<span id="page-0-0"></span>**HOME** 

**TOOLS & AIDS** 

**SEARCH** 

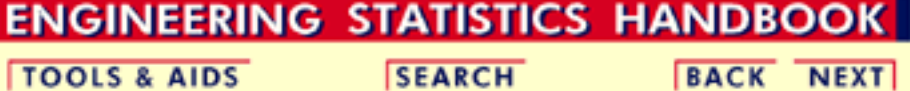

# **1.Exploratory Data Analysis**

This chapter presents the assumptions, principles, and techniques necessary to gain insight into data via EDA--exploratory data analysis.

#### **1. [EDA Introduction](#page-9-0)**

- 1. [What is EDA?](#page-10-0)
- 2. [EDA vs Classical & Bayesian](#page-12-0)
- 3. [EDA vs Summary](#page-20-0)
- 4. [EDA Goals](#page-21-0)
- 5. [The Role of Graphics](#page-22-0)
- 6. [An EDA/Graphics Example](#page-24-0)
- 7. [General Problem Categories](#page-29-0)

#### **3. [EDA Techniques](#page-49-0)**

- 1. [Introduction](#page-50-0)
- 2. [Analysis Questions](#page-51-0)
- 3. [Graphical Techniques: Alphabetical](#page-53-0)
- 4. [Graphical Techniques: By Problem](#page-238-0) **[Category](#page-238-0)**
- 5. [Quantitative Techniques](#page-242-0)
- 6. [Probability Distributions](#page-346-0)

#### [Detailed Chapter Table of Contents](#page-1-0) **[References](#page-782-0)** [Dataplot Commands for EDA Techniques](http://www.itl.nist.gov/div898/handbook/eda/section4/eda44.htm)

#### **NIST SEMATECH**

**HOME** 

**TOOLS & AIDS** 

**SEARCH** 

**BACK NEXT** 

#### **2. [EDA Assumptions](#page-33-0)**

- 1. [Underlying Assumptions](#page-34-0)
- 2. [Importance](#page-36-0)
- 3. [Techniques for Testing](#page-37-0) **[Assumptions](#page-37-0)**
- 4. [Interpretation of 4-Plot](#page-40-0)
- 5. [Consequences](#page-42-0)

#### **4. [EDA Case Studies](#page-540-0)**

- 1. [Introduction](#page-541-0)
- 2. [By Problem Category](#page-545-0)

<span id="page-1-0"></span>**HOME** 

**ENGINEERING STATISTICS HANDBOOK TOOLS & AIDS SEARCH BACK NEXT** 

# **1. Exploratory Data Analysis - Detailed Table of Contents [1.]**

This chapter presents the assumptions, principles, and techniques necessary to gain insight into data via EDA--exploratory data analysis.

- 1. [EDA Introduction](#page-9-0) [1.1.]
	- 1. [What is EDA?](#page-10-0) [1.1.1.]
	- 2. [How Does Exploratory Data Analysis differ from Classical Data Analysis?](#page-12-0) [1.1.2.]
		- 1. [Model](#page-14-0) [1.1.2.1.]
		- 2. [Focus](#page-15-0) [1.1.2.2.]
		- 3. [Techniques](#page-16-0) [1.1.2.3.]
		- 4. [Rigor](#page-17-0) [1.1.2.4.]
		- 5. [Data Treatment](#page-18-0) [1.1.2.5.]
		- 6. [Assumptions](#page-19-0) [1.1.2.6.]
	- 3. [How Does Exploratory Data Analysis Differ from Summary Analysis?](#page-20-0) [1.1.3.]
	- 4. [What are the EDA Goals?](#page-21-0) [1.1.4.]
	- 5. [The Role of Graphics](#page-22-0) [1.1.5.]
	- 6. [An EDA/Graphics Example](#page-24-0) [1.1.6.]
	- 7. [General Problem Categories](#page-29-0) [1.1.7.]
- 2. [EDA Assumptions](#page-33-0) [1.2.]
	- 1. [Underlying Assumptions](#page-34-0) [1.2.1.]
	- 2. [Importance](#page-36-0) [1.2.2.]
	- 3. [Techniques for Testing Assumptions](#page-37-0) [1.2.3.]
	- 4. [Interpretation of 4-Plot](#page-40-0) [1.2.4.]
	- 5. [Consequences](#page-42-0) [1.2.5.]
		- 1. [Consequences of Non-Randomness](#page-43-0) [1.2.5.1.]
		- 2. [Consequences of Non-Fixed Location Parameter](#page-45-0) [1.2.5.2.]

- 3. [Consequences of Non-Fixed Variation Parameter](#page-46-0) [1.2.5.3.]
- 4. [Consequences Related to Distributional Assumptions](#page-47-0) [1.2.5.4.]
- 3. [EDA Techniques](#page-49-0) [1.3.]
	- 1. [Introduction](#page-50-0) [1.3.1.]
	- 2. [Analysis Questions](#page-51-0) [1.3.2.]
	- 3. [Graphical Techniques: Alphabetic](#page-53-0) [1.3.3.]
		- 1. [Autocorrelation Plot](#page-56-0) [1.3.3.1.]
			- 1. [Autocorrelation Plot: Random Data](#page-60-0) [1.3.3.1.1.]
			- 2. [Autocorrelation Plot: Moderate Autocorrelation](#page-62-0) [1.3.3.1.2.]
			- 3. [Autocorrelation Plot: Strong Autocorrelation and Autoregressive](#page-64-0) [Model](#page-64-0) [1.3.3.1.3.]
			- 4. [Autocorrelation Plot: Sinusoidal Model](#page-66-0) [1.3.3.1.4.]
		- 2. [Bihistogram](#page-68-0) [1.3.3.2.]
		- 3. [Block Plot](#page-71-0) [1.3.3.3.]
		- 4. [Bootstrap Plot](#page-75-0) [1.3.3.4.]
		- 5. [Box-Cox Linearity Plot](#page-78-0) [1.3.3.5.]
		- 6. [Box-Cox Normality Plot](#page-81-0) [1.3.3.6.]
		- 7. [Box Plot](#page-84-0) [1.3.3.7.]
		- 8. [Complex Demodulation Amplitude Plot](#page-87-0) [1.3.3.8.]
		- 9. [Complex Demodulation Phase Plot](#page-90-0) [1.3.3.9.]
		- 10. [Contour Plot](#page-93-0) [1.3.3.10.]
			- 1. [DEX Contour Plot](#page-96-0) [1.3.3.10.1.]
		- 11. [DEX Scatter Plot](#page-100-0) [1.3.3.11.]
		- 12. [DEX Mean Plot](#page-105-0) [1.3.3.12.]
		- 13. [DEX Standard Deviation Plot](#page-108-0) [1.3.3.13.]
		- 14. [Histogram](#page-111-0) [1.3.3.14.]
			- 1. [Histogram Interpretation: Normal](#page-115-0) [1.3.3.14.1.]
			- 2. [Histogram Interpretation: Symmetric, Non-Normal,](#page-117-0) [Short-Tailed](#page-117-0) [1.3.3.14.2.]
			- 3. [Histogram Interpretation: Symmetric, Non-Normal,](#page-120-0) [Long-Tailed](#page-120-0) [1.3.3.14.3.]
			- 4. [Histogram Interpretation: Symmetric and Bimodal](#page-122-0) [1.3.3.14.4.]
			- 5. [Histogram Interpretation: Bimodal Mixture of 2 Normals](#page-124-0) [1.3.3.14.5.]
- 6. [Histogram Interpretation: Skewed \(Non-Normal\) Right](#page-126-0) [1.3.3.14.6.]
- 7. [Histogram Interpretation: Skewed \(Non-Symmetric\) Left](#page-129-0) [1.3.3.14.7.]
- 8. [Histogram Interpretation: Symmetric with Outlier](#page-130-0) [1.3.3.14.8.]
- 15. [Lag Plot](#page-132-0) [1.3.3.15.]
	- 1. [Lag Plot: Random Data](#page-134-0) [1.3.3.15.1.]
	- 2. [Lag Plot: Moderate Autocorrelation](#page-136-0) [1.3.3.15.2.]
	- 3. [Lag Plot: Strong Autocorrelation and Autoregressive](#page-138-0) [Model](#page-138-0) [1.3.3.15.3.]
	- 4. [Lag Plot: Sinusoidal Models and Outliers](#page-140-0) [1.3.3.15.4.]
- 16. [Linear Correlation Plot](#page-143-0) [1.3.3.16.]
- 17. [Linear Intercept Plot](#page-146-0) [1.3.3.17.]
- 18. [Linear Slope Plot](#page-148-0) [1.3.3.18.]
- 19. [Linear Residual Standard Deviation Plot](#page-150-0) [1.3.3.19.]
- 20. [Mean Plot](#page-153-0) [1.3.3.20.]
- 21. [Normal Probability Plot](#page-156-0) [1.3.3.21.]
	- 1. [Normal Probability Plot: Normally Distributed Data](#page-159-0) [1.3.3.21.1.]
	- 2. [Normal Probability Plot: Data Have Short Tails](#page-161-0) [1.3.3.21.2.]
	- 3. [Normal Probability Plot: Data Have Long Tails](#page-163-0) [1.3.3.21.3.]
	- 4. [Normal Probability Plot: Data are Skewed Right](#page-165-0) [1.3.3.21.4.]
- 22. [Probability Plot](#page-167-0) [1.3.3.22.]
- 23. [Probability Plot Correlation Coefficient Plot](#page-171-0) [1.3.3.23.]
- 24. [Quantile-Quantile Plot](#page-175-0) [1.3.3.24.]
- 25. [Run-Sequence Plot](#page-178-0) [1.3.3.25.]
- 26. [Scatter Plot](#page-180-0) [1.3.3.26.]
	- 1. [Scatter Plot: No Relationship](#page-183-0) [1.3.3.26.1.]
	- 2. [Scatter Plot: Strong Linear \(positive correlation\)](#page-184-0) [Relationship](#page-184-0) [1.3.3.26.2.]
	- 3. [Scatter Plot: Strong Linear \(negative correlation\)](#page-185-0) [Relationship](#page-185-0) [1.3.3.26.3.]
	- 4. [Scatter Plot: Exact Linear \(positive correlation\)](#page-186-0) [Relationship](#page-186-0) [1.3.3.26.4.]
	- 5. [Scatter Plot: Quadratic Relationship](#page-188-0) [1.3.3.26.5.]
	- 6. [Scatter Plot: Exponential Relationship](#page-190-0) [1.3.3.26.6.]
	- 7. [Scatter Plot: Sinusoidal Relationship \(damped\)](#page-192-0) [1.3.3.26.7.]

- 8. [Scatter Plot: Variation of Y Does Not Depend on X](#page-194-0) [\(homoscedastic\)](#page-194-0) [1.3.3.26.8.]
- 9. [Scatter Plot: Variation of Y Does Depend on X](#page-196-0) [\(heteroscedastic\)](#page-196-0) [1.3.3.26.9.]
- 10. [Scatter Plot: Outlier](#page-198-0) [1.3.3.26.10.]
- 11. [Scatterplot Matrix](#page-200-0) [1.3.3.26.11.]
- 12. [Conditioning Plot](#page-203-0) [1.3.3.26.12.]
- 27. [Spectral Plot](#page-206-0) [1.3.3.27.]
	- 1. [Spectral Plot: Random Data](#page-209-0) [1.3.3.27.1.]
	- 2. [Spectral Plot: Strong Autocorrelation and Autoregressive](#page-211-0) [Model](#page-211-0) [1.3.3.27.2.]
	- 3. [Spectral Plot: Sinusoidal Model](#page-213-0) [1.3.3.27.3.]
- 28. [Standard Deviation Plot](#page-215-0) [1.3.3.28.]
- 29. [Star Plot](#page-218-0) [1.3.3.29.]
- 30. [Weibull Plot](#page-221-0) [1.3.3.30.]
- 31. [Youden Plot](#page-224-0) [1.3.3.31.]
	- 1. [DEX Youden Plot](#page-226-0) [1.3.3.31.1.]
- 32. [4-Plot](#page-229-0) [1.3.3.32.]
- 33. [6-Plot](#page-234-0) [1.3.3.33.]
- 4. [Graphical Techniques: By Problem Category](#page-238-0) [1.3.4.]
- 5. [Quantitative Techniques](#page-242-0) [1.3.5.]
	- 1. [Measures of Location](#page-246-0) [1.3.5.1.]
	- 2. [Confidence Limits for the Mean](#page-251-0) [1.3.5.2.]
	- 3. Two-Sample *t*[-Test for Equal Means](#page-255-0) [1.3.5.3.]
		- 1. [Data Used for Two-Sample](#page-260-0) *t*-Test [1.3.5.3.1.]
	- 4. [One-Factor ANOVA](#page-266-0) [1.3.5.4.]
	- 5. [Multi-factor Analysis of Variance](#page-270-0) [1.3.5.5.]
	- 6. [Measures of Scale](#page-275-0) [1.3.5.6.]
	- 7. [Bartlett's Test](#page-281-0) [1.3.5.7.]
	- 8. [Chi-Square Test for the Standard Deviation](#page-284-0) [1.3.5.8.]
		- 1. [Data Used for Chi-Square Test for the Standard Deviation](#page-287-0) [1.3.5.8.1.]
	- 9. [F-Test for Equality of Two Standard Deviations](#page-290-0) [1.3.5.9.]
	- 10. [Levene Test for Equality of Variances](#page-293-0) [1.3.5.10.]
	- 11. [Measures of Skewness and Kurtosis](#page-297-0) [1.3.5.11.]
- 12. [Autocorrelation](#page-301-0) [1.3.5.12.]
- 13. [Runs Test for Detecting Non-randomness](#page-305-0) [1.3.5.13.]
- 14. [Anderson-Darling Test](#page-310-0) [1.3.5.14.]
- 15. [Chi-Square Goodness-of-Fit Test](#page-315-0) [1.3.5.15.]
- 16. [Kolmogorov-Smirnov Goodness-of-Fit Test](#page-321-0) [1.3.5.16.]
- 17. [Grubbs' Test for Outliers](#page-327-0) [1.3.5.17.]
- 18. [Yates Analysis](#page-331-0) [1.3.5.18.]
	- 1. [Defining Models and Prediction Equations](#page-336-0) [1.3.5.18.1.]
	- 2. [Important Factors](#page-339-0) [1.3.5.18.2.]
- 6. [Probability Distributions](#page-346-0) [1.3.6.]
	- 1. [What is a Probability Distribution](#page-347-0) [1.3.6.1.]
	- 2. [Related Distributions](#page-349-0) [1.3.6.2.]
	- 3. [Families of Distributions](#page-357-0) [1.3.6.3.]
	- 4. [Location and Scale Parameters](#page-359-0) [1.3.6.4.]
	- 5. [Estimating the Parameters of a Distribution](#page-364-0) [1.3.6.5.]
		- 1. [Method of Moments](#page-365-0) [1.3.6.5.1.]
		- 2. [Maximum Likelihood](#page-366-0) [1.3.6.5.2.]
		- 3. [Least Squares](#page-369-0) [1.3.6.5.3.]
		- 4. [PPCC and Probability Plots](#page-370-0) [1.3.6.5.4.]
	- 6. [Gallery of Distributions](#page-372-0) [1.3.6.6.]
		- 1. [Normal Distribution](#page-375-0) [1.3.6.6.1.]
		- 2. [Uniform Distribution](#page-382-0) [1.3.6.6.2.]
		- 3. [Cauchy Distribution](#page-389-0) [1.3.6.6.3.]
		- 4. [t Distribution](#page-396-0) [1.3.6.6.4.]
		- 5. [F Distribution](#page-400-0) [1.3.6.6.5.]
		- 6. [Chi-Square Distribution](#page-404-0) [1.3.6.6.6.]
		- 7. [Exponential Distribution](#page-408-0) [1.3.6.6.7.]
		- 8. [Weibull Distribution](#page-415-0) [1.3.6.6.8.]
		- 9. [Lognormal Distribution](#page-422-0) [1.3.6.6.9.]
		- 10. [Fatigue Life Distribution](#page-430-0) [1.3.6.6.10.]
		- 11. [Gamma Distribution](#page-437-0) [1.3.6.6.11.]
		- 12. [Double Exponential Distribution](#page-444-0) [1.3.6.6.12.]
		- 13. [Power Normal Distribution](#page-451-0) [1.3.6.6.13.]

- 14. [Power Lognormal Distribution](#page-458-0) [1.3.6.6.14.]
- 15. [Tukey-Lambda Distribution](#page-464-0) [1.3.6.6.15.]
- 16. [Extreme Value Type I Distribution](#page-468-0) [1.3.6.6.16.]
- 17. [Binomial Distribution](#page-480-0) [1.3.6.6.17.]
- 18. [Poisson Distribution](#page-484-0) [1.3.6.6.18.]
- 7. [Tables for Probability Distributions](#page-488-0) [1.3.6.7.]
	- 1. [Cumulative Distribution Function of the Standard Normal](#page-489-0) [Distribution](#page-489-0) [1.3.6.7.1.]
	- 2. [Upper Critical Values of the Student's-t Distribution](#page-492-0) [1.3.6.7.2.]
	- 3. [Upper Critical Values of the F Distribution](#page-497-0) [1.3.6.7.3.]
	- 4. [Critical Values of the Chi-Square Distribution](#page-526-0) [1.3.6.7.4.]
	- 5. Critical Values of the  $t^*$ -[Distribution](#page-533-0)  $[1.3.6.7.5.]$
	- 6. [Critical Values of the Normal PPCC Distribution](#page-536-0) [1.3.6.7.6.]
- 4. [EDA Case Studies](#page-540-0) [1.4.]
	- 1. [Case Studies Introduction](#page-541-0) [1.4.1.]
	- 2. [Case Studies](#page-545-0) [1.4.2.]
		- 1. [Normal Random Numbers](#page-547-0) [1.4.2.1.]
			- 1. [Background and Data](#page-548-0) [1.4.2.1.1.]
			- 2. [Graphical Output and Interpretation](#page-551-0) [1.4.2.1.2.]
			- 3. [Quantitative Output and Interpretation](#page-555-0) [1.4.2.1.3.]
			- 4. [Work This Example Yourself](#page-562-0) [1.4.2.1.4.]
		- 2. [Uniform Random Numbers](#page-564-0) [1.4.2.2.]
			- 1. [Background and Data](#page-565-0) [1.4.2.2.1.]
			- 2. [Graphical Output and Interpretation](#page-568-0) [1.4.2.2.2.]
			- 3. [Quantitative Output and Interpretation](#page-575-0) [1.4.2.2.3.]
			- 4. [Work This Example Yourself](#page-581-0) [1.4.2.2.4.]
		- 3. [Random Walk](#page-584-0) [1.4.2.3.]
			- 1. [Background and Data](#page-585-0) [1.4.2.3.1.]
			- 2. [Test Underlying Assumptions](#page-597-0) [1.4.2.3.2.]
			- 3. [Develop A Better Model](#page-604-0) [1.4.2.3.3.]
			- 4. [Validate New Model](#page-605-0) [1.4.2.3.4.]
			- 5. [Work This Example Yourself](#page-609-0) [1.4.2.3.5.]
		- 4. [Josephson Junction Cryothermometry](#page-611-0) [1.4.2.4.]
- 1. [Background and Data](#page-612-0) [1.4.2.4.1.]
- 2. [Graphical Output and Interpretation](#page-616-0) [1.4.2.4.2.]
- 3. [Quantitative Output and Interpretation](#page-620-0) [1.4.2.4.3.]
- 4. [Work This Example Yourself](#page-627-0) [1.4.2.4.4.]
- 5. **Beam Deflections** [1.4.2.5.]
	- 1. [Background and Data](#page-630-0) [1.4.2.5.1.]
	- 2. [Test Underlying Assumptions](#page-636-0) [1.4.2.5.2.]
	- 3. [Develop a Better Model](#page-644-0) [1.4.2.5.3.]
	- 4. [Validate New Model](#page-648-0) [1.4.2.5.4.]
	- 5. [Work This Example Yourself](#page-651-0) [1.4.2.5.5.]
- 6. [Filter Transmittance](#page-654-0) [1.4.2.6.]
	- 1. [Background and Data](#page-655-0) [1.4.2.6.1.]
	- 2. [Graphical Output and Interpretation](#page-657-0) [1.4.2.6.2.]
	- 3. [Quantitative Output and Interpretation](#page-661-0) [1.4.2.6.3.]
	- 4. [Work This Example Yourself](#page-667-0) [1.4.2.6.4.]
- 7. **[Standard Resistor](#page-669-0)** [1.4.2.7.]
	- 1. [Background and Data](#page-670-0) [1.4.2.7.1.]
	- 2. [Graphical Output and Interpretation](#page-693-0) [1.4.2.7.2.]
	- 3. [Quantitative Output and Interpretation](#page-697-0) [1.4.2.7.3.]
	- 4. [Work This Example Yourself](#page-703-0) [1.4.2.7.4.]
- 8. [Heat Flow Meter 1](#page-706-0) [1.4.2.8.]
	- 1. [Background and Data](#page-707-0) [1.4.2.8.1.]
	- 2. [Graphical Output and Interpretation](#page-712-0) [1.4.2.8.2.]
	- 3. [Quantitative Output and Interpretation](#page-716-0) [1.4.2.8.3.]
	- 4. [Work This Example Yourself](#page-723-0) [1.4.2.8.4.]
- 9. [Airplane Glass Failure Time](#page-725-0) [1.4.2.9.]
	- 1. [Background and Data](#page-726-0) [1.4.2.9.1.]
	- 2. [Graphical Output and Interpretation](#page-728-0) [1.4.2.9.2.]
	- 3. [Weibull Analysis](#page-735-0) [1.4.2.9.3.]
	- 4. [Lognormal Analysis](#page-738-0) [1.4.2.9.4.]
	- 5. [Gamma Analysis](#page-740-0) [1.4.2.9.5.]
	- 6. [Power Normal Analysis](#page-742-0) [1.4.2.9.6.]
	- 7. [Power Lognormal Analysis](#page-744-0) [1.4.2.9.7.]

- 8. [Work This Example Yourself](#page-746-0) [1.4.2.9.8.]
- 10. [Ceramic Strength](#page-748-0) [1.4.2.10.]
	- 1. [Background and Data](#page-749-0) [1.4.2.10.1.]
	- 2. [Analysis of the Response Variable](#page-762-0) [1.4.2.10.2.]
	- 3. [Analysis of the Batch Effect](#page-764-0) [1.4.2.10.3.]
	- 4. [Analysis of the Lab Effect](#page-769-0) [1.4.2.10.4.]
	- 5. [Analysis of Primary Factors](#page-772-0) [1.4.2.10.5.]
	- 6. [Work This Example Yourself](#page-779-0) [1.4.2.10.6.]
- 3. [References For Chapter 1: Exploratory Data Analysis](#page-782-0) [1.4.3.]

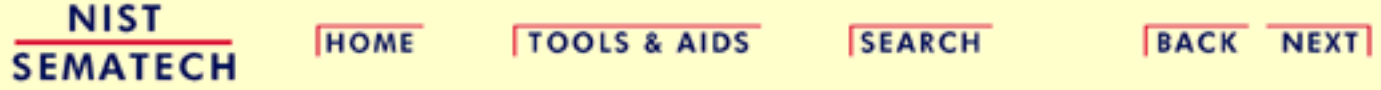

<span id="page-9-0"></span>**HOME** 

**ENGINEERING STATISTICS HANDBOOK TOOLS & AIDS SEARCH BACK NEXT** 

1. [Exploratory Data Analysis](#page-0-0)

# **1.1.EDA Introduction**

*Summary* What is exploratory data analysis? How did it begin? How and where did it originate? How is it differentiated from other data analysis approaches, such as classical and Bayesian? Is EDA the same as statistical graphics? What role does statistical graphics play in EDA? Is statistical graphics identical to EDA?

> These questions and related questions are dealt with in this section. This section answers these questions and provides the necessary frame of reference for EDA assumptions, principles, and techniques.

*Table of Contents for Section 1*

1. [What is EDA?](#page-10-0)

#### 2. [EDA versus Classical and Bayesian](#page-12-0)

- 1. [Models](#page-14-0)
- 2. [Focus](#page-15-0)
- 3. [Techniques](#page-16-0)
- 4. [Rigor](#page-17-0)
- 5. [Data Treatment](#page-18-0)
- 6. [Assumptions](#page-19-0)
- 3. [EDA vs Summary](#page-20-0)
- 4. [EDA Goals](#page-21-0)
- 5. [The Role of Graphics](#page-22-0)
- 6. [An EDA/Graphics Example](#page-24-0)
- 7. [General Problem Categories](#page-29-0)

**NIST SEMATECH** 

**HOME** 

**TOOLS & AIDS** 

**SEARCH** 

**BACK NEXT** 

<span id="page-10-0"></span>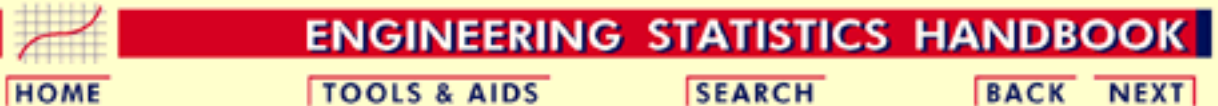

- 1. [Exploratory Data Analysis](#page-0-0)
- 1.1. [EDA Introduction](#page-9-0)

# **1.1.1.What is EDA?**

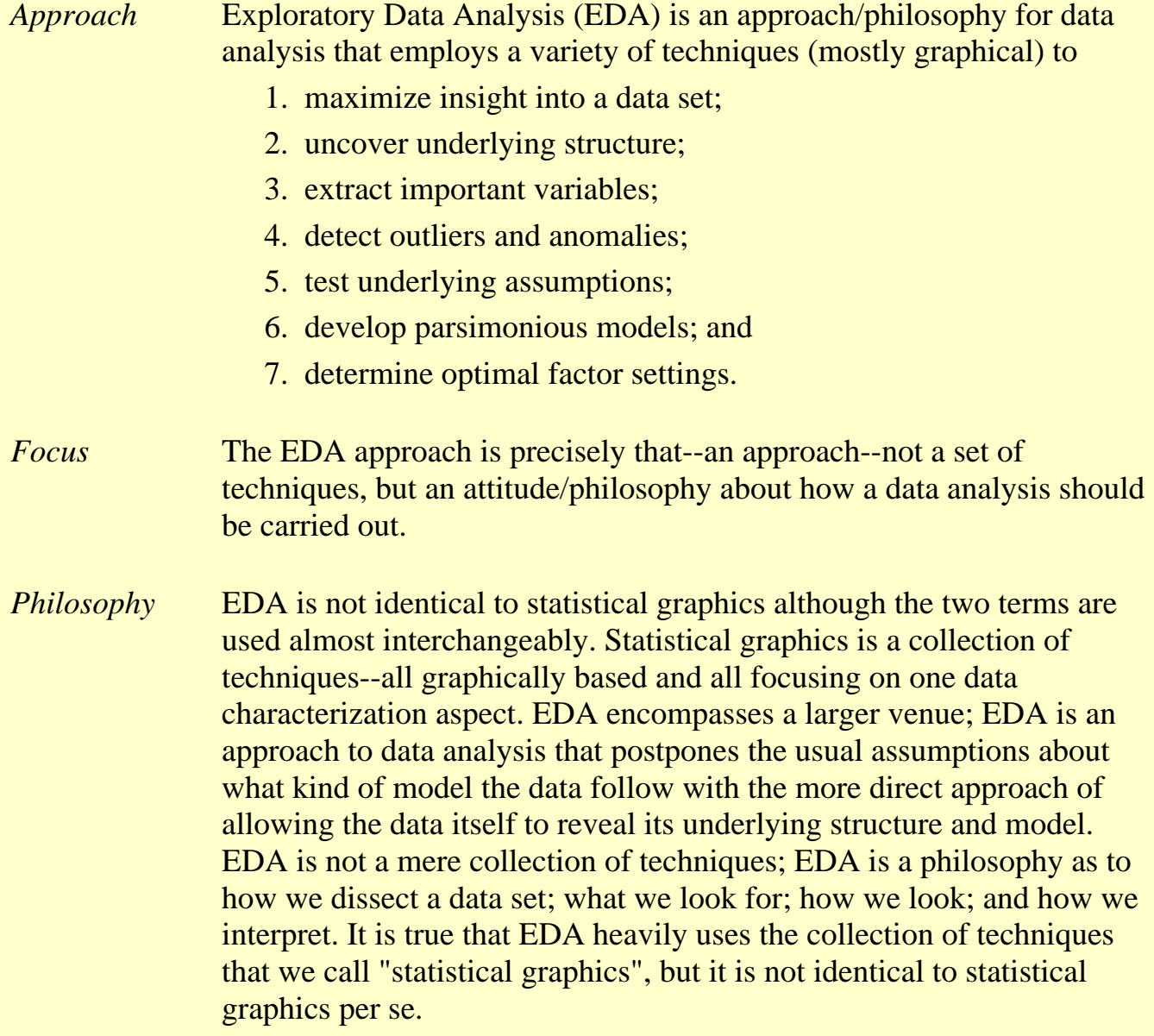

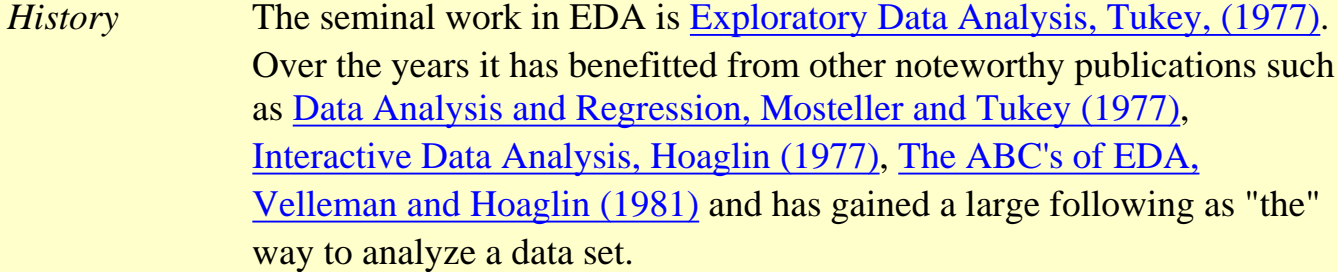

*Techniques* Most EDA techniques are graphical in nature with a few quantitative techniques. The reason for the heavy reliance on graphics is that by its very nature the main role of EDA is to open-mindedly explore, and graphics gives the analysts unparalleled power to do so, enticing the data to reveal its structural secrets, and being always ready to gain some new, often unsuspected, insight into the data. In combination with the natural pattern-recognition capabilities that we all possess, graphics provides, of course, unparalleled power to carry this out.

> The particular graphical techniques employed in EDA are often quite simple, consisting of various techniques of:

- 1. Plotting the raw data (such as [data traces](http://www.itl.nist.gov/div898/handbook/eda/section3/runseqpl.htm), [histograms,](http://www.itl.nist.gov/div898/handbook/eda/section3/histogra.htm) [bihistograms](http://www.itl.nist.gov/div898/handbook/eda/section3/bihistog.htm), [probability plots,](http://www.itl.nist.gov/div898/handbook/eda/section3/probplot.htm) [lag plots](http://www.itl.nist.gov/div898/handbook/eda/section3/lagplot.htm), [block plots](http://www.itl.nist.gov/div898/handbook/eda/section3/blockplo.htm), and [Youden](http://www.itl.nist.gov/div898/handbook/eda/section3/youdplot.htm) [plots](http://www.itl.nist.gov/div898/handbook/eda/section3/youdplot.htm).
- 2. Plotting simple statistics such as [mean plots,](http://www.itl.nist.gov/div898/handbook/eda/section3/meanplot.htm) [standard deviation](http://www.itl.nist.gov/div898/handbook/eda/section3/sdplot.htm) [plots](http://www.itl.nist.gov/div898/handbook/eda/section3/sdplot.htm), [box plots,](http://www.itl.nist.gov/div898/handbook/eda/section3/boxplot.htm) and main effects plots of the raw data.
- Positioning such plots so as to maximize our natural 3. pattern-recognition abilities, such as using multiple plots per page.

**HOME SEMATECH** 

**NIST** 

**TOOLS & AIDS** 

**SEARCH** 

**BACK NEXT** 

<span id="page-12-0"></span>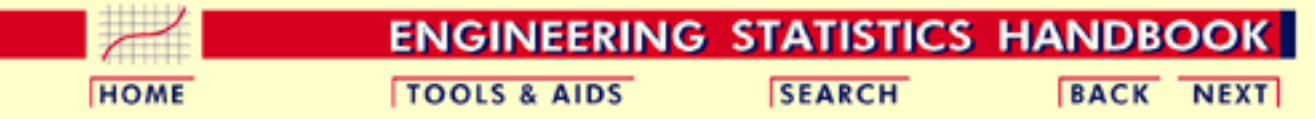

1.1. [EDA Introduction](#page-9-0)

# **1.1.2.How Does Exploratory Data Analysis differ from Classical Data Analysis?**

*Data Analysis Approaches* EDA is a data analysis approach. What other data analysis approaches exist and how does EDA differ from these other approaches? Three popular data analysis approaches are: 1. Classical 2. Exploratory (EDA) 3. Bayesian *Paradigms for Analysis Techniques* These three approaches are similar in that they all start with a general science/engineering problem and all yield science/engineering conclusions. The difference is the sequence and focus of the intermediate steps. For classical analysis, the sequence is Problem  $\Rightarrow$  Data  $\Rightarrow$  Model  $\Rightarrow$  Analysis  $\Rightarrow$  Conclusions For EDA, the sequence is Problem  $\Rightarrow$  Data  $\Rightarrow$  Analysis  $\Rightarrow$  Model  $\Rightarrow$  Conclusions For Bayesian, the sequence is Problem  $\Rightarrow$  Data  $\Rightarrow$  Model  $\Rightarrow$  Prior Distribution  $\Rightarrow$  Analysis  $\Rightarrow$ **Conclusions** 

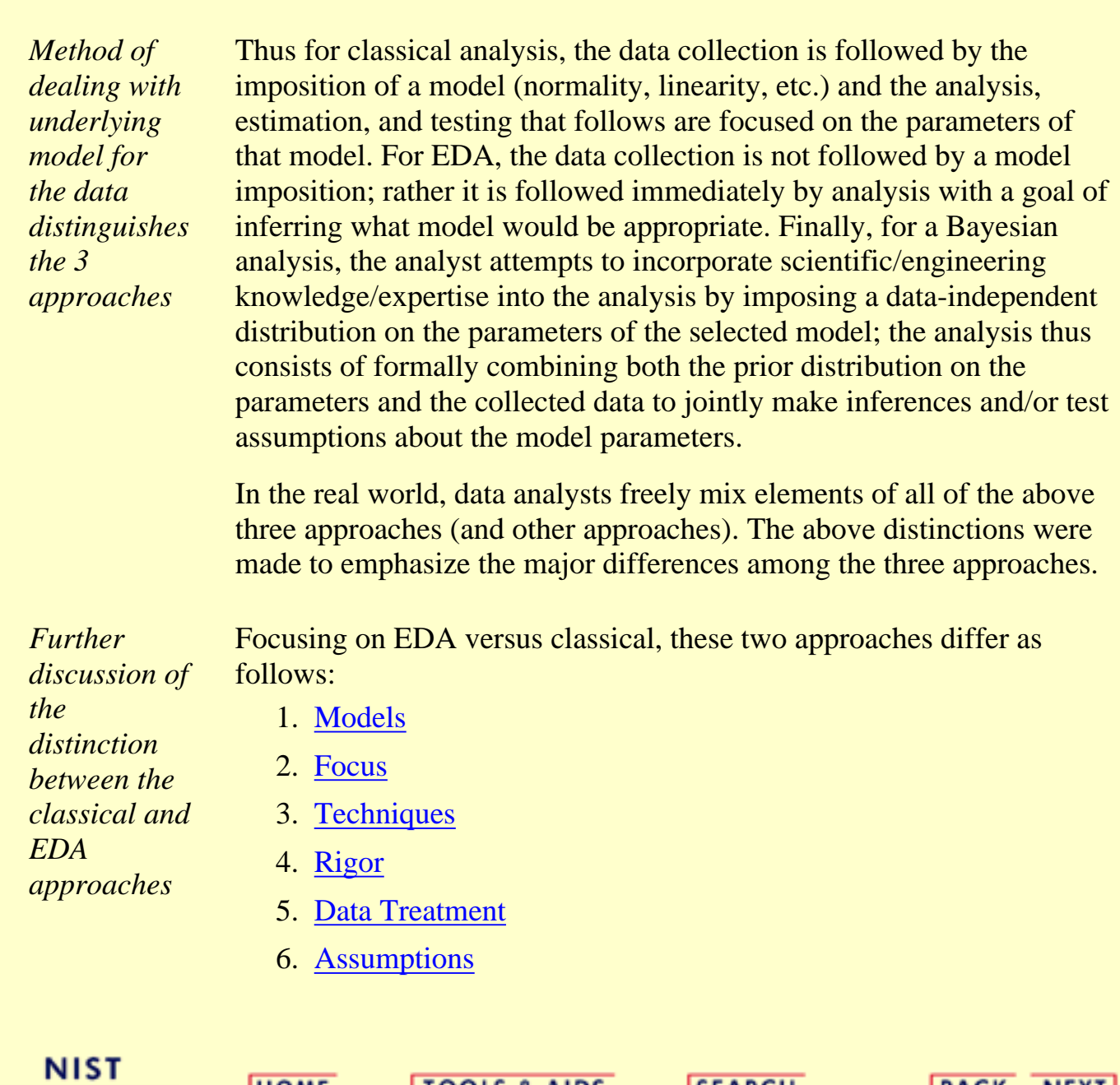

**TOOLS & AIDS** 

**SEARCH** 

**BACK NEXT** 

**HOME** 

**SEMATECH** 

<span id="page-14-0"></span>HOME

**TOOLS & AIDS** 

**SEARCH** 

**BACK NEXT** 

- 1. [Exploratory Data Analysis](#page-0-0)
- 1.1. [EDA Introduction](#page-9-0)

1.1.2. [How Does Exploratory Data Analysis differ from Classical Data Analysis?](#page-12-0)

# **1.1.2.1.Model**

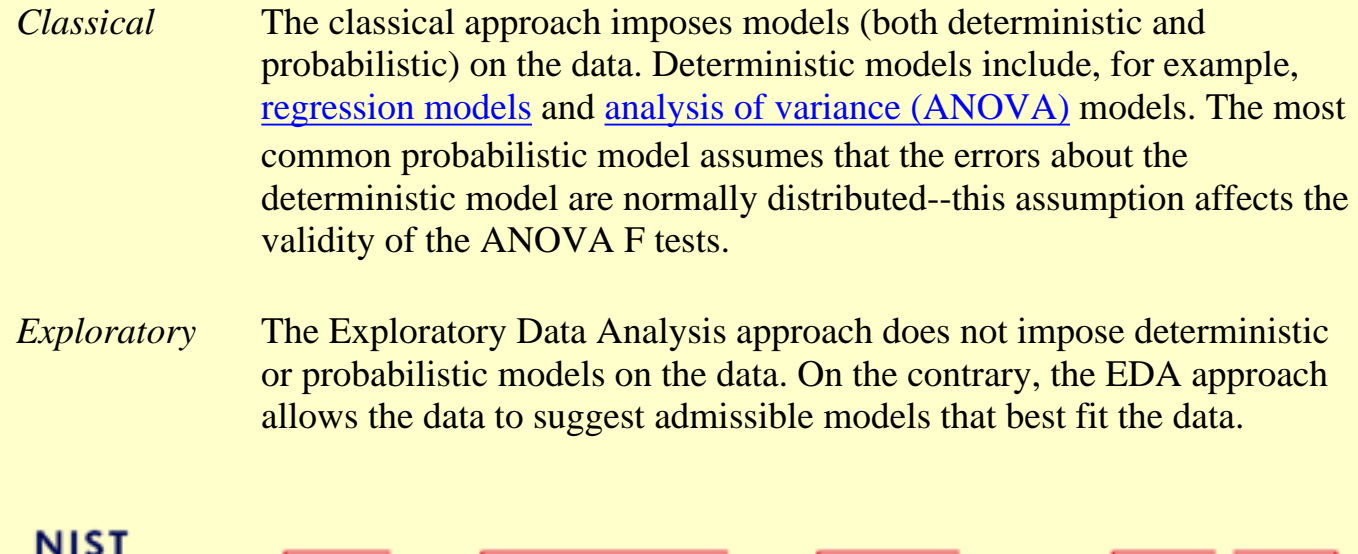

**SEMATECH** 

**HOME** 

**TOOLS & AIDS** 

**SEARCH** 

BACK NEXT

<span id="page-15-0"></span>HOME

**TOOLS & AIDS SEARCH**  **BACK NEXT** 

- 1. [Exploratory Data Analysis](#page-0-0)
- 1.1. [EDA Introduction](#page-9-0)

**SEMATECH** 

1.1.2. [How Does Exploratory Data Analysis differ from Classical Data Analysis?](#page-12-0)

# **1.1.2.2.Focus**

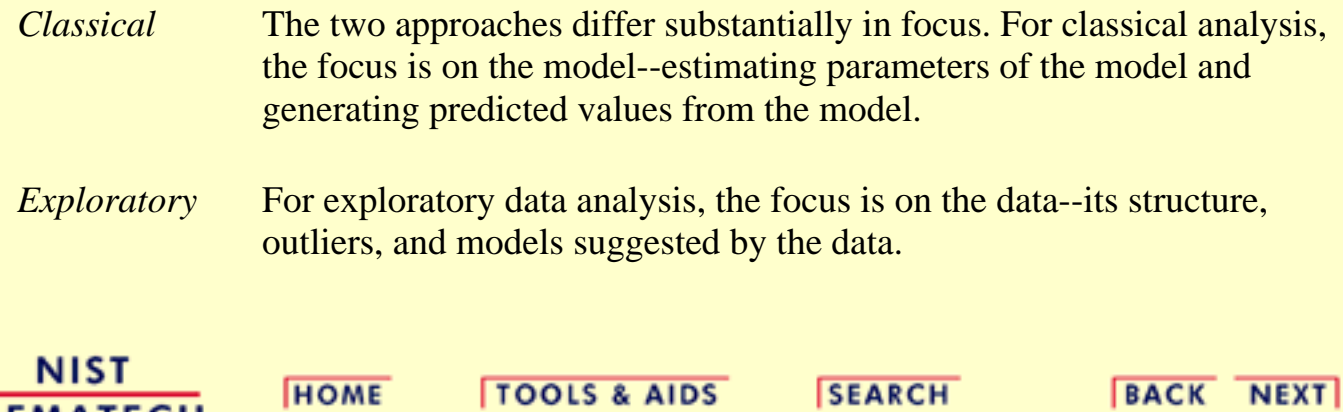

<span id="page-16-0"></span>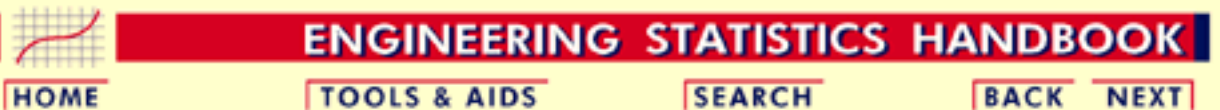

1.1. [EDA Introduction](#page-9-0)

1.1.2. [How Does Exploratory Data Analysis differ from Classical Data Analysis?](#page-12-0)

# **1.1.2.3.Techniques**

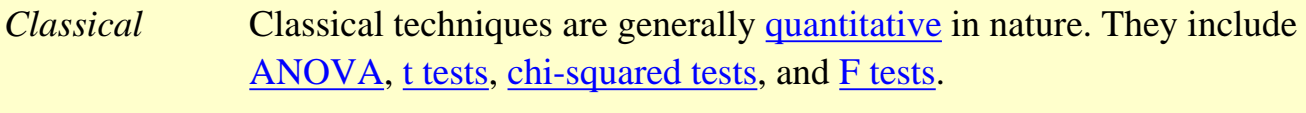

*Exploratory* EDA techniques are generally [graphical.](#page-53-0) They include [scatter plots,](http://www.itl.nist.gov/div898/handbook/eda/section3/scatterp.htm) [character plots](http://www.itl.nist.gov/div898/handbook/eda/section3/scatterp.htm), [box plots,](http://www.itl.nist.gov/div898/handbook/eda/section3/boxplot.htm) [histograms](http://www.itl.nist.gov/div898/handbook/eda/section3/histogra.htm), [bihistograms,](http://www.itl.nist.gov/div898/handbook/eda/section3/bihistog.htm) [probability plots,](http://www.itl.nist.gov/div898/handbook/eda/section3/probplot.htm) [residual plots](http://www.itl.nist.gov/div898/handbook/eda/section3/6plot.htm), and [mean plots.](http://www.itl.nist.gov/div898/handbook/eda/section3/meanplot.htm)

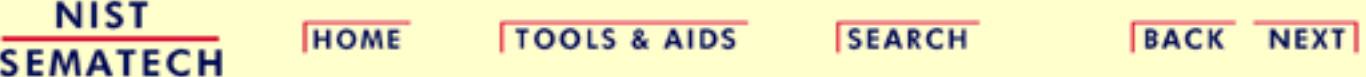

<span id="page-17-0"></span>**HOME** 

**TOOLS & AIDS** 

**SEARCH** 

**BACK NEXT** 

- 1. [Exploratory Data Analysis](#page-0-0)
- 1.1. [EDA Introduction](#page-9-0)

1.1.2. [How Does Exploratory Data Analysis differ from Classical Data Analysis?](#page-12-0)

# **1.1.2.4.Rigor**

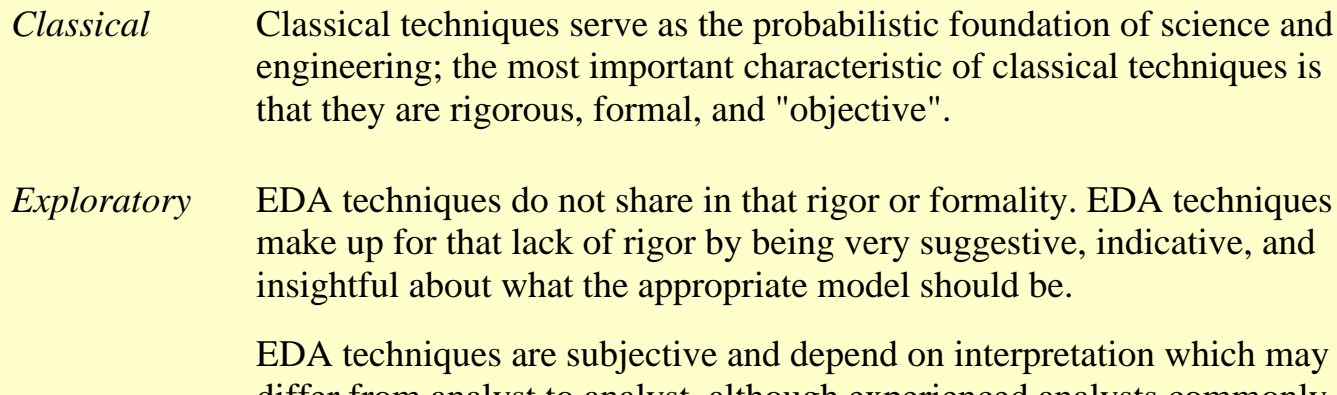

differ from analyst to analyst, although experienced analysts commonly arrive at identical conclusions.

**NIST BACK NEXT TOOLS & AIDS HOME SEARCH SEMATECH** 

**SEARCH** 

**BACK NEXT** 

<span id="page-18-0"></span>**HOME** 

- 1. [Exploratory Data Analysis](#page-0-0)
- 1.1. [EDA Introduction](#page-9-0)

1.1.2. [How Does Exploratory Data Analysis differ from Classical Data Analysis?](#page-12-0)

**TOOLS & AIDS** 

### **1.1.2.5.Data Treatment**

*Classical* Classical estimation techniques have the characteristic of taking all of the data and mapping the data into a few numbers ("estimates"). This is both a virtue and a vice. The virtue is that these few numbers focus on important characteristics (location, variation, etc.) of the population. The vice is that concentrating on these few characteristics can filter out other characteristics (skewness, tail length, autocorrelation, etc.) of the same population. In this sense there is a loss of information due to this "filtering" process.

*Exploratory* The EDA approach, on the other hand, often makes use of (and shows) all of the available data. In this sense there is no corresponding loss of information.

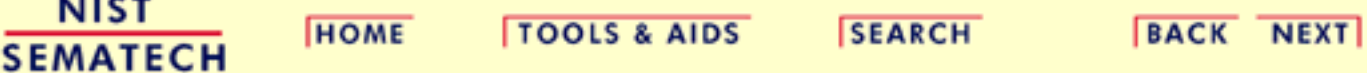

**SEARCH** 

<span id="page-19-0"></span>**HOME** 

- 1. [Exploratory Data Analysis](#page-0-0)
- 1.1. [EDA Introduction](#page-9-0)

1.1.2. [How Does Exploratory Data Analysis differ from Classical Data Analysis?](#page-12-0)

**TOOLS & AIDS** 

# **1.1.2.6.Assumptions**

*Classical* The "good news" of the classical approach is that tests based on classical techniques are usually very sensitive--that is, if a true shift in location, say, has occurred, such tests frequently have the power to detect such a shift and to conclude that such a shift is "statistically significant". The "bad news" is that classical tests depend on underlying assumptions (e.g., normality), and hence the validity of the test conclusions becomes dependent on the validity of the underlying assumptions. Worse yet, the exact underlying assumptions may be unknown to the analyst, or if known, untested. Thus the validity of the scientific conclusions becomes intrinsically linked to the validity of the underlying assumptions. In practice, if such assumptions are unknown or untested, the validity of the scientific conclusions becomes suspect.

*Exploratory* Many EDA techniques make little or no assumptions--they present and show the data--all of the data--as is, with fewer encumbering assumptions.

NIST **SEMATECH** 

**HOME** 

**TOOLS & AIDS** 

**SEARCH** 

**BACK NEXT** 

**BACK NEXT** 

<span id="page-20-0"></span>1.1.3. How Does Exploratory Data Analysis Differ from Summary Analysis?

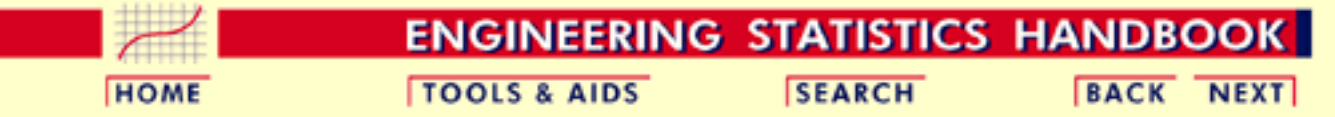

- 1. [Exploratory Data Analysis](#page-0-0)
- 1.1. [EDA Introduction](#page-9-0)

# **1.1.3.How Does Exploratory Data Analysis Differ from Summary Analysis?**

- *Summary* A summary analysis is simply a numeric reduction of a historical data set. It is quite passive. It's focus is in the past. Quite commonly, its purpose is to simply arrive at a few key statistics (for example, mean and standard deviation) which may then either replace the data set or be added to the data set in the form of a summary table.
- *Exploratory* In contrast, EDA has as its broadest goal the desire to gain insight into the engineering/scientific process behind the data. Whereas summary statistics are passive and historical, EDA is active and futuristic. In an attempt to "understand" the process and improve it in the future, EDA uses the data as a "window" to peer into the heart of the process that generated the data. There is an archival role in the research and manufacturing world for summary statistics, but there is an enormously larger role for the EDA approach.

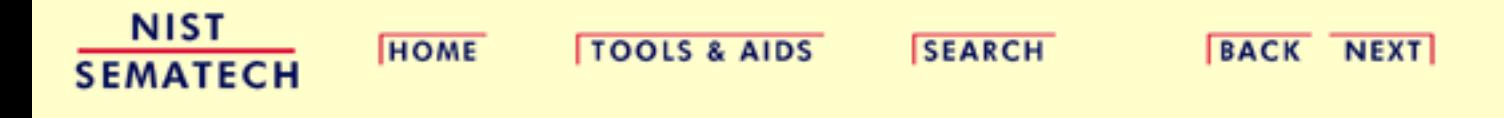

<span id="page-21-0"></span>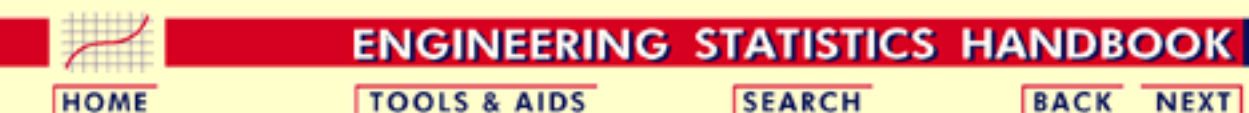

- 1. [Exploratory Data Analysis](#page-0-0)
- 1.1. [EDA Introduction](#page-9-0)

### **1.1.4.What are the EDA Goals?**

#### *Primary and Secondary Goals*

The primary goal of EDA is to maximize the analyst's insight into a data set and into the underlying structure of a data set, while providing all of the specific items that an analyst would want to extract from a data set, such as:

- 1. a good-fitting, parsimonious model
- 2. a list of outliers
- 3. a sense of robustness of conclusions
- 4. estimates for parameters
- 5. uncertainties for those estimates
- 6. a ranked list of important factors
- 7. conclusions as to whether individual factors are statistically significant
- 8. optimal settings
- *Insight into the Data* Insight implies detecting and uncovering underlying structure in the data. Such underlying structure may not be encapsulated in the list of items above; such items serve as the specific targets of an analysis, but the real insight and "feel" for a data set comes as the analyst judiciously probes and explores the various subtleties of the data. The "feel" for the data comes almost exclusively from the application of various graphical techniques, the collection of which serves as the window into the essence of the data. Graphics are irreplaceable--there are no quantitative analogues that will give the same insight as well-chosen graphics.

To get a "feel" for the data, it is not enough for the analyst to know what is in the data; the analyst also must know what is not in the data, and the only way to do that is to draw on our own human pattern-recognition and comparative abilities in the context of a series of judicious graphical techniques applied to the data.

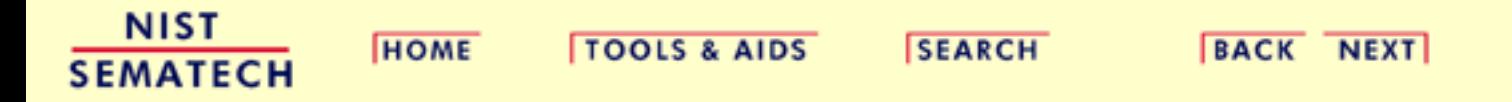

<span id="page-22-0"></span>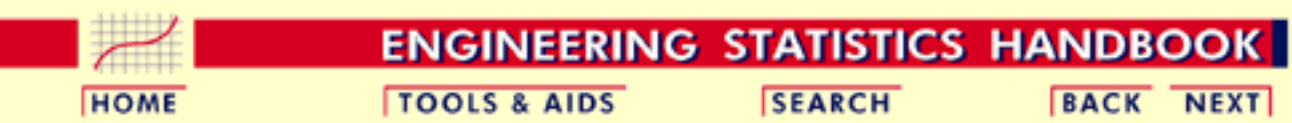

- 1. [Exploratory Data Analysis](#page-0-0)
- 1.1. [EDA Introduction](#page-9-0)

### **1.1.5.The Role of Graphics**

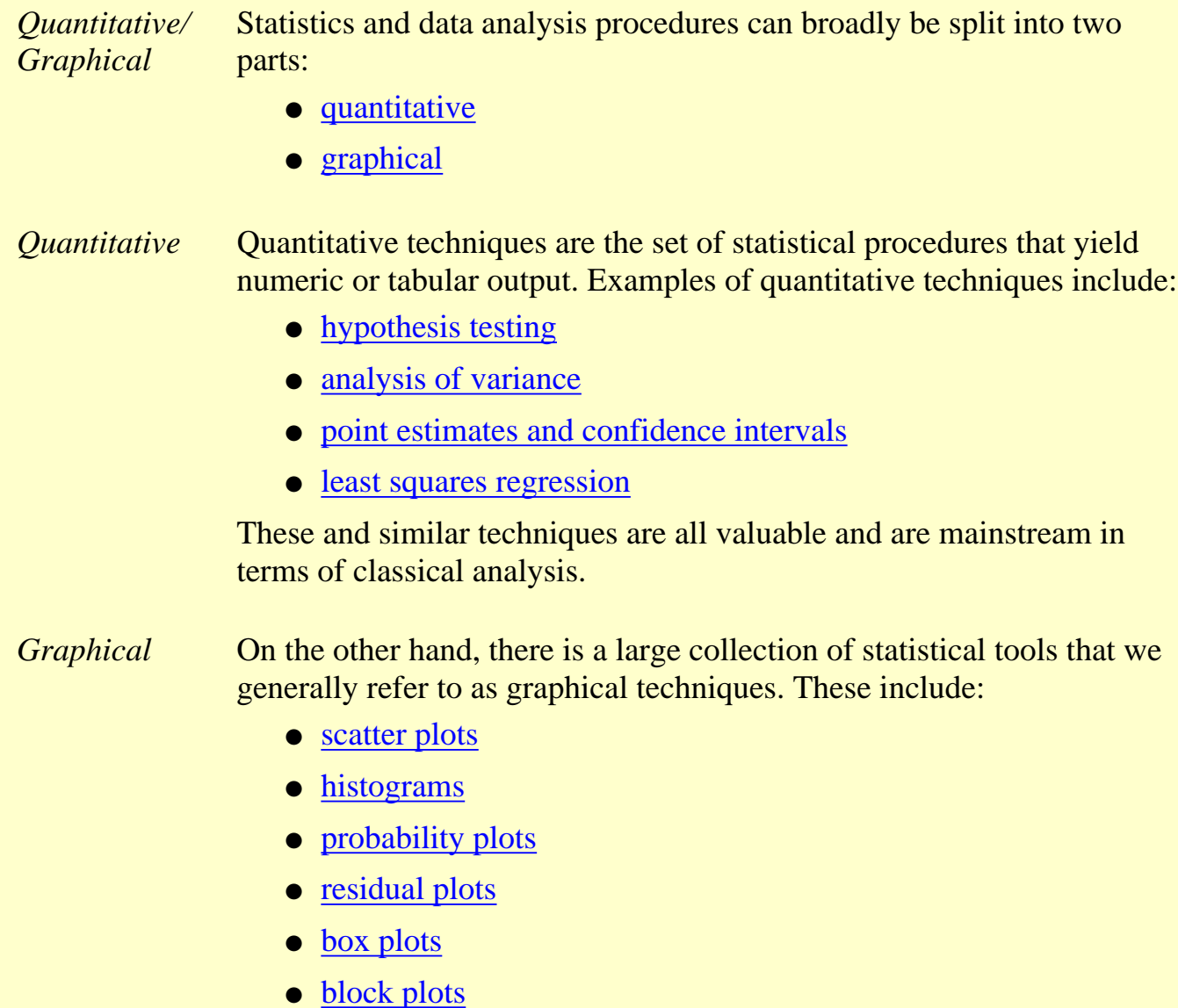

http://www.itl.nist.gov/div898/handbook/eda/section1/eda15.htm (1 of 2) [5/7/2002 3:14:03 PM]

*EDA Approach Relies Heavily on Graphical Techniques* The EDA approach relies heavily on these and similar graphical techniques. Graphical procedures are not just tools that we could use in an EDA context, they are tools that we must use. Such graphical tools are the shortest path to gaining insight into a data set in terms of

- testing assumptions
- model selection
- model validation
- estimator selection
- relationship identification
- factor effect determination
- outlier detection

If one is not using statistical graphics, then one is forfeiting insight into one or more aspects of the underlying structure of the data.

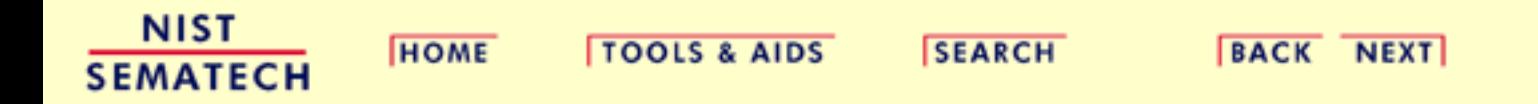

<span id="page-24-0"></span>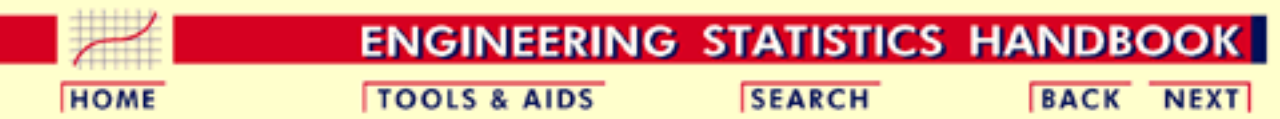

- 1. [Exploratory Data Analysis](#page-0-0)
- 1.1. [EDA Introduction](#page-9-0)

# **1.1.6.An EDA/Graphics Example**

*Anscombe Example*

A simple, classic ([Anscombe\)](#page-782-0) example of the central role that graphics play in terms of providing insight into a data set starts with the following data set:

#### *Data*

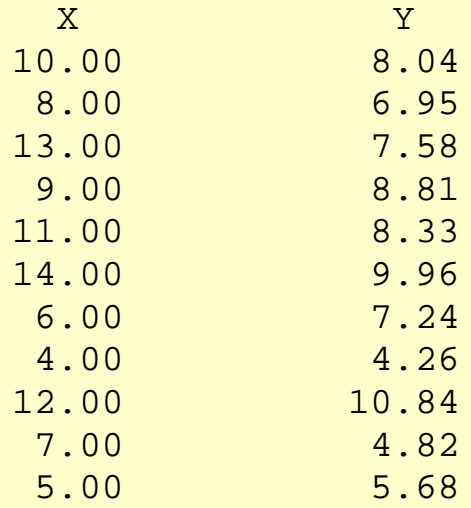

*Summary Statistics*

If the goal of the analysis is to compute summary statistics plus determine the best linear fit for *Y* as a function of *X*, the results might be given as:

```
N = 11Mean of X = 9.0Mean of Y = 7.5Intercept = 3Slope = 0.5Residual standard deviation = 1.237Correlation = 0.816
```
The above quantitative analysis, although valuable, gives us only limited insight into the data.

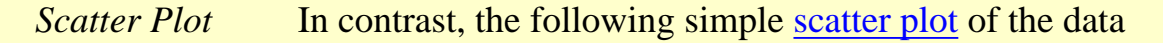

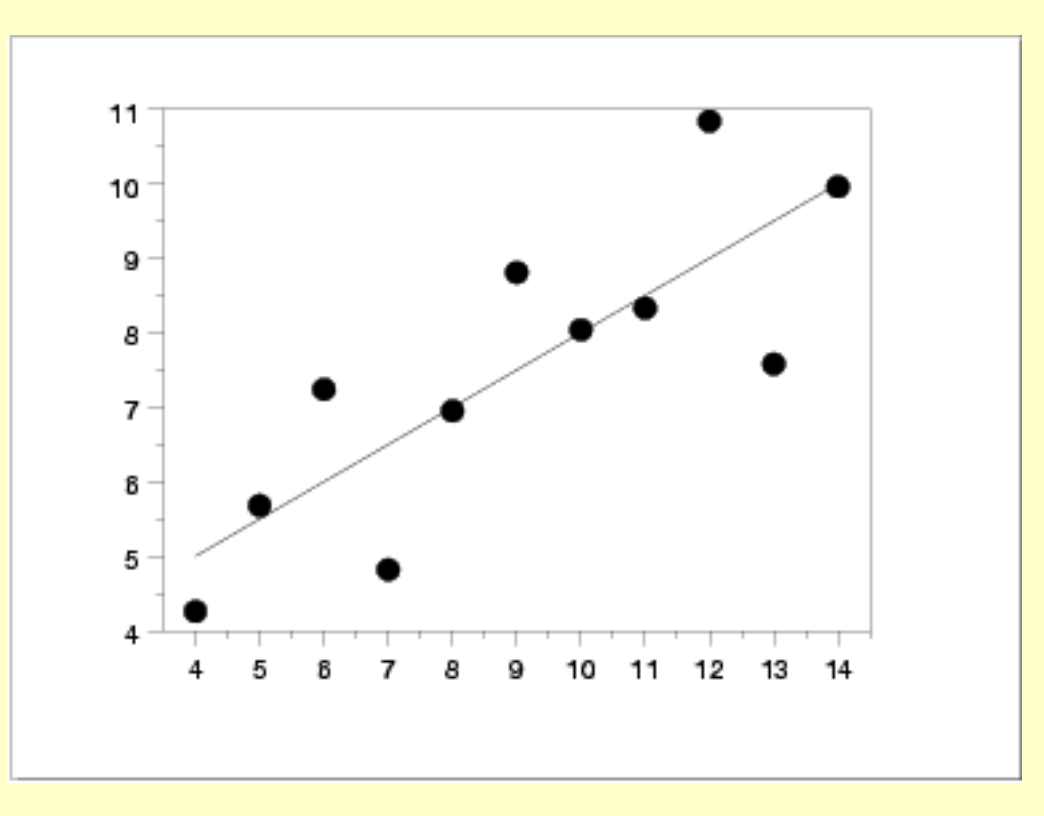

suggests the following:

- 1. The data set "behaves like" a linear curve with some scatter;
- 2. there is no justification for a more complicated model (e.g., quadratic);
- 3. there are no outliers;
- 4. the vertical spread of the data appears to be of equal height irrespective of the *X*-value; this indicates that the data are equally-precise throughout and so a "regular" (that is, equi-weighted) fit is appropriate.

*Three Additional Data Sets*

This kind of characterization for the data serves as the core for getting insight/feel for the data. Such insight/feel does not come from the quantitative statistics; on the contrary, calculations of quantitative statistics such as intercept and slope should be subsequent to the characterization and will make sense only if the characterization is true. To illustrate the loss of information that results when the graphics insight step is skipped, consider the following three data sets [Anscombe data sets 2, 3, and 4]:

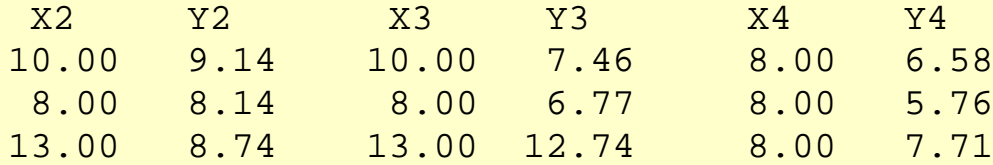

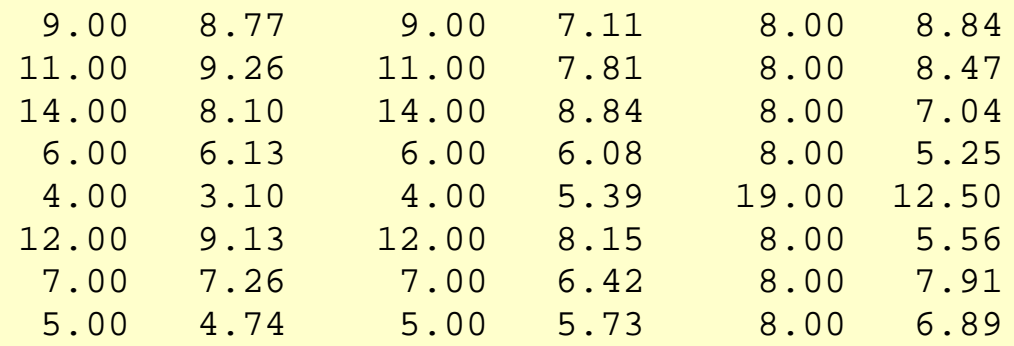

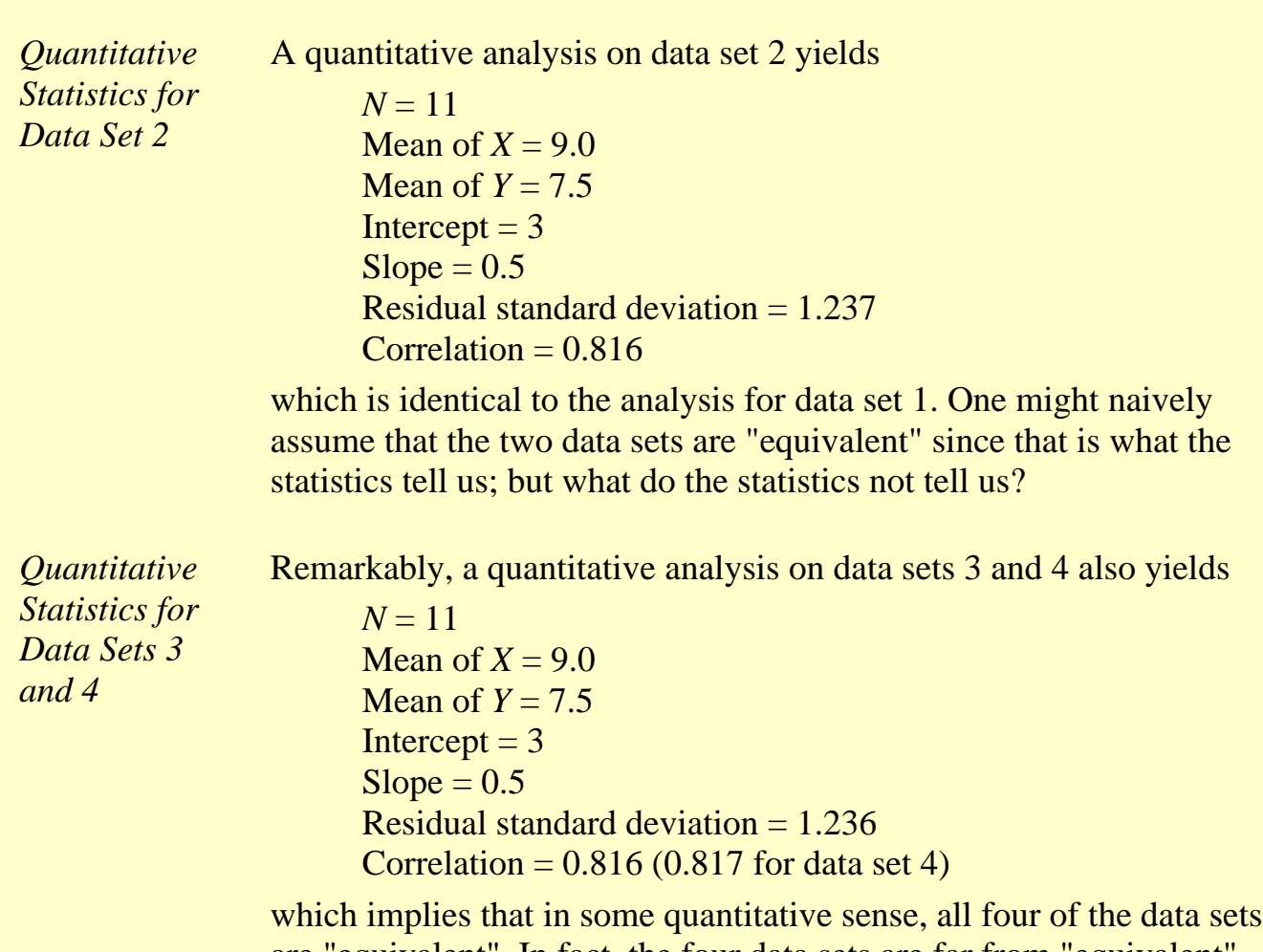

are "equivalent". In fact, the four data sets are far from "equivalent" and a scatter plot of each data set, which would be step 1 of any EDA approach, would tell us that immediately.

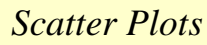

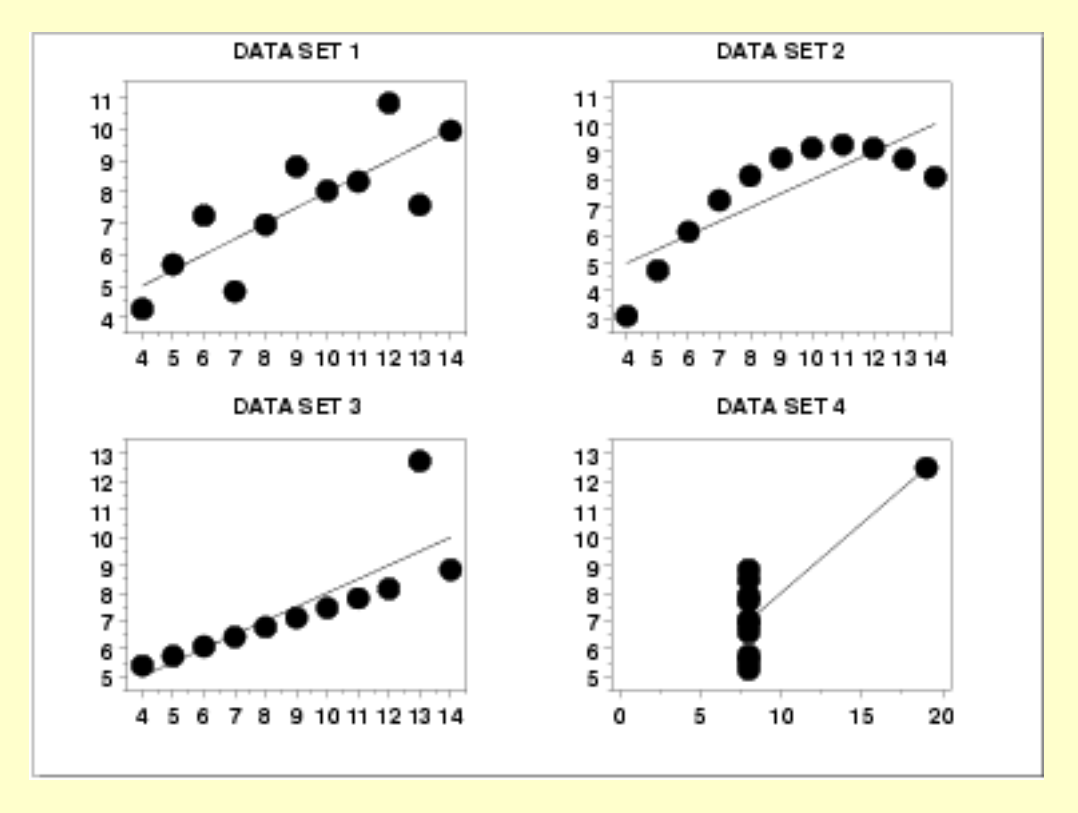

*Interpretation of Scatter Plots*

Conclusions from the scatter plots are:

- 1. data set 1 is clearly linear with some scatter.
- 2. data set 2 is clearly quadratic.
- 3. data set 3 clearly has an outlier.
- 4. data set 4 is obviously the victim of a poor experimental design with a single point far removed from the bulk of the data "wagging the dog".

*Importance of Exploratory Analysis*

These points are exactly the substance that provide and define "insight" and "feel" for a data set. They are the goals and the fruits of an open exploratory data analysis (EDA) approach to the data. Quantitative statistics are not wrong per se, but they are incomplete. They are incomplete because they are numeric **summaries** which in the summarization operation do a good job of focusing on a particular aspect of the data (e.g., location, intercept, slope, degree of relatedness, etc.) by judiciously reducing the data to a few numbers. Doing so also **filters** the data, necessarily omitting and screening out other sometimes crucial information in the focusing operation. Quantitative statistics focus but also filter; and filtering is exactly what makes the quantitative approach incomplete at best and misleading at worst.

The estimated intercepts  $(= 3)$  and slopes  $(= 0.5)$  for data sets 2, 3, and 4 are misleading because the estimation is done in the context of an assumed linear model and that linearity assumption is the fatal flaw in this analysis.

The EDA approach of deliberately postponing the model selection until further along in the analysis has many rewards, not the least of which is the ultimate convergence to a much-improved model and the formulation of valid and supportable scientific and engineering conclusions.

**NIST TOOLS & AIDS BACK NEXT HOME SEARCH SEMATECH** 

<span id="page-29-0"></span>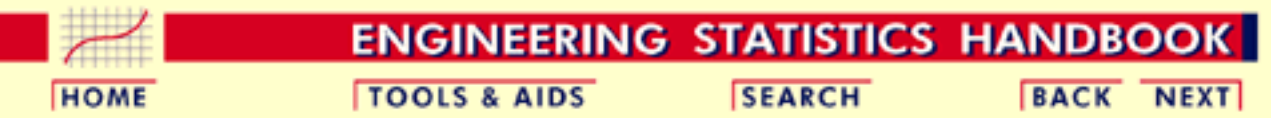

- 1. [Exploratory Data Analysis](#page-0-0)
- 1.1. [EDA Introduction](#page-9-0)

### **1.1.7.General Problem Categories**

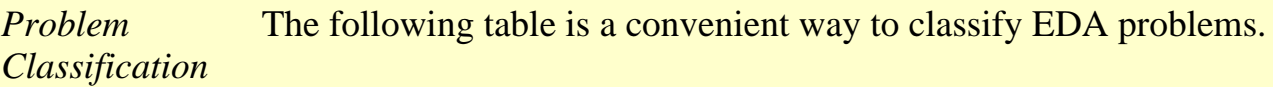

*Univariate and Control* 

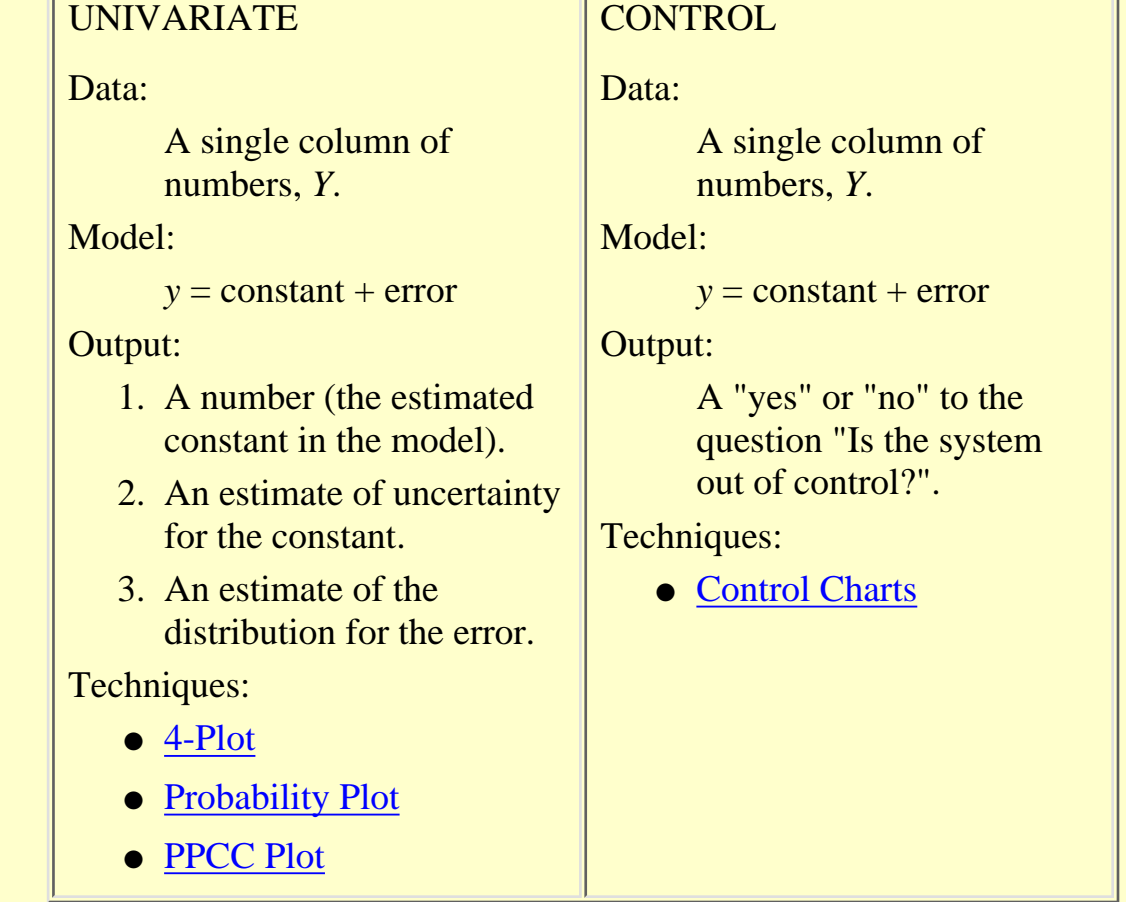

*and*

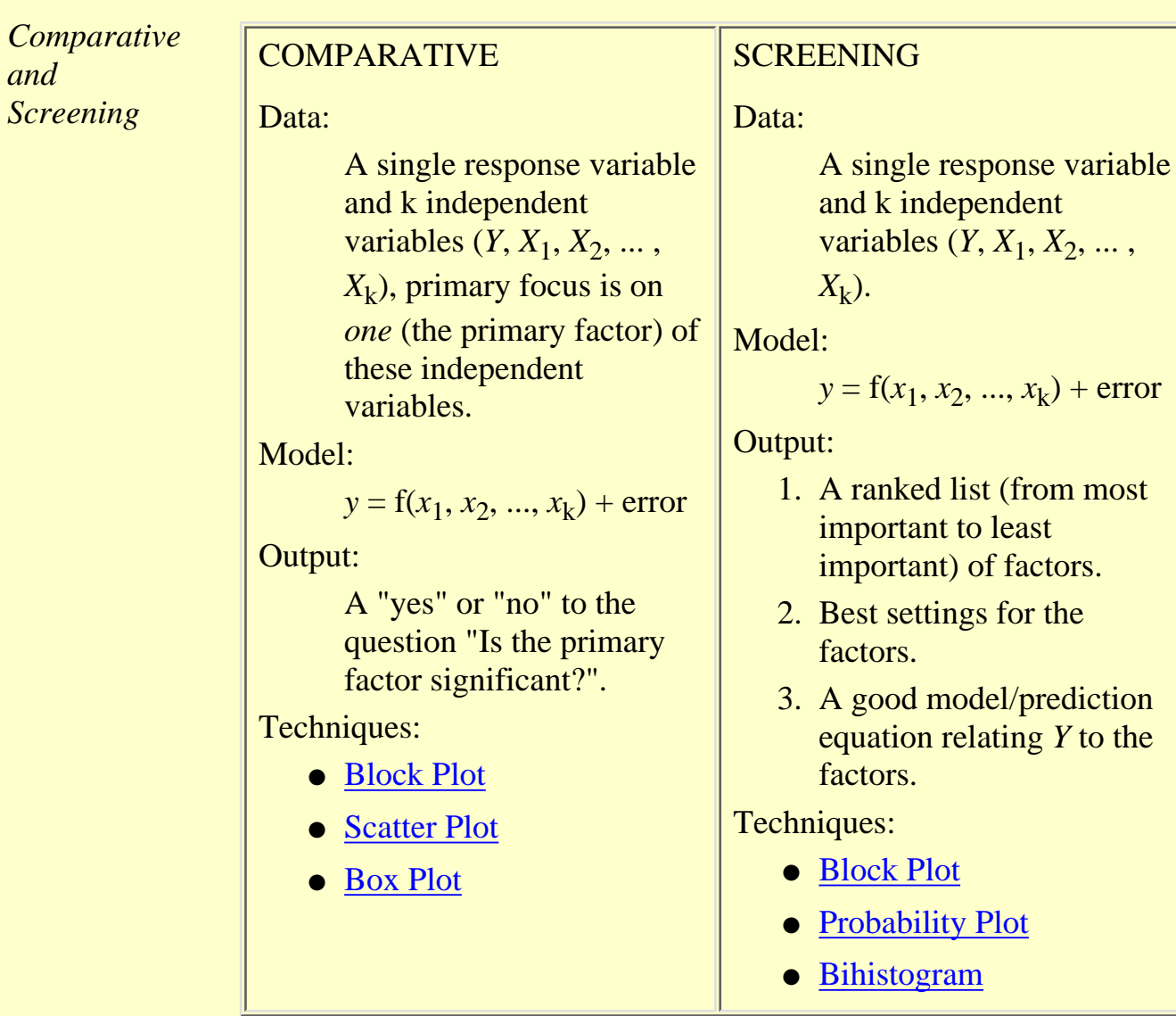

*Optimization and Regression*

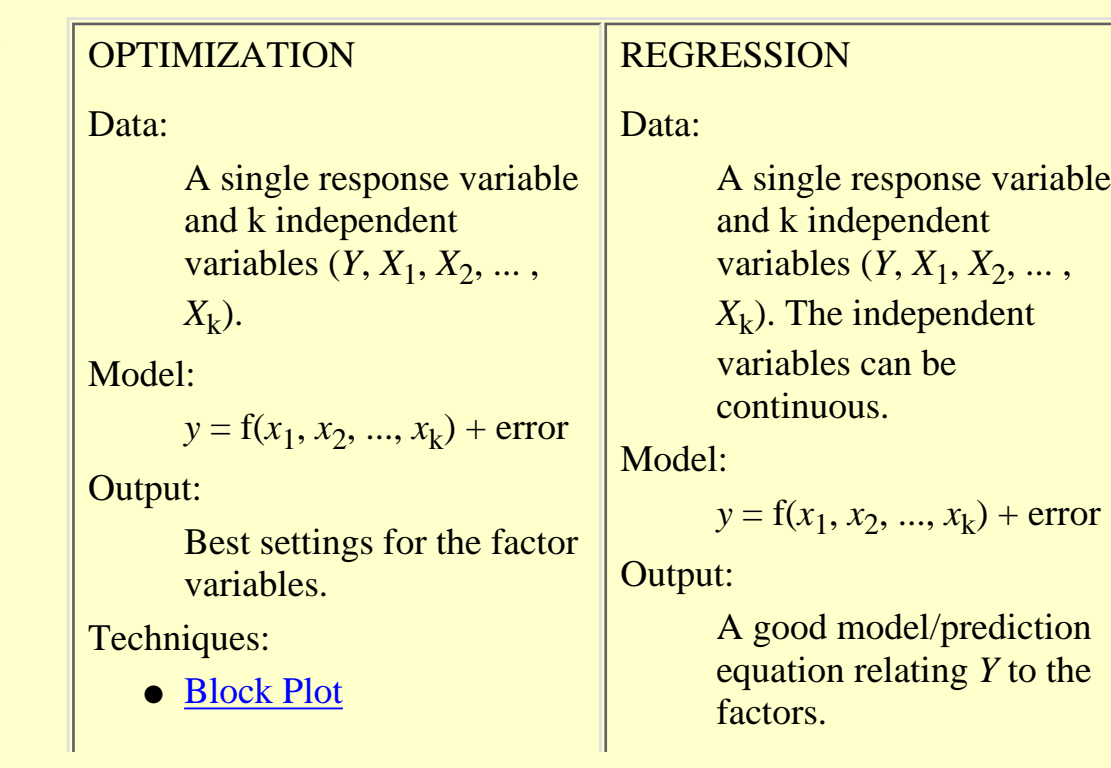

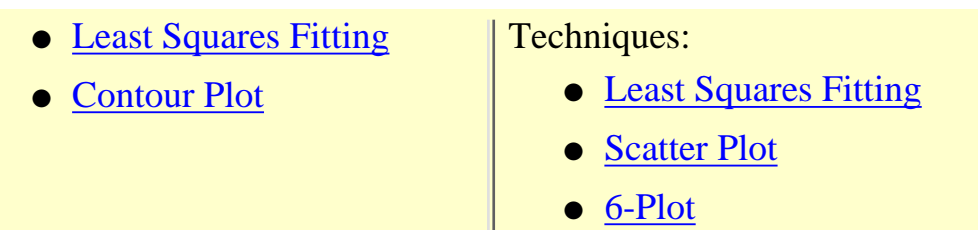

*Time Series and Multivariate*

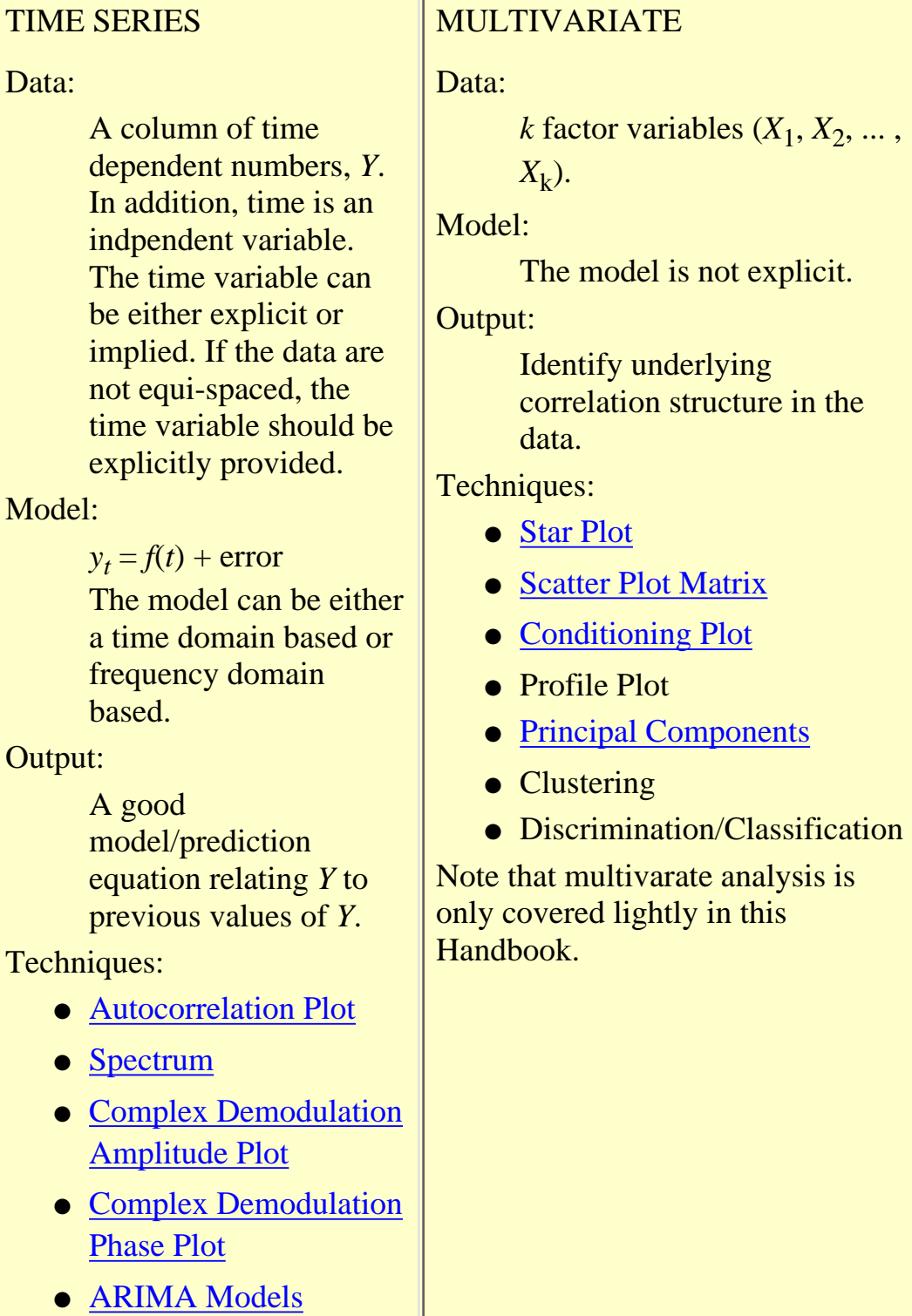

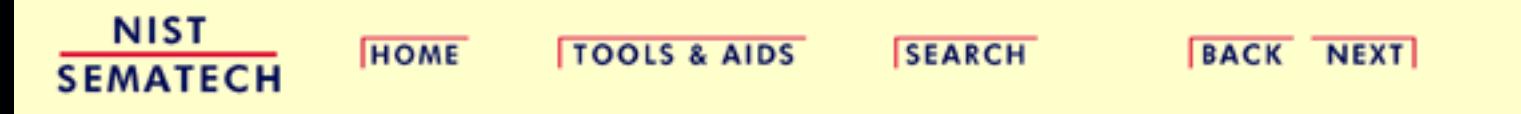

<span id="page-33-0"></span>**HOME** 

**ENGINEERING STATISTICS HANDBOOK TOOLS & AIDS** 

**SEARCH** 

**BACK NEXT** 

1. [Exploratory Data Analysis](#page-0-0)

# **1.2.EDA Assumptions**

*Summary* The gamut of scientific and engineering experimentation is virtually limitless. In this sea of diversity is there any common basis that allows the analyst to systematically and validly arrive at supportable, repeatable research conclusions?

> Fortunately, there is such a basis and it is rooted in the fact that every measurement process, however complicated, has certain underlying assumptions. This section deals with what those assumptions are, why they are important, how to go about testing them, and what the consequences are if the assumptions do not hold.

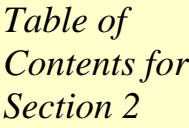

- 1. [Underlying Assumptions](#page-34-0)
- 2. [Importance](#page-36-0)
	- 3. [Testing Assumptions](#page-37-0)
	- 4. [Importance of Plots](#page-40-0)
	- 5. [Consequences](#page-42-0)

**NIST SEMATECH** 

**HOME** 

**TOOLS & AIDS** 

**SEARCH** 

**BACK NEXT** 

<span id="page-34-0"></span>**HOME** 

**ENGINEERING STATISTICS HANDBOOK TOOLS & AIDS** 

**SEARCH** 

**BACK NEXT** 

#### 1. [Exploratory Data Analysis](#page-0-0)

1.2. [EDA Assumptions](#page-33-0)

## **1.2.1.Underlying Assumptions**

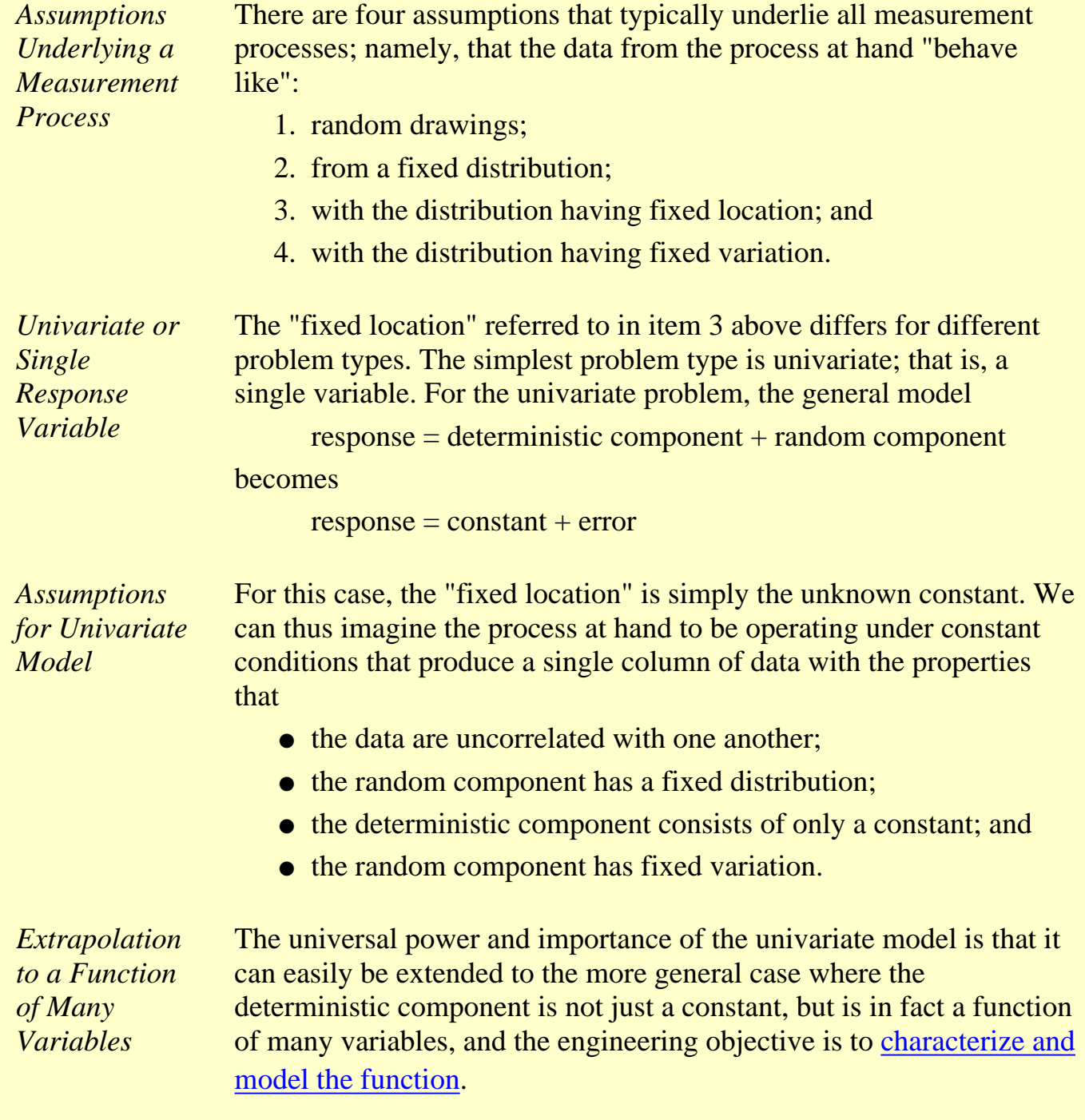

*Residuals Will Behave According to Univariate Assumptions* The key point is that regardless of how many factors there are, and regardless of how complicated the function is, if the engineer succeeds in choosing a good model, then the differences (residuals) between the raw response data and the predicted values from the fitted model should themselves behave like a univariate process. Furthermore, the residuals from this univariate process fit will behave like: • random drawings; • from a fixed distribution; • with fixed location (namely, 0 in this case); and ● with fixed variation. *Validation of Model* Thus if the [residuals from the fitted model](http://www.itl.nist.gov/div898/handbook/pmd/section4/pmd44.htm) do in fact behave like the ideal, then testing of underlying assumptions becomes a tool for the validation and quality of fit of the chosen model. On the other hand, if the residuals from the chosen fitted model violate one or more of the above univariate assumptions, then the chosen fitted model is inadequate and an opportunity exists for arriving at an improved model.

**NIST SEMATECH** 

**HOME** 

**TOOLS & AIDS** 

**SEARCH** 

**BACK NEXT**
#### **ENGINEERING STATISTICS HANDBOOK**

**TOOLS & AIDS** 

**SEARCH** 

**BACK NEXT** 

- 1. [Exploratory Data Analysis](#page-0-0)
- 1.2. [EDA Assumptions](#page-33-0)

### **1.2.2.Importance**

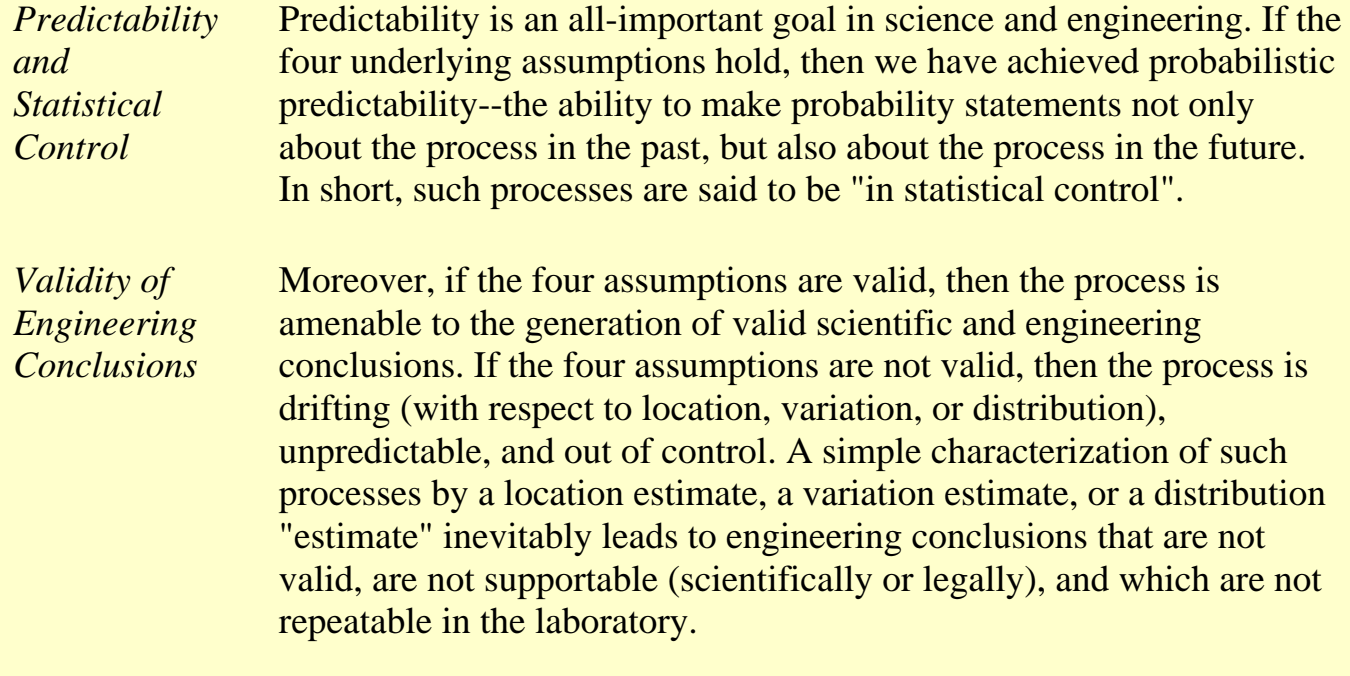

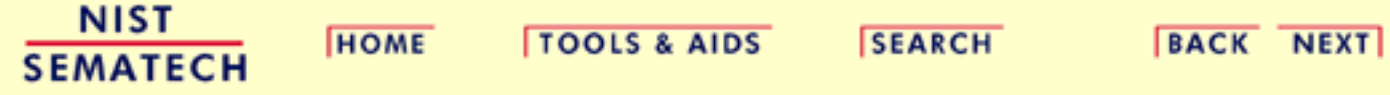

<span id="page-37-0"></span>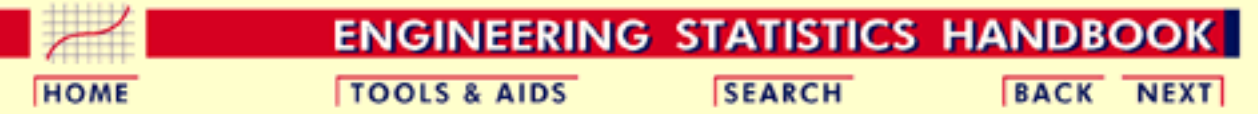

- 1. [Exploratory Data Analysis](#page-0-0)
- 1.2. [EDA Assumptions](#page-33-0)

# **1.2.3.Techniques for Testing Assumptions**

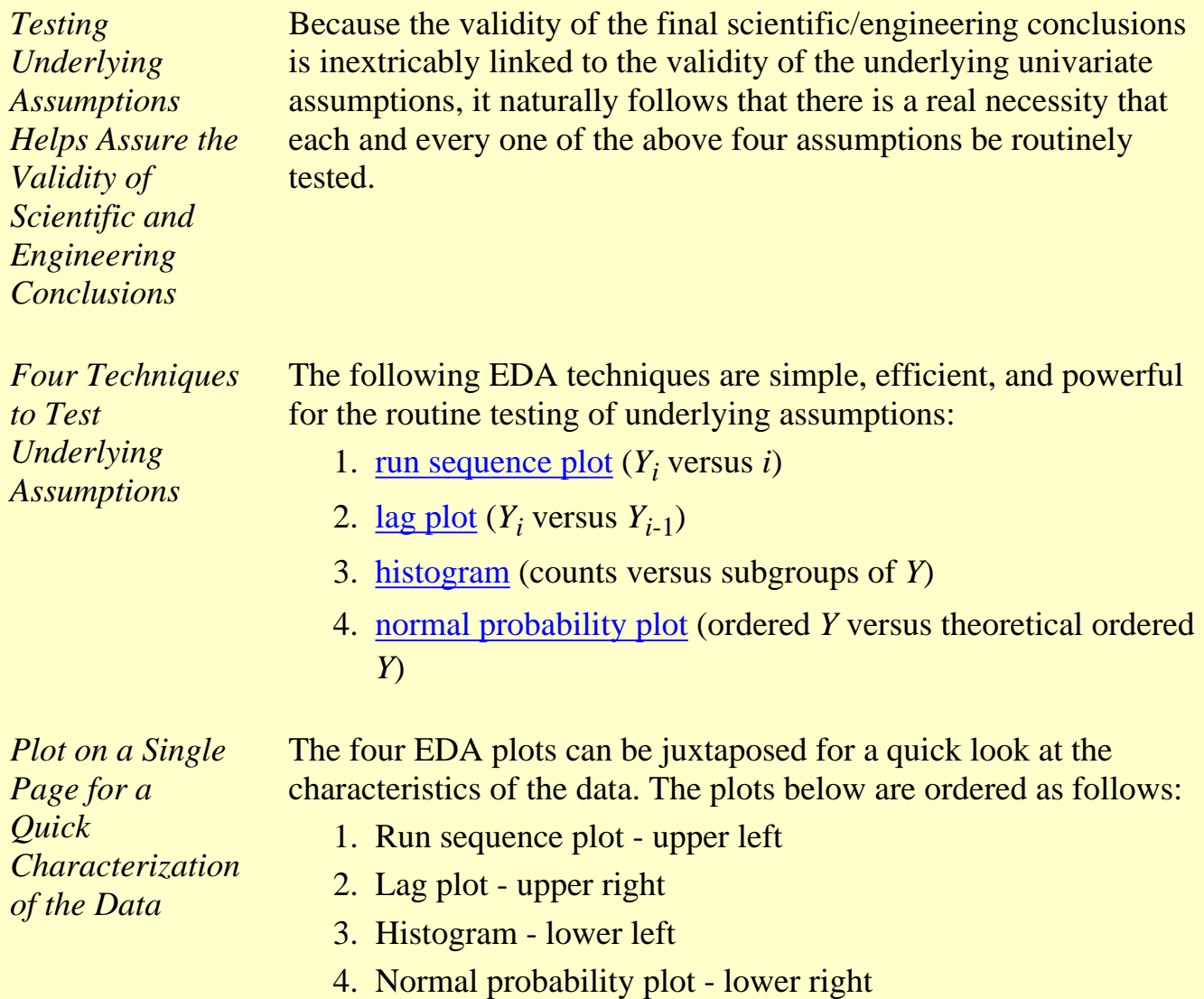

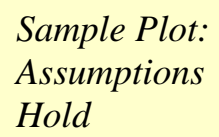

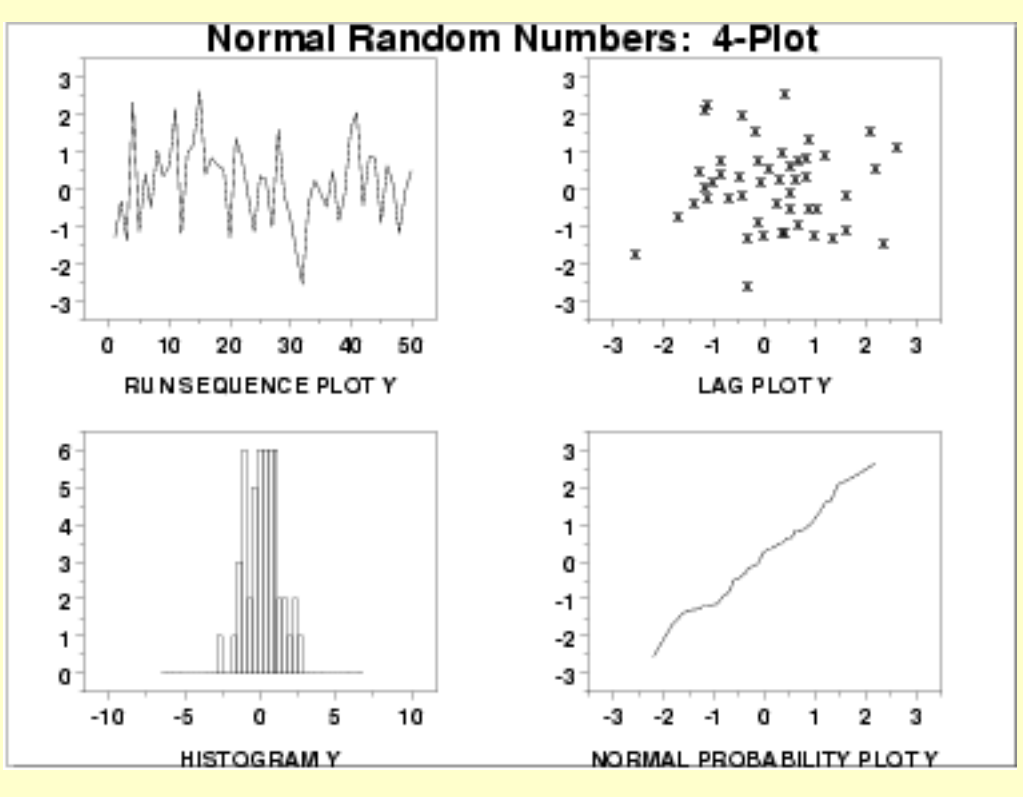

This [4-plot](http://www.itl.nist.gov/div898/handbook/eda/section3/4plot.htm) reveals a process that has fixed location, fixed variation, is random, apparently has a fixed approximately normal distribution, and has no outliers.

If one or more of the four underlying assumptions do not hold, then it will show up in the various plots as demonstrated in the following example.

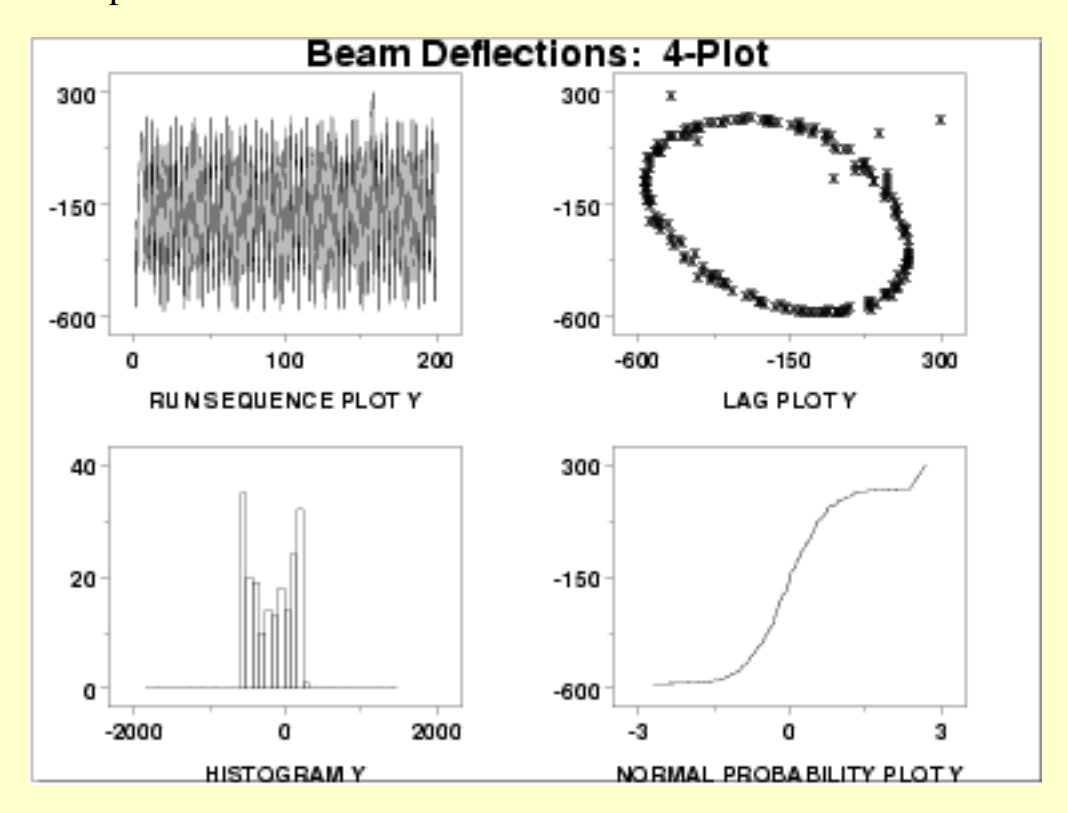

*Sample Plot: Assumptions Do Not Hold*

This [4-plot](http://www.itl.nist.gov/div898/handbook/eda/section3/4plot.htm) reveals a process that has fixed location, fixed variation, is non-random (oscillatory), has a non-normal, U-shaped distribution, and has several outliers.

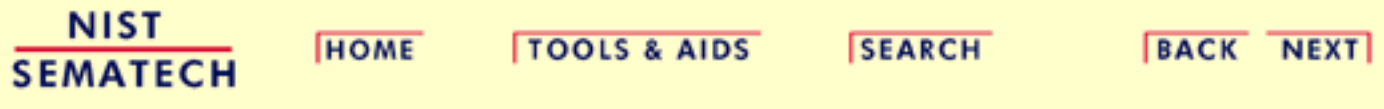

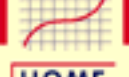

**ENGINEERING STATISTICS HANDBOOK** 

**BACK NEXT** 

**SEARCH** 

**HOME** 

- 1. [Exploratory Data Analysis](#page-0-0)
- 1.2. [EDA Assumptions](#page-33-0)

### **1.2.4.Interpretation of 4-Plot**

**TOOLS & AIDS** 

*Interpretation* [The four EDA plots](#page-37-0) discussed on the previous page are used to test the underlying assumptions:

**Fixed Location:** 1.

If the fixed location assumption holds, then the run sequence plot will be flat and non-drifting.

#### **Fixed Variation:** 2.

If the fixed variation assumption holds, then the vertical spread in the run sequence plot will be the approximately the same over the entire horizontal axis.

#### **Randomness:** 3.

If the randomness assumption holds, then the lag plot will be structureless and random.

#### **Fixed Distribution:** 4.

If the fixed distribution assumption holds, in particular if the fixed normal distribution holds, then

- 1. the histogram will be bell-shaped, and
- 2. the normal probability plot will be linear.

*Plots Utilized to Test the Assumptions* Conversely, [the underlying assumptions](#page-34-0) are tested using the EDA plots:

**Run Sequence Plot:** ●

If the run sequence plot is flat and non-drifting, the fixed-location assumption holds. If the run sequence plot has a vertical spread that is about the same over the entire plot, then the fixed-variation assumption holds.

**Lag Plot:** ●

If the lag plot is structureless, then the randomness assumption holds.

**Histogram:** ●

If the histogram is bell-shaped, the underlying distribution is symmetric and perhaps approximately normal.

● **Normal Probability Plot:**

*of EDA Plots: Flat and Equi-Banded, Random, Bell-Shaped, and Linear*

If the normal probability plot is linear, the underlying distribution is approximately normal.

If all four of the assumptions hold, then the process is said definitionally to be "in statistical control".

**NIST SEMATECH** 

**HOME** 

**TOOLS & AIDS** 

**SEARCH** 

**BACK NEXT** 

http://www.itl.nist.gov/div898/handbook/eda/section2/eda24.htm (2 of 2) [5/7/2002 3:14:05 PM]

#### **ENGINEERING STATISTICS HANDBOOK**

**TOOLS & AIDS** 

**SEARCH** 

**BACK NEXT** 

**BACK NEXT** 

- <span id="page-42-0"></span>1. [Exploratory Data Analysis](#page-0-0)
- 1.2. [EDA Assumptions](#page-33-0)

#### **1.2.5.Consequences**

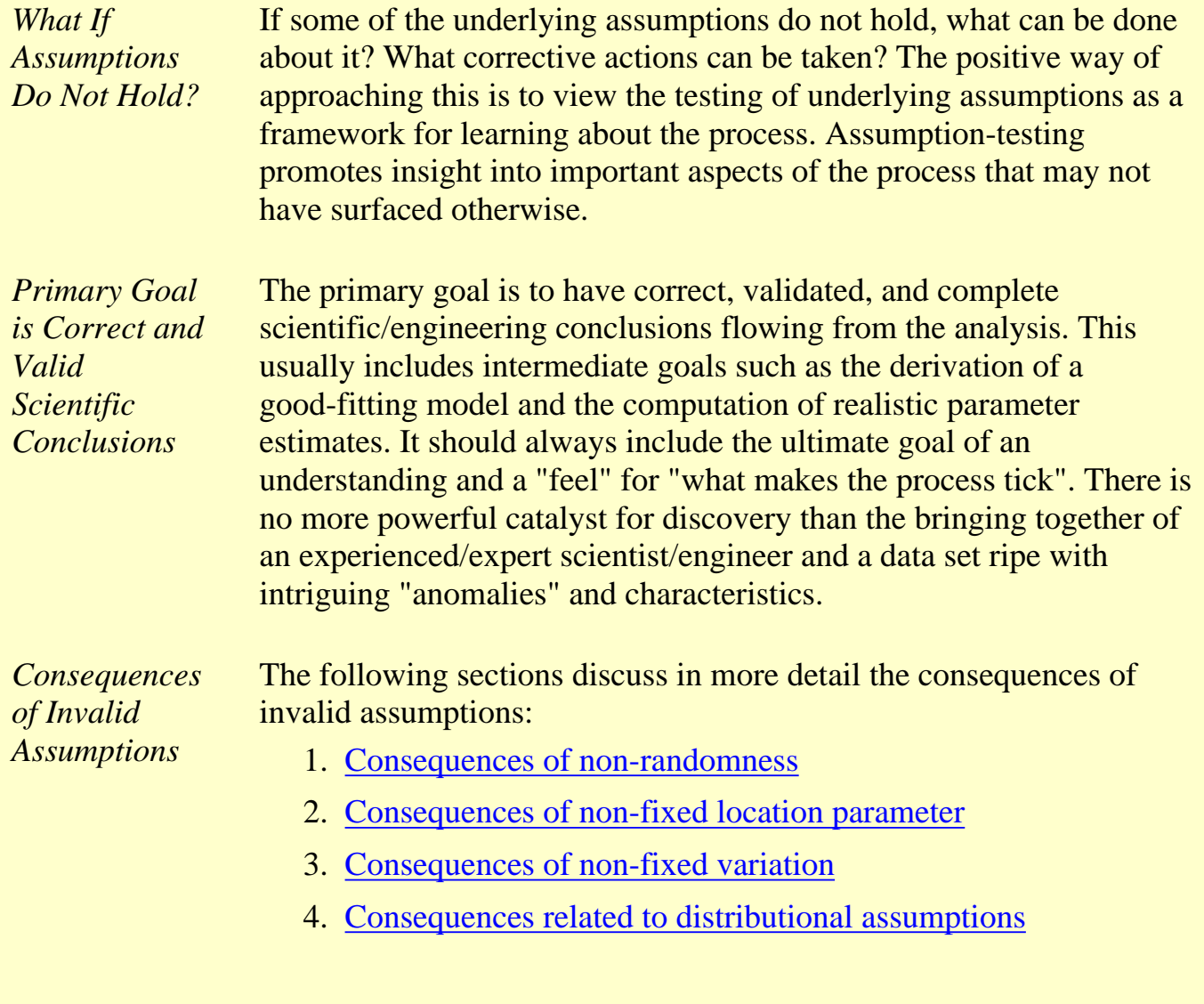

**TOOLS & AIDS** 

**SEARCH** 

**HOME** 

**NIST** 

**SEMATECH** 

<span id="page-43-0"></span>1.2.5.1. Consequences of Non-Randomness

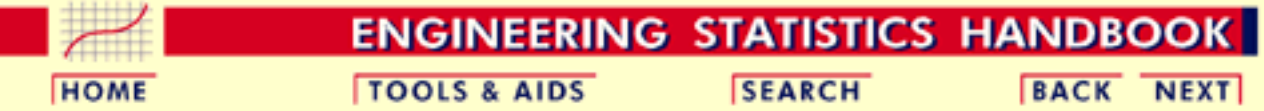

- 1. [Exploratory Data Analysis](#page-0-0)
- 1.2. [EDA Assumptions](#page-33-0)
- 1.2.5. [Consequences](#page-42-0)

### **1.2.5.1.Consequences of Non-Randomness**

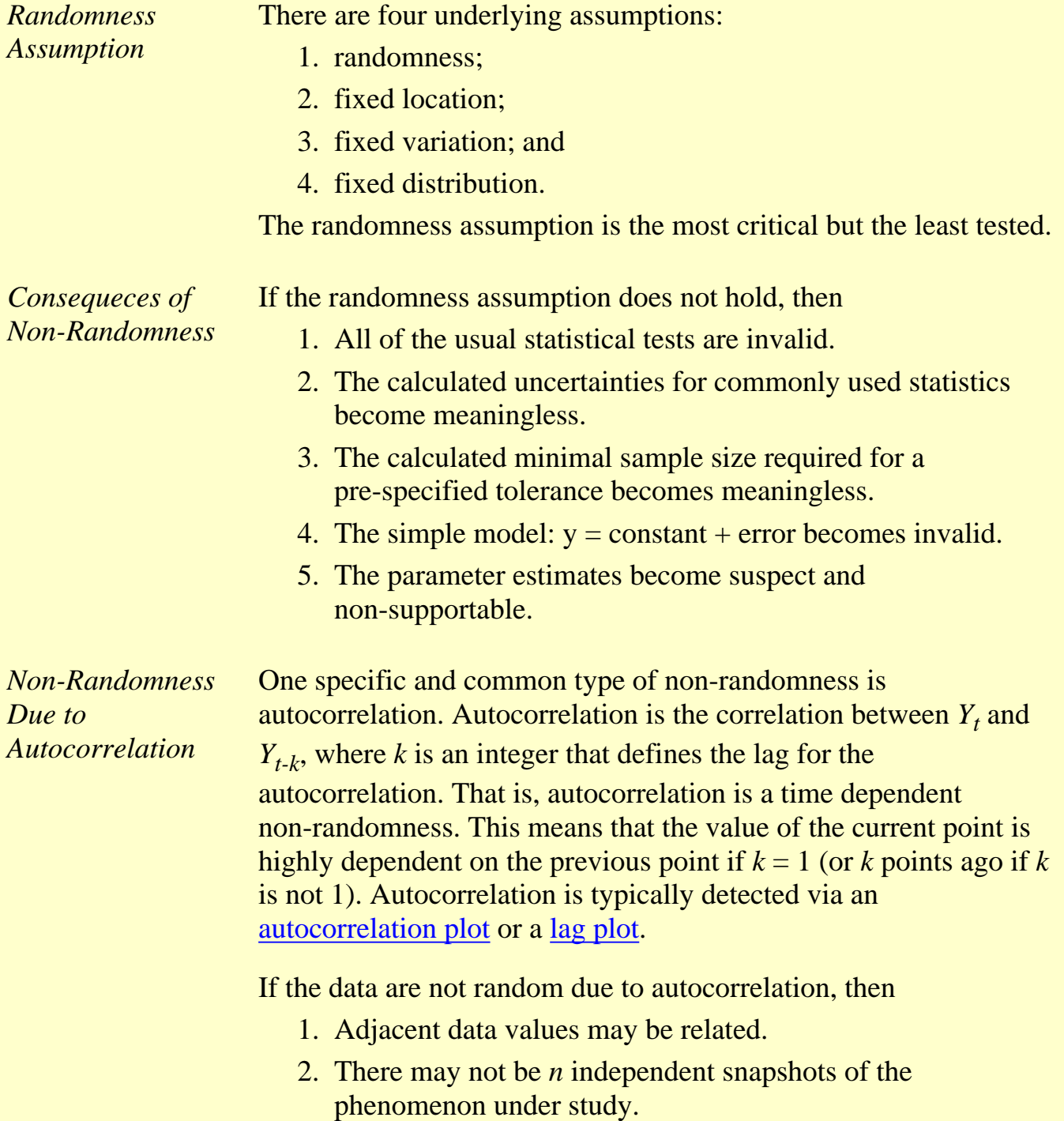

- 3. There may be undetected "junk"-outliers.
- 4. There may be undetected "information-rich"-outliers.

**NIST SEMATECH** 

**HOME** 

**TOOLS & AIDS** 

**SEARCH** 

**BACK NEXT** 

<span id="page-45-0"></span>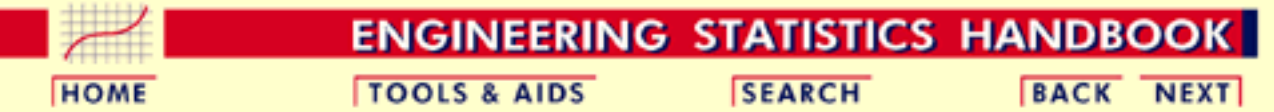

- 1. [Exploratory Data Analysis](#page-0-0)
- 1.2. [EDA Assumptions](#page-33-0)
- 1.2.5. [Consequences](#page-42-0)

#### **1.2.5.2.Consequences of Non-Fixed Location Parameter**

*Location Estimate* The usual estimate of location is the mean

$$
\bar{Y} = \frac{1}{N} \sum_{i=1}^N Y_i
$$

from *N* measurements  $Y_1, Y_2, ..., Y_N$ .

*Consequences of Non-Fixed Location* If the run sequence plot does not support the assumption of fixed location, then

- 1. The location may be drifting.
- The single location estimate may be meaningless (if the process 2. is drifting).
- 3. The choice of location estimator (e.g., the sample mean) may be sub-optimal.
- 4. The usual formula for the uncertainty of the mean:

$$
s(\bar{Y}) = \frac{1}{\sqrt{N(N-1)}}\sqrt{\sum_{i=1}^N{(Y_i-\bar{Y})^2}}
$$

may be invalid and the numerical value optimistically small.

- 5. The location estimate may be poor.
- 6. The location estimate may be biased.

NIST **TOOLS & AIDS HOME SEARCH BACK NEXT SEMATECH** 

<span id="page-46-0"></span>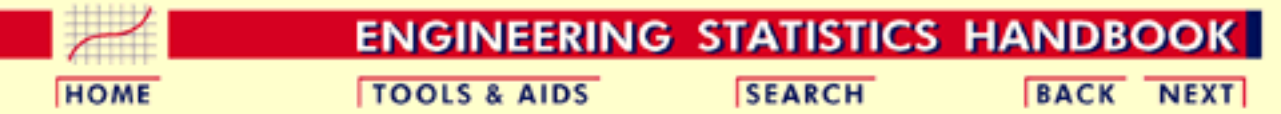

The usual estimate of variation is the standard deviation

 $\boldsymbol{N}$ 

- 1. [Exploratory Data Analysis](#page-0-0)
- 1.2. [EDA Assumptions](#page-33-0)
- 1.2.5. [Consequences](#page-42-0)

*Variation Estimate*

#### **1.2.5.3.Consequences of Non-Fixed Variation Parameter**

 $\mathbf 1$ 

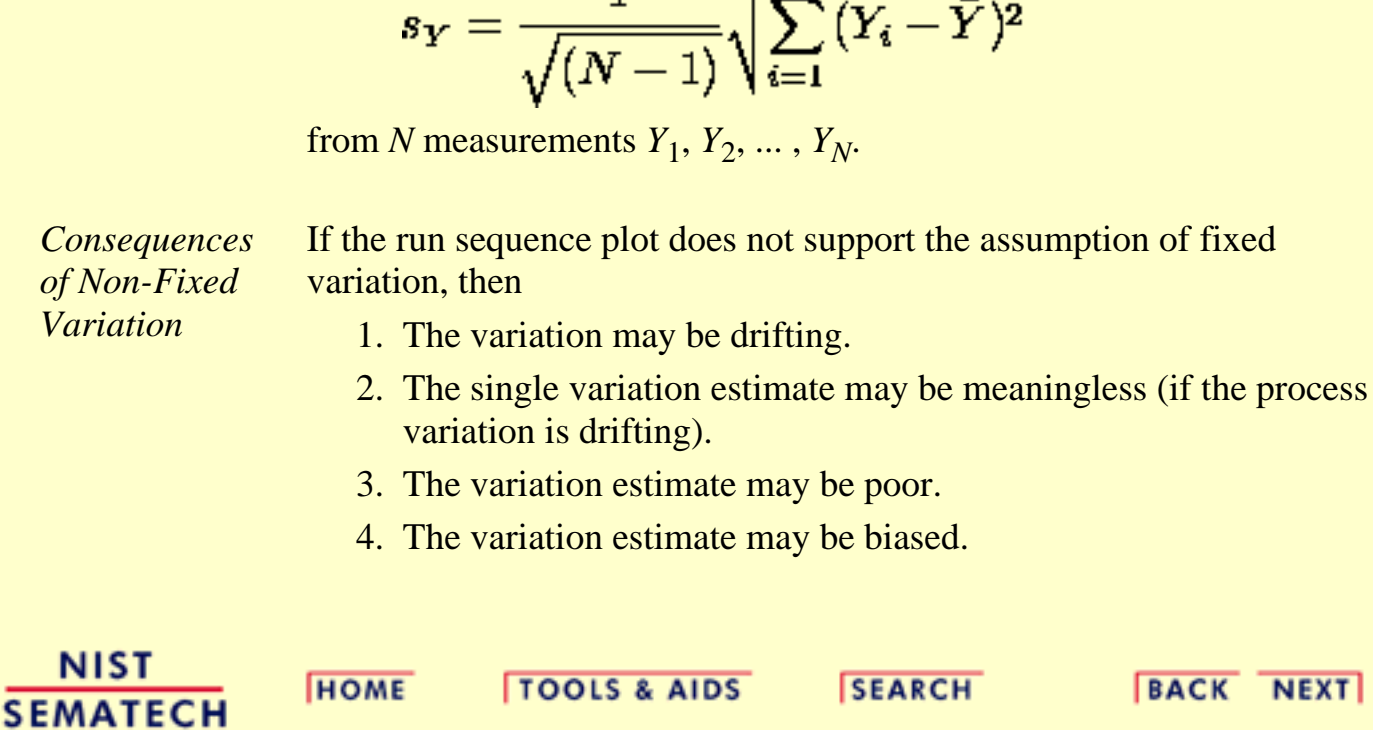

<span id="page-47-0"></span>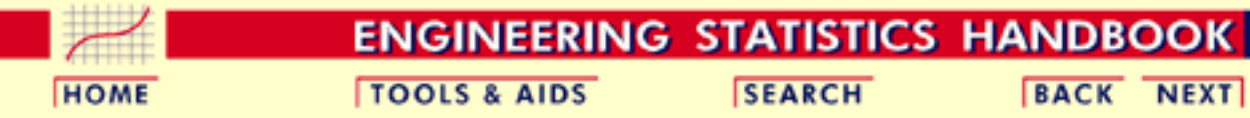

- 1. [Exploratory Data Analysis](#page-0-0) 1.2. [EDA Assumptions](#page-33-0)
- 1.2.5. [Consequences](#page-42-0)

### **1.2.5.4.Consequences Related to Distributional Assumptions**

*Distributional Analysis* Scientists and engineers routinely use the mean (average) to estimate the "middle" of a distribution. It is not so well known that the variability and the noisiness of the mean as a location estimator are intrinsically linked with the underlying distribution of the data. For certain distributions, the mean is a poor choice. For any given distribution, there exists an optimal choice-- that is, the estimator with minimum variability/noisiness. This optimal choice may be, for example, the median, the midrange, the midmean, the mean, or something else. The implication of this is to ["estimate" the](#page-364-0) [distribution](#page-364-0) first, and then--based on the [distribution](#page-372-0)--choose the optimal estimator. The resulting engineering parameter estimators will have less variability than if this approach is not followed. *Case Studies* The [airplane glass failure](#page-725-0) case study gives an example of determining an appropriate distribution and estimating the parameters of that distribution. The [uniform random numbers](#page-564-0) case study gives an example of determining a more appropriate centrality parameter for a non-normal distribution. Other consequences that flow from problems with distributional assumptions are: *Distribution* 1. The distribution may be changing. 2. The single distribution estimate may be meaningless (if the process distribution is changing). 3. The distribution may be markedly non-normal. 4. The distribution may be unknown. 5. The true probability distribution for the error may remain

unknown.

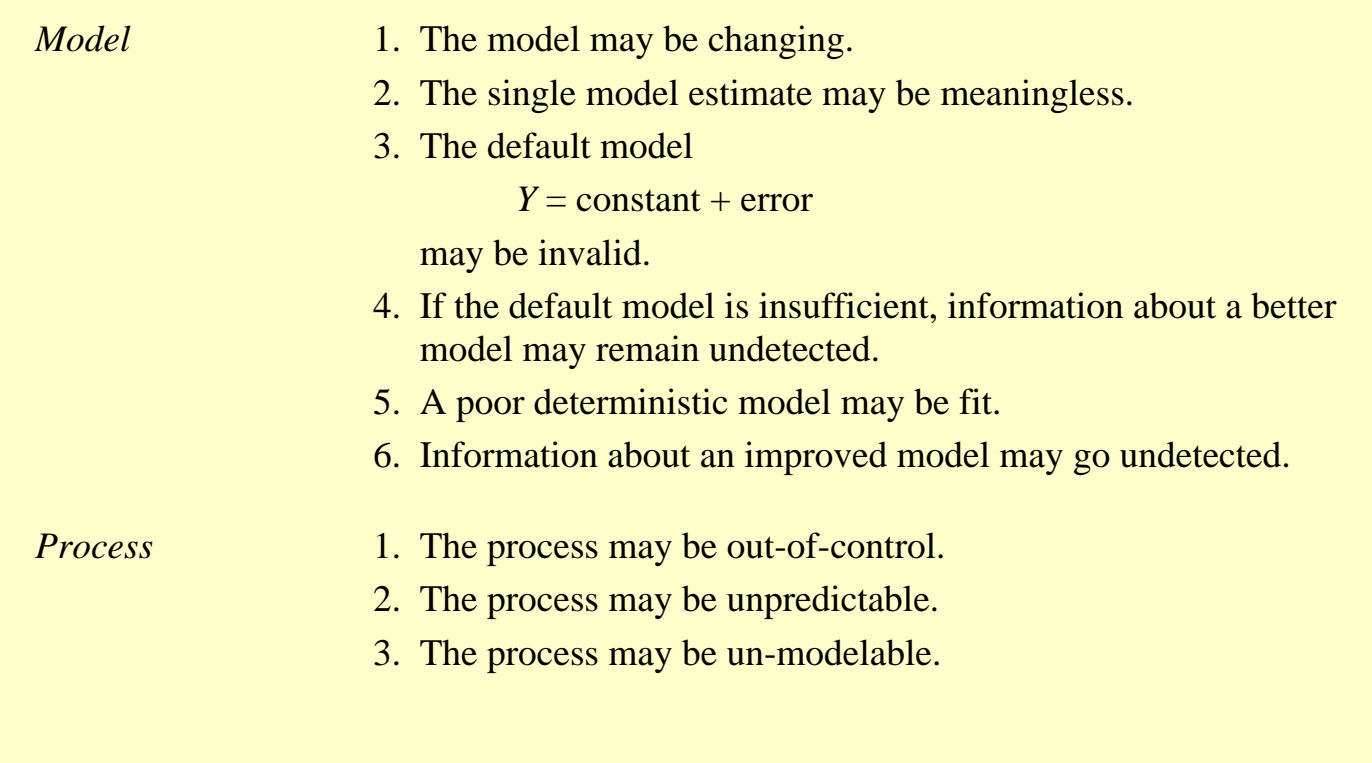

**NIST HOME TOOLS & AIDS SEARCH BACK NEXT SEMATECH** 

**ENGINEERING STATISTICS HANDBOOK TOOLS & AIDS SEARCH BACK NEXT** 

<span id="page-49-0"></span>1. [Exploratory Data Analysis](#page-0-0)

# **1.3.EDA Techniques**

#### *Summary* After you have collected a set of data, how do you do an exploratory data analysis? What techniques do you employ? What do the various techniques focus on? What conclusions can you expect to reach?

This section provides answers to these kinds of questions via a gallery of EDA techniques and a detailed description of each technique. The techniques are divided into graphical and quantitative techniques. For exploratory data analysis, the emphasis is primarily on the graphical techniques.

*Table of Contents for Section 3*

- 1. [Introduction](#page-50-0)
- 2. [Analysis Questions](#page-51-0)
- 3. [Graphical Techniques: Alphabetical](#page-53-0)
- 4. [Graphical Techniques: By Problem Category](#page-238-0)
- 5. [Quantitative Techniques: Alphabetical](#page-242-0)
- 6. [Probability Distributions](#page-346-0)

**NIST SEMATECH** 

**HOME** 

**TOOLS & AIDS** 

**SEARCH** 

**BACK NEXT** 

**ENGINEERING STATISTICS HANDBOOK** 

**TOOLS & AIDS** 

**SEARCH** 

**BACK NEXT** 

- <span id="page-50-0"></span>1. [Exploratory Data Analysis](#page-0-0)
- 1.3. [EDA Techniques](#page-49-0)

# **1.3.1.Introduction**

#### *Graphical and Quantitative Techniques*

This section describes many techniques that are commonly used in exploratory and classical data analysis. This list is by no means meant to be exhaustive. Additional techniques (both graphical and quantitative) are discussed in the other chapters. Specifically, the [product comparisons](http://www.itl.nist.gov/div898/handbook/prc/prc.htm) chapter has a much more detailed description of many classical statistical techniques.

EDA emphasizes graphical techniques while classical techniques emphasize quantitative techniques. In practice, an analyst typically uses a mixture of graphical and quantitative techniques. In this section, we have divided the descriptions into graphical and quantitative techniques. This is for organizational clarity and is not meant to discourage the use of both graphical and quantitiative techniques when analyzing data.

*Use of Techniques Shown in Case Studies* This section emphasizes the techniques themselves; how the graph or test is defined, published references, and sample output. The use of the techniques to answer engineering questions is demonstrated in the [case](#page-540-0) [studies](#page-540-0) section. The case studies do not demonstrate all of the techniques.

*Availability in Software* The sample plots and output in this section were generated with the [Dataplot software program](http://www.itl.nist.gov/div898/handbook/dataplot.htm). Other general purpose statistical data analysis programs can generate most of the plots, intervals, and tests discussed here, or macros can be written to acheive the same result.

**NIST SEMATECH** 

**HOME** 

**TOOLS & AIDS** 

**SEARCH** 

**BACK NEXT** 

http://www.itl.nist.gov/div898/handbook/eda/section3/eda31.htm [5/7/2002 3:14:13 PM]

**ENGINEERING STATISTICS HANDBOOK SEARCH** 

**BACK NEXT** 

<span id="page-51-0"></span>1. [Exploratory Data Analysis](#page-0-0)

1.3. [EDA Techniques](#page-49-0)

# **1.3.2.Analysis Questions**

#### *EDA Questions* Some common questions that exploratory data analysis is used to answer are:

1. What is a [typical value](#page-246-0)?

**TOOLS & AIDS** 

- 2. What is the [uncertainty for a typical value](#page-275-0)?
- 3. What is a [good distributional fit](http://www.itl.nist.gov/div898/handbook/eda/section3/ppccplot.htm) for a set of numbers?
- 4. What is a [percentile?](http://www.itl.nist.gov/div898/handbook/prc/section2/prc252.htm)
- 5. Does an [engineering modification have an effect?](http://www.itl.nist.gov/div898/handbook/eda/section3/bihistog.htm)
- 6. Does a [factor have an effect?](http://www.itl.nist.gov/div898/handbook/eda/section3/blockplo.htm)
- 7. What are the [most important factors?](http://www.itl.nist.gov/div898/handbook/eda/section3/dexmeanp.htm)
- 8. Are measurements coming from [different laboratories equivalent?](http://www.itl.nist.gov/div898/handbook/eda/section3/youdplot.htm)
- 9. [What is the best function for relating a response variable to a set](http://www.itl.nist.gov/div898/handbook/pmd/section1/pmd142.htm) [of factor variables?](http://www.itl.nist.gov/div898/handbook/pmd/section1/pmd142.htm)
- 10. What are the [best settings for factors?](http://www.itl.nist.gov/div898/handbook/pri/section3/pri336.htm)
- 11. Can we separate [signal from noise in time dependent data](http://www.itl.nist.gov/div898/handbook/eda/section3/spectrum.htm)?
- 12. Can we extract any [structure from multivariate data?](http://www.itl.nist.gov/div898/handbook/eda/section3/starplot.htm)
- 13. Does the data have [outliers?](http://www.itl.nist.gov/div898/handbook/eda/section3/boxplot.htm)

*Analyst Should Identify Relevant Questions for his Engineering Problem*

A critical early step in any analysis is to identify (for the engineering problem at hand) which of the above questions are relevant. That is, we need to identify which questions we want answered and which questions have no bearing on the problem at hand. After collecting such a set of questions, an equally important step, which is invaluable for maintaining focus, is to prioritize those questions in decreasing order of importance. EDA techniques are tied in with each of the questions. There are some EDA techniques (e.g., the scatter plot) that are broad-brushed and apply almost universally. On the other hand, there are a large number of EDA techniques that are specific and whose specificity is tied in with one of the above questions. Clearly if one chooses not to explicitly identify relevant questions, then one cannot take advantage of these question-specific EDA technqiues.

*EDA Approach Emphasizes Graphics* Most of these questions can be addressed by techniques discussed in this chapter. The [process modeling](http://www.itl.nist.gov/div898/handbook/pmd/pmd.htm) and [process improvement](http://www.itl.nist.gov/div898/handbook/pri/pri.htm) chapters also address many of the questions above. These questions are also relevant for the classical approach to statistics. What distinguishes the EDA approach is an emphasis on graphical techniques to gain insight as opposed to the classical approach of quantitative tests. Most data analysts will use a mix of graphical and classical quantitative techniques to address these problems.

**BACK NEXT** 

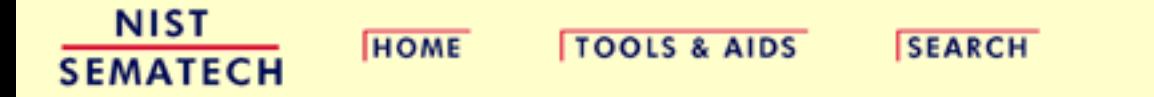

<span id="page-53-0"></span>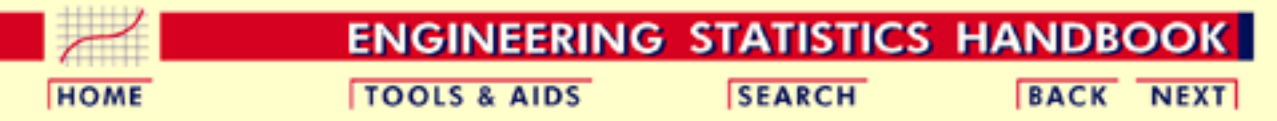

- 1. [Exploratory Data Analysis](#page-0-0)
- 1.3. [EDA Techniques](#page-49-0)

# **1.3.3.Graphical Techniques: Alphabetic**

This section provides a gallery of some useful graphical techniques. The techniques are ordered alphabetically, so this section is not intended to be read in a sequential fashion. The use of most of these graphical techniques is demonstrated in the [case studies](#page-540-0) in this chapter. A few of these graphical techniques are demonstrated in later chapters.

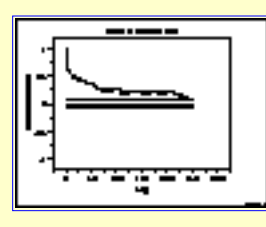

[Autocorrelation](http://www.itl.nist.gov/div898/handbook/eda/section3/autocopl.htm) [Plot: 1.3.3.1](http://www.itl.nist.gov/div898/handbook/eda/section3/autocopl.htm)

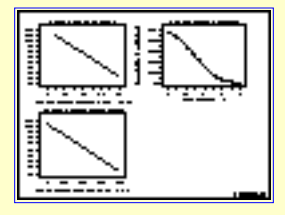

**[Box-Cox Linearity](http://www.itl.nist.gov/div898/handbook/eda/section3/boxcoxli.htm)** [Plot: 1.3.3.5](http://www.itl.nist.gov/div898/handbook/eda/section3/boxcoxli.htm)

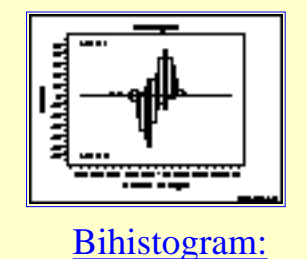

[1.3.3.2](http://www.itl.nist.gov/div898/handbook/eda/section3/bihistog.htm)

[Box-Cox](http://www.itl.nist.gov/div898/handbook/eda/section3/boxcox.htm) [Normality Plot:](http://www.itl.nist.gov/div898/handbook/eda/section3/boxcox.htm) [1.3.3.6](http://www.itl.nist.gov/div898/handbook/eda/section3/boxcox.htm)

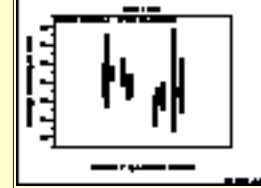

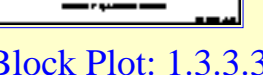

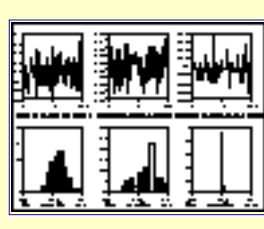

[Block Plot: 1.3.3.3](http://www.itl.nist.gov/div898/handbook/eda/section3/blockplo.htm) [Bootstrap Plot:](http://www.itl.nist.gov/div898/handbook/eda/section3/bootplot.htm) [1.3.3.4](http://www.itl.nist.gov/div898/handbook/eda/section3/bootplot.htm)

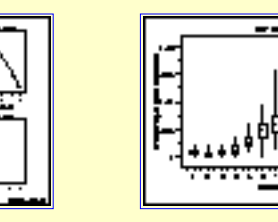

[Box Plot: 1.3.3.7](http://www.itl.nist.gov/div898/handbook/eda/section3/boxplot.htm) [Complex](http://www.itl.nist.gov/div898/handbook/eda/section3/compdeam.htm)

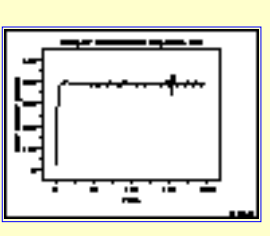

[Demodulation](http://www.itl.nist.gov/div898/handbook/eda/section3/compdeam.htm) [Amplitude Plot:](http://www.itl.nist.gov/div898/handbook/eda/section3/compdeam.htm) [1.3.3.8](http://www.itl.nist.gov/div898/handbook/eda/section3/compdeam.htm)

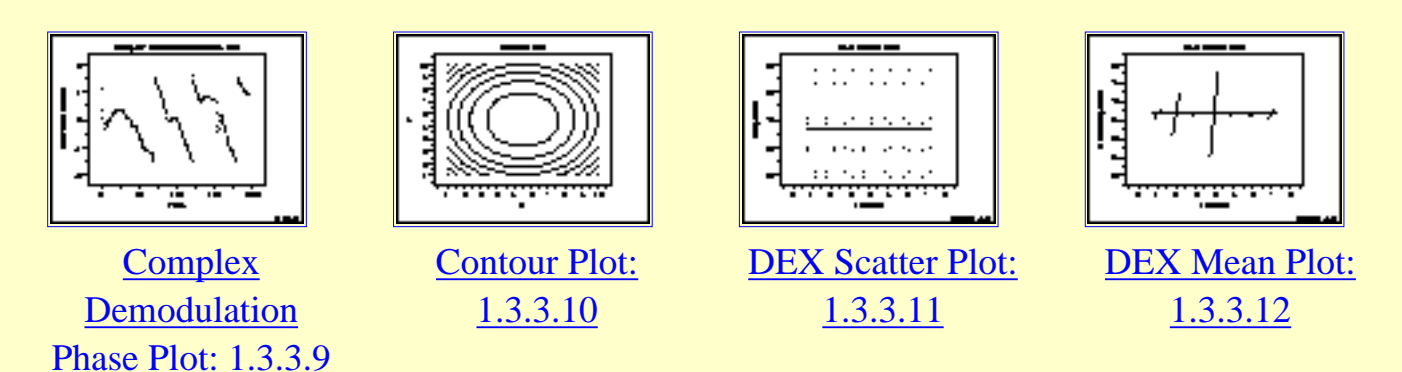

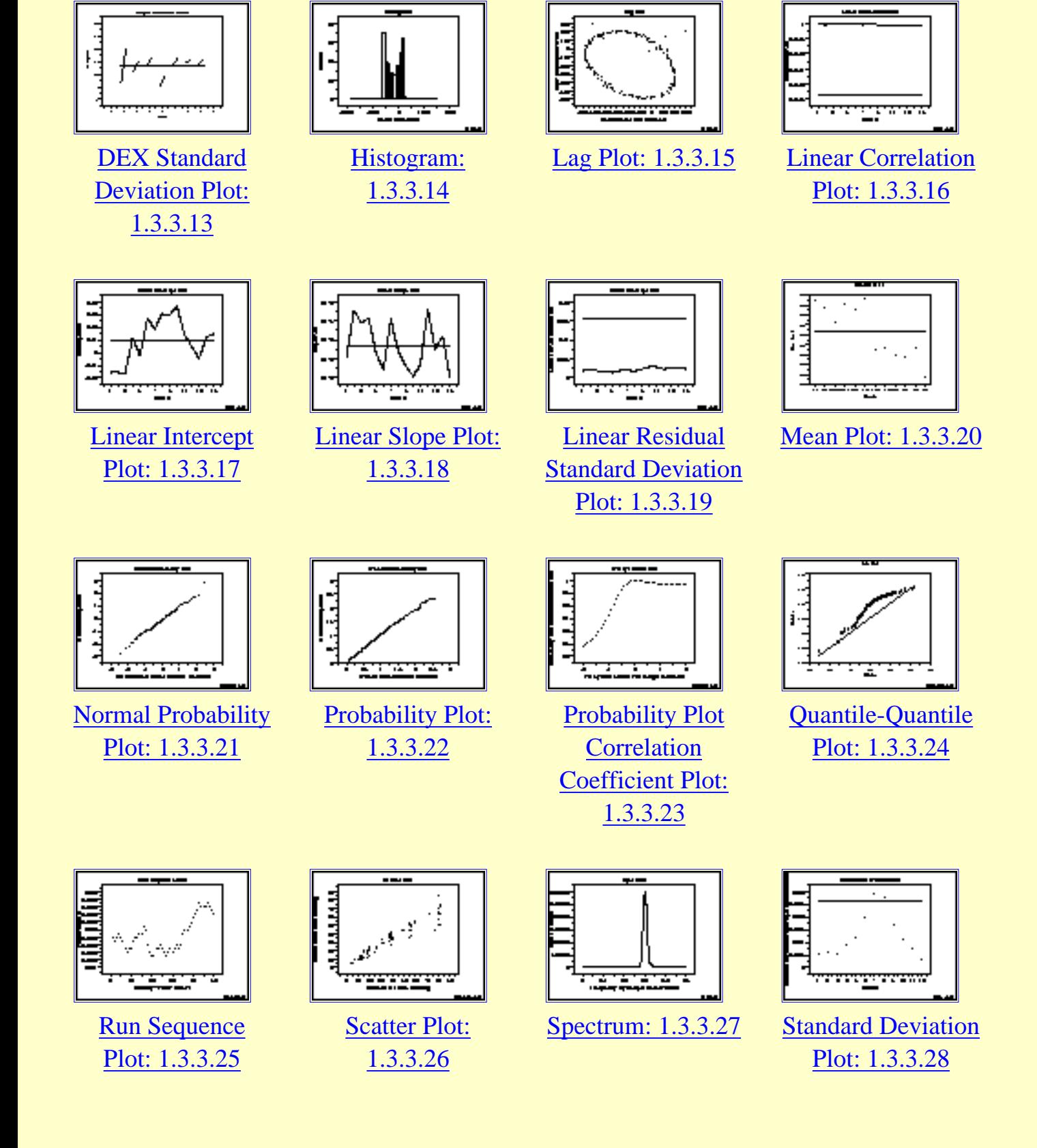

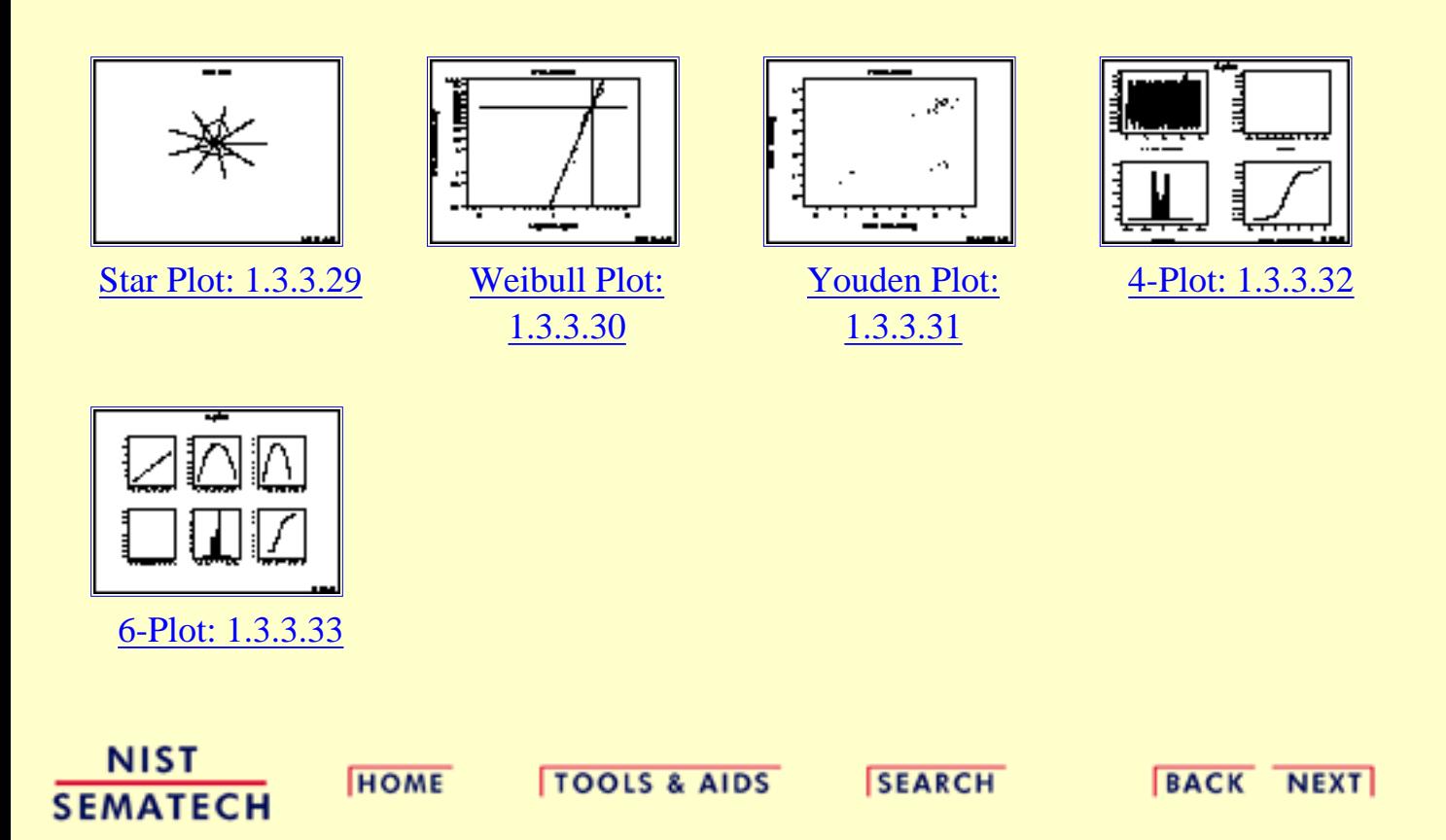

**ENGINEERING STATISTICS HANDBOOK** 

**SEARCH** 

**BACK NEXT** 

<span id="page-56-0"></span>**HOME** 

- 1. [Exploratory Data Analysis](#page-0-0)
- 1.3. [EDA Techniques](#page-49-0)

1.3.3. [Graphical Techniques: Alphabetic](#page-53-0)

## **1.3.3.1.Autocorrelation Plot**

**TOOLS & AIDS** 

*Purpose: Check Randomness* Autocorrelation plots [\(Box and Jenkins, pp. 28-32\)](#page-782-0) are a commonly-used tool for checking randomness in a data set. This randomness is ascertained by computing autocorrelations for data values at varying time lags. If random, such autocorrelations should be near zero for any and all time-lag separations. If non-random, then one or more of the autocorrelations will be significantly non-zero.

In addition, autocorrelation plots are used in the model identification stage for [Box-Jenkins](http://www.itl.nist.gov/div898/handbook/pmc/section4/pmc4.htm) autoregressive, moving average time series models.

*Sample Plot: Autocorrelations should be near-zero for randomness. Such is not the case in this example and thus the randomness assumption fails*

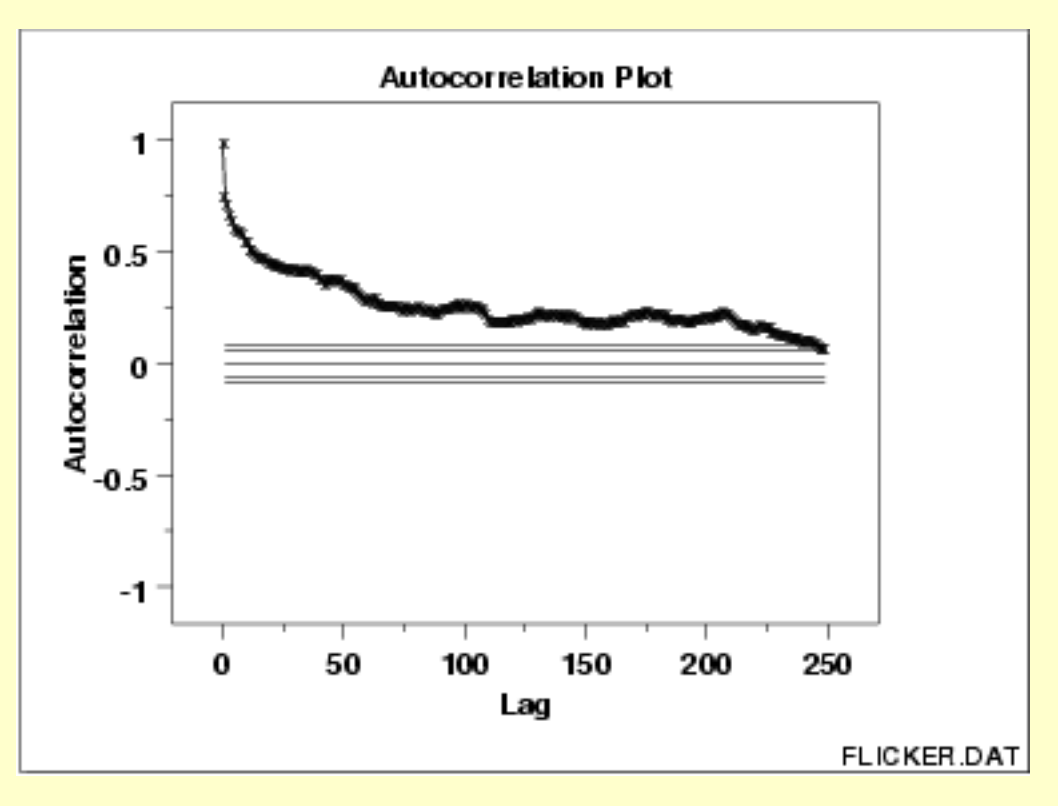

This sample autocorrelation plot shows that the time series is not random, but rather has a high degree of autocorrelation between adjacent and near-adjacent observations.

*Definition: r(h) versus h* Autocorrelation plots are formed by

● Vertical axis: Autocorrelation coefficient

 $R_h = C_h/C_0$ 

where  $C_h$  is the autocovariance function

$$
C_h = (1/N) \sum_{l=1}^{N-h} (Y_l - \bar{Y})(Y_{l+k} - \bar{Y})
$$

and  $C_0$  is the variance function

$$
C_0 = \frac{\sum_{l=1}^N (Y_l - \bar{Y})^2}{N}
$$

Note- $-R_h$  is between -1 and +1.

• Horizontal axis: Time lag  $h (h = 1, 2, 3, ...)$ 

*Questions* The autocorrelation plot can provide answers to the following questions:

- 1. Are the data random?
- 2. Is an observation related to an adjacent observation?
- 3. Is an observation related to an observation twice-removed? (etc.)
- 4. Is the observed time series white noise?
- 5. Is the observed time series sinusoidal?
- 6. Is the observed time series autoregressive?
- 7. What is an appropriate model for the observed time series?
- 8. Is the model

 $Y = constant + error$ 

valid and sufficient?

9. Is the formula  $s_{\bar{Y}} = s/\sqrt{N}$  valid?

*Importance: Ensure validity of engineering conclusions*

Randomness (along with fixed model, fixed variation, and fixed distribution) is one of the four assumptions that typically underlie all measurement processes. The randomness assumption is critically important for the following three reasons:

- 1. Most standard statistical tests depend on randomness. The validity of the test conclusions is directly linked to the validity of the randomness assumption.
- Many commonly-used statistical formulae depend on the 2. randomness assumption, the most common formula being the formula for determining the standard deviation of the sample mean:

$$
s_{\bar{Y}}=s/\sqrt{N}
$$

where **S** is the standard deviation of the data. Although heavily used, the results from using this formula are of no value unless the randomness assumption holds.

3. For univariate data, the default model is

 $Y = constant + error$ 

If the data are not random, this model is incorrect and invalid, and the estimates for the parameters (such as the constant) become nonsensical and invalid.

In short, if the analyst does not check for randomness, then the validity of many of the statistical conclusions becomes suspect. The autocorrelation plot is an excellent way of checking for such randomness.

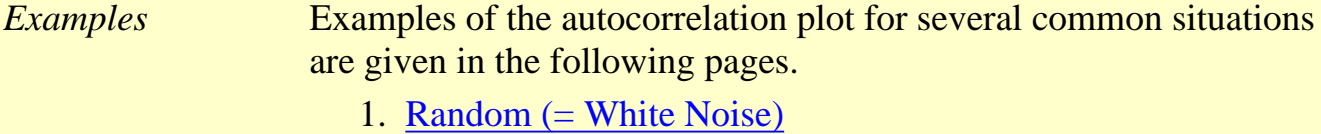

- 2. [Weak autocorrelation](http://www.itl.nist.gov/div898/handbook/eda/section3/autocop2.htm)
- 3. [Strong autocorrelation and autoregressive model](http://www.itl.nist.gov/div898/handbook/eda/section3/autocop3.htm)
- 4. [Sinusoidal model](http://www.itl.nist.gov/div898/handbook/eda/section3/autocop4.htm)

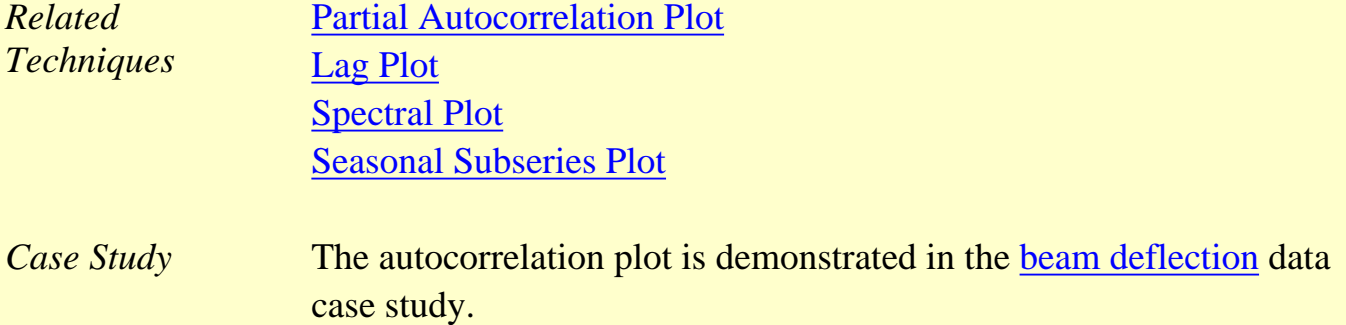

*Software* Autocorrelation plots are available in most general purpose statistical software programs including [Dataplot.](http://www.itl.nist.gov/div898/handbook/eda/section4/eda44.htm#AUTOCOPL)

**NIST SEMATECH** 

**HOME** 

**TOOLS & AIDS** 

**SEARCH** 

**BACK NEXT** 

1.3.3.1.1. Autocorrelation Plot: Random Data

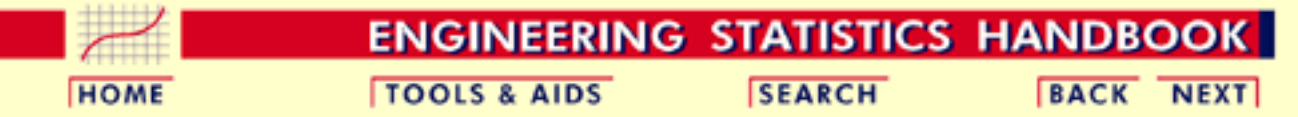

- 1. [Exploratory Data Analysis](#page-0-0)
- 1.3. [EDA Techniques](#page-49-0)
- 1.3.3. [Graphical Techniques: Alphabetic](#page-53-0)
- 1.3.3.1. [Autocorrelation Plot](#page-56-0)

#### **1.3.3.1.1.Autocorrelation Plot: Random Data**

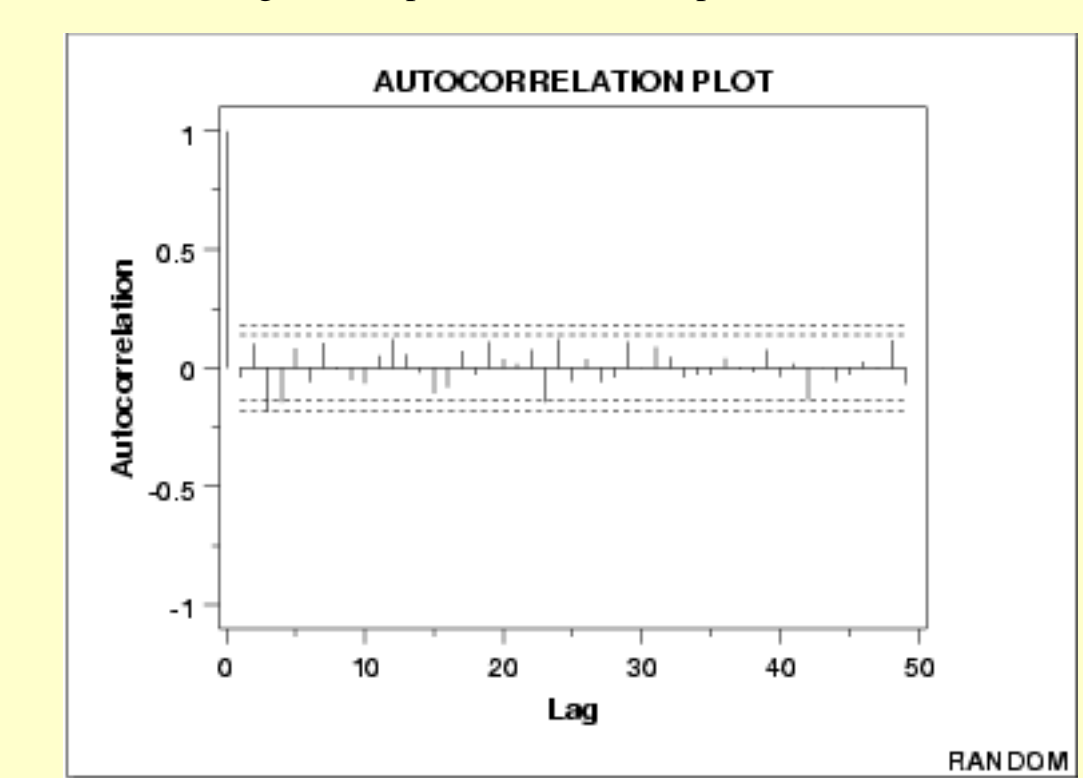

#### *Autocorrelation Plot*

The following is a sample autocorrelation plot.

*Conclusions* We can make the following conclusions from this plot.

- 1. There are no significant autocorrelations.
- 2. The data are random.

*Discussion* Note that with the exception of lag 0, which is always 1 by definition, almost all of the autocorrelations fall within the 95% confidence limits. In addition, there is no apparent pattern (such as the first twenty-five being positive and the second twenty-five being negative). This is the abscence of a pattern we expect to see if the data are in fact random.

> A few lags slightly outside the 95% and 99% confidence limits do not neccessarily indicate non-randomness. For a 95% confidence interval, we might expect about one out of twenty lags to be statistically significant due to random fluctuations.

There is no associative ability to infer from a current value  $Y_i$  as to what the next value  $Y_{i+1}$  will be. Such non-association is the essense of randomness. In short, adjacent observations do not "co-relate", so we call this the "no autocorrelation" case.

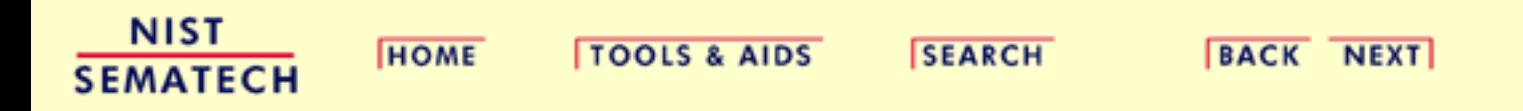

1.3.3.1.2. Autocorrelation Plot: Moderate Autocorrelation

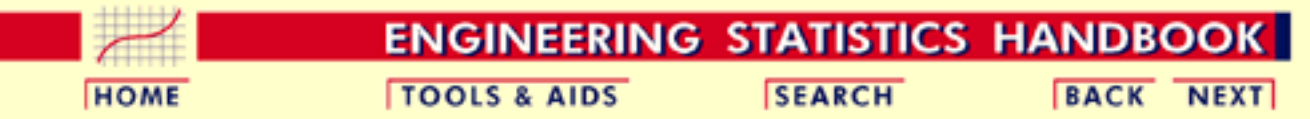

- 1. [Exploratory Data Analysis](#page-0-0)
- 1.3. [EDA Techniques](#page-49-0)
- 1.3.3. [Graphical Techniques: Alphabetic](#page-53-0)
- 1.3.3.1. [Autocorrelation Plot](#page-56-0)

#### **1.3.3.1.2.Autocorrelation Plot: Moderate Autocorrelation**

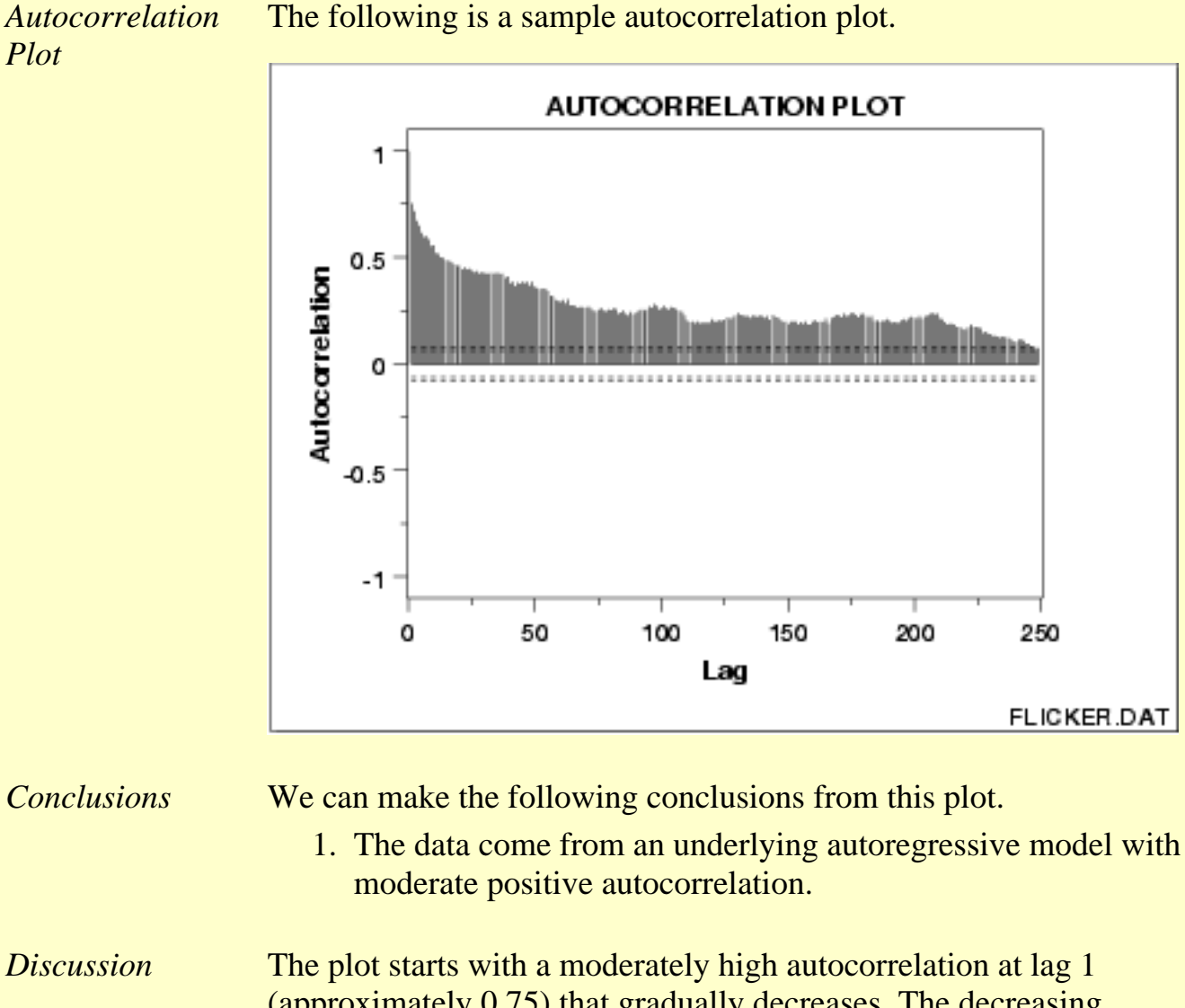

(approximately 0.75) that gradually decreases. The decreasing autocorrelation is generally linear, but with significant noise. Such a pattern is the autocorrelation plot signature of "moderate autocorrelation", which in turn provides moderate predictability if modeled properly.

*Recommended Next Step*

The next step would be to estimate the parameters for the autoregressive model:

 $Y_i = A_0 + A_1 * Y_{i-1} + E_i$ 

Such estimation can be performed by using [least squares linear](http://www.itl.nist.gov/div898/handbook/pmd/section1/pmd141.htm) [regression](http://www.itl.nist.gov/div898/handbook/pmd/section1/pmd141.htm) or by fitting a [Box-Jenkins](http://www.itl.nist.gov/div898/handbook/pmc/section4/pmc44.htm) autoregressive (AR) model.

The randomness assumption for least squares fitting applies to the residuals of the model. That is, even though the original data exhibit randomness, the residuals after fitting  $\mathbf{Y}_{\boldsymbol{i}}$  against  $\mathbf{Y}_{\boldsymbol{i-1}}$  should result in random residuals. Assessing whether or not the proposed model in fact sufficiently removed the randomness is discussed in detail in the [Process Modeling](http://www.itl.nist.gov/div898/handbook/pmd/section4/pmd44.htm) chapter.

The residual standard deviation for this autoregressive model will be much smaller than the residual standard deviation for the default model

$$
Y_i = A_0 + E_i
$$

**NIST HOME TOOLS & AIDS SEARCH BACK NEXT SEMATECH** 

1.3.3.1.3. Autocorrelation Plot: Strong Autocorrelation and Autoregressive Model

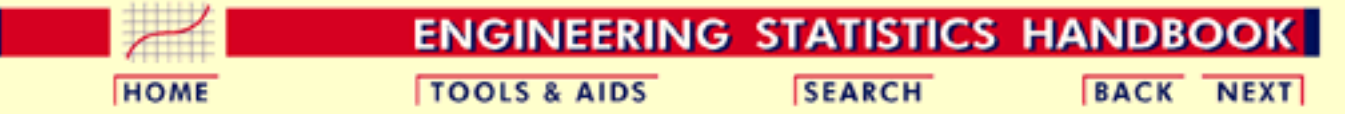

- 1. [Exploratory Data Analysis](#page-0-0)
- 1.3. [EDA Techniques](#page-49-0)
- 1.3.3. [Graphical Techniques: Alphabetic](#page-53-0)
- 1.3.3.1. [Autocorrelation Plot](#page-56-0)

#### **1.3.3.1.3.Autocorrelation Plot: Strong Autocorrelation and Autoregressive Model**

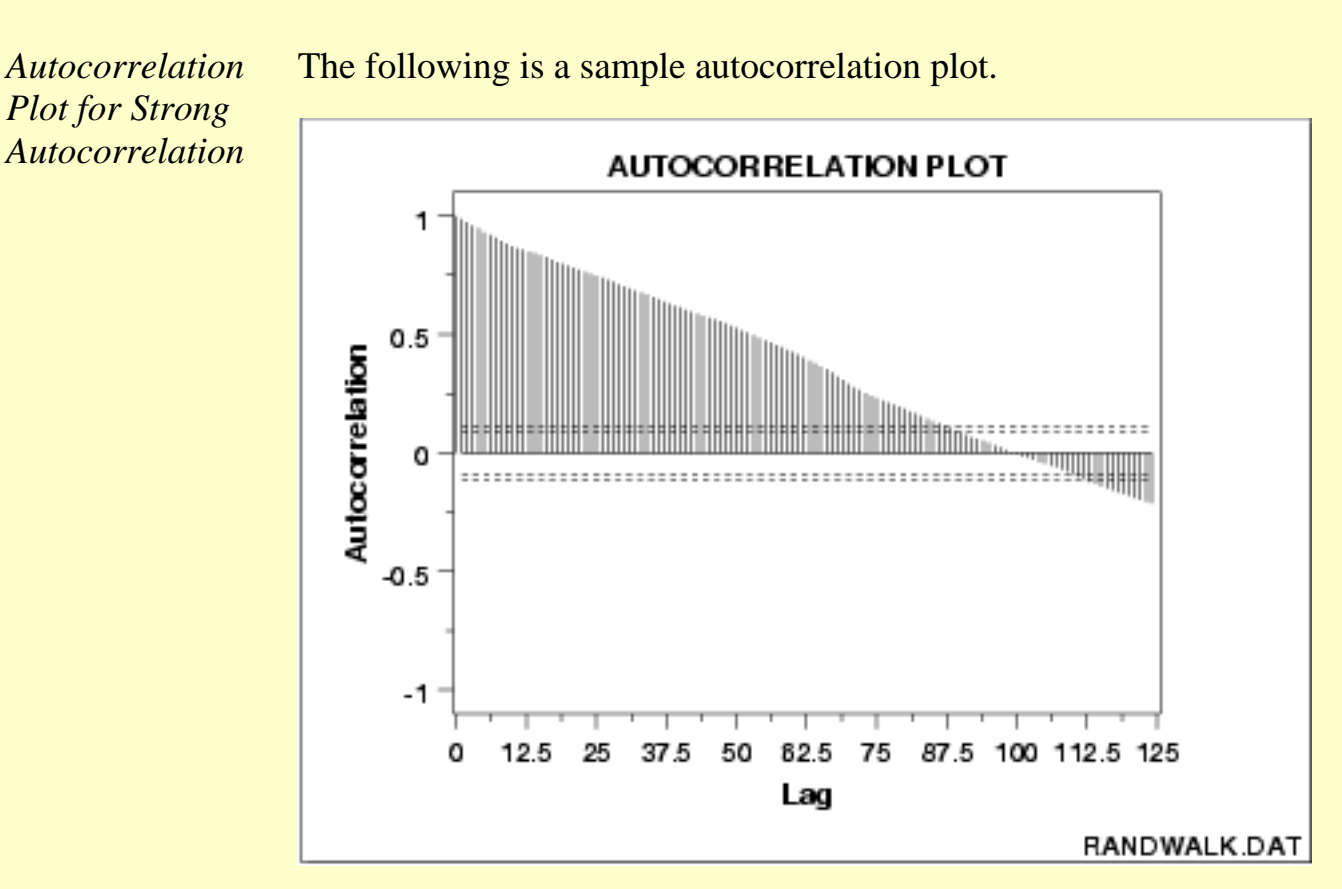

*Conclusions* We can make the following conclusions from the above plot.

1. The data come from an underlying autoregressive model with strong positive autocorrelation.

*Discussion* The plot starts with a high autocorrelation at lag 1 (only slightly less than 1) that slowly declines. It continues decreasing until it becomes negative and starts showing an incresing negative autocorrelation. The decreasing autocorrelation is generally linear with little noise. Such a pattern is the autocorrelation plot signature of "strong autocorrelation", which in turn provides high predictability if modeled properly.

*Recommended Next Step*

The next step would be to estimate the parameters for the autoregressive model:

#### $Y_i = A_0 + A_1 * Y_{i-1} + E_i$

Such estimation can be performed by using [least squares linear](http://www.itl.nist.gov/div898/handbook/pmd/section1/pmd141.htm) [regression](http://www.itl.nist.gov/div898/handbook/pmd/section1/pmd141.htm) or by fitting a [Box-Jenkins](http://www.itl.nist.gov/div898/handbook/pmc/section4/pmc44.htm) autoregressive (AR) model.

The randomness assumption for least squares fitting applies to the residuals of the model. That is, even though the original data exhibit randomness, the residuals after fitting  $\mathbf{Y}_{\boldsymbol{i}}$  against  $\mathbf{Y}_{\boldsymbol{i-1}}$  should result in random residuals. Assessing whether or not the proposed model in fact sufficiently removed the randomness is discussed in detail in the [Process Modeling](http://www.itl.nist.gov/div898/handbook/pmd/section4/pmd44.htm) chapter.

The residual standard deviation for this autoregressive model will be much smaller than the residual standard deviation for the default model

$$
Y_i=A_0+E_i
$$

**NIST SEMATECH** 

**HOME** 

**TOOLS & AIDS** 

**SEARCH** 

BACK NEXT

1.3.3.1.4. Autocorrelation Plot: Sinusoidal Model

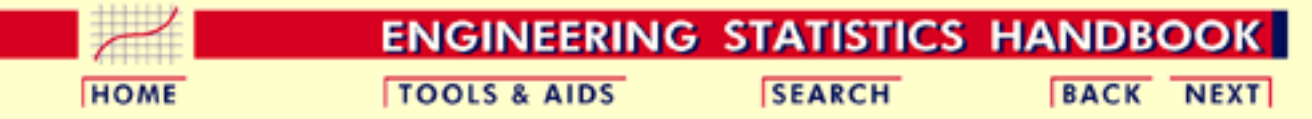

- 1. [Exploratory Data Analysis](#page-0-0)
- 1.3. [EDA Techniques](#page-49-0)
- 1.3.3. [Graphical Techniques: Alphabetic](#page-53-0)
- 1.3.3.1. [Autocorrelation Plot](#page-56-0)

#### **1.3.3.1.4.Autocorrelation Plot: Sinusoidal Model**

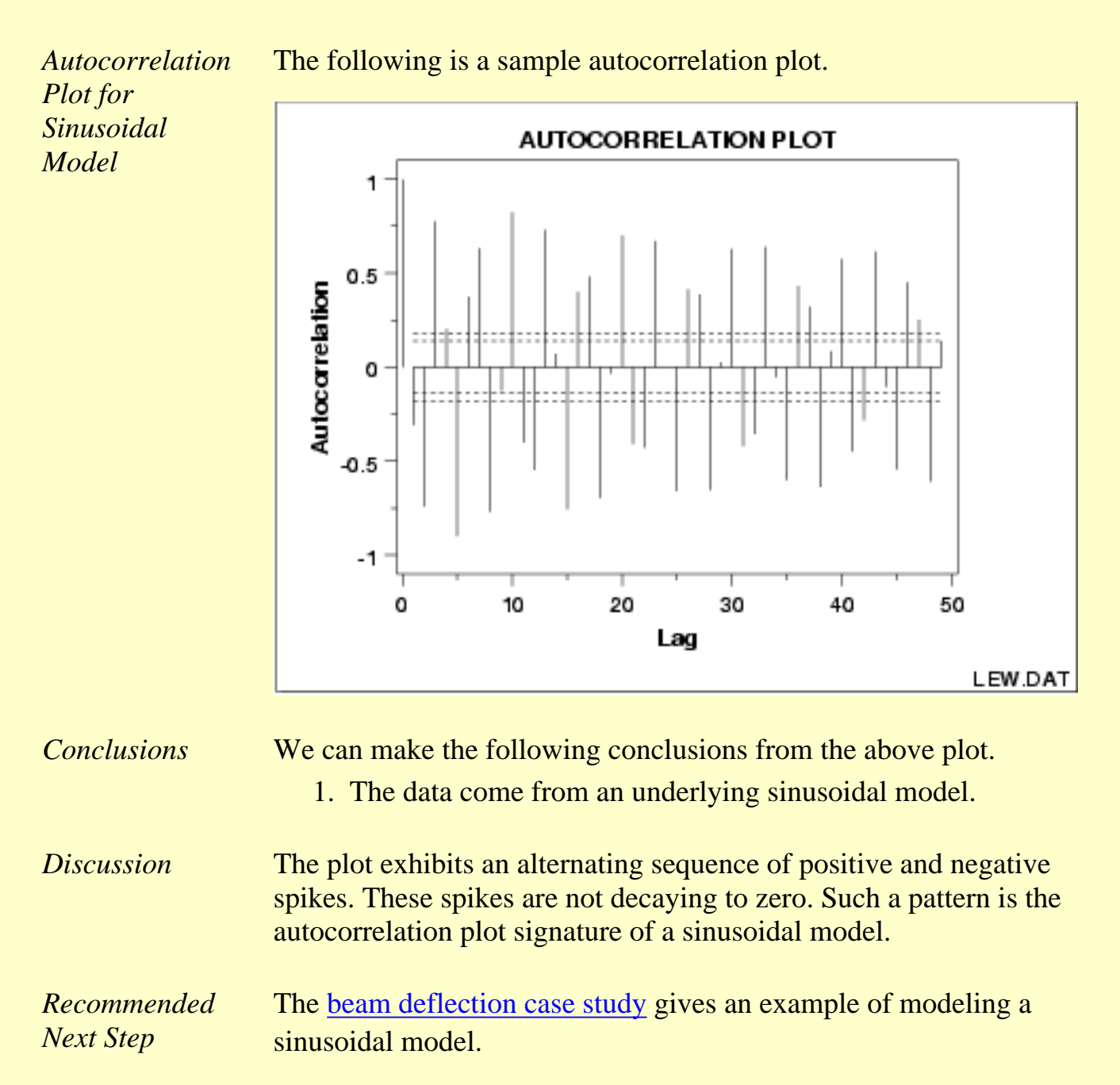

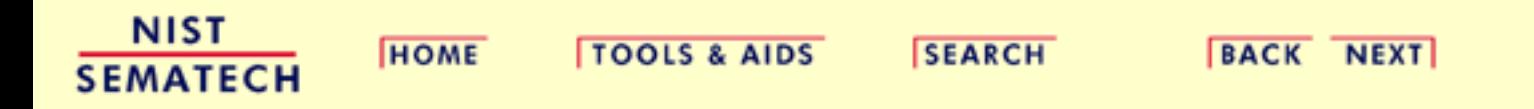

**ENGINEERING STATISTICS HANDBOOK** 

**SEARCH** 

**BACK NEXT** 

**HOME** 

- 1. [Exploratory Data Analysis](#page-0-0)
- 1.3. [EDA Techniques](#page-49-0)

1.3.3. [Graphical Techniques: Alphabetic](#page-53-0)

## **1.3.3.2.Bihistogram**

*Purpose: Check for a change in location, variation, or distribution*

The bihistogram is an EDA tool for assessing whether a before-versus-after engineering modification has caused a change in

- location;
- variation; or

**TOOLS & AIDS** 

● distribution.

It is a graphical alternative to the [two-sample t-test](#page-255-0). The bihistogram can be more powerful than the t-test in that all of the distributional features (location, scale, skewness, outliers) are evident on a single plot. It is also based on the common and well-understood [histogram.](http://www.itl.nist.gov/div898/handbook/eda/section3/histogra.htm)

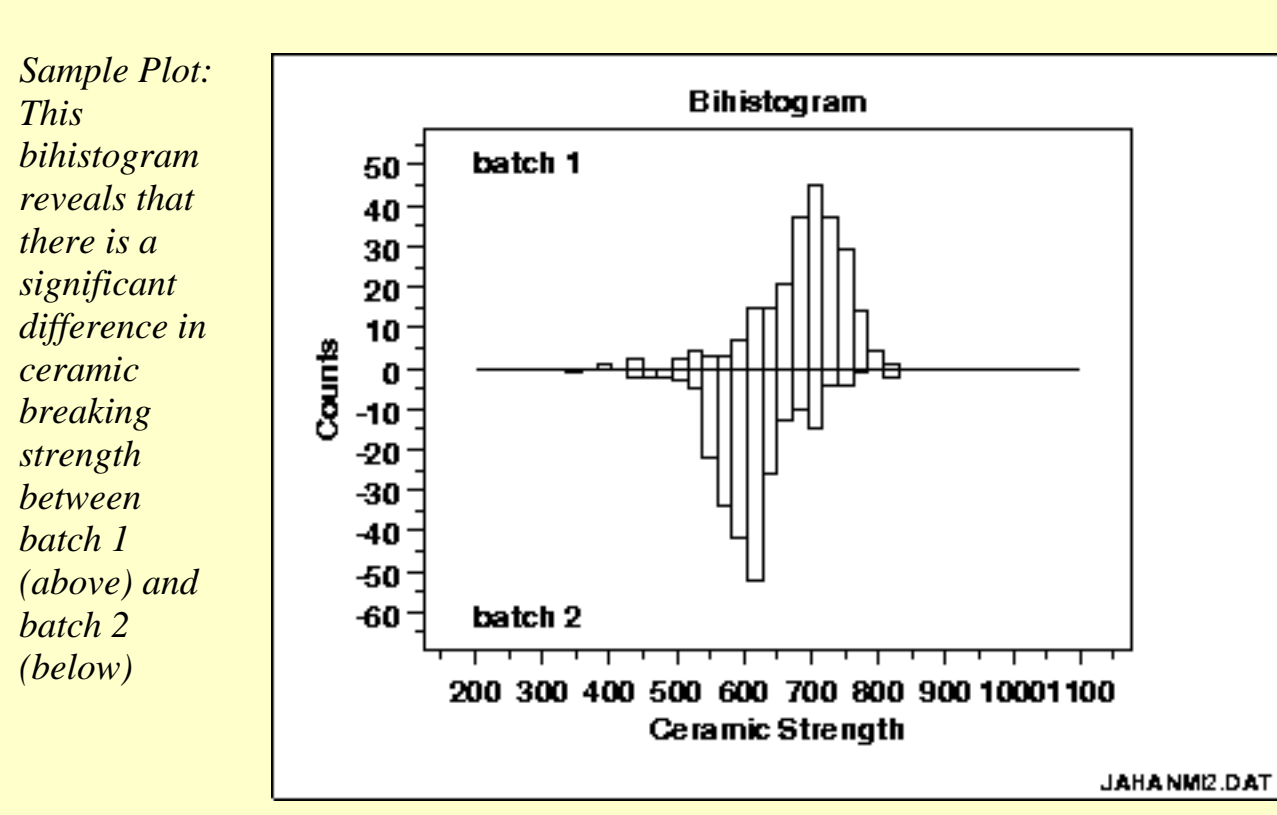

From the above bihistogram, we can see that batch 1 is centered at a ceramic strength value of approximately 725 while batch 2 is centered at a ceramic strength value of approximately 625. That indicates that these batches are displaced by about 100 strength units. Thus the batch

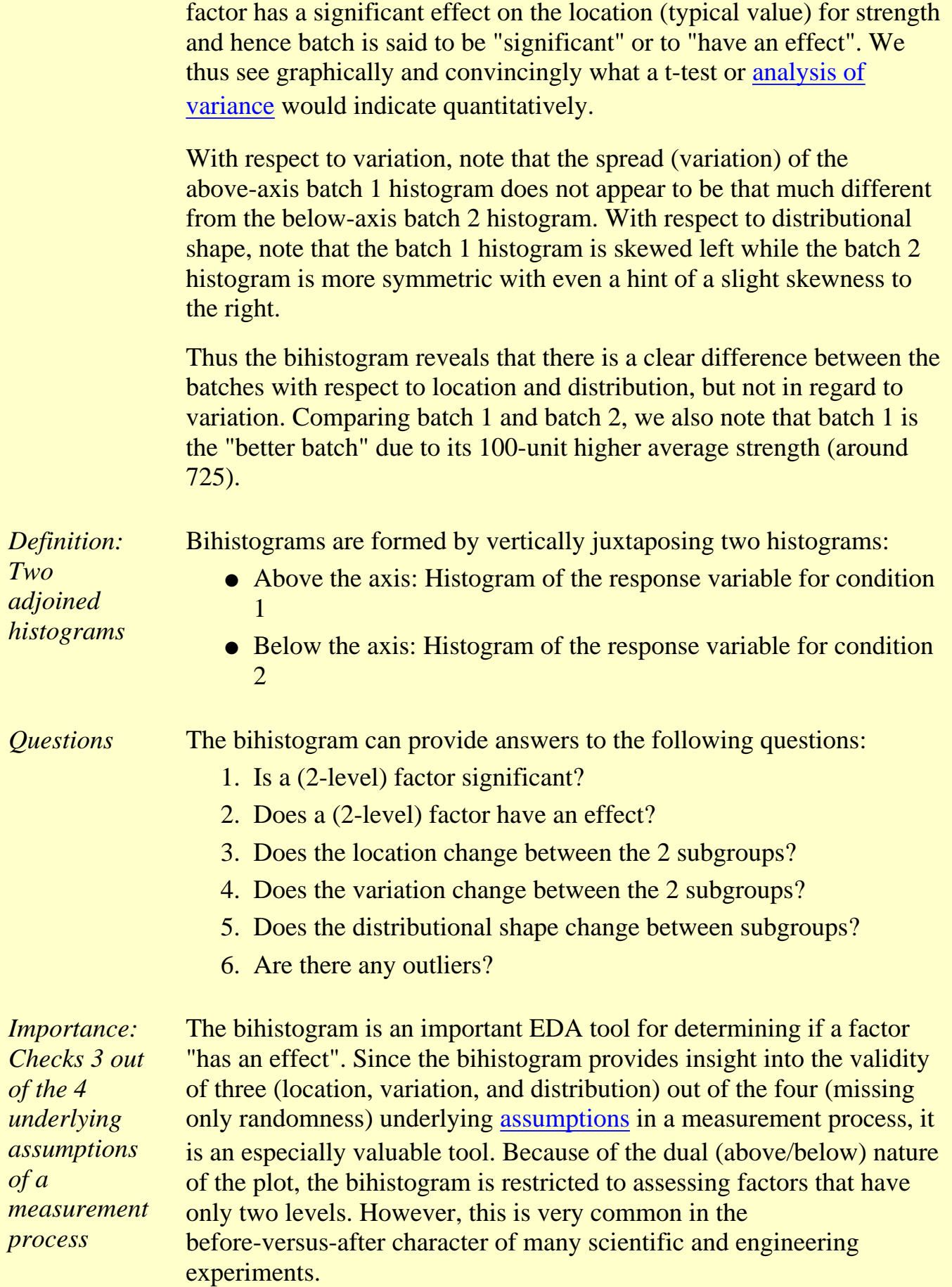

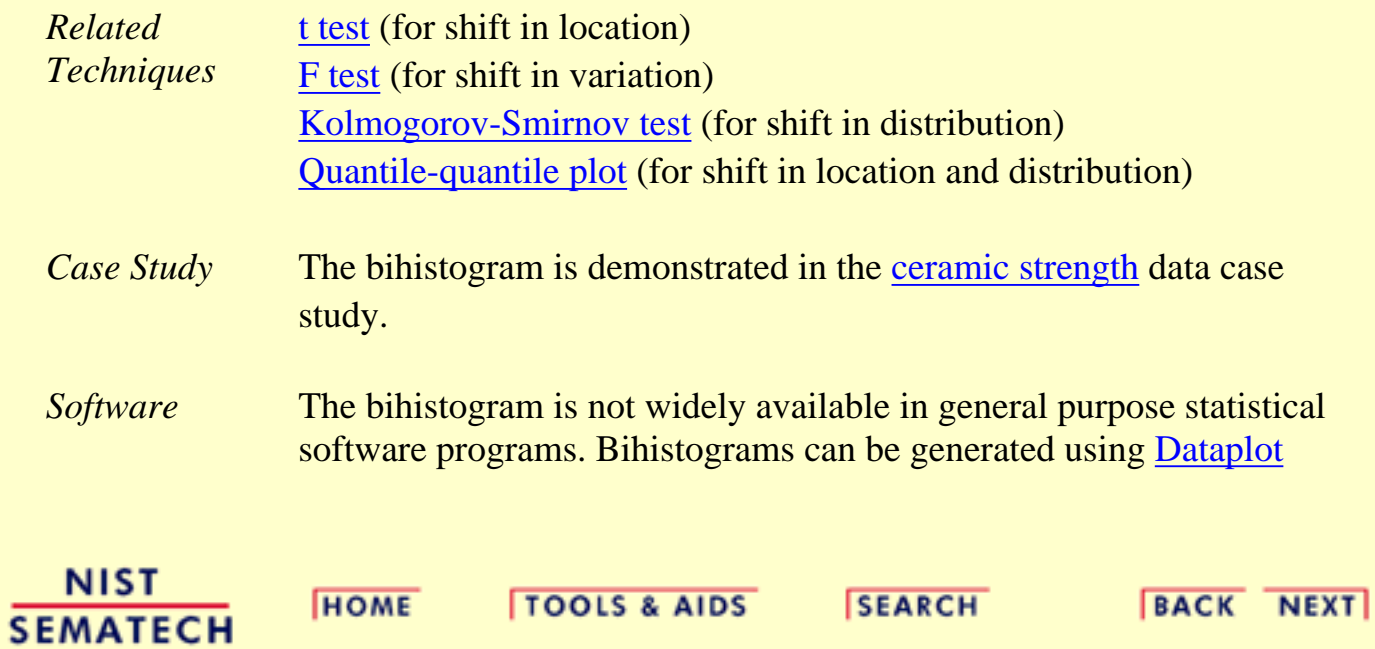

**ENGINEERING STATISTICS HANDBOOK** 

**HOME** 

**TOOLS & AIDS** 

**SEARCH** 

**BACK NEXT** 

1. [Exploratory Data Analysis](#page-0-0) 1.3. [EDA Techniques](#page-49-0) 1.3.3. [Graphical Techniques: Alphabetic](#page-53-0)

## **1.3.3.3.Block Plot**

*Purpose: Check to determine if a factor of interest has an effect robust over all other factors*

The block plot (Filliben 1993) is an EDA tool for assessing whether the factor of interest (the primary factor) has a statistically significant effect on the response, and whether that conclusion about the primary factor effect is valid robustly over all other nuisance or secondary factors in the experiment.

It replaces the [analysis of variance test](http://www.itl.nist.gov/div898/handbook/prc/section4/prc42.htm) with a less assumption-dependent binomial test and should be routinely used whenever we are trying to robustly decide whether a primary factor has an effect.

*Sample Plot: Weld method 2 is lower (better) than weld method 1 in 10 of 12 cases*

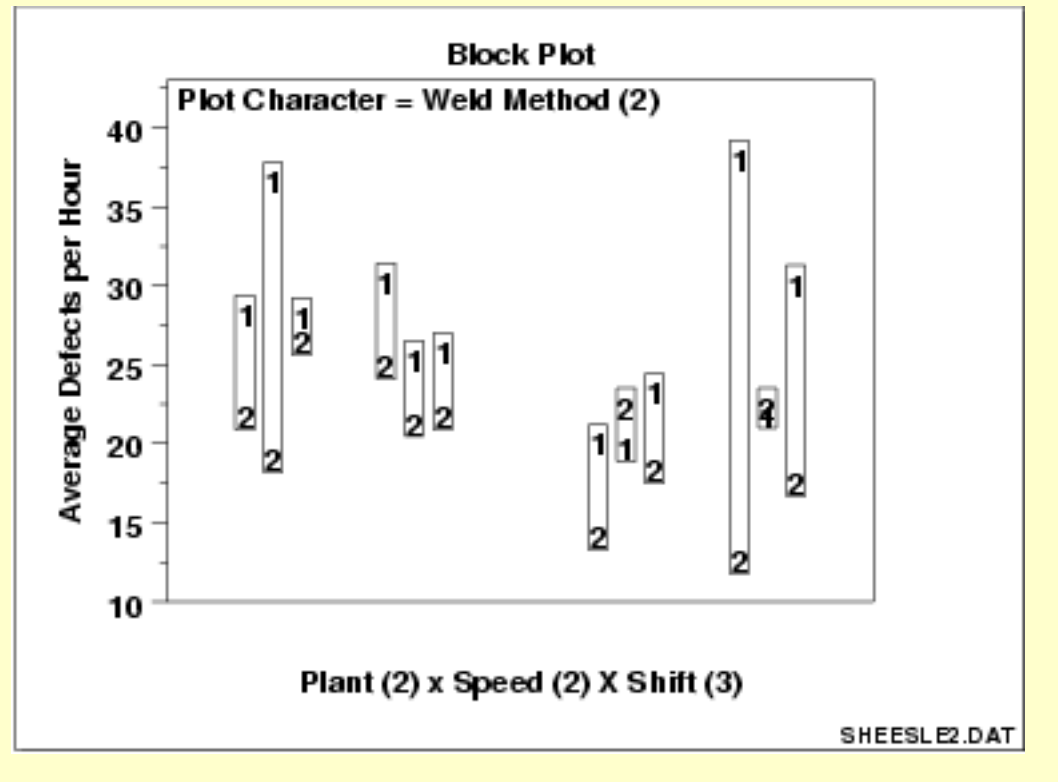

This block plot reveals that in 10 of the 12 cases (bars), weld method 2 is lower (better) than weld method 1. From a binomial point of view, weld method is statistically significant.
*denoted by*

*character: within-bar*

*character.*

*plot*

*plot*

*Definition* Block Plots are formed as follows:

- Vertical axis: Response variable Y
- Horizontal axis: All combinations of all levels of all nuisance (secondary) factors X1, X2, ...
- Plot Character: Levels of the primary factor XP

*Discussion: Primary factor is* Average number of defective lead wires per hour from a study with four factors,

- 1. weld strength (2 levels)
- 2. plant (2 levels)
- 3. speed (2 levels)
- 4. shift (3 levels)

are shown in the plot above. Weld strength is the primary factor and the other three factors are nuisance factors. The 12 distinct positions along the horizontal axis correspond to all possible combinations of the three nuisance factors, i.e.,  $12 = 2$  plants x 2 speeds x 3 shifts. These 12 conditions provide the framework for assessing whether any conclusions about the 2 levels of the primary factor (weld method) can truly be called "general conclusions". If we find that one weld method setting does better (smaller average defects per hour) than the other weld method setting for all or most of these 12 nuisance factor combinations, then the conclusion is in fact general and robust.

*Ordering along the horizontal axis*

In the above chart, the ordering along the horizontal axis is as follows:

- The left 6 bars are from plant 1 and the right 6 bars are from plant 2.
- The first 3 bars are from speed 1, the next 3 bars are from speed 2, the next 3 bars are from speed 1, and the last 3 bars are from speed 2.
- Bars 1, 4, 7, and 10 are from the first shift, bars 2, 5, 8, and 11 are from the second shift, and bars 3, 6, 9, and 12 are from the third shift.

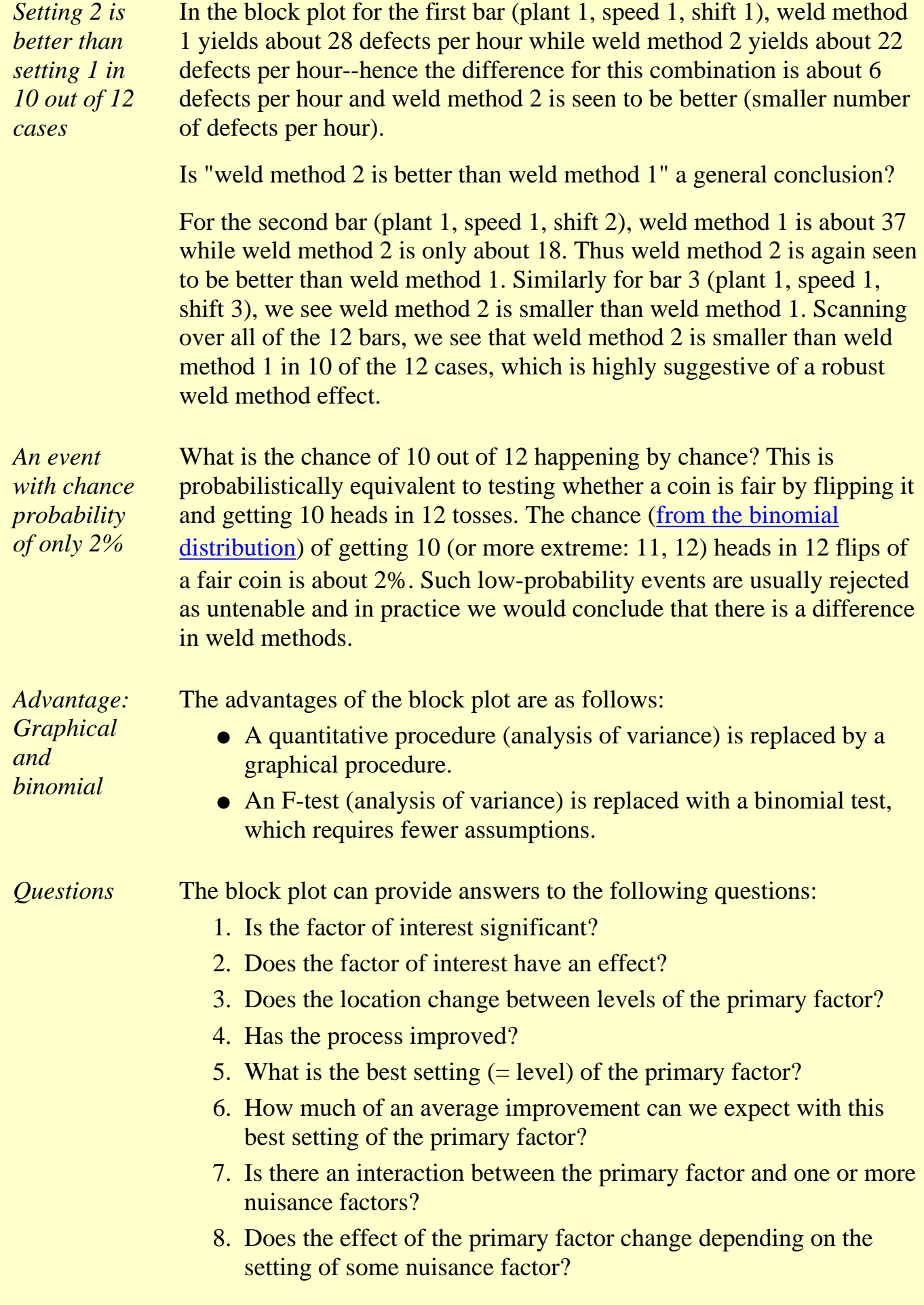

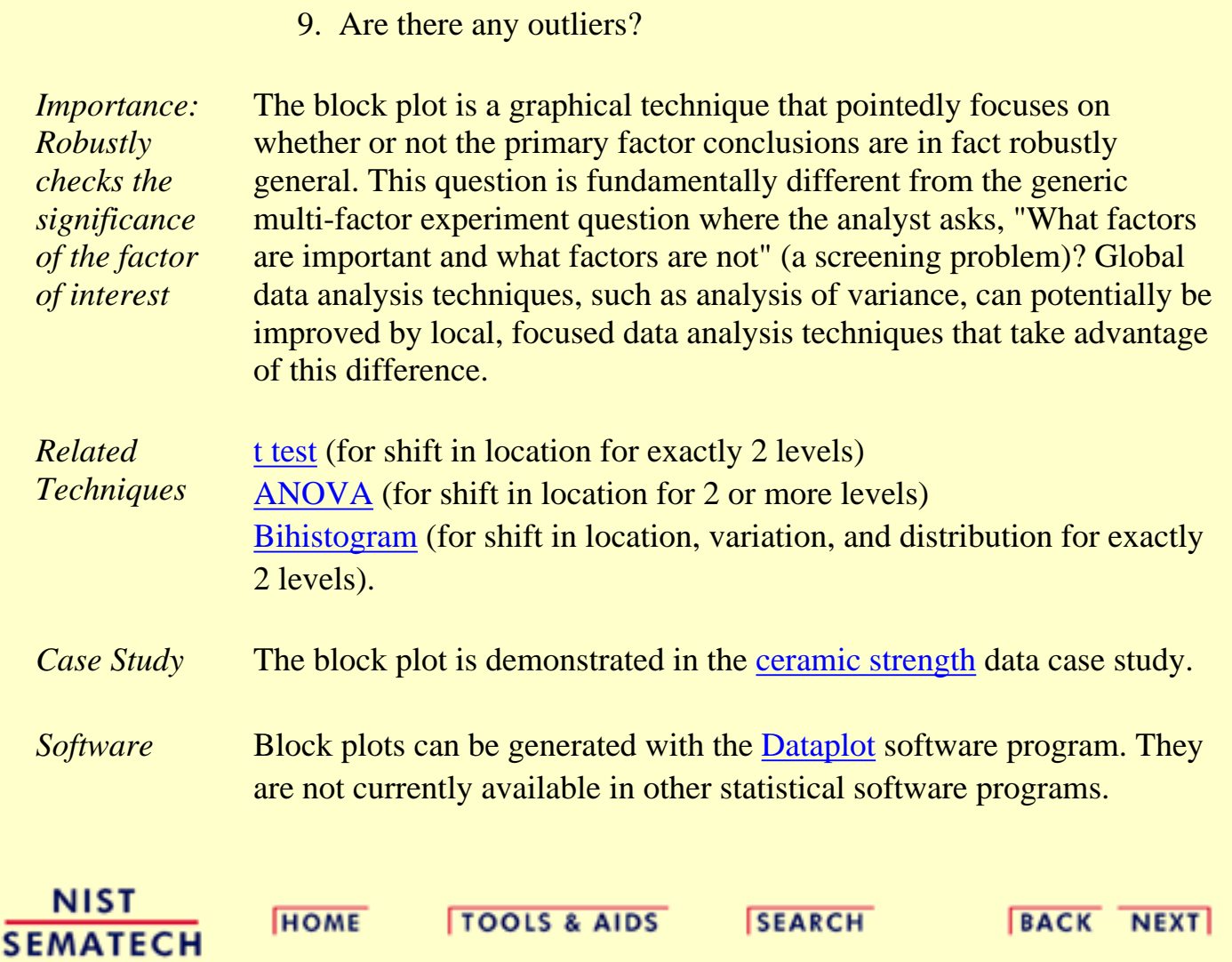

**HOME** 

**TOOLS & AIDS** 

**SEARCH** 

**BACK NEXT** 

1. [Exploratory Data Analysis](#page-0-0) 1.3. [EDA Techniques](#page-49-0)

1.3.3. [Graphical Techniques: Alphabetic](#page-53-0)

# **1.3.3.4.Bootstrap Plot**

*Purpose: Estimate uncertainty* The bootstrap (Efron and Gong) plot is used to estimate the uncertainty of a statistic.

*Generate subsamples with replacement* To generate a bootstrap uncertainty estimate for a given statistic from a set of data, a subsample of a size less than or equal to the size of the data set is generated from the data, and the statistic is calculated. This subsample is generated *with replacement* so that any data point can be sampled multiple times or not sampled at all. This process is repeated for many subsamples, typically between 500 and 1000. The computed values for the statistic form an estimate of the sampling distribution of the statistic.

For example, to estimate the uncertainty of the median from a dataset with 50 elements, we generate a subsample of 50 elements and calculate the median. This is repeated at least 500 times so that we have at least 500 values for the median. Although the number of bootstrap samples to use is somewhat arbitrary, 500 subsamples is usually sufficient. To calculate a 90% confidence interval for the median, the sample medians are sorted into ascending order and the value of the 25th median (assuming exactly 500 subsamples were taken) is the lower confidence limit while the value of the 475th median (assuming exactly 500 subsamples were taken) is the upper confidence limit.

#### *Sample Plot:*

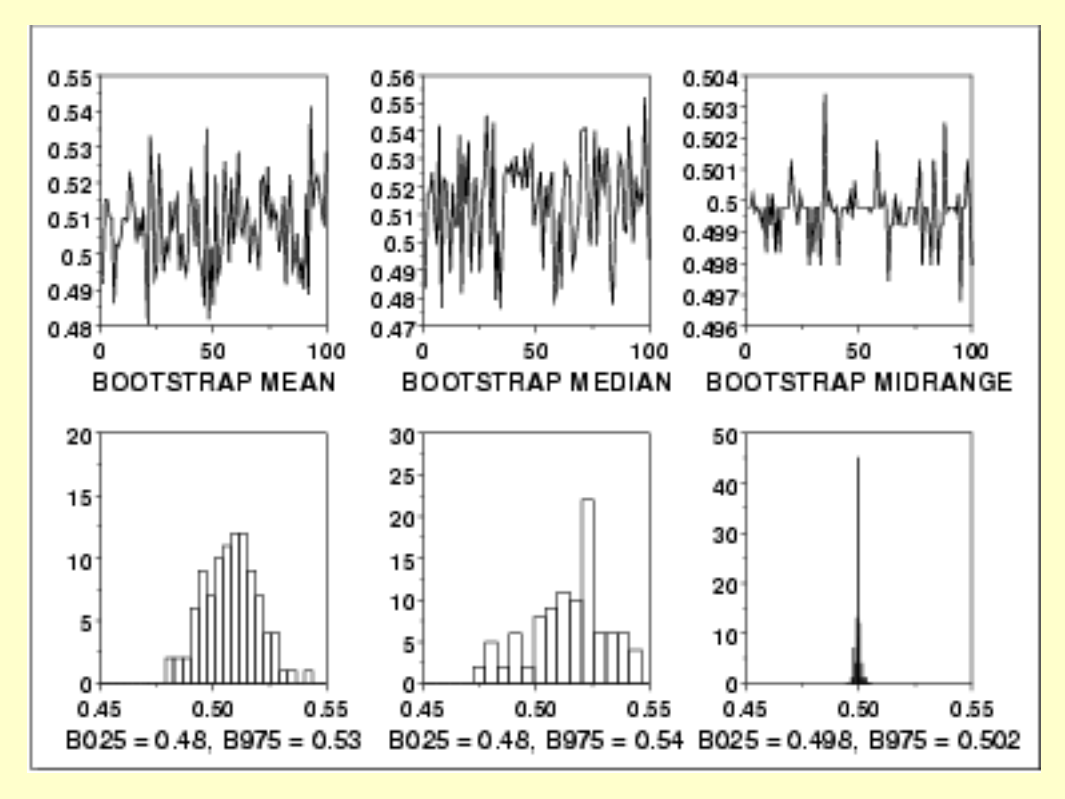

This bootstrap plot was generated from 500 uniform random numbers. Bootstrap plots and corresponding histograms were generated for the mean, median, and mid-range. The histograms for the corresponding statistics clearly show that for uniform random numbers the mid-range has the smallest variance and is, therefore, a superior location estimator to the mean or the median.

### *Definition* The bootstrap plot is formed by:

- Vertical axis: Computed value of the desired statistic for a given subsample.
- Horizontal axis: Subsample number.

The bootstrap plot is simply the computed value of the statistic versus the subsample number. That is, the bootstrap plot generates the values for the desired statistic. This is usually immediately followed by a histogram or some other distributional plot to show the location and variation of the sampling distribution of the statistic.

*Questions* The bootstrap plot is used to answer the following questions:

- What does the sampling distribution for the statistic look like?
- What is a 95% confidence interval for the statistic?
- Which statistic has a sampling distribution with the smallest variance? That is, which statistic generates the narrowest confidence interval?

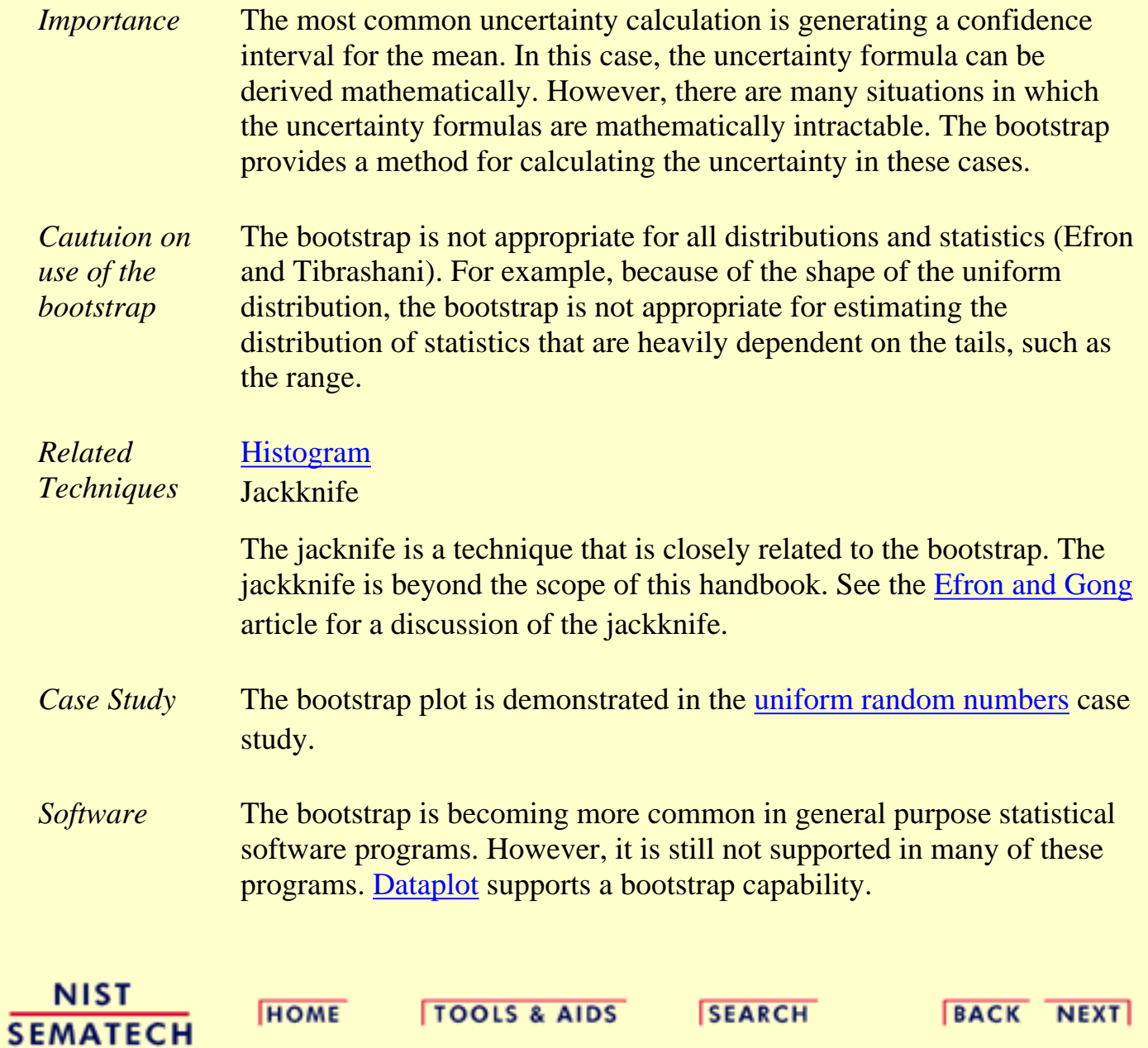

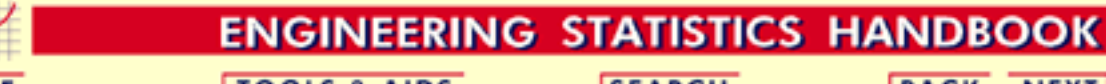

**HOME** 

**TOOLS & AIDS** 

**SEARCH** 

**BACK NEXT** 

- 1. [Exploratory Data Analysis](#page-0-0)
- 1.3. [EDA Techniques](#page-49-0)
- 1.3.3. [Graphical Techniques: Alphabetic](#page-53-0)

# **1.3.3.5.Box-Cox Linearity Plot**

*Purpose: Find the transformation of the X variable that maximizes the correlation between a Y and an X variable*

When performing a linear fit of Y against X, an appropriate transformation of X can often significantly improve the fit. The Box-Cox transformation [\(Box and Cox, 1964](#page-782-0)) is a particularly useful family of transformations. It is defined as:

 $T(X)=(X^{\lambda}-1)/\lambda$ 

where X is the variable being transformed and  $\lambda$  is the transformation parameter. For  $\lambda = 0$ , the natural log of the data is taken instead of using the above formula.

The Box-Cox linearity plot is a plot of the correlation between Y and the transformed X for given values of  $\lambda$ . That is,  $\lambda$  is the coordinate for the horizontal axis variable and the value of the correlation between Y and the transformed X is the coordinate for the vertical axis of the plot. The value of  $\lambda$  corresponding to the maximum correlation (or minimum for negative correlation) on the plot is then the optimal choice for  $\lambda$ .

Transforming X is used to improve the fit. The Box-Cox transformation applied to Y can be used as the basis for meeting the [error assumptions.](http://www.itl.nist.gov/div898/handbook/pmd/section2/pmd21.htm) That case is not covered here. See page 225 of ([Draper and Smith, 1981](#page-783-0)) or page 77 of (Ryan, 1997) for a discussion of this case.

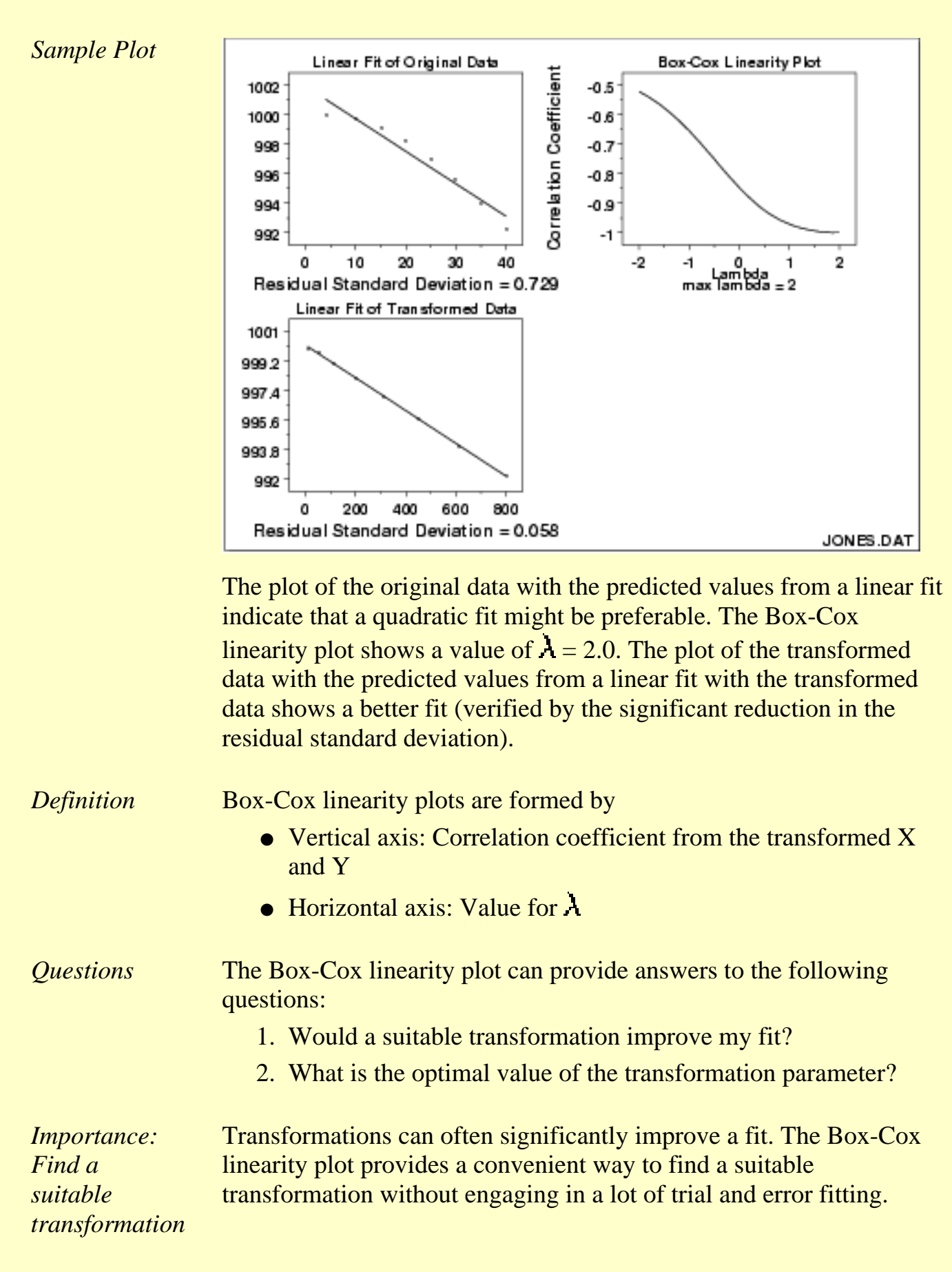

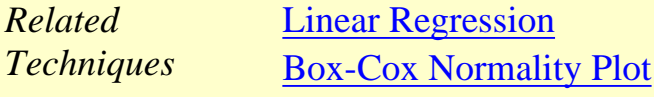

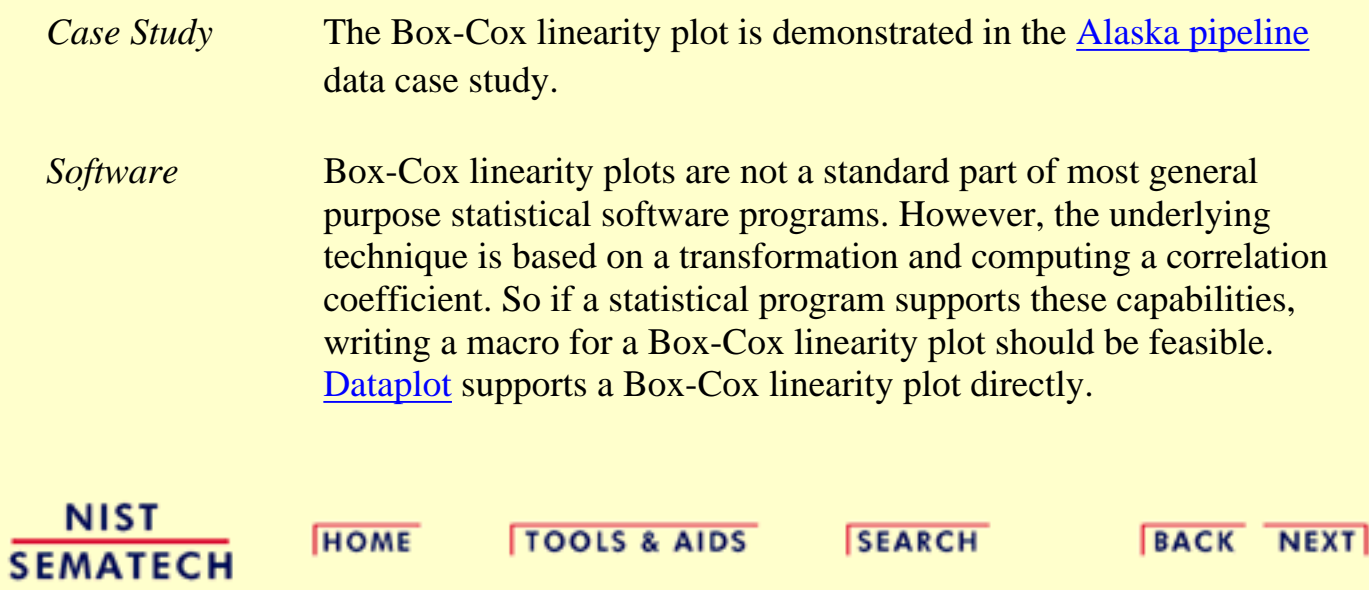

**HOME** 

**TOOLS & AIDS** 

**SEARCH** 

**ENGINEERING STATISTICS HANDBOOK** 

**BACK NEXT** 

- 1. [Exploratory Data Analysis](#page-0-0)
- 1.3. [EDA Techniques](#page-49-0)

1.3.3. [Graphical Techniques: Alphabetic](#page-53-0)

# **1.3.3.6.Box-Cox Normality Plot**

*Purpose: Find transformation to normalize data*

Many statistical tests and intervals are based on the assumption of normality. The assumption of normality often leads to tests that are simple, mathematically tractable, and powerful compared to tests that do not make the normality assumption. Unfortunately, many real data sets are in fact not approximately normal. However, an appropriate transformation of a data set can often yield a data set that does follow approximately a normal distribution. This increases the applicability and usefulness of statistical techniques based on the normality assumption.

The Box-Cox transformation is a particulary useful family of transformations. It is defined as:

 $T(Y) = (Y^{\lambda} - 1)/\lambda$ 

where Y is the response variable and  $\lambda$  is the transformation parameter. For  $\lambda = 0$ , the natural log of the data is taken instead of using the above formula.

Given a particular transformation such as the Box-Cox transformation defined above, it is helpful to define a measure of the normality of the resulting transformation. One measure is to compute the correlation coefficient of a [normal probability plot](http://www.itl.nist.gov/div898/handbook/eda/section3/normprpl.htm). The correlation is computed between the vertical and horizontal axis variables of the probability plot and is a convenient measure of the linearity of the probability plot (the more linear the probability plot, the better a normal distribution fits the data).

The Box-Cox normality plot is a plot of these correlation coefficients for various values of the  $\lambda$  parameter. The value of  $\lambda$  corresponding to the maximum correlation on the plot is then the optimal choice for  $\lambda$ .

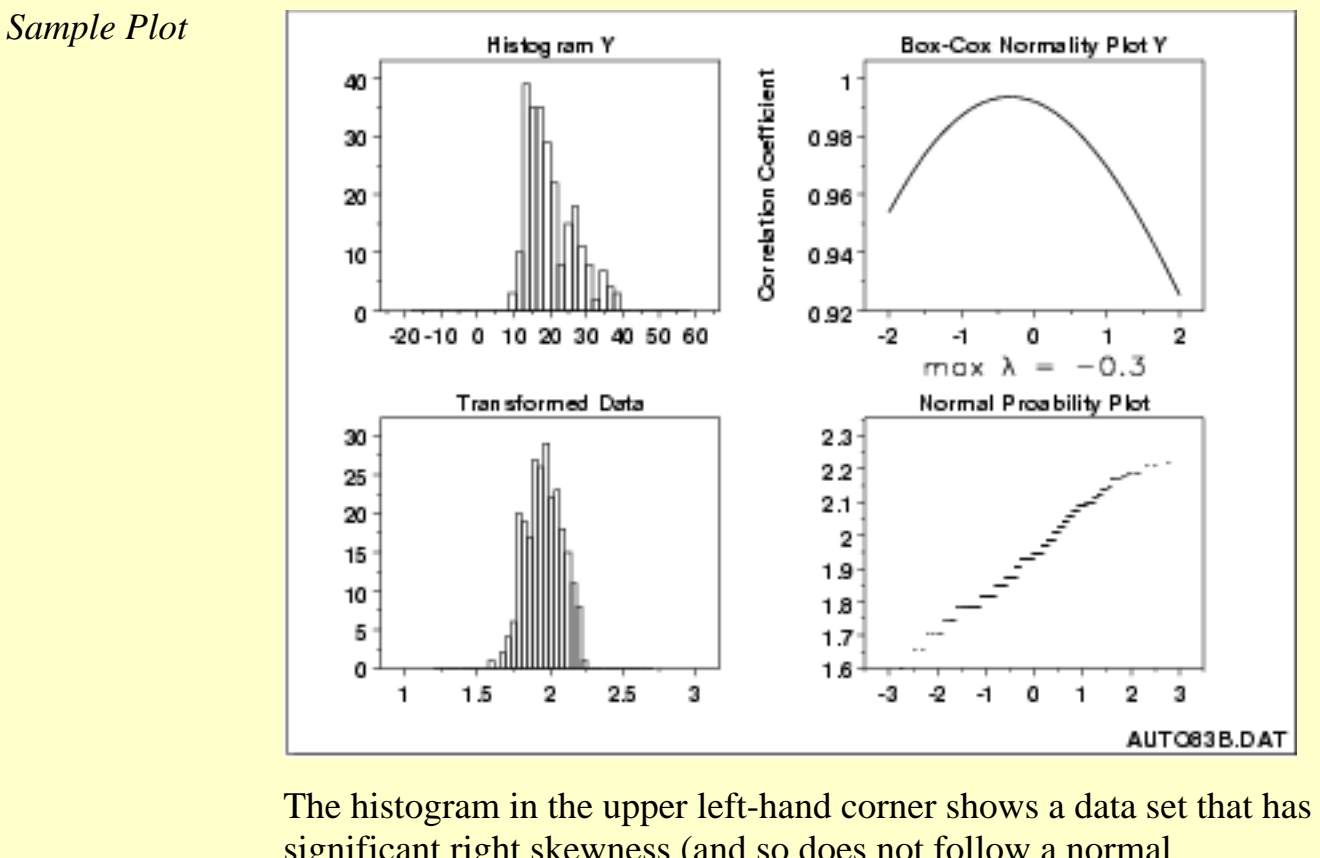

significant right skewness (and so does not follow a normal distribution). The Box-Cox normality plot shows that the maximum value of the correlation coefficient is at  $\lambda = -0.3$ . The histogram of the data after applying the Box-Cox transformation with  $\lambda$  = -0.3 shows a data set for which the normality assumption is reasonable. This is verified with a normal probability plot of the transformed data.

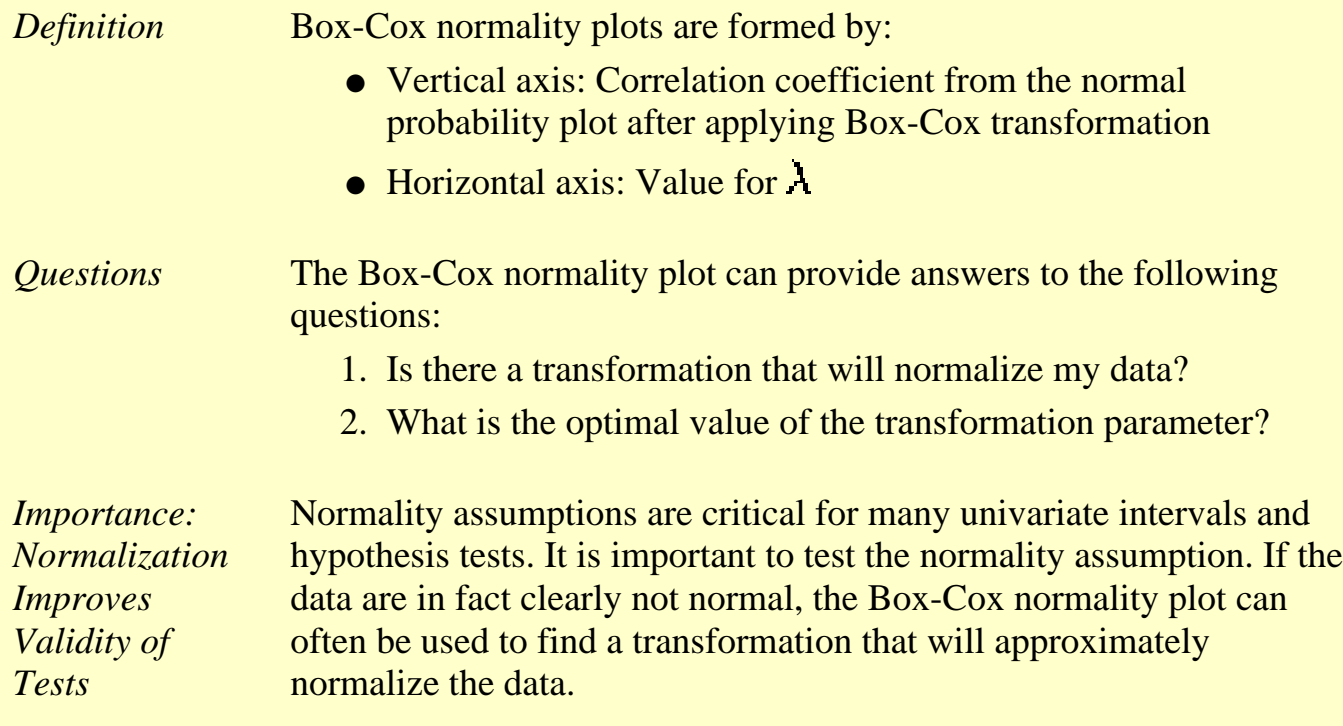

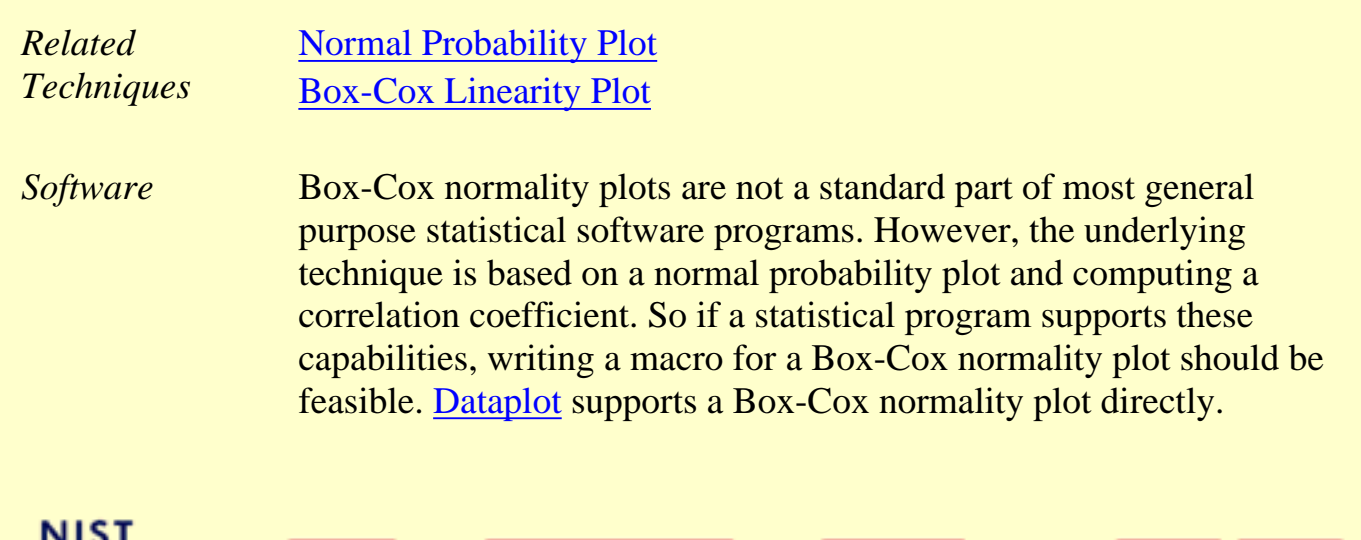

**SEMATECH** 

**HOME** 

**TOOLS & AIDS** 

SEARCH BACK NEXT

**SEARCH** 

**BACK NEXT** 

**HOME** 

- 1. [Exploratory Data Analysis](#page-0-0)
- 1.3. [EDA Techniques](#page-49-0)
- 1.3.3. [Graphical Techniques: Alphabetic](#page-53-0)

**TOOLS & AIDS** 

## **1.3.3.7.Box Plot**

*Purpose: Check location and variation shifts*

Box plots [\(Chambers 1983](#page-782-1)) are an excellent tool for conveying location and variation information in data sets, particularly for detecting and illustrating location and variation changes between different groups of data.

*Sample Plot: This box plot reveals that machine has a significant effect on energy with respect to location and possibly variation*

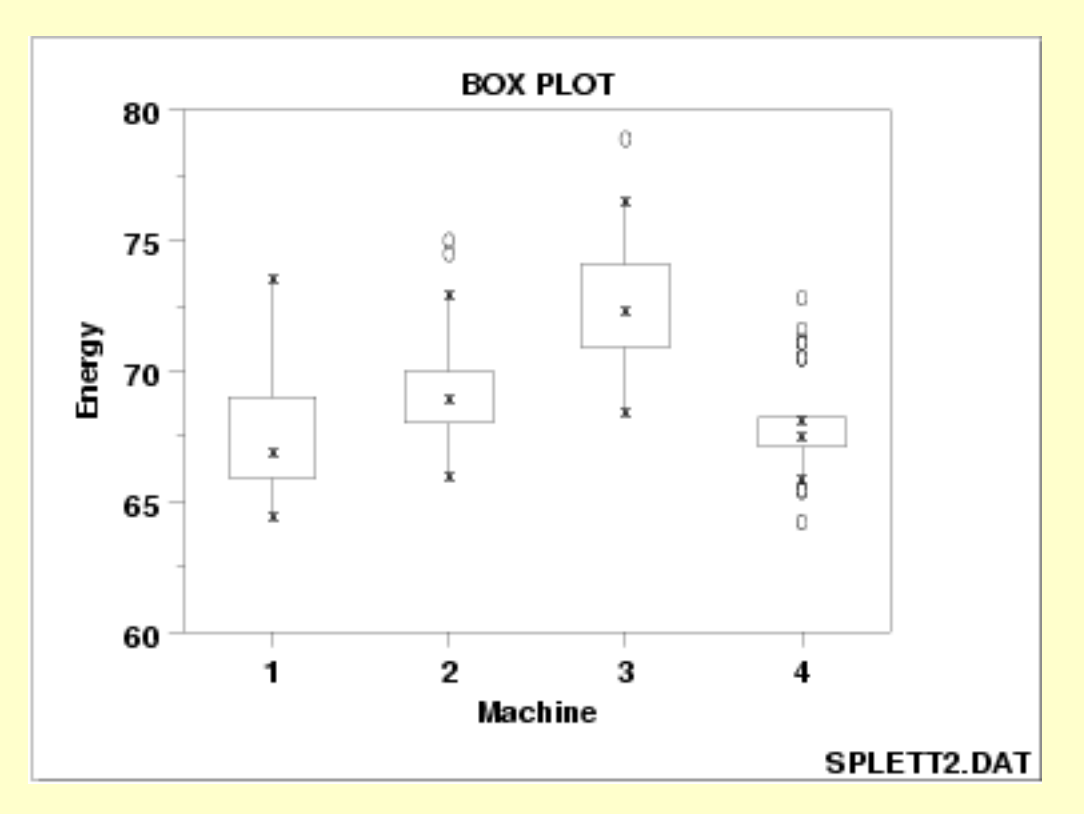

This box plot, comparing four machines for energy output, shows that machine has a significant effect on energy with respect to both location and variation. Machine 3 has the highest energy response (about 72.5); machine 4 has the least variable energy response with about 50% of its readings being within 1 energy unit.

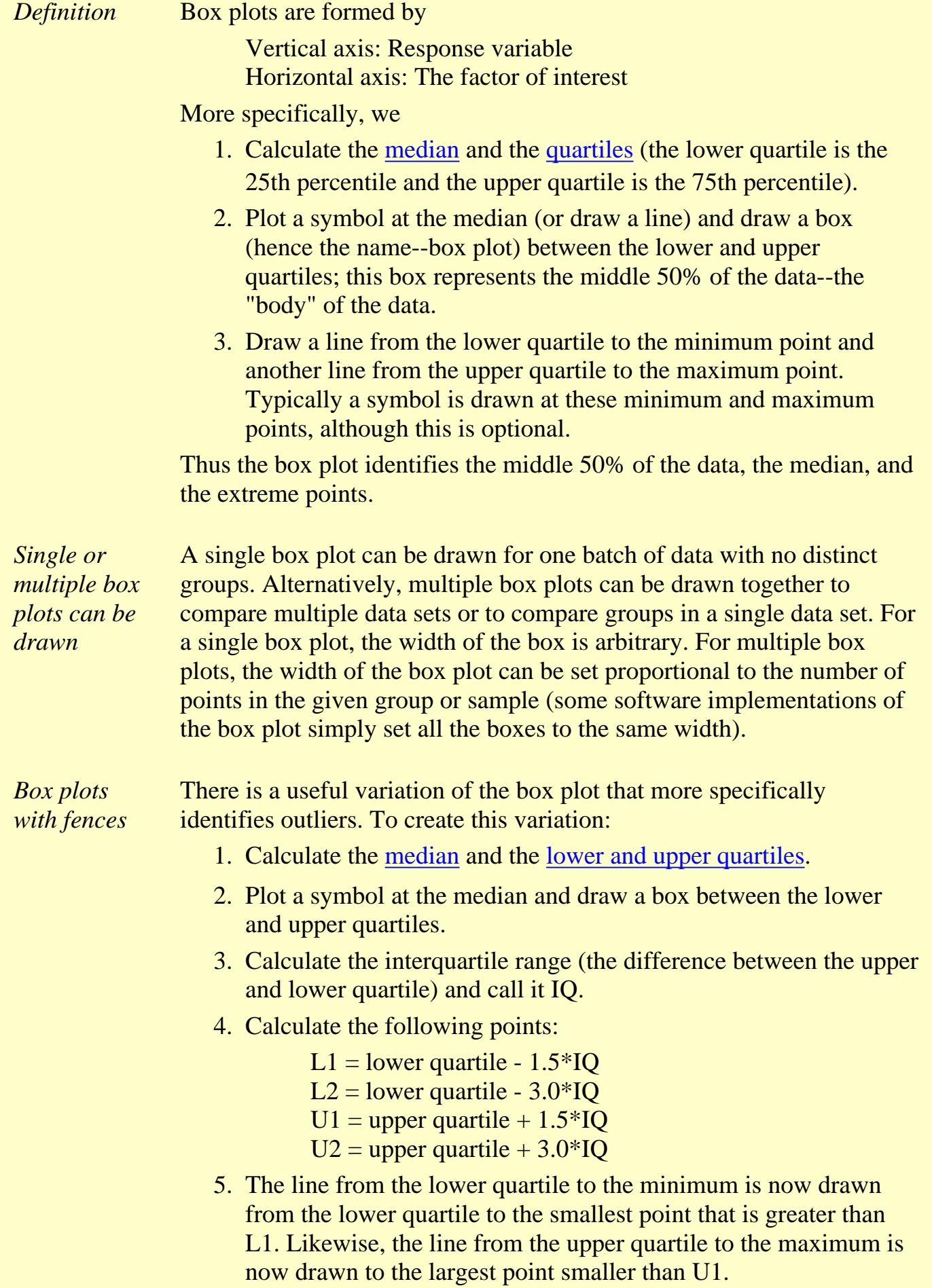

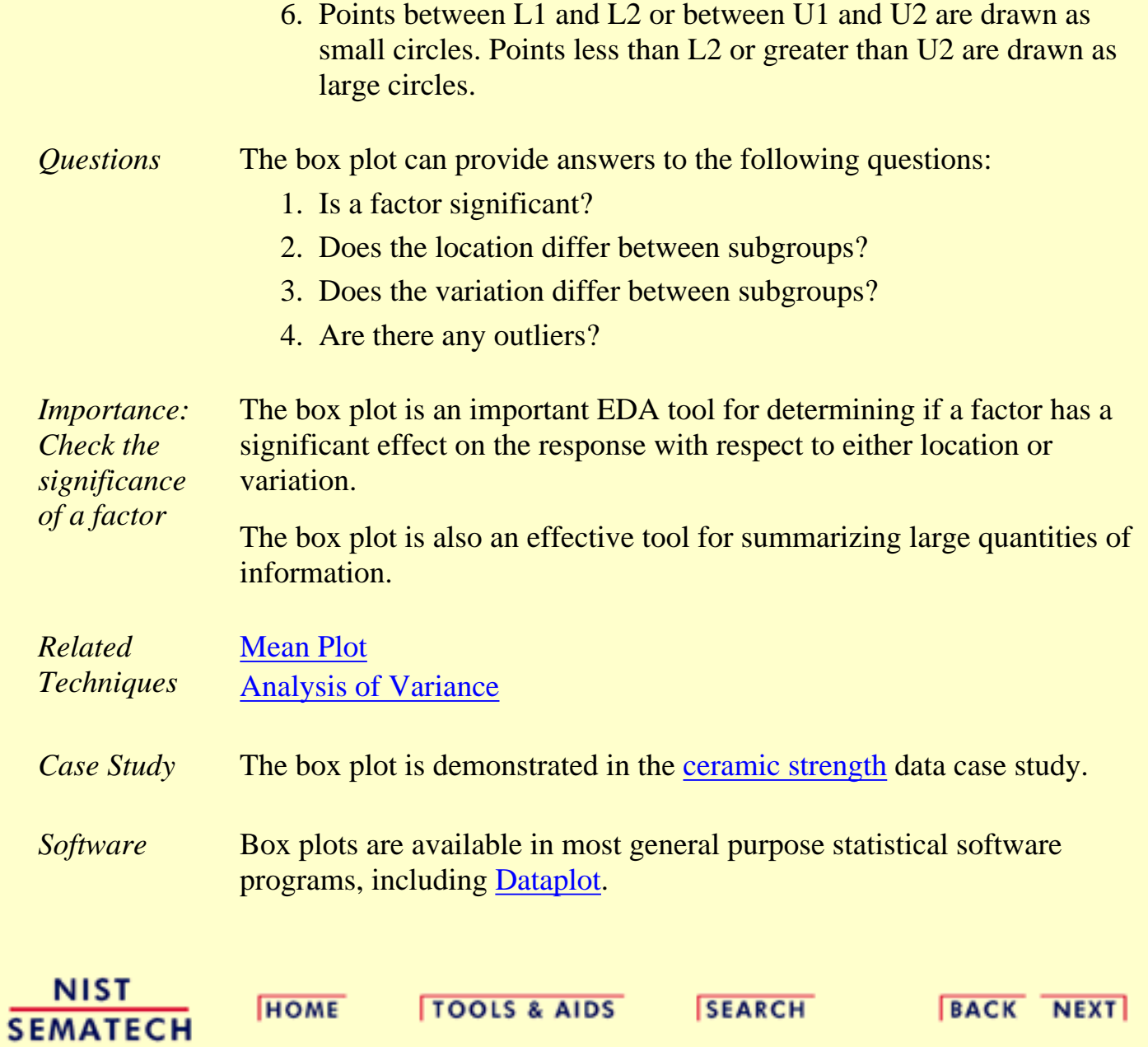

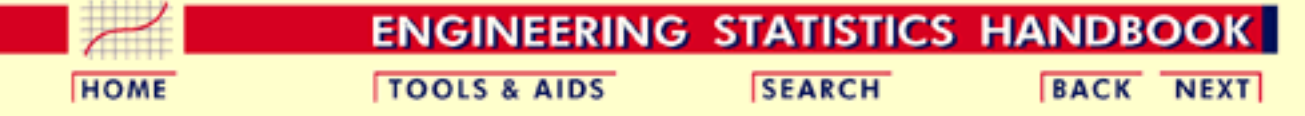

1. [Exploratory Data Analysis](#page-0-0)

1.3. [EDA Techniques](#page-49-0)

1.3.3. [Graphical Techniques: Alphabetic](#page-53-0)

## **1.3.3.8.Complex Demodulation Amplitude Plot**

*Purpose: Detect Changing Amplitude in Sinusoidal Models*

In the frequency analysis of time series models, a common model is the sinusoidal model:

$$
Y_i = C + \alpha \sin(2\pi \omega t_i + \phi) + E_i
$$

In this equation,  $\alpha$  is the amplitude,  $\phi$  is the phase shift, and  $\omega$  is the dominant frequency. In the above model,  $\alpha$  and  $\phi$  are constant, that is they do not vary with time,  $t_i$ .

The complex demodulation amplitude plot (Granger, 1964) is used to determine if the assumption of constant amplitude is justifiable. If the slope of the complex demodulation amplitude plot is zero, then the above model is typically replaced with the model:

### $Y_i = C + \alpha_i \sin(2\pi\omega t_i + \phi) + E_i$

where  $\hat{\alpha}$ , is some type of [linear model fit with standard least squares](http://www.itl.nist.gov/div898/handbook/pmd/section1/pmd141.htm). The most common case is a linear fit, that is the model becomes

### $Y_i = C + (B_0 + B_1 * t_i) \sin (2\pi \omega t_i + \phi) + E_i$

Quadratic models are sometimes used. Higher order models are relatively rare.

*Plot:*

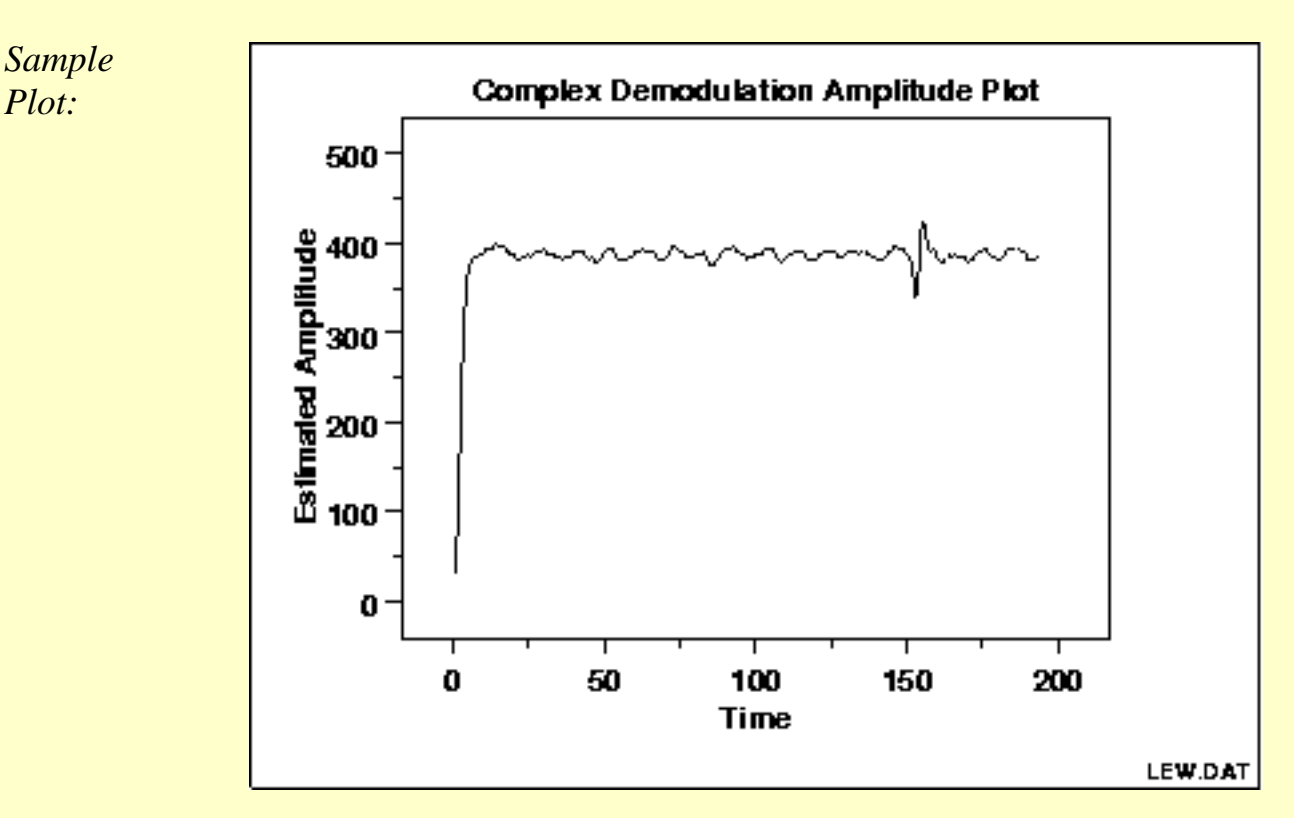

This complex demodulation amplitude plot shows that:

- the amplitude is fixed at approximately 390;
- there is a start-up effect; and
- there is a change in amplitude at around  $x = 160$  that should be investigated for an outlier.

#### *Definition:* The complex demodulation amplitude plot is formed by:

- Vertical axis: Amplitude
- Horizontal axis: Time

The mathematical computations for determining the amplitude are beyond the scope of the Handbook. Consult Granger (Granger, 1964) for details.

#### *Questions* The complex demodulation amplitude plot answers the following questions:

- 1. Does the amplitude change over time?
- 2. Are there any outliers that need to be investigated?
- 3. Is the amplitude different at the beginning of the series (i.e., is there a start-up effect)?

*Importance:*

*Assumption* common model is the sinusoidal model: *Checking*  $Y_i = C + \alpha \sin(2\pi \omega t_i + \phi) + E_i$ In this equation,  $\alpha$  is assumed to be constant, that is it does not vary with time. It is important to check whether or not this assumption is reasonable. The complex demodulation amplitude plot can be used to verify this assumption. If the slope of this plot is essentially zero, then the assumption of constant amplitude is justified. If it is not,  $\alpha$  should be replaced with some type of time-varying model. The most common cases are linear  $(B_0 + B_1 * t)$  and quadratic  $(B_0 + B_1 * t + B_2 * t^2)$ . *Related* [Spectral Plot](http://www.itl.nist.gov/div898/handbook/eda/section3/spectrum.htm) *Techniques* [Complex Demodulation Phase Plot](http://www.itl.nist.gov/div898/handbook/eda/section3/compdeph.htm) [Non-Linear Fitting](http://www.itl.nist.gov/div898/handbook/pmd/section1/pmd142.htm) *Case Study* The complex demodulation amplitude plot is demonstrated in the [beam](#page-629-0) [deflection data](#page-629-0) case study. *Software* Complex demodulation amplitude plots are available in some, but not most, general purpose statistical software programs. [Dataplot](http://www.itl.nist.gov/div898/handbook/eda/section4/eda44.htm#COMPDEMODAMP) supports complex demodulation amplitude plots. **NIST HOME TOOLS & AIDS SEARCH BACK NEXT SEMATECH** 

As stated previously, in the frequency analysis of time series models, a

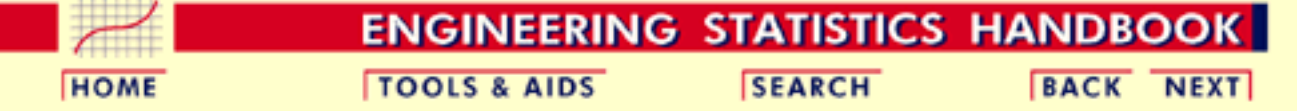

1. [Exploratory Data Analysis](#page-0-0)

1.3. [EDA Techniques](#page-49-0)

1.3.3. [Graphical Techniques: Alphabetic](#page-53-0)

## **1.3.3.9.Complex Demodulation Phase Plot**

*Purpose: Improve the estimate of frequency in sinusoidal time series models*

As stated previously, in the frequency analysis of time series models, a common model is the sinusoidal model:

 $Y_i = C + \alpha \sin(2\pi \omega t_i + \phi) + E_i$ 

In this equation,  $\alpha$  is the amplitude,  $\phi$  is the phase shift, and  $\omega$  is the dominant frequency. In the above model,  $\alpha$  and  $\phi$  are constant, that is they do not vary with time  $t_i$ .

The complex demodulation phase plot (Granger, 1964) is used to improve the estimate of the frequency  $(i.e., \omega)$  in this model.

If the complex demodulation phase plot shows lines sloping from left to right, then the estimate of the frequency should be increased. If it shows lines sloping right to left, then the frequency should be decreased. If there is essentially zero slope, then the frequency estimate does not need to be modified.

*Sample Plot:*

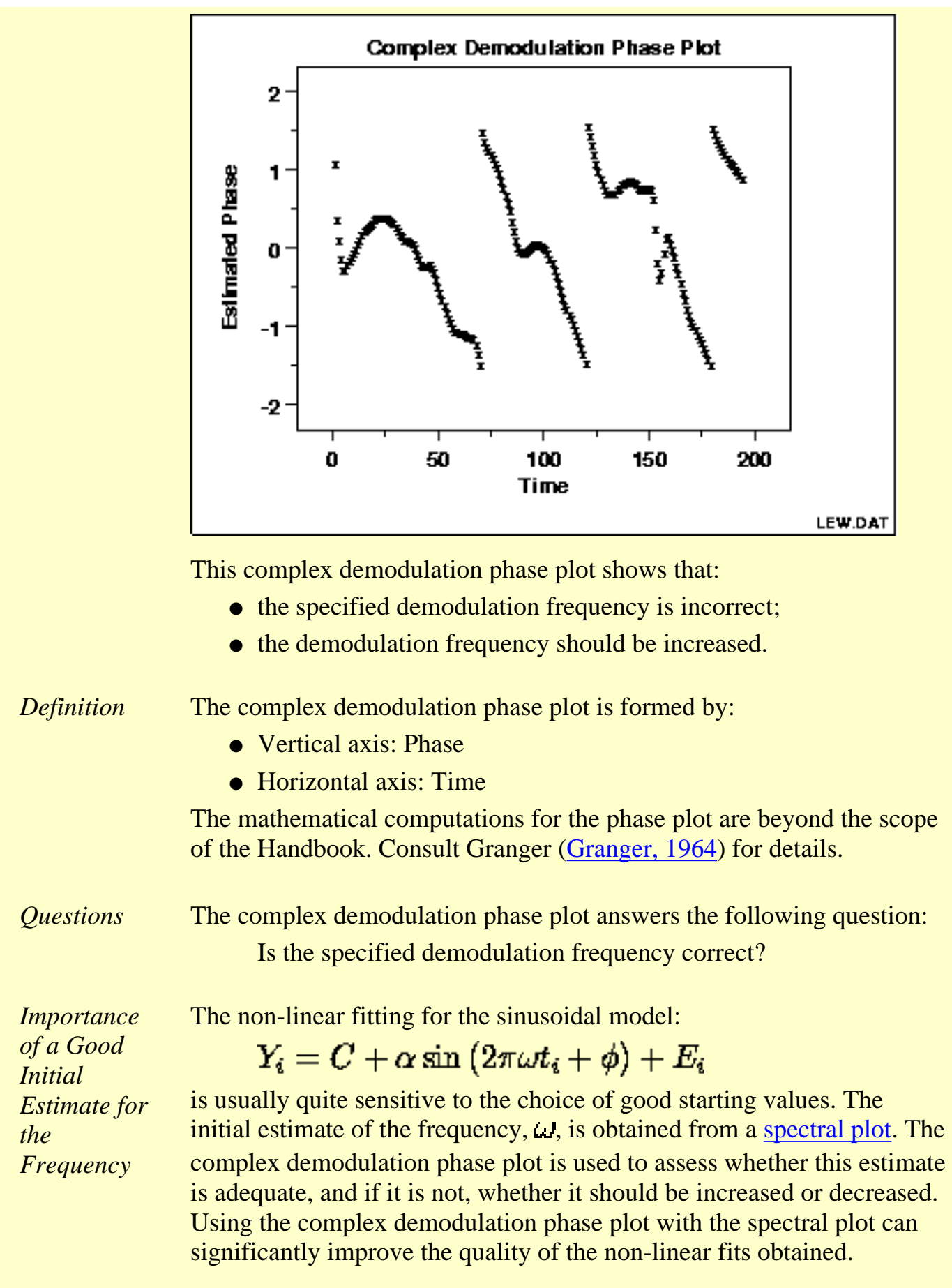

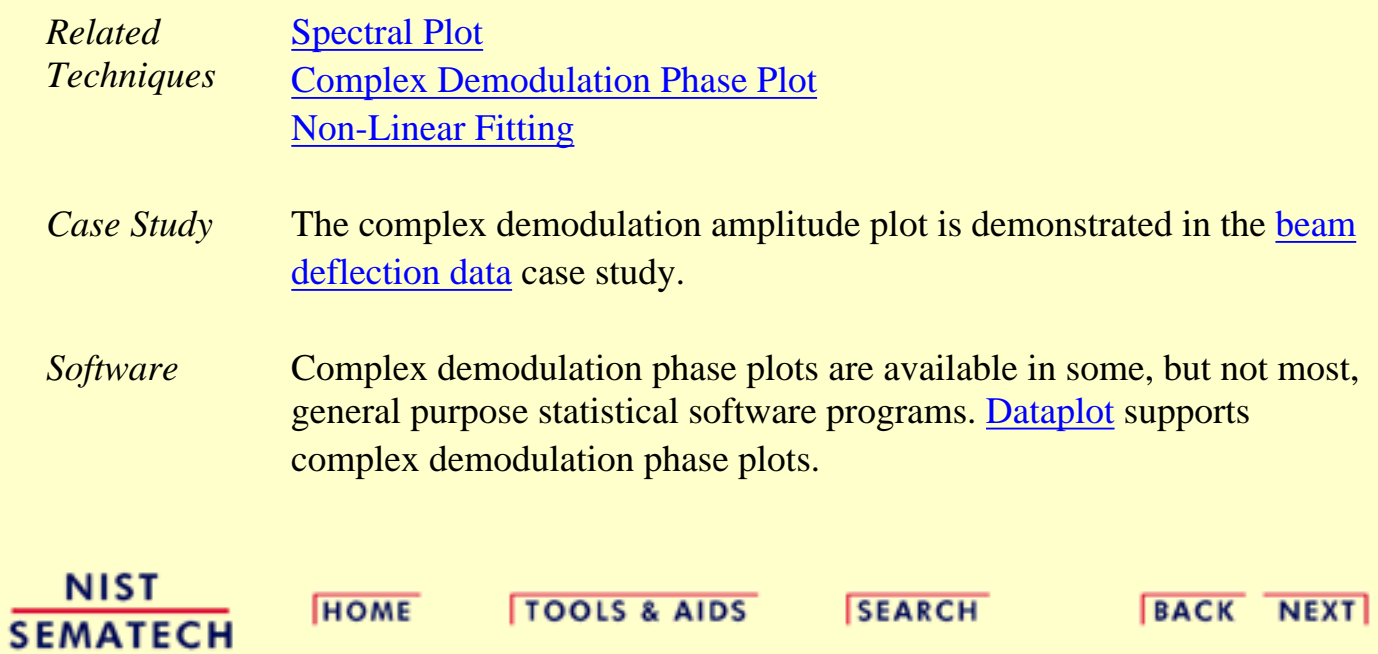

<span id="page-93-0"></span>**HOME** 

**TOOLS & AIDS** 

**SEARCH** 

**BACK NEXT** 

1. [Exploratory Data Analysis](#page-0-0)

1.3. [EDA Techniques](#page-49-0)

1.3.3. [Graphical Techniques: Alphabetic](#page-53-0)

# **1.3.3.10.Contour Plot**

*Purpose: Display 3-d surface on 2-d plot* A contour plot is a graphical technique for representing a 3-dimensional surface by plotting constant *z* slices, called contours, on a 2-dimensional format. That is, given a value for *z*, lines are drawn for connecting the (x,y) coordinates where that *z* value occurs.

The contour plot is an alternative to a 3-D surface plot.

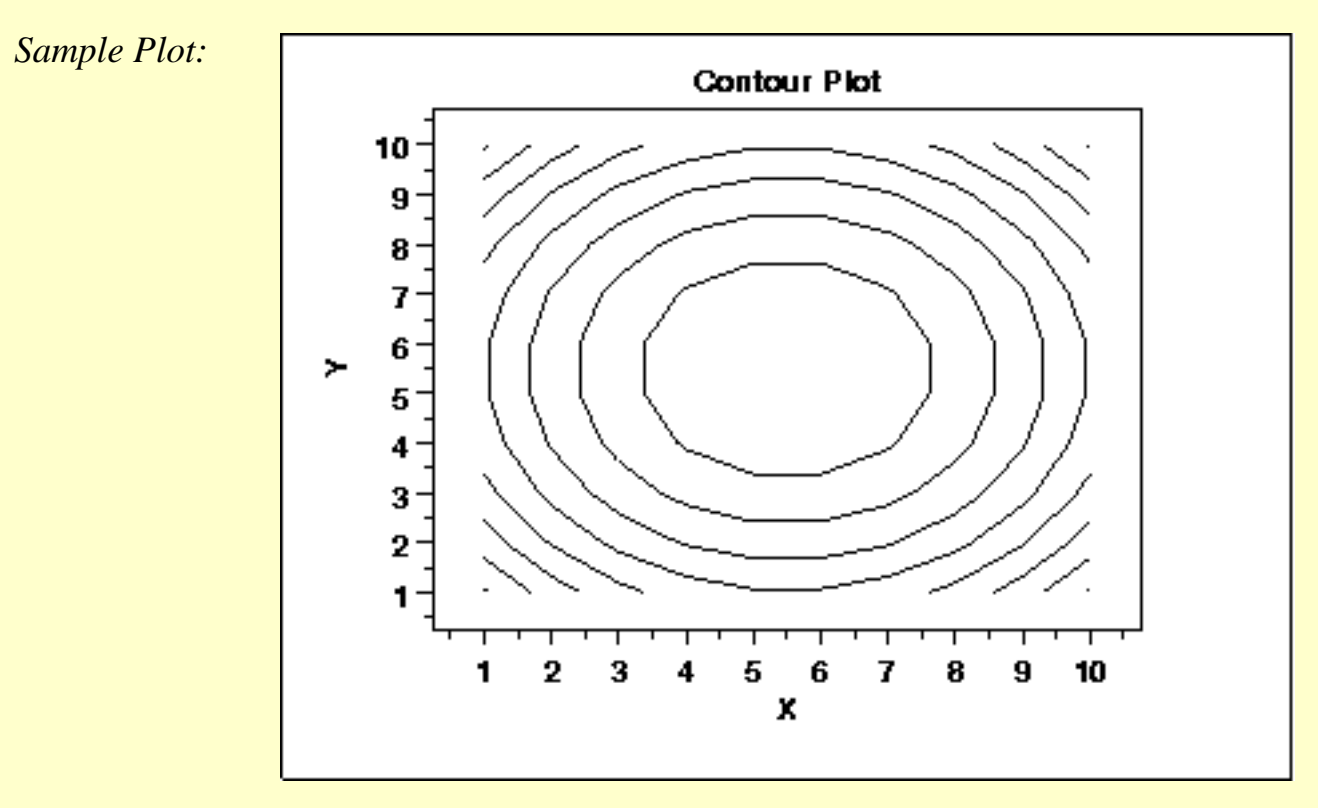

This contour plot shows that the surface is symmetric and peaks in the center.

```
1.3.3.10. Contour Plot
```
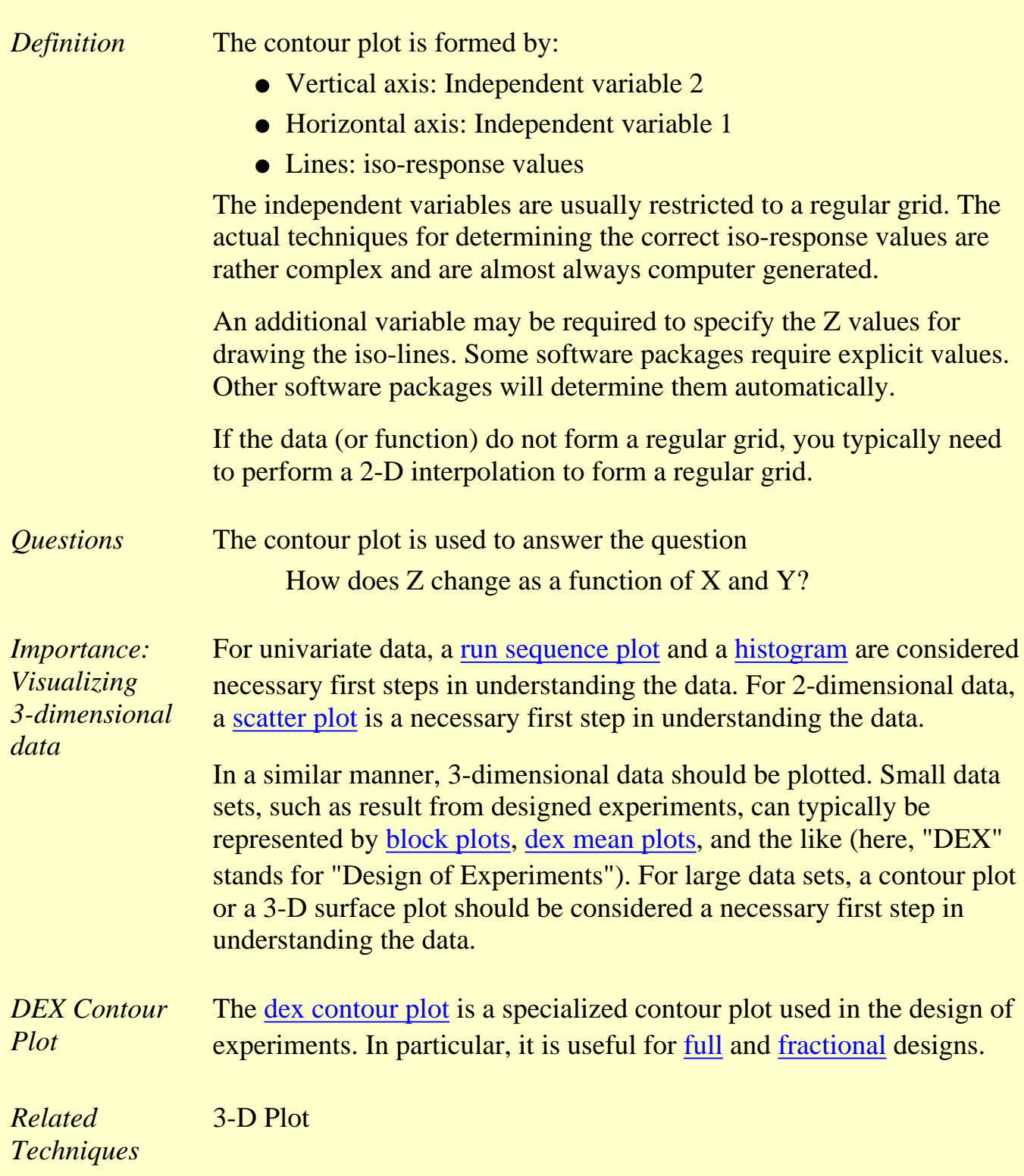

*Software* Contour plots are available in most general purpose statistical software programs. They are also available in many general purpose graphics and mathematics programs. These programs vary widely in the capabilities for the contour plots they generate. Many provide just a basic contour plot over a rectangular grid while others permit color filled or shaded contours. [Dataplot](http://www.itl.nist.gov/div898/handbook/eda/section4/eda44.htm#CONTOUR) supports a fairly basic contour plot.

> Most statistical software programs that support design of experiments will provide a dex contour plot capability.

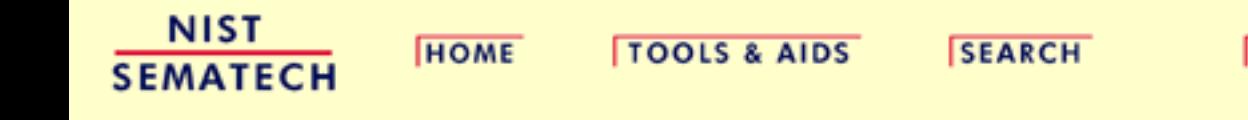

**BACK NEXT** 

<span id="page-96-0"></span>**HOME** 

**TOOLS & AIDS** 

**SEARCH** 

**BACK NEXT** 

1. [Exploratory Data Analysis](#page-0-0) 1.3. [EDA Techniques](#page-49-0) 1.3.3. [Graphical Techniques: Alphabetic](#page-53-0)

1.3.3.10. [Contour Plot](#page-93-0)

# **1.3.3.10.1.DEX Contour Plot**

*DEX Contour Plot: Introduction*

The dex contour plot is a specialized contour plot used in the analysis of [full](http://www.itl.nist.gov/div898/handbook/pri/section3/pri333.htm) and [fractional](http://www.itl.nist.gov/div898/handbook/pri/section3/pri334.htm) experimental designs. These designs often have a low level, coded as "-1" or "-", and a high level, coded as "+1" or "+" for each factor. In addition, there can optionally be one or more center points. Center points are at the mid-point between the low and high level for each factor and are coded as "0".

The dex contour plot is generated for two factors. Typically, this would be the two most important factors as determined by previous analyses (e.g., through the use of the [dex mean plots](http://www.itl.nist.gov/div898/handbook/eda/section3/dexmeanp.htm) and a [Yates analysis](#page-331-0)). If more than two factors are important, you may want to generate a series of dex contour plots, each of which is drawn for two of these factors. You can also generate a matrix of all pairwise dex contour plots for a number of important factors (similar to the [scatter plot matrix](http://www.itl.nist.gov/div898/handbook/eda/section3/scatplma.htm) for scatter plots).

The typical application of the dex contour plot is in determining settings that will maximize (or minimize) the response variable. It can also be helpful in determining settings that result in the response variable hitting a pre-determined target value. The dex contour plot plays a useful role in determining the settings for the next iteration of the experiment. That is, the initial experiment is typically a fractional factorial design with a fairly large number of factors. After the most important factors are determined, the dex contour plot can be used to help define settings for a full factorial or response surface design based on a smaller number of factors.

#### *Construction of DEX Contour Plot*

The following are the primary steps in the construction of the dex contour plot.

- 1. The *x* and *y* axes of the plot represent the values of the first and second factor (independent) variables.
- 2. The four vertex points are drawn. The vertex points are  $(-1,-1)$ ,  $(-1,1)$ ,  $(1,1)$ ,  $(1,-1)$ . At each vertex point, the average of all the response values at that vertex point is printed.
- Similarly, if there are center points, a point is drawn at (0,0) and the 3. average of the response values at the center points is printed.
- 4. The **linear** dex contour plot assumes the model:

$$
Y = \mu + 0.5(\beta_1 * U_1 + \beta_2 * U_2 + \beta_{12} * U_1 * U_2)
$$

where  $\vert$  is the overall mean of the response variable. The values of  $\beta_1$ ,  $\beta_2$ ,  $\beta_{12}$ , and  $\mu$  are estimated from the vertex points using a [Yates analysis](#page-331-0) (the Yates analysis utilizes the special structure of the 2-level full and fractional factorial designs to simplify the computation of these parameter estimates). Note that for the dex contour plot, a full Yates analysis does not need to performed, simply the calculations for generating the parameter estimates.

In order to generate a single contour line, we need a value for *Y*, say  $Y_0$ . Next, we solve for  $U_2$  in terms of  $U_1$  and, after doing the algebra, we have the equation:

$$
U_2 = \frac{2(Y_0 - \mu) - \beta_1 * U_1}{\beta_2 + \beta_{12} * U_1}
$$

We generate a sequence of points for  $U_1$  in the range  $-2$  to 2 and compute the corresponding values of  $U_2$ . These points constitute a single contour line corresponding to  $Y = Y_0$ .

The user specifies the target values for which contour lines will be generated.

The above algorithm assumes a linear model for the design. Dex contour plots can also be generated for the case in which we assume a quadratic model for the design. The algebra for solving for  $U_2$  in terms of  $U_1$ becomes more complicated, but the fundamental idea is the same. Quadratic models are needed for the case when the average for the center points does not fall in the range defined by the vertex point (i.e., there is curvature).

### *Sample DEX Contour Plot*

The following is a dex contour plot for the data used in the [Eddy current](http://www.itl.nist.gov/div898/handbook/pri/section6/pri61.htm) case study. The analysis in that case study demonstrated that X1 and X2 were the most important factors.

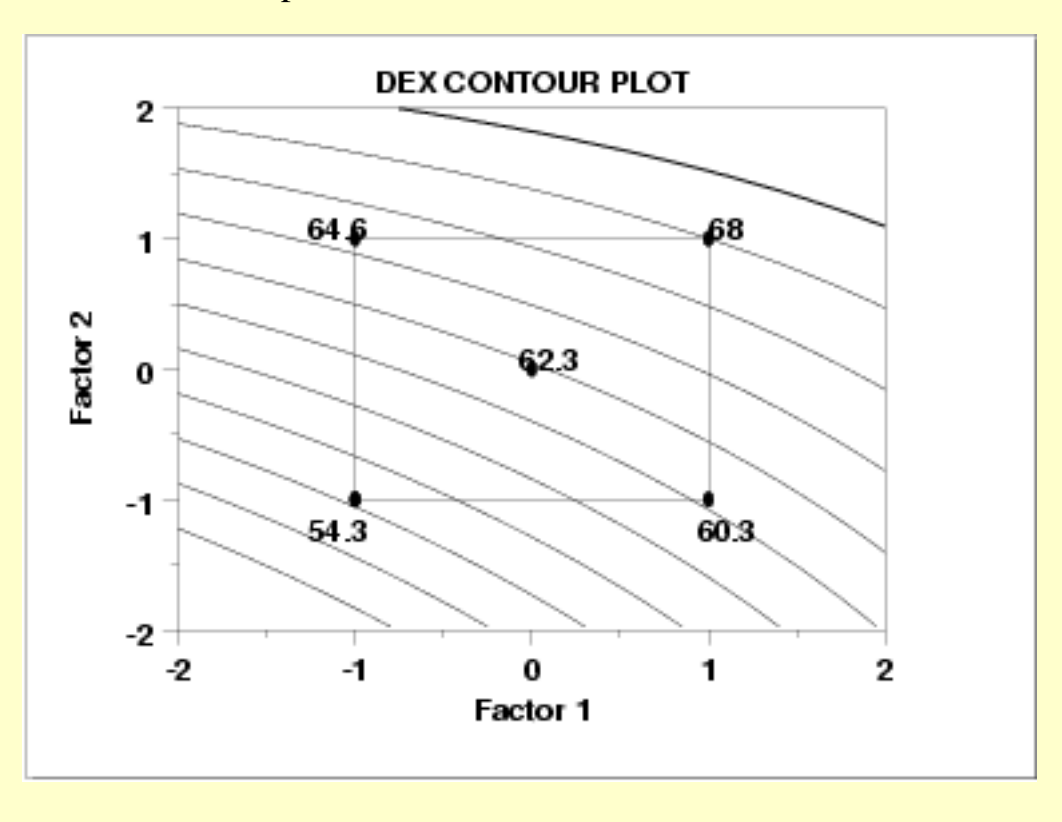

*Interpretation of the Sample DEX Contour Plot*

From the above dex contour plot we can derive the following information.

- 1. Interaction significance;
- 2. Best (data) setting for these 2 dominant factors;

*Interaction Significance* Note the appearance of the contour plot. If the contour curves are linear, then that implies that the interaction term is not significant; if the contour curves have considerable curvature, then that implies that the interaction term is large and important. In our case, the contour curves do not have considerable curvature, and so we conclude that the X1\*X2 term is not significant.

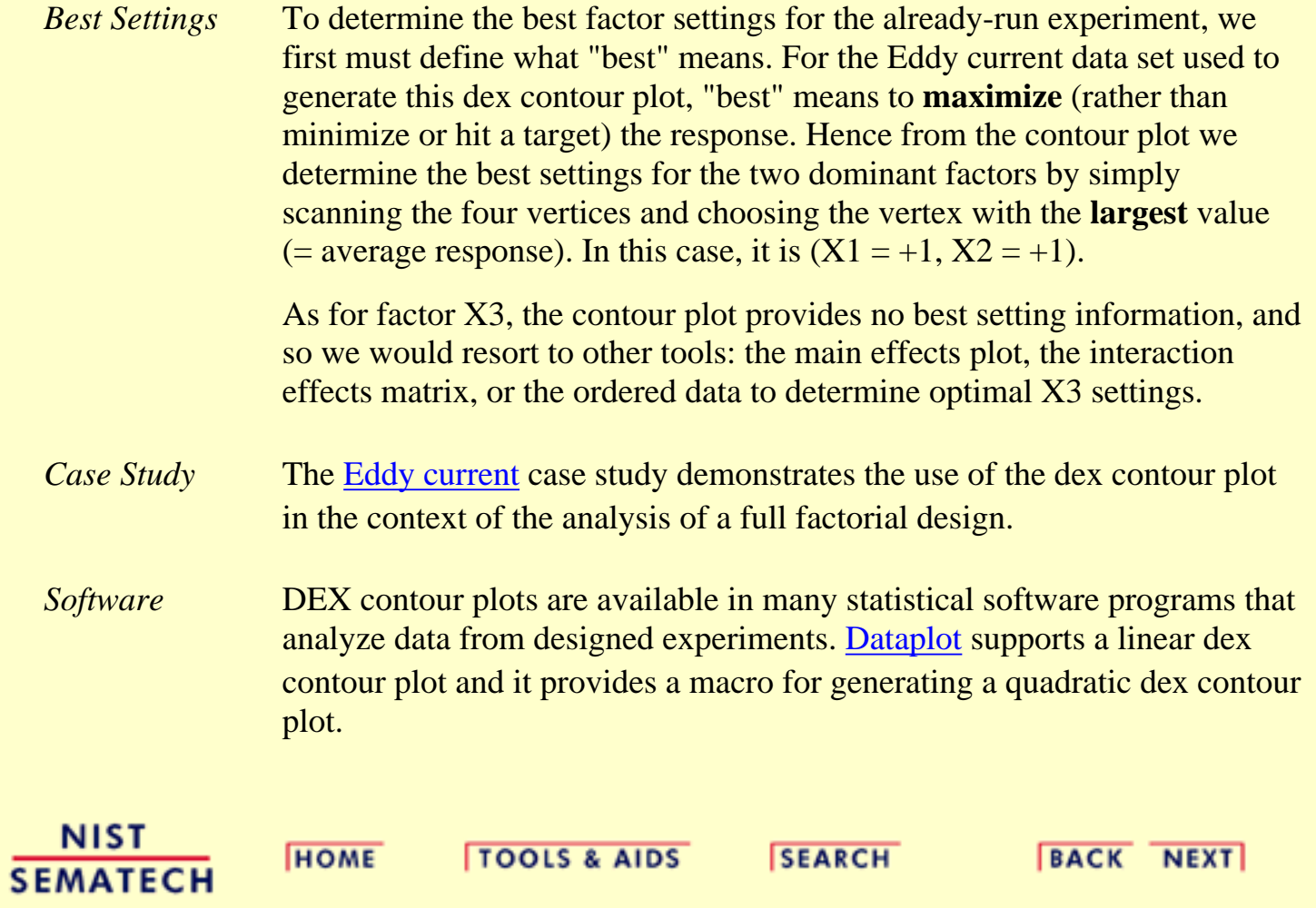

**HOME** 

**TOOLS & AIDS** 

**SEARCH** 

**BACK NEXT** 

1. [Exploratory Data Analysis](#page-0-0)

1.3. [EDA Techniques](#page-49-0)

1.3.3. [Graphical Techniques: Alphabetic](#page-53-0)

## **1.3.3.11.DEX Scatter Plot**

*Purpose: Determine Important Factors with Respect to Location and Scale*

The dex scatter plot shows the response values for each level of each factor (i.e., independent) variable. This graphically shows how the location and scale vary for both within a factor variable and between different factor variables. This graphically shows which are the important factors and can help provide a ranked list of important factors from a designed experiment. The dex scatter plot is a complement to the traditional analyis of variance of designed experiments.

Dex scatter plots are typically used in conjunction with the [dex mean](http://www.itl.nist.gov/div898/handbook/eda/section3/dexmeanp.htm) [plot](http://www.itl.nist.gov/div898/handbook/eda/section3/dexmeanp.htm) and the [dex standard deviation plot](http://www.itl.nist.gov/div898/handbook/eda/section3/dexsdplo.htm). The dex mean plot replaces the raw response values with mean response values while the dex standard deviation plot replaces the raw response values with the standard deviation of the response values. There is value in generating all 3 of these plots. The dex mean and standard deviation plots are useful in that the summary measures of location and spread stand out (they can sometimes get lost with the raw plot). However, the raw data points can reveal subtleties, such as the presence of outliers, that might get lost with the summary statistics.

*Sample Plot: Factors 4, 2, 3, and 7 are the Important Factors.*

*Variables*

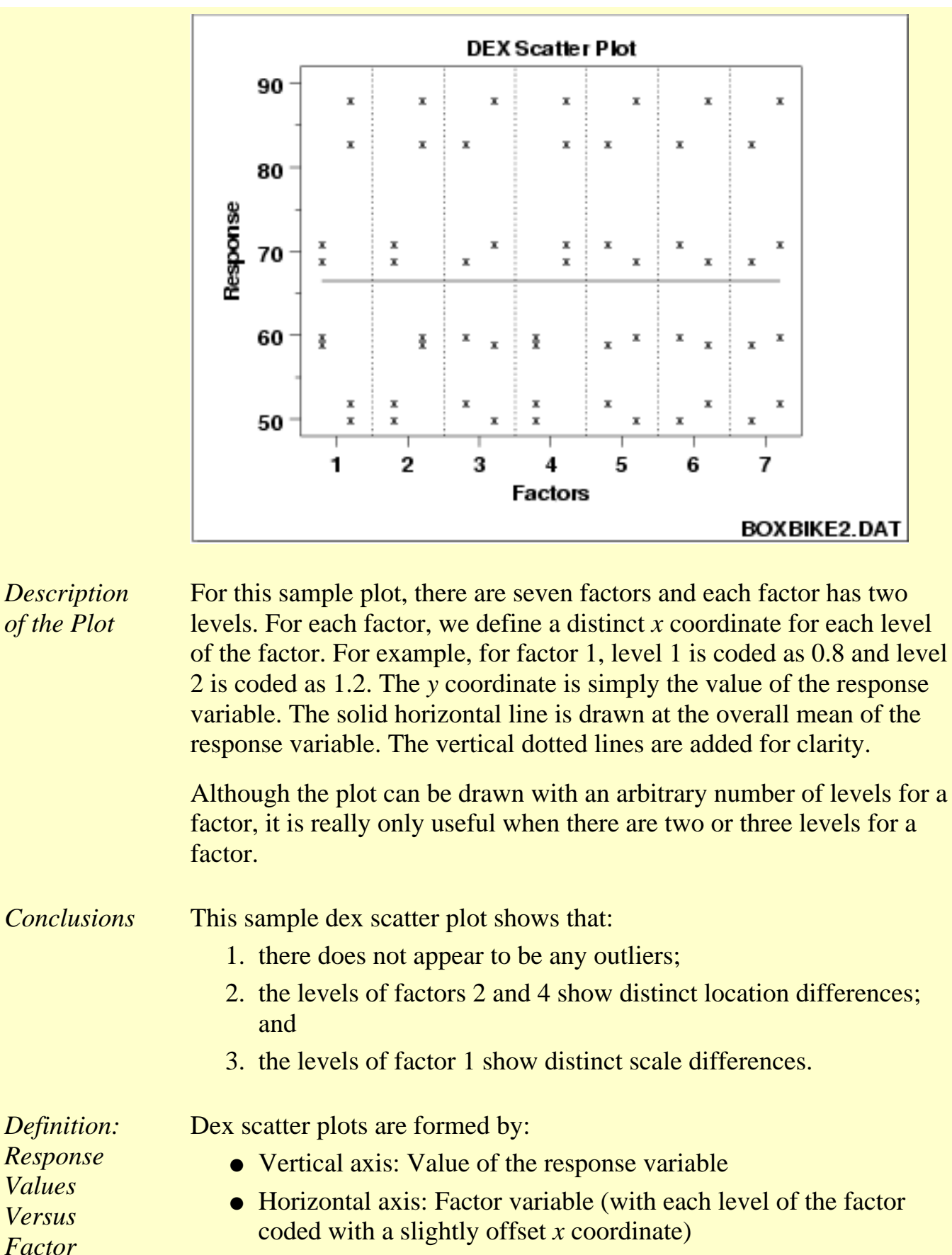

*Questions* The dex scatter plot can be used to answer the following questions:

- 1. Which factors are important with respect to location and scale?
- 2. Are there outliers?

*Importance: Identify Important Factors with Respect to Location and Scale*

The goal of many designed experiments is to determine which factors are important with respect to location and scale. A ranked list of the important factors is also often of interest. Dex scatter, mean, and standard deviation plots show this graphically. The dex scatter plot additionally shows if outliers may potentially be distorting the results.

Dex scatter plots were designed primarily for analyzing designed experiments. However, they are useful for any type of multi-factor data (i.e., a response variable with 2 or more factor variables having a small number of distinct levels) whether or not the data were generated from a designed experiment.

*Extension for Interaction Effects*

> Using the concept of the [scatterplot matrix](#page-200-0), the dex scatter plot can be extended to display first order interaction effects.

Specifically, if there are *k* factors, we create a matrix of plots with *k* rows and *k* columns. On the diagonal, the plot is simply a dex scatter plot with a single factor. For the off-diagonal plots, we multiply the values of  $X_i$  and  $X_j$ . For the common 2-level designs (i.e., each factor has two levels) the values are typically coded as -1 and 1, so the multiplied values are also -1 and 1. We then generate a dex scatter plot for this interaction variable. This plot is called a dex interaction effects plot and an example is shown below.

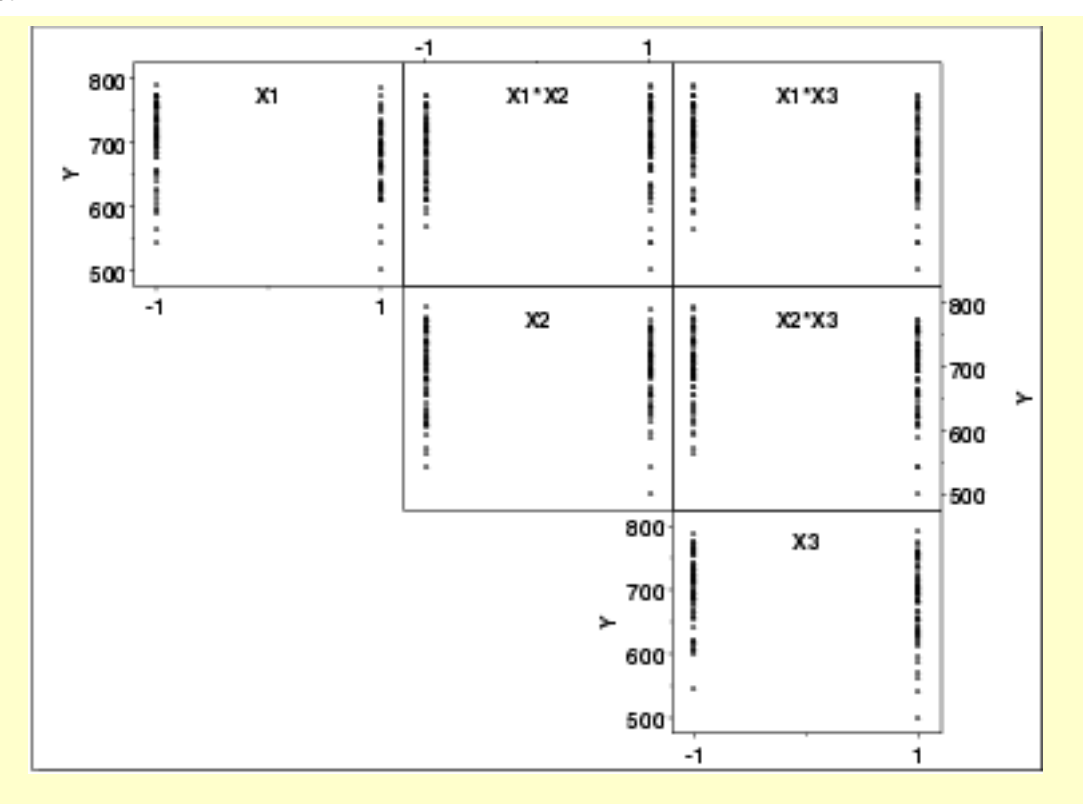

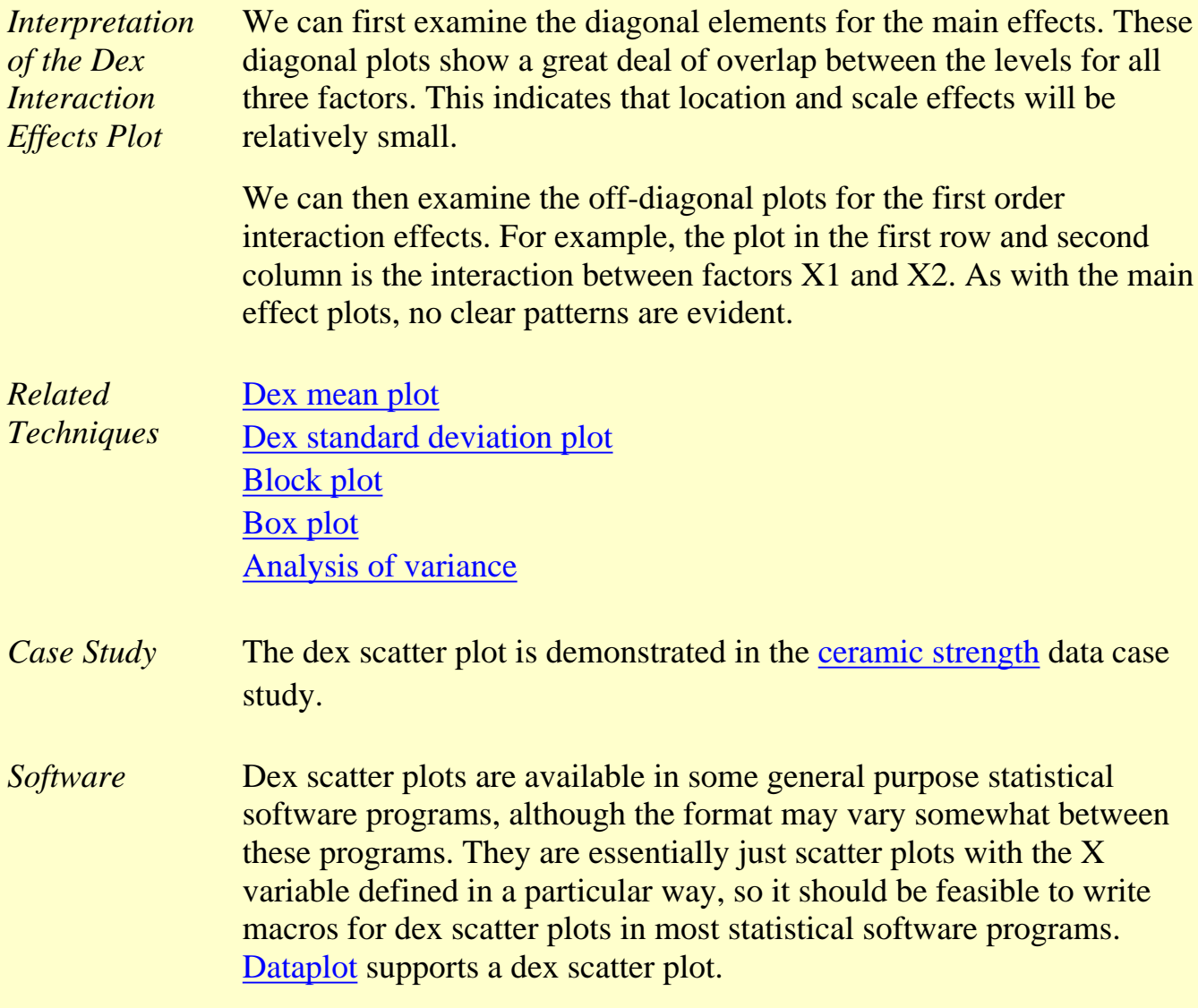

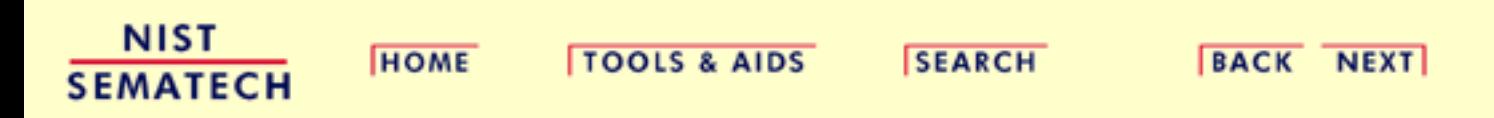

**HOME** 

**TOOLS & AIDS** 

**SEARCH** 

**BACK NEXT** 

- 1. [Exploratory Data Analysis](#page-0-0)
- 1.3. [EDA Techniques](#page-49-0)
- 1.3.3. [Graphical Techniques: Alphabetic](#page-53-0)

### **1.3.3.12.DEX Mean Plot**

*Purpose: Detect Important Factors with Respect to Location*

The dex mean plot is appropriate for analyzing data from a designed experiment, with respect to important factors, where the factors are at two or more levels. The plot shows mean values for the two or more levels of each factor plotted by factor. The means for a single factor are connected by a straight line. The dex mean plot is a complement to the traditional [analysis of variance](http://www.itl.nist.gov/div898/handbook/prc/section4/prc42.htm) of designed experiments.

This plot is typically generated for the mean. However, it can be generated for other location statistics such as the median.

*Sample Plot: Factors 4, 2, and 1 are the Most Important Factors*

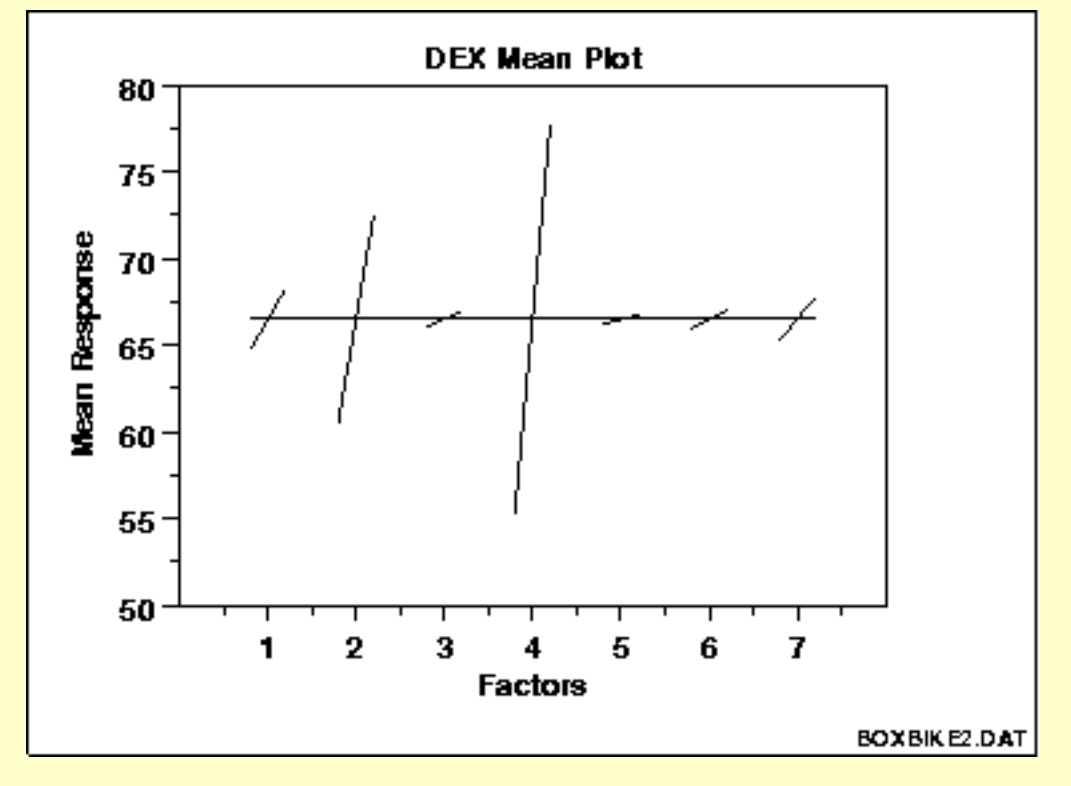

This sample dex mean plot shows that:

- 1. factor 4 is the most important;
- 2. factor 2 is the second most important;
- 3. factor 1 is the third most important;

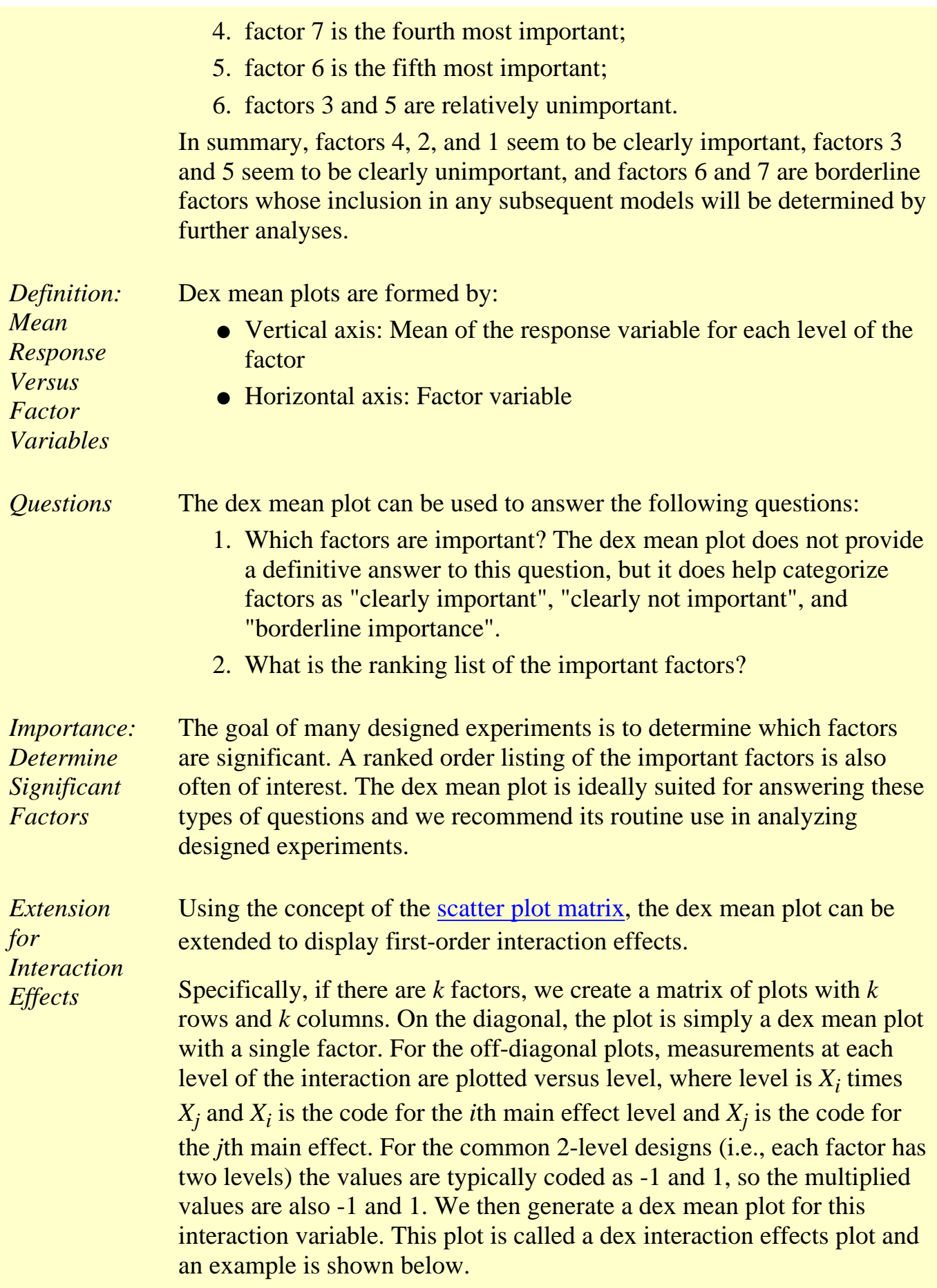

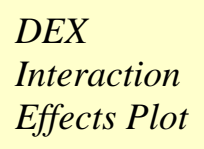

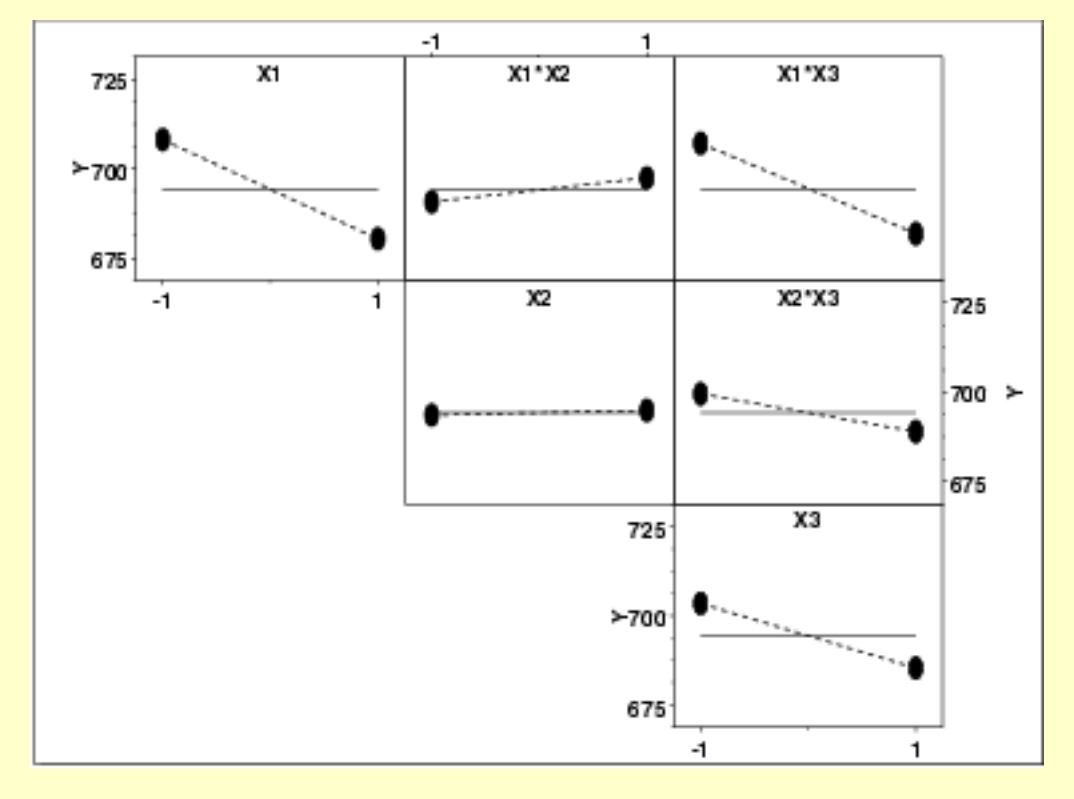

This plot shows that the most significant factor is X1 and the most significant interaction is between X1 and X3.

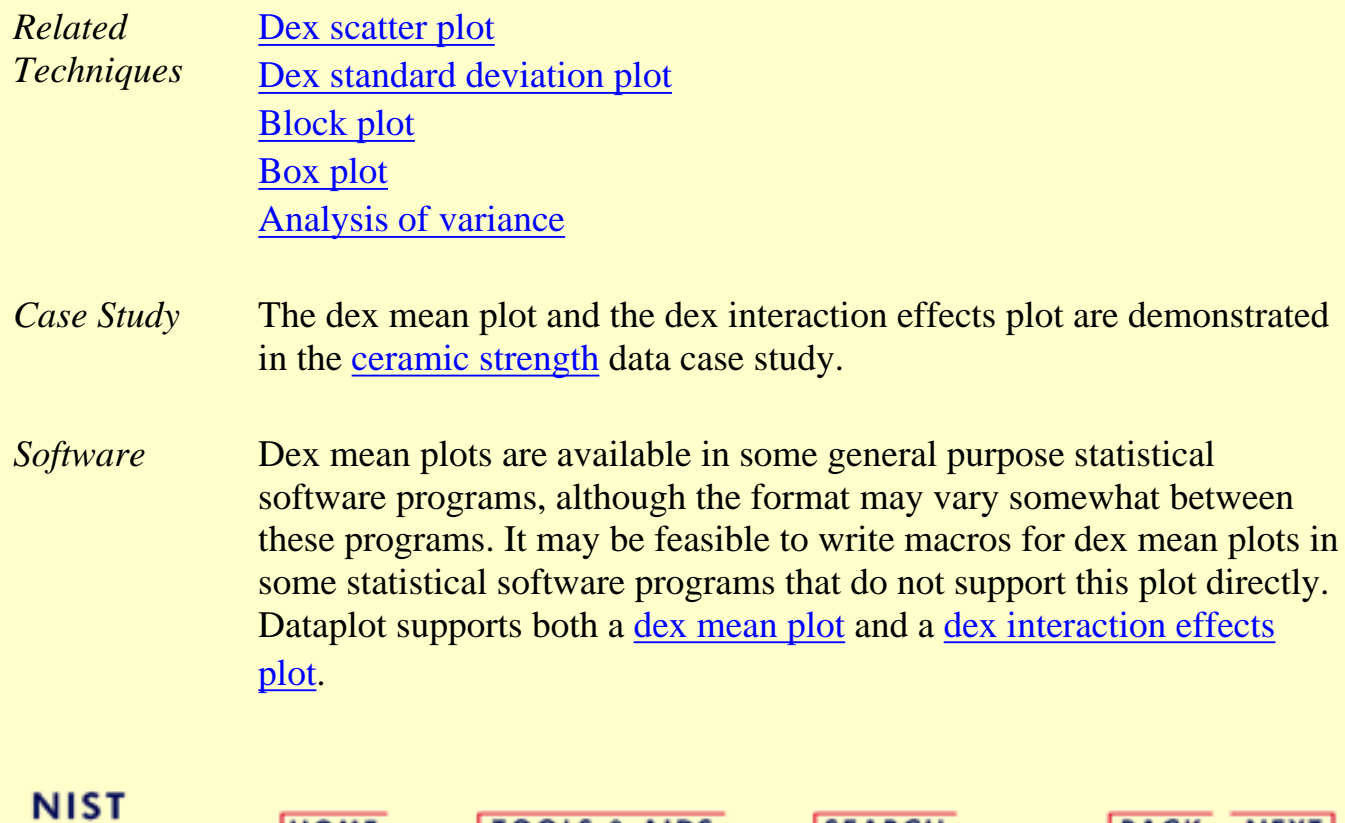

**TOOLS & AIDS** 

**SEARCH** 

**BACK NEXT** 

**HOME** 

**SEMATECH**
**ENGINEERING STATISTICS HANDBOOK TOOLS & AIDS SEARCH BACK NEXT HOME** 

- 1. [Exploratory Data Analysis](#page-0-0)
- 1.3. [EDA Techniques](#page-49-0)
- 1.3.3. [Graphical Techniques: Alphabetic](#page-53-0)

# **1.3.3.13.DEX Standard Deviation Plot**

*Purpose: Detect Important Factors with Respect to Scale*

The dex standard deviation plot is appropriate for analyzing data from a designed experiment, with respect to important factors, where the factors are at two or more levels and there are repeated values at each level. The plot shows standard deviation values for the two or more levels of each factor plotted by factor. The standard deviations for a single factor are connected by a straight line. The dex standard deviation plot is a complement to the traditional [analysis of variance](http://www.itl.nist.gov/div898/handbook/prc/section4/prc42.htm) of designed experiments.

This plot is typically generated for the standard deviation. However, it can also be generated for other scale statistics such as the range, the median absolute deviation, or the average absolute deviation.

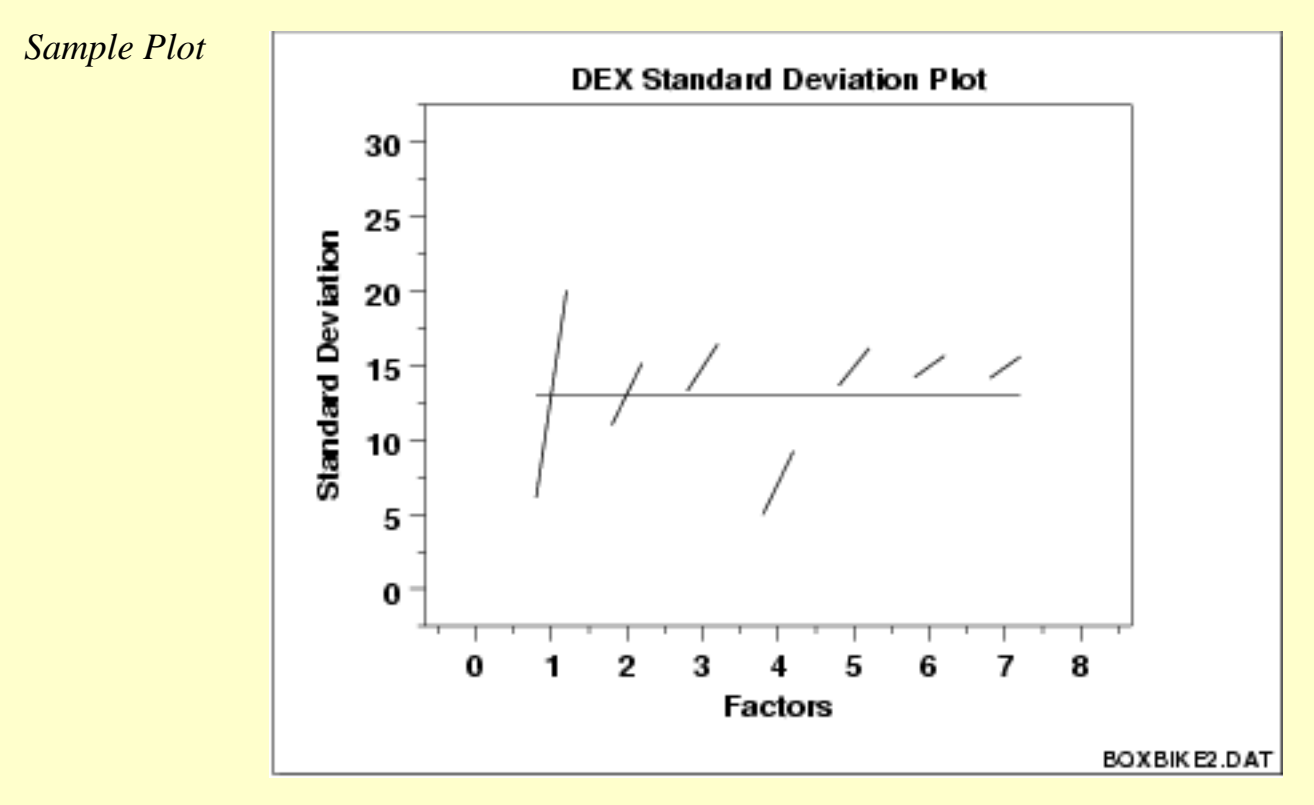

This sample dex standard deviation plot shows that:

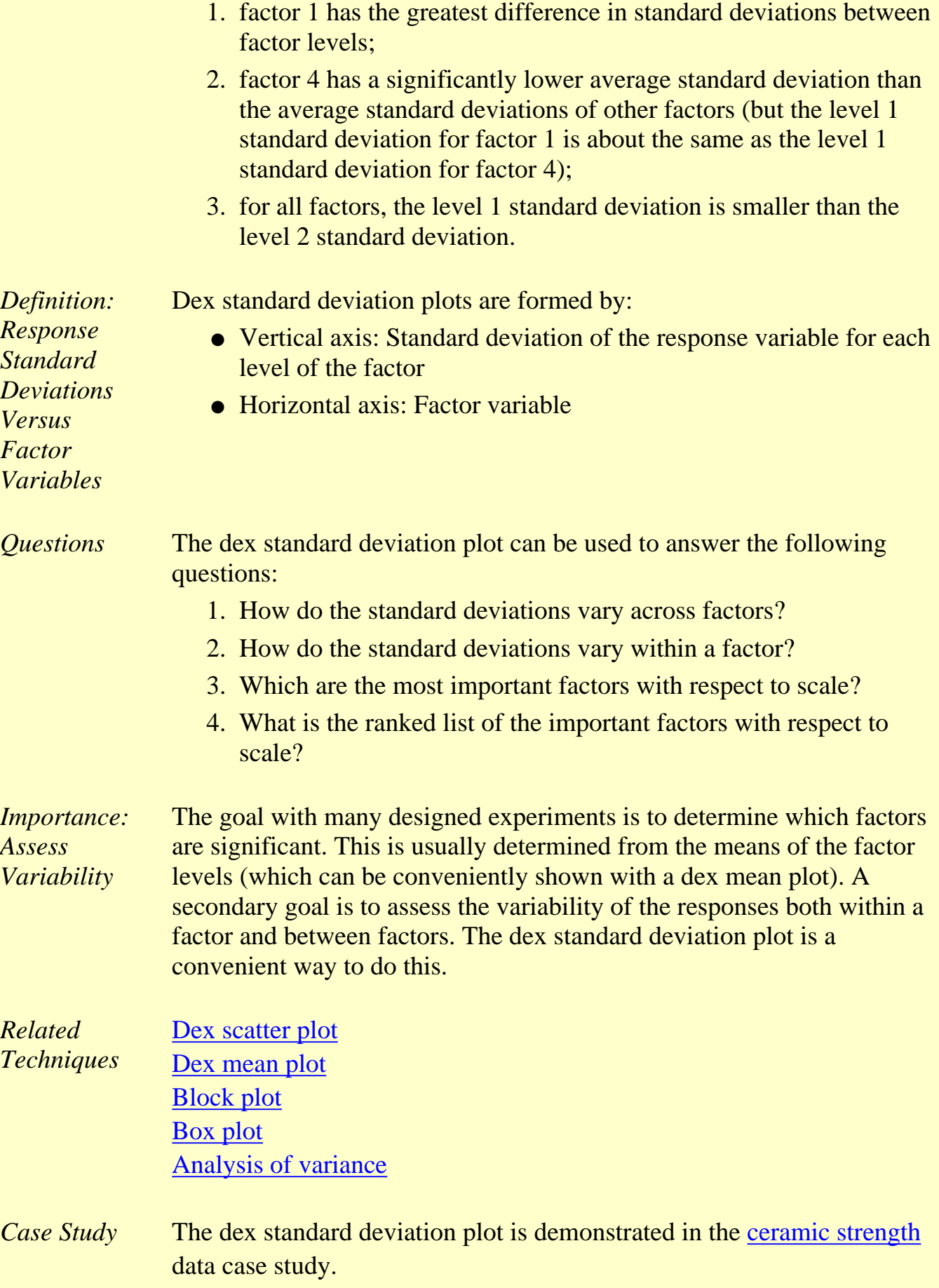

*Software* Dex standard deviation plots are not available in most general purpose statistical software programs. It may be feasible to write macros for dex standard deviation plots in some statistical software programs that do not support them directly. [Dataplot](http://www.itl.nist.gov/div898/handbook/eda/section4/eda44.htm#DEXSD) supports a dex standard deviation plot.

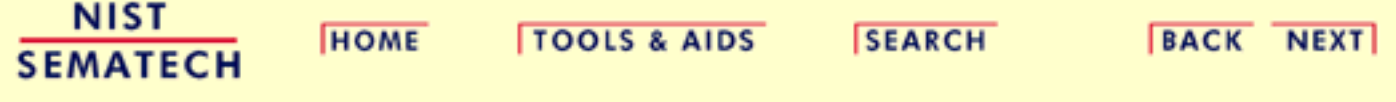

**ENGINEERING STATISTICS HANDBOOK** 

<span id="page-111-0"></span>**HOME** 

**TOOLS & AIDS** 

**SEARCH** 

**BACK NEXT** 

- 1. [Exploratory Data Analysis](#page-0-0)
- 1.3. [EDA Techniques](#page-49-0)
- 1.3.3. [Graphical Techniques: Alphabetic](#page-53-0)

# **1.3.3.14.Histogram**

*Purpose: Summarize a Univariate Data Set*

The purpose of a histogram [\(Chambers\)](#page-782-0) is to graphically summarize the distribution of a univariate data set.

The histogram graphically shows the following:

- 1. center (i.e., the location) of the data;
- 2. spread (i.e., the scale) of the data;
- 3. skewness of the data;
- 4. presence of outliers; and
- 5. presence of multiple modes in the data.

These features provide strong indications of the proper distributional model for the data. The [probability plot](http://www.itl.nist.gov/div898/handbook/eda/section3/probplot.htm) or a [goodness-of-fit](#page-310-0) test can be used to verify the distributional model.

The [examples](#page-113-0) section shows the appearance of a number of common features revealed by histograms.

*Sample Plot*

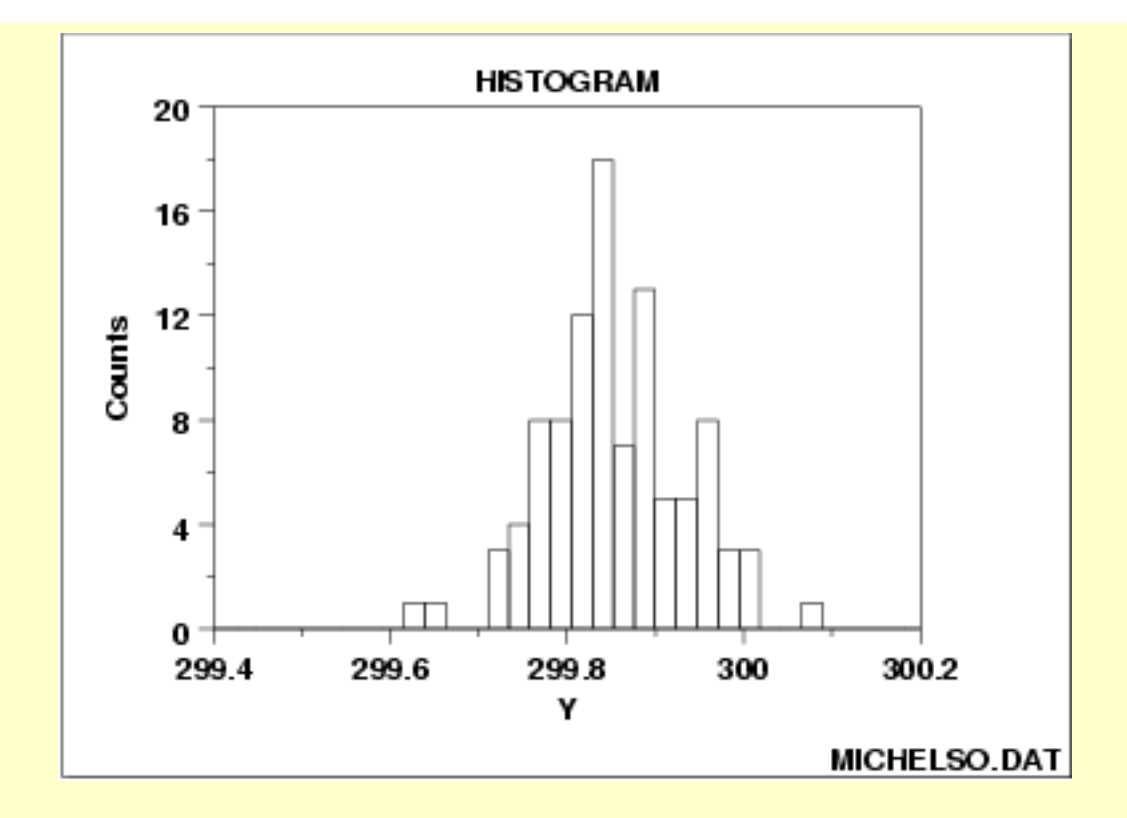

*Definition* The most common form of the histogram is obtained by splitting the range of the data into equal-sized bins (called classes). Then for each bin, the number of points from the data set that fall into each bin are counted. That is

- Vertical axis: Frequency (i.e., counts for each bin)
- Horizontal axis: Response variable

The classes can either be defined arbitrarily by the user or via some systematic rule. A number of theoretically derived rules have been proposed by Scott (Scott 1992).

The cumulative histogram is a variation of the histogram in which the vertical axis gives not just the counts for a single bin, but rather gives the counts for that bin plus all bins for smaller values of the response variable.

Both the histogram and cumulative histogram have an additional variant whereby the counts are replaced by the normalized counts. The names for these variants are the relative histogram and the relative cumulative histogram.

There are two common ways to normalize the counts.

- 1. The normalized count is the count in a class divided by the total number of observations. In this case the relative counts are normalized to sum to one (or 100 if a percentage scale is used). This is the intuitive case where the height of the histogram bar represents the proportion of the data in each class.
- 2. The normalized count is the count in the class divided by the

<span id="page-113-0"></span>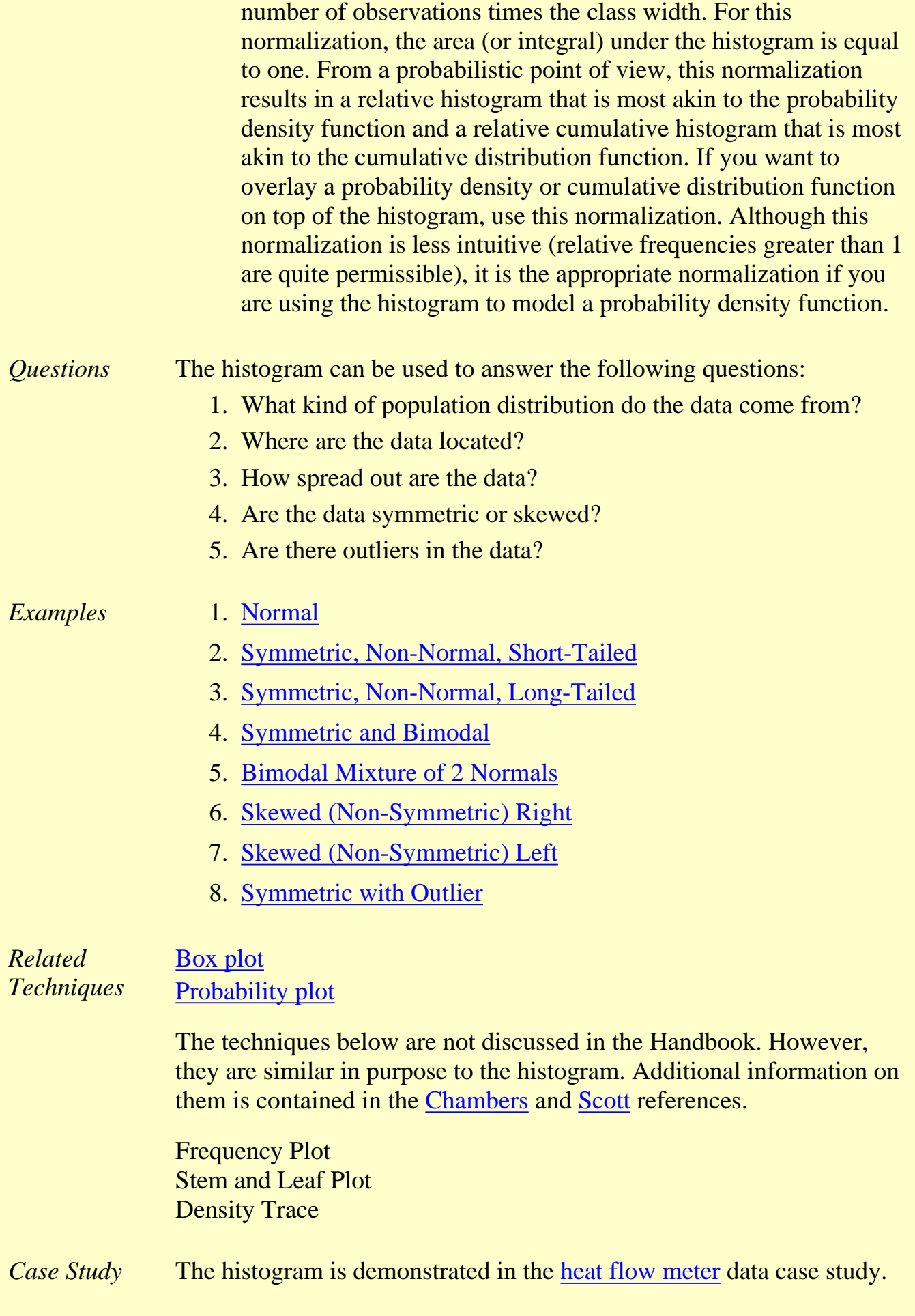

*Software* Histograms are available in most general purpose statistical software programs. They are also supported in most general purpose charting, spreadsheet, and business graphics programs. [Dataplot](http://www.itl.nist.gov/div898/handbook/eda/section4/eda44.htm#HISTOGRAM) supports histograms.

**BACK NEXT** 

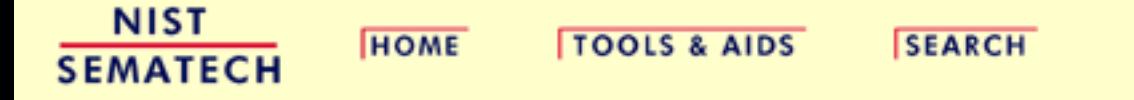

1.3.3.14.1. Histogram Interpretation: Normal

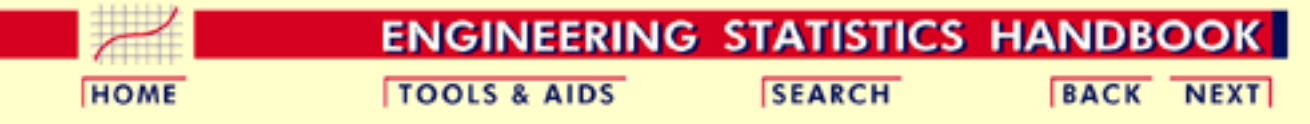

- 1. [Exploratory Data Analysis](#page-0-0)
- 1.3. [EDA Techniques](#page-49-0)
- 1.3.3. [Graphical Techniques: Alphabetic](#page-53-0)
- 1.3.3.14. [Histogram](#page-111-0)

## **1.3.3.14.1.Histogram Interpretation: Normal**

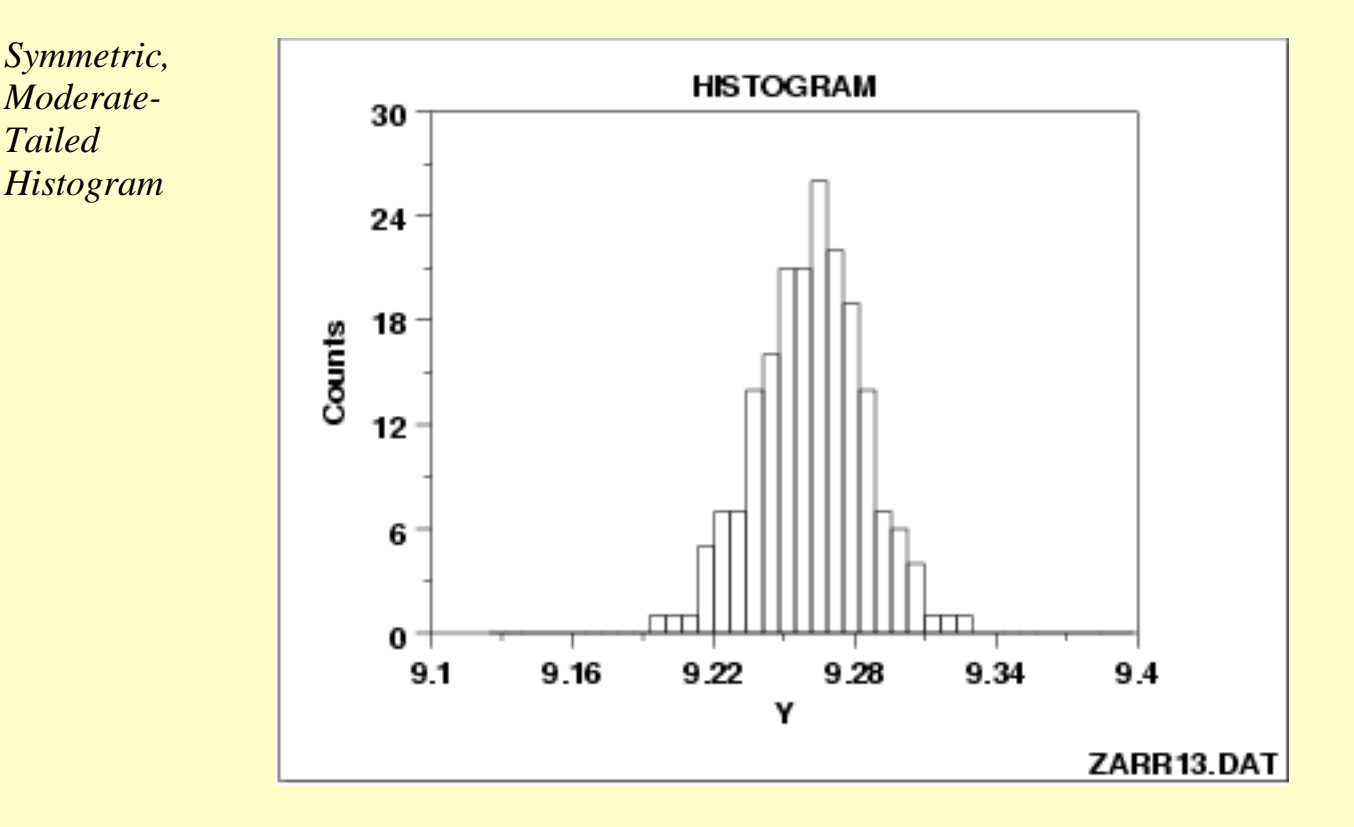

Note the classical bell-shaped, symmetric histogram with most of the frequency counts bunched in the middle and with the counts dying off out in the tails. From a physical science/engineering point of view, the normal distribution is that distribution which occurs most often in nature (due in part to the central limit theorem).

*Recommended Next Step*

If the histogram indicates a symmetric, moderate tailed distribution, then the recommended next step is to do a [normal probability plot](http://www.itl.nist.gov/div898/handbook/eda/section3/normprpl.htm) to confirm approximate normality. If the normal probability plot is linear, then the normal distribution is a good model for the data.

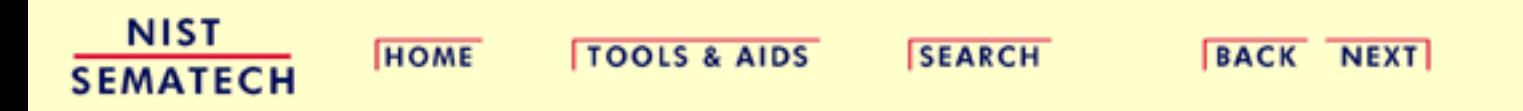

1.3.3.14.2. Histogram Interpretation: Symmetric, Non-Normal, Short-Tailed

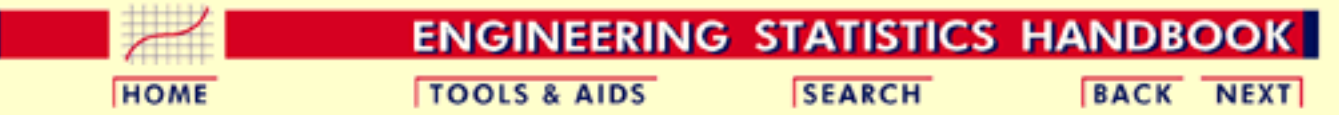

- 1. [Exploratory Data Analysis](#page-0-0)
- 1.3. [EDA Techniques](#page-49-0)
- 1.3.3. [Graphical Techniques: Alphabetic](#page-53-0)
- 1.3.3.14. [Histogram](#page-111-0)

# **1.3.3.14.2.Histogram Interpretation: Symmetric, Non-Normal, Short-Tailed**

*Symmetric, Short-Tailed Histogram*

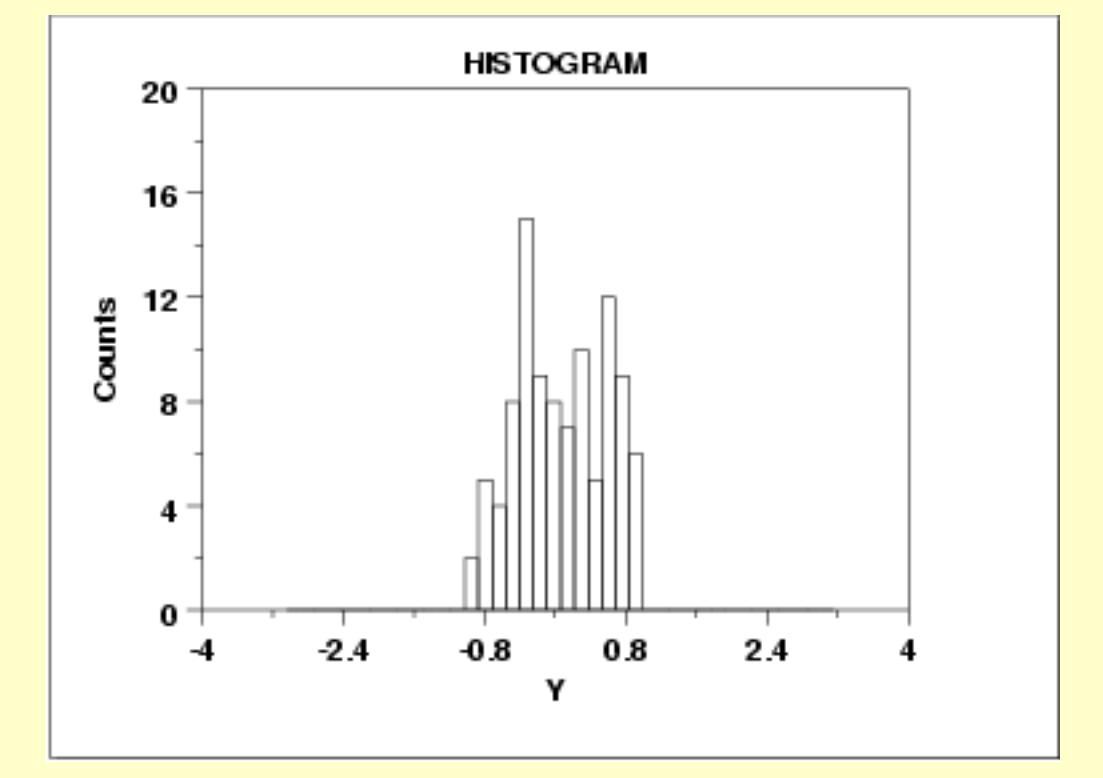

*Description of What Short-Tailed Means*

For a symmetric distribution, the "body" of a distribution refers to the "center" of the distribution--commonly that region of the distribution where most of the probability resides--the "fat" part of the distribution. The "tail" of a distribution refers to the extreme regions of the distribution--both left and right. The "tail length" of a distribution is a term that indicates how fast these extremes approach zero.

For a short-tailed distribution, the tails approach zero very fast. Such distributions commonly have a truncated ("sawed-off") look. The classical short-tailed distribution is the uniform (rectangular) distribution in which the probability is constant over a given range and then drops to zero everywhere else--we would speak of this as having no tails, or extremely short tails.

For a moderate-tailed distribution, the tails decline to zero in a moderate fashion. The classical moderate-tailed distribution is the normal (Gaussian) distribution.

For a long-tailed distribution, the tails decline to zero very slowly--and hence one is apt to see probability a long way from the body of the distribution. The classical long-tailed distribution is the Cauchy distribution.

In terms of tail length, the histogram shown above would be characteristic of a "short-tailed" distribution.

The optimal (unbiased and most precise) estimator for location for the center of a distribution is heavily dependent on the tail length of the distribution. The common choice of taking N observations and using the calculated sample mean as the best estimate for the center of the distribution is a good choice for the normal distribution (moderate tailed), a poor choice for the uniform distribution (short tailed), and a horrible choice for the Cauchy distribution (long tailed). Although for the normal distribution the sample mean is as precise an estimator as we can get, for the uniform and Cauchy distributions, the sample mean is not the best estimator.

For the uniform distribution, the midrange

midrange =  $(smallest + largest) / 2$ 

is the best estimator of location. For a Cauchy distribution, the median is the best estimator of location.

*Recommended Next Step* If the histogram indicates a symmetric, short-tailed distribution, the recommended next step is to generate a [uniform probability plot](http://www.itl.nist.gov/div898/handbook/eda/section3/probplot.htm). If the uniform probability plot is linear, then the uniform distribution is an appropriate model for the data.

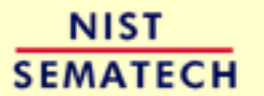

**HOME** 

**TOOLS & AIDS** 

**SEARCH** 

**BACK NEXT** 

1.3.3.14.3. Histogram Interpretation: Symmetric, Non-Normal, Long-Tailed

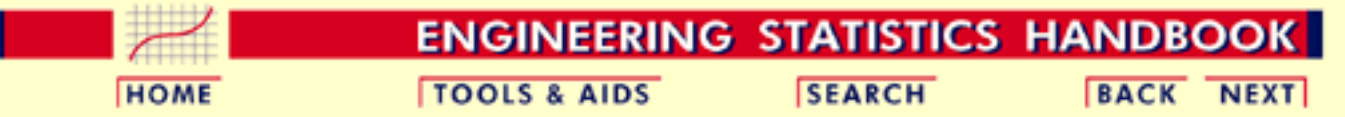

- 1. [Exploratory Data Analysis](#page-0-0)
- 1.3. [EDA Techniques](#page-49-0)
- 1.3.3. [Graphical Techniques: Alphabetic](#page-53-0)
- 1.3.3.14. [Histogram](#page-111-0)

# **1.3.3.14.3.Histogram Interpretation: Symmetric, Non-Normal, Long-Tailed**

*Symmetric, Long-Tailed Histogram*

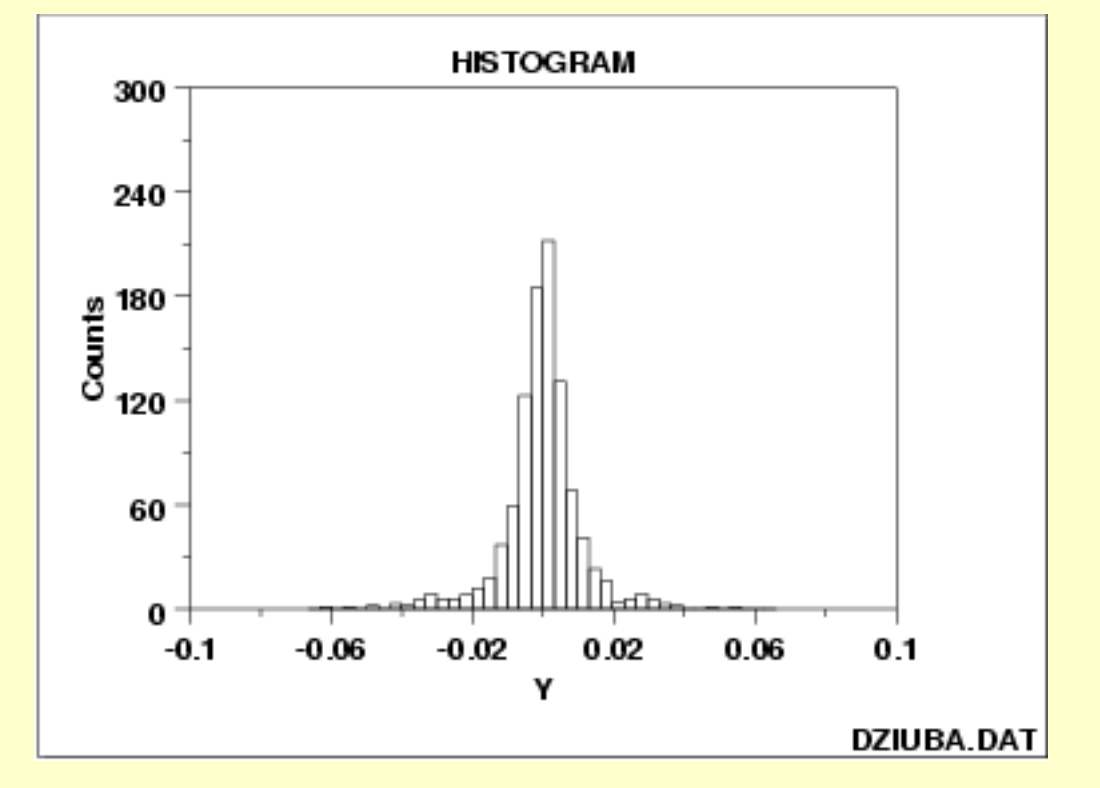

*Description of Long-Tailed*

The previous example contains a discussion of the distinction between [short-tailed, moderate-tailed, and long-tailed](http://www.itl.nist.gov/div898/handbook/eda/section3/histogr2.htm#tail) distributions.

In terms of tail length, the histogram shown above would be characteristic of a "long-tailed" distribution.

*Recommended Next Step* If the histogram indicates a symmetric, long tailed distribution, the recommended next step is to do a [Cauchy probability plot.](http://www.itl.nist.gov/div898/handbook/eda/section3/probplot.htm) If the Cauchy probability plot is linear, then the Cauchy distribution is an appropriate model for the data. Alternatively, a [Tukey Lambda PPCC](http://www.itl.nist.gov/div898/handbook/eda/section3/ppccplot.htm) [plot](http://www.itl.nist.gov/div898/handbook/eda/section3/ppccplot.htm) may provide insight into a suitable distributional model for the data.

**NIST SEMATECH** 

**HOME** 

**TOOLS & AIDS** 

**SEARCH** 

BACK NEXT

http://www.itl.nist.gov/div898/handbook/eda/section3/eda33e3.htm (2 of 2) [5/7/2002 3:14:22 PM]

1.3.3.14.4. Histogram Interpretation: Symmetric and Bimodal

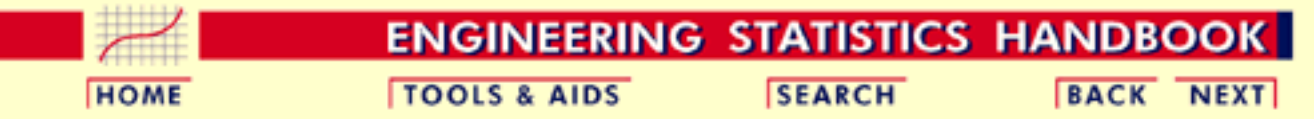

- 1. [Exploratory Data Analysis](#page-0-0)
- 1.3. [EDA Techniques](#page-49-0)
- 1.3.3. [Graphical Techniques: Alphabetic](#page-53-0)
- 1.3.3.14. [Histogram](#page-111-0)

# **1.3.3.14.4.Histogram Interpretation: Symmetric and Bimodal**

*Symmetric, Bimodal Histogram*

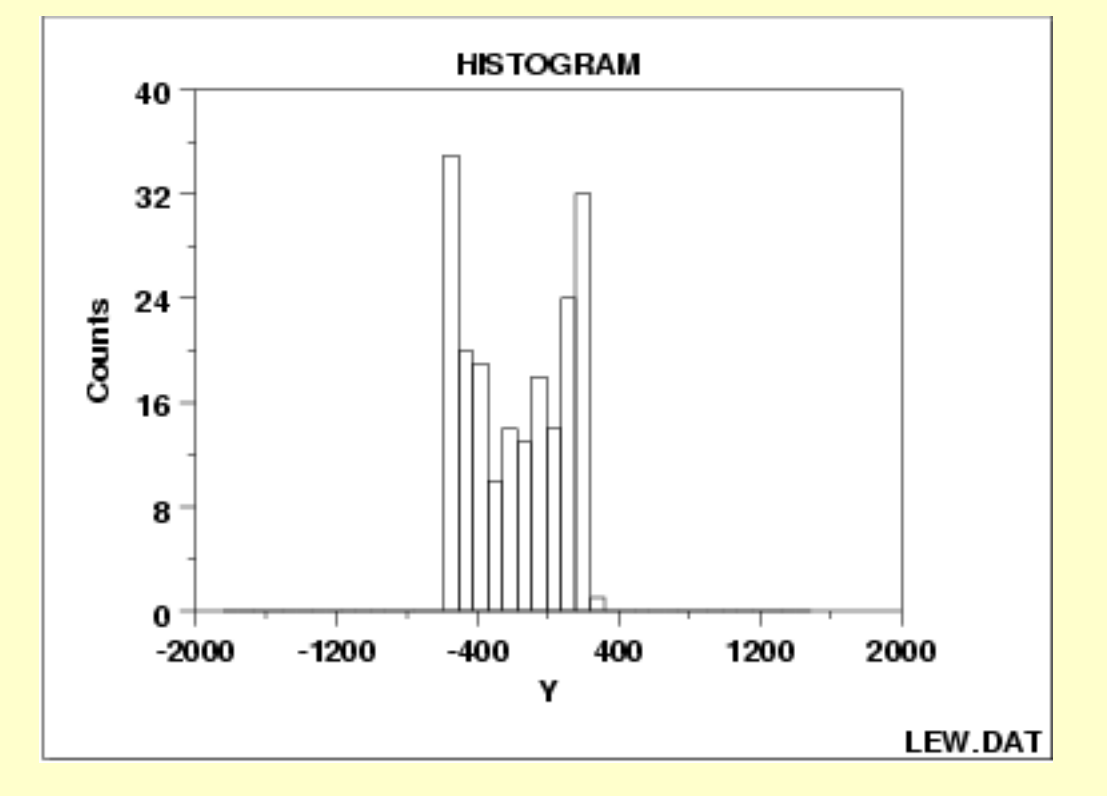

# *Description of*

*Bescription of* The mode of a distribution is that value which is most frequently <br>*Bimodal* **Example** converges as heather largest probability of assumence. The sample occurring or has the largest probability of occurrence. The sample mode occurs at the peak of the histogram.

> For many phenomena, it is quite common for the distribution of the response values to cluster around a single mode (unimodal) and then distribute themselves with lesser frequency out into the tails. The normal distribution is the classic example of a unimodal distribution.

> The histogram shown above illustrates data from a bimodal (2 peak) distribution. The histogram serves as a tool for diagnosing problems such as bimodality. Questioning the underlying reason for distributional non-unimodality frequently leads to greater insight and

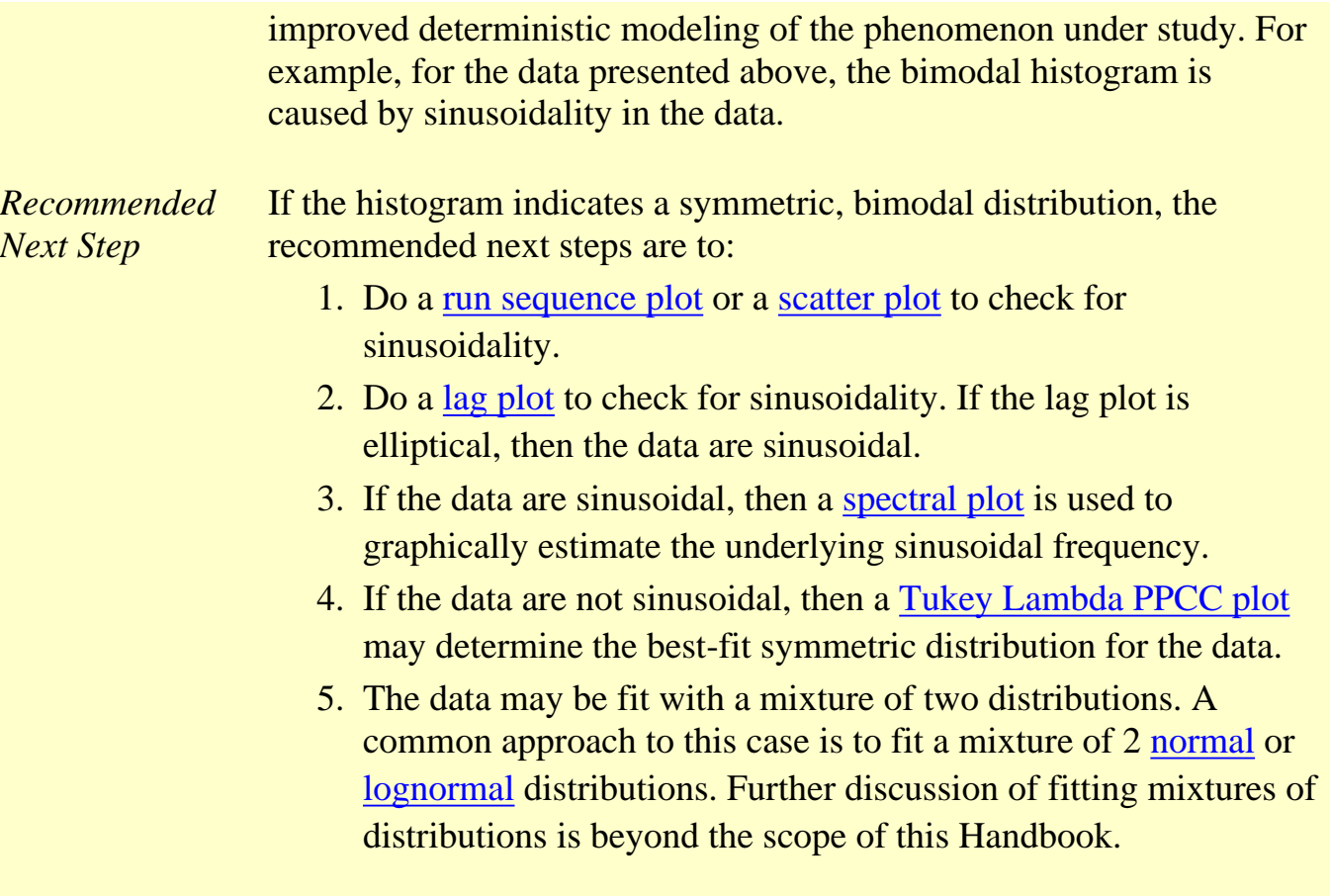

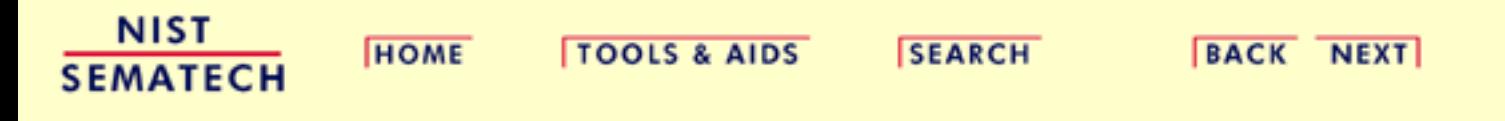

1.3.3.14.5. Histogram Interpretation: Bimodal Mixture of 2 Normals

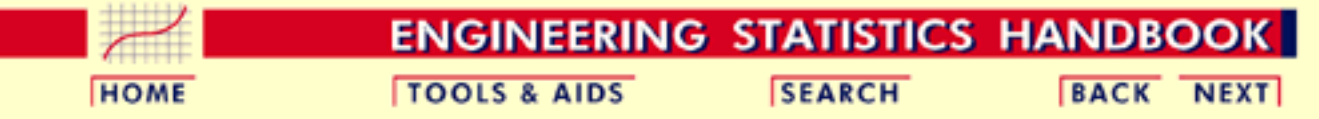

- 1. [Exploratory Data Analysis](#page-0-0)
- 1.3. [EDA Techniques](#page-49-0)
- 1.3.3. [Graphical Techniques: Alphabetic](#page-53-0)
- 1.3.3.14. [Histogram](#page-111-0)

# **1.3.3.14.5.Histogram Interpretation: Bimodal Mixture of 2 Normals**

*Histogram from Mixture of 2 Normal Distributions*

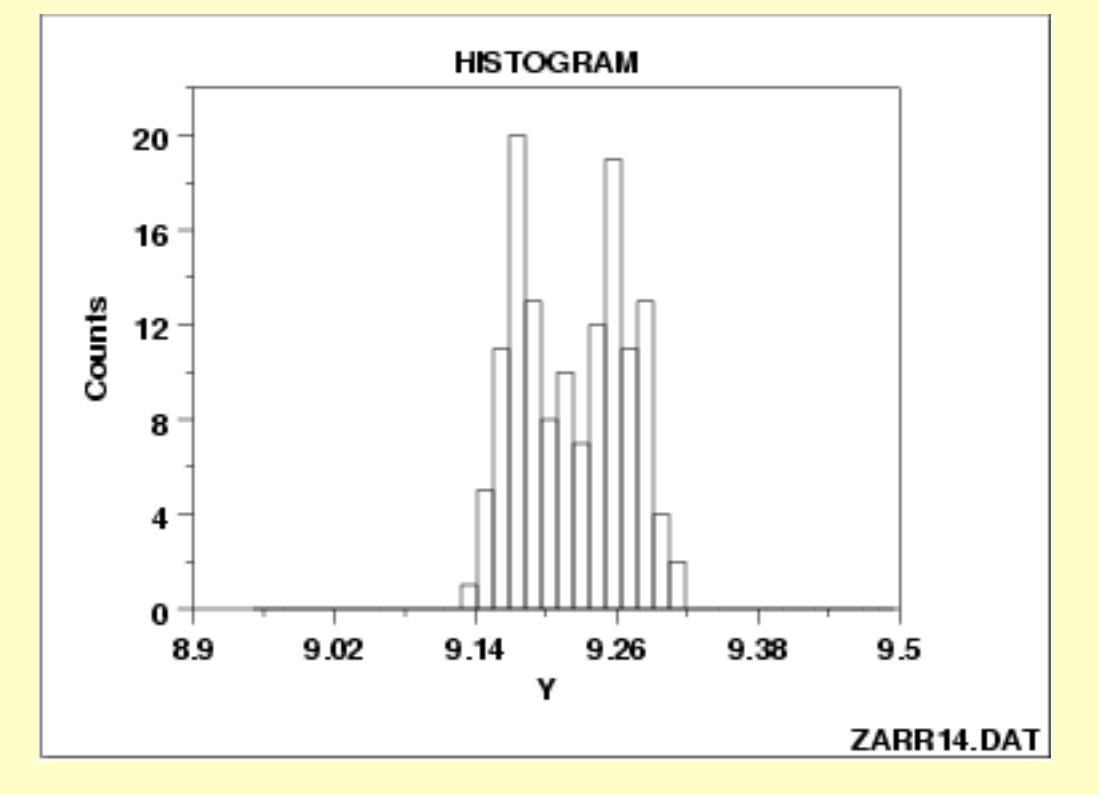

*Discussion of Unimodal and Bimodal*

The histogram shown above illustrates data from a bimodal (2 peak) distribution.

In contrast to the previous example, this example illustrates bimodality due not to an underlying deterministic model, but bimodality due to a mixture of probability models. In this case, each of the modes appears to have a rough bell-shaped component. One could easily imagine the above histogram being generated by a process consisting of two normal distributions with the same standard deviation but with two different locations (one centered at approximately 9.17 and the other centered at approximately 9.26). If this is the case, then the research challenge is to determine physically why there are two similar but separate sub-processes.

*Recommended Next Steps*

If the histogram indicates that the data might be appropriately fit with a mixture of two normal distributions, the recommended next step is:

Fit the normal mixture model using either least squares or maximum likelihood. The general normal mixing model is

 $M = p\phi_1 + (1-p)\phi_2$ 

where *p* is the mixing proportion (between 0 and 1) and  $\phi_1$  and  $\phi_2$  are normal probability density functions with location and scale parameters  $\mu_1$ ,  $\sigma_1$ ,  $\mu_2$ , and  $\sigma_2$ , respectively. That is, there are 5 parameters to estimate in the fit.

Whether maximum likelihood or least squares is used, the quality of the fit is sensitive to good starting values. For the mixture of two normals, the histogram can be used to provide initial estimates for the location and scale parameters of the two normal distributions.

Dataplot can generate a least squares fit of the mixture of two normals with the following sequence of commands:

RELATIVE HISTOGRAM Y LET  $Y2 = YPI \cdot OT$ LET  $X2 = XPLOT$ RETAIN Y2 X2 SUBSET TAGPLOT = 1 LET  $U1 =$  <estimated value from histogram> LET  $SD1 =$  <estimated value from histogram> LET  $U2 =$  <estimated value from histogram> LET  $SD2 =$  <estimated value from histogram> LET  $P = 0.5$ FIT  $Y2 = NORMXPDF(X2,U1,S1,U2,S2,P)$ 

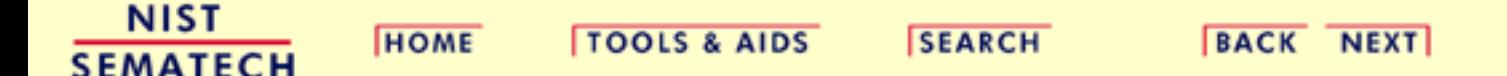

<span id="page-126-0"></span>1.3.3.14.6. Histogram Interpretation: Skewed (Non-Normal) Right

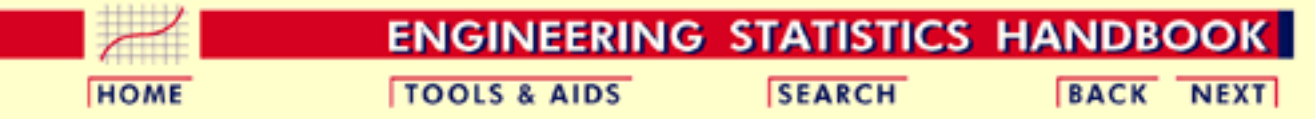

- 1. [Exploratory Data Analysis](#page-0-0)
- 1.3. [EDA Techniques](#page-49-0)
- 1.3.3. [Graphical Techniques: Alphabetic](#page-53-0)
- 1.3.3.14. [Histogram](#page-111-0)

# **1.3.3.14.6.Histogram Interpretation: Skewed (Non-Normal) Right**

*Right-Skewed Histogram*

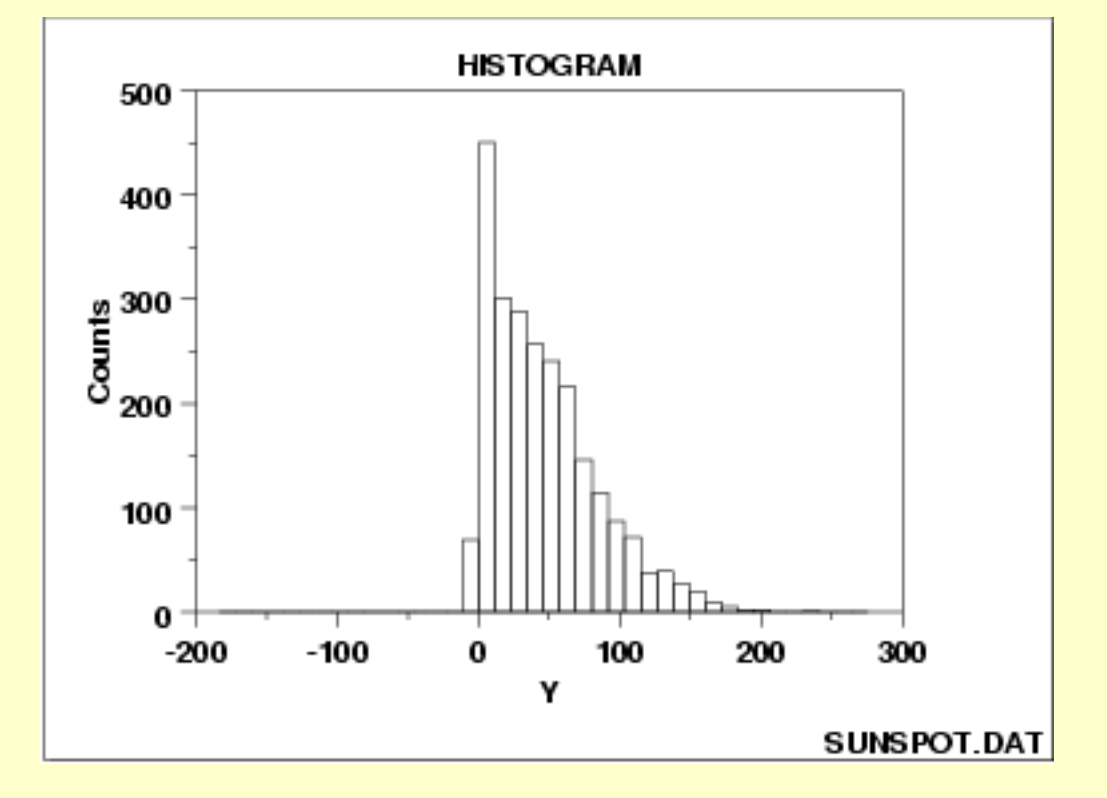

*Discussion of*

*Suscussion of* A symmetric distribution is one in which the 2 "halves" of the Skewness histogram appear as mirror-images of one another. A skewed (non-symmetric) distribution is a distribution in which there is no such mirror-imaging.

> For skewed distributions, it is quite common to have one tail of the distribution considerably longer or drawn out relative to the other tail. A "skewed right" distribution is one in which the tail is on the right side. A "skewed left" distribution is one in which the tail is on the left side. The above histogram is for a distribution that is skewed right.

> Skewed distributions bring a certain philosophical complexity to the very process of estimating a "typical value" for the distribution. To be

specific, suppose that the analyst has a collection of 100 values randomly drawn from a distribution, and wishes to summarize these 100 observations by a "typical value". What does typical value mean? If the distribution is symmetric, the typical value is unambiguous-- it is a well-defined center of the distribution. For example, for a bell-shaped symmetric distribution, a center point is identical to that value at the peak of the distribution.

For a skewed distribution, however, there is no "center" in the usual sense of the word. Be that as it may, several "typical value" metrics are often used for skewed distributions. The first metric is the mode of the distribution. Unfortunately, for severely-skewed distributions, the mode may be at or near the left or right tail of the data and so it seems not to be a good representative of the center of the distribution. As a second choice, one could conceptually argue that the mean (the point on the horizontal axis where the distributiuon would balance) would serve well as the typical value. As a third choice, others may argue that the median (that value on the horizontal axis which has exactly 50% of the data to the left (and also to the right) would serve as a good typical value.

For symmetric distributions, the conceptual problem disappears because at the population level the mode, mean, and median are identical. For skewed distributions, however, these 3 metrics are markedly different. In practice, for skewed distributions the most commonly reported typical value is the mean; the next most common is the median; the least common is the mode. Because each of these 3 metrics reflects a different aspect of "centerness", it is recommended that the analyst report at least 2 (mean and median), and preferably all 3 (mean, median, and mode) in summarizing and characterizing a data set.

*Some Causes for Skewed Data*

Skewed data often occur due to lower or upper bounds on the data. That is, data that have a lower bound are often skewed right while data that have an upper bound are often skewed left. Skewness can also result from start-up effects. For example, in reliability applications some processes may have a large number of initial failures that could cause left skewness. On the other hand, a reliability process could have a long start-up period where failures are rare resulting in right-skewed data.

Data collected in scientific and engineering applications often have a lower bound of zero. For example, failure data must be non-negative. Many measurement processes generate only positive data. Time to occurence and size are common measurements that cannot be less than zero.

*Recommended Next Steps* If the histogram indicates a right-skewed data set, the recommended next steps are to:

- Quantitatively summarize the data by computing and reporting 1. the sample mean, the sample median, and the sample mode.
- 2. Determine the best-fit distribution (skewed-right) from the
	- ❍ [Weibull family](#page-415-0) (for the maximum)
	- ❍ [Gamma family](#page-437-0)
	- ❍ [Chi-square family](#page-404-0)
	- ❍ [Lognormal family](#page-422-0)
	- ❍ [Power lognormal family](#page-458-0)
- 3. Consider a normalizing transformation such as the **Box-Cox** [transformation](http://www.itl.nist.gov/div898/handbook/eda/section3/boxcoxno.htm).

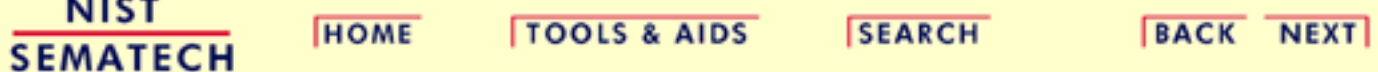

1.3.3.14.7. Histogram Interpretation: Skewed (Non-Symmetric) Left

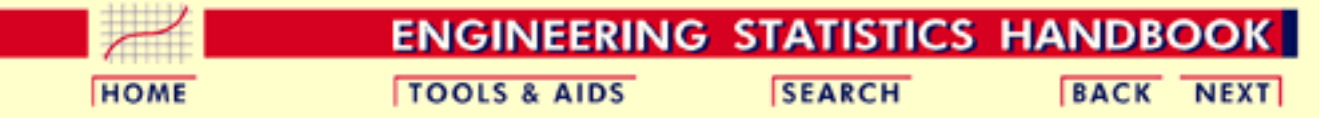

- 1. [Exploratory Data Analysis](#page-0-0)
- 1.3. [EDA Techniques](#page-49-0)
- 1.3.3. [Graphical Techniques: Alphabetic](#page-53-0)
- 1.3.3.14. [Histogram](#page-111-0)

# **1.3.3.14.7.Histogram Interpretation: Skewed (Non-Symmetric) Left**

*Skewed Left Histogram*

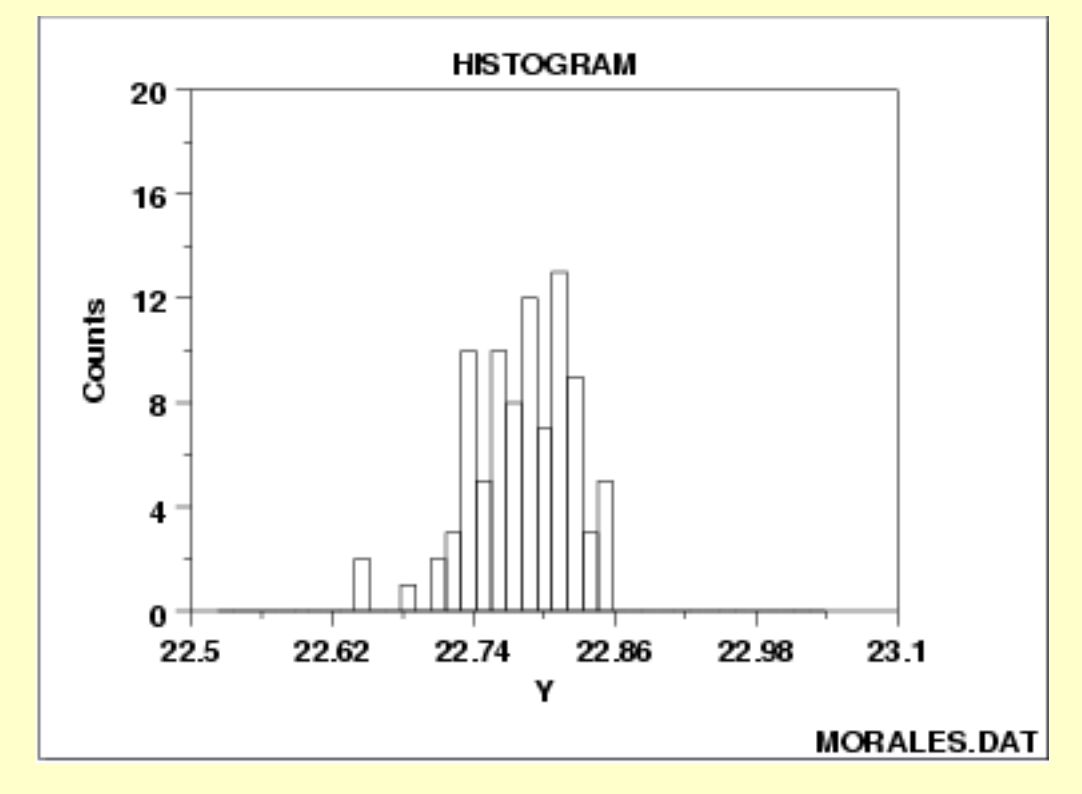

The issues for skewed left data are similar to those for [skewed right](#page-126-0) data.

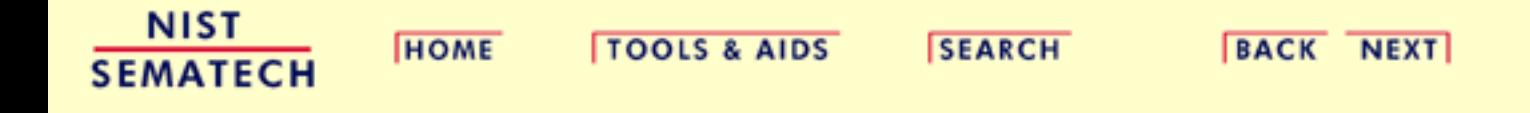

1.3.3.14.8. Histogram Interpretation: Symmetric with Outlier

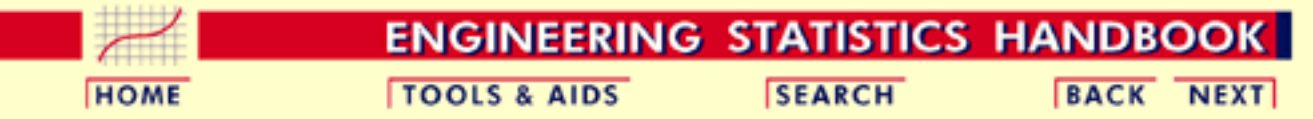

- 1. [Exploratory Data Analysis](#page-0-0)
- 1.3. [EDA Techniques](#page-49-0)
- 1.3.3. [Graphical Techniques: Alphabetic](#page-53-0)
- 1.3.3.14. [Histogram](#page-111-0)

# **1.3.3.14.8.Histogram Interpretation: Symmetric with Outlier**

*Symmetric Histogram with Outlier*

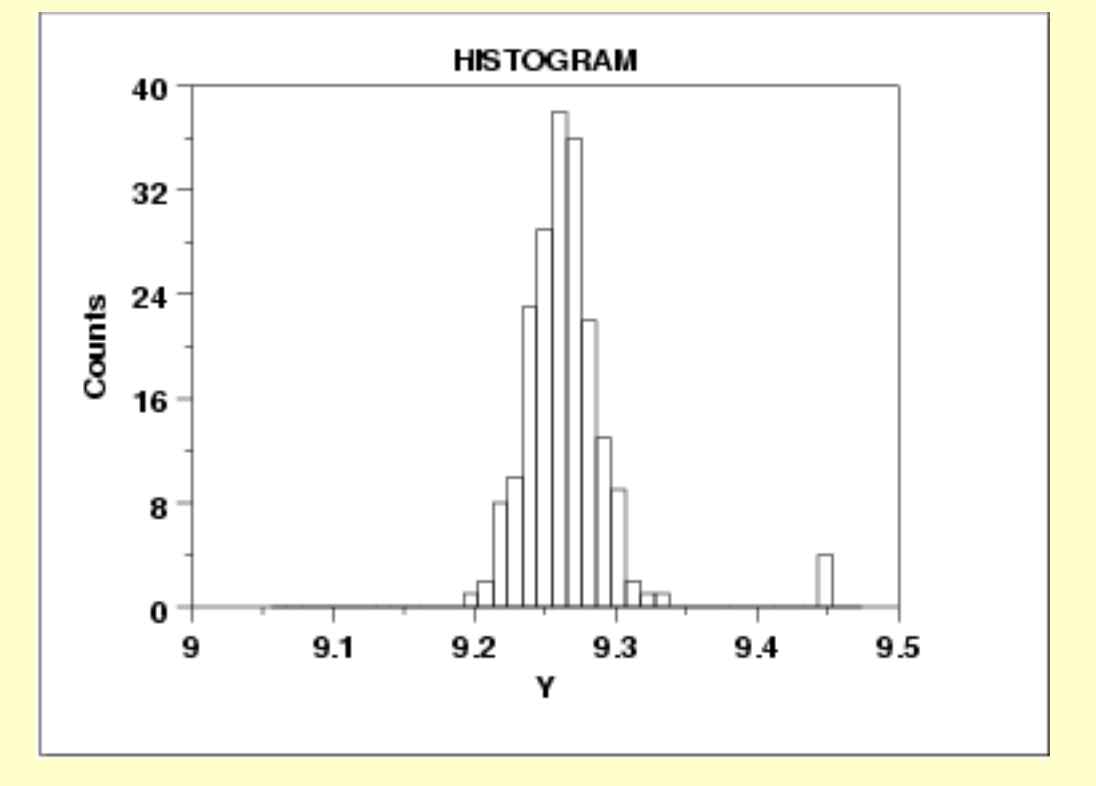

*Discussion of Outliers*

A symmetric distribution is one in which the 2 "halves" of the histogram appear as mirror-images of one another. The above example is symmetric with the exception of outlying data near  $Y = 4.5$ .

An outlier is a data point that comes from a distribution different (in location, scale, or distributional form) from the bulk of the data. In the real world, outliers have a range of causes, from as simple as

- 1. operator blunders
- 2. equipment failures
- 3. day-to-day effects
- 4. batch-to-batch differences
- 5. anomalous input conditions

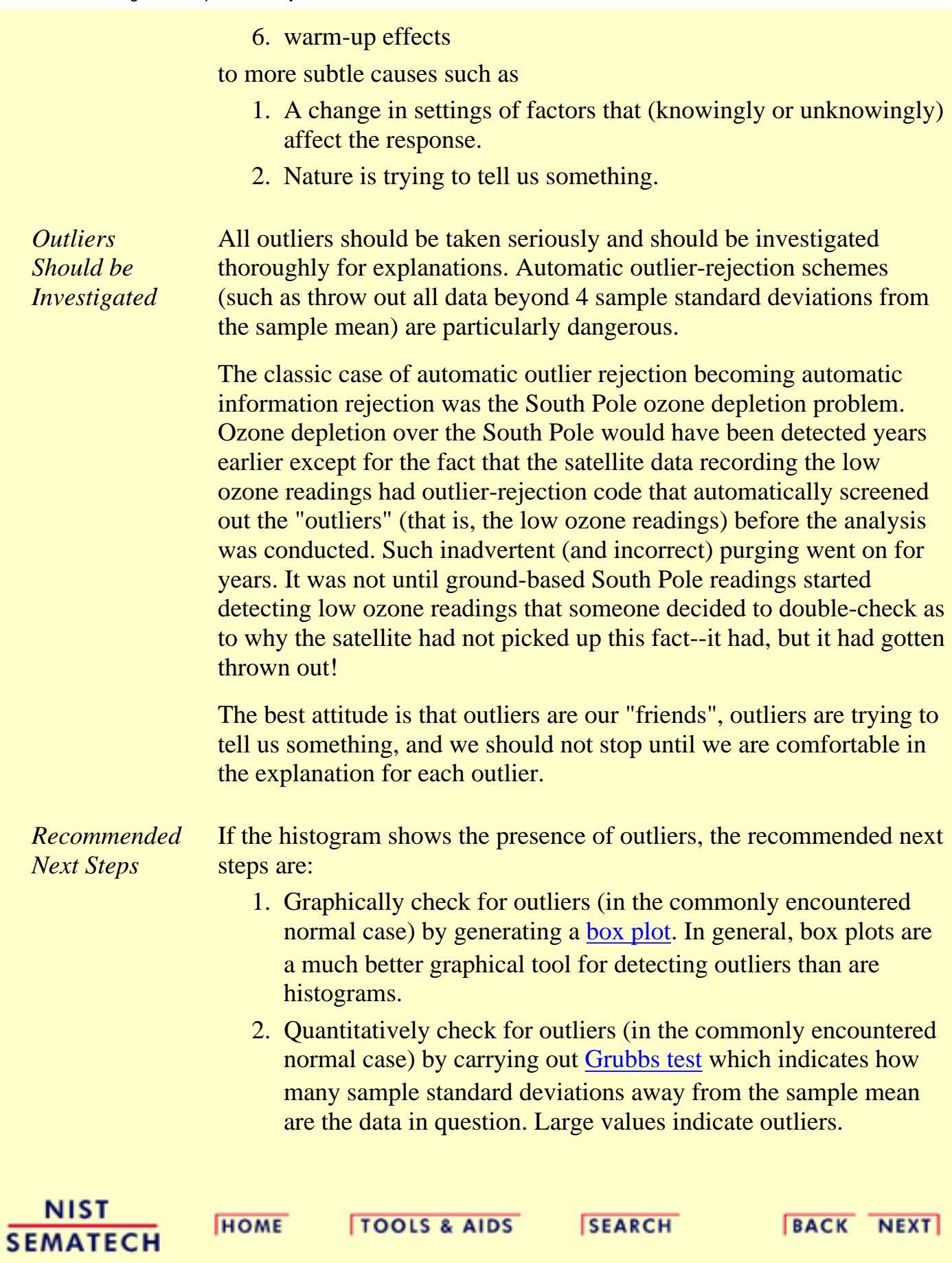

<span id="page-132-0"></span>**ENGINEERING STATISTICS HANDBOOK TOOLS & AIDS SEARCH BACK NEXT HOME** 

- 1. [Exploratory Data Analysis](#page-0-0)
- 1.3. [EDA Techniques](#page-49-0)
- 1.3.3. [Graphical Techniques: Alphabetic](#page-53-0)

# **1.3.3.15.Lag Plot**

*Purpose: Check for randomness*

A lag plot checks whether a data set or time series is random or not. Random data should not exhibit any identifiable structure in the lag plot. Non-random structure in the lag plot indicates that the underlying data are not random. Several common patterns for lag plots are shown in the [examples](#page-133-0) below.

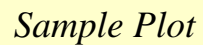

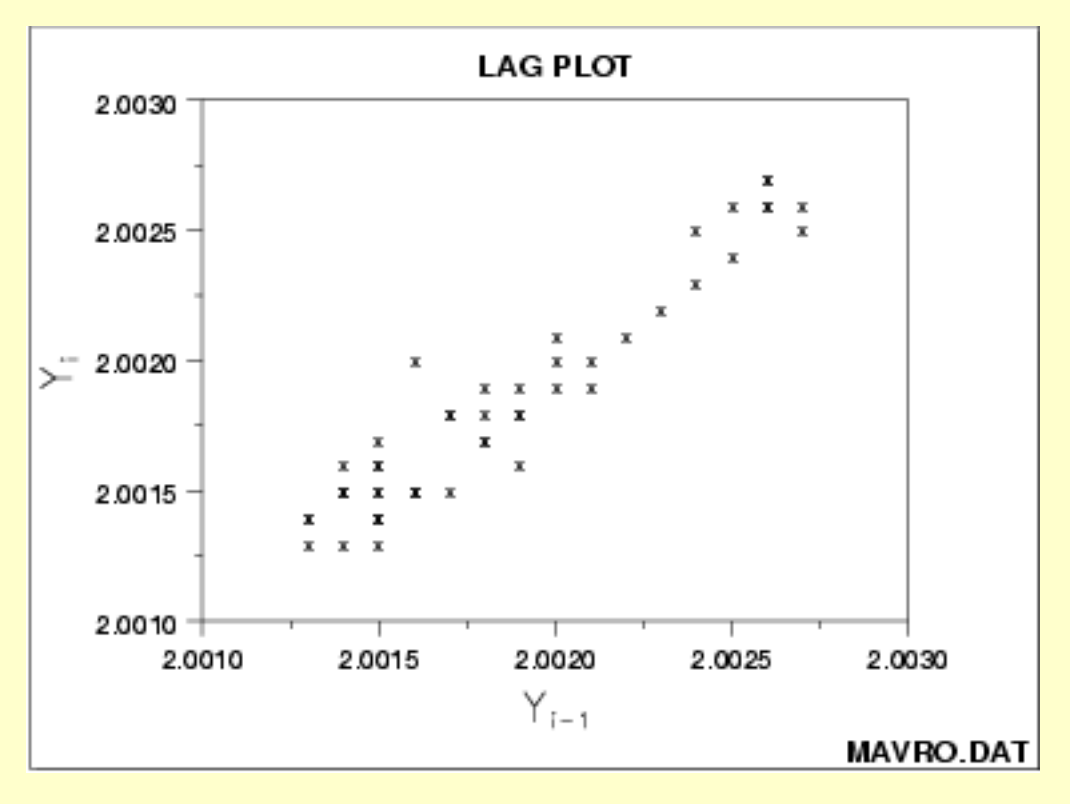

This sample lag plot exhibits a linear pattern. This shows that the data are strongly non-random and further suggests that an autoregressive model might be appropriate.

<span id="page-133-0"></span>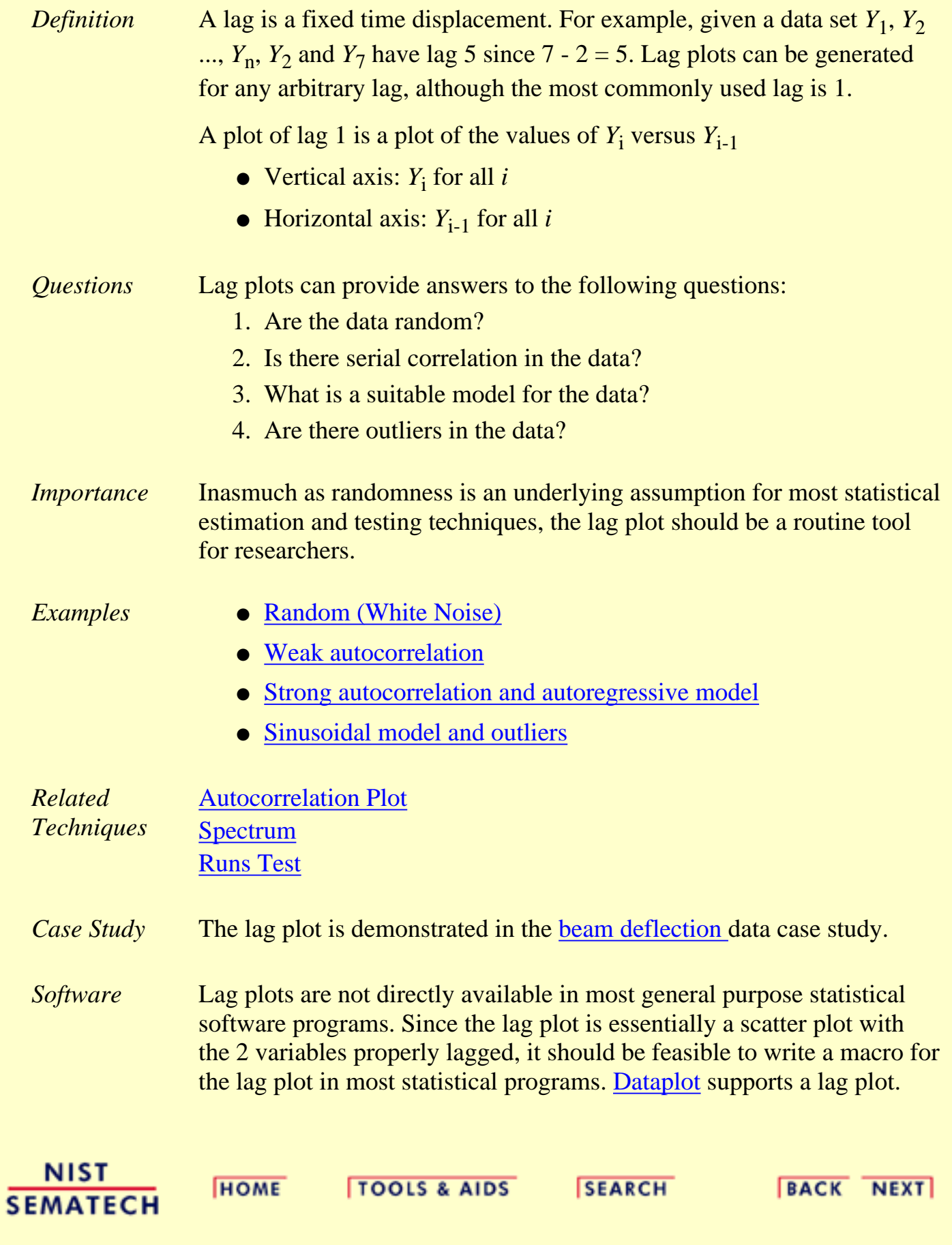

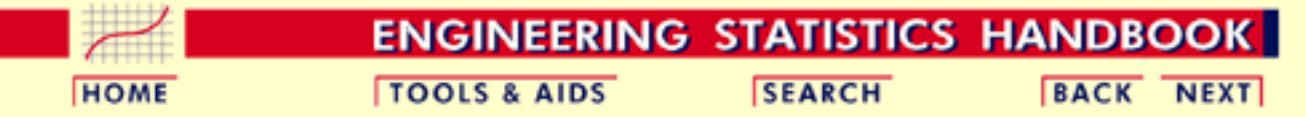

- 1. [Exploratory Data Analysis](#page-0-0)
- 1.3. [EDA Techniques](#page-49-0)
- 1.3.3. [Graphical Techniques: Alphabetic](#page-53-0)
- 1.3.3.15. [Lag Plot](#page-132-0)

### **1.3.3.15.1.Lag Plot: Random Data**

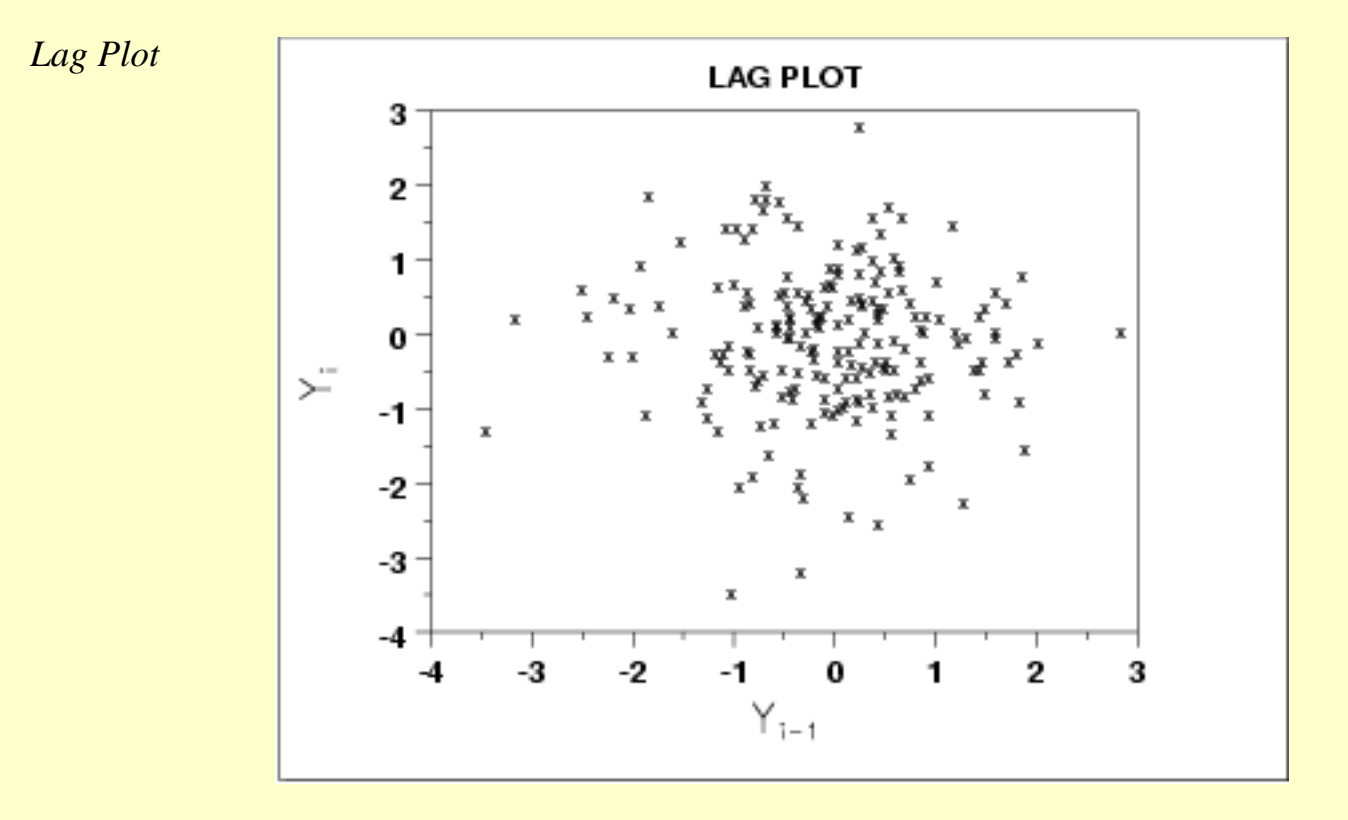

#### *Conclusions* We can make the following conclusions based on the above plot.

- 1. The data are random.
- 2. The data exhibit no autocorrelation.
- 3. The data contain no outliers.
- *Discussion* The lag plot shown above is for lag = 1. Note the absence of structure. One cannot infer, from a current value  $Y_{i-1}$ , the next value  $Y_i$ . Thus for a known value  $Y_{i-1}$  on the horizontal axis (say,  $Y_{i-1} = +0.5$ ), the  $Y_i$ -th value could be virtually anything (from  $Y_i = -2.5$  to  $Y_i = +1.5$ ). Such non-association is the essence of randomness.

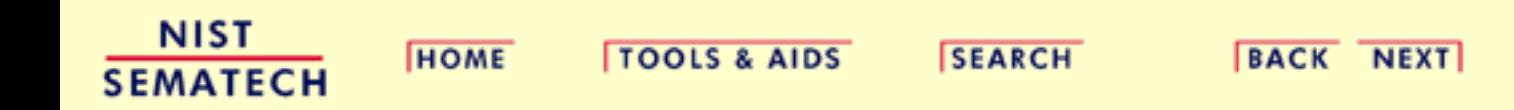

1.3.3.15.2. Lag Plot: Moderate Autocorrelation

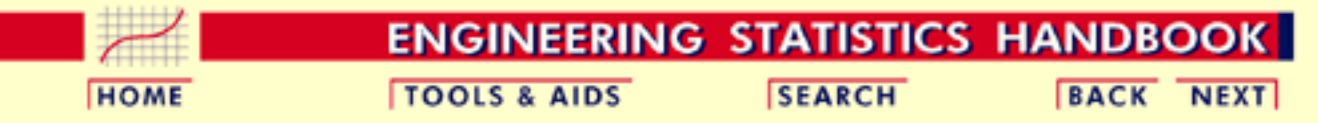

- 1. [Exploratory Data Analysis](#page-0-0)
- 1.3. [EDA Techniques](#page-49-0)
- 1.3.3. [Graphical Techniques: Alphabetic](#page-53-0)
- 1.3.3.15. [Lag Plot](#page-132-0)

## **1.3.3.15.2.Lag Plot: Moderate Autocorrelation**

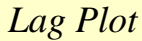

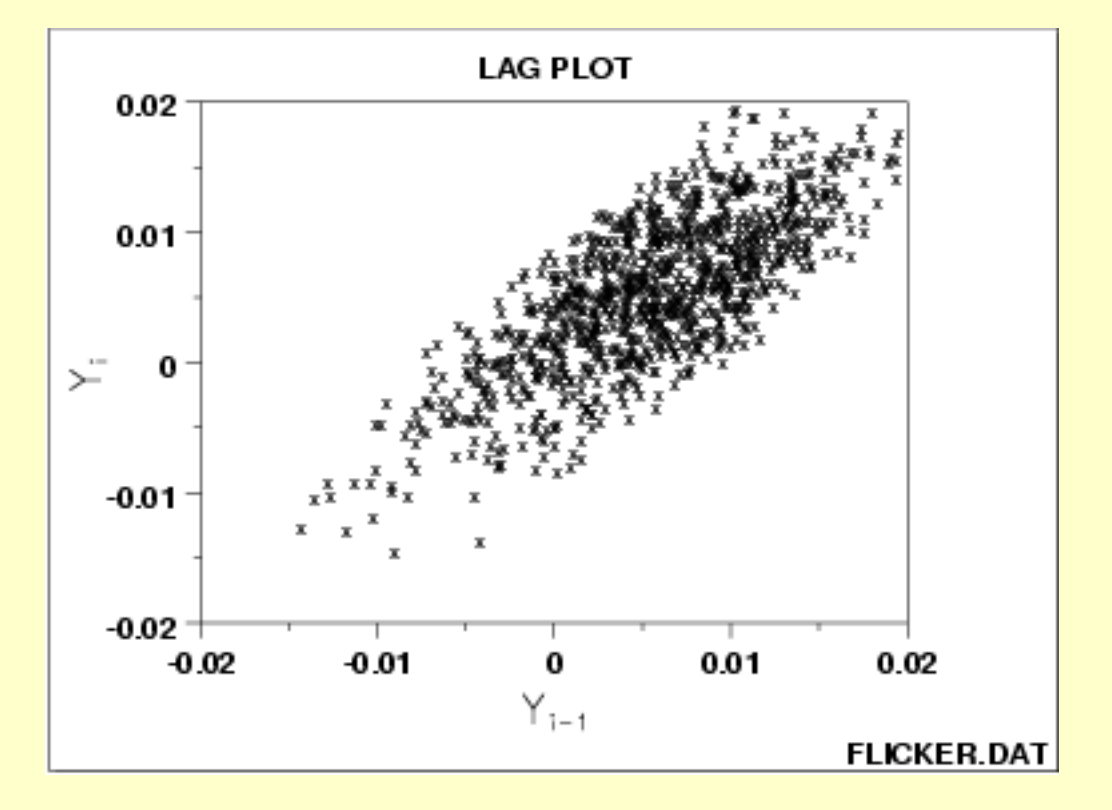

*Conclusions* We can make the conclusions based on the above plot.

- 1. The data are from an underlying autoregressive model with moderate positive autocorrelation
- 2. The data contain no outliers.

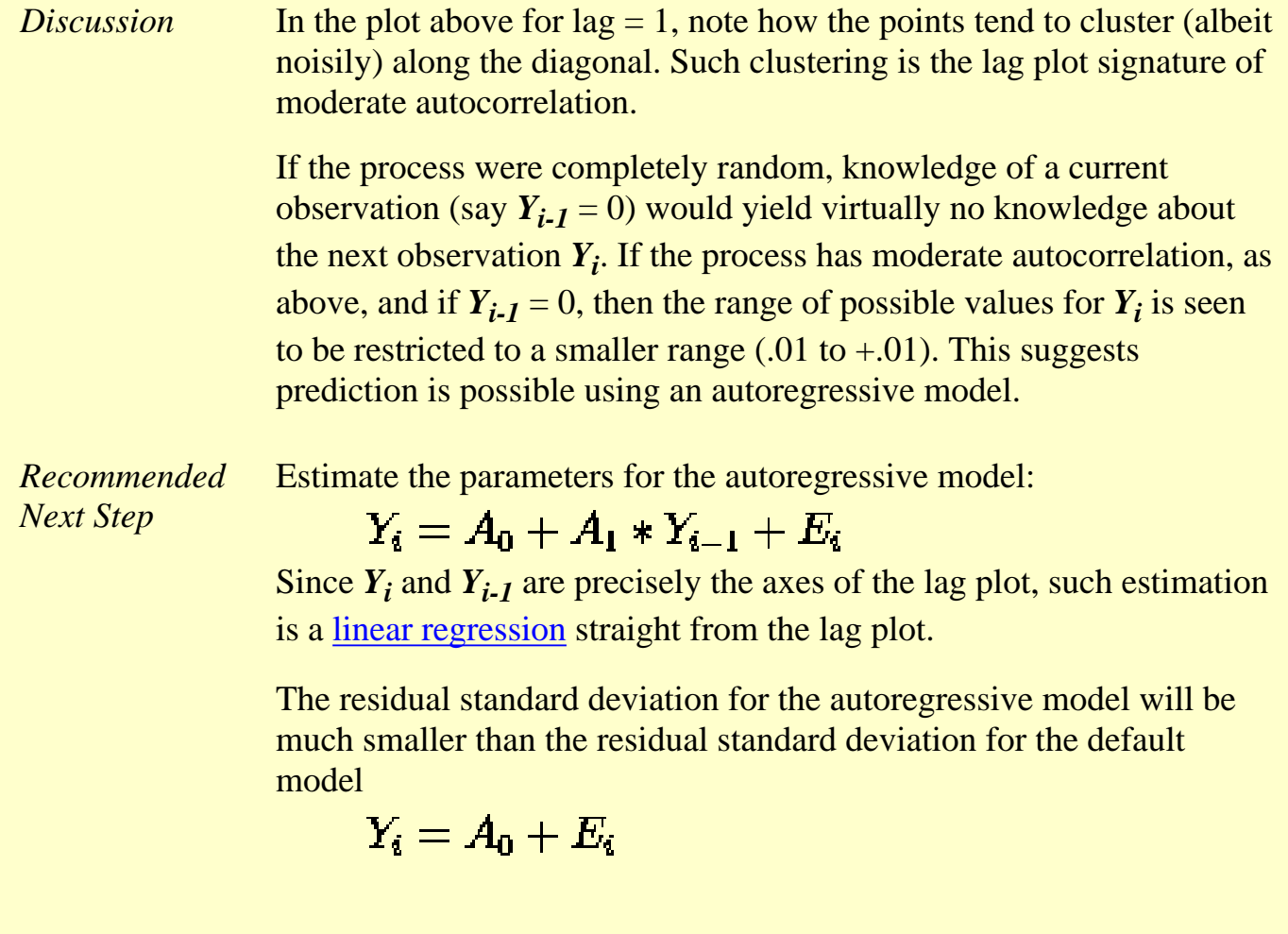

**NIST SEMATECH** 

**HOME** 

**TOOLS & AIDS** 

**SEARCH** 

**BACK NEXT** 

1.3.3.15.3. Lag Plot: Strong Autocorrelation and Autoregressive Model

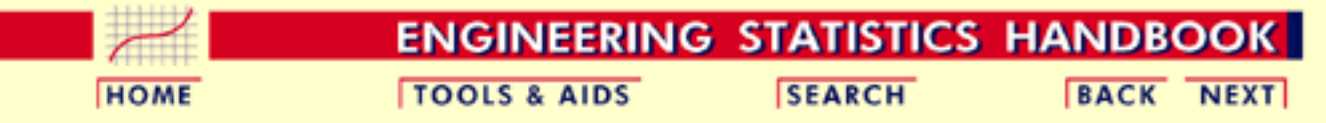

- 1. [Exploratory Data Analysis](#page-0-0)
- 1.3. [EDA Techniques](#page-49-0)
- 1.3.3. [Graphical Techniques: Alphabetic](#page-53-0)
- 1.3.3.15. [Lag Plot](#page-132-0)

# **1.3.3.15.3.Lag Plot: Strong Autocorrelation and Autoregressive Model**

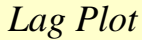

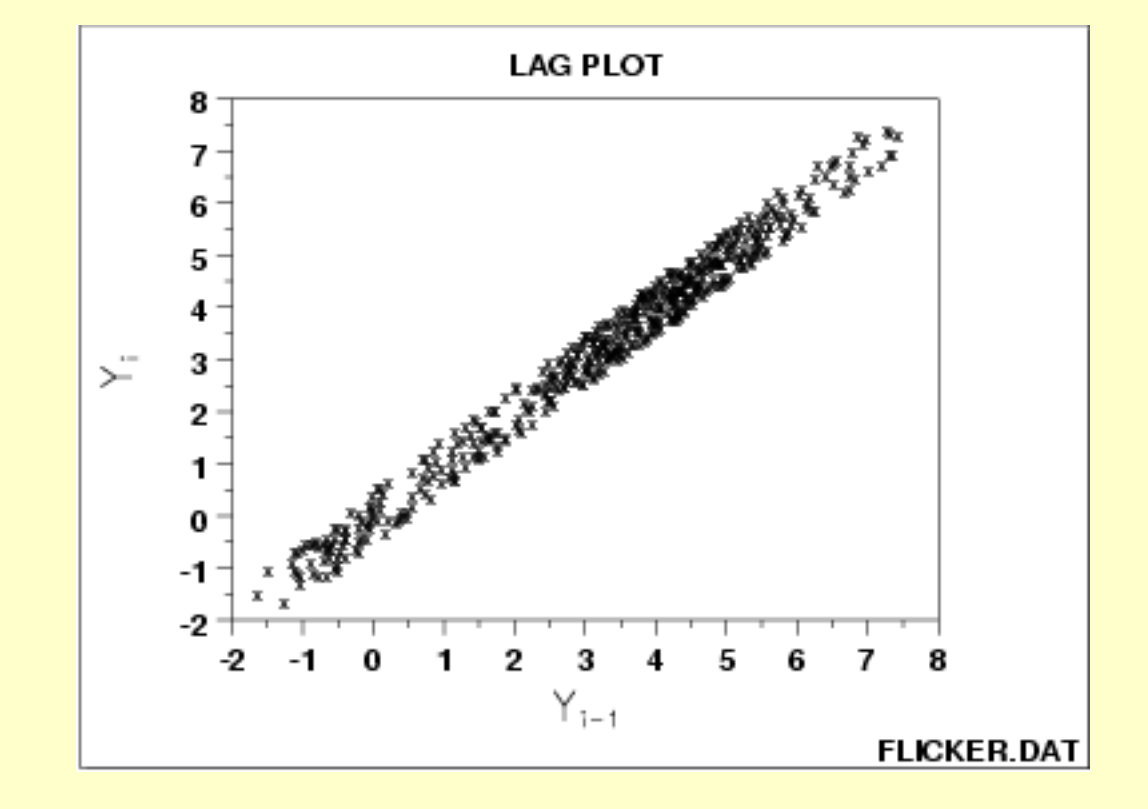

*Conclusions* We can make the following conclusions based on the above plot.

- 1. The data come from an underlying autoregressive model with strong positive autocorrelation
- 2. The data contain no outliers.

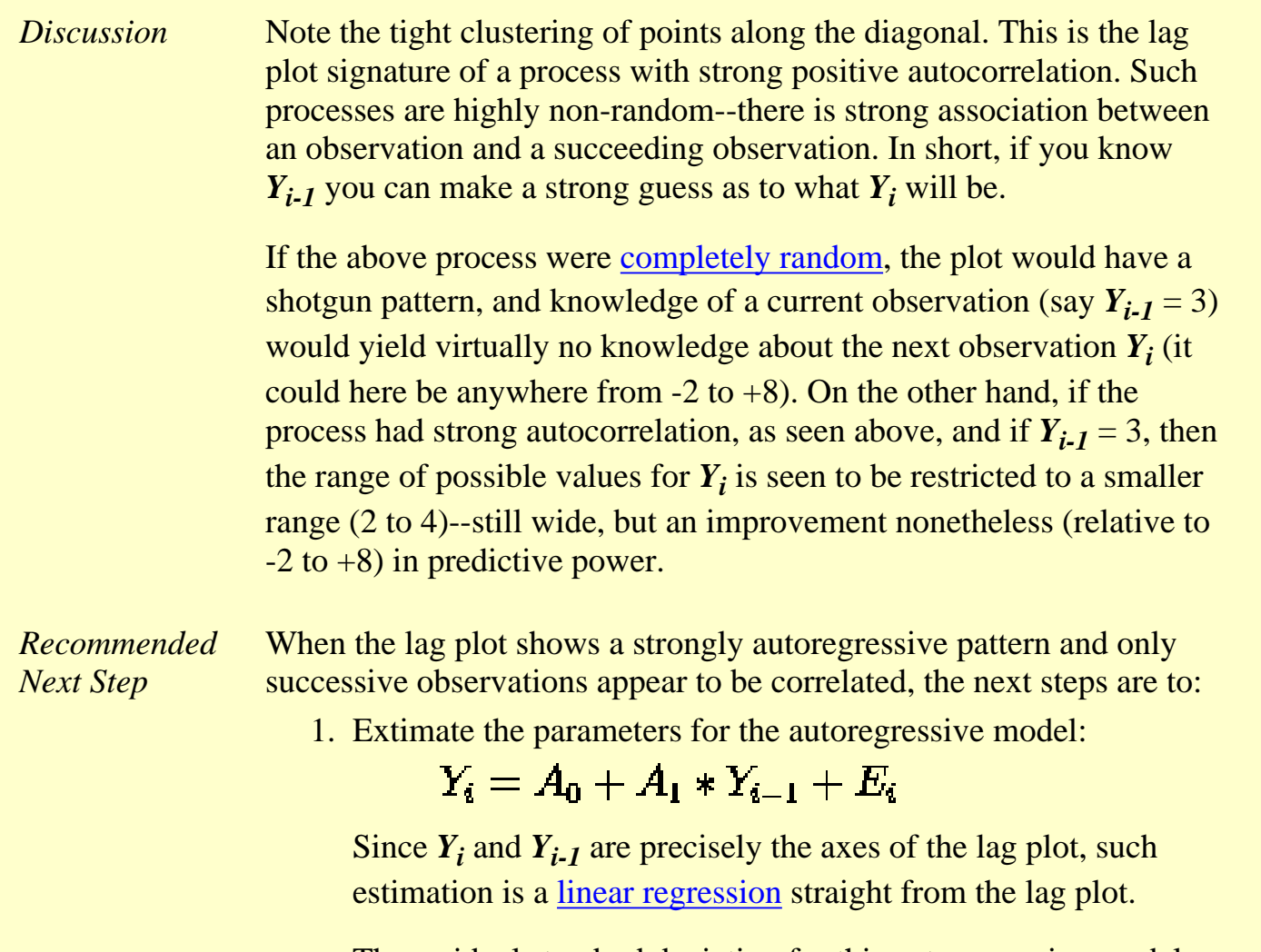

The residual standard deviation for this autoregressive model will be much smaller than the residual standard deviation for the default model

 $Y_i = A_0 + E_i$ 

- 2. Reexamine the system to arrive at an explanation for the strong autocorrelation. Is it due to the
	- 1. phenomenon under study; or
	- 2. drifting in the environment; or
	- 3. contamination from the data acquisition system?

Sometimes the source of the problem is contamination and carry-over from the data acquisition system where the system does not have time to electronically recover before collecting the next data point. If this is the case, then consider slowing down the sampling rate to achieve randomness.

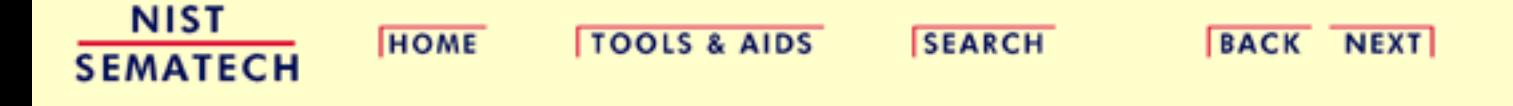

1.3.3.15.4. Lag Plot: Sinusoidal Models and Outliers

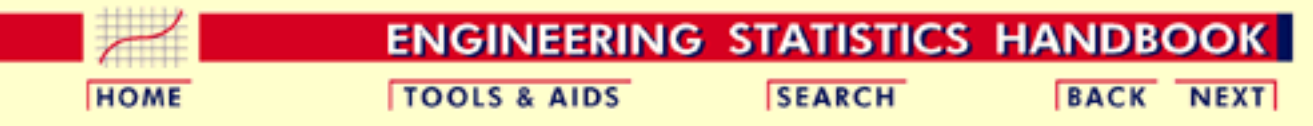

- 1. [Exploratory Data Analysis](#page-0-0)
- 1.3. [EDA Techniques](#page-49-0)
- 1.3.3. [Graphical Techniques: Alphabetic](#page-53-0)
- 1.3.3.15. [Lag Plot](#page-132-0)

## **1.3.3.15.4.Lag Plot: Sinusoidal Models and Outliers**

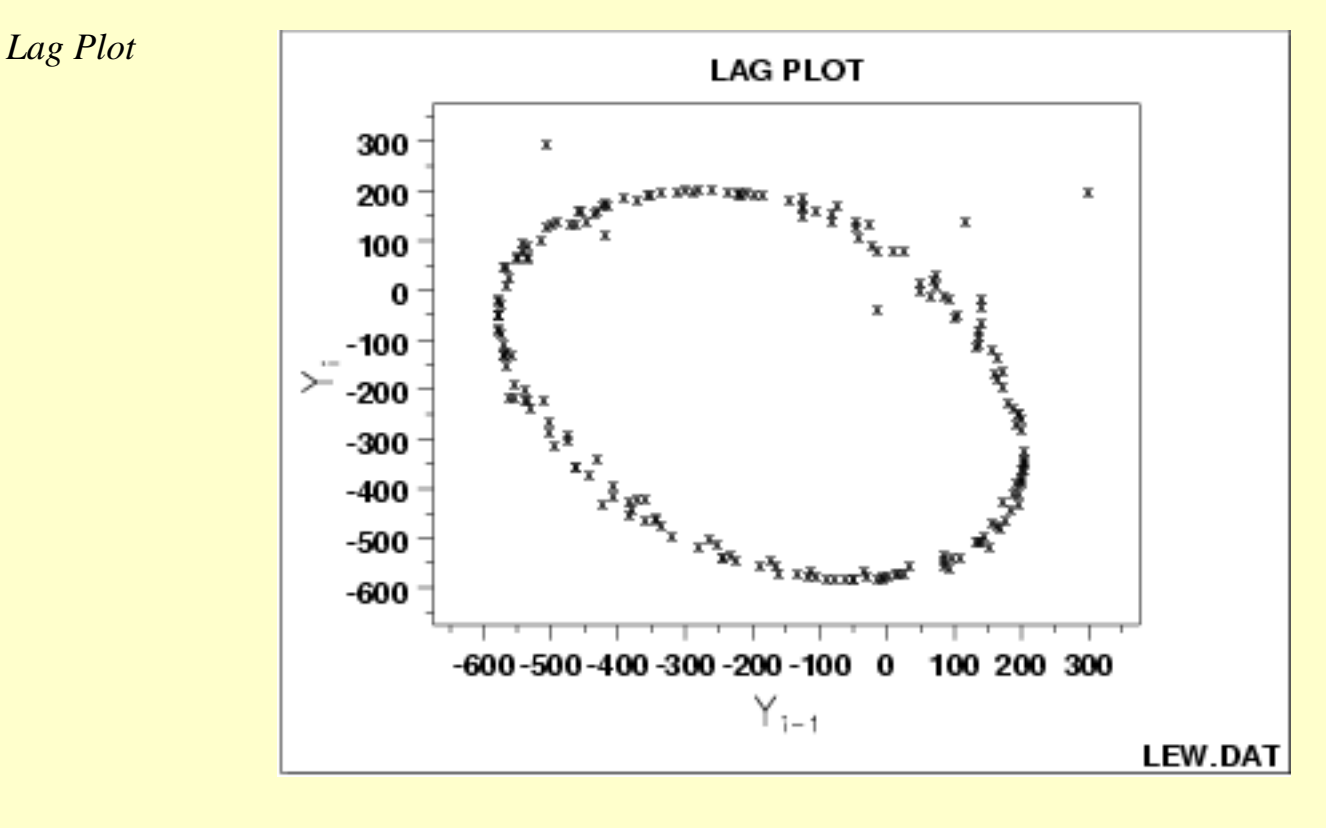

#### *Conclusions* We can make the following conclusions based on the above plot.

- 1. The data come from an underlying single-cycle sinusoidal model.
- 2. The data contain three outliers.
- *Discussion* In the plot above for lag = 1, note the tight elliptical clustering of points. Processes with a single-cycle sinusoidal model will have such elliptical lag plots.

*Consequences of Ignoring Cyclical Pattern*

If one were to naively assume that the above process came from the null model

### $Y_i = A_0 + E_i$

and then estimate the constant by the sample mean, then the analysis would suffer because

- 1. the sample mean would be biased and meaningless;
- 2. the confidence limits would be meaningless and optimistically small.

The proper model

$$
Y_i = C + \alpha \sin \left( 2 \pi \omega t_i + \phi \right) + E_i
$$

(where  $\alpha$  is the amplitude,  $\omega$  is the frequency--between 0 and .5 cycles per observation--, and  $\phi$  is the phase) can be fit by standard [non-linear least squares,](http://www.itl.nist.gov/div898/handbook/pmd/section1/pmd142.htm) to estimate the coefficients and their uncertainties.

The lag plot is also of value in outlier detection. Note in the above plot that there appears to be 4 points lying off the ellipse. However, in a lag plot, each point in the original data set Y shows up twice in the lag plot--once as *Y*<sub>i</sub> and once as *Y*<sub>i-1</sub>. Hence the outlier in the upper left at  $Y_i$  = 300 is the same raw data value that appears on the far right at  $Y_{i-1}$  $= 300$ . Thus (-500,300) and (300,200) are due to the same outlier, namely the 158th data point: 300. The correct value for this 158th point should be approximately -300 and so it appears that a sign got dropped in the data collection. The other two points lying off the ellipse, at roughly (100,100) and at (0,-50), are caused by two faulty data values: the third data point of -15 should be about +125 and the fourth data point of  $+141$  should be about -50, respectively. Hence the 4 apparent lag plot outliers are traceable to 3 actual outliers in the original run sequence: at points 4 (-15), 5 (141) and 158 (300). In retrospect, only one of these (point  $158 (= 300)$ ) is an obvious outlier in the run sequence plot.

*Unexpected Value of EDA*

Frequently a technique (e.g., the lag plot) is constructed to check one aspect (e.g., randomness) which it does well. Along the way, the technique also highlights some other anomaly of the data (namely, that there are 3 outliers). Such outlier identification and removal is extremely important for detecting irregularities in the data collection system, and also for arriving at a "purified" data set for modeling. The lag plot plays an important role in such outlier identification.

*Recommended Next Step* When the lag plot indicates a sinusoidal model with possible outliers, the recommended next steps are:

- 1. Do a spectral plot to obtain an initial estimate of the frequency of the underlying cycle. This will be helpful as a starting value for the subsequent non-linear fitting.
- 2. Omit the outliers.
- 3. Carry out a non-linear fit of the model to the 197 points.

$$
Y_i = C + \alpha \sin \left( 2 \pi \omega t_i + \phi \right) + E_i
$$

**NIST SEMATECH** 

**HOME** 

**TOOLS & AIDS** 

**SEARCH** 

**BACK NEXT** 

### **ENGINEERING STATISTICS HANDBOOK**

**HOME** 

**TOOLS & AIDS** 

**SEARCH** 

**BACK NEXT** 

1. [Exploratory Data Analysis](#page-0-0)

1.3. [EDA Techniques](#page-49-0)

1.3.3. [Graphical Techniques: Alphabetic](#page-53-0)

# **1.3.3.16.Linear Correlation Plot**

*Purpose: Detect changes in correlation between groups*

Linear correlation plots are used to assess whether or not correlations are consistent across groups. That is, if your data is in groups, you may want to know if a single correlation can be used across all the groups or whether separate correlations are required for each group.

Linear correlation plots are often used in conjunction with [linear slope,](http://www.itl.nist.gov/div898/handbook/eda/section3/lineslop.htm) [linear intercept](http://www.itl.nist.gov/div898/handbook/eda/section3/lineinte.htm), and [linear residual standard deviation](http://www.itl.nist.gov/div898/handbook/eda/section3/linressd.htm) plots. A linear correlation plot could be generated intially to see if linear fitting would be a fruitful direction. If the correlations are high, this implies it is worthwhile to continue with the linear slope, intercept, and residual standard deviation plots. If the correlations are weak, a different model needs to be pursued.

In some cases, you might not have groups. Instead you may have different data sets and you want to know if the same correlation can be adequately applied to each of the data sets. In this case, simply think of each distinct data set as a group and apply the linear slope plot as for groups.

*Sample Plot*
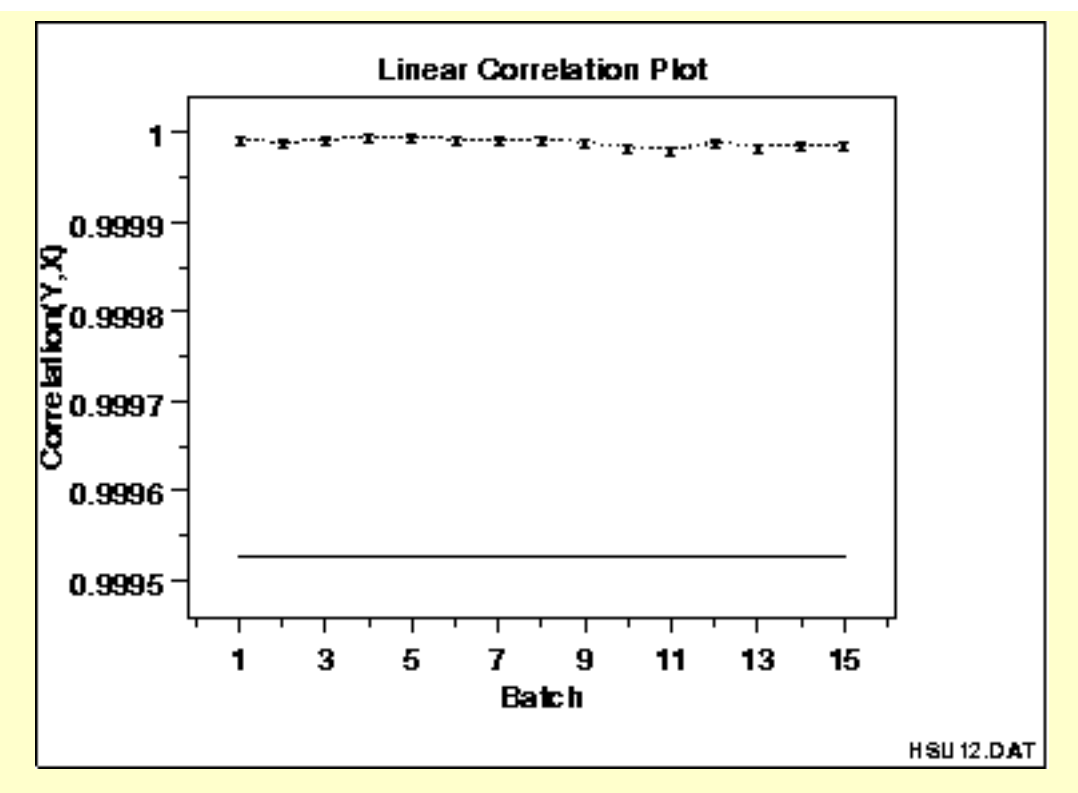

This linear correlation plot shows that the correlations are high for all groups. This implies that linear fits could provide a good model for each of these groups.

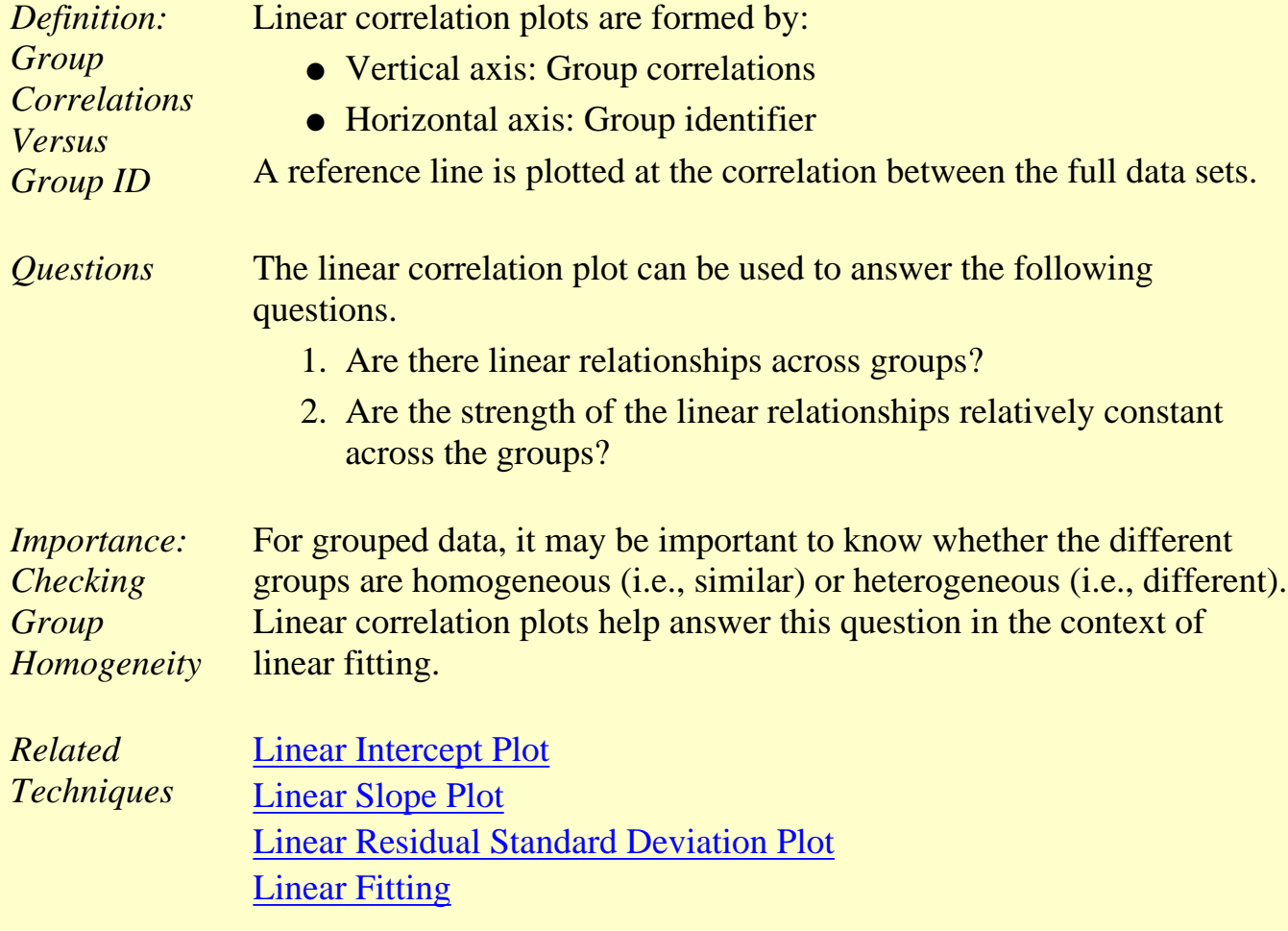

*Case Study* The linear correlation plot is demonstrated in the [Alaska pipeline](http://www.itl.nist.gov/div898/handbook/pmd/section6/pmd62.htm) data case study.

*Software* Most general purpose statistical software programs do not support a linear correlation plot. However, if the statistical program can generate correlations over a group, it should be feasible to write a macro to generate this plot. [Dataplot](http://www.itl.nist.gov/div898/handbook/eda/section4/eda44.htm#LINEARCORRELATIONPLOT) supports a linear correlation plot.

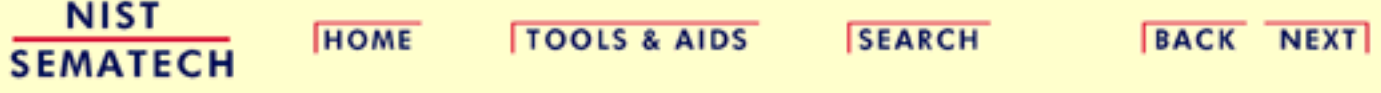

**HOME** 

**TOOLS & AIDS** 

**SEARCH** 

**BACK NEXT** 

1. [Exploratory Data Analysis](#page-0-0)

1.3. [EDA Techniques](#page-49-0)

1.3.3. [Graphical Techniques: Alphabetic](#page-53-0)

# **1.3.3.17.Linear Intercept Plot**

*Purpose: Detect changes in linear intercepts between groups*

Linear intercept plots are used to graphically assess whether or not linear fits are consistent across groups. That is, if your data have groups, you may want to know if a single fit can be used across all the groups or whether separate fits are required for each group.

Linear intercept plots are typically used in conjunction with [linear slope](http://www.itl.nist.gov/div898/handbook/eda/section3/lineslop.htm) and [linear residual standard deviation](http://www.itl.nist.gov/div898/handbook/eda/section3/linressd.htm) plots.

In some cases you might not have groups. Instead, you have different data sets and you want to know if the same fit can be adequately applied to each of the data sets. In this case, simply think of each distinct data set as a group and apply the linear intercept plot as for groups.

*Sample Plot*

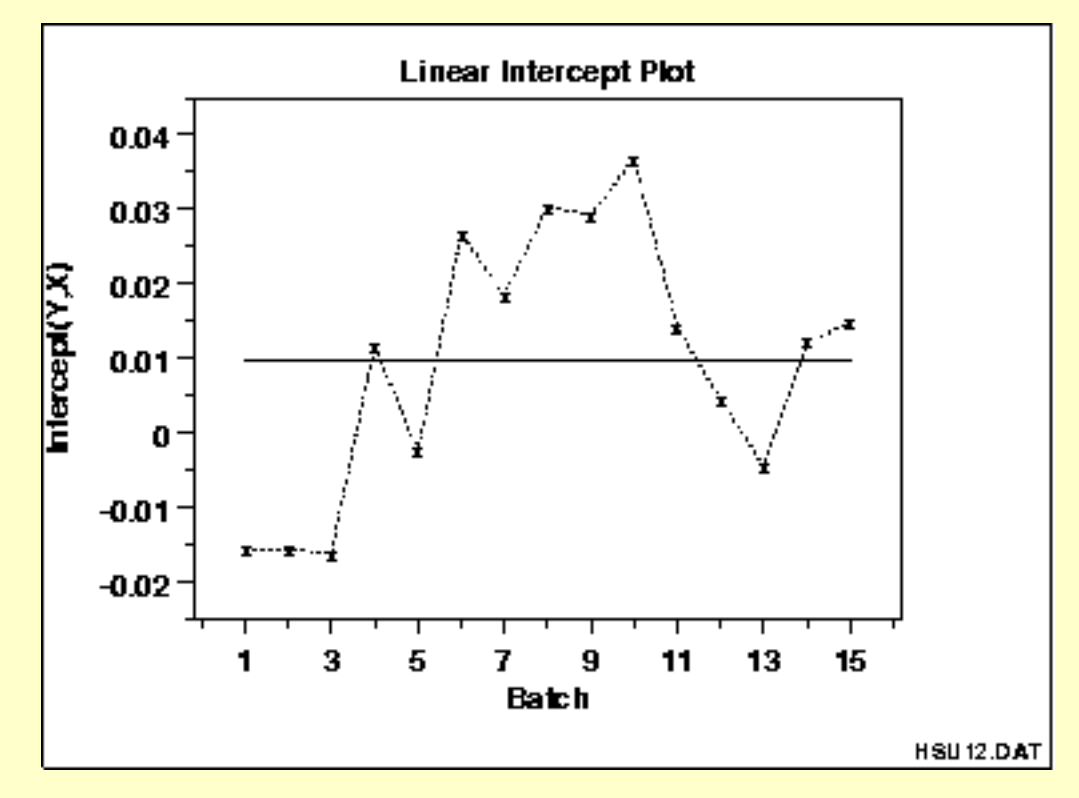

This linear intercept plot shows that there is a shift in intercepts. Specifically, the first three intercepts are lower than the intercepts for

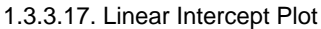

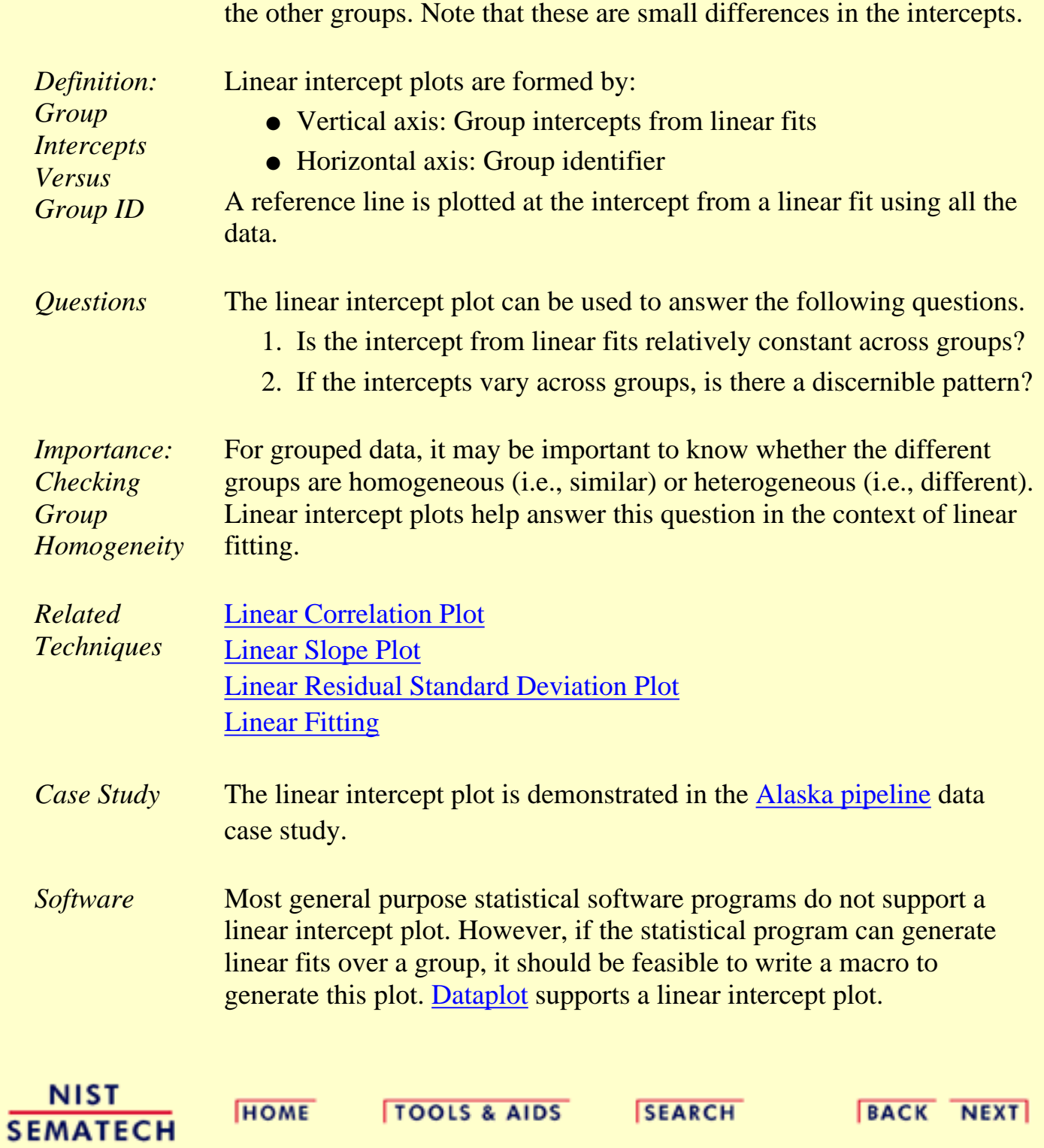

**HOME** 

**TOOLS & AIDS** 

**SEARCH** 

**BACK NEXT** 

- 1. [Exploratory Data Analysis](#page-0-0)
- 1.3. [EDA Techniques](#page-49-0)

1.3.3. [Graphical Techniques: Alphabetic](#page-53-0)

## **1.3.3.18.Linear Slope Plot**

*Purpose: Detect changes in linear slopes between groups*

Linear slope plots are used to graphically assess whether or not linear fits are consistent across groups. That is, if your data have groups, you may want to know if a single fit can be used across all the groups or whether separate fits are required for each group.

Linear slope plots are typically used in conjunction with [linear intercept](http://www.itl.nist.gov/div898/handbook/eda/section3/lineinte.htm) and [linear residual standard deviation](http://www.itl.nist.gov/div898/handbook/eda/section3/linressd.htm) plots.

In some cases you might not have groups. Instead, you have different data sets and you want to know if the same fit can be adequately applied to each of the data sets. In this case, simply think of each distinct data set as a group and apply the linear slope plot as for groups.

*Sample Plot*

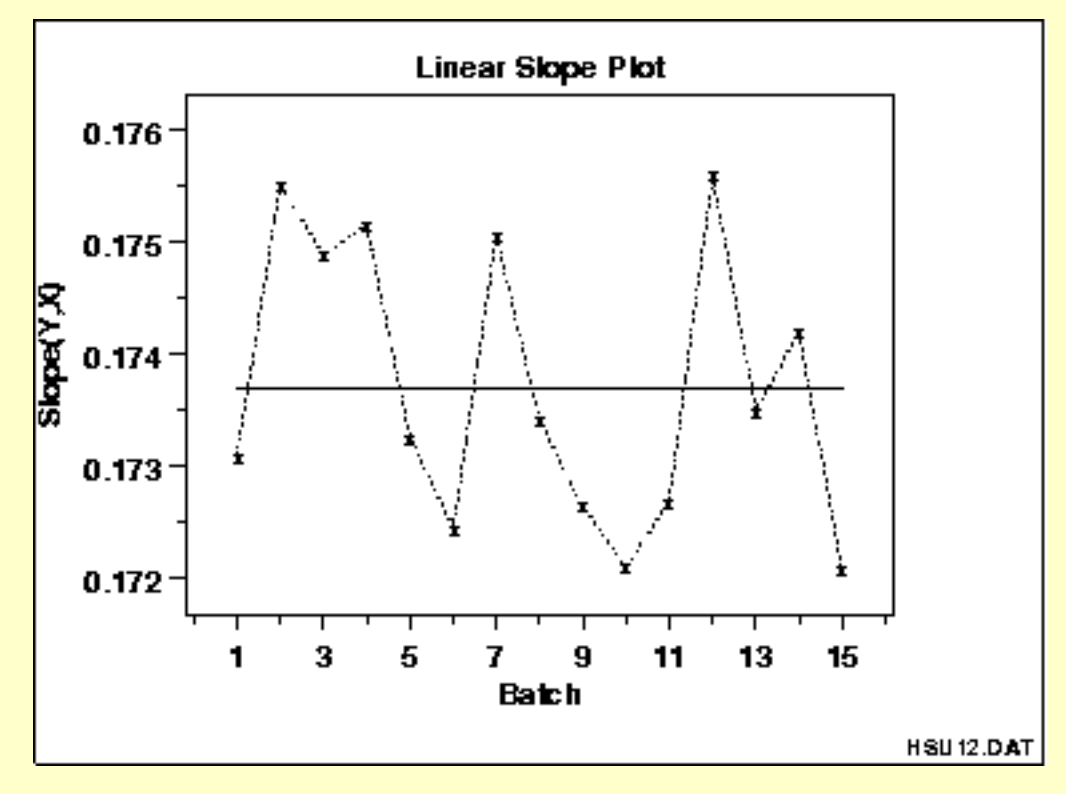

This linear slope plot shows that the slopes are about 0.174 (plus or minus 0.002) for all groups. There does not appear to be a pattern in the variation of the slopes. This implies that a single fit may be adequate.

**SEMATECH** 

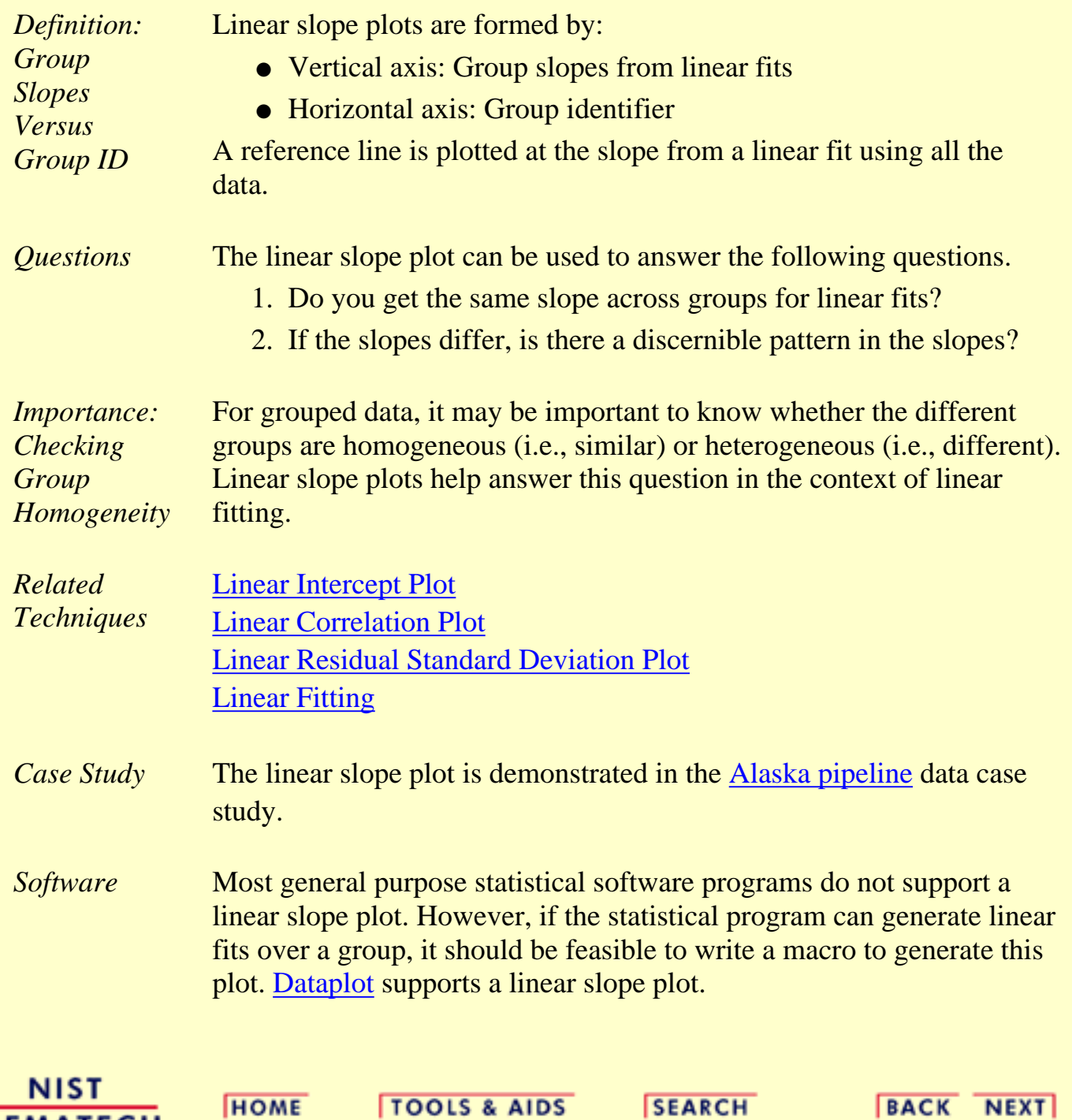

**ENGINEERING STATISTICS HANDBOOK TOOLS & AIDS SEARCH BACK NEXT HOME** 

1. [Exploratory Data Analysis](#page-0-0)

1.3. [EDA Techniques](#page-49-0)

1.3.3. [Graphical Techniques: Alphabetic](#page-53-0)

### **1.3.3.19.Linear Residual Standard Deviation Plot**

*Purpose: Detect Changes in Linear Residual Standard Deviation Between Groups*

Linear residual standard deviation (RESSD) plots are used to graphically assess whether or not linear fits are consistent across groups. That is, if your data have groups, you may want to know if a single fit can be used across all the groups or whether separate fits are required for each group.

The residual standard deviation is a goodness-of-fit measure. That is, the smaller the residual standard deviation, the closer is the fit to the data.

Linear RESSD plots are typically used in conjunction with [linear](http://www.itl.nist.gov/div898/handbook/eda/section3/lineinte.htm) [intercept](http://www.itl.nist.gov/div898/handbook/eda/section3/lineinte.htm) and [linear slope](http://www.itl.nist.gov/div898/handbook/eda/section3/lineslop.htm) plots. The linear intercept and slope plots convey whether or not the fits are consistent across groups while the linear RESSD plot conveys whether the adequacy of the fit is consistent across groups.

In some cases you might not have groups. Instead, you have different data sets and you want to know if the same fit can be adequately applied to each of the data sets. In this case, simply think of each distinct data set as a group and apply the linear RESSD plot as for groups.

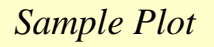

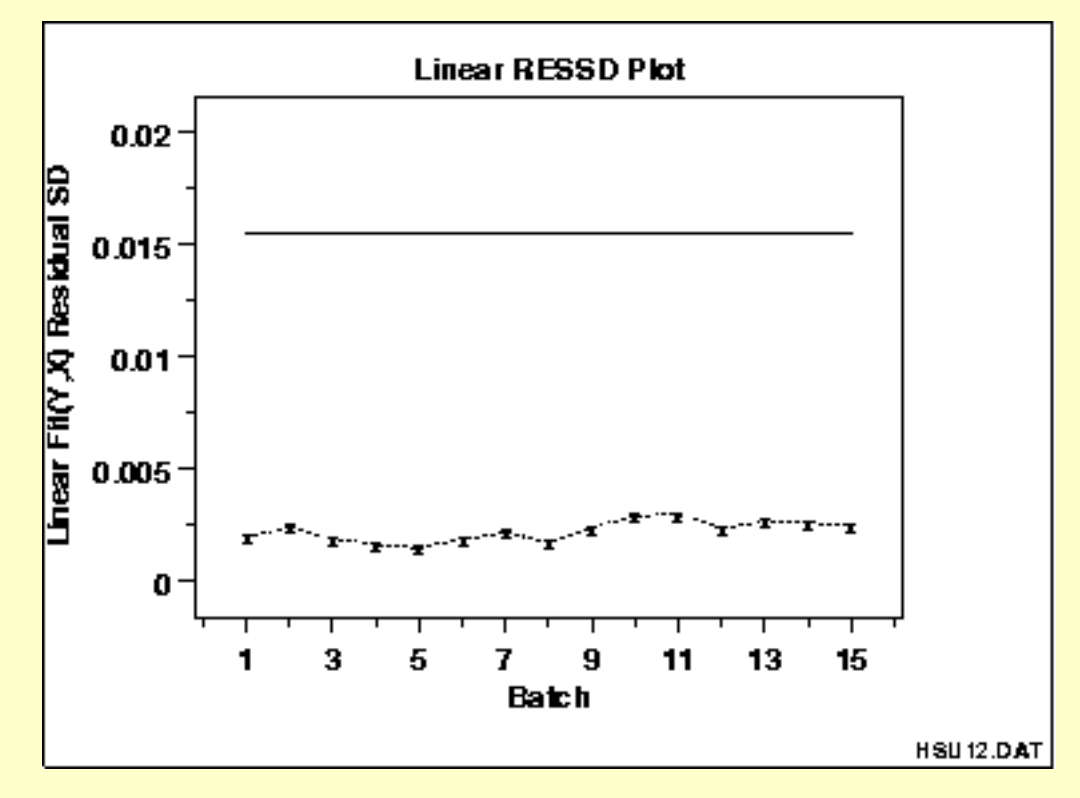

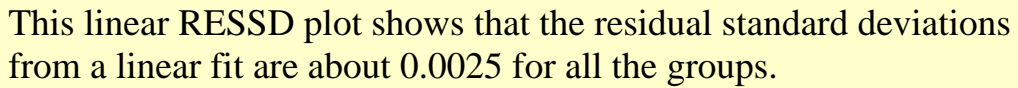

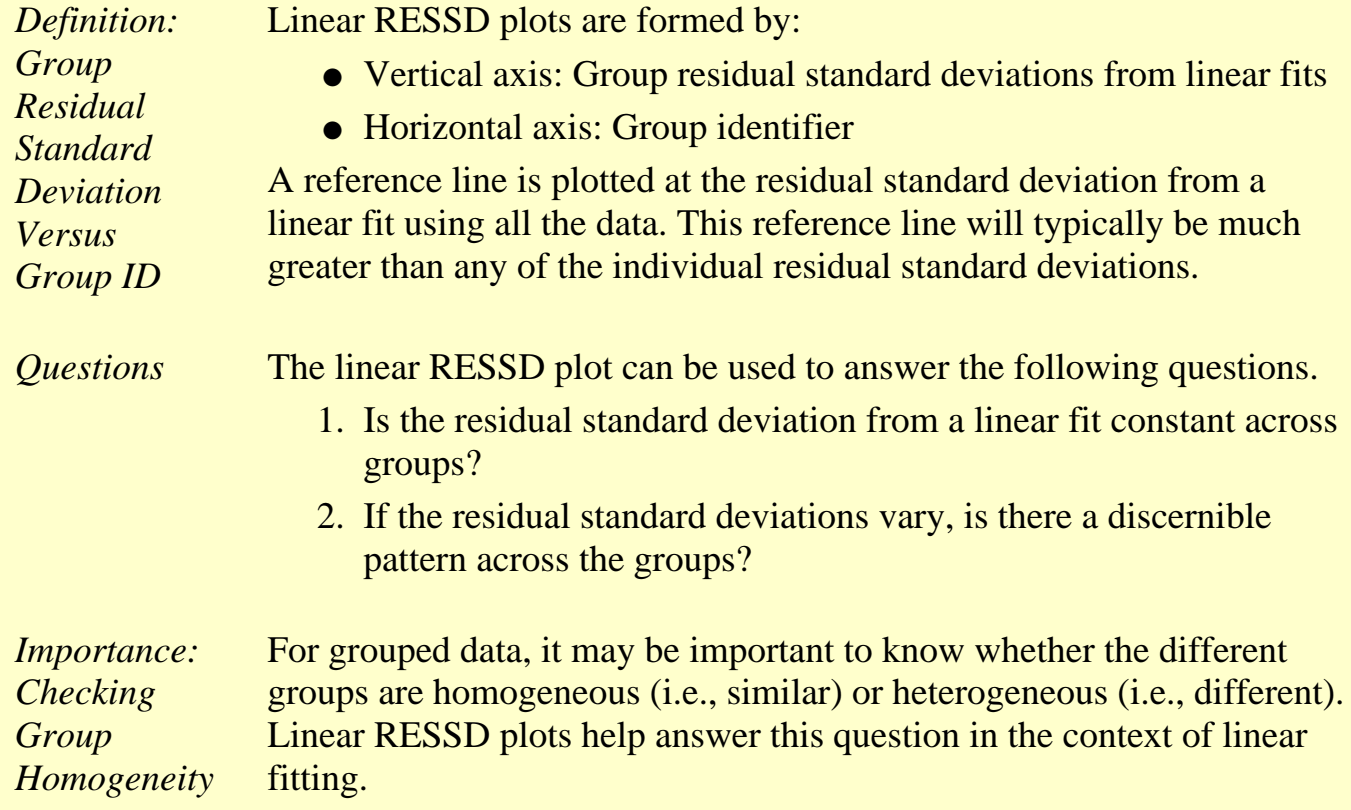

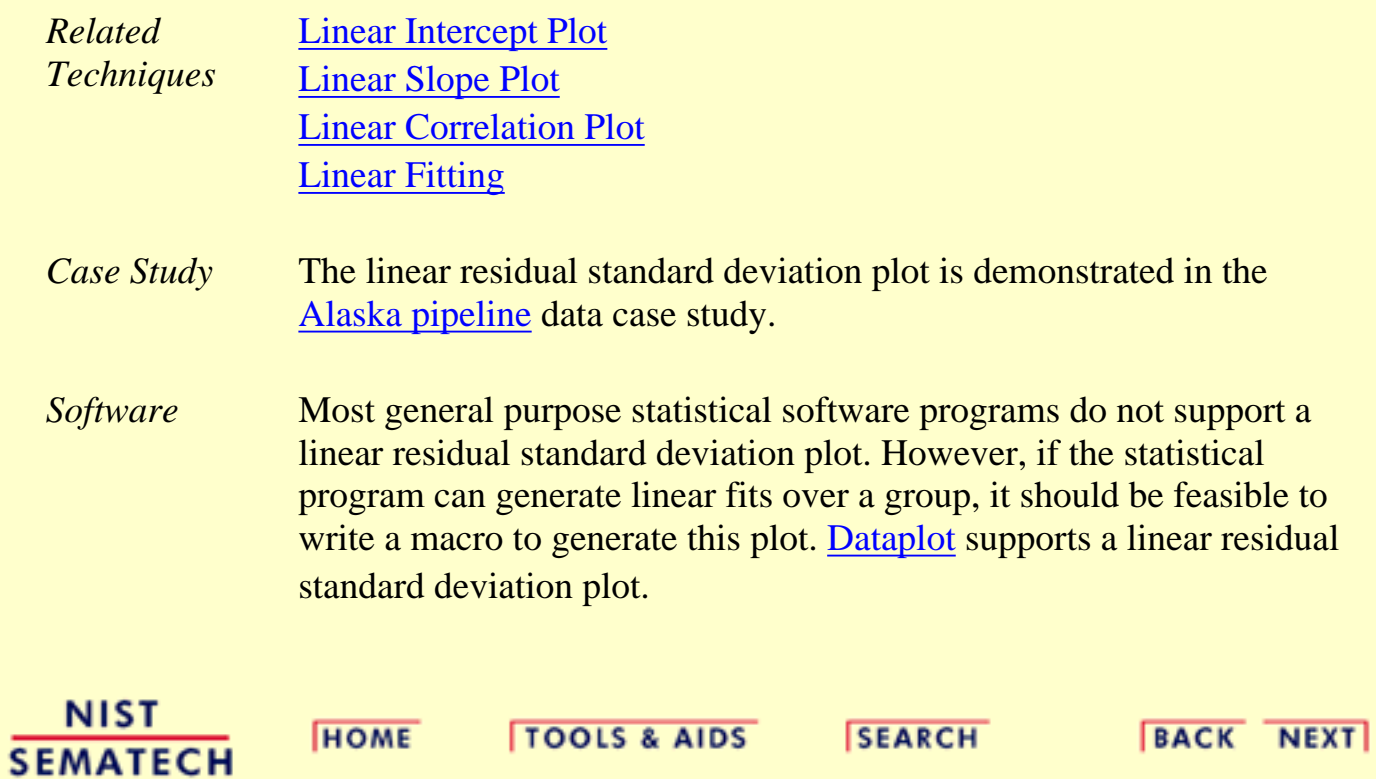

**HOME** 

**TOOLS & AIDS** 

**SEARCH** 

**BACK NEXT** 

1. [Exploratory Data Analysis](#page-0-0) 1.3. [EDA Techniques](#page-49-0) 1.3.3. [Graphical Techniques: Alphabetic](#page-53-0)

# **1.3.3.20.Mean Plot**

*Purpose: Detect changes in location between groups*

Mean plots are used to see if the mean varies between different groups of the data. The grouping is determined by the analyst. In most cases, the data set contains a specific grouping variable. For example, the groups may be the levels of a factor variable. In the sample plot below, the months of the year provide the grouping.

Mean plots can be used with ungrouped data to determine if the mean is changing over time. In this case, the data are split into an arbitrary number of equal-sized groups. For example, a data series with 400 points can be divided into 10 groups of 40 points each. A mean plot can then be generated with these groups to see if the mean is increasing or decreasing over time.

Although the mean is the most commonly used measure of location, the same concept applies to other measures of location. For example, instead of plotting the mean of each group, the median or the trimmed mean might be plotted instead. This might be done if there were significant outliers in the data and a more robust measure of location than the mean was desired.

Mean plots are typically used in conjunction with standard deviation plots. The mean plot checks for shifts in location while the [standard](http://www.itl.nist.gov/div898/handbook/eda/section3/sdplot.htm) [deviation](http://www.itl.nist.gov/div898/handbook/eda/section3/sdplot.htm) plot checks for shifts in scale.

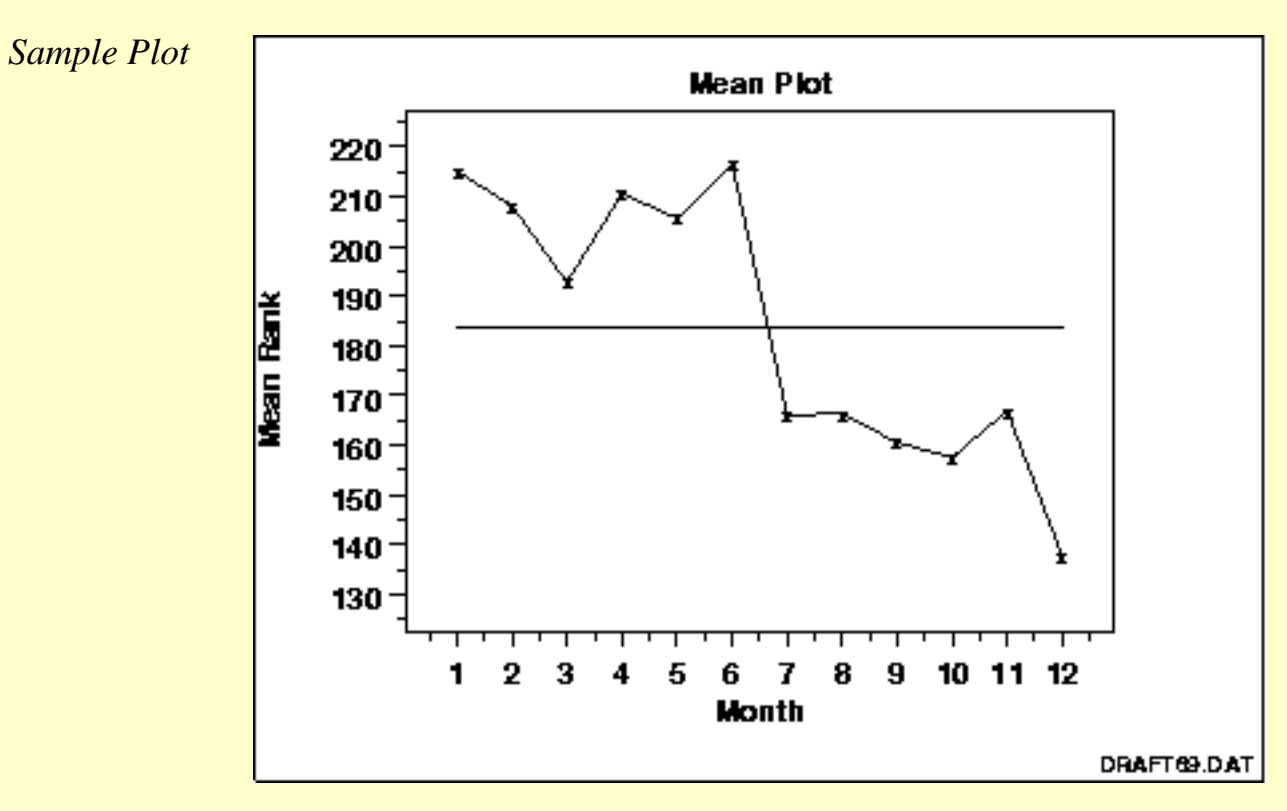

This sample mean plot shows a shift of location after the 6th month.

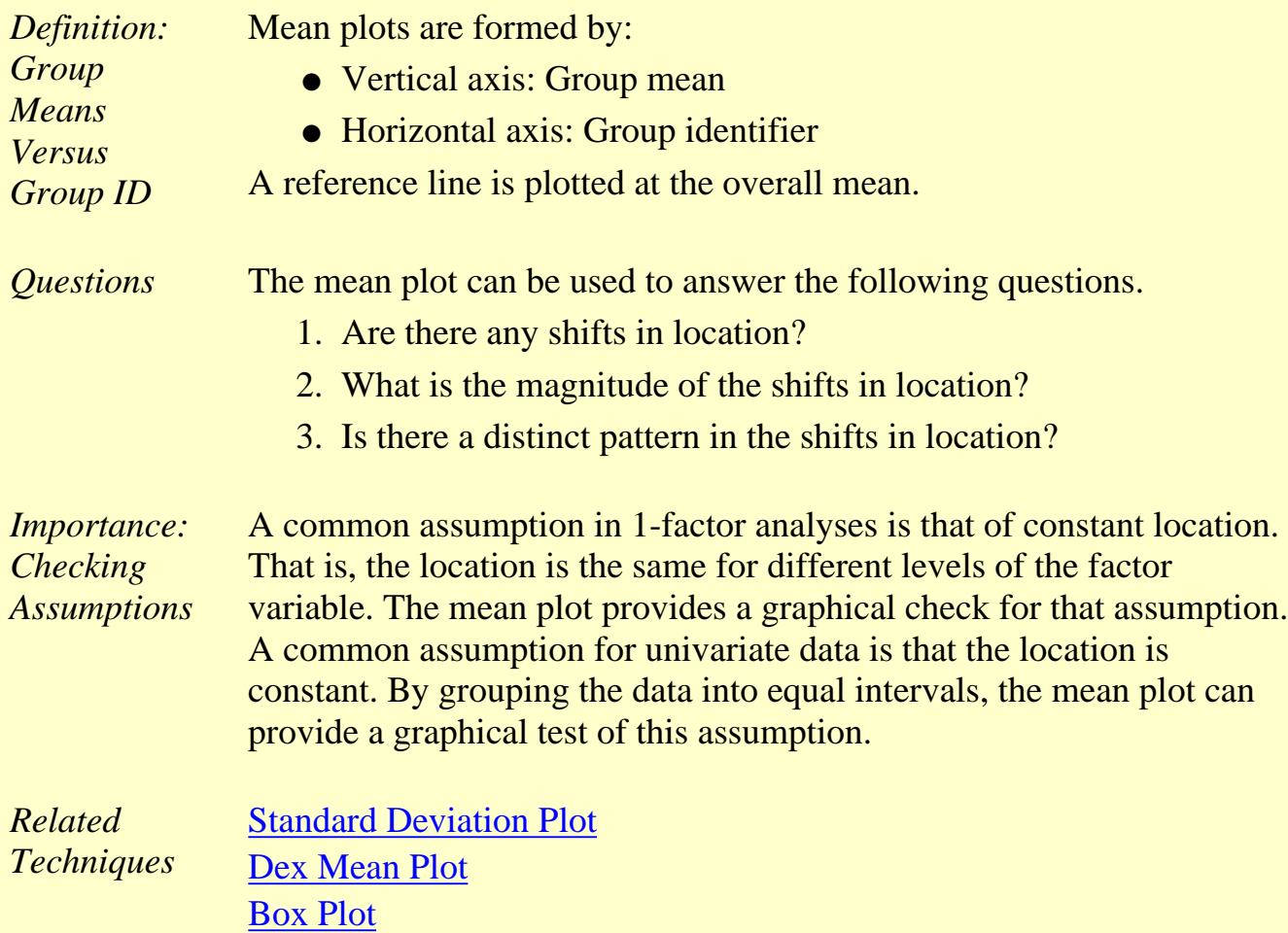

http://www.itl.nist.gov/div898/handbook/eda/section3/eda33k.htm (2 of 3) [5/7/2002 3:14:40 PM]

*Software* Most general purpose statistical software programs do not support a mean plot. However, if the statistical program can generate the mean over a group, it should be feasible to write a macro to generate this plot. [Dataplot](http://www.itl.nist.gov/div898/handbook/eda/section4/eda44.htm#MEANPLOT) supports a mean plot.

**NIST SEMATECH** 

**HOME** 

**TOOLS & AIDS** 

**SEARCH** 

**BACK NEXT** 

http://www.itl.nist.gov/div898/handbook/eda/section3/eda33k.htm (3 of 3) [5/7/2002 3:14:40 PM]

<span id="page-156-0"></span>**HOME** 

**TOOLS & AIDS** 

**SEARCH** 

**BACK NEXT** 

1. [Exploratory Data Analysis](#page-0-0)

1.3. [EDA Techniques](#page-49-0)

1.3.3. [Graphical Techniques: Alphabetic](#page-53-0)

# **1.3.3.21.Normal Probability Plot**

*Purpose: Check If Data Are Approximately Normally Distributed*

The normal probability plot ([Chambers 1983](#page-782-0)) is a graphical technique for assessing whether or not a data set is approximately [normally](#page-375-0) distributed.

The data are plotted against a theoretical normal distribution in such a way that the points should form an approximate straight line. Departures from this straight line indicate departures from normality.

The normal probability plot is a special case of the [probability plot](http://www.itl.nist.gov/div898/handbook/eda/section3/probplot.htm). We cover the normal probability plot separately due to its importance in many applications.

*Sample Plot*

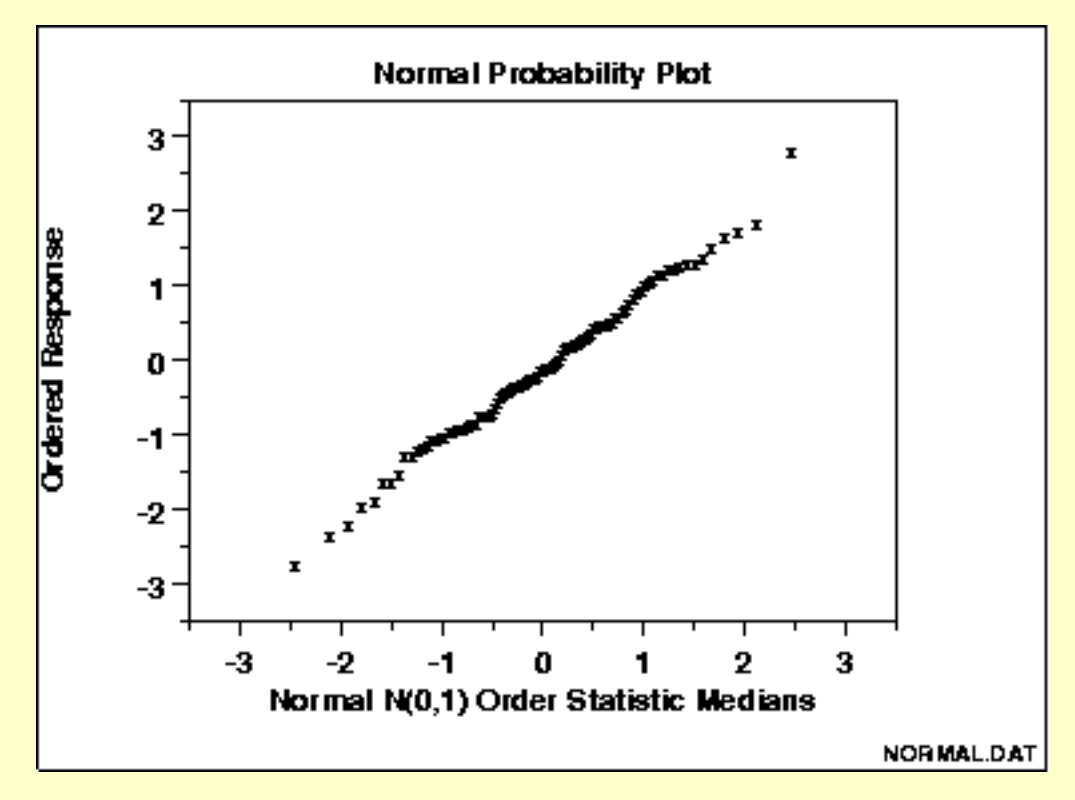

The points on this plot form a nearly linear pattern, which indicates that the normal distribution is a good model for this data set.

*Definition: Ordered Response Values Versus Normal Order Statistic Medians*

The normal probability plot is formed by:

- Vertical axis: Ordered response values
- Horizontal axis: Normal order statistic medians

The observations are plotted as a function of the corresponding normal order statistic medians which are defined as:

$$
N(i) = G(U(i))
$$

where U(i) are the uniform order statistic medians (defined below) and G is the [percent point function](#page-351-0) of the normal distribution. The percent point function is the inverse of the [cumulative distribution function](#page-350-0) (probability that x is less than or equal to some value). That is, given a probability, we want the corresponding x of the cumulative distribution function.

The uniform order statistic medians are defined as:

 $m(i) = 1 - m(n)$  for  $i = 1$  $m(i) = (i - 0.3175)/(n + 0.365)$  for  $i = 2, 3, ..., n-1$  $m(i) = 0.5^{(1/n)}$  for  $i = n$ 

In addition, a straight line can be fit to the points and added as a reference line. The further the points vary from this line, the greater the indication of departures from normality.

[Probability plots](http://www.itl.nist.gov/div898/handbook/eda/section3/probplot.htm) for distributions other than the normal are computed in exactly the same way. The normal percent point function (the G) is simply replaced by the percent point function of the desired distribution. That is, a probability plot can easily be generated for any distribution for which you have the percent point function.

One advantage of this method of computing probability plots is that the intercept and slope estimates of the fitted line are in fact estimates for the location and scale parameters of the distribution. Although this is not too important for the normal distribution since the location and scale are estimated by the mean and standard deviation, respectively, it can be useful for many other distributions.

The correlation coefficient of the points on the normal probability plot can be compared to a [table of critical values](#page-536-0) to provide a formal test of the hypothesis that the data come from a normal distribution.

*Questions* The normal probability plot is used to answer the following questions.

- 1. Are the data normally distributed?
- 2. What is the nature of the departure from normality (data skewed, shorter than expected tails, longer than expected tails)?

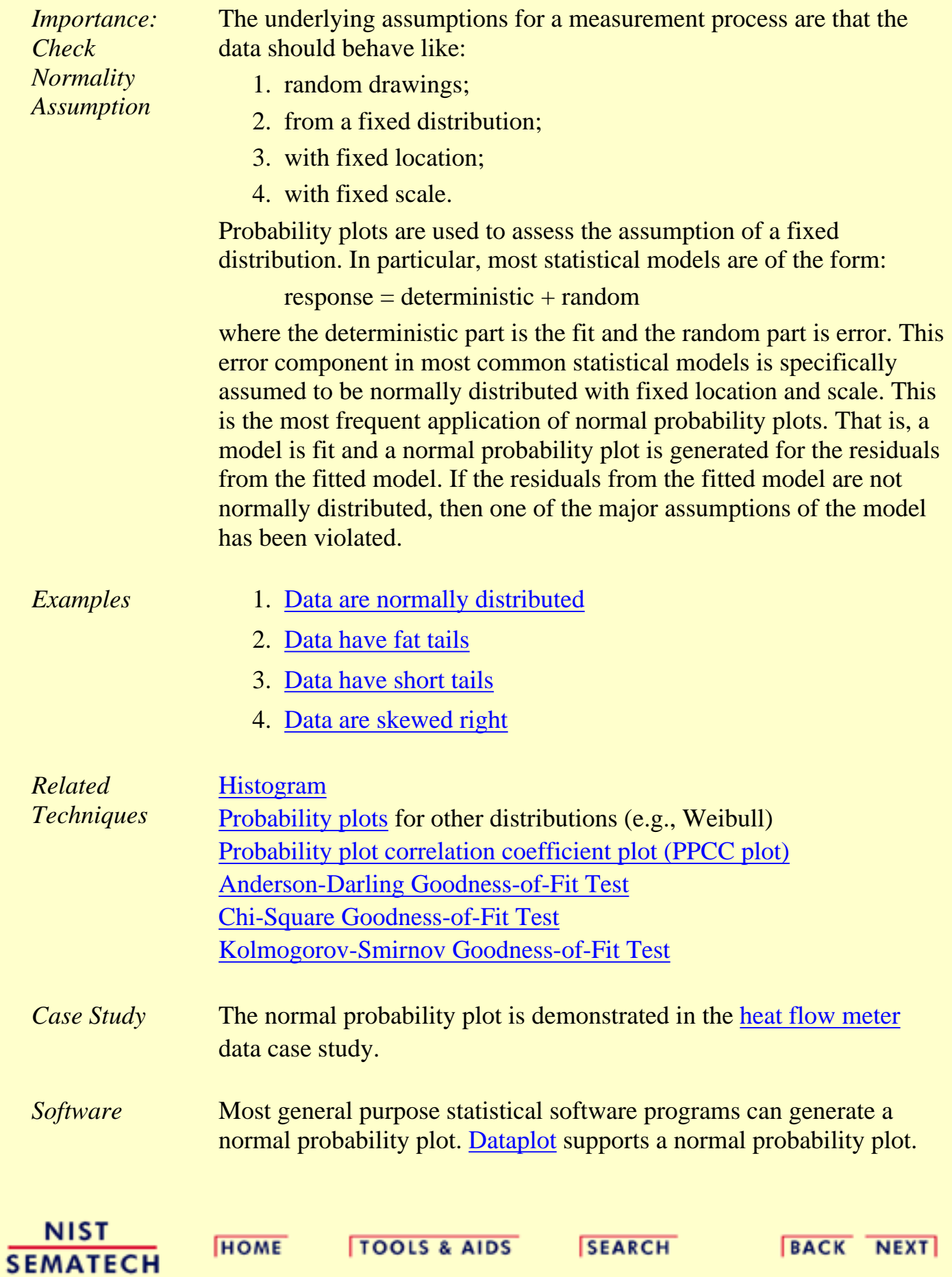

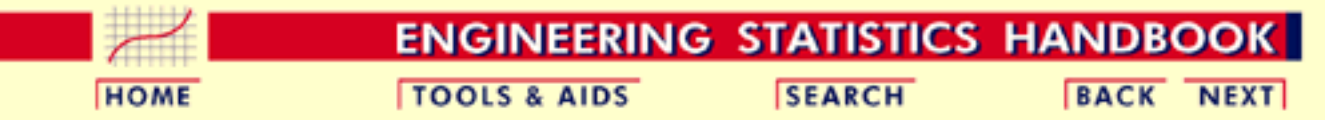

- 1. [Exploratory Data Analysis](#page-0-0)
- 1.3. [EDA Techniques](#page-49-0)
- 1.3.3. [Graphical Techniques: Alphabetic](#page-53-0)
- 1.3.3.21. [Normal Probability Plot](#page-156-0)

## **1.3.3.21.1.Normal Probability Plot: Normally Distributed Data**

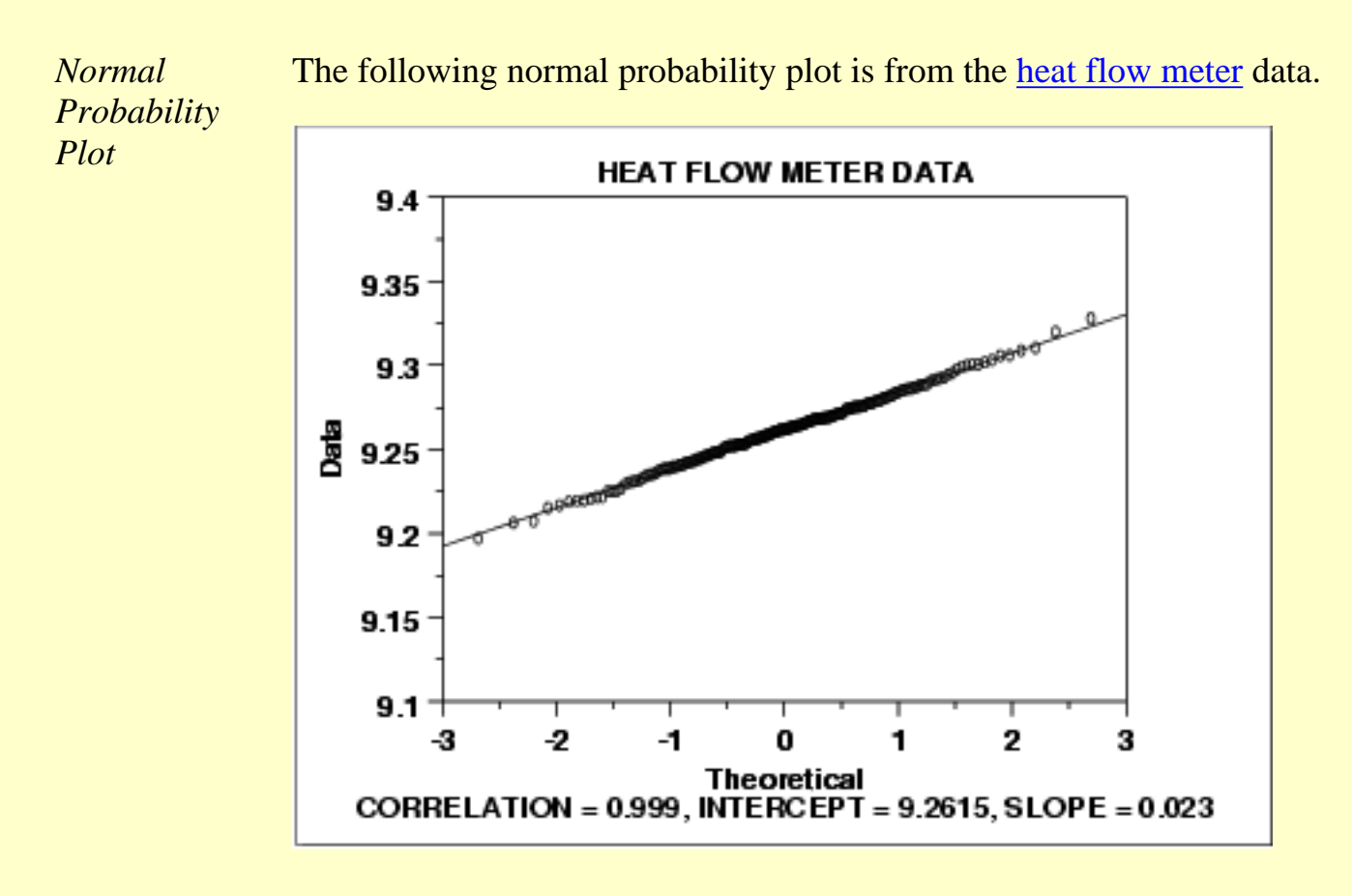

#### *Conclusions* We can make the following conclusions from the above plot.

- 1. The normal probability plot shows a strongly linear pattern. There are only minor deviations from the line fit to the points on the probability plot.
- 2. The normal distribution appears to be a good model for these data.

*Discussion* Visually, the probability plot shows a strongly linear pattern. This is verified by the correlation coefficient of 0.9989 of the line fit to the probability plot. The fact that the points in the lower and upper extremes of the plot do not deviate significantly from the straight-line pattern indicates that there are not any significant outliers (relative to a normal distribution).

> In this case, we can quite reasonably conclude that the normal distribution provides an excellent model for the data. The intercept and slope of the fitted line give estimates of 9.26 and 0.023 for the location and scale parameters of the fitted normal distribution.

**NIST SEMATECH** 

**HOME** 

**TOOLS & AIDS** 

**SEARCH** 

**BACK NEXT** 

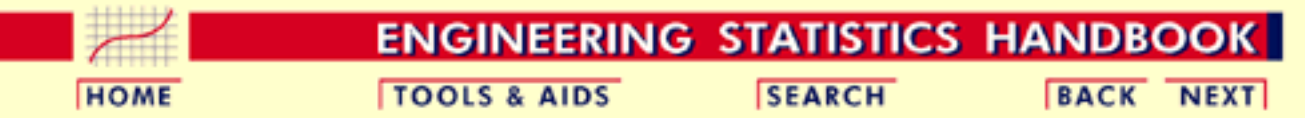

- 1. [Exploratory Data Analysis](#page-0-0)
- 1.3. [EDA Techniques](#page-49-0)
- 1.3.3. [Graphical Techniques: Alphabetic](#page-53-0)
- 1.3.3.21. [Normal Probability Plot](#page-156-0)

# **1.3.3.21.2.Normal Probability Plot: Data Have Short Tails**

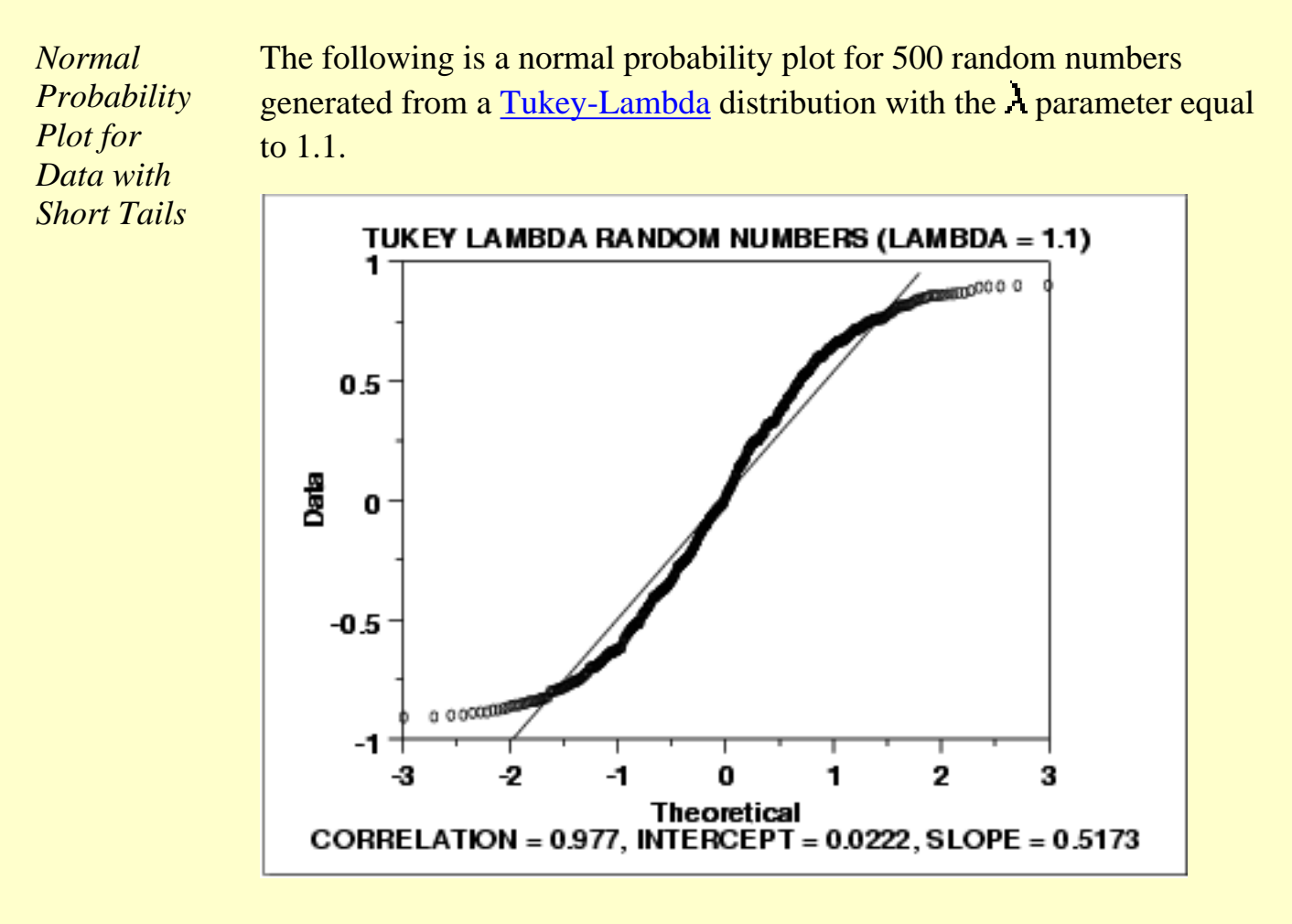

*Conclusions* We can make the following conclusions from the above plot.

- 1. The normal probability plot shows a non-linear pattern.
- 2. The normal distribution is not a good model for these data.

*Discussion* For data with short tails relative to the normal distribution, the non-linearity of the normal probability plot shows up in two ways. First, the middle of the data shows an S-like pattern. This is common for both short and long tails. Second, the first few and the last few points show a marked departure from the reference fitted line. In comparing this plot to the [long tail example](http://www.itl.nist.gov/div898/handbook/eda/section3/normprp3.htm) in the next section, the important difference is the direction of the departure from the fitted line for the first few and last few points. For short tails, the first few points show increasing departure from the fitted line *above* the line and last few points show increasing departure from the fitted line *below* the line. For long tails, this pattern is reversed.

> In this case, we can reasonably conclude that the normal distribution does not provide an adequate fit for this data set. For probability plots that indicate short-tailed distributions, the next step might be to generate a [Tukey Lambda PPCC plot.](http://www.itl.nist.gov/div898/handbook/eda/section3/ppccplot.htm) The Tukey Lambda PPCC plot can often be helpful in identifying an appropriate distributional family.

> > **SEARCH**

**BACK NEXT** 

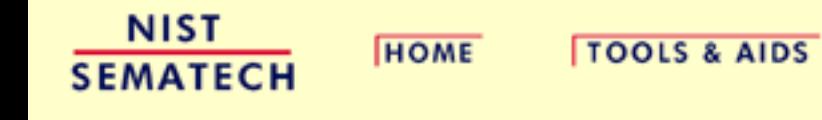

1.3.3.21.3. Normal Probability Plot: Data Have Long Tails

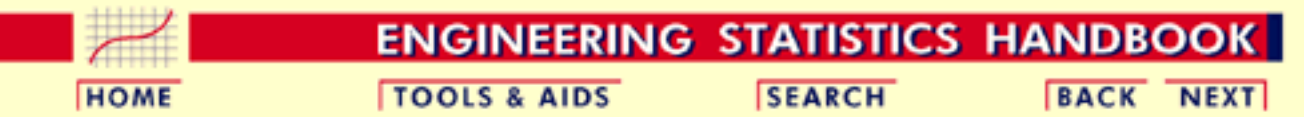

- 1. [Exploratory Data Analysis](#page-0-0)
- 1.3. [EDA Techniques](#page-49-0)
- 1.3.3. [Graphical Techniques: Alphabetic](#page-53-0)
- 1.3.3.21. [Normal Probability Plot](#page-156-0)

## **1.3.3.21.3.Normal Probability Plot: Data Have Long Tails**

*Normal Probability Plot for Data with Long Tails*

The following is a normal probability plot of 500 numbers generated from a [double exponential](#page-444-0) distribution. The double exponential distribution is symmetric, but relative to the normal it declines rapidly and has longer tails.

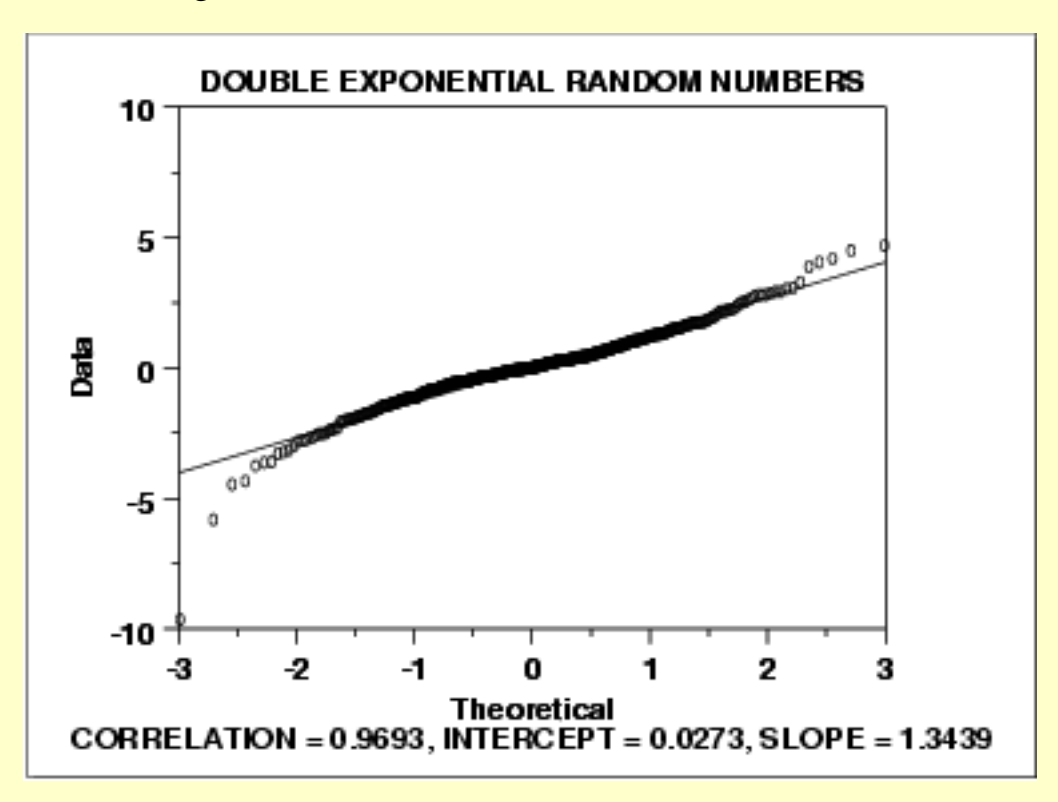

*Conclusions* We can make the following conclusions from the above plot.

- 1. The normal probability plot shows a reasonably linear pattern in the center of the data. However, the tails, particularly the lower tail, show departures from the fitted line.
- 2. A distribution other than the normal distribution would be a good model for these data.

*Discussion* For data with long tails relative to the normal distribution, the non-linearity of the normal probability plot can show up in two ways. First, the middle of the data may show an S-like pattern. This is common for both short and long tails. In this particular case, the S pattern in the middle is fairly mild. Second, the first few and the last few points show marked departure from the reference fitted line. In the plot above, this is most noticeable for the first few data points. In comparing this plot to the [short-tail example](http://www.itl.nist.gov/div898/handbook/eda/section3/normprp2.htm) in the previous section, the important difference is the direction of the departure from the fitted line for the first few and the last few points. For long tails, the first few points show increasing departure from the fitted line *below* the line and last few points show increasing departure from the fitted line *above* the line. For short tails, this pattern is reversed.

> In this case we can reasonably conclude that the normal distribution can be improved upon as a model for these data. For probability plots that indicate long-tailed distributions, the next step might be to generate a [Tukey Lambda PPCC plot](http://www.itl.nist.gov/div898/handbook/eda/section3/ppccplot.htm). The Tukey Lambda PPCC plot can often be helpful in identifying an appropriate distributional family.

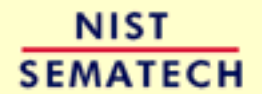

**HOME** 

**TOOLS & AIDS** 

**SEARCH** 

**BACK NEXT** 

1.3.3.21.4. Normal Probability Plot: Data are Skewed Right

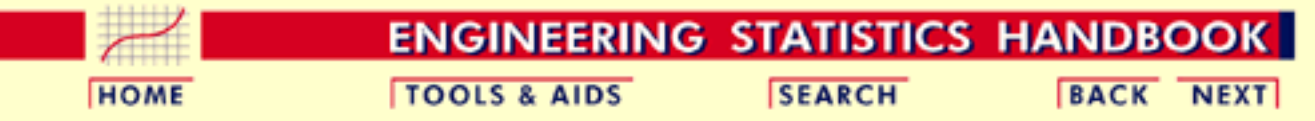

- 1. [Exploratory Data Analysis](#page-0-0)
- 1.3. [EDA Techniques](#page-49-0)
- 1.3.3. [Graphical Techniques: Alphabetic](#page-53-0)
- 1.3.3.21. [Normal Probability Plot](#page-156-0)

#### **1.3.3.21.4.Normal Probability Plot: Data are Skewed Right**

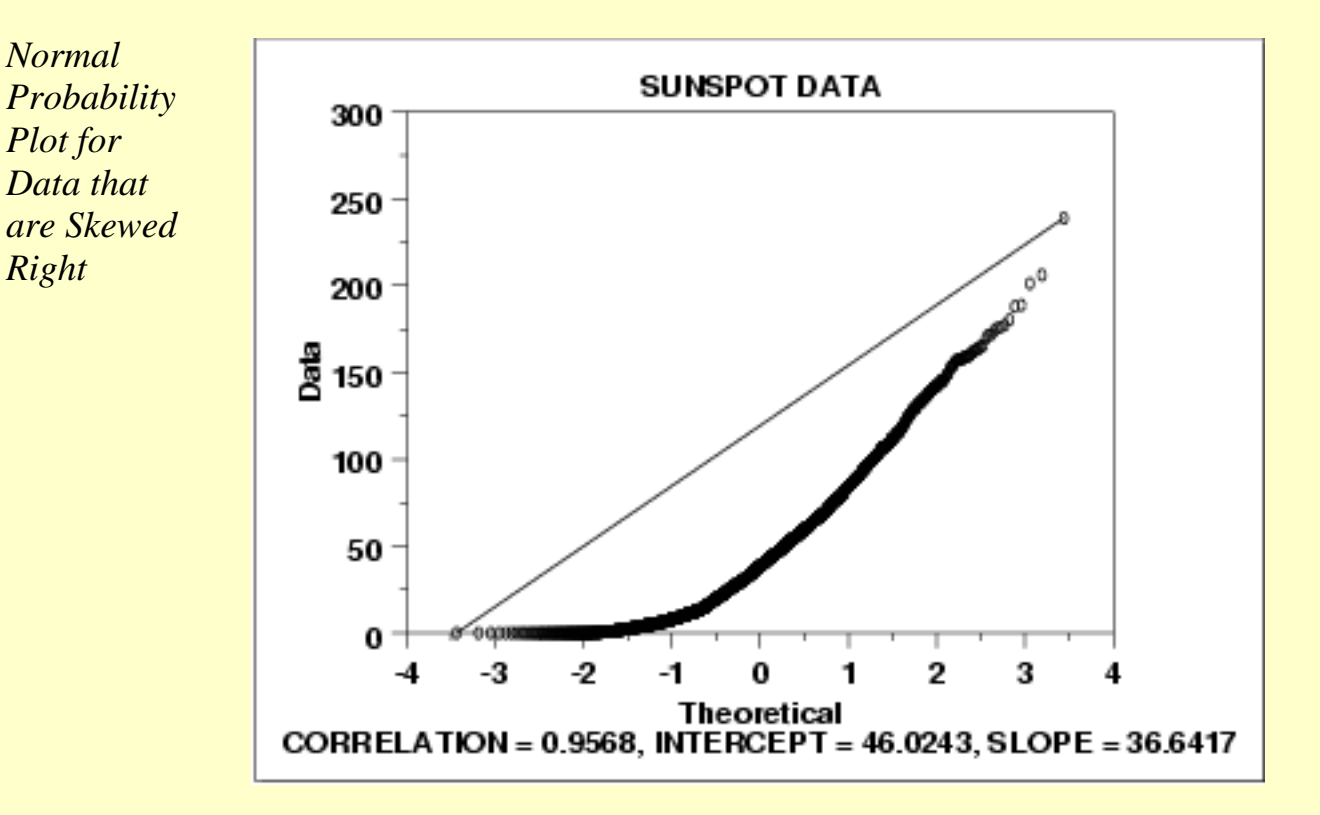

*Conclusions* We can make the following conclusions from the above plot.

- 1. The normal probability plot shows a strongly non-linear pattern. Specifically, it shows a quadratic pattern in which all the points are below a reference line drawn between the first and last points.
- 2. The normal distribution is not a good model for these data.

*Discussion* This quadratic pattern in the normal probability plot is the signature of a significantly right-skewed data set. Similarly, if all the points on the normal probability plot fell above the reference line connecting the first and last points, that would be the signature pattern for a significantly left-skewed data set.

> In this case we can quite reasonably conclude that we need to model these data with a right skewed distribution such as the [Weibull](#page-415-0) or [lognormal.](#page-422-0)

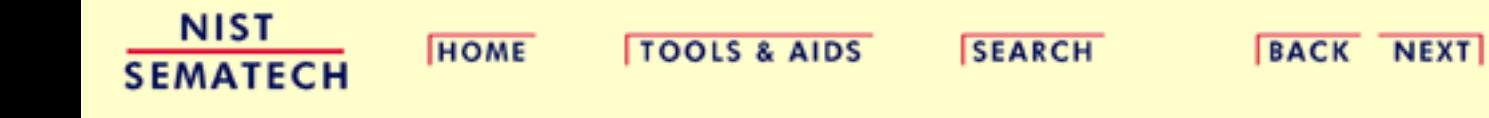

**HOME** 

**TOOLS & AIDS** 

**SEARCH** 

**BACK NEXT** 

1. [Exploratory Data Analysis](#page-0-0)

1.3. [EDA Techniques](#page-49-0)

1.3.3. [Graphical Techniques: Alphabetic](#page-53-0)

# **1.3.3.22.Probability Plot**

*Purpose: Check If Data Follow a Given Distribution*

The probability plot [\(Chambers 1983\)](#page-782-0) is a graphical technique for assessing whether or not a data set follows a given distribution such as the normal or Weibull.

The data are plotted against a theoretical distribution in such a way that the points should form approximately a straight line. Departures from this straight line indicate departures from the specified distribution.

The correlation coefficient associated with the linear fit to the data in the probability plot is a measure of the goodness of the fit. Estimates of the [location and scale parameters](#page-359-0) of the distribution are given by the intercept and slope. Probability plots can be generated for several competing distributions to see which provides the best fit, and the probability plot generating the highest correlation coefficient is the best choice since it generates the straightest probability plot.

For distributions with [shape parameters](#page-357-0) (not counting location and scale parameters), the shape parameters must be known in order to generate the probability plot. For distributions with a single shape parameter, the [probability plot correlation coefficient](http://www.itl.nist.gov/div898/handbook/eda/section3/ppccplot.htm) (PPCC) plot provides an excellent method for estimating the shape parameter.

We cover the special case of the [normal probability plot](http://www.itl.nist.gov/div898/handbook/eda/section3/normprpl.htm) separately due to its importance in many statistical applications.

#### *Sample Plot*

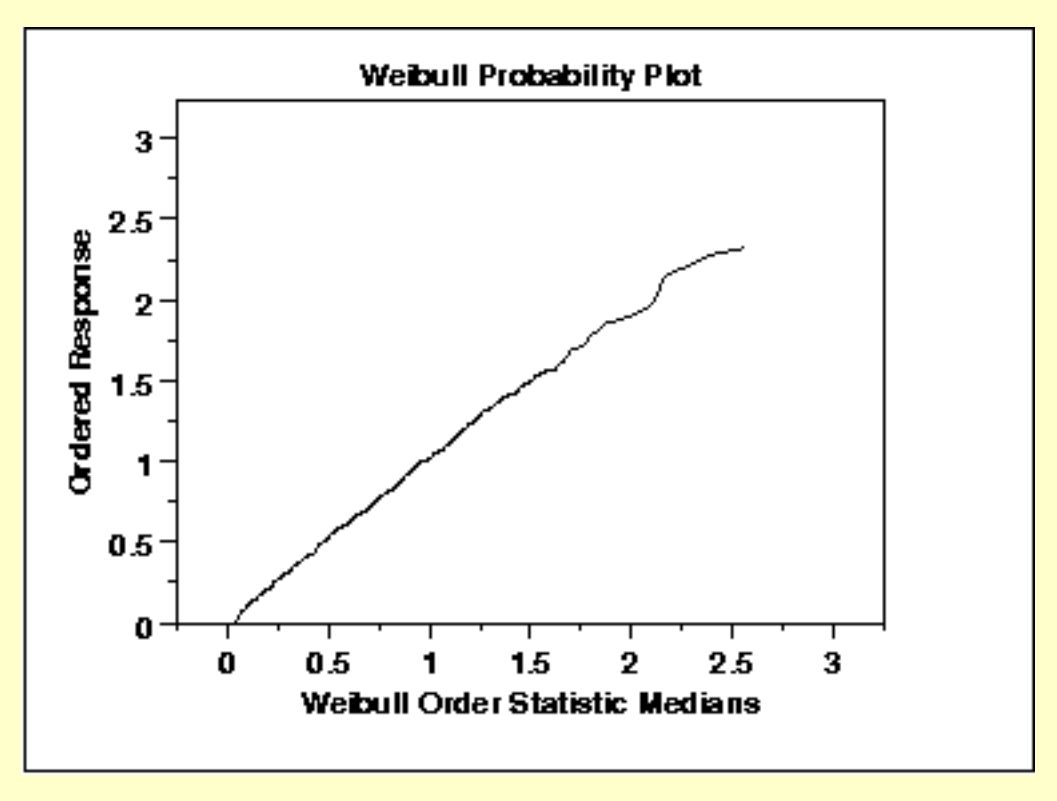

This data is a set of 500 [Weibull](#page-415-0) random numbers with a shape parameter = 2, location parameter = 0, and scale parameter = 1. The Weibull probability plot indicates that the Weibull distribution does in fact fit these data well.

*Definition: Ordered Response Values Versus Order Statistic Medians for the Given Distribution*

The probability plot is formed by:

- Vertical axis: Ordered response values
- Horizontal axis: Order statistic medians for the given distribution

The order statistic medians are defined as:

 $N(i) = G(U(i))$ 

where the U(i) are the uniform order statistic medians (defined below) and G is the [percent point function](#page-351-0) for the desired distribution. The percent point function is the inverse of the [cumulative distribution](#page-350-0) [function](#page-350-0) (probability that  $x$  is less than or equal to some value). That is, given a probability, we want the corresponding *x* of the cumulative distribution function.

The uniform order statistic medians are defined as:

 $m(i) = 1 - m(n)$  for  $i = 1$  $m(i) = (i - 0.3175)/(n + 0.365)$  for  $i = 2, 3, ..., n-1$  $m(i) = 0.5$ \*\* $(1/n)$  for  $i = n$ 

In addition, a straight line can be fit to the points and added as a reference line. The further the points vary from this line, the greater the

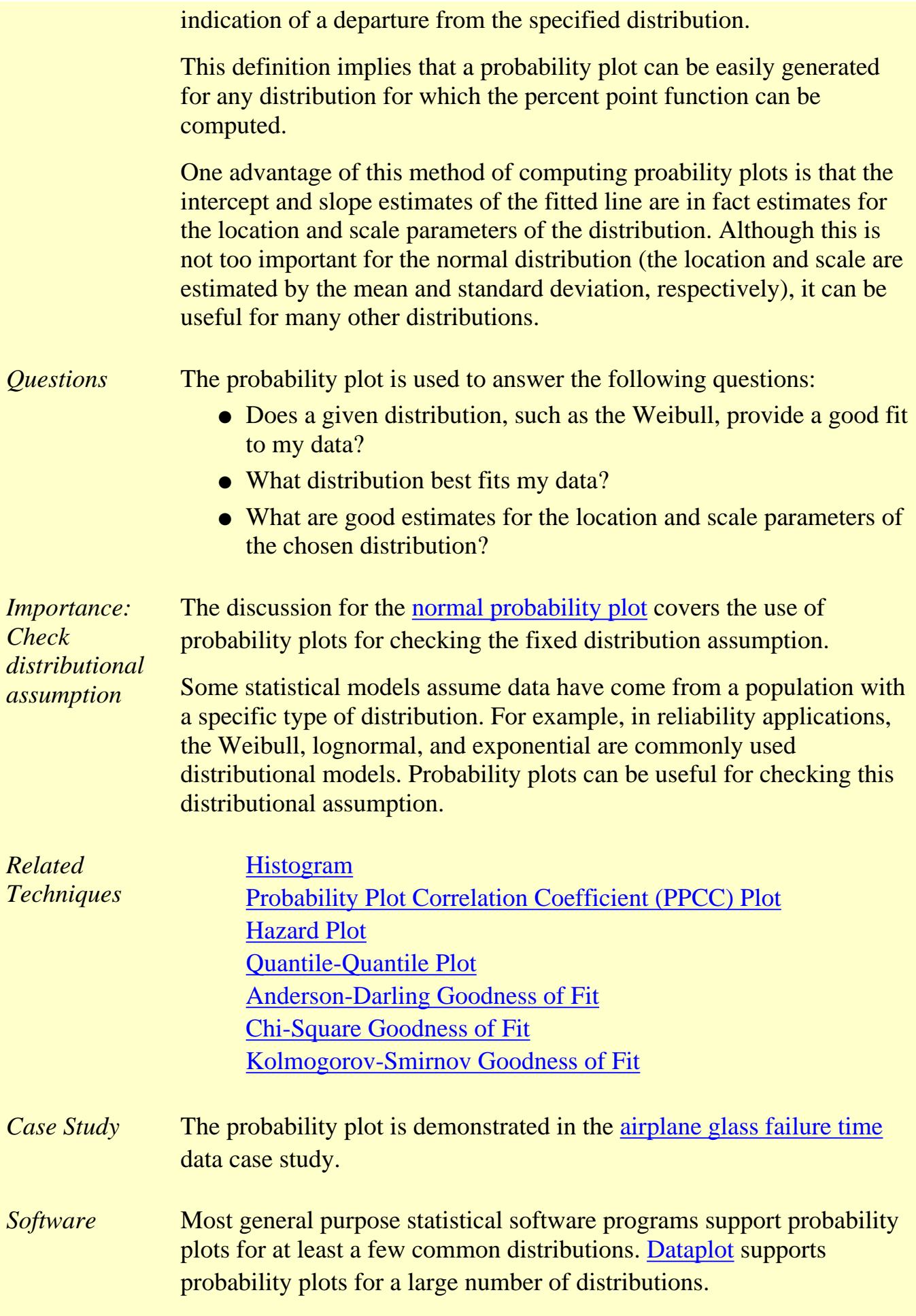

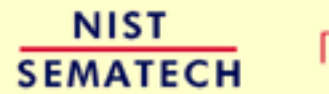

**HOME** 

**TOOLS & AIDS** 

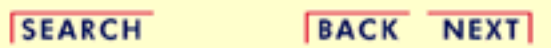

http://www.itl.nist.gov/div898/handbook/eda/section3/eda33m.htm (4 of 4) [5/7/2002 3:14:42 PM]

**ENGINEERING STATISTICS HANDBOOK TOOLS & AIDS SEARCH BACK NEXT HOME** 

- 1. [Exploratory Data Analysis](#page-0-0)
- 1.3. [EDA Techniques](#page-49-0)

1.3.3. [Graphical Techniques: Alphabetic](#page-53-0)

### **1.3.3.23.Probability Plot Correlation Coefficient Plot**

*Purpose: Graphical Technique for Finding the Shape Parameter of a Distributional Family that Best Fits a Data Set*

The probability plot correlation coefficient (PPCC) plot (Filliben 1975) is a graphical technique for identifying the [shape parameter](#page-357-0) for a distributional family that best describes the data set. This technique is appropriate for families, such as the Weibull, that are defined by a single shape parameter and [location and scale parameters,](#page-359-0) and it is not appropriate for distributions, such as the normal, that are defined only by location and scale parameters.

The PPCC plot is generated as follows. For a series of values for the shape parameter, the correlation coefficient is computed for the [probability plot](http://www.itl.nist.gov/div898/handbook/eda/section3/probplot.htm) associated with a given value of the shape parameter. These correlation coefficients are plotted against their corresponding shape parameters. The maximum correlation coefficient corresponds to the optimal value of the shape parameter. For better precision, two iterations of the PPCC plot can be generated; the first is for finding the right neighborhood and the second is for fine tuning the estimate.

The PPCC plot is used first to find a good value of the shape parameter. The [probability plot](http://www.itl.nist.gov/div898/handbook/eda/section3/probplot.htm) is then generated to find estimates of the location and scale parameters and in addition to provide a graphical assessment of the adequacy of the distributional fit.

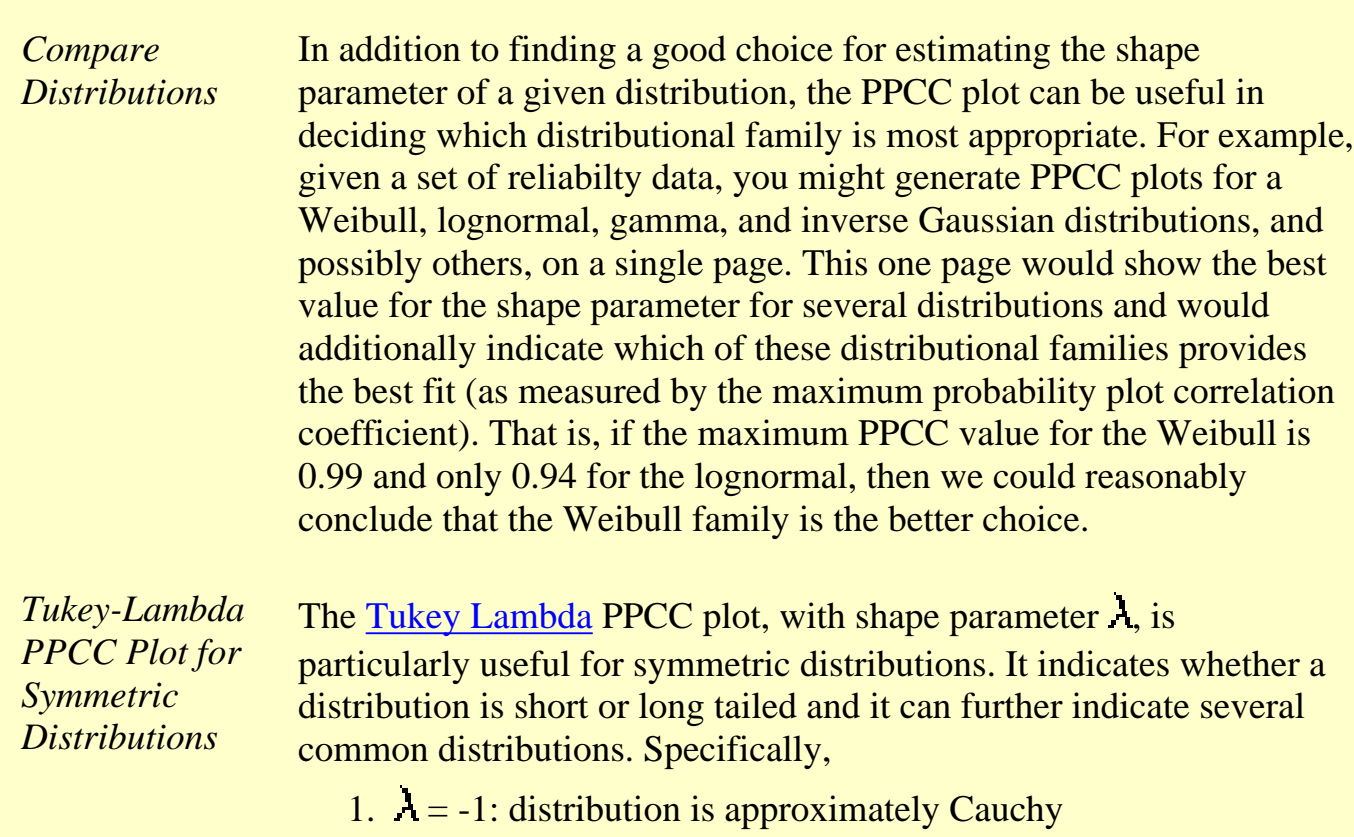

- 2.  $\lambda = 0$ : distribution is exactly logistic
- 3.  $A = 0.14$ : distribution is approximately normal
- 4.  $A = 0.5$ : distribution is U-shaped
- 5.  $\lambda = 1$ : distribution is exactly uniform

If the Tukey Lambda PPCC plot gives a maximum value near 0.14, we can reasonably conclude that the normal distribution is a good model for the data. If the maximum value is less than 0.14, a long-tailed distribution such as the double exponential or logistic would be a better choice. If the maximum value is near -1, this implies the selection of very long-tailed distribution, such as the Cauchy. If the maximum value is greater than 0.14, this implies a short-tailed distribution such as the Beta or uniform.

The Tukey-Lambda PPCC plot is used to suggest an appropriate distribution. You should follow-up with PPCC and probability plots of the appropriate alternatives.

*Use Judgement When Selecting An Appropriate Distributional Family*

When comparing distributional models, do not simply choose the one with the maximum PPCC value. In many cases, several distributional fits provide comparable PPCC values. For example, a lognormal and Weibull may both fit a given set of reliability data quite well. Typically, we would consider the complexity of the distribution. That is, a simpler distribution with a marginally smaller PPCC value may be preferred over a more complex distribution. Likewise, there may be theoretical justification in terms of the underlying scientific model for preferring a distribution with a marginally smaller PPCC value in some cases. In other cases, we may not need to know if the distributional model is optimal, only that it is adequate for our purposes. That is, we may be able to use techniques designed for normally distributed data even if other distributions fit the data somewhat better.

*Sample Plot* The following is a PPCC plot of 100 normal random numbers. The maximum value of the correlation coefficient =  $0.997$  at  $\lambda$  = 0.099.

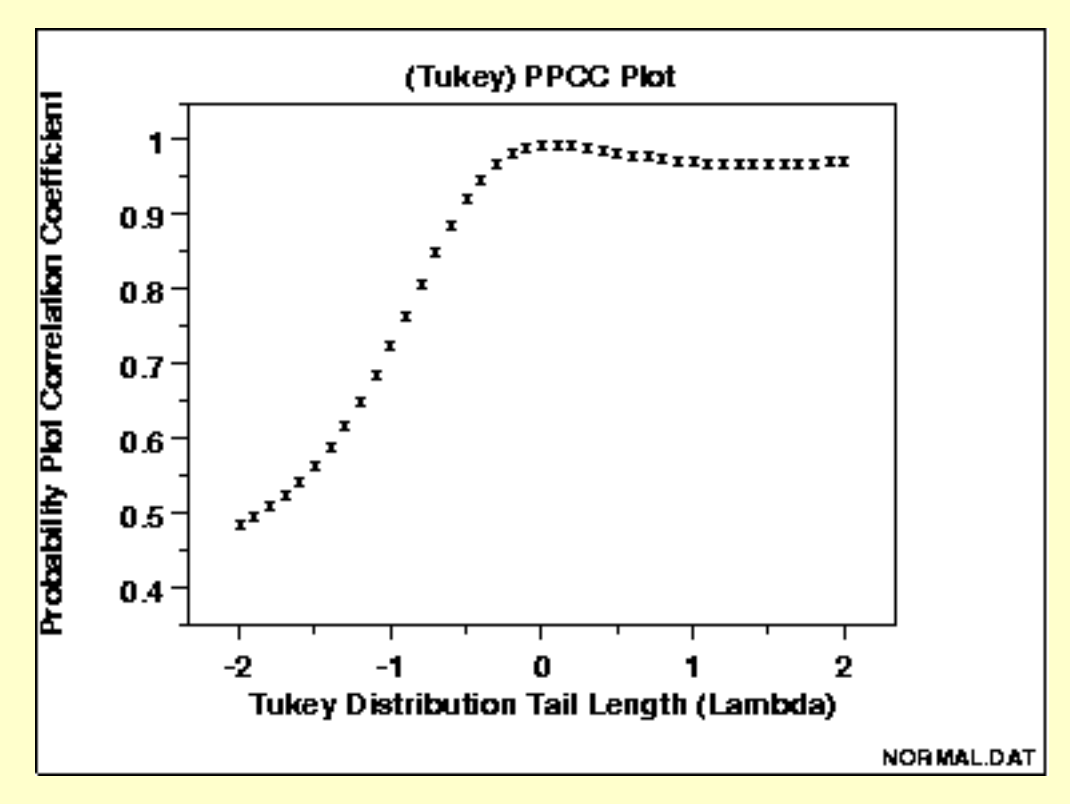

This PPCC plot shows that:

- 1. the best-fit symmetric distribution is nearly normal;
- 2. the data are not long tailed;
- 3. the sample mean would be an appropriate estimator of location.

We can follow-up this PPCC plot with a normal probability plot to verify the normality model for the data.

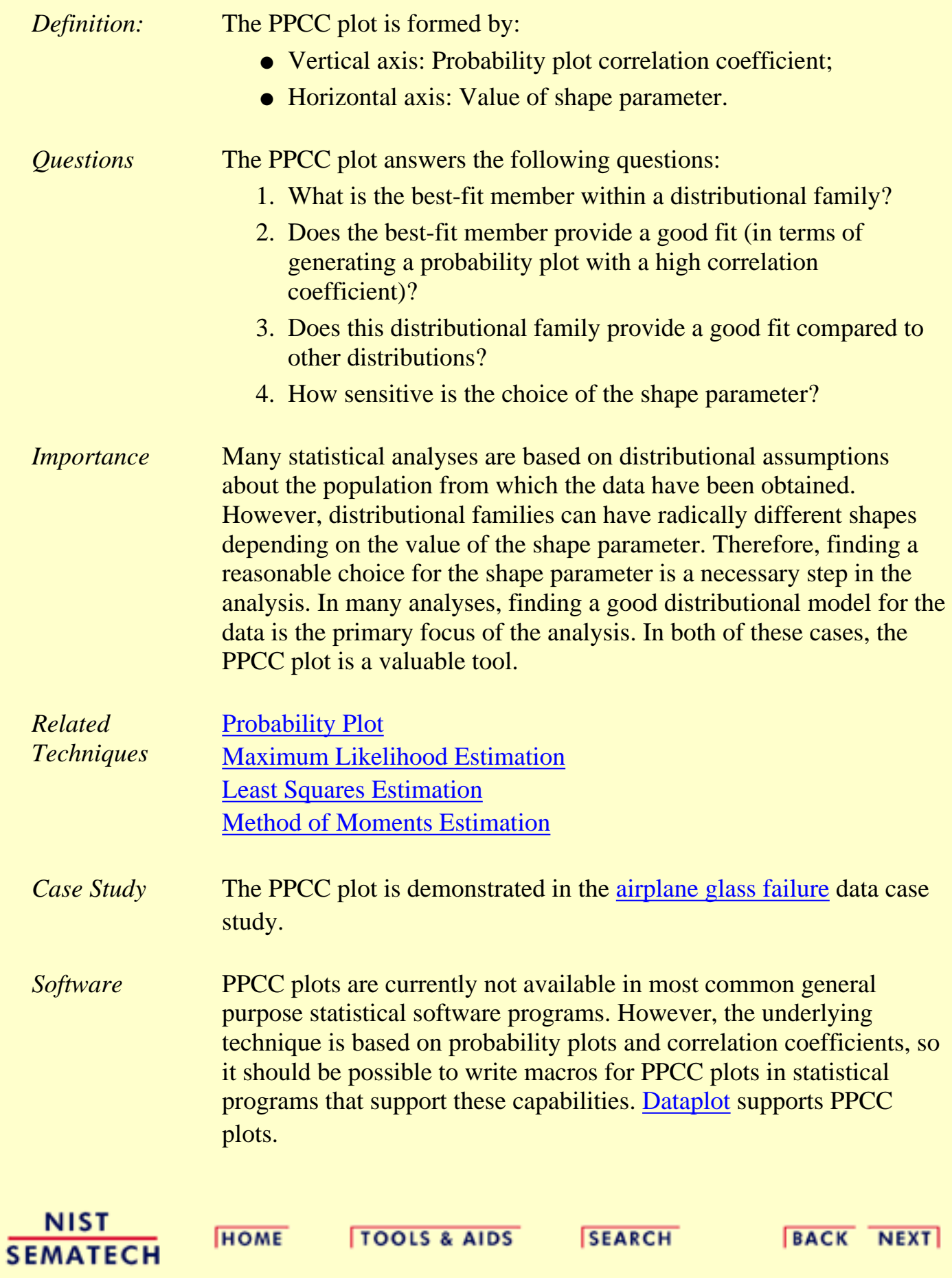

**HOME** 

**TOOLS & AIDS** 

**SEARCH** 

**BACK NEXT** 

1. [Exploratory Data Analysis](#page-0-0)

1.3. [EDA Techniques](#page-49-0)

1.3.3. [Graphical Techniques: Alphabetic](#page-53-0)

### **1.3.3.24.Quantile-Quantile Plot**

*Purpose: Check If Two Data Sets Can Be Fit With the Same Distribution*

The quantile-quantile (q-q) plot is a graphical technique for determining if two data sets come from populations with a common distribution.

A q-q plot is a plot of the quantiles of the first data set against the quantiles of the second data set. By a quantile, we mean the fraction (or percent) of points below the given value. That is, the 0.3 (or 30%) quantile is the point at which 30% percent of the data fall below and 70% fall above that value.

A 45-degree reference line is also plotted. If the two sets come from a population with the same distribution, the points should fall approximately along this reference line. The greater the departure from this reference line, the greater the evidence for the conclusion that the two data sets have come from populations with different distributions.

The advantages of the q-q plot are:

- 1. The sample sizes do not need to be equal.
- Many distributional aspects can be simultaneously tested. For 2. example, shifts in location, shifts in scale, changes in symmetry, and the presence of outliers can all be detected from this plot. For example, if the two data sets come from populations whose distributions differ only by a shift in location, the points should lie along a straight line that is displaced either up or down from the 45-degree reference line.

The q-q plot is similar to a [probability plot.](http://www.itl.nist.gov/div898/handbook/eda/section3/probplot.htm) For a probability plot, the quantiles for one of the data samples are replaced with the quantiles of a theoretical distribution.

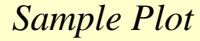

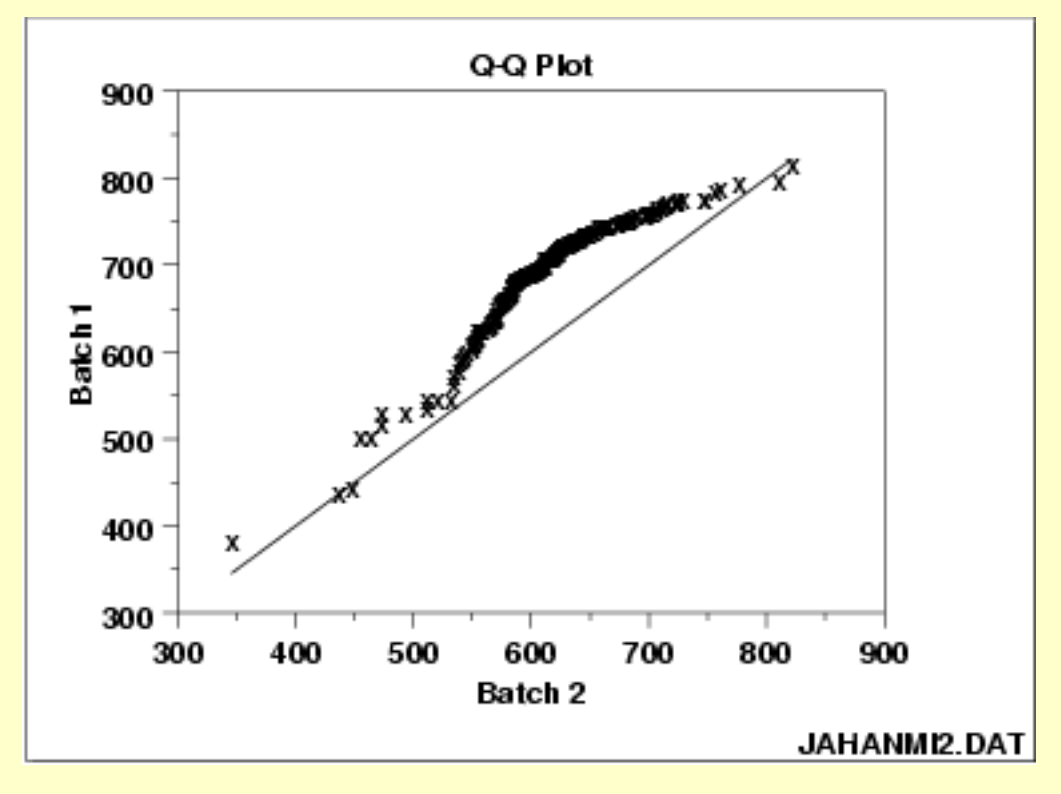

This q-q plot shows that

- 1. These 2 batches do not appear to have come from populations with a common distribution.
- 2. The batch 1 values are significantly higher than the corresponding batch 2 values.
- 3. The differences are increasing from values 525 to 625. Then the values for the 2 batches get closer again.

The q-q plot is formed by:

- Vertical axis: Estimated quantiles from data set 1
- Horizontal axis: Estimated quantiles from data set 2

Both axes are in units of their respective data sets. That is, the actual quantile level is not plotted. For a given point on the q-q plot, we know that the quantile level is the same for both points, but not what that quantile level actually is.

If the data sets have the same size, the q-q plot is essentially a plot of sorted data set 1 against sorted data set 2. If the data sets are not of equal size, the quantiles are usually picked to correspond to the sorted values from the smaller data set and then the quantiles for the larger data set are interpolated.

*Definition: Quantiles for Data Set 1 Versus Quantiles of Data Set 2*

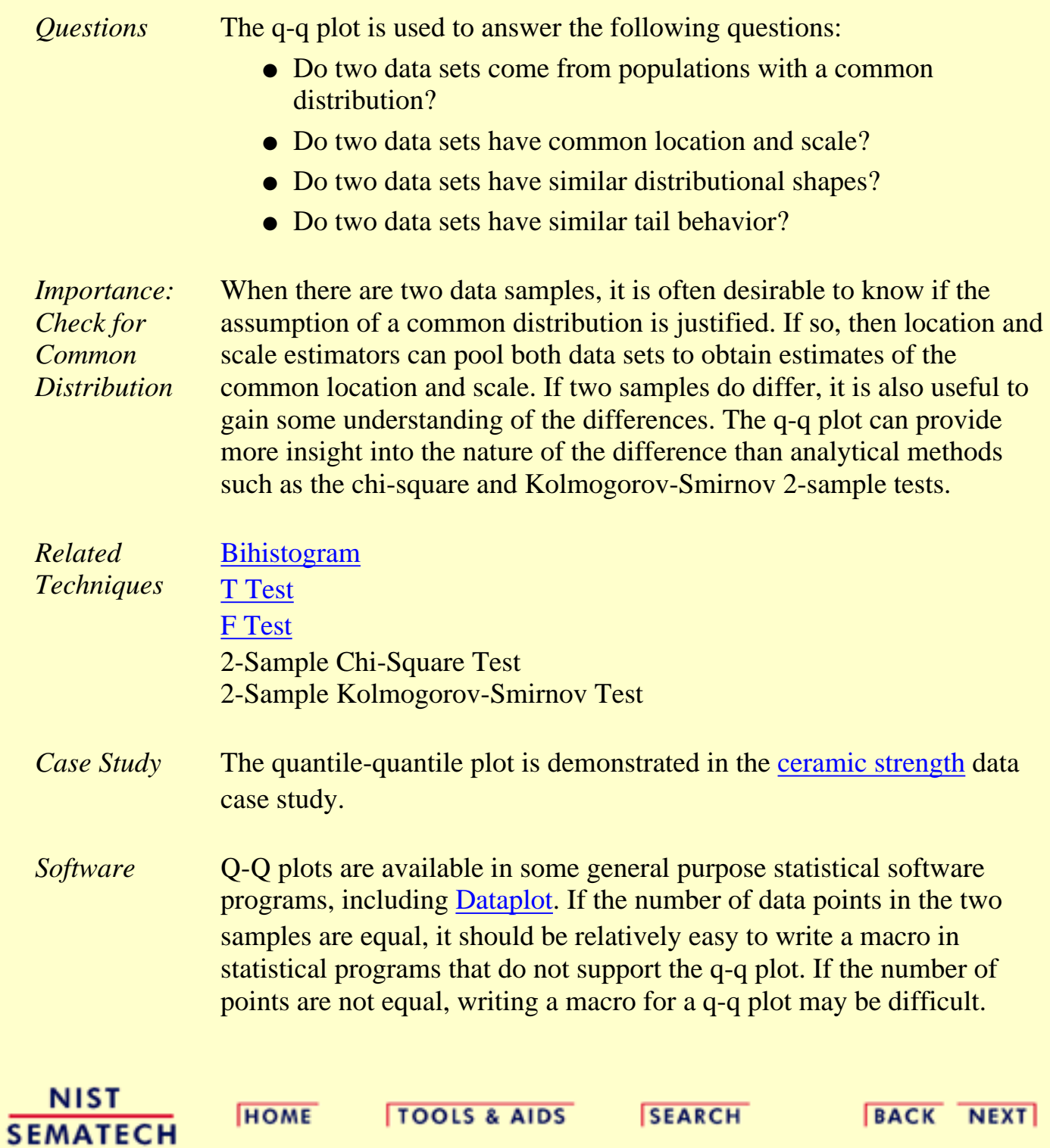

**HOME** 

**TOOLS & AIDS** 

**SEARCH** 

**BACK NEXT** 

1. [Exploratory Data Analysis](#page-0-0)

1.3. [EDA Techniques](#page-49-0)

1.3.3. [Graphical Techniques: Alphabetic](#page-53-0)

# **1.3.3.25.Run-Sequence Plot**

*Purpose: Check for Shifts in Location and Scale and Outliers*

Run sequence plots [\(Chambers 1983](#page-782-0)) are an easy way to graphically summarize a univariate data set. A common assumption of univariate data sets is that they behave like:

- 1. random drawings;
- 2. from a fixed distribution;
- 3. with a common location; and
- 4. with a common scale.

With run sequence plots, shifts in location and scale are typically quite evident. Also, outliers can easily be detected.

*Sample Plot: Last Third of Data Shows a Shift of Location*

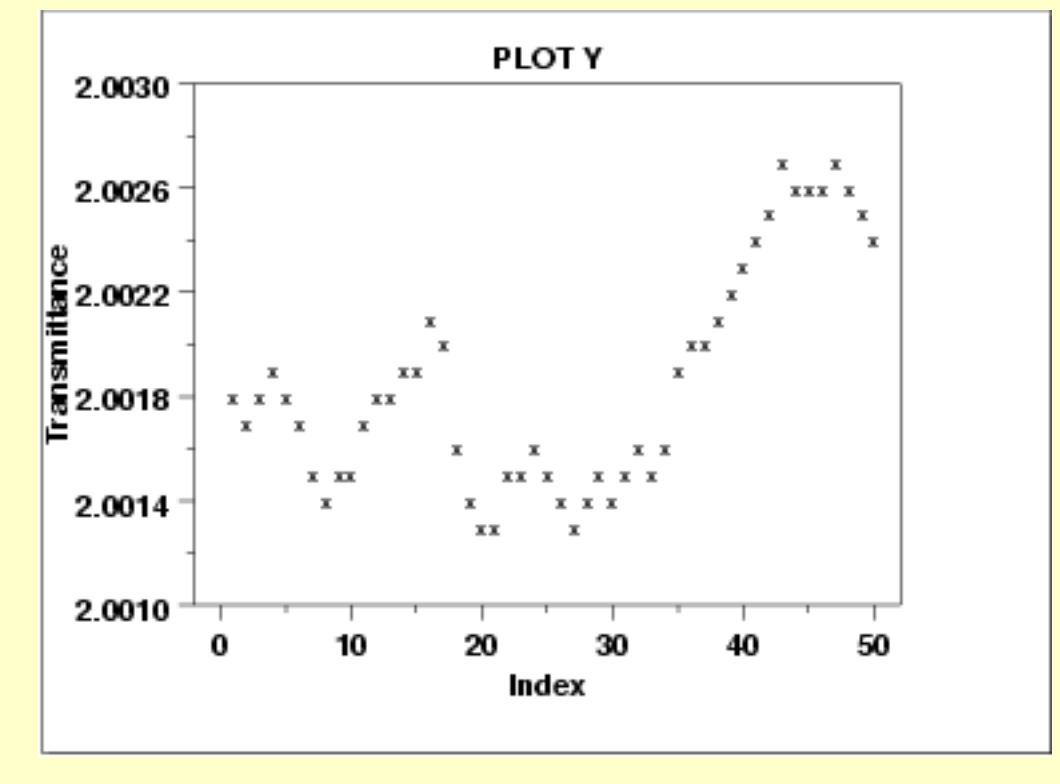

This sample run sequence plot shows that the location shifts up for the last third of the data.

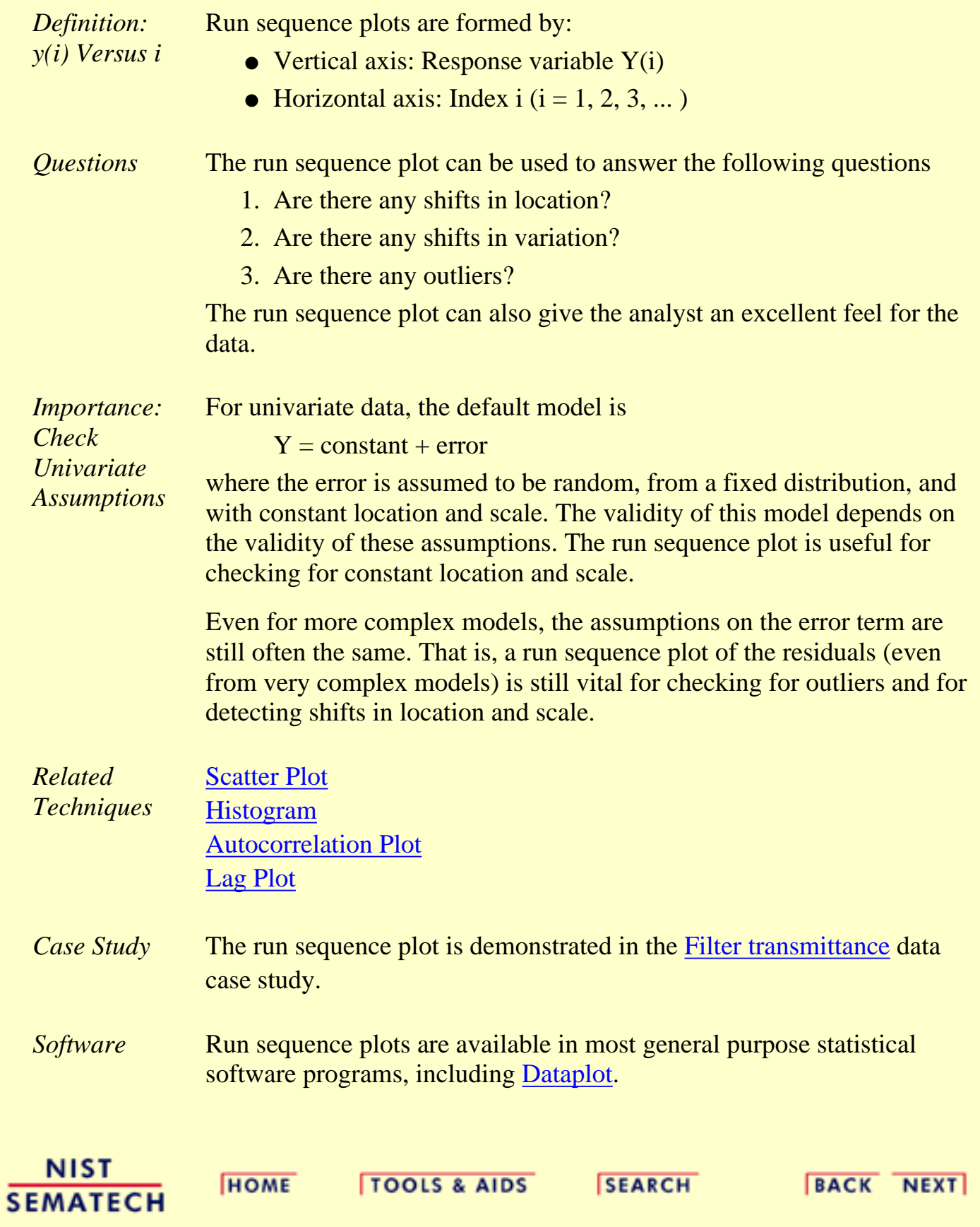
<span id="page-180-0"></span>**ENGINEERING STATISTICS HANDBOOK TOOLS & AIDS SEARCH BACK NEXT HOME** 

- 1. [Exploratory Data Analysis](#page-0-0)
- 1.3. [EDA Techniques](#page-49-0)

1.3.3. [Graphical Techniques: Alphabetic](#page-53-0)

# **1.3.3.26.Scatter Plot**

*Purpose: Check for Relationship*

A scatter plot ([Chambers 1983\)](#page-782-0) reveals relationships or association between two variables. Such relationships manifest themselves by any non-random structure in the plot. Various common types of patterns are demonstrated in the examples.

*Sample Plot: Linear Relationship Between Variables Y and X*

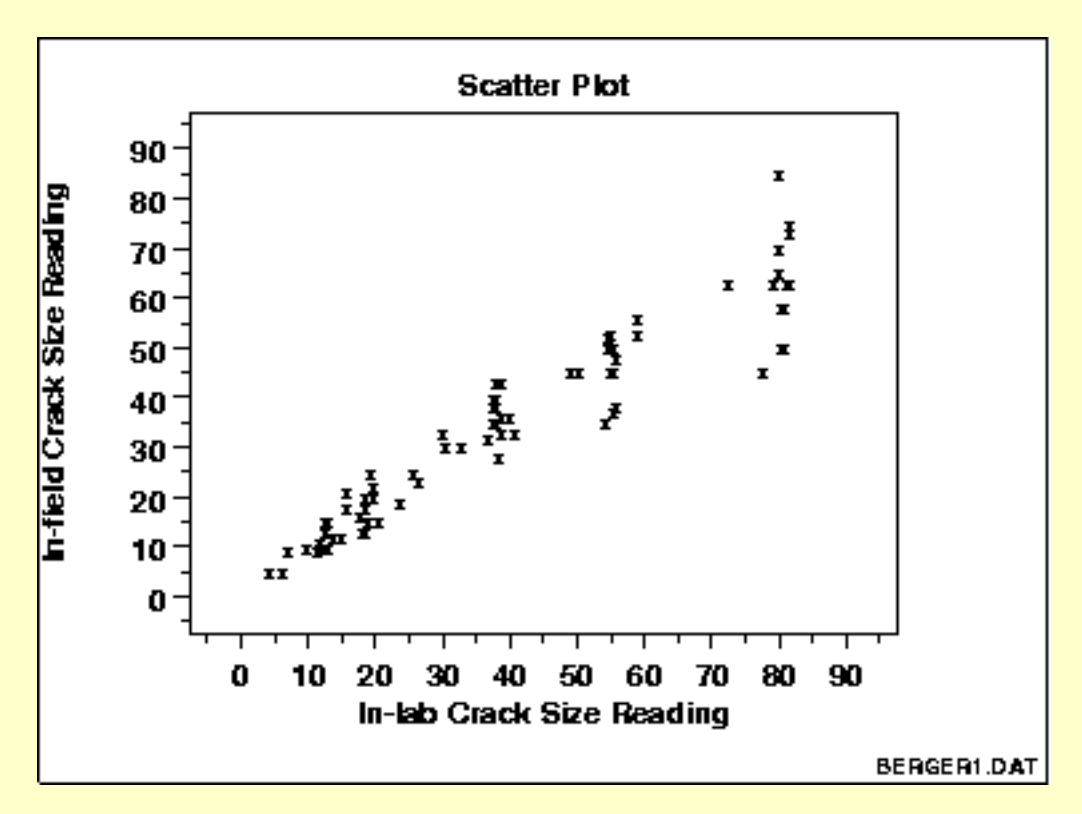

This sample plot reveals a linear relationship between the two variables indicating that a [linear regression model](http://www.itl.nist.gov/div898/handbook/pmd/section1/pmd141.htm) might be appropriate.

*Definition: Y Versus X* A scatter plot is a plot of the values of Y versus the corresponding values of X:

- Vertical axis: variable Y--usually the response variable
- Horizontal axis: variable X--usually some variable we suspect may ber related to the response

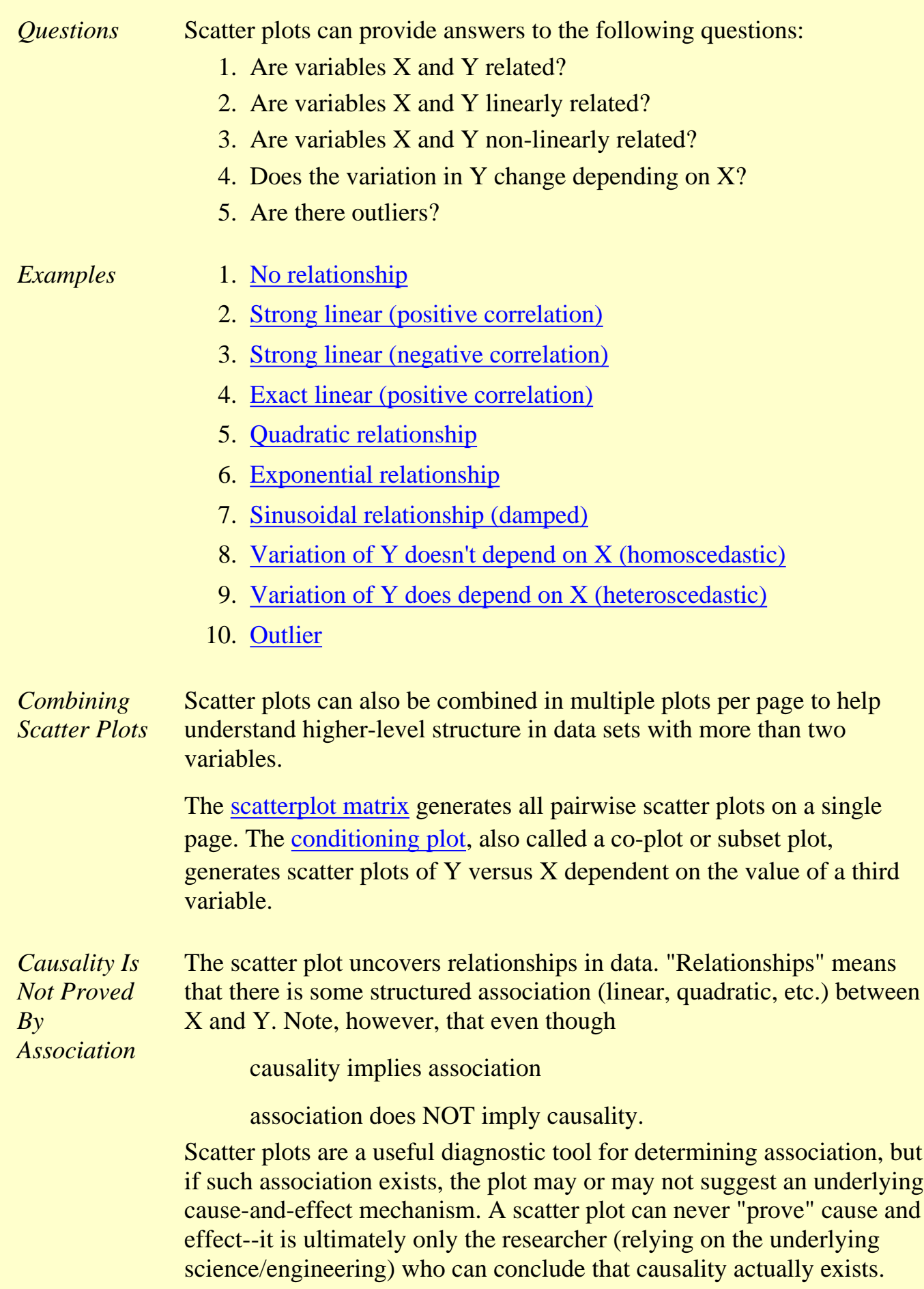

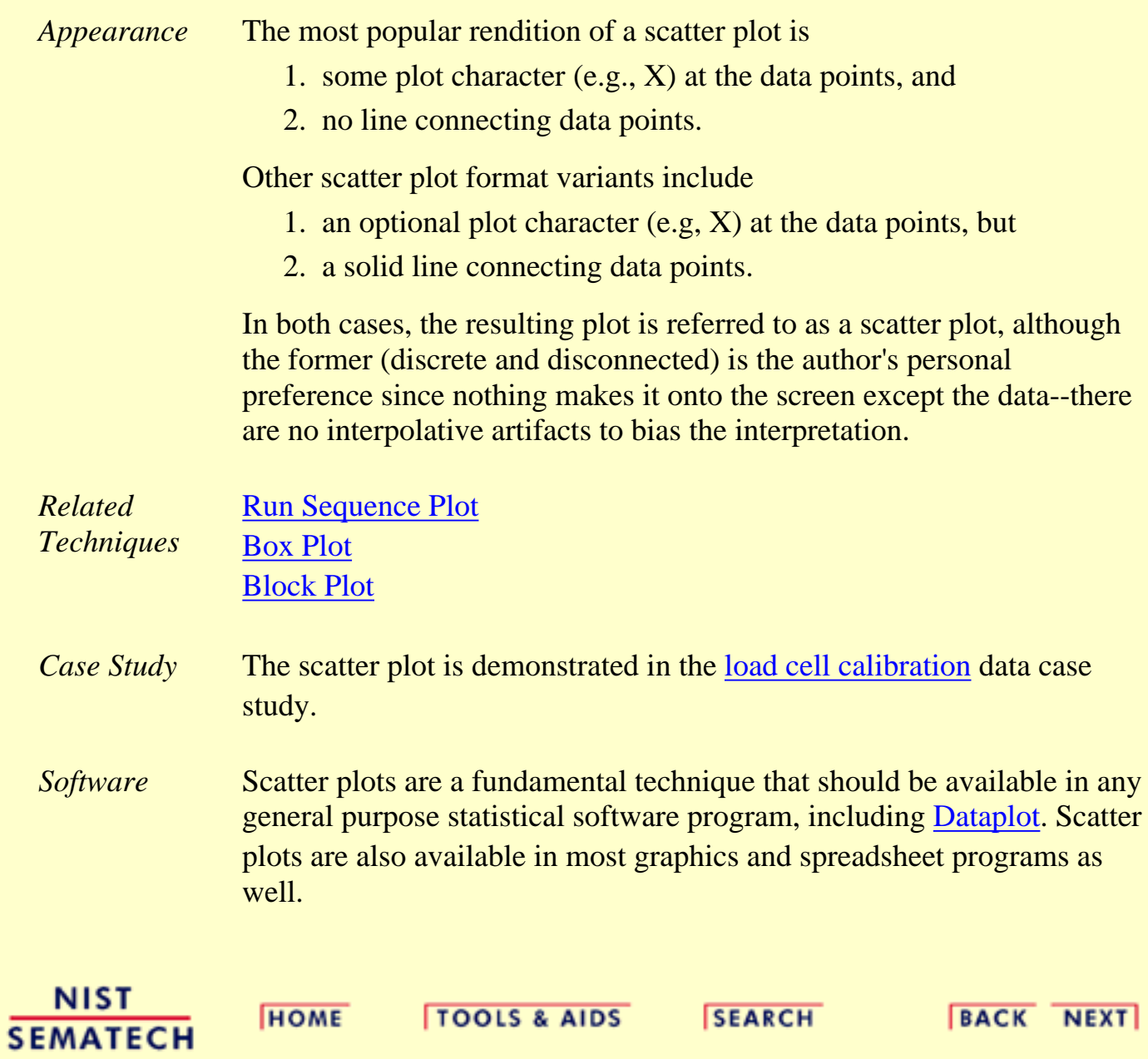

1.3.3.26.1. Scatter Plot: No Relationship

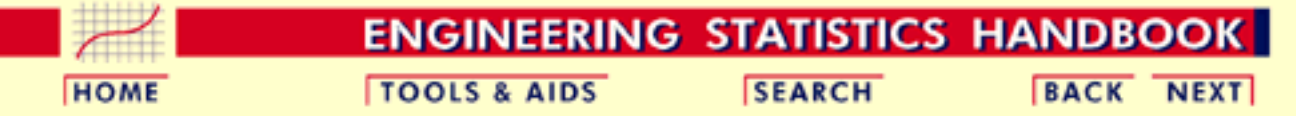

- 1. [Exploratory Data Analysis](#page-0-0)
- 1.3. [EDA Techniques](#page-49-0)
- 1.3.3. [Graphical Techniques: Alphabetic](#page-53-0)
- 1.3.3.26. [Scatter Plot](#page-180-0)

## **1.3.3.26.1.Scatter Plot: No Relationship**

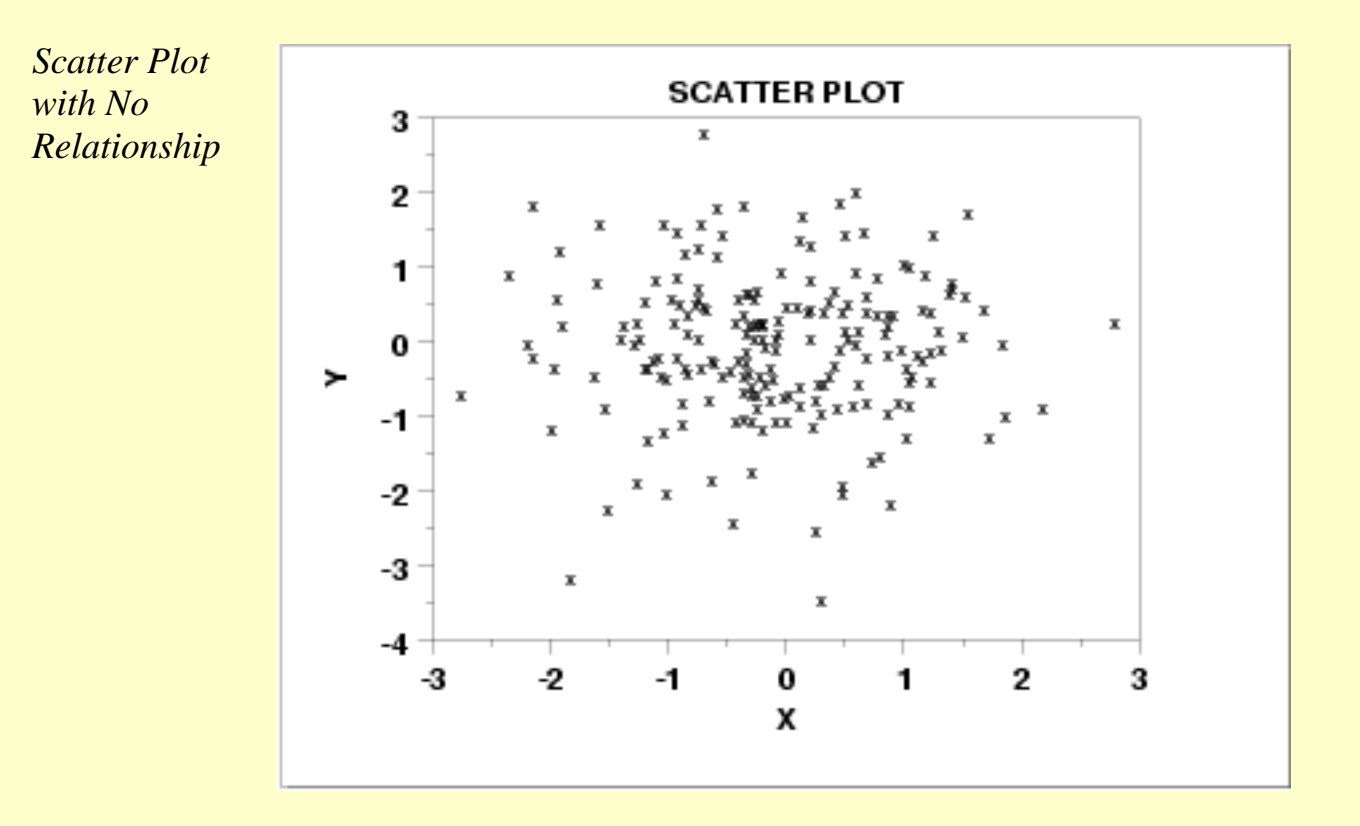

*Discussion* Note in the plot above how for a given value of *X* (say  $X = 0.5$ ), the corresponding values of *Y* range all over the place from  $Y = -2$  to  $Y = +2$ . The same is true for other values of *X*. This lack of predictablility in determining *Y* from a given value of *X*, and the associated amorphous, non-structured appearance of the scatter plot leads to the summary conclusion: no relationship.

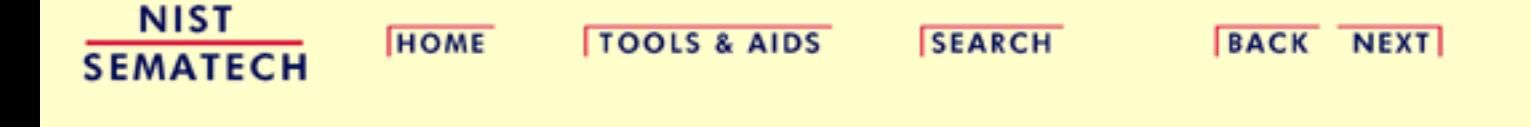

1.3.3.26.2. Scatter Plot: Strong Linear (positive correlation) Relationship

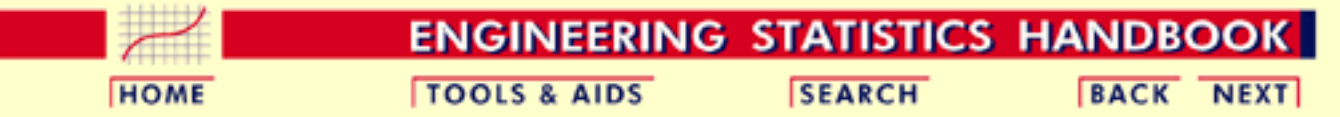

- 1. [Exploratory Data Analysis](#page-0-0)
- 1.3. [EDA Techniques](#page-49-0)
- 1.3.3. [Graphical Techniques: Alphabetic](#page-53-0)
- 1.3.3.26. [Scatter Plot](#page-180-0)

*Strong Positive Linear*

# **1.3.3.26.2.Scatter Plot: Strong Linear (positive correlation) Relationship**

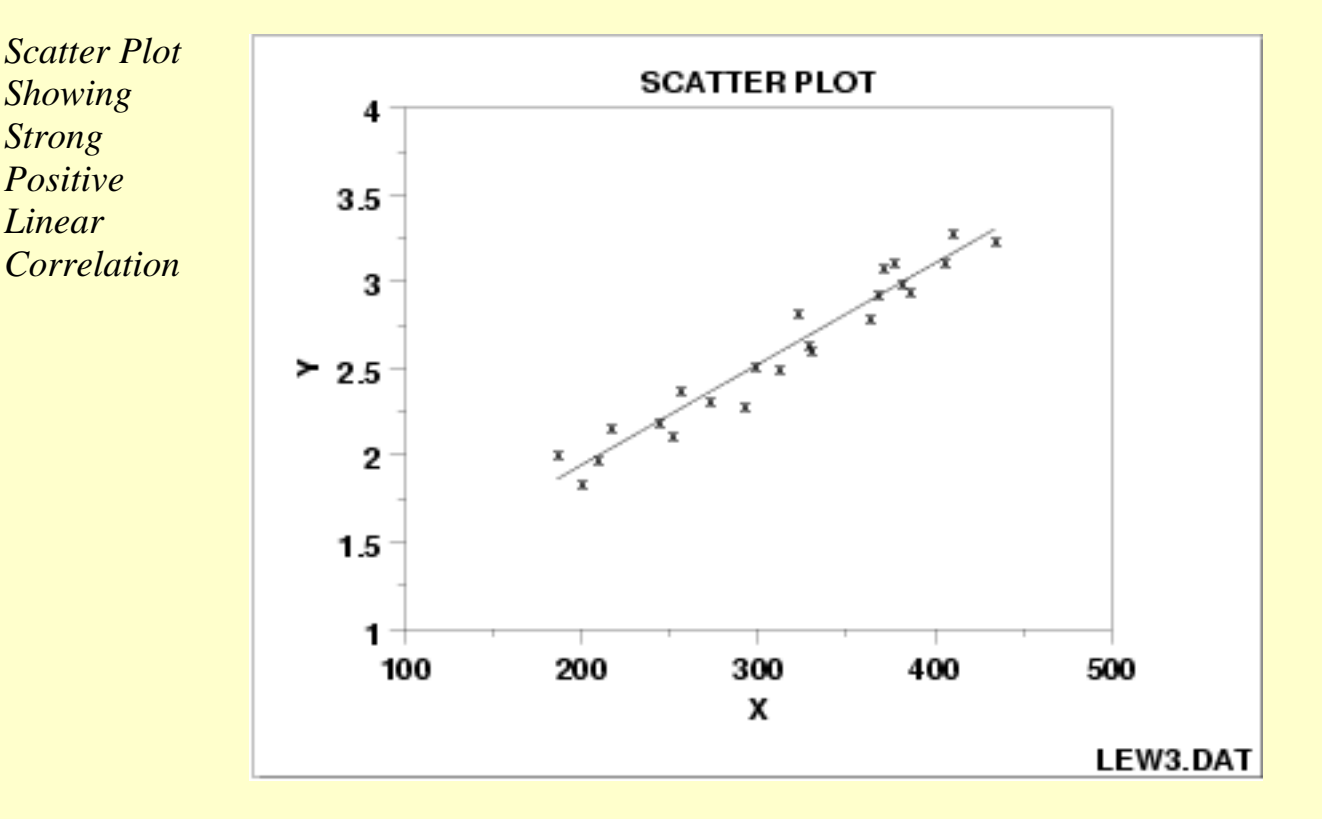

*Discussion* Note in the plot above how a straight line comfortably fits through the data; hence a linear relationship exists. The scatter about the line is quite small, so there is a strong linear relationship. The slope of the line is positive (small values of *X* correspond to small values of *Y*; large values of *X* correspond to large values of *Y*), so there is a positive co-relation (that is, a positive correlation) between *X* and *Y*.

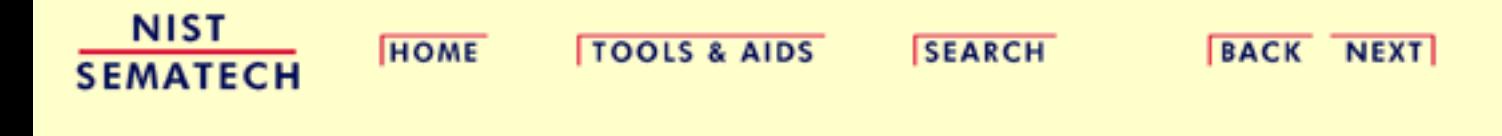

1.3.3.26.3. Scatter Plot: Strong Linear (negative correlation) Relationship

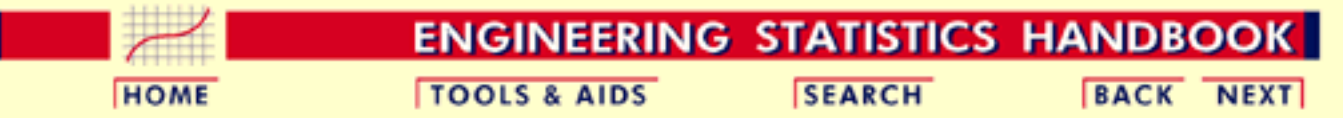

- 1. [Exploratory Data Analysis](#page-0-0)
- 1.3. [EDA Techniques](#page-49-0)
- 1.3.3. [Graphical Techniques: Alphabetic](#page-53-0)
- 1.3.3.26. [Scatter Plot](#page-180-0)

*Strong Negative*

# **1.3.3.26.3.Scatter Plot: Strong Linear (negative correlation) Relationship**

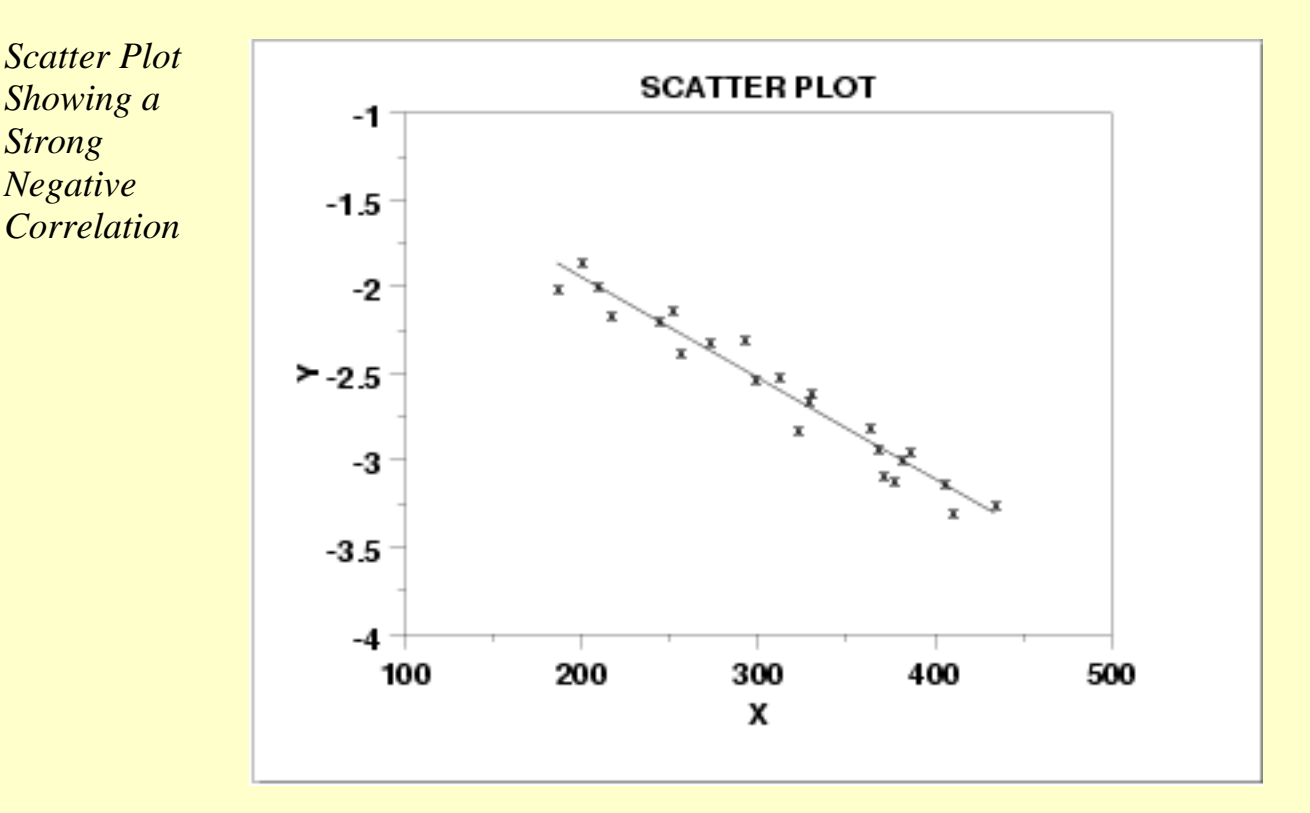

*Discussion* Note in the plot above how a straight line comfortably fits through the data; hence there is a linear relationship. The scatter about the line is quite small, so there is a strong linear relationship. The slope of the line is negative (small values of *X* correspond to large values of *Y*; large values of *X* correspond to small values of *Y*), so there is a negative co-relation (that is, a negative correlation) between *X* and *Y*.

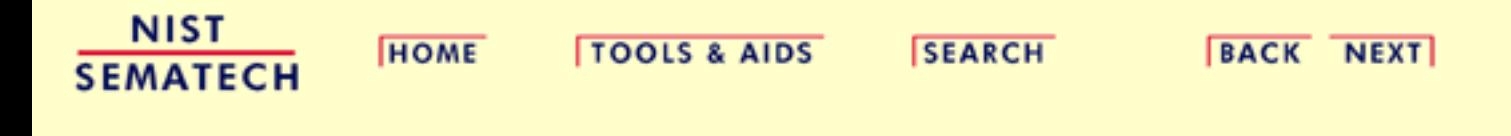

1.3.3.26.4. Scatter Plot: Exact Linear (positive correlation) Relationship

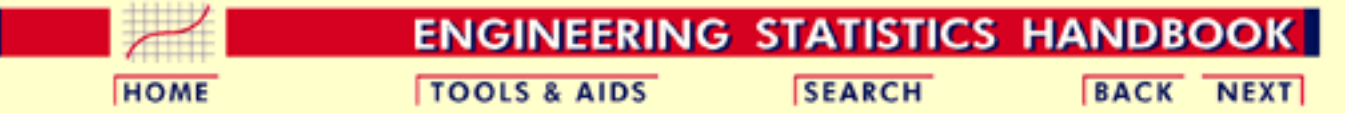

- 1. [Exploratory Data Analysis](#page-0-0)
- 1.3. [EDA Techniques](#page-49-0)
- 1.3.3. [Graphical Techniques: Alphabetic](#page-53-0)
- 1.3.3.26. [Scatter Plot](#page-180-0)

*Exact Linear*

# **1.3.3.26.4.Scatter Plot: Exact Linear (positive correlation) Relationship**

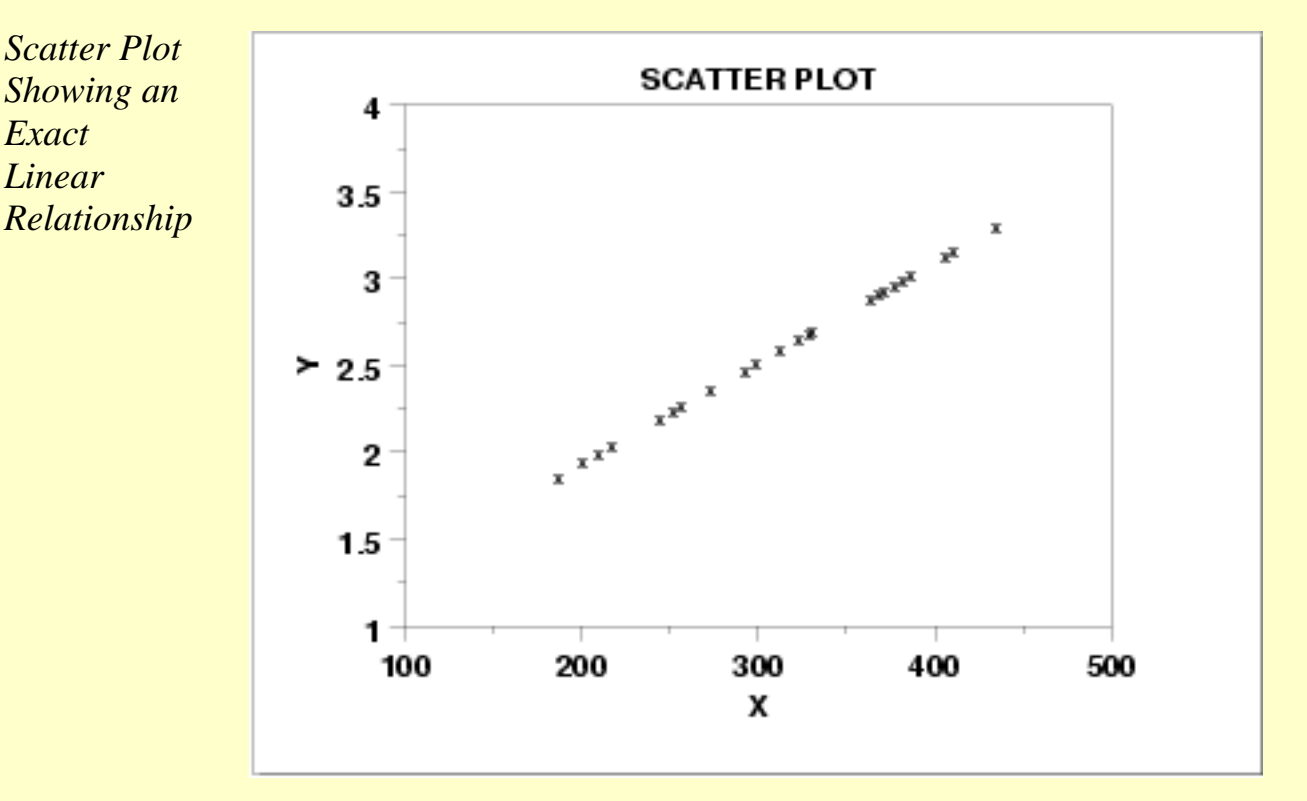

*Discussion* Note in the plot above how a straight line comfortably fits through the data; hence there is a linear relationship. The scatter about the line is zero--there is perfect predictability between *X* and *Y*), so there is an exact linear relationship. The slope of the line is positive (small values of *X* correspond to small values of *Y*; large values of *X* correspond to large values of *Y*), so there is a positive co-relation (that is, a positive correlation) between *X* and *Y*.

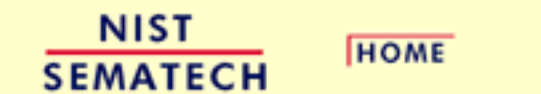

**TOOLS & AIDS** 

**SEARCH** 

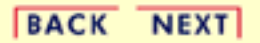

1.3.3.26.5. Scatter Plot: Quadratic Relationship

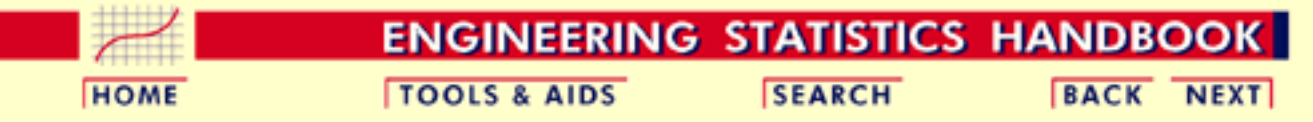

- 1. [Exploratory Data Analysis](#page-0-0)
- 1.3. [EDA Techniques](#page-49-0)
- 1.3.3. [Graphical Techniques: Alphabetic](#page-53-0)
- 1.3.3.26. [Scatter Plot](#page-180-0)

# **1.3.3.26.5.Scatter Plot: Quadratic Relationship**

*Scatter Plot Showing Quadratic Relationship*

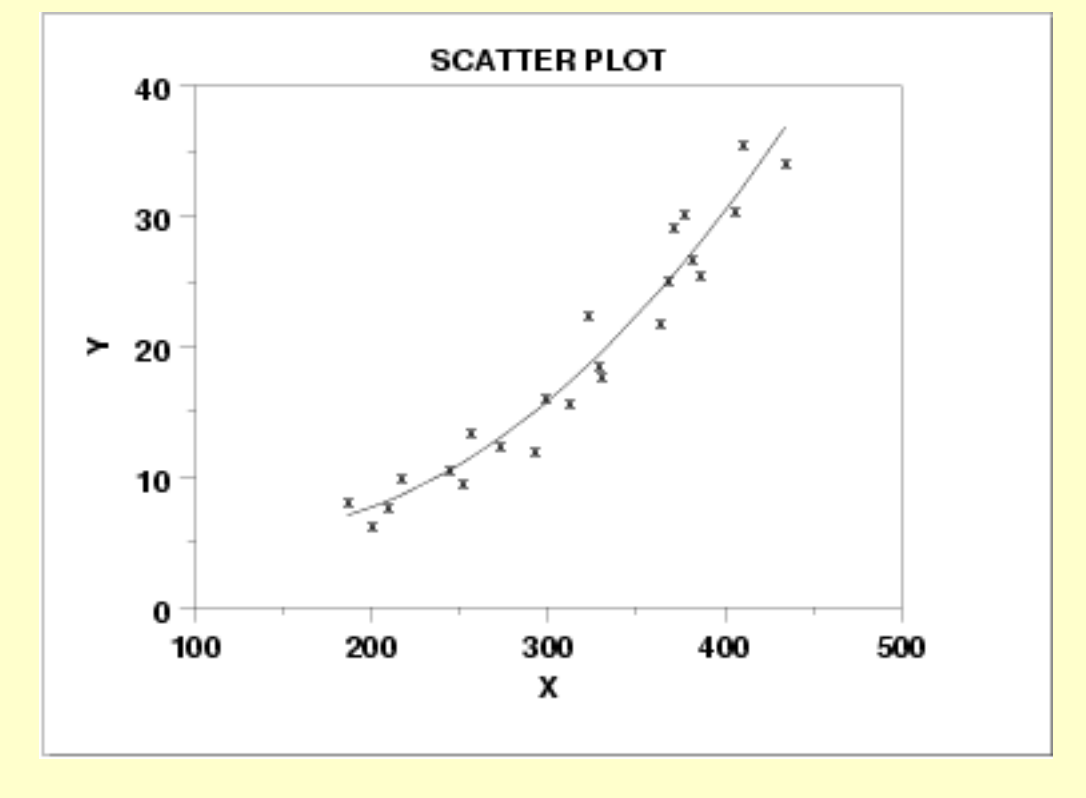

*Discussion* Note in the plot above how no imaginable simple straight line could ever adequately describe the relationship between *X* and *Y*--a curved (or curvilinear, or non-linear) function is needed. The simplest such curvilinear function is a quadratic model

### $Y_i = A + BX_i + CX_i^2 + E_i$

for some A, B, and C. Many other curvilinear functions are possible, but the data analysis principle of parsimony suggests that we try fitting a [quadratic function](http://www.itl.nist.gov/div898/handbook/pmd/section1/pmd142.htm) first.

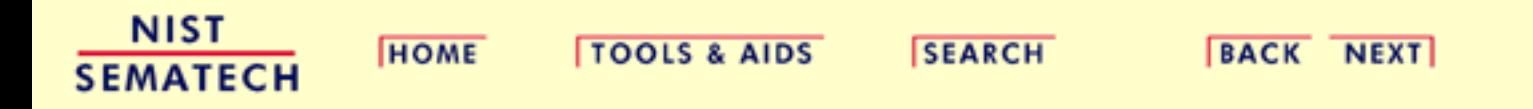

1.3.3.26.6. Scatter Plot: Exponential Relationship

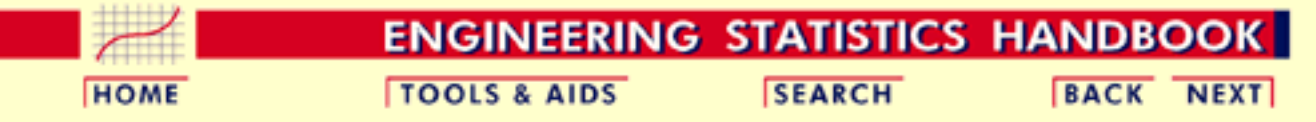

- 1. [Exploratory Data Analysis](#page-0-0)
- 1.3. [EDA Techniques](#page-49-0)
- 1.3.3. [Graphical Techniques: Alphabetic](#page-53-0)
- 1.3.3.26. [Scatter Plot](#page-180-0)

# **1.3.3.26.6.Scatter Plot: Exponential Relationship**

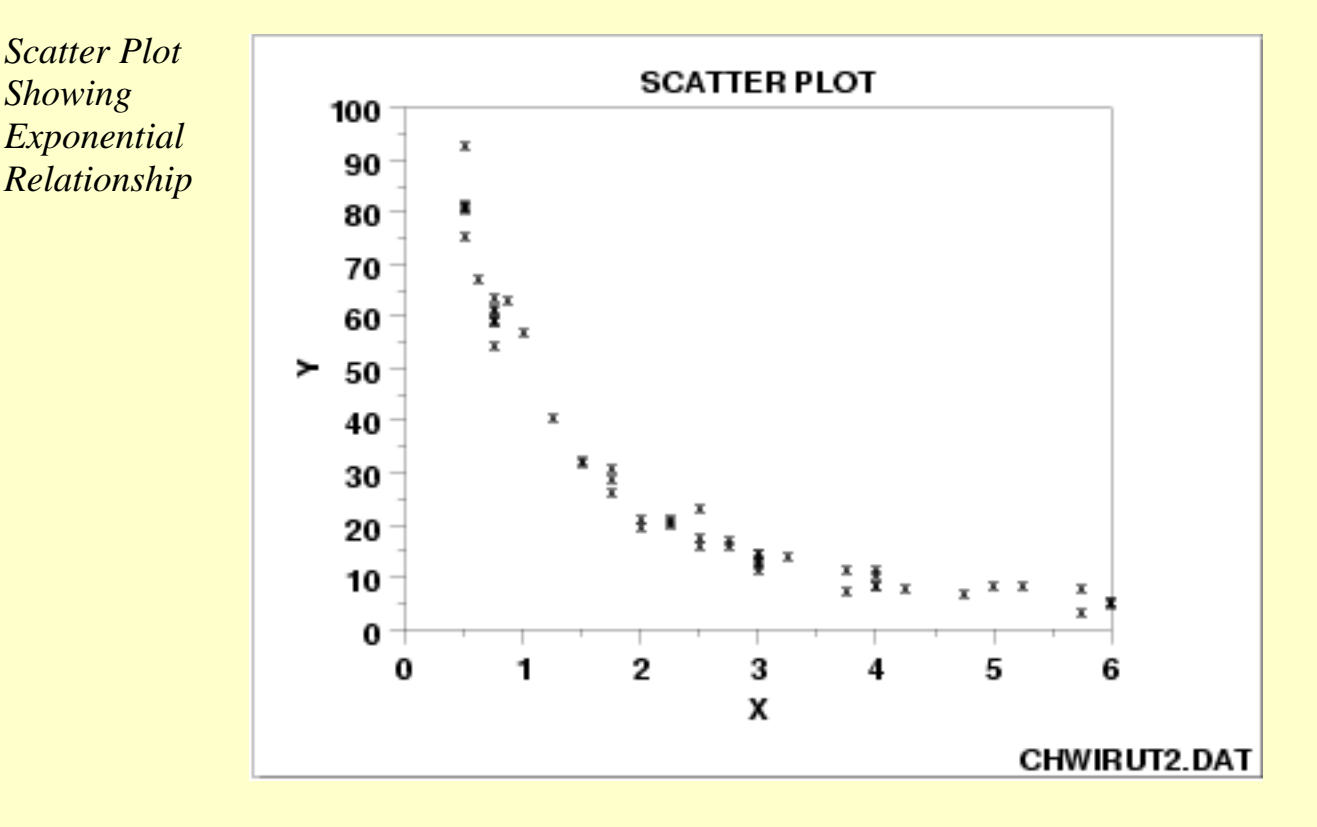

*Discussion* Note that a simple straight line is grossly inadequate in describing the relationship between *X* and *Y*. A quadratic model would prove lacking, especially for large values of *X*. In this example, the large values of *X* correspond to nearly constant values of *Y*, and so a non-linear function beyond the quadratic is needed. Among the many other non-linear functions available, one of the simpler ones is the exponential model

$$
Y_i = A + Be^{CXi} + E_i
$$

for some A, B, and C. In this case, an exponential function would, in fact, fit well, and so one is led to the summary conclusion of an exponential relationship.

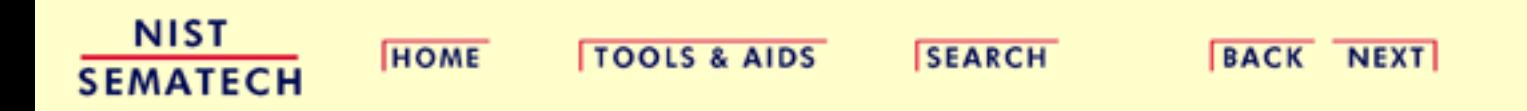

1.3.3.26.7. Scatter Plot: Sinusoidal Relationship (damped)

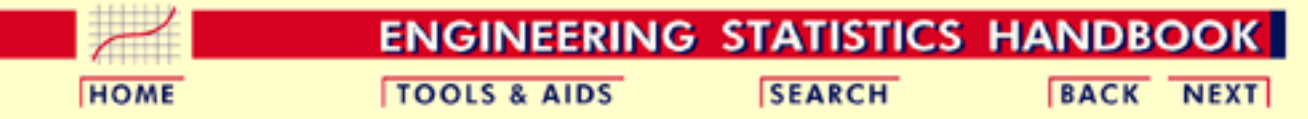

- 1. [Exploratory Data Analysis](#page-0-0)
- 1.3. [EDA Techniques](#page-49-0)
- 1.3.3. [Graphical Techniques: Alphabetic](#page-53-0)
- 1.3.3.26. [Scatter Plot](#page-180-0)

# **1.3.3.26.7.Scatter Plot: Sinusoidal Relationship (damped)**

*Scatter Plot Showing a Sinusoidal Relationship*

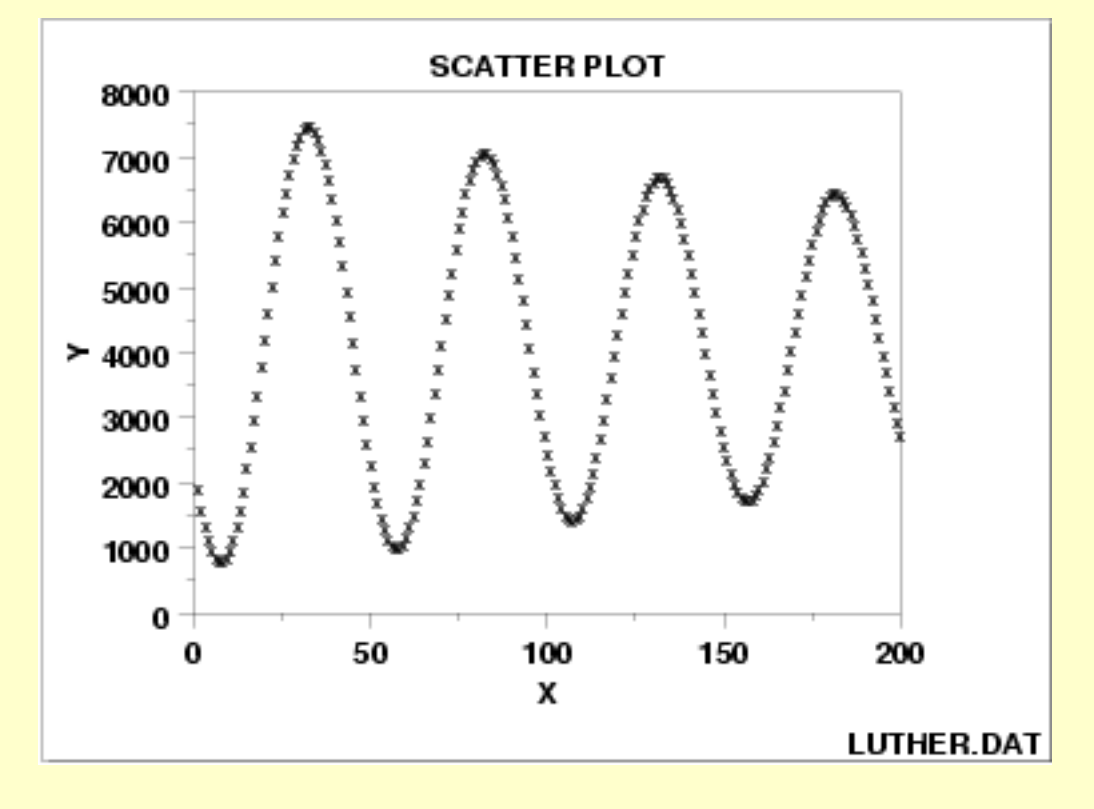

*Discussion* The complex relationship between *X* and *Y* appears to be basically oscillatory, and so one is naturally drawn to the trigonometric sinusoidal model:

$$
Y_i = C + \alpha \sin \left( 2 \pi \omega t_i + \phi \right) + E_i
$$

Closer inspection of the scatter plot reveals that the amount of swing (the amplitude  $\alpha$  in the model) does not appear to be constant but rather is decreasing (damping) as *X* gets large. We thus would be led to the conclusion: damped sinusoidal relationship, with the simplest corresponding model being

$$
Y_i = C + (B_0 + B_1 * t_i) \sin(2\pi \omega t_i + \phi) + E_i
$$

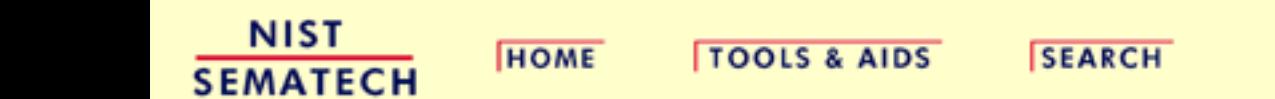

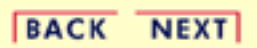

1.3.3.26.8. Scatter Plot: Variation of Y Does Not Depend on X (homoscedastic)

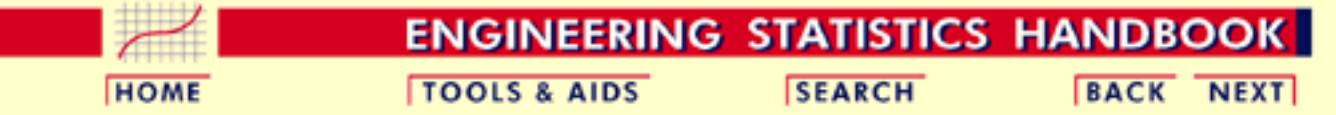

- 1. [Exploratory Data Analysis](#page-0-0)
- 1.3. [EDA Techniques](#page-49-0)
- 1.3.3. [Graphical Techniques: Alphabetic](#page-53-0)
- 1.3.3.26. [Scatter Plot](#page-180-0)

# **1.3.3.26.8.Scatter Plot: Variation of Y Does Not Depend on X (homoscedastic)**

*Scatter Plot Showing Homoscedastic Variability*

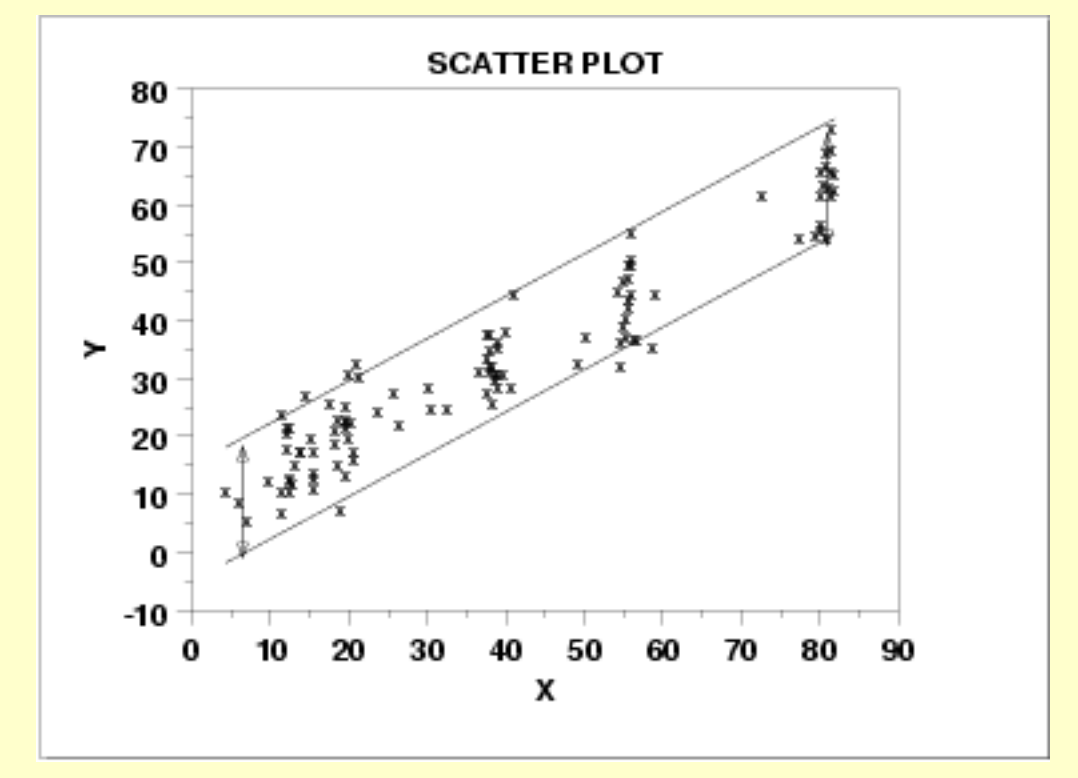

*Discussion* This scatter plot reveals a linear relationship between *X* and *Y*: for a given value of *X*, the predicted value of *Y* will fall on a line. The plot further reveals that the variation in *Y* about the predicted value is about the same (+- 10 units), regardless of the value of *X*. Statistically, this is referred to as homoscedasticity. Such homoscedasticity is very important as it is an underlying assumption for regression, and its violation leads to parameter estimates with inflated variances. If the data are homoscedastic, then the usual regression estimates can be used. If the data are not homoscedastic, then the estimates can be improved using [weighting procedures](http://www.itl.nist.gov/div898/handbook/eda/section3/scatter9.htm) as shown in the next example.

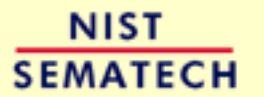

**HOME** 

**TOOLS & AIDS** 

**SEARCH** 

**BACK NEXT** 

1.3.3.26.9. Scatter Plot: Variation of Y Does Depend on X (heteroscedastic)

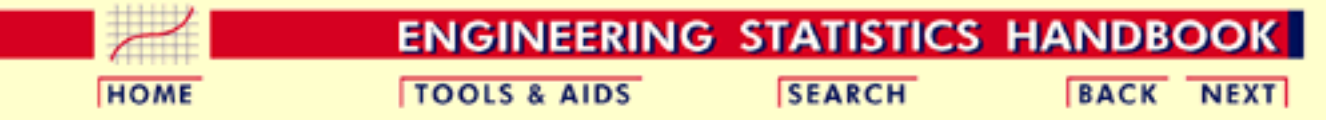

- 1. [Exploratory Data Analysis](#page-0-0)
- 1.3. [EDA Techniques](#page-49-0)
- 1.3.3. [Graphical Techniques: Alphabetic](#page-53-0)
- 1.3.3.26. [Scatter Plot](#page-180-0)

# **1.3.3.26.9.Scatter Plot: Variation of Y Does Depend on X (heteroscedastic)**

*Scatter Plot Showing Heteroscedastic Variability*

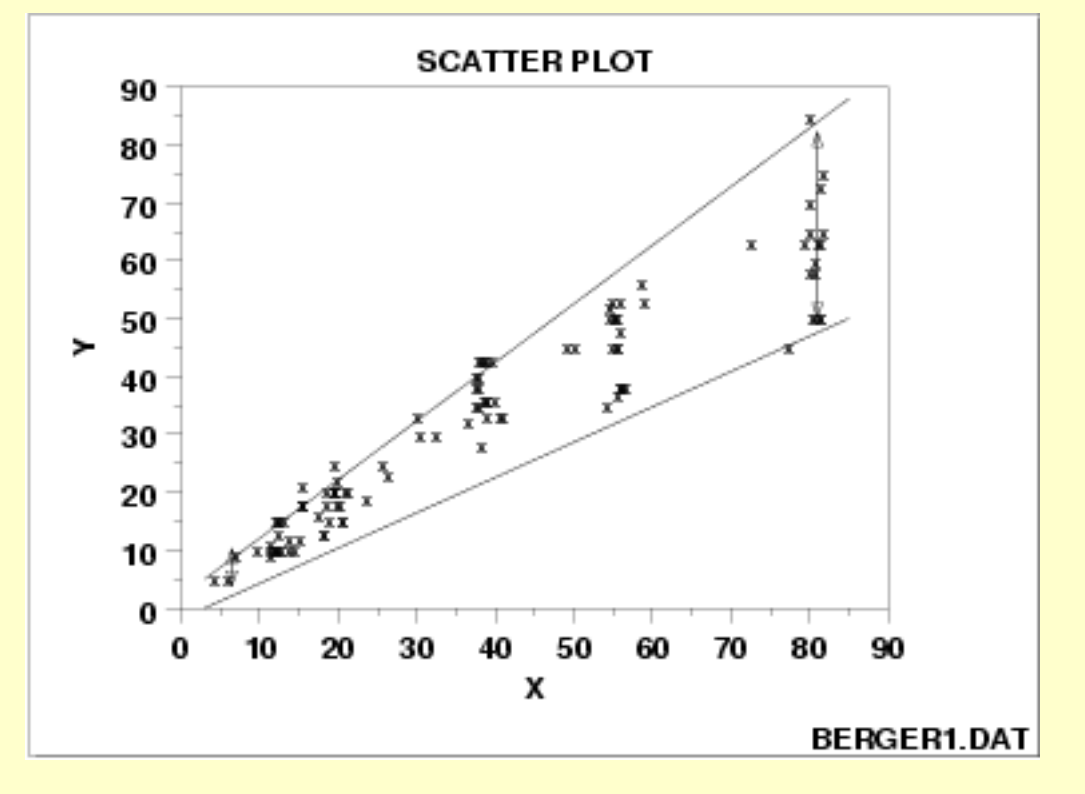

*Discussion* This scatter plot reveals an approximate linear relationship between *X* and *Y*, but more importantly, it reveals a statistical condition referred to as heteroscedasticity (that is, nonconstant variation in *Y* over the values of *X*). For a heteroscedastic data set, the variation in *Y* differs depending on the value of *X*. In this example, small values of *X* yield small scatter in *Y* while large values of *X* result in large scatter in *Y*.

> Heteroscedasticity complicates the analysis somewhat, but its effects can be overcome by:

1. proper weighting of the data with noisier data being weighted less, or by

2. performing a *Y* variable transformation to achieve homoscedasticity. The [Box-Cox normality plot](http://www.itl.nist.gov/div898/handbook/eda/section3/boxcoxno.htm) can help determine a suitable transformation.

*Impact of Ignoring Unequal Variability in the Data*

Fortunately, unweighted regression analyses on heteroscedastic data produce estimates of the coefficients that are unbiased. However, the coefficients will not be as precise as they would be with proper weighting.

Note further that if heteroscedasticity does exist, it is frequently useful to plot and model the local variation  $var(Y_i|X_i)$  as a function of *X*, as in  $var(Y_i|X_i) = g(X_i)$ . This modeling has two advantages:

- 1. it provides additional insight and understanding as to how the response *Y* relates to *X*; and
- 2. it provides a convenient means of forming weights for a weighted regression by simply using

$$
w_i = W(Y_i|X_i) = \frac{1}{Var(Y_i|X_i)} = \frac{1}{g(X_i)}
$$

The topic of [non-constant variation](http://www.itl.nist.gov/div898/handbook/pmd/section4/pmd452.htm) is discussed in some detail in the process modeling chapter.

**NIST SEMATECH** 

**HOME** 

**TOOLS & AIDS** 

**SEARCH** 

BACK NEXT

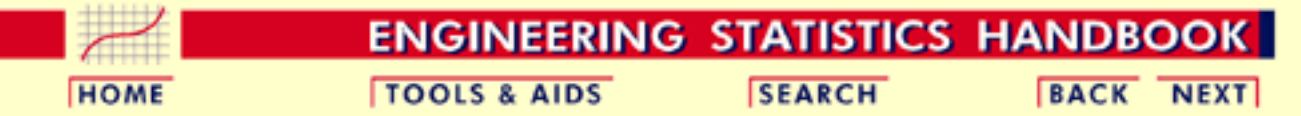

- 1. [Exploratory Data Analysis](#page-0-0)
- 1.3. [EDA Techniques](#page-49-0)
- 1.3.3. [Graphical Techniques: Alphabetic](#page-53-0)
- 1.3.3.26. [Scatter Plot](#page-180-0)

### **1.3.3.26.10.Scatter Plot: Outlier**

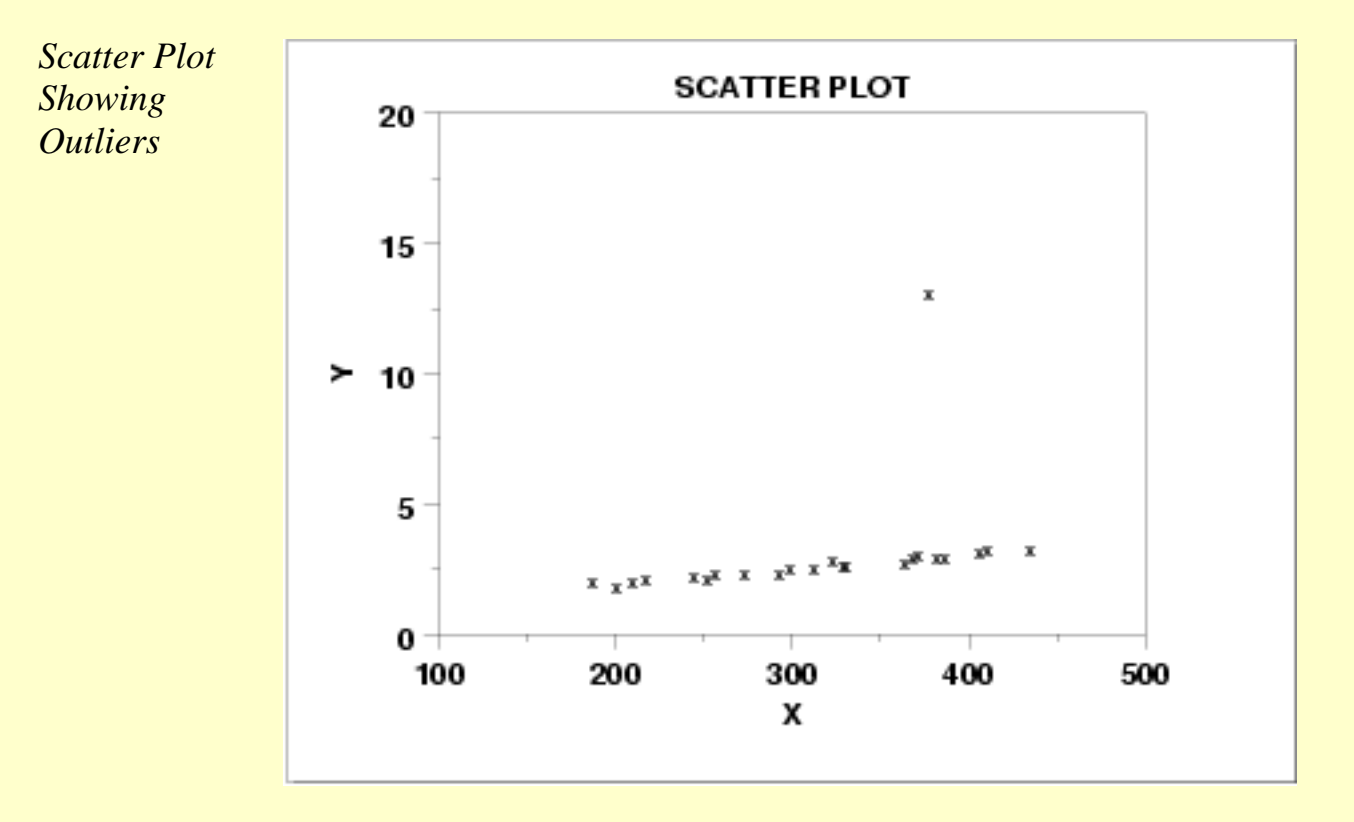

*Discussion* The scatter plot here reveals

- a basic linear relationship between *X* and *Y* for most of the data, 1. and
- 2. a single outlier (at  $X = 375$ ).

An outlier is defined as a data point that emanates from a different model than do the rest of the data. The data here appear to come from a linear model with a given slope and variation except for the outlier which appears to have been generated from some other model.

Outlier detection is important for effective modeling. Outliers should be excluded from such model fitting. If all the data here are included in a linear regression, then the fitted model will be poor virtually everywhere. If the outlier is omitted from the fitting process, then the resulting fit will be excellent almost everywhere (for all points except

the outlying point).

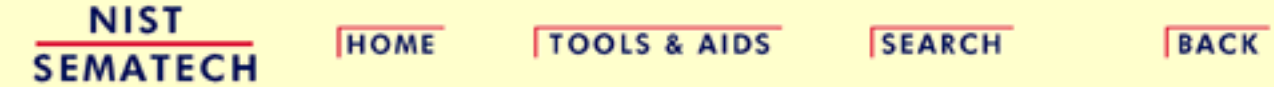

 $NENT$ 

**ENGINEERING STATISTICS HANDBOOK** 

<span id="page-200-0"></span>**HOME** 

**TOOLS & AIDS** 

**SEARCH** 

**BACK NEXT** 

1. [Exploratory Data Analysis](#page-0-0) 1.3. [EDA Techniques](#page-49-0)

1.3.3. [Graphical Techniques: Alphabetic](#page-53-0)

1.3.3.26. [Scatter Plot](#page-180-0)

# **1.3.3.26.11.Scatterplot Matrix**

*Purpose: Check Pairwise Relationships Between Variables*

Given a set of variables  $X_1, X_2, ..., X_k$ , the scatterplot matrix contains all the pairwise scatter plots of the variables on a single page in a matrix format. That is, if there are *k* variables, the scatterplot matrix will have *k* rows and *k* columns and the *i*th row and *j*th column of this matrix is a plot of  $X_i$  versus  $X_j$ .

Although the basic concept of the scatterplot matrix is simple, there are numerous alternatives in the details of the plots.

- 1. The diagonal plot is simply a 45-degree line since we are plotting  $X_i$  versus  $X_i$ . Although this has some usefulness in terms of showing the univariate distribution of the variable, other alternatives are common. Some users prefer to use the diagonal to print the variable label. Another alternative is to plot the univariate histogram on the diagonal. Alternatively, we could simply leave the diagonal blank.
- 2. Since  $X_i$  versus  $X_j$  is equivalent to  $X_j$  versus  $X_i$  with the axes reversed, some prefer to omit the plots below the diagonal.
- 3. It can be helpful to overlay some type of fitted curve on the scatter plot. Although a linear or quadratic fit can be used, the most common alternative is to overlay a [lowess](http://www.itl.nist.gov/div898/handbook/pmd/section1/pmd144.htm) curve.
- Due to the potentially large number of plots, it can be somewhat 4. tricky to provide the axes labels in a way that is both informative and visually pleasing. One alternative that seems to work well is to provide axis labels on alternating rows and columns. That is, row one will have tic marks and axis labels on the left vertical axis for the first plot only while row two will have the tic marks and axis labels for the right vertical axis for the last plot in the row only. This alternating pattern continues for the remaining rows. A similar pattern is used for the columns and the horizontal axes labels. Another alternative is to put the minimum and maximum scale value in the diagonal plot with the variable

name.

- 5. Some analysts prefer to connect the scatter plots. Others prefer to leave a little gap between each plot.
- Although this plot type is most commonly used for scatter plots, 6. the basic concept is both simple and powerful and extends easily to other plot formats that involve pairwise plots such as the [quantile-quantile plot](http://www.itl.nist.gov/div898/handbook/eda/section3/qqplot.htm) and the [bihistogram](http://www.itl.nist.gov/div898/handbook/eda/section3/bihistog.htm).

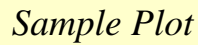

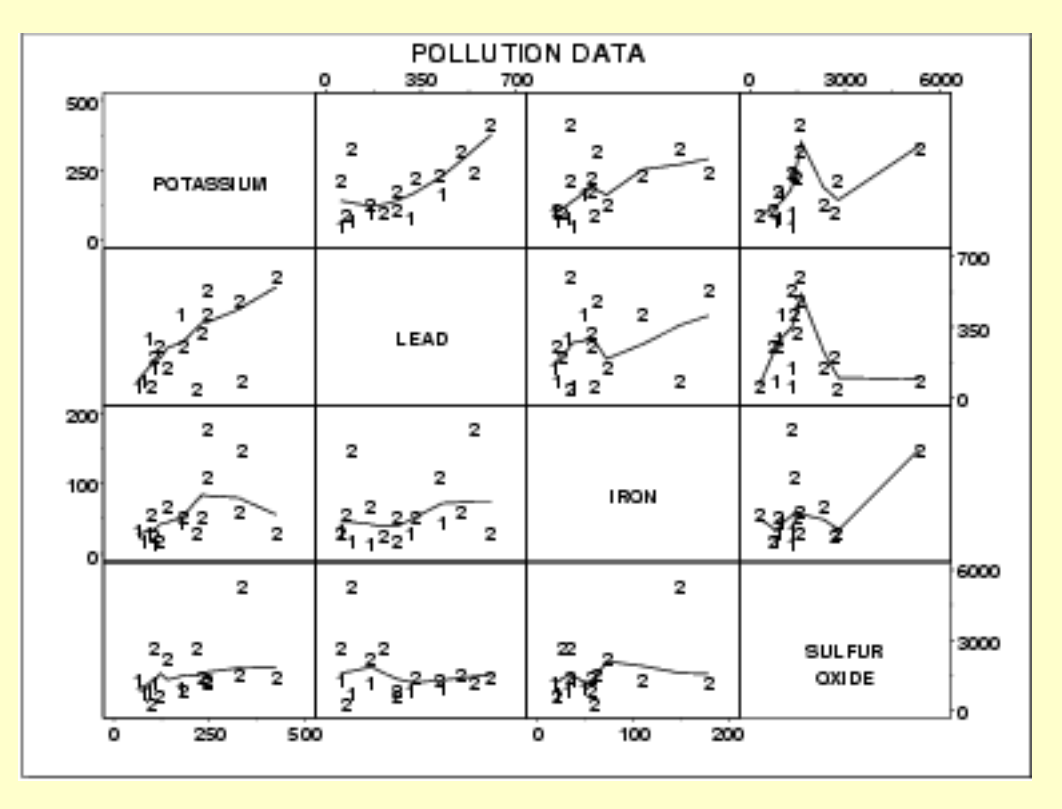

This sample plot was generated from pollution data collected by NIST chemist Lloyd Currie.

There are a number of ways to view this plot. If we are primarily interested in a particular variable, we can scan the row and column for that variable. If we are interested in finding the strongest relationship, we can scan all the plots and then determine which variables are related.

*Definition* Given *k* variables, scatter plot matrices are formed by creating *k* rows and *k* columns. Each row and column defines a single scatter plot

The individual plot for row *i* and column *j* is defined as

- Vertical axis: Variable *Xi*
- Horizontal axis: Variable *Xj*

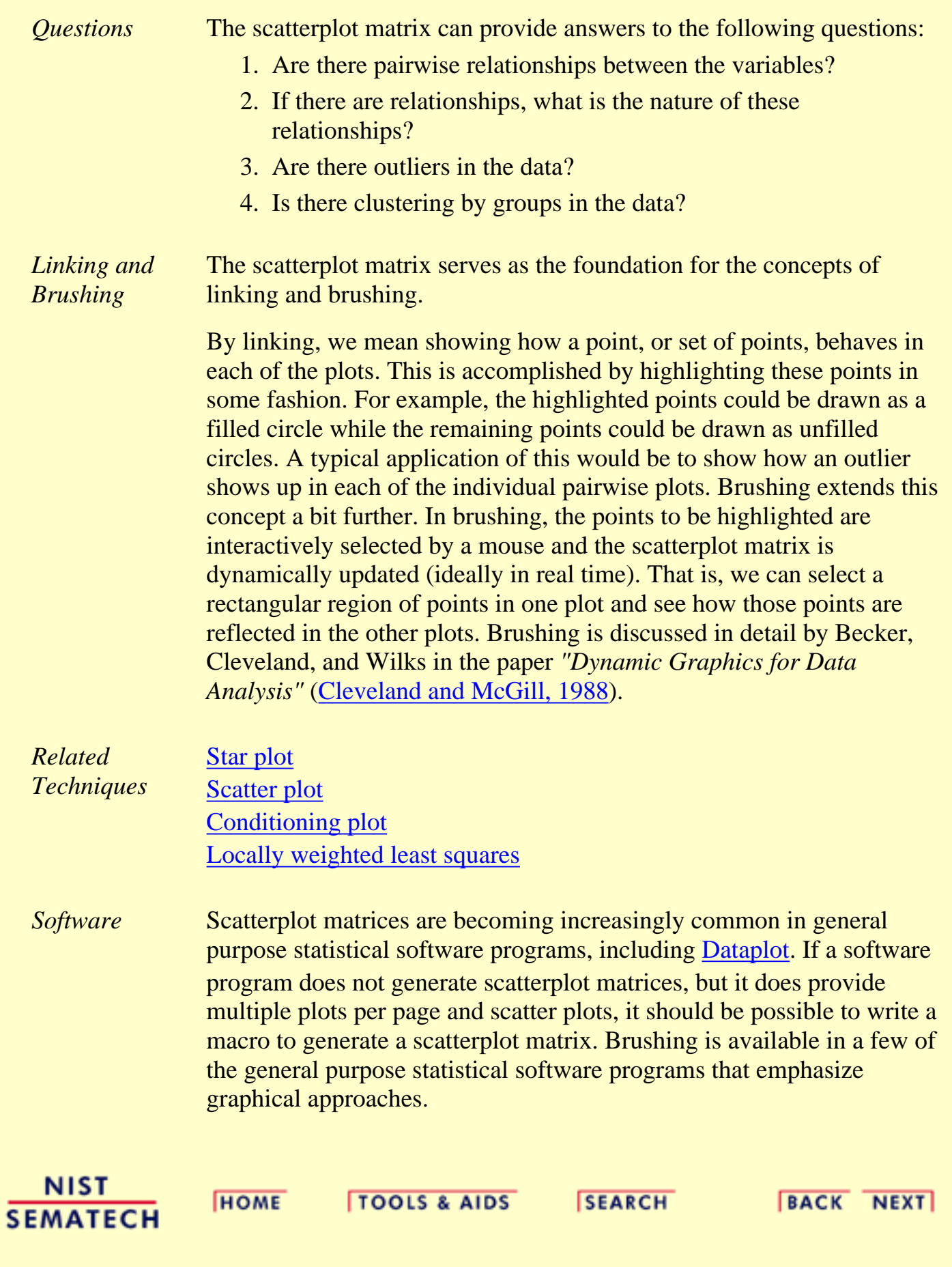

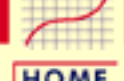

**ENGINEERING STATISTICS HANDBOOK** 

**HOME** 

**TOOLS & AIDS** 

**SEARCH** 

**BACK NEXT** 

1. [Exploratory Data Analysis](#page-0-0) 1.3. [EDA Techniques](#page-49-0)

1.3.3. [Graphical Techniques: Alphabetic](#page-53-0)

1.3.3.26. [Scatter Plot](#page-180-0)

# **1.3.3.26.12.Conditioning Plot**

*Purpose: Check pairwise relationship between two variables conditional on a third variable*

A conditioning plot, also known as a coplot or subset plot, is a plot of two variables conditional on the value of a third variable (called the conditioning variable). The conditioning variable may be either a variable that takes on only a few discrete values or a continuous variable that is divided into a limited number of subsets.

One limitation of the [scatterplot matrix](http://www.itl.nist.gov/div898/handbook/eda/section3/scatplma.htm) is that it cannot show interaction effects with another variable. This is the strength of the conditioning plot. It is also useful for displaying scatter plots for groups in the data. Although these groups can also be plotted on a single plot with different plot symbols, it can often be visually easier to distinguish the groups using the conditioning plot.

Although the basic concept of the conditioning plot matrix is simple, there are numerous alternatives in the details of the plots.

- 1. It can be helpful to overlay some type of fitted curve on the scatter plot. Although a linear or quadratic fit can be used, the most common alternative is to overlay a [lowess](http://www.itl.nist.gov/div898/handbook/pmd/section1/pmd144.htm) curve.
- 2. Due to the potentially large number of plots, it can be somewhat tricky to provide the axis labels in a way that is both informative and visually pleasing. One alternative that seems to work well is to provide axis labels on alternating rows and columns. That is, row one will have tic marks and axis labels on the left vertical axis for the first plot only while row two will have the tic marks and axis labels for the right vertical axis for the last plot in the row only. This alternating pattern continues for the remaining rows. A similar pattern is used for the columns and the horizontal axis labels. Note that this approach only works if the axes limits are fixed to common values for all of the plots.
- 3. Some analysts prefer to connect the scatter plots. Others prefer to leave a little gap between each plot. Alternatively, each plot can have its own labeling with the plots not connected.

Although this plot type is most commonly used for scatter plots, 4. the basic concept is both simple and powerful and extends easily to other plot formats.

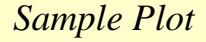

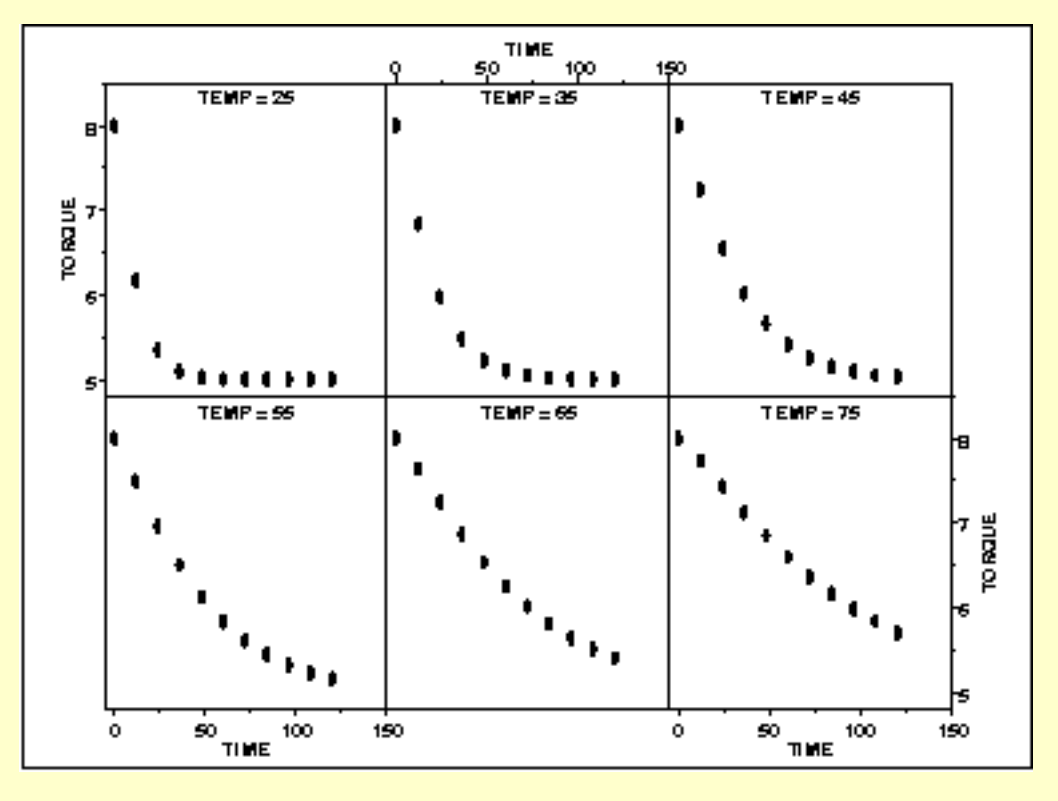

In this case, temperature has six distinct values. We plot torque versus time for each of these temperatures. This example is discussed in more detail in the [process modeling](http://www.itl.nist.gov/div898/handbook/pmd/section1/pmd11.htm#pt.r1) chapter.

*Definition* Given the variables  $X$ ,  $Y$ , and  $Z$ , the conditioning plot is formed by dividing the values of *Z* into *k* groups. There are several ways that these groups may be formed. There may be a natural grouping of the data, the data may be divided into several equal sized groups, the grouping may be determined by clusters in the data, and so on. The page will be divided into *n* rows and *c* columns where  $nc > k$ . Each row and column defines a single scatter plot.

The individual plot for row *i* and column *j* is defined as

- Vertical axis: Variable *Y*
- Horizontal axis: Variable *X*

where only the points in the group corresponding to the *i*th row and *j*th column are used.

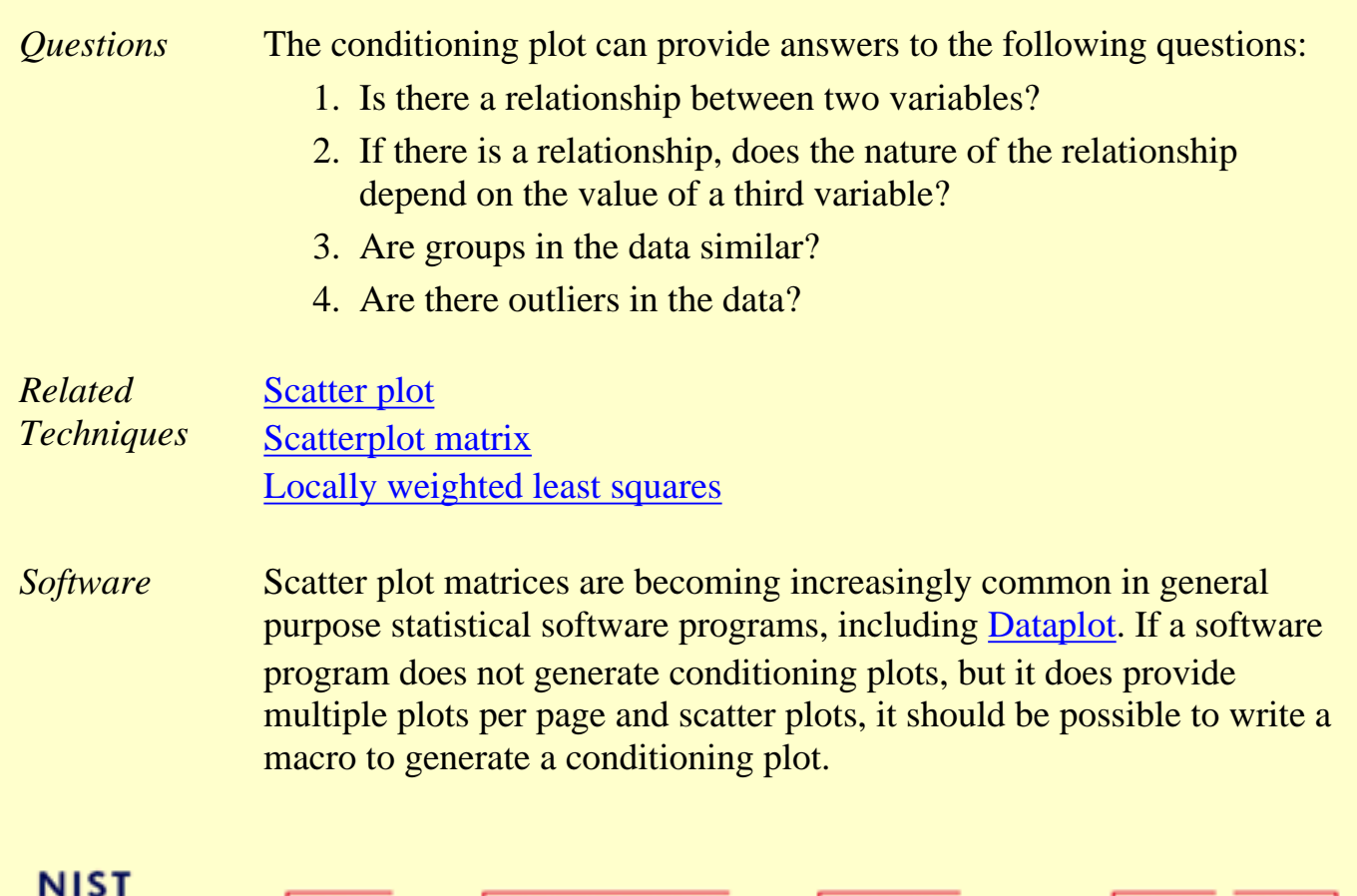

**SEMATECH** 

**HOME** 

TOOLS & AIDS SEARCH

BACK NEXT

http://www.itl.nist.gov/div898/handbook/eda/section3/eda33qc.htm (3 of 3) [5/7/2002 3:14:54 PM]

**ENGINEERING STATISTICS HANDBOOK** 

<span id="page-206-0"></span>**HOME** 

**TOOLS & AIDS** 

**SEARCH** 

**BACK NEXT** 

1. [Exploratory Data Analysis](#page-0-0) 1.3. [EDA Techniques](#page-49-0) 1.3.3. [Graphical Techniques: Alphabetic](#page-53-0)

**1.3.3.27.Spectral Plot**

*Purpose: Examine Cyclic Structure* A spectral plot ( Jenkins and Watts 1968 or [Bloomfield 1976](#page-782-2)) is a graphical technique for examining cyclic structure in the frequency domain. It is a smoothed Fourier transform of the autocovariance function.

The frequency is measured in cycles per unit time where unit time is defined to be the distance between 2 points. A frequency of 0 corresponds to an infinite cycle while a frequency of 0.5 corresponds to a cycle of 2 data points. Equi-spaced time series are inherently limited to detecting frequencies between 0 and 0.5.

Trends should typically be removed from the time series before applying the spectral plot. Trends can be detected from a [run sequence](http://www.itl.nist.gov/div898/handbook/eda/section3/runseqpl.htm) [plot.](http://www.itl.nist.gov/div898/handbook/eda/section3/runseqpl.htm) Trends are typically removed by differencing the series or by [fitting a straight line](http://www.itl.nist.gov/div898/handbook/pmd/section1/pmd141.htm) (or some other polynomial curve) and applying the spectral analysis to the residuals.

Spectral plots are often used to find a starting value for the frequency,  $\omega$ , in the sinusoidal model

 $Y_i = C + \alpha \sin(2\pi \omega t_i + \phi) + E_i$ 

See the [beam deflection case study](#page-629-0) for an example of this.

*Sample Plot*

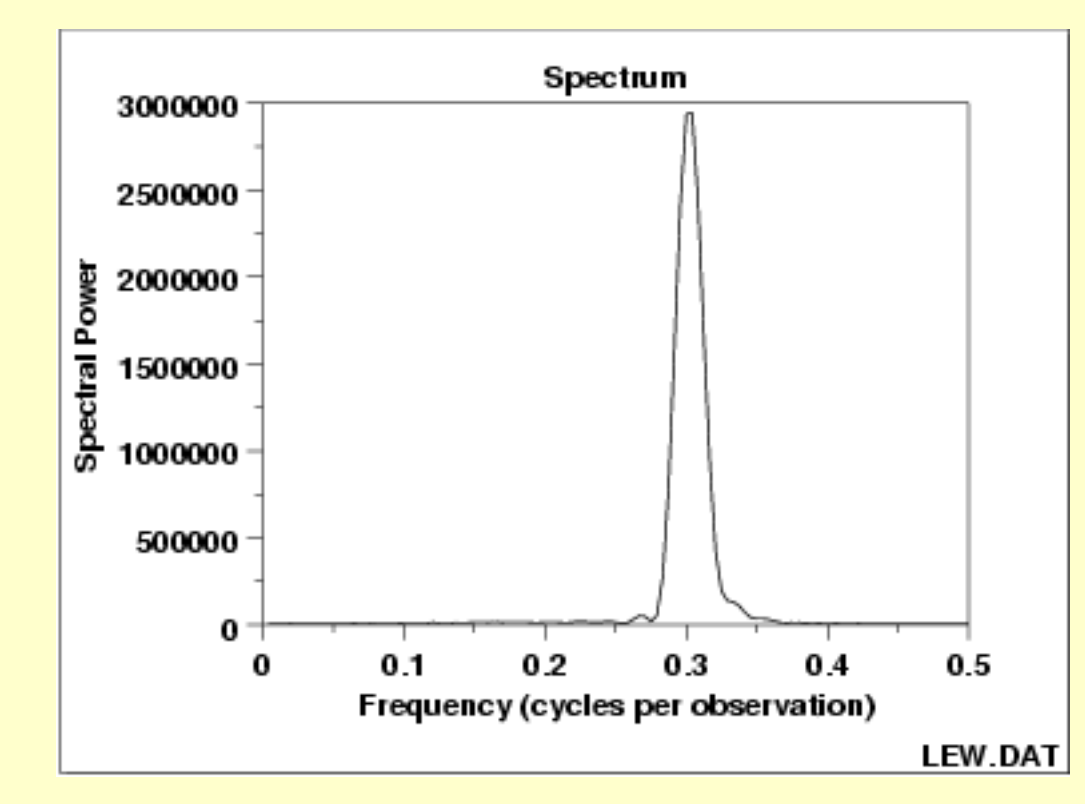

This spectral plot shows one dominant frequency of approximately 0.3 cycles per observation.

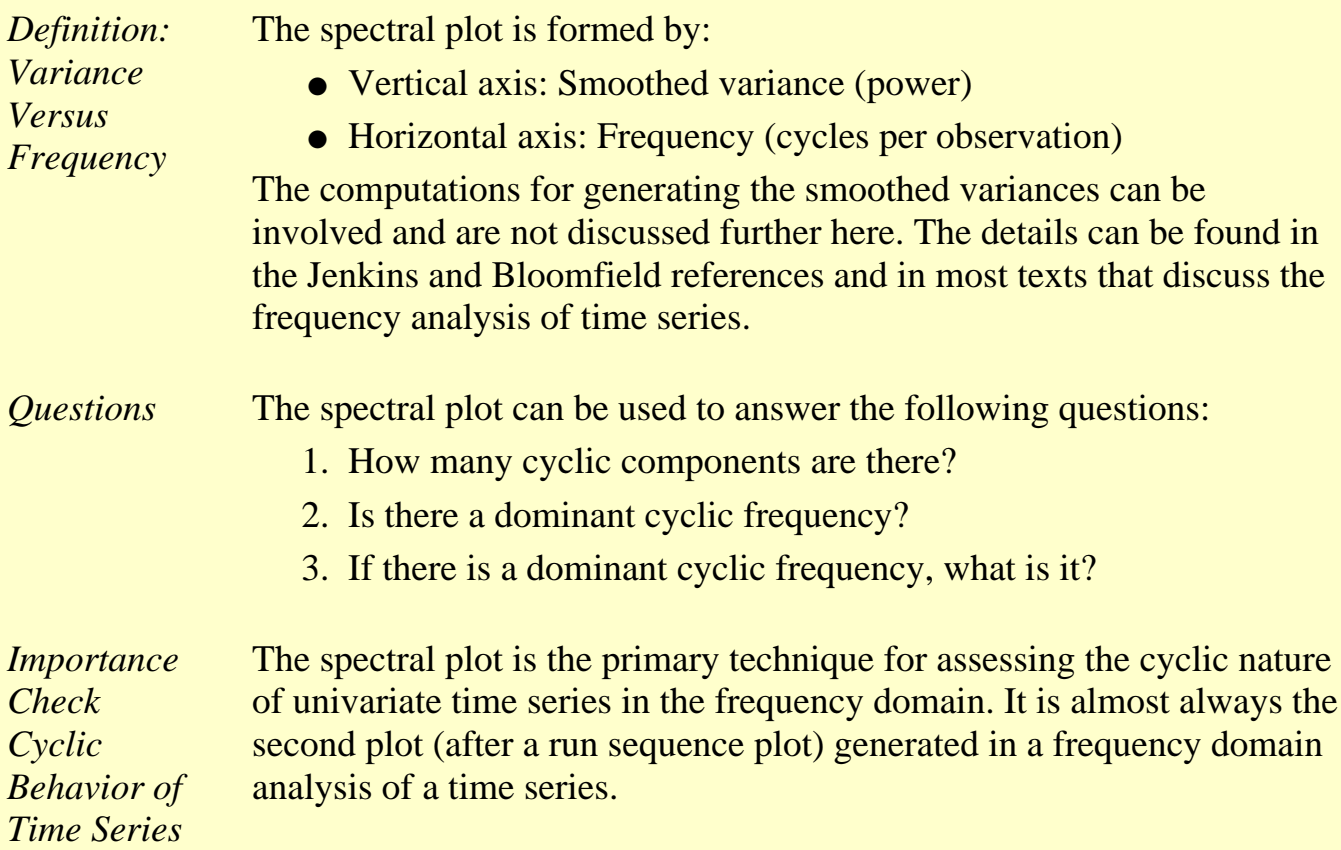

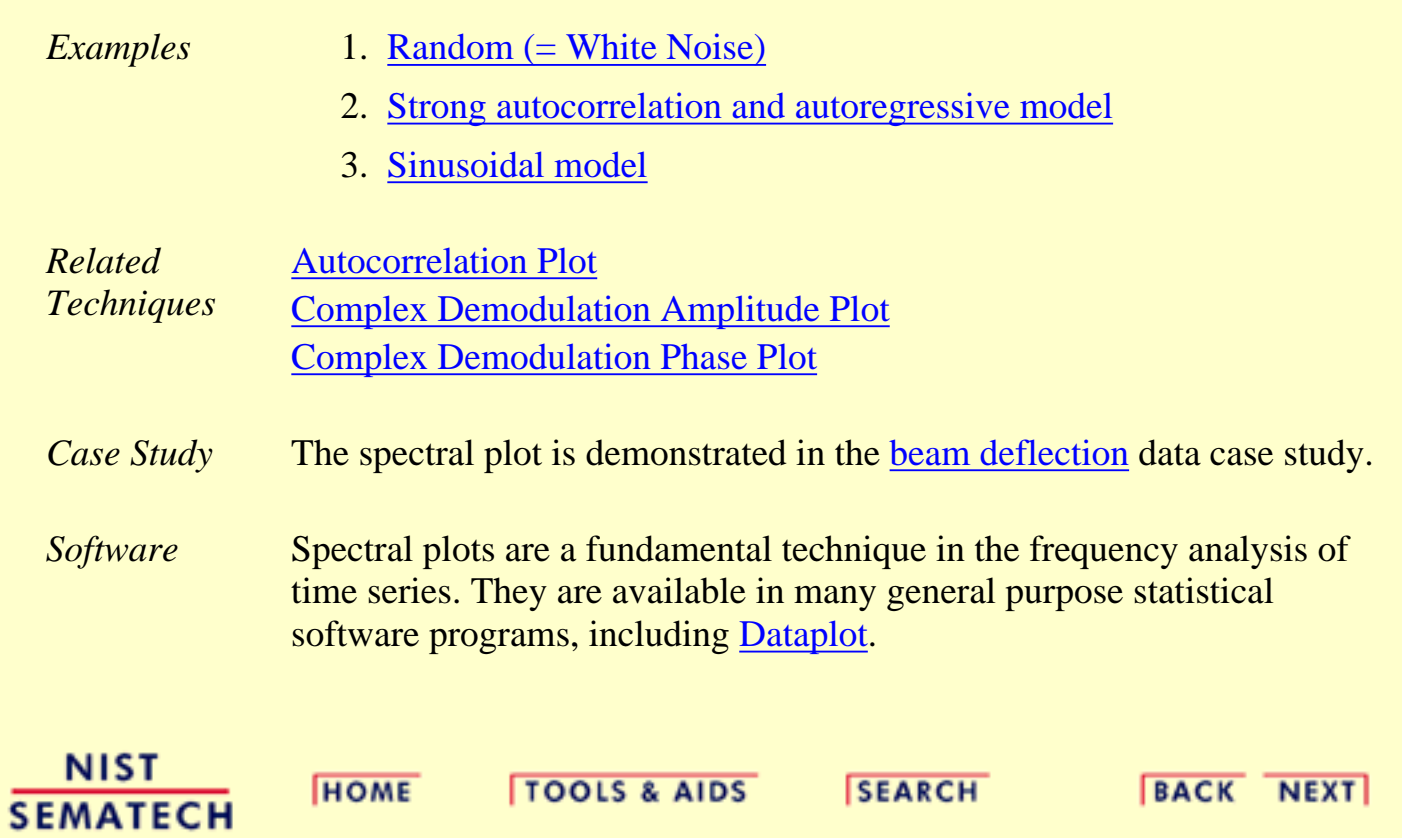

1.3.3.27.1. Spectral Plot: Random Data

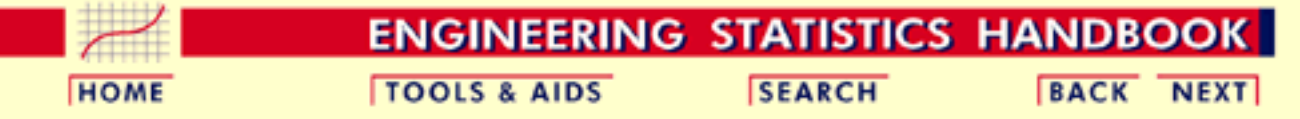

- 1. [Exploratory Data Analysis](#page-0-0)
- 1.3. [EDA Techniques](#page-49-0)
- 1.3.3. [Graphical Techniques: Alphabetic](#page-53-0)
- 1.3.3.27. [Spectral Plot](#page-206-0)

# **1.3.3.27.1.Spectral Plot: Random Data**

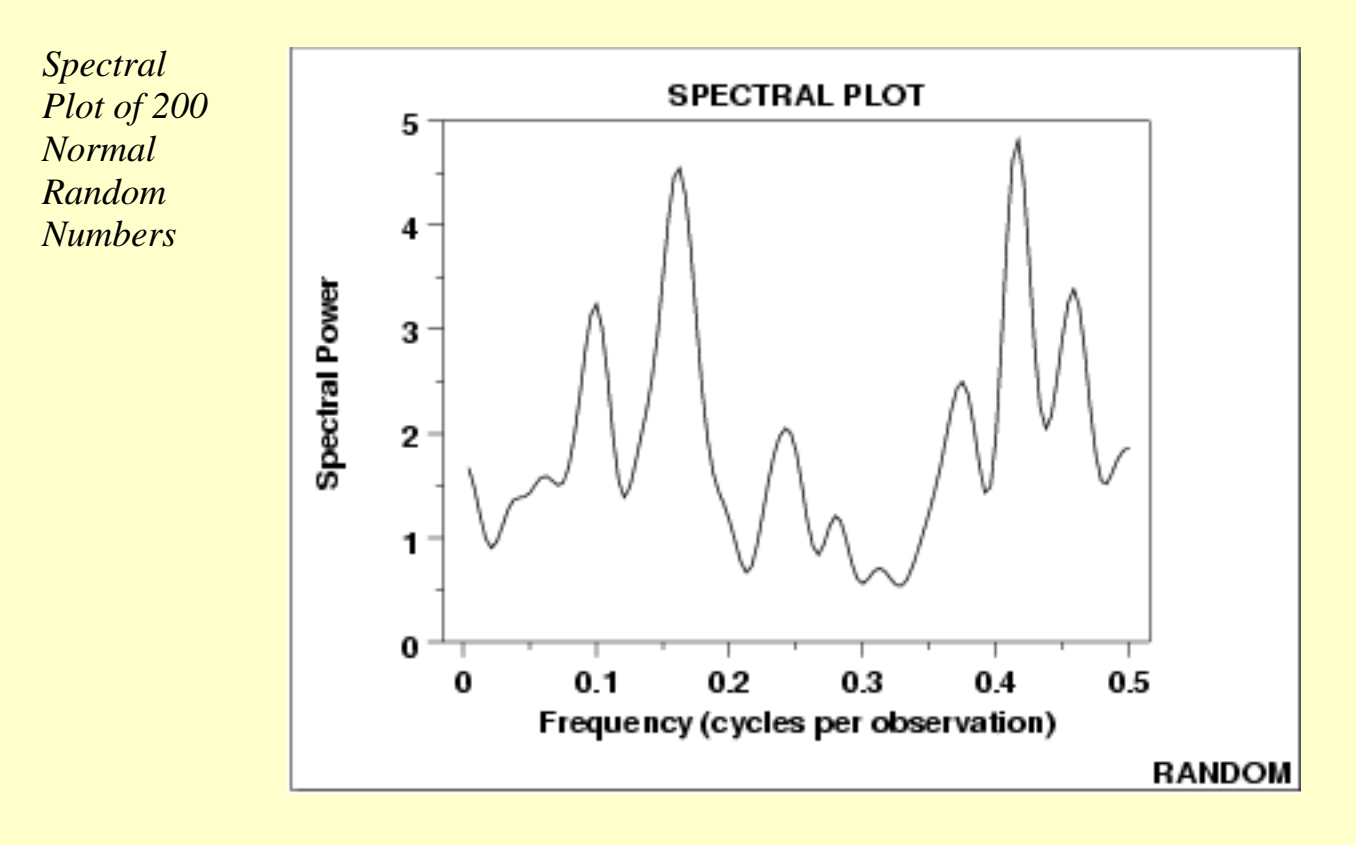

### *Conclusions* We can make the following conclusions from the above plot.

- 1. There are no dominant peaks.
- 2. There is no identifiable pattern in the spectrum.
- 3. The data are random.
- *Discussion* For random data, the spectral plot should show no dominant peaks or distinct pattern in the spectrum. For the sample plot above, there are no clearly dominant peaks and the peaks seem to fluctuate at random. This type of appearance of the spectral plot indicates that there are no significant cyclic patterns in the data.

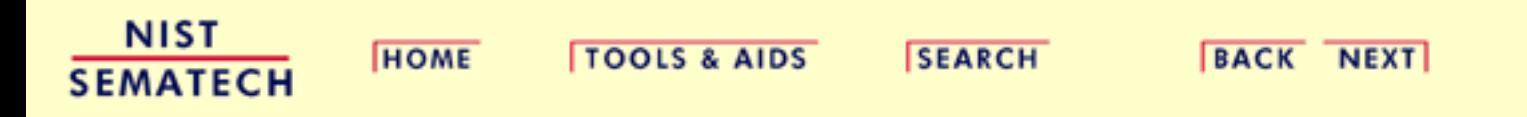

1.3.3.27.2. Spectral Plot: Strong Autocorrelation and Autoregressive Model

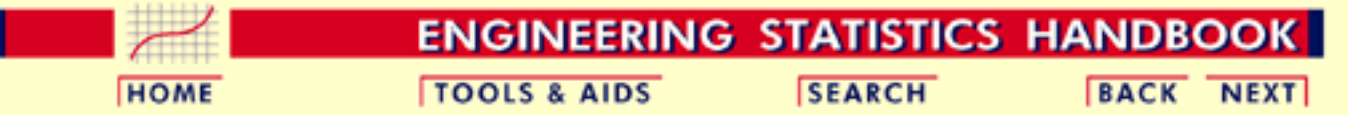

- 1. [Exploratory Data Analysis](#page-0-0)
- 1.3. [EDA Techniques](#page-49-0)
- 1.3.3. [Graphical Techniques: Alphabetic](#page-53-0)
- 1.3.3.27. [Spectral Plot](#page-206-0)

# **1.3.3.27.2.Spectral Plot: Strong Autocorrelation and Autoregressive Model**

*Spectral Plot for Random Walk Data*

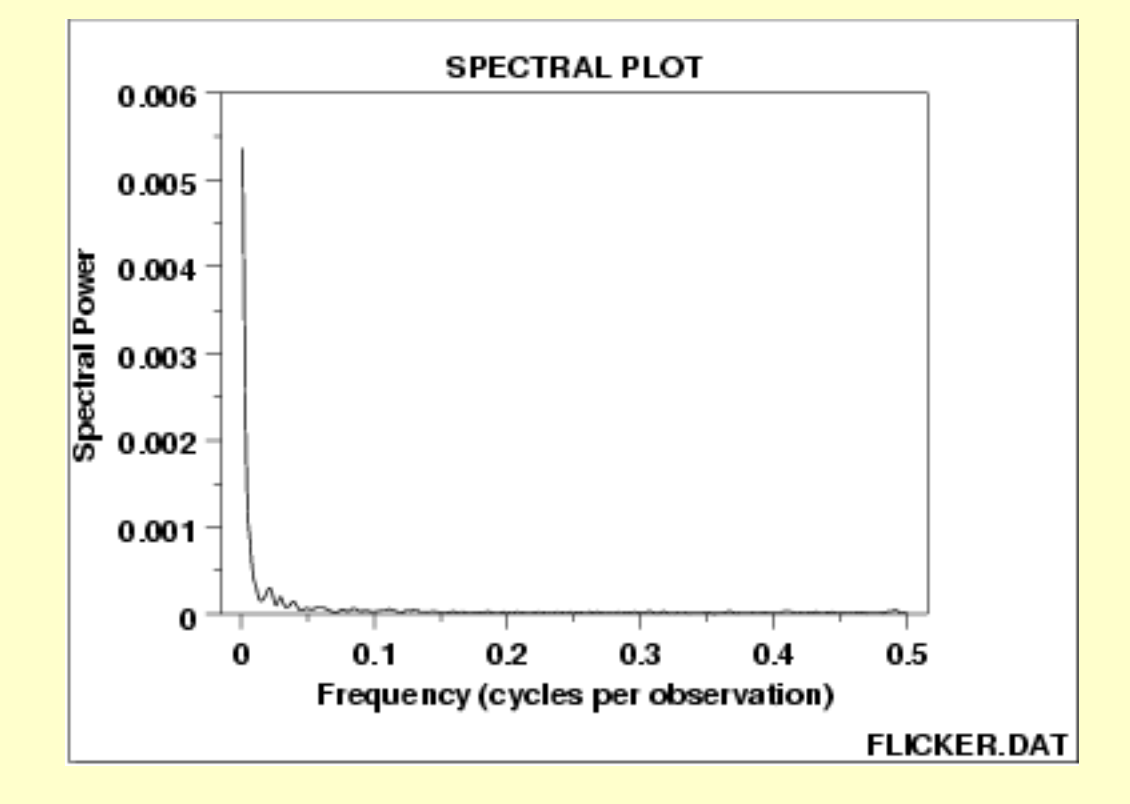

*Conclusions* We can make the following conclusions from the above plot.

- 1. Strong dominant peak near zero.
- 2. Peak decays rapidly towards zero.
- 3. An autoregressive model is an appropriate model.

*Discussion* This spectral plot starts with a dominant peak near zero and rapidly decays to zero. This is the spectral plot signature of a process with strong positive autocorrelation. Such processes are highly non-random in that there is high association between an observation and a succeeding observation. In short, if you know  $Y_i$  you can make a strong guess as to what  $Y_{i+1}$  will be.

*Recommended Next Step*

The next step would be to determine the parameters for the autoregressive model:

 $Y_i = A_0 + A_1 * Y_{i-1} + E_i$ 

Such estimation can be done by [linear regression](http://www.itl.nist.gov/div898/handbook/pmd/section1/pmd141.htm) or by fitting a [Box-Jenkins](http://www.itl.nist.gov/div898/handbook/pmc/section4/pmc44.htm) autoregressive (AR) model.

The residual standard deviation for this autoregressive model will be much smaller than the residual standard deviation for the default model

$$
Y_i=A_0+E_i
$$

Then the system should be reexamined to find an explanation for the strong autocorrelation. Is it due to the

- 1. phenomenon under study; or
- 2. drifting in the environment; or
- 3. contamination from the data acquisition system (DAS)?

Oftentimes the source of the problem is item (3) above where contamination and carry-over from the data acquisition system result because the DAS does not have time to electronically recover before collecting the next data point. If this is the case, then consider slowing down the sampling rate to re-achieve randomness.

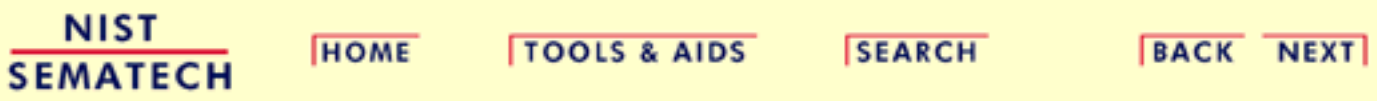

1.3.3.27.3. Spectral Plot: Sinusoidal Model

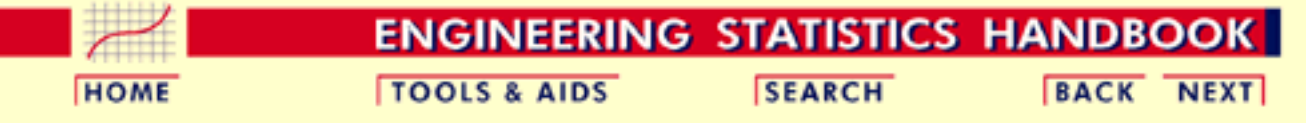

- 1. [Exploratory Data Analysis](#page-0-0)
- 1.3. [EDA Techniques](#page-49-0)
- 1.3.3. [Graphical Techniques: Alphabetic](#page-53-0)
- 1.3.3.27. [Spectral Plot](#page-206-0)

# **1.3.3.27.3.Spectral Plot: Sinusoidal Model**

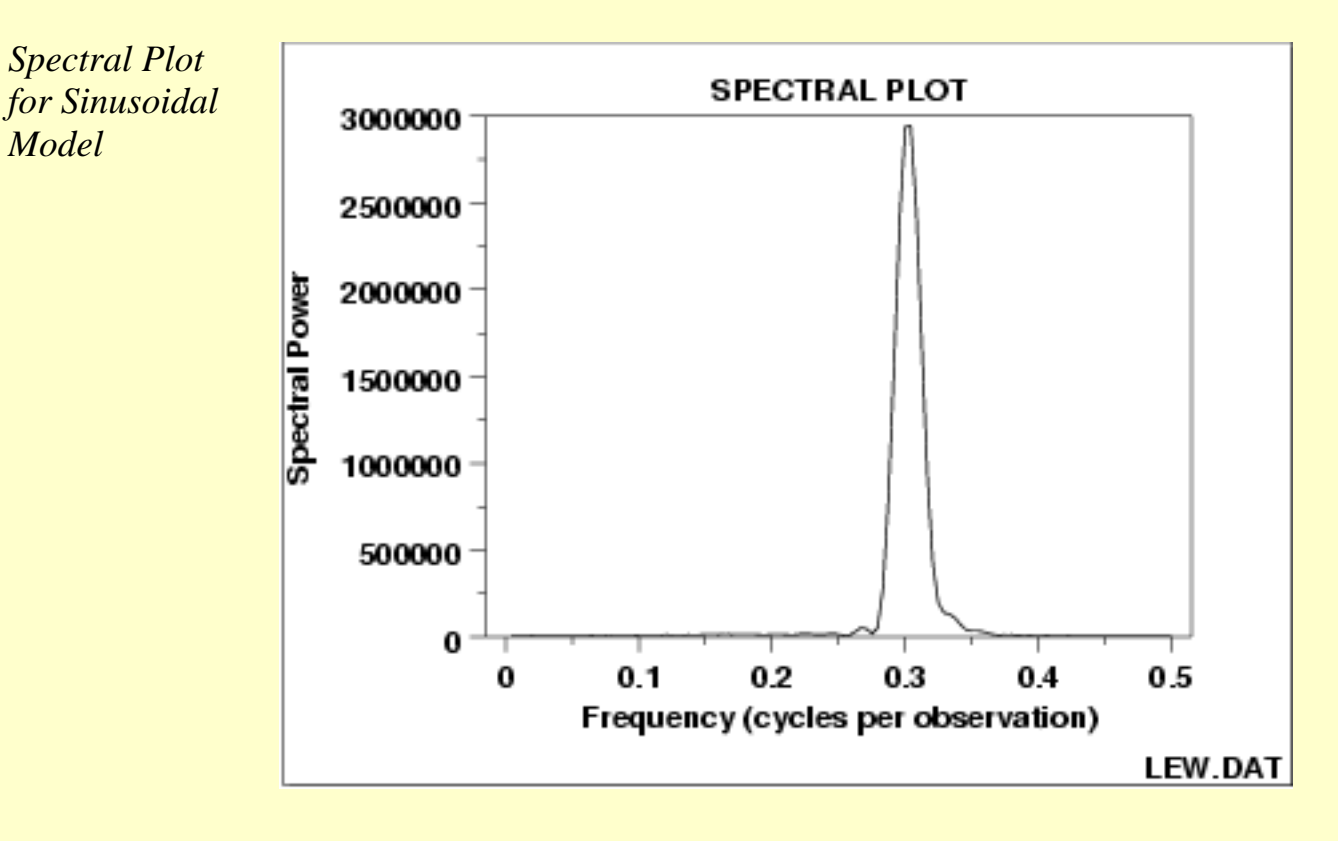

*Conclusions* We can make the following conclusions from the above plot.

- 1. There is a single dominant peak at approximately 0.3.
- 2. There is an underlying single-cycle sinusoidal model.

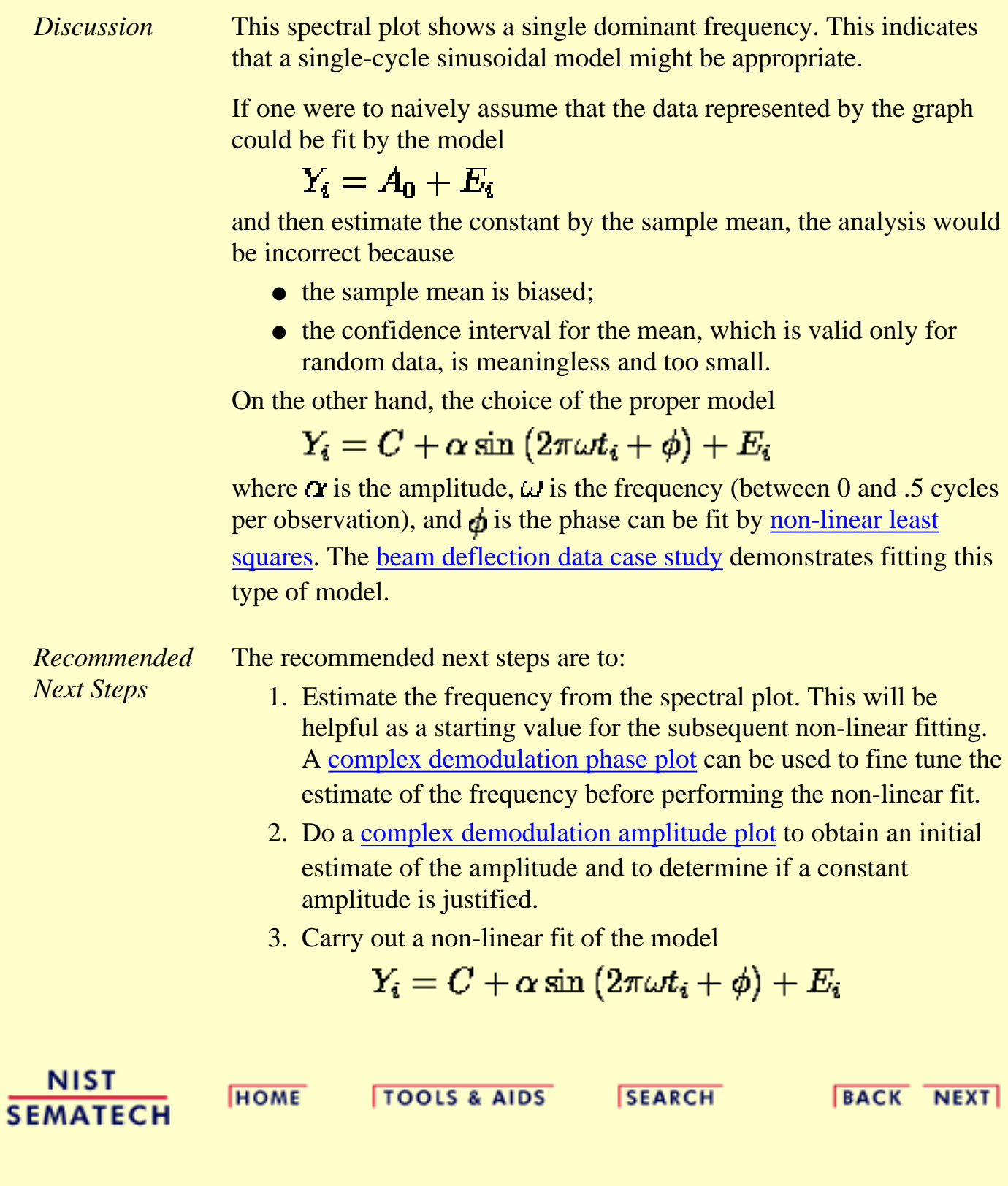

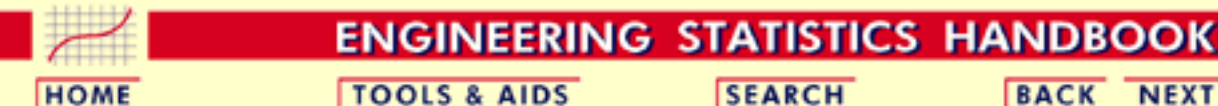

**BACK NEXT** 

1. [Exploratory Data Analysis](#page-0-0)

1.3. [EDA Techniques](#page-49-0)

1.3.3. [Graphical Techniques: Alphabetic](#page-53-0)

# **1.3.3.28.Standard Deviation Plot**

*Purpose: Detect Changes in Scale Between Groups*

Standard deviation plots are used to see if the standard deviation varies between different groups of the data. The grouping is determined by the analyst. In most cases, the data provide a specific grouping variable. For example, the groups may be the levels of a factor variable. In the sample plot below, the months of the year provide the grouping.

Standard deviation plots can be used with ungrouped data to determine if the standard deviation is changing over time. In this case, the data are broken into an arbitrary number of equal-sized groups. For example, a data series with 400 points can be divided into 10 groups of 40 points each. A standard deviation plot can then be generated with these groups to see if the standard deviation is increasing or decreasing over time.

Although the standard deviation is the most commonly used measure of scale, the same concept applies to other measures of scale. For example, instead of plotting the standard deviation of each group, the [median](#page-276-0) [absolute deviation](#page-276-0) or the [average absolute deviation](#page-276-1) might be plotted instead. This might be done if there were significant outliers in the data and a more robust measure of scale than the standard deviation was desired.

Standard deviation plots are typically used in conjunction with [mean](http://www.itl.nist.gov/div898/handbook/eda/section3/meanplot.htm) [plots](http://www.itl.nist.gov/div898/handbook/eda/section3/meanplot.htm). The mean plot would be used to check for shifts in location while the standard deviation plot would be used to check for shifts in scale.
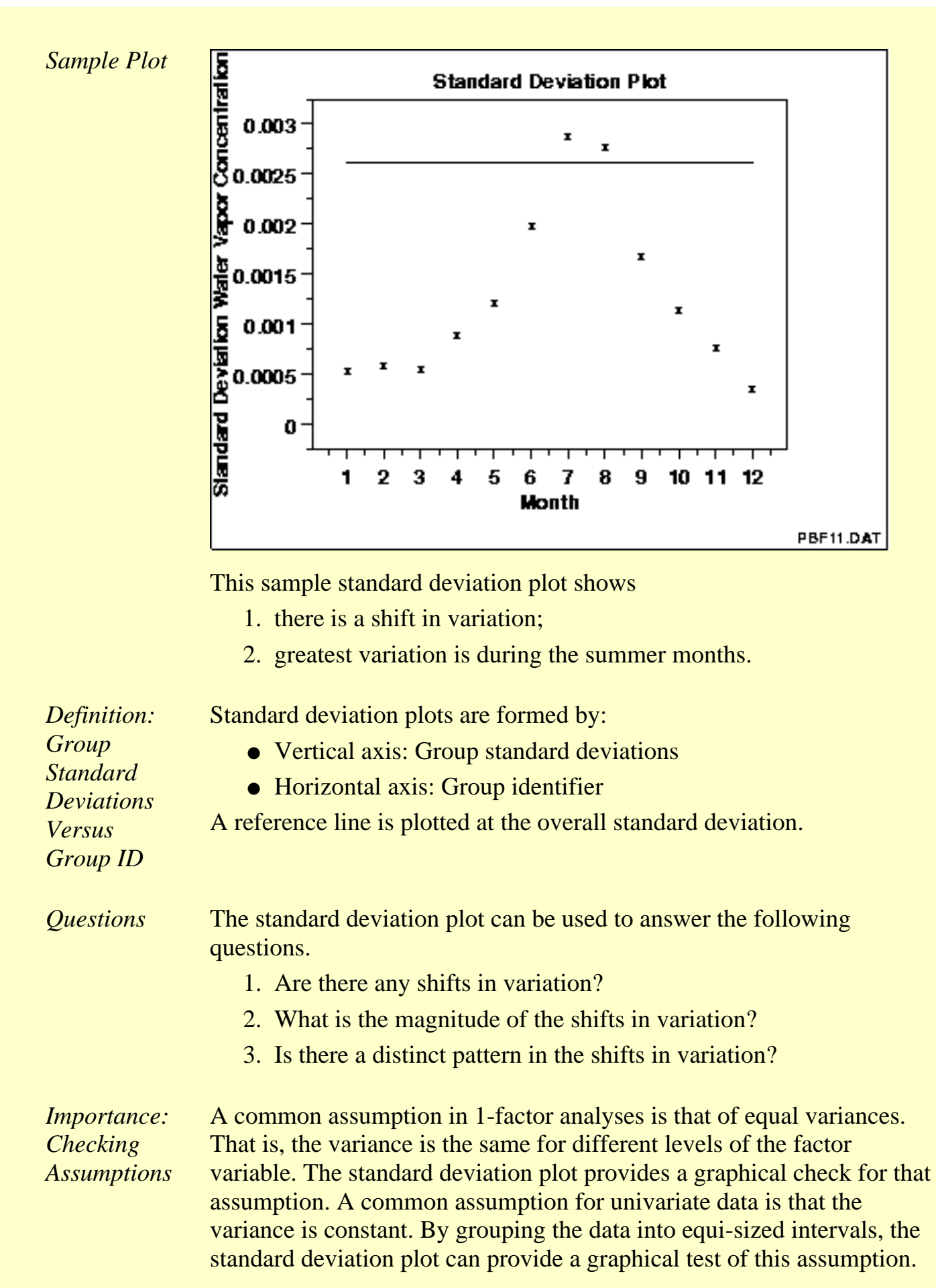

*Related Techniques* [Mean Plot](http://www.itl.nist.gov/div898/handbook/eda/section3/meanplot.htm) [Dex Standard Deviation Plot](http://www.itl.nist.gov/div898/handbook/eda/section3/dexsdplo.htm)

*Software* Most general purpose statistical software programs do not support a standard deviation plot. However, if the statistical program can generate the standard deviation for a group, it should be feasible to write a macro to generate this plot. [Dataplot](http://www.itl.nist.gov/div898/handbook/eda/section4/eda44.htm#SDPLOT) supports a standard deviation plot.

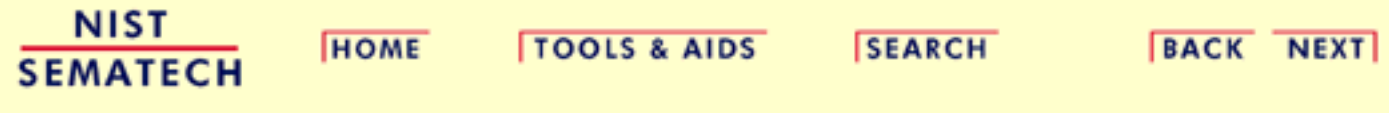

**HOME** 

**TOOLS & AIDS** 

**SEARCH** 

**BACK NEXT** 

- 1. [Exploratory Data Analysis](#page-0-0)
- 1.3. [EDA Techniques](#page-49-0)
- 1.3.3. [Graphical Techniques: Alphabetic](#page-53-0)

## **1.3.3.29.Star Plot**

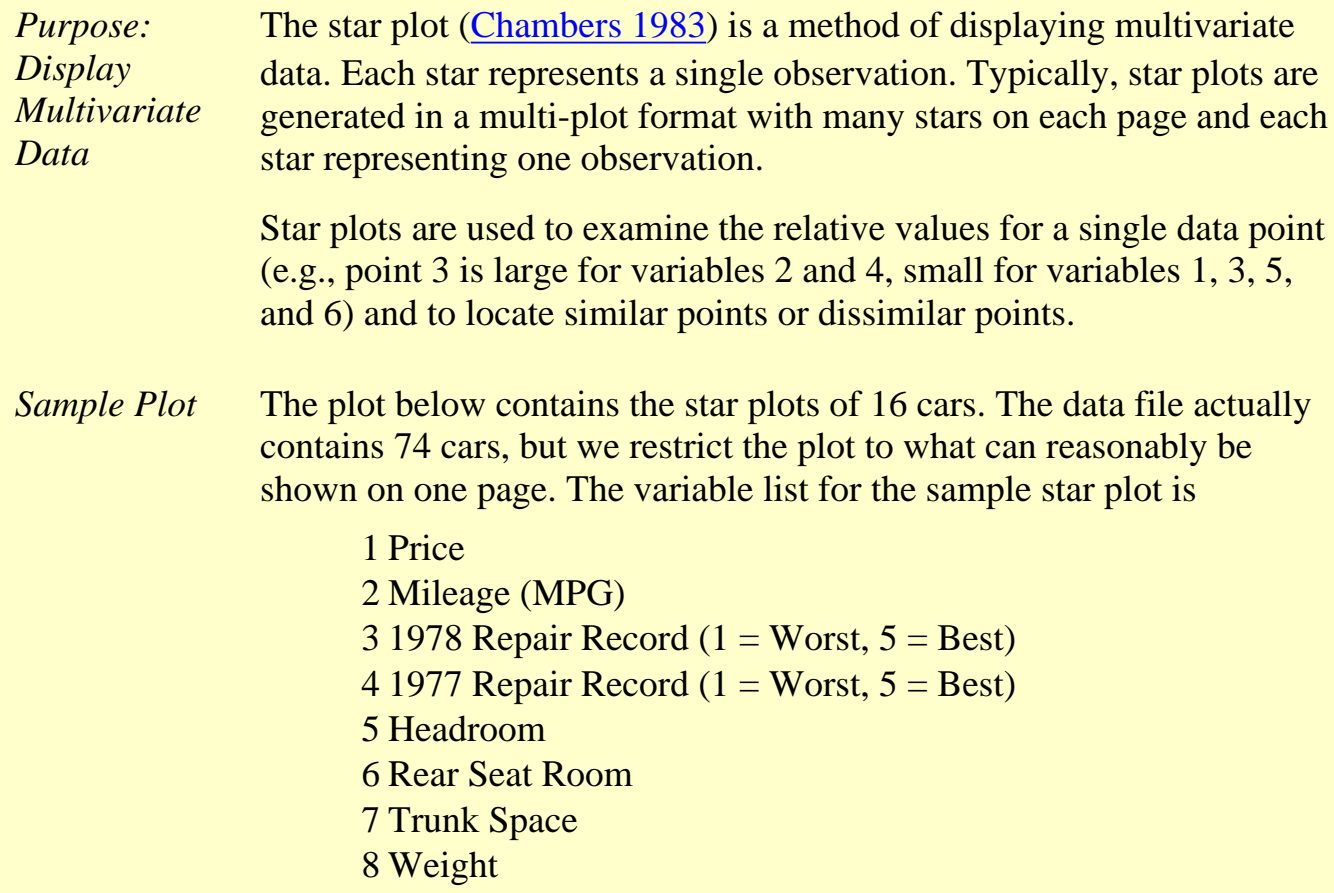

9 Length

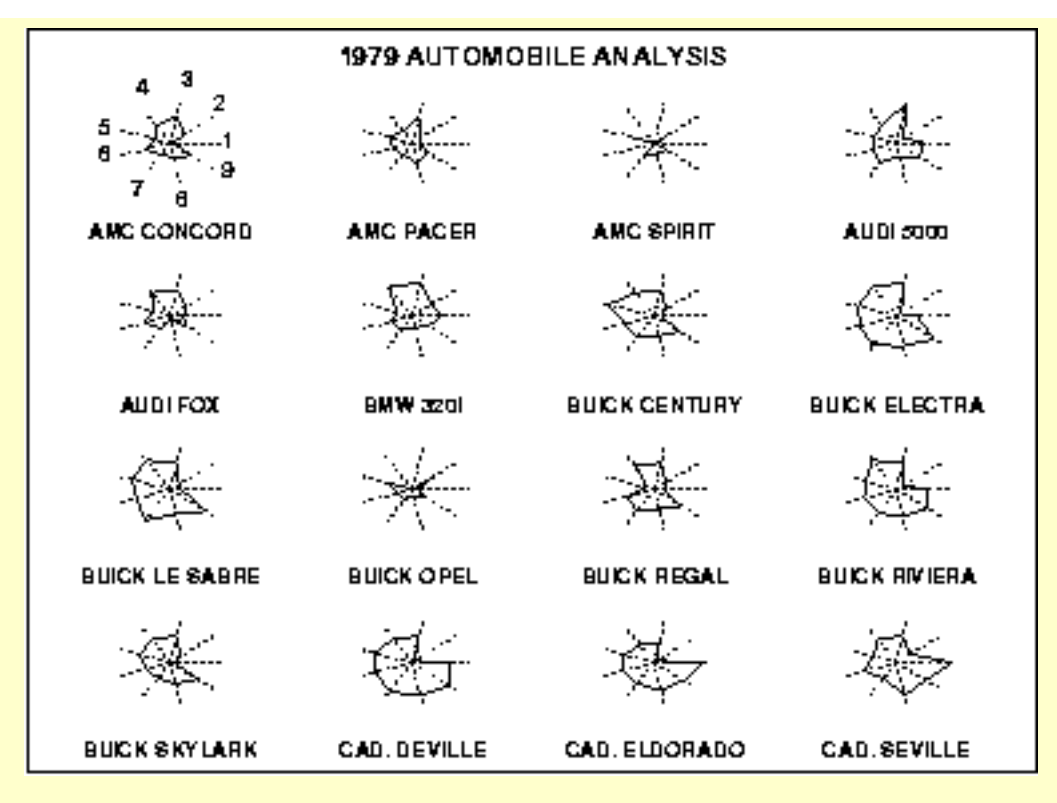

We can look at these plots individually or we can use them to identify clusters of cars with similar features. For example, we can look at the star plot of the Cadillac Seville and see that it is one of the most expensive cars, gets below average (but not among the worst) gas mileage, has an average repair record, and has average-to-above-average roominess and size. We can then compare the Cadillac models (the last three plots) with the AMC models (the first three plots). This comparison shows distinct patterns. The AMC models tend to be inexpensive, have below average gas mileage, and are small in both height and weight and in roominess. The Cadillac models are expensive, have poor gas mileage, and are large in both size and roominess.

*Definition* The star plot consists of a sequence of equi-angular spokes, called radii, with each spoke representing one of the variables. The data length of a spoke is proportional to the magnitude of the variable for the data point relative to the maximum magnitude of the variable across all data points. A line is drawn connecting the data values for each spoke. This gives the plot a star-like appearance and the origin of the name of this plot.

*Questions* The star plot can be used to answer the following questions:

- 1. What variables are dominant for a given observation?
- Which observations are most similar, i.e., are there clusters of 2. observations?
- 3. Are there outliers?

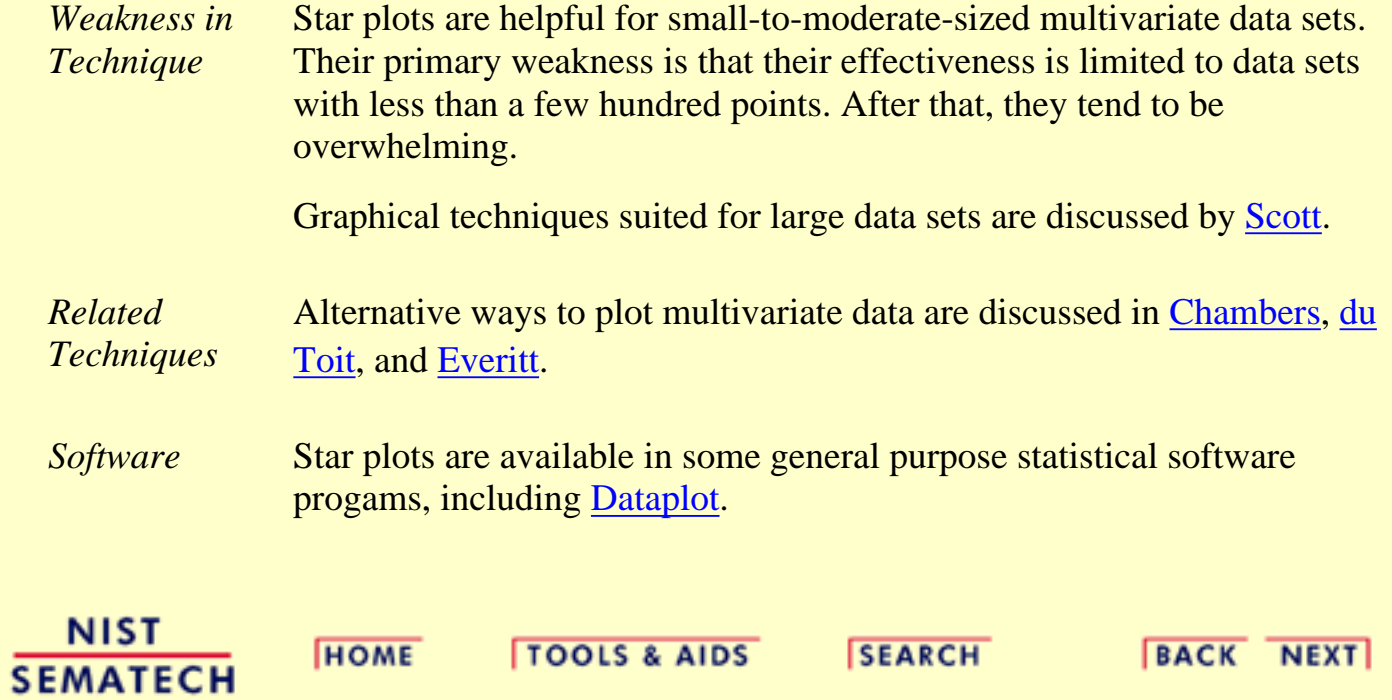

**SEARCH** 

**BACK NEXT** 

**HOME** 

1. [Exploratory Data Analysis](#page-0-0)

1.3. [EDA Techniques](#page-49-0)

1.3.3. [Graphical Techniques: Alphabetic](#page-53-0)

### **1.3.3.30.Weibull Plot**

**TOOLS & AIDS** 

*Purpose: Graphical Check To See If Data Come From a Population That Would Be Fit by a Weibull Distribution*

The Weibull plot (Nelson 1982) is a graphical technique for determining if a data set comes from a population tha would logically be fit by a 2-parameter Weibull distribution (the location is assumed to be zero).

The Weibull plot has special scales that are designed so that if the data do in fact follow a Weibull distribution, the points will be linear (or nearly linear). The least squares fit of this line yields estimates for the shape and scale parameters of the Weibull distribution. Weibull distribution (the location is assumed to be zero).

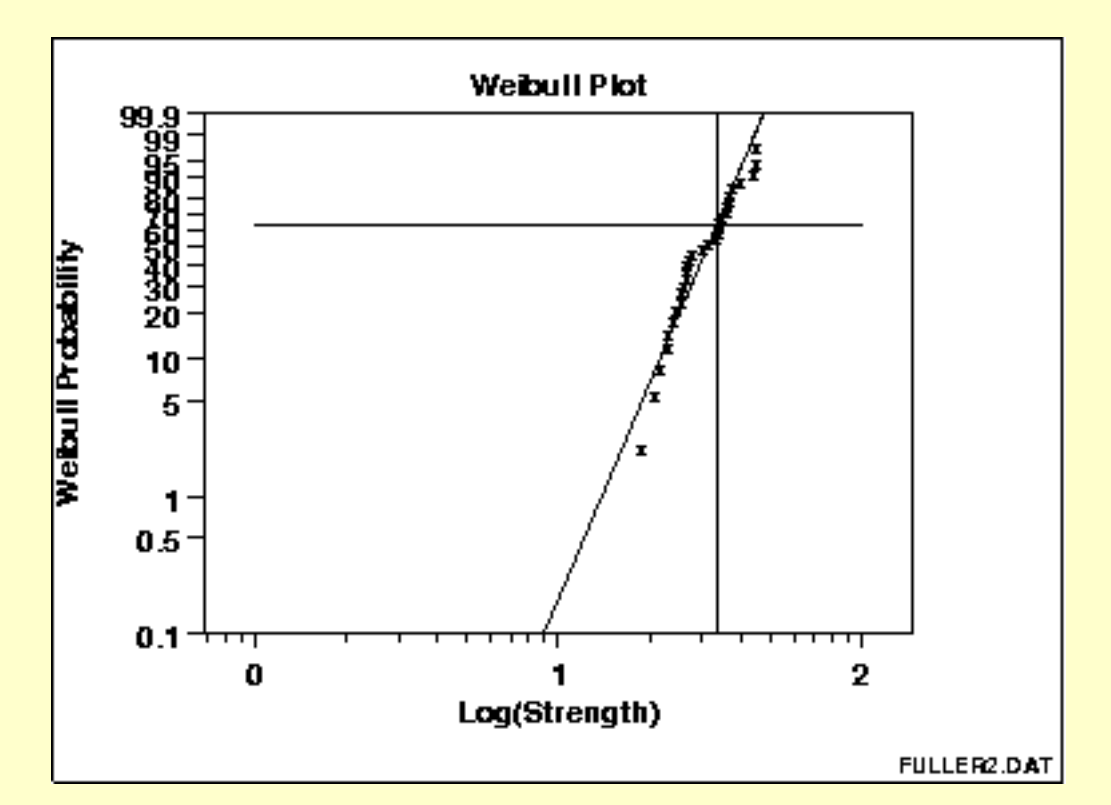

This Weibull plot shows that:

- 1. the assumption of a Weibull distribution is reasonable;
- 2. the shape parameter estimate is computed to be 33.32;
- 3. the scale parameter estimate is computed to be 5.28; and

*Sample Plot*

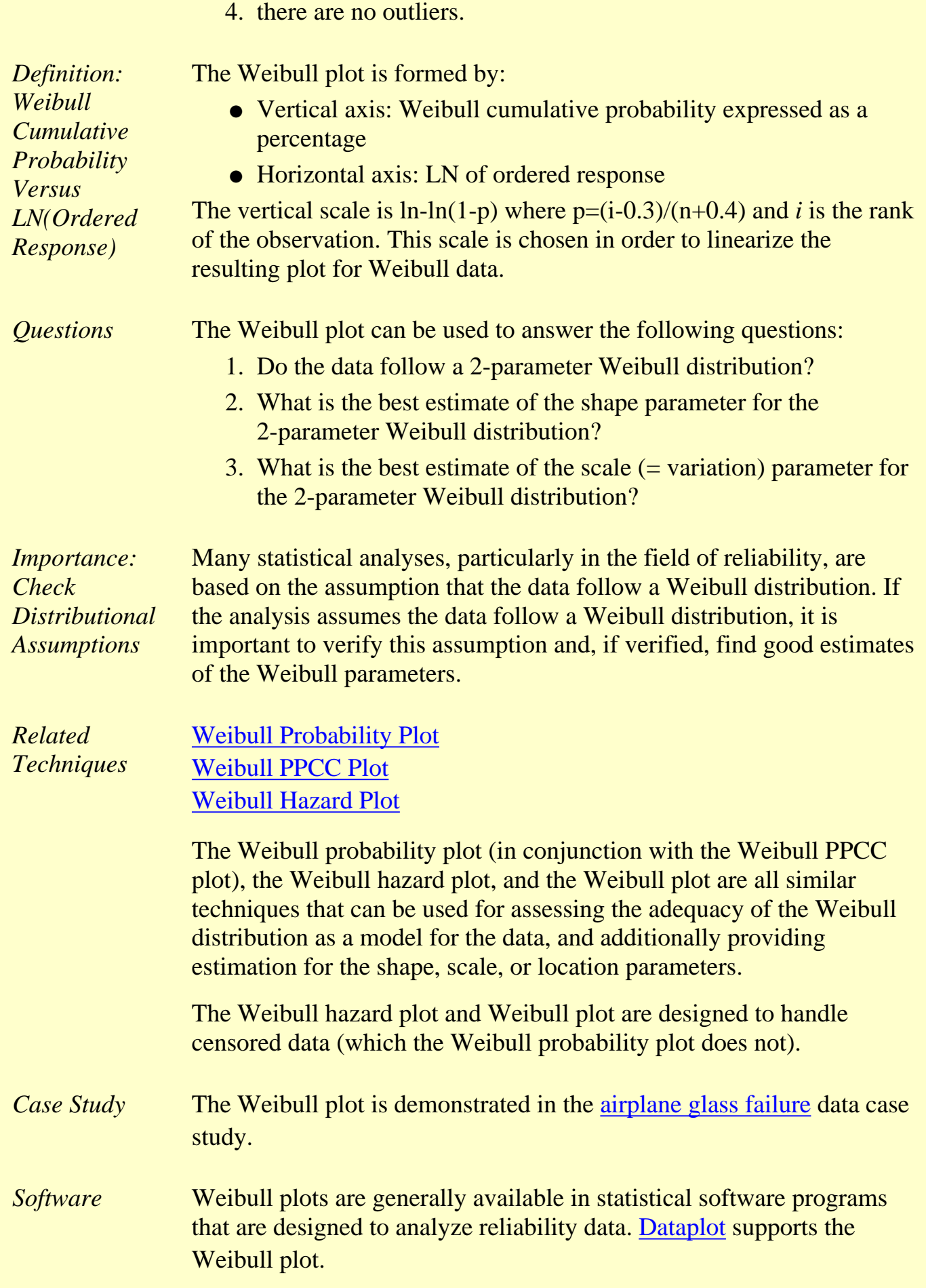

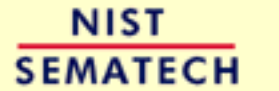

**HOME** 

**TOOLS & AIDS** 

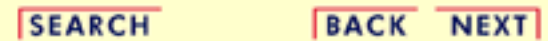

<span id="page-224-0"></span>**HOME** 

**TOOLS & AIDS** 

**SEARCH** 

**BACK NEXT** 

- 1. [Exploratory Data Analysis](#page-0-0)
- 1.3. [EDA Techniques](#page-49-0)
- 1.3.3. [Graphical Techniques: Alphabetic](#page-53-0)

## **1.3.3.31.Youden Plot**

*Purpose: Interlab Comparisons* Youden plots are a graphical technique for analyzing interlab data when each lab has made two runs on the same product or one run on two different products.

The Youden plot is a simple but effective method for comparing both the within-laboratory variability and the between-laboratory variability.

*Sample Plot*

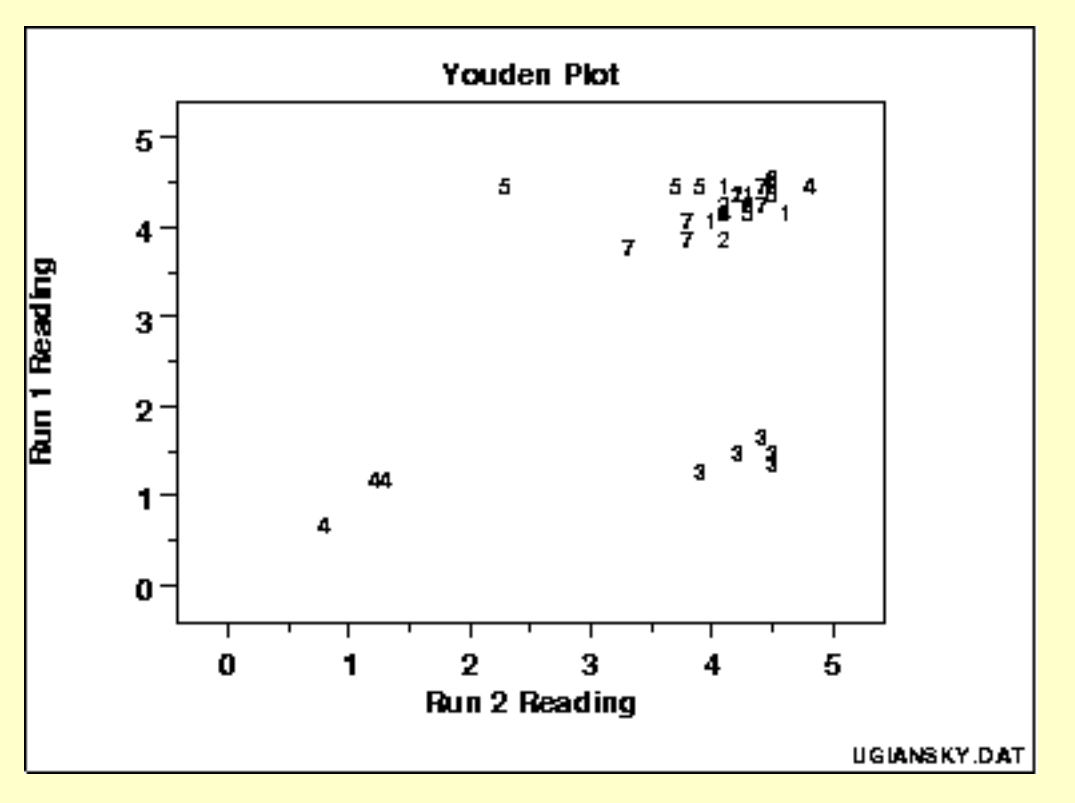

This plot shows:

- 1. Not all labs are equivalent.
- 2. Lab 4 is biased low.
- 3. Lab 3 has within-lab variability problems.
- 4. Lab 5 has an outlying run.

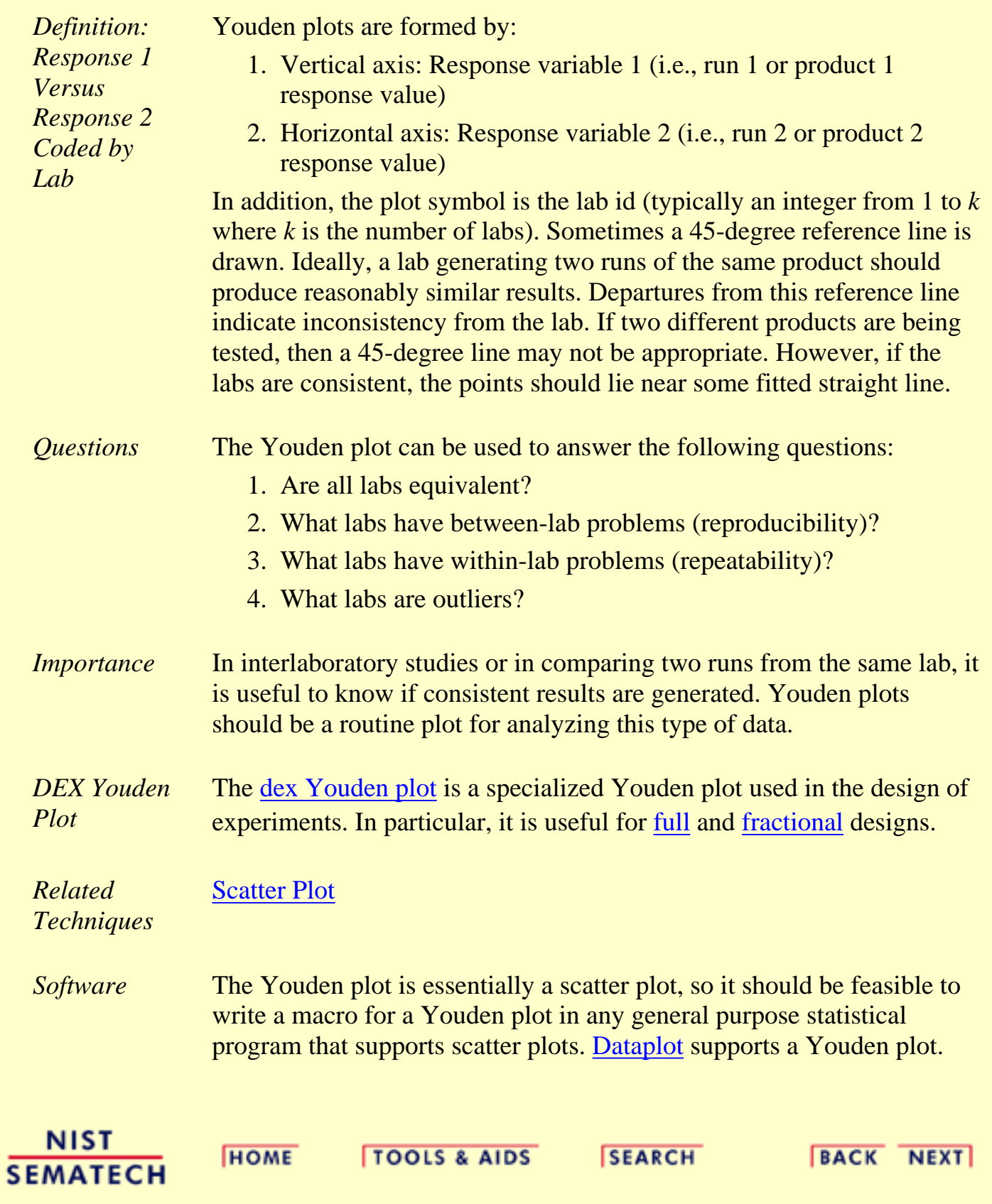

**HOME** 

**TOOLS & AIDS** 

**SEARCH** 

**BACK NEXT** 

1. [Exploratory Data Analysis](#page-0-0) 1.3. [EDA Techniques](#page-49-0) 1.3.3. [Graphical Techniques: Alphabetic](#page-53-0)

#### 1.3.3.31. [Youden Plot](#page-224-0)

# **1.3.3.31.1.DEX Youden Plot**

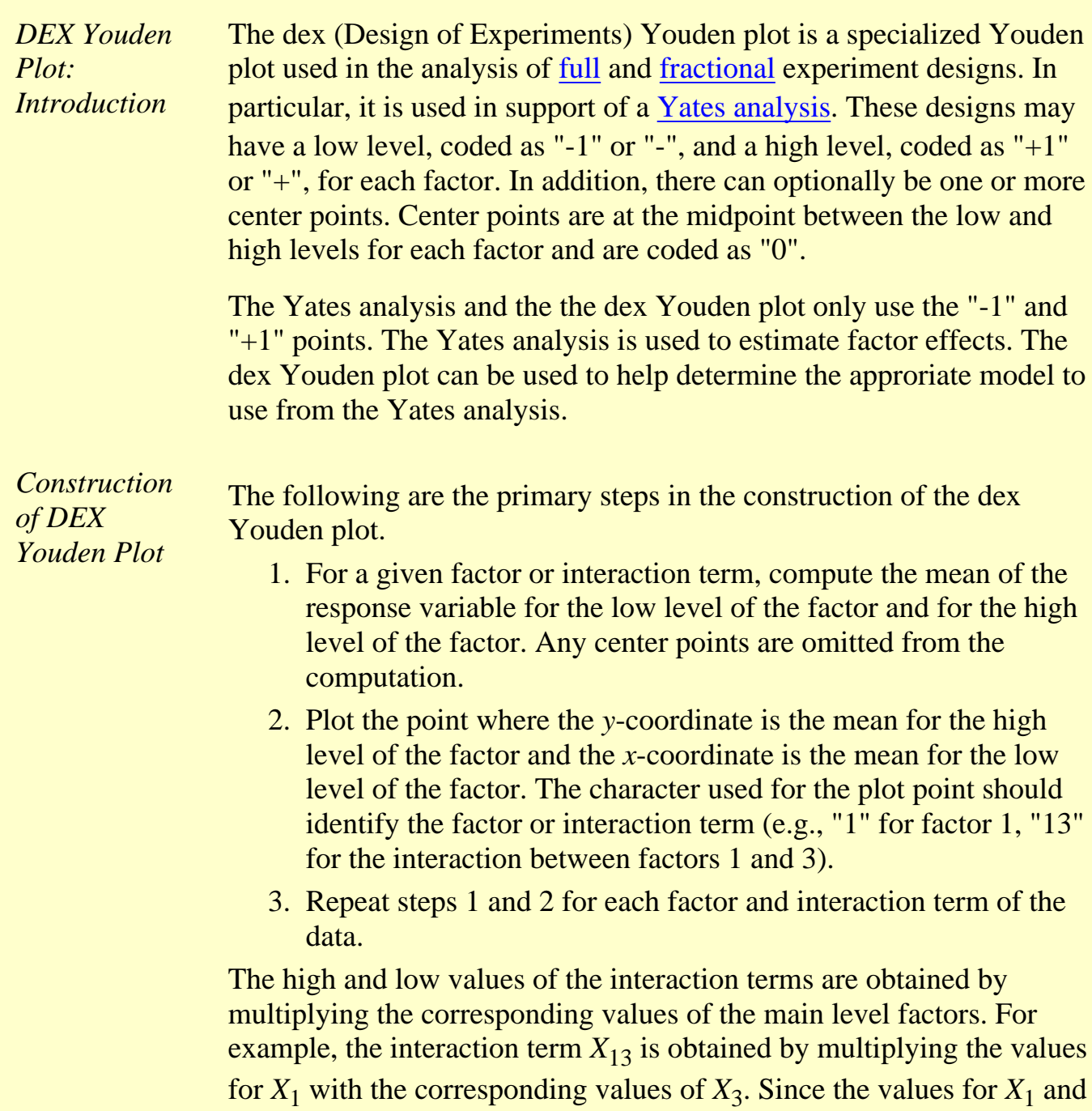

 $X_3$  are either "-1" or "+1", the resulting values for  $X_{13}$  are also either

"-1" or " $+1$ ".

In summary, the dex Youden plot is a plot of the mean of the response variable for the high level of a factor or interaction term against the mean of the response variable for the low level of that factor or interaction term.

For unimportant factors and interaction terms, these mean values should be nearly the same. For important factors and interaction terms, these mean values should be quite different. So the interpretation of the plot is that unimportant factors should be clustered together near the grand mean. Points that stand apart from this cluster identify important factors that should be included in the model.

*Sample DEX Youden Plot* The following is a dex Youden plot for the data used in the [Eddy](http://www.itl.nist.gov/div898/handbook/pri/section6/pri61.htm) [current](http://www.itl.nist.gov/div898/handbook/pri/section6/pri61.htm) case study. The analysis in that case study demonstrated that X1 and X2 were the most important factors.

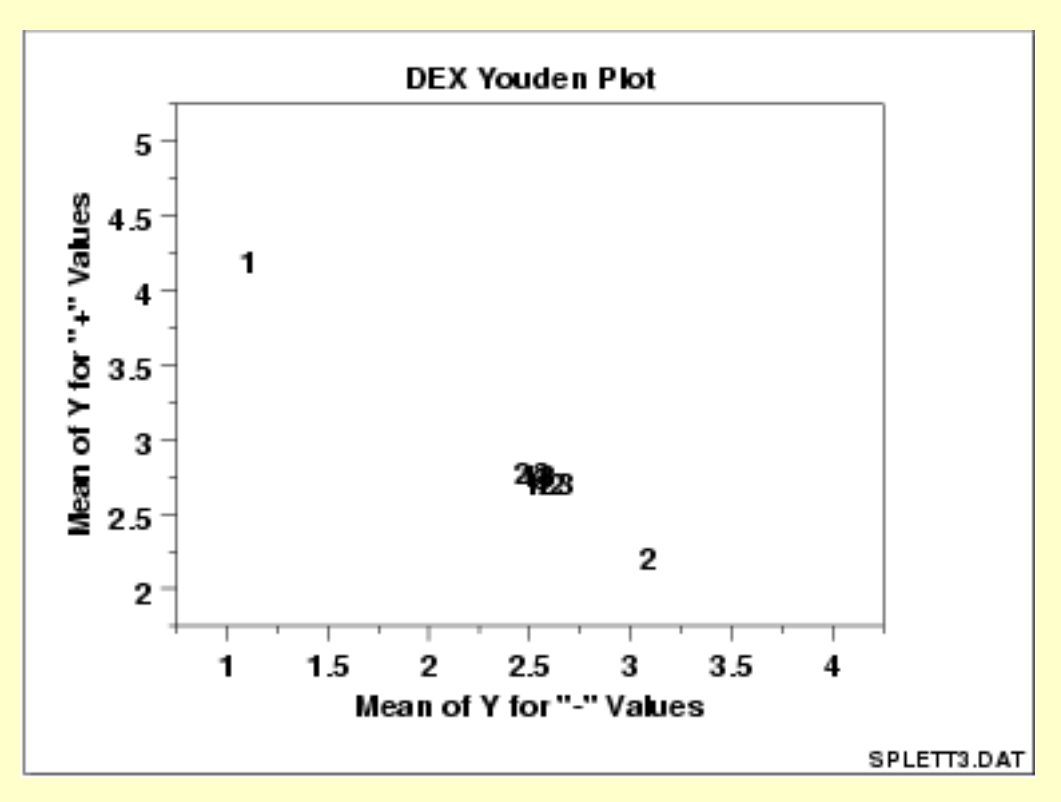

*Interpretation of the Sample DEX Youden Plot*

From the above dex Youden plot, we see that factors 1 and 2 stand out from the others. That is, the mean response values for the low and high levels of factor 1 and factor 2 are quite different. For factor 3 and the 2 and 3-term interactions, the mean response values for the low and high levels are similar.

We would conclude from this plot that factors 1 and 2 are important and should be included in our final model while the remaining factors and interactions should be omitted from the final model.

*Case Study* The [Eddy current](http://www.itl.nist.gov/div898/handbook/pri/section6/pri611.htm) case study demonstrates the use of the dex Youden plot in the context of the analysis of a full factorial design.

*Software* **DEX Youden plots are not typically available as built-in plots in** statistical software programs. However, it should be relatively straightforward to write a macro to generate this plot in most general purpose statistical software programs.

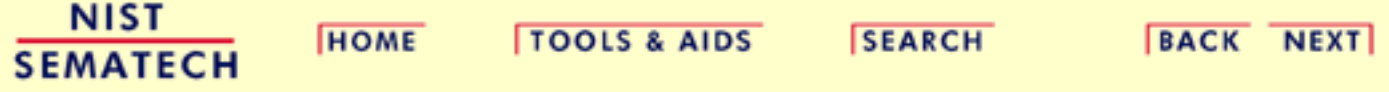

**HOME** 

**TOOLS & AIDS** 

**SEARCH** 

**BACK NEXT** 

- 1. [Exploratory Data Analysis](#page-0-0)
- 1.3. [EDA Techniques](#page-49-0)
- 1.3.3. [Graphical Techniques: Alphabetic](#page-53-0)

# **1.3.3.32.4-Plot**

*Purpose: Check Underlying Statistical Assumptions* The 4-plot is a collection of 4 specific EDA graphical techniques whose purpose is to test the assumptions that underlie most measurement processes. A 4-plot consists of a

- 1. [run sequence plot;](http://www.itl.nist.gov/div898/handbook/eda/section3/runseqpl.htm)
- 2. [lag plot;](http://www.itl.nist.gov/div898/handbook/eda/section3/lagplot.htm)
- 3. [histogram](http://www.itl.nist.gov/div898/handbook/eda/section3/histogra.htm);
- 4. [normal probability plot](http://www.itl.nist.gov/div898/handbook/eda/section3/normprpl.htm).

If the [4 underlying assumptions](#page-34-0) of a typical measurement process hold, then the above 4 plots will have a characteristic appearance (see the normal random numbers case study below); if any of the underlying assumptions fail to hold, then it will be revealed by an anomalous appearance in one or more of the plots. Several commonly encountered situations are demonstrated in the case studies below.

Although the 4-plot has an obvious use for univariate and time series data, its usefulness extends far beyond that. Many statistical [models](http://www.itl.nist.gov/div898/handbook/pmd/pmd.htm) of the form

#### $Y_i = f(X_1, ..., X_k) + E_i$

have the same underlying assumptions for the error term. That is, no matter how complicated the functional fit, the assumptions on the underlying error term are still the same. The 4-plot can and should be routinely applied to the residuals when fitting models regardless of whether the model is simple or complicated.

*Sample Plot: Process Has Fixed Location, Fixed Variation, Non-Random (Oscillatory), Non-Normal U-Shaped Distribution, and Has 3 Outliers.*

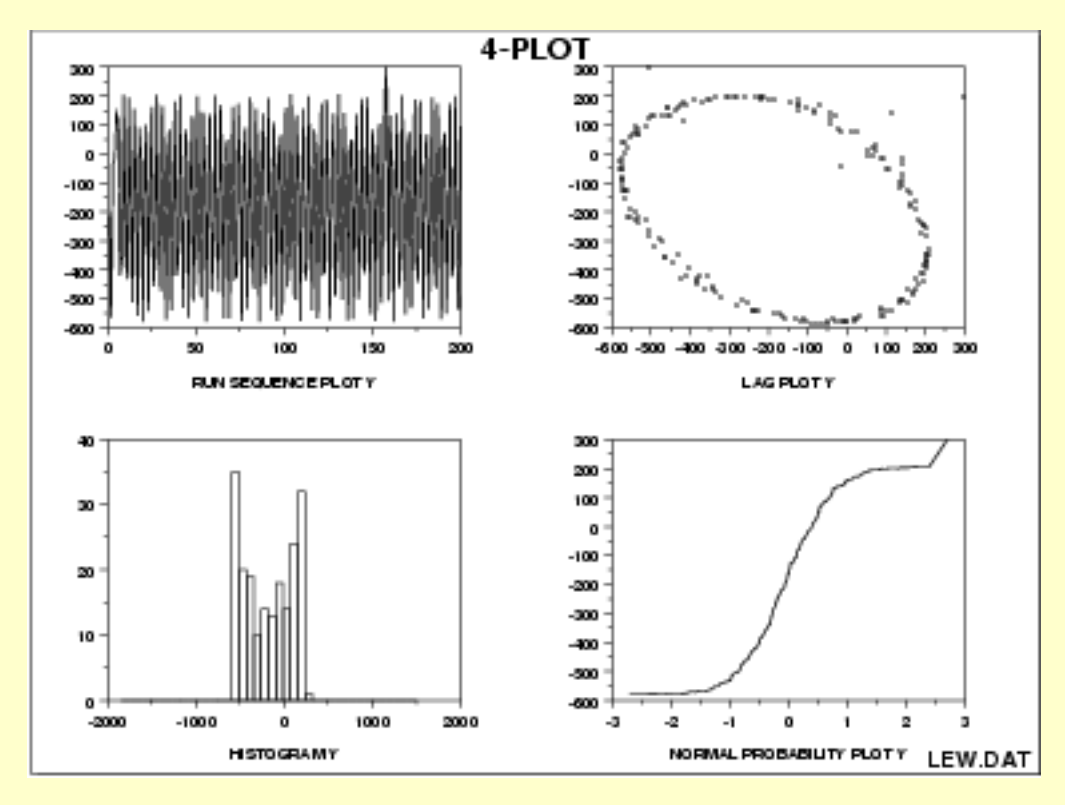

This 4-plot reveals the following:

- 1. the fixed location assumption is justified as shown by the run sequence plot in the upper left corner.
- 2. the fixed variation assumption is justified as shown by the run sequence plot in the upper left corner.
- 3. the randomness assumption is violated as shown by the non-random (oscillatory) lag plot in the upper right corner.
- 4. the assumption of a common, normal distribution is violated as shown by the histogram in the lower left corner and the normal probability plot in the lower right corner. The distribution is non-normal and is a U-shaped distribution.
- 5. there are several outliers apparent in the lag plot in the upper right corner.

*Definition: 1. Run Sequence Plot; 2. Lag Plot; 3. Histogram; 4. Normal Probability Plot*

The 4-plot consists of the following:

- 1. Run sequence plot to test fixed location and variation.
	- ❍ Vertically: *Yi*
	- ❍ Horizontally: *i*
- 2. Lag Plot to test randomness.
	- ❍ Vertically: *Yi*
	- ❍ Horizontally: *Yi*-1
- 3. Histogram to test (normal) distribution.
	- ❍ Vertically: Counts
	- ❍ Horizontally: *Y*
- 4. Normal probability plot to test normal distribution.
	- ❍ Vertically: Ordered *Yi*
	- $\circ$  Horizontally: Theoretical values from a normal  $N(0,1)$ distribution for ordered *Yi*

*Questions* 4-plots can provide answers to many questions:

- 1. Is the process in-control, stable, and predictable?
- 2. Is the process drifting with respect to location?
- 3. Is the process drifting with respect to variation?
- 4. Are the data random?
- 5. Is an observation related to an adjacent observation?
- 6. If the data are a time series, is is white noise?
- If the data are a time series and not white noise, is it sinusoidal, 7. autoregressive, etc.?
- 8. If the data are non-random, what is a better model?
- 9. Does the process follow a normal distribution?
- 10. If non-normal, what distribution does the process follow?
- 11. Is the model

#### $Y_i = A_0 + E_i$

valid and sufficient?

- 12. If the default model is insufficient, what is a better model?
- 13. Is the formula  $s_{\bar{V}} = s/\sqrt{N}$  valid?
- 14. Is the sample mean a good estimator of the process location?
- 15. If not, what would be a better estimator?
- 16. Are there any outliers?

*Importance: Testing Underlying Assumptions Helps Ensure the Validity of the Final Scientific and Engineering Conclusions* There are 4 assumptions that typically underlie all measurement processes; namely, that the data from the process at hand "behave like": 1. random drawings; 2. from a fixed distribution; 3. with that distribution having a fixed location; and 4. with that distribution having fixed variation. Predictability is an all-important goal in science and engineering. If the above 4 assumptions hold, then we have achieved probabilistic predictability--the ability to make probability statements not only about the process in the past, but also about the process in the future. In short, such processes are said to be "statistically in control". If the 4 assumptions do not hold, then we have a process that is drifting (with respect to location, variation, or distribution), is unpredictable, and is out of control. A simple characterization of such processes by a location estimate, a variation estimate, or a distribution "estimate" inevitably leads to optimistic and grossly invalid engineering conclusions. Inasmuch as the validity of the final scientific and engineering conclusions is inextricably linked to the validity of these same 4 underlying assumptions, it naturally follows that there is a real necessity for all 4 assumptions to be routinely tested. The 4-plot (run sequence plot, lag plot, histogram, and normal probability plot) is seen as a simple, efficient, and powerful way of carrying out this routine checking. *Interpretation: Flat, Equi-Banded, Random, Bell-Shaped, and Linear* Of the 4 underlying assumptions: 1. If the fixed location assumption holds, then the run sequence plot will be flat and non-drifting. 2. If the fixed variation assumption holds, then the vertical spread in the run sequence plot will be approximately the same over the entire horizontal axis. 3. If the randomness assumption holds, then the lag plot will be structureless and random. 4. If the fixed distribution assumption holds (in particular, if the fixed normal distribution assumption holds), then the histogram will be bell-shaped and the normal probability plot will be approximatelylinear.

If all 4 of the assumptions hold, then the process is "statistically in control". In practice, many processes fall short of achieving this ideal.

**SEMATECH** 

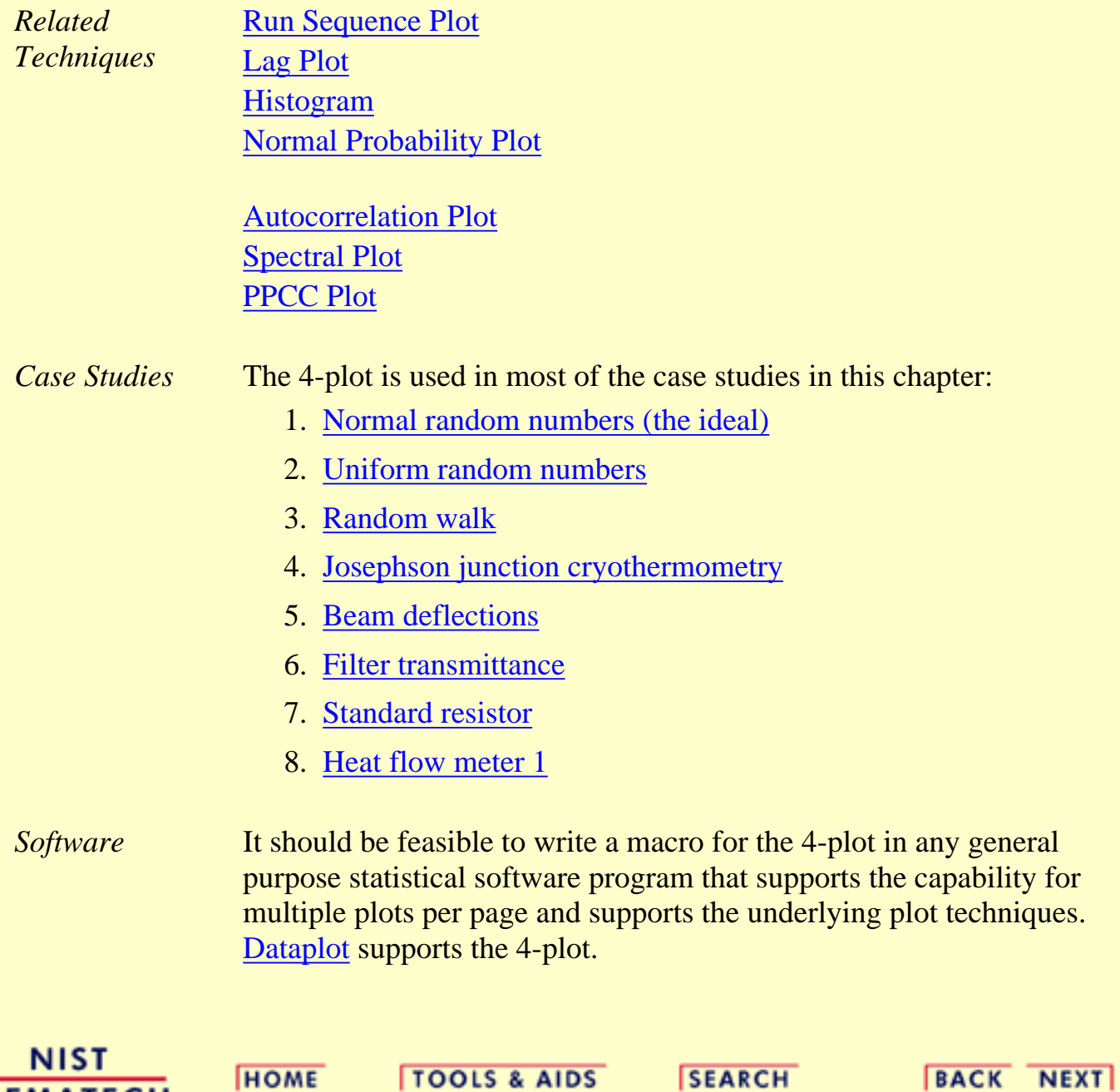

**HOME** 

**TOOLS & AIDS** 

**SEARCH** 

**BACK NEXT** 

- 1. [Exploratory Data Analysis](#page-0-0)
- 1.3. [EDA Techniques](#page-49-0)

1.3.3. [Graphical Techniques: Alphabetic](#page-53-0)

# **1.3.3.33.6-Plot**

*Purpose: Graphical Model Validation* The 6-plot is a collection of 6 specific graphical techniques whose purpose is to assess the validity of a Y versus X fit. The fit can be a linear fit, a non-linear fit, a LOWESS (locally weighted least squares) fit, a spline fit, or any other fit utilizing a single independent variable.

The 6 plots are:

- 1. [Scatter plot of the response and predicted values versus the](http://www.itl.nist.gov/div898/handbook/eda/section3/scatterp.htm) [independent variable](http://www.itl.nist.gov/div898/handbook/eda/section3/scatterp.htm);
- 2. [Scatter plot of the residuals versus the independent variable;](http://www.itl.nist.gov/div898/handbook/eda/section3/scatterp.htm)
- 3. [Scatter plot of the residuals versus the predicted values;](http://www.itl.nist.gov/div898/handbook/eda/section3/scatterp.htm)
- 4. [Lag plot of the residuals;](http://www.itl.nist.gov/div898/handbook/eda/section3/lagplot.htm)
- 5. [Histogram of the residuals;](http://www.itl.nist.gov/div898/handbook/eda/section3/histogra.htm)
- 6. [Normal probability plot of the residuals.](http://www.itl.nist.gov/div898/handbook/eda/section3/normprpl.htm)

*Sample Plot*

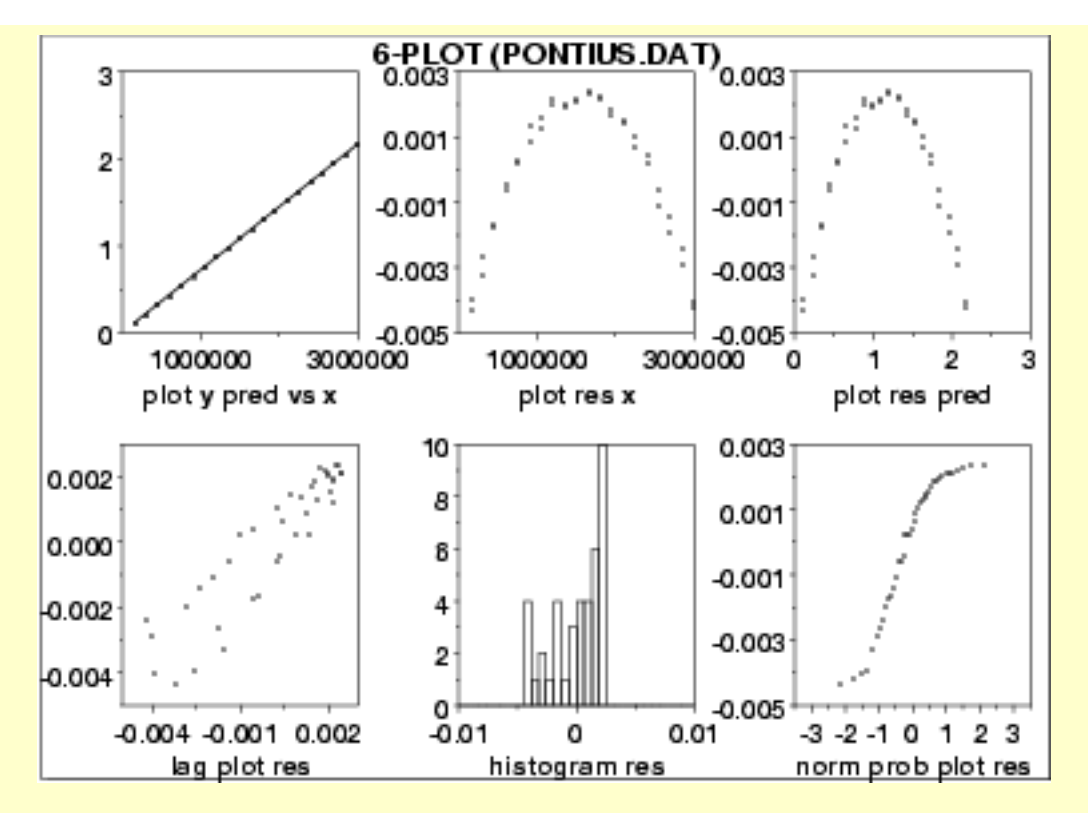

This 6-plot, which followed a linear fit, shows that the linear model is not adequate. It suggests that a quadratic model would be a better model.

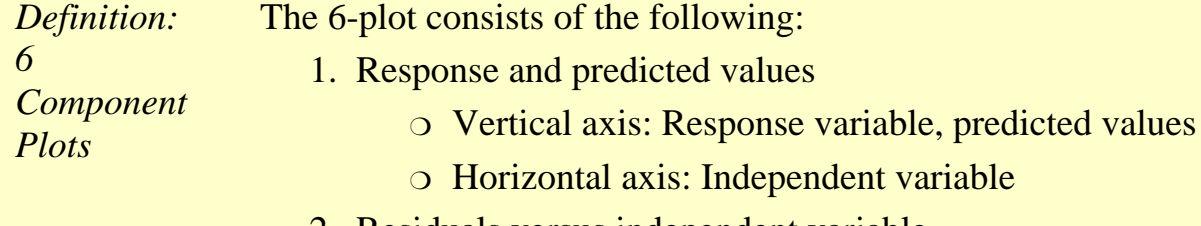

- 2. Residuals versus independent variable
	- ❍ Vertical axis: Residuals
	- ❍ Horizontal axis: Independent variable
- 3. Residuals versus predicted values
	- ❍ Vertical axis: Residuals
	- ❍ Horizontal axis: Predicted values
- 4. Lag plot of residuals
	- ❍ Vertical axis: RES(I)
	- ❍ Horizontal axis: RES(I-1)
- 5. Histogram of residuals
	- ❍ Vertical axis: Counts
	- ❍ Horizontal axis: Residual values
- 6. Normal probability plot of residuals
	- ❍ Vertical axis: Ordered residuals
	- $\circ$  Horizontal axis: Theoretical values from a normal N(0,1)

#### distribution for ordered residuals

*Questions* The 6-plot can be used to answer the following questions:

- Are the residuals approximately normally distributed with a fixed 1. location and scale?
- 2. Are there outliers?
- 3. Is the fit adequate?
- 4. Do the residuals suggest a better fit?

*Importance: Validating Model* A model involving a response variable and a single independent variable has the form:

#### $Y_i = f(X_i) + E_i$

where Y is the response variable, X is the independent variable, *f* is the linear or non-linear fit function, and E is the random component. For a good model, the error component should behave like:

- 1. random drawings (i.e., independent);
- 2. from a fixed distribution;
- 3. with fixed location; and
- 4. with fixed variation.

In addition, for fitting models it is usually further assumed that the fixed distribution is normal and the fixed location is zero. For a good model the fixed variation should be as small as possible. A necessary component of fitting models is to verify these assumptions for the error component and to assess whether the variation for the error component is sufficiently small. The histogram, lag plot, and normal probability plot are used to verify the fixed distribution, location, and variation assumptions on the error component. The plot of the response variable and the predicted values versus the independent variable is used to assess whether the variation is sufficiently small. The plots of the residuals versus the independent variable and the predicted values is used to assess the independence assumption.

Assessing the validity and quality of the fit in terms of the above assumptions is an absolutely vital part of the model-fitting process. No fit should be considered complete without an adequate model validation step.

1.3.3.33. 6-Plot

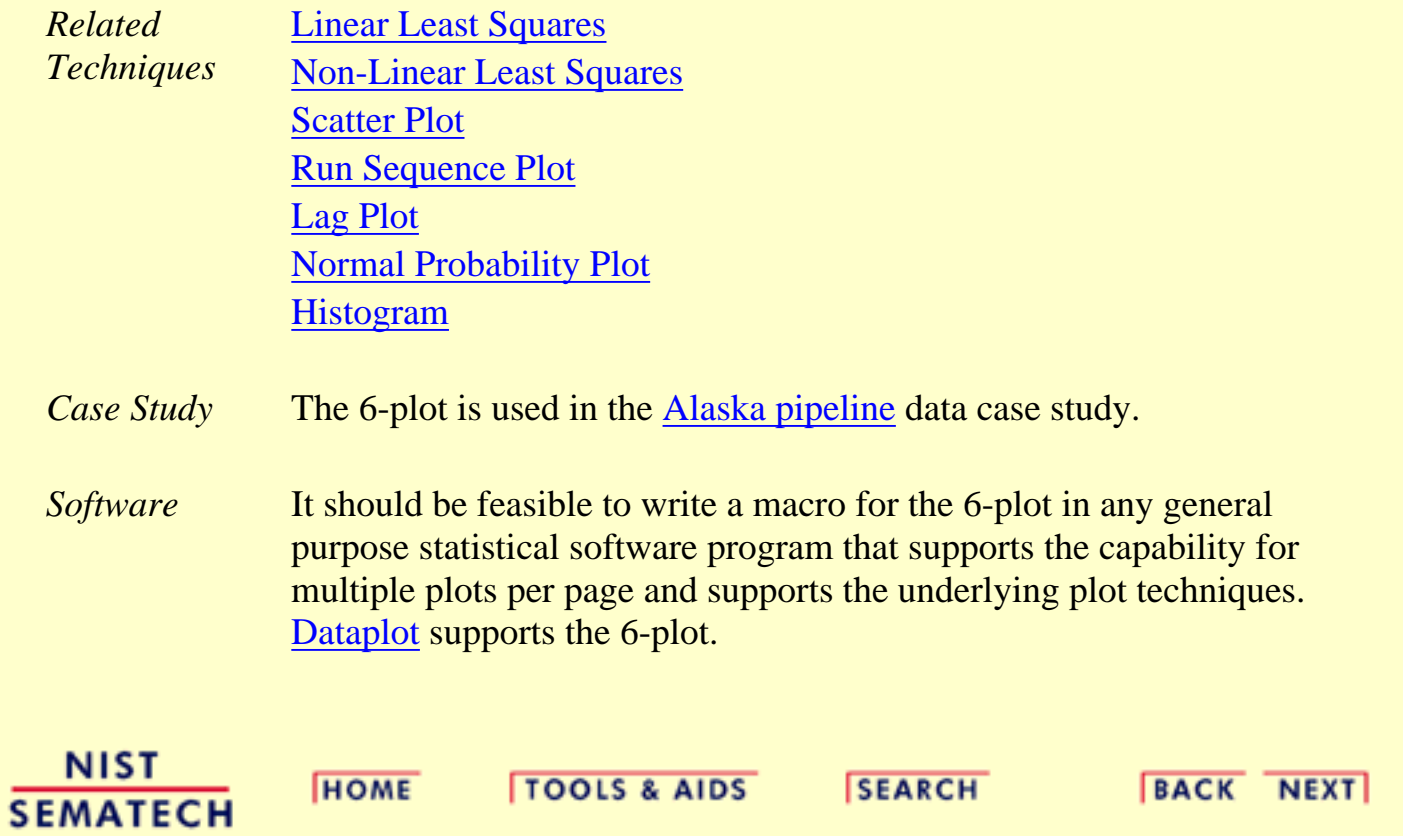

1.3.4. Graphical Techniques: By Problem Category

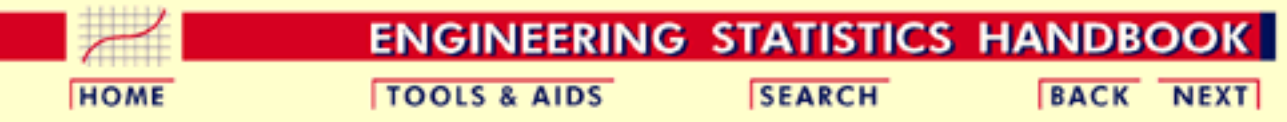

- 1. [Exploratory Data Analysis](#page-0-0)
- 1.3. [EDA Techniques](#page-49-0)

# **1.3.4.Graphical Techniques: By Problem Category**

*Univariate*  $y = c + e$ 

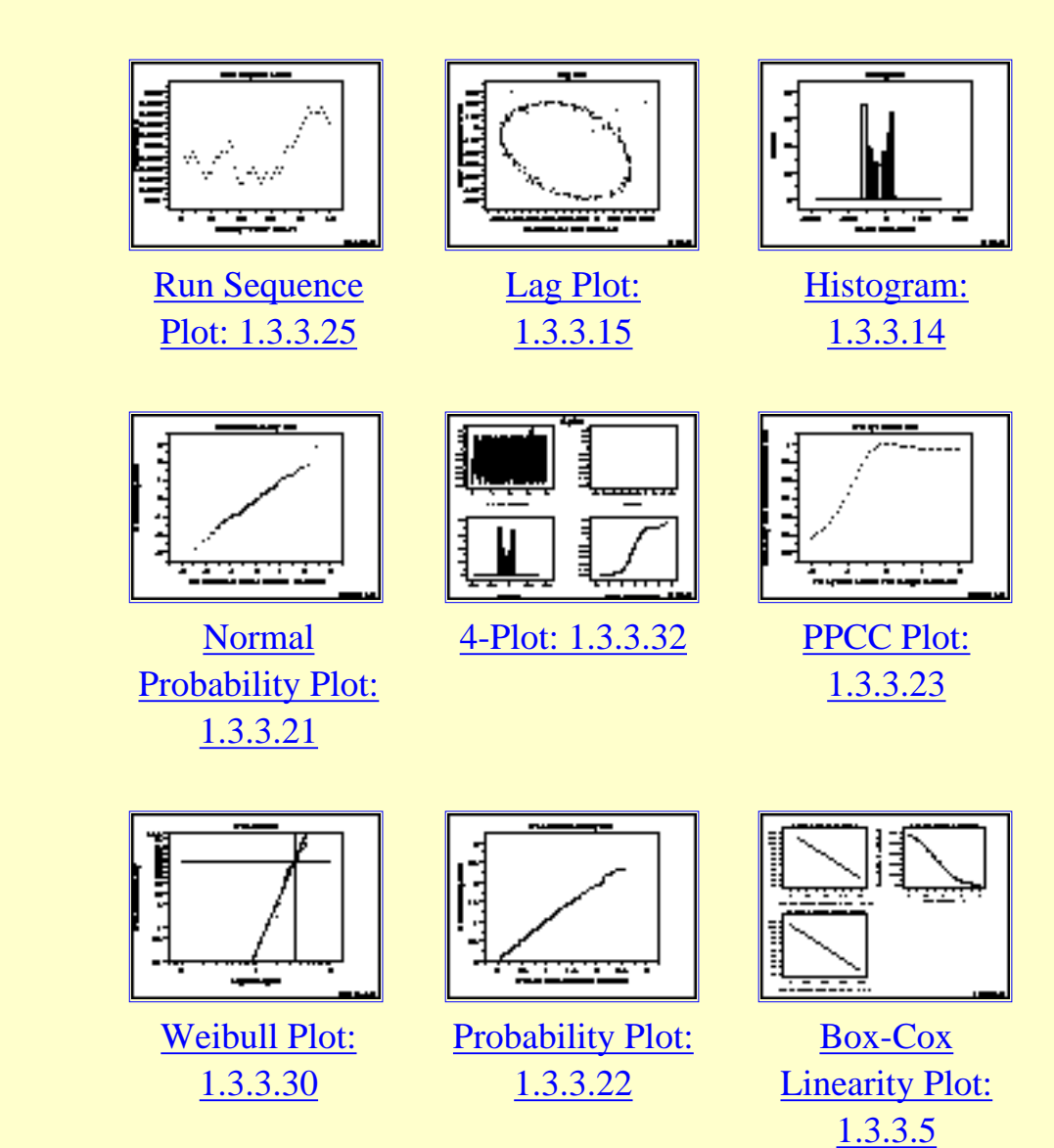

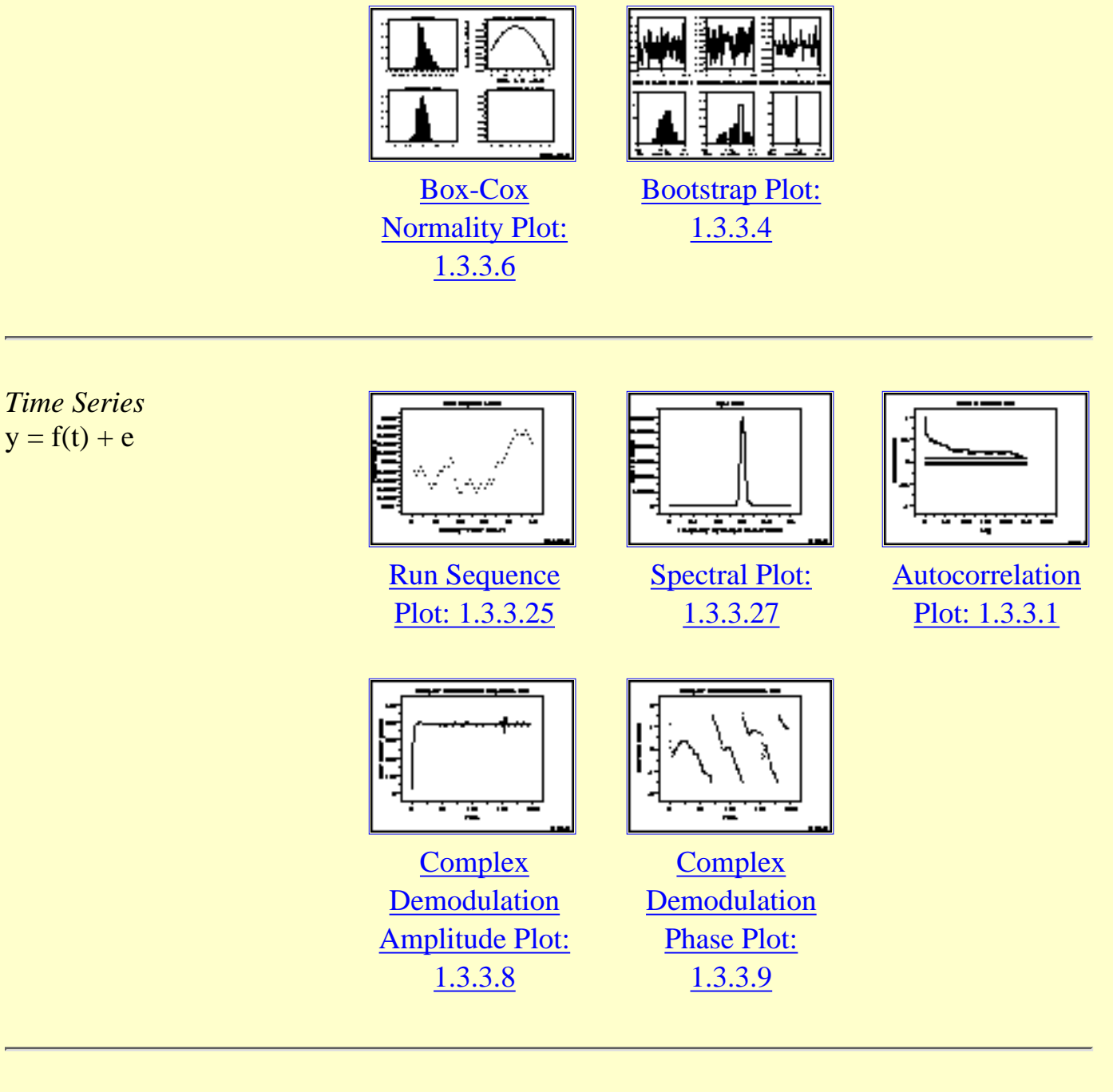

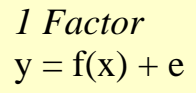

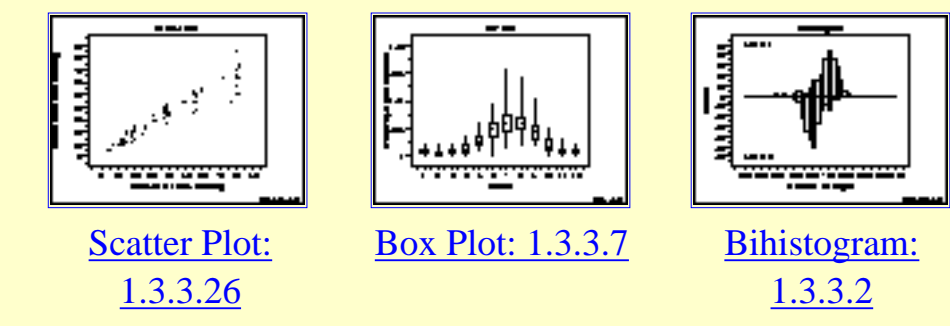

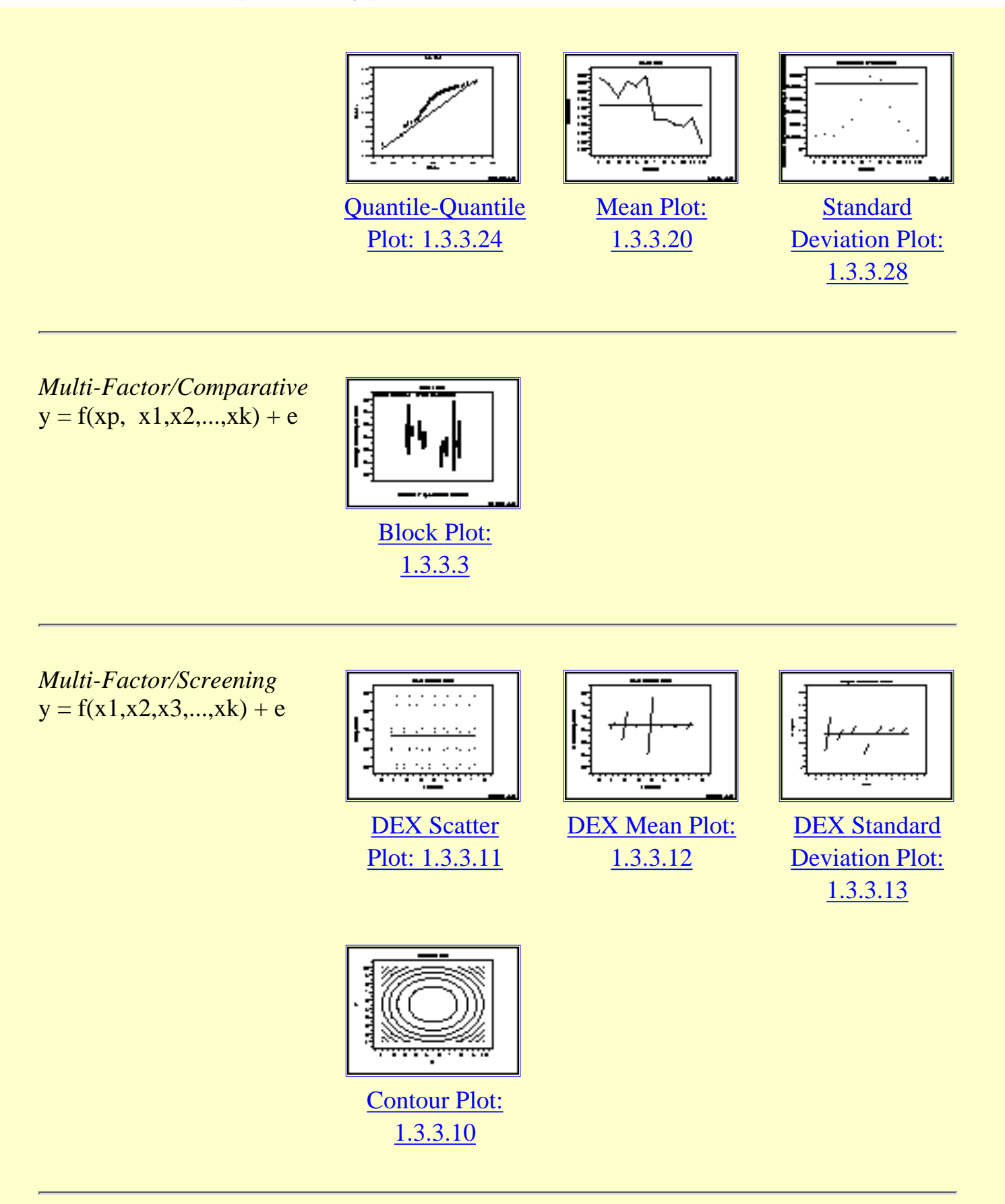

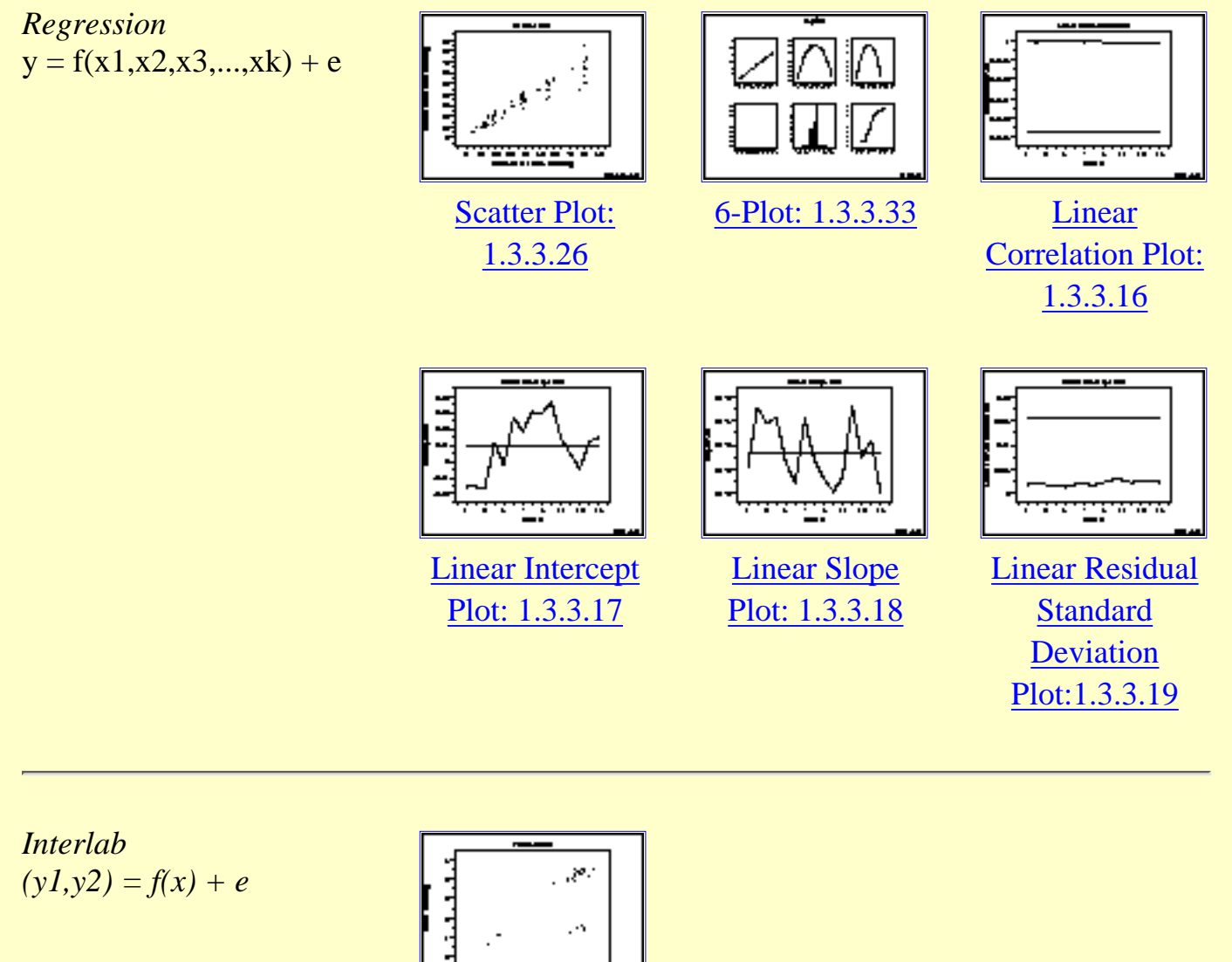

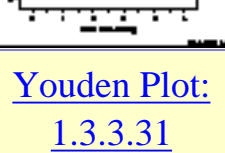

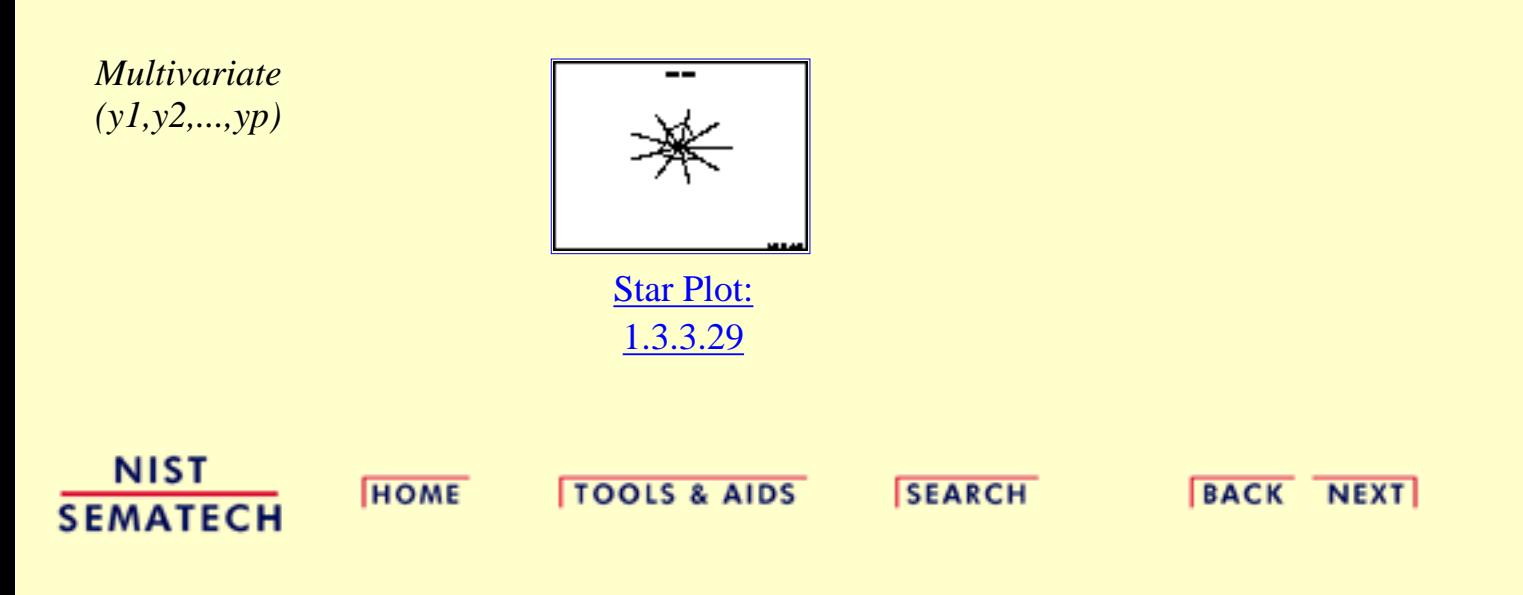

http://www.itl.nist.gov/div898/handbook/eda/section3/eda34.htm (4 of 4) [5/7/2002 3:14:58 PM]

<span id="page-242-0"></span>**HOME** 

**TOOLS & AIDS** 

**ENGINEERING STATISTICS HANDBOOK SEARCH** 

**BACK NEXT** 

1. [Exploratory Data Analysis](#page-0-0)

1.3. [EDA Techniques](#page-49-0)

# **1.3.5.Quantitative Techniques**

#### *Confirmatory Statistics*

The techniques discussed in this section are classical statistical methods as opposed to EDA techniques. EDA and classical techniques are not mutually exclusive and can be used in a complamentary fashion. For example, the analysis can start with some simple graphical techniques such as the 4-plot followed by the classical confirmatory methods discussed herein to provide more rigorous statments about the conclusions. If the classical methods yield different conclusions than the graphical analysis, then some effort should be invested to explain why. Often this is an indication that some of the assumptions of the classical techniques are violated.

Many of the quantitative techniques fall into two broad categories:

- 1. Interval estimation
- 2. Hypothesis tests

# *Interval*

*Estimates* It is common in statistics to estimate a parameter from a sample of data.<br>Estimates The velve of the perspeter using all of the possible data, not just the The value of the parameter using all of the possible data, not just the sample data, is called the population parameter or true value of the parameter. An estimate of the true parameter value is made using the sample data. This is called a point estimate or a sample estimate.

> For example, the most commonly used measure of location is the mean. The population, or true, mean is the sum of all the members of the given population divided by the number of members in the population. As it is typically impractical to measure every member of the population, a random sample is drawn from the population. The sample mean is calculated by summing the values in the sample and dividing by the number of values in the sample. This sample mean is then used as the point estimate of the population mean.

Interval estimates expand on point estimates by incorporating the uncertainty of the point estimate. In the example for the mean above, different samples from the same population will generate different values for the sample mean. An interval estimate quantifies this uncertainty in the sample estimate by computing lower and upper

values of an interval which will, with a given level of confidence (i.e., probability), contain the population parameter.

*Hypothesis Tests* Hypothesis tests also address the uncertainty of the sample estimate. However, instead of providing an interval, a hypothesis test attempts to refute a specific claim about a population parameter based on the sample data. For example, the hypothesis might be one of the following:

- the population mean is equal to 10
- the population standard deviation is equal to 5
- the means from two populations are equal
- the standard deviations from 5 populations are equal

To reject a hypothesis is to conclude that it is false. However, to accept a hypothesis does not mean that it is true, only that we do not have evidence to believe otherwise. Thus hypothesis tests are usually stated in terms of both a condition that is doubted (null hypothesis) and a condition that is believed (alternative hypothesis).

A common format for a hypothesis test is:

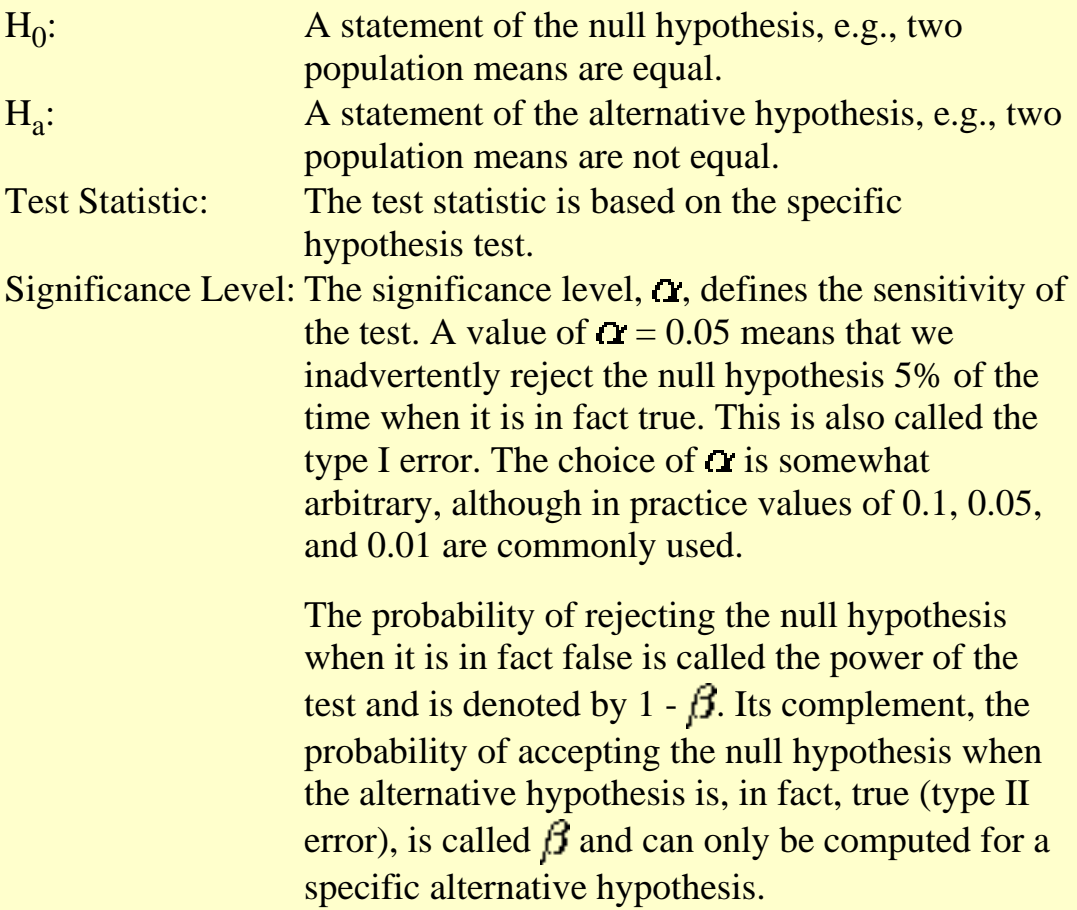

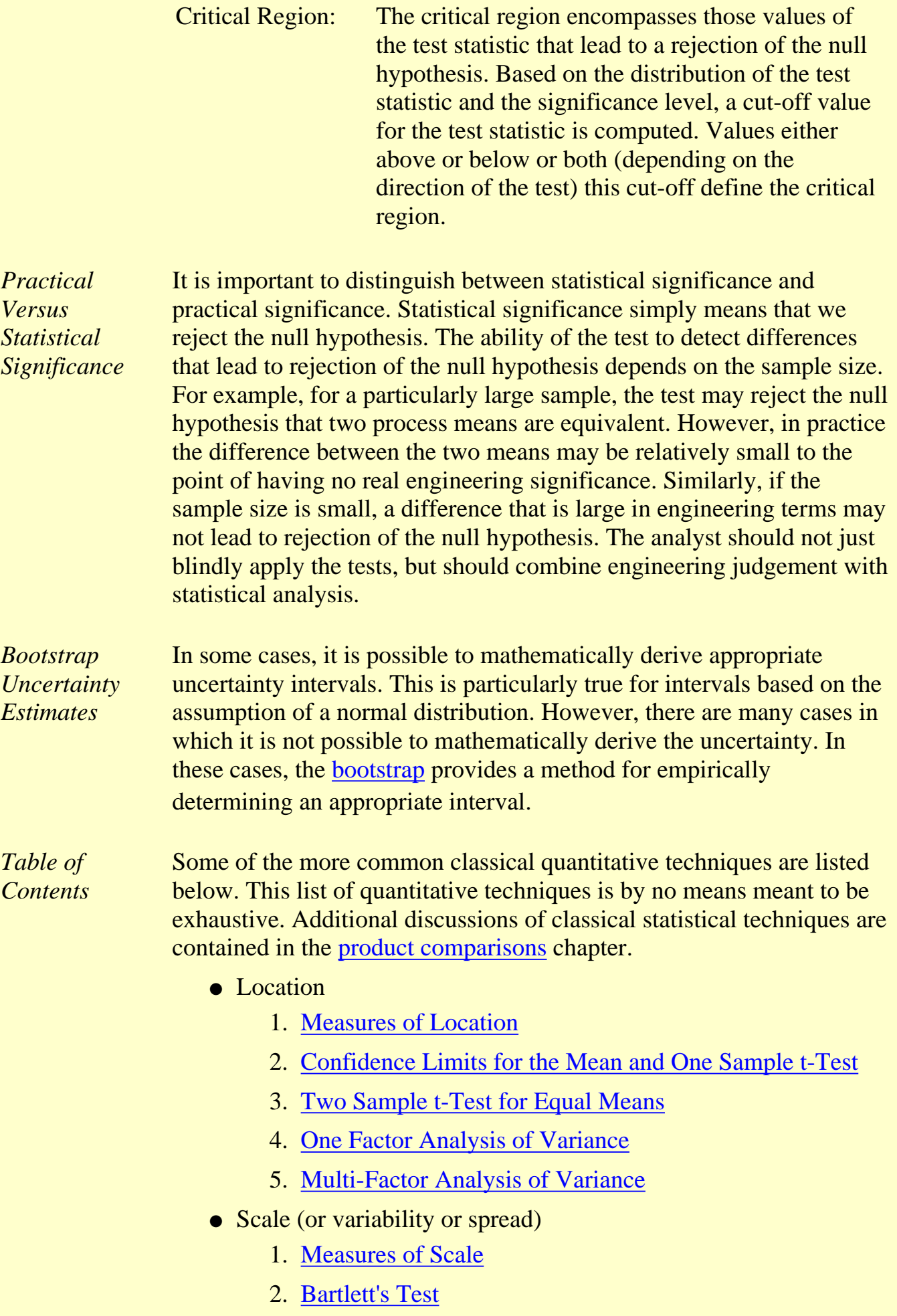

- 3. [Chi-Square Test](#page-284-0)
- 4. [F-Test](#page-290-0)
- 5. [Levene Test](#page-293-0)
- Skewness and Kurtosis
	- 1. [Measures of Skewness and Kurtosis](#page-297-0)
- Randomness
	- 1. [Autocorrelation](#page-301-0)
	- 2. [Runs Test](#page-305-0)
- Distributional Measures
	- 1. [Anderson-Darling Test](#page-310-0)
	- 2. [Chi-Square Goodness-of-Fit Test](#page-315-0)
	- 3. [Kolmogorov-Smirnov Test](#page-321-0)
- Outliers
	- 1. [Grubbs Test](#page-327-0)
- 2-Level Factorial Designs
	- 1. [Yates Analysis](#page-331-0)

**NIST SEMATECH** 

**HOME** 

**TOOLS & AIDS** 

**SEARCH** 

**BACK NEXT** 

<span id="page-246-0"></span>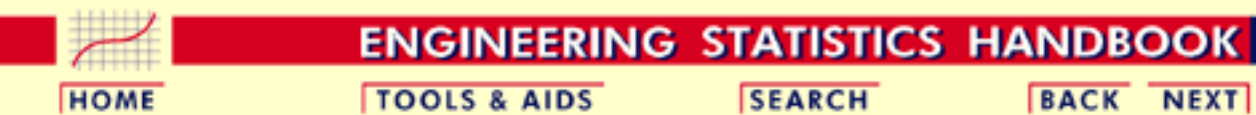

- 1. [Exploratory Data Analysis](#page-0-0)
- 1.3. [EDA Techniques](#page-49-0)
- 1.3.5. [Quantitative Techniques](#page-242-0)

### **1.3.5.1.Measures of Location**

*Location* A fundamental task in many statistical analyses is to estimate a location parameter for the distribution; i.e., to find a typical or central value that best describes the data.

*Definition of*

*Lefthution b* The first step is to define what we mean by a typical value. For *Location* univariate data, there are three common definitions:

> 1. mean - the mean is the sum of the data points divided by the number of data points. That is,

$$
\bar{Y}=\sum_{i=1}^N Y_i/N
$$

The mean is that value that is most commonly referred to as the average. We will use the term average as a synonym for the mean and the term typical value to refer generically to measures of location.

2. median - the median is the value of the point which has half the data smaller than that point and half the data larger than that point. That is, if  $X_1, X_2, \ldots, X_N$  is a random sample sorted from smallest value to largest value, then the median is defined as:

$$
\begin{array}{ll} \tilde{Y}=Y_{(N+1)/2} & \text{ if } N \text{ is odd} \\[3mm] \tilde{Y}=(Y_{N/2}+Y_{(N/2)+1})/2 & \text{ if } N \text{ is even} \end{array}
$$

mode - the mode is the value of the random sample that occurs 3. with the greatest frequency. It is not necessarily unique. The mode is typically used in a qualitative fashion. For example, there may be a single dominant hump in the data perhaps two or more smaller humps in the data. This is usually evident from a histogram of the data.

When taking samples from continuous populations, we need to be somewhat careful in how we define the mode. That is, any

specific value may not occur more than once if the data are continuous. What may be a more meaningful, if less exact measure, is the midpoint of the class interval of the histogram with the highest peak.

*Why Different Measures* A natural question is why we have more than one measure of the typical value. The following example helps to explain why these alternative definitions are useful and necessary.

This plot shows histograms for 10,000 random numbers generated from a normal, an exponential, a Cauchy, and a lognormal distribution.

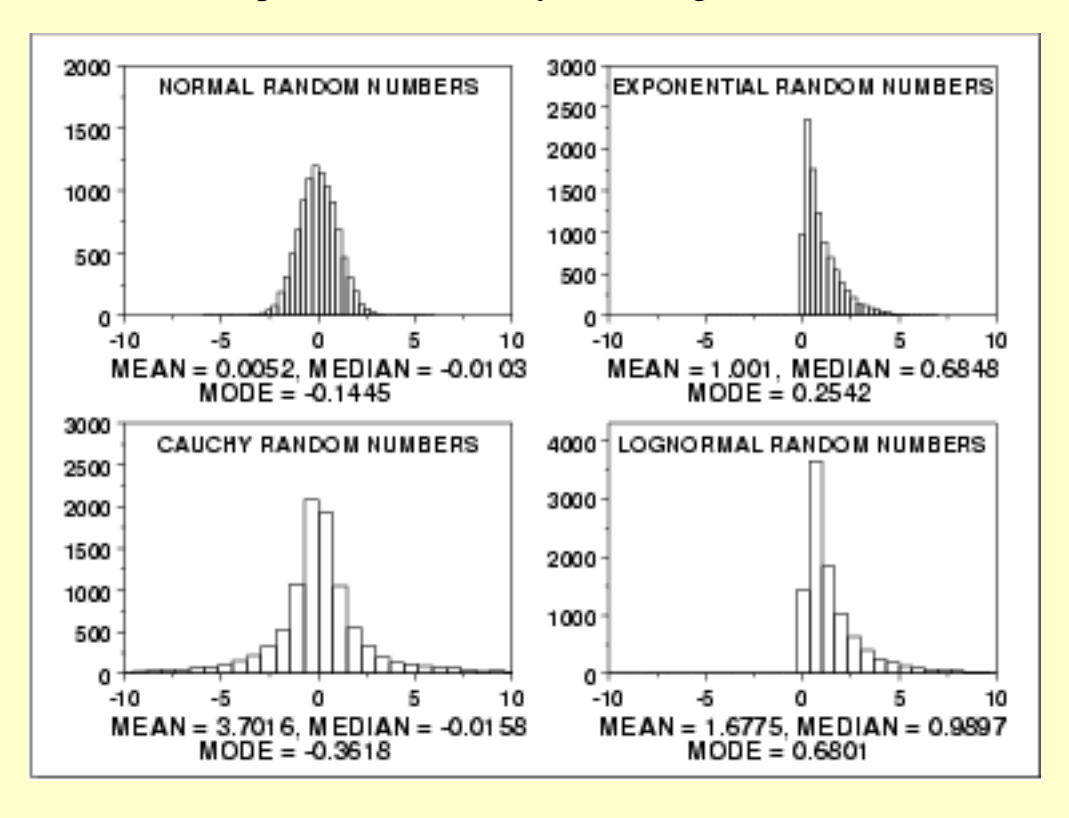

*Normal Distribution*

The first histogram is a sample from a [normal distribution.](#page-375-0) The mean is 0.005, the median is -0.010, and the mode is -0.144 (the mode is computed as the midpoint of the histogram interval with the highest peak).

The normal distribution is a symmetric distribution with well-behaved tails and a single peak at the center of the distribution. By symmetric, we mean that the distribution can be folded about an axis so that the 2 sides coincide. That is, it behaves the same to the left and right of some center point. For a normal distribution, the mean, median, and mode are actually equivalent. The histogram above generates similar estimates for the mean, median, and mode. Therefore, if a histogram or normal probability plot indicates that your data are approximated well by a normal distribution, then it is reasonable to use the mean as the location estimator.

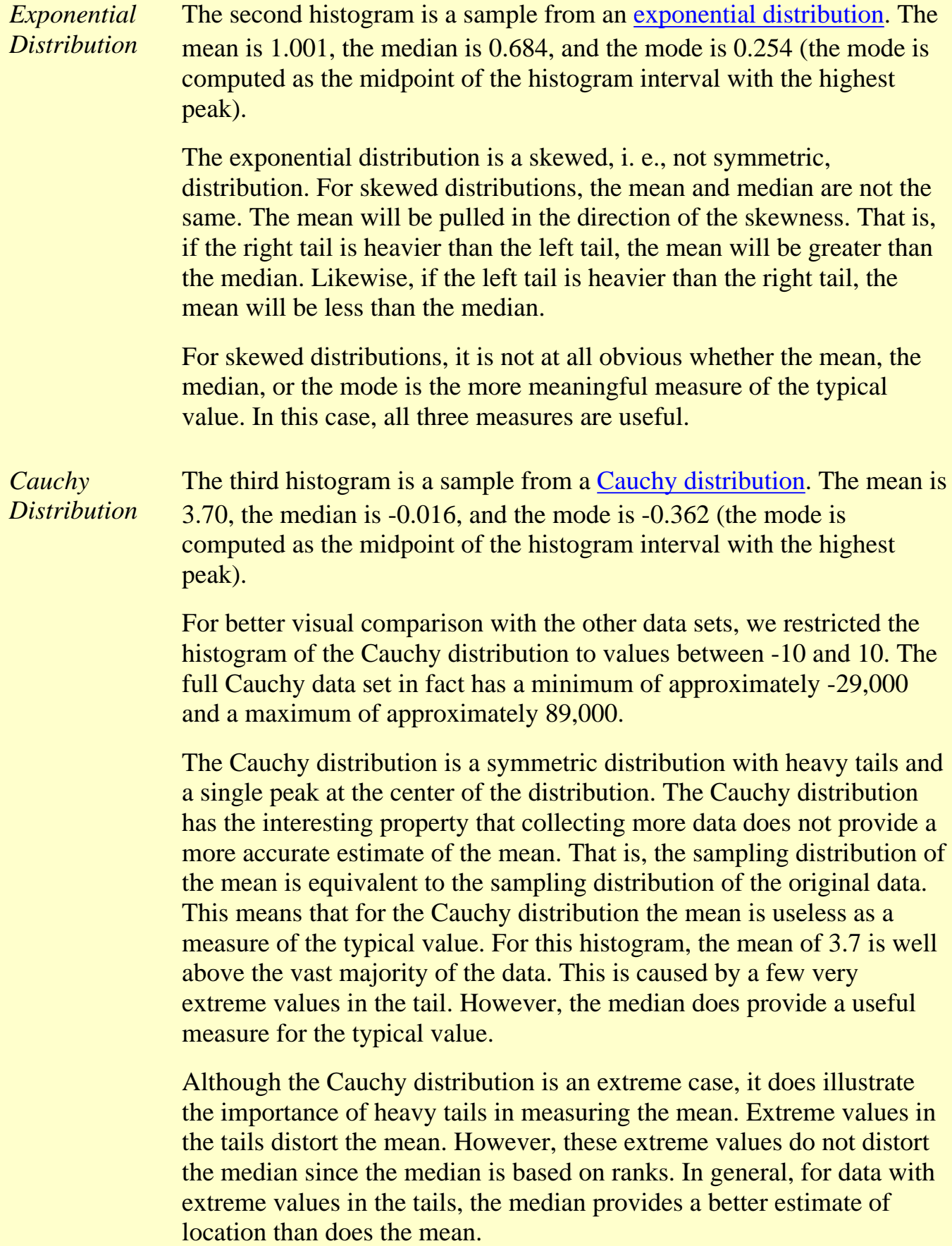

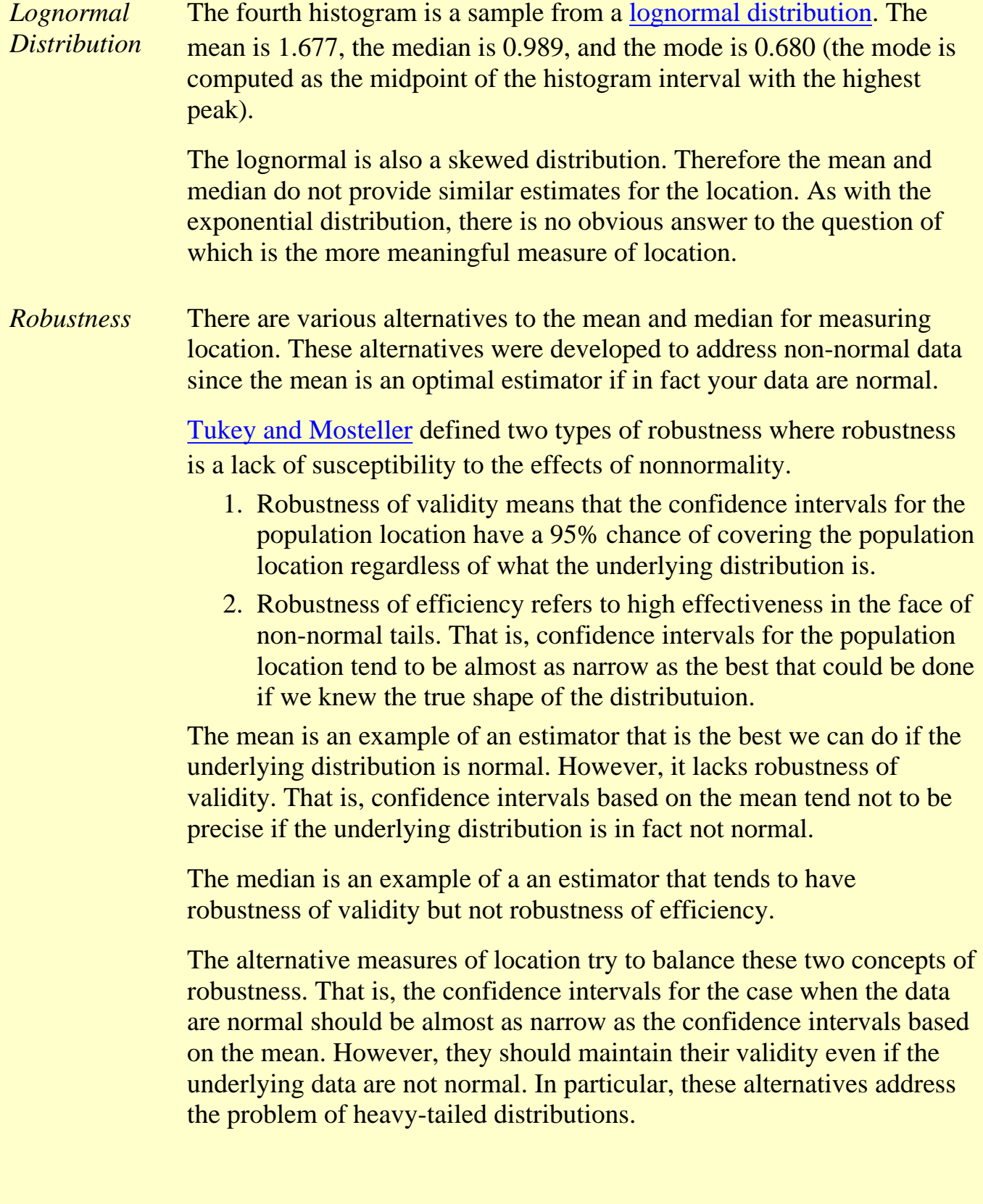

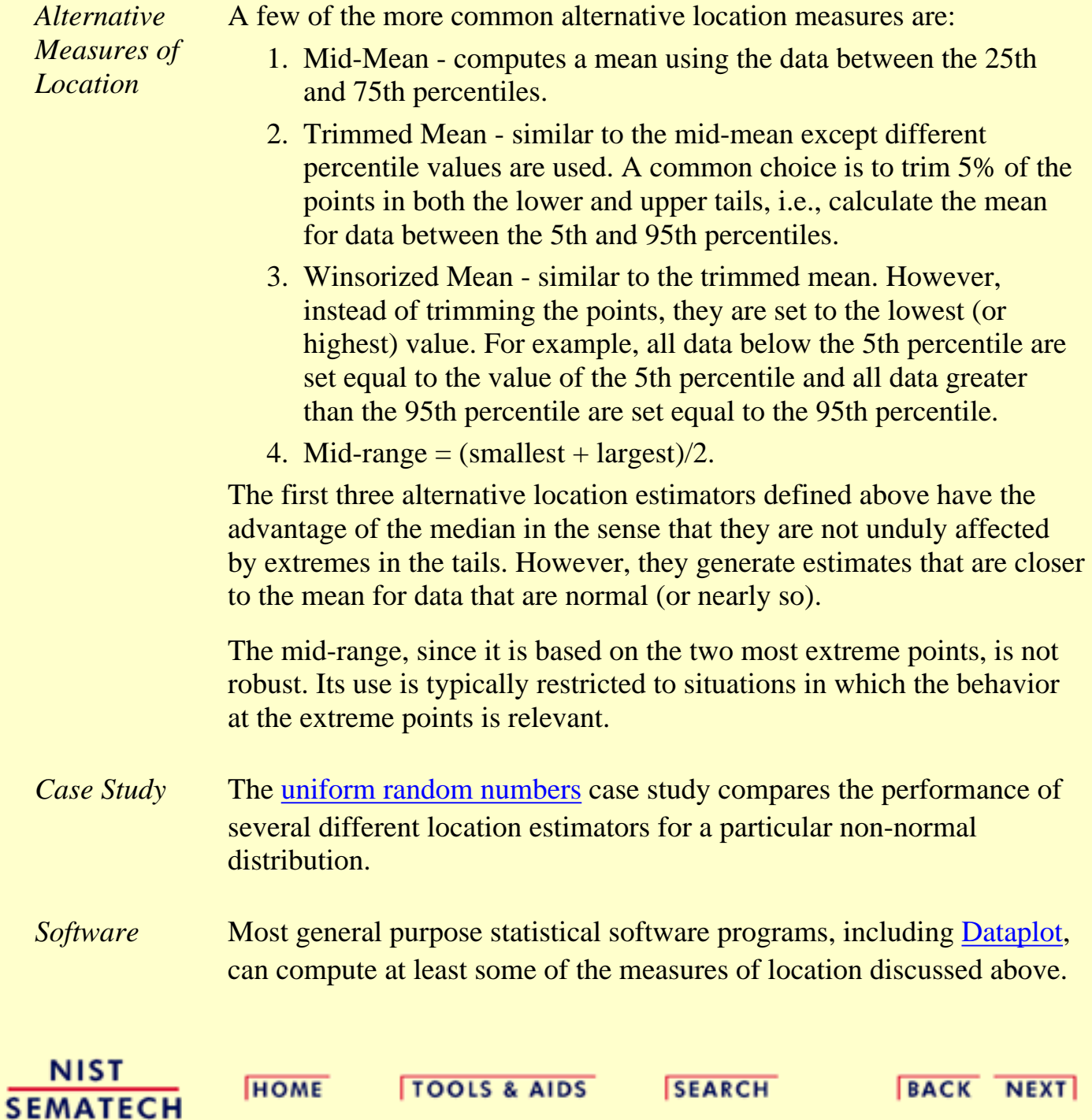

<span id="page-251-0"></span>1.3.5.2. Confidence Limits for the Mean

**HOME** 

**ENGINEERING STATISTICS HANDBOOK TOOLS & AIDS** 

**SEARCH** 

**BACK NEXT** 

1. [Exploratory Data Analysis](#page-0-0) 1.3. [EDA Techniques](#page-49-0) 1.3.5. [Quantitative Techniques](#page-242-0)

#### **1.3.5.2.Confidence Limits for the Mean**

*Purpose: Interval Estimate for Mean*

Confidence limits for the mean (Snedecor and Cochran, 1989) are an interval estimate for the mean. Interval estimates are often desirable because the estimate of the mean varies from sample to sample. Instead of a single estimate for the mean, a confidence interval generates a lower and upper limit for the mean. The interval estimate gives an indication of how much uncertainty there is in our estimate of the true mean. The narrower the interval, the more precise is our estimate.

Confidence limits are expressed in terms of a confidence coefficient. Although the choice of confidence coefficient is somewhat arbitrary, in practice 90%, 95%, and 99% intervals are often used, with 95% being the most commonly used.

As a technical note, a 95% confidence interval does **not** mean that there is a 95% probability that the interval contains the true mean. The interval computed from a given sample either contains the true mean or it does not. Instead, the level of confidence is associated with the method of calculating the interval. The confidence coefficient is simply the proportion of samples of a given size that may be expected to contain the true mean. That is, for a 95% confidence interval, if many samples are collected and the confidence interval computed, in the long run about 95% of these intervals would contain the true mean.

*Definition: Confidence Interval*

Confidence limits are defined as:

$$
\bar{Y}\pm t_{(\alpha/2,N-1)}s/\sqrt{N}
$$

where  $\bar{Y}$  is the sample mean, *s* is the sample standard deviation, *N* is the sample size,  $\alpha$  is [t](#page-396-0)he desired significance level, and  $t_{(\alpha/2,N-1)}$  is the <u>[upper critical value](#page-492-0)</u> of the t [distribution](#page-396-0) with  $N - 1$  degrees of freedom. Note that the confidence coefficient is  $1 \alpha$ .

From the formula, it is clear that the width of the interval is controlled by two factors:

1. As *N* increases, the interval gets narrower from the  $V/V$  term.

That is, one way to obtain more precise estimates for the mean is to increase the sample size.

2. The larger the sample standard deviation, the larger the confidence interval.
This simply means that noisy data, i.e., data with a large standard deviation, are going to generate wider intervals than data with a smaller standard deviation.

*Definition: Hypothesis Test*

To test whether the population mean has a specific value,  $\mu_0$ , against the two-sided alternative that it does not have a value  $\mu_0$ , the confidence interval is converted to hypothesis-test form. The test is a one-sample *t*-test, and it is defined as:

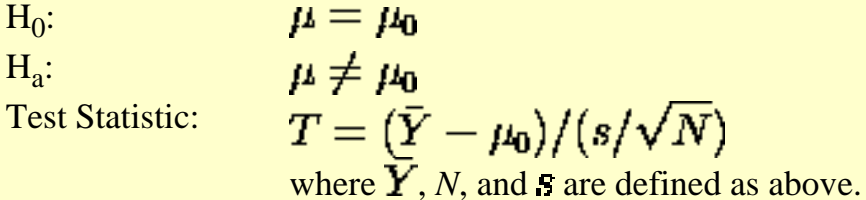

or

Significance Level:  $\alpha$ . The most commonly used value for  $\alpha$  is 0.05. Critical Region: Reject the null hypothesis that the mean is a specified value,  $\mu_{0}$ , if

 $T<-t_{(\alpha/2,N-1)}$ <br> $T>t_{(\alpha/2,N-1)}$ 

*Sample Output for Confidence Interval*

Dataplot generated the following output for a confidence interval from the [ZARR13.DAT](#page-707-0) data set:

> CONFIDENCE LIMITS FOR MEAN (2-SIDED)

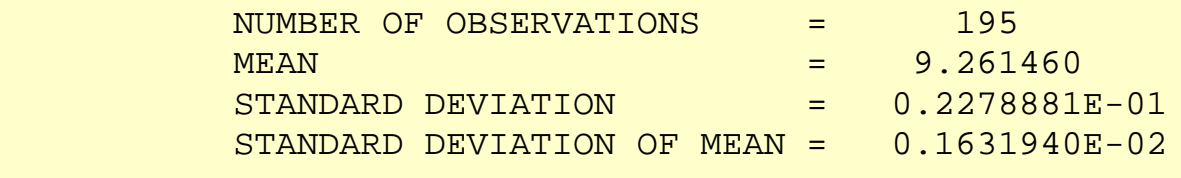

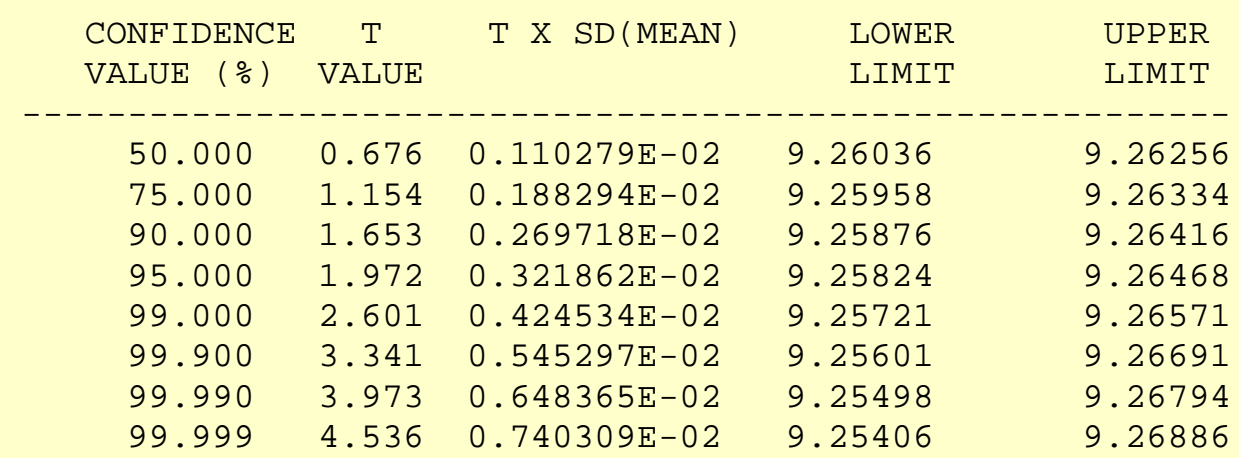

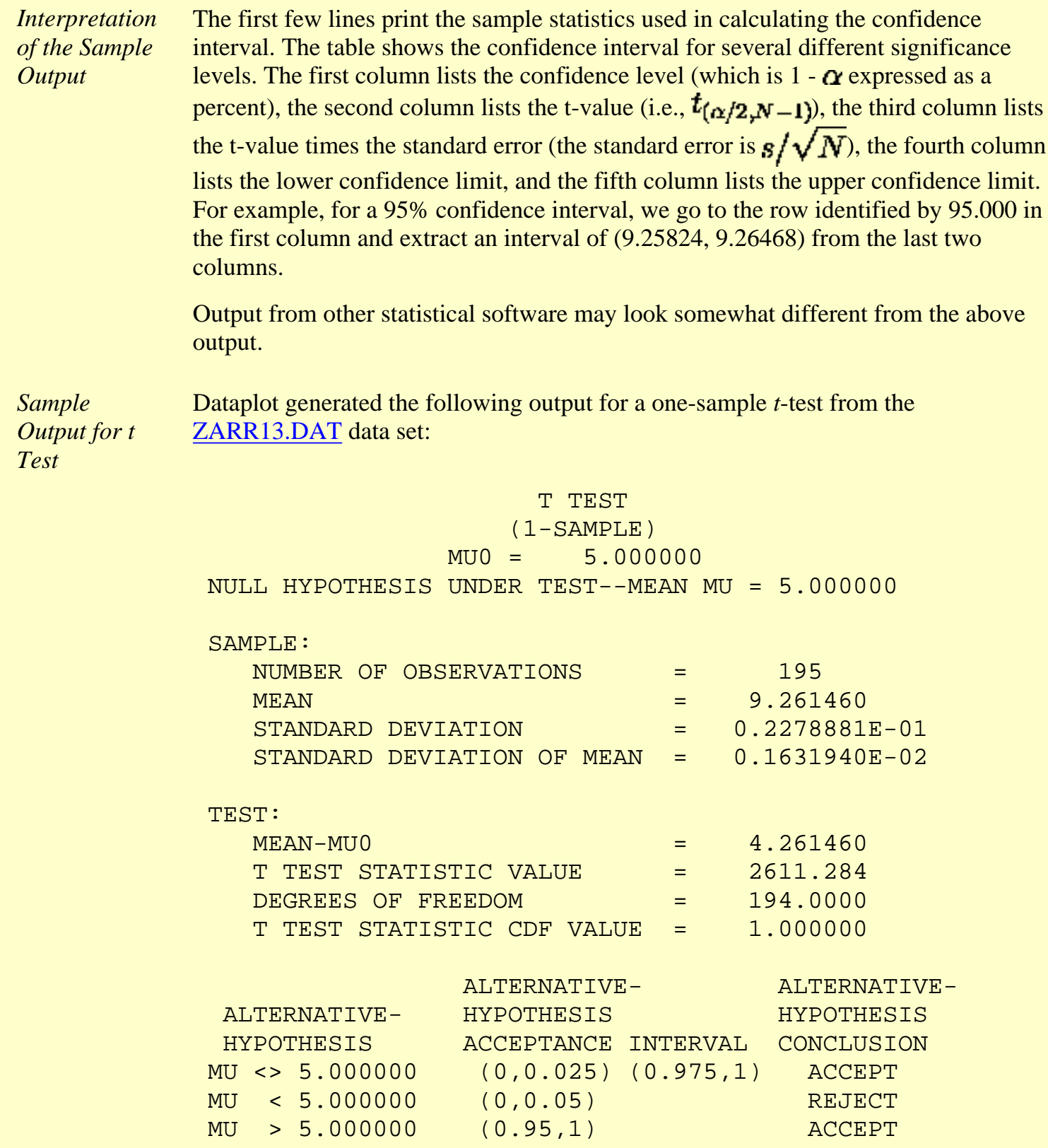

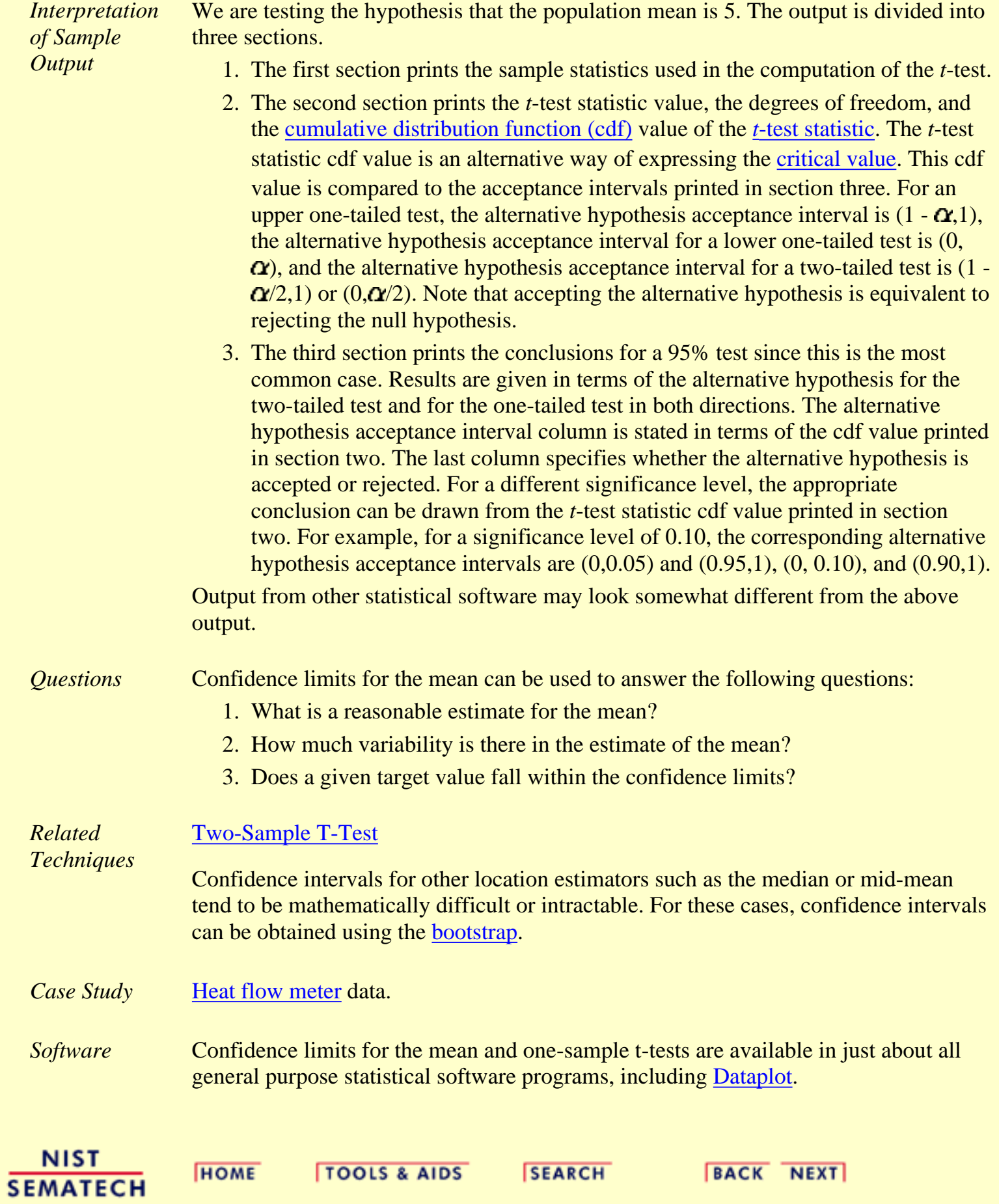

<span id="page-255-0"></span>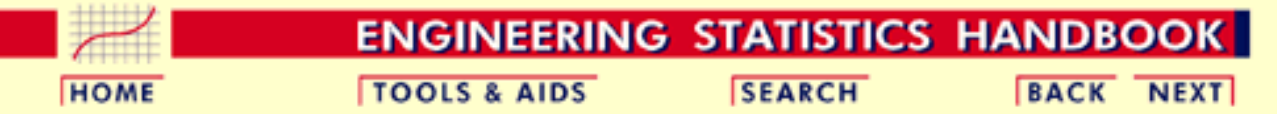

- 1. [Exploratory Data Analysis](#page-0-0)
- 1.3. [EDA Techniques](#page-49-0)
- 1.3.5. [Quantitative Techniques](#page-242-0)

# **1.3.5.3.Two-Sample t-Test for Equal Means**

*Purpose: Test if two population means are equal*

The two-sample *t*-test (Snedecor and Cochran, 1989) is used to determine if two population means are equal. A common application of this is to test if a new process or treatment is superior to a current process or treatment.

There are several variations on this test.

- 1. The data may either be paired or not paired. By paired, we mean that there is a one-to-one correspondence between the values in the two samples. That is, if  $X_1, X_2, ..., X_n$  and  $Y_1, Y_2, ..., Y_n$  are the two samples, then  $X_i$ corresponds to  $Y_i$ . For paired samples, the difference  $X_i$  -  $Y_i$  is usually calculated. For unpaired samples, the sample sizes for the two samples may or may not be equal. The formulas for paired data are somewhat simpler than the formulas for unpaired data.
- 2. The variances of the two samples may be assumed to be equal or unequal. Equal variances yields somewhat simpler formulas, although with computers this is no longer a significant issue.
- The null hypothesis might be that the two population means are not equal ( 3.  $\mu_1 \neq \mu_2$ . If so, this must be converted to the form that the difference between the two population means is equal to some constant (  $\mu_1 - \mu_2 = d_0$ . This form might be preferred if you only want to adopt a new process or treatment if it exceeds the current treatment by some threshold value.

*Definition* The two sample t test for unpaired data is defined as:

H<sub>0</sub>: 
$$
\mu_1 = \mu_2
$$
  
\nH<sub>a</sub>:  $\mu_1 \neq \mu_2$   
\nTest  
\nStatistic:  $T = \frac{\overline{Y}_1 - \overline{Y}_2}{\sqrt{s_1^2/N_1 + s_2^2/N_2}}$ 

where  $N_1$  and  $N_2$  are the sample sizes,  $\overline{Y}_1$  and  $\overline{Y}_2$  are the sample means, and  $s_1^2$  and  $s_2^2$  are the sample variances.

If equal variances are assumed, then the formula reduces to:

$$
T = \frac{\bar{Y_1} - \bar{Y_2}}{s_p \sqrt{1/N_1 + 1/N_2}}
$$

where

$$
s_p^2 = \frac{(N_1 - 1)s_1^2 + (N_2 - 1)s_2^2}{N_1 + N_2 - 2}
$$

Significance  $\alpha$ .

Level:

**Critical** Reject the null hypothesis that the two means are equal if Region:  $T < -t_{(\alpha/2,\nu)}$ 

or

 $T > t_{(\alpha/2,\nu)}$ 

where  $t_{(\alpha/2,\nu)}$  is the [critical value](#page-492-0) of the [t distribution](#page-396-0) with  $\nu$ degrees of freedom where

$$
v = \frac{(s_1^2/N_1 + s_2^2/N_2)^2}{(s_1^2/N_1)^2/(N_1 - 1) + (s_2^2/N_2)^2/(N_2 - 1)}
$$

If equal variances are assumed, then

$$
v = N_1 + N_2 - 2
$$

*Sample*

*Output*

Dataplot generated the following output for the t test from the [AUTO83B.DAT](#page-260-0) data set:

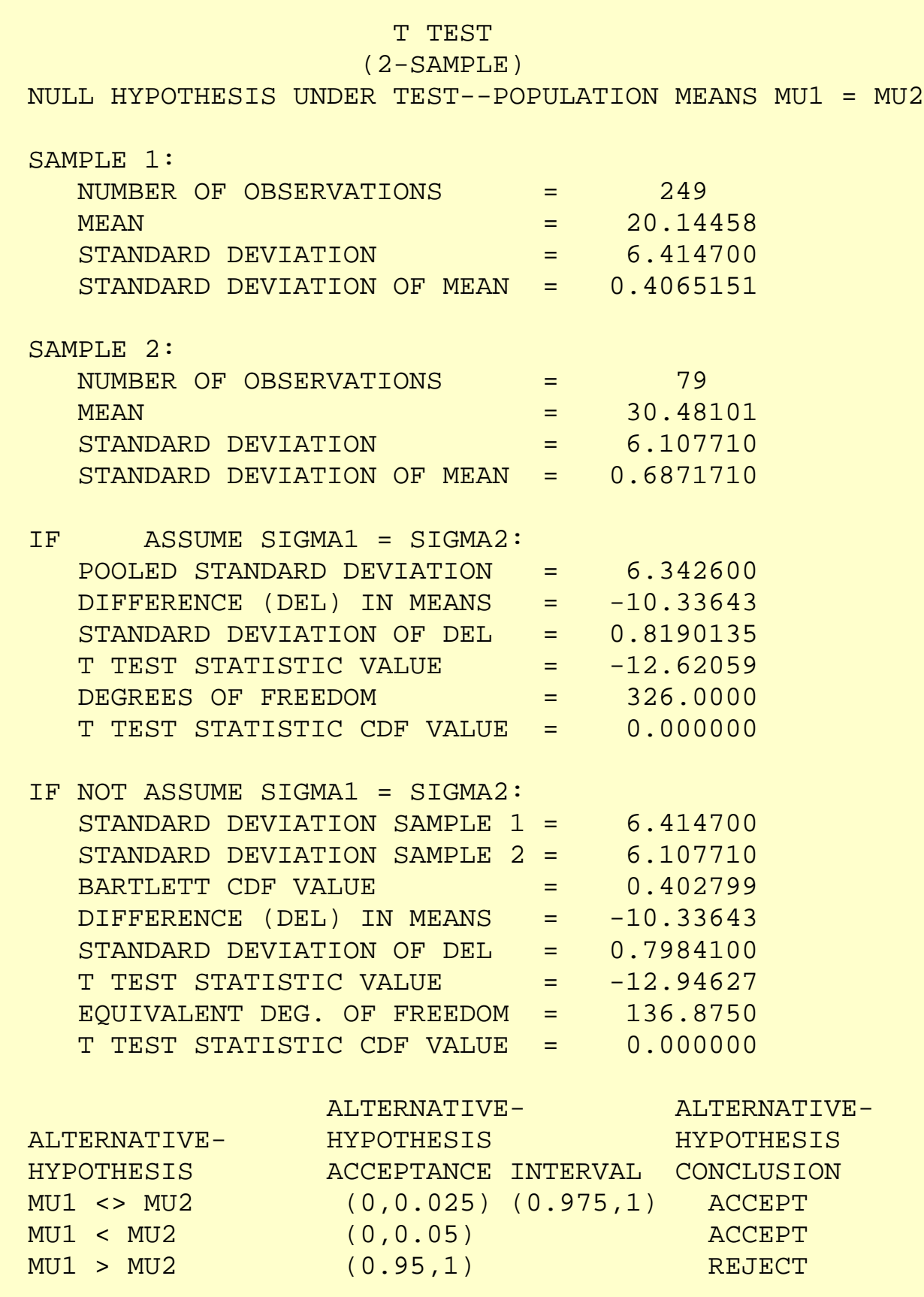

*Interpretation of Sample Output*

We are testing the hypothesis that the population mean is equal for the two samples. The output is divided into five sections.

- 1. The first section prints the sample statistics for sample one used in the computation of the *t*-test.
- 2. The second section prints the sample statistics for sample two used in the computation of the *t*-test.
- The third section prints the pooled standard deviation, the difference in the 3. means, the *t*-test statistic value, the degrees of freedom, and the [cumulative](#page-350-0) [distribution function \(cdf\)](#page-350-0) value of the *t*[-test statistic](#page-396-0) under the assumption that the standard deviations are equal. The *t*-test statistic cdf value is an alternative way of expressing the [critical value.](#page-492-0) This cdf value is compared to the acceptance intervals printed in section five. For an upper one-tailed test, the acceptance interval is  $(0,1 - \alpha)$ , the acceptance interval for a two-tailed test is  $(\gamma/2, 1 - \gamma/2)$ , and the acceptance interval for a lower one-tailed test is  $(\mathbf{\Omega},1)$ .
- The fourth section prints the pooled standard deviation, the difference in 4. the means, the *t*-test statistic value, the degrees of freedom, and the [cumulative distribution function \(cdf\)](#page-350-0) value of the *t*[-test statistic](#page-396-0) under the assumption that the standard deviations are not equal. The *t*-test statistic cdf value is an alternative way of expressing the [critical value](#page-492-0). cdf value is compared to the acceptance intervals printed in section five. For an upper one-tailed test, the alternative hypothesis acceptance interval is  $(1 - \alpha, 1)$ , the alternative hypothesis acceptance interval for a lower one-tailed test is  $(0, \Omega)$ , and the alternative hypothesis acceptance interval for a two-tailed test is  $(1 - \alpha/2,1)$  or  $(0, \alpha/2)$ . Note that accepting the alternative hypothesis is equivalent to rejecting the null hypothesis.
- 5. The fifth section prints the conclusions for a 95% test under the assumption that the standard deviations are not equal since a 95% test is the most common case. Results are given in terms of the alternative hypothesis for the two-tailed test and for the one-tailed test in both directions. The alternative hypothesis acceptance interval column is stated in terms of the cdf value printed in section four. The last column specifies whether the alternative hypothesis is accepted or rejected. For a different significance level, the appropriate conclusion can be drawn from the *t*-test statistic cdf value printed in section four. For example, for a significance level of 0.10, the corresponding alternative hypothesis acceptance intervals are (0,0.05) and  $(0.95,1)$ ,  $(0, 0.10)$ , and  $(0.90,1)$ .

Output from other statistical software may look somewhat different from the above output.

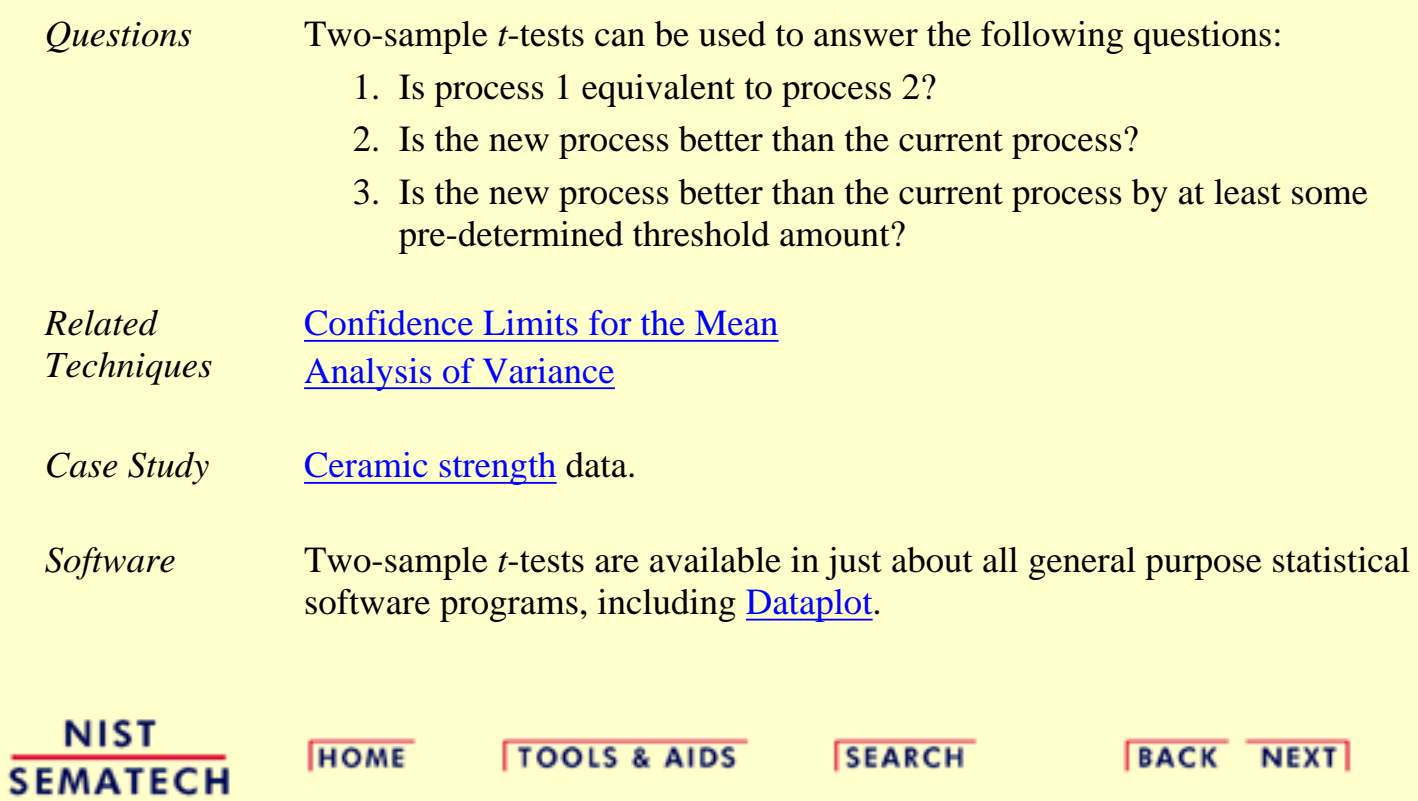

<span id="page-260-0"></span>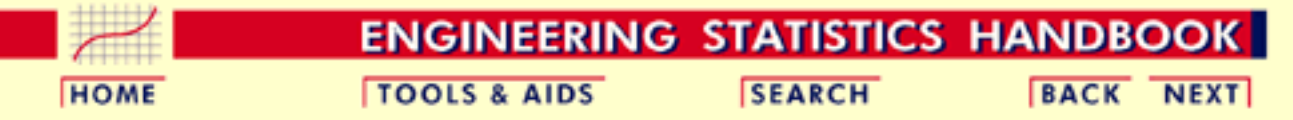

- 1. [Exploratory Data Analysis](#page-0-0)
- 1.3. [EDA Techniques](#page-49-0)
- 1.3.5. [Quantitative Techniques](#page-242-0)
- 1.3.5.3. Two-Sample *t*[-Test for Equal Means](#page-255-0)

# **1.3.5.3.1.Data Used for Two-Sample t-Test**

second column equal to -999 were deleted.

The following is the data used for the two-sample *t*-test example. The first column is miles per gallon for U.S. cars and the second column is miles per gallon for Japanese cars. For the *t*[-test example,](#page-255-0) rows with the

*Data Used for Two-Sample t-Test Example*

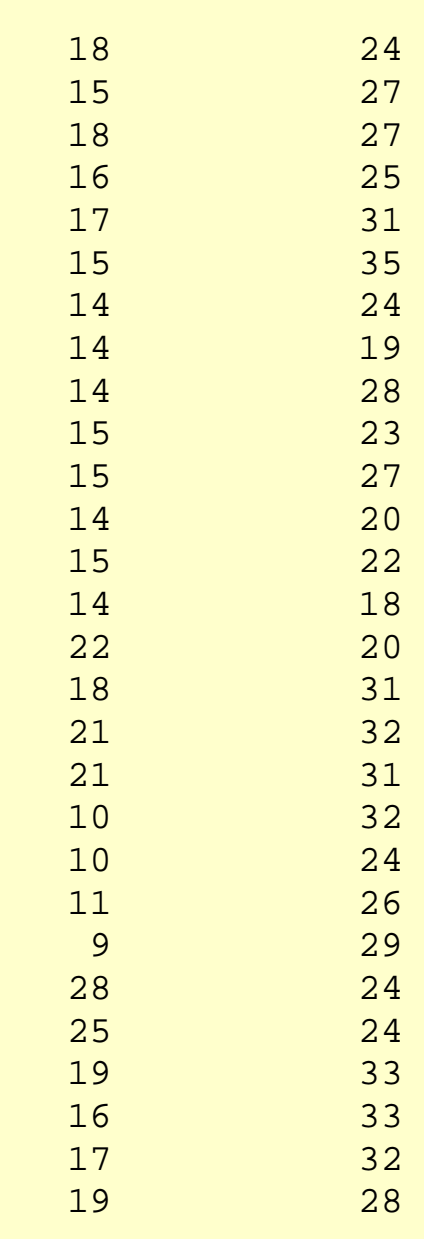

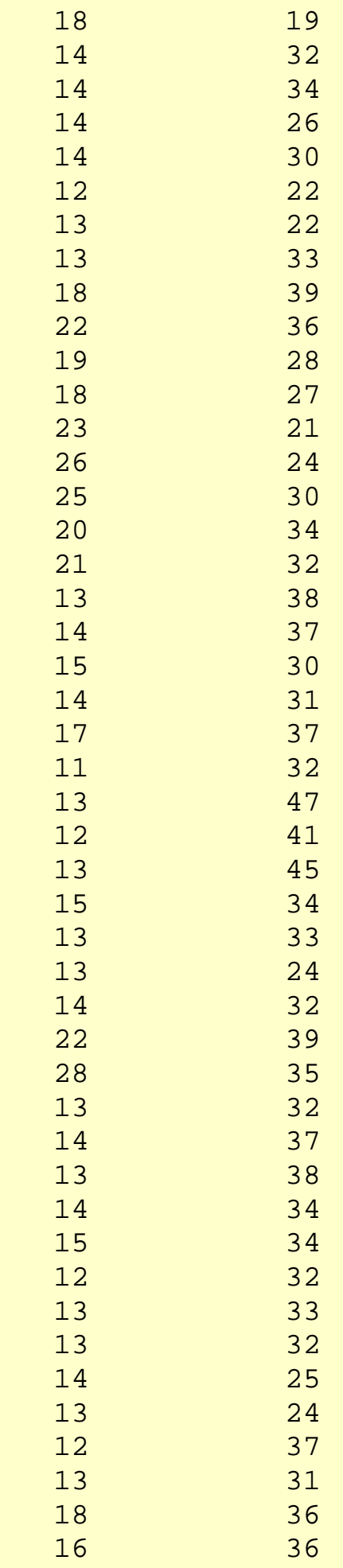

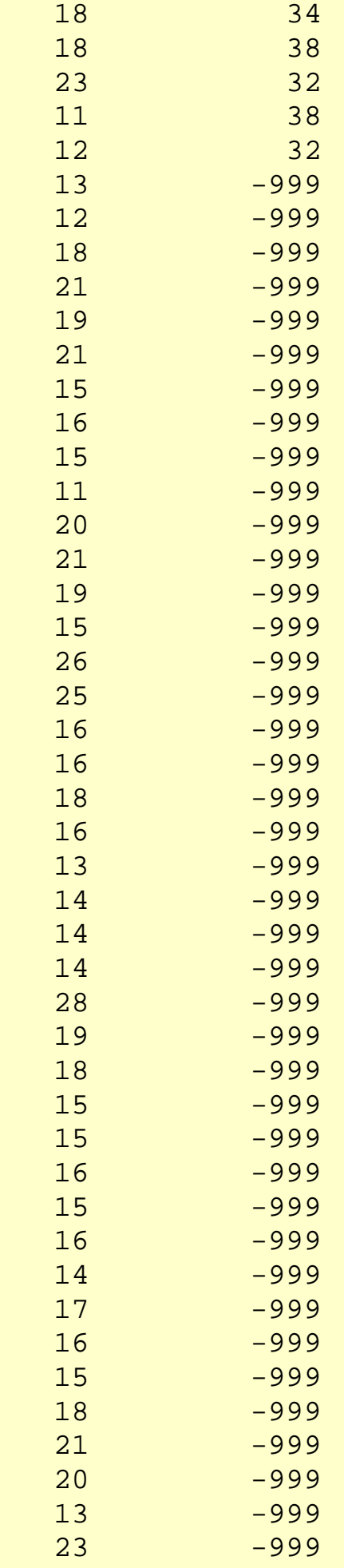

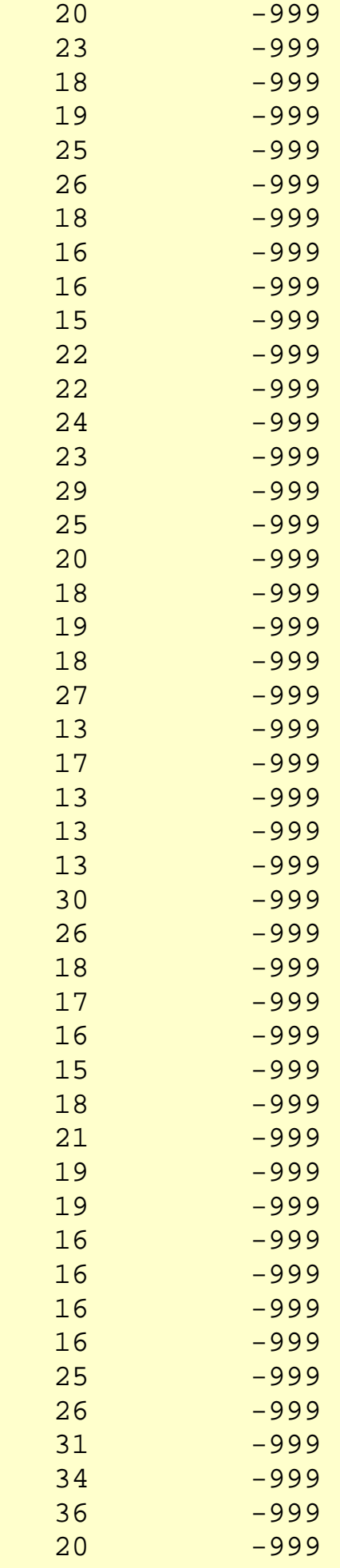

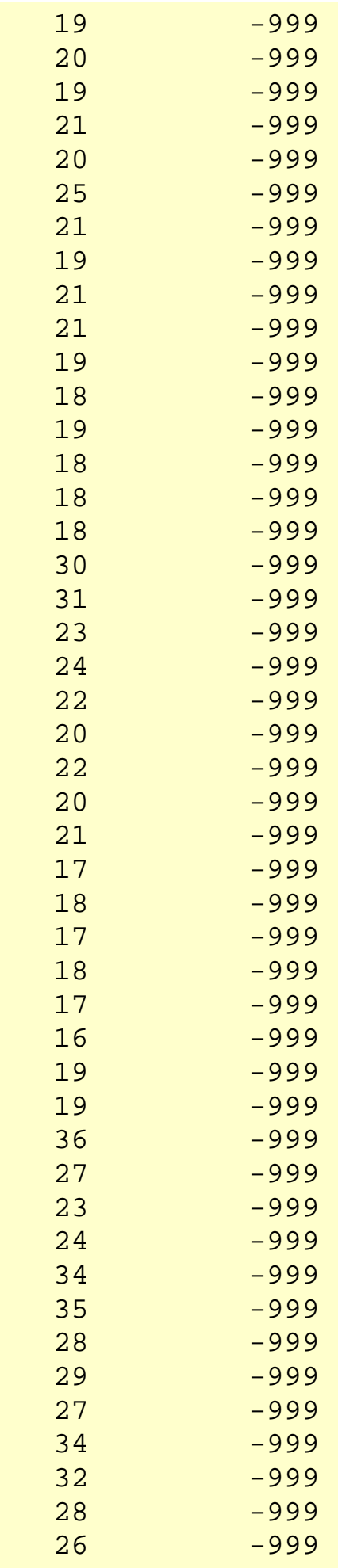

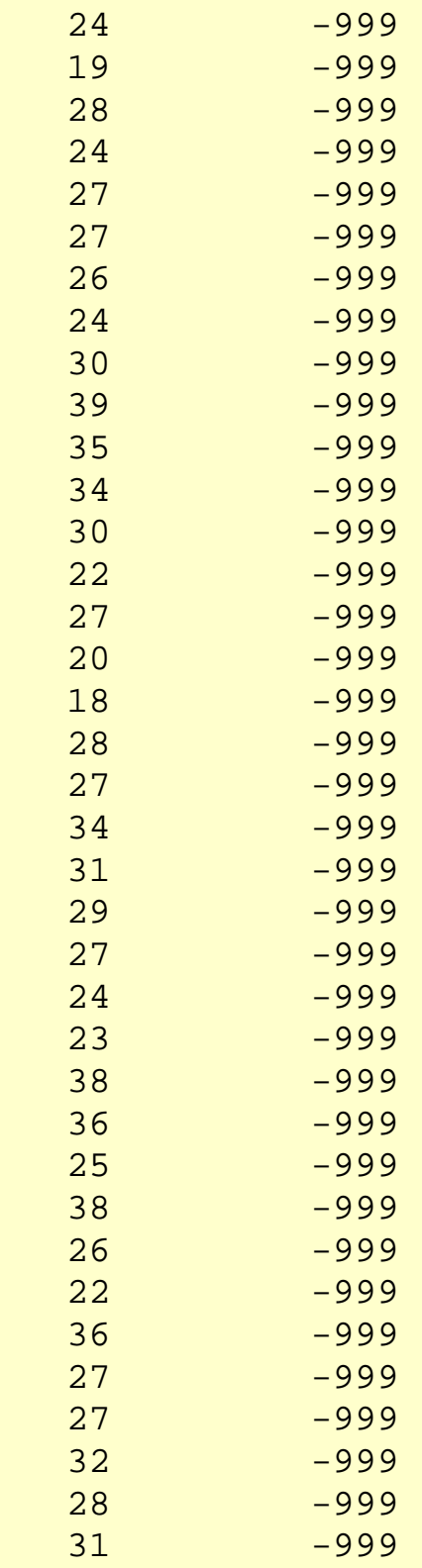

**NIST SEMATECH** 

HOME | TOOLS & AIDS | SEARCH | BACK NEXT|

<span id="page-266-0"></span>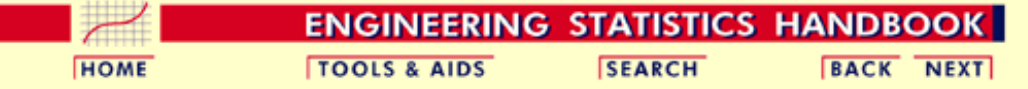

1. [Exploratory Data Analysis](#page-0-0)

1.3. [EDA Techniques](#page-49-0)

1.3.5. [Quantitative Techniques](#page-242-0)

### **1.3.5.4.One-Factor ANOVA**

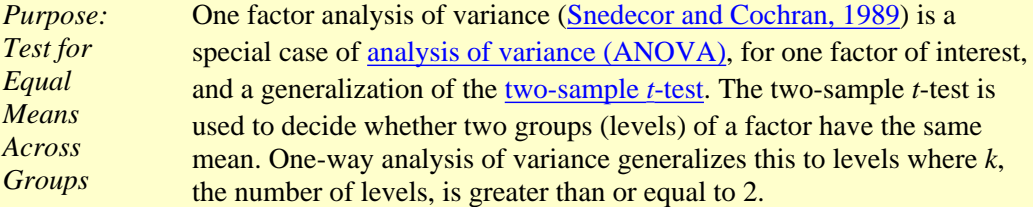

For example, data collected on, say, five instruments have one factor (instruments) at five levels. The ANOVA tests whether instruments have a significant effect on the results.

*Definition* The [Product and Process Comparisons](http://www.itl.nist.gov/div898/handbook/prc/prc.htm) chapter (chapter 7) contains a more extensive discussion of [1-factor ANOVA,](http://www.itl.nist.gov/div898/handbook/prc/section4/prc42.htm) including the details for the mathematical computations of one-way analysis of variance.

> The model for the analysis of variance can be stated in two mathematically equivalent ways. In the following discussion, each level of each factor is called a cell. For the one-way case, a cell and a level are equivalent since there is only one factor. In the following, the subscript *i* refers to the level and the subscript *j* refers to the observation within a level. For example,  $Y_{23}$  refers to the third observation in the second level.

The first model is

$$
Y_{ij} = \mu_i + E_{ij}
$$

This model decomposes the response into a mean for each cell and an error term. The analysis of variance provides estimates for each cell mean. These estimated cell means are the predicted values of the model and the differences between the response variable and the estimated cell means are the residuals. That is

$$
\hat{Y}_{ij} = \hat{\mu}_i
$$

$$
R_{ij} = Y_{ij} - \hat{\mu}_i
$$

The second model is

$$
Y_{ij} = \mu + \alpha_i + E_{ij}
$$

This model decomposes the response into an overall (grand) mean, the effect of the *i*th factor level, and an error term. The analysis of variance provides estimates of the grand mean and the effect of the *i*th factor level. The predicted values and the residuals of the model are

$$
\hat{Y}_{ij} = \hat{\mu} + \hat{\alpha}_i
$$
\n
$$
R_{ij} = Y_{ij} - \hat{\mu} -
$$

The distinction between these models is that the second model divides

 $\hat{\alpha}_i$ 

#### 1.3.5.4. One-Factor ANOVA

the cell mean into an overall mean and the effect of the *i*th factor level. This second model makes the factor effect more explicit, so we will emphasize this approach.

*Model Validation* Note that the ANOVA model assumes that the error term,  $E_{ij}$ , should follow the [assumptions](#page-34-0) for a univariate measurement process. That is, after performing an analysis of variance, the model should be validated by [analyzing the residuals.](http://www.itl.nist.gov/div898/handbook/pmd/section4/pmd44.htm)

*Sample Output* Dataplot generated the following output for the one-way analysis of variance from the [GEAR.DAT](#page-287-0) data set.

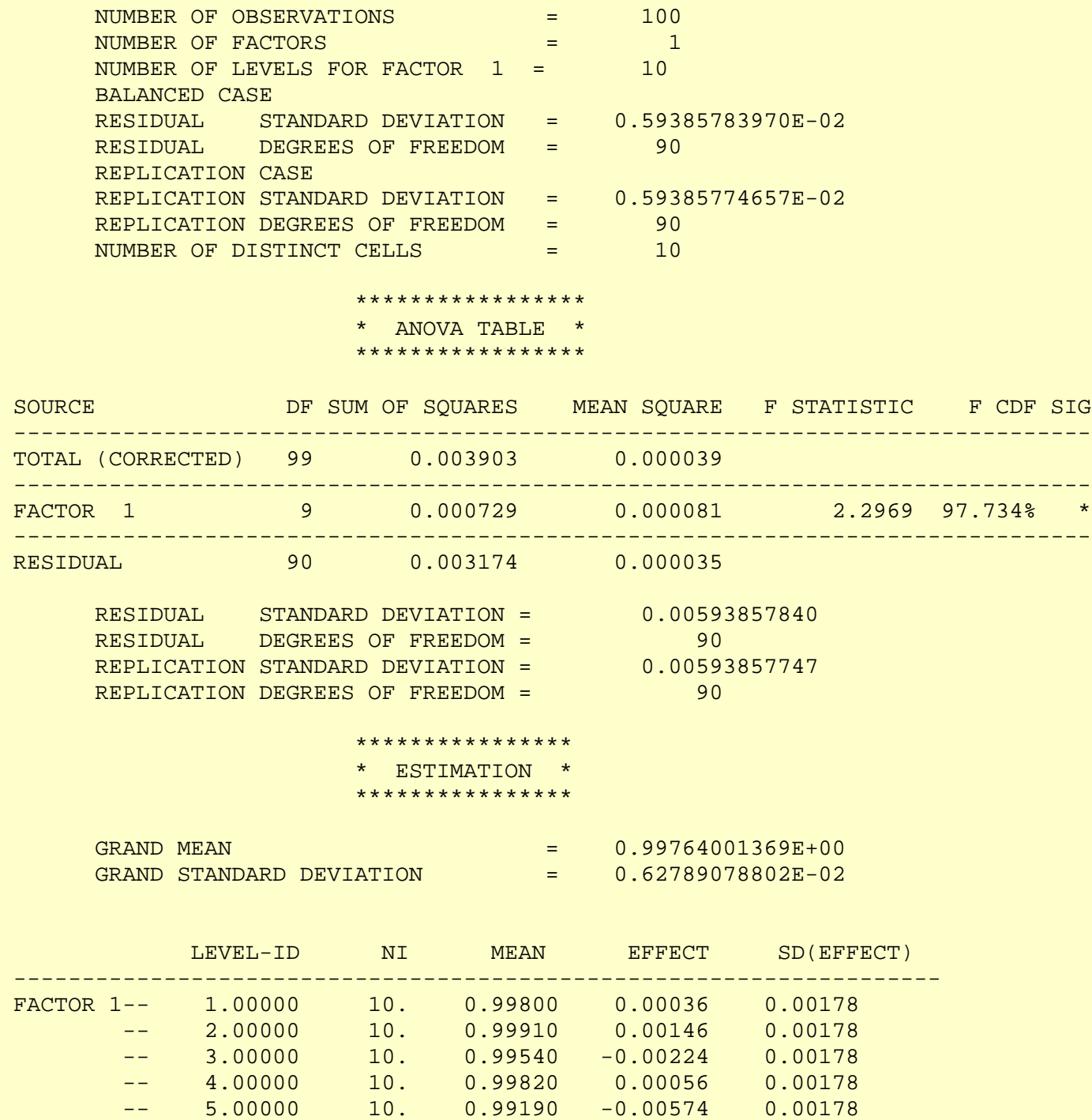

-- 6.00000 10. 0.99880 0.00116 0.00178

-- 7.00000 10. 1.00150 0.00386 0.00178

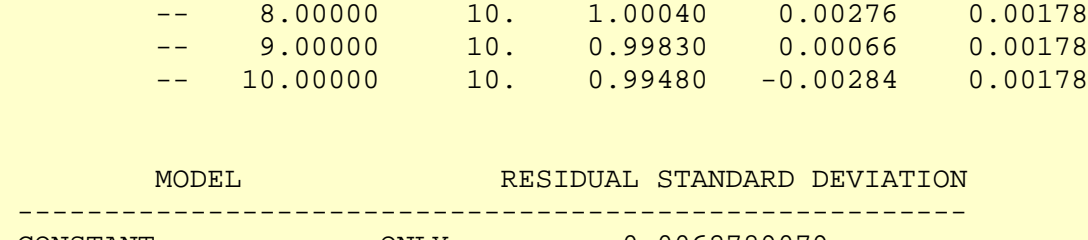

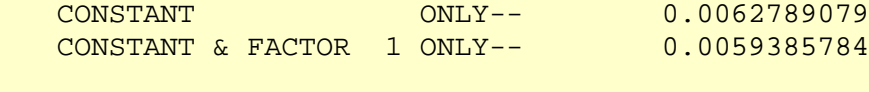

*Interpretation of Sample Output*

The output is divided into three sections.

- 1. The first section prints the number of observations (100), the number of factors (10), and the number of levels for each factor (10 levels for factor 1). It also prints some overall summary statistics. In particular, the residual standard deviation is 0.0059. The smaller the residual standard deviation, the more we have accounted for the variance in the data.
- 2. The second section prints an ANOVA table. The ANOVA table decomposes the variance into the following component [sum of](http://www.itl.nist.gov/div898/handbook/prc/section4/prc421.htm) [squares](http://www.itl.nist.gov/div898/handbook/prc/section4/prc421.htm):
	- Total sum of squares. The degrees of freedom for this ❍ entry is the number of observations minus one.
	- $\circ$  Sum of squares for the factor. The degrees of freedom for this entry is the number of levels minus one. The mean square is the sum of squares divided by the number of degrees of freedom.
	- $\circ$  Residual sum of squares. The degrees of freedom is the total degrees of freedom minus the factor degrees of freedom. The mean square is the sum of squares divided by the number of degrees of freedom.

That is, it summarizes how much of the variance in the data (total sum of squares) is accounted for by the factor effect (factor sum of squares) and how much is random error (residual sum of squares). Ideally, we would like most of the variance to be explained by the factor effect. The ANOVA table provides a formal F test for the factor effect. The F-statistic is the mean square for the factor divided by the mean square for the error. This statistic follows an [F distribution](#page-364-0) with (*k*-1) and (*N*-*k*) degrees of freedom. If the F CDF column for the factor effect is greater than 95%, then the factor is significant at the 5% level.

The third section prints an estimation section. It prints an overall 3. mean and overall standard deviation. Then for each level of each factor, it prints the number of observations, the mean for the observations of each cell ( $\hat{\mu}_i$  in the above terminology), the factor effect ( $\hat{\alpha}_j$  in the above terminology), and the standard deviation of the factor effect. Finally, it prints the residual standard deviation for the various possible models. For the one-way ANOVA, the two models are the constant model, i.e.,

$$
Y_i = A_0 + E_i
$$

and the model with a factor effect

$$
Y_{ij} = \mu + \alpha_i + E_{ij}
$$

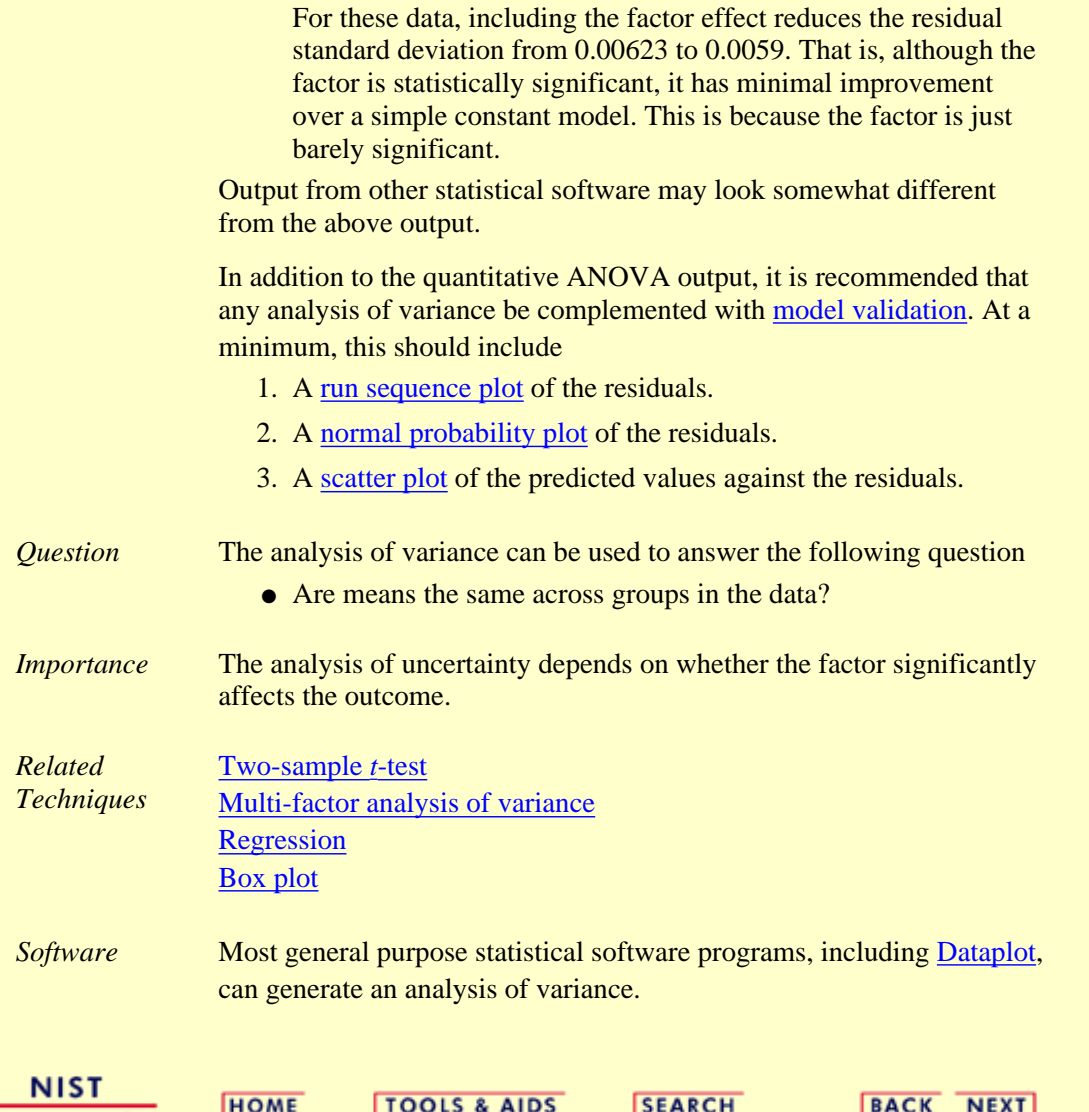

<span id="page-270-0"></span>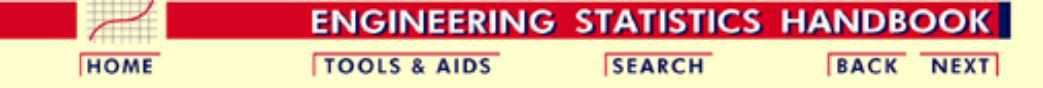

- 1. [Exploratory Data Analysis](#page-0-0)
- 1.3. [EDA Techniques](#page-49-0)

1.3.5. [Quantitative Techniques](#page-242-0)

### **1.3.5.5.Multi-factor Analysis of Variance**

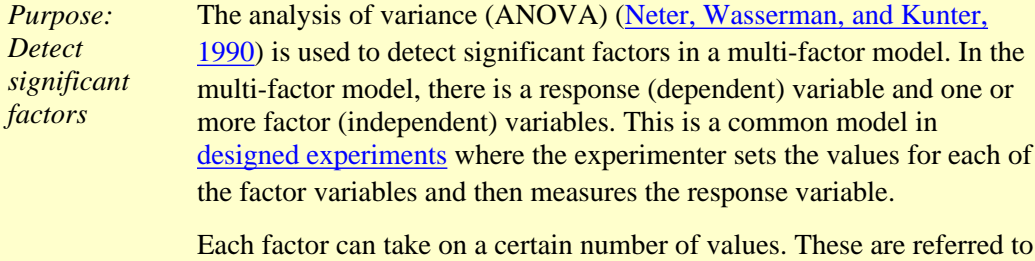

as the levels of a factor. The number of levels can vary betweeen factors. For designed experiments, the number of levels for a given factor tends to be small. Each factor and level combination is a cell. Balanced designs are those in which the cells have an equal number of observations and unbalanced designs are those in which the number of observations varies among cells. It is customary to use balanced designs in designed experiments.

*Definition* The [Product and Process Comparisons](http://www.itl.nist.gov/div898/handbook/prc/prc.htm) chapter (chapter 7) contains a more extensive discussion of [2-factor ANOVA,](http://www.itl.nist.gov/div898/handbook/prc/section4/prc427.htm) including the details for the mathematical computations.

> The model for the analysis of variance can be stated in two mathematically equivalent ways. We explain the model for a two-way ANOVA (the concepts are the same for additional factors). In the following discussion, each combination of factors and levels is called a cell. In the following, the subscript  $\boldsymbol{i}$  refers to the level of factor  $1, \boldsymbol{j}$ refers to the level of factor 2, and the subscript *k* refers to the *k*th observation within the  $(i,j)$ th cell. For example,  $Y_{235}$  refers to the fifth observation in the second level of factor 1 and the third level of factor 2.

The first model is

 $Y_{ijk} = \mu_{ij} + E_{ijk}$ 

This model decomposes the response into a mean for each cell and an error term. The analysis of variance provides estimates for each cell mean. These cell means are the predicted values of the model and the differences between the response variable and the estimated cell means are the residuals. That is

$$
\hat{Y}_{ijk} = \hat{\mu}_{ij}
$$

$$
R_{ijk} = Y_{ijk} - \hat{\mu}_{ij}
$$

The second model is

$$
Y_{ijk} = \mu + \alpha_i + \beta_j + E_{ijk}
$$

This model decomposes the response into an overall (grand) mean, factor effects ( $\hat{\alpha}_i$  and  $\hat{\beta}_j$  represent the effects of the *i*th level of the first 1.3.5.5. Multi-factor Analysis of Variance

factor and the *j*th level of the second factor, respectively), and an error term. The analysis of variance provides estimates of the grand mean and the factor effects. The predicted values and the residuals of the model are

$$
\hat{Y}_{ijk} = \hat{\mu} + \hat{\alpha}_i + \hat{\beta}_j
$$
\n
$$
R_{ijk} = Y_{ijk} - \hat{\mu} - \hat{\alpha}_i - \hat{\beta}_j
$$

The distinction between these models is that the second model divides the cell mean into an overall mean and factor effects. This second model makes the factor effect more explicit, so we will emphasize this approach.

*Model Validation* Note that the ANOVA model assumes that the error term, *Eijk*, should follow the [assumptions](#page-34-0) for a univariate measurement process. That is, after performing an analysis of variance, the model should be validated by [analyzing the residuals.](http://www.itl.nist.gov/div898/handbook/pmd/section4/pmd44.htm)

*Sample Output* Dataplot generated the following ANOVA output for the [JAHANMI2.DAT](#page-749-0) data set:

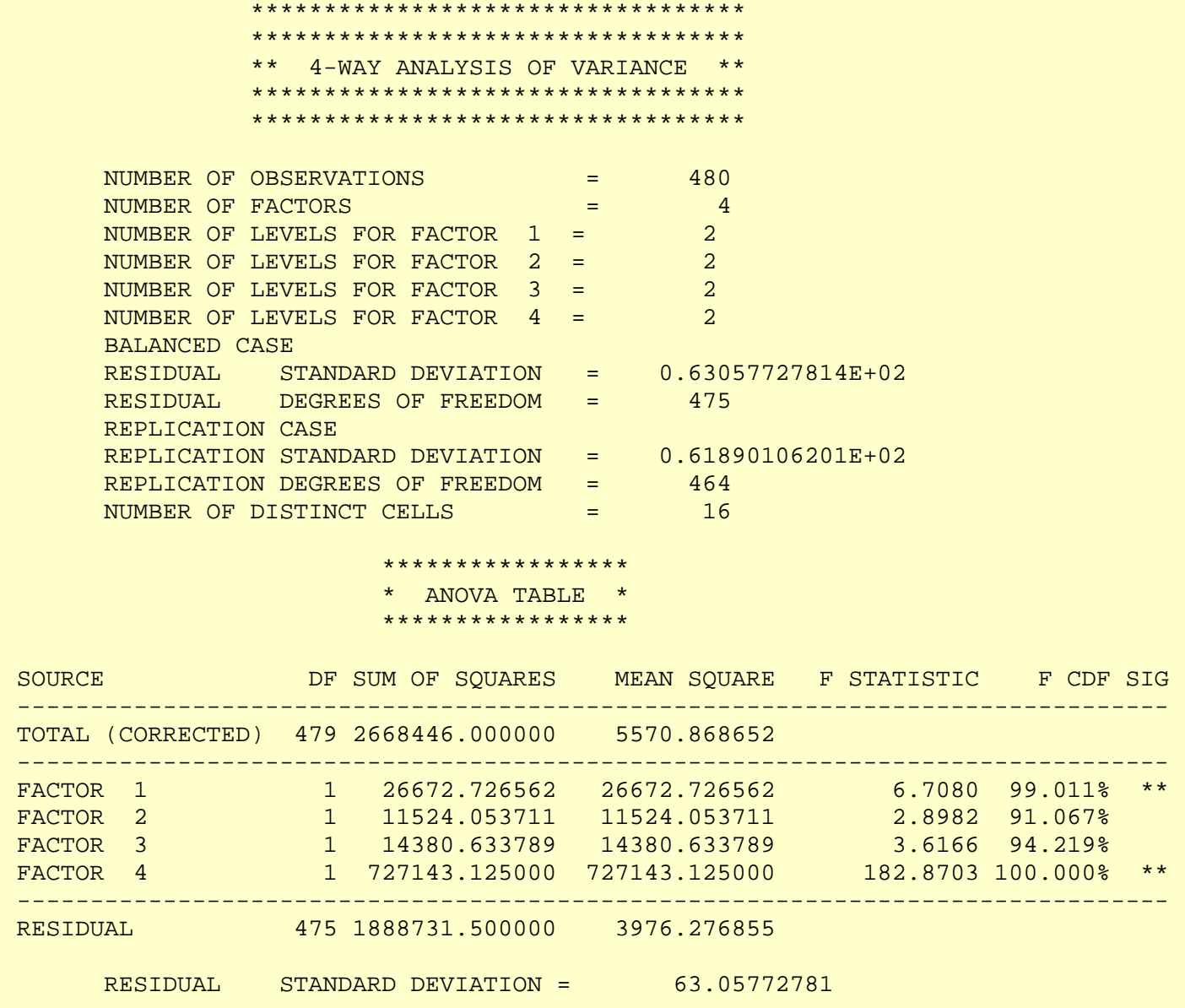

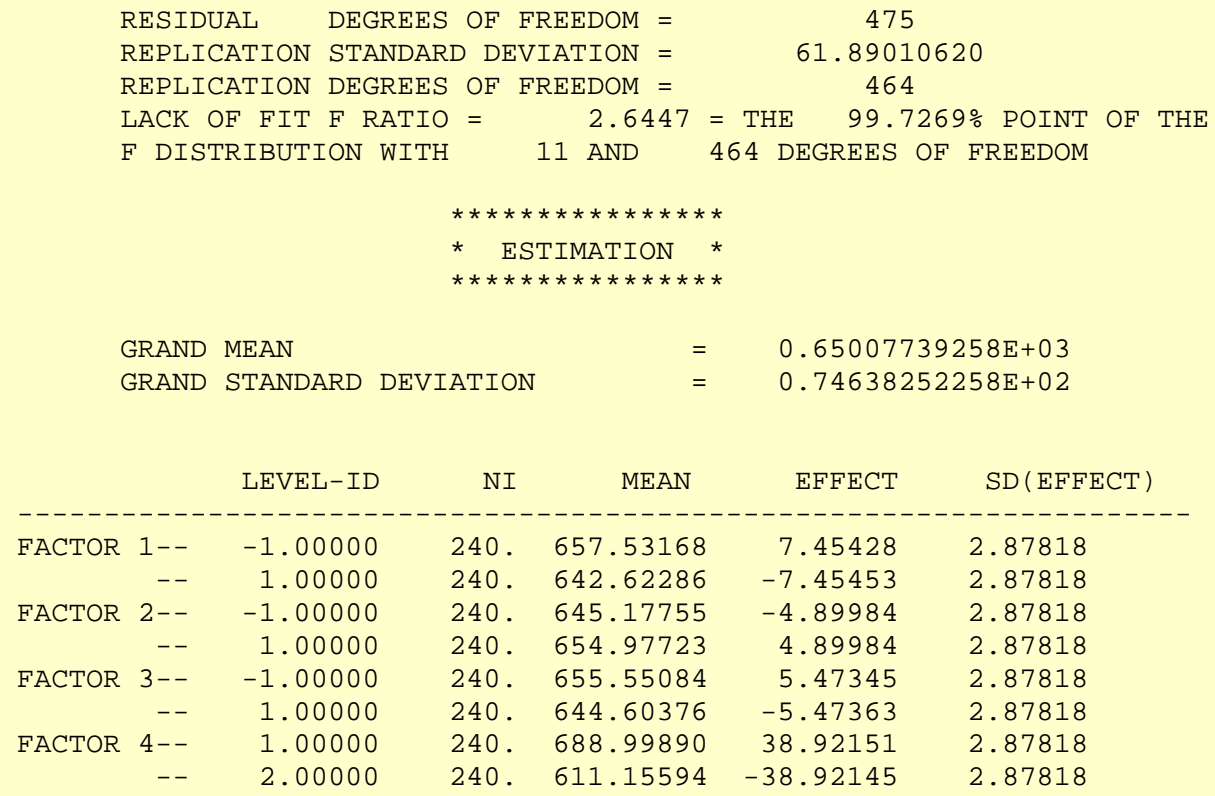

MODEL RESIDUAL STANDARD DEVIATION

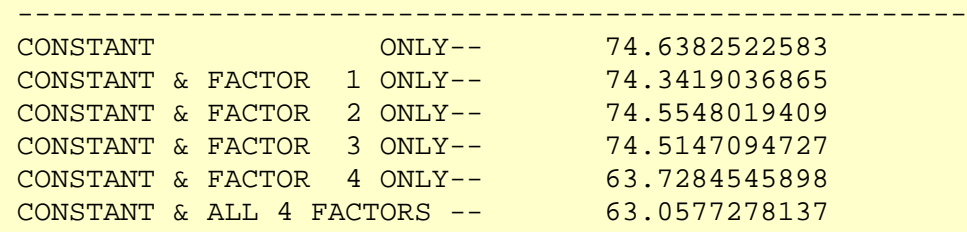

*Interpretation of Sample Output*

The output is divided into three sections.

- 1. The first section prints the number of observations (480), the number of factors (4), and the number of levels for each factor (2) levels for each factor). It also prints some overall summary statistics. In particular, the residual standard deviation is 63.058. The smaller the residual standard deviation, the more we have accounted for the variance in the data.
	- 2. The second section prints an ANOVA table. The ANOVA table decomposes the variance into the following component [sum of](http://www.itl.nist.gov/div898/handbook/prc/section4/prc427.htm) [squares](http://www.itl.nist.gov/div898/handbook/prc/section4/prc427.htm):
		- Total sum of squares. The degrees of freedom for this ❍ entry is the number of observations minus one.
		- $\circ$  Sum of squares for each of the factors. The degrees of freedom for these entries are the number of levels for the factor minus one. The mean square is the sum of squares divided by the number of degrees of freedom.
		- $\circ$  Residual sum of squares. The degrees of freedom is the total degrees of freedom minus the sum of the factor degrees of freedom. The mean square is the sum of squares divided by the number of degrees of freedom.

That is, it summarizes how much of the variance in the data (total sum of squares) is accounted for by the factor effects (factor sum of squares) and how much is random error (residual sum of squares). Ideally, we would like most of the variance to be explained by the factor effects. The ANOVA table provides a formal F test for the factor effects. The F-statistic is the mean square for the factor divided by the mean square for the error. This statistic follows an [F distribution](#page-364-0) with (*k*-1) and (*N*-*k*) degrees of freedom where  $k$  is the number of levels for the given factor. If the F CDF column for the factor effect is greater than 95%, then the factor is significant at the 5% level. Here, we see that the size of the effect of factor 4 dominates the size of the other effects. The F test shows that factors one and four are significant at the 1% level while factors two and three are not significant at the 5% level.

The third section is an estimation section. It prints an overall 3. mean and overall standard deviation. Then for each level of each factor, it prints the number of observations, the mean for the observations of each cell  $(\hat{\mu}_{i,j})$  in the above terminology), the factor effects ( $\hat{\alpha}_i$  and  $\hat{\beta}_i$  in the above terminology), and the standard deviation of the factor effect. Finally, it prints the residual standard deviation for the various possible models. For the four-way ANOVA here, it prints the constant model

### $Y_i = A_0 + E_i$

a model with each factor individually, and the model with all four factors included.

For these data, we see that including factor 4 has a significant impact on the residual standard deviation (63.73 when only the factor 4 effect is included compared to 63.058 when all four factors are included).

Output from other statistical software may look somewhat different from the above output.

In addition to the quantitative ANOVA output, it is recommended that any analysis of variance be complemented with [model validation.](http://www.itl.nist.gov/div898/handbook/pmd/section4/pmd44.htm) At a minimum, this should include

- 1. A [run sequence plot](http://www.itl.nist.gov/div898/handbook/eda/section3/runseqpl.htm) of the residuals.
- 2. A [normal probability plot](http://www.itl.nist.gov/div898/handbook/eda/section3/normprpl.htm) of the residuals.
- 3. A [scatter plot](http://www.itl.nist.gov/div898/handbook/eda/section3/scatterp.htm) of the predicted values against the residuals.

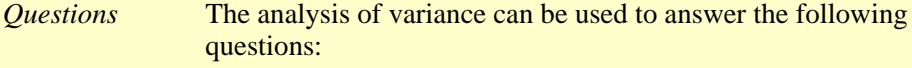

- 1. Do any of the factors have a significant effect?
- 2. Which is the most important factor?
- 3. Can we account for most of the variability in the data?

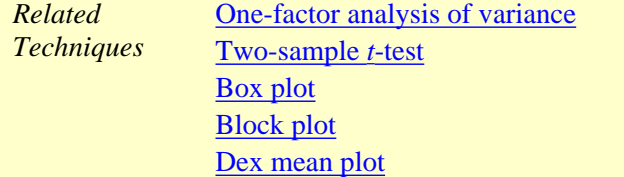

*Case Study* The quantitative ANOVA approach can be contrasted with the more graphical EDA approach in the [ceramic strength](#page-748-0) case study.

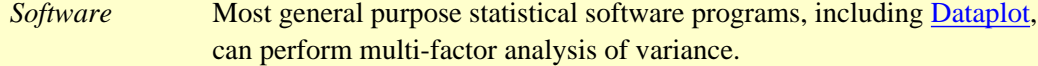

**NIST SEMATECH** 

**HOME TOOLS & AIDS** 

SEARCH |BACK NEXT

**ENGINEERING STATISTICS HANDBOOK** 

**HOME** 

**TOOLS & AIDS** 

**SEARCH** 

**BACK NEXT** 

1. [Exploratory Data Analysis](#page-0-0)

1.3. [EDA Techniques](#page-49-0)

1.3.5. [Quantitative Techniques](#page-242-0)

## **1.3.5.6.Measures of Scale**

*Scale, Variability, or Spread* A fundamental task in many statistical analyses is to characterize the *spread*, or variability, of a data set. Measures of scale are simply attempts to estimate this variability. When assessing the variability of a data set, there are two key components: 1. How spread out are the data values near the center? 2. How spread out are the tails? Different numerical summaries will give different weight to these two elements. The choice of scale estimator is often driven by which of these components you want to emphasize. The [histogram](http://www.itl.nist.gov/div898/handbook/eda/section3/histogra.htm) is an effective graphical technique for showing both of these components of the spread. *Definitions of Variability* For univariate data, there are several common numerical measures of the spread: 1. variance - the variance is defined as

where  $\overline{Y}$  is the mean of the data.

The variance is roughly the arithmetic average of the squared distance from the mean. Squaring the distance from the mean has the effect of giving greater weight to values that are further from the mean. For example, a point 2 units from the mean adds 4 to the above sum while a point 10 units from the mean adds 100 to the sum. Although the variance is intended to be an overall measure of spread, it can be greatly affected by the tail behavior.

2. standard deviation - the standard deviation is the square root of the variance. That is,

$$
s = \sqrt{\sum_{i=1}^N (Y_i - \bar{Y})^2/(N-1)}
$$

The standard deviation restores the units of the spread to the original data units (the variance squares the units).

- 3. range the range is the largest value minus the smallest value in a data set. Note that this measure is based only on the lowest and highest extreme values in the sample. The spread near the center of the data is not captured at all.
- 4. average absolute deviation the average absolute deviation (AAD) is defined as

$$
AAD = \sum_{i=1}^N (|Y_i - \bar{Y}|)/N
$$

where  $\overline{Y}$  is the mean of the data and *|Y|* is the absolute value of *Y*. This measure does not square the distance from the mean, so it is less affected by extreme observations than are the variance and standard deviation.

5. median absolute deviation - the median absolute deviation (MAD) is defined as

$$
MAD = median(|Y_i - \tilde{Y}|)
$$

where  $\boldsymbol{Y}$  is the median of the data and *|Y|* is the absolute value of *Y*. This is a variation of the average absolute deviation that is even less affected by extremes in the tail because the data in the tails have less influence on the calculation of the median than they do on the mean.

6. interquartile range - this is the value of the 75th percentile minus the value of the 25th percentile. This measure of scale attempts to measure the variability of points near the center.

In summary, the variance, standard deviation, average absolute deviation, and median absolute deviation measure both aspects of the variability; that is, the variability near the center and the variability in the tails. They differ in that the average absolute deviation and median absolute deviation do not give undue weight to the tail behavior. On the other hand, the range only uses the two most extreme points and the interquartile range only uses the middle portion of the data.

*Why Different Measures?*

The following example helps to clarify why these alternative defintions of spread are useful and necessary.

This plot shows histograms for 10,000 random numbers generated from a normal, a double exponential, a Cauchy, and a Tukey-Lambda distribution.

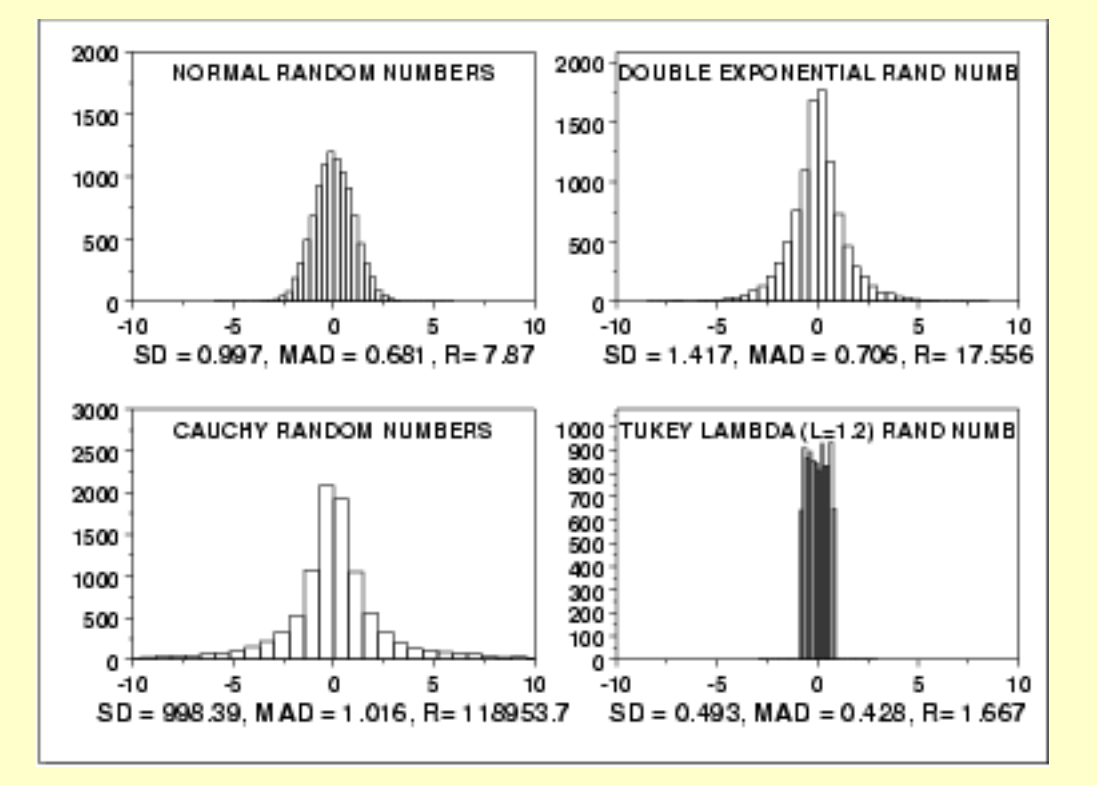

### *Normal Distribution*

The first histogram is a sample from a [normal distribution.](#page-375-0) The standard deviation is 0.997, the median absolute deviation is 0.681, and the range is 7.87.

The normal distribution is a symmetric distribution with well-behaved tails and a single peak at the center of the distribution. By symmetric, we mean that the distribution can be folded about an axis so that the two sides coincide. That is, it behaves the same to the left and right of some center point. In this case, the median absolute deviation is a bit less than the standard deviation due to the downweighting of the tails. The range of a little less than 8 indicates the extreme values fall within about 4 standard deviations of the mean. If a histogram or normal probability plot indicates that your data are approximated well by a normal distribution, then it is reasonable to use the standard deviation as the spread estimator.

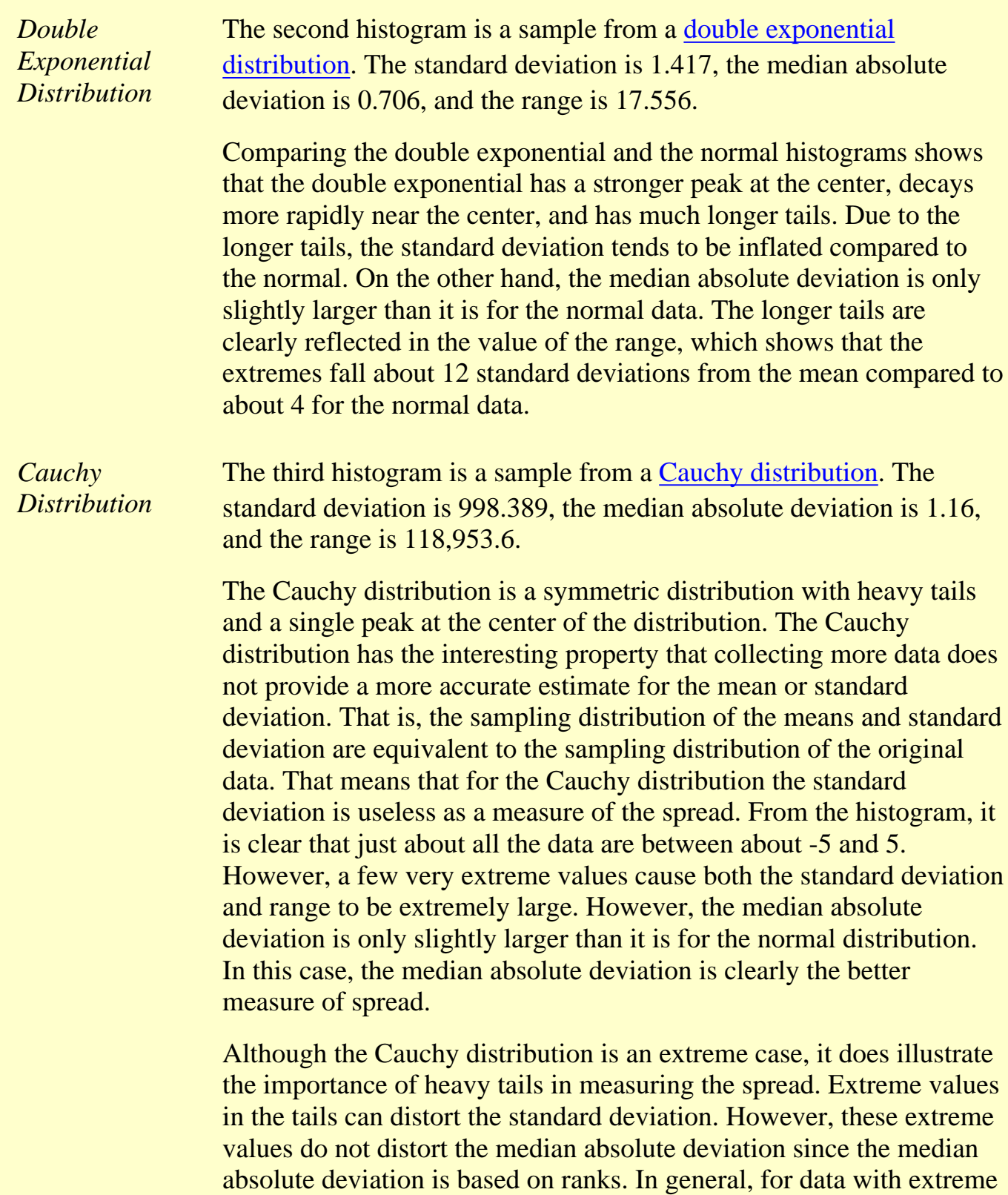

values in the tails, the median absolute deviation or interquartile range

can provide a more stable estimate of spread than the standard deviation.

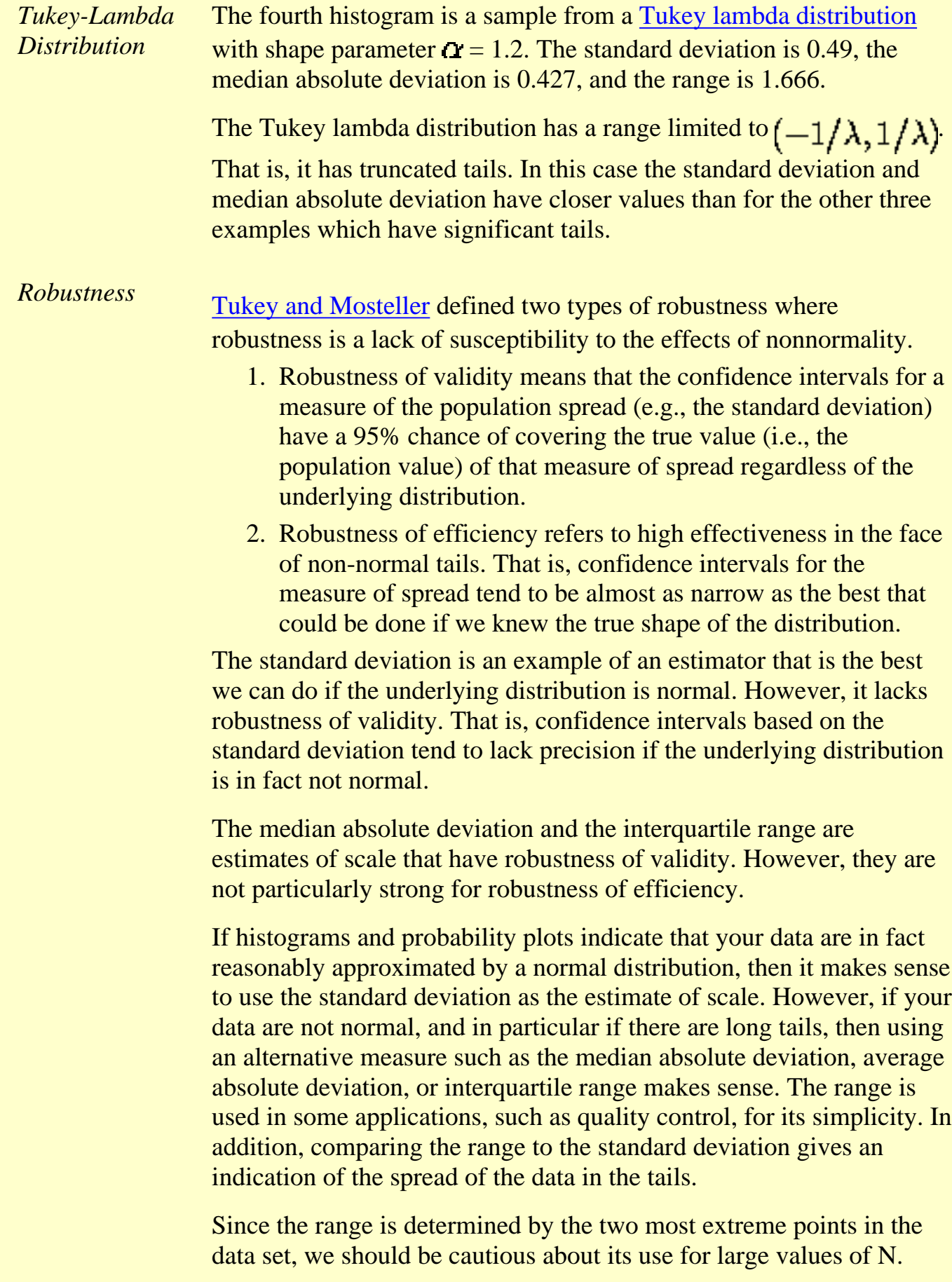

Tukey and Mosteller give a scale estimator that has both robustness of

validity and robustness of efficiency. However, it is more complicated and we do not give the formula here.

*Software* Most general purpose statistical software programs, including [Dataplot](http://www.itl.nist.gov/div898/handbook/eda/section4/eda44.htm#SCALE), can generate at least some of the measures of scale discusssed above.

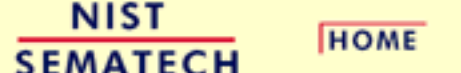

**TOOLS & AIDS** 

**SEARCH** 

**BACK NEXT** 

<span id="page-281-0"></span>**ENGINEERING STATISTICS HANDBOOK TOOLS & AIDS BACK NEXT SEARCH HOME** 

1. [Exploratory Data Analysis](#page-0-0)

1.3. [EDA Techniques](#page-49-0)

1.3.5. [Quantitative Techniques](#page-242-0)

## **1.3.5.7.Bartlett's Test**

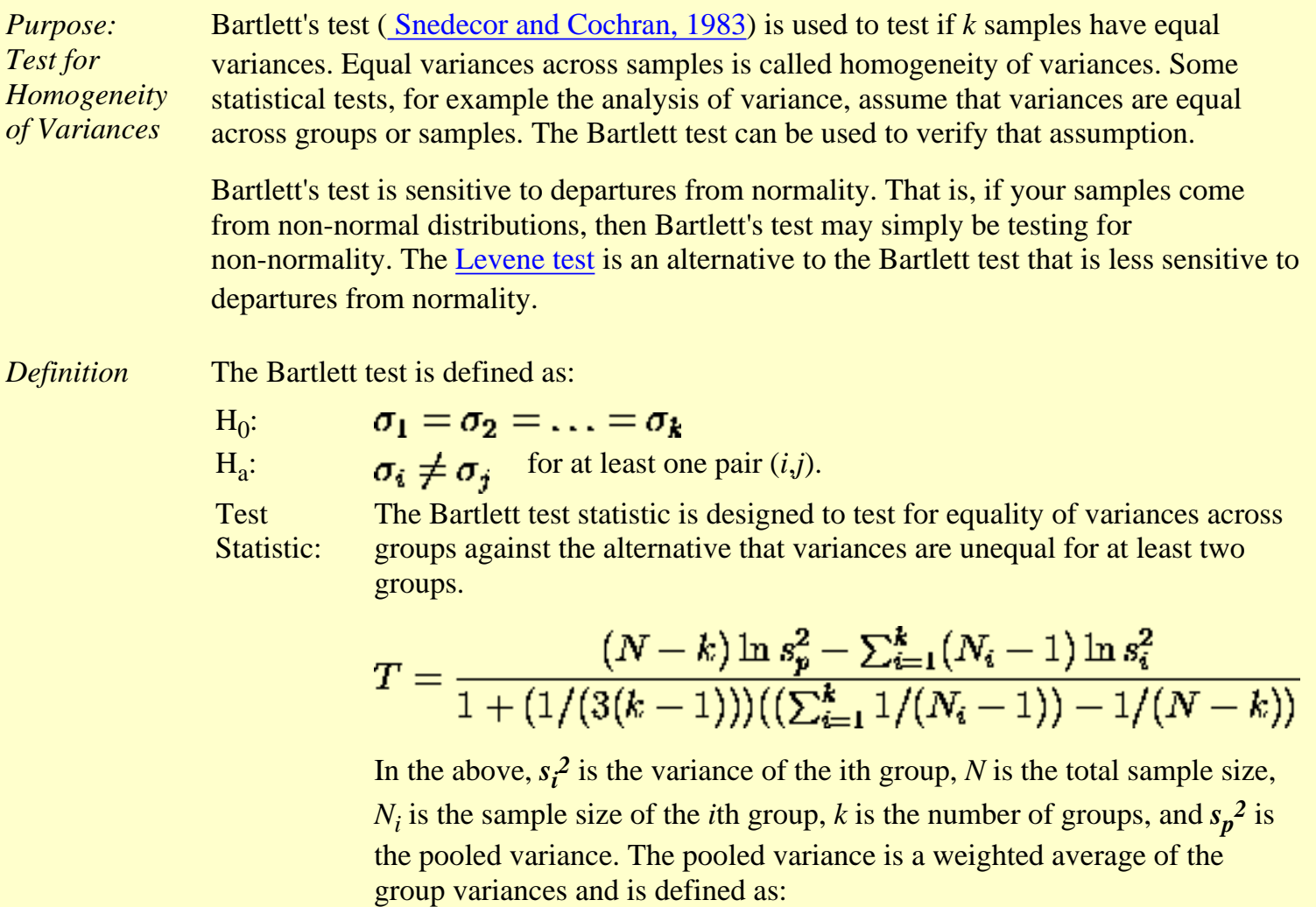

$$
s_p^2 = \sum_{i=1}^k (N_i - 1) s_i^2 / (N - k)
$$

**Significance**  $\alpha$ Level:

**Critical** Region:

The variances are judged to be unequal if,  

$$
T > \chi^2_{(\alpha, k-1)}
$$

where  $\chi^2_{(\alpha, k-1)}$  is the [upper critical value](#page-497-0) of the [chi-square](#page-404-0) distribution with  $k - 1$  degrees of freedom and a significance level of  $\alpha$ .

In the above formulas for the critical regions, the Handbook follows the convention that  $\chi^2_{\alpha}$  is the upper critical value from the chi-square distribution and  $\chi^2_{1-\alpha}$  is the lower critical value from the chi-square distribution. Note that this is the opposite of some texts and software programs. In particular, Dataplot uses the opposite convention.

An alternate definition ([Dixon and Massey, 1969\)](http://www.itl.nist.gov/div898/handbook/prc/section5/prc5.htm#Dixon, W.J and Massey, F.J (1969).  Introduction) is based on an approximation to the F distribution. This definition is given in the [Product and Process Comparisons](http://www.itl.nist.gov/div898/handbook/prc/section4/prc42.htm) chapter (chapter 7).

*Sample Output* Dataplot generated the following output for Bartlett's test using the [GEAR.DAT](#page-287-0) data set:

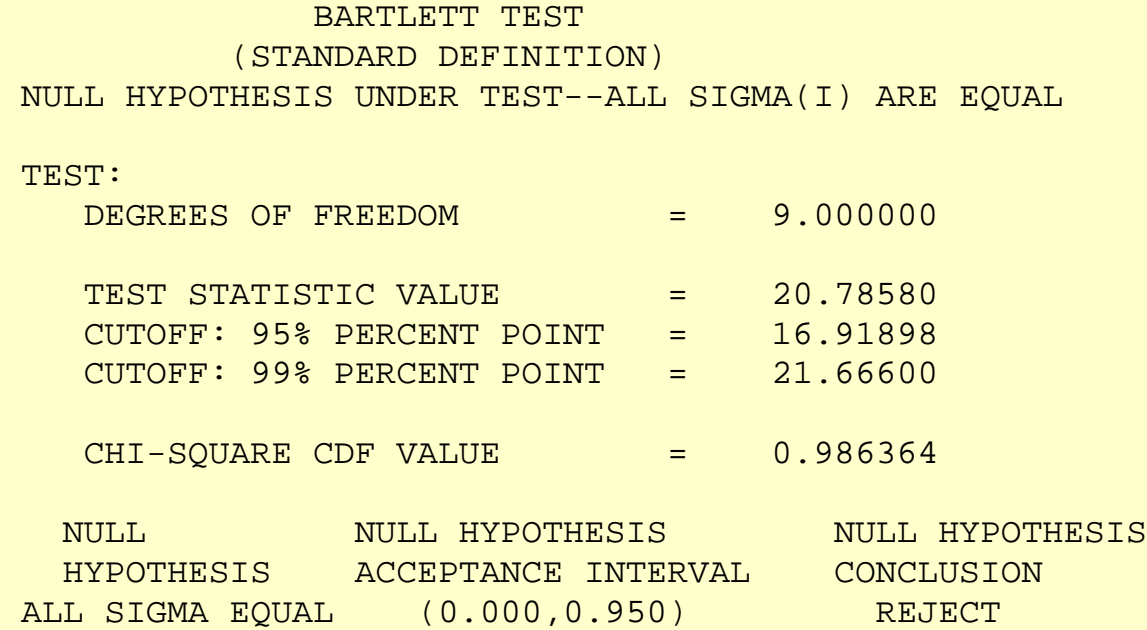

#### 1.3.5.7. Bartlett's Test

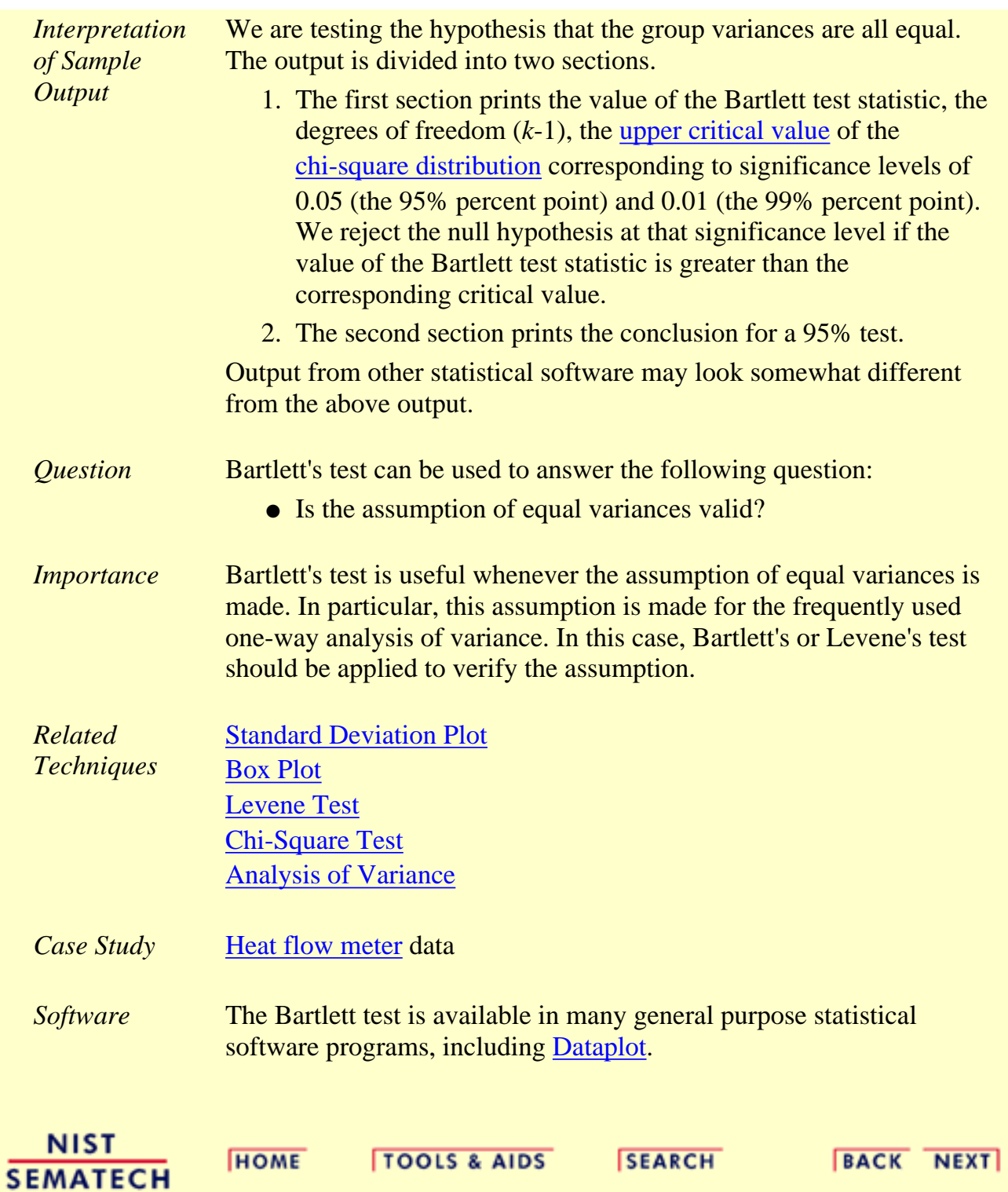

<span id="page-284-0"></span>1.3.5.8. Chi-Square Test for the Standard Deviation

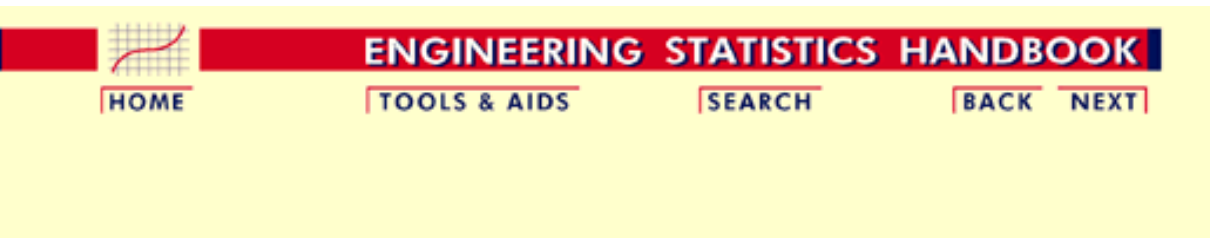

- 1. [Exploratory Data Analysis](#page-0-0)
- 1.3. [EDA Techniques](#page-49-0)
- 1.3.5. [Quantitative Techniques](#page-242-0)

### **1.3.5.8.Chi-Square Test for the Standard Deviation**

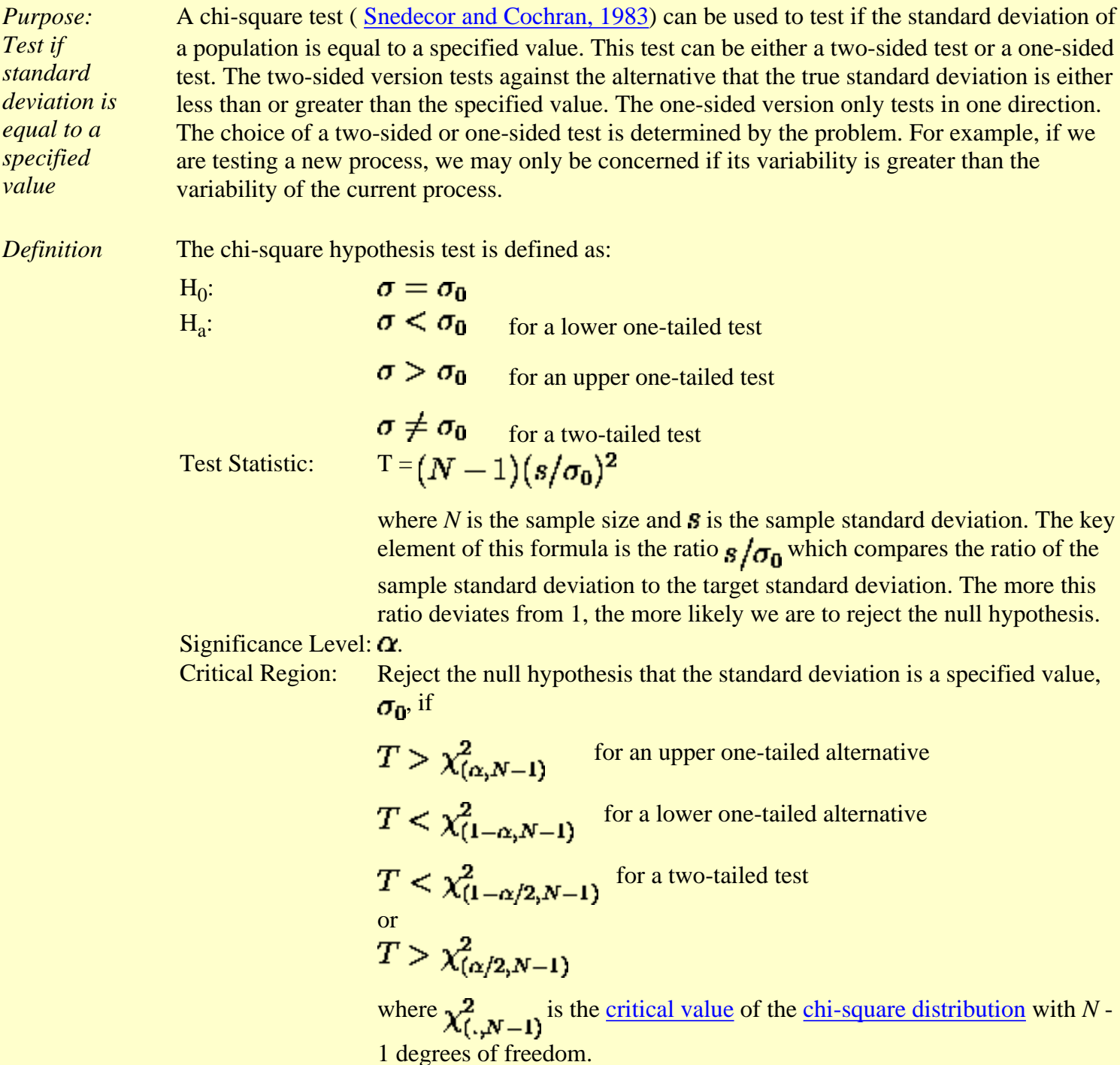

In the above formulas for the critical regions, the Handbook follows the

convention that  $\chi^2_{\alpha}$  is the upper critical value from the chi-square

distribution and  $\chi^2_{1-\alpha}$  is the lower critical value from the chi-square distribution. Note that this is the opposite of some texts and software programs. In particular, Dataplot uses the opposite convention.

The formula for the hypothesis test can easily be converted to form an interval estimate for the standard deviation:

$$
\sqrt{\frac{(N-1)s^2}{\chi^2_{(\alpha/2,N-1)}}} \leq \sigma \leq \sqrt{\frac{(N-1)s^2}{\chi^2_{(1-\alpha/2,N-1)}}}
$$

*Sample Output*

Dataplot generated the following output for a chi-square test from the [GEAR.DAT](#page-287-0) data set:

 CHI-SQUARED TEST SIGMA0 = 0.1000000 NULL HYPOTHESIS UNDER TEST--STANDARD DEVIATION SIGMA = .1000000

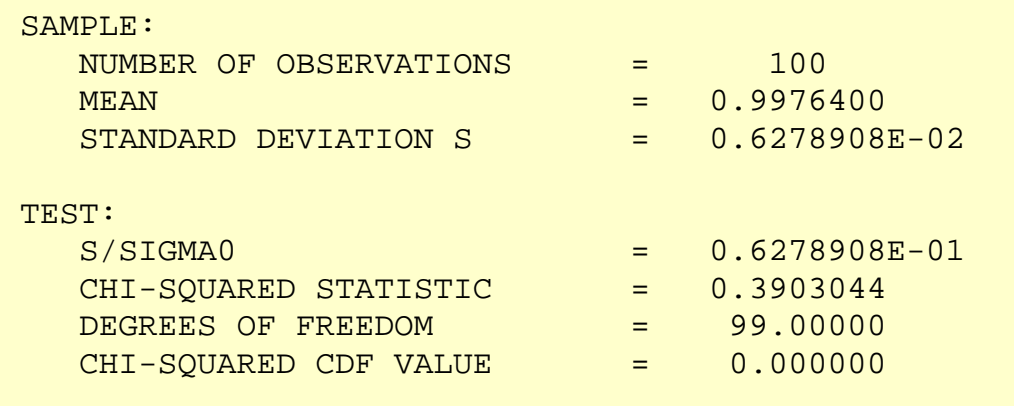

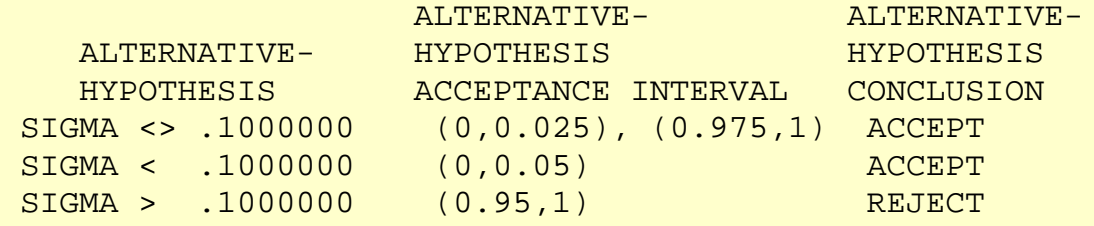

*Interpretation of Sample Output*

We are testing the hypothesis that the population standard deviation is 0.1. The output is divided into three sections.

- 1. The first section prints the sample statistics used in the computation of the chi-square test.
- The second section prints the chi-square test statistic value, the degrees of freedom, and 2. the [cumulative distribution function \(cdf\)](#page-350-0) value of the [chi-square test statistic.](#page-404-0) The chi-square test statistic cdf value is an alternative way of expressing the [critical value](#page-526-0). This cdf value is compared to the acceptance intervals printed in section three. For an upper one-tailed test, the alternative hypothesis acceptance interval is  $(1 - \alpha, 1)$ , the alternative hypothesis acceptance interval for a lower one-tailed test is  $(0,\alpha)$ , and the alternative hypothesis acceptance interval for a two-tailed test is  $(1 - \alpha/2,1)$  or  $(0,\alpha/2)$ . Note that accepting the alternative hypothesis is equivalent to rejecting the null hypothesis.

### 1.3.5.8. Chi-Square Test for the Standard Deviation

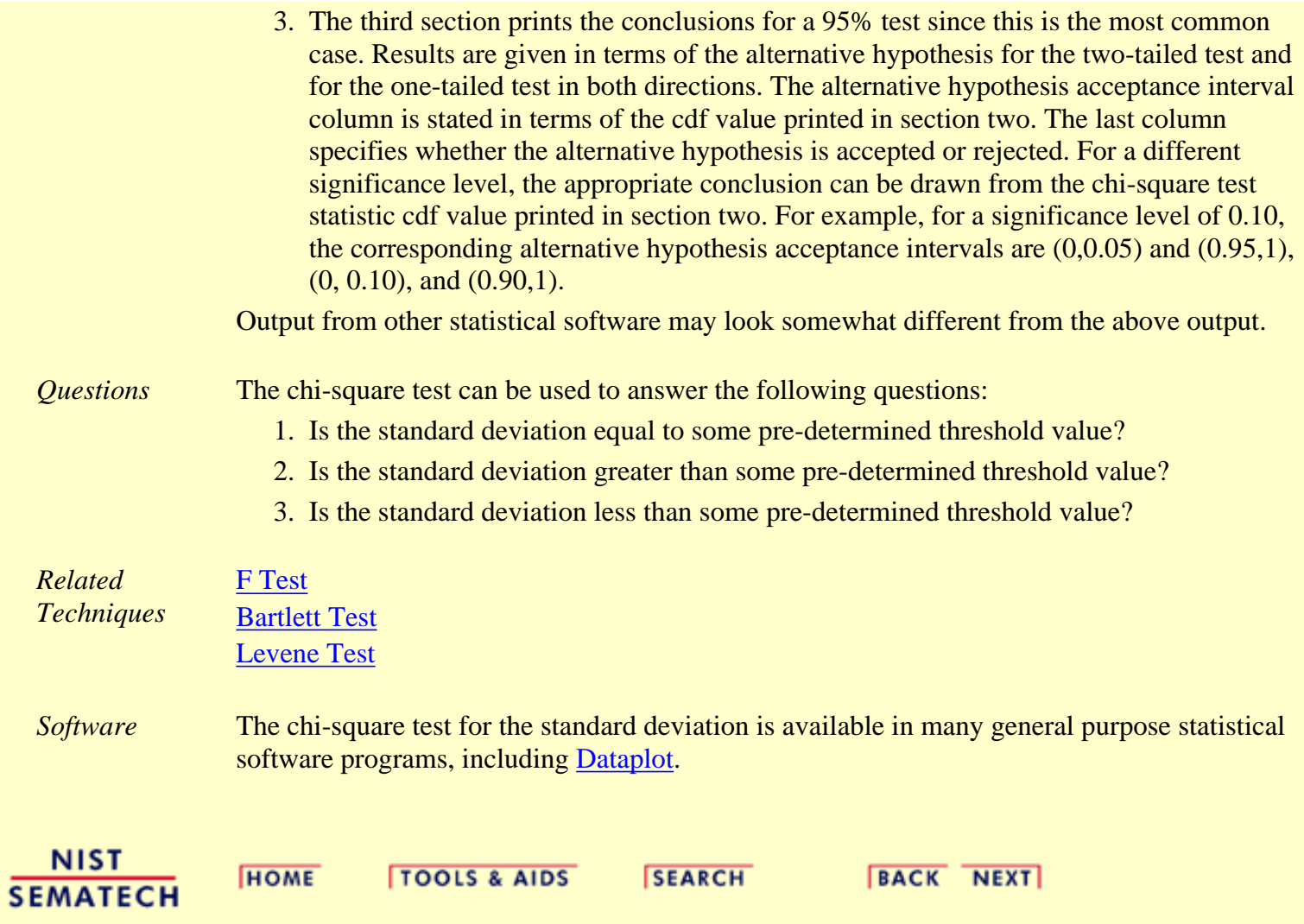

<span id="page-287-0"></span>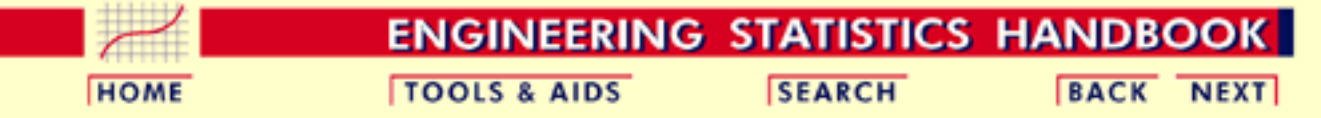

- 1. [Exploratory Data Analysis](#page-0-0)
- 1.3. [EDA Techniques](#page-49-0)
- 1.3.5. [Quantitative Techniques](#page-242-0)
- 1.3.5.8. [Chi-Square Test for the Standard Deviation](#page-284-0)

# **1.3.5.8.1.Data Used for Chi-Square Test for the Standard Deviation**

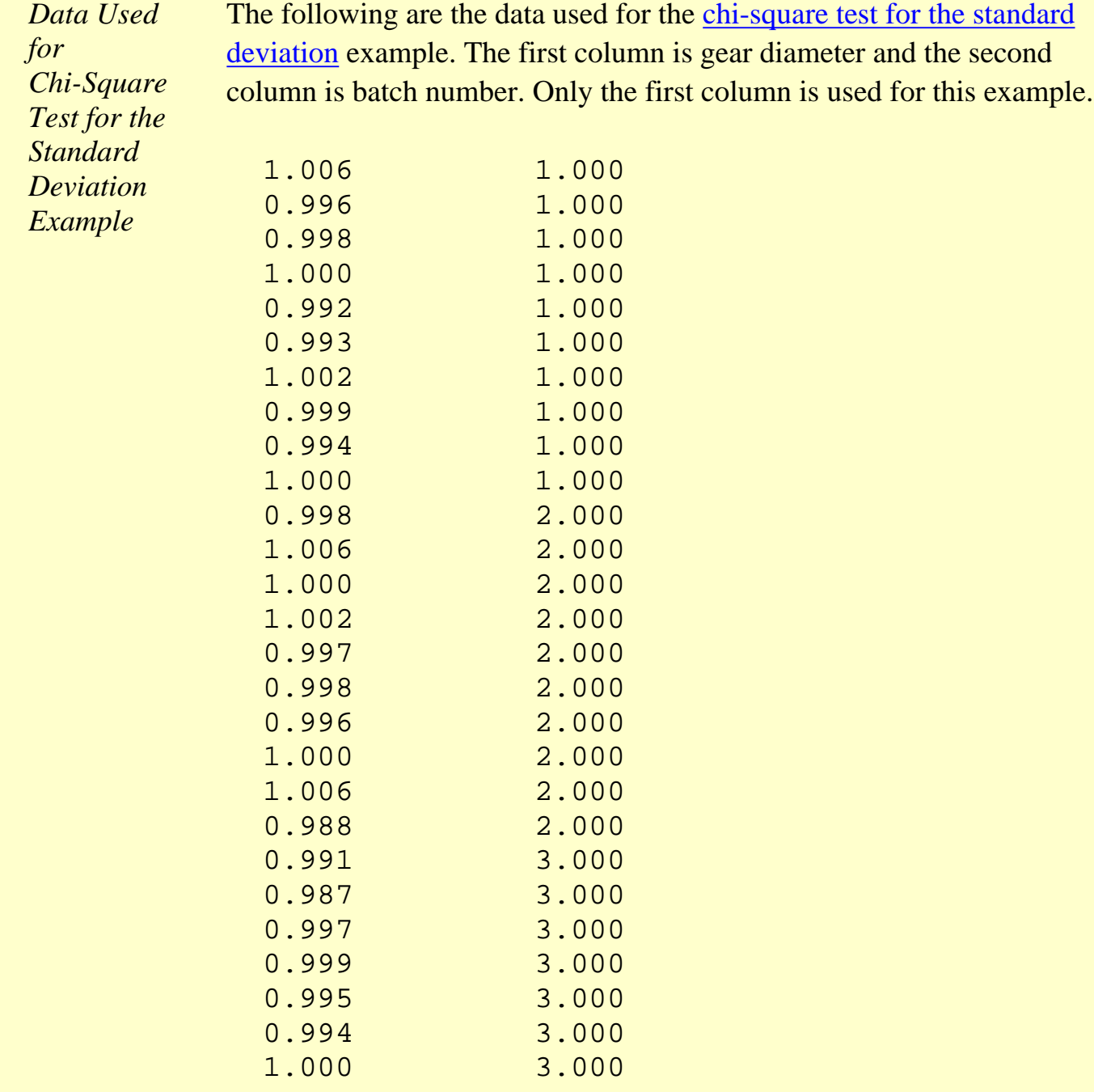
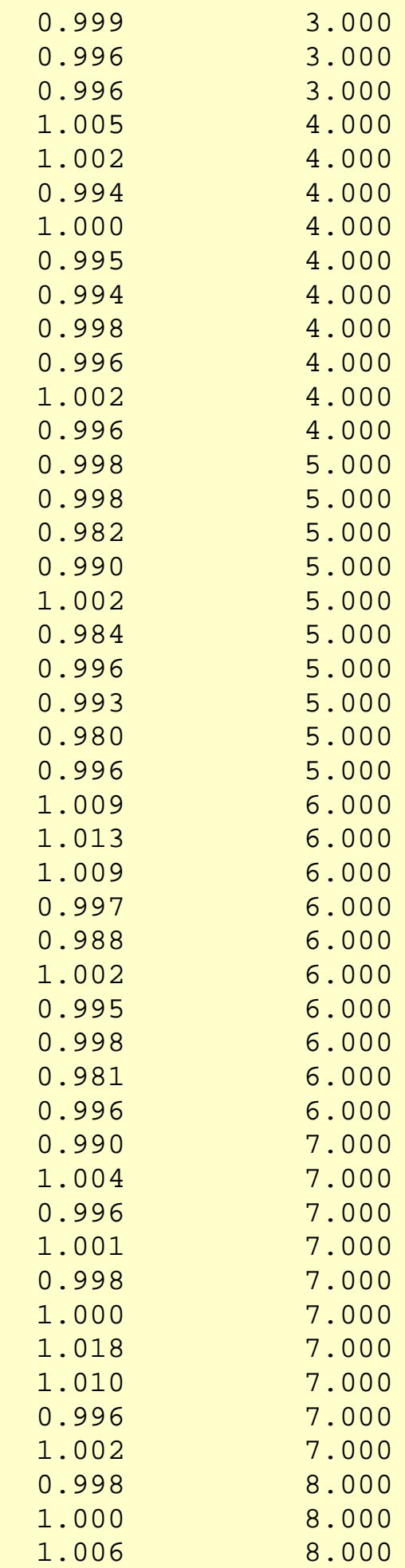

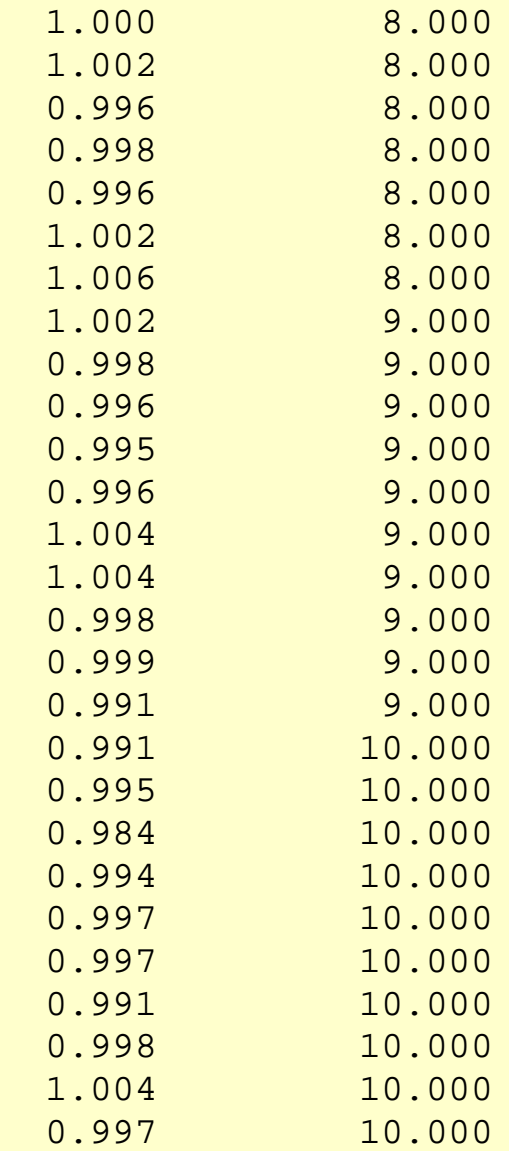

**NIST SEMATECH** 

**HOME** 

**TOOLS & AIDS** 

**SEARCH** 

**BACK NEXT** 

1.3.5.9. F-Test for Equality of Two Standard Deviations

**ENGINEERING STATISTICS HANDBOOK TOOLS & AIDS SEARCH BACK HOME NEXT** 

1. [Exploratory Data Analysis](#page-0-0) 1.3. [EDA Techniques](#page-49-0) 1.3.5. [Quantitative Techniques](#page-242-0)

### **1.3.5.9.F-Test for Equality of Two Standard Deviations**

*Purpose: Test if standard deviations from two populations are equal*

An F-test (Snedecor and Cochran, 1983) is used to test if the standard deviations of two populations are equal. This test can be a two-tailed test or a one-tailed test. The two-tailed version tests against the alternative that the standard deviations are not equal. The one-tailed version only tests in one direction, that is the standard deviation from the first population is either greater than or less than (but not both) the second population standard deviation . The choice is determined by the problem. For example, if we are testing a new process, we may only be interested in knowing if the new process is less variable than the old process.

*Definition* The F hypothesis test is defined as:

 $H_0$ :  $\sigma_1 = \sigma_2$  $H_a$ :  $\sigma_1 < \sigma_2$  for a lower one tailed test  $\sigma_1 > \sigma_2$  for an upper one tailed test  $\sigma_1 \neq \sigma_2$  for a two tailed test  $F = g_1^2/g_2^2$ **Test** Statistic: where  $s^2$  and  $s^2$  are the sample variances. The more this ratio deviates

from 1, the stronger the evidence for unequal population variances.

**Significance**  $\alpha$ Level:

**Critical** Region:

The hypothesis that the two standard deviations are equal is rejected if  $F > F_{(\alpha, N1-1, N2-1)}$  for an upper one-tailed test  $F < F_{(1-\alpha, N1-1, N2-1)}$  for a lower one-tailed test  $F < F_{(1-\alpha/2, N1-1, N2-1)}$  for a two-tailed test or  $F > F_{(\alpha/2,N_1-1,N_2-1)}$ where  $\mathbf{F}_{(\alpha, k-1, N-k)}$  is the [critical value](#page-497-0) of the [F distribution](#page-400-0) with  $\nu_1$  and  $\nu_2$  degrees of freedom and a significance level of  $\alpha$ .

In the above formulas for the critical regions, the Handbook follows the convention that  $\mathbf{F}_{\alpha}$  is the upper critical value from the F distribution and  $F_{1-\alpha}$  is the lower critical value from the F distribution. Note that this is the opposite of the designation used by some texts and software programs. In particular, Dataplot uses the opposite convention.

*Sample Output* Dataplot generated the following output for an F-test from the [JAHANMI2.DAT](#page-749-0) data set:

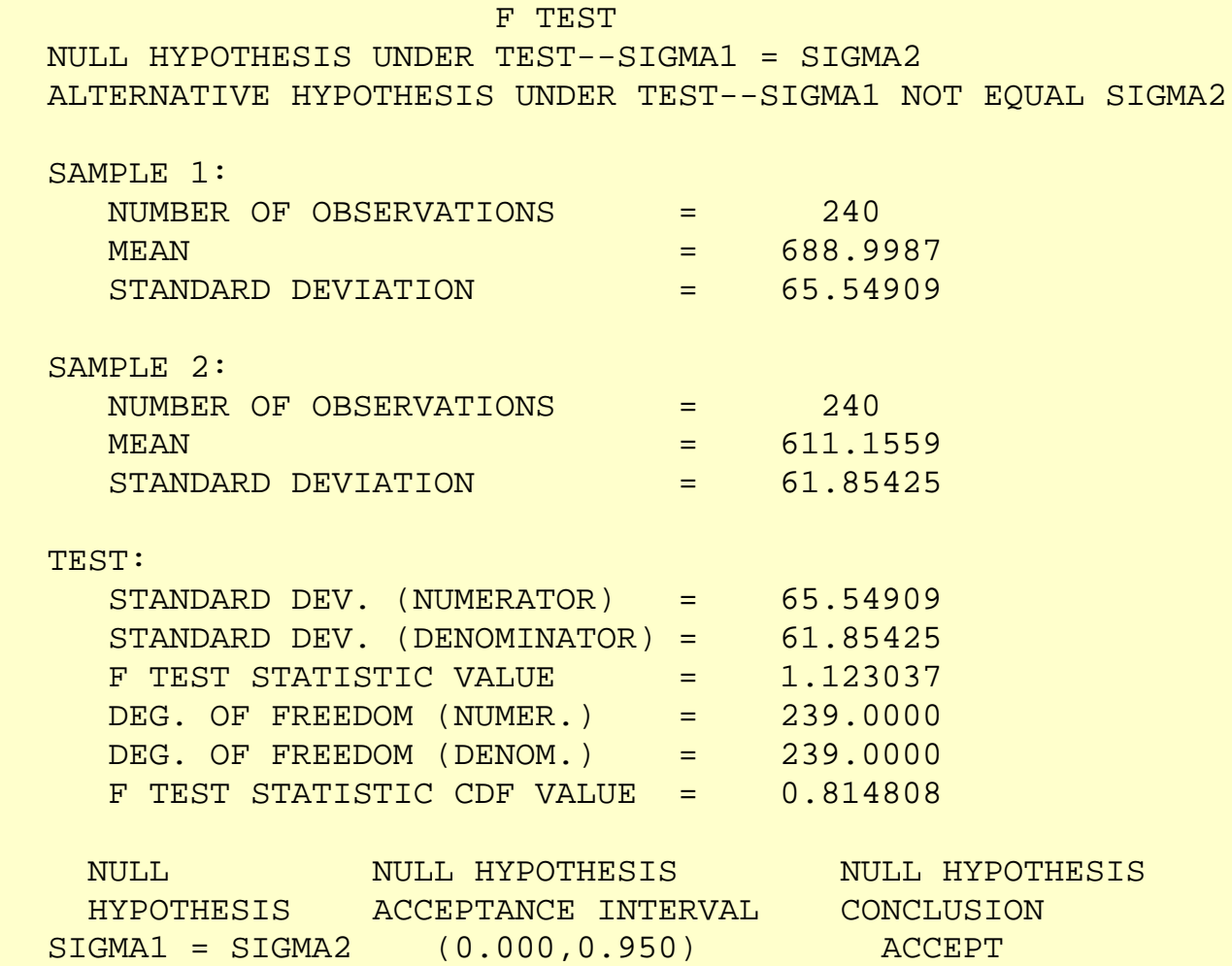

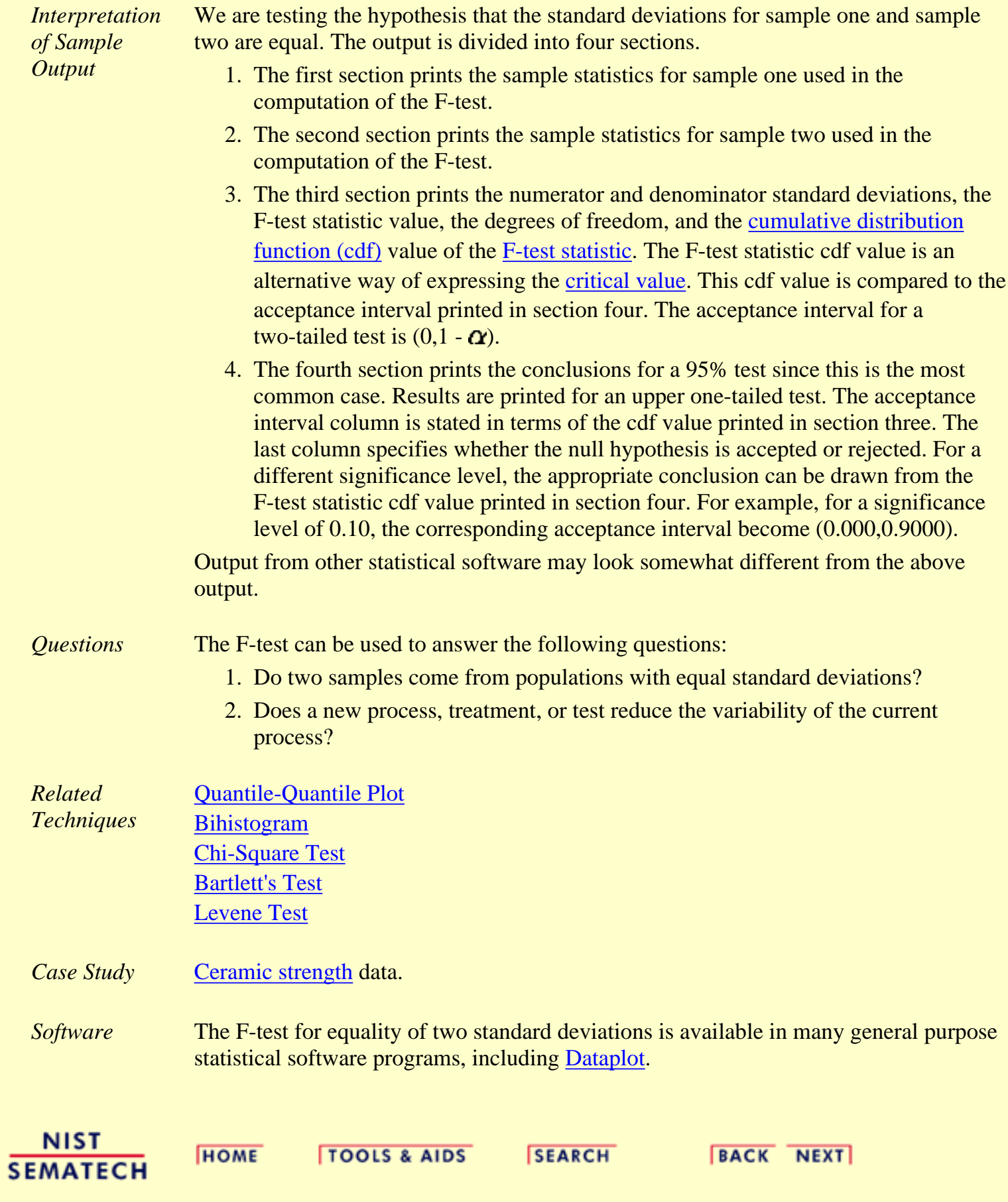

<span id="page-293-0"></span>**ENGINEERING STATISTICS HANDBOOK TOOLS & AIDS BACK SEARCH HOME NEXT** 

1. [Exploratory Data Analysis](#page-0-0)

1.3. [EDA Techniques](#page-49-0)

1.3.5. [Quantitative Techniques](#page-242-0)

### **1.3.5.10.Levene Test for Equality of Variances**

### *Purpose: Test for Homogeneity of Variances*

Levene's test ( Levene 1960) is used to test if *k* samples have equal variances. Equal variances across samples is called homogeneity of variance. Some statistical tests, for example the analysis of variance, assume that variances are equal across groups or samples. The Levene test can be used to verify that assumption.

Levene's test is an alternative to the [Bartlett test](#page-281-0). The Levene test is less sensitive than the Bartlett test to departures from normality. If you have strong evidence that your data do in fact come from a normal, or nearly normal, distribution, then Bartlett's test has better performance.

*Definition* The Levene test is defined as:

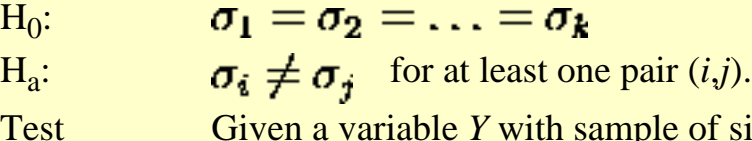

Statistic:

Given a variable *Y* with sample of size *N* divided into *k* subgroups, where  $N_i$  is the sample size of the *i*th subgroup, the Levene test statistic is defined as:

$$
W = \frac{(N-k)}{(k-1)}\frac{\sum_{i=1}^{k} N_i (\bar{Z}_{i.} - \bar{Z}_{..})^2}{\sum_{i=1}^{k} \sum_{j=1}^{N_i} (Z_{ij} - \bar{Z}_{i.})^2}
$$

where  $Z_{ij}$  can have one of the following three definitions:

$$
\overset{1.}{z_{ij}}=|Y_{ij}-\bar{Y}_{i.}|
$$

where  $\mathbf{Y}_i$  is the <u>mean</u> of the *i*th subgroup. 2.

$$
Z_{ij} = |Y_{ij} - \tilde{Y}_{i.}|
$$

where  $\tilde{\boldsymbol{Y}}_i$  is the <u>median</u> of the *i*th subgroup.

$$
Z_{ij} = |Y_{ij} - \bar{Y}'_i|
$$

3.

where  $\bar{Y}_i'$  is the 10% trimmed mean of the *i*th subgroup.

 $\bar{Z}_i$  are the group means of the  $Z_{ij}$  and  $\bar{Z}_i$  is the overall mean of the *Zij*.

The three choices for defining  $Z_{ij}$  determine the robustness and power of Levene's test. By robustness, we mean the ability of the test to not falsely detect unequal variances when the underlying data are not normally distributed and the variables are in fact equal. By power, we mean the ability of the test to detect unequal variances when the variances are in fact unequal.

Levene's original paper only proposed using the mean. [Brown and Forsythe \(1974\)\)](#page-782-0) extended Levene's test to use either the median or the trimmed mean in addition to the mean. They performed Monte Carlo studies that indicated that using the trimmed mean performed best when the underlying data followed a Cauchy distribution (i.e., heavy-tailed) and the median performed best when the underlying data followed a  $\chi_4^2$  (i.e., skewed) distribution. Using the mean provided the best power for symmetric, moderate-tailed, distributions.

Although the optimal choice depends on the underlying distribution, the definition based on the median is recommended as the choice that provides good robustness against many types of non-normal data while retaining good power. If you have knowledge of the underlying distribution of the data, this may indicate using one of the other choices.

 $\alpha$ **Significance** Level:

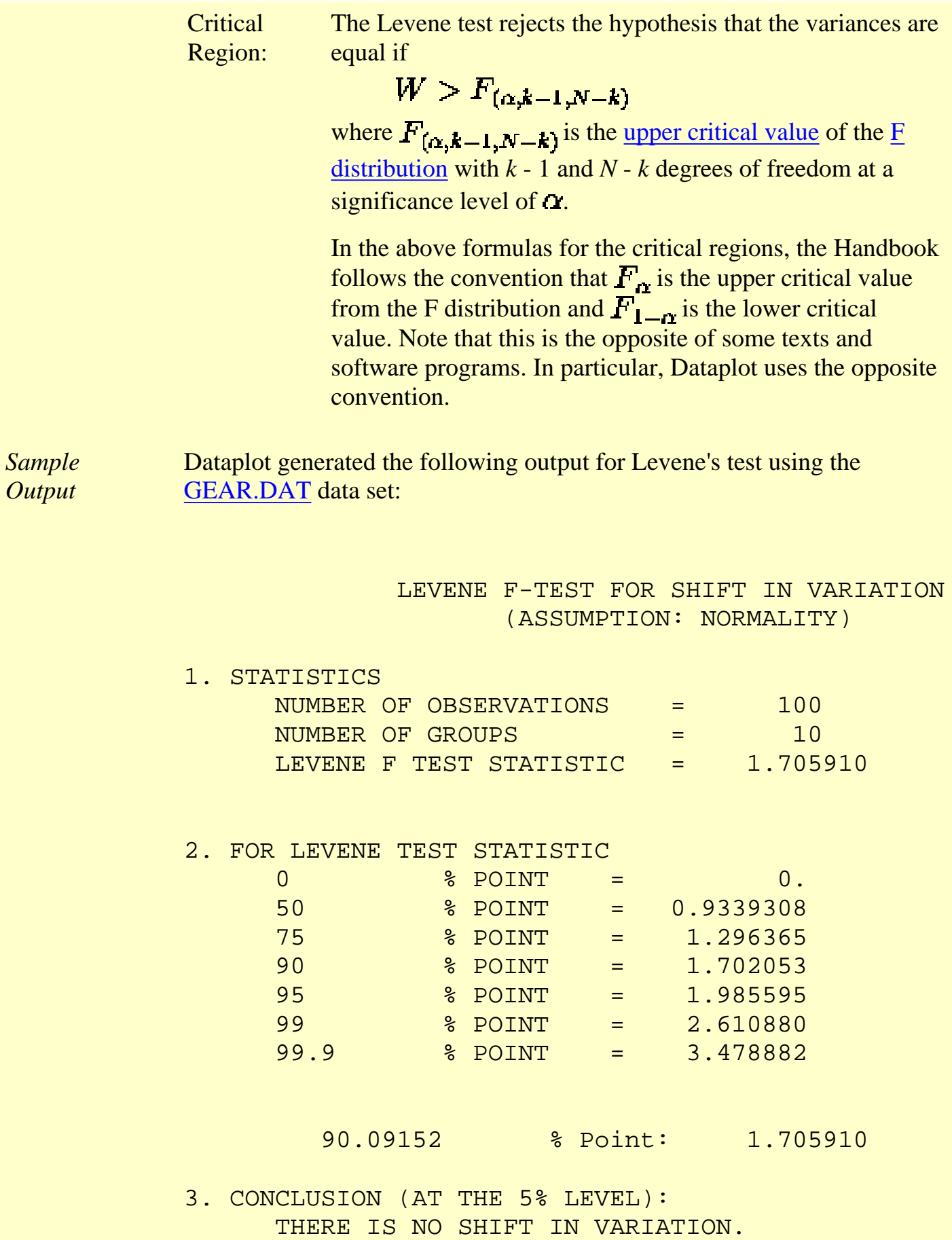

THUS: HOMOGENEOUS WITH RESPECT TO VARIATION.

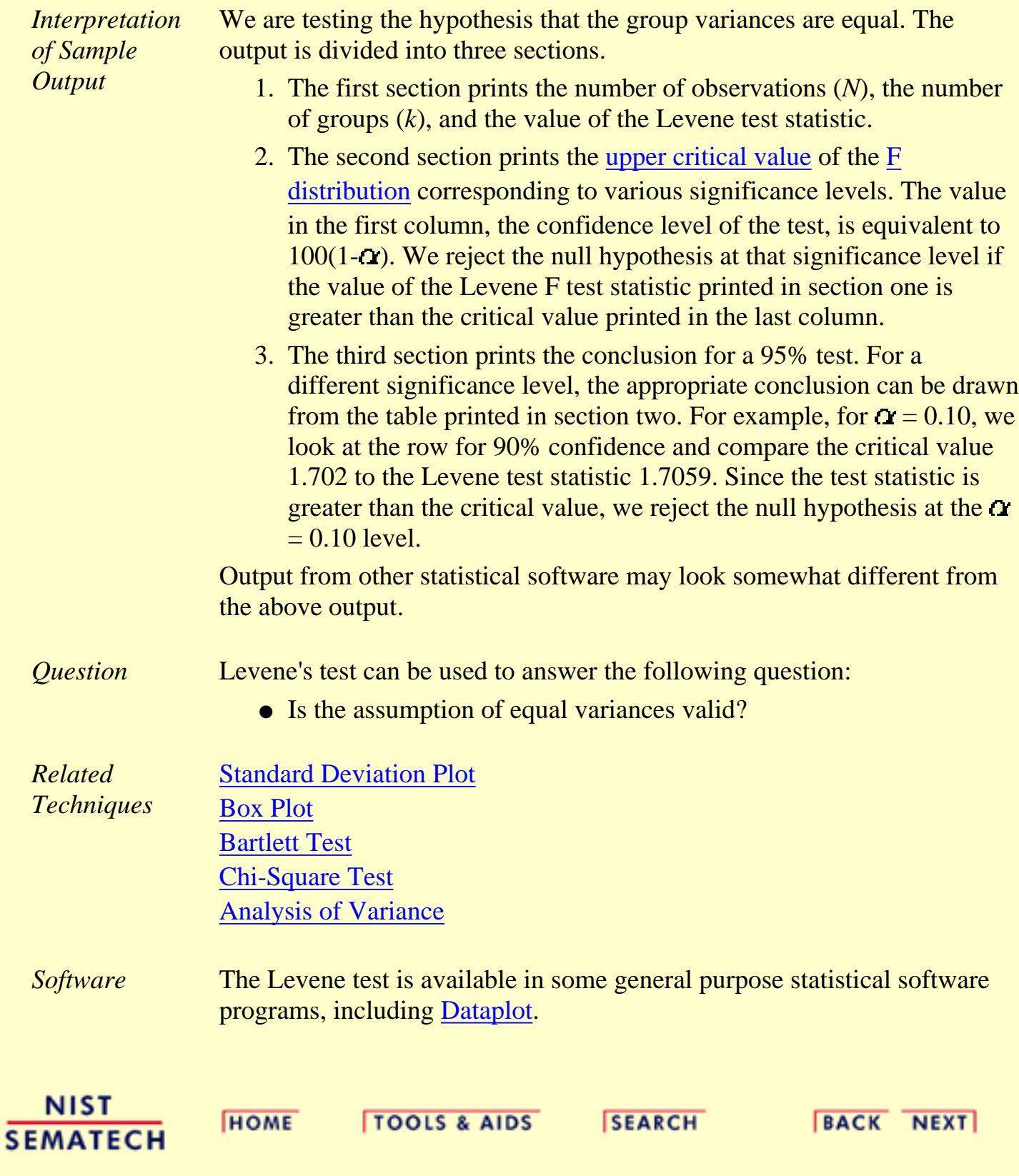

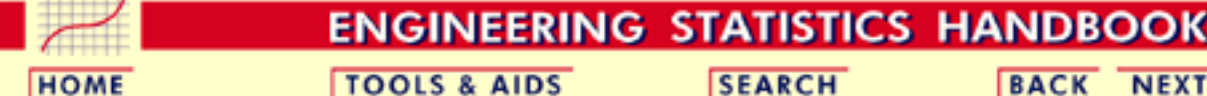

**SEARCH** 

**BACK NEXT** 

- 1. [Exploratory Data Analysis](#page-0-0) 1.3. [EDA Techniques](#page-49-0)
- 1.3.5. [Quantitative Techniques](#page-242-0)

# **1.3.5.11.Measures of Skewness and Kurtosis**

*Skewness and Kurtosis* A fundamental task in many statistical analyses is to characterize the *[location](#page-246-0)* and *[variability](#page-275-0)* of a data set. A further characterization of the data includes skewness and kurtosis.

Skewness is a measure of symmetry, or more precisely, the lack of symmetry. A distribution, or data set, is symmetric if it looks the same to the left and right of the center point.

Kurtosis is a measure of whether the data are peaked or flat relative to a normal distribution. That is, data sets with high kurtosis tend to have a distinct peak near the mean, decline rather rapidly, and have heavy tails. Data sets with low kurtosis tend to have a flat top near the mean rather than a sharp peak. A uniform distribution would be the extreme case.

The [histogram](http://www.itl.nist.gov/div898/handbook/eda/section3/histogra.htm) is an effective graphical technique for showing both the skewness and kurtosis of data set.

*Definition of* For univariate data  $Y_1, Y_2, ..., Y_N$ , the formula for skewness is:

*Skewness*

 $skewness = \frac{\sum_{i=1}^{N}(Y_i - \bar{Y})^3}{(N-1)s^3}$ 

where  $\overline{Y}$  is the mean, **s** is the standard deviation, and *N* is the number of data points. The skewness for a [normal distribution](#page-375-0) is zero, and any symmetric data should have a skewness near zero. Negative values for the skewness indicate data that are skewed left and positive values for the skewness indicate data that are skewed right. By skewed left, we mean that the left tail is heavier than the right tail. Similarly, skewed right means that the right tail is heavier than the left tail. Some measurements have a lower bound and are skewed right. For example, in reliability studies, failure times cannot be negative.

*Definition of Kurtosis*

For univariate data  $Y_1, Y_2, ..., Y_N$ , the formula for kurtosis is:

$$
kurtosis = \frac{\sum_{i=1}^{N}(Y_i - \bar{Y})^4}{(N-1)s^4}
$$

where  $\boldsymbol{Y}$  is the mean, **S** is the standard deviation, and *N* is the number of data points.

The kurtosis for a [standard normal distribution](#page-375-0) is three. For this reason, excess kurtosis is defined as

$$
kurtosis = \frac{\sum_{i=1}^{N} (Y_i - \bar{Y})^4}{(N-1)s^4} - 3
$$

so that the standard normal distribution has a kurtosis of zero. Positive kurtosis indicates a "peaked" distribution and negative kurtosis indicates a "flat" distribution.

*Examples* The following example shows histograms for 10,000 random numbers generated from a normal, a double exponential, a Cauchy, and a Weibull distribution.

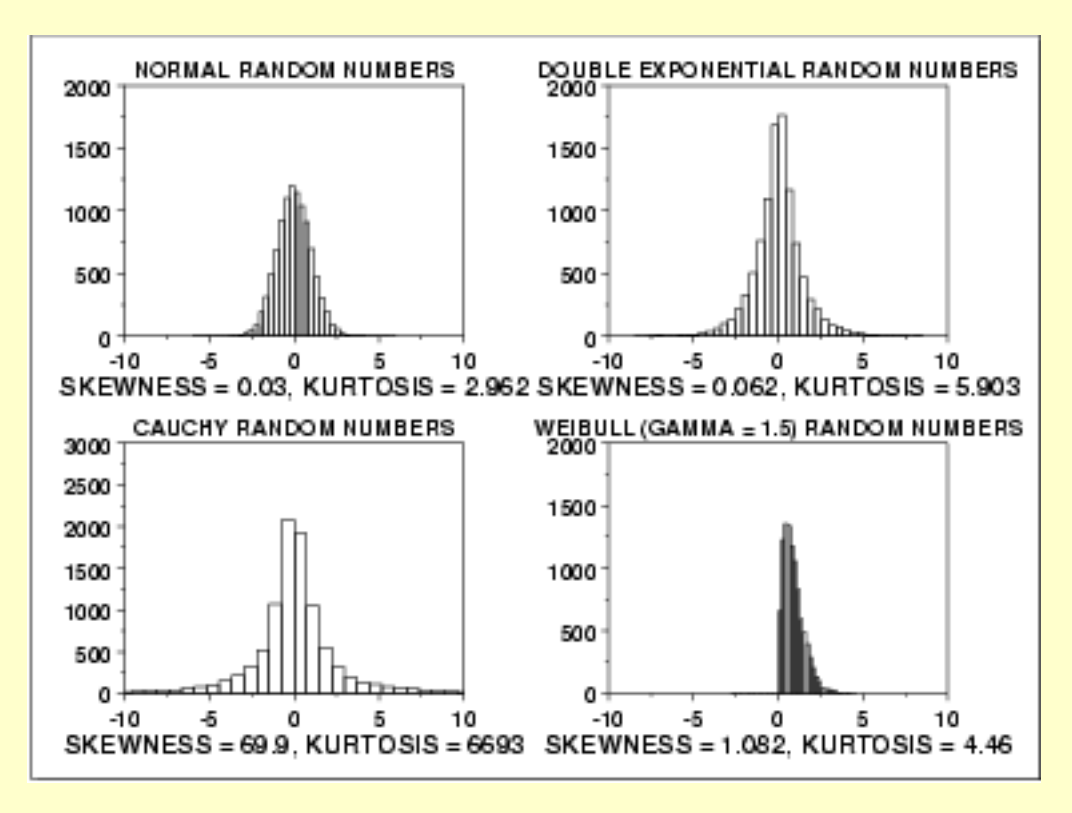

*Normal Distribution*

The first histogram is a sample from a [normal distribution.](#page-375-0) The normal distribution is a symmetric distribution with well-behaved tails. This is indicated by the skewness of 0.03. The kurtosis of 2.96 is near the expected value of 3. The histogram verifies the symmetry.

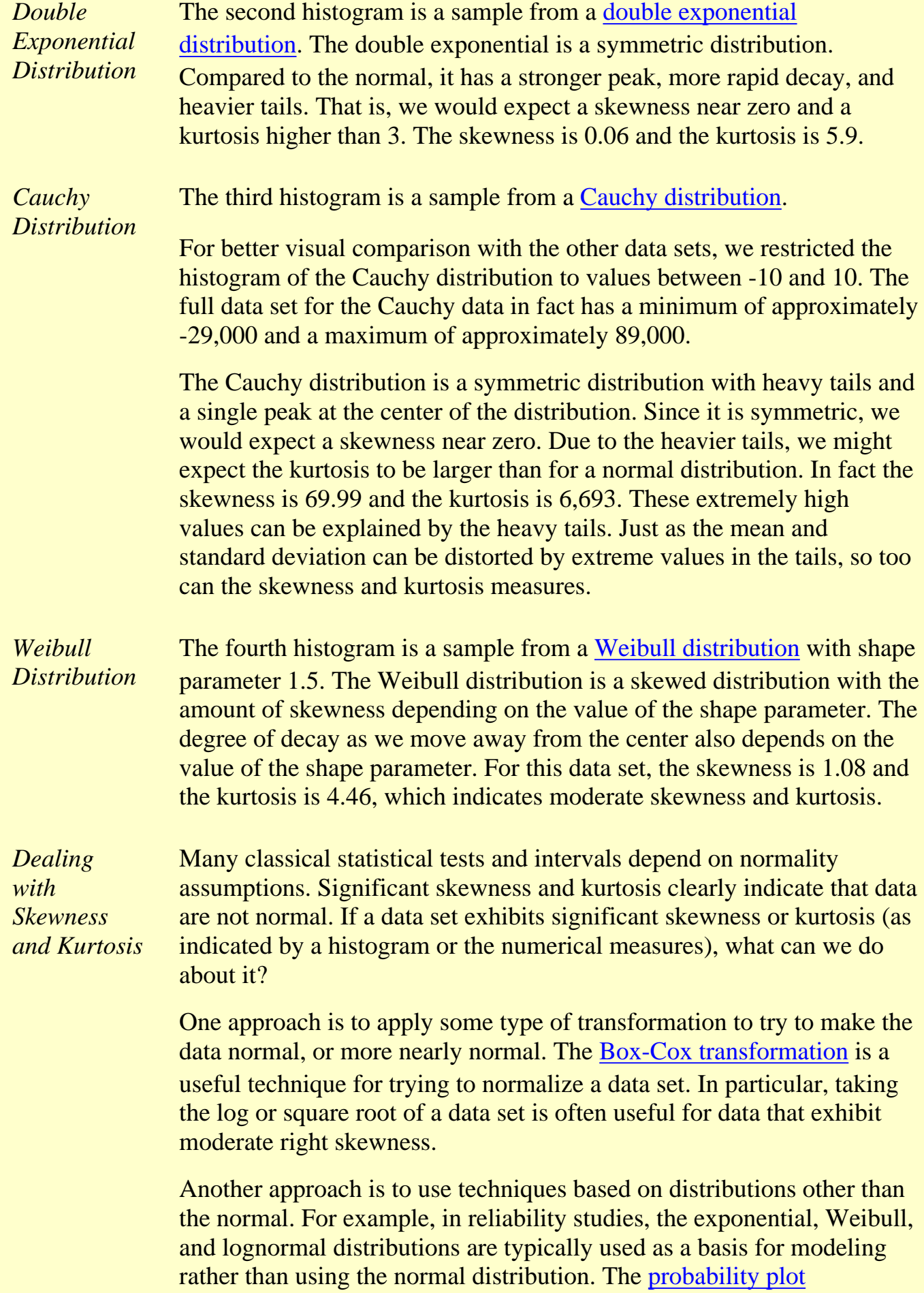

[correlation coefficient plot](http://www.itl.nist.gov/div898/handbook/eda/section3/ppccplot.htm) and the [probability plot](http://www.itl.nist.gov/div898/handbook/eda/section3/probplot.htm) are useful tools for determining a good distributional model for the data.

*Software* The skewness and kurtosis coefficients are available in most general purpose statistical software programs, including [Dataplot](http://www.itl.nist.gov/div898/handbook/eda/section4/eda44.htm#SKEWNESS).

**NIST SEMATECH** 

**HOME** 

**TOOLS & AIDS** 

**SEARCH** 

**BACK NEXT** 

http://www.itl.nist.gov/div898/handbook/eda/section3/eda35b.htm (4 of 4) [5/7/2002 3:15:06 PM]

**ENGINEERING STATISTICS HANDBOOK** 

<span id="page-301-0"></span>**HOME** 

**TOOLS & AIDS** 

**SEARCH** 

**BACK NEXT** 

1. [Exploratory Data Analysis](#page-0-0)

- 1.3. [EDA Techniques](#page-49-0)
- 1.3.5. [Quantitative Techniques](#page-242-0)

# **1.3.5.12.Autocorrelation**

*Purpose: Detect Non-Randomness, Time Series Modeling*

The autocorrelation ( [Box and Jenkins, 1976\)](#page-782-1) function can be used for the following two purposes:

- 1. To detect non-randomness in data.
- 2. To identify an appropriate time series model if the data are not random.

*Definition* Given measurements,  $Y_1, Y_2, ..., Y_N$  at time  $X_1, X_2, ..., X_N$ , the lag k autocorrelation function is defined as

$$
r_k = \frac{\sum_{i=1}^{N-k}(Y_i - \bar{Y})(Y_{i+k} - \bar{Y})}{\sum_{i=1}^{N}(Y_i - \bar{Y})^2}
$$

Although the time variable, *X*, is not used in the formula for autocorrelation, the assumption is that the observations are equi-spaced.

Autocorrelation is a correlation coefficient. However, instead of correlation between two different variables, the correlation is between two values of the same variable at times  $X_i$  and  $X_{i+k}$ .

When the autocorrelation is used to detect non-randomness, it is usually only the first (lag 1) autocorrelation that is of interest. When the autocorrelation is used to identify an appropriate time series model, the autocorrelations are usually [plotted](http://www.itl.nist.gov/div898/handbook/eda/section3/autocopl.htm) for many lags.

*Sample Output* Dataplot generated the following autocorrelation output using the [LEW.DAT](#page-629-0) data set:

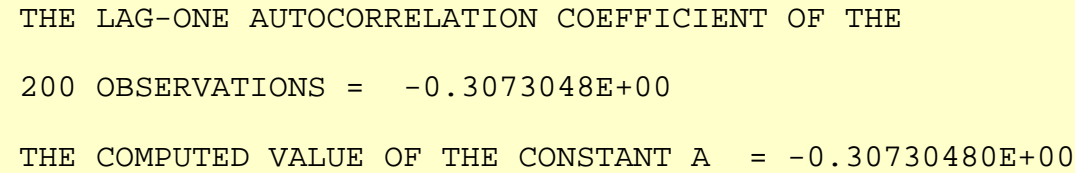

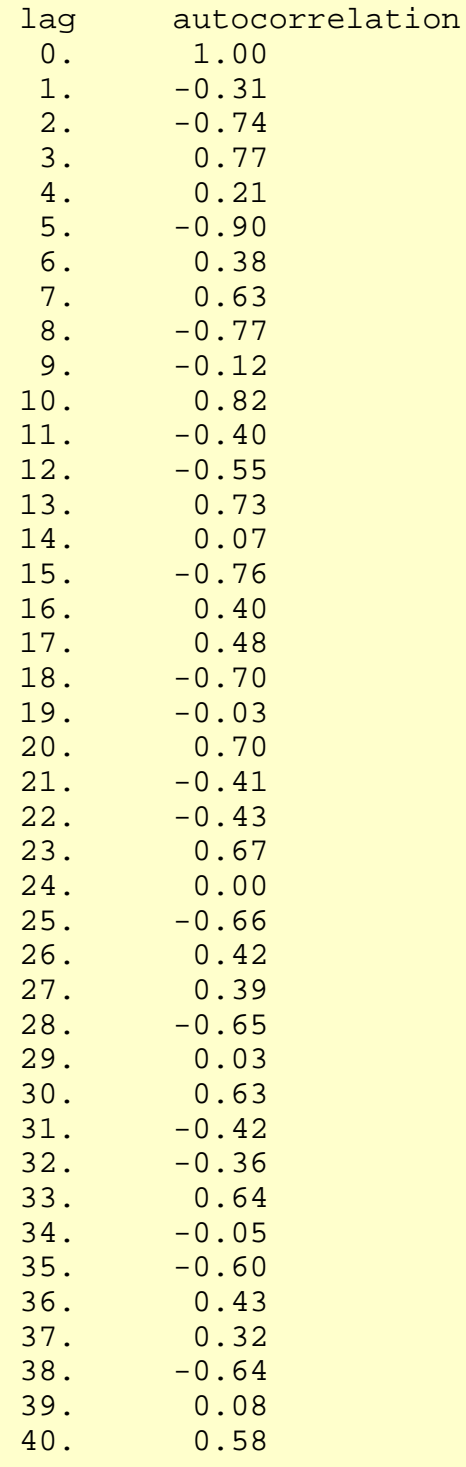

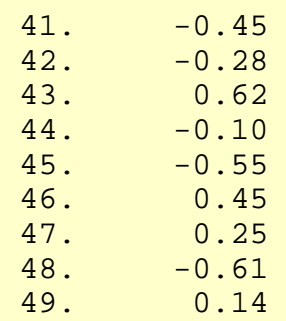

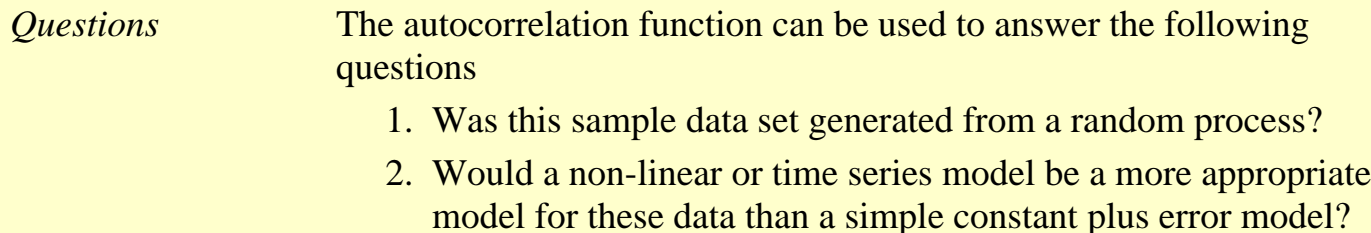

*Importance* Randomness is one of the key [assumptions](#page-33-0) in determining if a univariate statistical process is in control. If the assumptions of constant location and scale, randomness, and fixed distribution are reasonable, then the univariate process can be modeled as:

 $Y_i = A_0 + E_i$ 

where  $E_i$  is an error term.

If the randomness assumption is not valid, then a different model needs to be used. This will typically be either a [time series model](http://www.itl.nist.gov/div898/handbook/pmc/section4/pmc4.htm) or a [non-linear model](http://www.itl.nist.gov/div898/handbook/pmd/section1/pmd142.htm) (with time as the independent variable).

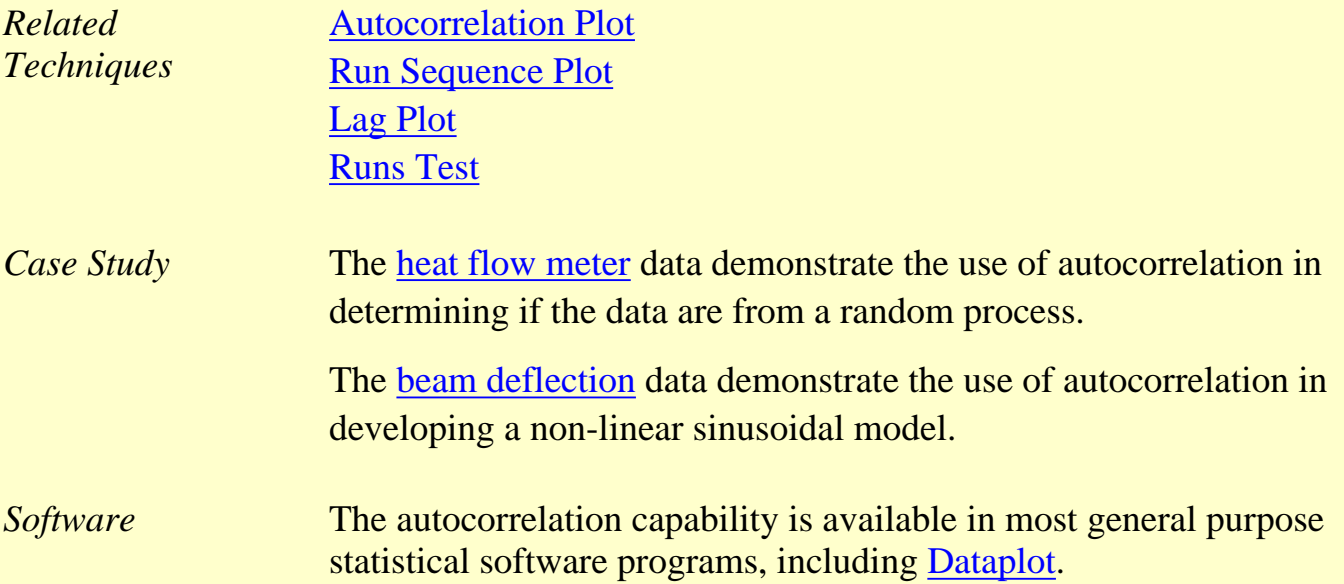

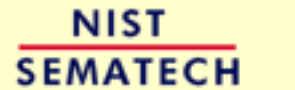

**TOOLS & AIDS** 

**HOME** 

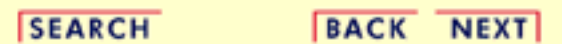

<span id="page-305-0"></span>**TOOLS & AIDS HOME** 

**SEARCH** 

**ENGINEERING STATISTICS HANDBOOK BACK NEXT** 

- 1. [Exploratory Data Analysis](#page-0-0)
- 1.3. [EDA Techniques](#page-49-0)
- 1.3.5. [Quantitative Techniques](#page-242-0)

# **1.3.5.13.Runs Test for Detecting Non-randomness**

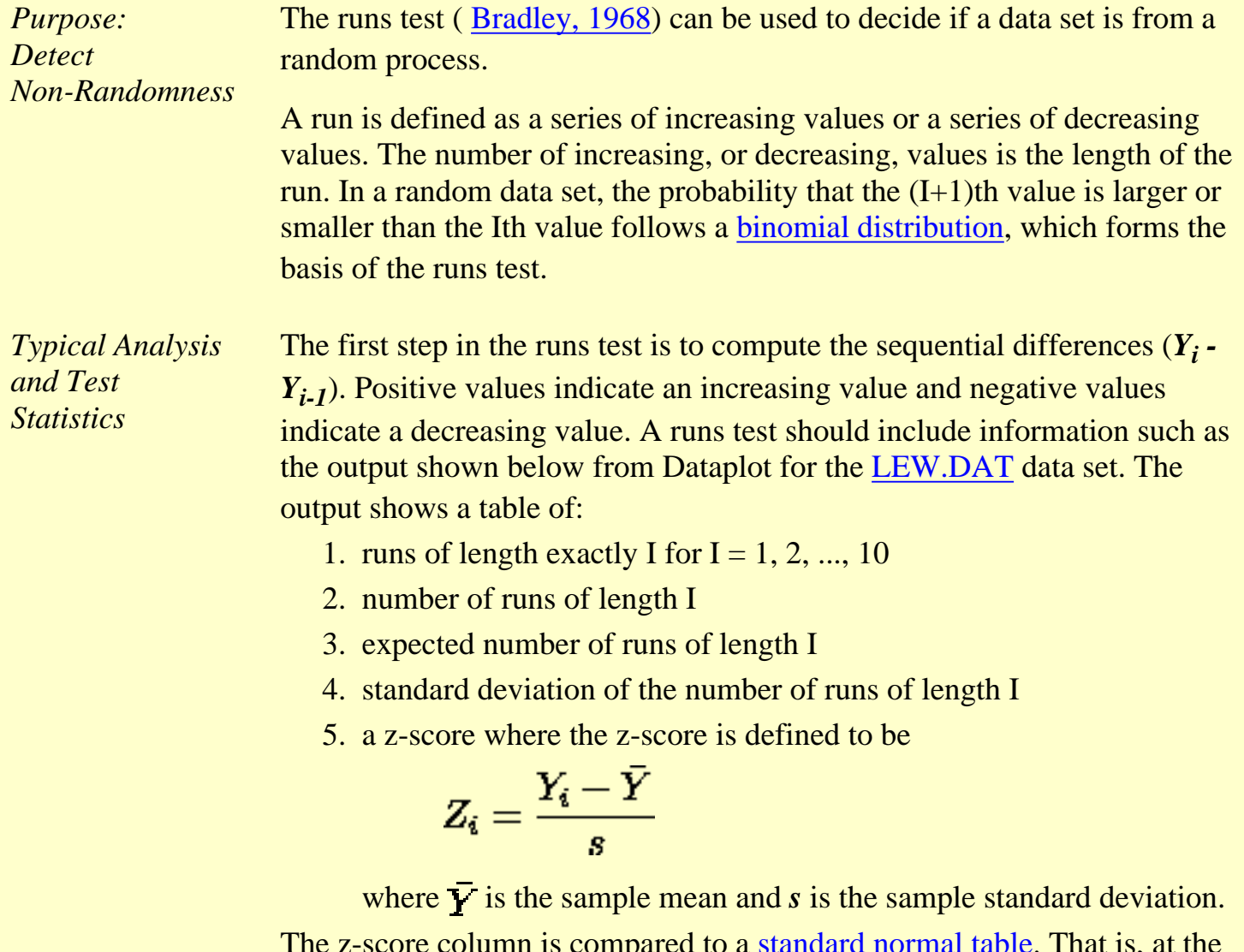

The z-score column is compared to a [standard normal table.](#page-489-0) That is, at the 5% significance level, a z-score with an absolute value greater than 1.96 indicates non-randomness.

There are several alternative formulations of the runs test in the literature. For example, a series of coin tosses would record a series of heads and tails. A

run of length *r* is *r* consecutive heads or *r* consecutive tails. To use the Dataplot RUNS command, you could code a sequence of the *N* = 10 coin tosses HHHHTTHTHH as

1 2 3 4 3 2 3 2 3 4

that is, a heads is coded as an increasing value and a tails is coded as a decreasing value.

Another alternative is to code values above the median as positive and values below the median as negative. There are other formulations as well. All of them can be converted to the Dataplot formulation. Just remember that it ultimately reduces to 2 choices. To use the Dataplot runs test, simply code one choice as an increasing value and the other as a decreasing value as in the heads/tails example above. If you are using other statistical software, you need to check the conventions used by that program.

*Sample Output* Dataplot generated the following runs test output using the [LEW.DAT](#page-629-0) data set:

#### RUNS UP

 STATISTIC = NUMBER OF RUNS UP OF LENGTH EXACTLY I

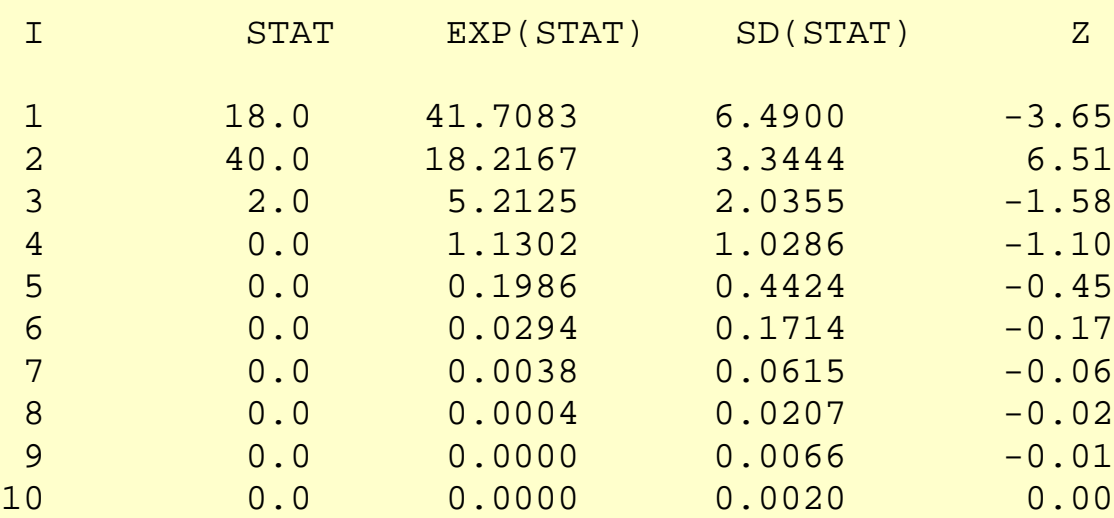

### STATISTIC = NUMBER OF RUNS UP OF LENGTH I OR MORE

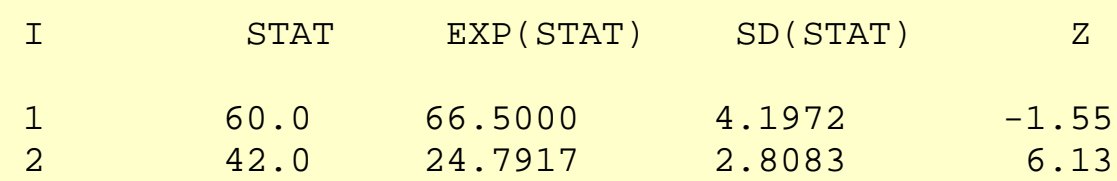

#### 1.3.5.13. Runs Test for Detecting Non-randomness

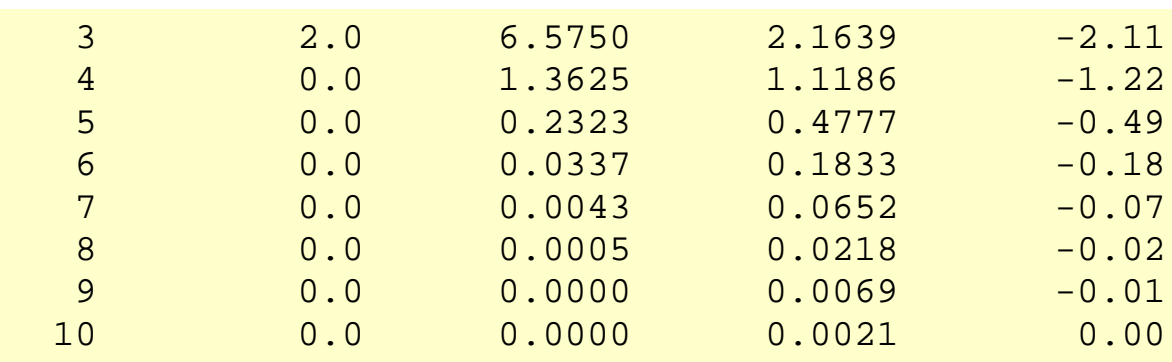

### RUNS DOWN

 STATISTIC = NUMBER OF RUNS DOWN OF LENGTH EXACTLY I

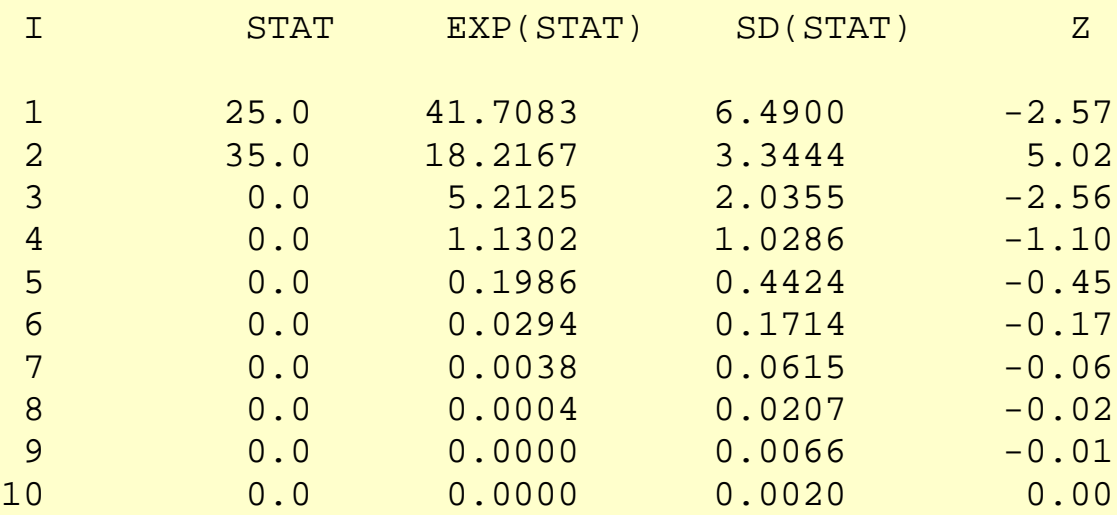

### STATISTIC = NUMBER OF RUNS DOWN OF LENGTH I OR MORE

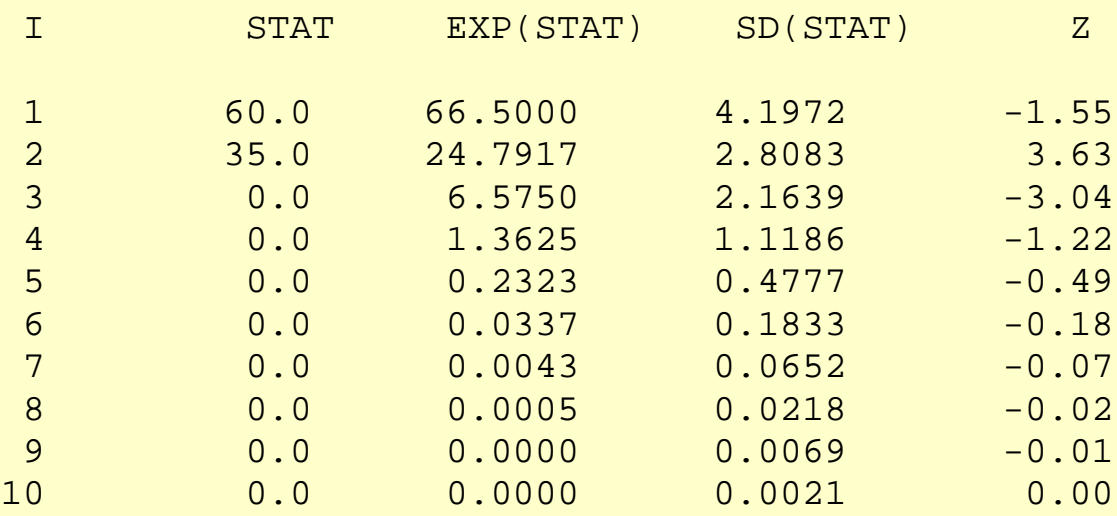

RUNS TOTAL = RUNS UP + RUNS DOWN

 STATISTIC = NUMBER OF RUNS TOTAL OF LENGTH EXACTLY I

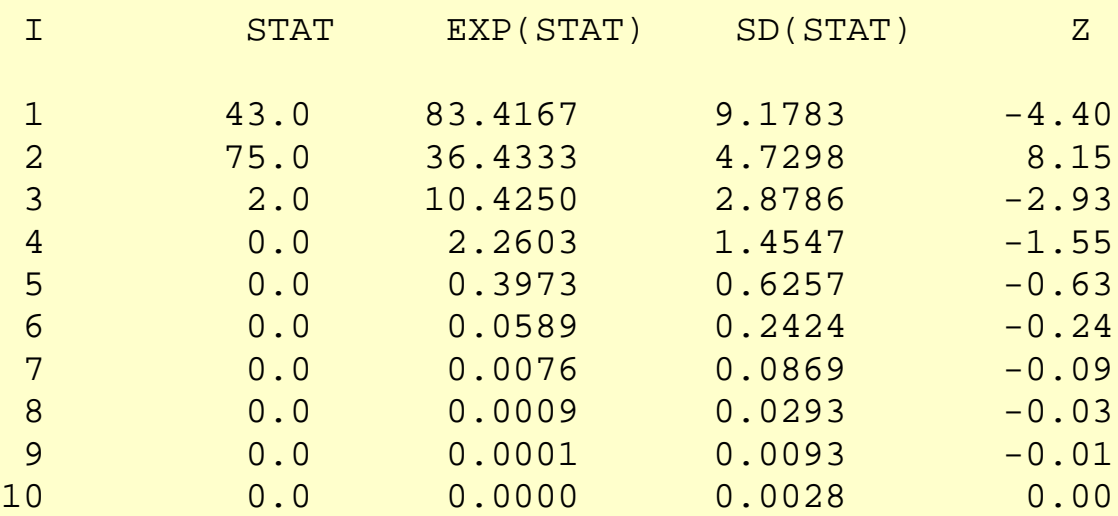

### STATISTIC = NUMBER OF RUNS TOTAL OF LENGTH I OR MORE

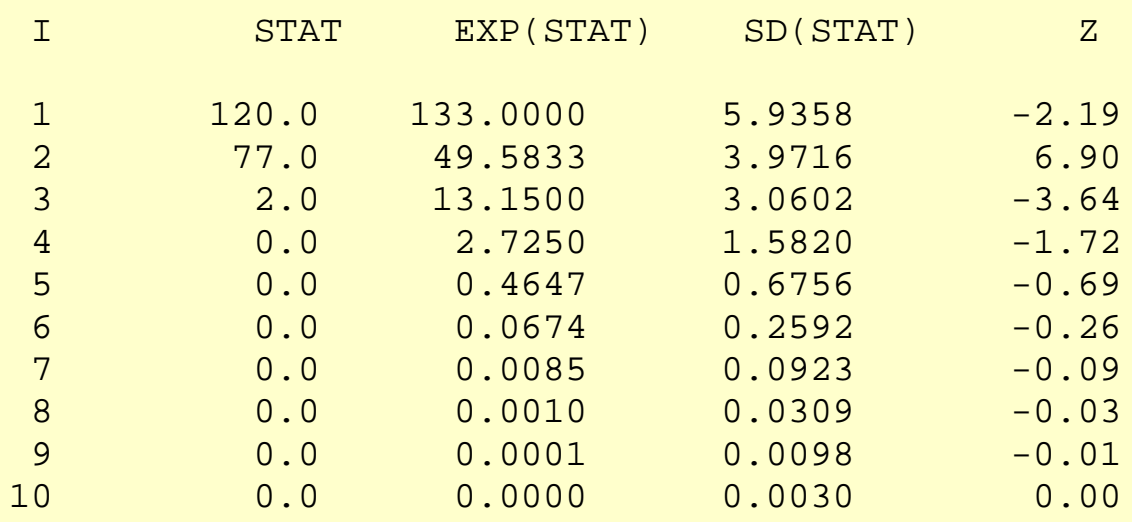

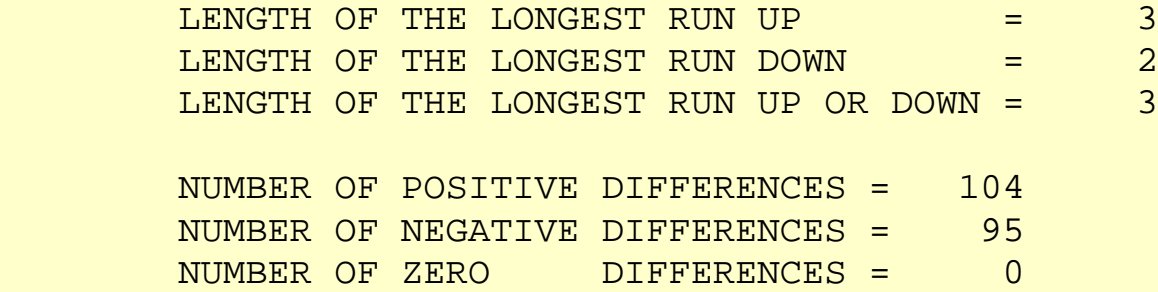

http://www.itl.nist.gov/div898/handbook/eda/section3/eda35d.htm (4 of 5) [5/7/2002 3:15:13 PM]

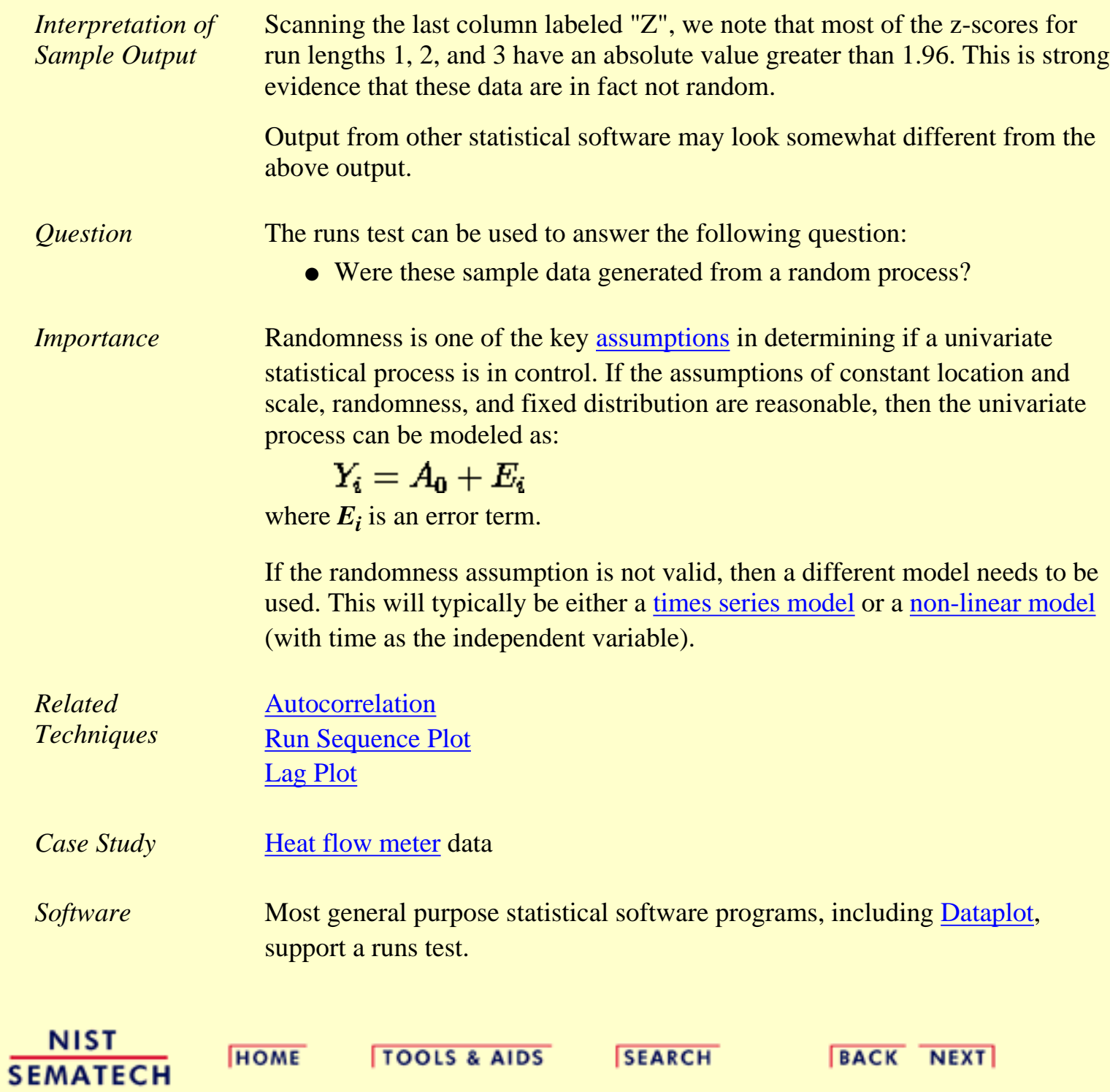

**ENGINEERING STATISTICS HANDBOOK** 

<span id="page-310-0"></span>**HOME** 

**TOOLS & AIDS** 

**SEARCH** 

**BACK NEXT** 

1. [Exploratory Data Analysis](#page-0-0)

1.3. [EDA Techniques](#page-49-0)

1.3.5. [Quantitative Techniques](#page-242-0)

# **1.3.5.14.Anderson-Darling Test**

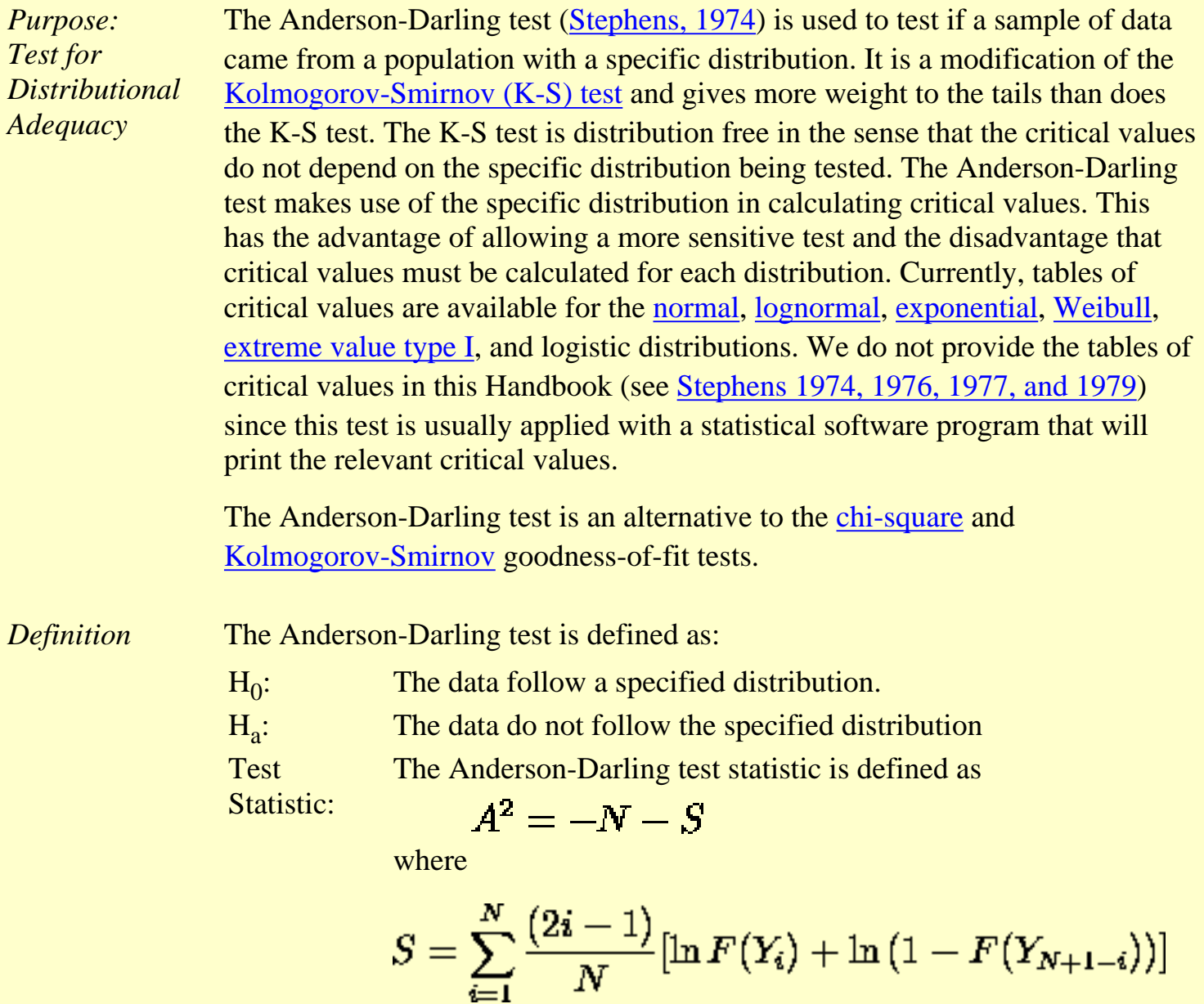

 $\boldsymbol{N}$ 

*F* is the [cumulative distribution function](#page-350-0) of the specified distribution. Note that the *Yi* are the *ordered* data.

*Sample Output*

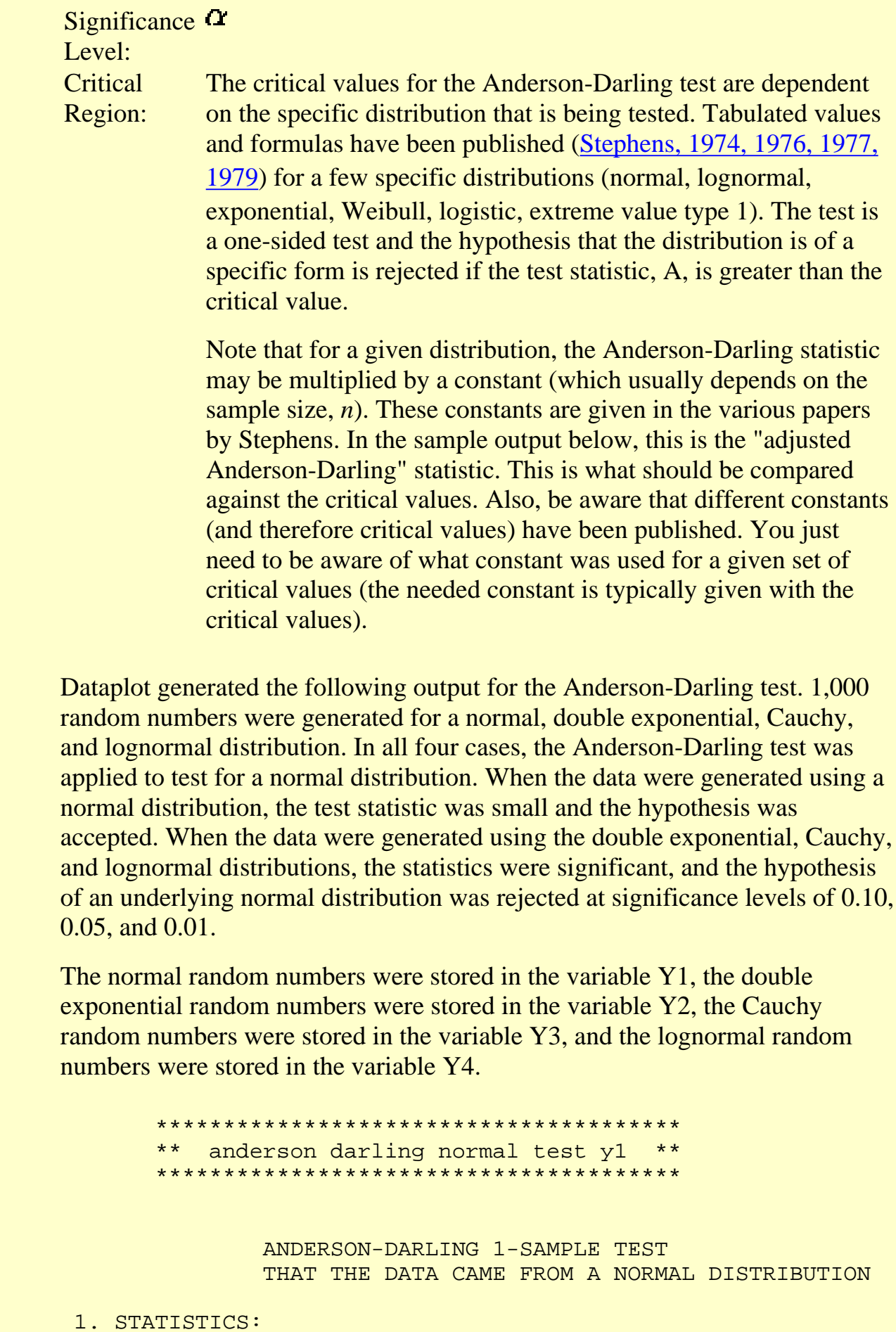

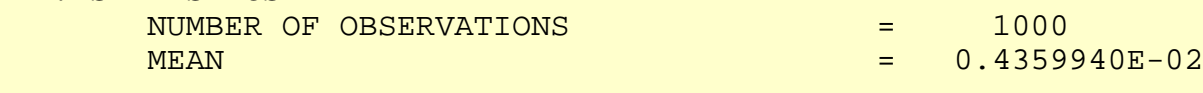

STANDARD DEVIATION = 1.001816

 ANDERSON-DARLING TEST STATISTIC VALUE = 0.2565918 ADJUSTED TEST STATISTIC VALUE  $=$  0.2576117

2. CRITICAL VALUES:

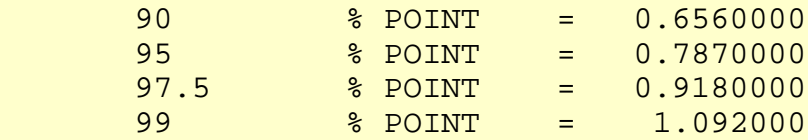

 3. CONCLUSION (AT THE 5% LEVEL): THE DATA DO COME FROM A NORMAL DISTRIBUTION.

> \*\*\*\*\*\*\*\*\*\*\*\*\*\*\*\*\*\*\*\*\*\*\*\*\*\*\*\*\*\*\*\*\*\*\*\*\*\*\* \*\* anderson darling normal test y2 \*\* \*\*\*\*\*\*\*\*\*\*\*\*\*\*\*\*\*\*\*\*\*\*\*\*\*\*\*\*\*\*\*\*\*\*\*\*\*\*\*

> > ANDERSON-DARLING 1-SAMPLE TEST THAT THE DATA CAME FROM A NORMAL DISTRIBUTION

1. STATISTICS:

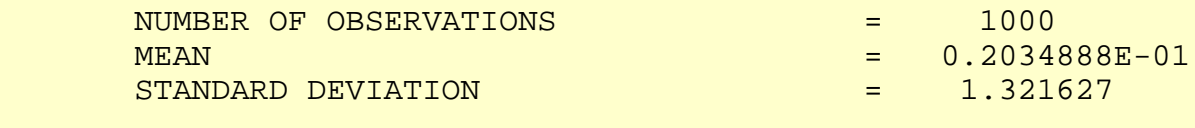

 ANDERSON-DARLING TEST STATISTIC VALUE = 5.826050 ADJUSTED TEST STATISTIC VALUE  $=$  5.849208

2. CRITICAL VALUES:

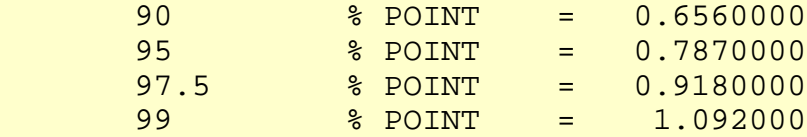

 3. CONCLUSION (AT THE 5% LEVEL): THE DATA DO NOT COME FROM A NORMAL DISTRIBUTION.

\*\*\*\*\*\*\*\*\*\*\*\*\*\*\*\*\*\*\*\*\*\*\*\*\*\*\*\*\*\*\*\*\*\*\*\*\*\*\*

 \*\* anderson darling normal test y3 \*\* \*\*\*\*\*\*\*\*\*\*\*\*\*\*\*\*\*\*\*\*\*\*\*\*\*\*\*\*\*\*\*\*\*\*\*\*\*\*\*

> ANDERSON-DARLING 1-SAMPLE TEST THAT THE DATA CAME FROM A NORMAL DISTRIBUTION

1. STATISTICS:

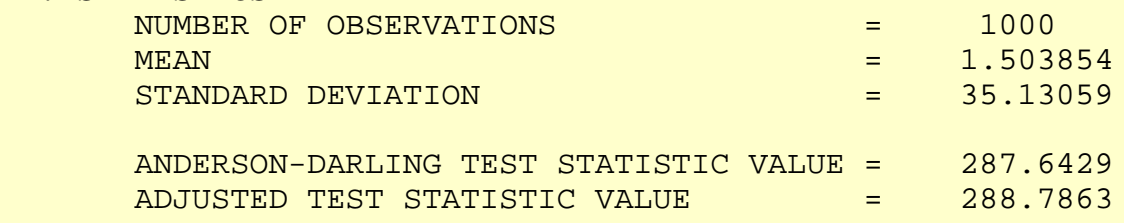

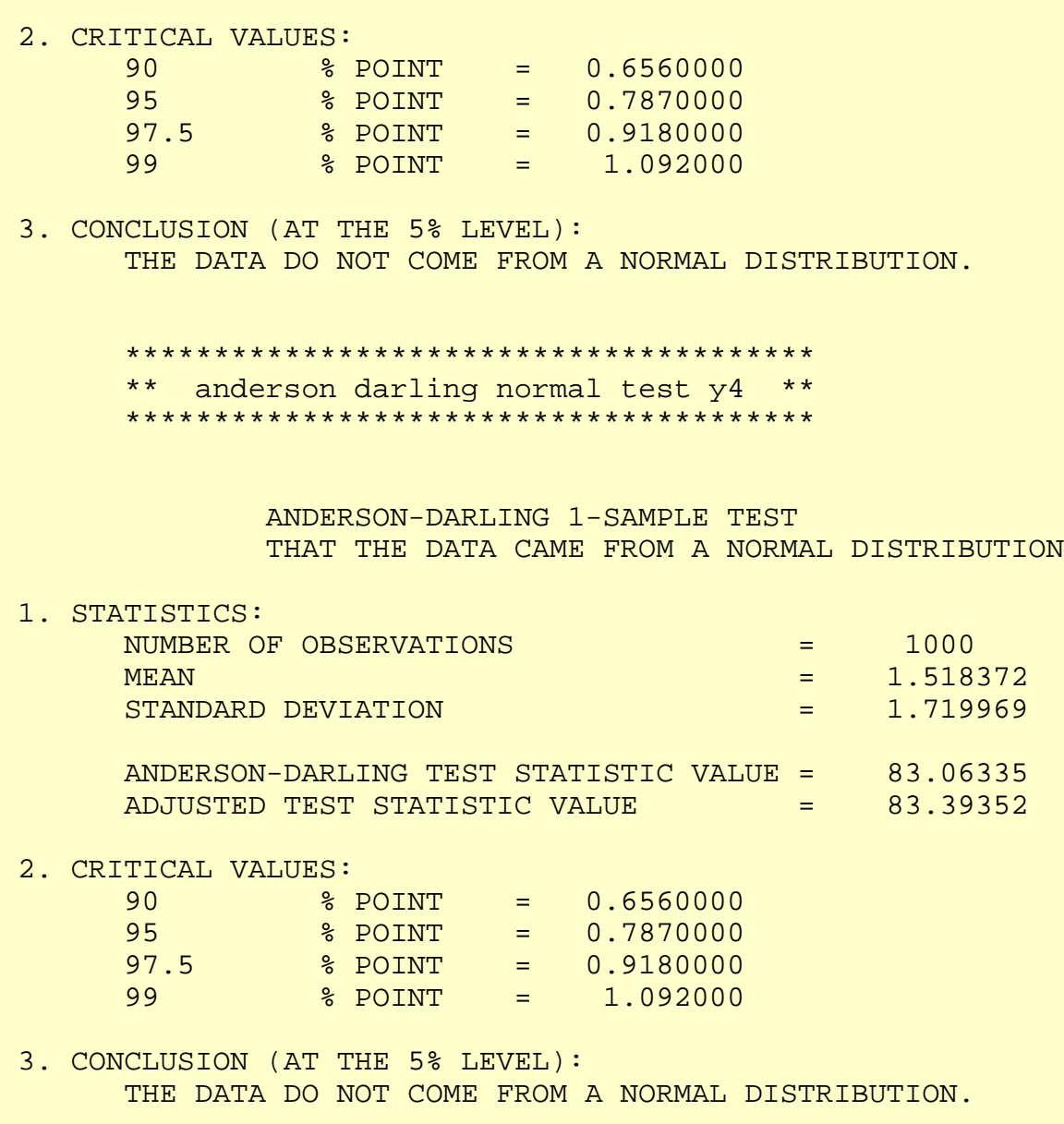

*Interpretation of the Sample Output*

The output is divided into three sections.

- 1. The first section prints the number of observations and estimates for the [location and scale parameters.](#page-359-0)
- 2. The second section prints the upper critical value for the Anderson-Darling test statistic distribution corresponding to various significance levels. The value in the first column, the confidence level of the test, is equivalent to  $100(1-\alpha)$ . We reject the null hypothesis at that significance level if the value of the Anderson-Darling test statistic printed in section one is greater than the critical value printed in the last column.
- The third section prints the conclusion for a 95% test. For a different 3. significance level, the appropriate conclusion can be drawn from the table printed in section two. For example, for  $\alpha = 0.10$ , we look at the row for 90% confidence and compare the critical value 1.062 to the

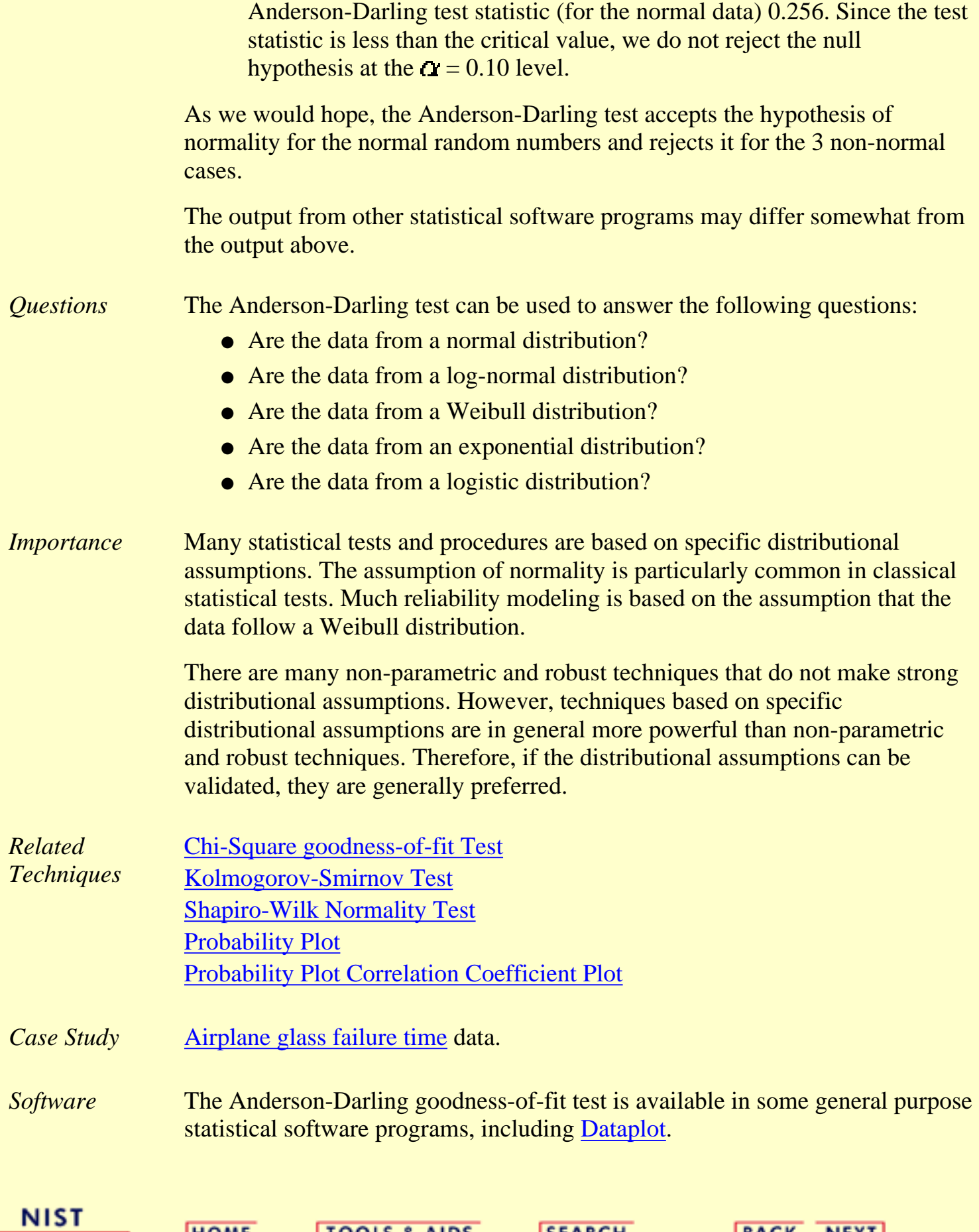

**TOOLS & AIDS** 

**SEARCH** 

**BACK NEXT** 

**HOME** 

**SEMATECH** 

<span id="page-315-0"></span>1.3.5.15. Chi-Square Goodness-of-Fit Test

**ENGINEERING STATISTICS HANDBOOK TOOLS & AIDS HOME** 

**SEARCH** 

**BACK NEXT** 

1. [Exploratory Data Analysis](#page-0-0) 1.3. [EDA Techniques](#page-49-0) 1.3.5. [Quantitative Techniques](#page-242-0)

# **1.3.5.15.Chi-Square Goodness-of-Fit Test**

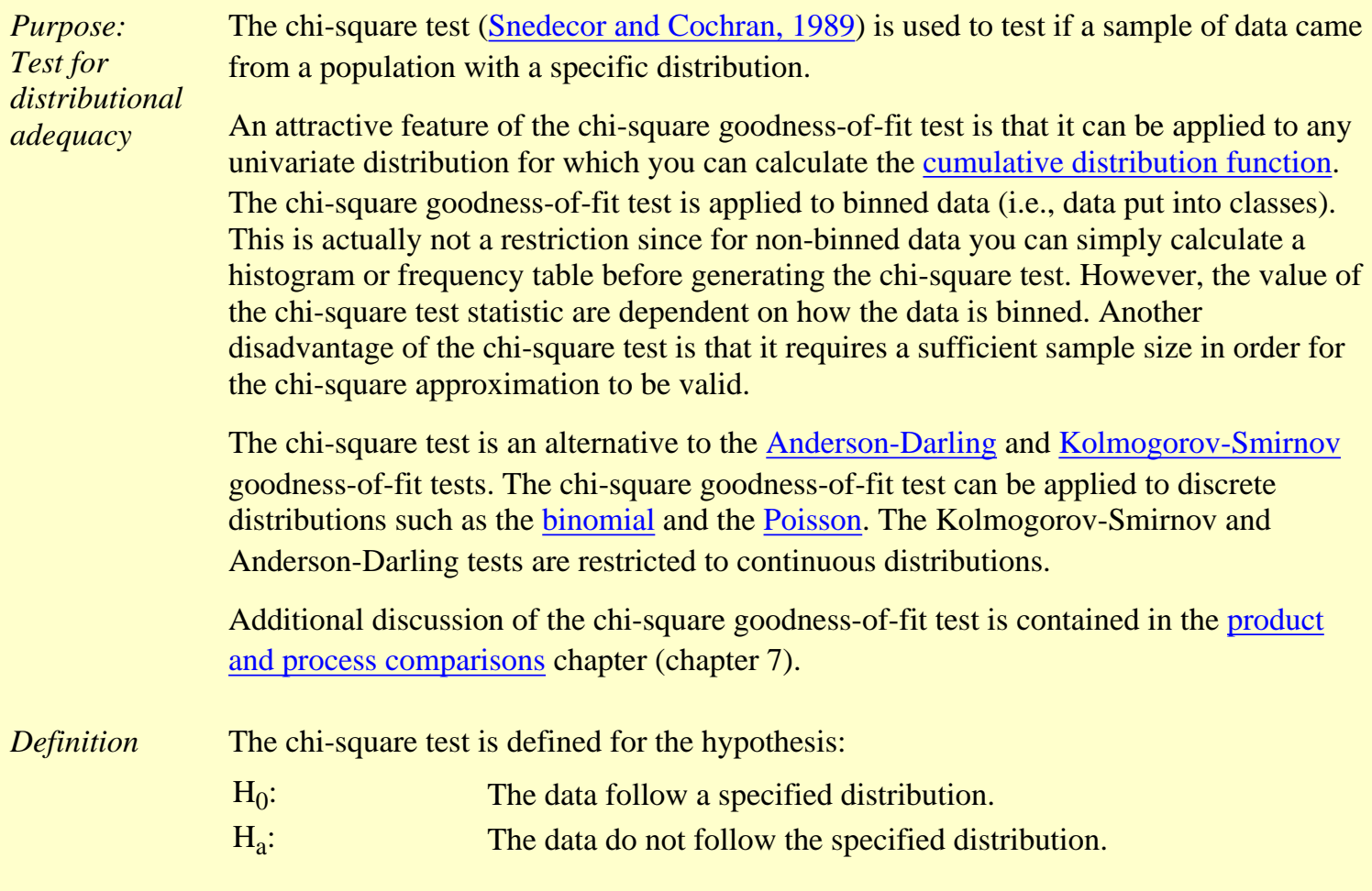

Test Statistic: For the chi-square goodness-of-fit computation, the data are divided into *k* bins and the test statistic is defined as

$$
\chi^2=\sum_{i=1}^k (O_i-E_i)^2/E_i
$$

where  $O_i$  is the observed frequency for bin *i* and  $E_i$  is the expected frequency for bin *i*. The expected frequency is calculated by

$$
E_i = N(F(Y_u) - F(Y_l))
$$

where F is the [cumulative Distribution function](#page-350-0) for the distribution being tested,  $Y_u$  is the upper limit for class  $i$ ,  $Y_l$  is the lower limit for class *i*, and *N* is the sample size.

This test is sensitive to the choice of bins. There is no optimal choice for the bin width (since the optimal bin width depends on the distribution). Most reasonable choices should produce similar, but not identical, results. [Dataplot](http://www.itl.nist.gov/div898/handbook/eda/section4/eda44.htm#CHISQUAREGF) uses 0.3\*s, where s is the sample standard deviation, for the class width. The lower and upper bins are at the sample mean plus and minus 6.0\*s, respectively. For the chi-square approximation to be valid, the expected frequency should be at least 5. This test is not valid for small samples, and if some of the counts are less than five, you may need to combine some bins in the tails.

Significance Level:  $\alpha$ .

Critical Region: The test statistic follows, approximately, a chi-square distribution with  $(k - c)$  degrees of freedom where *k* is the number of non-empty cells and  $c =$  the number of estimated parameters (including <u>location</u> [and scale parameters](#page-359-0) and [shape parameters\)](#page-357-0) for the distribution + 1. For example, for a 3-parameter Weibull distribution,  $c = 4$ .

> Therefore, the hypothesis that the data are from a population with the specified distribution is rejected if

$$
\chi^2 > \chi^2_{(\alpha,k-c)}
$$

where  $\chi^2_{(\alpha, k-c)}$  is the chi-square percent point function with *k* - *c* degrees of freedom and a significance level of  $\alpha$ .

In the above formulas for the critical regions, the Handbook follows the convention that  $\chi^2_{\alpha}$  is the upper critical value from the

chi-square distribution and  $\chi^2_{1-\alpha}$  is the lower critical value from the chi-square distribution. Note that this is the opposite of what is used in some texts and software programs. In particular, Dataplot uses the opposite convention.

*Sample Output*

Dataplot generated the following output for the chi-square test where 1,000 random numbers were generated for the normal, double exponential, *t* with 3 degrees of freedom, and lognormal distributions. In all cases, the chi-square test was applied to test for a normal distribution. The test statistics show the characteristics of the test; when the data are from a normal distribution, the test statistic is small and the hypothesis is accepted; when the data are from the double exponential, *t*, and lognormal distributions, the statistics are significant and the hypothesis of an underlying normal distribution is rejected at significance levels of 0.10, 0.05, and 0.01.

The normal random numbers were stored in the variable Y1, the double exponential random numbers were stored in the variable Y2, the *t* random numbers were stored in the variable Y3, and the lognormal random numbers were stored in the variable Y4.

 \*\*\*\*\*\*\*\*\*\*\*\*\*\*\*\*\*\*\*\*\*\*\*\*\*\*\*\*\*\*\*\*\*\*\*\*\*\*\*\*\*\*\*\*\*\*\*\*\* \*\* normal chi-square goodness of fit test y1 \*\* \*\*\*\*\*\*\*\*\*\*\*\*\*\*\*\*\*\*\*\*\*\*\*\*\*\*\*\*\*\*\*\*\*\*\*\*\*\*\*\*\*\*\*\*\*\*\*\*\* CHI-SQUARED GOODNESS-OF-FIT TEST NULL HYPOTHESIS H0: DISTRIBUTION FITS THE DATA ALTERNATE HYPOTHESIS HA: DISTRIBUTION DOES NOT FIT THE DATA DISTRIBUTION: NORMAL SAMPLE: NUMBER OF OBSERVATIONS = 1000 NUMBER OF NON-EMPTY CELLS = 24 NUMBER OF PARAMETERS USED = 0 TEST: CHI-SQUARED TEST STATISTIC = 17.52155  $DEGREES OF FREEDOM = 23$  $CHI-SOUAREN$  CDF VALUE  $=$  0.217101 ALPHA LEVEL CUTOFF CONCLUSION 10% 32.00690 ACCEPT H0 5% 35.17246 ACCEPT HO 1% 41.63840 ACCEPT H0 CELL NUMBER, BIN MIDPOINT, OBSERVED FREQUENCY, AND EXPECTED FREQUENCY WRITTEN TO FILE DPST1F. DAT \*\*\*\*\*\*\*\*\*\*\*\*\*\*\*\*\*\*\*\*\*\*\*\*\*\*\*\*\*\*\*\*\*\*\*\*\*\*\*\*\*\*\*\*\*\*\*\*\* \*\* normal chi-square goodness of fit test y2 \*\* \*\*\*\*\*\*\*\*\*\*\*\*\*\*\*\*\*\*\*\*\*\*\*\*\*\*\*\*\*\*\*\*\*\*\*\*\*\*\*\*\*\*\*\*\*\*\*\*\*

 CHI-SQUARED GOODNESS-OF-FIT TEST NULL HYPOTHESIS H0: DISTRIBUTION FITS THE DATA ALTERNATE HYPOTHESIS HA: DISTRIBUTION DOES NOT FIT THE DATA DISTRIBUTION: NORMAL SAMPLE: NUMBER OF OBSERVATIONS = 1000 NUMBER OF NON-EMPTY CELLS = 26 NUMBER OF PARAMETERS USED = 0 TEST: CHI-SQUARED TEST STATISTIC = 2030.784  $DEGREES OF FREEDOM$  = 25 CHI-SQUARED CDF VALUE = 1.000000 ALPHA LEVEL CUTOFF CONCLUSION 10% 34.38158 REJECT HO 5% 37.65248 REJECT H0 1% 44.31411 REJECT HO CELL NUMBER, BIN MIDPOINT, OBSERVED FREQUENCY, AND EXPECTED FREQUENCY WRITTEN TO FILE DPST1F.DAT \*\*\*\*\*\*\*\*\*\*\*\*\*\*\*\*\*\*\*\*\*\*\*\*\*\*\*\*\*\*\*\*\*\*\*\*\*\*\*\*\*\*\*\*\*\*\*\*\* \*\* normal chi-square goodness of fit test y3 \*\* \*\*\*\*\*\*\*\*\*\*\*\*\*\*\*\*\*\*\*\*\*\*\*\*\*\*\*\*\*\*\*\*\*\*\*\*\*\*\*\*\*\*\*\*\*\*\*\*\* CHI-SQUARED GOODNESS-OF-FIT TEST NULL HYPOTHESIS H0: DISTRIBUTION FITS THE DATA ALTERNATE HYPOTHESIS HA: DISTRIBUTION DOES NOT FIT THE DATA DISTRIBUTION: NORMAL SAMPLE: NUMBER OF OBSERVATIONS = 1000 NUMBER OF NON-EMPTY CELLS = 25 NUMBER OF PARAMETERS USED  $=$  0 TEST: CHI-SQUARED TEST STATISTIC = 103165.4 DEGREES OF FREEDOM  $=$  24 CHI-SQUARED CDF VALUE = 1.000000 ALPHA LEVEL CUTOFF CONCLUSION 10% 33.19624 REJECT HO

5% 36.41503 REJECT H0

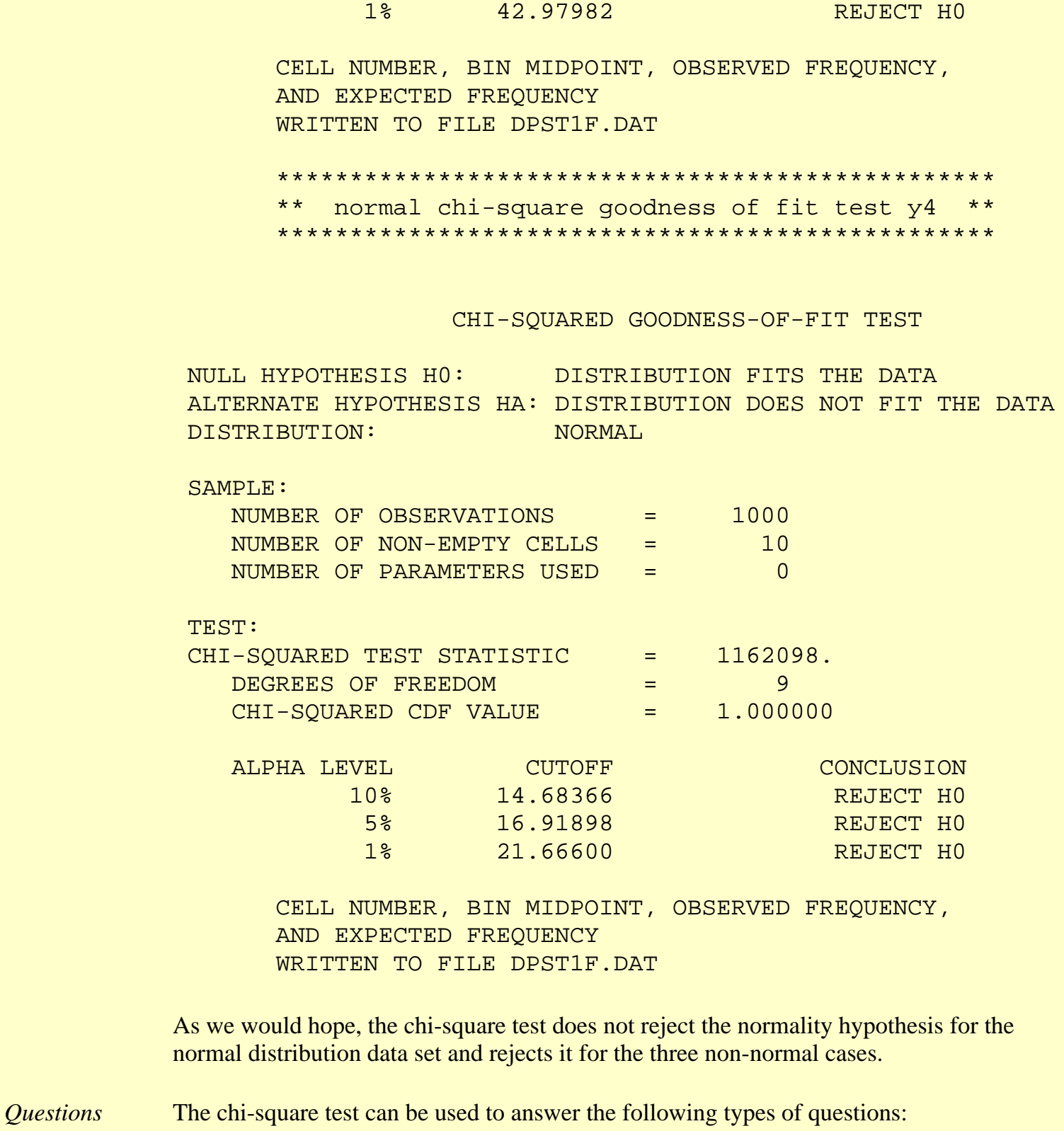

- Are the data from a normal distribution?
- Are the data from a log-normal distribution?
- Are the data from a Weibull distribution?
- Are the data from an exponential distribution?
- Are the data from a logistic distribution?
- Are the data from a binomial distribution?

**SEMATECH** 

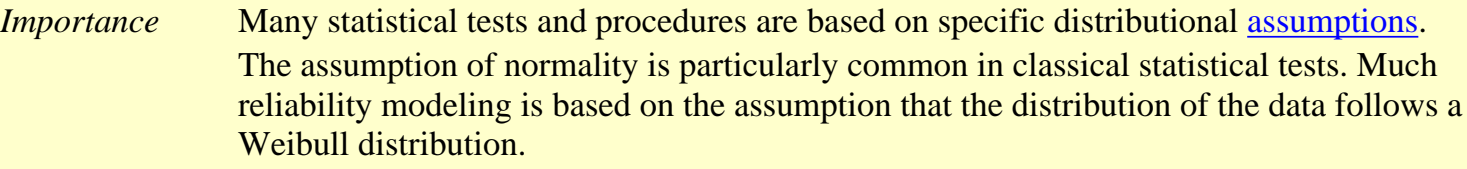

There are many non-parametric and robust techniques that are not based on strong distributional assumptions. By non-parametric, we mean a technique, such as the sign test, that is not based on a specific distributional assumption. By robust, we mean a statistical technique that performs well under a wide range of distributional assumptions. However, techniques based on specific distributional assumptions are in general more powerful than these non-parametric and robust techniques. By power, we mean the ability to detect a difference when that difference actually exists. Therefore, if the distributional assumption can be confirmed, the parametric techniques are generally preferred.

If you are using a technique that makes a normality (or some other type of distributional) assumption, it is important to confirm that this assumption is in fact justified. If it is, the more powerful parametric techniques can be used. If the distributional assumption is not justified, a non-parametric or robust technique may be required.

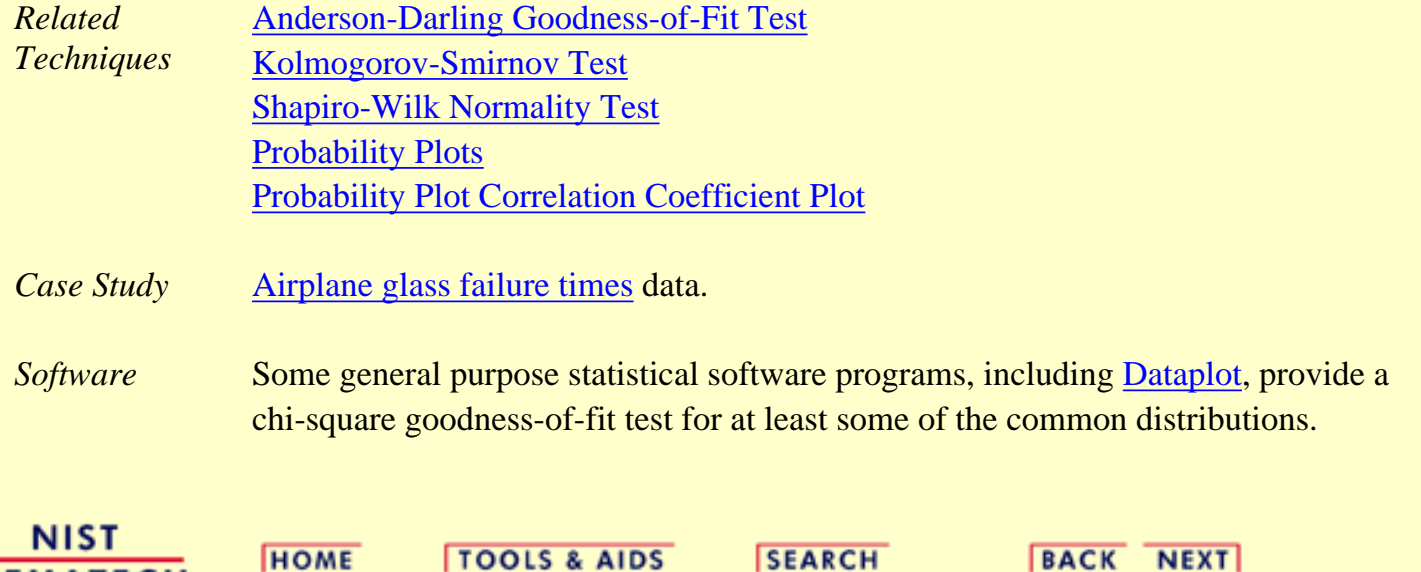

http://www.itl.nist.gov/div898/handbook/eda/section3/eda35f.htm (6 of 6) [5/7/2002 3:15:14 PM]

<span id="page-321-0"></span>**ENGINEERING STATISTICS HANDBOOK TOOLS & AIDS HOME** 

**SEARCH** 

**BACK NEXT** 

1. [Exploratory Data Analysis](#page-0-0)

1.3. [EDA Techniques](#page-49-0)

1.3.5. [Quantitative Techniques](#page-242-0)

### **1.3.5.16.Kolmogorov-Smirnov Goodness-of-Fit Test**

*Purpose: Test for Distributional Adequacy*

The Kolmogorov-Smirnov test ([Chakravart, Laha, and Roy, 1967](#page-782-3)) is used to decide if a sample comes from a population with a specific distribution.

The Kolmogorov-Smirnov (K-S) test is based on the empirical distribution function (ECDF). Given *N* ordered data points  $Y_1, Y_2, ..., Y_N$ , the ECDF is defined as

 $E_N = n(i)/N$ 

where  $n(i)$  is the number of points less than  $Y_i$  and the  $Y_i$  are ordered from smallest to largest value. This is a step function that increases by 1/*N* at the value of each ordered data point.

The graph below is a plot of the empirical distribution function with a normal cumulative distribution function for 100 normal random numbers. The K-S test is based on the maximum distance between these two curves.

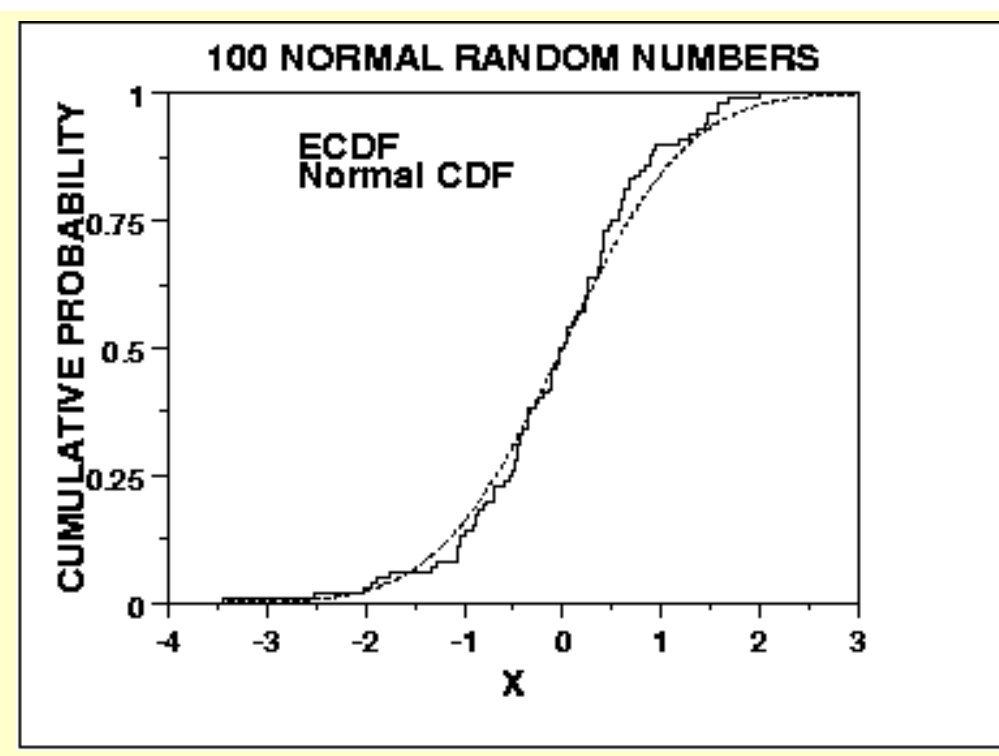

*Characteristics and Limitations of the K-S Test*

An attractive feature of this test is that the distribution of the K-S test statistic itself does not depend on the underlying cumulative distribution function being tested. Another advantage is that it is an exact test (the chi-square goodness-of-fit test depends on an adequate sample size for the approximations to be valid). Despite these advantages, the K-S test has several important limitations:

- 1. It only applies to continuous distributions.
- 2. It tends to be more sensitive near the center of the distribution than at the tails.
- 3. Perhaps the most serious limitation is that the distribution must be fully specified. That is, if location, scale, and shape parameters are estimated from the data, the critical region of the K-S test is no longer valid. It typically must be determined by simulation.

Due to limitations 2 and 3 above, many analysts prefer to use the [Anderson-Darling](#page-310-0) goodness-of-fit test. However, the Anderson-Darling test is only available for a few specific distributions.

*Definition* The Kolmogorov-Smirnov test is defined by:

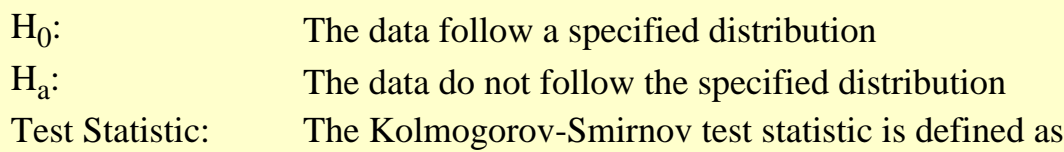

$$
D = \max_{1 \leq i \leq N} |F(Y_i) - \frac{i}{N}|
$$

where *F* is the theoretical cumulative distribution of the distribution being tested which must be a continuous distribution (i.e., no discrete distributions such as the binomial or Poisson), and it must be fully specified (i.e., the [location, scale,](#page-359-0) and [shape](#page-357-0) parameters cannot be estimated from the data).

Significance Level:  $\alpha$ .

Critical Values: The hypothesis regarding the distributional form is rejected if the test statistic, *D*, is greater than the critical value obtained from a table. There are several variations of these tables in the literature that use somewhat different scalings for the K-S test statistic and critical regions. These alternative formulations should be equivalent, but it is necessary to ensure that the test statistic is calculated in a way that is consistent with how the critical values were tabulated.

> We do not provide the K-S tables in the Handbook since software programs that perform a K-S test will provide the relevant critical values.

*Sample Output* Dataplot generated the following output for the Kolmogorov-Smirnov test where 1,000 random numbers were generated for a normal, double exponential, *t* with 3 degrees of freedom, and lognormal distributions. In all cases, the Kolmogorov-Smirnov test was applied to test for a normal distribution. The Kolmogorov-Smirnov test accepts the normality hypothesis for the case of normal data and rejects it for the double exponential, *t*, and lognormal data with the exception of the double exponential data being significant at the 0.01 significance level.

> The normal random numbers were stored in the variable Y1, the double exponential random numbers were stored in the variable Y2, the *t* random numbers were stored in the variable Y3, and the lognormal random numbers were stored in the variable Y4.

> > \*\*\*\*\*\*\*\*\*\*\*\*\*\*\*\*\*\*\*\*\*\*\*\*\*\*\*\*\*\*\*\*\*\*\*\*\*\*\*\*\*\*\*\*\*\*\*\*\*\*\*\*\*\*\*\*\* \*\* normal Kolmogorov-Smirnov goodness of fit test y1 \*\* \*\*\*\*\*\*\*\*\*\*\*\*\*\*\*\*\*\*\*\*\*\*\*\*\*\*\*\*\*\*\*\*\*\*\*\*\*\*\*\*\*\*\*\*\*\*\*\*\*\*\*\*\*\*\*\*\*
KOLMOGOROV-SMIRNOV GOODNESS-OF-FIT TEST

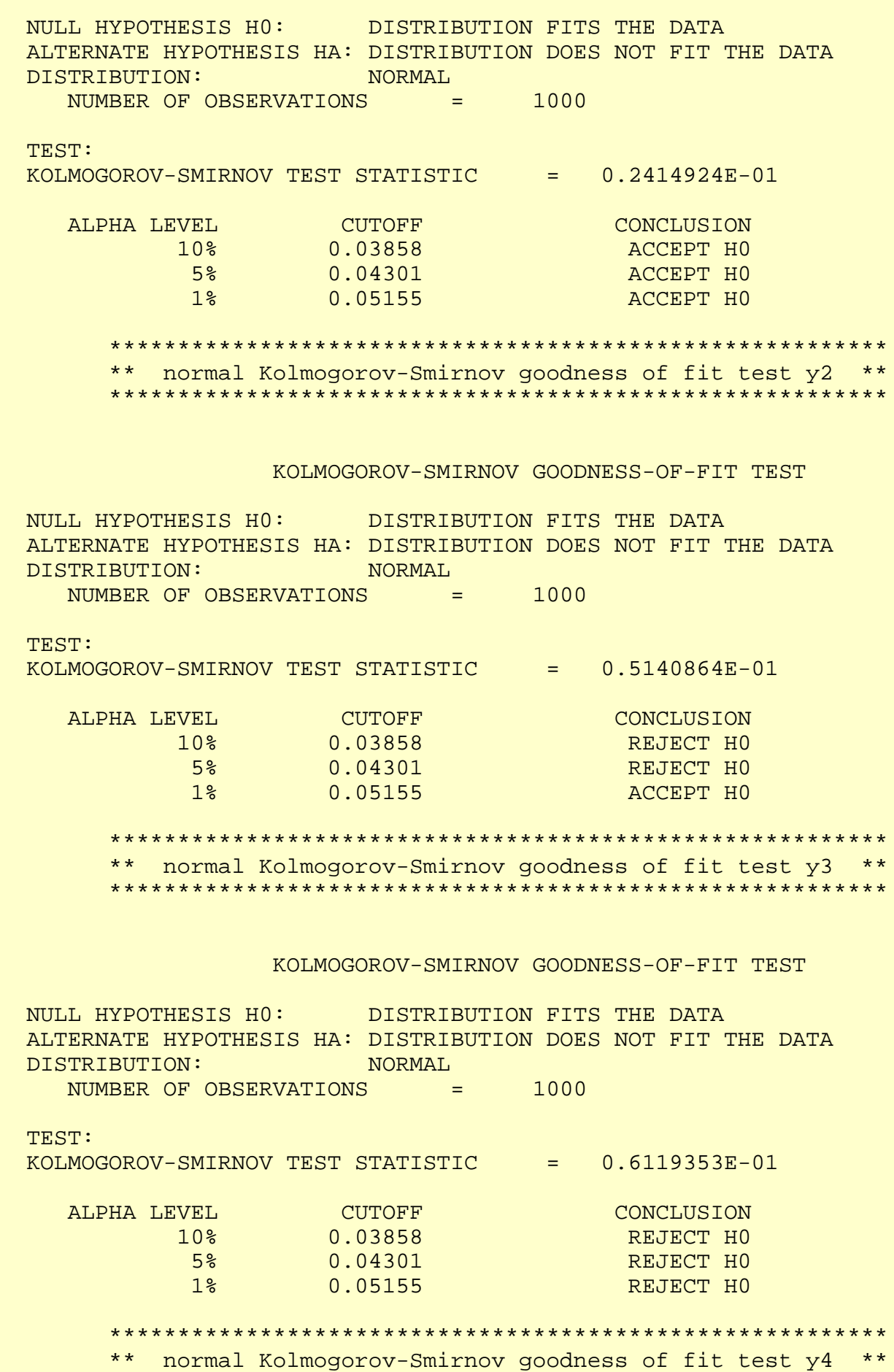

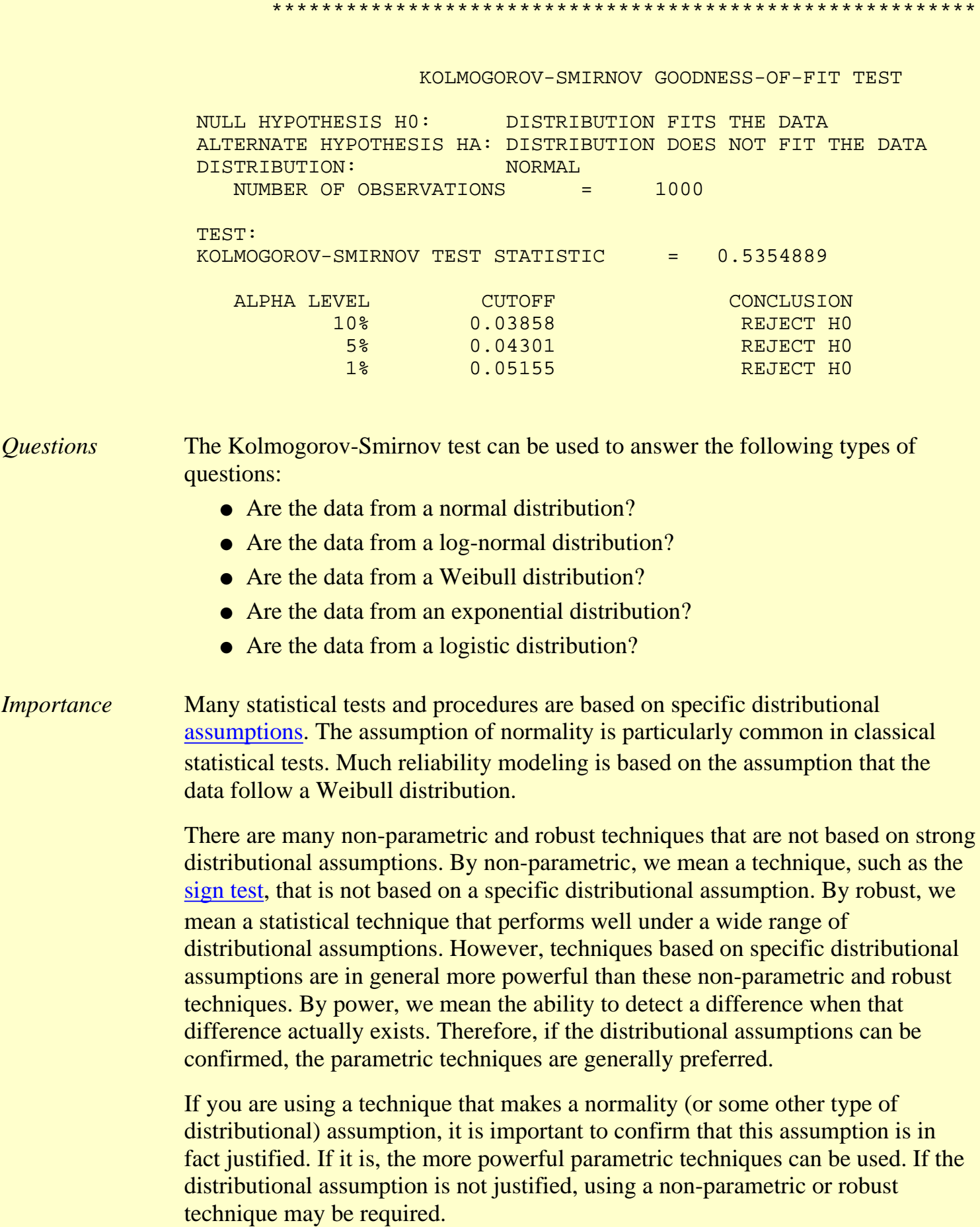

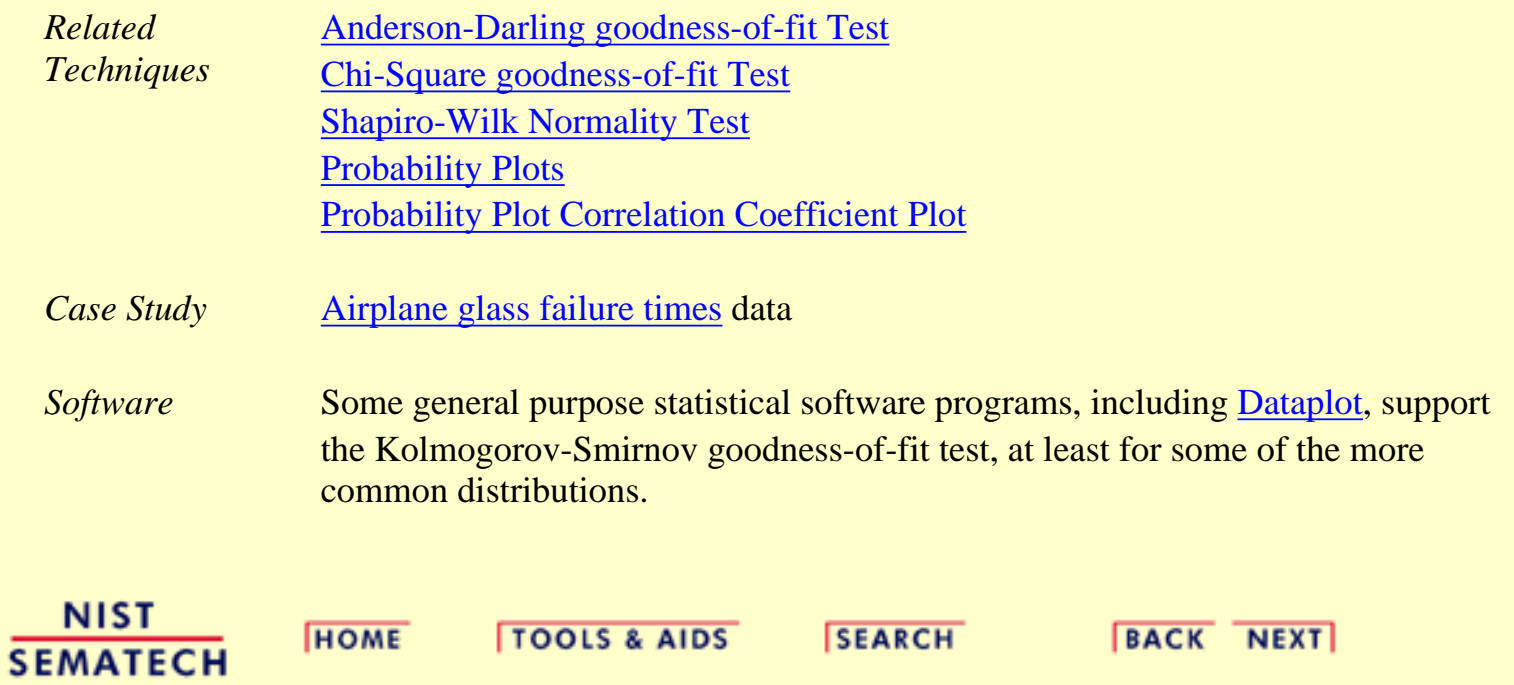

**ENGINEERING STATISTICS HANDBOOK** 

**HOME** 

**TOOLS & AIDS** 

**SEARCH** 

**BACK NEXT** 

1. [Exploratory Data Analysis](#page-0-0)

1.3. [EDA Techniques](#page-49-0)

1.3.5. [Quantitative Techniques](#page-242-0)

# **1.3.5.17.Grubbs' Test for Outliers**

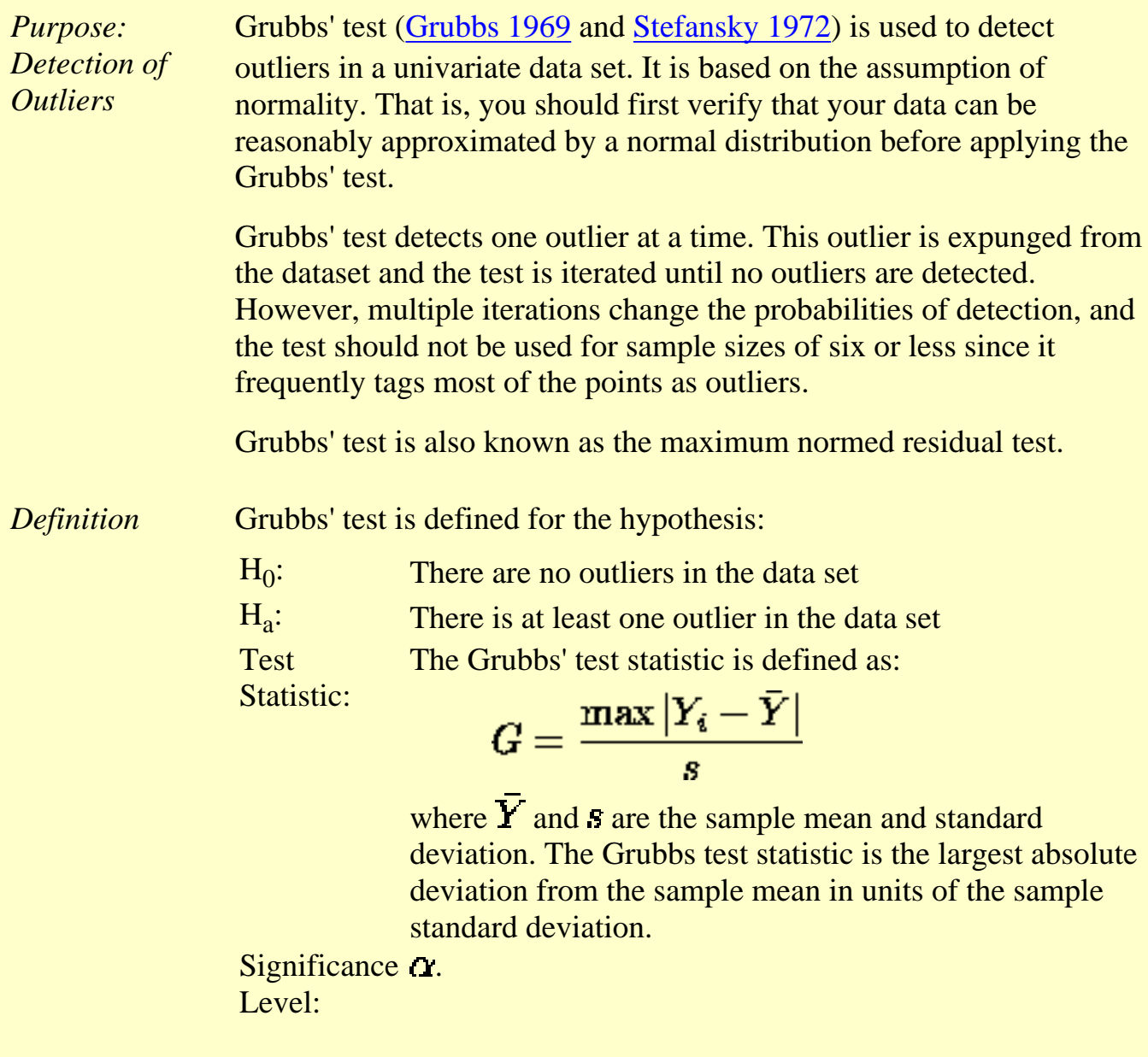

**Critical** Region: The hypothesis of no outliers is rejected if

$$
G>\frac{(N-1)}{\sqrt{N}}\sqrt{\frac{t_{(\alpha/(2N),N-2)}^2}{N-2+t_{(\alpha/(2N),N-2)}^2}}
$$

where  $t_{(\alpha/(2N),N-2)}$  is the [critical value](#page-492-0) of the *t*[-distribution](#page-396-0) with (N-2) degrees of freedom and a significance level of  $\Delta/(2N)$ .

In the above formulas for the critical regions, the Handbook follows the convention that  $t_{\alpha}$  is the upper critical value from the *t*-distribution and  $t_{1-n}$  is the lower critical value from the *t*-distribution. Note that this is the opposite of what is used in some texts and software programs. In particular, Dataplot uses the opposite convention.

*Sample Output* Dataplot generated the following output for the [ZARR13.DAT](#page-707-0) data set showing that Grubbs' test finds no outliers in the dataset:

> \*\*\*\*\*\*\*\*\*\*\*\*\*\*\*\*\*\*\*\*\* \*\* grubbs test y \*\* \*\*\*\*\*\*\*\*\*\*\*\*\*\*\*\*\*\*\*\*\*

> > GRUBBS TEST FOR OUTLIERS (ASSUMPTION: NORMALITY)

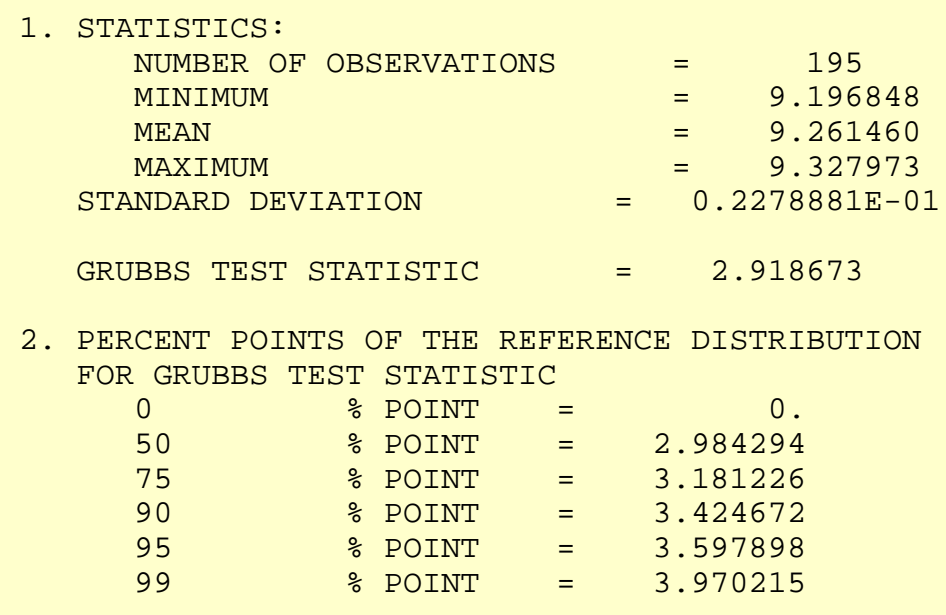

37.59665 % POINT: 2.918673

 3. CONCLUSION (AT THE 5% LEVEL): THERE ARE NO OUTLIERS.

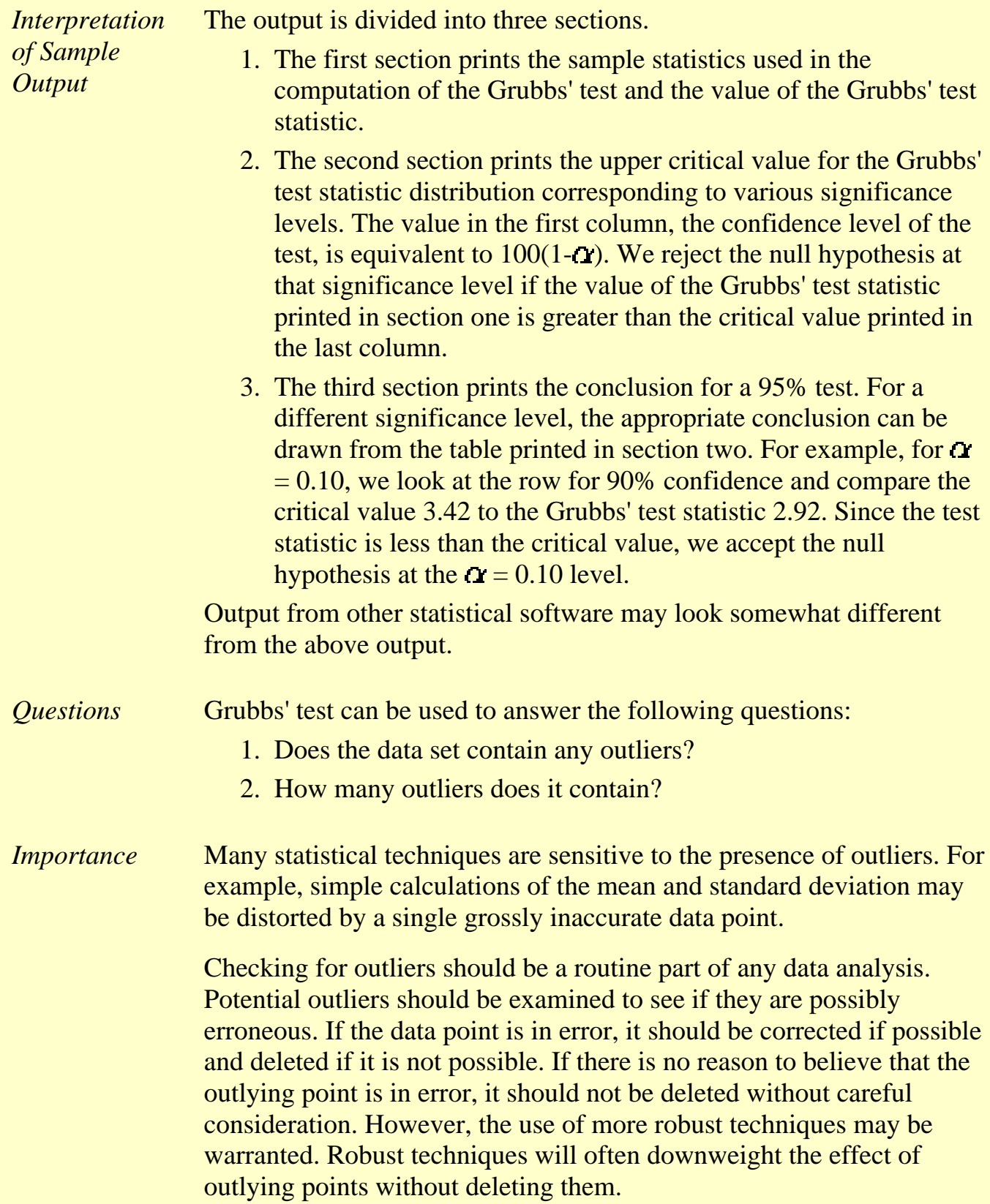

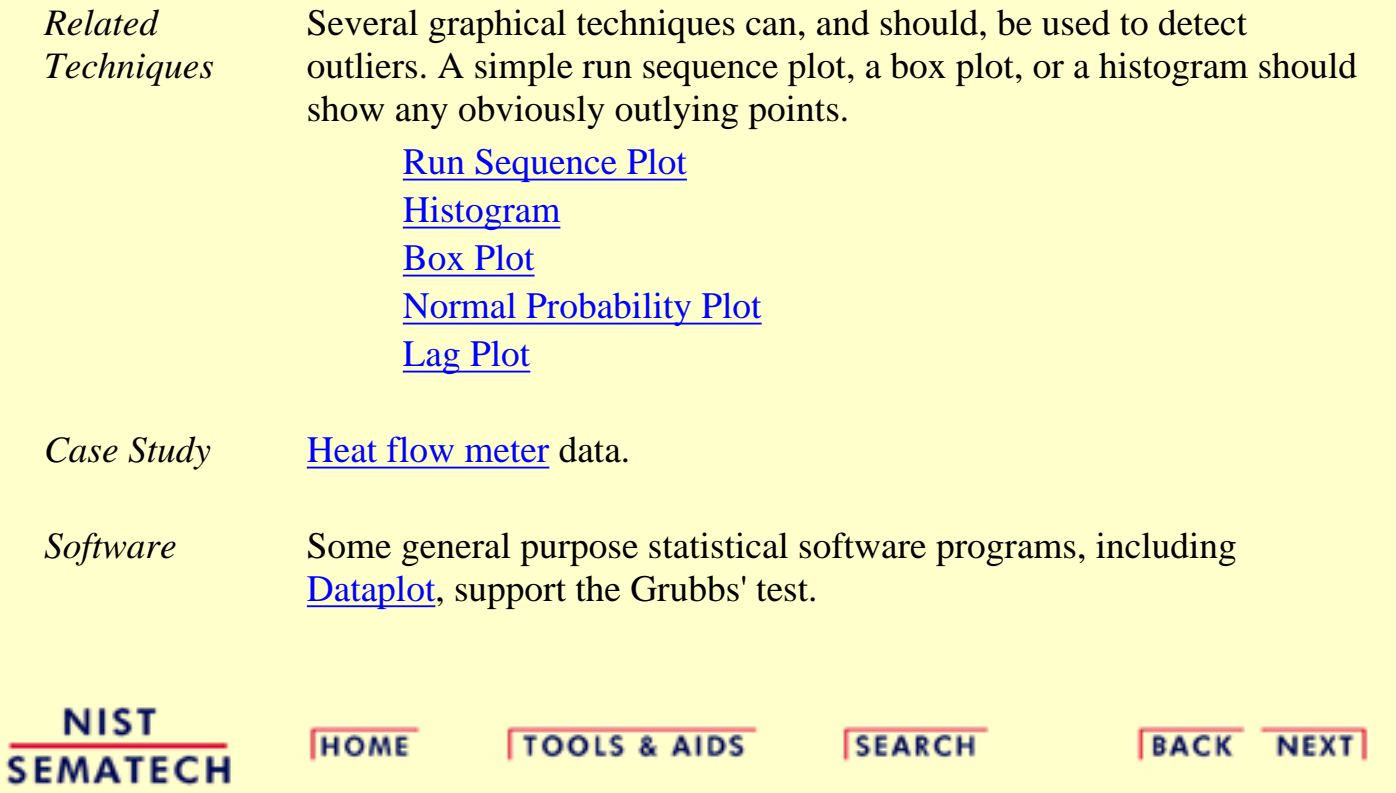

**ENGINEERING STATISTICS HANDBOOK** 

<span id="page-331-0"></span>**HOME** 

**TOOLS & AIDS** 

**SEARCH** 

**BACK NEXT** 

- 1. [Exploratory Data Analysis](#page-0-0)
- 1.3. [EDA Techniques](#page-49-0)

1.3.5. [Quantitative Techniques](#page-242-0)

# **1.3.5.18.Yates Analysis**

*Purpose: Estimate Factor Effects in a 2-Level Factorial Design* [Full factorial](http://www.itl.nist.gov/div898/handbook/pri/section3/pri333.htm) and [fractional factorial](http://www.itl.nist.gov/div898/handbook/pri/section3/pri334.htm) designs are common in [designed experiments](http://www.itl.nist.gov/div898/handbook/pri/pri.htm) for engineering and scientific applications. In these designs, each factor is assigned two levels. These are typically called the low and high levels. For computational purposes, the factors are scaled so that the low level is assigned a value of -1 and the high level is assigned a value of +1. These are also commonly referred to as "-" and "+". A full factorial design contains all possible combinations of low/high levels for all the

factors. A fractional factorial design contains a carefully chosen subset of these combinations. The criterion for [choosing the subsets](http://www.itl.nist.gov/div898/handbook/pri/section3/pri334.htm) is discussed in detail in the process improvement chapter.

The Yates analysis exploits the special structure of these designs to generate least squares estimates for factor effects for all factors and all relevant interactions.

The mathematical details of the Yates analysis are given in chapter 10 of [Box, Hunter,](#page-782-0) [and Hunter \(1978\).](#page-782-0)

The Yates analysis is typically complemented by a number of graphical techniques such as the [dex mean plot](http://www.itl.nist.gov/div898/handbook/eda/section3/dexmeanp.htm) and the [dex contour plot](http://www.itl.nist.gov/div898/handbook/eda/section3/dexcont.htm) ("dex" represents "design of experiments"). This is demonstrated in the [Eddy current](http://www.itl.nist.gov/div898/handbook/pri/section6/pri61.htm) case study.

*Yates Order*

Before performing a Yates analysis, the data should be arranged in "Yates order". That is, given *k* factors, the *k*th column consists of  $2^{k-1}$  minus signs (i.e., the low level of the factor) followed by  $2^{k-1}$  plus signs (i.e., the high level of the factor). For example, for a full factorial design with three factors, the design matrix is

- - -  $+ - - - + + + - - +$  $+ - +$  $- + + +$  $+ + +$ 

Determining the Yates order for fractional factorial designs requires knowledge of the [confounding structure](http://www.itl.nist.gov/div898/handbook/pri/section3/pri3343.htm) of the fractional factorial design.

*Yates Output* A Yates analysis generates the following output.

- A factor identifier (from Yates order). The specific identifier will vary 1. depending on the program used to generate the Yates analysis. Dataplot, for example, uses the following for a 3-factor model.
	- $1 =$  factor 1
	- $2 =$  factor 2
	- $3 =$  factor 3
	- $12 =$  interaction of factor 1 and factor 2
	- $13 =$  interaction of factor 1 and factor 3
	- $23 =$  interaction of factor 2 and factor 3
	- 123 =interaction of factors 1, 2, and 3
- Least squares estimated factor effects ordered from largest in magnitude (most 2. significant) to smallest in magnitude (least significant).

That is, we obtain a ranked list of important factors.

A *t*-value for the individual factor effect estimates. The *t*-value is computed as 3.

$$
t=\frac{e}{s_e}
$$

where  $e$  is the estimated factor effect and  $S_e$  is the standard deviation of the estimated factor effect.

The residual standard deviation that results from the model with the single term 4. only. That is, the residual standard deviation from the model

response = constant + 0.5 
$$
(X_i)
$$

where  $X_i$  is the estimate of the *i*th factor or interaction effect.

5. The cumulative residual standard deviation that results from the model using the current term plus all terms preceding that term. That is,

> response = constant  $+ 0.5$  (all effect estimates down to and including the effect of interest)

This consists of a monotonically decreasing set of residual standard deviations (indicating a better fit as the number of terms in the model increases). The first cumulative residual standard deviation is for the model

 $response = constant$ 

where the constant is the overall mean of the response variable. The last cumulative residual standard deviation is for the model

response = constant  $+ 0.5^*$  (all factor and interaction estimates)

This last model will have a residual standard deviation of zero.

*Sample Output* Dataplot generated the following Yates analysis output for the [Eddy current](http://www.itl.nist.gov/div898/handbook/pri/section6/pri611.htm) data set:

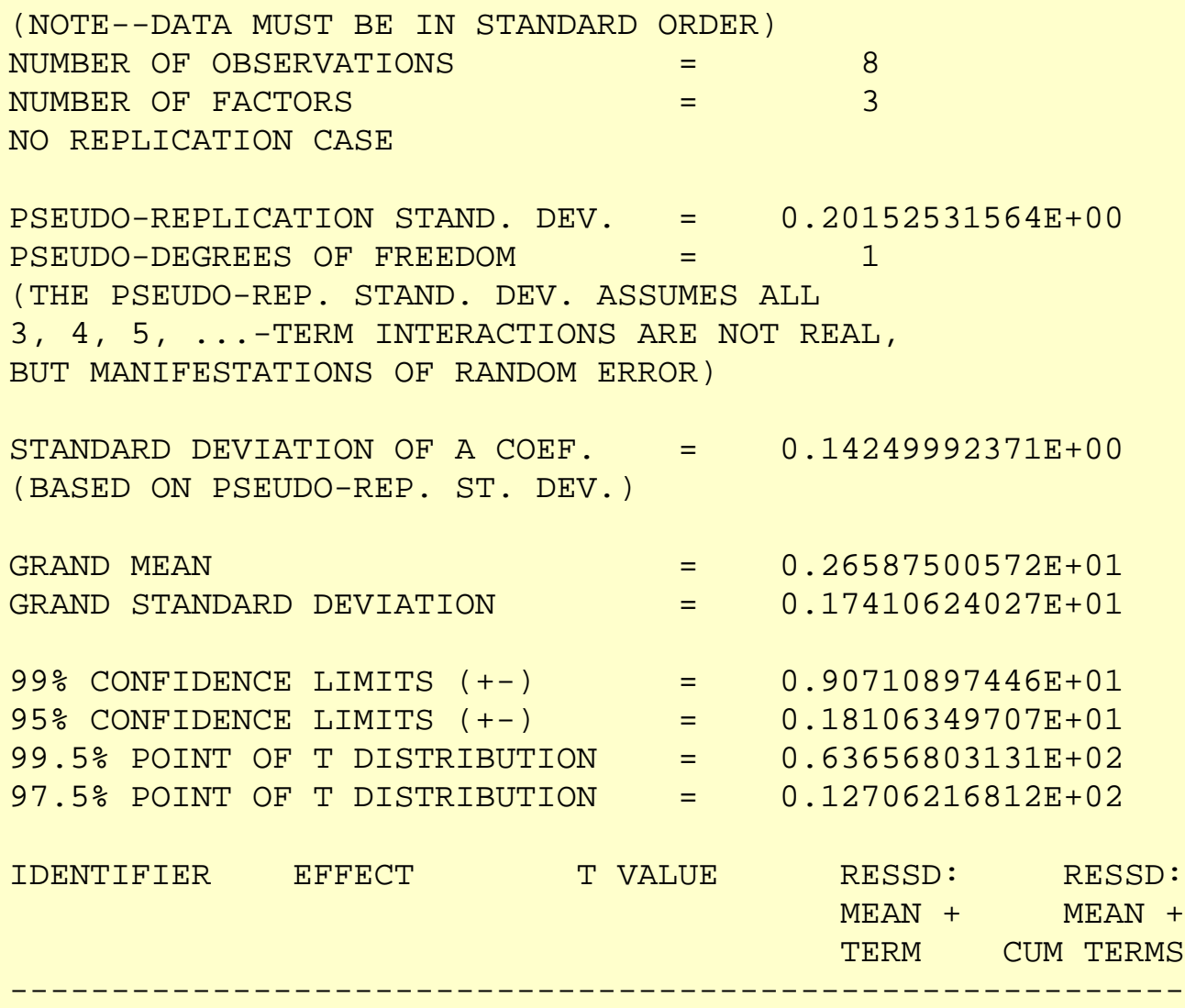

#### 1.3.5.18. Yates Analysis

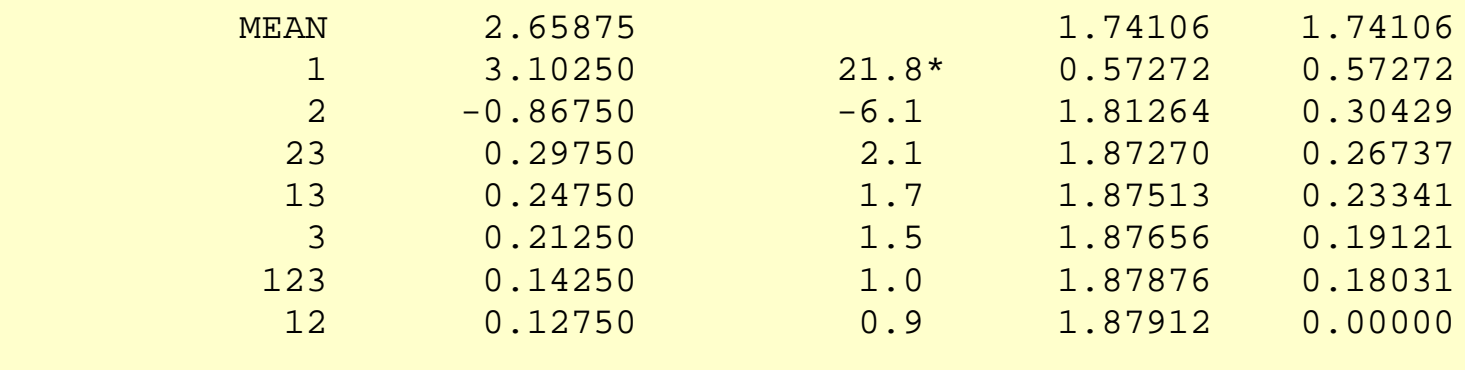

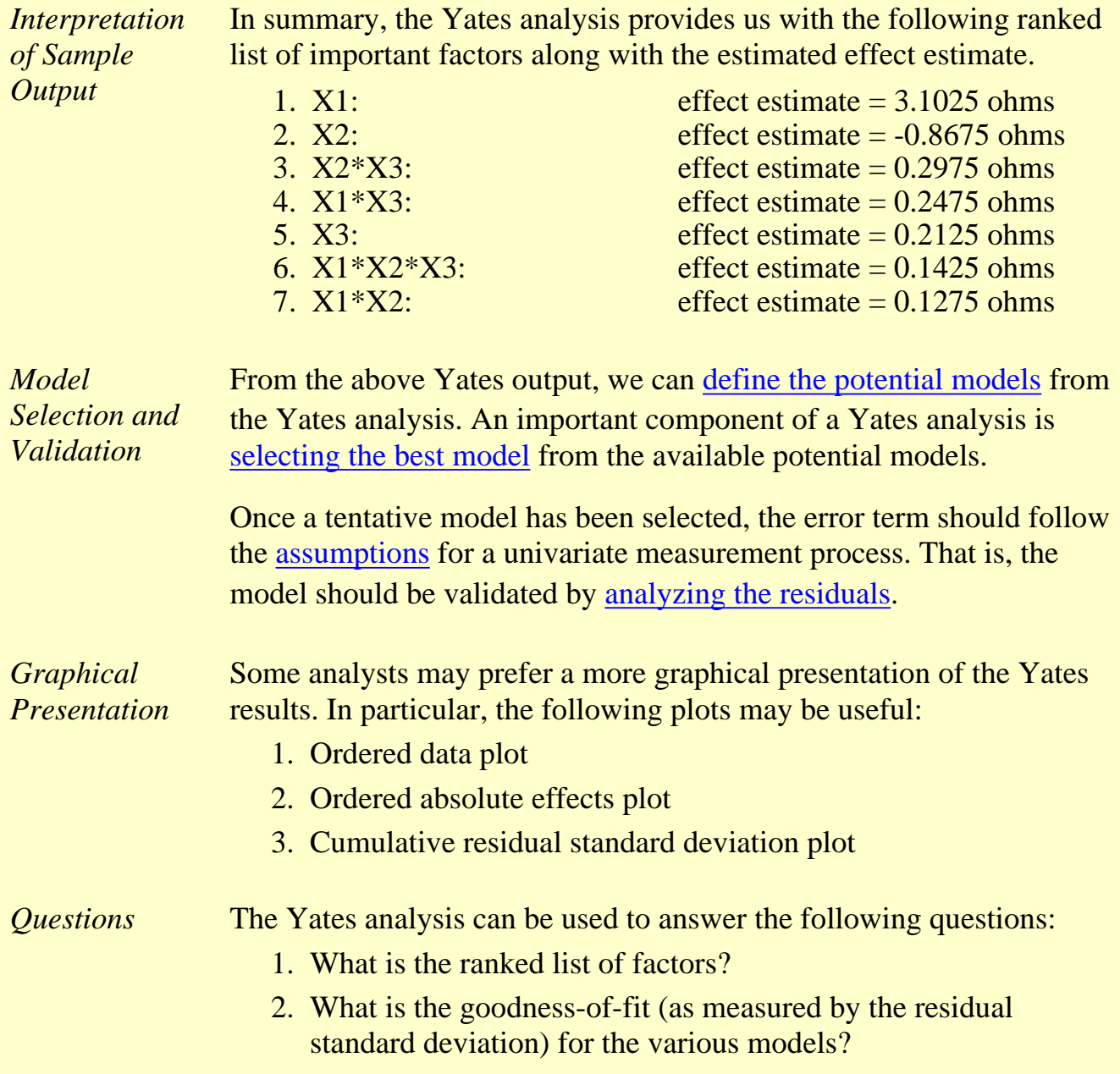

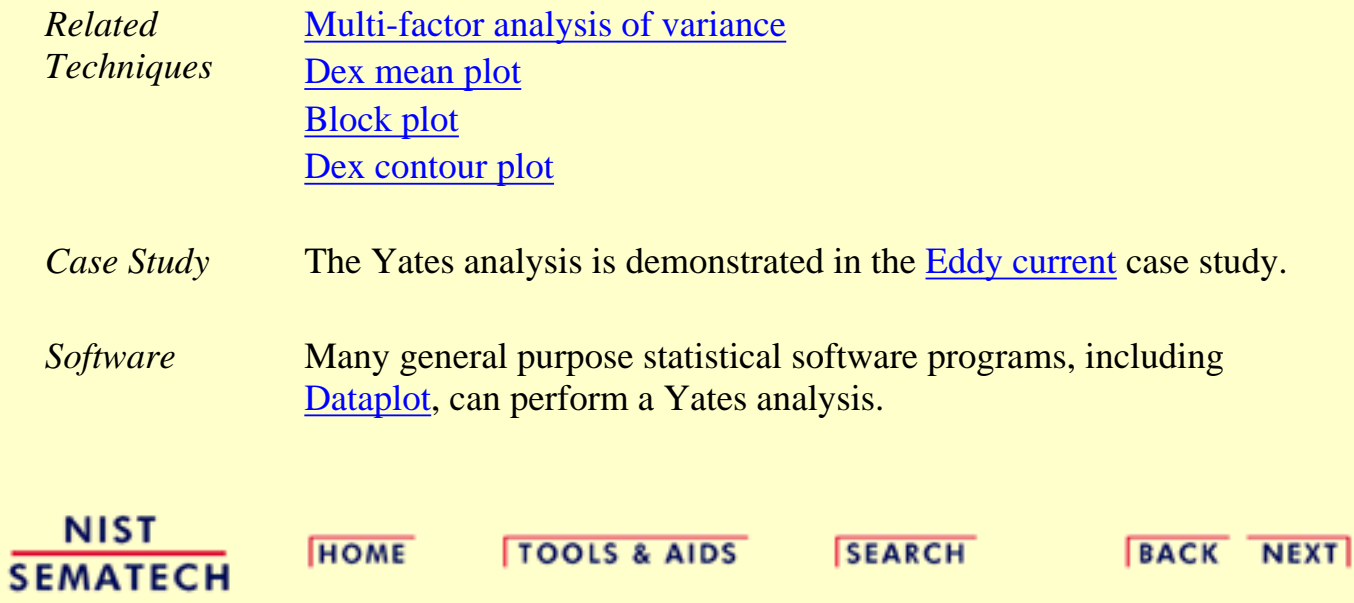

<span id="page-336-0"></span>1.3.5.18.1. Defining Models and Prediction Equations

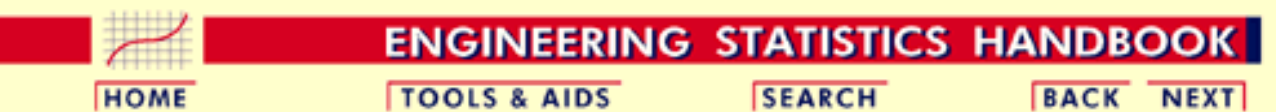

1. [Exploratory Data Analysis](#page-0-0)

- 1.3. [EDA Techniques](#page-49-0)
- 1.3.5. [Quantitative Techniques](#page-242-0)

1.3.5.18. [Yates Analysis](#page-331-0)

## **1.3.5.18.1.Defining Models and Prediction Equations**

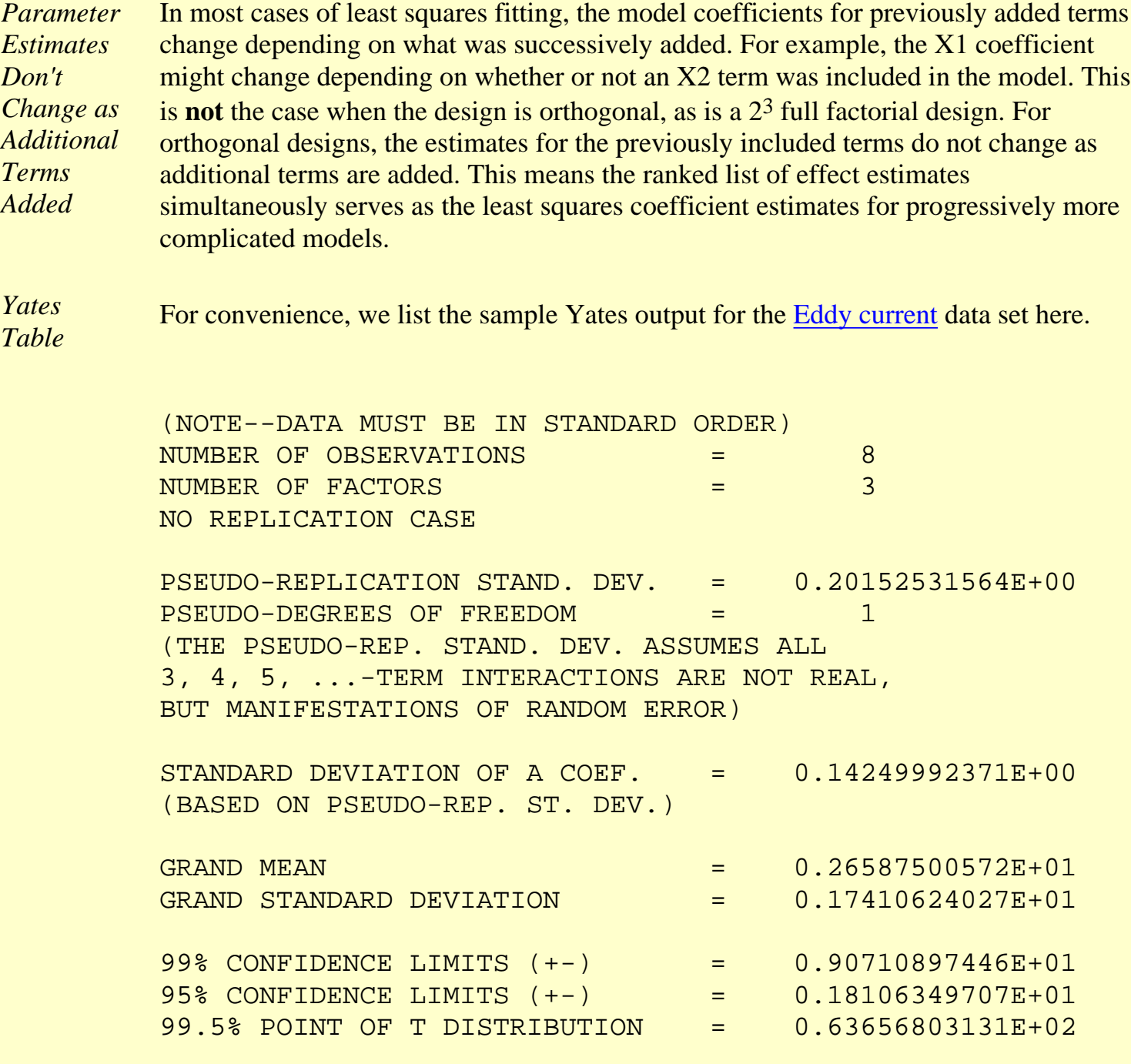

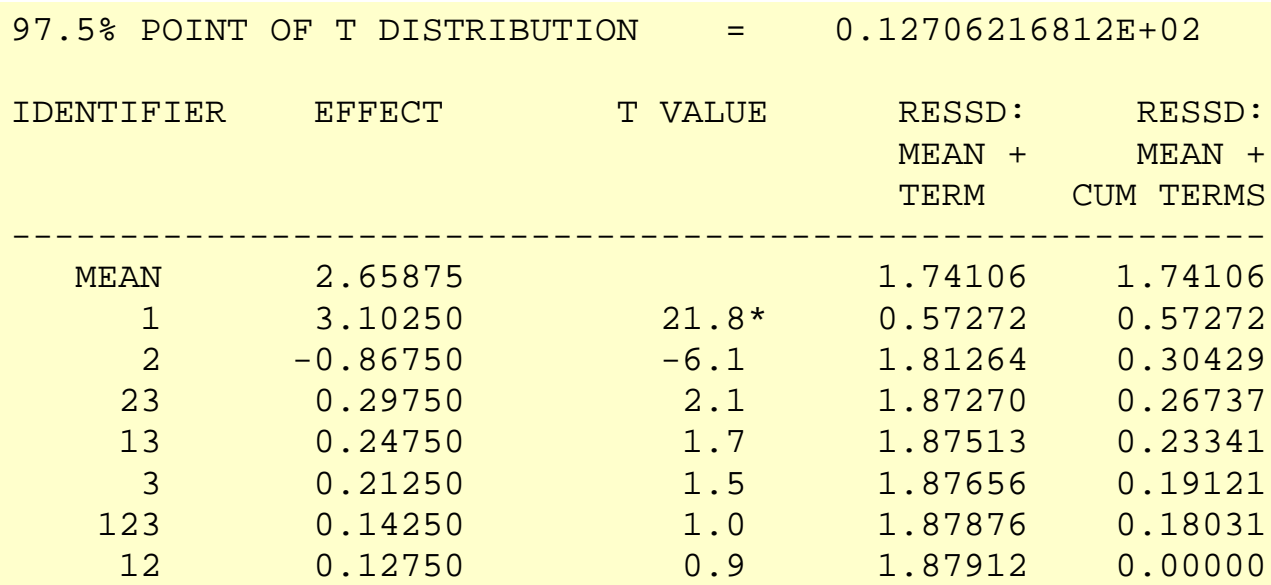

The last column of the Yates table gives the residual standard deviation for 8 possible models, each with one more term than the previous model.

For this example, we can summarize the possible prediction equations using the second

<span id="page-337-0"></span>*Potential Models*

 $\hat{Y} = 2.65875$ 

●

and last columns of the Yates table:

has a residual standard deviation of 1.74106 ohms. Note that this is the default model. That is, if no factors are important, the model is simply the overall mean.

●  $\hat{Y} = 2.65875 + 0.5(3.1025X1)$ 

has a residual standard deviation of 0.57272 ohms. (Here, X1 is either a  $+1$  or  $-1$ , and similarly for the other factors and interactions (products).)

$$
\hat{Y} = 2.65875 + 0.5(3.1025X1 - 0.8675X2)
$$

has a residual standard deviation of 0.30429 ohms. ●

$$
\hat{Y} = 2.65875 + 0.5(3.1025X1 - 0.8675X2 + 0.2975X2 * X3)
$$

has a residual standard deviation of 0.26737 ohms. ●

$$
\hat{Y} = 2.65875 + 0.5(3.1025X1 - 0.8675X2 + 0.2975X2 * X3 + 0.2475X1 * X3)
$$

has a residual standard deviation of 0.23341 ohms

$$
Y = 2.65875 + 0.5(3.1025X1 - 0.8675X2 + 0.2975X2 * X3 + 0.2475X1 * X3 + 0.2125X3)
$$

has a residual standard deviation of 0.19121 ohms.

### $\hat{Y} = 2.65875 + 0.5(3.1025X1 - 0.8675X2 +$  $0.2975X2*X3+0.2475X1*X3+0.2125X3+$  $0.1425X1*X2*X3)$

has a residual standard deviation of 0.18031 ohms. ●

$$
\hat{Y} = 2.65875 + 0.5(3.1025X1 - 0.8675X2 +\n0.2975X2 * X3 + 0.2475X1 * X3 + 0.2125X3 +\n0.1425X1 * X2 * X3 + 0.1275X1 * X2)
$$

has a residual standard deviation of 0.0 ohms. Note that the model with all possible terms included will have a zero residual standard deviation. This will always occur with an unreplicated two-level factorial design.

*Model Selection* The above step lists all the potential models. From this list, we want to select the most appropriate model. This requires balancing the following two goals.

- 1. We want the model to include all important factors.
- We want the model to be parsimonious. That is, the model should be as simple as 2. possible.

Note that the residual standard deviation alone is insufficient for determining the most appropriate model as it will always be decreased by adding additional factors. The next section describes a number of approaches for determining which factors (and interactions) to include in the model.

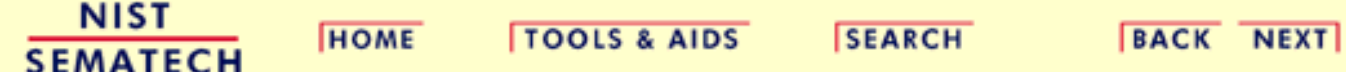

<span id="page-339-0"></span>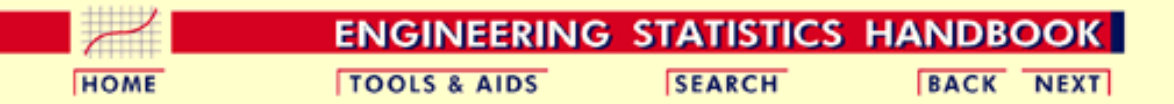

- 1. [Exploratory Data Analysis](#page-0-0)
- 1.3. [EDA Techniques](#page-49-0)
- 1.3.5. [Quantitative Techniques](#page-242-0)
- 1.3.5.18. [Yates Analysis](#page-331-0)

### **1.3.5.18.2.Important Factors**

#### *Identify Important Factors*

The Yates analysis generates a large number of potential models. From this list, we want to select the most appropriate model. This requires balancing the following two goals.

- 1. We want the model to include all important factors.
- 2. We want the model to be parsimonious. That is, the model should be as simple as possible.

In short, we want our model to include all the important factors and interactions and to omit the unimportant factors and interactions.

Seven criteria are utilized to define important factors. These seven criteria are not all equally important, nor will they yield identical subsets, in which case a consensus subset or a weighted consensus subset must be extracted. In practice, some of these criteria may not apply in all situations.

These criteria will be examined in the context of the [Eddy current](http://www.itl.nist.gov/div898/handbook/pri/section6/pri611.htm) data set. The Yates Analysis page gave the sample Yates output for these data and the [Defining Models and Predictions](#page-337-0) page listed the potential models from the Yates analysis.

In practice, not all of these criteria will be used with every analysis (and some analysts may have additional criteria). These critierion are given as useful guidelines. Mosts analysts will focus on those criteria that they find most useful.

*Criteria for Including* The seven criteria that we can use in determining whether to keep a factor in the model can be summarized as follows.

*Terms in the Model*

- 1. [Effects: Engineering Significance](#page-340-0)
- 2. [Effects: Order of Magnitude](#page-340-1)
- 3. [Effects: Statistical Significance](#page-340-2)
- 4. [Effects: Probability Plots](#page-341-0)
- 5. [Averages: Youden Plot](#page-342-0)
- 6. [Residual Standard Deviation: Engineering Significance](#page-343-0)
- 7. [Residual Standard Deviation: Statistical Significance](#page-344-0)

The first four criteria focus on effect estimates with three numeric criteria and one graphical criteria. The fifth criteria focuses on averages. The last two criteria focus on the residual standard deviation of the model. We discuss each of these seven criteria in detail in the following sections.

The last section summarizes the [conclusions](http://www.itl.nist.gov/div898/handbook/eda/section3/pri618.htm#conclusions) based on all of the criteria.

<span id="page-340-0"></span>*Effects: Engineering Significance* The minimum engineering significant difference is defined as

$$
|\hat{\beta}_i| > \Delta
$$

where  $\left|\hat{\beta}_i\right|$  is the absolute value of the parameter estimate (i.e., the effect) and  $\Delta$  is the minimum engineering significant difference.

That is, declare a factor as "important" if the effect is greater than some a priori declared engineering difference. This implies that the engineering staff have in fact stated what a minimum effect will be. Oftentimes this is not the case. In the absence of an a priori difference, a good rough rule for the minimum engineering significant  $\Lambda$  is to keep only those factors whose effect is greater than, say, 10% of the current production average. In this case, let's say that the average detector has a sensitivity of 2.5 ohms. This would suggest that we would declare all factors whose effect is greater than 10% of 2.5 ohms  $= 0.25$  ohm to be significant (from an engineering point of view).

Based on this minimum engineering significant difference criterion, we conclude that we should keep two terms: X1 and X2.

<span id="page-340-1"></span>*Effects: Order of Magnitude* The order of magnitude criterion is defined as

 $|\hat{\beta}_i| < 0.10*max|\hat{\beta}_i|$ 

That is, exclude any factor that is less than 10% of the maximum effect size. We may or may not keep the other factors. This criterion is neither engineering nor statistical, but it does offer some additional numerical insight. For the current example, the largest effect is from X1 (3.10250 ohms), and so 10% of that is 0.31 ohms, which suggests keeping all factors whose effects exceed 0.31 ohms.

Based on the order-of-magnitude criterion, we thus conclude that we should keep two terms: X1 and X2. A third term, X2\*X3 (.29750), is just slightly under the cutoff level, so we may consider keeping it based on the other criterion.

<span id="page-340-2"></span>*Effects: Statistical Significance* Statistical significance is defined as

 $|\hat{\beta}_i| > 2sd(\hat{\beta}_i) = 2(\frac{2\sigma}{\sqrt{n}})$ 

That is, declare a factor as important if its effect is more than 2 standard deviations away from 0 (0, by definition, meaning "no effect").

The "2" comes from normal theory (more specifically, a value of 1.96 yields a 95% confidence interval). More precise values would come from *t*-distribution theory.

The difficulty with this is that in order to invoke this criterion we need the standard deviation,  $\sigma$ , of an observation. This is problematic because

- 1. the engineer may not know  $\sigma$ ;
- 2. the experiment might not have replication, and so a model-free estimate of  $\sigma$  is not obtainable;
- 3. obtaining an estimate of  $\sigma$  by assuming the sometimes- employed assumption of ignoring 3-term interactions and higher may be incorrect from an engineering point of view.

For the Eddy current example:

- 1. the engineer did **not** know  $\sigma$ ;
- 2. the design  $(a 2<sup>3</sup>$  full factorial) did **not** have replication;

3. ignoring 3-term interactions and higher interactions leads to an estimate of  $\sigma$  based on omitting only a single term: the X1\*X2\*X3 interaction.

For the current example, if one assumes that the 3-term interaction is nil and hence represents a single drawing from a population centered at zero, then an estimate of the standard deviation of an effect is simply the estimate of the 3-factor interaction (0.1425). In the Dataplot output for our example, this is the effect estimate for the  $X1*X2*X3$  interaction term (the EFFECT column for the row labeled "123"). Two standard deviations is thus 0.2850. For this example, the rule is thus to keep all  $|\hat{\beta}_{i}| > 0.2850$ .

This results in keeping three terms: X1 (3.10250), X2 (-.86750), and X1\*X2 (.29750).

<span id="page-341-0"></span>*Effects: Probability Plots*

[Probability plots](http://www.itl.nist.gov/div898/handbook/eda/section3/probplot.htm) can be used in the following manner.

- 1. Normal Probability Plot: Keep a factor as "important" if it is well off the line through zero on a normal probability plot of the effect estimates.
- 2. Half-Normal Probability Plot: Keep a factor as "important" if it is well off the line near zero on a half-normal probability plot of the absolute value of effect estimates.

Both of these methods are based on the fact that the least squares estimates of effects for these 2-level orthogonal designs are simply the difference of averages and so the central limit theorem, loosely applied, suggests that (if no factor were important) the effect estimates should have approximately a normal distribution with mean zero and the absolute value of the estimates should have a half-normal distribution.

Since the half-normal probability plot is only concerned with effect magnitudes as opposed to signed effects (which are subject to the vagaries of how the initial factor codings +1 and -1 were assigned), the half-normal probability plot is preferred by some over the normal probability plot.

The following half-normal plot shows the normal probability plot of the effect estimates and the half-normal probability plot of the absolute value of the estimates for the Eddy current data.

*Normal Probablity Plot of Effects and Half-Normal Probability Plot of Effects*

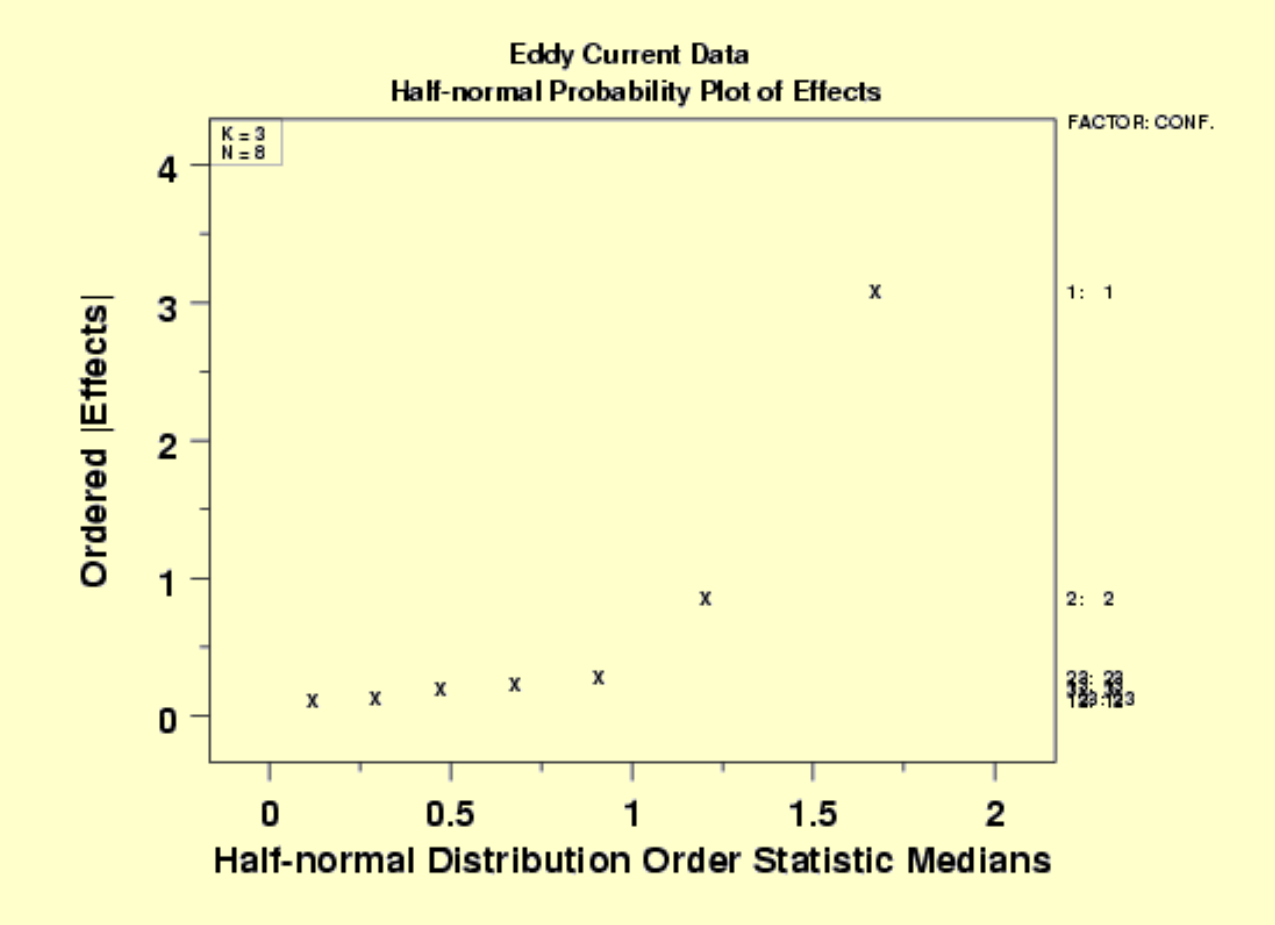

For the example at hand, both probability plots clearly show two factors displaced off the line, and from the third plot (with factor tags included), we see that those two factors are factor 1 and factor 2. All of the remaining five effects are behaving like random drawings from a normal distribution centered at zero, and so are deemed to be statistically non-significant. In conclusion, this rule keeps two factors:  $X1$  (3.10250) and  $X2$  (-.86750).

<span id="page-342-0"></span>*Effects: Youden Plot* A [Youden plot](http://www.itl.nist.gov/div898/handbook/eda/section3/youdplot.htm) can be used in the following way. Keep a factor as "important" if it is displaced away from the central-tendancy "bunch" in a Youden plot of high and low averages. By definition, a factor is important when its average response for the low  $(-1)$  setting is significantly different from its average response for the high  $(+1)$  setting. Conversely, if the low and high averages are about the same, then what difference does it make which setting to use and so why would such a factor be considered important? This fact in combination with the intrinsic benefits of the Youden plot for comparing pairs of items leads to the technique of generating a Youden plot of the low and high averages.

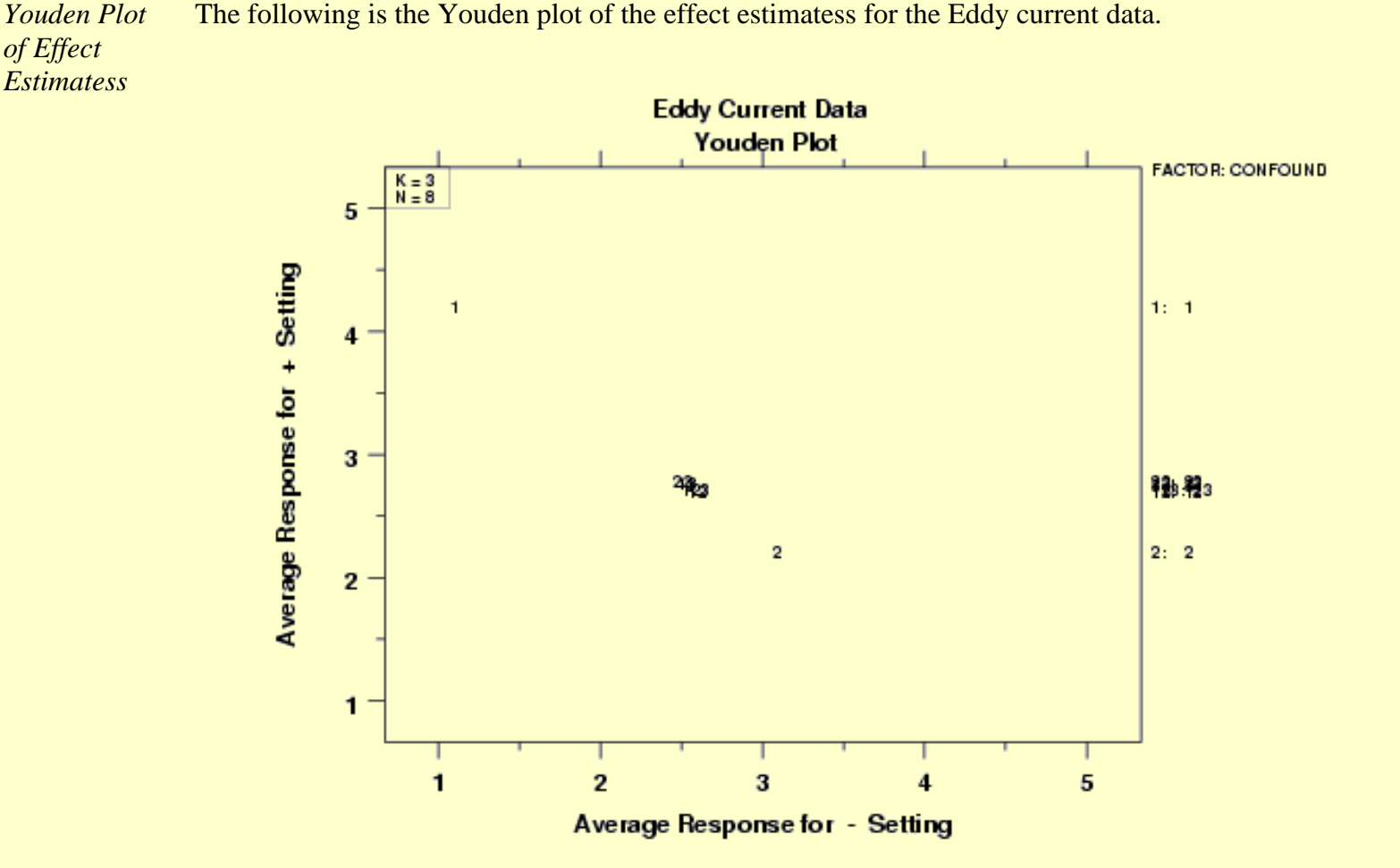

For the example at hand, the Youden plot clearly shows a cluster of points near the grand average (2.65875) with two displaced points above (factor 1) and below (factor 2). Based on the Youden plot, we conclude to keep two factors:  $X1$  (3.10250) and  $X2$  (-.86750).

<span id="page-343-0"></span>*Residual Standard Deviation: Engineering Significance*

This criterion is defined as

Residual Standard Deviation > Cutoff

That is, declare a factor as "important" if the cumulative model that includes the factor (and all larger factors) has a residual standard deviation smaller than an a priori engineering-specified minimum residual standard deviation.

This criterion is different from the others in that it is model focused. In practice, this criterion states that starting with the largest effect, we cumulatively keep adding terms to the model and monitor how the residual standard deviation for each progressively more complicated model becomes smaller. At some point, the cumulative model will become complicated enough and comprehensive enough that the resulting residual standard deviation will drop below the pre-specified engineering cutoff for the residual standard deviation. At that point, we stop adding terms and declare all of the model-included terms to be "important" and everything not in the model to be "unimportant".

This approach implies that the engineer has considered what a minimum residual standard deviation should be. In effect, this relates to what the engineer can tolerate for the magnitude of the typical residual (= difference between the raw data and the predicted value from the model). In other words, how good does the engineer want the prediction equation to be. Unfortunately, this engineering specification has not always been formulated and so this criterion can become moot.

In the absence of a prior specified cutoff, a good rough rule for the minimum engineering residual standard deviation is to keep adding terms until the residual standard deviation just dips below, say, 5% of the current production average. For the Eddy current data, let's say that the average detector has a sensitivity of 2.5 ohms. Then this would suggest that we would keep adding terms to the model until the residual standard deviation falls below 5% of 2.5 ohms  $= 0.125$  ohms.

Based on the minimum residual standard deviation criteria, and by scanning the far right column of the [Yates table](http://www.itl.nist.gov/div898/handbook/eda/section3/pri615.htm#yatestable), we would conclude to keep the following terms:

1. X1 (with a cumulative residual standard deviation  $= 0.57272$ ) 2.  $X2$  (with a cumulative residual standard deviation = 0.30429)<br>3.  $X2*X3$  (with a cumulative residual standard deviation = 0.26737) (with a cumulative residual standard deviation  $= 0.26737$ ) 4.  $X1*X3$  (with a cumulative residual standard deviation = 0.23341)<br>5.  $X3$  (with a cumulative residual standard deviation = 0.19121) (with a cumulative residual standard deviation  $= 0.19121$ ) 6.  $X1*X2*X3$  (with a cumulative residual standard deviation = 0.18031) 7.  $X1*X2$  (with a cumulative residual standard deviation =  $0.00000$ )

Note that we must include **all** terms in order to drive the residual standard deviation below 0.125. Again, the 5% rule is a rough-and-ready rule that has no basis in engineering or statistics, but is simply a "numerics". Ideally, the engineer has a better cutoff for the residual standard deviation that is based on how well he/she wants the equation to peform in practice. If such a number were available, then for this criterion and data set we would select something less than the entire collection of terms.

<span id="page-344-0"></span>*Residual Standard Deviation: Statistical Significance* This criterion is defined as Residual Standard Deviation  $> \sigma$ where  $\sigma$  is the standard deviation of an observation under replicated conditions. That is, declare a term as "important" until the cumulative model that includes the term has a

residual standard deviation smaller than  $\sigma$ . In essence, we are allowing that we cannot demand a model fit any better than what we would obtain if we had replicated data; that is, we cannot demand that the residual standard deviation from any fitted model be any smaller than the (theoretical or actual) replication standard deviation. We can drive the fitted standard deviation down (by adding terms) until it achieves a value close to  $\sigma$ , but to attempt to drive it down further means that we are, in effect, trying to fit noise.

In practice, this criterion may be difficult to apply because

- 1. the engineer may not know  $\sigma$ ;
- 2. the experiment might not have replication, and so a model-free estimate of  $\sigma$  is not obtainable.

For the current case study:

- 1. the engineer did **not** know  $\sigma$ ;
- 2. the design (a 2<sup>3</sup> full factorial) did **not** have replication. The most common way of having replication in such designs is to have replicated center points at the center of the cube  $((X1,X2,X3) = (0,0,0)).$

Thus for this current case, this criteria could **not** be used to yield a subset of "important" factors.

*Conclusions* In summary, the seven criteria for specifying "important" factors yielded the following for the Eddy current data:

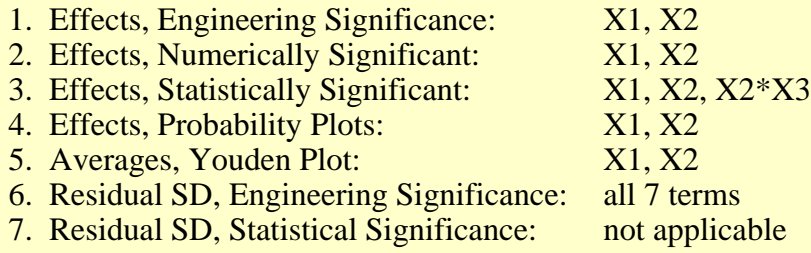

Such conflicting results are common. Arguably, the three most important criteria (listed in order of most important) are:

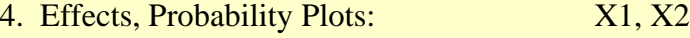

- 1. Effects, Engineering Significance: X1, X2<br>3. Residual SD, Engineering Significance: all 7 terms
- 3. Residual SD, Engineering Significance:

Scanning all of the above, we thus declare the following consensus for the Eddy current data:

- 1. Important Factors: X1 and X2
- 2. Parsimonious Prediction Equation:

$$
\hat{Y} = 2.65875 + 0.5(3.1025X1 - 0.8675X2)
$$

(with a residual standard deviation of .30429 ohms)

Note that this is the initial model selection. We still need to perform model validation with a residual analysis.

**NIST SEMATECH** 

**HOME** 

**TOOLS & AIDS** 

**SEARCH** 

**BACK NEXT** 

<span id="page-346-0"></span>**HOME** 

**TOOLS & AIDS** 

**SEARCH** 

**ENGINEERING STATISTICS HANDBOOK** 

**BACK NEXT** 

- 1. [Exploratory Data Analysis](#page-0-0)
- 1.3. [EDA Techniques](#page-49-0)

# **1.3.6.Probability Distributions**

#### *Probability Distributions*

Probability distributions are a fundamental concept in statistics. They are used both on a theoretical level and a practical level.

Some practical uses of probability distributions are:

- To calculate confidence intervals for parameters and to calculate critical regions for hypothesis tests.
- For univariate data, it is often useful to determine a reasonable distributional model for the data.
- Statistical intervals and hypothesis tests are often based on specific distributional assumptions. Before computing an interval or test based on a distributional assumption, we need to verify that the assumption is justified for the given data set. In this case, the distribution does not need to be the best-fitting distribution for the data, but an adequate enough model so that the statistical technique yields valid conclusions.
- Simulation studies with random numbers generated from using a specific probability distribution are often needed.

*Table of Contents*

- 1. [What is a probability distribution?](#page-347-0)
- 2. [Related probability functions](#page-349-0)
- 3. [Families of distributions](#page-357-0)
- 4. [Location and scale parameters](#page-359-0)
- 5. [Estimating the parameters of a distribution](#page-364-0)
- 6. [A gallery of common distributions](#page-372-0)
- 7. [Tables for probability distributions](#page-488-0)

**NIST HOME TOOLS & AIDS SEARCH BACK NEXT SEMATECH** 

<span id="page-347-0"></span>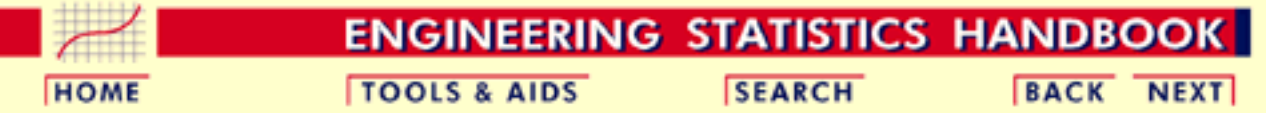

- 1. [Exploratory Data Analysis](#page-0-0)
- 1.3. [EDA Techniques](#page-49-0)
- 1.3.6. [Probability Distributions](#page-346-0)

# **1.3.6.1.What is a Probability Distribution**

*Discrete Distributions*

The mathematical definition of a discrete probability function,  $p(x)$ , is a function that satisfies the following properties.

1. The probability that x can take a specific value is  $p(x)$ . That is

$$
P[X=x] = p(x) = p_x
$$

- 2.  $p(x)$  is non-negative for all real x.
- 3. The sum of  $p(x)$  over all possible values of x is 1, that is

$$
\sum_j p_j = 1
$$

where *j* represents all possible values that x can have and *pj* is the probability at x*<sup>j</sup>* .

One consequence of properties 2 and 3 is that  $0 \le p(x) \le 1$ .

What does this actually mean? A discrete probability function is a function that can take a discrete number of values (not necessarily finite). This is most often the non-negative integers or some subset of the non-negative integers. There is no mathematical restriction that discrete probability functions only be defined at integers, but in practice this is usually what makes sense. For example, if you toss a coin 6 times, you can get 2 heads or 3 heads but not 2 1/2 heads. Each of the discrete values has a certain probability of occurrence that is between zero and one. That is, a discrete function that allows negative values or values greater than one is not a probability function. The condition that the probabilities sum to one means that at least one of the values has to occur.

*Continuous Distributions*

The mathematical definition of a continuous probability function,  $f(x)$ , is a function that satisfies the following properties.

1. The probability that x is between two points a and b is

$$
p[a \leq x \leq b] = \int_a^b f(x) dx
$$

- 2. It is non-negative for all real x.
- 3. The integral of the probability function is one, that is

$$
\int_{-\infty}^{\infty} f(x) dx = 1
$$

What does this actually mean? Since continuous probability functions are defined for an infinite number of points over a continuous interval, the probability at a single point is always zero. Probabilities are measured over intervals, not single points. That is, the area under the curve between two distinct points defines the probability for that interval. This means that the height of the probability function can in fact be greater than one. The property that the integral must equal one is equivalent to the property for discrete distributions that the sum of all the probabilities must equal one.

*Probability Mass Functions Versus Probability Density Functions* Discrete probability functions are referred to as probability mass functions and continuous probability functions are referred to as probability density functions. The term probability functions covers both discrete and continuous distributions. When we are referring to probability functions in generic terms, we may use the term probability density functions to mean both discrete and continuous probability functions.

**NIST SEMATECH** 

**HOME** 

**TOOLS & AIDS** 

**SEARCH** 

**BACK NEXT** 

<span id="page-349-0"></span>**ENGINEERING STATISTICS HANDBOOK TOOLS & AIDS SEARCH BACK NEXT HOME** 

1. [Exploratory Data Analysis](#page-0-0)

1.3. [EDA Techniques](#page-49-0)

1.3.6. [Probability Distributions](#page-346-0)

# **1.3.6.2.Related Distributions**

Probability distributions are typically defined in terms of the probability density function. However, there are a number of probability functions used in applications.

*Probability Density Function*

For a continuous function, the probability density function (pdf) is the probability that the variate has the value x. Since for continuous distributions the probability at a single point is zero, this is often expressed in terms of an integral between two points.

$$
\int_a^b f(x)dx = Pr[a \leq X \leq b]
$$

For a discrete distribution, the pdf is the probability that the variate takes the value x.

$$
f(x)=Pr[X=x]
$$

The following is the plot of the normal probability density function.

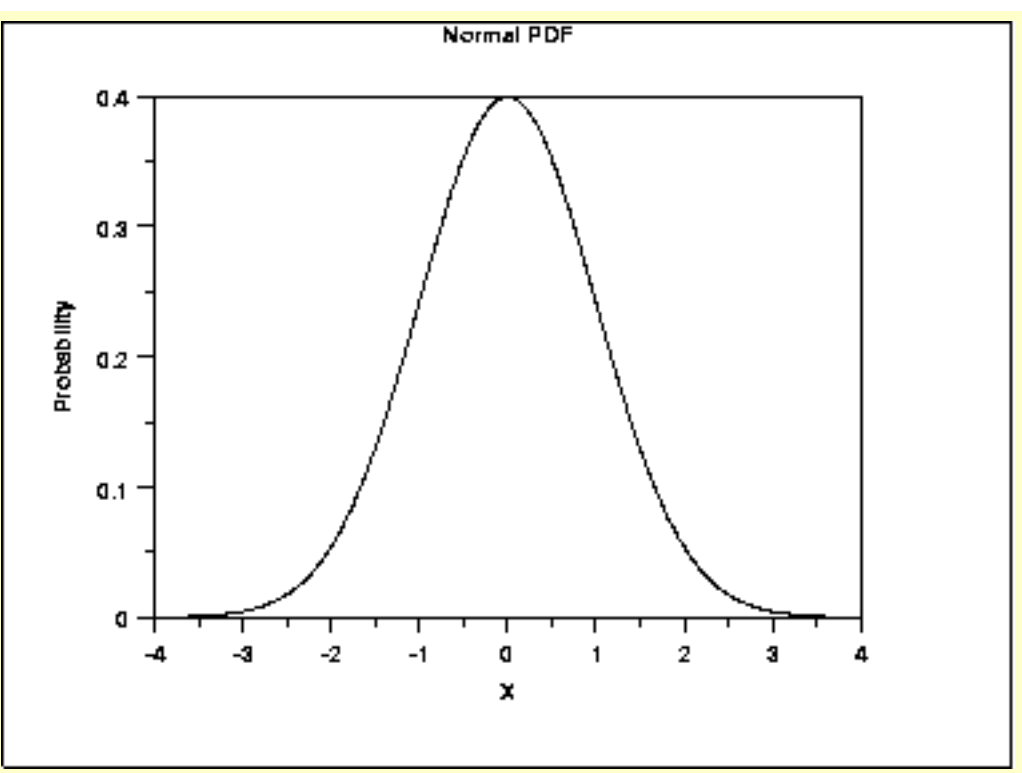

*Cumulative Distribution Function*

The cumulative distribution function (cdf) is the probability that the variable takes a value less than or equal to x. That is

$$
F(x)=Pr[X\leq x]=\alpha
$$

For a continuous distribution, this can be expressed mathematically as

$$
F(x)=\int_{-\infty}^x f(\mu)d\mu
$$

For a discrete distribution, the cdf can be expressed as

$$
F(x) = \sum_{i=0}^{x} f(i)
$$

The following is the plot of the normal cumulative distribution function.

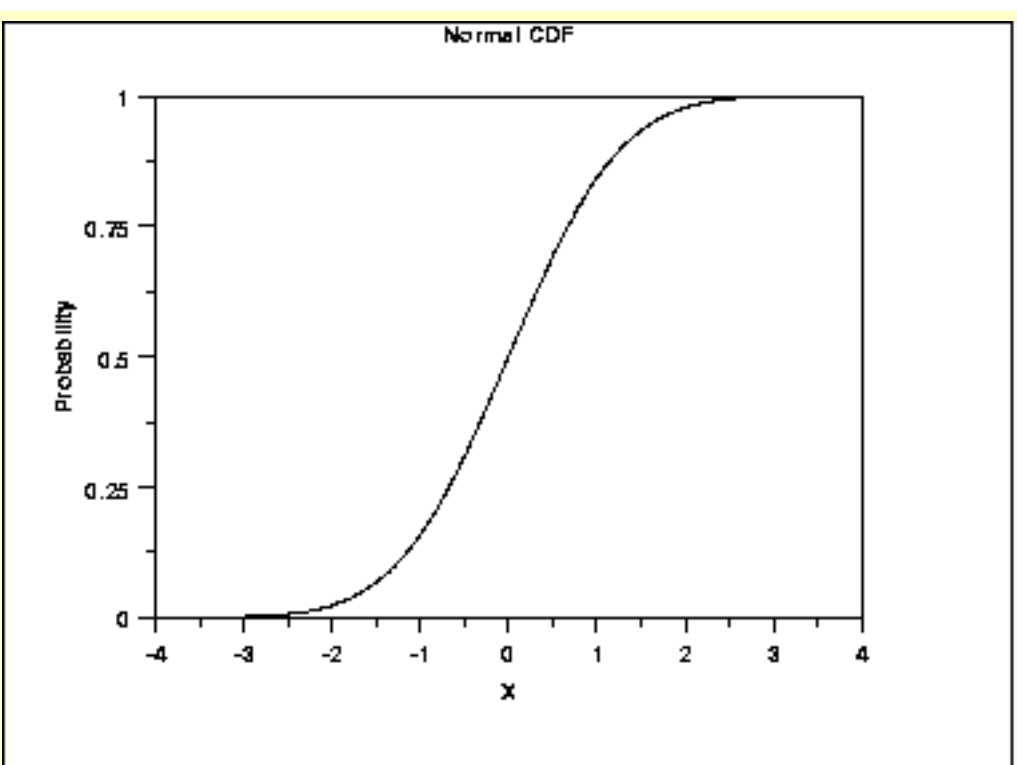

The horizontal axis is the allowable domain for the given probability function. Since the vertical axis is a probability, it must fall between zero and one. It increases from zero to one as we go from left to right on the horizontal axis.

*Percent Point Function* The percent point function (ppf) is the inverse of the cumulative distribution function. For this reason, the percent point function is also commonly referred to as the inverse distribution function. That is, for a distribution function we calculate the probability that the variable is less than or equal to x for a given x. For the percent point function, we start with the probability and compute the corresponding x for the cumulative distribution. Mathematically, this can be expressed as

$$
Pr[X \leq G(\alpha)] = \alpha
$$

or alternatively

 $x = G(\alpha) = G(F(x))$ 

The following is the plot of the normal percent point function.

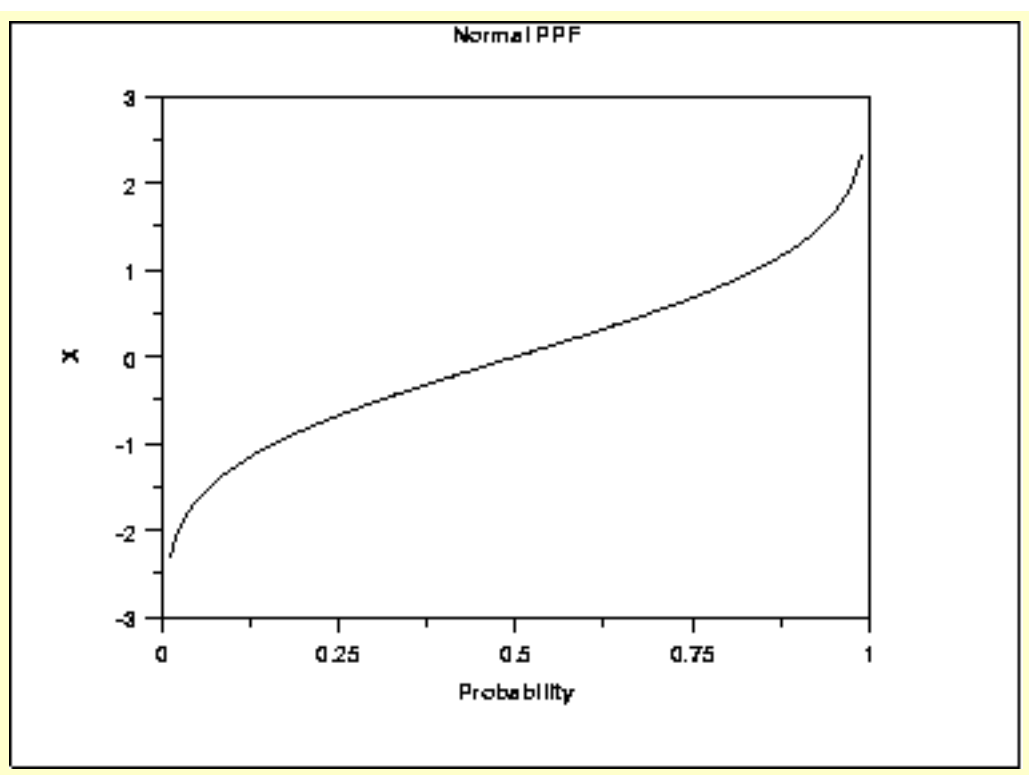

Since the horizontal axis is a probability, it goes from zero to one. The vertical axis goes from the smallest to the largest value of the cumulative distribution function.

*Hazard Function* The hazard function is the ratio of the probability density function to the survival function, *S*(x).

$$
h(x)=\frac{f(x)}{S(x)}=\frac{f(x)}{1-F(x)}
$$

The following is the plot of the normal distribution hazard function.

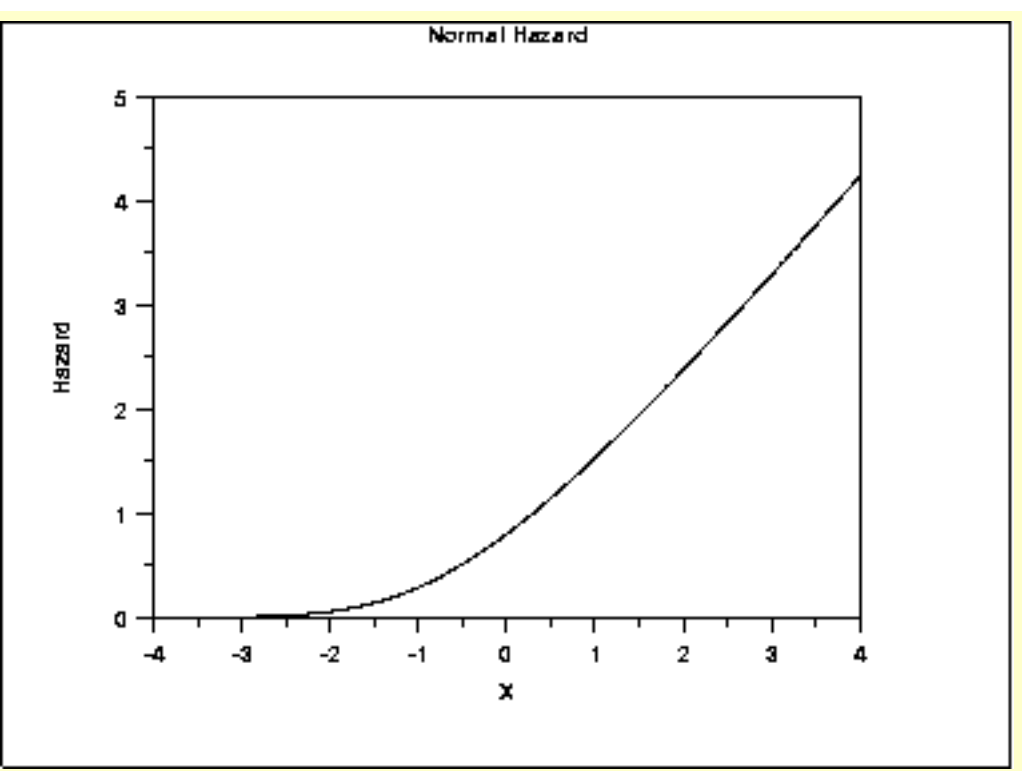

Hazard plots are most commonly used in reliability applications. Note that Johnson, Kotz, and Balakrishnan refer to this as the conditional failure density function rather than the hazard function.

*Cumulative Hazard Function*

The cumulative hazard function is the integral of the hazard function. It can be interpreted as the probability of failure at time x given survival until time x.

$$
H(x)=\int_{-\infty}^x h(\mu)d\mu
$$

This can alternatively be expressed as

$$
H(x)=-\ln\left(1-F(x)\right)
$$

The following is the plot of the normal cumulative hazard function.

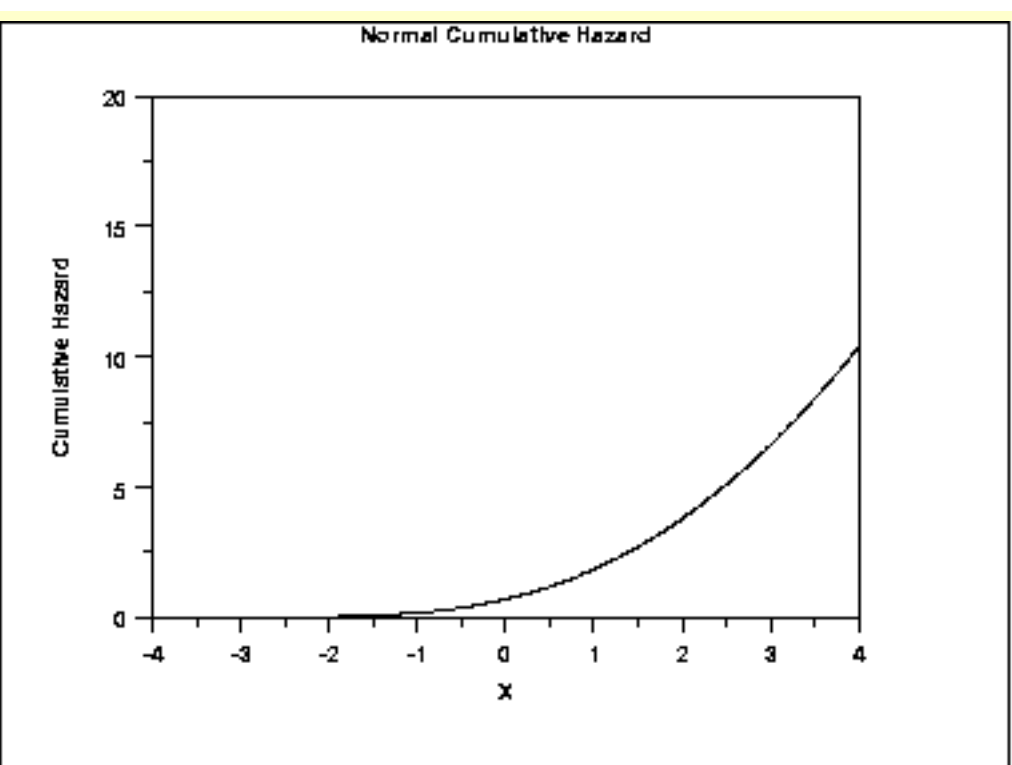

Cumulative hazard plots are most commonly used in reliability applications. Note that Johnson, Kotz, and Balakrishnan refer to this as the hazard function rather than the cumulative hazard function.

*Survival Function* Survival functions are most often used in reliability and related fields. The survival function is the probability that the variate takes a value greater than x.

$$
S(x)=Pr[X>x]=1-F(x)
$$

The following is the plot of the normal distribution survival function.

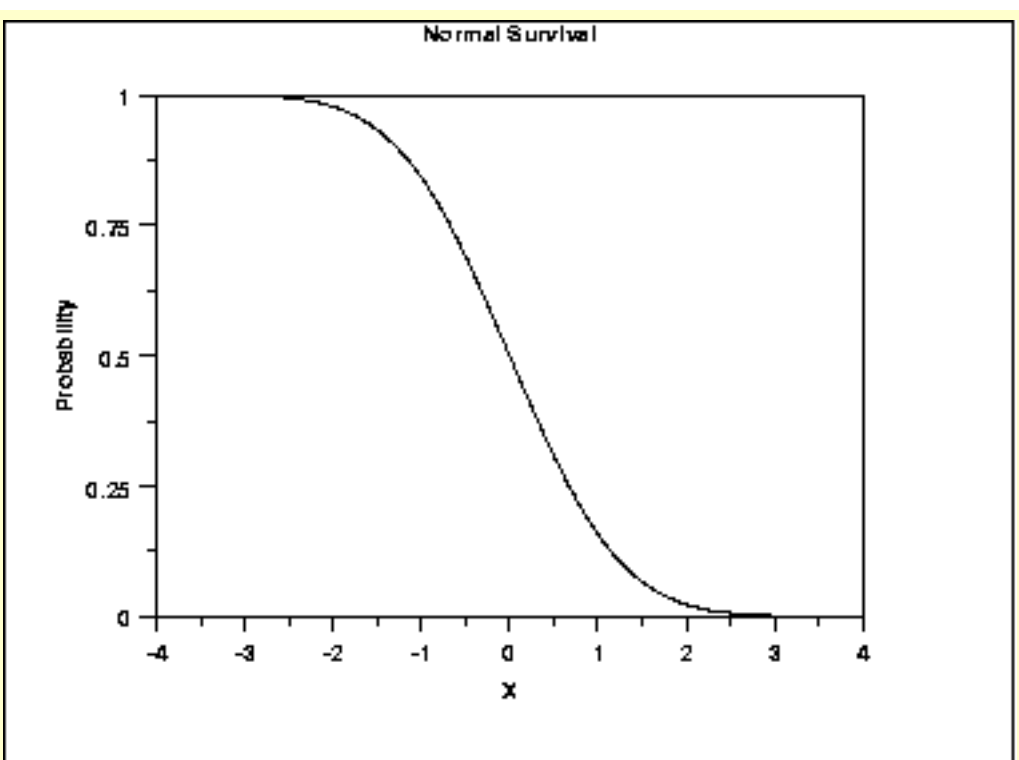

For a survival function, the y value on the graph starts at 1 and monotonically decreases to zero. The survival function should be compared to the cumulative distribution function.

*Inverse Survival Function* Just as the percent point function is the inverse of the cumulative distribution function, the survival function also has an inverse function. The inverse survival function can be defined in terms of the percent point function.

$$
Z(\alpha)=G(1-\alpha)
$$

The following is the plot of the normal distribution inverse survival function.

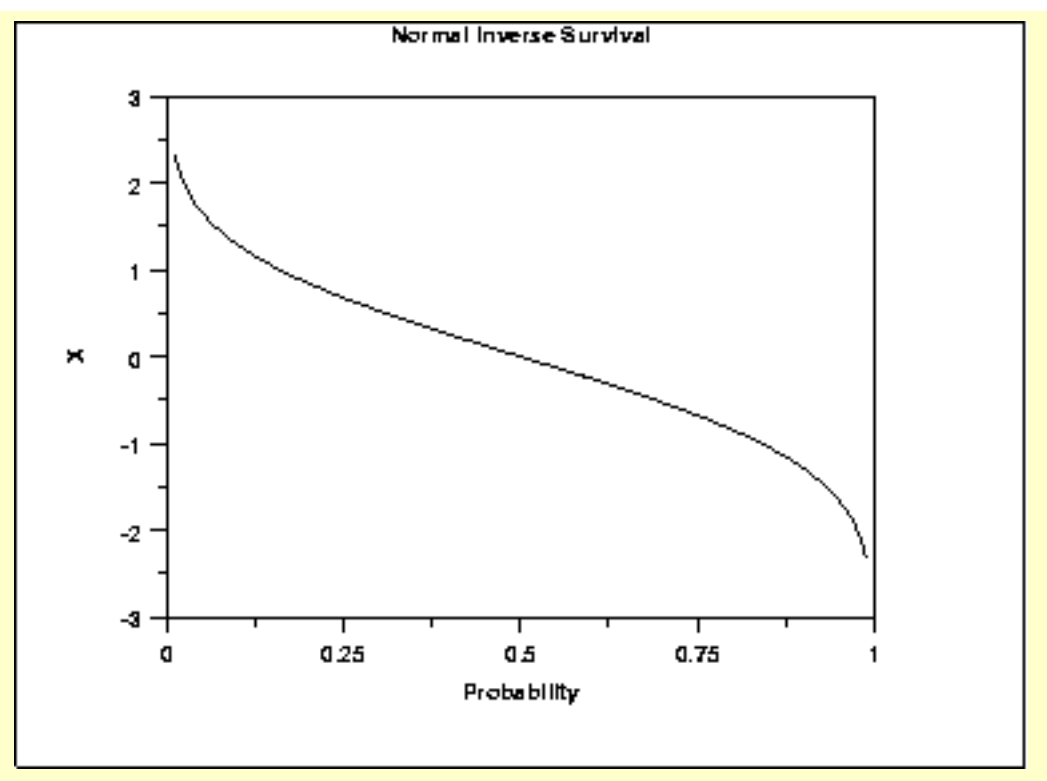

As with the percent point function, the horizontal axis is a probability. Therefore the horizontal axis goes from 0 to 1 regardless of the particular distribution. The appearance is similar to the percent point function. However, instead of going from the smallest to the largest value on the vertical axis, it goes from the largest to the smallest value.

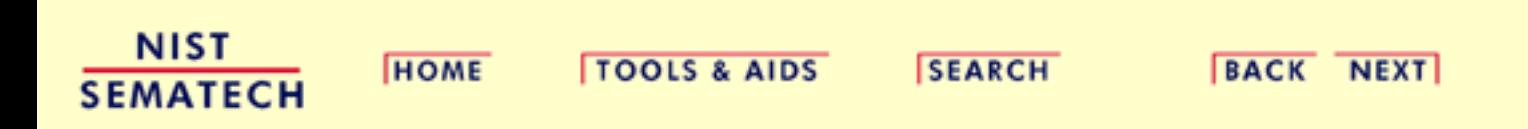

<span id="page-357-0"></span>**ENGINEERING STATISTICS HANDBOOK TOOLS & AIDS SEARCH HOME** 

1. [Exploratory Data Analysis](#page-0-0)

1.3. [EDA Techniques](#page-49-0)

1.3.6. [Probability Distributions](#page-346-0)

# **1.3.6.3.Families of Distributions**

*Shape Parameters*

Many probability distributions are not a single distribution, but are in fact a family of distributions. This is due to the distribution having one or more shape parameters.

**BACK NEXT** 

Shape parameters allow a distribution to take on a variety of shapes, depending on the value of the shape parameter. These distributions are particularly useful in modeling applications since they are flexible enough to model a variety of data sets.

*Example: Weibull Distribution*

The [Weibull distribution](#page-415-0) is an example of a distribution that has a shape parameter. The following graph plots the Weibull pdf with the following values for the shape parameter: 0.5, 1.0, 2.0, and 5.0.

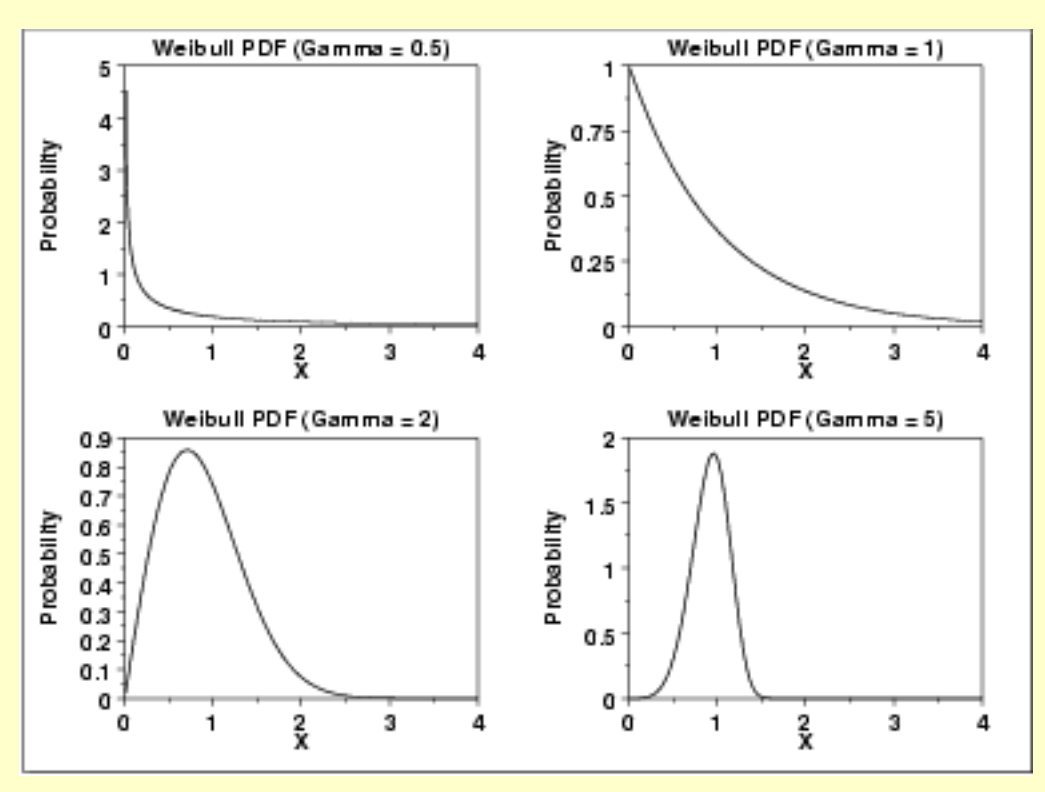

The shapes above include an exponential distribution, a right-skewed distribution, and a relatively symmetric distribution.

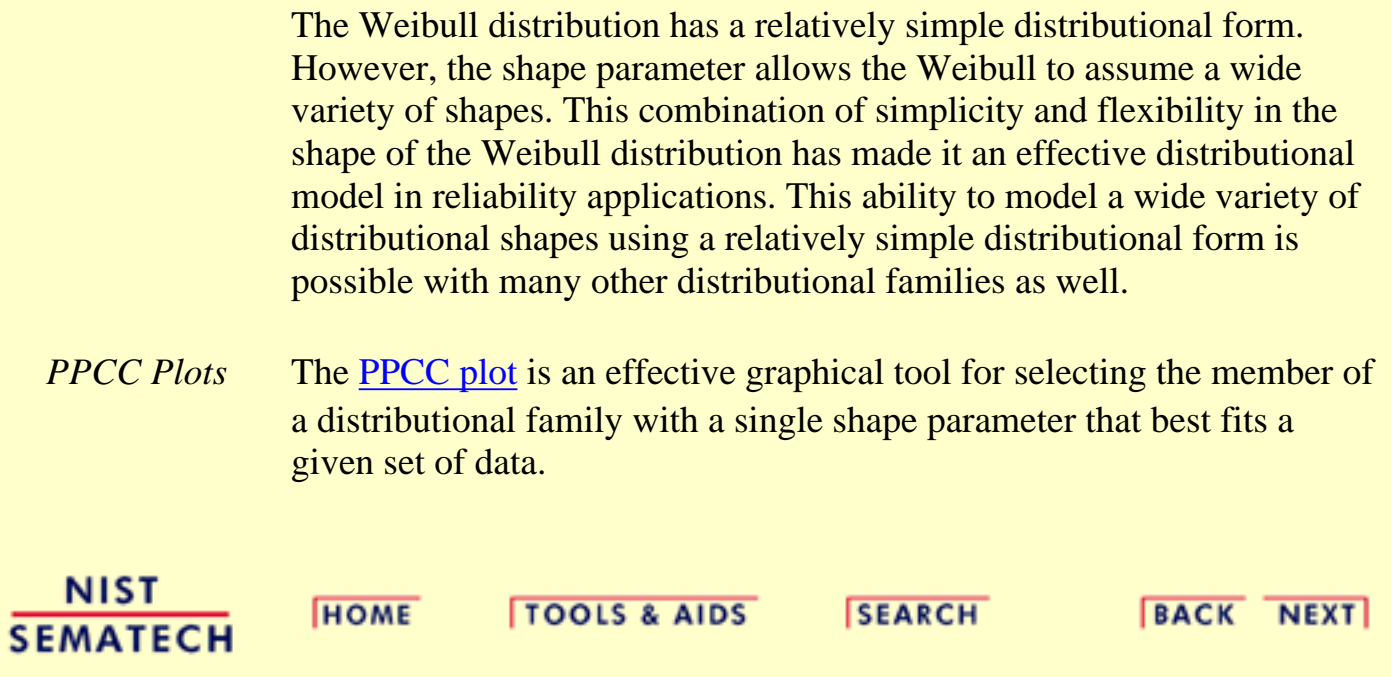

<span id="page-359-0"></span>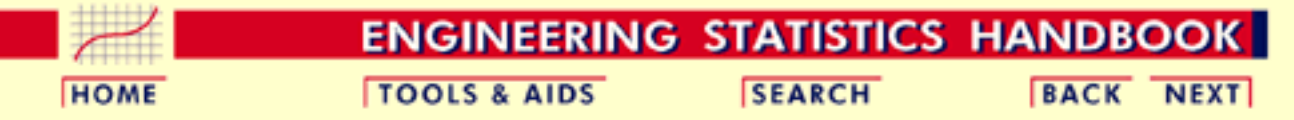

- 1. [Exploratory Data Analysis](#page-0-0)
- 1.3. [EDA Techniques](#page-49-0)
- 1.3.6. [Probability Distributions](#page-346-0)

## **1.3.6.4.Location and Scale Parameters**

*Normal PDF*

A probability distribution is characterized by location and scale parameters. Location and scale parameters are typically used in modeling applications.

For example, the following graph is the probability density function for the standard normal distribution, which has the location parameter equal to zero and scale parameter equal to one.

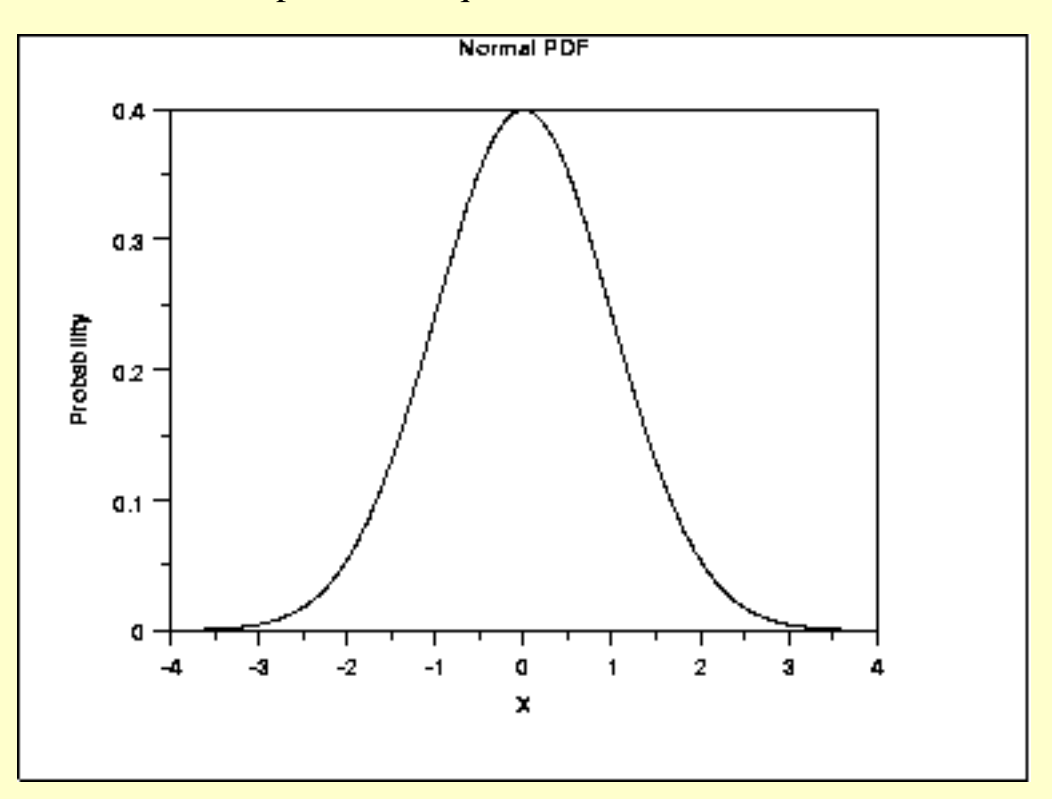
*Location Parameter* The next plot shows the probability density function for a normal distribution with a location parameter of 10 and a scale parameter of 1.

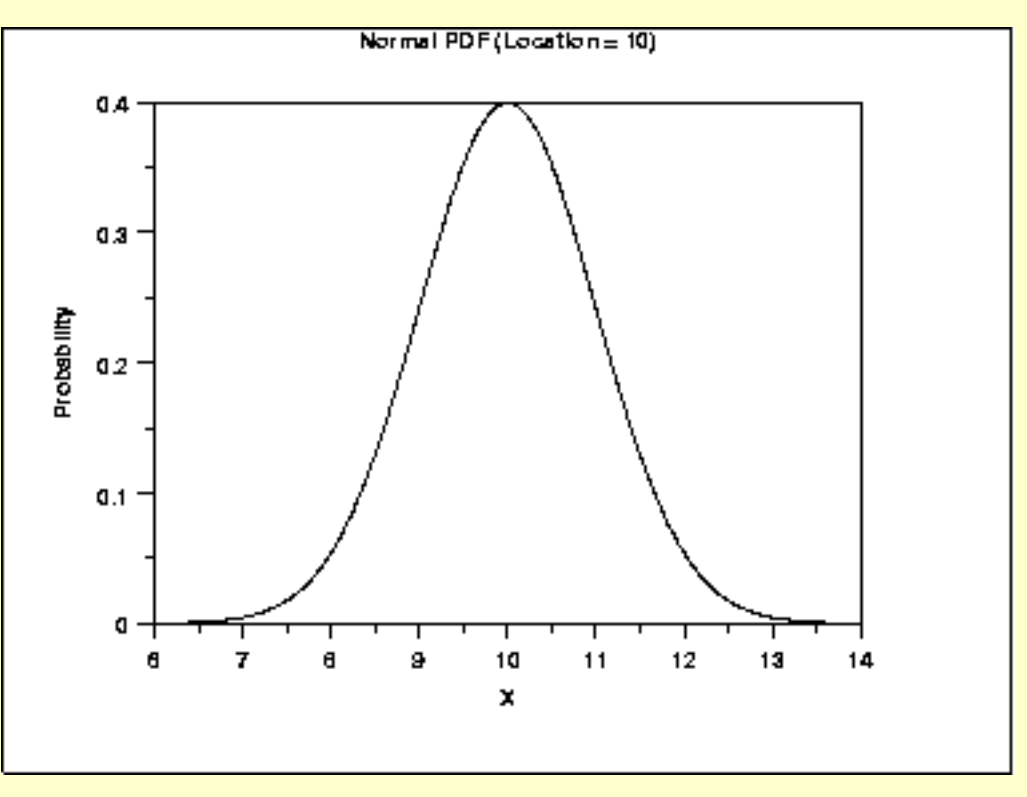

The effect of the location parameter is to translate the graph, relative to the standard normal distribution, 10 units to the right on the horizontal axis. A location parameter of -10 would have shifted the graph 10 units to the left on the horizontal axis.

That is, a location parameter simply shifts the graph left or right on the horizontal axis.

#### *Scale Parameter*

The next plot has a scale parameter of 3 (and a location parameter of zero). The effect of the scale parameter is to stretch out the graph. The maximum y value is approximately 0.13 as opposed 0.4 in the previous graphs. The y value, i.e., the vertical axis value, approaches zero at about  $(+/-)$  9 as opposed to  $(+/-)$  3 with the first graph.

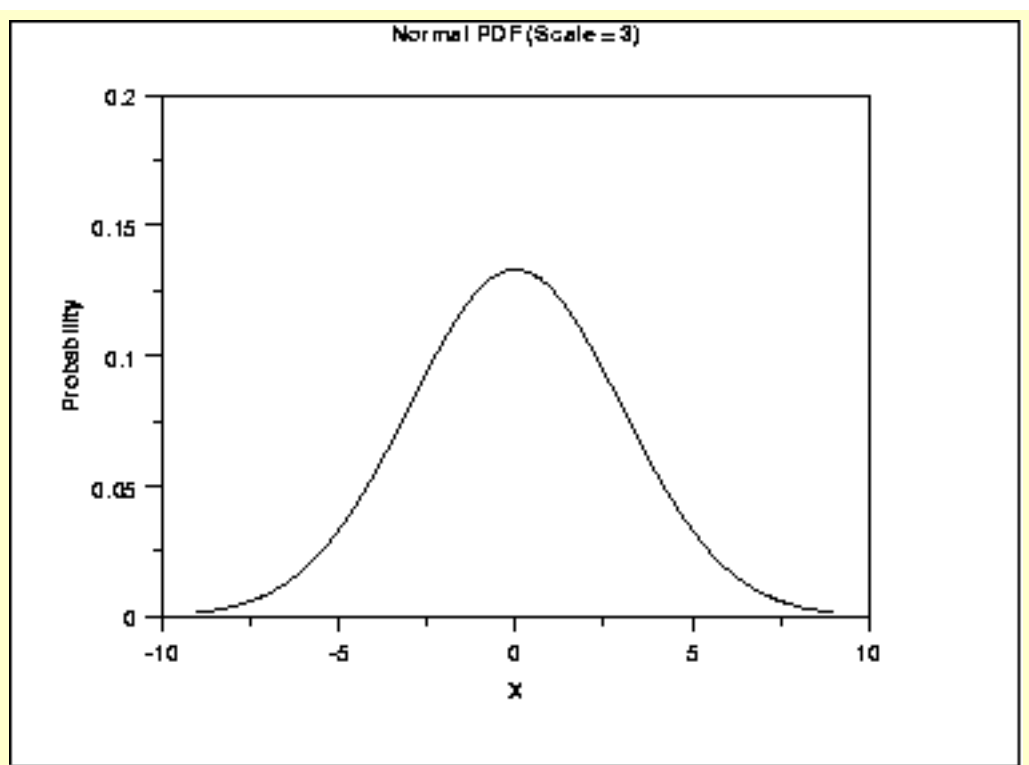

In contrast, the next graph has a scale parameter of  $1/3$  (=0.333). The effect of this scale parameter is to squeeze the pdf. That is, the maximum y value is approximately 1.2 as opposed to 0.4 and the y value is near zero at  $(+/-)$  1 as opposed to  $(+/-)$  3.

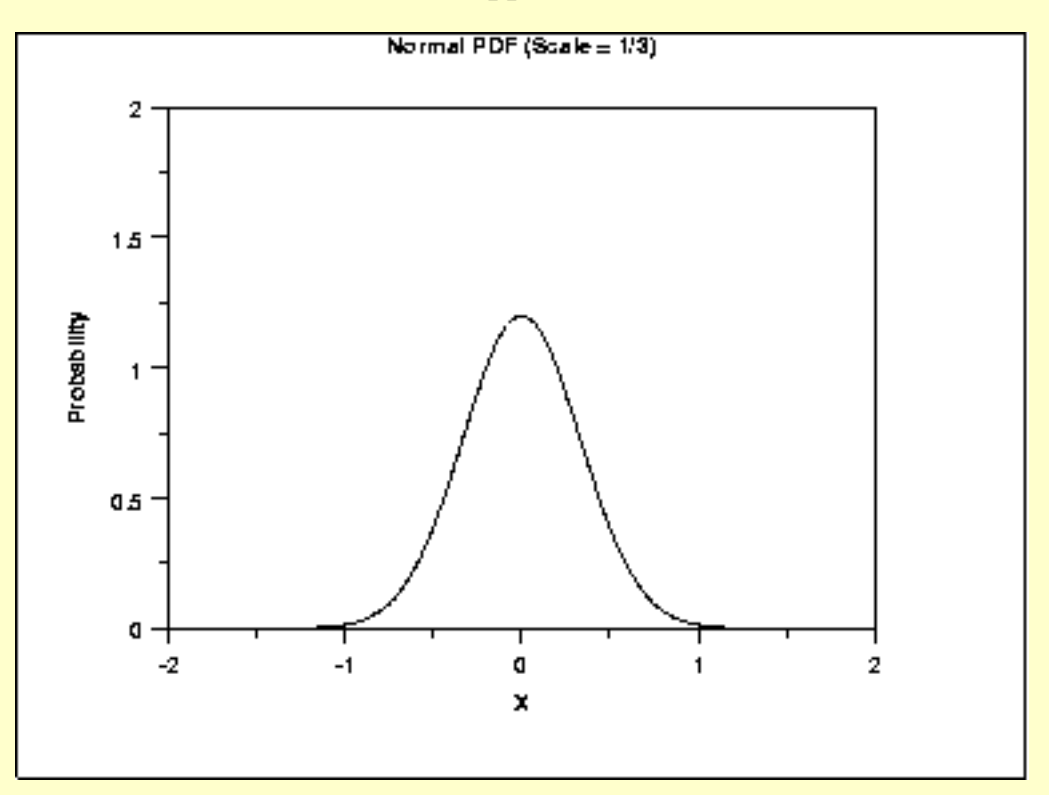

The effect of a scale parameter greater than one is to stretch the pdf. The greater the magnitude, the greater the stretching. The effect of a scale parameter less than one is to compress the pdf. The compressing approaches a spike as the scale parameter goes to zero. A scale

parameter of 1 leaves the pdf unchanged (if the scale parameter is 1 to begin with) and non-positive scale parameters are not allowed.

*Location and Scale Together*

The following graph shows the effect of both a location and a scale parameter. The plot has been shifted right 10 units and stretched by a factor of 3.

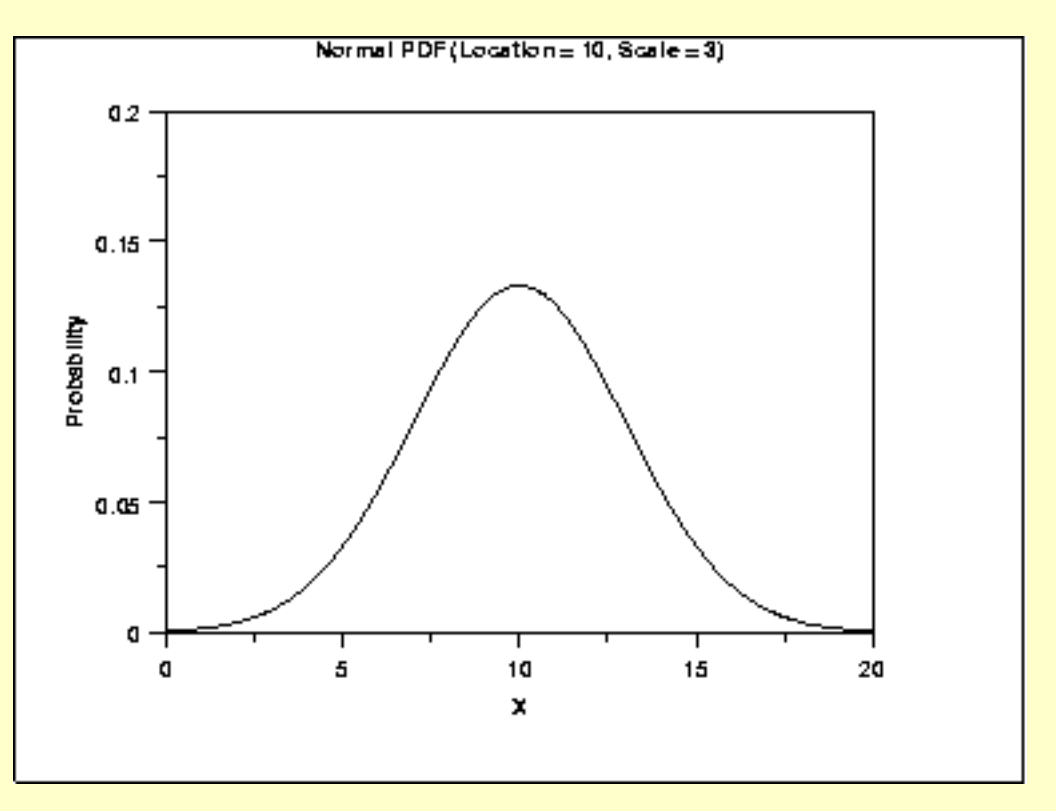

#### *Standard Form*

The standard form of any distribution is the form that has location parameter zero and scale parameter one.

It is common in statistical software packages to only compute the standard form of the distribution. There are formulas for converting from the standard form to the form with other location and scale parameters. These formulas are independent of the particular probability distribution.

**HOME** 

**SEMATECH** 

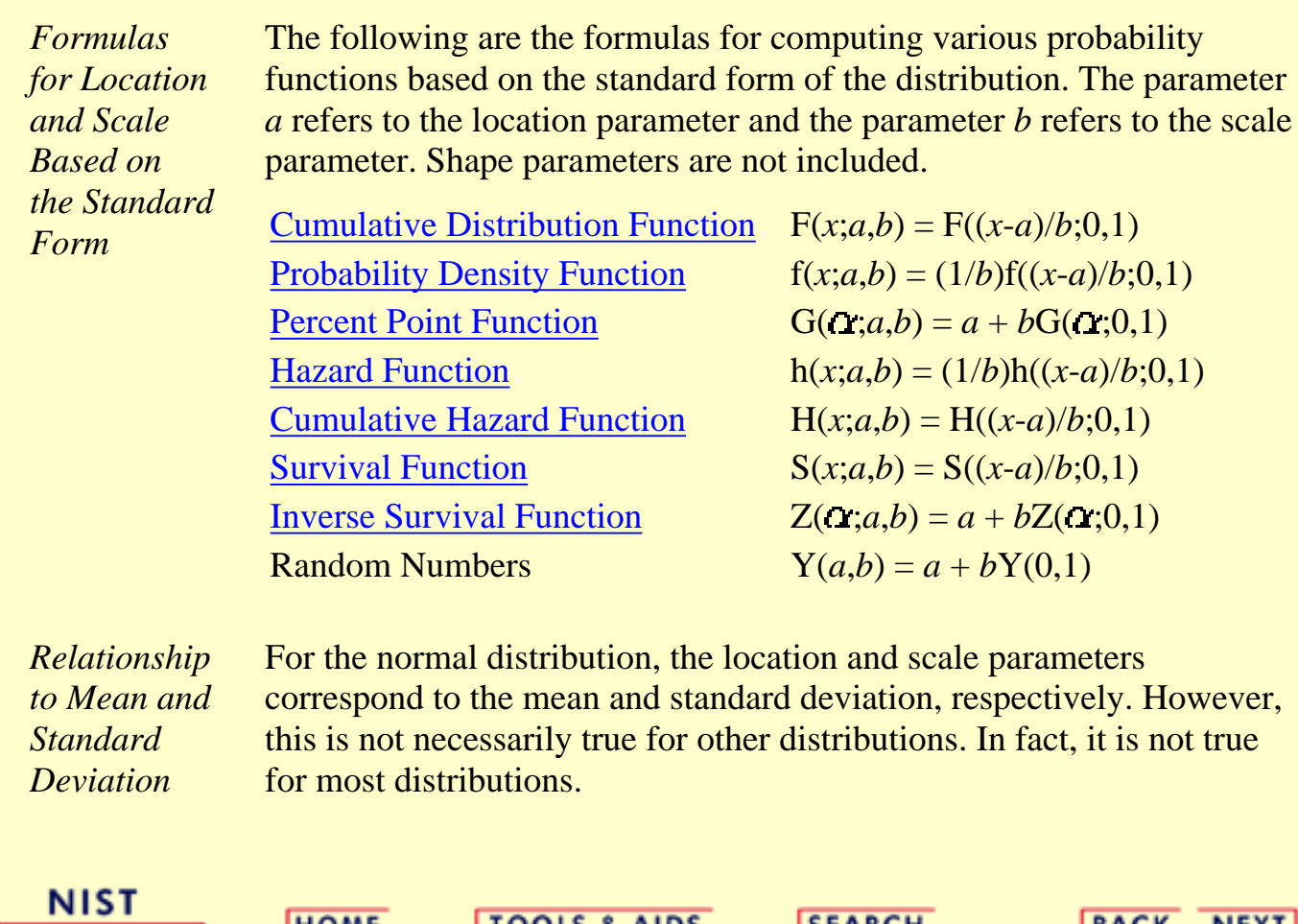

**TOOLS & AIDS** 

**SEARCH** 

BACK NEXT

http://www.itl.nist.gov/div898/handbook/eda/section3/eda364.htm (5 of 5) [5/7/2002 3:15:20 PM]

<span id="page-364-0"></span>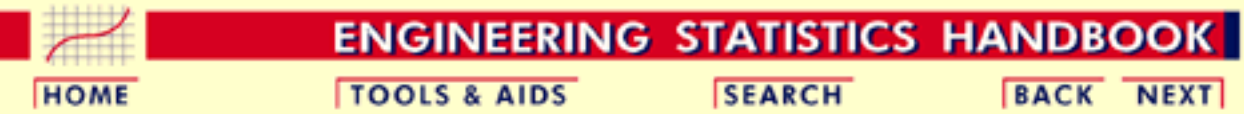

- 1. [Exploratory Data Analysis](#page-0-0)
- 1.3. [EDA Techniques](#page-49-0)
- 1.3.6. [Probability Distributions](#page-346-0)

## **1.3.6.5.Estimating the Parameters of a Distribution**

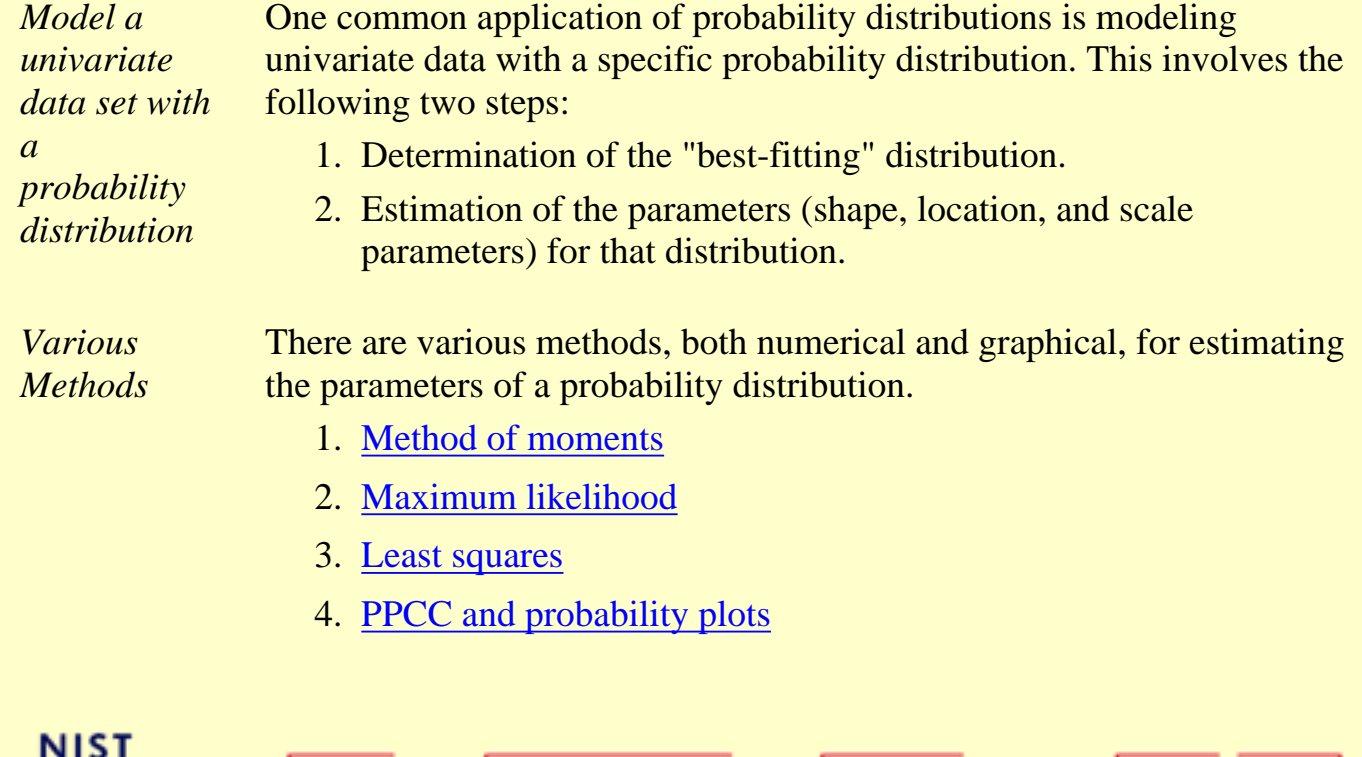

**SEARCH** 

BACK NEXT

**TOOLS & AIDS** 

http://www.itl.nist.gov/div898/handbook/eda/section3/eda365.htm [5/7/2002 3:15:20 PM]

**HOME** 

**SEMATECH** 

<span id="page-365-0"></span>**ENGINEERING STATISTICS HANDBOOK TOOLS & AIDS SEARCH BACK NEXT HOME** 

1. [Exploratory Data Analysis](#page-0-0)

1.3. [EDA Techniques](#page-49-0)

1.3.6. [Probability Distributions](#page-346-0)

1.3.6.5. [Estimating the Parameters of a Distribution](#page-364-0)

## **1.3.6.5.1.Method of Moments**

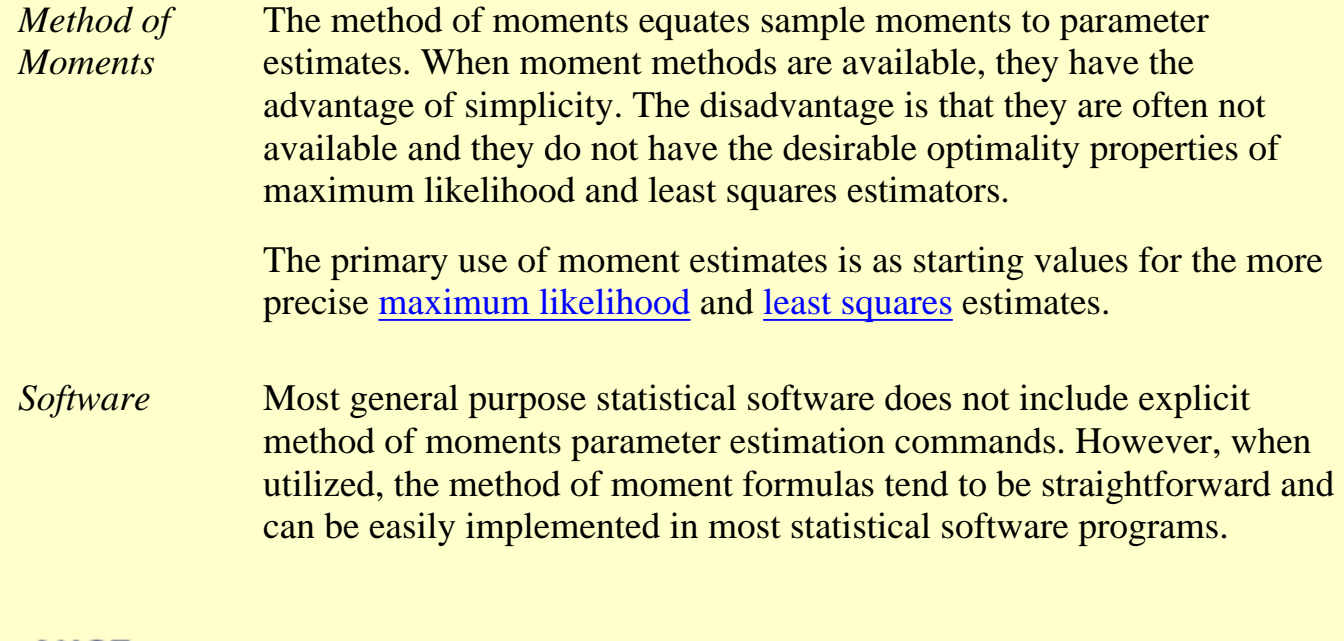

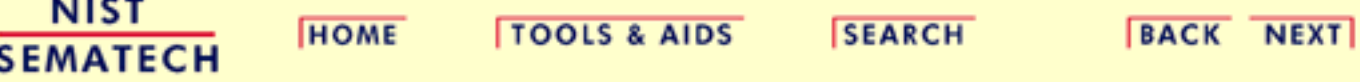

<span id="page-366-0"></span>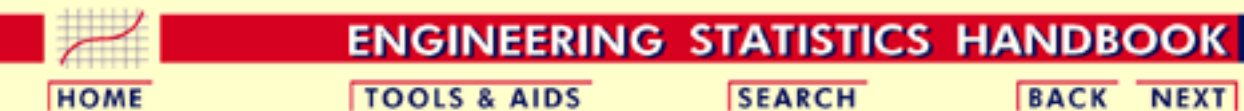

1. [Exploratory Data Analysis](#page-0-0)

1.3. [EDA Techniques](#page-49-0)

1.3.6. [Probability Distributions](#page-346-0)

1.3.6.5. [Estimating the Parameters of a Distribution](#page-364-0)

# **1.3.6.5.2.Maximum Likelihood**

*Maximum Likelihood* Maximum likelihood estimation begins with the mathematical expression known as a likelihood function of the sample data. Loosely speaking, the likelihood of a set of data is the probability of obtaining that particular set of data given the chosen probability model. This expression contains the unknown parameters. Those values of the parameter that maximize the sample likelihood are known as the maximum likelihood estimates.

**BACK NEXT** 

The [reliability chapter](http://www.itl.nist.gov/div898/handbook/apr/section4/apr412.htm) contains some examples of the likelihood functions for a few of the commonly used distributions in reliability analysis.

*Advantages* The advantages of this method are:

- Maximum likelihood provides a consistent approach to parameter estimation problems. This means that maximum likelihood estimates can be developed for a large variety of estimation situations. For example, they can be applied in reliability analysis to censored data under various censoring models.
- Maximum likelihood methods have desirable mathematical and optimality properties. Specifically,
	- 1. They become minimum variance unbiased estimators as the sample size increases. By unbiased, we mean that if we take (a very large number of) random samples with replacement from a population, the average value of the parameter estimates will be theoretically exactly equal to the population value. By minimum variance, we mean that the estimator has the smallest variance, and thus the narrowest confidence interval, of all estimators of that type.
	- 2. They have approximate normal distributions and approximate sample variances that can be used to

generate confidence bounds and hypothesis tests for the parameters.

● Several popular statistical software packages provide excellent algorithms for maximum likelihood estimates for many of the commonly used distributions. This helps mitigate the computational complexity of maximum likelihood estimation.

#### *Disadvantages* The disadvantages of this method are:

- The likelihood equations need to be specifically worked out for a given distribution and estimation problem. The mathematics is often non-trivial, particularly if confidence intervals for the parameters are desired.
- The numerical estimation is usually non-trivial. Except for a few cases where the maximum likelihood formulas are in fact simple, it is generally best to rely on high quality statistical software to obtain maximum likelihood estimates. Fortunately, high quality maximum likelihood software is becoming increasingly common.
- Maximum likelihood estimates can be heavily biased for small samples. The optimality properties may not apply for small samples.
- Maximum likelihood can be sensitive to the choice of starting values.

#### *Software* Most general purpose statistical software programs support maximum likelihood estimation (MLE) in some form. MLE estimation can be supported in two ways.

1. A software program may provide a generic function minimization (or equivalently, maximization) capability. This is also referred to as function optimization. Maximum likelihood estimation is essentially a function optimization problem.

This type of capability is particularly common in mathematical software programs.

2. A software program may provide MLE computations for a specific problem. For example, it may generate ML estimates for the parameters of a Weibull distribution.

Statistical software programs will often provide ML estimates for many specific problems even when they do not support general function optimization.

The advantage of function minimization software is that it can be applied to many different MLE problems. The drawback is that you have to specify the maximum likelihood equations to the software. As the functions can be non-trivial, there is potential for error in entering the equations.

The advantage of the specific MLE procedures is that greater efficiency and better numerical stability can often be obtained by taking advantage of the properties of the specific estimation problem. The specific methods often return explicit confidence intervals. In addition, you do not have to know or specify the likelihood equations to the software. The disadvantage is that each MLE problem must be specifically coded.

[Dataplot](http://www.itl.nist.gov/div898/handbook/eda/section4/eda44.htm#MLE) supports MLE for a limited number of distributions.

**NIST HOME TOOLS & AIDS SEMATECH** 

**SEARCH** 

**BACK NEXT** 

**ENGINEERING STATISTICS HANDBOOK** 

**SEARCH** 

**BACK NEXT** 

<span id="page-369-0"></span>**HOME** 

- 1. [Exploratory Data Analysis](#page-0-0)
- 1.3. [EDA Techniques](#page-49-0)
- 1.3.6. [Probability Distributions](#page-346-0)
- 1.3.6.5. [Estimating the Parameters of a Distribution](#page-364-0)

### **1.3.6.5.3.Least Squares**

**TOOLS & AIDS** 

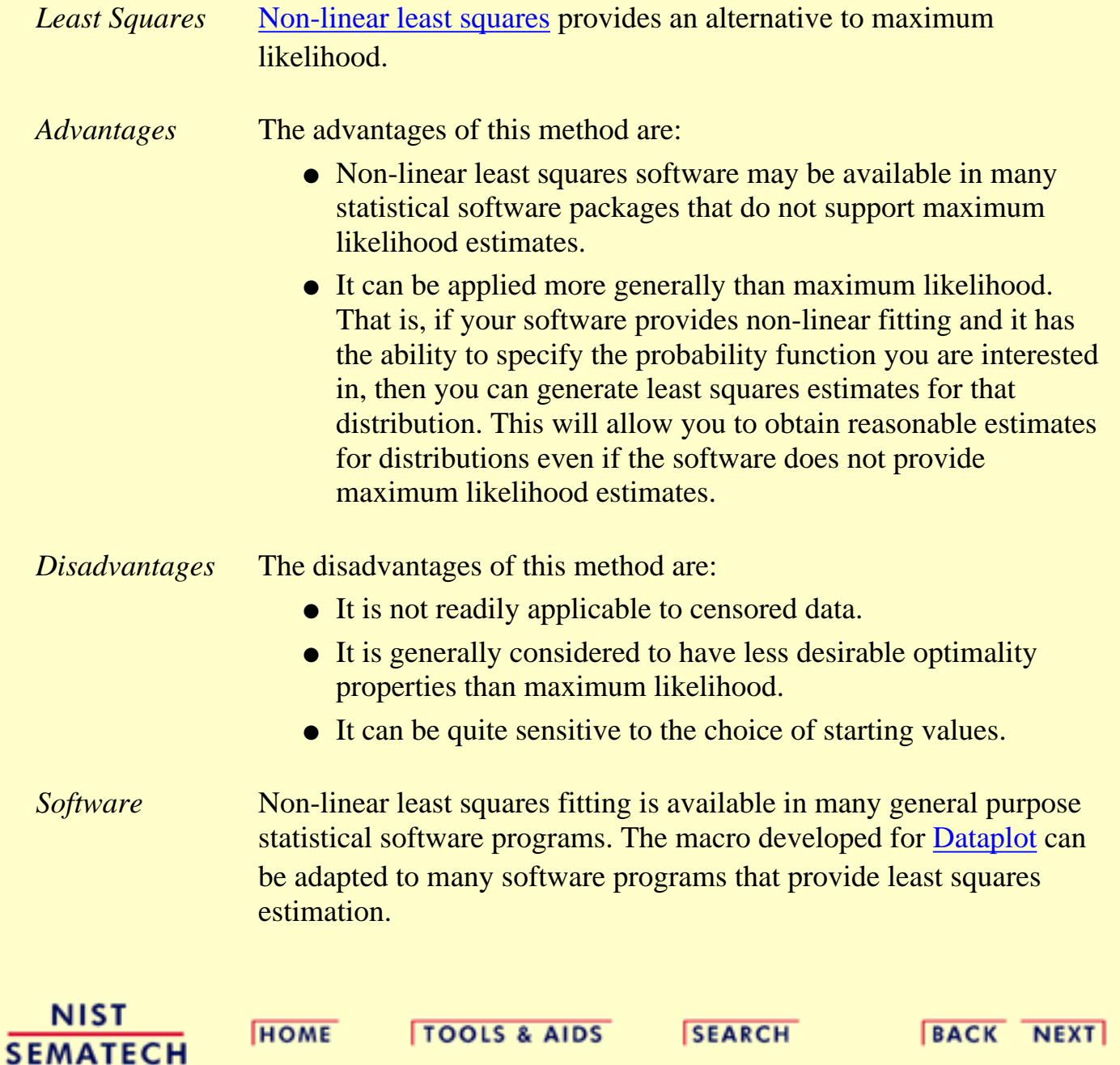

<span id="page-370-0"></span>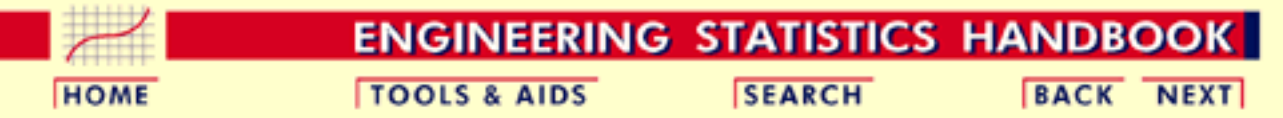

- 1. [Exploratory Data Analysis](#page-0-0)
- 1.3. [EDA Techniques](#page-49-0)
- 1.3.6. [Probability Distributions](#page-346-0)
- 1.3.6.5. [Estimating the Parameters of a Distribution](#page-364-0)

# **1.3.6.5.4.PPCC and Probability Plots**

*PPCC and Probability Plots*

The [PPCC plot](http://www.itl.nist.gov/div898/handbook/eda/section3/ppccplot.htm) can be used to estimate the shape parameter of a distribution with a single shape parameter. After finding the best value of the shape parameter, the [probability plot](http://www.itl.nist.gov/div898/handbook/eda/section3/probplot.htm) can be used to estimate the location and scale parameters of a probability distribution.

*Advantages* The advantages of this method are:

- It is based on two well-understood concepts.
	- 1. The linearity (i.e., straightness) of the probability plot is a good measure of the adequacy of the distributional fit.
	- 2. The correlation coefficient between the points on the probability plot is a good measure of the linearity of the probability plot.
- It is an easy technique to implement for a wide variety of distributions with a single shape parameter. The basic requirement is to be able to compute the [percent point function,](#page-351-0) which is needed in the computation of both the probability plot and the PPCC plot.
- The PPCC plot provides insight into the sensitivity of the shape parameter. That is, if the PPCC plot is relatively flat in the neighborhood of the optimal value of the shape parameter, this is a strong indication that the fitted model will not be sensitive to small deviations, or even large deviations in some cases, in the value of the shape parameter.
- The maximum correlation value provides a method for comparing across distributions as well as identifying the best value of the shape parameter for a given distribution. For example, we could use the PPCC and probability fits for the Weibull, lognormal, and possibly several other distributions. Comparing the maximum correlation coefficient achieved for each distribution can help in selecting which is the best distribution to use.

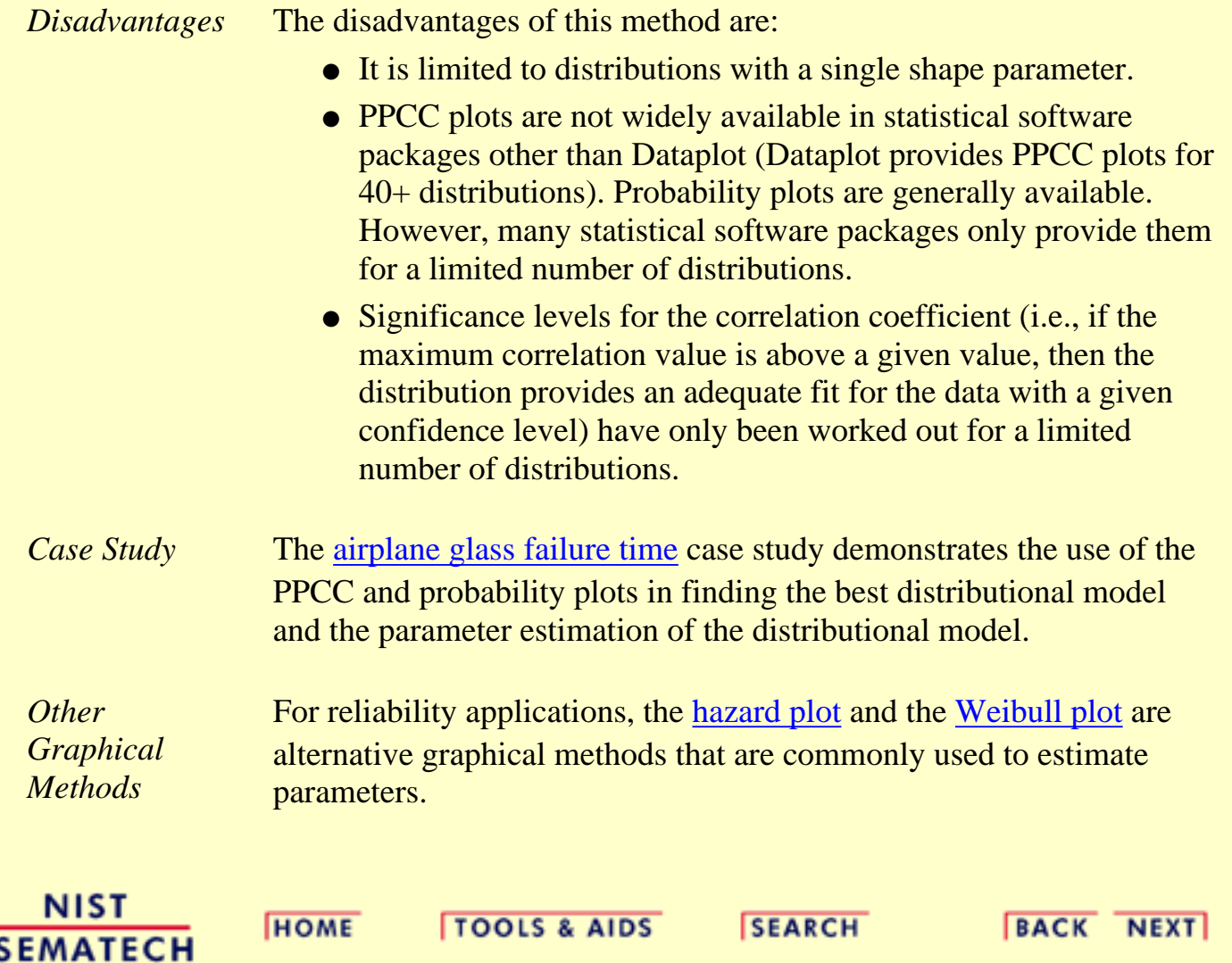

<span id="page-372-0"></span>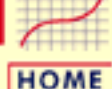

**TOOLS & AIDS** 

**SEARCH** 

**ENGINEERING STATISTICS HANDBOOK BACK NEXT** 

1. [Exploratory Data Analysis](#page-0-0) 1.3. [EDA Techniques](#page-49-0) 1.3.6. [Probability Distributions](#page-346-0)

# **1.3.6.6.Gallery of Distributions**

*Gallery of Common Distributions* Detailed information on a few of the most common distributions is available below. There are a large number of distributions used in statistical applications. It is beyond the scope of this Handbook to discuss more than a few of these. Two excellent sources for additional detailed information on a large array of distributions are Johnson, Kotz, and Balakrishnan and Evans, Hastings, and Peacock. Equations for the probability functions are given for the standard form of the distribution. Formulas exist for defining the functions with [location](#page-359-0) [and scale parameters](#page-359-0) in terms of the standard form of the distribution.

The sections on parameter estimation are restricted to the method of moments and maximum likelihood. This is because the [least squares](#page-369-0) and [PPCC and probability plot](#page-370-0) estimation procedures are generic. The maximum likelihood equations are not listed if they involve solving simultaneous equations. This is because these methods require sophisticated computer software to solve. Except where the maximum likelihood estimates are trivial, you should depend on a statistical software program to compute them. References are given for those who are interested.

Be aware that different sources may give formulas that are different from those shown here. In some cases, these are simply mathematically equivalent formulations. In other cases, a different parameterization may be used.

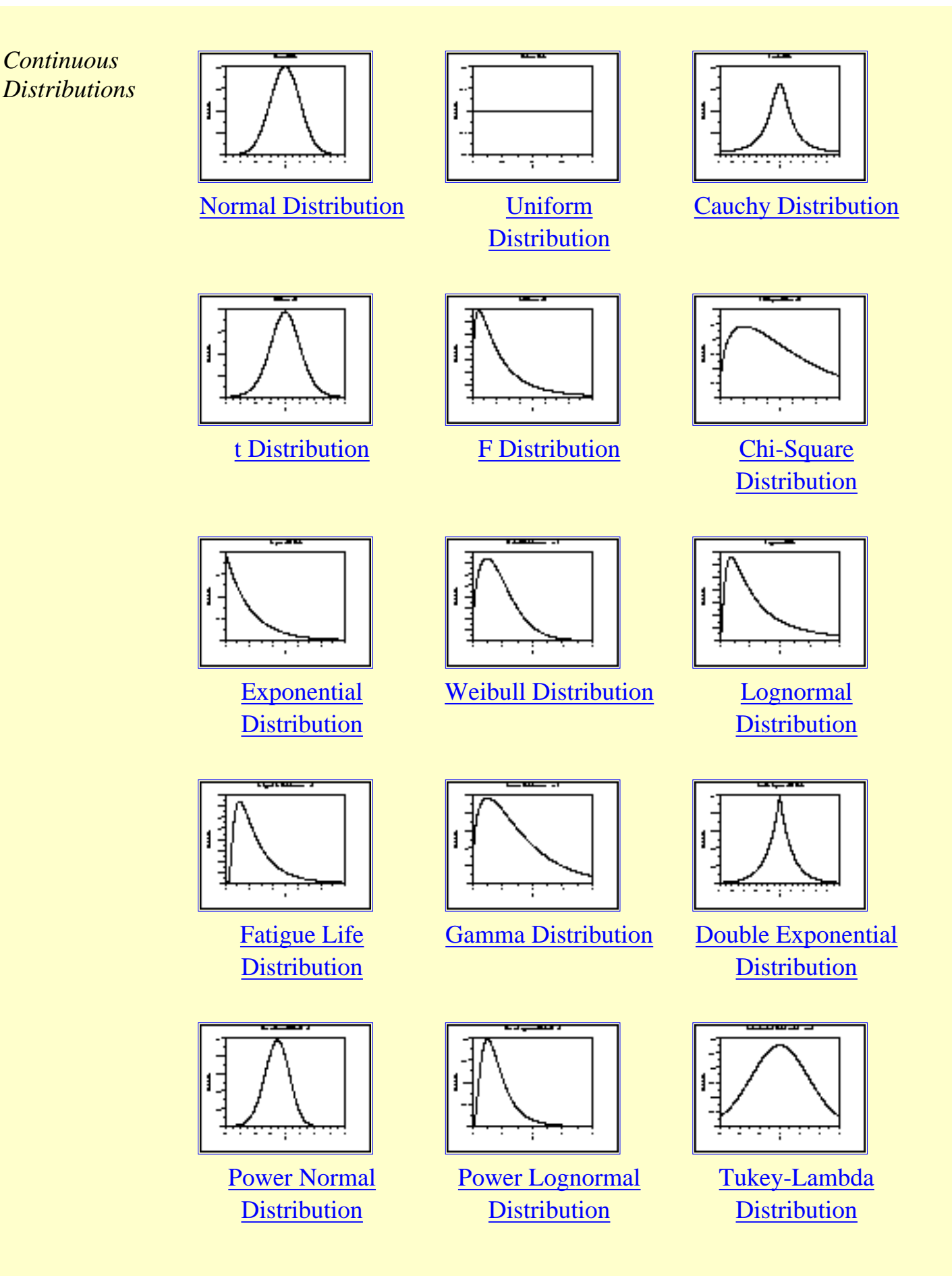

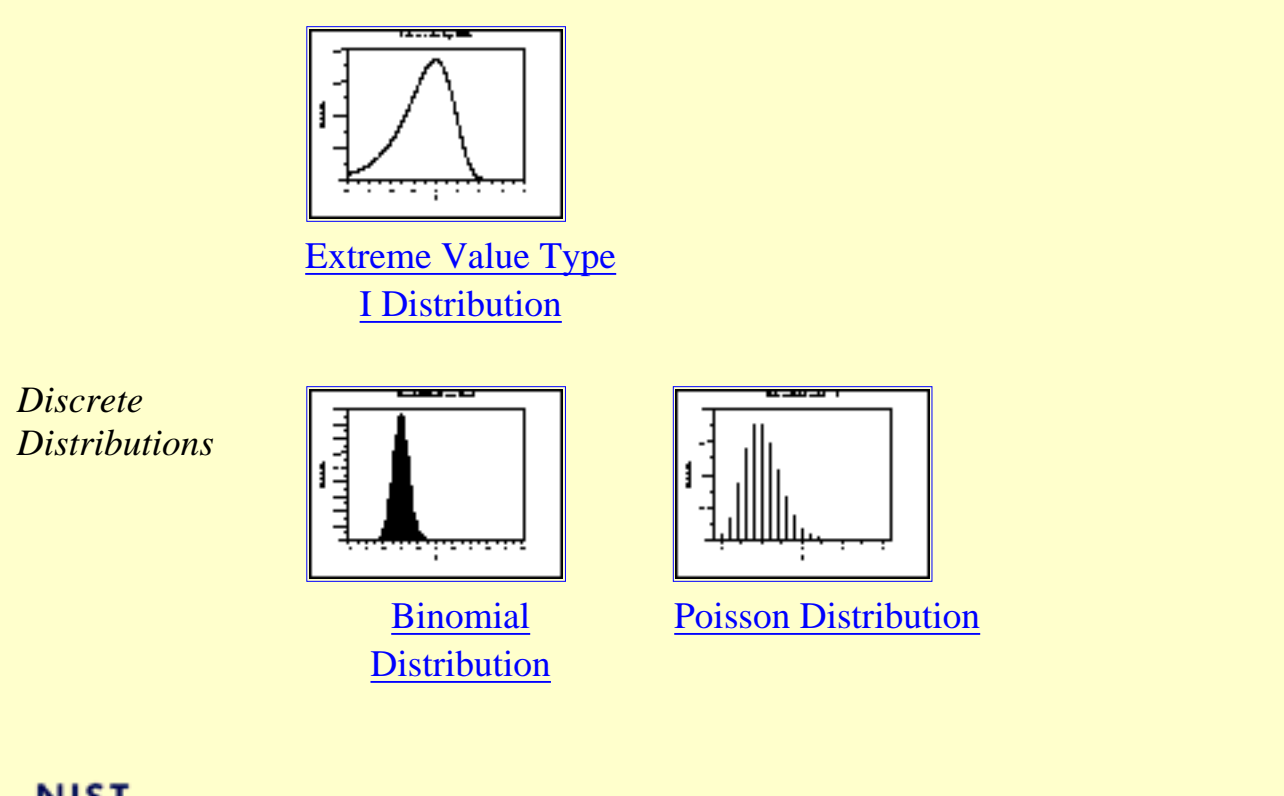

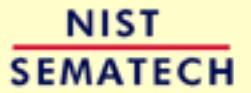

**HOME** 

**TOOLS & AIDS** 

**SEARCH** 

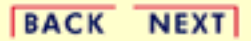

http://www.itl.nist.gov/div898/handbook/eda/section3/eda366.htm (3 of 3) [5/7/2002 3:15:22 PM]

<span id="page-375-0"></span>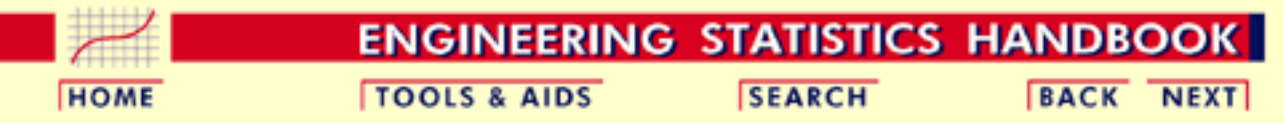

1. [Exploratory Data Analysis](#page-0-0)

- 1.3. [EDA Techniques](#page-49-0)
- 1.3.6. [Probability Distributions](#page-346-0)
- 1.3.6.6. [Gallery of Distributions](#page-372-0)

### **1.3.6.6.1.Normal Distribution**

*Probability Density Function*

The general formula for the [probability density function](#page-349-0) of the normal distribution is

$$
f(x)=\frac{e^{-(x-\mu)^2/(2\sigma^2)}}{\sigma\sqrt{2\pi}}
$$

where  $\mu$  is the <u>[location parameter](#page-359-0)</u> and  $\sigma$  is the [scale parameter.](#page-359-0) The case where  $\mu = 0$  and  $\sigma = 1$  is called the **standard normal distribution**. The equation for the standard normal distribution is

$$
f(x)=\frac{e^{-x^2/2}}{\sqrt{2\pi}}
$$

Since the general form of probability functions can be expressed in terms of the standard distribution, all subsequent formulas in this section are given for the standard form of the function.

The following is the plot of the standard normal probability density function.

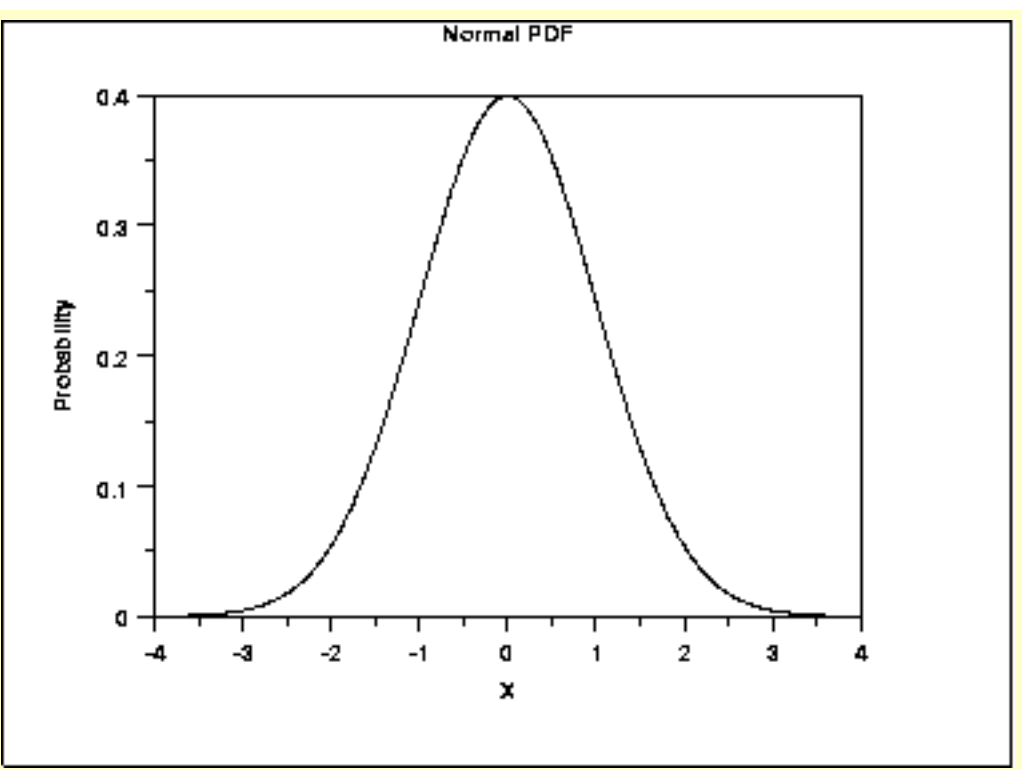

#### *Cumulative Distribution Function*

The formula for the cumulative distribution function of the normal distribution does not exist in a simple closed formula. It is computed numerically.

The following is the plot of the normal cumulative distribution function.

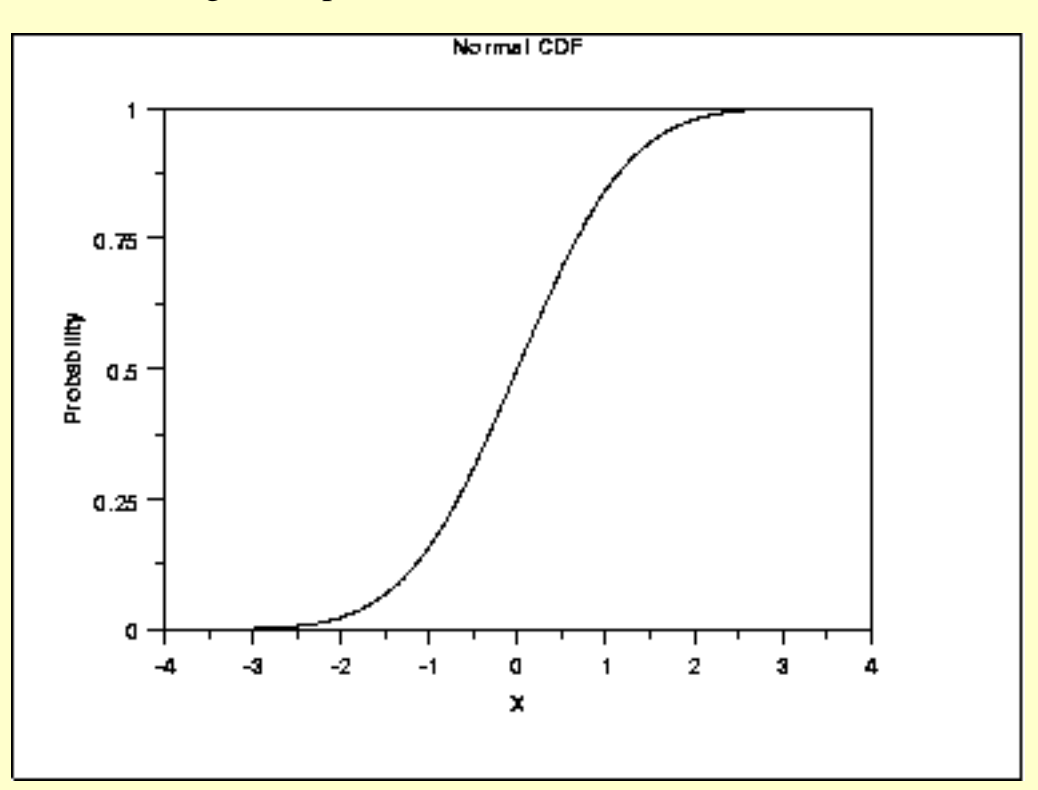

*Percent Point Function* The formula for the [percent point function](#page-351-0) of the normal distribution does not exist in a simple closed formula. It is computed numerically.

The following is the plot of the normal percent point function.

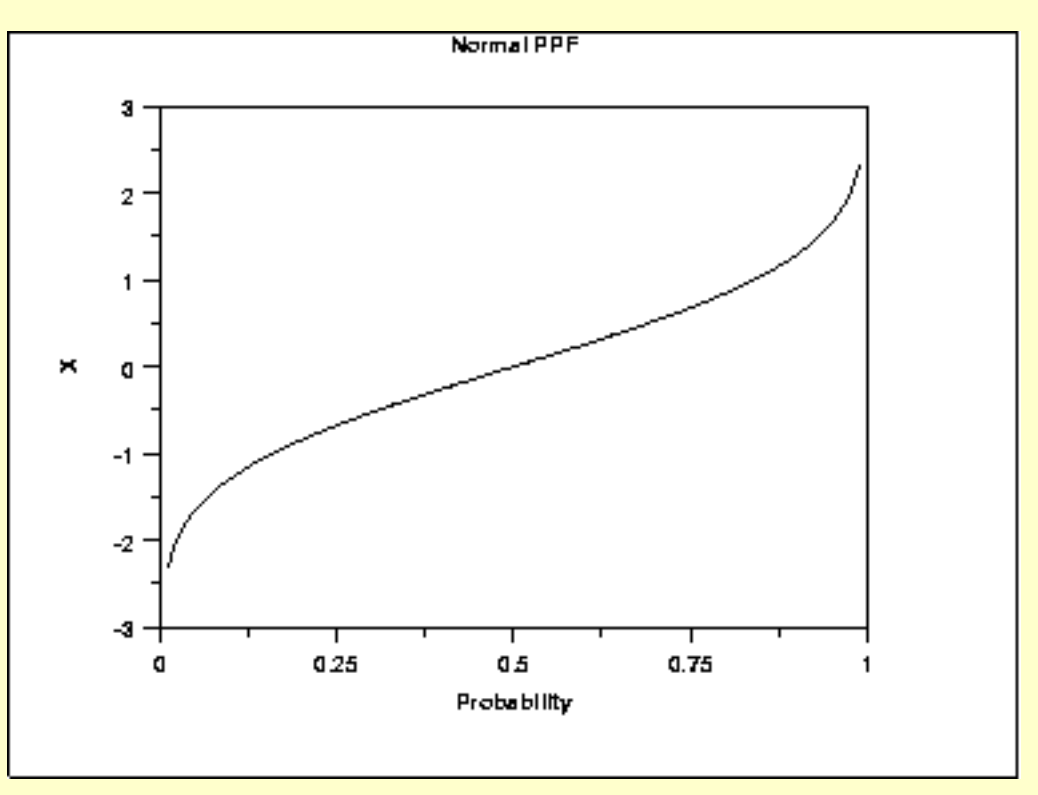

*Hazard Function* The formula for the [hazard function](#page-349-1) of the normal distribution is

$$
h(x)=\frac{\phi(x)}{\Phi(-x)}
$$

where  $\Phi$  is the cumulative distribution function of the standard [normal](#page-375-0) distribution and  $\phi$  is the probability density function of the standard [normal](#page-375-0) distribution.

The following is the plot of the normal hazard function.

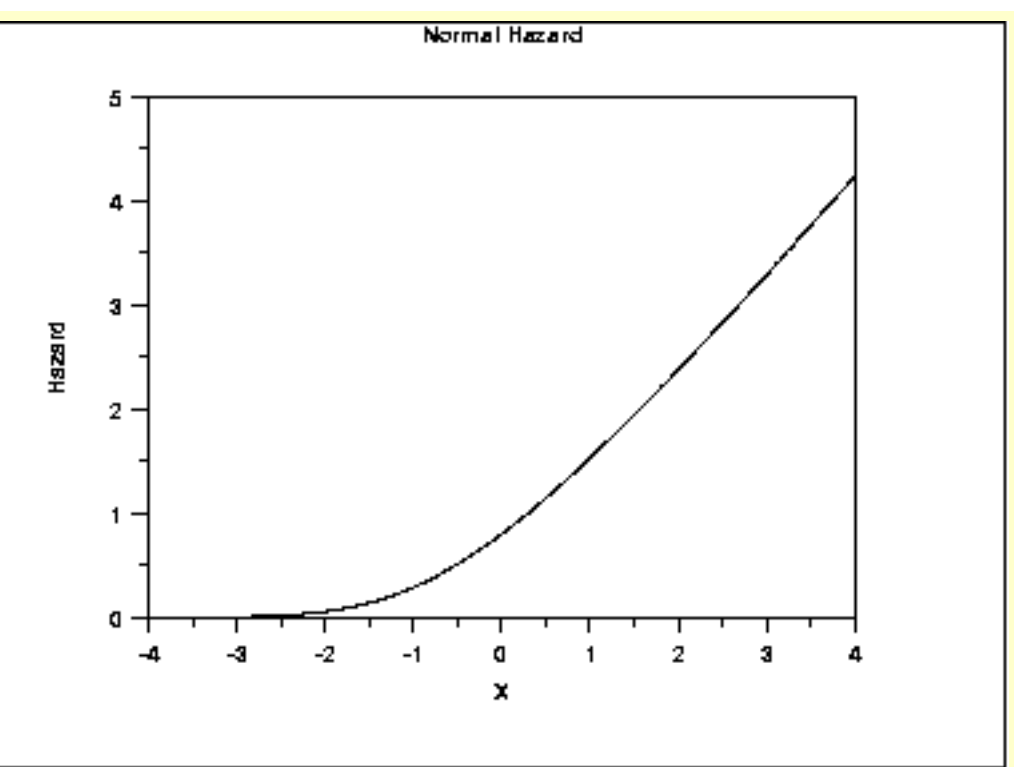

#### *Cumulative Hazard Function*

The normal [cumulative hazard function](#page-353-0) can be computed from the normal cumulative distribution function.

The following is the plot of the normal cumulative hazard function.

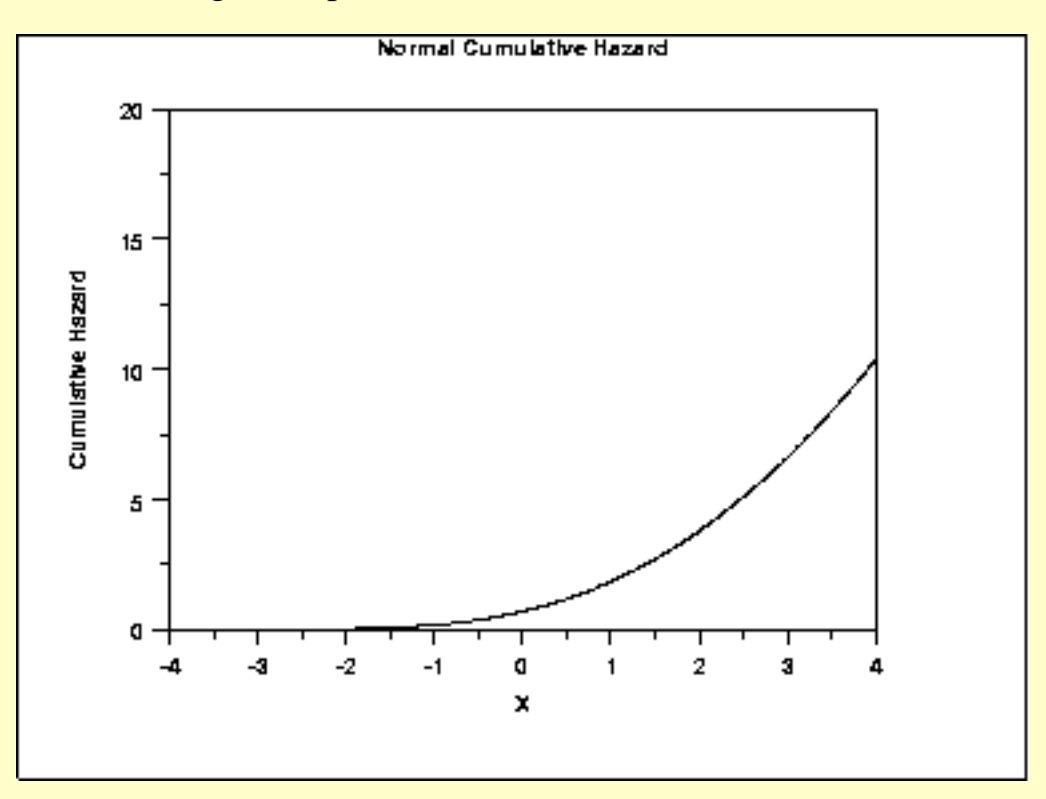

*Survival Function* The normal [survival function](#page-354-0) can be computed from the normal cumulative distribution function.

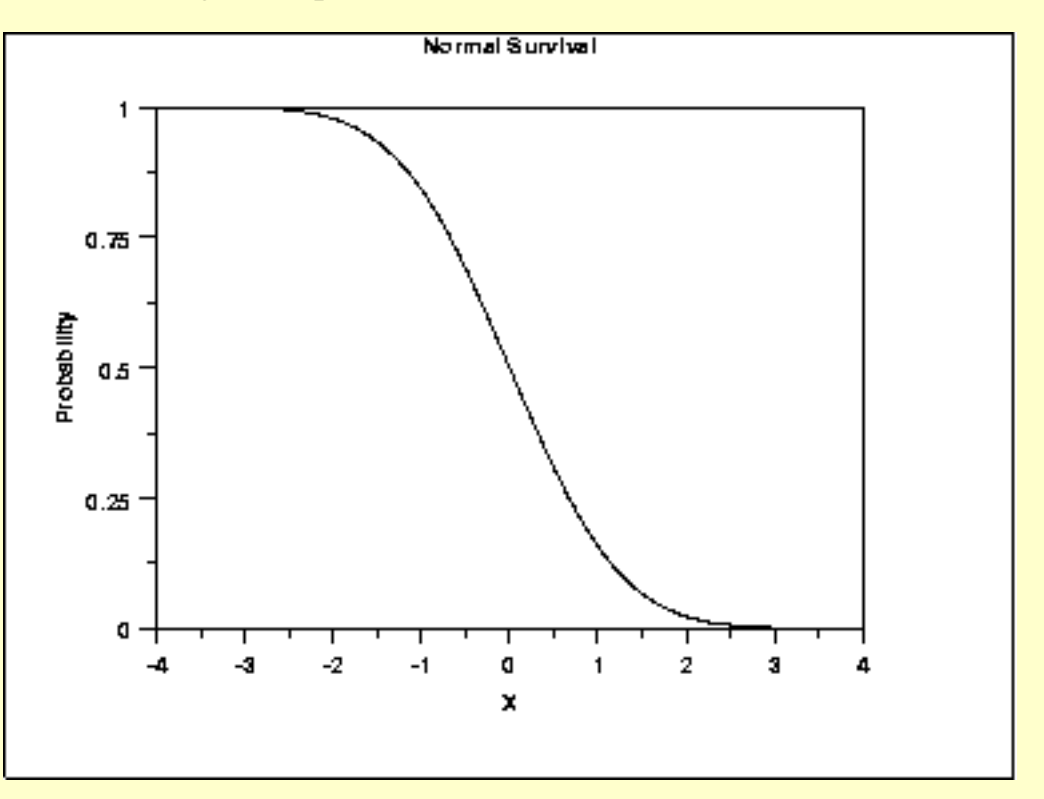

The following is the plot of the normal survival function.

*Inverse Survival Function* The normal [inverse survival function](#page-355-0) can be computed from the normal percent point function.

The following is the plot of the normal inverse survival function.

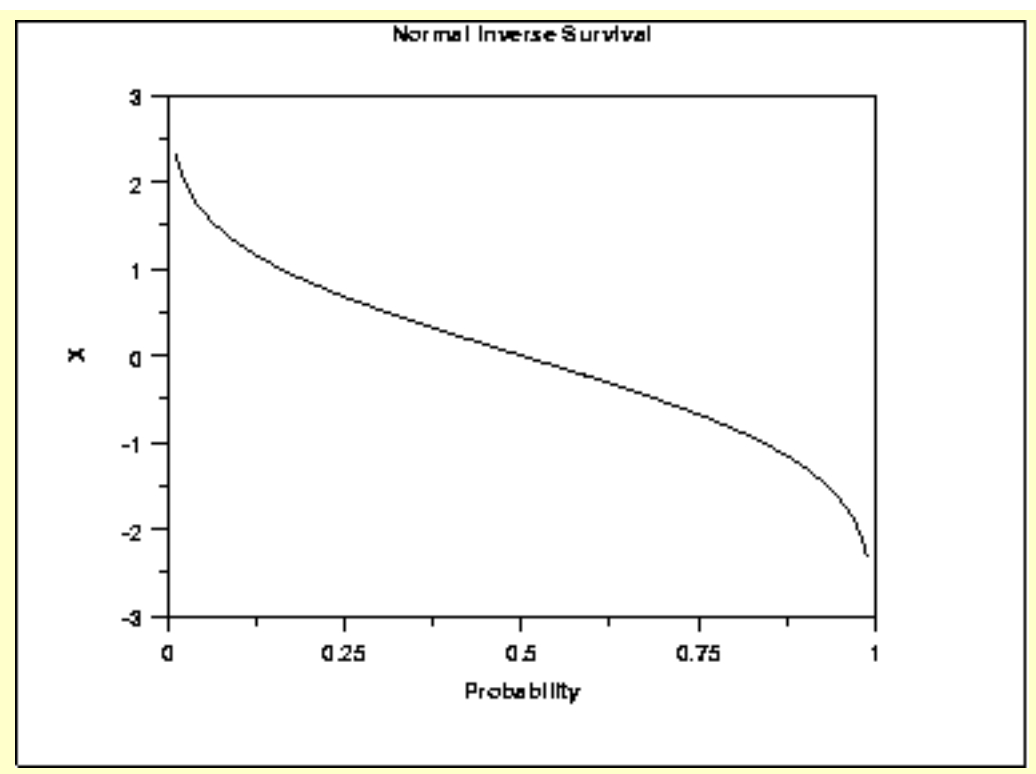

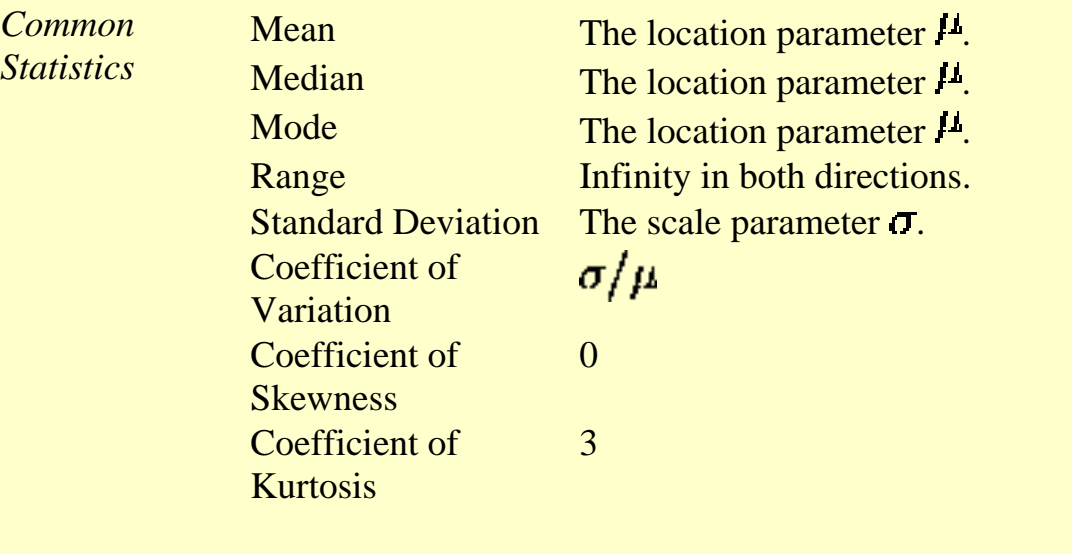

*Parameter Estimation* The location and scale parameters of the normal distribution can be estimated with the sample [mean](#page-246-0) and sample [standard deviation](#page-275-0), respectively.

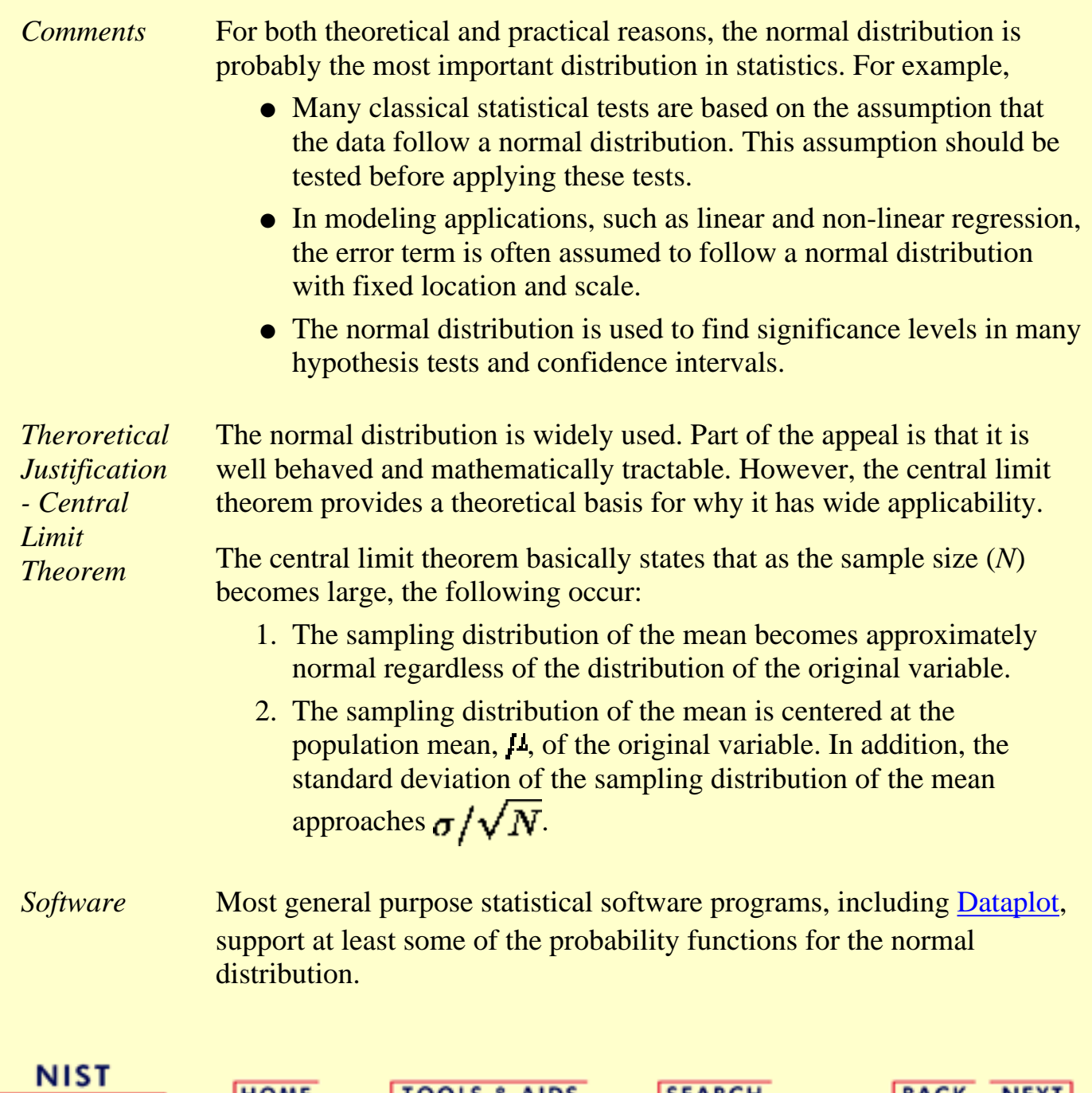

**SEMATECH** 

**HOME** 

**TOOLS & AIDS** 

**SEARCH** 

**BACK NEXT** 

<span id="page-382-0"></span>**ENGINEERING STATISTICS HANDBOOK TOOLS & AIDS SEARCH BACK NEXT HOME** 

1. [Exploratory Data Analysis](#page-0-0)

- 1.3. [EDA Techniques](#page-49-0)
- 1.3.6. [Probability Distributions](#page-346-0)
- 1.3.6.6. [Gallery of Distributions](#page-372-0)

### **1.3.6.6.2.Uniform Distribution**

*Probability Density Function*

The general formula for the [probability density function](#page-349-0) of the uniform distribution is

 $f(x) = \frac{1}{B-A}$  for  $A \leq x \leq B$ 

where A is the [location parameter](#page-359-0) and  $(B - A)$  is the [scale parameter.](#page-359-0) The case where  $A = 0$  and  $B = 1$  is called the **standard uniform distribution**. The equation for the standard uniform distribution is

$$
f(x)=1\qquad\text{for }0\leq x\leq 1
$$

Since the general form of probability functions can be expressed in terms of the standard distribution, all subsequent formulas in this section are given for the standard form of the function.

The following is the plot of the uniform probability density function.

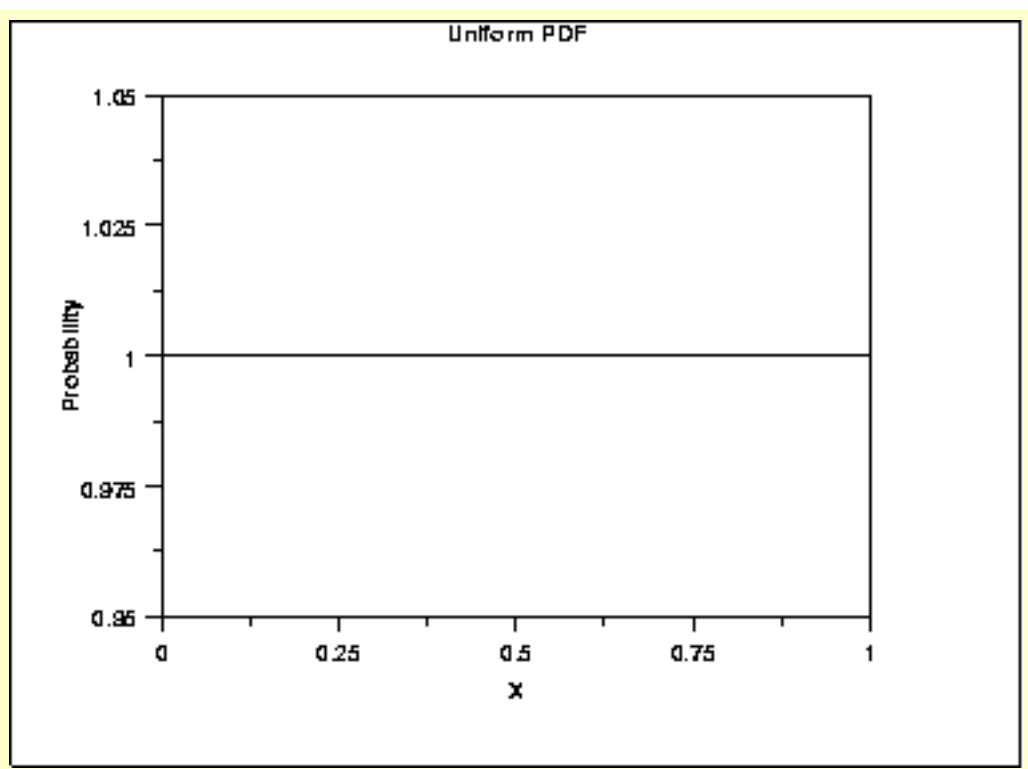

*Cumulative Distribution Function*

The formula for the [cumulative distribution function](#page-350-0) of the uniform distribution is

 $F(x) = x$ for  $0\leq x\leq 1$ 

The following is the plot of the uniform cumulative distribution function.

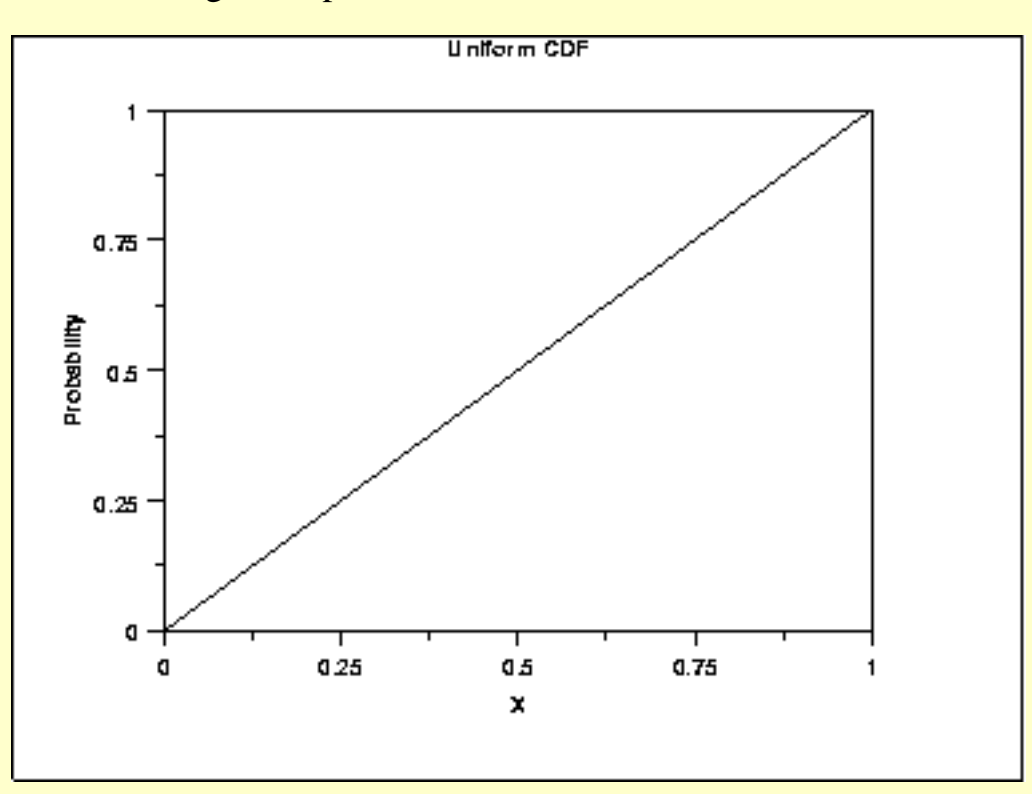

The formula for the [percent point function](#page-351-0) of the uniform distribution is

*Point Function*

*Percent*

 $G(p)=p$ for  $0\leq p\leq 1$ 

The following is the plot of the uniform percent point function.

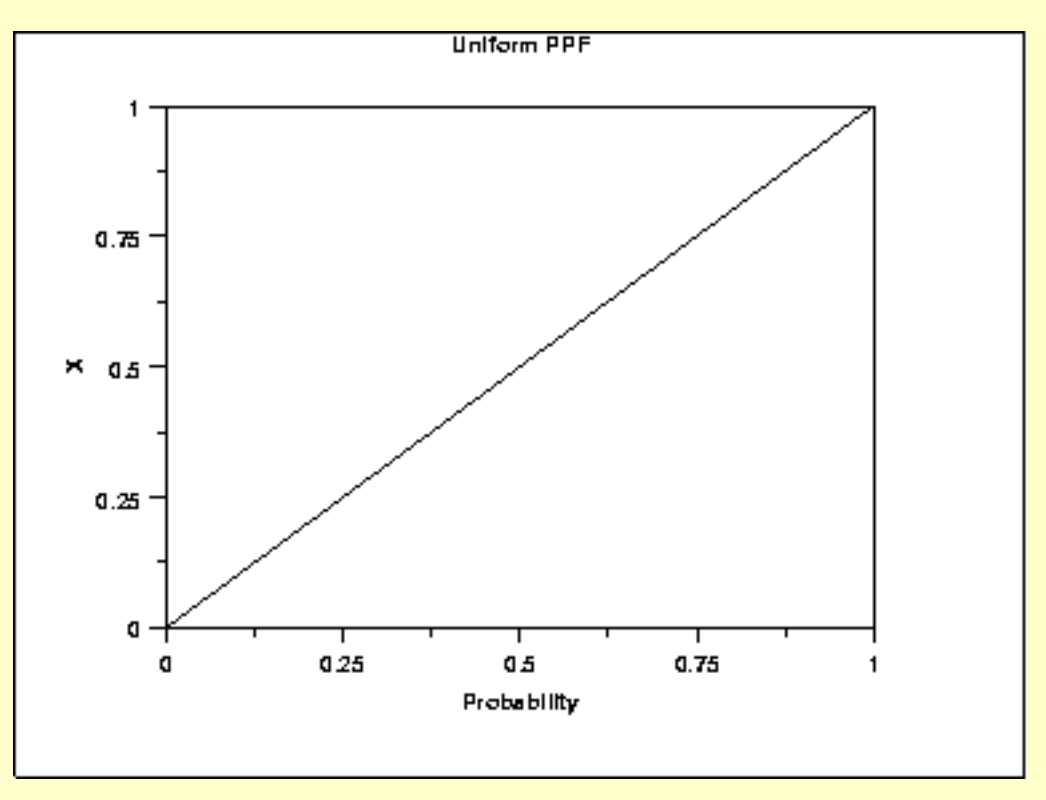

*Hazard Function* The formula for the [hazard function](#page-352-0) of the uniform distribution is

$$
h(x) = \frac{1}{1-x} \qquad \text{for } 0 \le x < 1
$$

The following is the plot of the uniform hazard function.

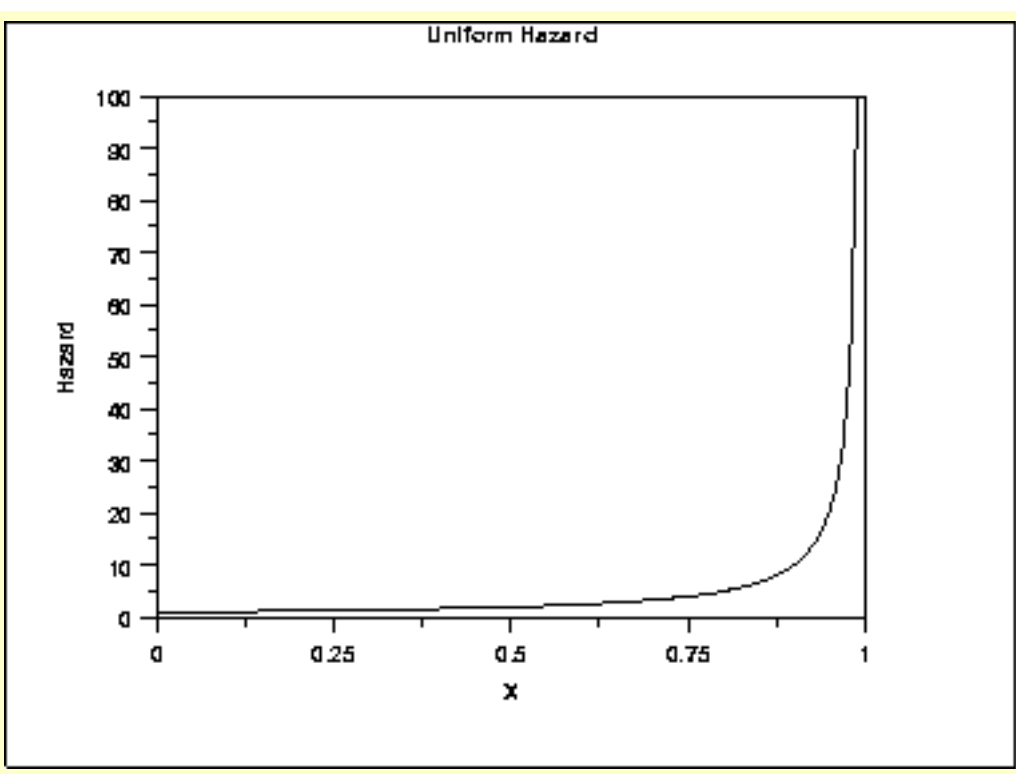

*Cumulative Hazard Function*

The formula for the [cumulative hazard function](#page-353-0) of the uniform distribution is  $H(x) = -\ell n(1-x)$  for  $0 \le x < 1$ 

The following is the plot of the uniform cumulative hazard function.

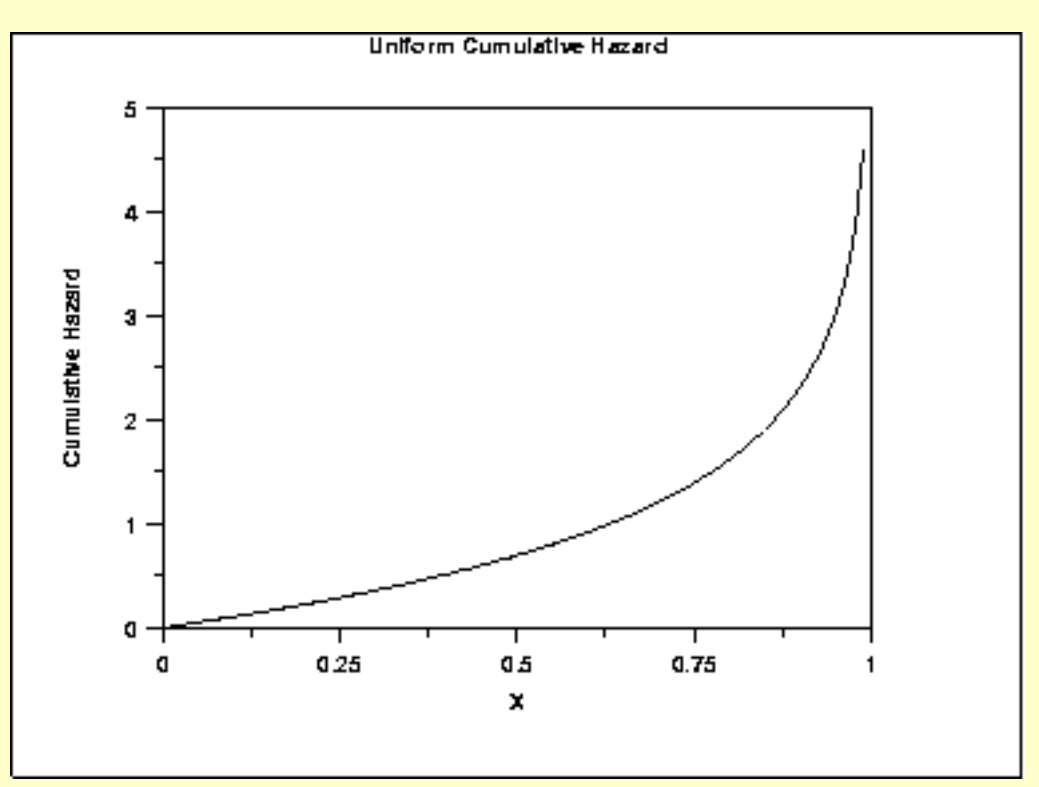

*Survival Function* The uniform [survival function](#page-354-0) can be computed from the uniform cumulative distribution function.

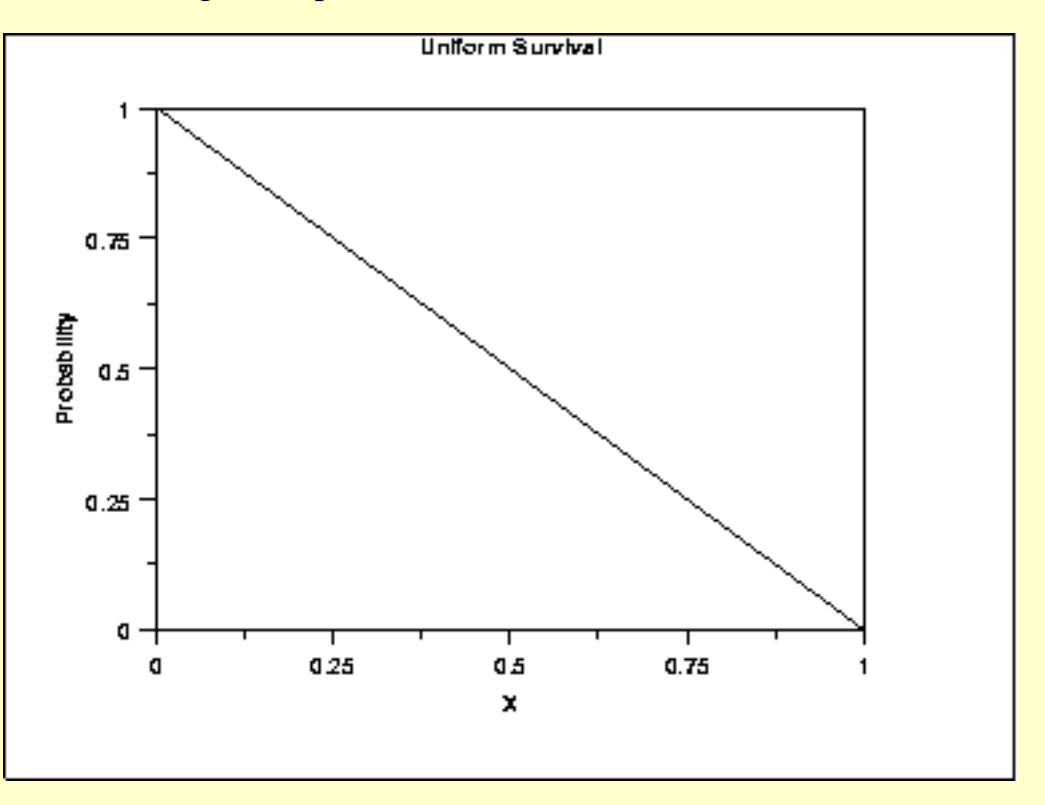

The following is the plot of the uniform survival function.

*Inverse Survival Function* The uniform [inverse survival function](#page-355-0) can be computed from the uniform percent point function.

The following is the plot of the uniform inverse survival function.

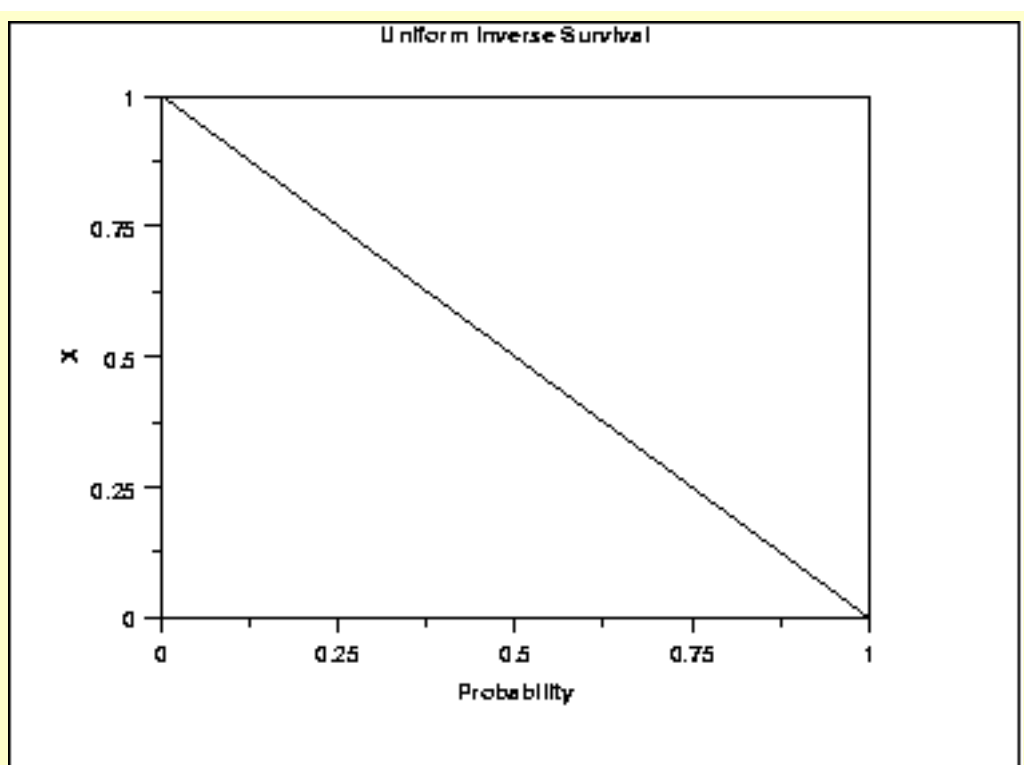

*Common Statistics* Mean  $(A + B)/2$ Median  $(A + B)/2$ Range<br>
Standard Deviation<br>  $\sqrt{\frac{(B-A)^2}{12}}$ <br>
Coefficient of<br>
Variation<br>  $\sqrt{3}(B+A)$ **Standard Deviation** Coefficient of Variation Coefficient of **Skewness** 0 Coefficient of Kurtosis 9/5

*Parameter Estimation* The method of moments estimators for A and B are

$$
A = \bar{x} - \sqrt{3}s
$$
  

$$
B = \bar{x} + \sqrt{3}s
$$

The maximum likelihood estimators for A and B are

$$
A = \text{midrange}(Y_1, Y_2, ..., Y_n) - 0.5[\text{range}(Y_1, Y_2, ..., Y_n)]\\B = \text{midrange}(Y_1, Y_2, ..., Y_n) + 0.5[\text{range}(Y_1, Y_2, ..., Y_n)]
$$

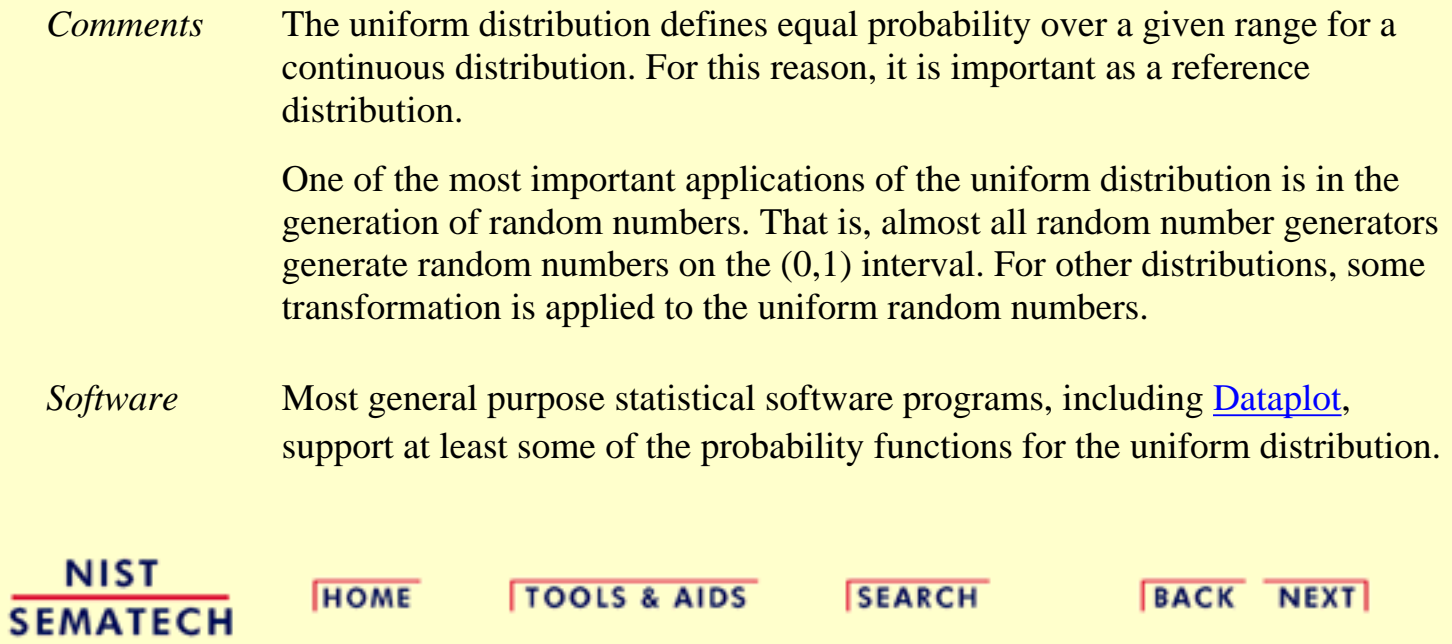

<span id="page-389-0"></span>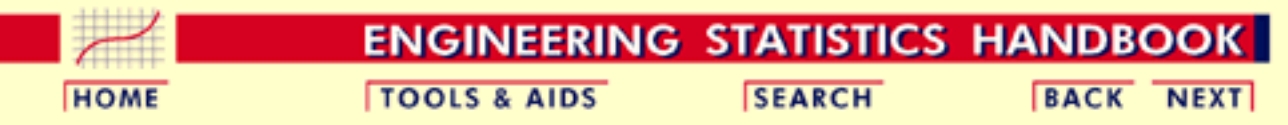

1. [Exploratory Data Analysis](#page-0-0)

- 1.3. [EDA Techniques](#page-49-0)
- 1.3.6. [Probability Distributions](#page-346-0)
- 1.3.6.6. [Gallery of Distributions](#page-372-0)

### **1.3.6.6.3.Cauchy Distribution**

*Probability Density Function*

The general formula for the [probability density function](#page-349-0) of the Cauchy distribution is

$$
f(x) = \frac{1}{s\pi(1+((x-t)/s)^2)}
$$

where *t* is the [location parameter](#page-359-0) and *s* is the [scale parameter](#page-359-0). The case where  $t = 0$  and  $s = 1$  is called the **standard Cauchy distribution**. The equation for the standard Cauchy distribution reduces to

$$
f(x)=\frac{1}{\pi(1+x^2)}
$$

Since the general form of probability functions can be expressed in terms of the standard distribution, all subsequent formulas in this section are given for the standard form of the function.

The following is the plot of the standard Cauchy probability density function.

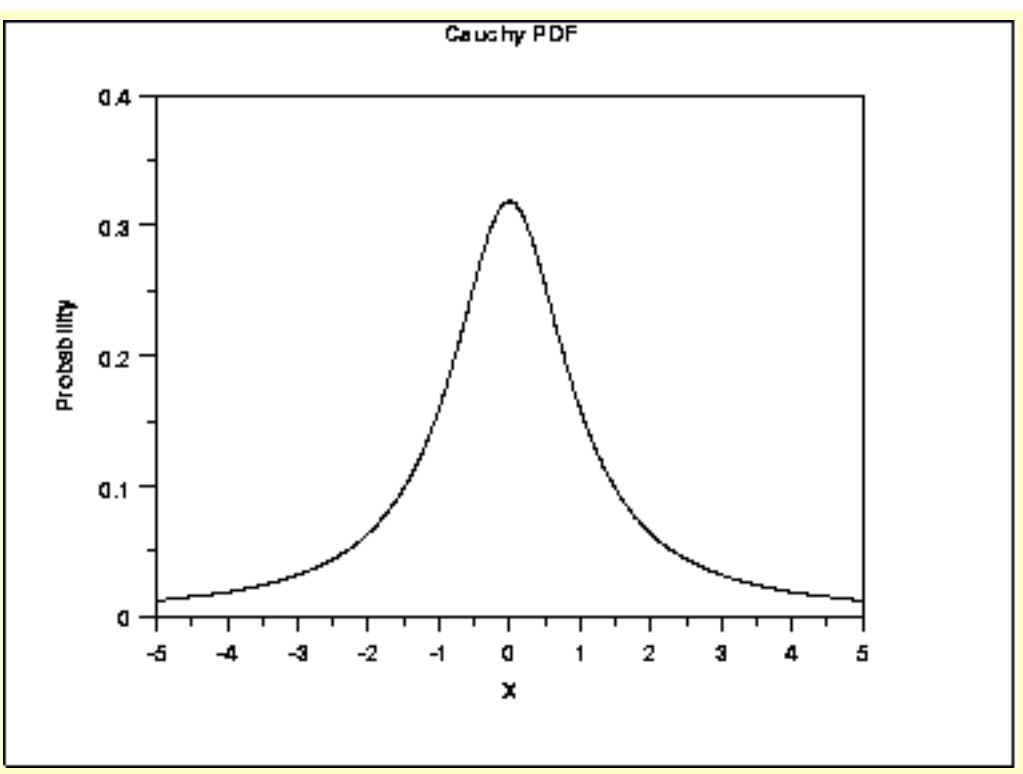

#### *Cumulative Distribution Function*

The formula for the [cumulative distribution function](#page-350-0) for the Cauchy distribution is

$$
F(x)=0.5+\frac{\arctan\left(x\right)}{\pi}
$$

The following is the plot of the Cauchy cumulative distribution function.

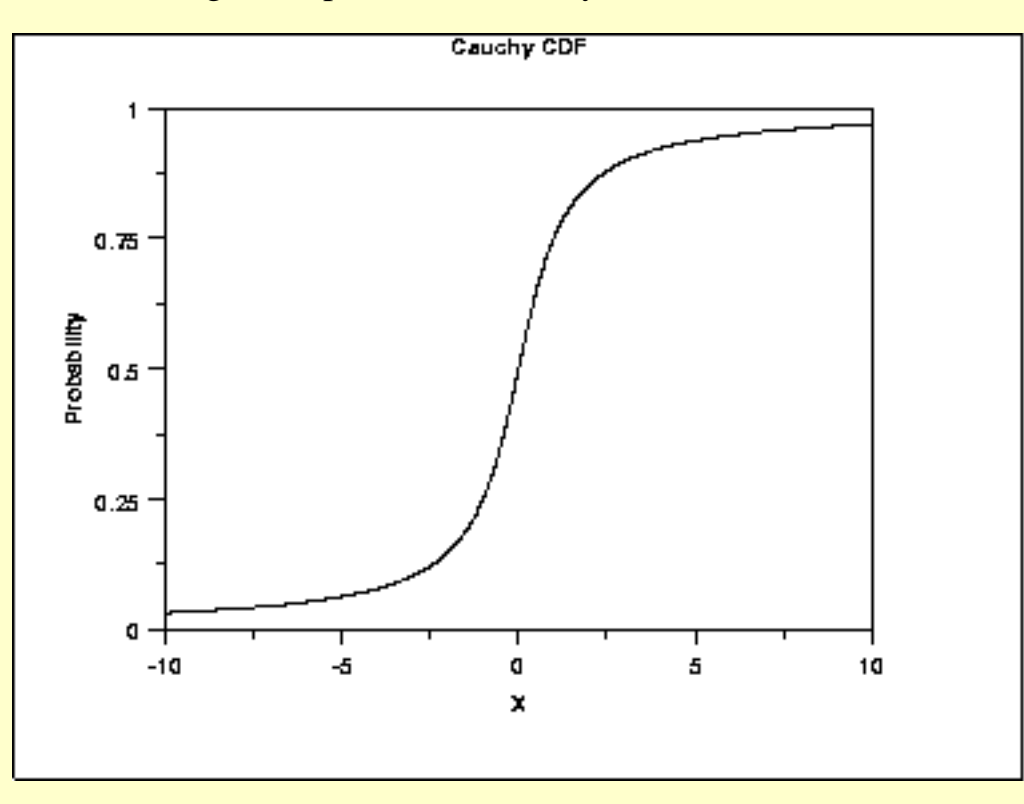

*Percent Point Function* The formula for the [percent point function](#page-351-0) of the Cauchy distribution is

#### $G(p) = -\cot(\pi p)$

The following is the plot of the Cauchy percent point function.

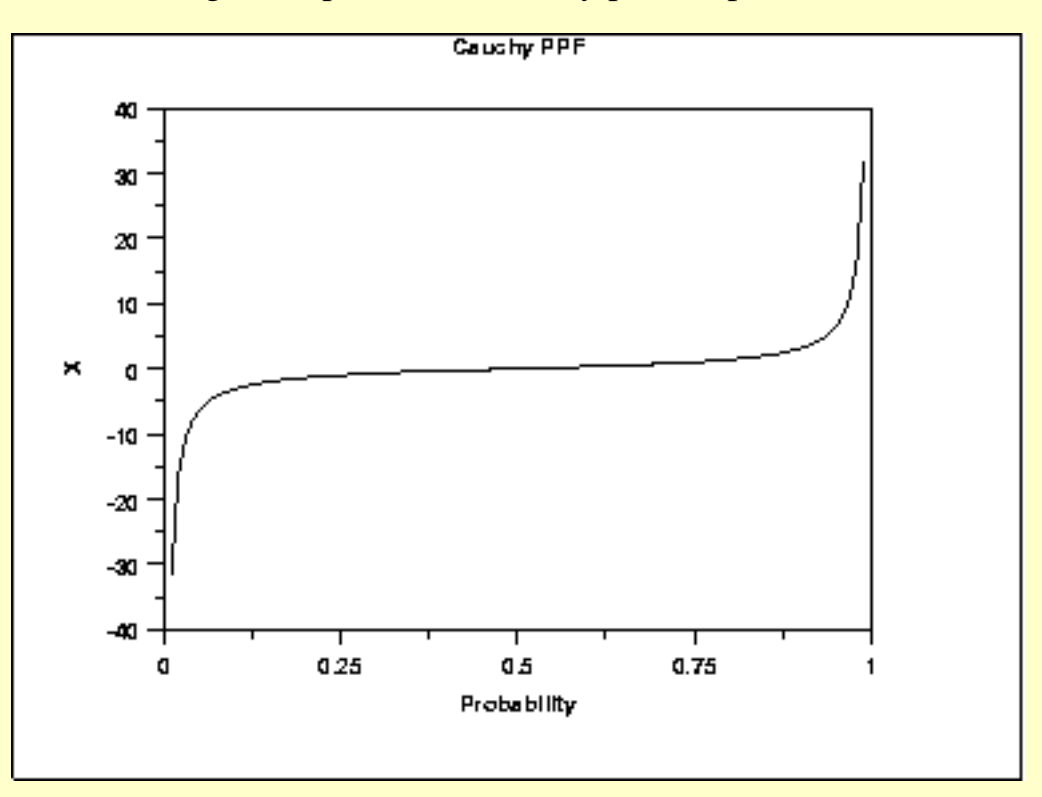

*Hazard Function* The Cauchy [hazard function](#page-352-0) can be computed from the Cauchy probability density and cumulative distribution functions.

The following is the plot of the Cauchy hazard function.

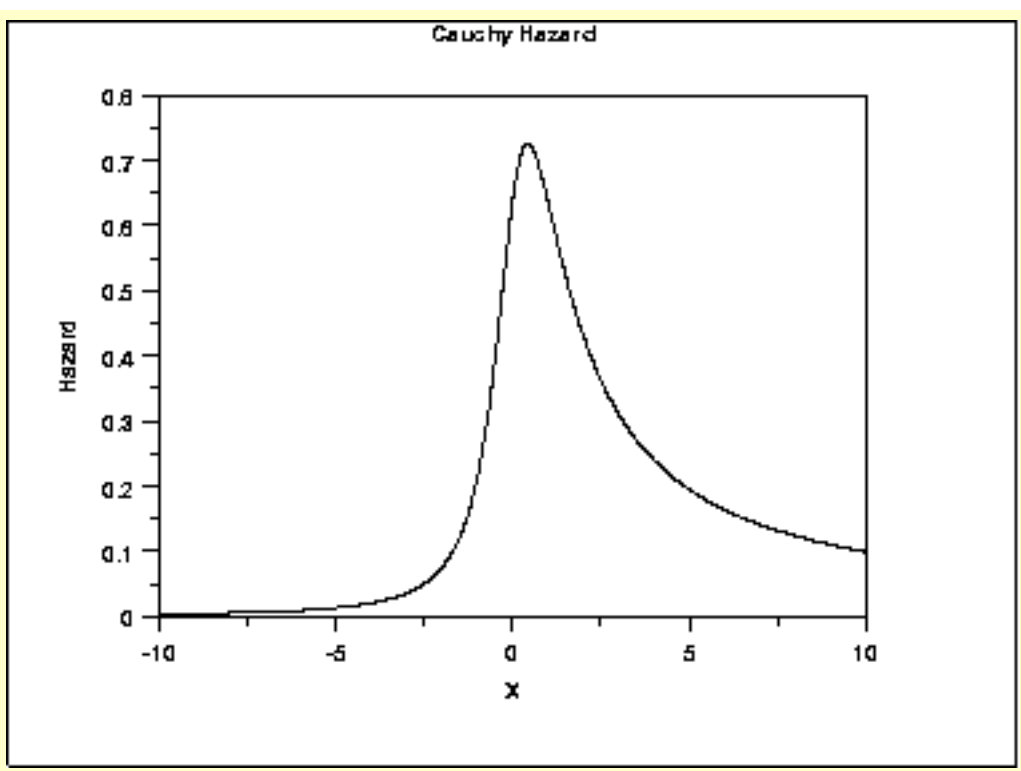

#### *Cumulative Hazard Function*

The Cauchy [cumulative hazard function](#page-353-0) can be computed from the Cauchy cumulative distribution function.

The following is the plot of the Cauchy cumulative hazard function.

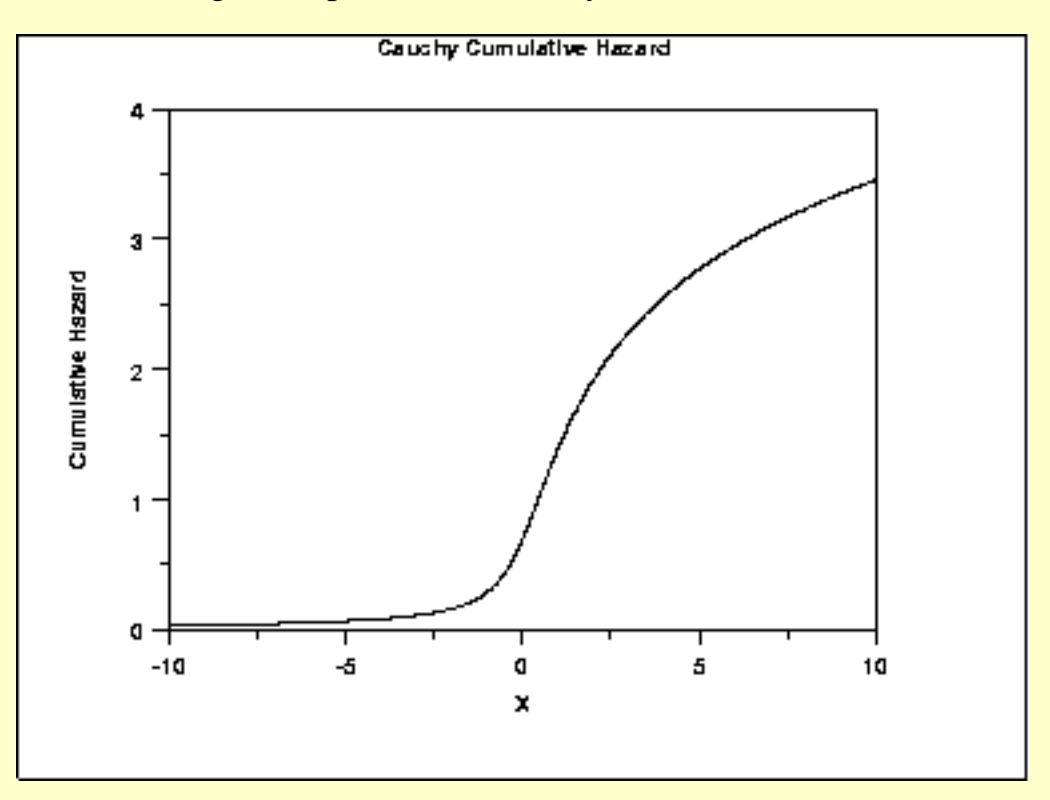

*Survival Function* The Cauchy [survival function](#page-354-0) can be computed from the Cauchy cumulative distribution function.

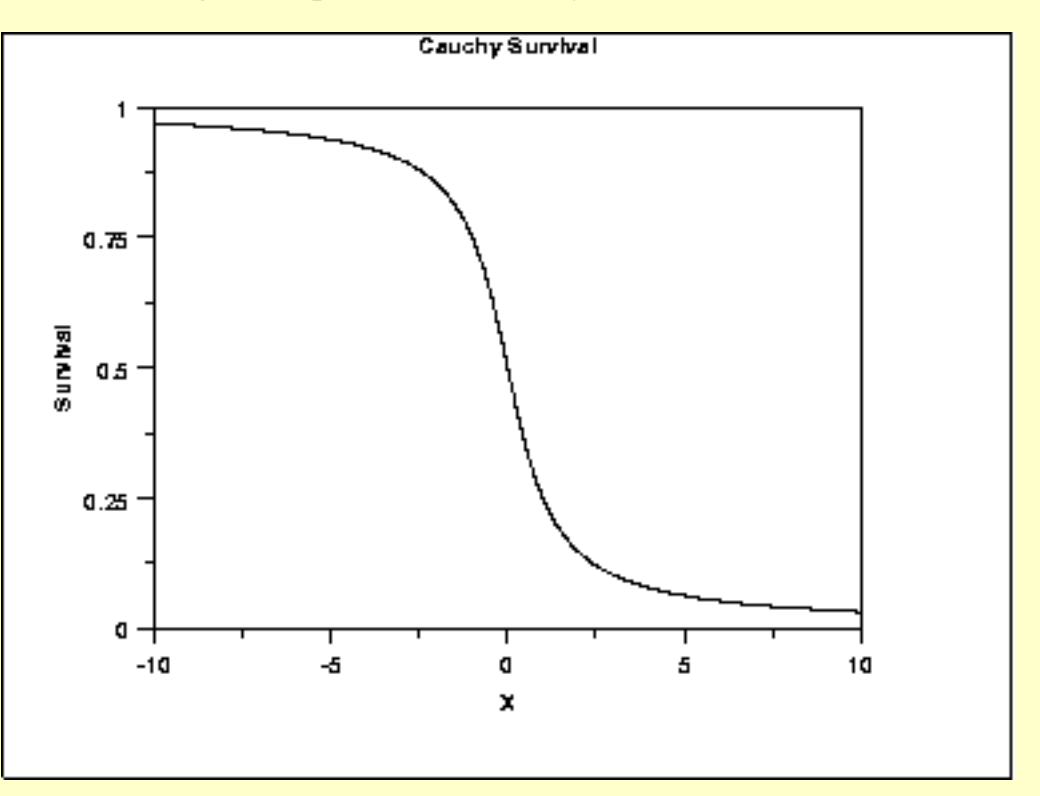

The following is the plot of the Cauchy survival function.

*Inverse Survival Function* The Cauchy [inverse survival function](#page-355-0) can be computed from the Cauchy percent point function.

The following is the plot of the Cauchy inverse survival function.

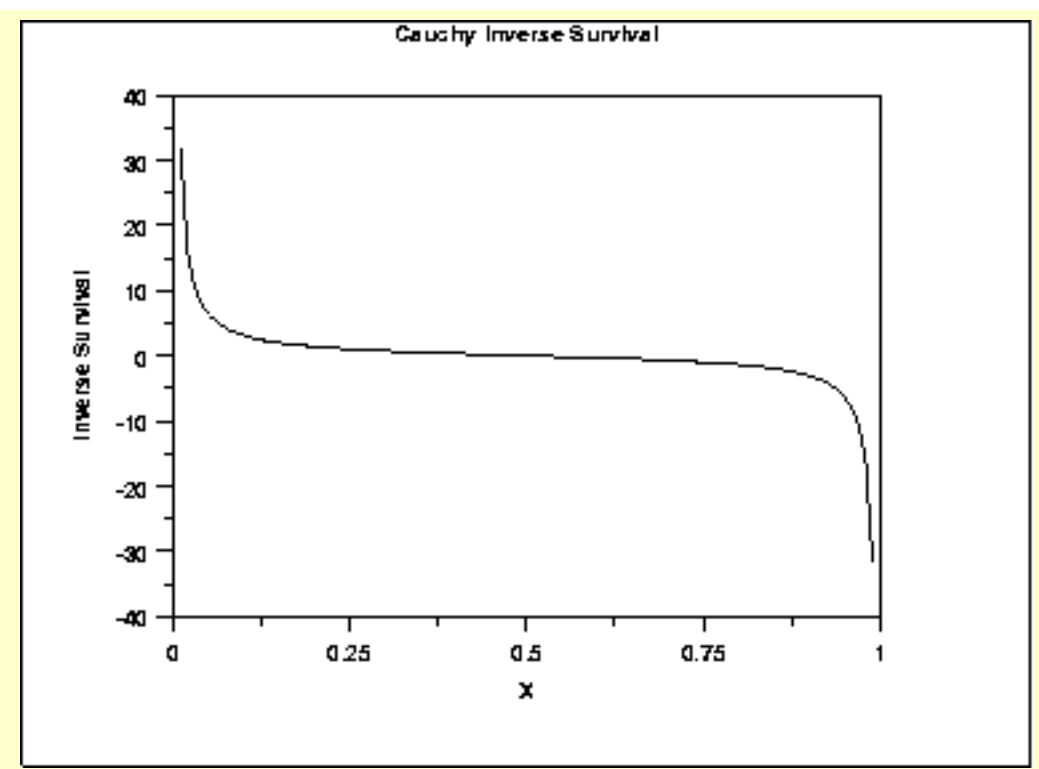

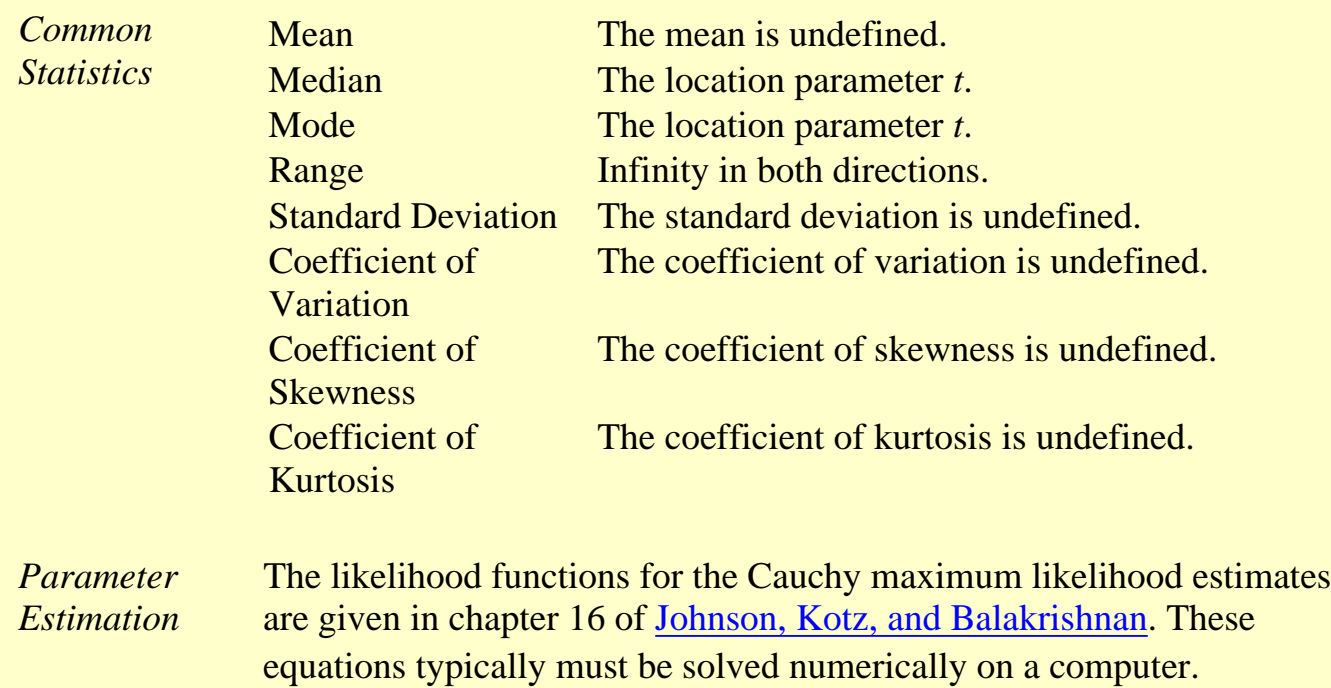

**SEMATECH** 

**HOME** 

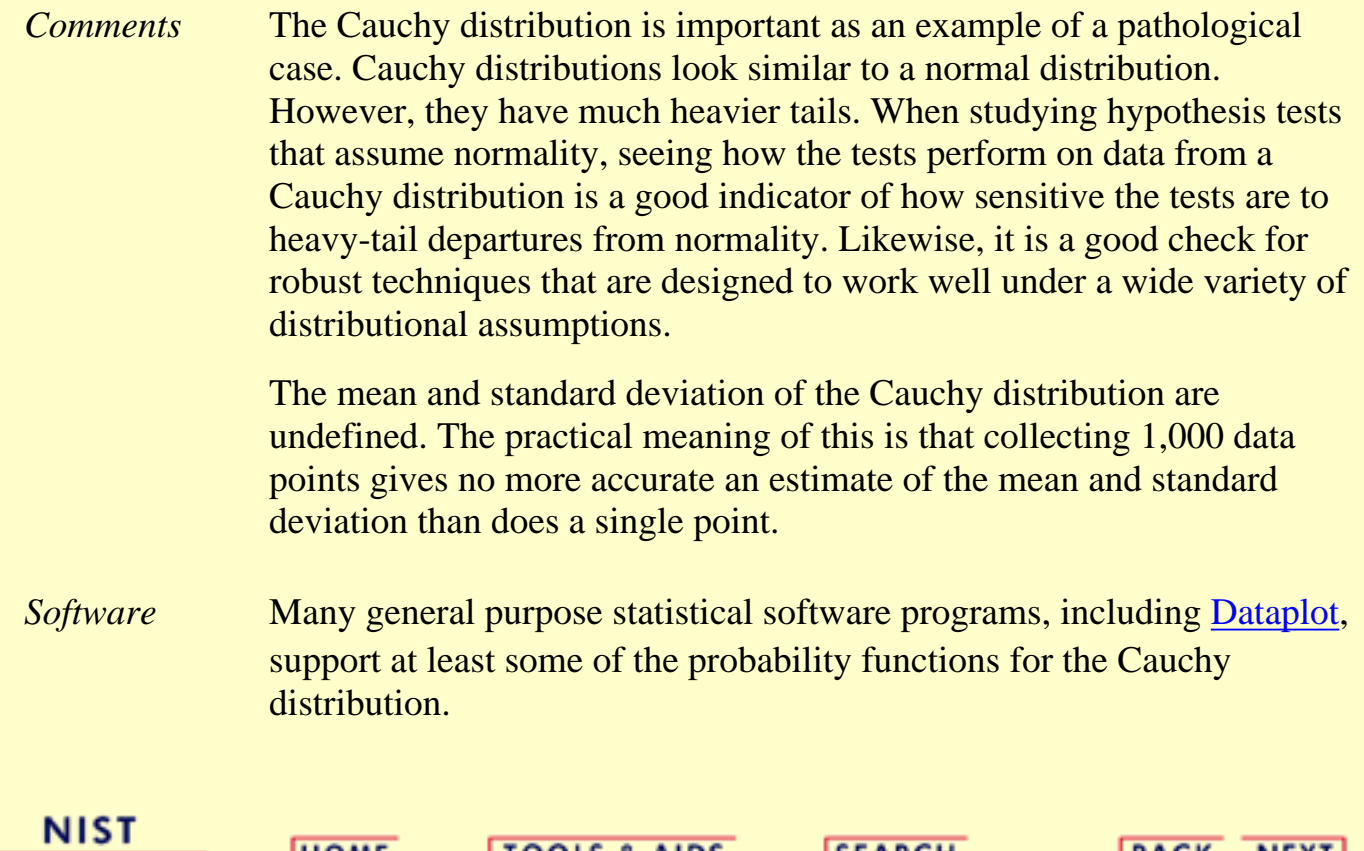

**TOOLS & AIDS** 

**SEARCH** 

**BACK NEXT**
**ENGINEERING STATISTICS HANDBOOK TOOLS & AIDS SEARCH BACK NEXT HOME** 

- 1. [Exploratory Data Analysis](#page-0-0)
- 1.3. [EDA Techniques](#page-49-0)
- 1.3.6. [Probability Distributions](#page-346-0)
- 1.3.6.6. [Gallery of Distributions](#page-372-0)

## **1.3.6.6.4.t Distribution**

*Probability Density Function*

The formula for the [probability density function](#page-349-0) of the *t* distribution is

 $f(x) = \frac{\left(1+\frac{x^2}{\nu}\right)^{\frac{-(\nu+1)}{2}}}{B(0.5,0.5\nu)\sqrt{\nu}}$ 

where  $\bf{B}$  is the beta function and  $\bf{\nu}$  is a positive integer shape parameter. The formula for the beta function is

$$
B(\alpha,\beta)=\int_0^1 t^{\alpha-1}(1-t)^{\beta-1}dt
$$

In a testing context, the *t* distribution is treated as a "standardized distribution" (i.e., no location or scale parameters). However, in a distributional modeling context (as with other probability distributions), the *t* distribution itself can be transformed with a <u>location parameter</u>,  $\mu$ , and a [scale parameter,](#page-359-0)  $\sigma$ .

The following is the plot of the *t* probability density function for 4 different values of the shape parameter.

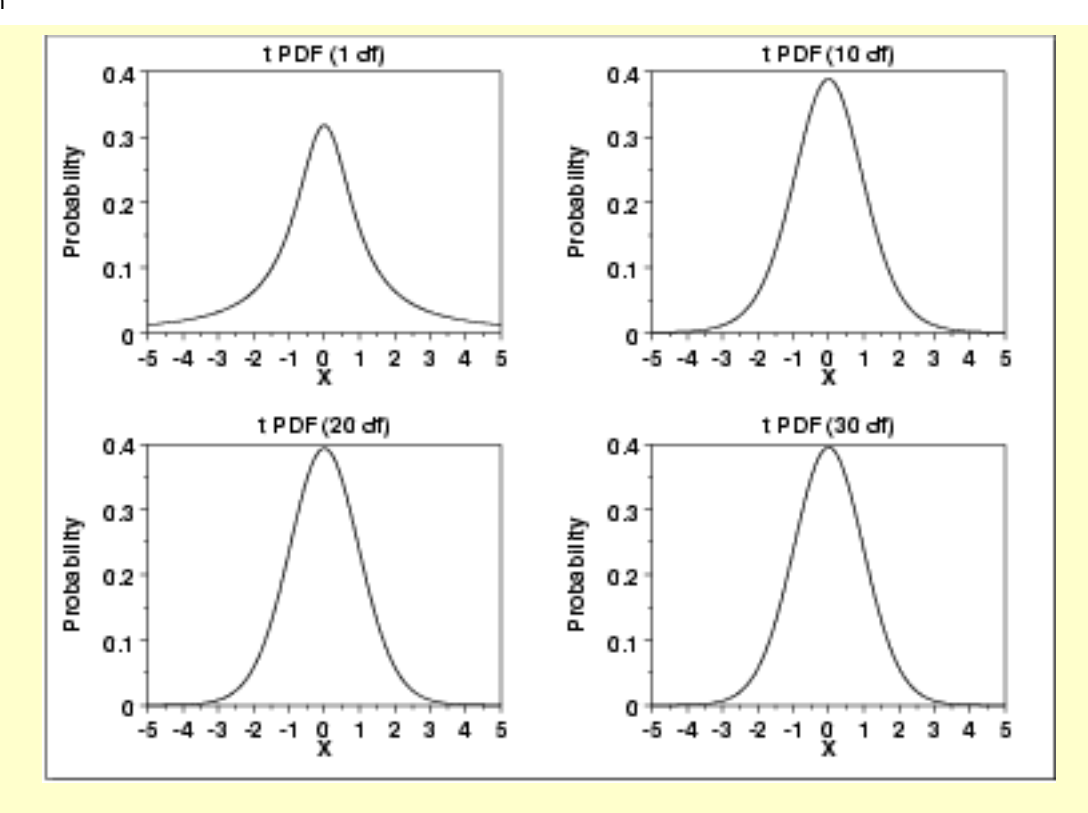

These plots all have a similar shape. The difference is in the heaviness of the tails. In fact, the  $t$  distribution with  $v$  equal to 1 is a [Cauchy](#page-389-0) distribution. The *t* distribution approaches a [normal](#page-375-0) distribution as  $\nu$ becomes large. The approximation is quite good for values of  $\nu > 30$ .

*Cumulative Distribution Function* The formula for the [cumulative distribution function](#page-350-0) of the *t* distribution is complicated and is not included here. It is given in the [Evans,](#page-782-0) [Hastings, and Peacock](#page-782-0) book.

> The following are the plots of the *t* cumulative distribution function with the same values of  $\nu$  as the pdf plots above.

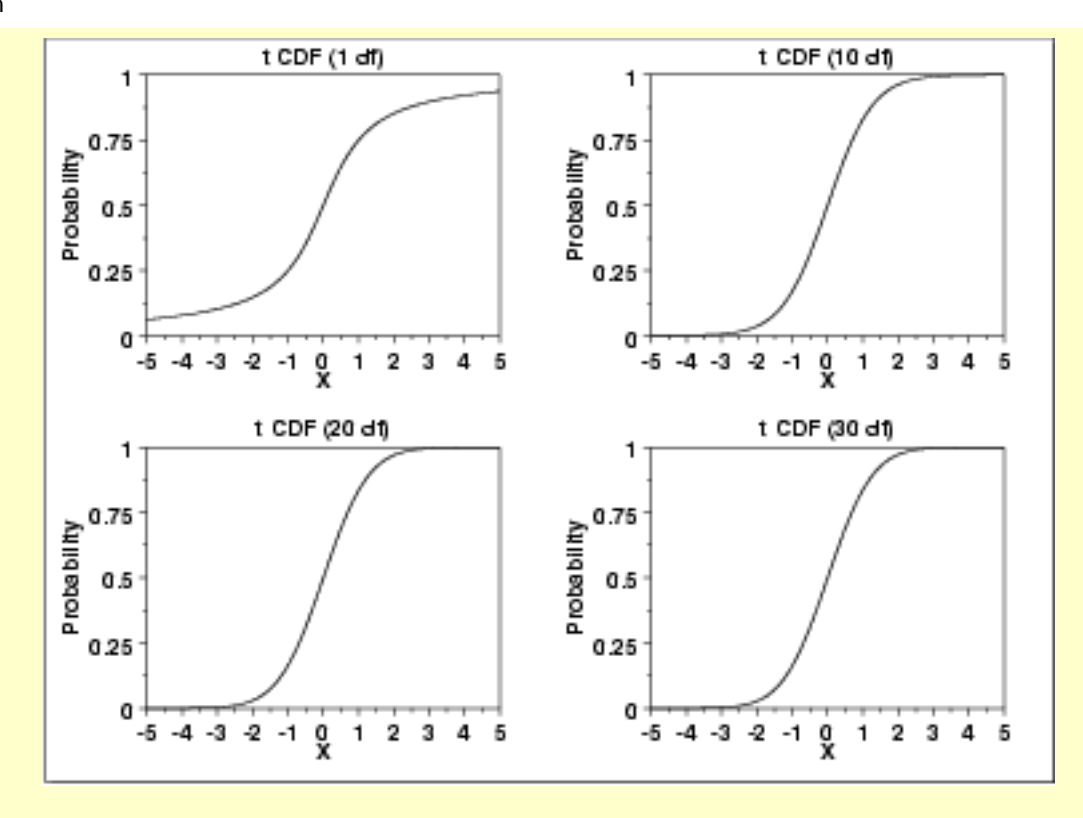

#### *Percent Point Function*

The formula for the [percent point function](#page-351-0) of the *t* distribution does not exist in a simple closed form. It is computed numerically.

The following are the plots of the *t* percent point function with the same values of  $\nu$  as the pdf plots above.

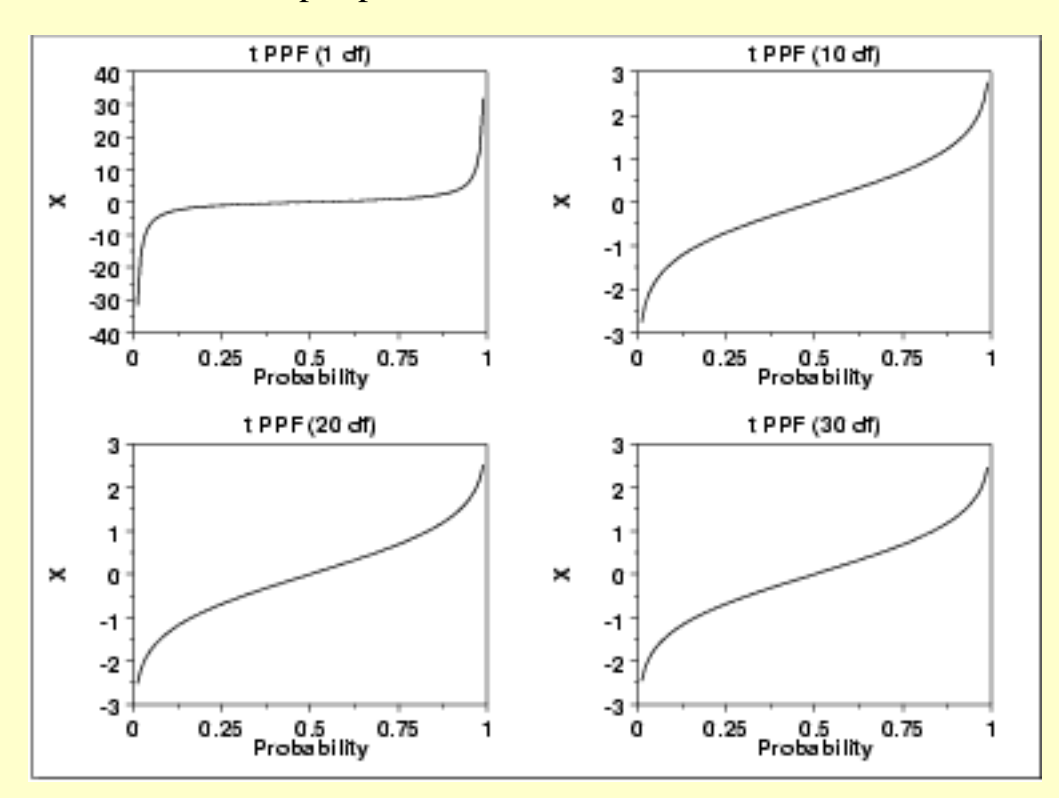

*Other* Since the *t* distribution is typically used to develop hypothesis tests and *Probability* confidence intervals and rarely for modeling applications, we omit the *Functions* formulas and plots for the hazard, cumulative hazard, survival, and inverse survival probability functions. *Common* Mean  $0$  (It is undefined for  $\nu$  equal to 1.) *Statistics* Median 0 Mode 0 Range Infinity in both directions.  $\sqrt{\frac{\nu}{(\nu-2)}}$ Standard Deviation It is undefined for  $\nu$  equal to 1 or 2. Coefficient of **Undefined** Variation Coefficient of 0. It is undefined for  $\nu$  less than or equal to 3. **Skewness** However, the t distribution is symmetric in all cases.  $\frac{3(\nu-2)}{(\nu-4)}$ Coefficient of **Kurtosis** It is undefined for  $\nu$  less than or equal to 4. *Parameter* Since the *t* distribution is typically used to develop hypothesis tests and *Estimation* confidence intervals and rarely for modeling applications, we omit any discussion of parameter estimation. *Comments* The *t* distribution is used in many cases for the critical regions for hypothesis tests and in determining confidence intervals. The most common example is [testing if data are consistent with the assumed](http://www.itl.nist.gov/div898/handbook/prc/section2/prc22.htm) [process mean.](http://www.itl.nist.gov/div898/handbook/prc/section2/prc22.htm) *Software* Most general purpose statistical software programs, including [Dataplot](http://www.itl.nist.gov/div898/handbook/eda/section4/eda44.htm#TDIST), support at least some of the probability functions for the *t* distribution. **NIST HOME TOOLS & AIDS SEARCH BACK NEXT SEMATECH** 

**ENGINEERING STATISTICS HANDBOOK** 

**BACK NEXT** 

**SEARCH** 

**HOME** 

1. [Exploratory Data Analysis](#page-0-0)

- 1.3. [EDA Techniques](#page-49-0)
- 1.3.6. [Probability Distributions](#page-346-0)
- 1.3.6.6. [Gallery of Distributions](#page-372-0)

# **1.3.6.6.5.F Distribution**

*Probability Density Function*

The F distribution is the ratio of two [chi-square](#page-404-0) distributions with degrees of freedom  $\mathcal{U}_1$  and  $\mathcal{U}_2$ , respectively. The formula for the [probability density function](#page-349-0) of the F distribution is

$$
f(x) = \frac{\Gamma(\frac{\nu_1+\nu_2}{2}) (\frac{\nu_1}{\nu_2})^{\frac{\nu_1}{2}} x^{\frac{\nu_1}{2}-1}}{\Gamma(\frac{\nu_1}{2}) \Gamma(\frac{\nu_2}{2}) (1 + \frac{\nu_1 x}{\nu_2})^{\frac{\nu_1+\nu_2}{2}}}
$$

where  $\nu_1$  and  $\nu_2$  are the shape parameters and  $\Gamma$  is the gamma function. The formula for the gamma function is

$$
\Gamma(a)=\int_0^\infty t^{a-1}e^{-t}dt
$$

**TOOLS & AIDS** 

In a testing context, the F distribution is treated as a "standardized distribution" (i.e., no location or scale parameters). However, in a distributional modeling context (as with other probability distributions), the F distribution itself can be transformed with a <u>location parameter</u>,  $\mathbf{r}$ , and a [scale parameter,](#page-359-0)  $\sigma$ .

The following is the plot of the F probability density function for 4 different values of the shape parameters.

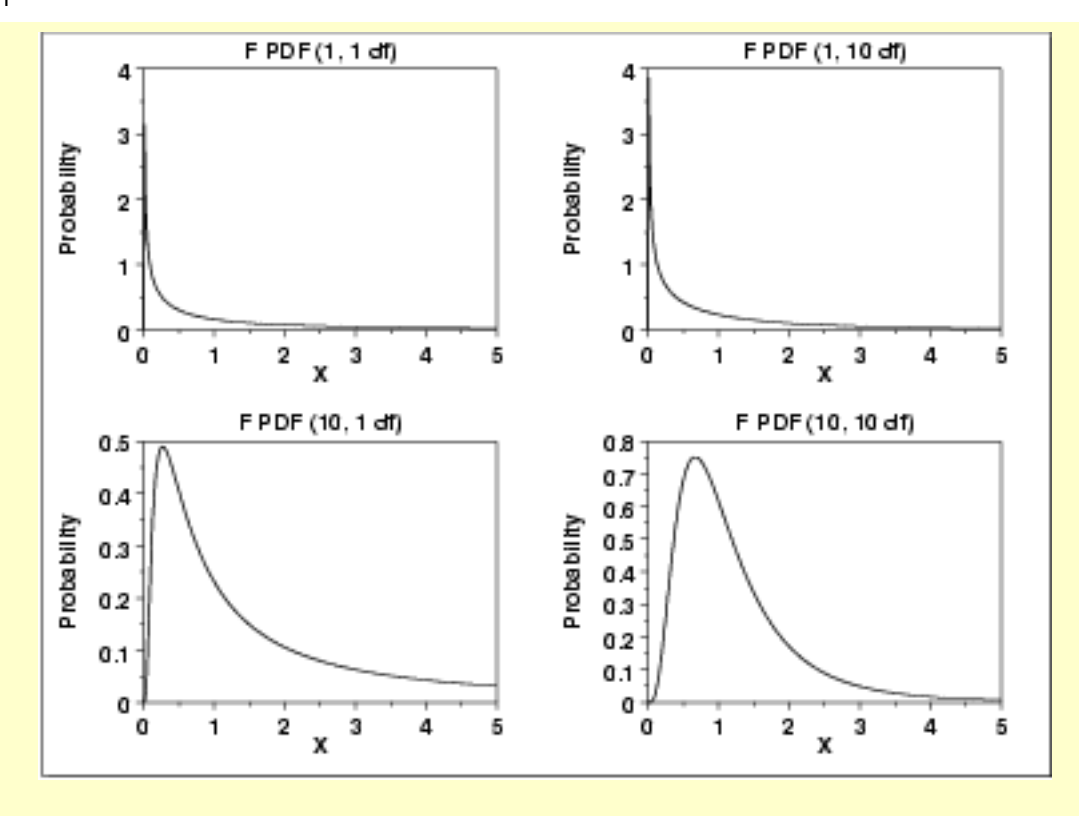

*Cumulative Distribution Function*

The formula for the [Cumulative distribution function](#page-349-0) of the F distribution is

$$
F(x)=1-I_k(\frac{\nu_2}{2},\frac{\nu_1}{2})
$$

where  $k = \nu_2 / (\nu_2 + \nu_1 * x)$  and  $I_k$  is the incomplete beta function. The formula for the incomplete beta function is

$$
I_{k}(x,\alpha,\beta)=\frac{\int_{0}^{x}t^{\alpha-1}(1-t)^{\beta-1}dt}{B(\alpha,\beta)}
$$

where  $\boldsymbol{B}$  is the beta function

$$
B(\alpha,\beta)=\int_0^1 t^{\alpha-1}(1-t)^{\beta-1}dt
$$

The following is the plot of the F cumulative distribution function with the same values of  $v_1$  and  $v_2$  as the pdf plots above.

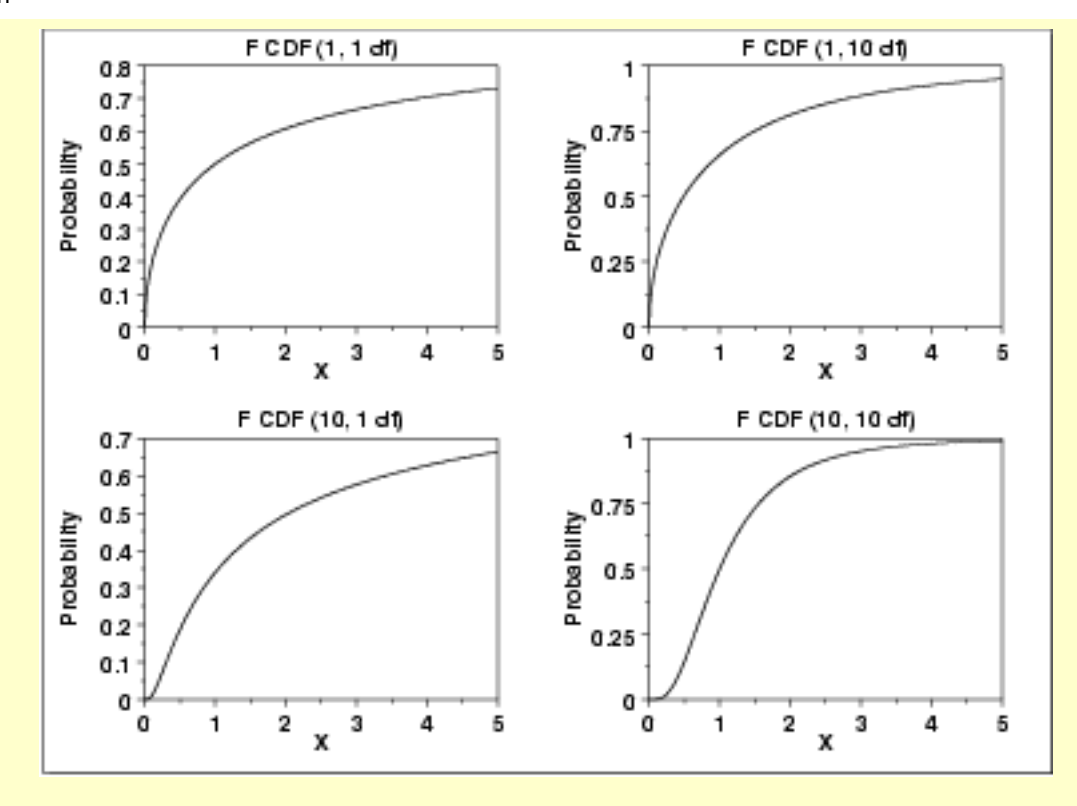

#### *Percent Point Function*

The formula for the [percent point function](#page-351-0) of the F distribution does not exist in a simple closed form. It is computed numerically.

The following is the plot of the F percent point function with the same values of  $\nu_1$  and  $\nu_2$  as the pdf plots above.

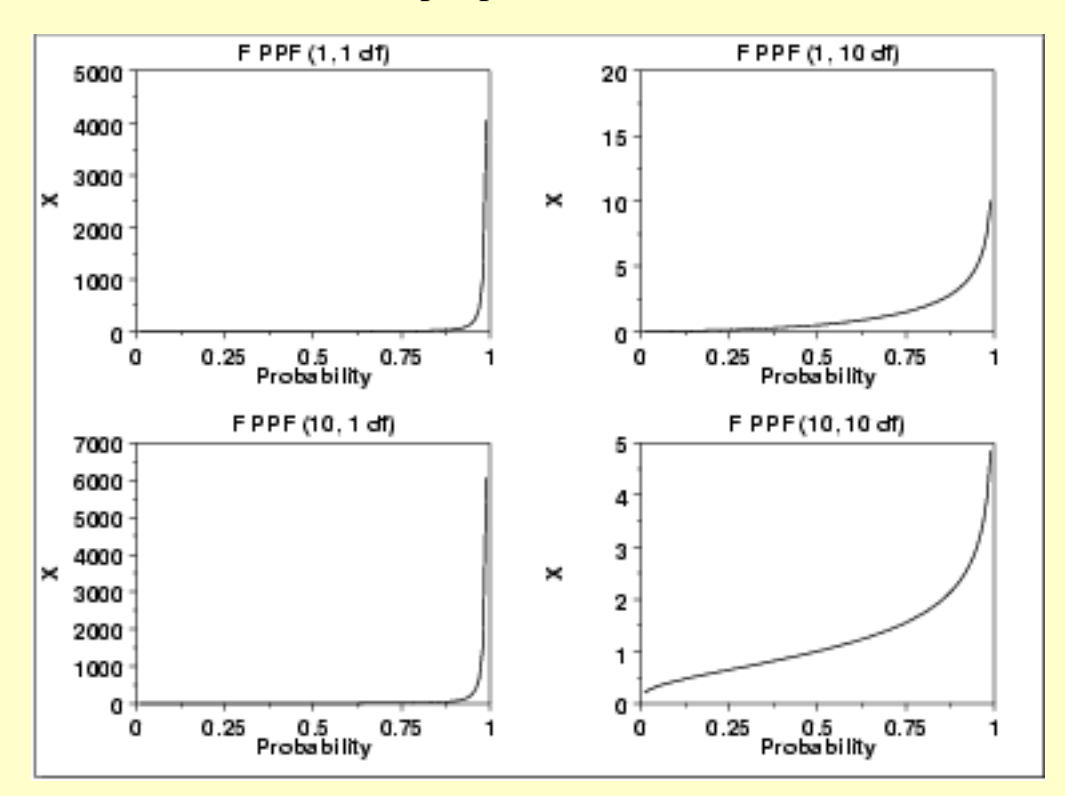

*Other Probability Functions*

Since the F distribution is typically used to develop hypothesis tests and confidence intervals and rarely for modeling applications, we omit the formulas and plots for the hazard, cumulative hazard, survival, and inverse survival probability functions.

*Common Statistics* The formulas below are for the case where the location parameter is zero and the scale parameter is one.

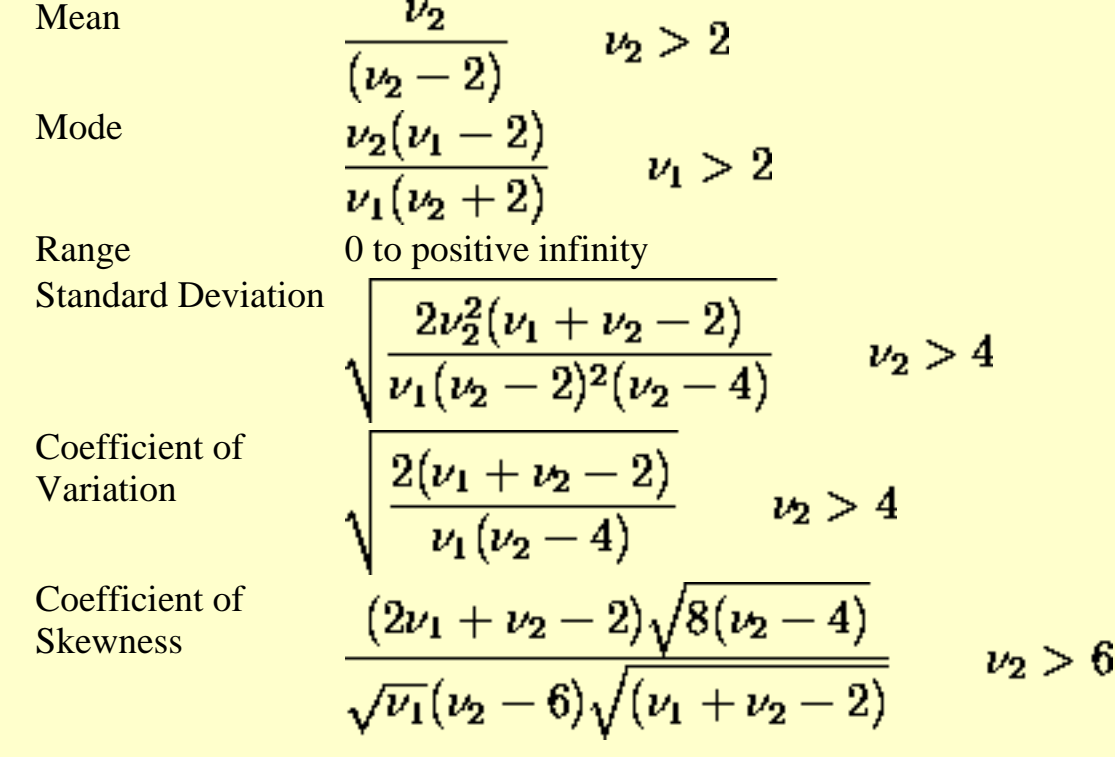

- *Parameter Estimation* Since the F distribution is typically used to develop hypothesis tests and confidence intervals and rarely for modeling applications, we omit any discussion of parameter estimation.
- *Comments* The F distribution is used in many cases for the critical regions for hypothesis tests and in determining confidence intervals. Two common examples are the [analysis of variance](http://www.itl.nist.gov/div898/handbook/prc/section4/prc42.htm) and the [F test](#page-290-0) to determine if the variances of two populations are equal.
- *Software* Most general purpose statistical software programs, including [Dataplot](http://www.itl.nist.gov/div898/handbook/eda/section4/eda44.htm#FDIST), support at least some of the probability functions for the F distribution.

**NIST BACK NEXT HOME TOOLS & AIDS SEARCH SEMATECH** 

<span id="page-404-0"></span>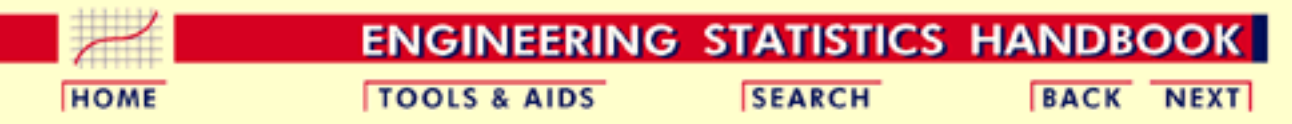

- 1. [Exploratory Data Analysis](#page-0-0)
- 1.3. [EDA Techniques](#page-49-0)
- 1.3.6. [Probability Distributions](#page-346-0)
- 1.3.6.6. [Gallery of Distributions](#page-372-0)

## **1.3.6.6.6.Chi-Square Distribution**

*Probability Density Function*

The chi-square distribution results when  $\nu$  independent variables with [standard normal](#page-375-0) distributions are squared and summed. The formula for the [probability density function](#page-349-0) of the chi-square distribution is

$$
f(x)=\frac{e^{\frac{-x}{2}}x^{\frac{\nu}{2}-1}}{2^{\frac{\nu}{2}}\Gamma(\frac{\nu}{2})}\qquad\text{for }x\geq0
$$

where  $\nu$  is the shape parameter and  $\Gamma$  is the gamma function. The formula for the gamma function is

$$
\Gamma(a)=\int_0^\infty t^{a-1}e^{-t}dt
$$

In a testing context, the chi-square distribution is treated as a "standardized distribution" (i.e., no location or scale parameters). However, in a distributional modeling context (as with other probability distributions), the chi-square distribution itself can be transformed with a [location parameter](#page-359-0),  $\mu$ , and a [scale parameter](#page-359-0),  $\sigma$ .

The following is the plot of the chi-square probability density function for 4 different values of the shape parameter.

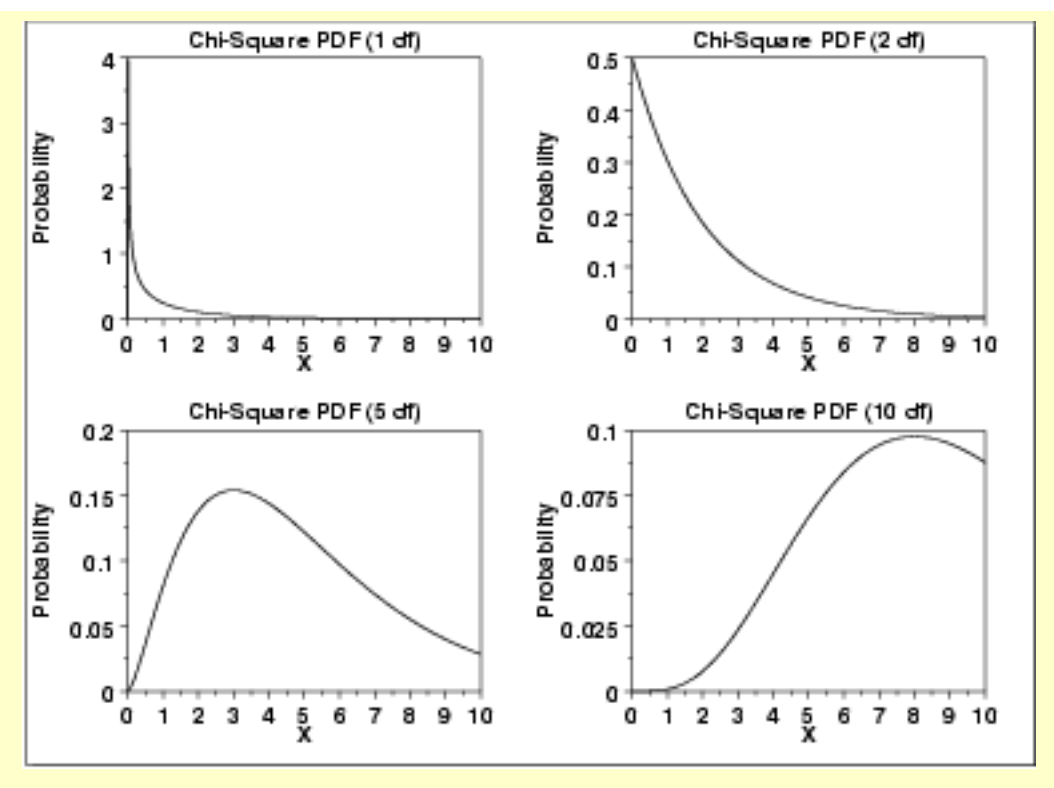

*Cumulative Distribution Function*

The formula for the [cumulative distribution function](#page-349-0) of the chi-square distribution is

$$
F(x)=\frac{\gamma(\frac{\nu}{2},\frac{x}{2})}{\Gamma(\frac{\nu}{2})}\qquad\text{for }x\geq0
$$

where  $\Gamma$  is the gamma function defined above and  $\gamma$  is the incomplete gamma function. The formula for the incomplete gamma function is

$$
\Gamma_x(a)=\int_0^x t^{a-1}e^{-t}dt
$$

The following is the plot of the chi-square cumulative distribution function with the same values of  $\nu$  as the pdf plots above.

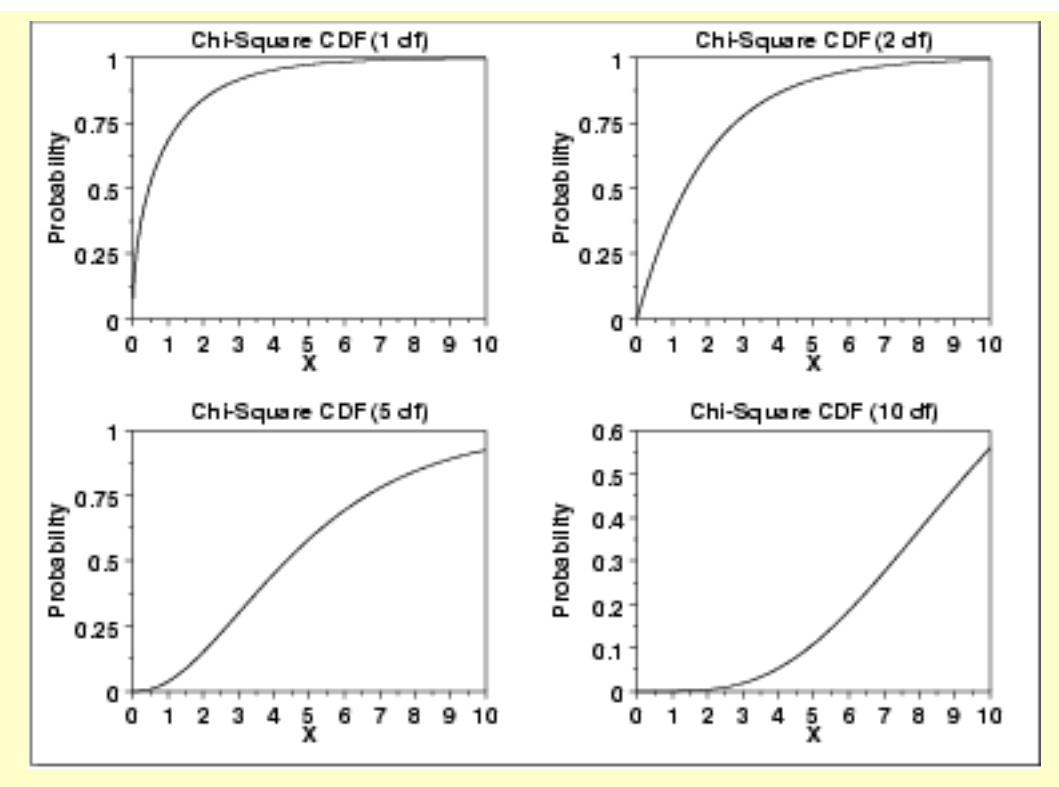

#### *Percent Point Function*

The formula for the [percent point function](#page-351-0) of the chi-square distribution does not exist in a simple closed form. It is computed numerically.

The following is the plot of the chi-square percent point function with the same values of  $\nu$  as the pdf plots above.

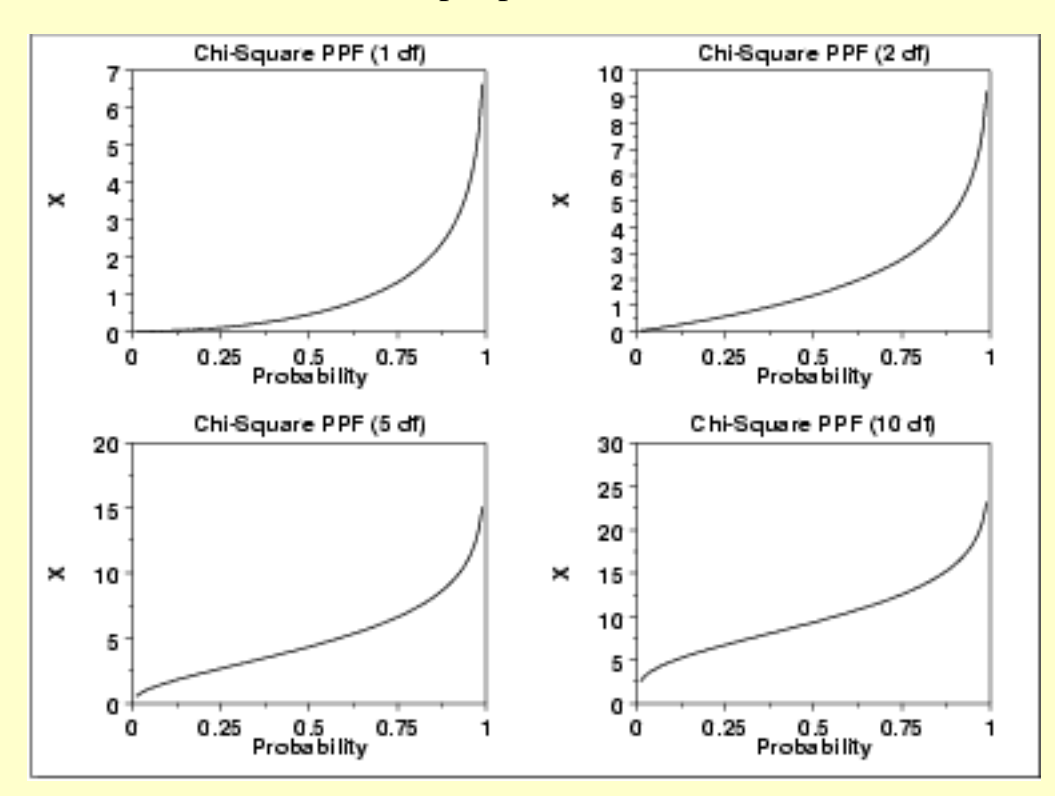

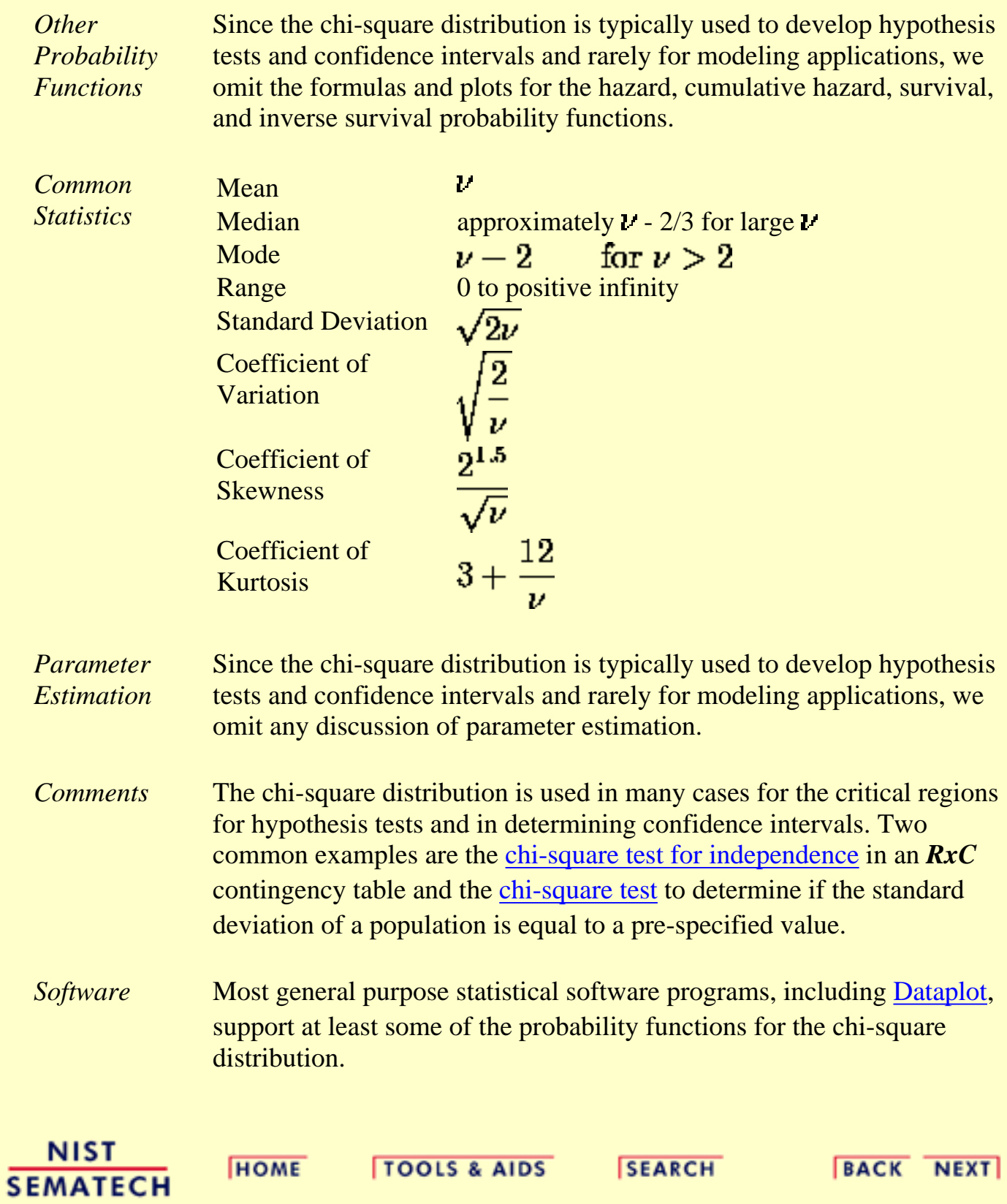

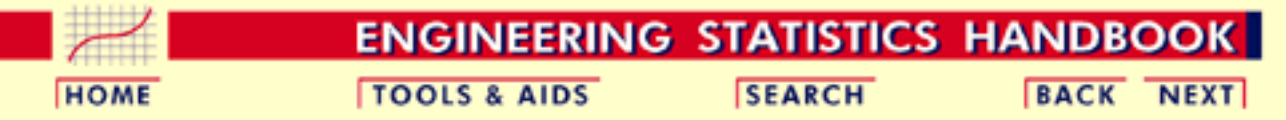

1. [Exploratory Data Analysis](#page-0-0)

- 1.3. [EDA Techniques](#page-49-0)
- 1.3.6. [Probability Distributions](#page-346-0)
- 1.3.6.6. [Gallery of Distributions](#page-372-0)

### **1.3.6.6.7.Exponential Distribution**

*Probability Density Function*

The general formula for the [probability density function](#page-349-0) of the exponential distribution is

$$
f(x)=\frac{1}{\beta}e^{-(x-\mu)/\beta} \qquad x\geq \mu; \beta>0
$$

where  $\mu$  is the <u>[location parameter](#page-359-0)</u> and  $\beta$  is the <u>scale parameter</u> (the scale parameter is often referred to as A which equals  $1/\beta$ . The case where  $\mu = 0$  and  $\beta = 1$  is called the **standard exponential distribution**. The equation for the standard exponential distribution is

$$
f(x)=e^{-x}\qquad\text{for }x\ge0
$$

The general form of probability functions can be expressed in terms of the standard distribution. Subsequent formulas in this section are given for the 1-parameter (i.e., with scale parameter) form of the function.

The following is the plot of the exponential probability density function.

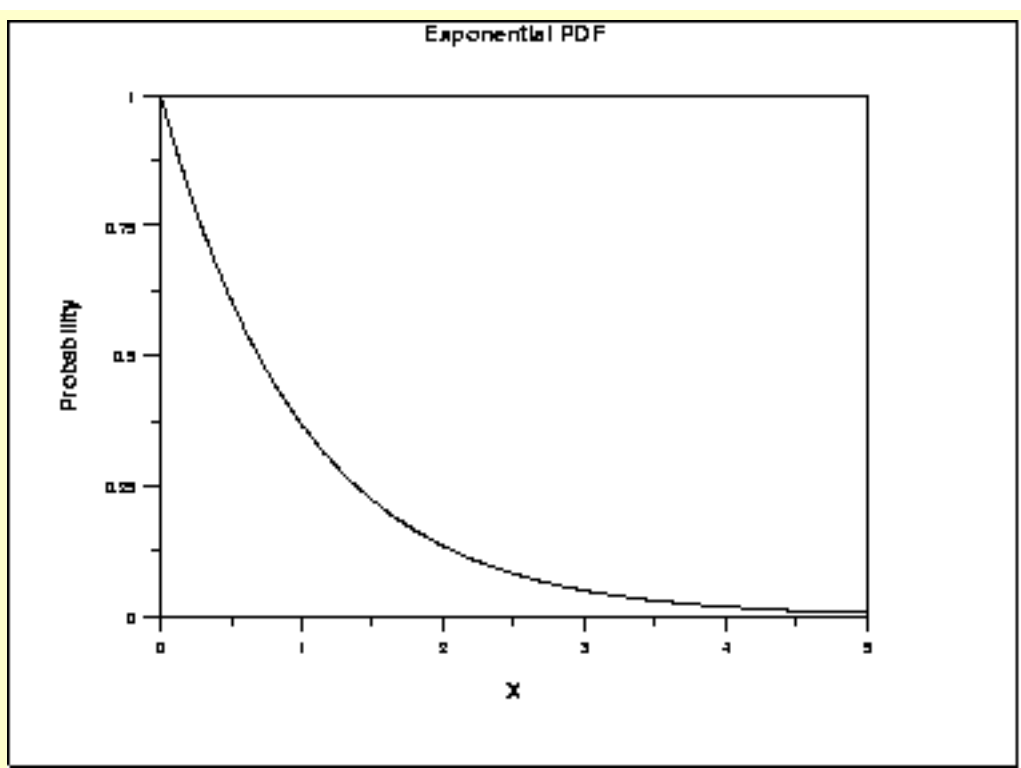

*Cumulative Distribution Function*

The formula for the [cumulative distribution function](#page-350-0) of the exponential distribution is

$$
F(x)=1-e^{-x/\beta}\qquad x\geq 0; \beta>0
$$

The following is the plot of the exponential cumulative distribution function.

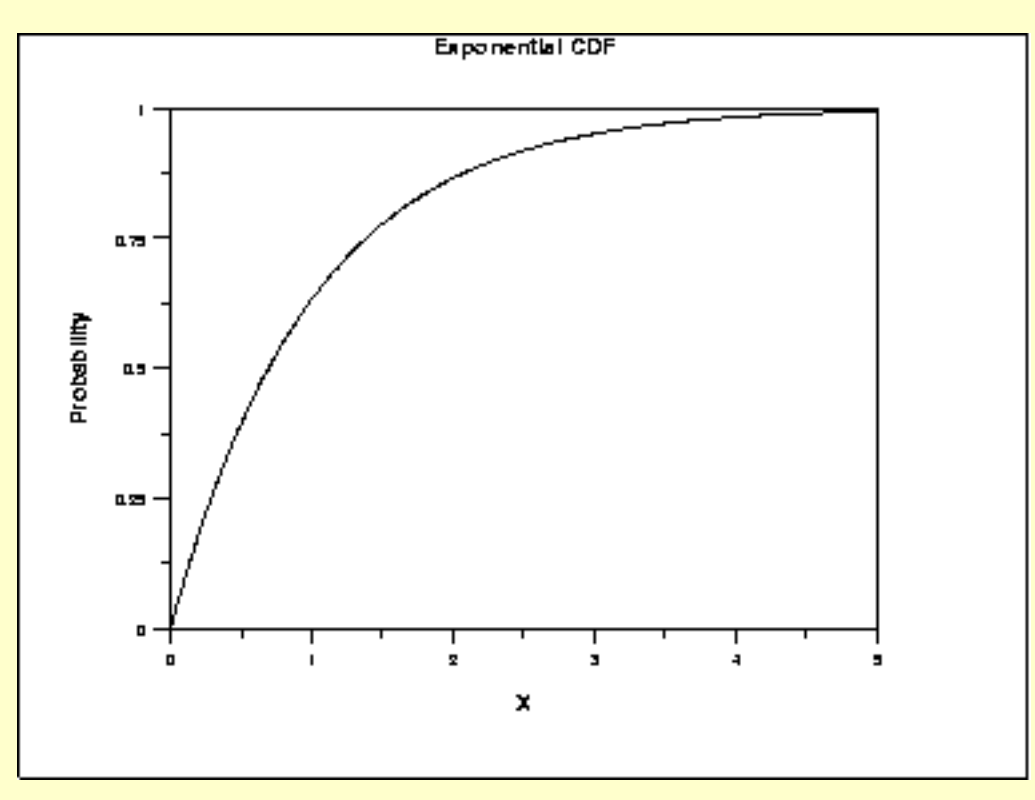

*Percent Point Function* The formula for the [percent point function](#page-350-0) of the exponential distribution is

### $G(p) = -\beta \ln(1-p)$   $0 \le p < 1; \beta > 0$

The following is the plot of the exponential percent point function.

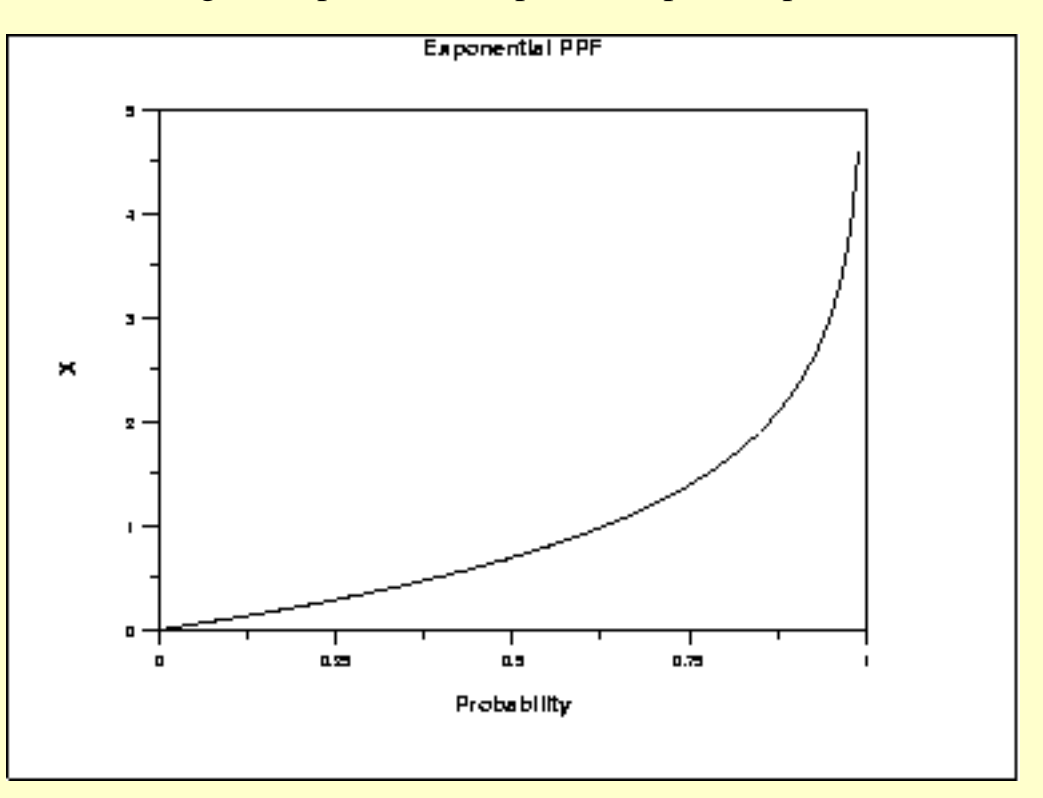

*Hazard Function* The formula for the [hazard function](#page-350-0) of the exponential distribution is

$$
h(x)=\frac{1}{\beta} \qquad x\geq 0; \beta>0
$$

The following is the plot of the exponential hazard function.

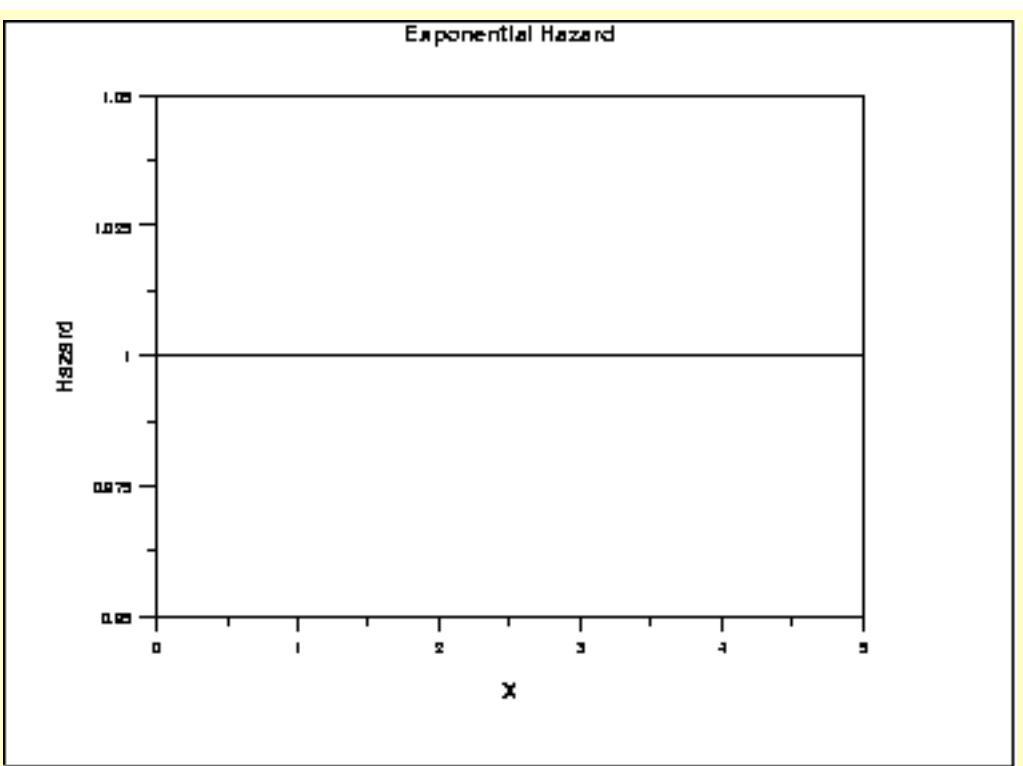

#### *Cumulative Hazard Function*

The formula for the [cumulative hazard function](#page-350-0) of the exponential distribution is

$$
H(x) = \frac{x}{\beta} \qquad x \geq 0; \beta > 0
$$

The following is the plot of the exponential cumulative hazard function.

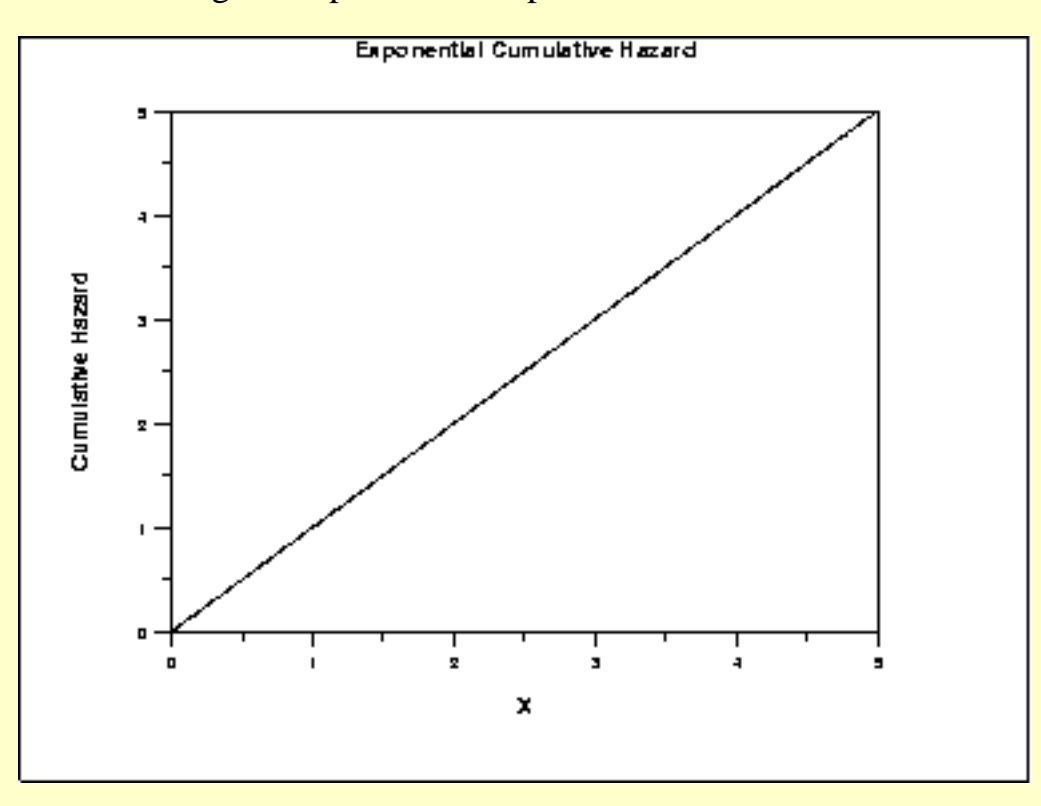

*Survival Function* The formula for the [survival function](#page-350-0) of the exponential distribution is

$$
S(x)=e^{-x/\beta}\qquad x\geq 0; \beta>0
$$

The following is the plot of the exponential survival function.

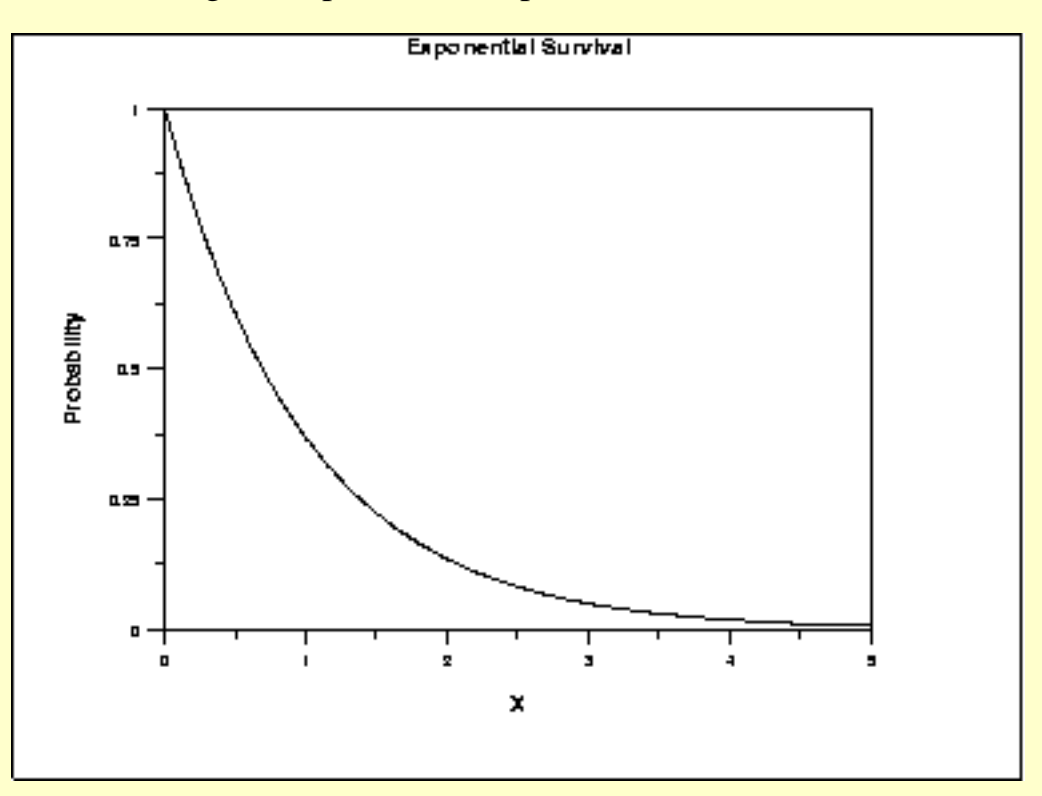

*Inverse Survival Function* The formula for the [inverse survival function](#page-350-0) of the exponential distribution is

$$
Z(p)=-\beta \ln (p) \qquad 0\leq p<1; \beta>0
$$

The following is the plot of the exponential inverse survival function.

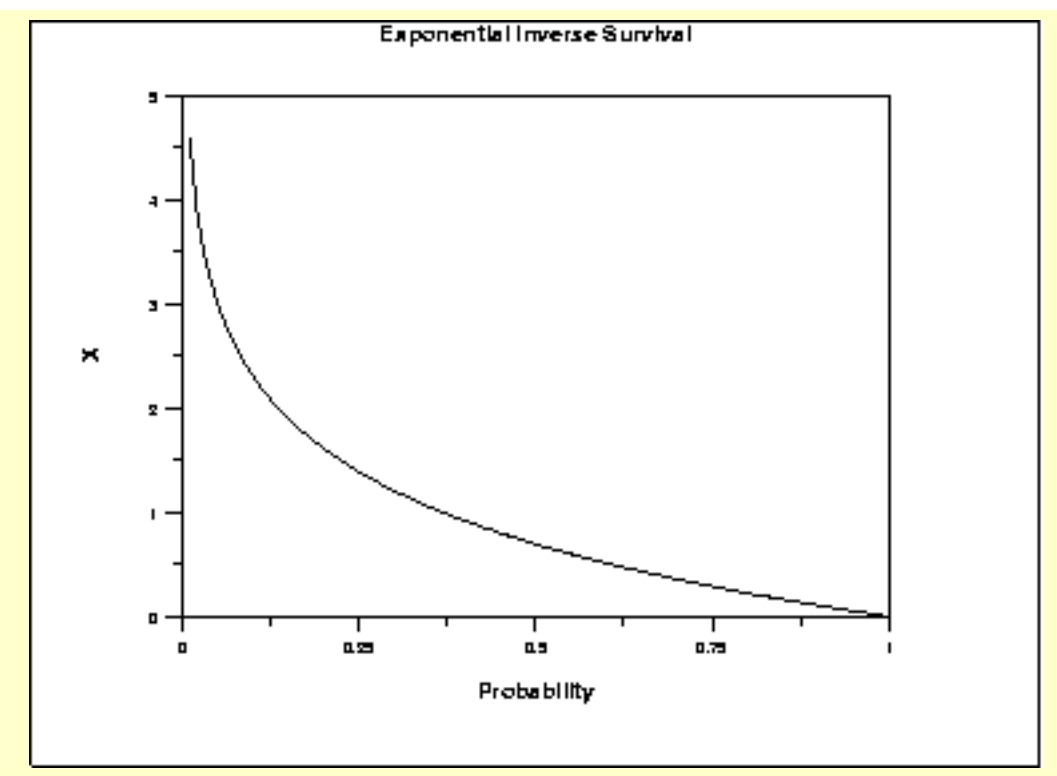

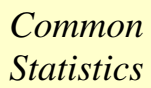

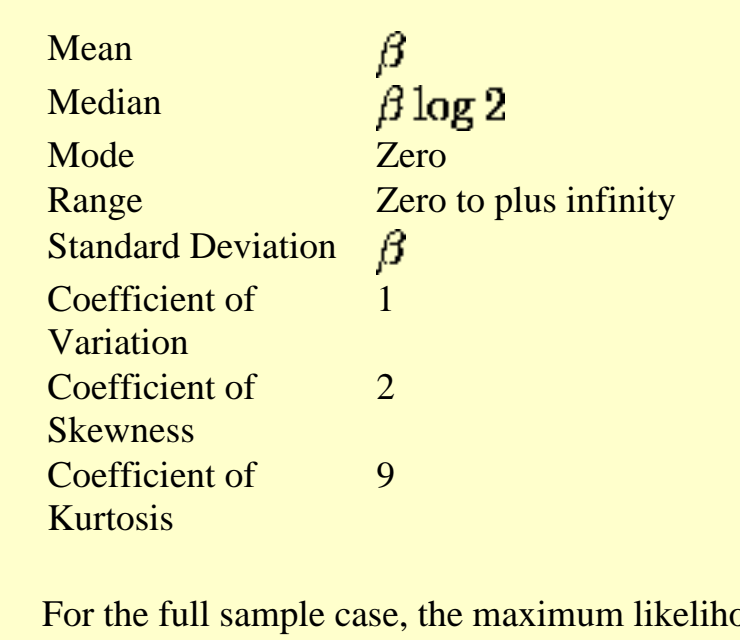

*Parameter Estimation* bod estimator of the scale parameter is the sample mean. [Maximum likelihood estimation for the](http://www.itl.nist.gov/div898/handbook/apr/section4/apr412.htm#LikelihoodFunctionExamplesforReliabilityData) [exponential distribution](http://www.itl.nist.gov/div898/handbook/apr/section4/apr412.htm#LikelihoodFunctionExamplesforReliabilityData) is discussed in the chapter on reliability (Chapter 8). It is also discussed in chapter 19 of Johnson, Kotz, and Balakrishnan.

*Comments* The exponential distribution is primarily used in [reliability](http://www.itl.nist.gov/div898/handbook/apr/apr.htm) applications. The exponential distribution is used to model data with a constant failure rate (indicated by the hazard plot which is simply equal to a constant).

*Software* Most general purpose statistical software programs, including [Dataplot](http://www.itl.nist.gov/div898/handbook/eda/section4/eda44.htm#EXPDIST), support at least some of the probability functions for the exponential distribution.

**NIST SEMATECH** 

**HOME** 

**TOOLS & AIDS** 

**SEARCH** 

**BACK NEXT** 

<span id="page-415-0"></span>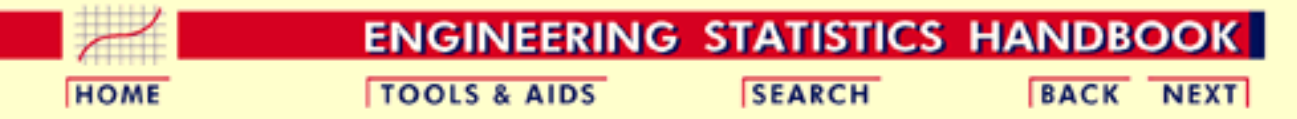

1. [Exploratory Data Analysis](#page-0-0)

1.3. [EDA Techniques](#page-49-0)

1.3.6. [Probability Distributions](#page-346-0)

1.3.6.6. [Gallery of Distributions](#page-372-0)

### **1.3.6.6.8.Weibull Distribution**

*Probability Density Function*

The formula for the [probability density function](#page-349-0) of the general Weibull distribution is

$$
f(x) = \frac{\gamma}{\alpha} (\frac{x - \mu}{\alpha})^{(\gamma - 1)} \exp\left(-((x - \mu)/\alpha)^{\gamma}\right) \qquad x \ge \mu; \gamma, \alpha > 0
$$

where  $\gamma$  is the [shape parameter,](#page-357-0)  $\mu$  is the <u>location parameter</u> and  $\alpha$  is the [scale](#page-359-0) [parameter](#page-359-0). The case where  $\mu = 0$  and  $\alpha = 1$  is called the **standard Weibull distribution**. The case where  $\mu = 0$  is called the 2-parameter Weibull distribution. The equation for the standard Weibull distribution reduces to

$$
f(x)=\gamma x^{(\gamma-1)}\exp(-(x^\gamma))\qquad x\geq 0; \gamma>0
$$

Since the general form of probability functions can be expressed in terms of the standard distribution, all subsequent formulas in this section are given for the standard form of the function.

The following is the plot of the Weibull probability density function.

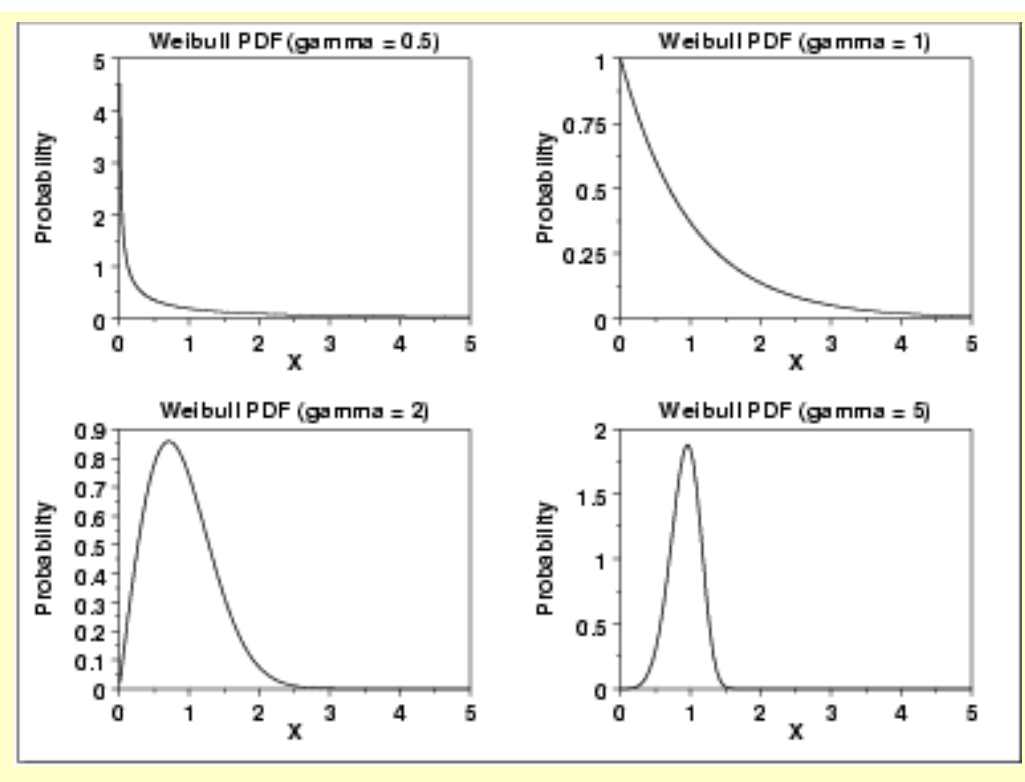

*Cumulative Distribution Function*

The formula for the [cumulative distribution function](#page-350-0) of the Weibull distribution is

 $F(x)=1-e^{-(x^{\textbf{fl}})}$  $x \geq 0; \gamma > 0$ 

The following is the plot of the Weibull cumulative distribution function with the same values of  $\gamma$  as the pdf plots above.

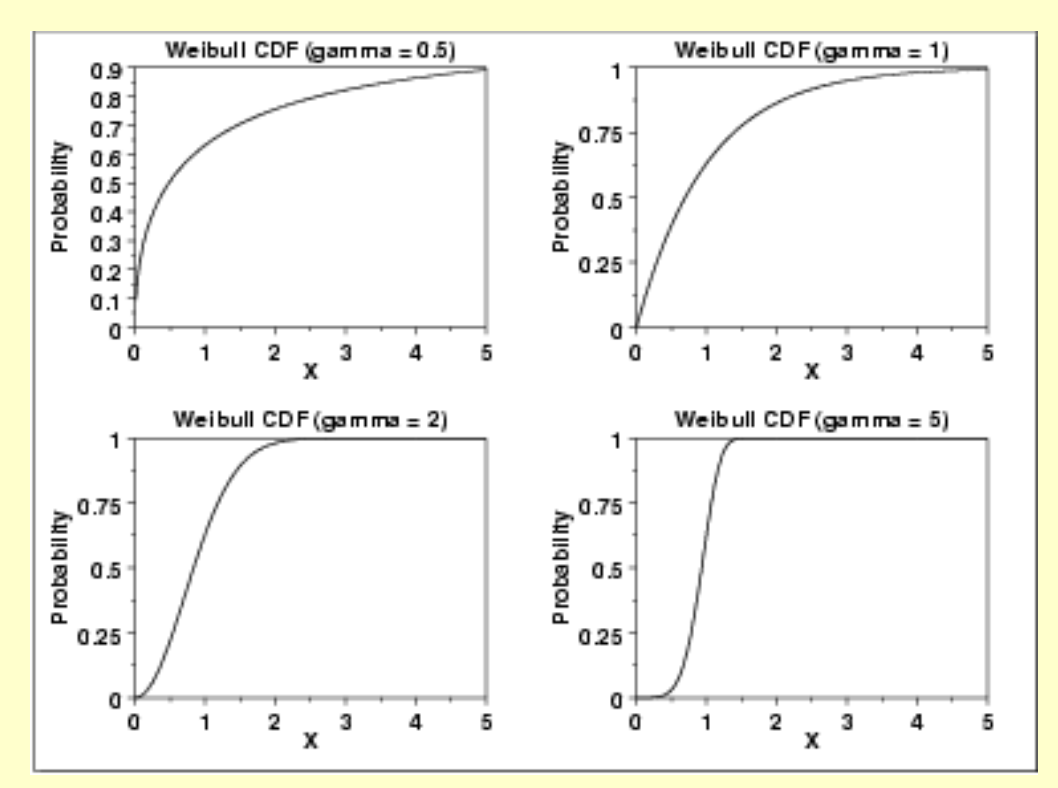

*Percent Point Function* The formula for the [percent point function](#page-351-0) of the Weibull distribution is

### $G(p) = (-\ln(1-p))^{1/\gamma}$   $0 \le p < 1; \gamma > 0$

The following is the plot of the Weibull percent point function with the same values of  $\gamma$  as the pdf plots above.

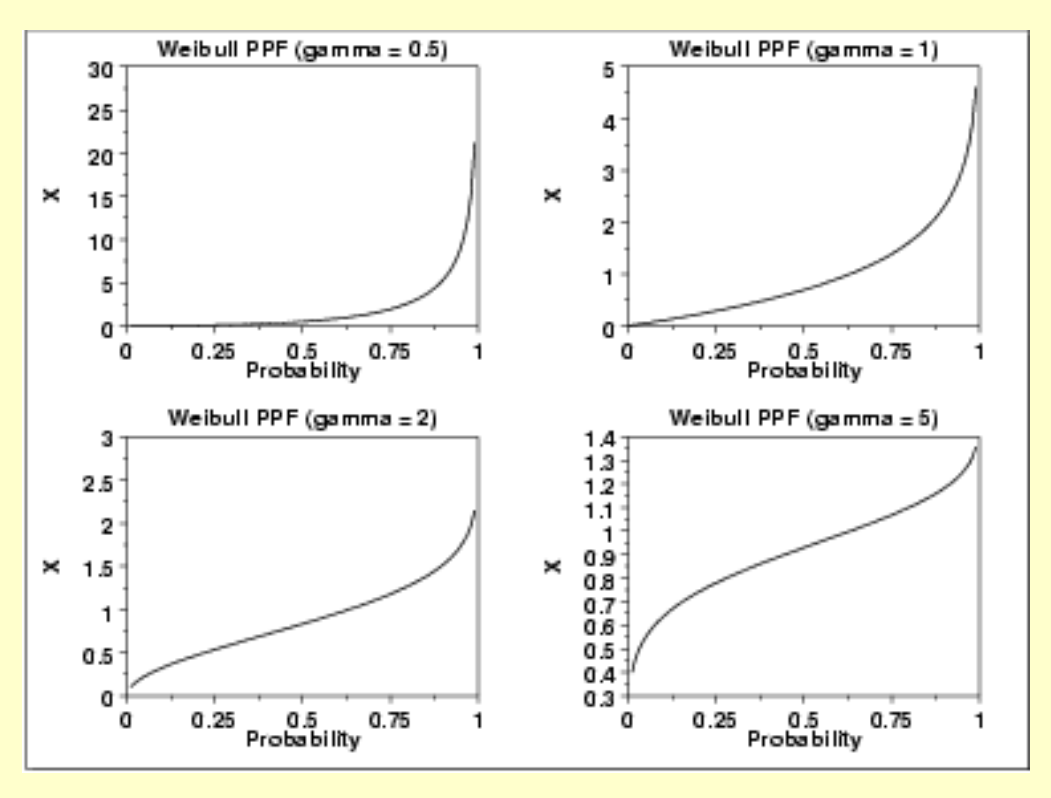

*Hazard Function* The formula for the [hazard function](#page-349-1) of the Weibull distribution is

 $h(x) = \gamma x^{(\gamma - 1)}$   $x \ge 0; \gamma > 0$ 

The following is the plot of the Weibull hazard function with the same values of  $\gamma$ as the pdf plots above.

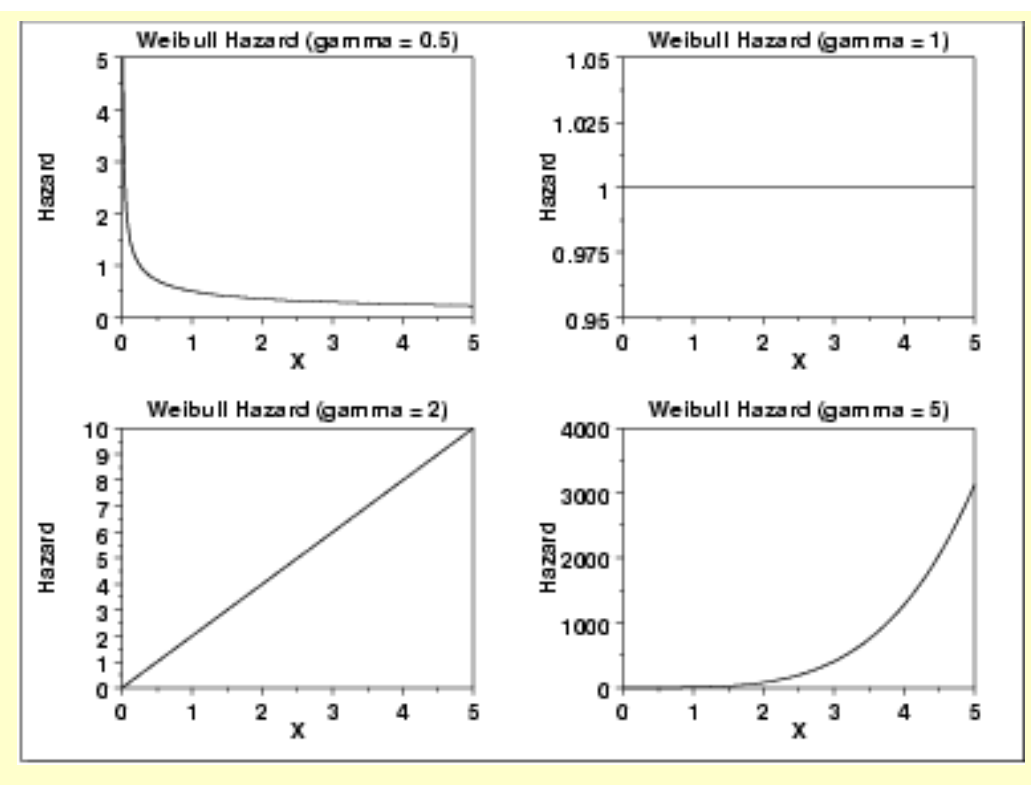

#### *Cumulative Hazard Function*

The formula for the [cumulative hazard function](#page-349-1) of the Weibull distribution is  $H(x) = x^{\gamma}$   $x \ge 0; \gamma > 0$ 

The following is the plot of the Weibull cumulative hazard function with the same values of  $\gamma$  as the pdf plots above.

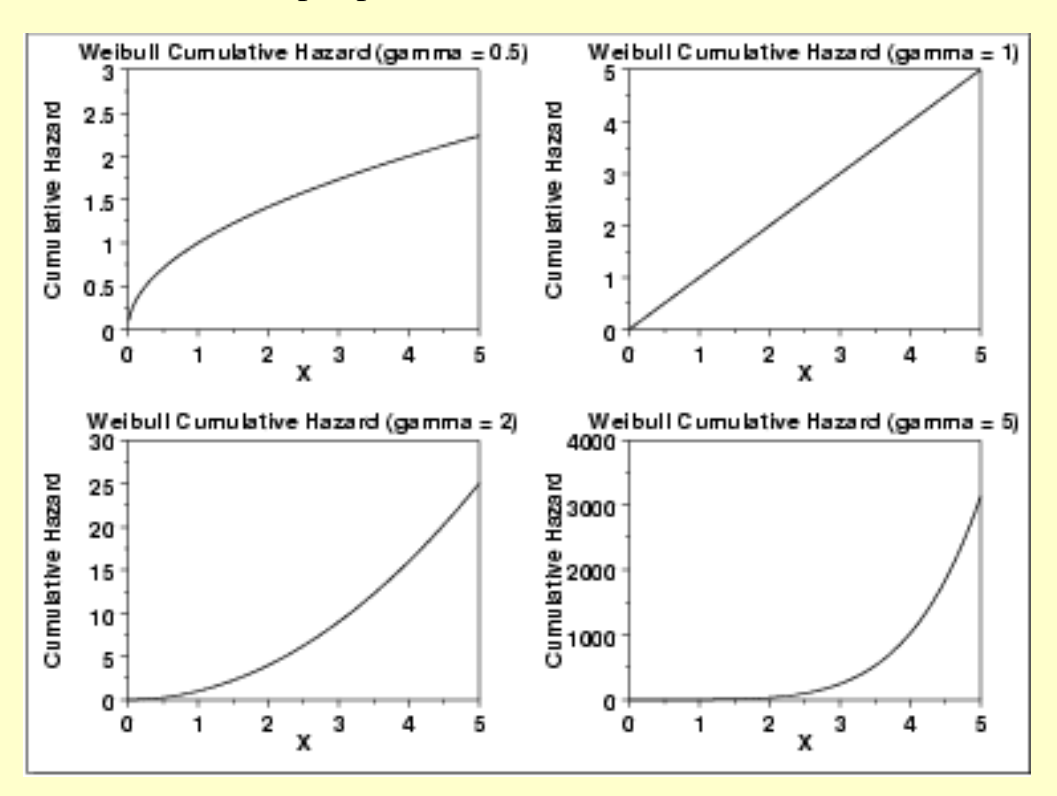

*Survival Function* The formula for the [survival function](#page-354-0) of the Weibull distribution is

 $S(x) = \exp(- (x^{\gamma})$   $x \ge 0; \gamma > 0$ 

The following is the plot of the Weibull survival function with the same values of as the pdf plots above.

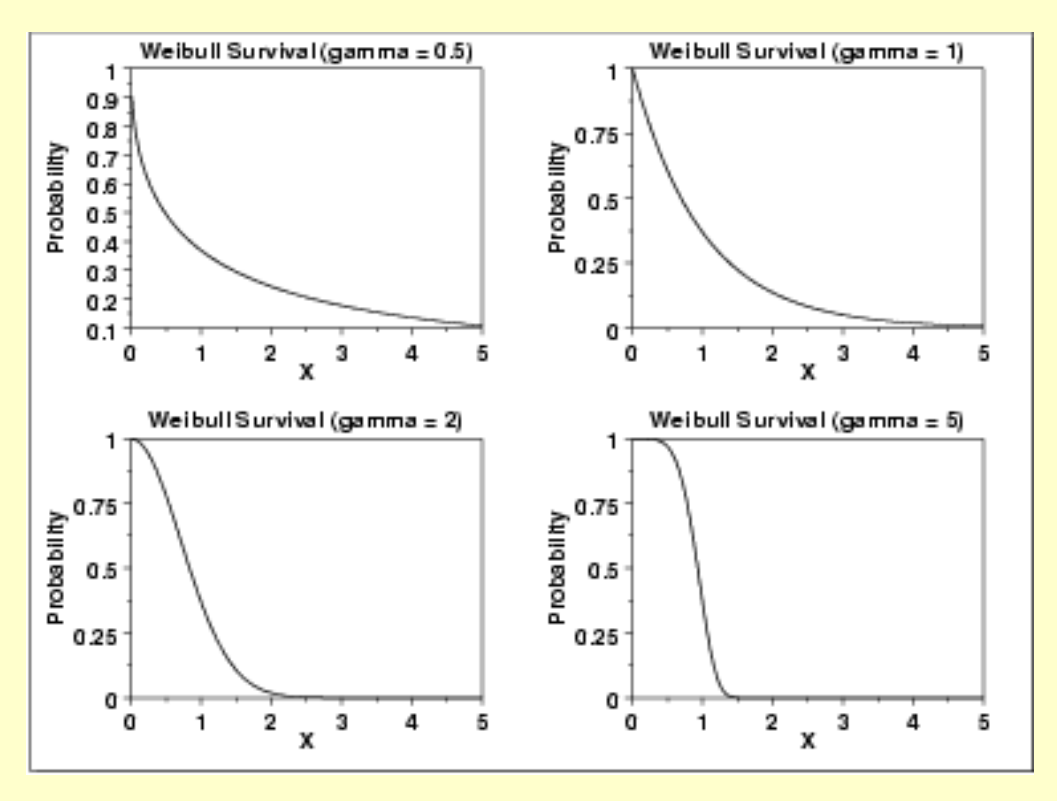

*Inverse Survival Function* The formula for the [inverse survival function](#page-355-0) of the Weibull distribution is

### $Z(p) = (-\ln(p))^{1/\gamma}$   $0 \le p < 1; \gamma > 0$

The following is the plot of the Weibull inverse survival function with the same values of  $\gamma$  as the pdf plots above.

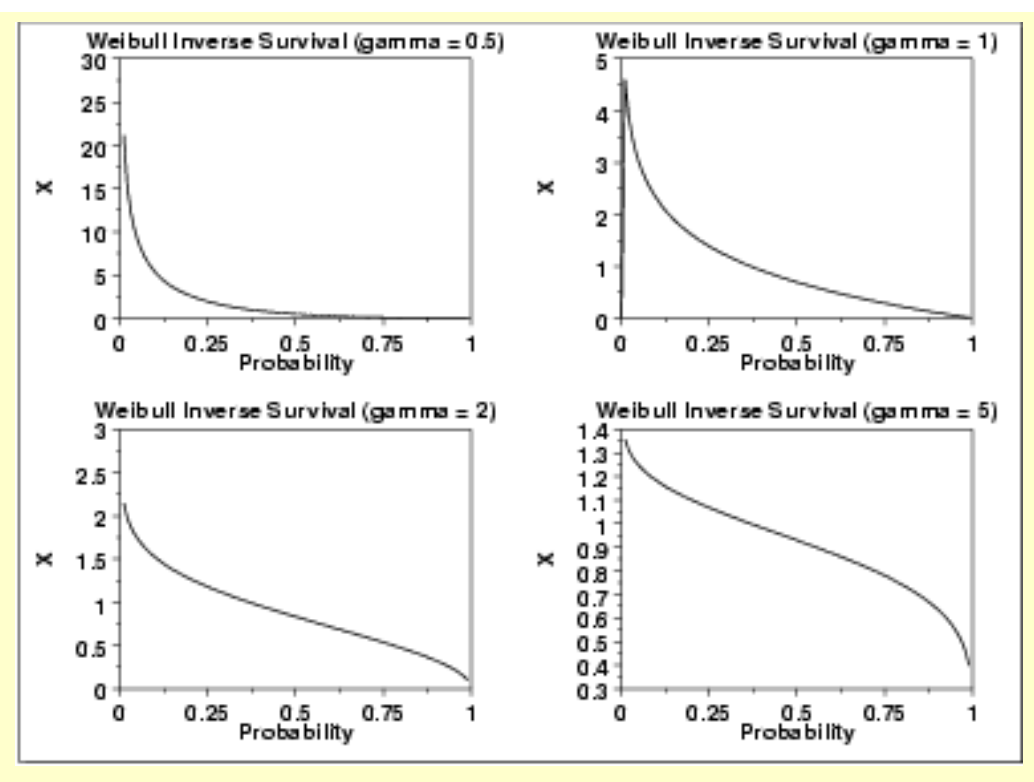

*Common Statistics* The formulas below are with the location parameter equal to zero and the scale parameter equal to one.

Mean

$$
\Gamma(\frac{\gamma+1}{\gamma})^-
$$

where  $\Gamma$  is the gamma function

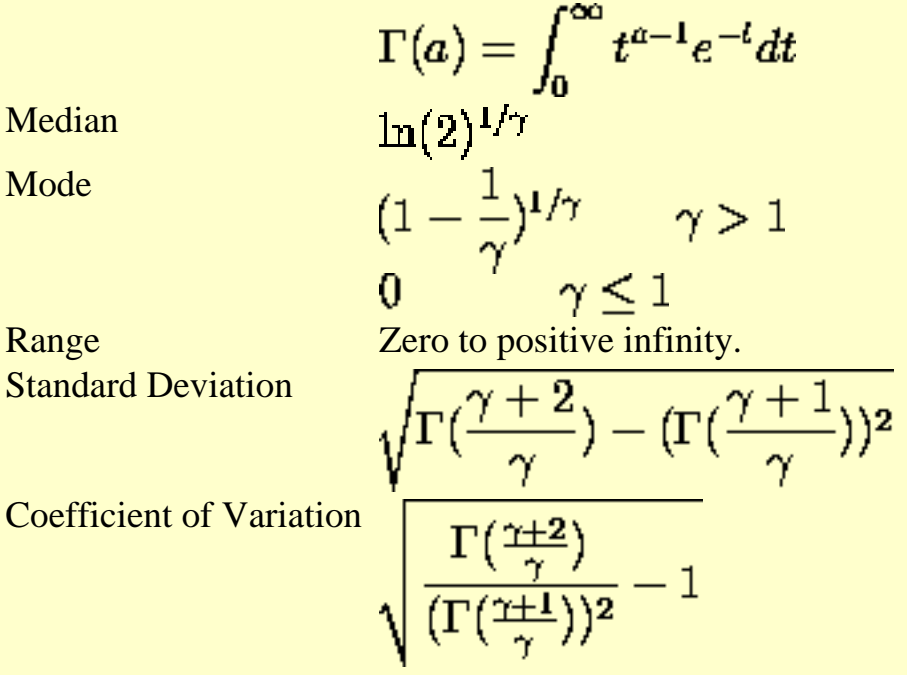

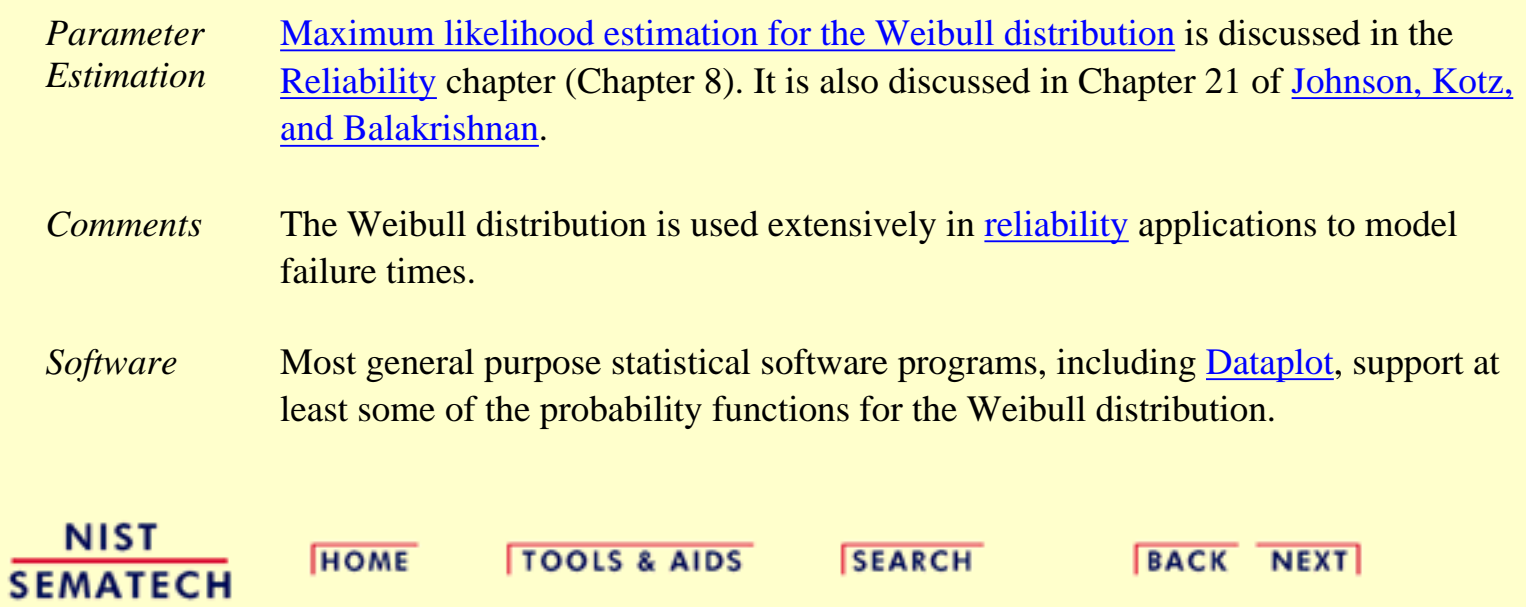

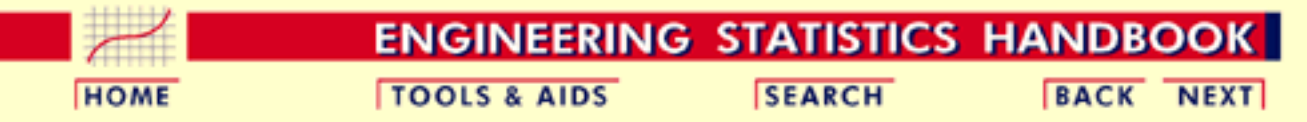

1. [Exploratory Data Analysis](#page-0-0)

- 1.3. [EDA Techniques](#page-49-0)
- 1.3.6. [Probability Distributions](#page-346-0)
- 1.3.6.6. [Gallery of Distributions](#page-372-0)

### **1.3.6.6.9.Lognormal Distribution**

*Probability Density Function*

A variable X is lognormally distributed if  $Y = LN(X)$  is normally distributed with "LN" denoting the natural logarithm. The general formula for the [probability density function](#page-349-0) of the lognormal distribution is

$$
f(x)=\frac{e^{-(\left(\ln(x-\theta)/m\right)^2/(2\sigma^2))}}{(x-\theta)\sigma\sqrt{2\pi}}\qquad x\geq\theta;m,\sigma>0
$$

where  $\sigma$  is the [shape parameter,](#page-357-0)  $\theta$  is the <u>location parameter</u> and *m* is the [scale parameter](#page-359-0). The case where  $\boldsymbol{\theta} = 0$  and  $\boldsymbol{m} = 1$  is called the **standard lognormal distribution.** The case where  $\boldsymbol{\mu}$  equals zero is called the 2-parameter lognormal distribution.

The equation for the standard lognormal distribution is

$$
f(x) = \frac{e^{-((\ln x)^2/2\sigma^2)}}{x\sigma\sqrt{2\pi}} \qquad x \geq 0; \sigma > 0
$$

Since the general form of probability functions can be expressed in terms of the standard distribution, all subsequent formulas in this section are given for the standard form of the function.

The following is the plot of the lognormal probability density function for four values of  $\sigma$ .

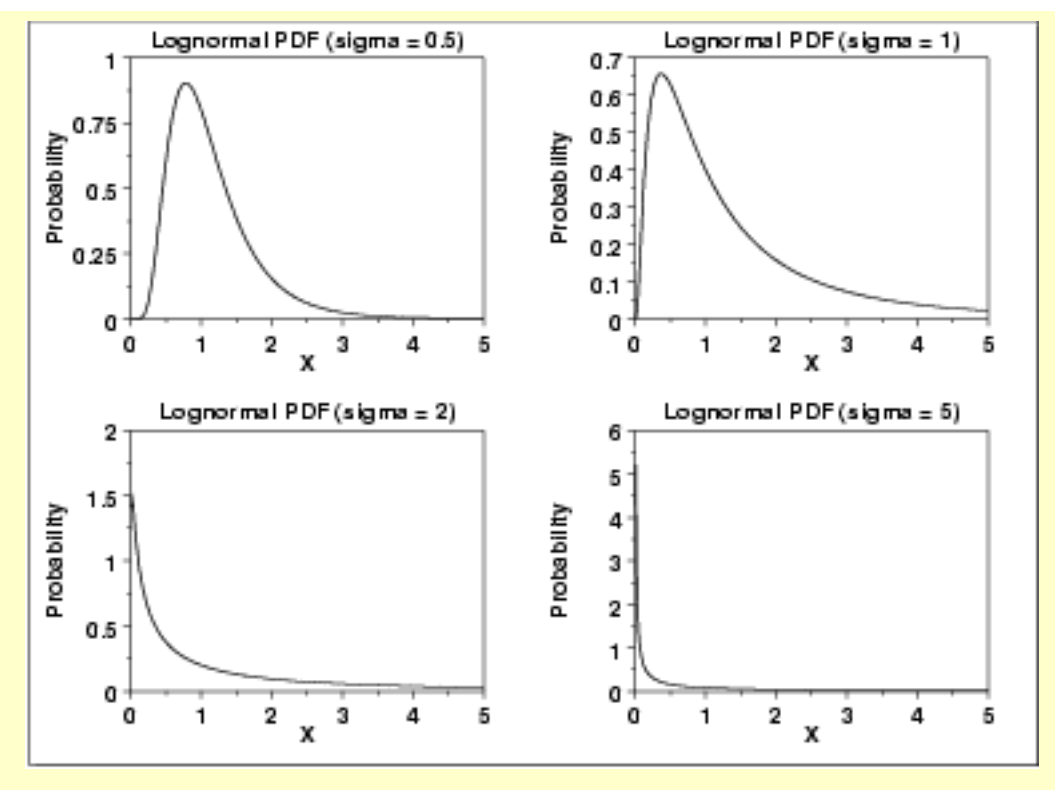

There are several common parameterizations of the lognormal distribution. The form given here is from Evans, Hastings, and Peacock.

*Cumulative Distribution Function* The formula for the [cumulative distribution function](#page-350-0) of the lognormal distribution is

$$
F(x)=\Phi(\frac{\ln(x)}{\sigma})\qquad x\geq 0; \sigma>0
$$

where  $\Phi$  is the [cumulative distribution function of the normal](#page-376-0) [distribution.](#page-376-0)

The following is the plot of the lognormal cumulative distribution function with the same values of  $\sigma$  as the pdf plots above.

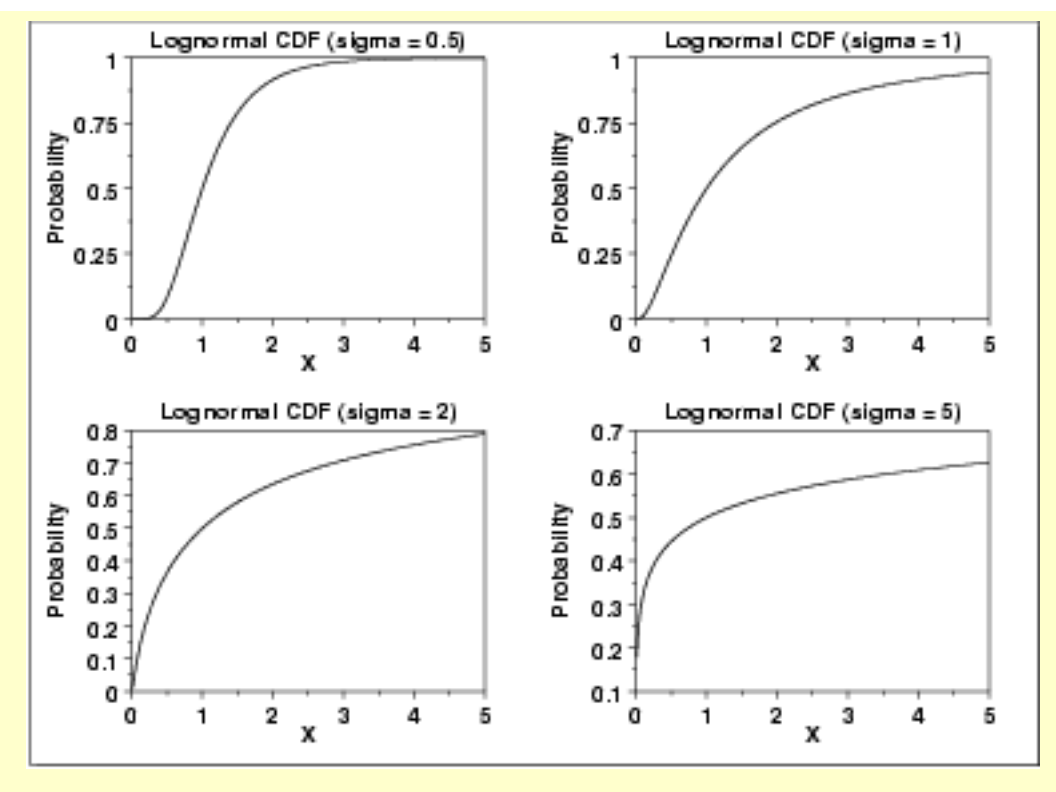

*Percent Point Function* The formula for the [percent point function](#page-351-0) of the lognormal distribution is

$$
G(p)=\exp(\sigma\Phi^{-1}(p))\qquad 0\leq p<1; \sigma>0
$$

where  $\Phi^{-1}$  is the [percent point function of the normal distribution](#page-377-0).

The following is the plot of the lognormal percent point function with the same values of  $\sigma$  as the pdf plots above.

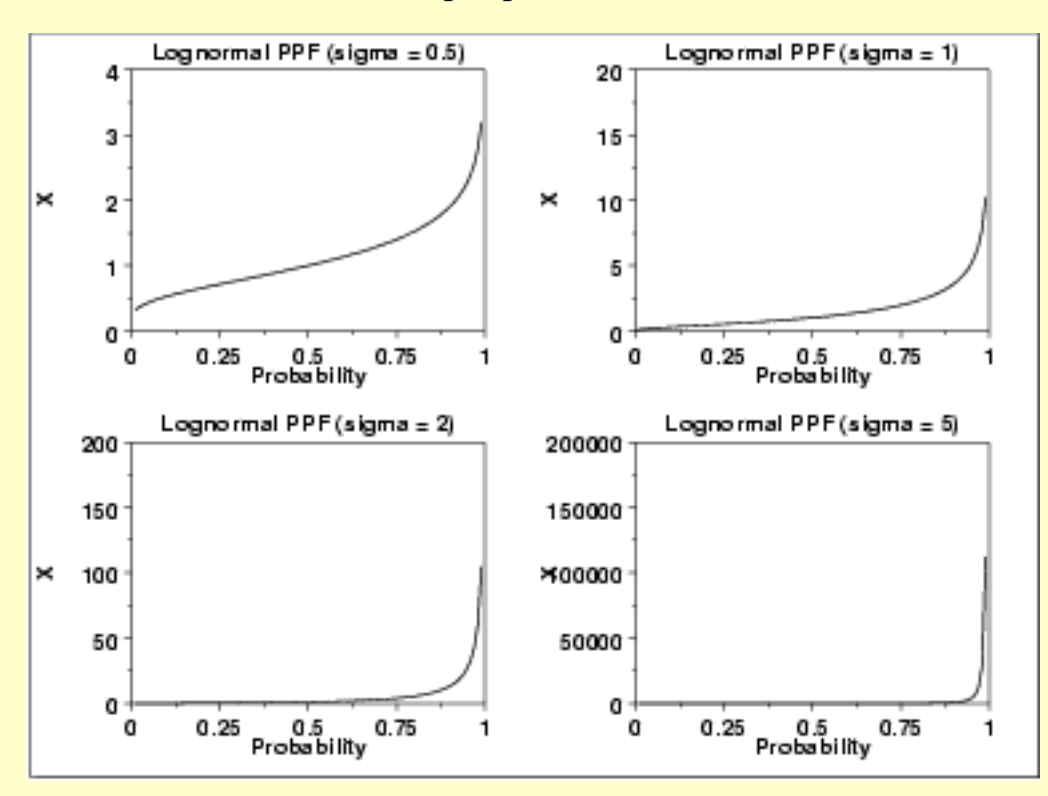

*Hazard Function* The formula for the [hazard function](#page-352-0) of the lognormal distribution is

$$
h(x, \sigma) = \frac{\left(\frac{1}{x\sigma}\right)\phi\left(\frac{\ln x}{\sigma}\right)}{\Phi\left(\frac{-\ln x}{\sigma}\right)} \qquad x > 0; \sigma > 0
$$

where  $\phi$  is the [probability density function of the normal distribution](#page-375-1) and  $\Phi$  is the [cumulative distribution function of the normal distribution](#page-376-0).

The following is the plot of the lognormal hazard function with the same values of  $\sigma$  as the pdf plots above.

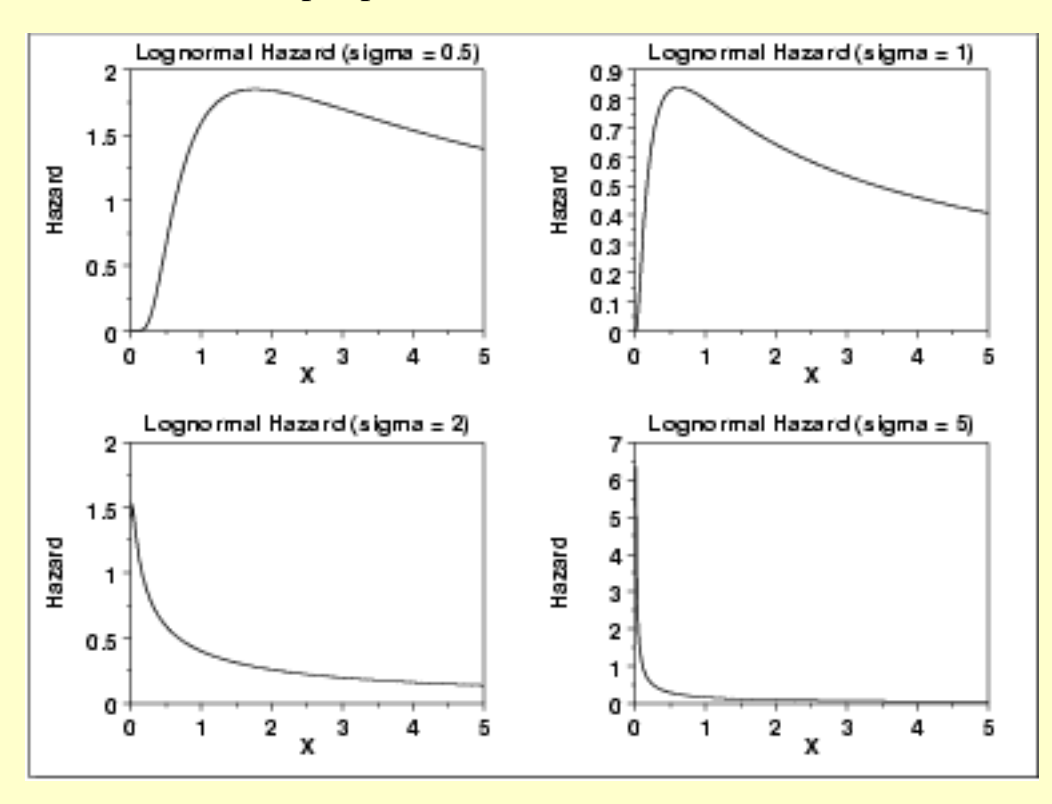

*Cumulative Hazard Function*

The formula for the [cumulative hazard function](#page-353-0) of the lognormal distribution is

$$
H(x)=\ln(1-\Phi(\frac{\ln(x)}{\sigma}))\qquad x\geq 0; \sigma>0
$$

where  $\Phi$  is the [cumulative distribution function of the normal](#page-376-0) [distribution.](#page-376-0)

The following is the plot of the lognormal cumulative hazard function with the same values of  $\sigma$  as the pdf plots above.

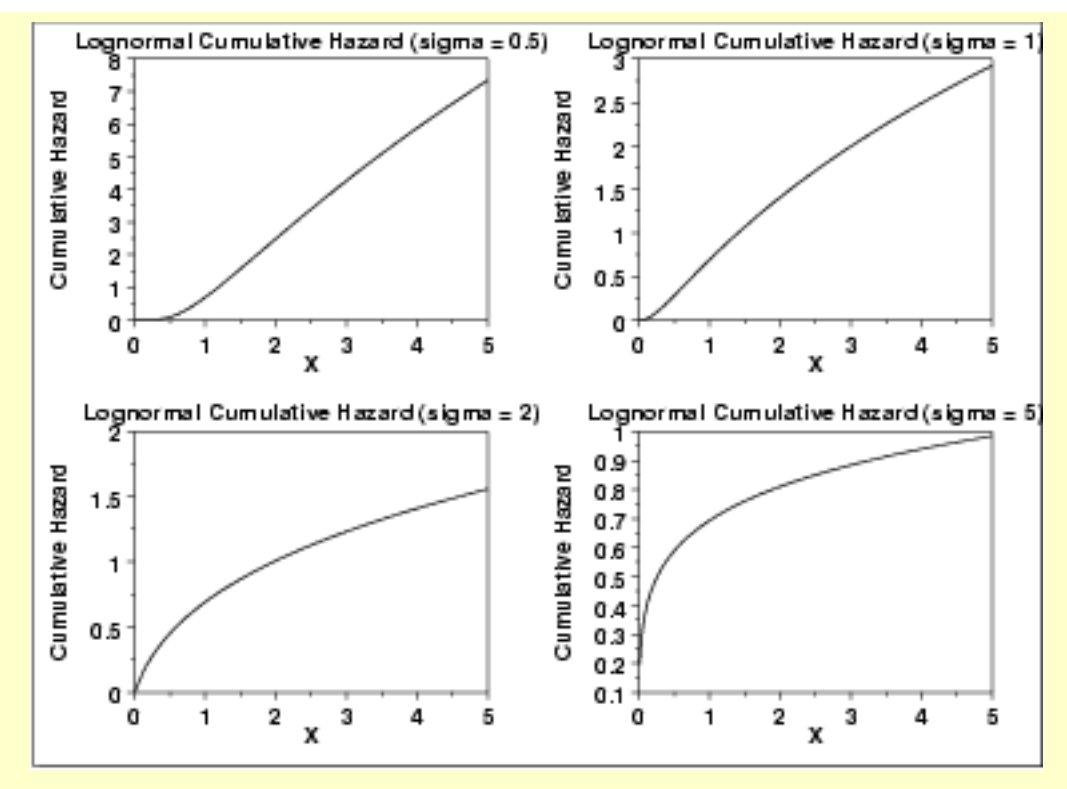

*Survival Function*

The formula for the [survival function](#page-354-0) of the lognormal distribution is

$$
S(x)=1-\Phi(\frac{\ln(x)}{\sigma})\qquad x\geq 0; \sigma>0
$$

where  $\Phi$  is the [cumulative distribution function of the normal](#page-376-0) [distribution.](#page-376-0)

The following is the plot of the lognormal survival function with the same values of  $\sigma$  as the pdf plots above.

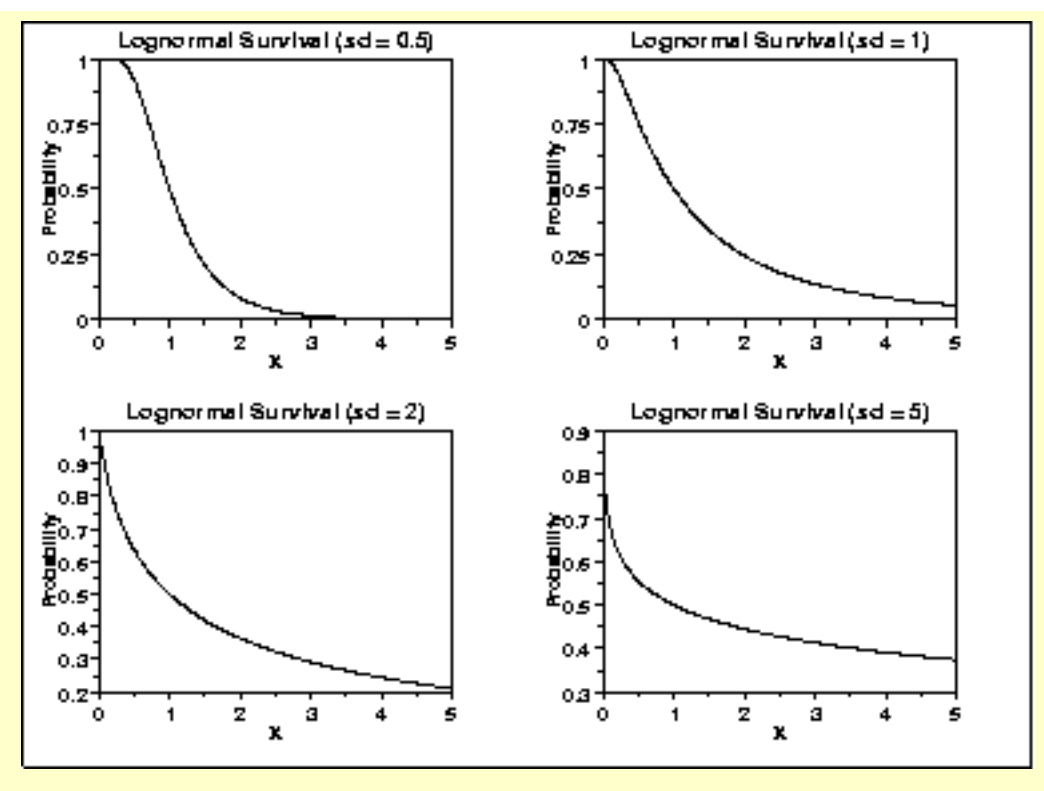

*Inverse Survival Function* The formula for the [inverse survival function](#page-355-0) of the lognormal distribution is

$$
Z(p) = \exp(\sigma \Phi^{-1}(1-p)) \qquad 0 \le p < 1; \sigma > 0
$$

where  $\Phi^{-1}$  is the [percent point function of the normal distribution](#page-377-0).

The following is the plot of the lognormal inverse survival function with the same values of  $\sigma$  as the pdf plots above.

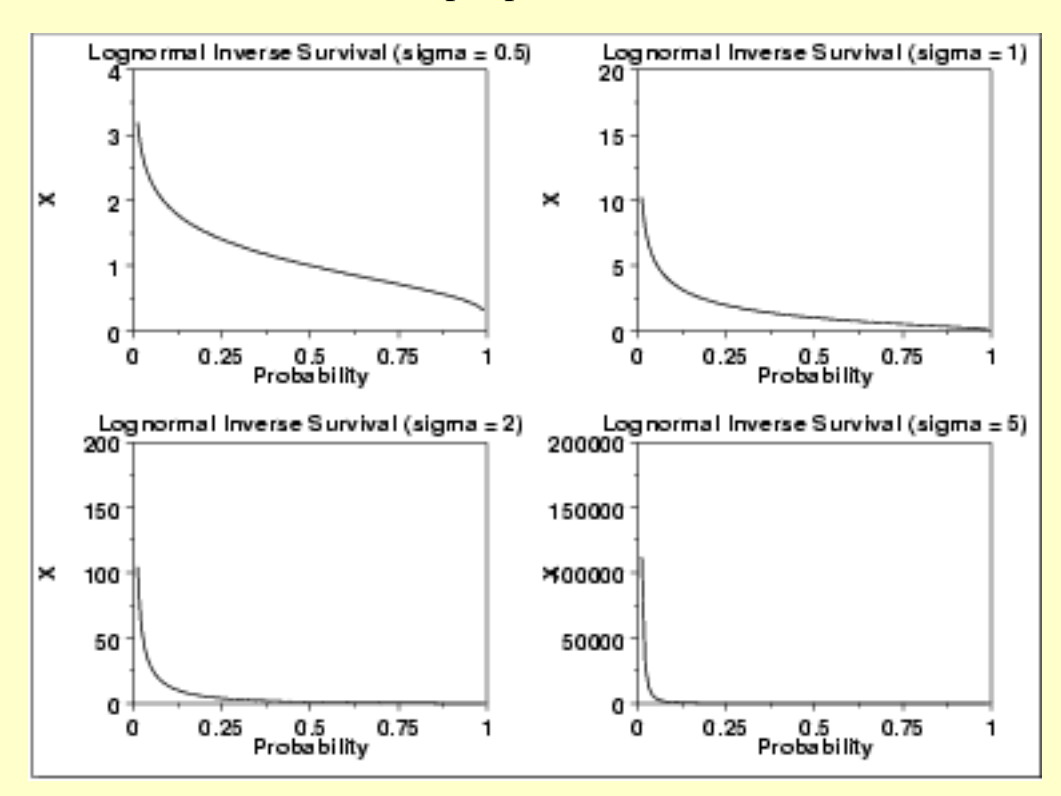

*Common Statistics* The formulas below are with the location parameter equal to zero and the scale parameter equal to one.

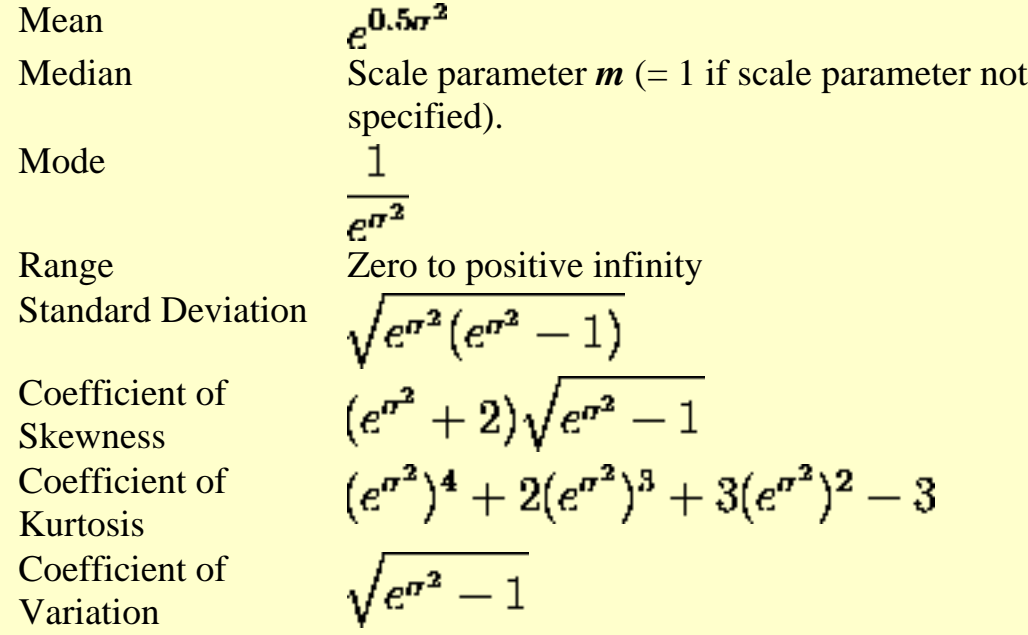

*Parameter Estimation*

The maximum likelihood estimates for the scale parameter, *m*, and the shape parameter,  $\sigma$ , are

$$
\boldsymbol{\hat{m}}=\exp \hat{\mu}
$$

and

$$
\hat{\sigma} = \sqrt{\frac{\sum_{i=1}^N \ln{(X_i - \hat{\mu})^2}}{N}}
$$

where

$$
\hat{\mu} = \frac{\sum_{i=1}^N \ln X_i}{N}
$$

If the location parameter is known, it can be subtracted from the original data points before computing the maximum likelihood estimates of the shape and scale parameters.

- *Comments* The lognormal distribution is used extensively in [reliability](http://www.itl.nist.gov/div898/handbook/apr/apr.htm) applications to model failure times. The lognormal and [Weibull](#page-415-0) distributions are probably the most commonly used distributions in reliability applications.
- *Software* Most general purpose statistical software programs, including [Dataplot](http://www.itl.nist.gov/div898/handbook/eda/section4/eda44.htm#LOGNORMDIST), support at least some of the probability functions for the lognormal distribution.

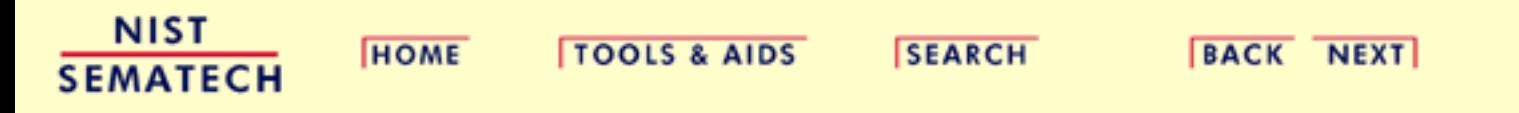

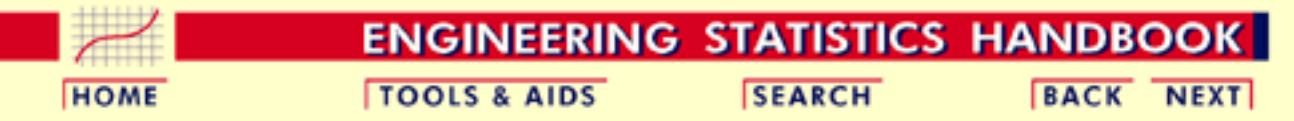

1. [Exploratory Data Analysis](#page-0-0)

- 1.3. [EDA Techniques](#page-49-0)
- 1.3.6. [Probability Distributions](#page-346-0)
- 1.3.6.6. [Gallery of Distributions](#page-372-0)

### **1.3.6.6.10.Fatigue Life Distribution**

*Probability Density Function*

The fatigue life distribution is also commonly known as the Birnbaum-Saunders distribution. There are several alternative formulations of the fatigue life distribution in the literature.

The general formula for the [probability density function](#page-349-0) of the fatigue life distribution is

$$
f(x)=(\frac{\sqrt{\frac{x-\mu}{\beta}}+\sqrt{\frac{\beta}{x-\mu}}}{2\gamma(x-\mu)})\phi(\frac{\sqrt{\frac{x-\mu}{\beta}}-\sqrt{\frac{\beta}{x-\mu}}}{\gamma})\qquad x>\mu;\gamma,\beta>0
$$

where  $\gamma$  is the [shape parameter](#page-357-0),  $\mu$  is the [location parameter,](#page-359-0)  $\beta$  is the [scale](#page-359-0) [parameter](#page-359-0),  $\phi$  is the probability density function of the [standard normal](#page-375-0) distribution, and  $\Phi$  is the cumulative distribution function of the [standard normal](#page-375-0) distribution. The case where  $\boldsymbol{\mu} = 0$  and  $\boldsymbol{\beta} = 1$  is called the **standard fatigue life distribution**. The equation for the standard fatigue life distribution reduces to

$$
f(x)=(\frac{\sqrt{x}+\sqrt{\frac{1}{x}}}{2\gamma x})\phi(\frac{\sqrt{x}-\sqrt{\frac{1}{x}}}{\gamma})\qquad x>0; \gamma>0
$$

Since the general form of probability functions can be expressed in terms of the standard distribution, all subsequent formulas in this section are given for the standard form of the function.

The following is the plot of the fatigue life probability density function.

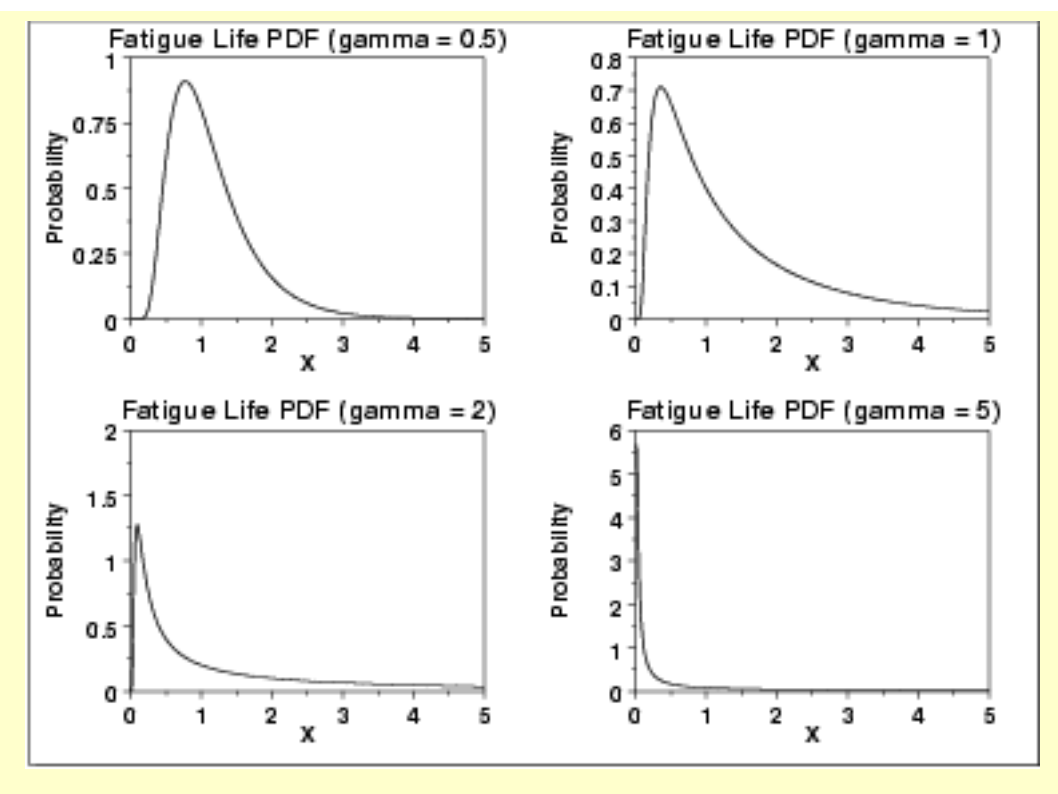

*Cumulative Distribution Function*

The formula for the [cumulative distribution function](#page-350-0) of the fatigue life distribution is

$$
F(x)=\Phi(\frac{\sqrt{x}-\sqrt{\frac{1}{x}}}{\gamma})\qquad x>0; \gamma>0
$$

where  $\Phi$  is the cumulative distribution function of the [standard normal](#page-375-0) distribution. The following is the plot of the fatigue life cumulative distribution function with the same values of  $\tilde{\gamma}$  as the pdf plots above.
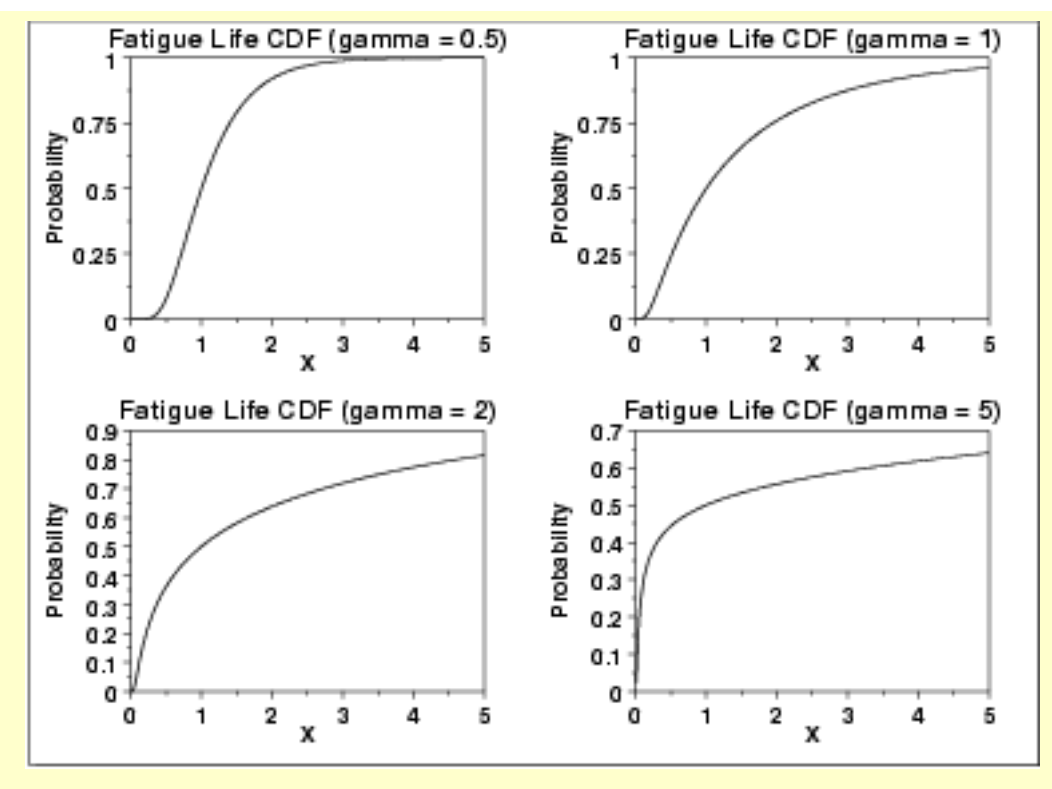

*Percent Point Function* The formula for the [percent point function](#page-351-0) of the fatigue life distribution is

$$
G(p) = \frac{1}{4} \left[ \gamma \Phi^{-1}(p) + \sqrt{4 + (\gamma \Phi^{-1}(p))^2} \right]^2
$$

where  $\Phi^{-1}$  is the percent point function of the [standard normal](#page-375-0) distribution. The following is the plot of the fatigue life percent point function with the same values of  $\gamma$  as the pdf plots above.

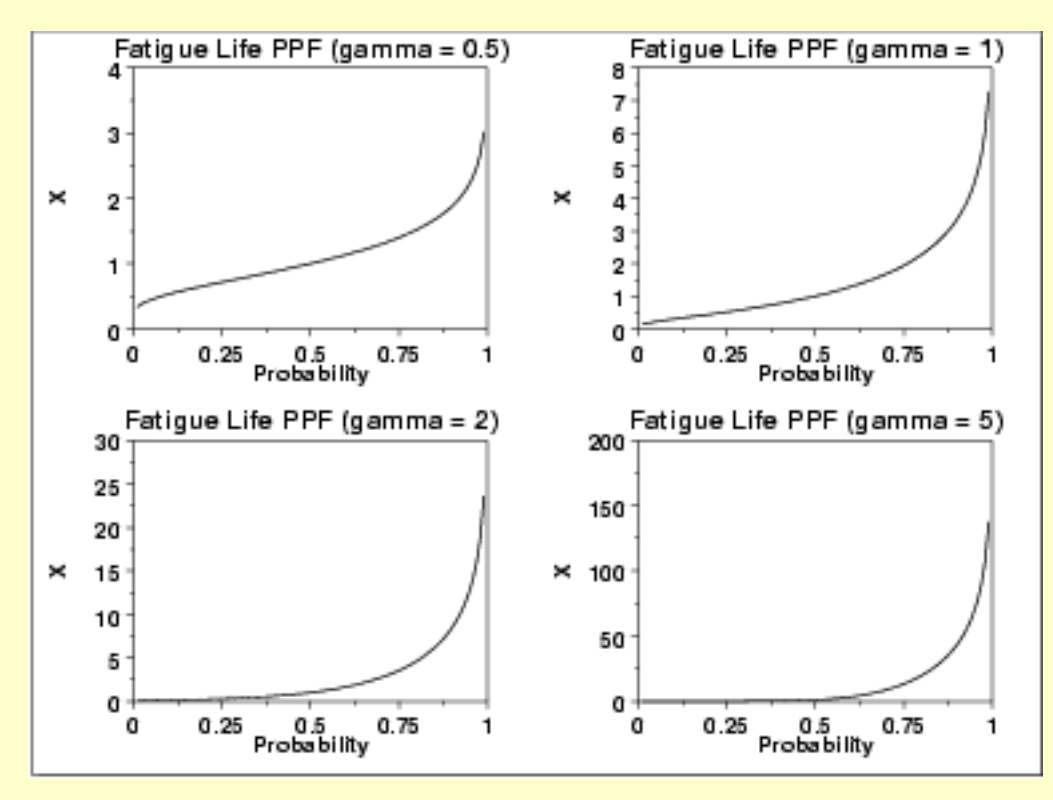

*Hazard Function* The fatigue life [hazard function](#page-352-0) can be computed from the fatigue life probability density and cumulative distribution functions.

> The following is the plot of the fatigue life hazard function with the same values of  $\gamma$  as the pdf plots above.

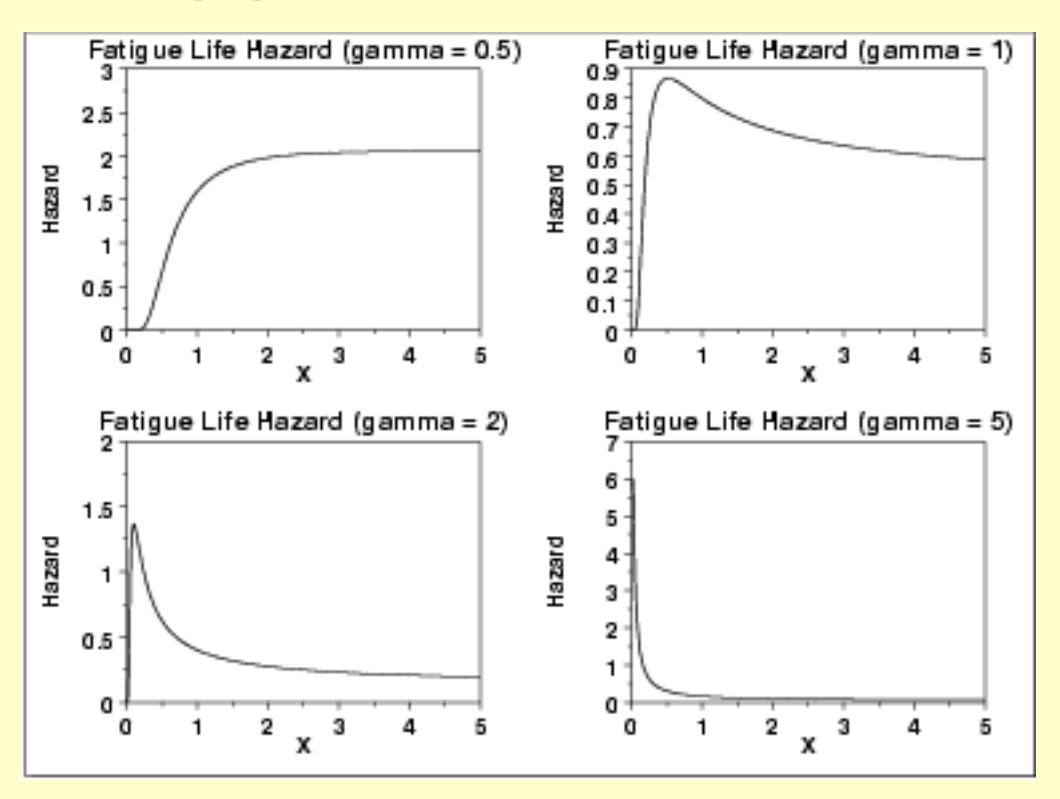

*Cumulative Hazard Function*

The fatigue life [cumulative hazard function](#page-353-0) can be computed from the fatigue life cumulative distribution function.

The following is the plot of the fatigue cumulative hazard function with the same values of  $\gamma$  as the pdf plots above.

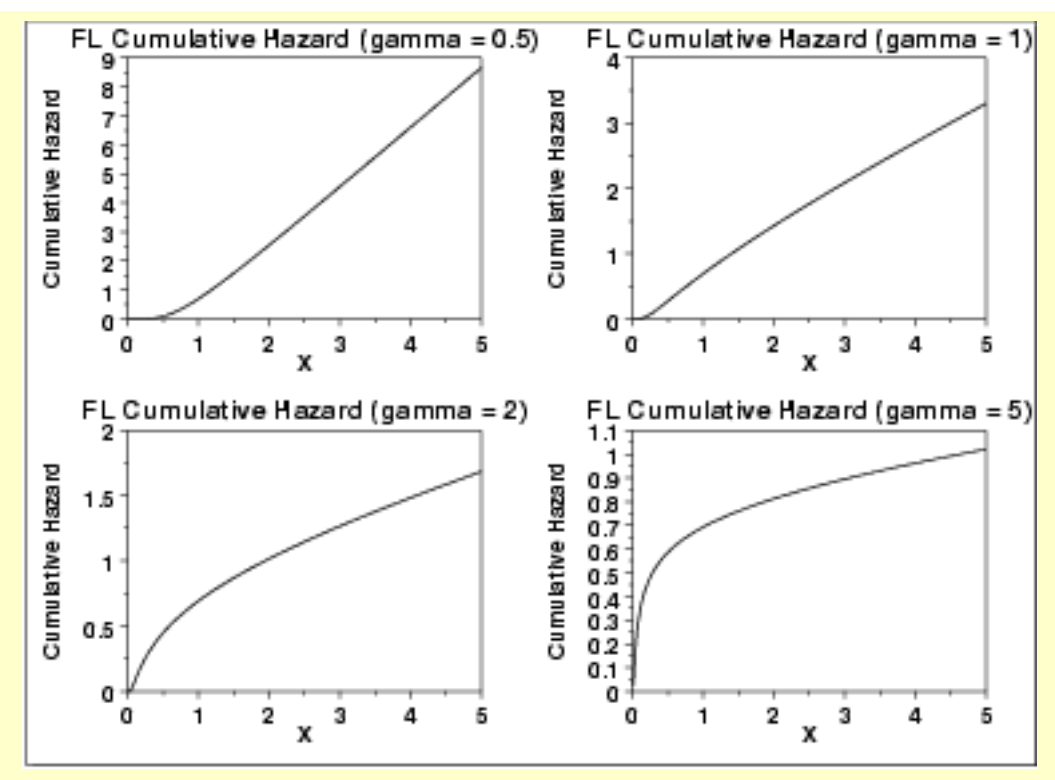

### *Survival Function*

The fatigue life [survival function](#page-354-0) can be computed from the fatigue life cumulative distribution function.

The following is the plot of the fatigue survival function with the same values of as the pdf plots above.

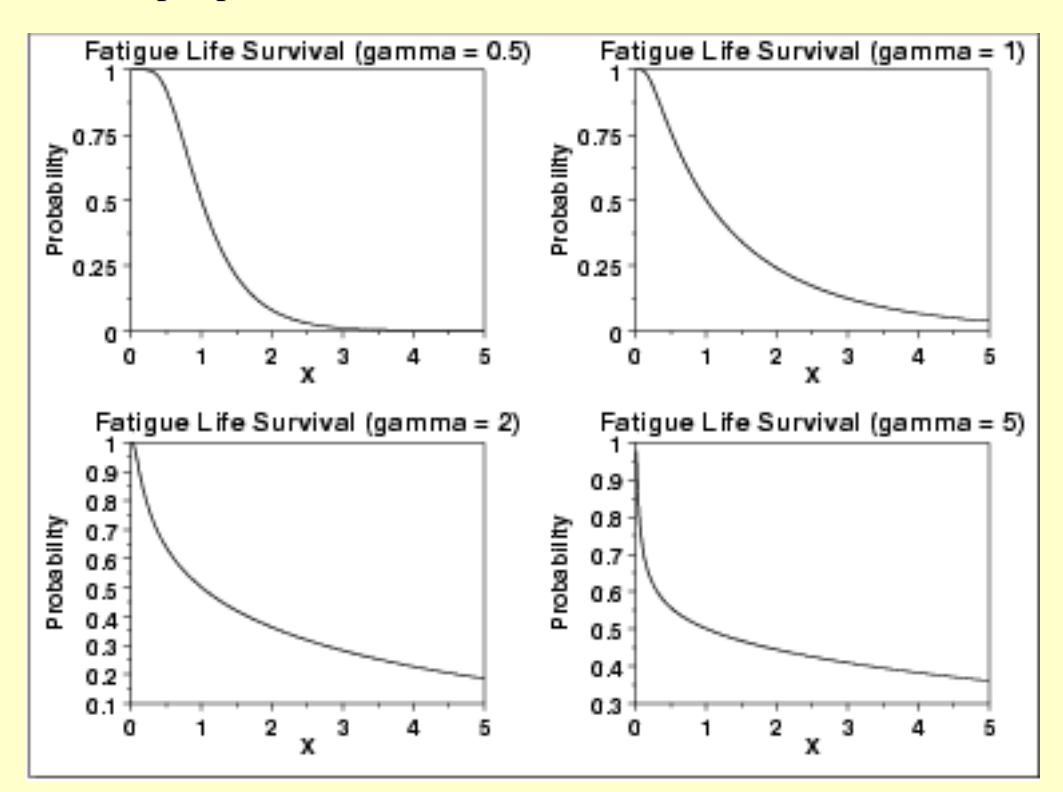

*Inverse Survival Function* The fatigue life [inverse survival function](#page-355-0) can be computed from the fatigue life percent point function.

The following is the plot of the gamma inverse survival function with the same values of  $\gamma$  as the pdf plots above.

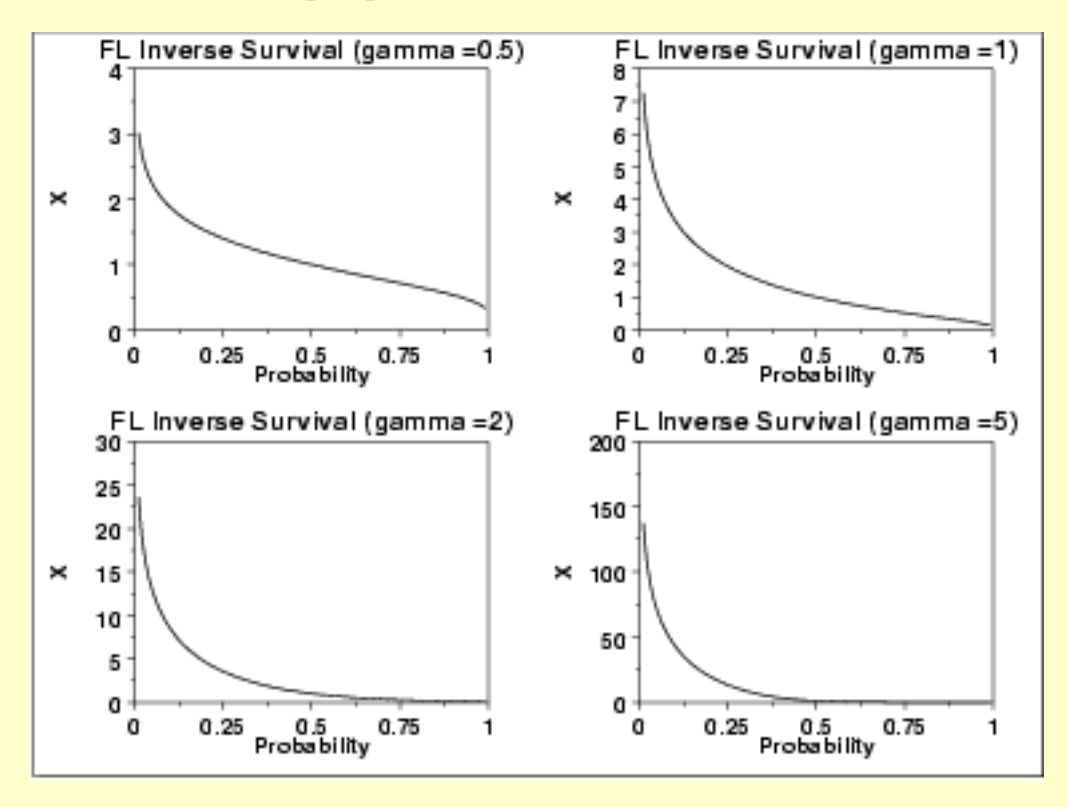

*Common Statistics* The formulas below are with the location parameter equal to zero and the scale parameter equal to one.

Mean

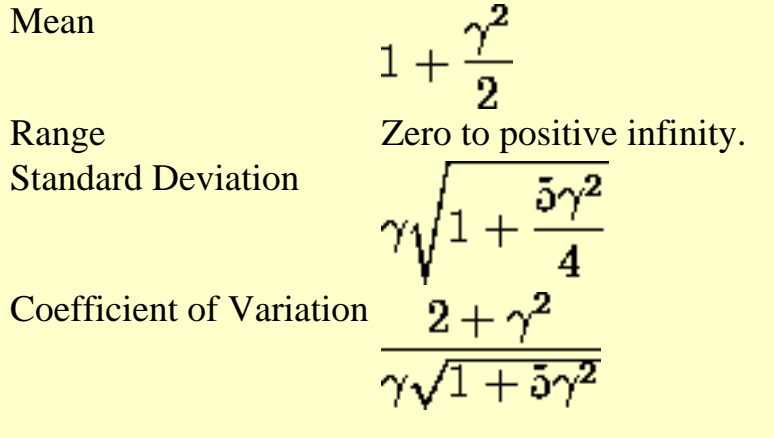

*Parameter Estimation* [Maximum likelihood estimation for the fatigue life distribution](http://www.itl.nist.gov/div898/handbook/apr/section4/apr413#fatigue life) is discussed in the [Reliability](http://www.itl.nist.gov/div898/handbook/apr/apr.htm) chapter.

*Comments* The fatigue life distribution is used extensively in [reliability](http://www.itl.nist.gov/div898/handbook/apr/apr.htm) applications to model failure times.

*Software* Some general purpose statistical software programs, including [Dataplot,](http://www.itl.nist.gov/div898/handbook/eda/section4/eda44.htm#FLDIST) support at least some of the probability functions for the fatigue life distribution. Support for this distribution is likely to be available for statistical programs that emphasize reliability applications.

**NIST TOOLS & AIDS SEARCH BACK NEXT HOME SEMATECH** 

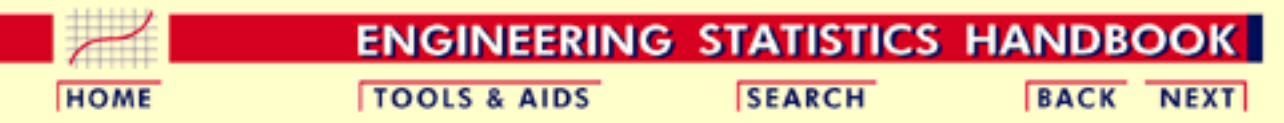

- 1. [Exploratory Data Analysis](#page-0-0)
- 1.3. [EDA Techniques](#page-49-0)
- 1.3.6. [Probability Distributions](#page-346-0)
- 1.3.6.6. [Gallery of Distributions](#page-372-0)

### **1.3.6.6.11.Gamma Distribution**

*Probability Density Function*

The general formula for the [probability density function](#page-349-0) of the gamma distribution is

$$
f(x)=\frac{(\frac{x-\mu}{\beta})^{\gamma-1}\exp\left(-\frac{x-\mu}{\beta}\right)}{\beta\Gamma(\gamma)}\qquad x\geq\mu;\gamma,\beta>0
$$

where  $\gamma$  is the [shape parameter,](#page-357-0)  $\mu$  is the [location parameter,](#page-359-0)  $\beta$  is the [scale parameter](#page-359-0), and  $\Gamma$  is the gamma function which has the formula

$$
\Gamma(a)=\int_0^\infty t^{a-1}e^{-t}dt
$$

The case where  $\mu = 0$  and  $\beta = 1$  is called the **standard gamma distribution**. The equation for the standard gamma distribution reduces to

$$
f(x)=\frac{x^{\gamma-1}e^{-x}}{\Gamma(\gamma)}\qquad x\geq 0; \gamma>0
$$

Since the general form of probability functions can be expressed in terms of the standard distribution, all subsequent formulas in this section are given for the standard form of the function.

The following is the plot of the gamma probability density function.

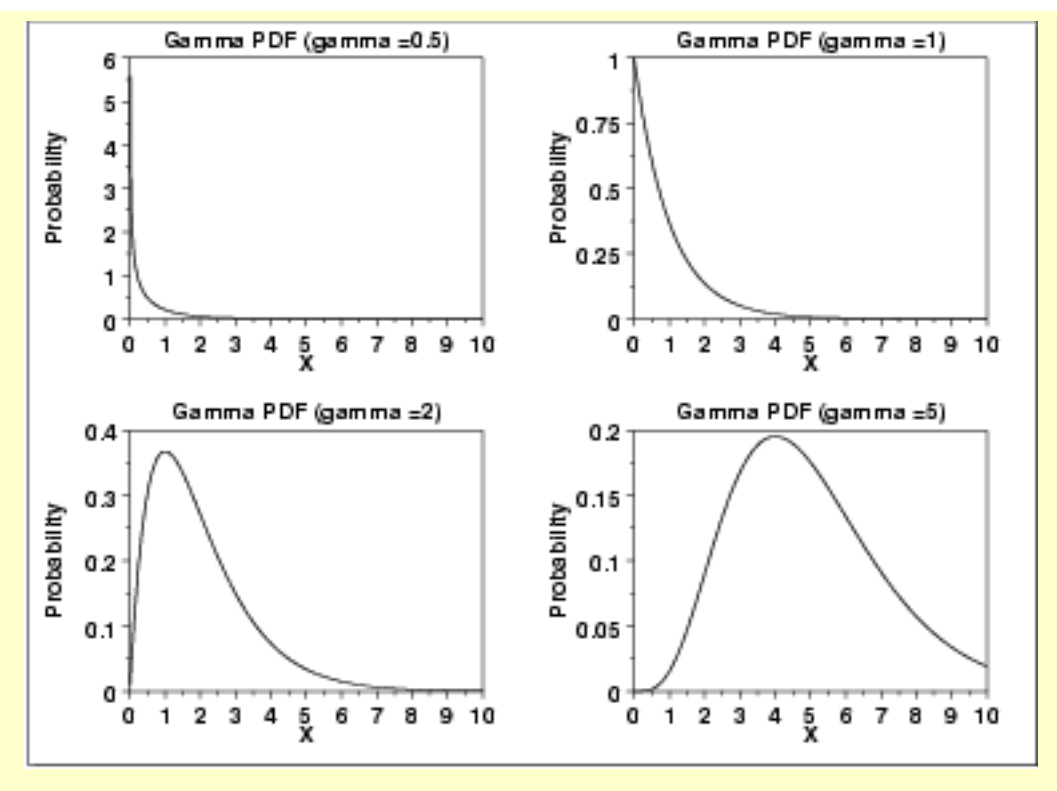

*Cumulative Distribution Function*

The formula for the [cumulative distribution function](#page-350-0) of the gamma distribution is

$$
F(x)=\frac{\Gamma_x(\gamma)}{\Gamma(\gamma)}\qquad x\geq 0; \gamma>0
$$

where  $\Gamma$  is the gamma function defined above and  $\Gamma_x(a)$  is the incomplete gamma function. The incomplete gamma function has the formula

$$
\Gamma_x(a) = \int_0^x t^{a-1} e^{-t} dt
$$

The following is the plot of the gamma cumulative distribution function with the same values of  $\gamma$  as the pdf plots above.

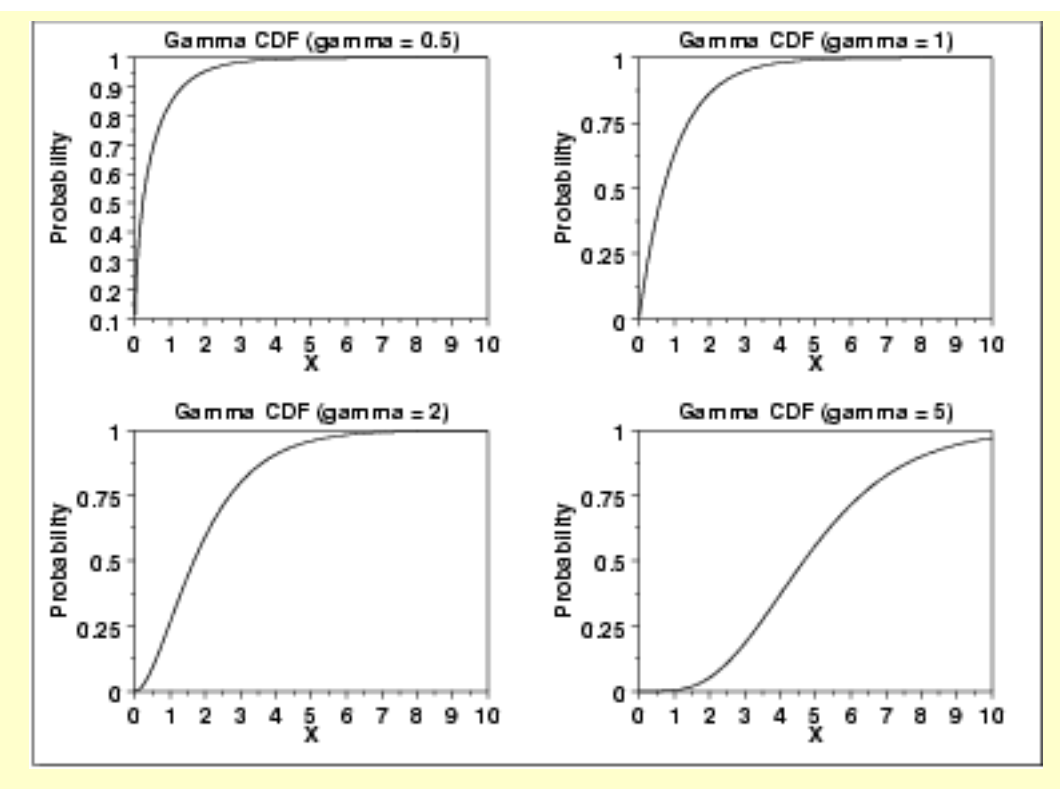

### *Percent Point Function*

The formula for the [percent point function](#page-351-0) of the gamma distribution does not exist in a simple closed form. It is computed numerically.

The following is the plot of the gamma percent point function with the same values of  $\gamma$  as the pdf plots above.

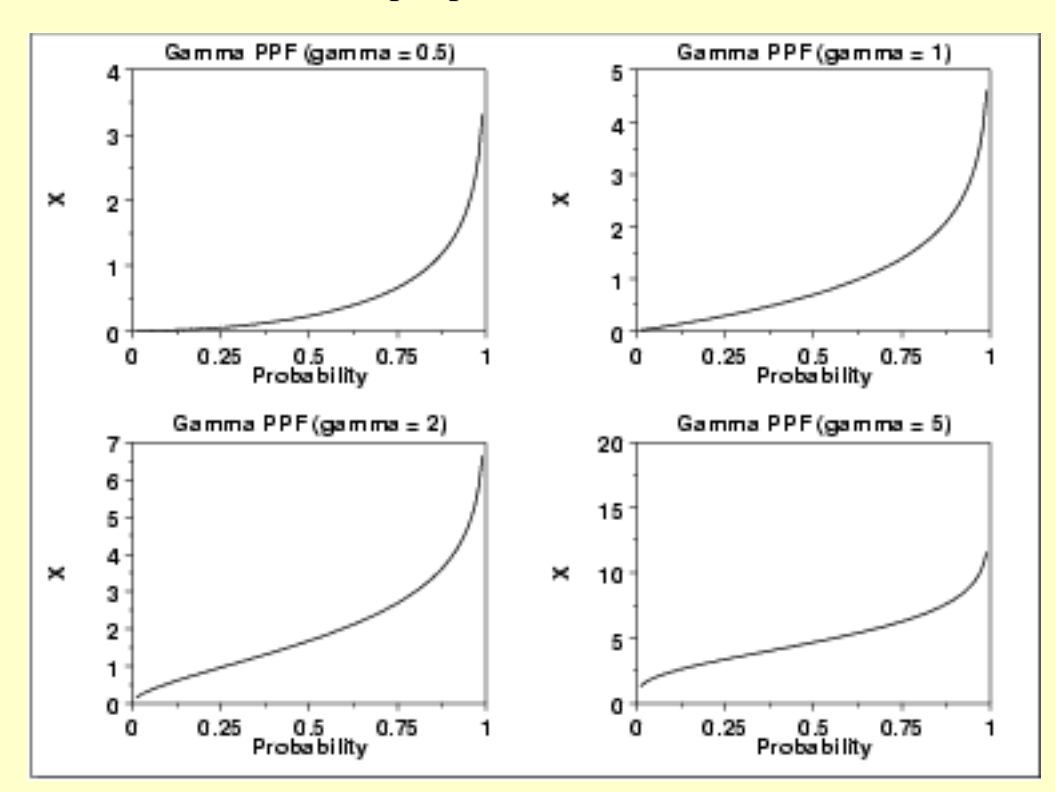

*Hazard Function* The formula for the [hazard function](#page-349-1) of the gamma distribution is

$$
h(x)=\frac{x^{\gamma-1}e^{-x}}{\Gamma(\gamma)-\Gamma_x(\gamma)}\qquad x\geq 0; \gamma>0
$$

The following is the plot of the gamma hazard function with the same values of  $\gamma$  as the pdf plots above.

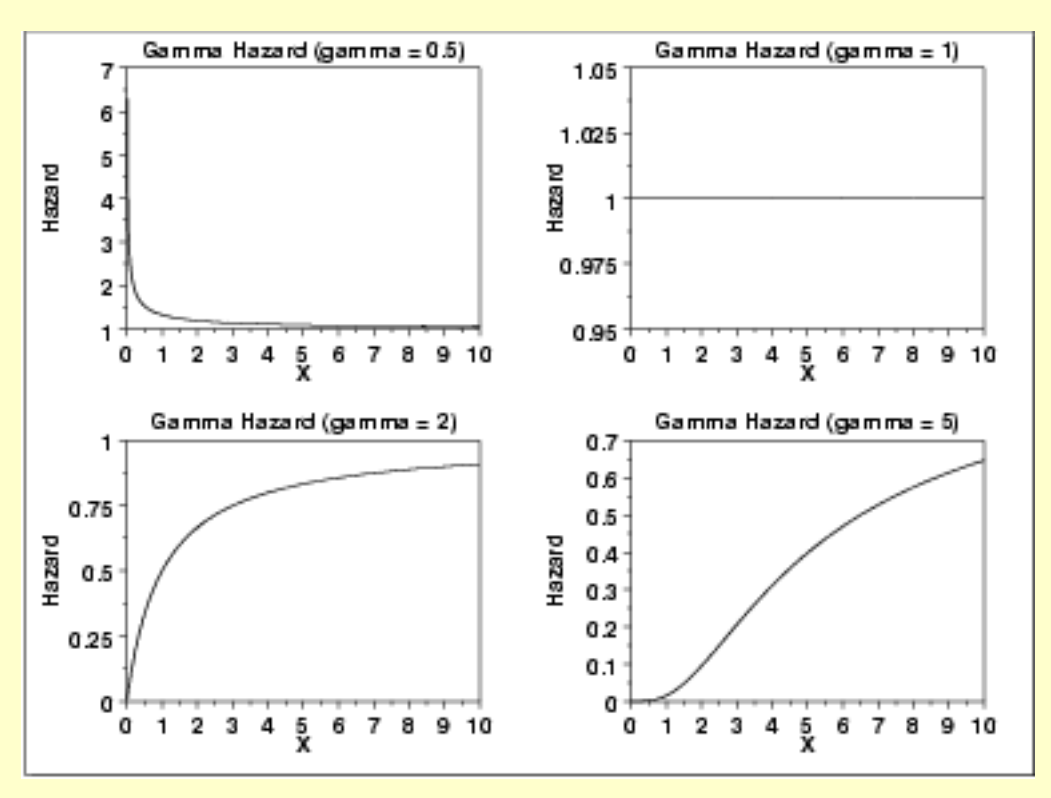

*Cumulative Hazard Function*

The formula for the [cumulative hazard function](#page-353-0) of the gamma distribution is

$$
H(x) = -\log\left(1 - \frac{\Gamma_x(\gamma)}{\Gamma(\gamma)}\right) \qquad x \geq 0; \gamma > 0
$$

where  $\Gamma$  is the gamma function defined above and  $\Gamma_x(a)$  is the incomplete gamma function defined above.

The following is the plot of the gamma cumulative hazard function with the same values of  $\gamma$  as the pdf plots above.

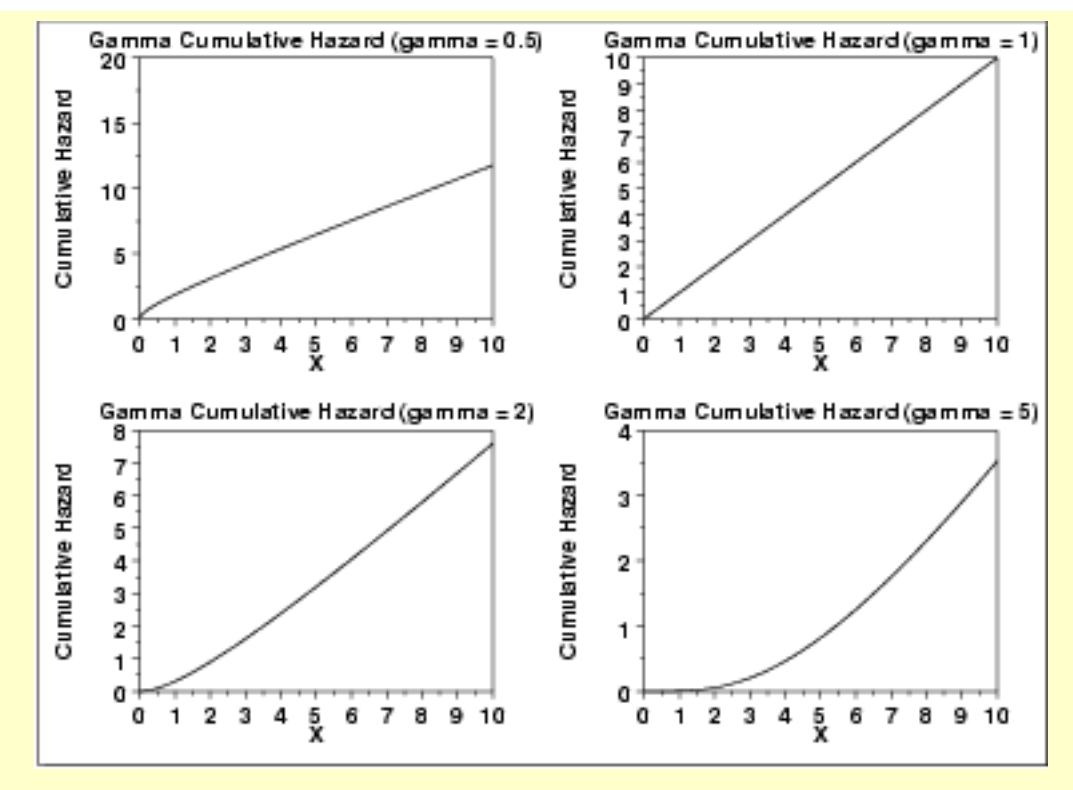

*Survival Function*

The formula for the [survival function](#page-354-0) of the gamma distribution is

$$
S(x)=1-\frac{\Gamma_x(\gamma)}{\Gamma(\gamma)}\qquad x\geq 0; \gamma>0
$$

where  $\Gamma$  is the gamma function defined above and  $\Gamma_x(a)$  is the incomplete gamma function defined above.

The following is the plot of the gamma survival function with the same values of  $\gamma$  as the pdf plots above.

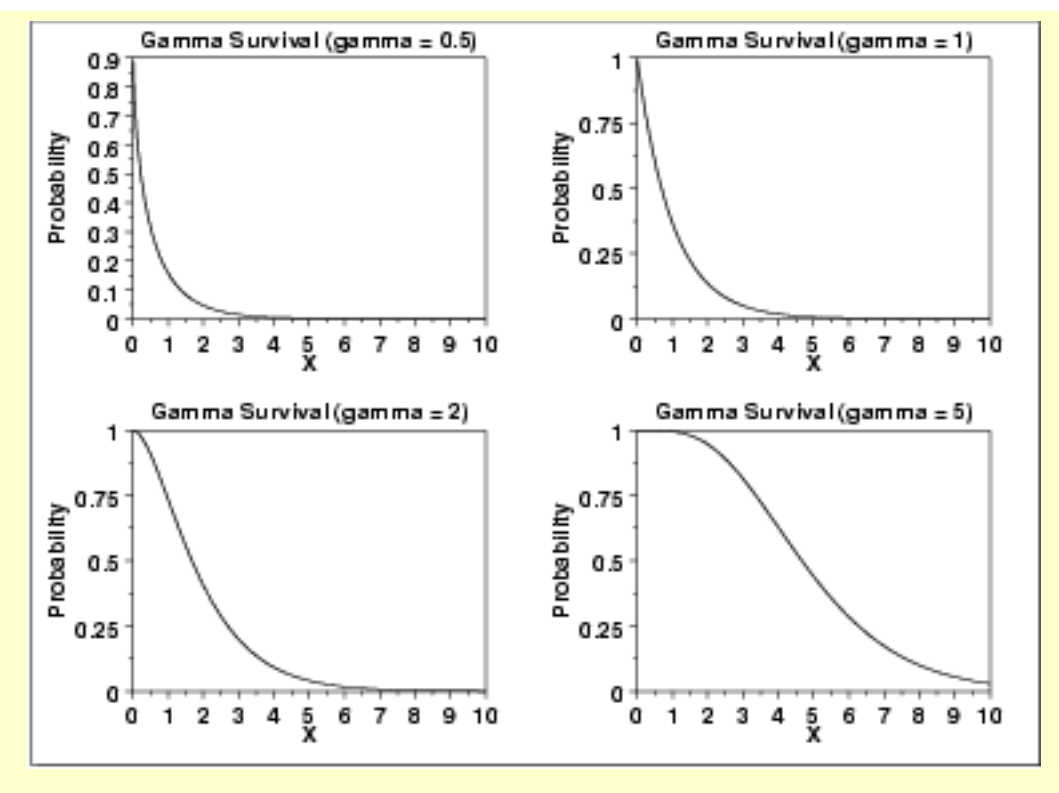

#### *Inverse Survival Function*

The gamma [inverse survival function](#page-355-0) does not exist in simple closed form. It is computed numberically.

The following is the plot of the gamma inverse survival function with the same values of  $\gamma$  as the pdf plots above.

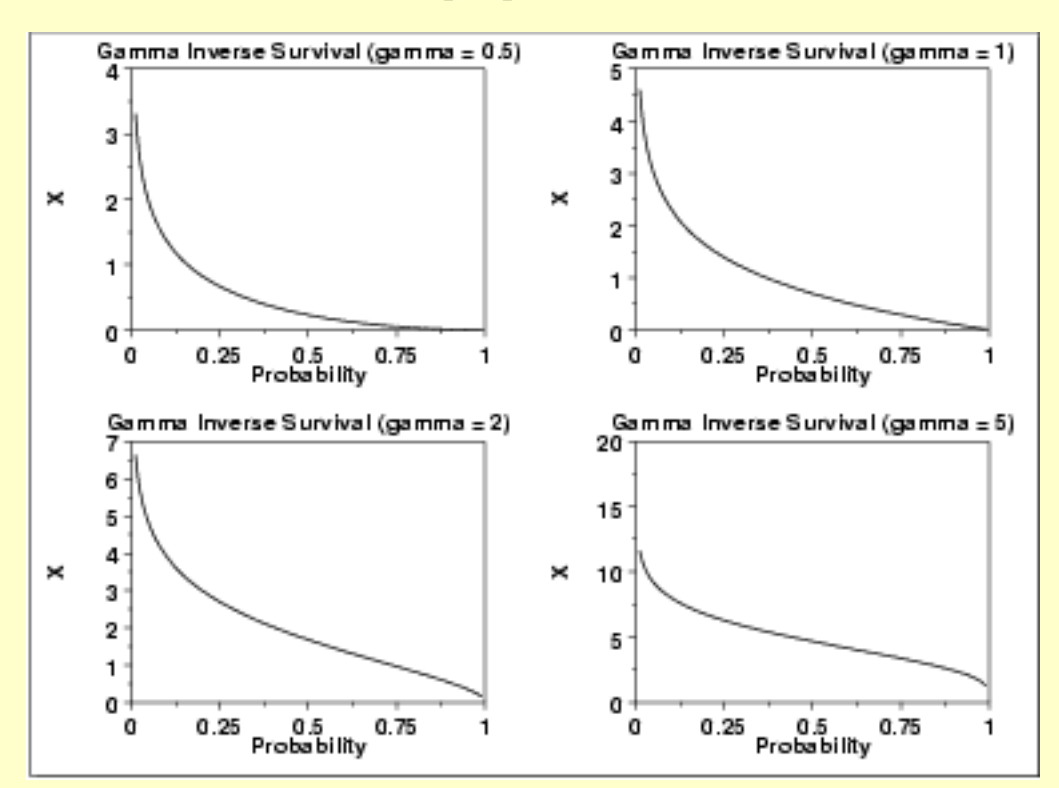

*Common Statistics* The formulas below are with the location parameter equal to zero and the scale parameter equal to one.

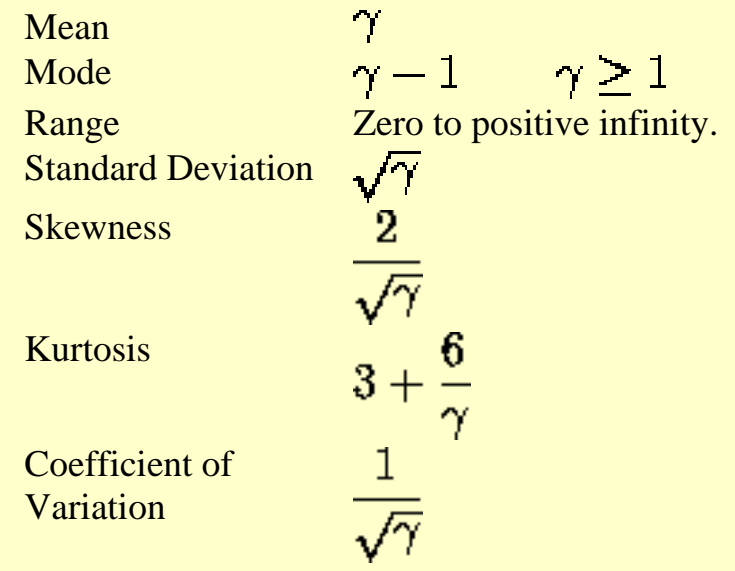

*Parameter Estimation* The method of moments estimators of the gamma distribution are

$$
\hat{\gamma} = (\frac{\bar{x}}{s})^2
$$

$$
\hat{\beta} = \frac{s^2}{\bar{x}}
$$

where  $\overline{x}$  and  $\overline{s}$  are the sample mean and standard deviation, respectively.

The equations for the maximum likelihood estimation of the shape and scale parameters are given in Chapter 18 of Evans, Hastings, and Peacock and Chapter 17 of Johnson, Kotz, and Balakrishnan. These equations need to be solved numerically; this is typically accomplished by using statistical software packages.

*Software* Some general purpose statistical software programs, including [Dataplot](http://www.itl.nist.gov/div898/handbook/eda/section4/eda44.htm#GAMMADIST), support at least some of the probability functions for the gamma distribution.

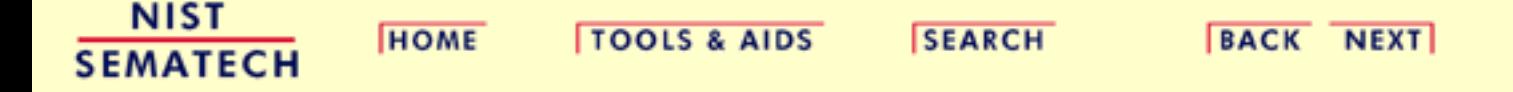

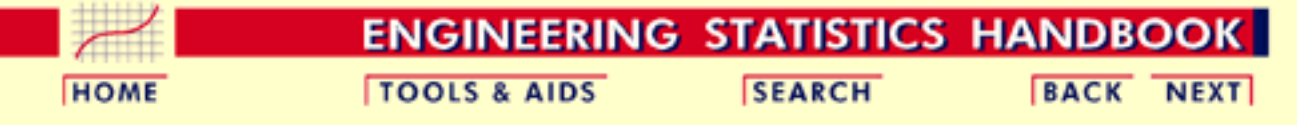

- 1. [Exploratory Data Analysis](#page-0-0)
- 1.3. [EDA Techniques](#page-49-0)
- 1.3.6. [Probability Distributions](#page-346-0)
- 1.3.6.6. [Gallery of Distributions](#page-372-0)

### **1.3.6.6.12.Double Exponential Distribution**

*Probability Density Function*

The general formula for the [probability density function](#page-349-0) of the double exponential distribution is

$$
f(x)=\frac{e^{-\left|\frac{x-\mu}{\beta}\right|}}{2\beta}
$$

where  $\mu$  is the <u>[location parameter](#page-359-0)</u> and  $\beta$  is the [scale parameter.](#page-359-0) The case where  $\mu = 0$  and  $\beta = 1$  is called the **standard double exponential distribution**. The equation for the standard double exponential distribution is

$$
f(x)=\frac{e^{-|x|}}{2}
$$

Since the general form of probability functions can be expressed in terms of the standard distribution, all subsequent formulas in this section are given for the standard form of the function.

The following is the plot of the double exponential probability density function.

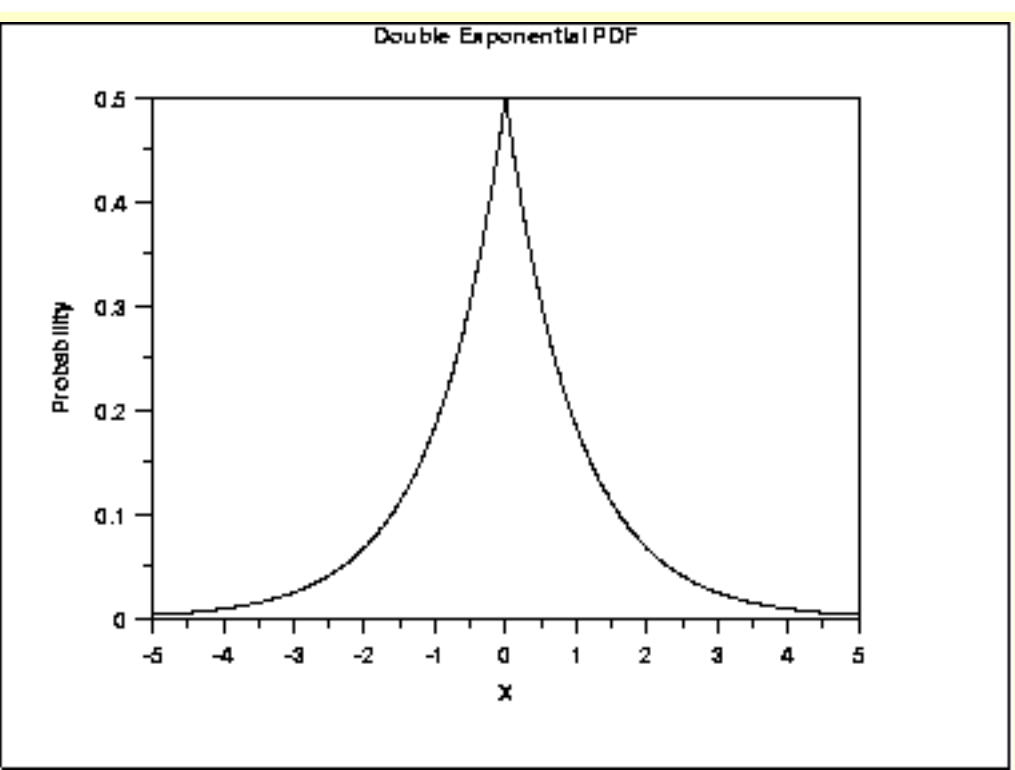

### *Cumulative Distribution Function*

The formula for the [cumulative distribution function](#page-350-0) of the double exponential distribution is

$$
F(x)=\begin{matrix}\frac{e^x}{2}&\text{for }x<0\\1-\frac{e^{-x}}{2}&\text{for }x\geq 0\end{matrix}
$$

The following is the plot of the double exponential cumulative distribution function.

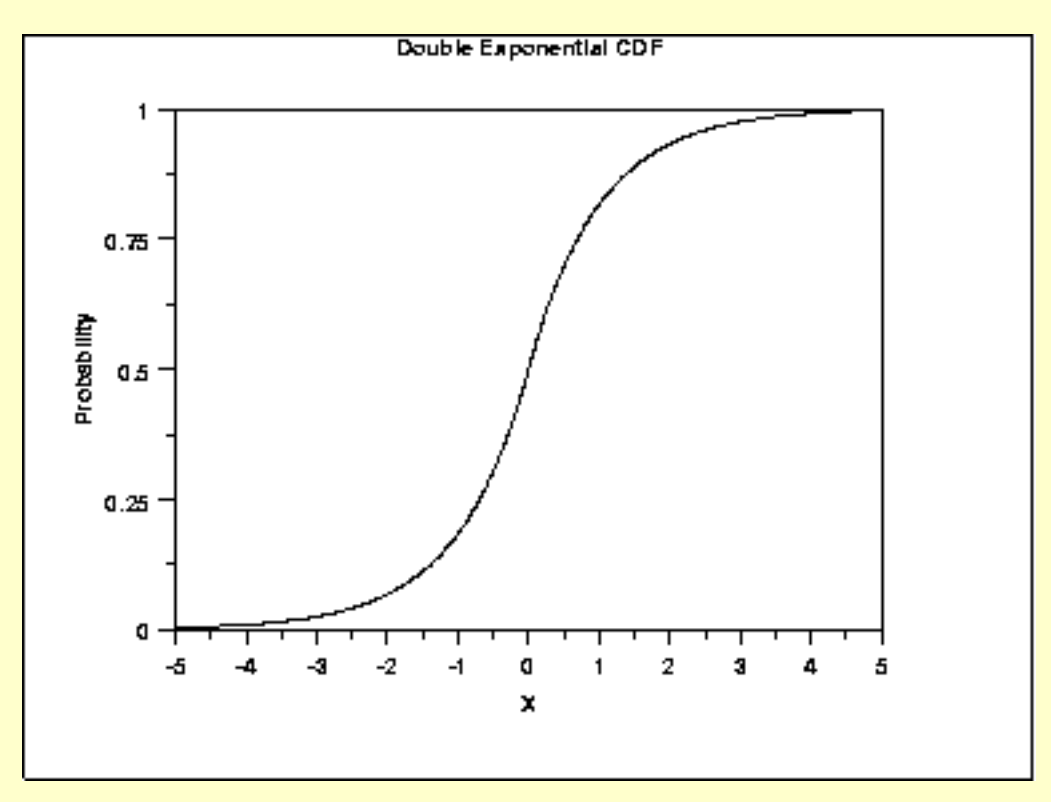

*Percent Point Function* The formula for the [percent point function](#page-351-0) of the double exponential distribution is

$$
G(P)=\begin{array}{ll} \log(2p) & \text{for } p\leq 0.5\\ -\log(2(1-p)) & \text{for } p>0.5\end{array}
$$

The following is the plot of the double exponential percent point function.

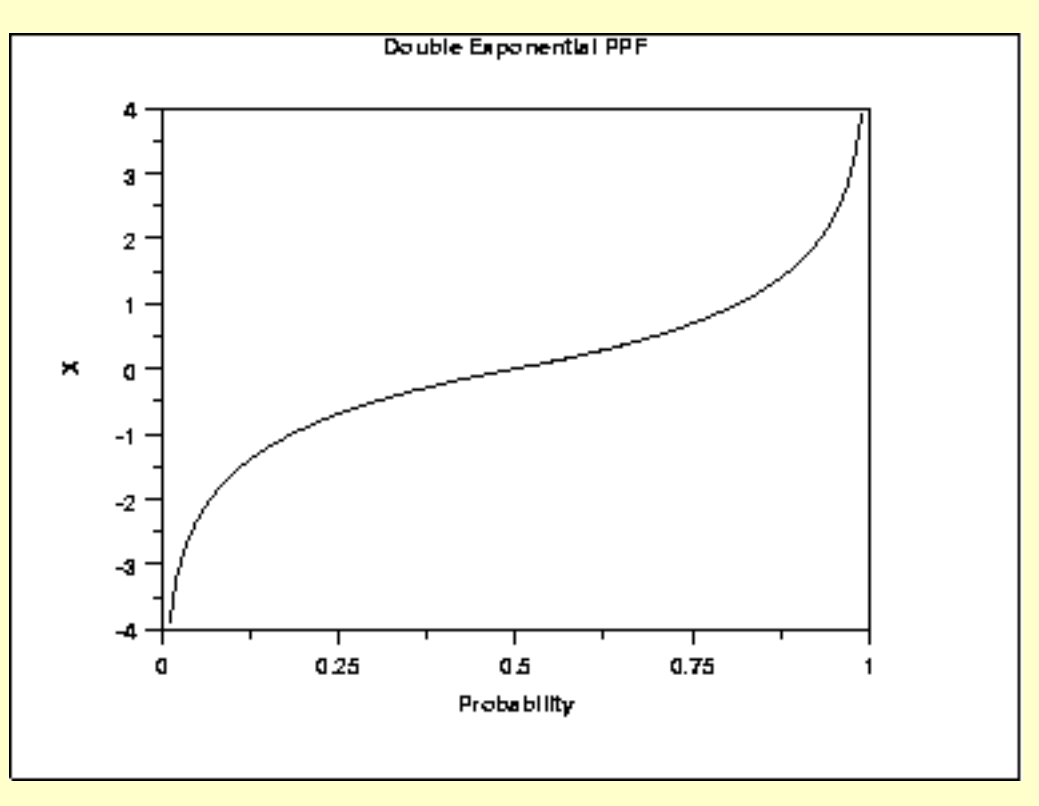

*Hazard Function* The formula for the [hazard function](#page-349-1) of the double exponential distribution is

$$
h(x)=\begin{array}{ll} \frac{e^{\mathbf{X}}}{2-e^{\mathbf{X}}} & \text{for } x<0\\ 1 & \text{for } x\geq 0 \end{array}
$$

The following is the plot of the double exponential hazard function.

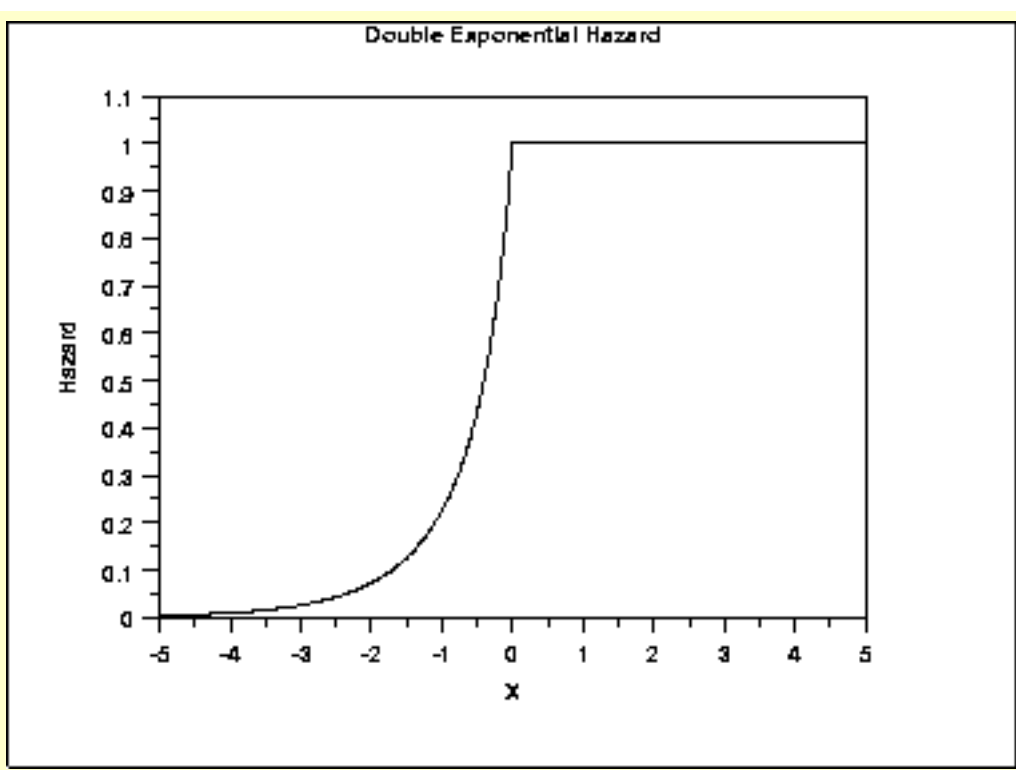

### *Cumulative Hazard Function*

The formula for the [cumulative hazard function](#page-353-0) of the double exponential distribution is

$$
H(x) = \frac{-log(1-\frac{e^x}{2})}{x + log(2)} \quad \text{for } x < 0
$$

The following is the plot of the double exponential cumulative hazard function.

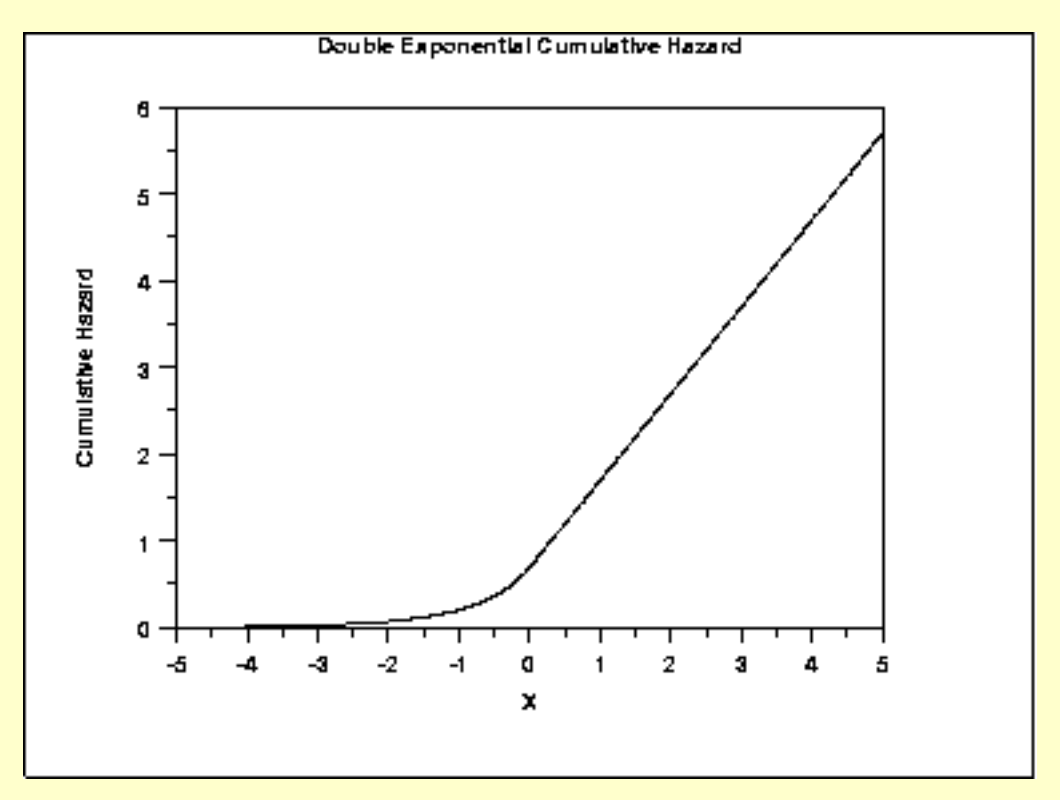

*Survival Function* The double exponential [survival function](#page-354-0) can be computed from the cumulative distribution function of the double exponential distribution.

The following is the plot of the double exponential survival function.

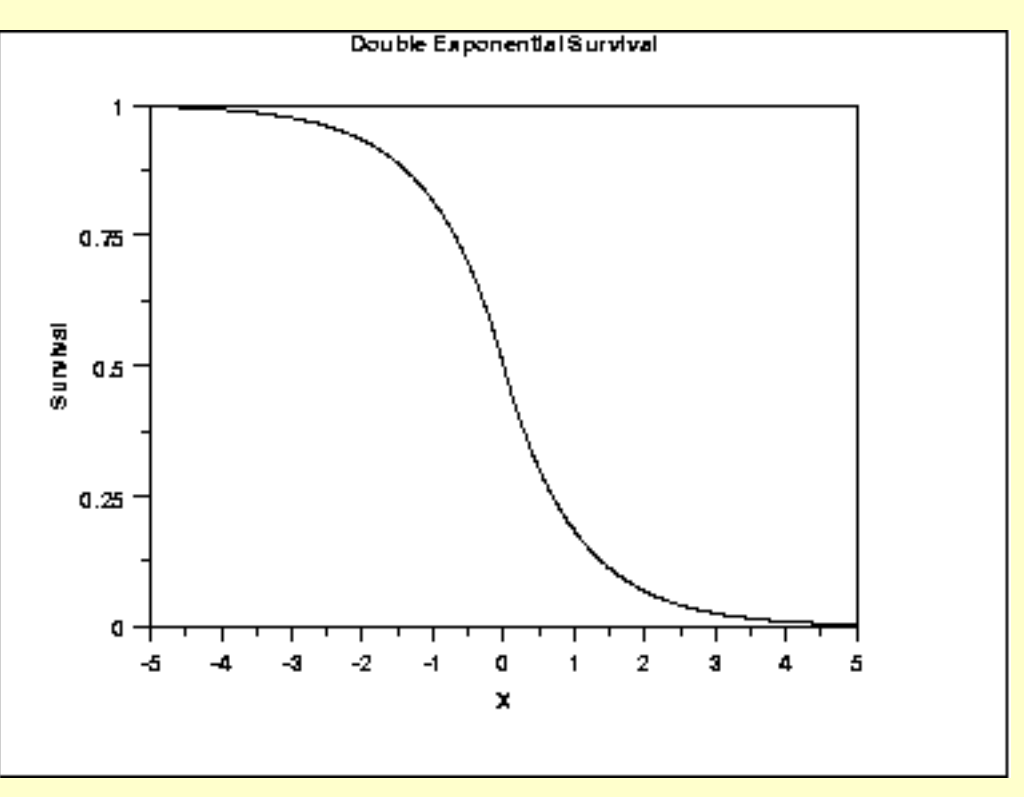

*Inverse Survival Function* The formula for the [inverse survival function](#page-355-0) of the double exponential distribution is

$$
Z(P) = \begin{array}{ll} \log(2(1-p)) & \text{for}\,\, p \leq 0.5 \\ -\log(2p) & \text{for}\,\, p > 0.5 \end{array}
$$

The following is the plot of the double exponential inverse survival function.

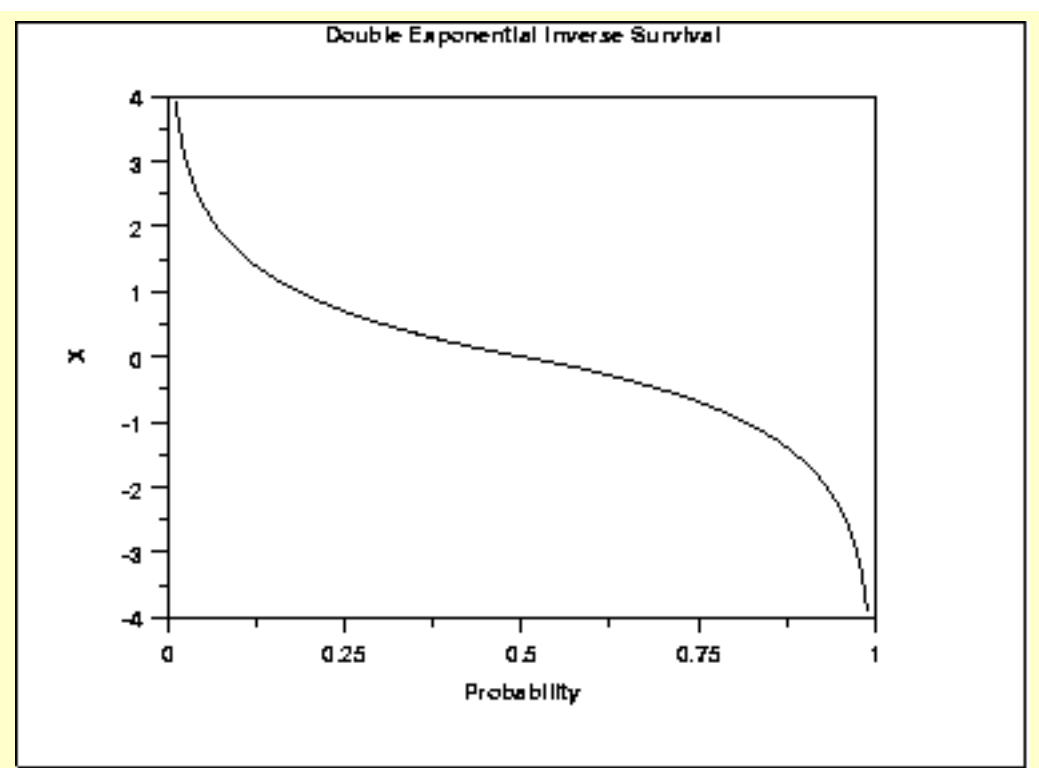

*Common Statistics*

 $\boldsymbol{\mu}$ Mean  $\boldsymbol{\mu}$ Median Mode  $\boldsymbol{\mu}$ Range Negative infinity to positive infinity Standard Deviation  $\sqrt{2\beta}$ Skewness 0<br>
Kurtosis 6 Kurtosis 6<br>Coefficient of  $\sqrt{2}(\frac{\beta}{\mu})$ Coefficient of Variation

*Parameter Estimation* The maximum likelihood estimators of the location and scale parameters of the double exponential distribution are

$$
\begin{aligned} \hat{\mu} &= \tilde{X} \\ \hat{\beta} &= \frac{\sum_{i=1}^{N} |X_i - \tilde{X}|}{N} \end{aligned}
$$

where  $\tilde{X}$  is the sample median.

*Software* Some general purpose statistical software programs, including [Dataplot](http://www.itl.nist.gov/div898/handbook/eda/section4/eda44.htm#DEXDIST), support at least some of the probability functions for the double exponential distribution.

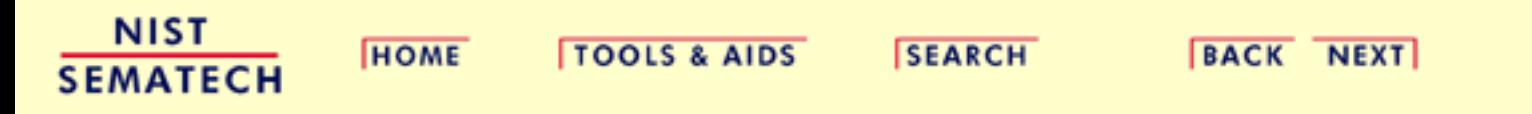

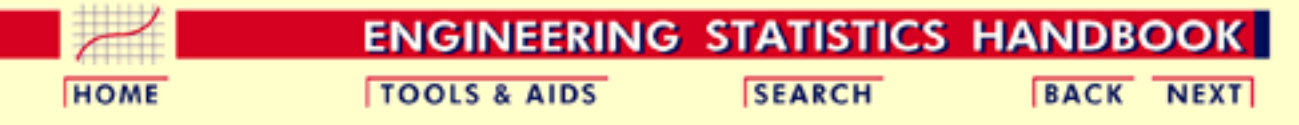

- 1. [Exploratory Data Analysis](#page-0-0)
- 1.3. [EDA Techniques](#page-49-0)
- 1.3.6. [Probability Distributions](#page-346-0)
- 1.3.6.6. [Gallery of Distributions](#page-372-0)

### **1.3.6.6.13.Power Normal Distribution**

*Probability Density Function*

The formula for the [probability density function](#page-349-0) of the standard form of the power normal distribution is

$$
f(x,p)=(\frac{p}{x})\phi(x)(\Phi(-x))^{p-1}\qquad x,p>0
$$

where *p* is the [shape parameter](#page-357-0) (also referred to as the power parameter),  $\Phi$  is the cumulative distribution function of the [standard normal](#page-375-0) distribution, and  $\phi$  is the probability density function of the [standard](#page-375-0) [normal](#page-375-0) distribution.

As with other probability distributions, the power normal distribution can be transformed with a [location parameter](#page-359-0),  $\mu$ , and a [scale parameter](#page-359-0), . We omit the equation for the general form of the power normal distribution. Since the general form of probability functions can be expressed in terms of the standard distribution, all subsequent formulas in this section are given for the standard form of the function.

The following is the plot of the power normal probability density function with four values of *p*.

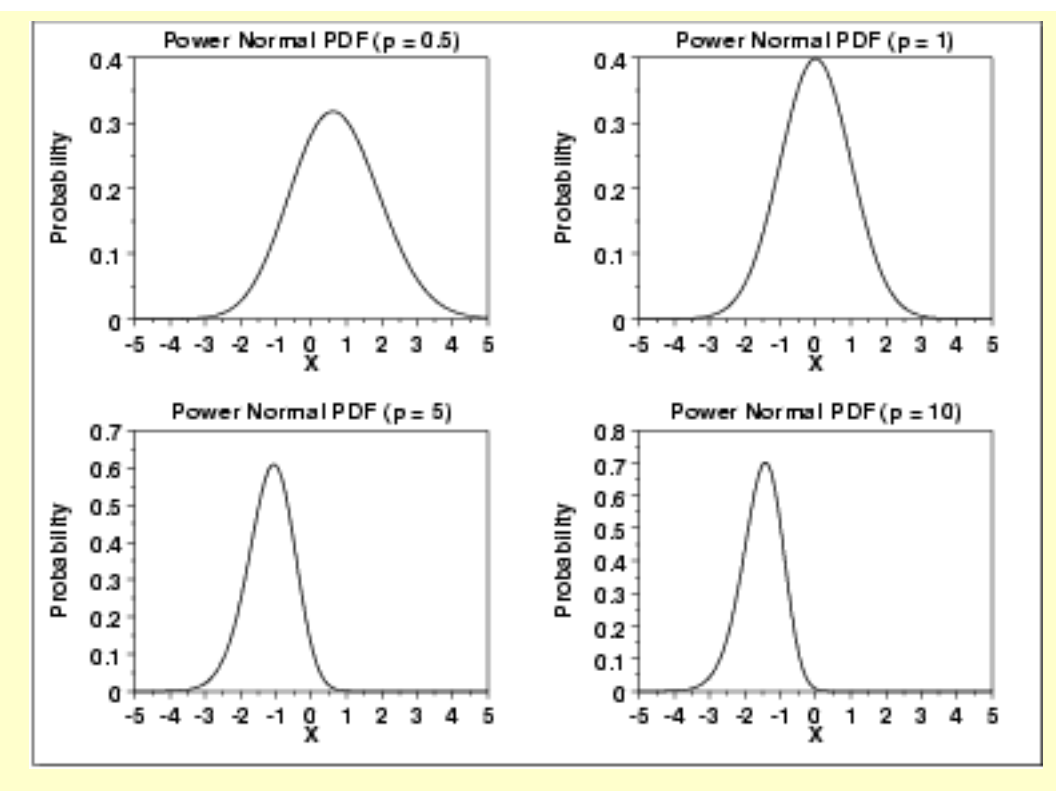

*Cumulative Distribution Function*

The formula for the [cumulative distribution function](#page-350-0) of the power normal distribution is

$$
F(x,p)=1-(\Phi(-x))^p \qquad x,p>0
$$

where  $\Phi$  is the cumulative distribution function of the standard [normal](#page-375-0) distribution.

The following is the plot of the power normal cumulative distribution function with the same values of *p* as the pdf plots above.

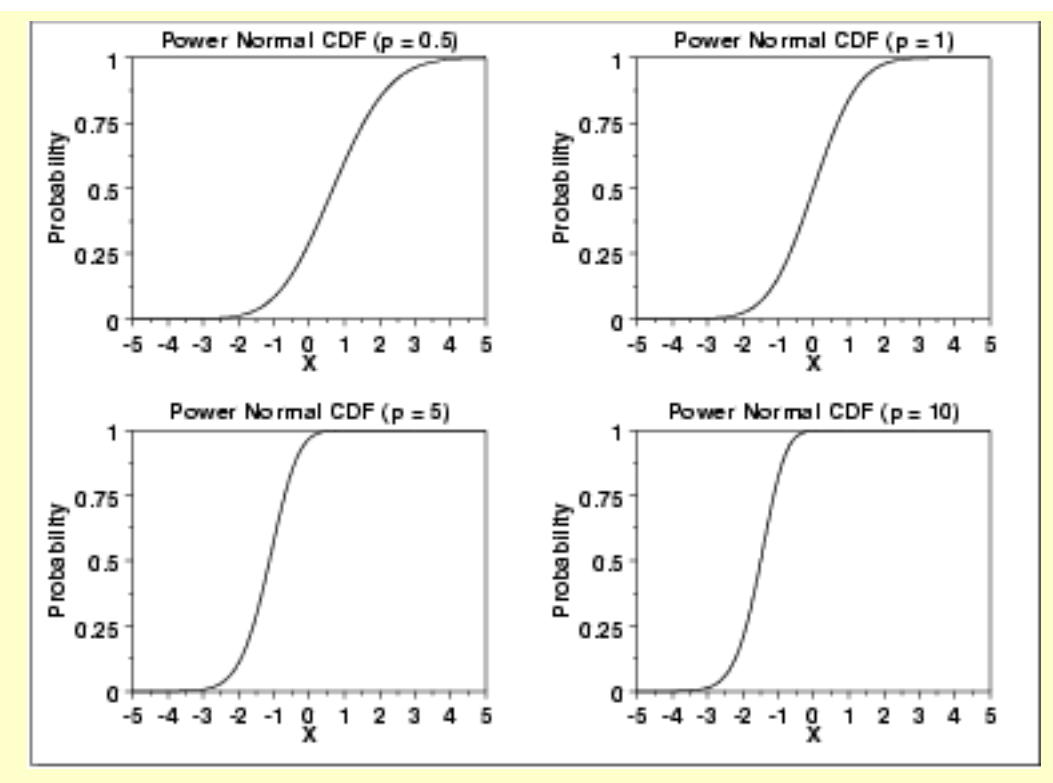

*Percent Point Function* The formula for the [percent point function](#page-351-0) of the power normal distribution is

$$
G(f) = \Phi^{-1}(1 - (1 - f)^{1/p}) \qquad 0 < f < 1; p > 0
$$

where  $\Phi^{-1}$  is the percent point function of the standard <u>normal</u> distribution.

The following is the plot of the power normal percent point function with the same values of *p* as the pdf plots above.

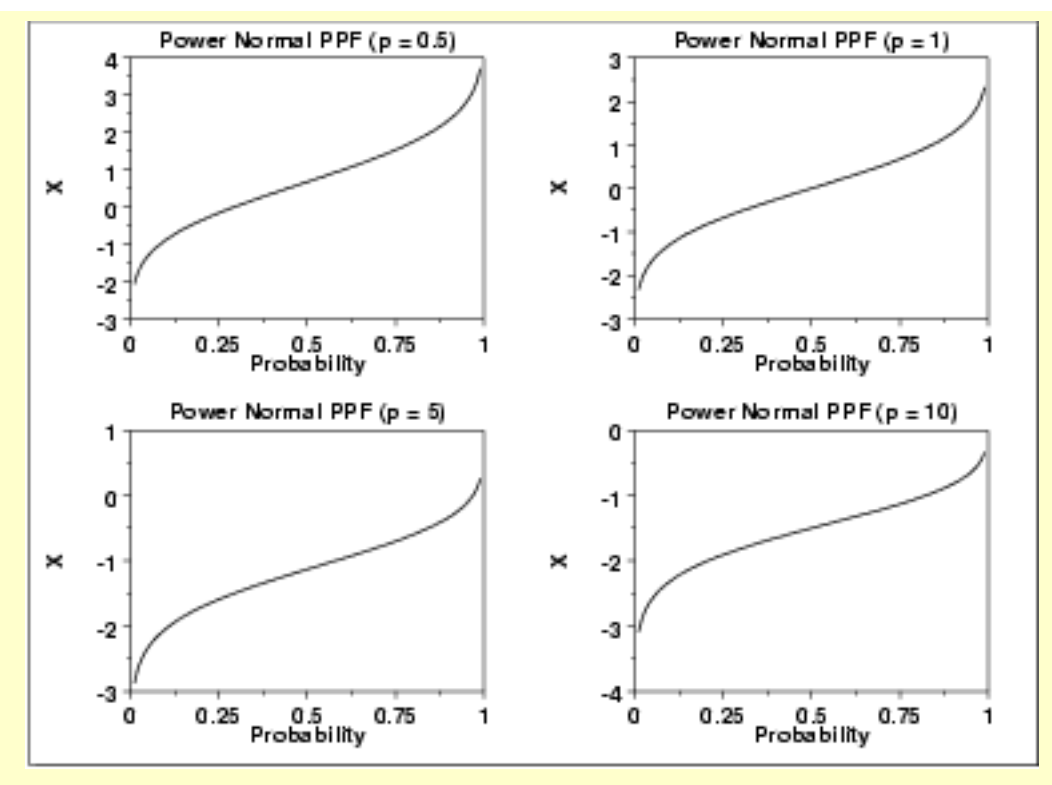

*Hazard Function*

The formula for the [hazard function](#page-349-1) of the power normal distribution is

$$
h(x,p)=\frac{p\phi(x)}{\Phi(-x)}\qquad x,p>0
$$

The following is the plot of the power normal hazard function with the same values of *p* as the pdf plots above.

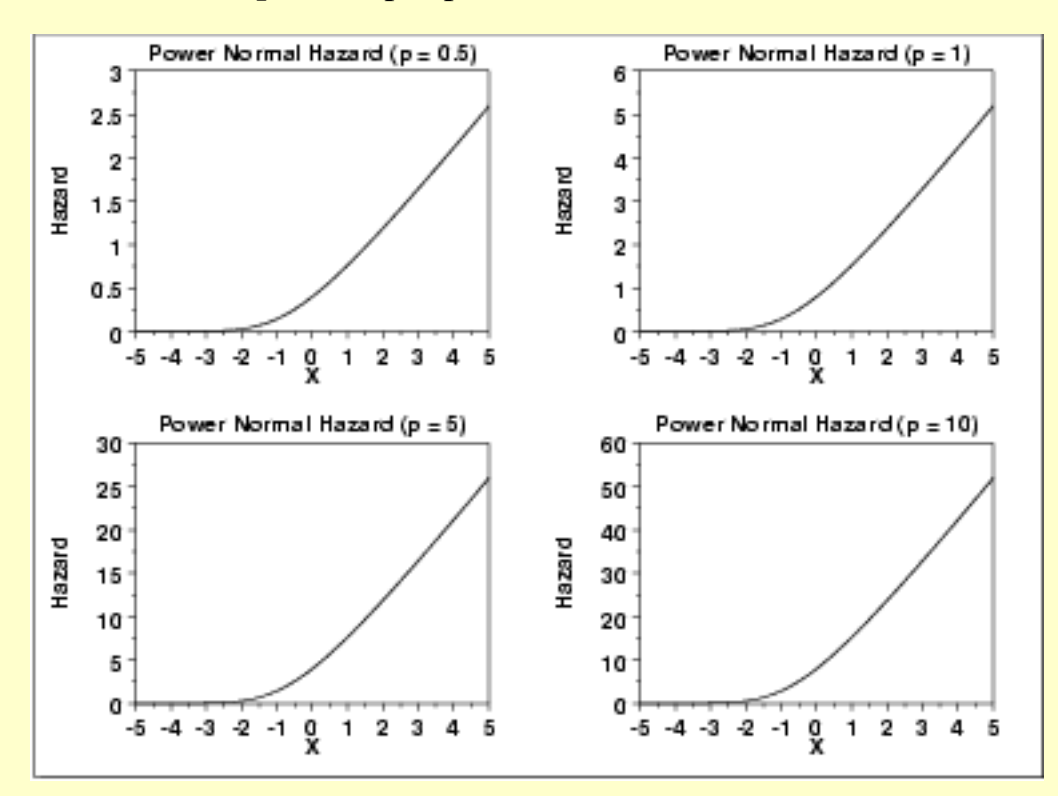

*Cumulative Hazard Function*

The formula for the [cumulative hazard function](#page-353-0) of the power normal distribution is

$$
H(x,p)=-\log\left((\Phi(-x))^p\right) \qquad x,p>0
$$

The following is the plot of the power normal cumulative hazard function with the same values of *p* as the pdf plots above.

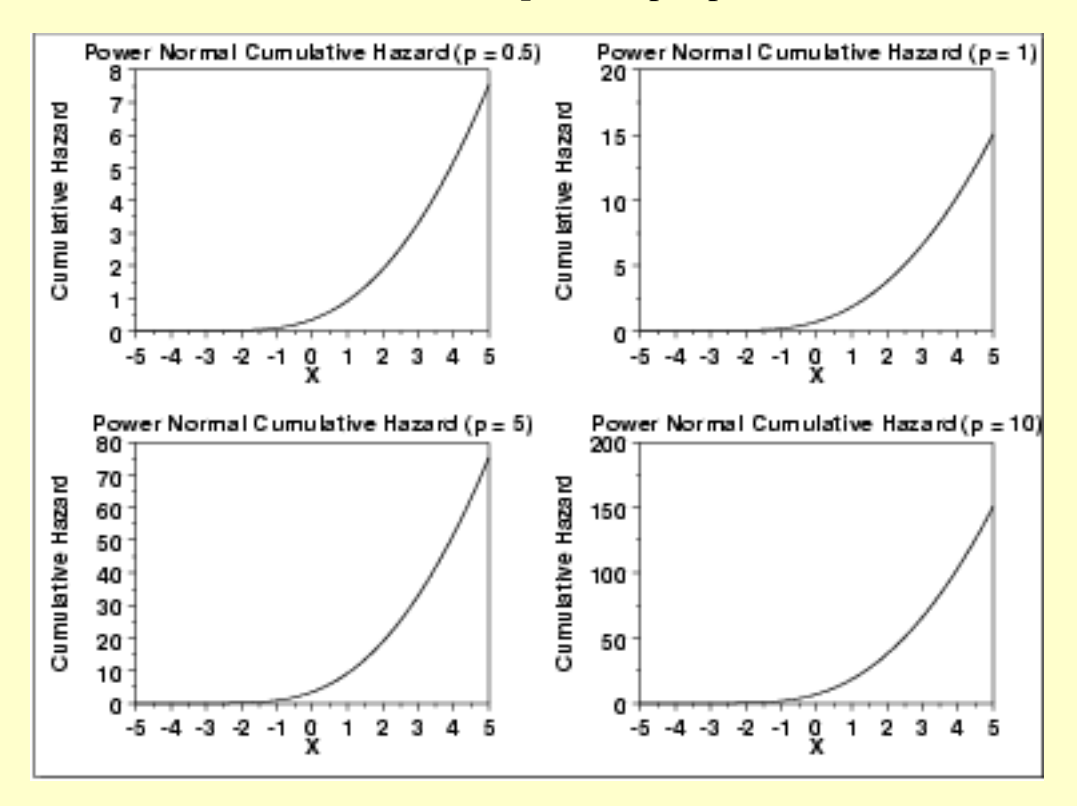

*Survival Function* The formula for the [survival function](#page-354-0) of the power normal distribution is  $S(x,p) = (\Phi(-x))^p$   $x, p > 0$ 

The following is the plot of the power normal survival function with the same values of *p* as the pdf plots above.

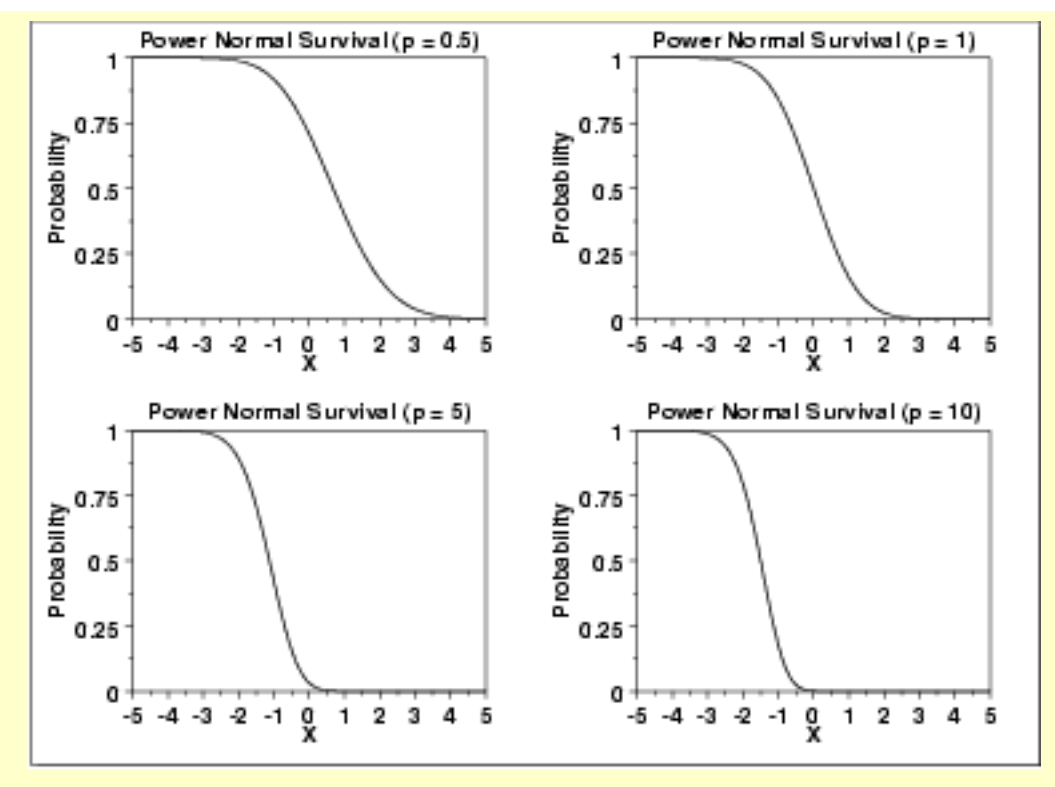

### *Inverse Survival Function*

The formula for the [inverse survival function](#page-355-0) of the power normal distribution is

$$
Z(f) = \Phi^{-1}(1 - f^{1/p}) \qquad 0 < f < 1; p > 0
$$

The following is the plot of the power normal inverse survival function with the same values of *p* as the pdf plots above.

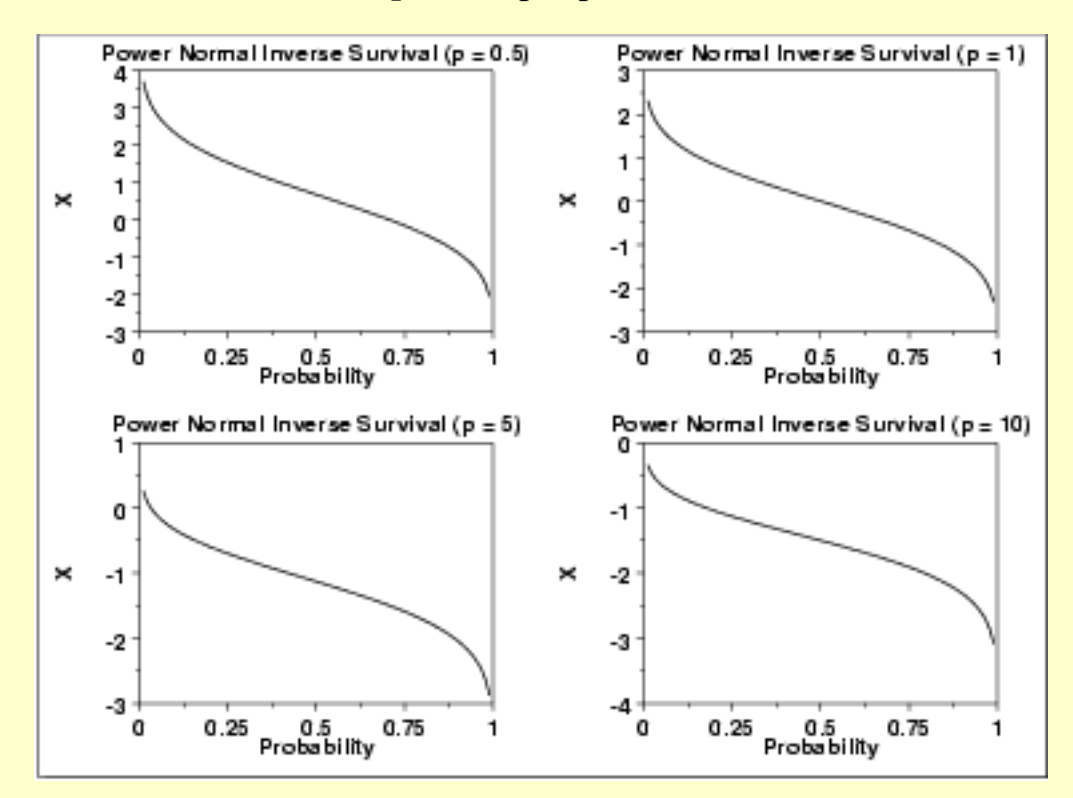

**SEMATECH** 

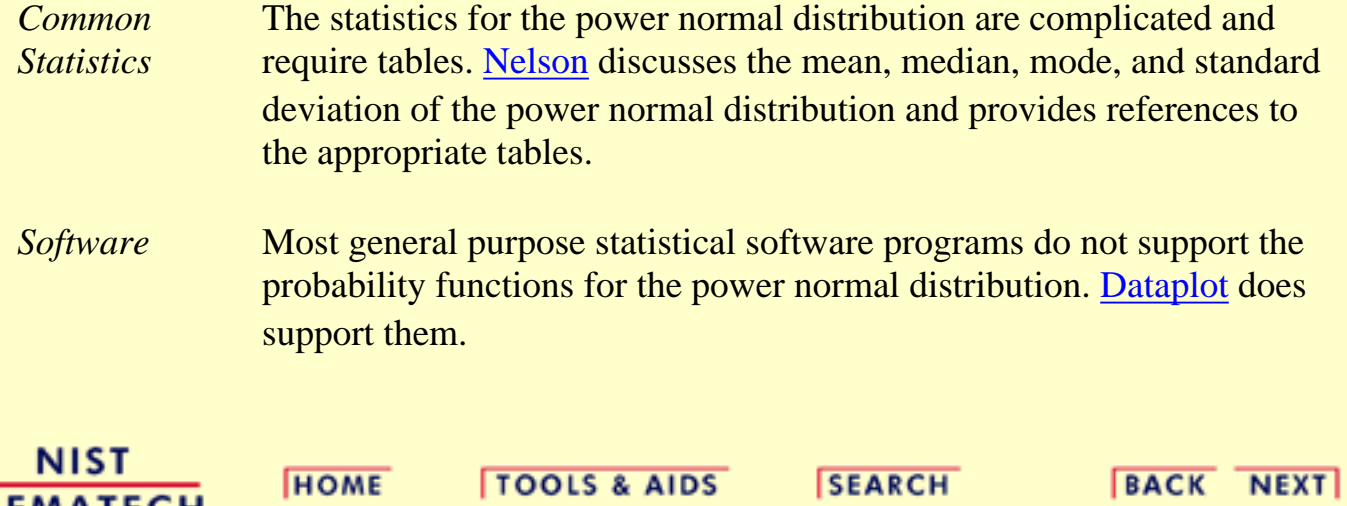

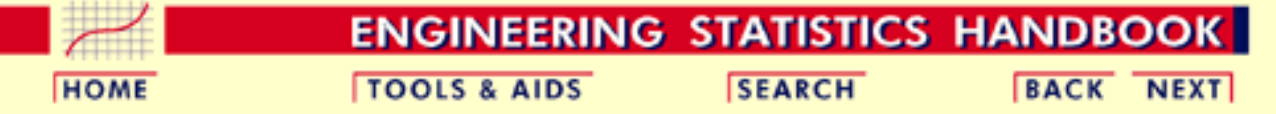

1. [Exploratory Data Analysis](#page-0-0) 1.3. [EDA Techniques](#page-49-0)

1.3.6. [Probability Distributions](#page-346-0)

1.3.6.6. [Gallery of Distributions](#page-372-0)

## **1.3.6.6.14.Power Lognormal Distribution**

*Probability Density Function*

The formula for the [probability density function](#page-349-0) of the standard form of the power lognormal distribution is

$$
f(x,p,\sigma)=(\frac{p}{x\sigma})\phi(\frac{\log x}{\sigma})(\Phi(\frac{-\log x}{\sigma}))^{p-1} \qquad x,p,\sigma>0
$$

where  $p$  (also referred to as the power parameter) and  $\sigma$  are the [shape parameters](#page-357-0),

 $\Phi$  is the cumulative distribution function of the [standard normal](#page-375-0) distribution, and  $\phi$ is the probability density function of the [standard normal](#page-375-0) distribution.

As with other probability distributions, the power lognormal distribution can be transformed with a <u>[location parameter](#page-359-0)</u>,  $\mu$ , and a [scale parameter,](#page-359-0)  $\bm{B}$ . We omit the equation for the general form of the power lognormal distribution. Since the general form of probability functions can be expressed in terms of the standard distribution, all subsequent formulas in this section are given for the standard form of the function.

The following is the plot of the power lognormal probability density function with four values of  $p$  and  $\sigma$  set to 1.

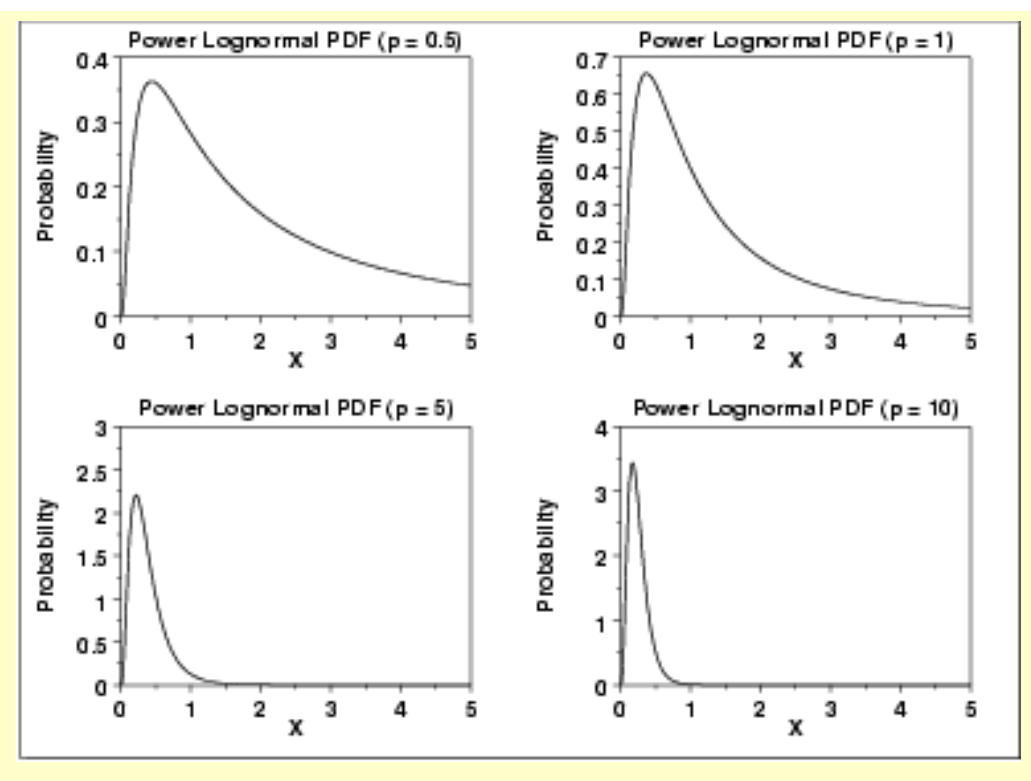

*Cumulative Distribution Function*

The formula for the [cumulative distribution function](#page-350-0) of the power lognormal distribution is

$$
F(x,p,\sigma)=1-(\Phi(\frac{-\log x}{\sigma}))^p \qquad x,p,\sigma>0
$$

where  $\Phi$  is the cumulative distribution function of the standard [normal](#page-375-0) distribution.

The following is the plot of the power lognormal cumulative distribution function with the same values of *p* as the pdf plots above.

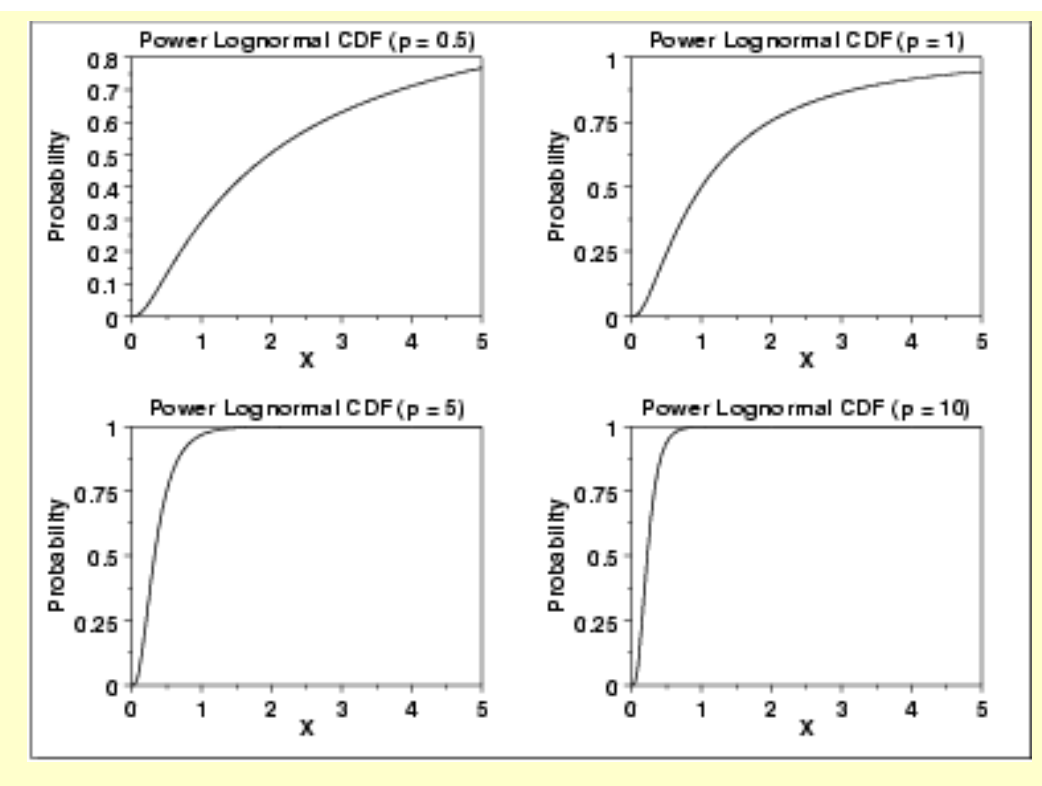

*Percent Point Function*

The formula for the [percent point function](#page-351-0) of the power lognormal distribution is

$$
G(f, p, \sigma) = \exp(\Phi^{-1}(1 - (1 - f)^{1/p})\sigma) \qquad 0 < p < 1; p, \sigma > 0
$$

where  $\Phi^{-1}$  is the percent point function of the standard [normal](#page-375-0) distribution.

The following is the plot of the power lognormal percent point function with the same values of *p* as the pdf plots above.

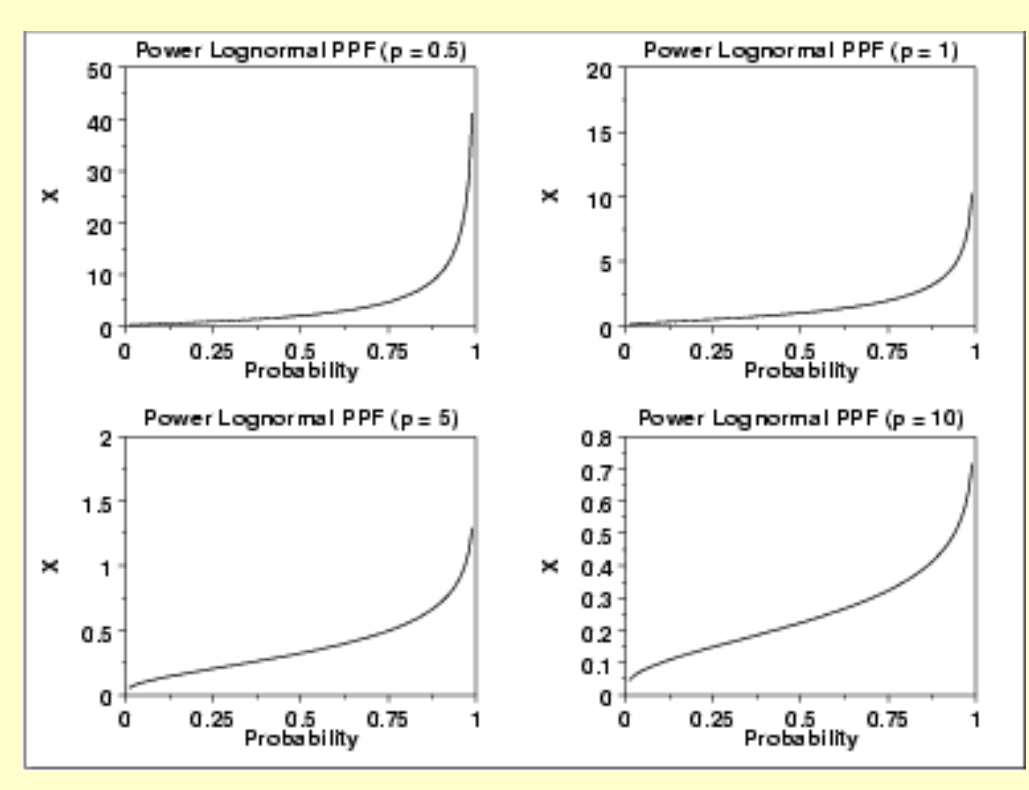

*Hazard Function* The formula for the [hazard function](#page-349-1) of the power lognormal distribution is

$$
h(x,p,\sigma)=\frac{p(\frac{1}{x\sigma})\phi(\frac{\log x}{\sigma})}{\Phi(\frac{-\log x}{\sigma})} \qquad x,p,\sigma>0
$$

where  $\Phi$  is the cumulative distribution function of the standard normal distribution, and  $\phi$  is the probability density function of the standard normal distribution.

Note that this is simply a multiple (p) of the [lognormal hazard function](#page-425-0).

The following is the plot of the power lognormal hazard function with the same values of *p* as the pdf plots above.

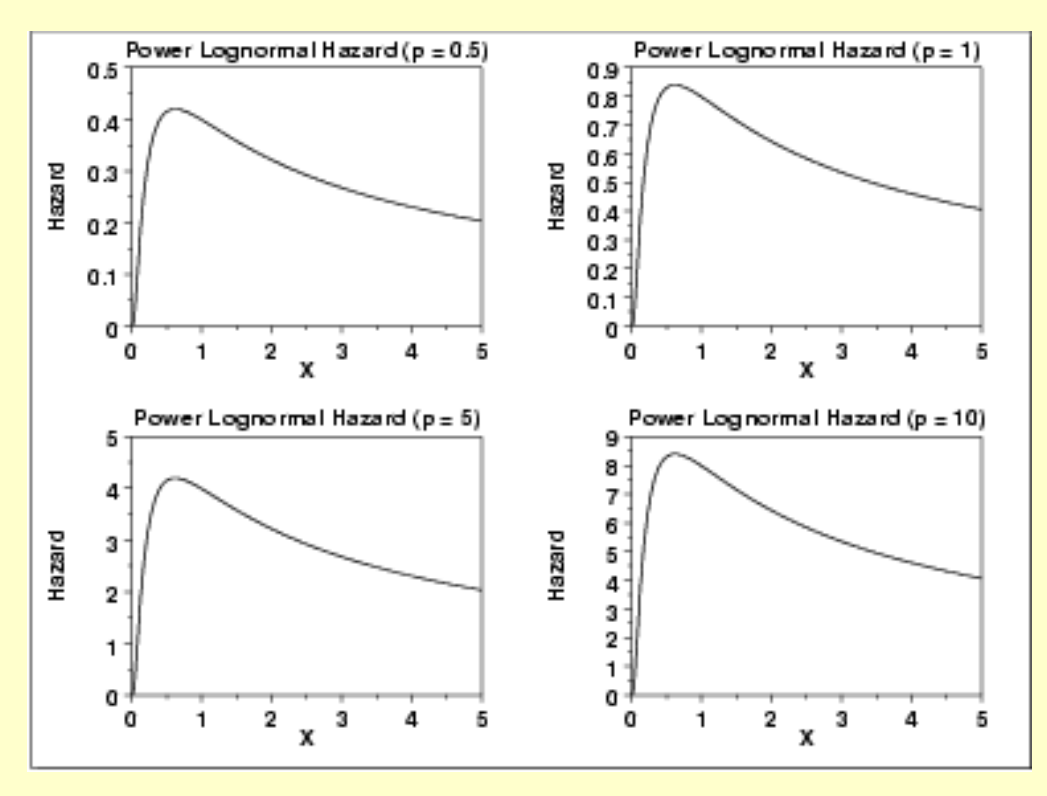

*Cumulative Hazard Function*

The formula for the [cumulative hazard function](#page-353-0) of the power lognormal distribution is

$$
H(x,p,\sigma)=-\log\left((\Phi(\frac{-\log x}{\sigma}))^p\right) \qquad x,p,\sigma>0
$$

The following is the plot of the power lognormal cumulative hazard function with the same values of *p* as the pdf plots above.

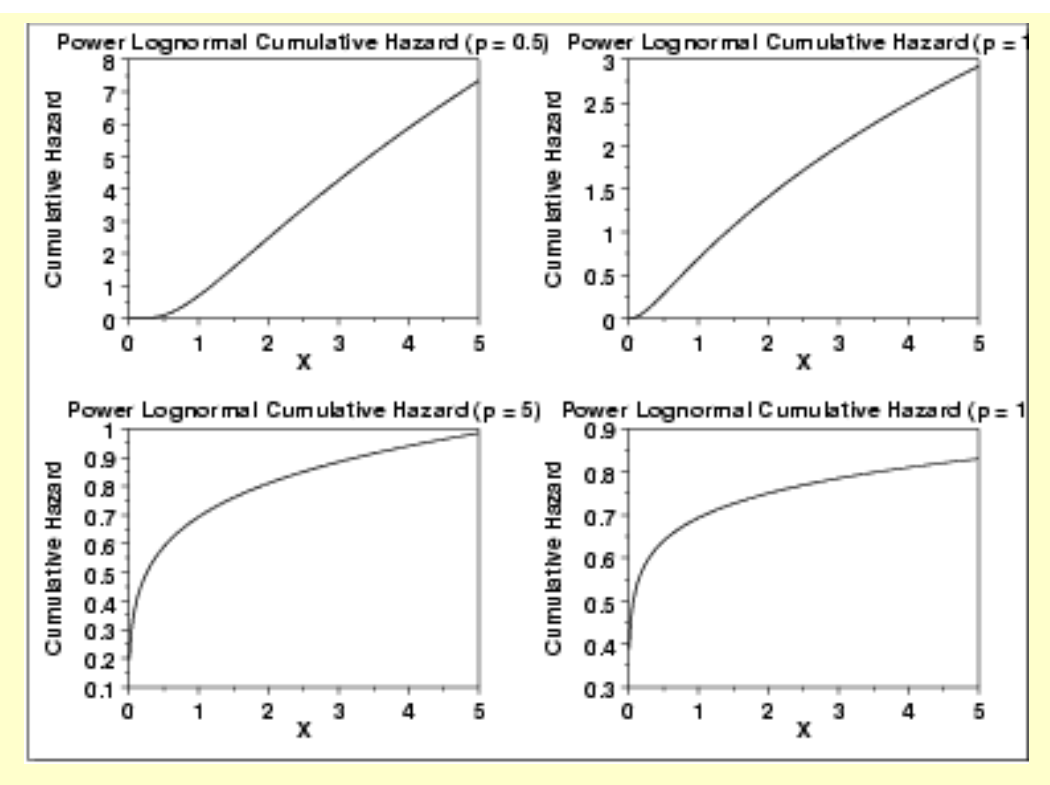

#### *Survival Function*

The formula for the [survival function](#page-354-0) of the power lognormal distribution is

$$
S(x,p,\sigma)=(\Phi(\frac{-\log x}{\sigma}))^p \qquad x,p,\sigma>0
$$

The following is the plot of the power lognormal survival function with the same values of *p* as the pdf plots above.

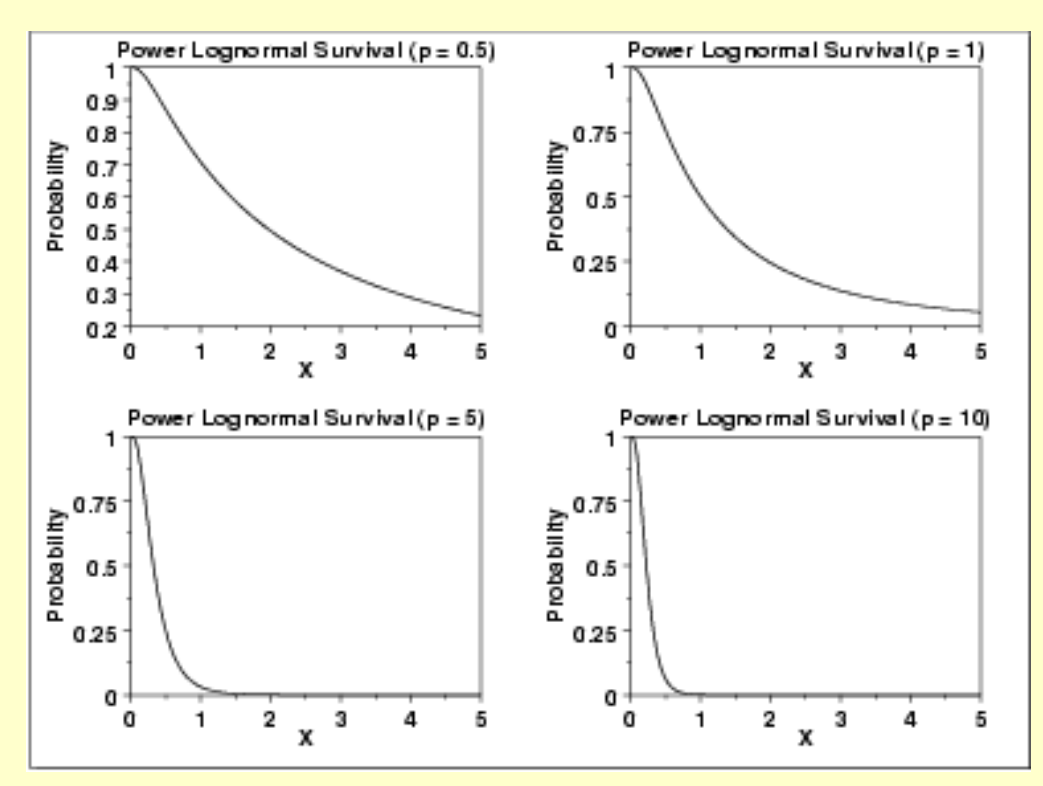

*Inverse Survival Function* The formula for the [inverse survival function](#page-355-0) of the power lognormal distribution is

# $Z(f,p,\sigma)=\exp\left(\Phi^{-1}(1-f^{1/p})\sigma\right)\quad \ \ 00$

The following is the plot of the power lognormal inverse survival function with the same values of *p* as the pdf plots above.

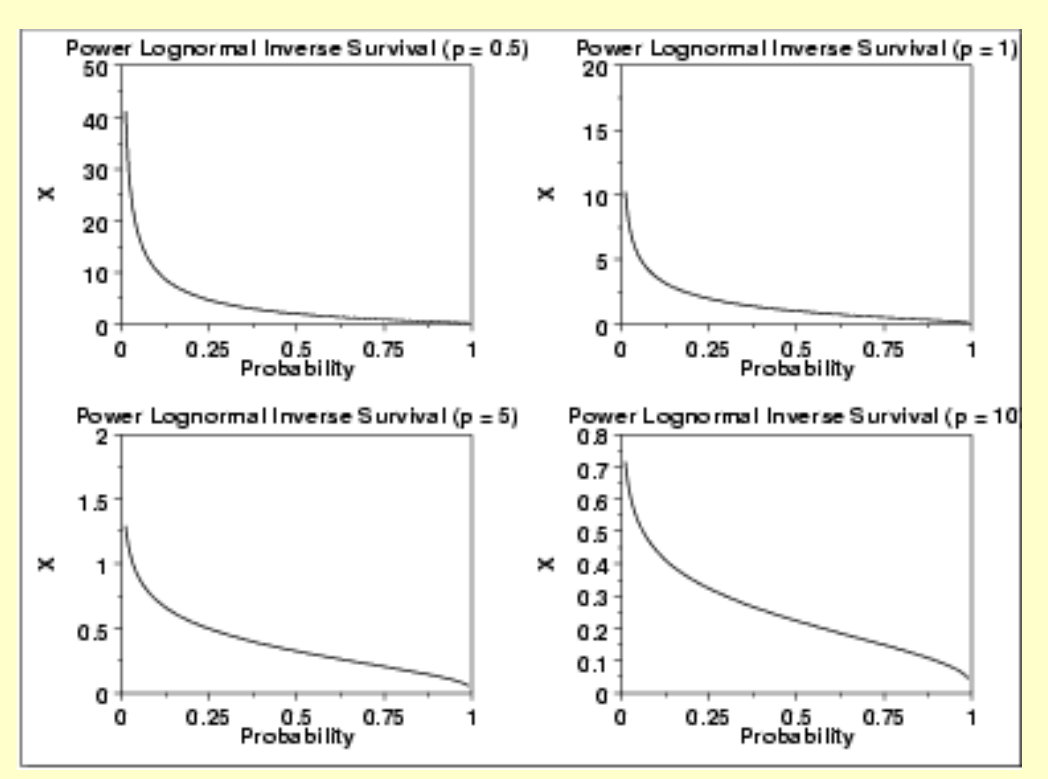

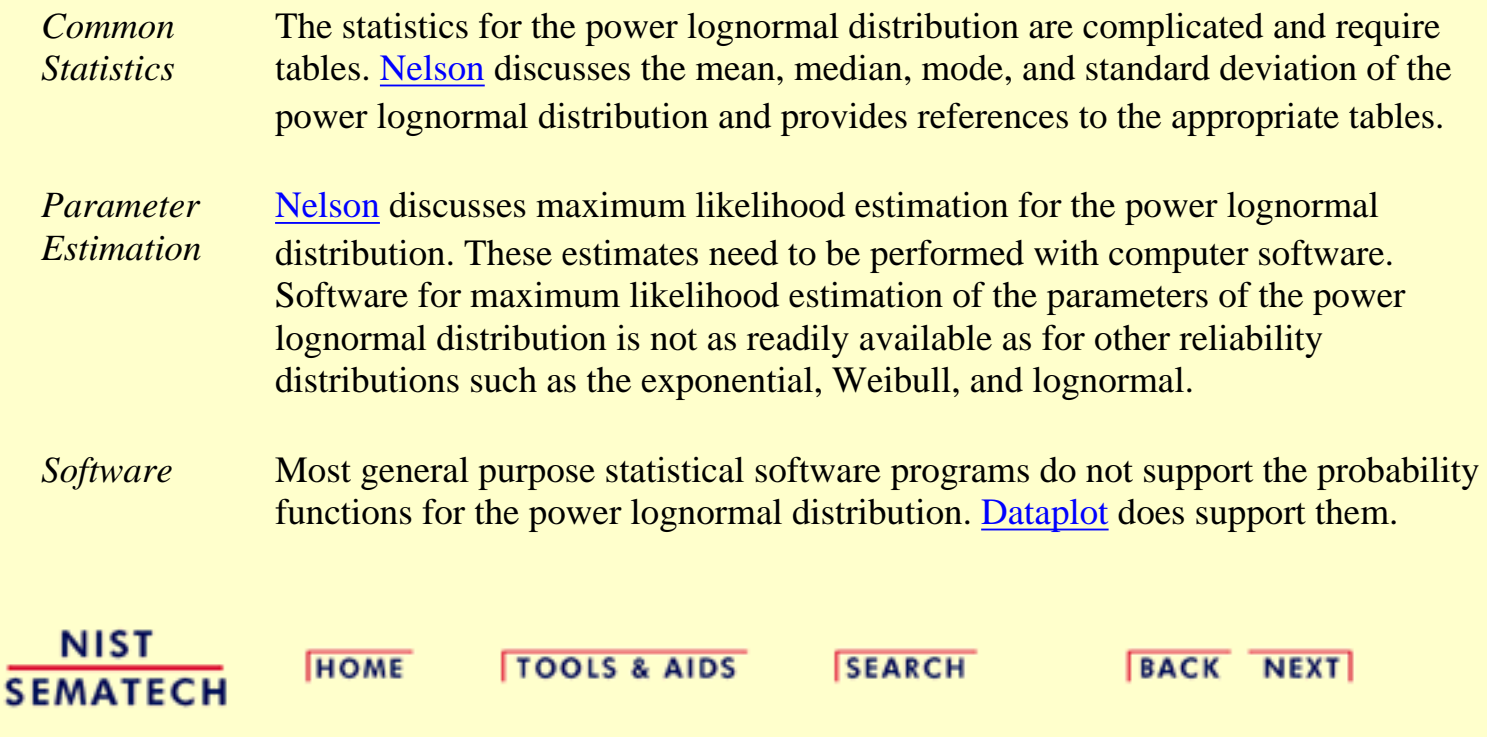

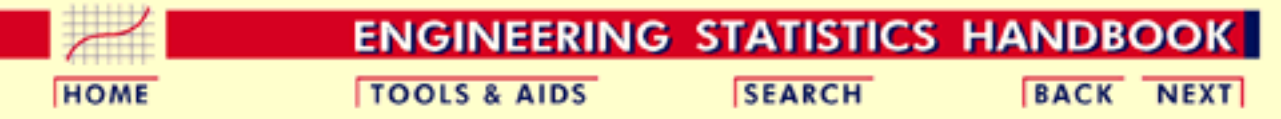

- 1. [Exploratory Data Analysis](#page-0-0)
- 1.3. [EDA Techniques](#page-49-0)
- 1.3.6. [Probability Distributions](#page-346-0)
- 1.3.6.6. [Gallery of Distributions](#page-372-0)

### **1.3.6.6.15.Tukey-Lambda Distribution**

*Probability Density Function*

The Tukey-Lambda density function does not have a simple, closed form. It is computed numerically.

The Tukey-Lambda distribution has the [shape parameter](#page-357-0)  $\lambda$ . As with other probability distributions, the Tukey-Lambda distribution can be transformed with a <u>location parameter</u>,  $\mu$ , and a [scale parameter,](#page-359-0)  $\sigma$ . Since the general form of probability functions can be expressed in terms of the standard distribution, all subsequent formulas in this section are given for the standard form of the function.

The following is the plot of the Tukey-Lambda probability density function for four values of  $\lambda$ .

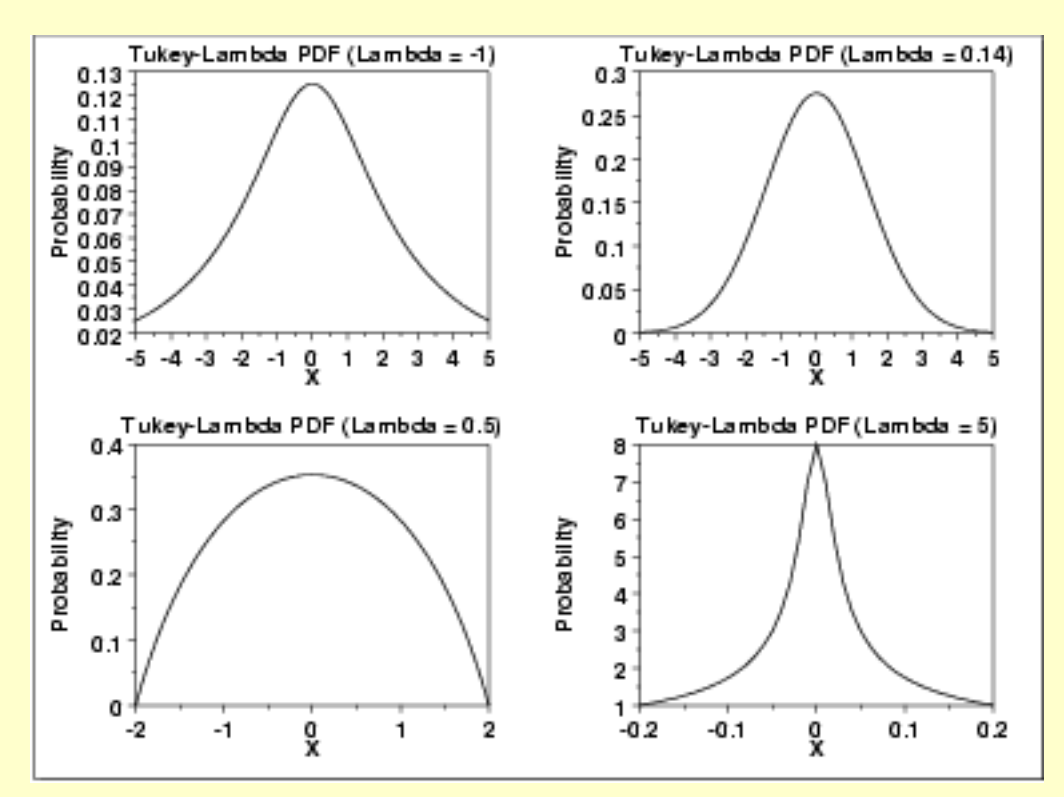

*Cumulative Distribution Function* The Tukey-Lambda distribution does not have a simple, closed form. It is computed numerically.

The following is the plot of the Tukey-Lambda cumulative distribution function with the same values of  $\lambda$  as the pdf plots above.

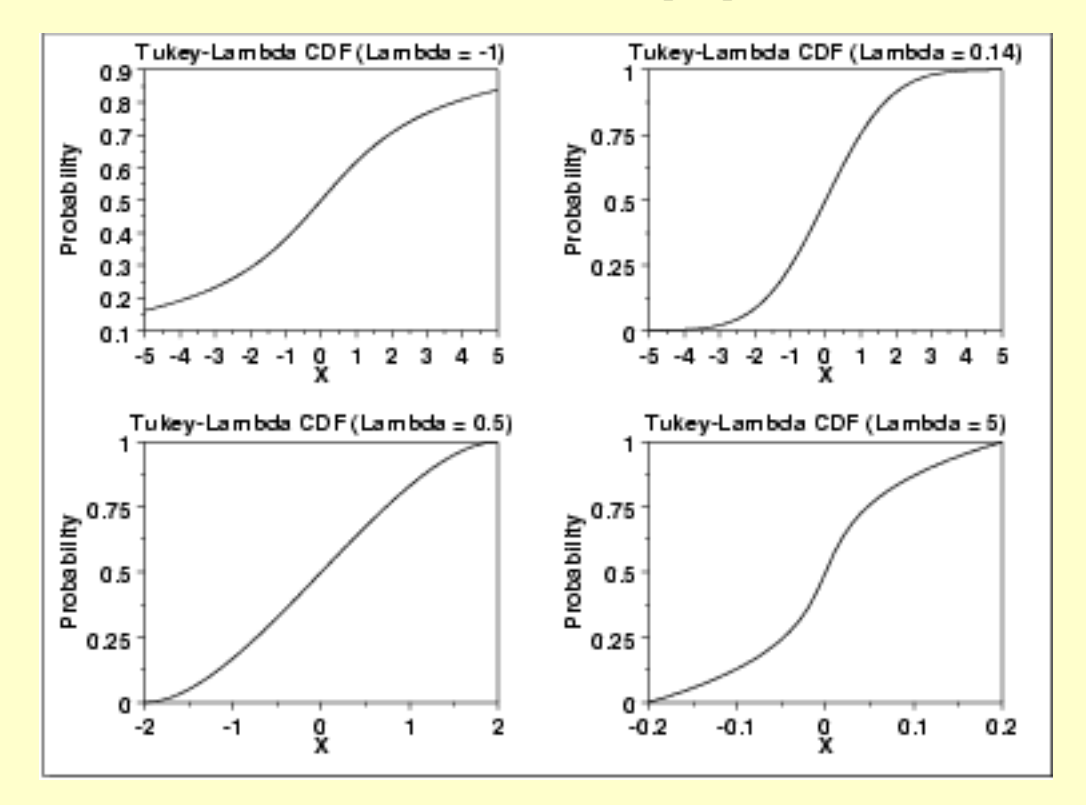

*Percent Point Function* The formula for the [percent point function](#page-351-0) of the standard form of the Tukey-Lambda distribution is

$$
G(p)=\frac{p^\lambda-(1-p)^\lambda}{\lambda}
$$

The following is the plot of the Tukey-Lambda percent point function with the same values of  $\lambda$  as the pdf plots above.

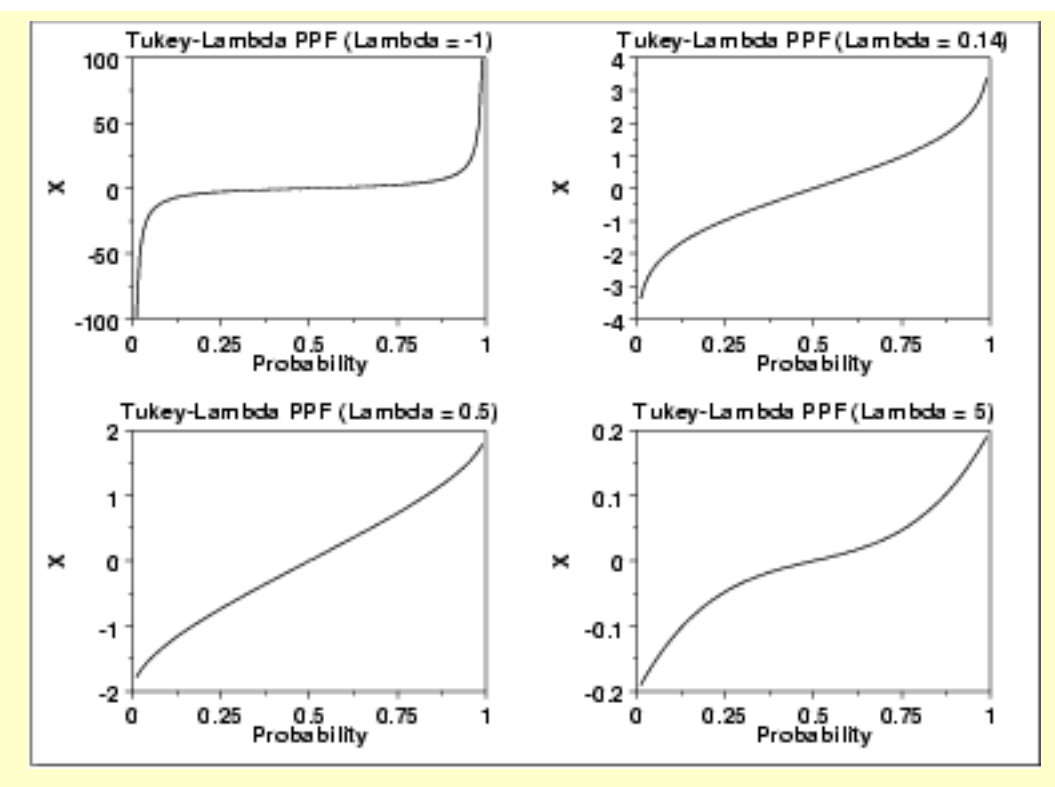

#### *Other Probability Functions* The Tukey-Lambda distribution is typically used to identify an appropriate distribution (see the comments below) and not used in statistical models directly. For this reason, we omit the formulas, and plots for the hazard, cumulative hazard, survival, and inverse survival functions. We also omit the common statistics and parameter estimation sections. *Comments* The Tukey-Lambda distribution is actually a family of distributions that can approximate a number of common distributions. For example,

- - $\lambda = -1$  approximately Cauchy
	- $A = 0$  exactly logistic
	- $A = 0.14$  approximately normal
	- $A = 0.5$  U-shaped
	- $\lambda = 1$  exactly uniform (from -1 to +1)

The most common use of this distribution is to generate a Tukey-Lambda [PPCC plot](http://www.itl.nist.gov/div898/handbook/eda/section3/ppccplot.htm) of a data set. Based on the ppcc plot, an appropriate model for the data is suggested. For example, if the maximum correlation occurs for a value of  $\lambda$  at or near 0.14, then the data can be modeled with a normal distribution. Values of  $\lambda$  less than this imply a heavy-tailed distribution (with -1 approximating a Cauchy). That is, as the optimal value of  $\lambda$  goes from 0.14 to -1, increasingly heavy tails are implied. Similarly, as the optimal value of  $\lambda$  becomes greater than 0.14, shorter tails are implied.

As the Tukey-Lambda distribution is a symmetric distribution, the use of the Tukey-Lambda PPCC plot to determine a reasonable distribution to model the data only applies to symmetric distributuins. A [histogram](http://www.itl.nist.gov/div898/handbook/eda/section3/histogra.htm) of the data should provide evidence as to whether the data can be reasonably modeled with a symmetric distribution.

*Software* Most general purpose statistical software programs do not support the probability functions for the Tukey-Lambda distribution. [Dataplot](http://www.itl.nist.gov/div898/handbook/eda/section4/eda44.htm#LAMDIST) does support them.

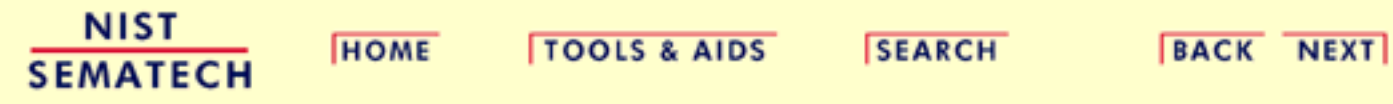
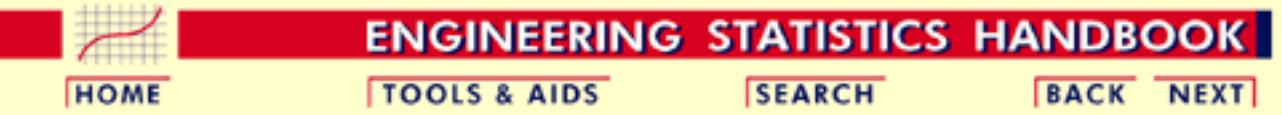

1. [Exploratory Data Analysis](#page-0-0) 1.3. [EDA Techniques](#page-49-0)

1.3.6. [Probability Distributions](#page-346-0)

1.3.6.6. [Gallery of Distributions](#page-372-0)

# **1.3.6.6.16.Extreme Value Type I Distribution**

*Probability Density Function*

The extreme value type I distribution has two forms. One is based on the smallest extreme and the other is based on the largest extreme. We call these the minimum and maximum cases, respectively. Formulas and plots for both cases are given. The extreme value type I distribution is also referred to as the Gumbel distribution.

The general formula for the [probability density function](#page-349-0) of the Gumbel (minimum) distribution is

$$
f(x)=\frac{1}{\beta}e^{\frac{x-\mu}{\beta}}e^{-e^{\frac{x-\mu}{\beta}}}
$$

where  $\mu$  is the <u>[location parameter](#page-359-0)</u> and  $\beta$  is the <u>scale parameter</u>. The case where  $\mu = 0$  and  $\beta = 1$  is called the **standard Gumbel distribution**. The equation for the standard Gumbel distribution (minimum) reduces to

$$
f(x) = e^x e^{-e^x}
$$

The following is the plot of the Gumbel probability density function for the minimum case.

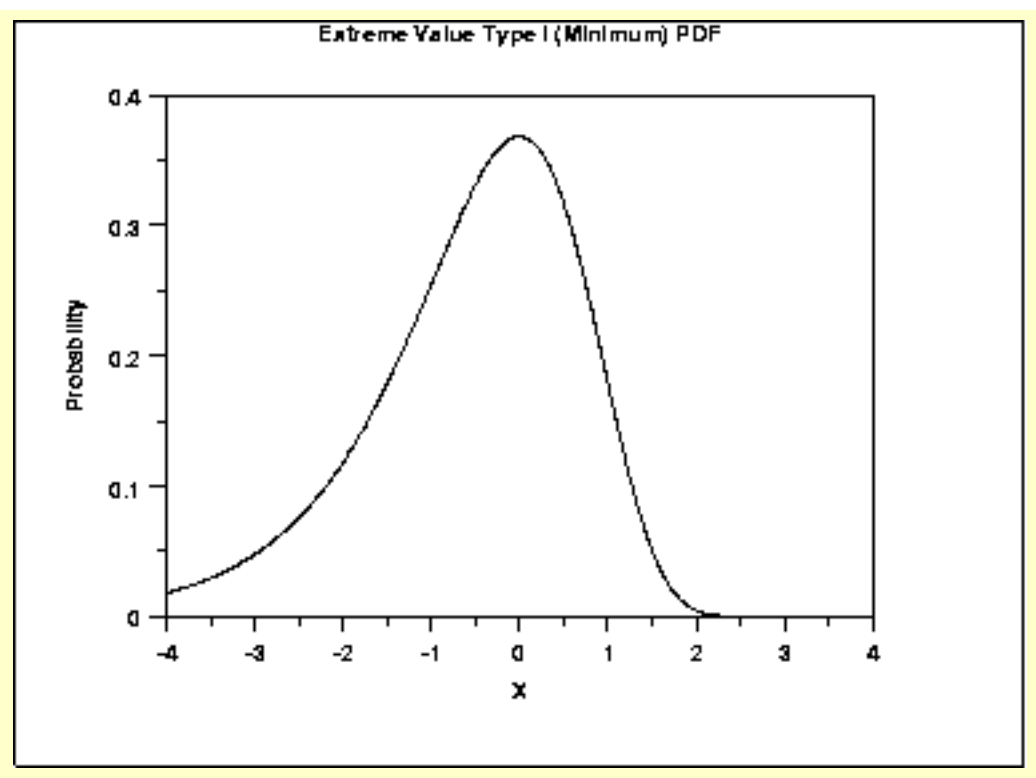

The general formula for the [probability density function](#page-349-0) of the Gumbel (maximum) distribution is

$$
f(x)=\frac{1}{\beta}e^{-\frac{x-\mu}{\beta}}e^{-e^{-\frac{x-\mu}{\beta}}}
$$

where  $\mu$  is the <u>[location parameter](#page-359-0)</u> and  $\beta$  is the [scale parameter.](#page-359-0) The case where  $\mu$  = 0 and  $\beta$  = 1 is called the **standard Gumbel distribution**. The equation for the standard Gumbel distribution (maximum) reduces to

$$
f(x) = e^{-x}e^{-e^{-x}}
$$

The following is the plot of the Gumbel probability density function for the maximum case.

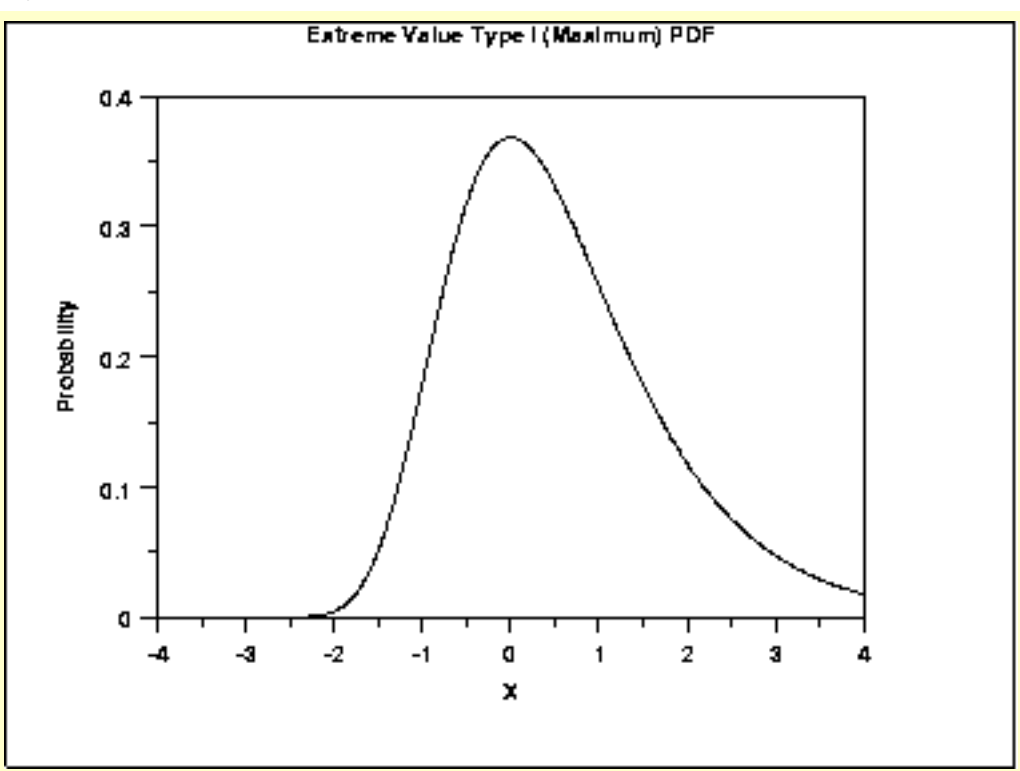

Since the general form of probability functions can be expressed in terms of the standard distribution, all subsequent formulas in this section are given for the standard form of the function.

*Cumulative Distribution Function*

The formula for the [cumulative distribution function](#page-350-0) of the Gumbel distribution (minimum) is

$$
F(x) = 1 - e^{-e^x}
$$

The following is the plot of the Gumbel cumulative distribution function for the minimum case.

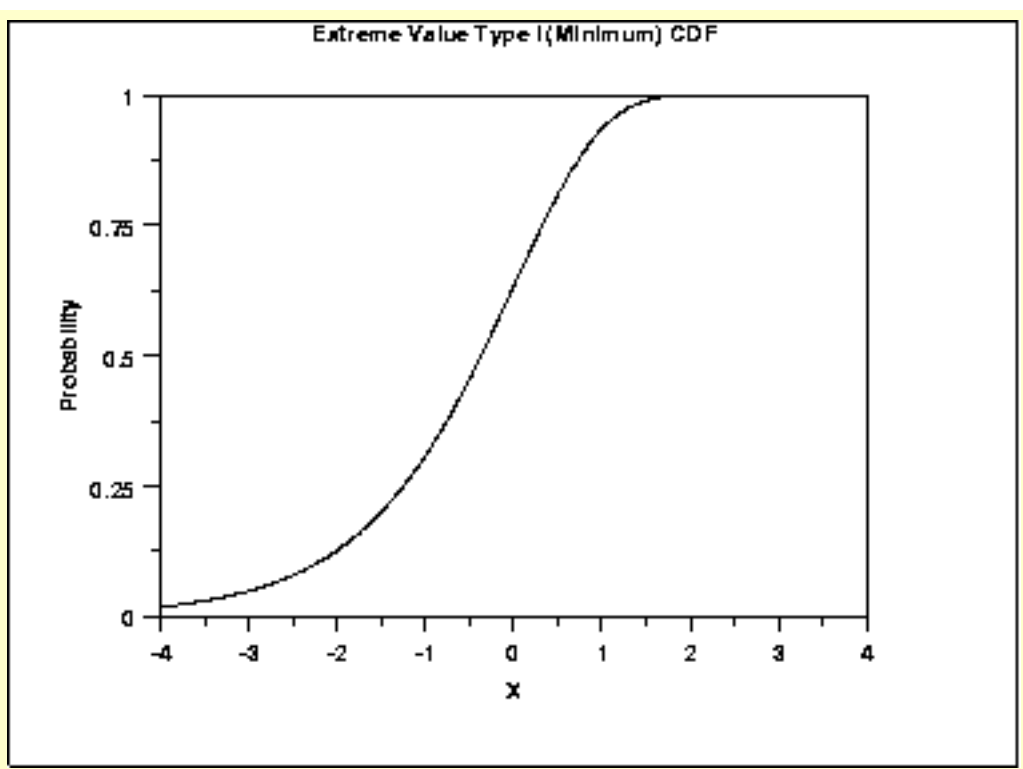

The formula for the [cumulative distribution function](#page-350-0) of the Gumbel distribution (maximum) is

$$
F(x) = e^{-e^{-x}}
$$

The following is the plot of the Gumbel cumulative distribution function for the maximum case.

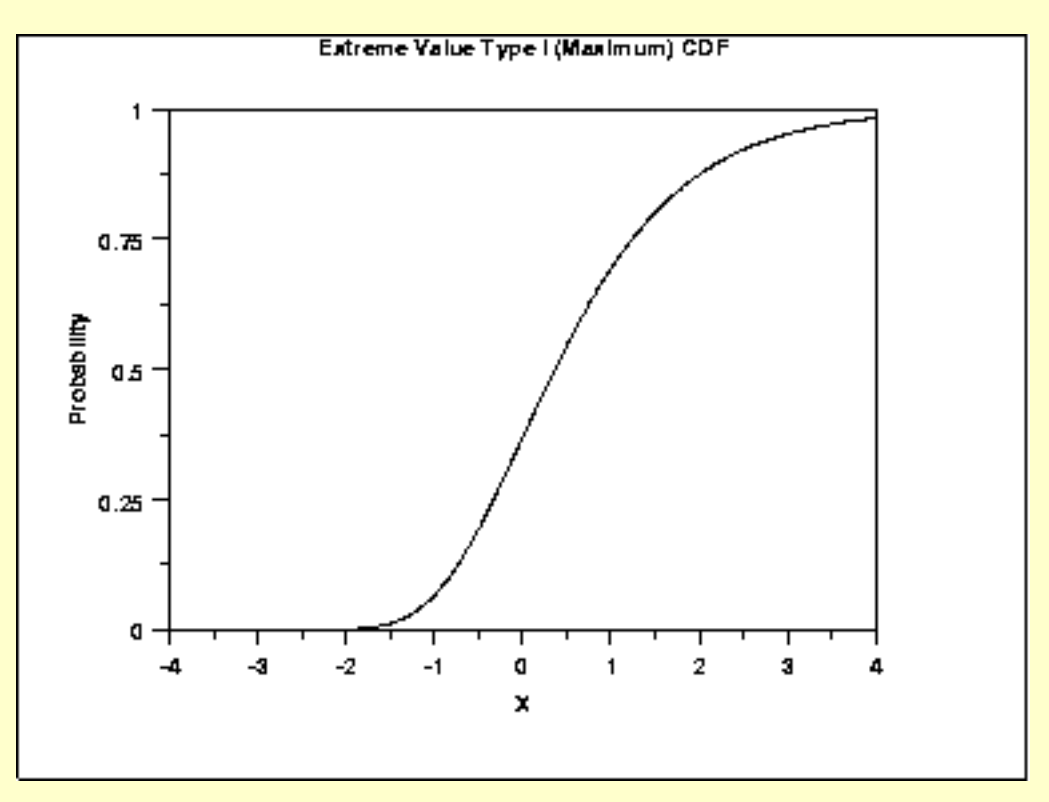

*Percent Point Function* The formula for the [percent point function](#page-351-0) of the Gumbel distribution (minimum) is

$$
G(p)=\ln(\ln(\frac{1}{1-p}))
$$

The following is the plot of the Gumbel percent point function for the minimum case.

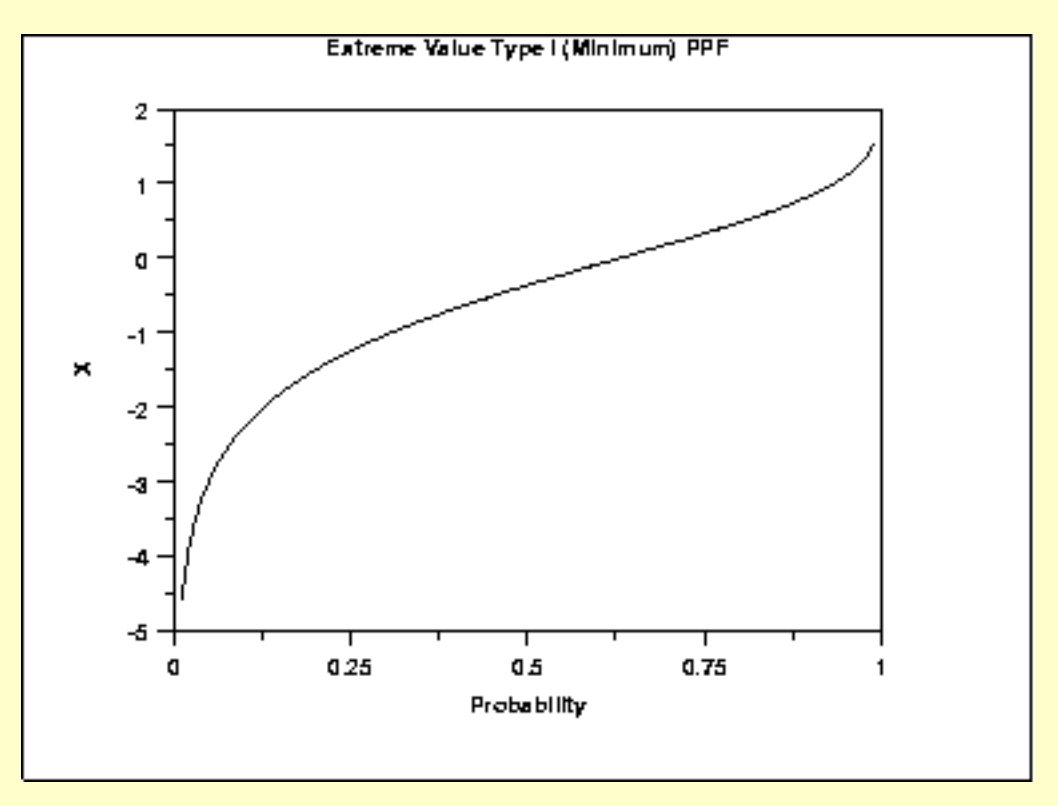

The formula for the [percent point function](#page-351-0) of the Gumbel distribution (maximum) is

$$
G(p)=-\ln(\ln(\frac{1}{p}))
$$

The following is the plot of the Gumbel percent point function for the maximum case.

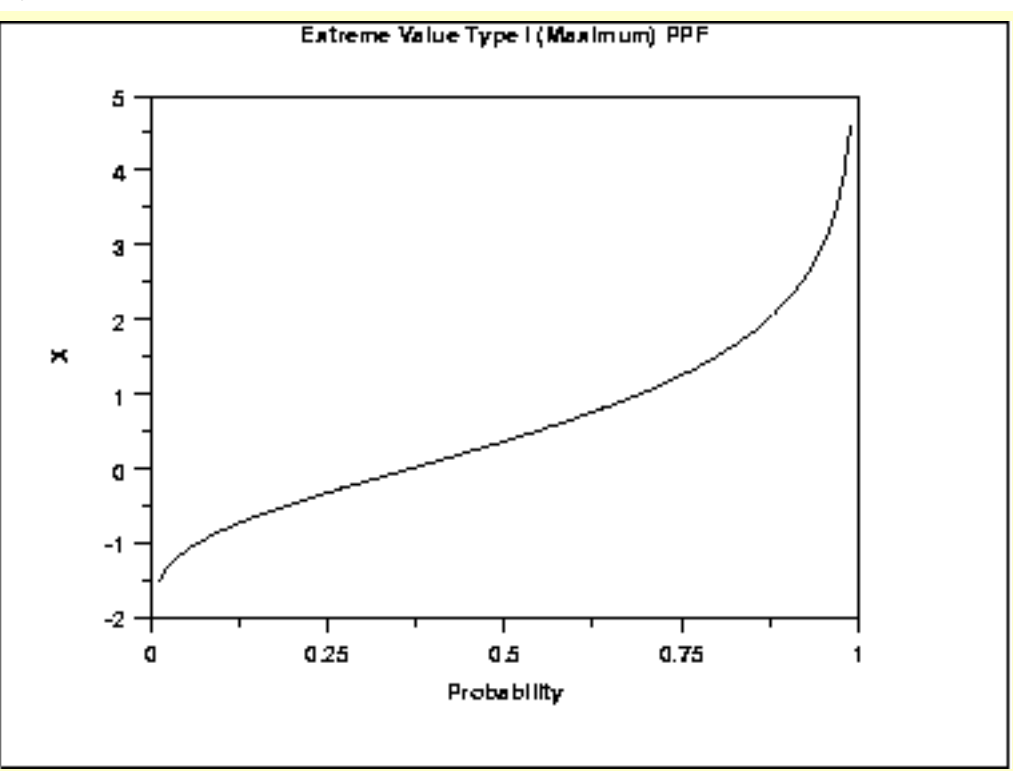

*Hazard Function*

The formula for the [hazard function](#page-349-1) of the Gumbel distribution (minimum) is

 $h(x)=e^x$ 

The following is the plot of the Gumbel hazard function for the minimum case.

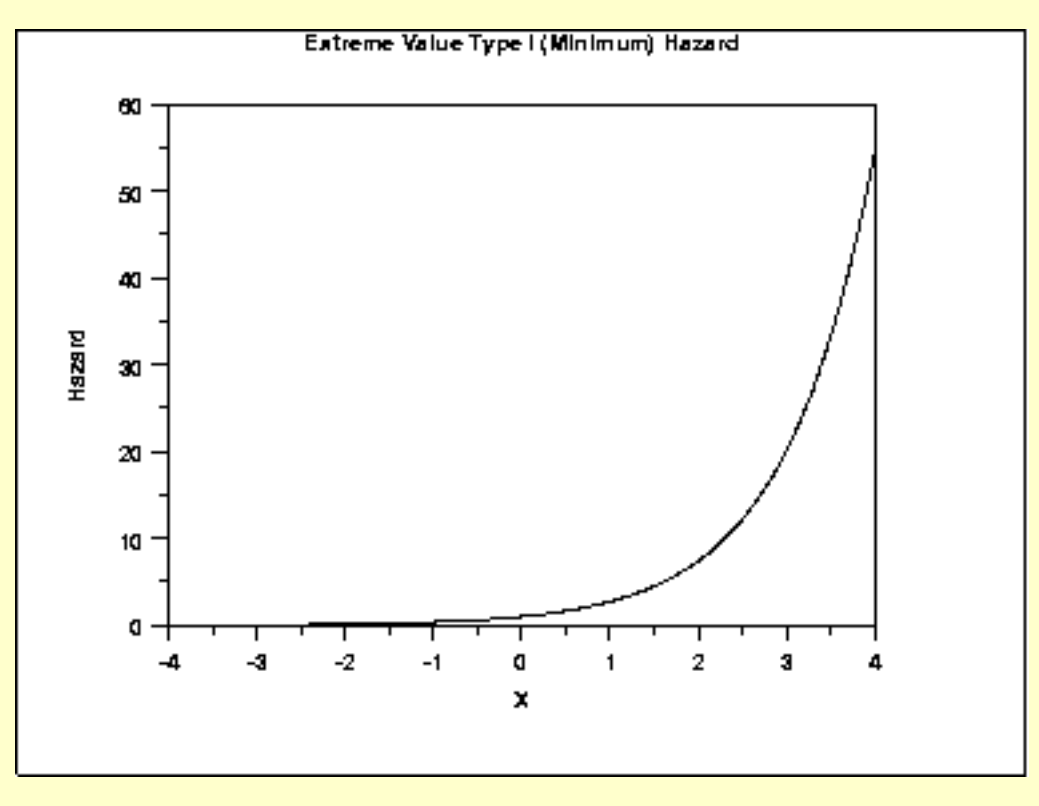

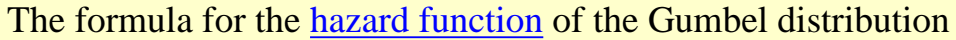

(maximum) is

$$
h(x)=\frac{e^{-x}}{e^{e^{-x}}-1}
$$

The following is the plot of the Gumbel hazard function for the maximum case.

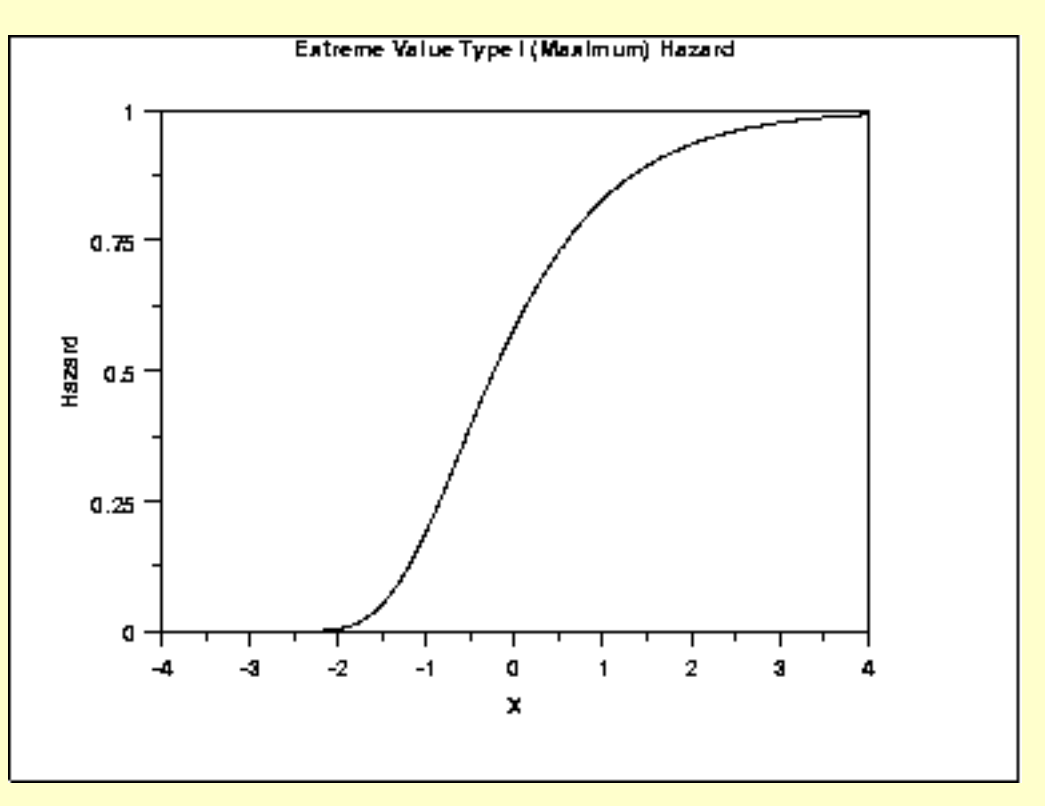

*Cumulative Hazard Function*

The formula for the [cumulative hazard function](#page-353-0) of the Gumbel distribution (minimum) is

 $H(x)=e^x$ 

The following is the plot of the Gumbel cumulative hazard function for the minimum case.

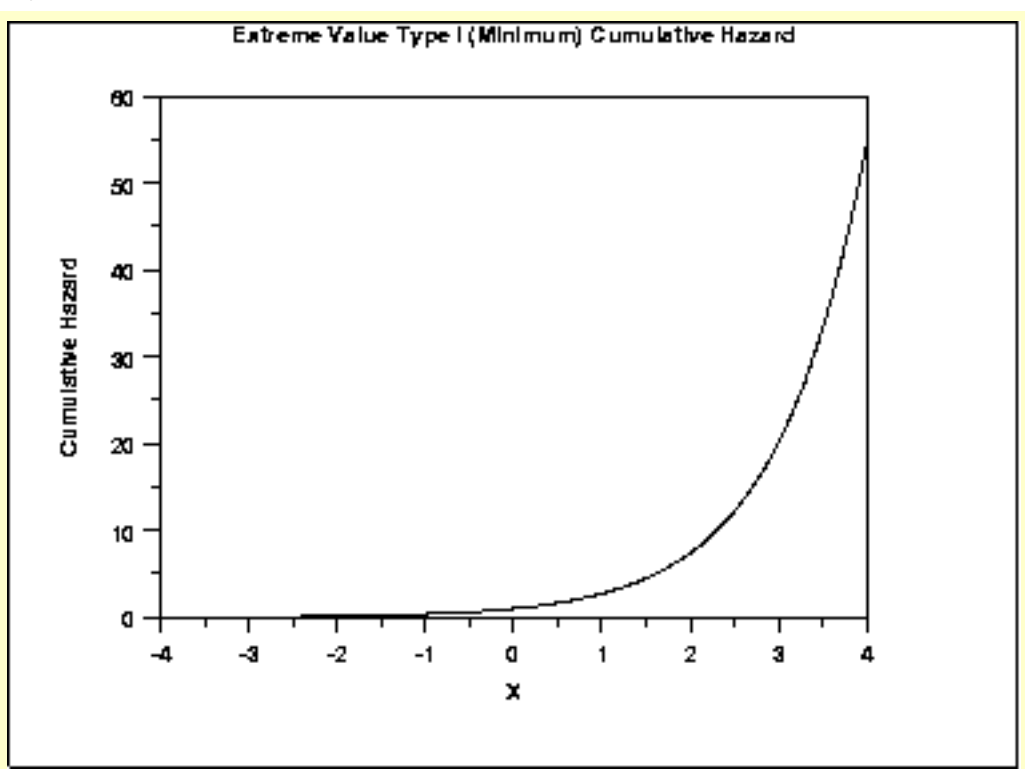

The formula for the [cumulative hazard function](#page-353-0) of the Gumbel distribution (maximum) is

$$
H(x)=-\ln(1-e^{-e^{-x}})
$$

The following is the plot of the Gumbel cumulative hazard function for the maximum case.

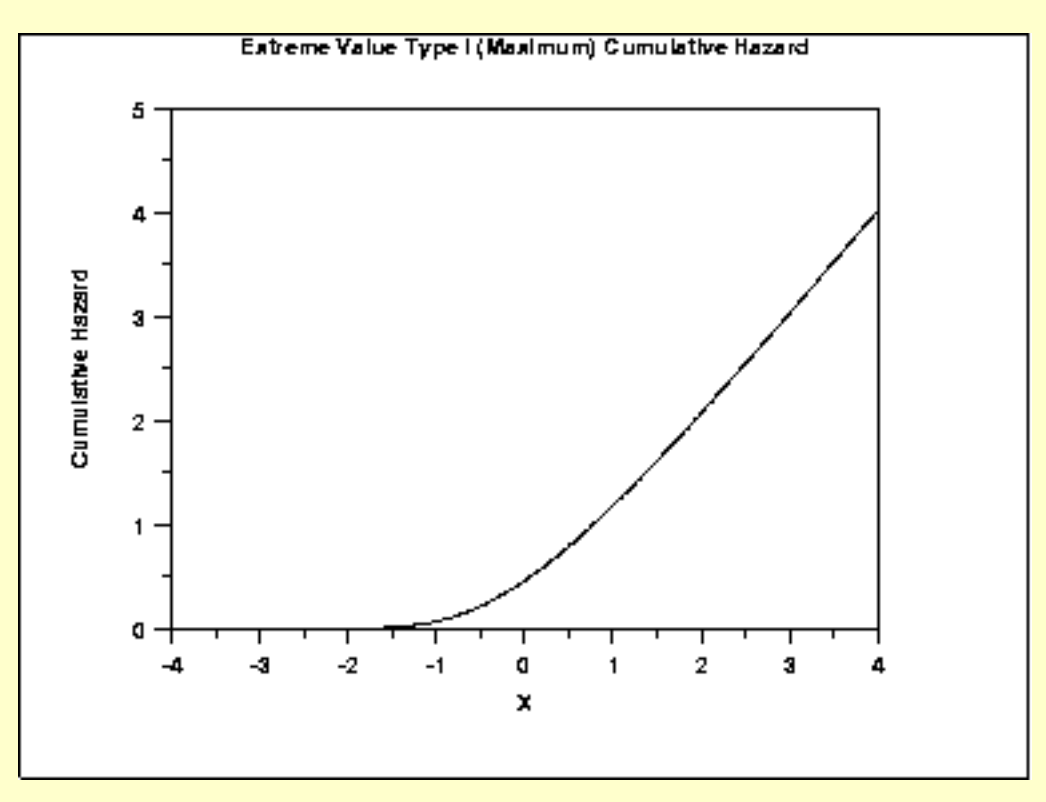

*Survival Function* The formula for the [survival function](#page-354-0) of the Gumbel distribution (minimum) is

$$
S(x) = e^{-e^x}
$$

The following is the plot of the Gumbel survival function for the minimum case.

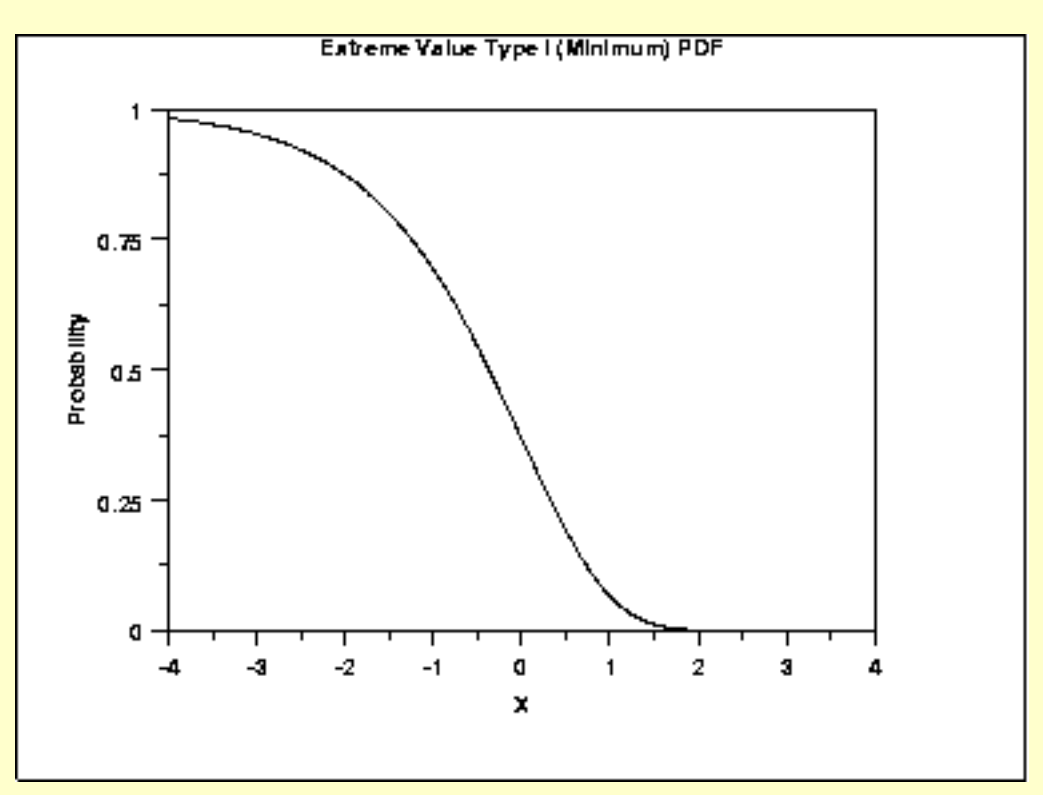

The formula for the [survival function](#page-354-0) of the Gumbel distribution (maximum) is

## $S(x) = 1 - e^{-e^{-x}}$

The following is the plot of the Gumbel survival function for the maximum case.

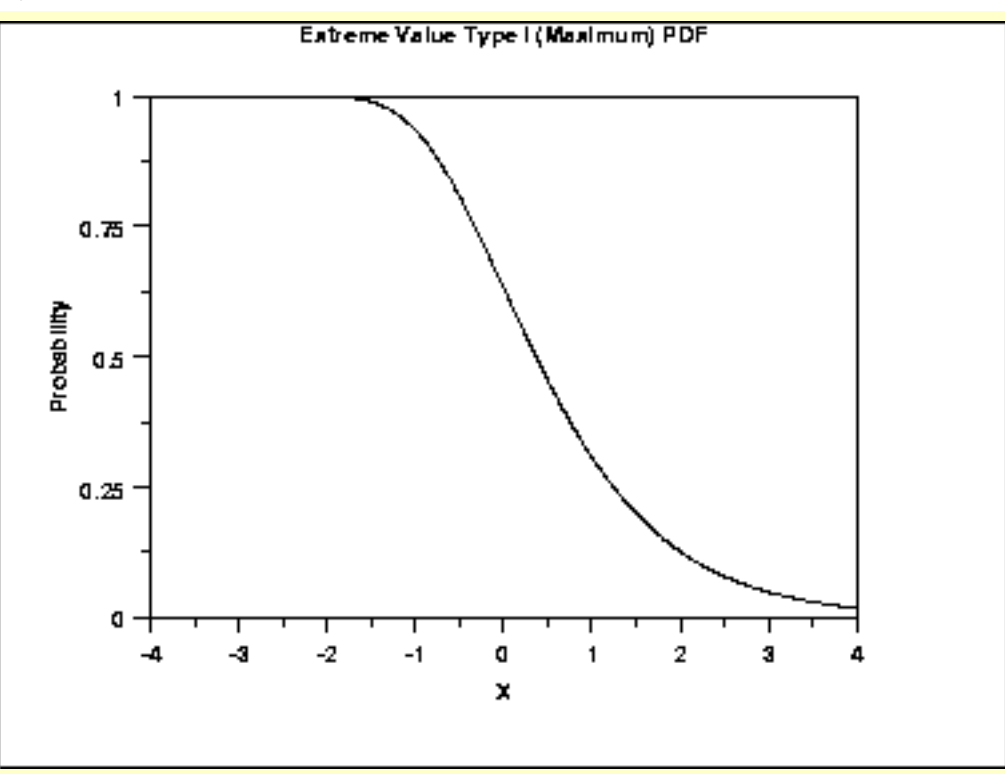

### *Inverse Survival Function*

The formula for the [inverse survival function](#page-355-0) of the Gumbel distribution (minimum) is

$$
Z(p)=\ln(\ln(\frac{1}{p}))
$$

The following is the plot of the Gumbel inverse survival function for the minimum case.

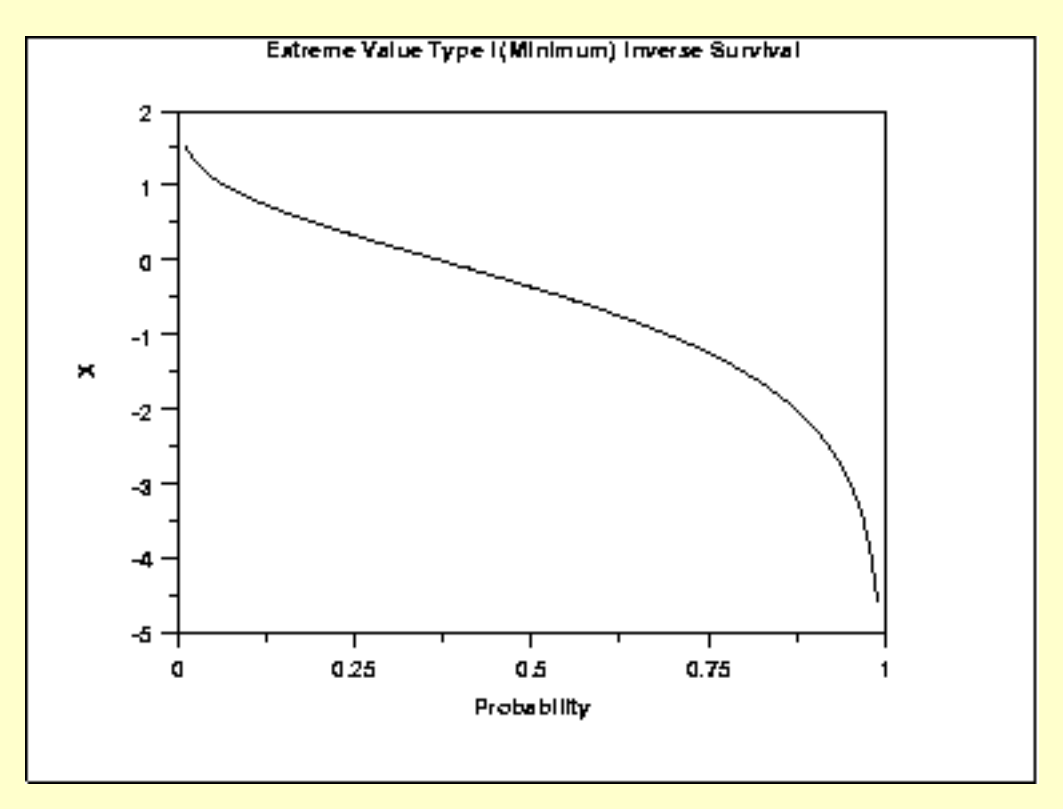

The formula for the [inverse survival function](#page-355-0) of the Gumbel distribution (maximum) is

$$
Z(p)=-\ln(\ln(\frac{1}{1-p}))
$$

The following is the plot of the Gumbel inverse survival function for the maximum case.

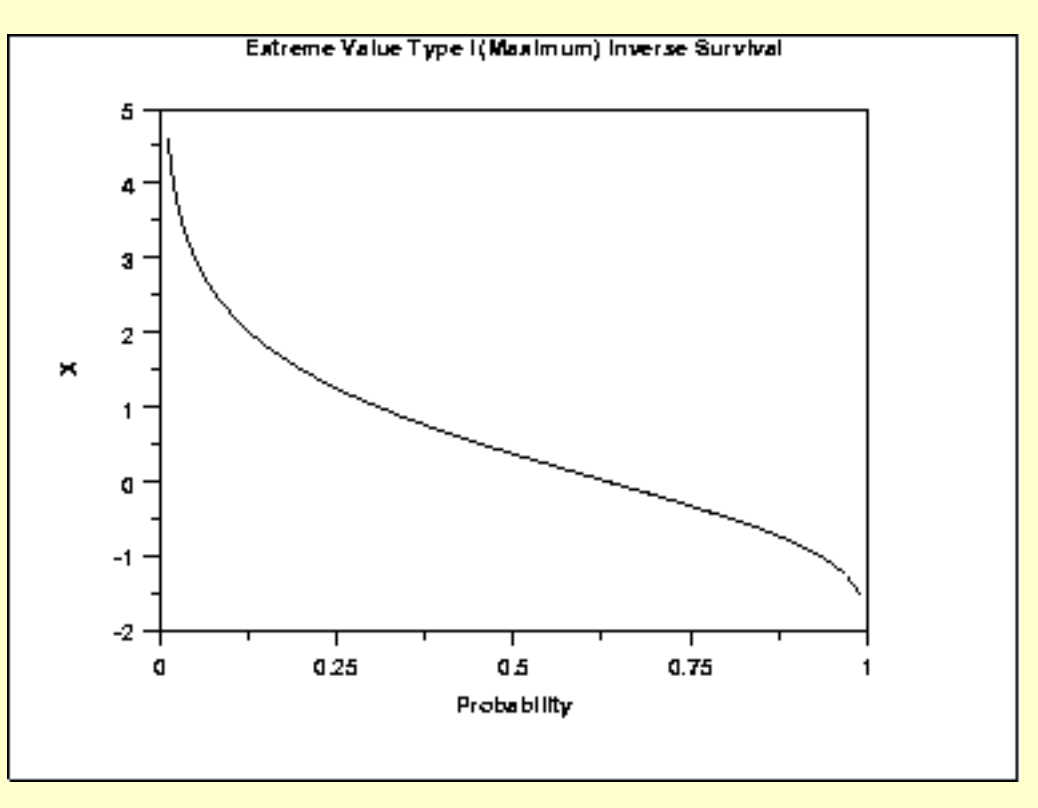

*Common Statistics*

The formulas below are for the maximum order statistic case.

 $\mu + 0.5772\beta$ Mean The constant 0.5772 is Euler's number.  $\mu - \beta \ln(\ln(2))$ Median Mode  $\boldsymbol{\mu}$ Range Negative infinity to positive infinity. Standard Deviation  $\beta\pi$ '6 Skewness 1.13955 Kurtosis 5.4  $\frac{\beta\pi}{\sqrt{6}(\mu+0.5772\beta)}$ Coefficient of Variation

*Parameter Estimation* The method of moments estimators of the Gumbel (maximum) distribution are

$$
\tilde{\beta} = \frac{s\sqrt{6}}{\pi}
$$

$$
\tilde{\mu} = \bar{X} - 0.5772\tilde{\beta}
$$

where  $\bar{X}$  and *s* are the sample mean and standard deviation, respectively.

The equations for the maximum likelihood estimation of the shape and scale parameters are discussed in Chapter 15 of Evans, Hastings, and Peacock and Chapter 22 of Johnson, Kotz, and Balakrishnan. These equations need to be solved numerically and this is typically accomplished by using statistical software packages.

*Software* Some general purpose statistical software programs, including [Dataplot](http://www.itl.nist.gov/div898/handbook/eda/section4/eda44.htm#EV1DIST), support at least some of the probability functions for the extreme value type I distribution.

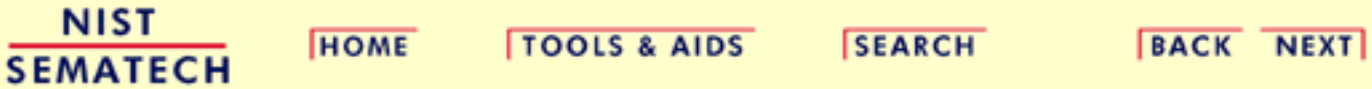

**ENGINEERING STATISTICS HANDBOOK TOOLS & AIDS SEARCH BACK NEXT HOME** 

- 1. [Exploratory Data Analysis](#page-0-0)
- 1.3. [EDA Techniques](#page-49-0)
- 1.3.6. [Probability Distributions](#page-346-0)
- 1.3.6.6. [Gallery of Distributions](#page-372-0)

# **1.3.6.6.17.Binomial Distribution**

*Probability Mass Function*

The binomial distribution is used when there are exactly two mutually exclusive outcomes of a trial. These outcomes are appropriately labeled "success" and "failure". The binomial distribution is used to obtain the probability of observing *x* successes in *N* trials, with the probability of success on a single trial denoted by *p*. The binomial distribution assumes that *p* is fixed for all trials.

The formula for the binomial probability mass function is

$$
P(x,p,n)=\left(\begin{array}{c}n\\x\end{array}\right)(p)^x(1-p)^{(n-x)}\qquad\text{for }x=0,1,2,\cdots,n
$$

where

$$
\left(\begin{array}{c} n \\ x \end{array}\right) = \frac{n!}{x!(n-x)!}
$$

The following is the plot of the binomial probability density function for four values of *p* and  $n = 100$ .

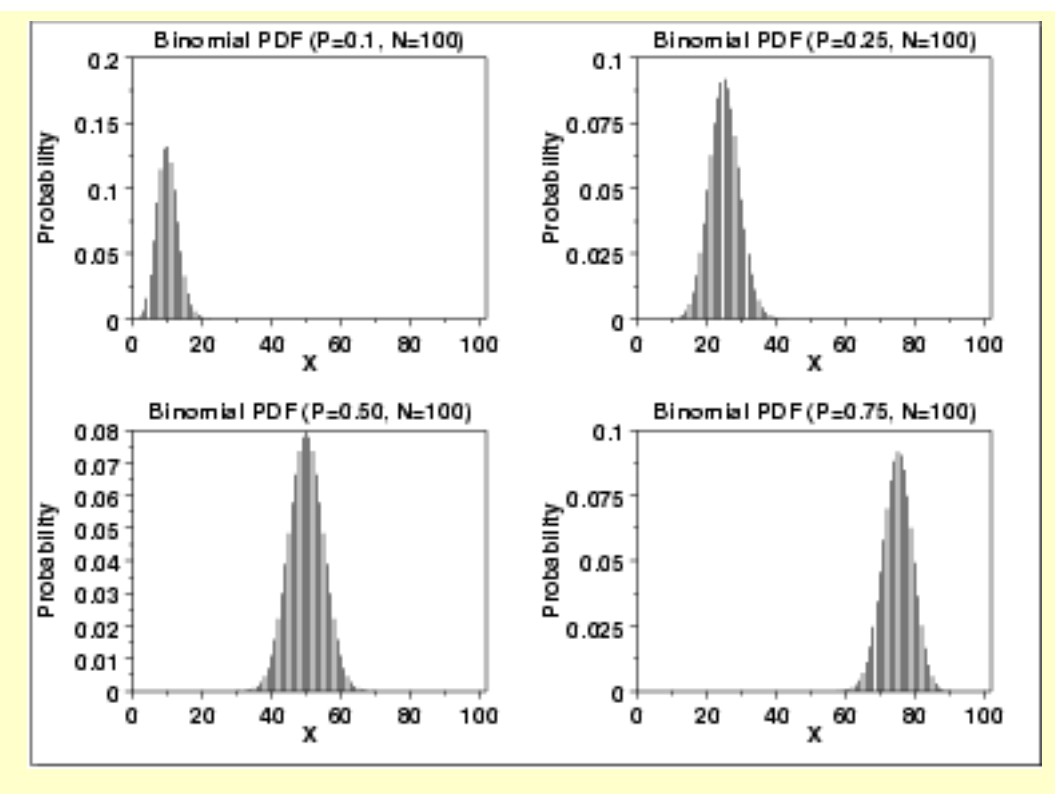

*Cumulative Distribution Function*

The formula for the binomial cumulative probability function is

$$
F(x,p,n)=\sum_{i=0}^x\left(\begin{array}{c}n\\i\end{array}\right)(p)^i(1-p)^{(n-i)}
$$

The following is the plot of the binomial cumulative distribution function with the same values of *p* as the pdf plots above.

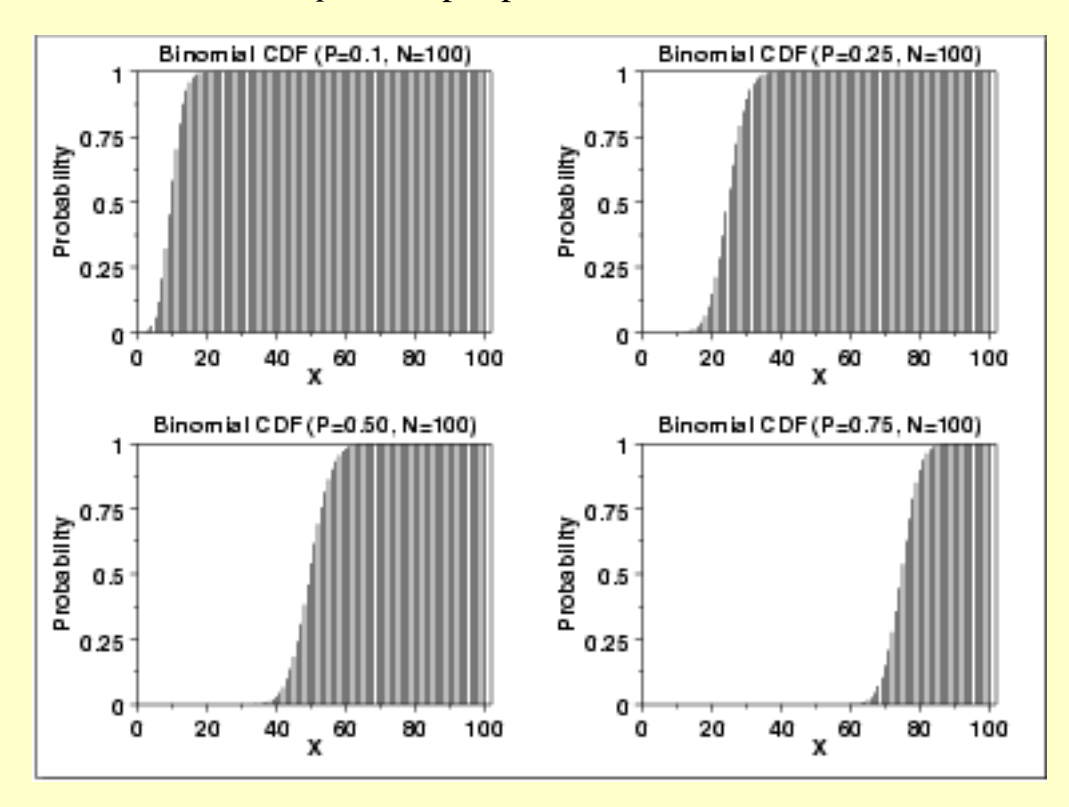

*Percent Point Function*

*Common Statistics*

The binomial percent point function does not exist in simple closed form. It is computed numerically. Note that because this is a discrete distribution that is only defined for integer values of *x*, the percent point function is not smooth in the way the percent point function typically is for a continuous distribution.

The following is the plot of the binomial percent point function with the same values of *p* as the pdf plots above.

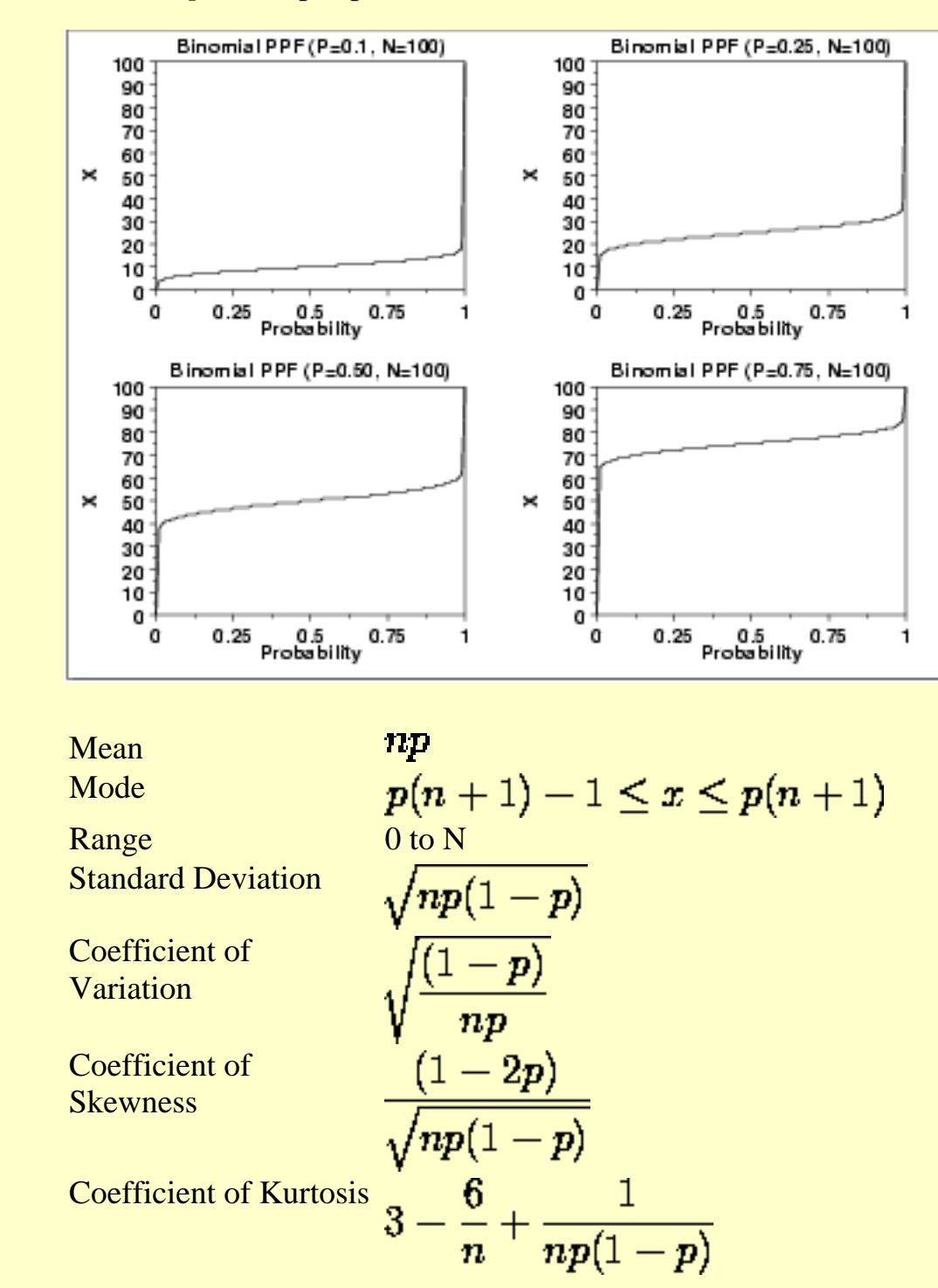

*Comments* The binomial distribution is probably the most commonly used discrete distribution.

*Estimation*

*Parameter* The maximum likelihood estimator of *p* (*n* is fixed) is

$$
\tilde{p} = \frac{x}{n}
$$

*Software* Most general purpose statistical software programs, including [Dataplot,](http://www.itl.nist.gov/div898/handbook/eda/section4/eda44.htm#BINDIST) support at least some of the probability functions for the binomial distribution.

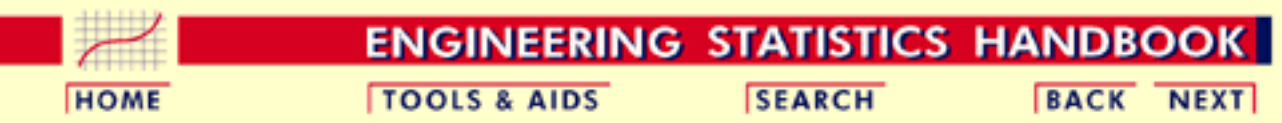

1. [Exploratory Data Analysis](#page-0-0)

- 1.3. [EDA Techniques](#page-49-0)
- 1.3.6. [Probability Distributions](#page-346-0)
- 1.3.6.6. [Gallery of Distributions](#page-372-0)

## **1.3.6.6.18.Poisson Distribution**

*Probability Mass Function*

The Poisson distribution is used to model the number of events occurring within a given time interval.

The formula for the Poisson probability mass function is

$$
p(x,\lambda)=\frac{e^{-\lambda}\lambda^x}{x!}\qquad\text{for }x=0,1,2,\cdots
$$

A is the shape parameter which indicates the average number of events in the given time interval.

The following is the plot of the Poisson probability density function for four values of  $\lambda$ .

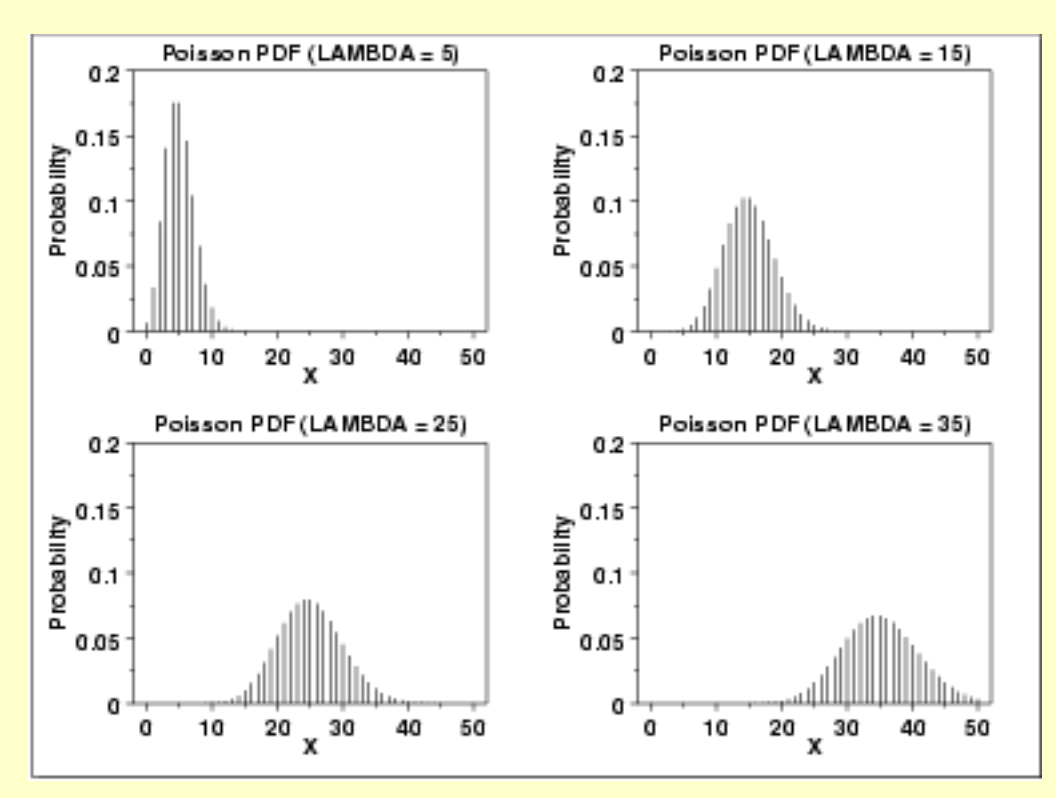

*Cumulative Distribution Function*

The formula for the Poisson cumulative probability function is

$$
F(x,\lambda)=\sum_{i=0}^x \frac{e^{-\lambda}\lambda^i}{i!}
$$

The following is the plot of the Poisson cumulative distribution function with the same values of  $\lambda$  as the pdf plots above.

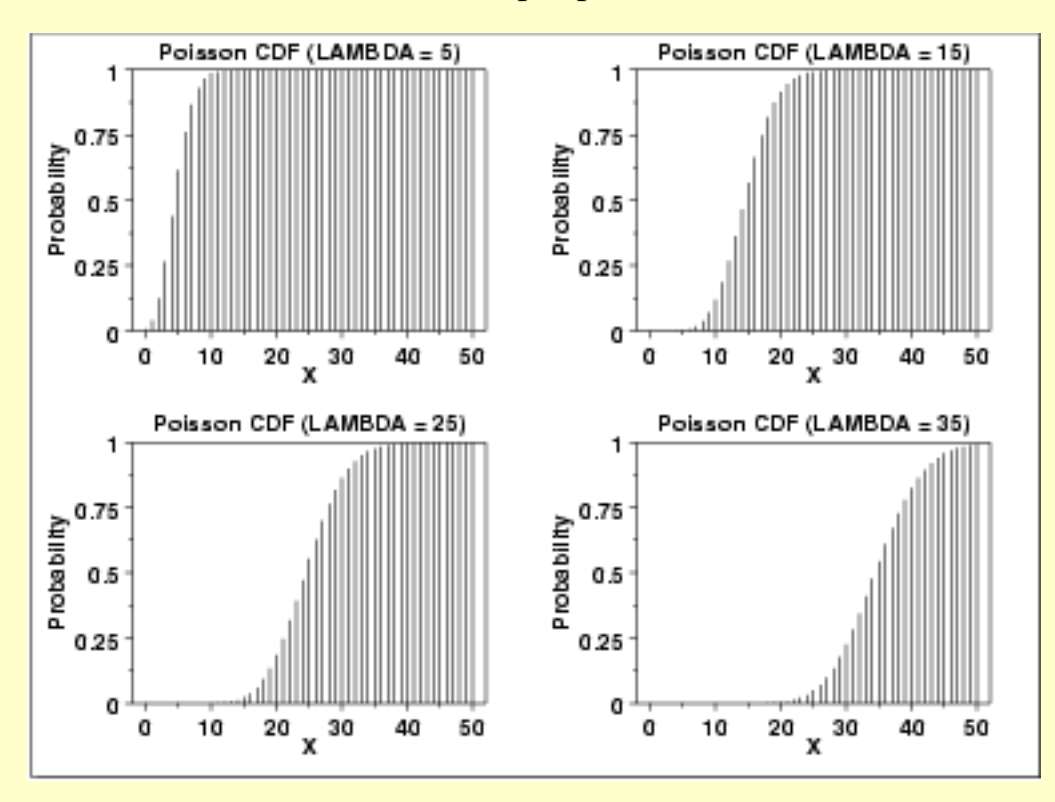

*Percent Point Function* The Poisson percent point function does not exist in simple closed form. It is computed numerically. Note that because this is a discrete distribution that is only defined for integer values of *x*, the percent point function is not smooth in the way the percent point function typically is for a continuous distribution.

The following is the plot of the Poisson percent point function with the same values of  $\lambda$  as the pdf plots above.

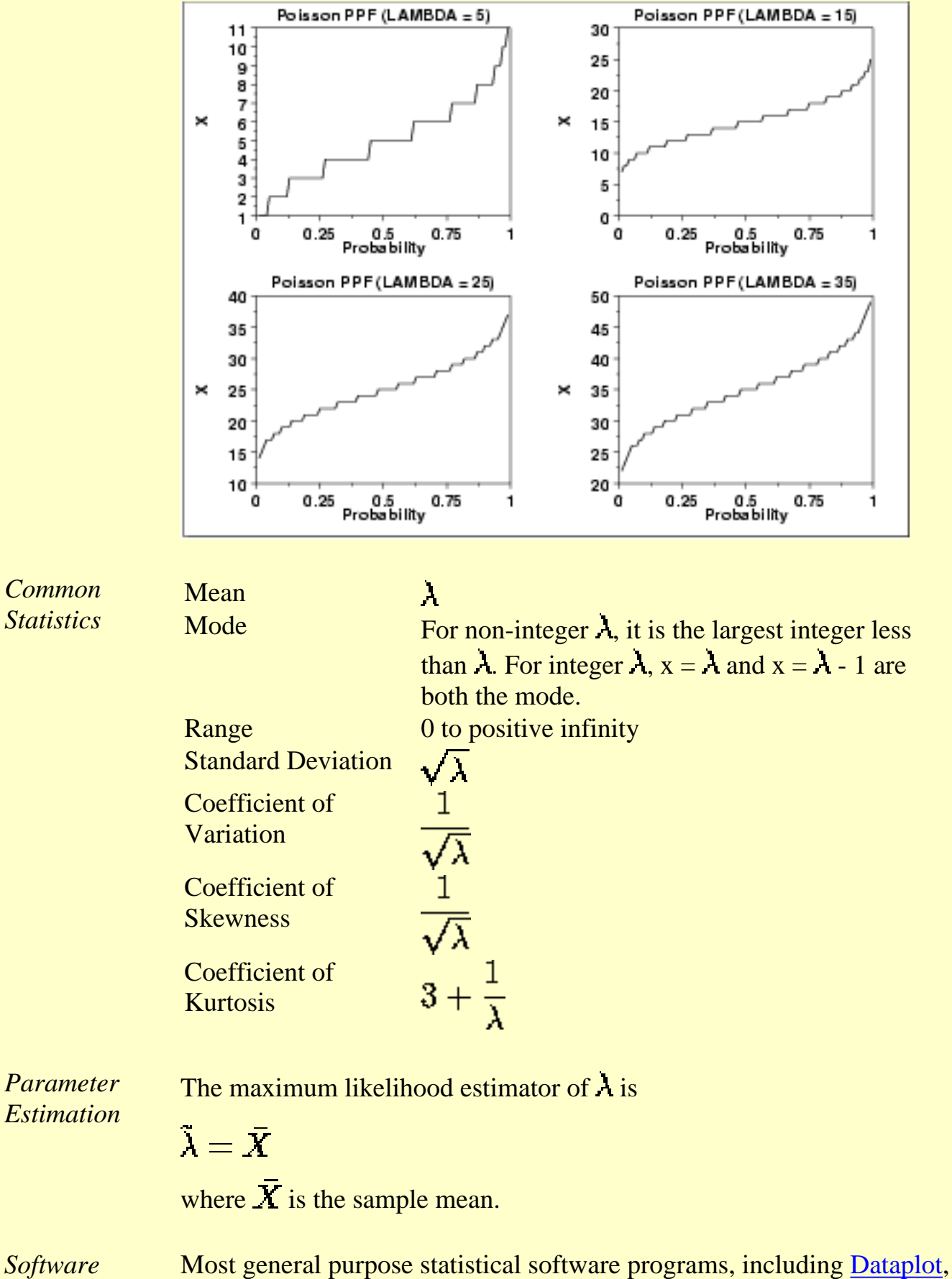

support at least some of the probability functions for the Poisson distribution.

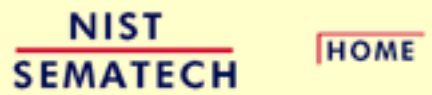

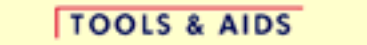

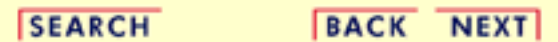

<span id="page-488-0"></span>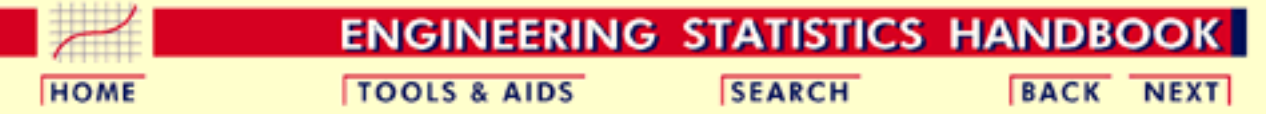

- 1. [Exploratory Data Analysis](#page-0-0)
- 1.3. [EDA Techniques](#page-49-0)
- 1.3.6. [Probability Distributions](#page-346-0)

# **1.3.6.7.Tables for Probability Distributions**

*Tables* Several commonly used tables for probability distributions can be referenced below.

> The values from these tables can also be obtained from most general purpose statistical software programs. Most introductory statistics textbooks (e.g., Snedecor and Cochran) contain more extensive tables than are included here. These tables are included for convenience.

- 1. [Cumulative distribution function for the standard normal](#page-489-0) [distribution](#page-489-0)
- 2. [Upper critical values of Student's t-distribution](#page-492-0) with  $\boldsymbol{\nu}$  degrees of freedom
- 3. [Upper critical values of the F-distribution](#page-497-0) with  $\nu_1$  and  $\nu_2$  degrees of freedom
- 4. [Upper critical values of the chi-square distribution](#page-526-0) with  $\boldsymbol{\nu}$  degrees of freedom
- 5. Critical values of  $t^*$  distribution for testing the output of a linear [calibration line at 3 points](#page-533-0)
- 6. [Upper critical values of the normal PPCC distribution](#page-536-0)

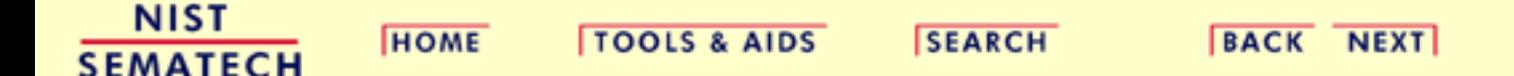

<span id="page-489-0"></span>1.3.6.7.1. Cumulative Distribution Function of the Standard Normal Distribution

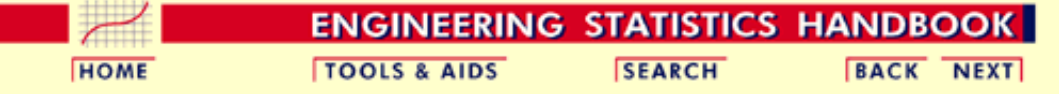

1. [Exploratory Data Analysis](#page-0-0)

1.3. [EDA Techniques](#page-49-0)

1.3.6. [Probability Distributions](#page-346-0)

1.3.6.7. [Tables for Probability Distributions](#page-488-0)

## **1.3.6.7.1.Cumulative Distribution Function of the Standard Normal Distribution**

*How to Use*

*This Table* The table below contains the area under the standard normal curve from *This Table* 0 to *z*. This can be used to compute the [cumulative distribution function](#page-350-0) values for the [standard normal distribution](#page-375-0).

> The table utilizes the symmetry of the normal distribution, so what in fact is given is

$$
|P[0\leq x\leq |a|]
$$

where *a* is the value of interest. This is demonstrated in the graph below for  $a = 0.5$ . The shaded area of the curve represents the probability that  $x$ is between 0 and *a*.

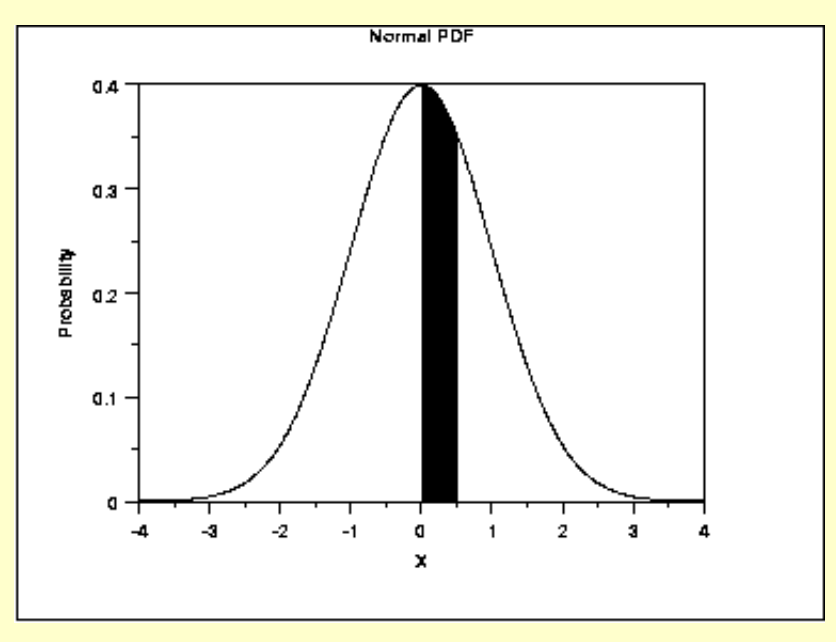

This can be clarified by a few simple examples.

- 1. What is the probability that  $x$  is less than or equal to  $1.53$ ? Look for 1.5 in the X column, go right to the 0.03 column to find the value 0.43699. Now add 0.5 (for the probability less than zero) to obtain the final result of 0.93699.
- 2. What is the probability that  $x$  is less than or equal to  $-1.53$ ? For negative values, use the relationship

 $P[x \le a] = 1 - P[x \le |a|]$  for  $x < 0$ 

From the first example, this gives  $1 - 0.93699 = 0.06301$ .

#### 1.3.6.7.1. Cumulative Distribution Function of the Standard Normal Distribution

3. What is the probability that  $x$  is between  $-1$  and  $0.5$ ? Look up the values for  $0.5 (0.5 + 0.19146 = 0.69146)$  and  $-1 (1 - (0.5 +$  $(0.34134) = 0.15866$ . Then subtract the results  $(0.69146 -$ 0.15866) to obtain the result 0.5328.

To use this table with a non-standard normal distribution (either the location parameter is not 0 or the scale parameter is not 1), standardize your value by subtracting the mean and dividing the result by the standard deviation. Then look up the value for this standardized value.

A few particularly important numbers derived from the table below, specifically numbers that are commonly used in significance tests, are summarized in the following table:

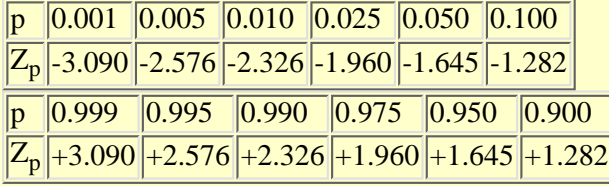

These are critical values for the normal distribution.

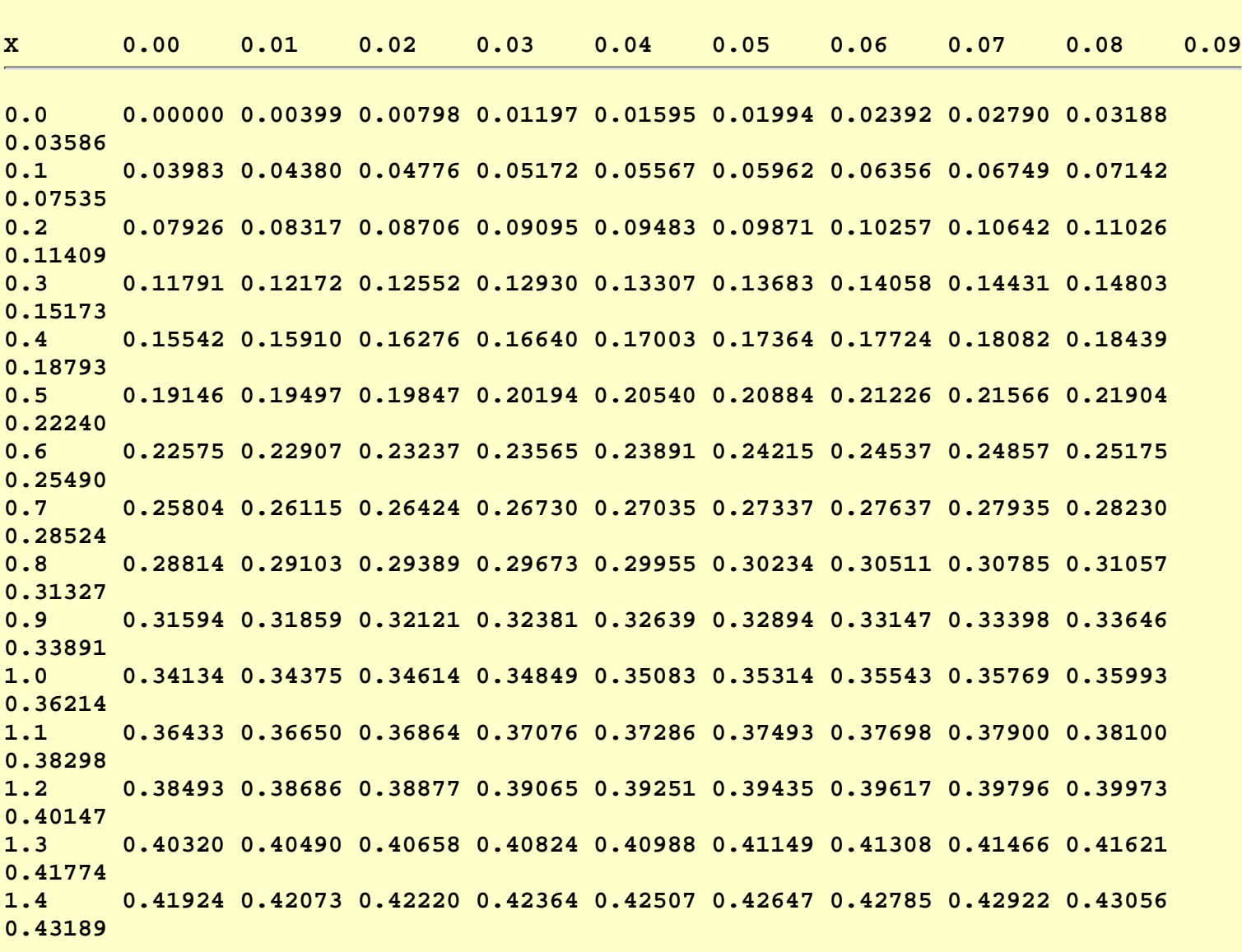

#### **Area under the Normal Curve from 0 to X**

1.3.6.7.1. Cumulative Distribution Function of the Standard Normal Distribution

**1.5 0.43319 0.43448 0.43574 0.43699 0.43822 0.43943 0.44062 0.44179 0.44295 0.44408 1.6 0.44520 0.44630 0.44738 0.44845 0.44950 0.45053 0.45154 0.45254 0.45352 0.45449 1.7 0.45543 0.45637 0.45728 0.45818 0.45907 0.45994 0.46080 0.46164 0.46246 0.46327 1.8 0.46407 0.46485 0.46562 0.46638 0.46712 0.46784 0.46856 0.46926 0.46995 0.47062 1.9 0.47128 0.47193 0.47257 0.47320 0.47381 0.47441 0.47500 0.47558 0.47615 0.47670 2.0 0.47725 0.47778 0.47831 0.47882 0.47932 0.47982 0.48030 0.48077 0.48124 0.48169 2.1 0.48214 0.48257 0.48300 0.48341 0.48382 0.48422 0.48461 0.48500 0.48537 0.48574 2.2 0.48610 0.48645 0.48679 0.48713 0.48745 0.48778 0.48809 0.48840 0.48870 0.48899 2.3 0.48928 0.48956 0.48983 0.49010 0.49036 0.49061 0.49086 0.49111 0.49134 0.49158 2.4 0.49180 0.49202 0.49224 0.49245 0.49266 0.49286 0.49305 0.49324 0.49343 0.49361 2.5 0.49379 0.49396 0.49413 0.49430 0.49446 0.49461 0.49477 0.49492 0.49506 0.49520 2.6 0.49534 0.49547 0.49560 0.49573 0.49585 0.49598 0.49609 0.49621 0.49632 0.49643 2.7 0.49653 0.49664 0.49674 0.49683 0.49693 0.49702 0.49711 0.49720 0.49728 0.49736 2.8 0.49744 0.49752 0.49760 0.49767 0.49774 0.49781 0.49788 0.49795 0.49801 0.49807 2.9 0.49813 0.49819 0.49825 0.49831 0.49836 0.49841 0.49846 0.49851 0.49856 0.49861 3.0 0.49865 0.49869 0.49874 0.49878 0.49882 0.49886 0.49889 0.49893 0.49896 0.49900 3.1 0.49903 0.49906 0.49910 0.49913 0.49916 0.49918 0.49921 0.49924 0.49926 0.49929 3.2 0.49931 0.49934 0.49936 0.49938 0.49940 0.49942 0.49944 0.49946 0.49948 0.49950 3.3 0.49952 0.49953 0.49955 0.49957 0.49958 0.49960 0.49961 0.49962 0.49964 0.49965 3.4 0.49966 0.49968 0.49969 0.49970 0.49971 0.49972 0.49973 0.49974 0.49975 0.49976 3.5 0.49977 0.49978 0.49978 0.49979 0.49980 0.49981 0.49981 0.49982 0.49983 0.49983 3.6 0.49984 0.49985 0.49985 0.49986 0.49986 0.49987 0.49987 0.49988 0.49988 0.49989 3.7 0.49989 0.49990 0.49990 0.49990 0.49991 0.49991 0.49992 0.49992 0.49992 0.49992 3.8 0.49993 0.49993 0.49993 0.49994 0.49994 0.49994 0.49994 0.49995 0.49995 0.49995 3.9 0.49995 0.49995 0.49996 0.49996 0.49996 0.49996 0.49996 0.49996 0.49997 0.49997 4.0 0.49997 0.49997 0.49997 0.49997 0.49997 0.49997 0.49998 0.49998 0.49998 0.49998**

**NIST HOME TOOLS & AIDS SEARCH BACK NEXT SEMATECH** 

<span id="page-492-0"></span>1.3.6.7.2. Upper Critical Values of the Student's-t Distribution

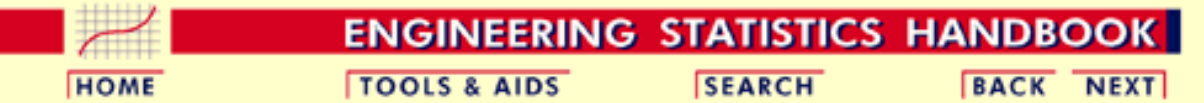

- 1. [Exploratory Data Analysis](#page-0-0)
- 1.3. [EDA Techniques](#page-49-0)
- 1.3.6. [Probability Distributions](#page-346-0)
- 1.3.6.7. [Tables for Probability Distributions](#page-488-0)

## **1.3.6.7.2.Upper Critical Values of the Student's-t Distribution**

*How to Use This Table*

This table contains the upper critical values of the Student's *t*[-distribution.](#page-396-0) The upper critical values are computed using the [percent point function](#page-351-0). Due to the symmetry of the *t*-distribution, this table can be used for both 1-sided (lower and upper) and 2-sided tests using the appropriate value of  $\alpha$ .

The significance level,  $\alpha$ , is demonstrated with the graph below which plots a t distribution with 10 degrees of freedom. The most commonly used significance level is  $\alpha$  = 0.05. For a two-sided test, we compute the [percent point function](#page-351-0) at  $\alpha/2$  (0.025). If the absolute value of the test statistic is greater than the upper critical value (0.025), then we reject the null hypothesis. Due to the symmetry of the *t*-distribution, we only tabulate the upper critical values in the table below.

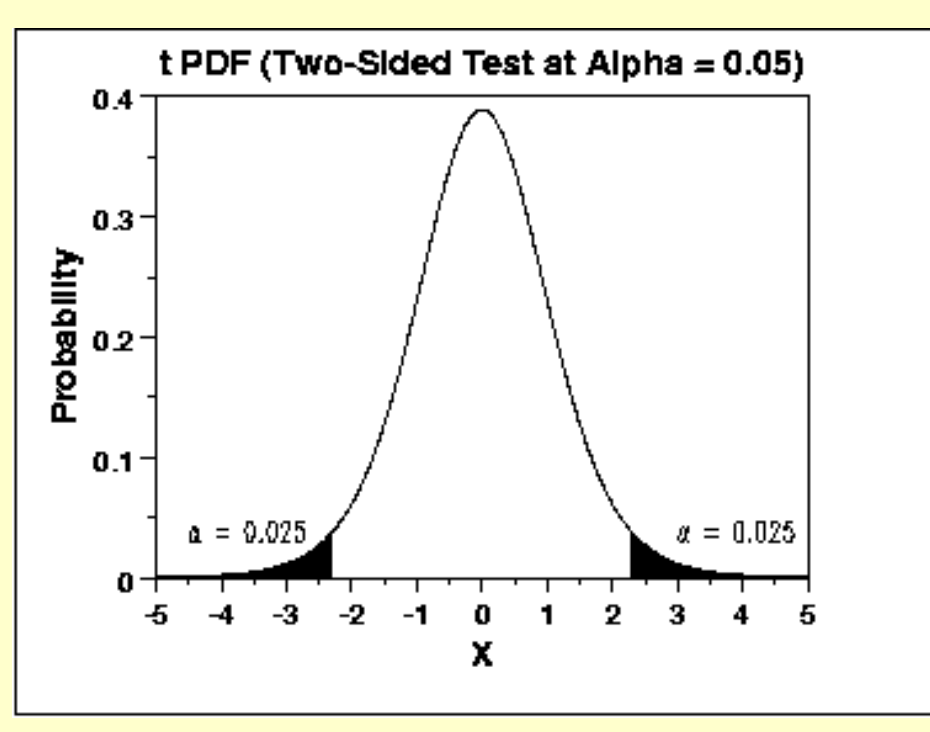

Given a specified value for  $\alpha$ :

- 1. For a two-sided test, find the column corresponding to  $\alpha/2$  and reject the null hypothesis if the absolute value of the test statistic is greater than the value of  $t_{\alpha/2}$  in the table below.
- 2. For an upper one-sided test, find the column corresponding to  $\alpha$  and reject the null

hypothesis if the test statistic is greater than the tabled value.

3. For an lower one-sided test, find the column corresponding to  $\alpha$  and reject the null hypothesis if the test statistic is less than the negative of the tabled value.

### Upper critical values of Student's t distribution with  $\nu$  degrees of freedom

Probability of exceeding the critical value

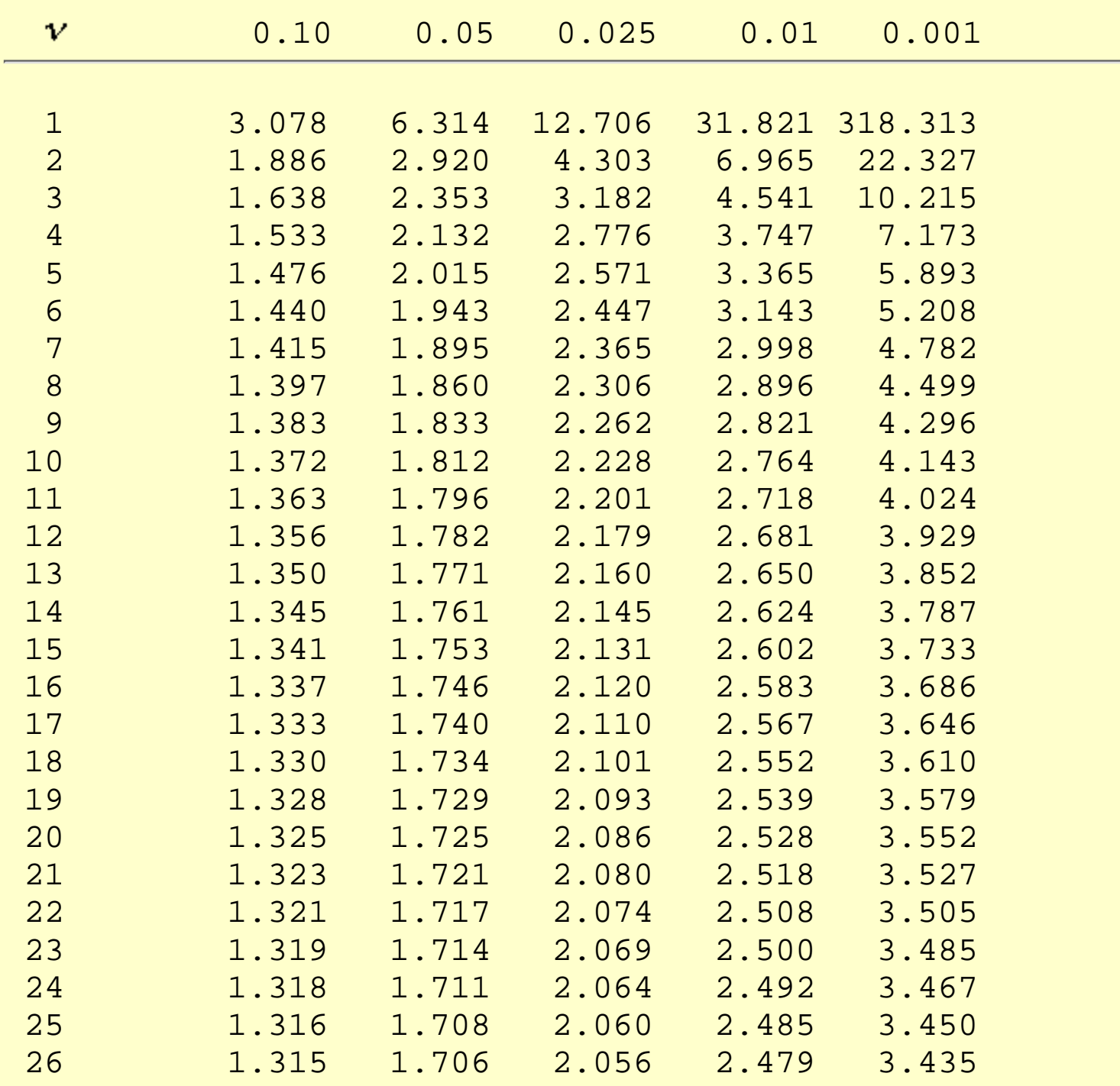

1.3.6.7.2. Upper Critical Values of the Student's-t Distribution

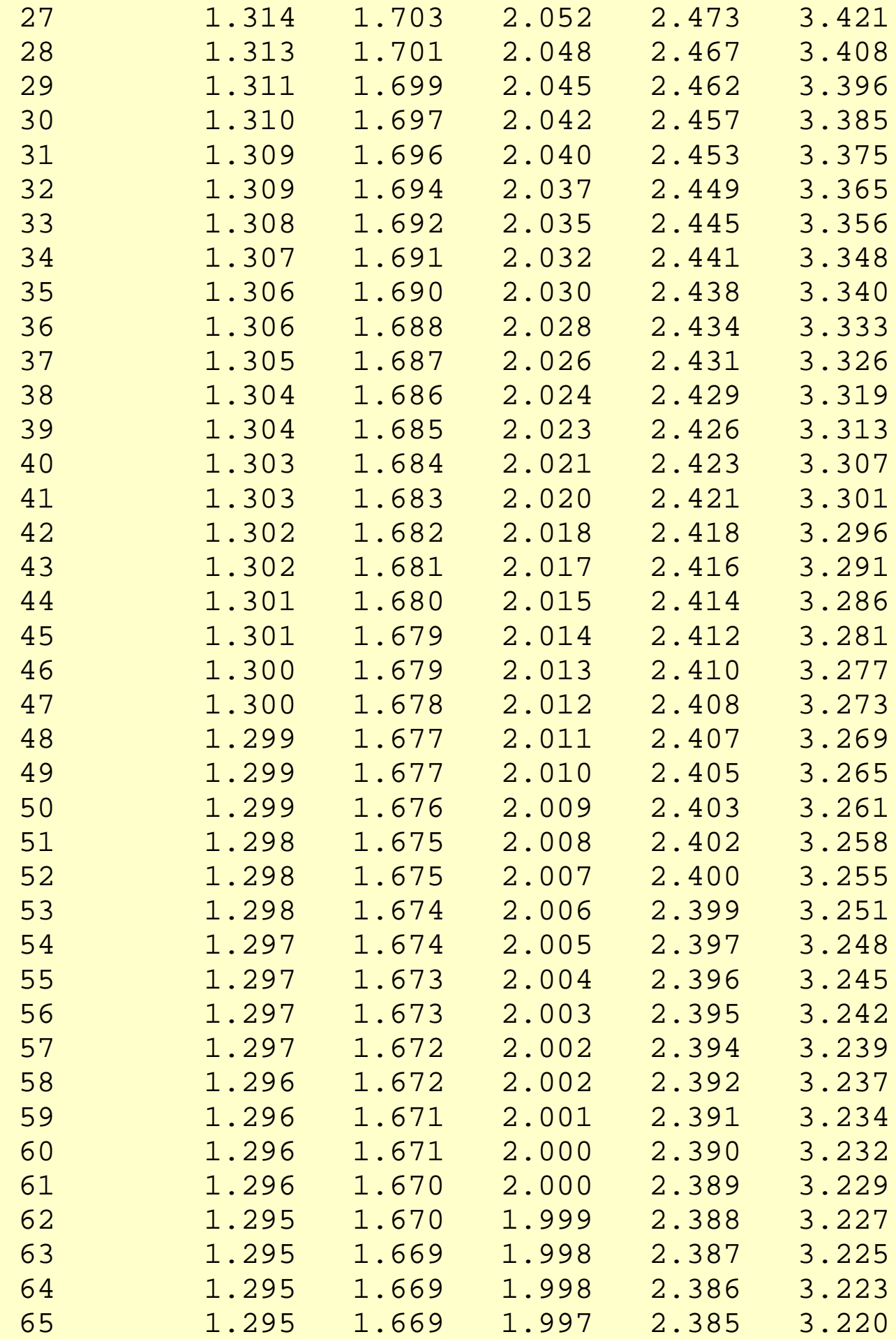

1.3.6.7.2. Upper Critical Values of the Student's-t Distribution

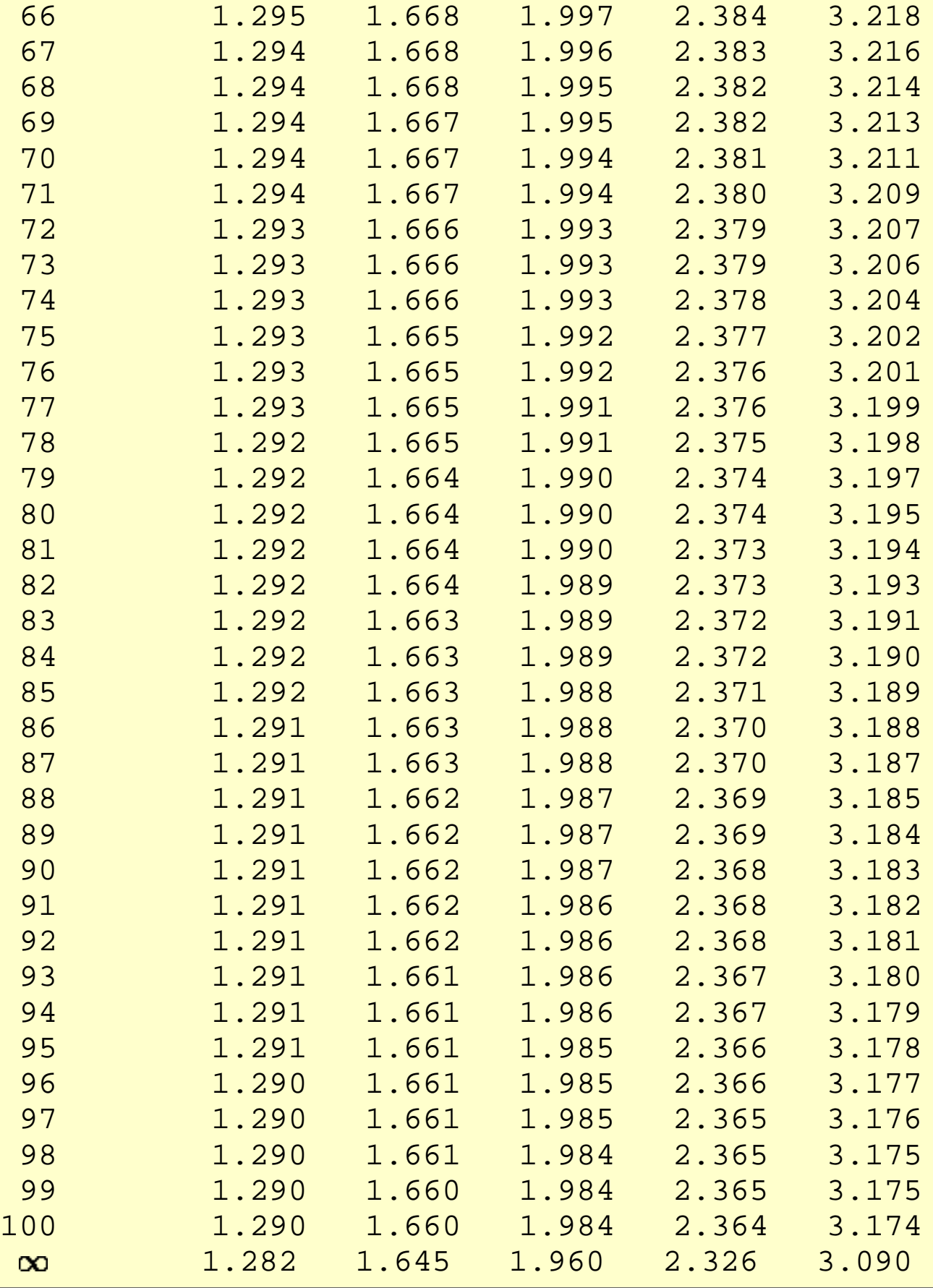

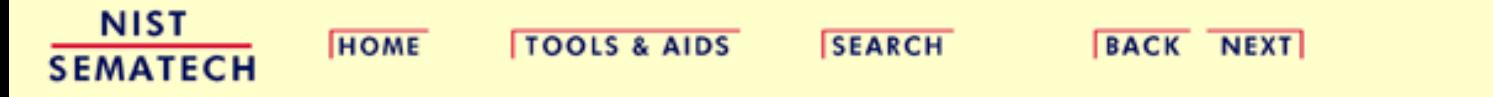

<span id="page-497-0"></span>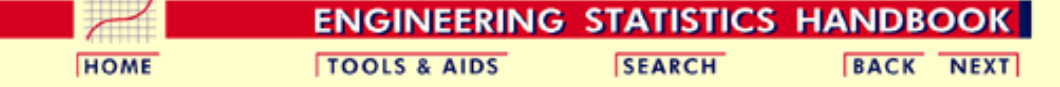

1. [Exploratory Data Analysis](#page-0-0)

1.3. [EDA Techniques](#page-49-0)

1.3.6. [Probability Distributions](#page-346-0)

1.3.6.7. [Tables for Probability Distributions](#page-488-0)

### **1.3.6.7.3.Upper Critical Values of the F Distribution**

*How to Use This Table* This table contains the upper critical values of the [F distribution.](#page-400-0) This table is used for one-sided F tests at the  $\alpha$  = 0.05, 0.10, and 0.01 levels.

> More specifically, a test statistic is computed with  $\nu_1$  and  $\nu_2$  degrees of freedom, and the result is compared to this table. For a one-sided test, the null hypothesis is rejected when the test statistic is greater than the tabled value. This is demonstrated with the graph of an F distribution with  $\mathbf{v}_1 = 10$  and  $\mathbf{v}_2 = 10$ . The shaded area of the graph indicates the rejection region at the  $\alpha$  significance level. Since this is a one-sided test, we have  $\alpha$  probability in the upper tail of exceeding the critical value and zero in the lower tail. Because the F distribution is asymmetric, a two-sided test requires a set of of tables (not included here) that contain the rejection regions for both the lower and upper tails.

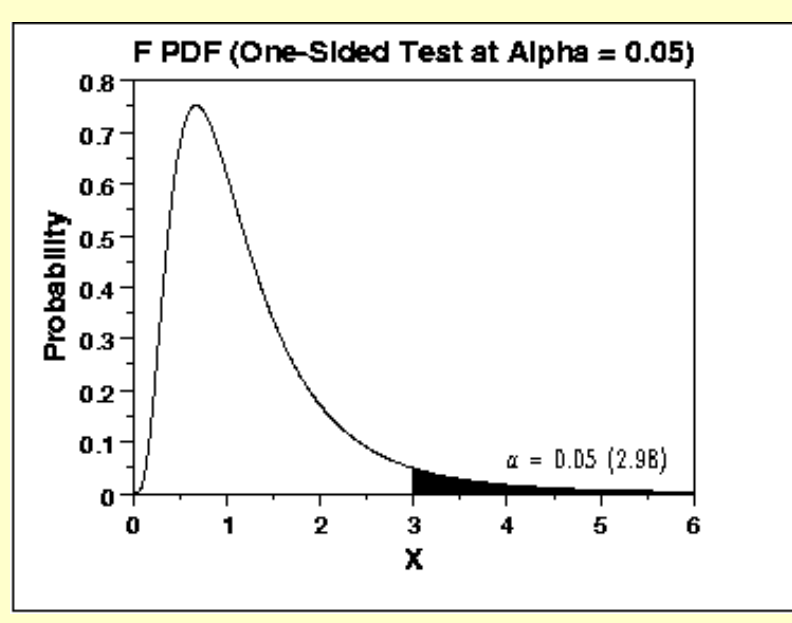

*Contents* The following tables for  $\nu_2$  from 1 to 100 are included:

- 1. [One sided, 5% significance level,](#page-497-1)  $\mathbf{V_1} = 1 10$
- 2. [One sided, 5% significance level,](#page-502-0)  $V_1 = 11 20$
- 3. [One sided, 10% significance level](#page-507-0),  $V_1 = 1 10$
- 4. [One sided, 10% significance level](#page-511-0),  $V_1 = 11 20$
- 5. [One sided, 1% significance level,](#page-516-0)  $V_1 = 1 10$
- <span id="page-497-1"></span>6. [One sided, 1% significance level,](#page-521-0)  $V_1 = 11 - 20$

### **Upper critical values of the F distribution**

### for  $v_1$  numerator degrees of freedom and  $v_2$  denominator degrees of freedom

### **5% significance level**

 $F_{.05}(\nu_{1},\nu_{2})$ 

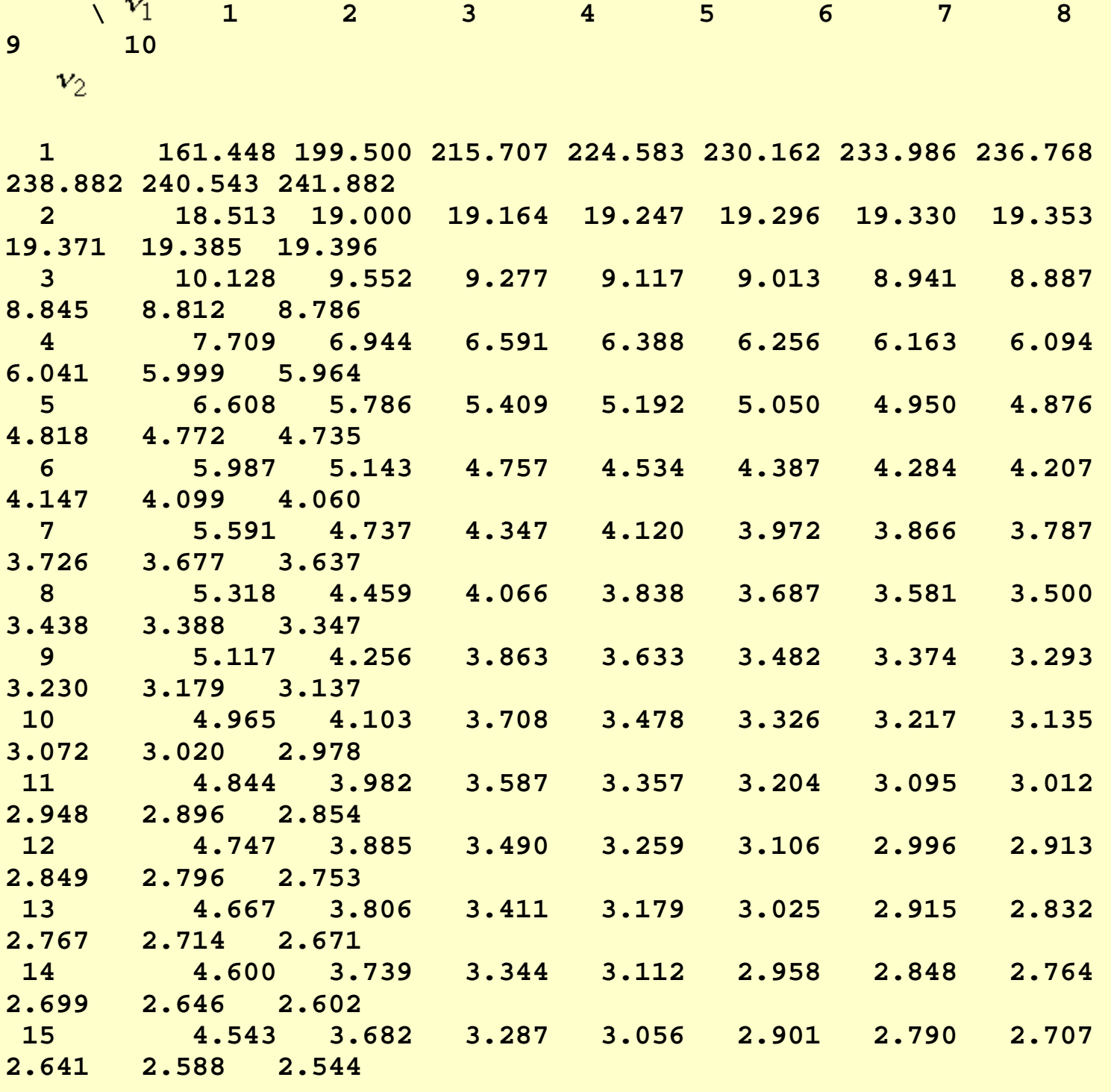

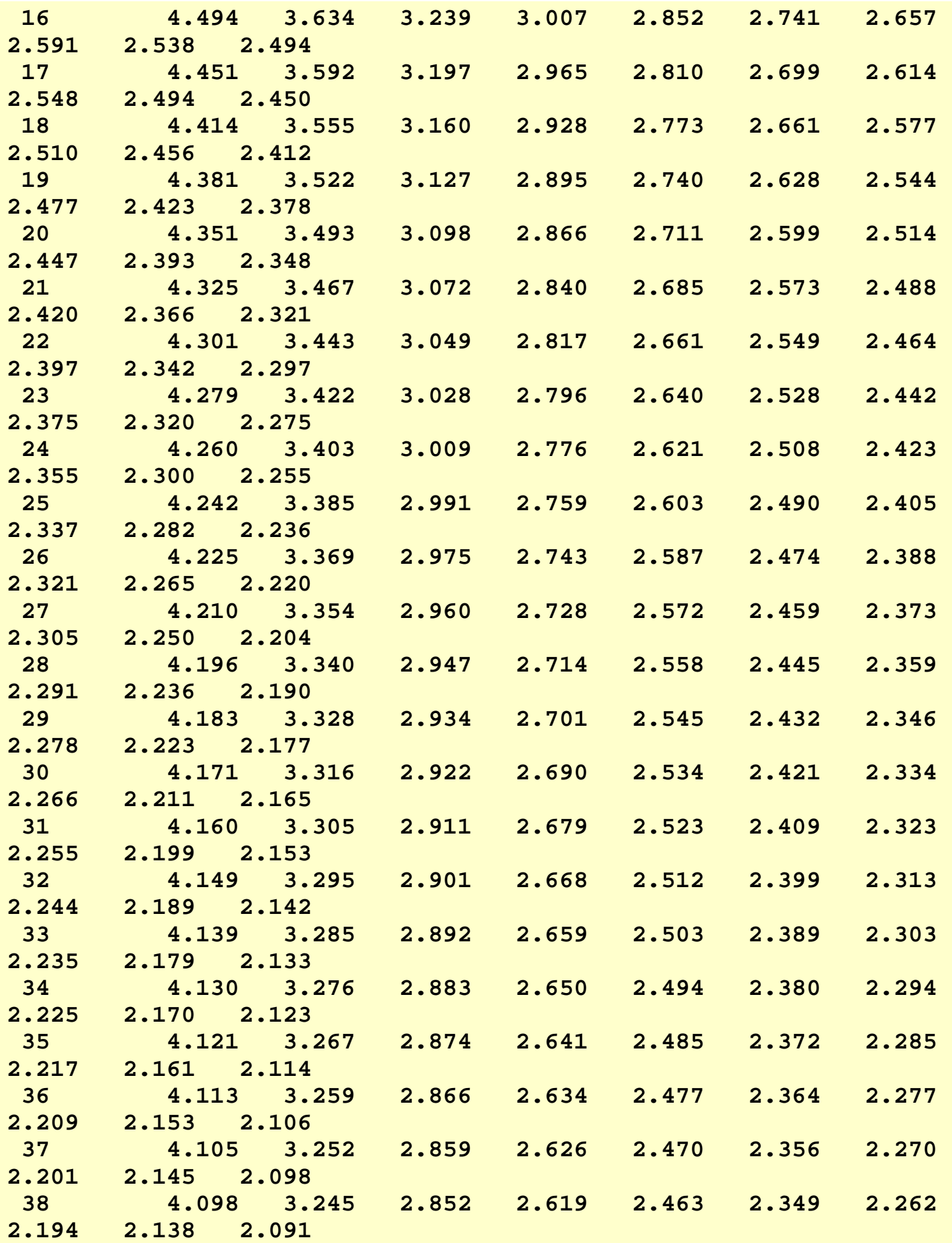

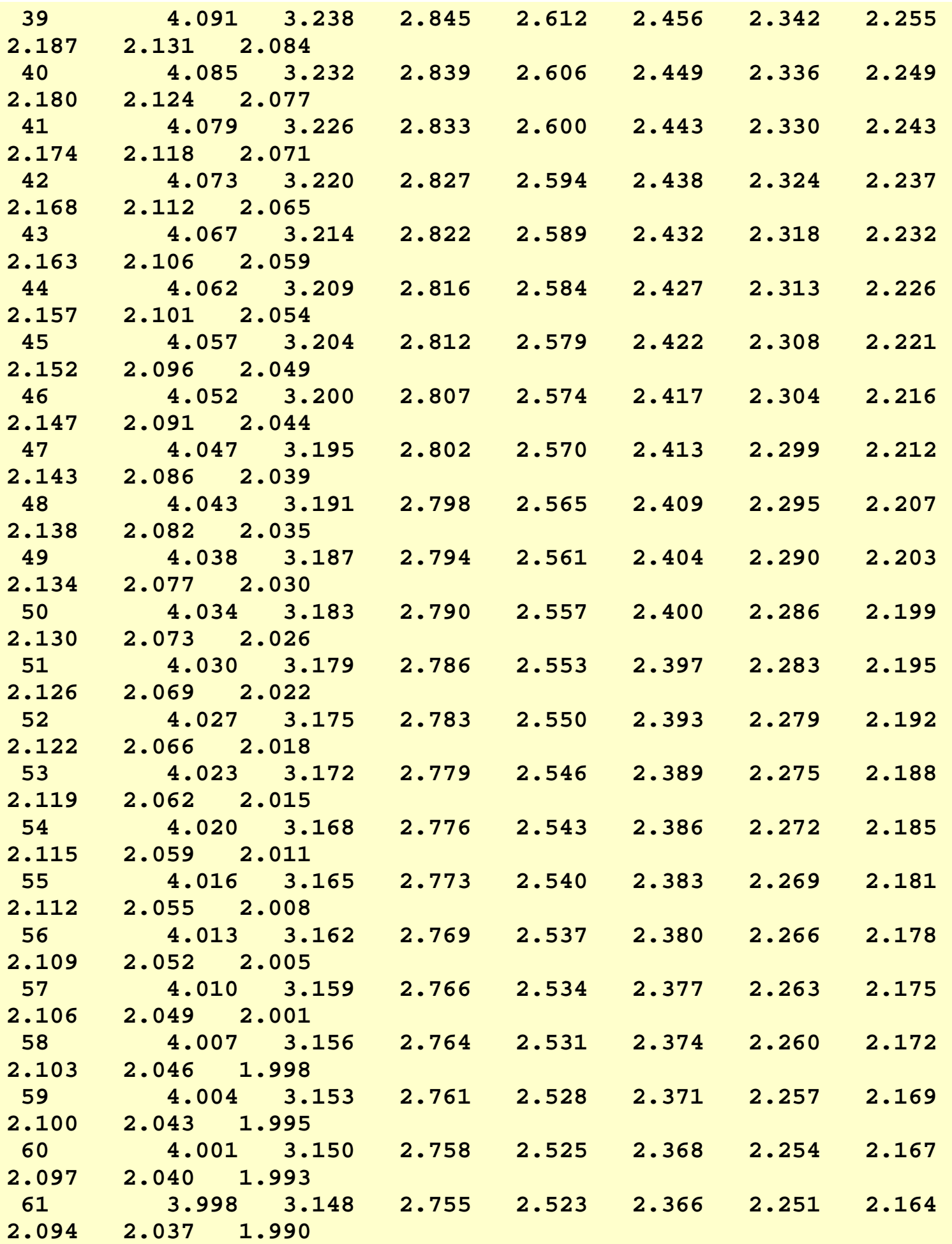

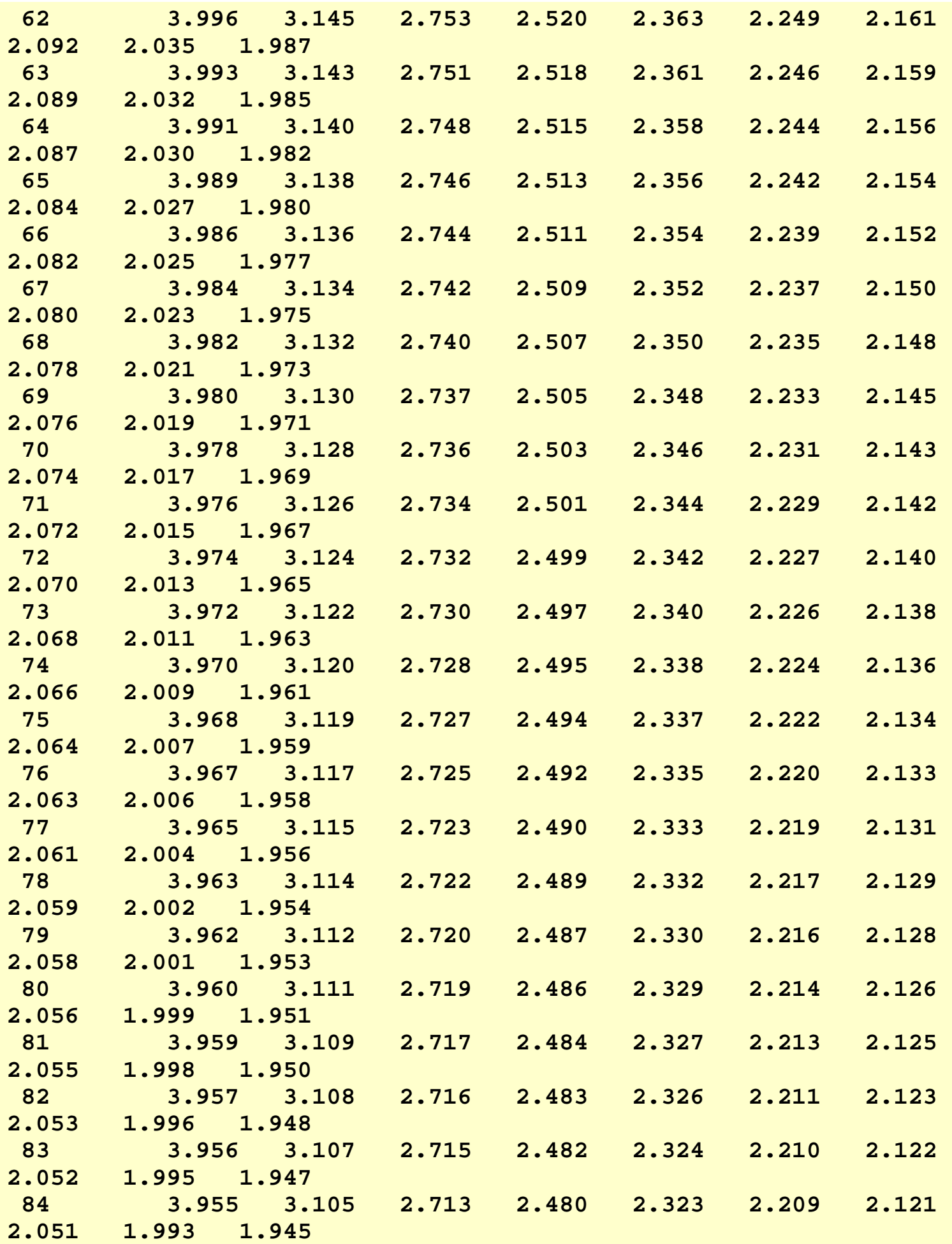

<span id="page-502-0"></span>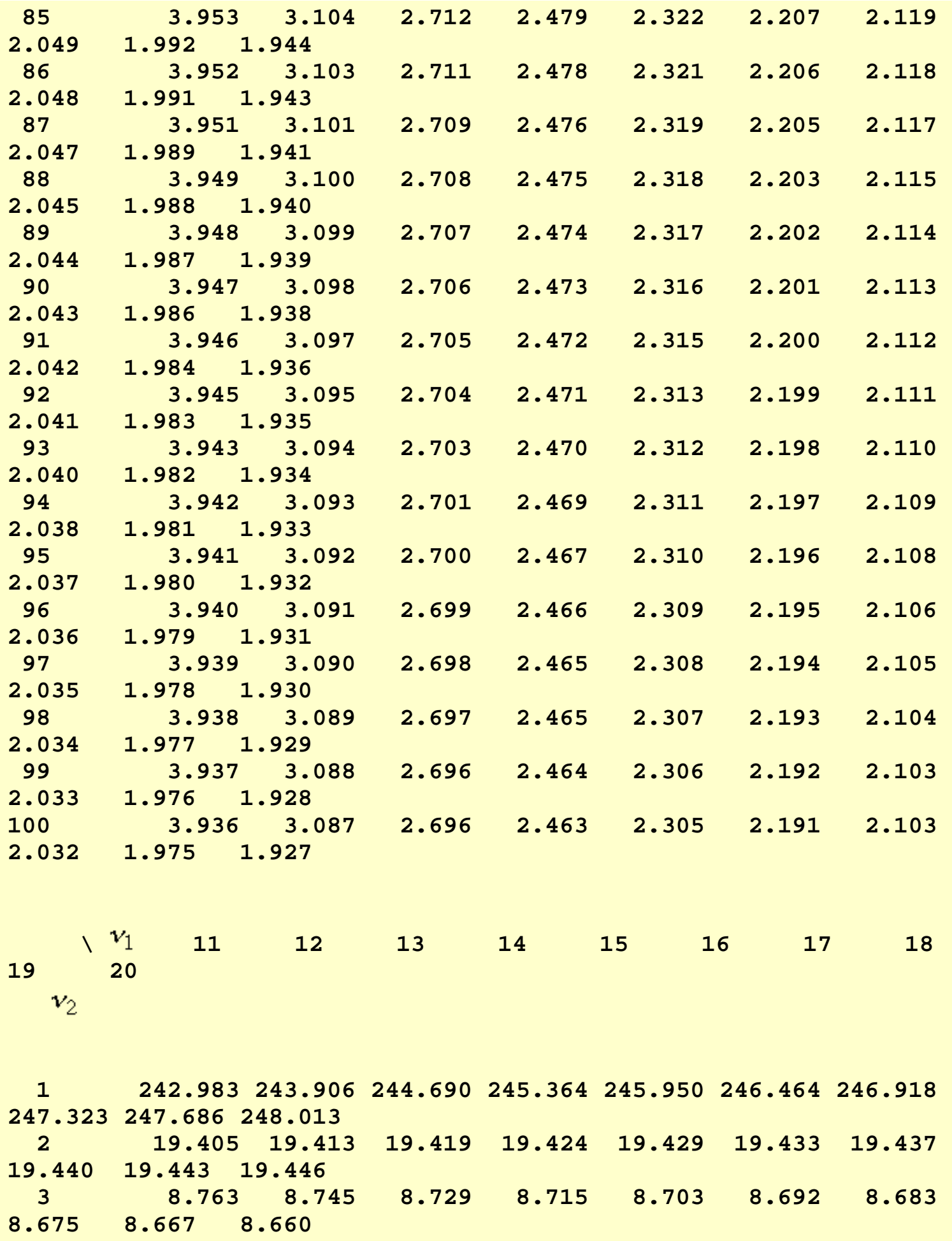

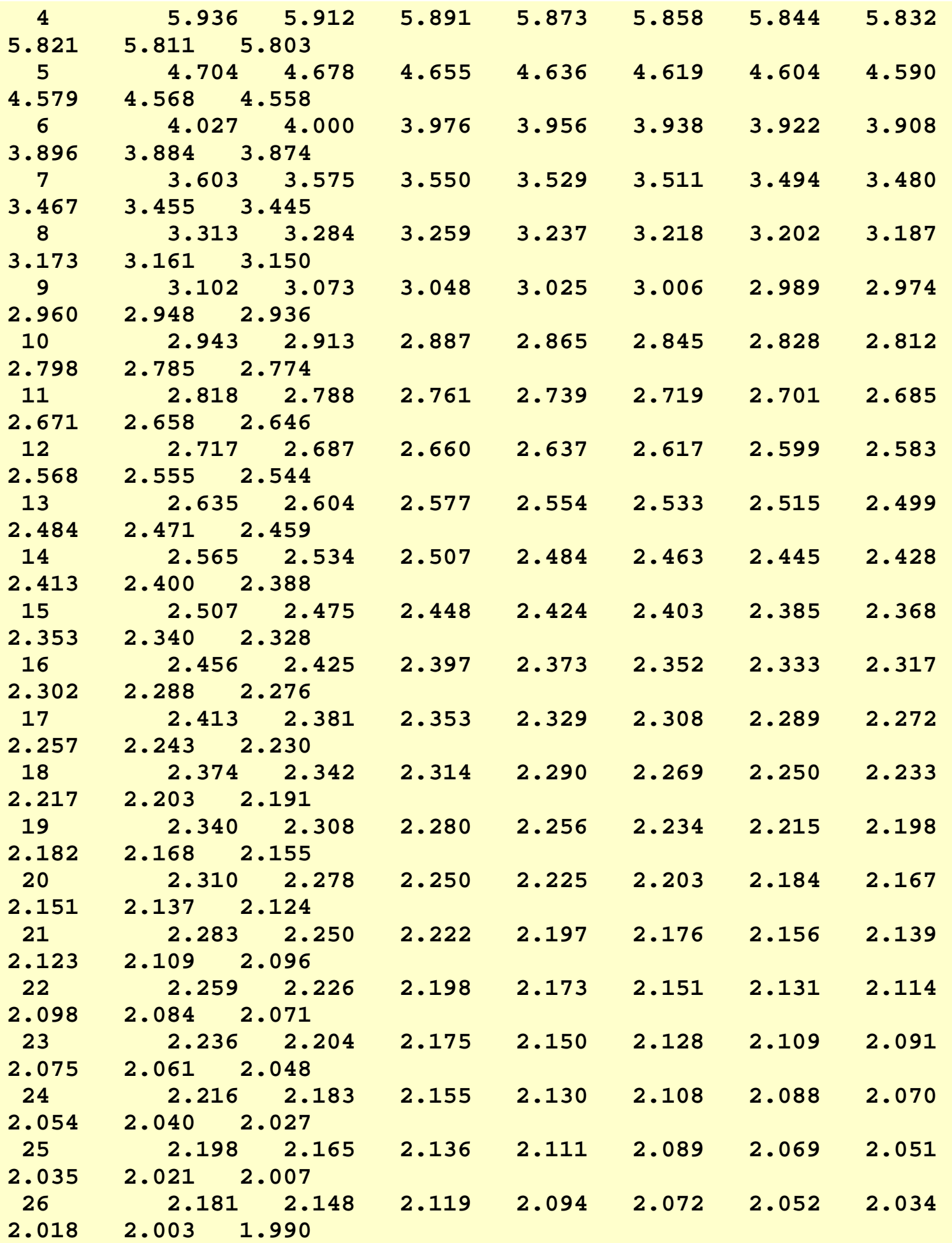
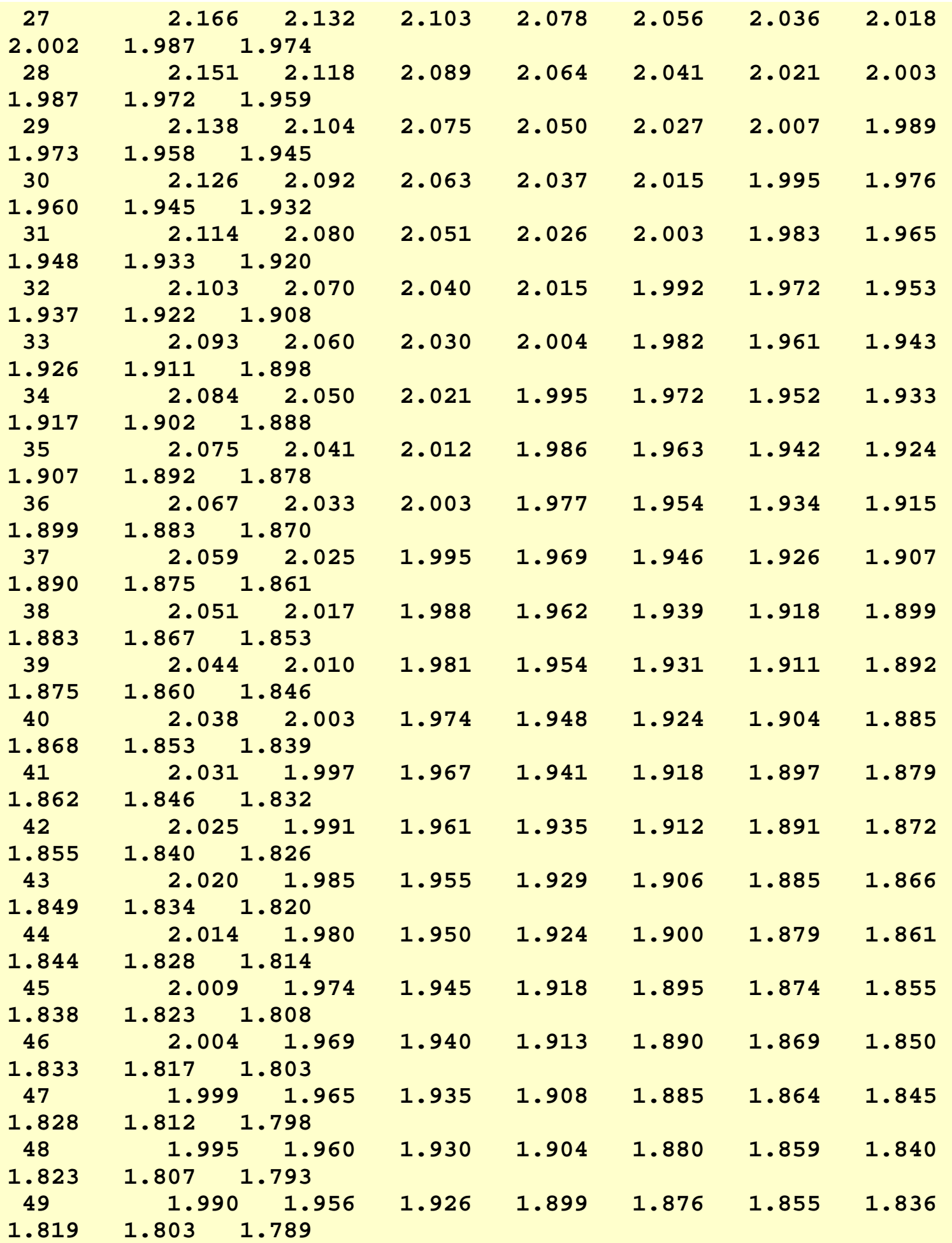

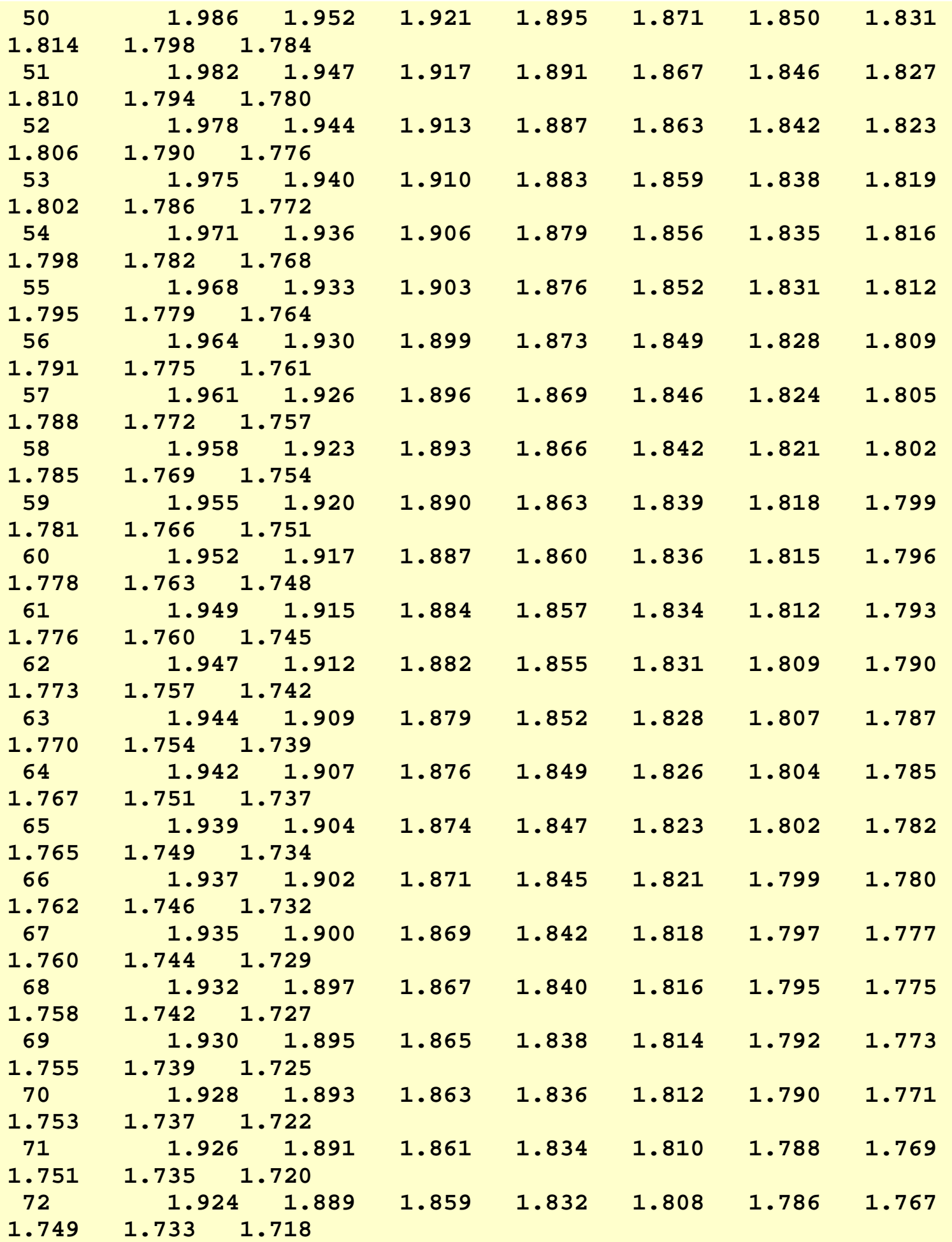

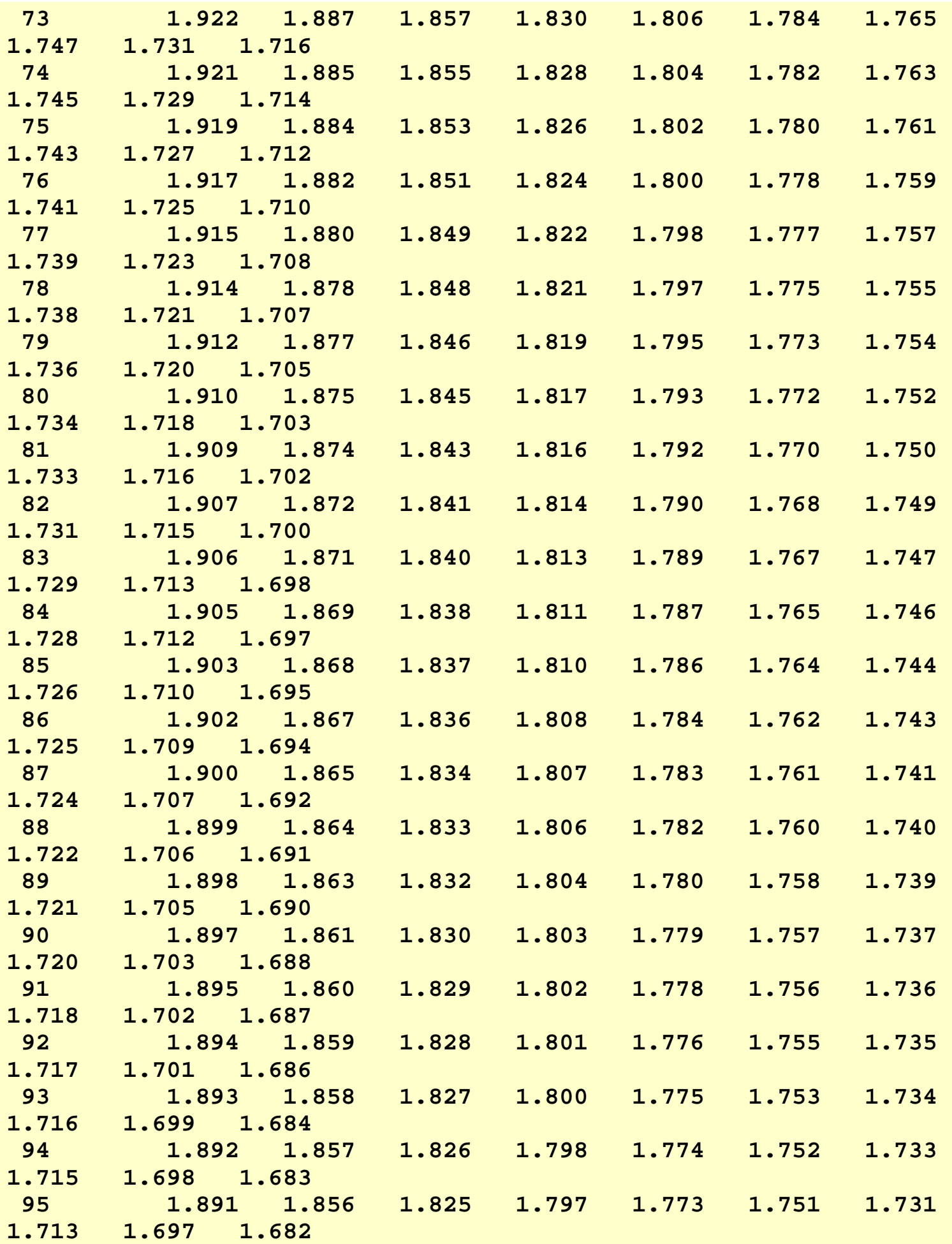

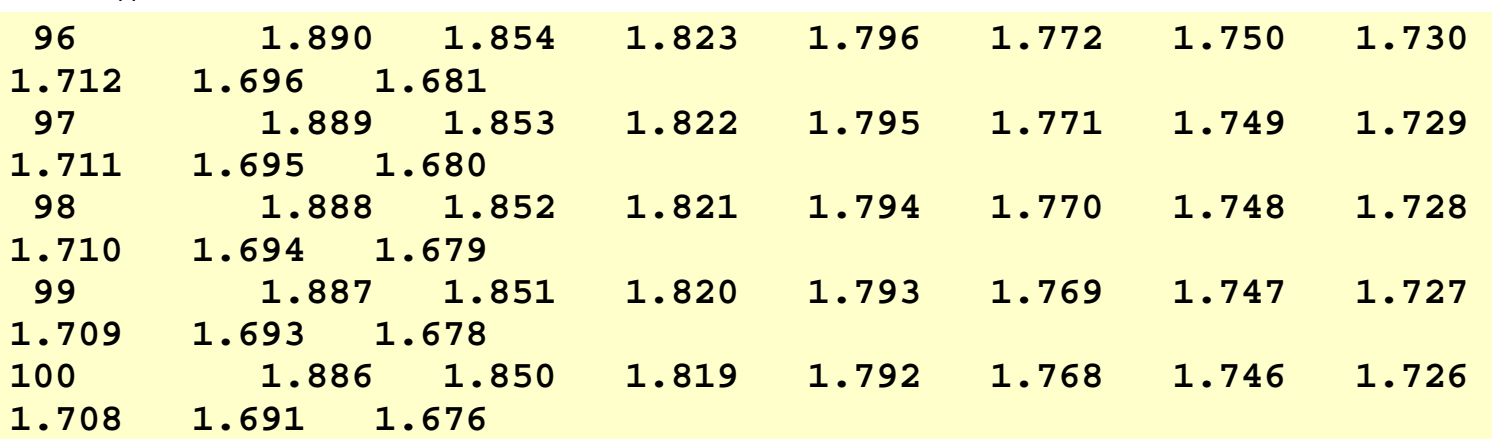

### **Upper critical values of the F distribution**

for  $\mathcal{V}_1$  numerator degrees of freedom and  $\mathcal{V}_2$  denominator degrees of freedom

**10% significance level**

 $F_{.10}(\nu_1, \nu_2)$ 

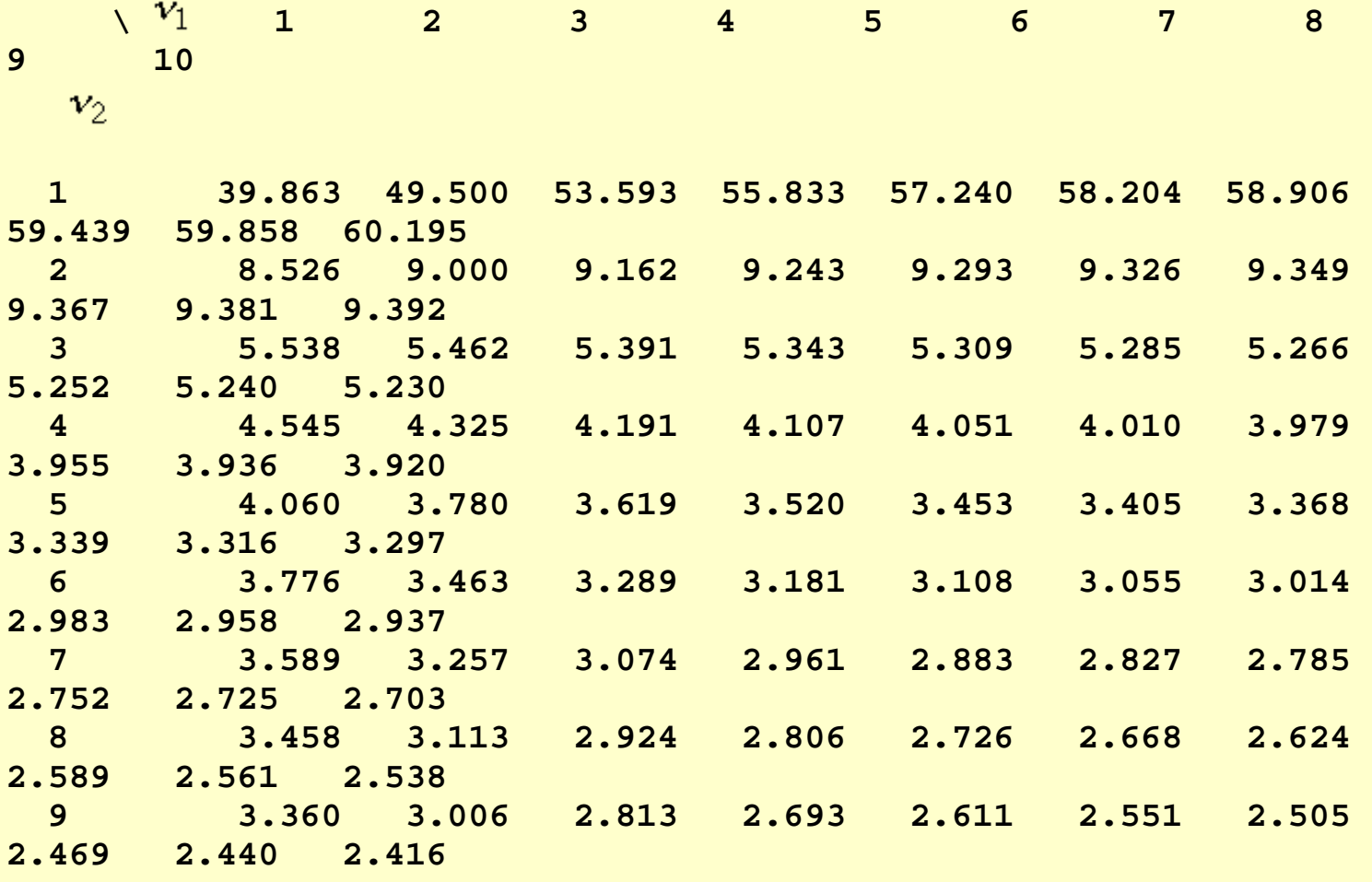

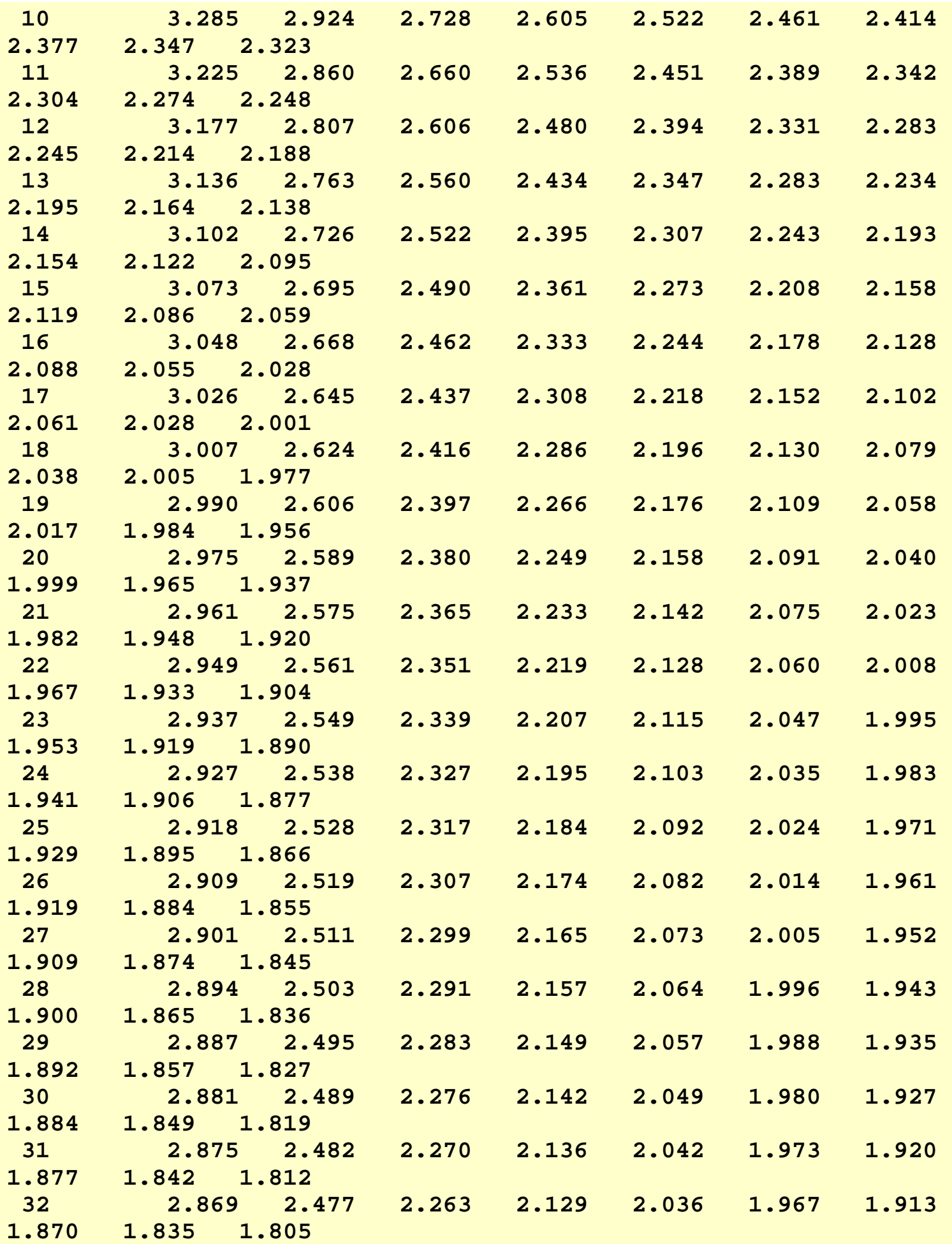

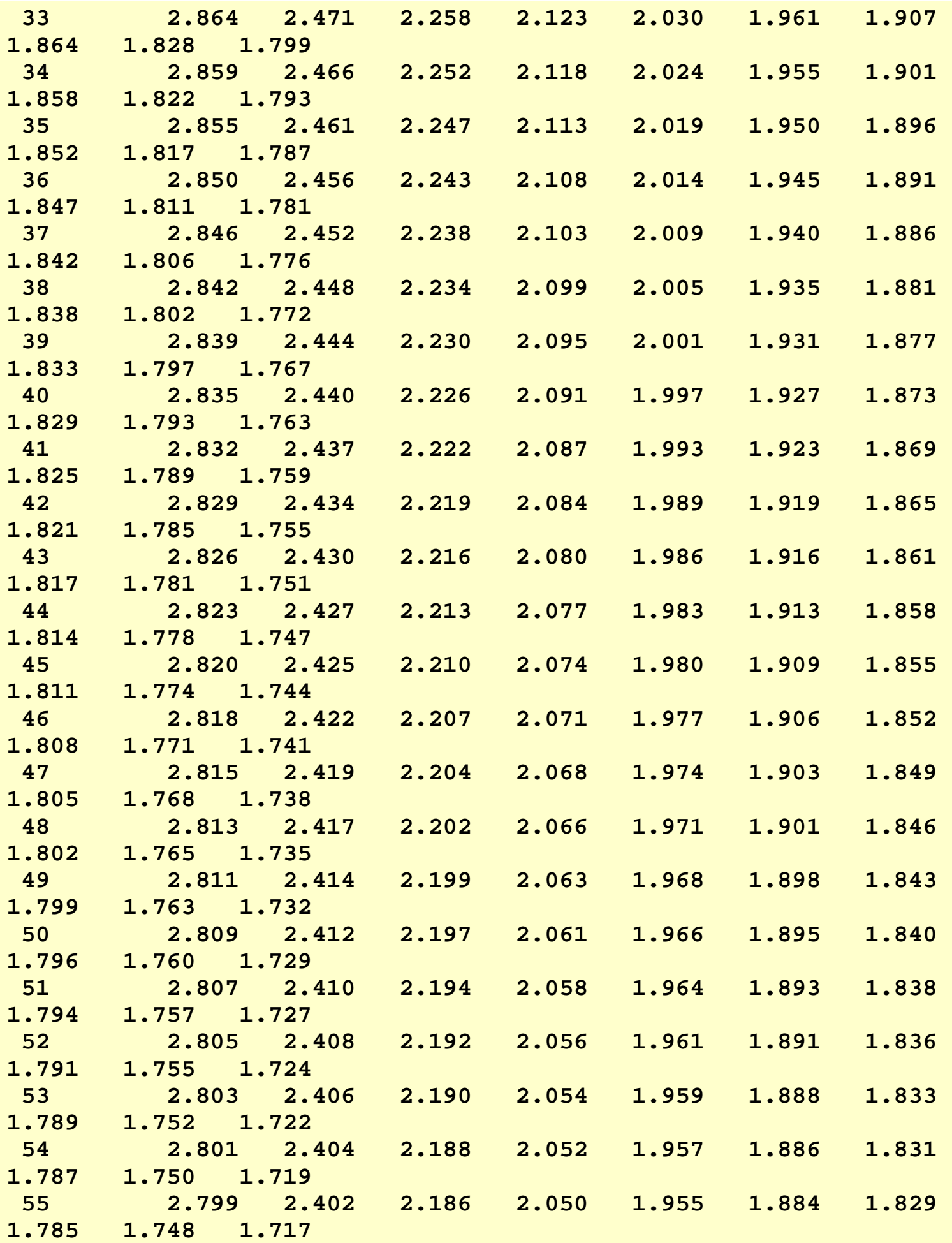

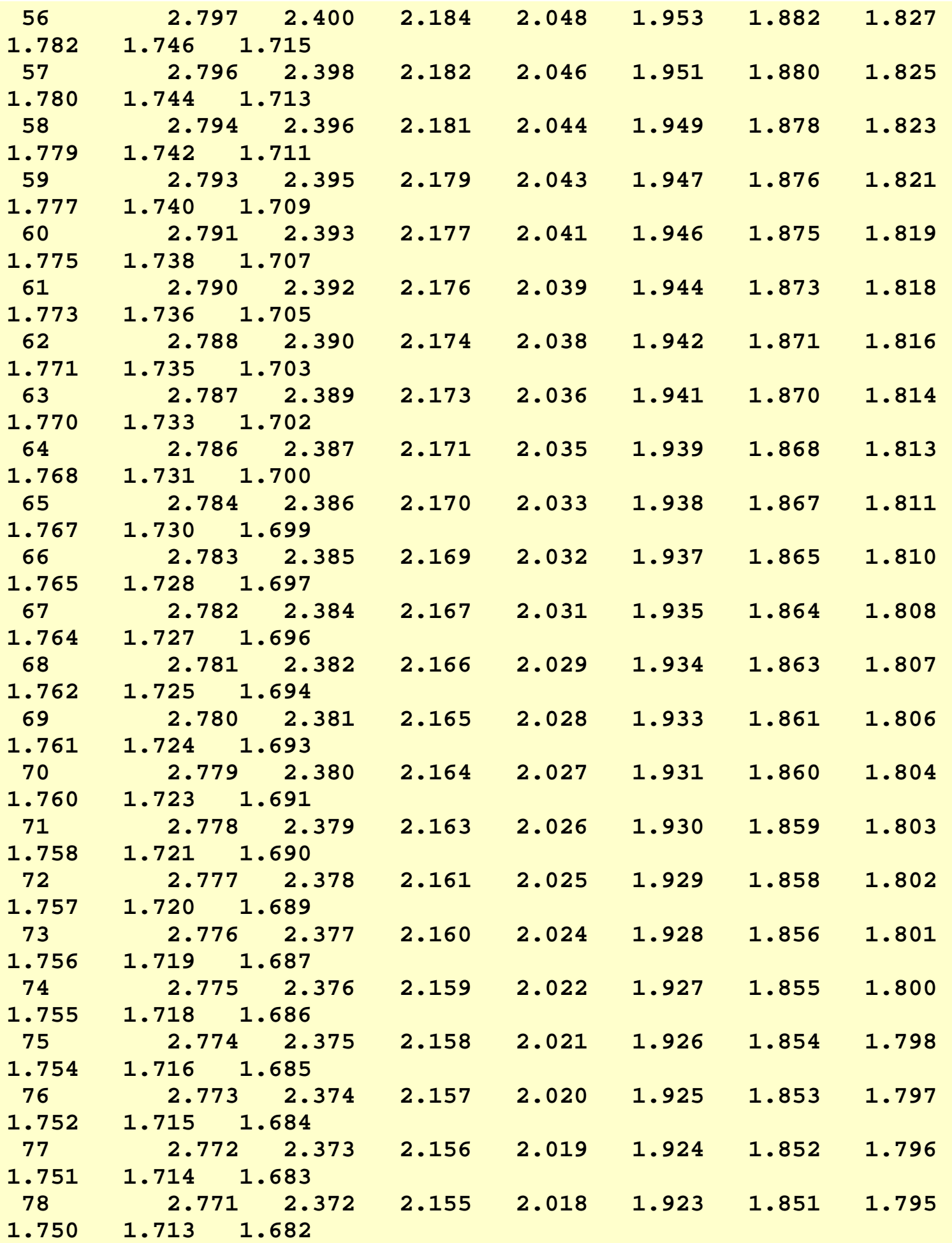

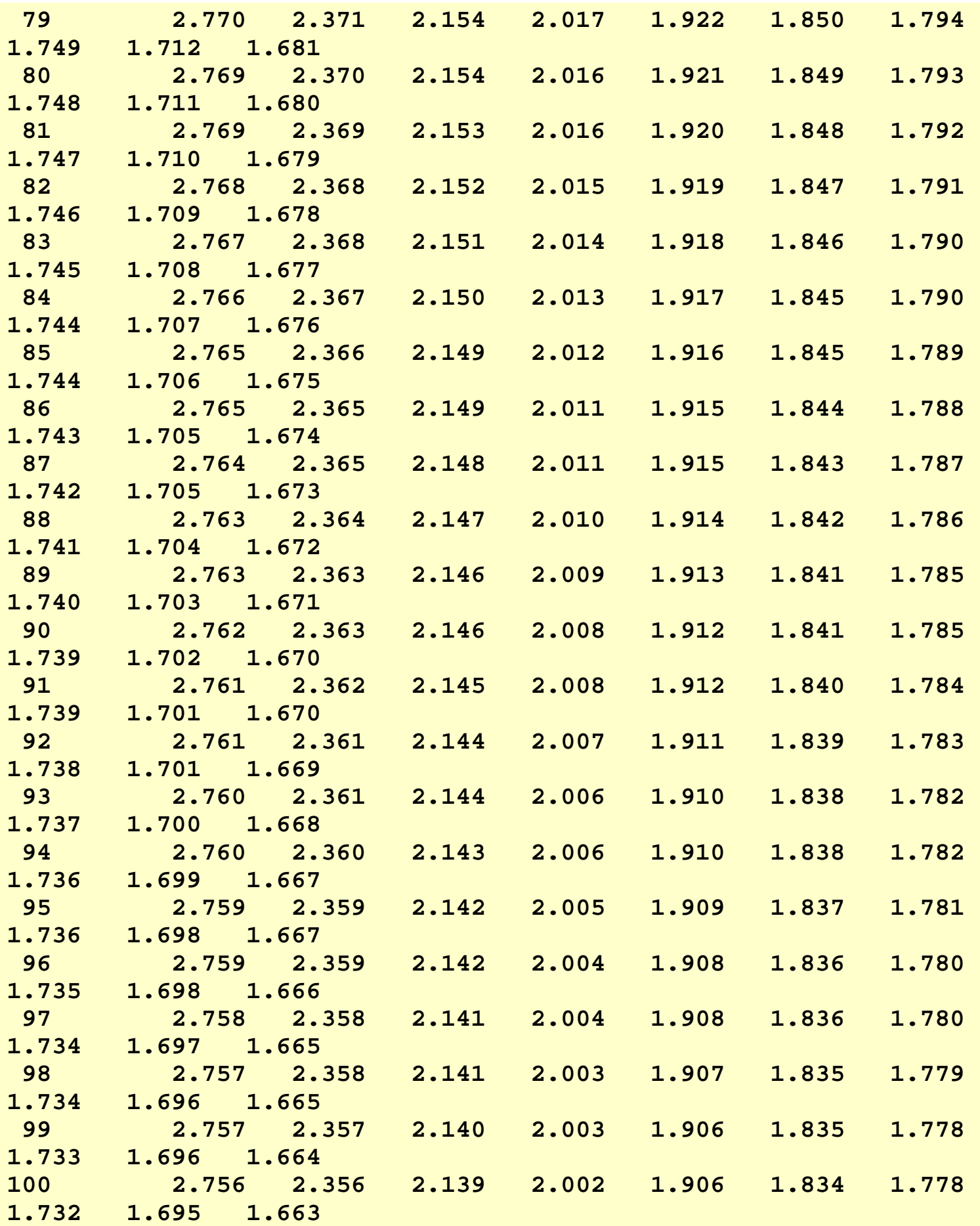

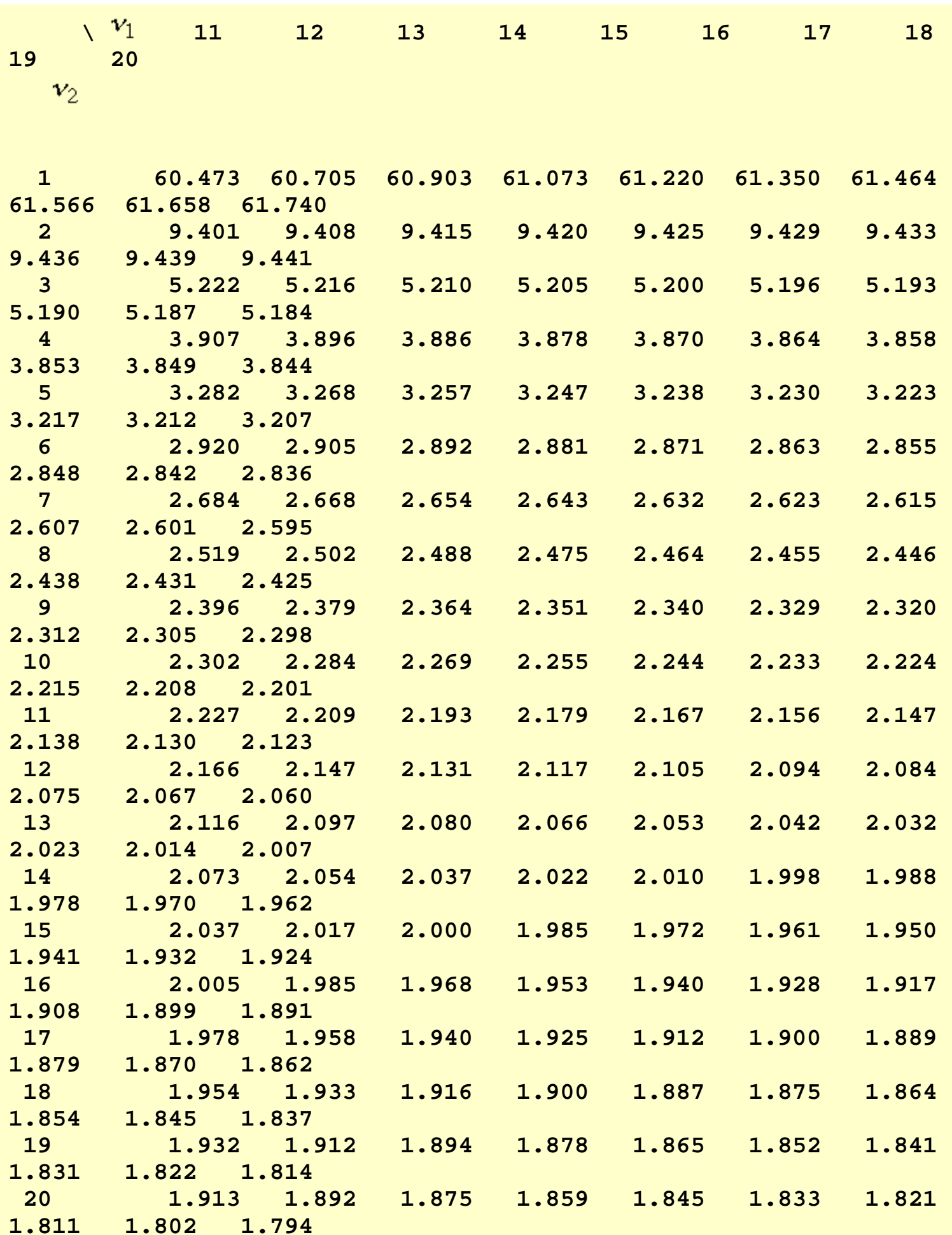

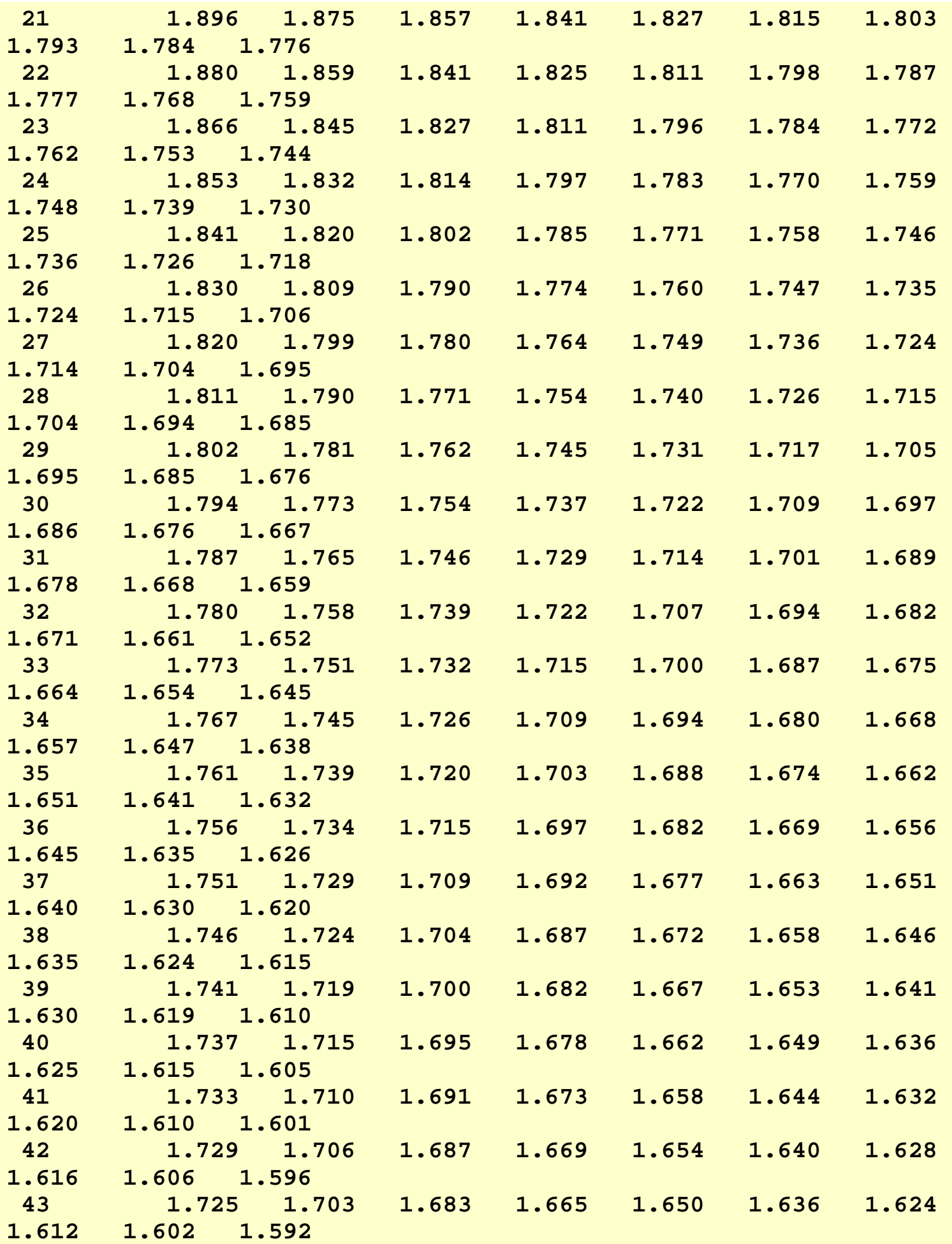

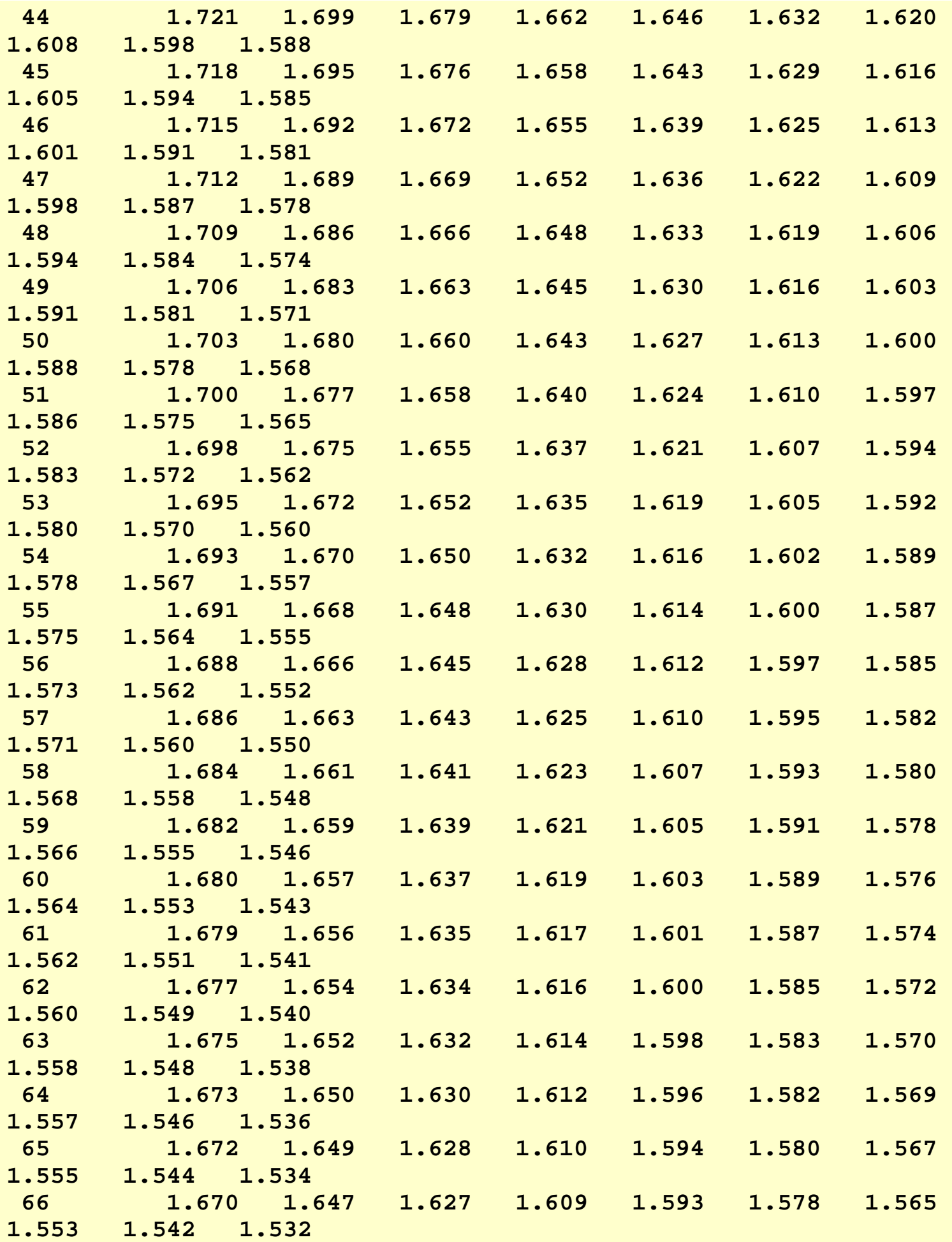

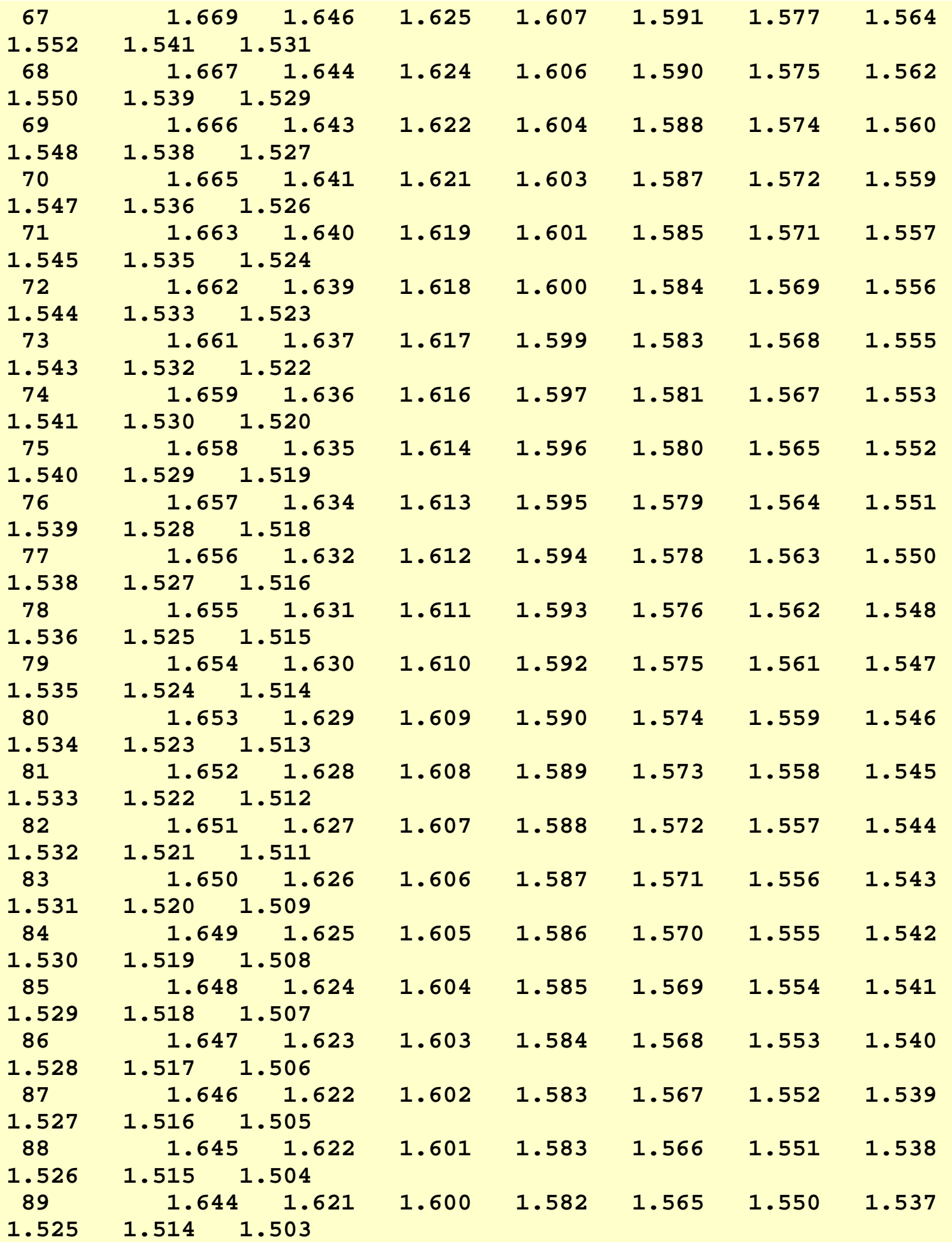

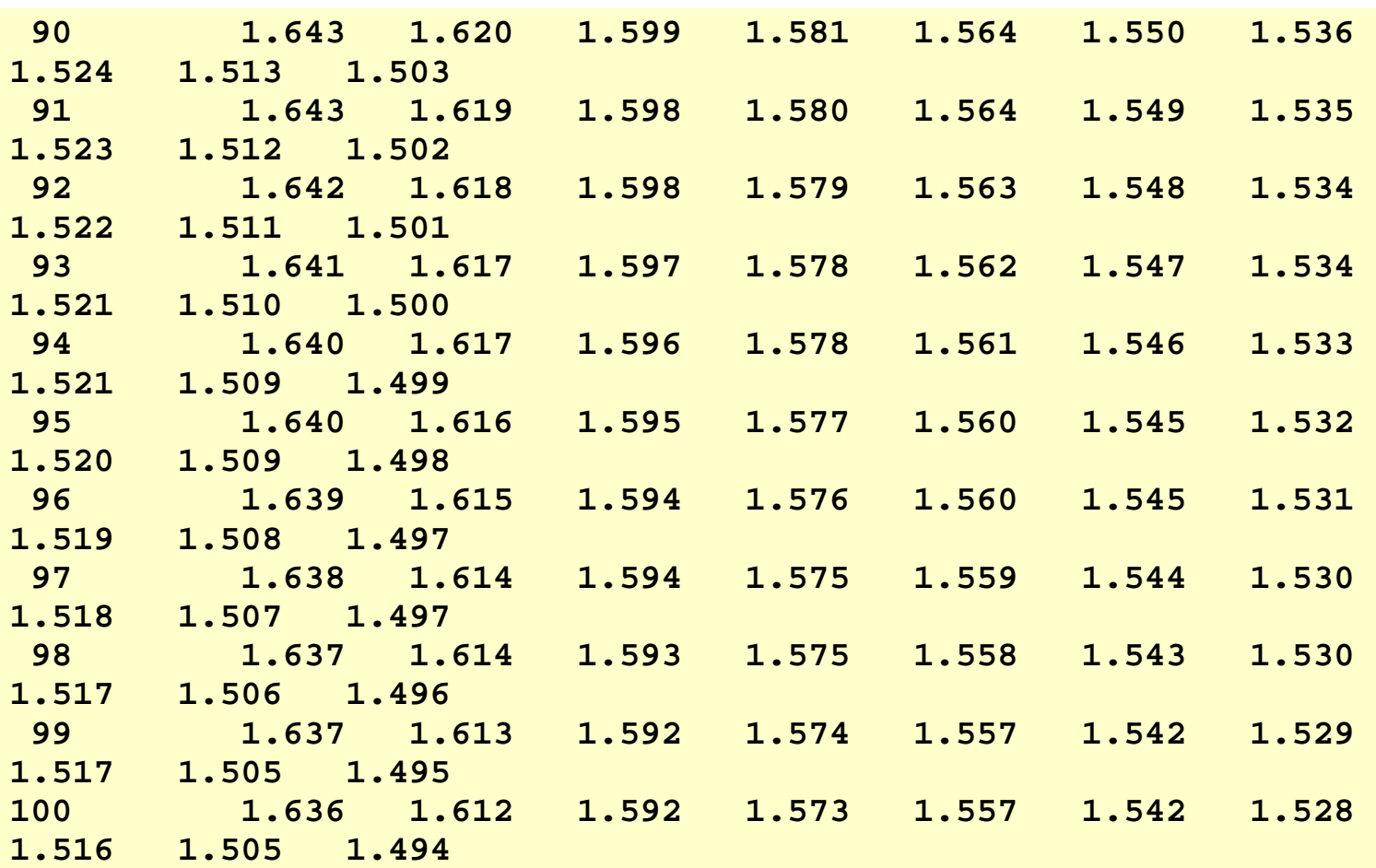

### **Upper critical values of the F distribution**

for  $v_1$  numerator degrees of freedom and  $v_2$  denominator degrees of freedom

**1% significance level**

 $F_{.01}(\nu_{1},\nu_{2})$ 

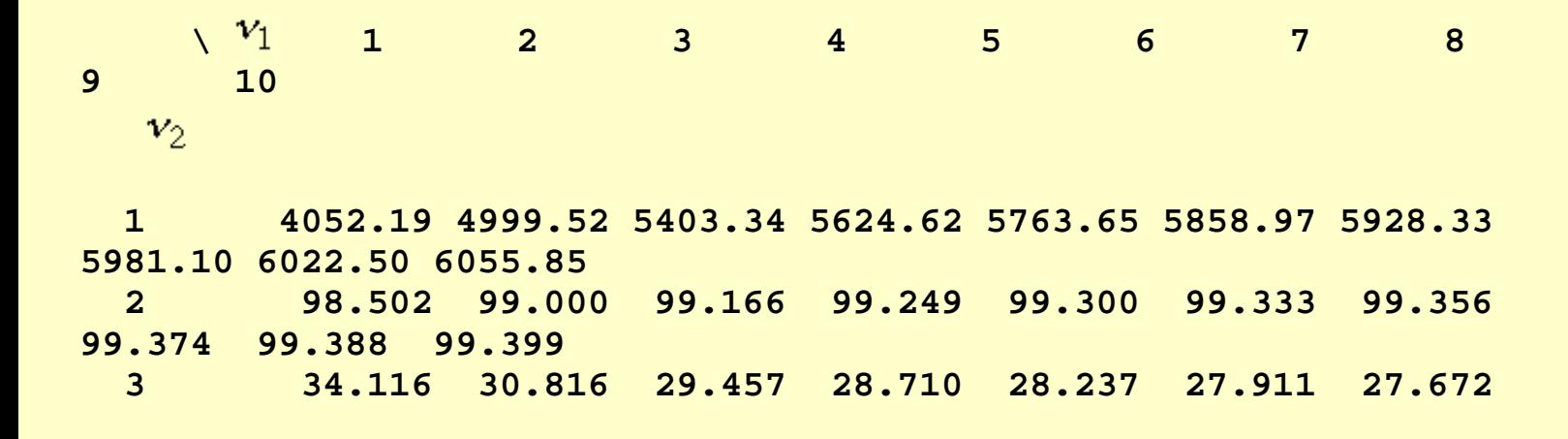

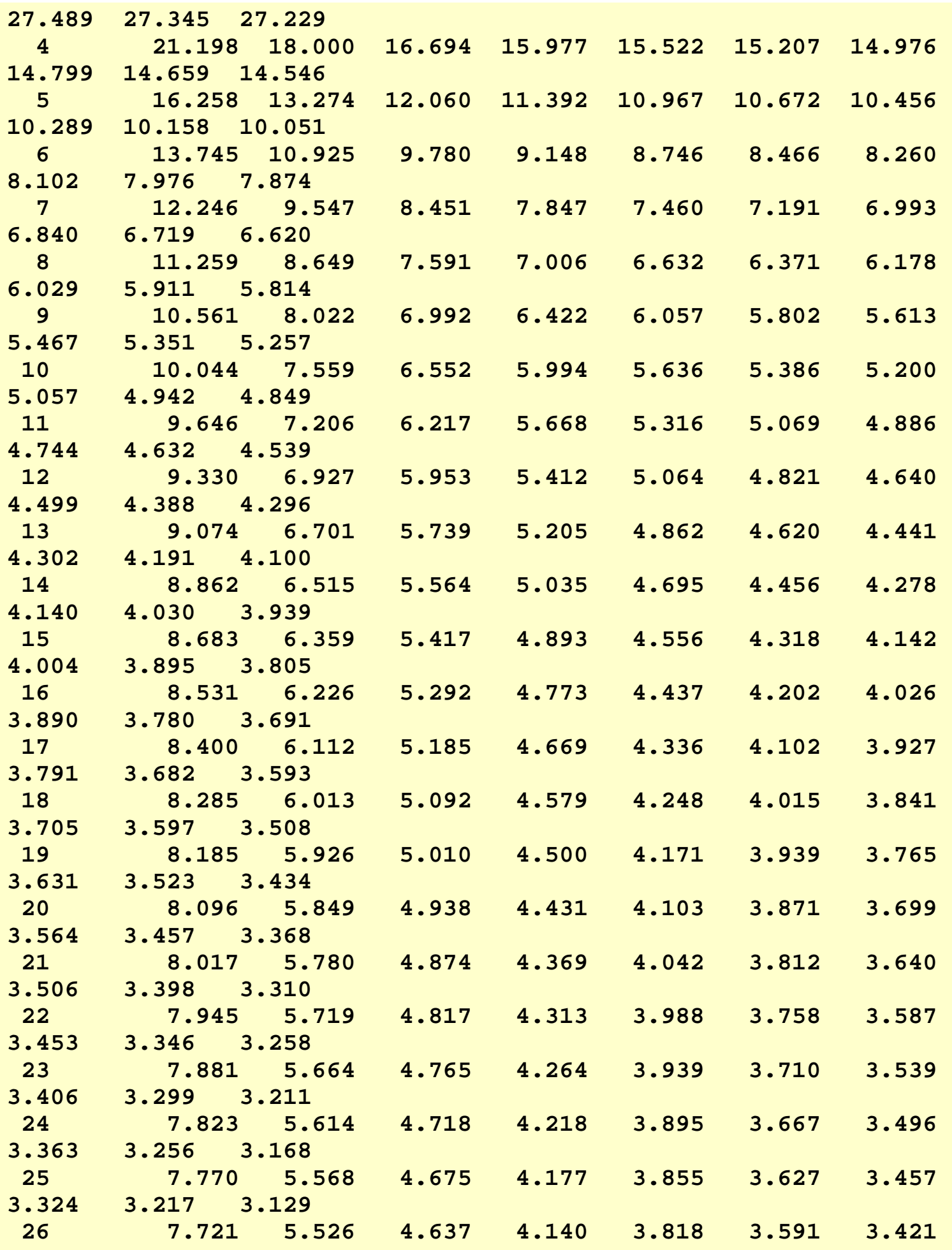

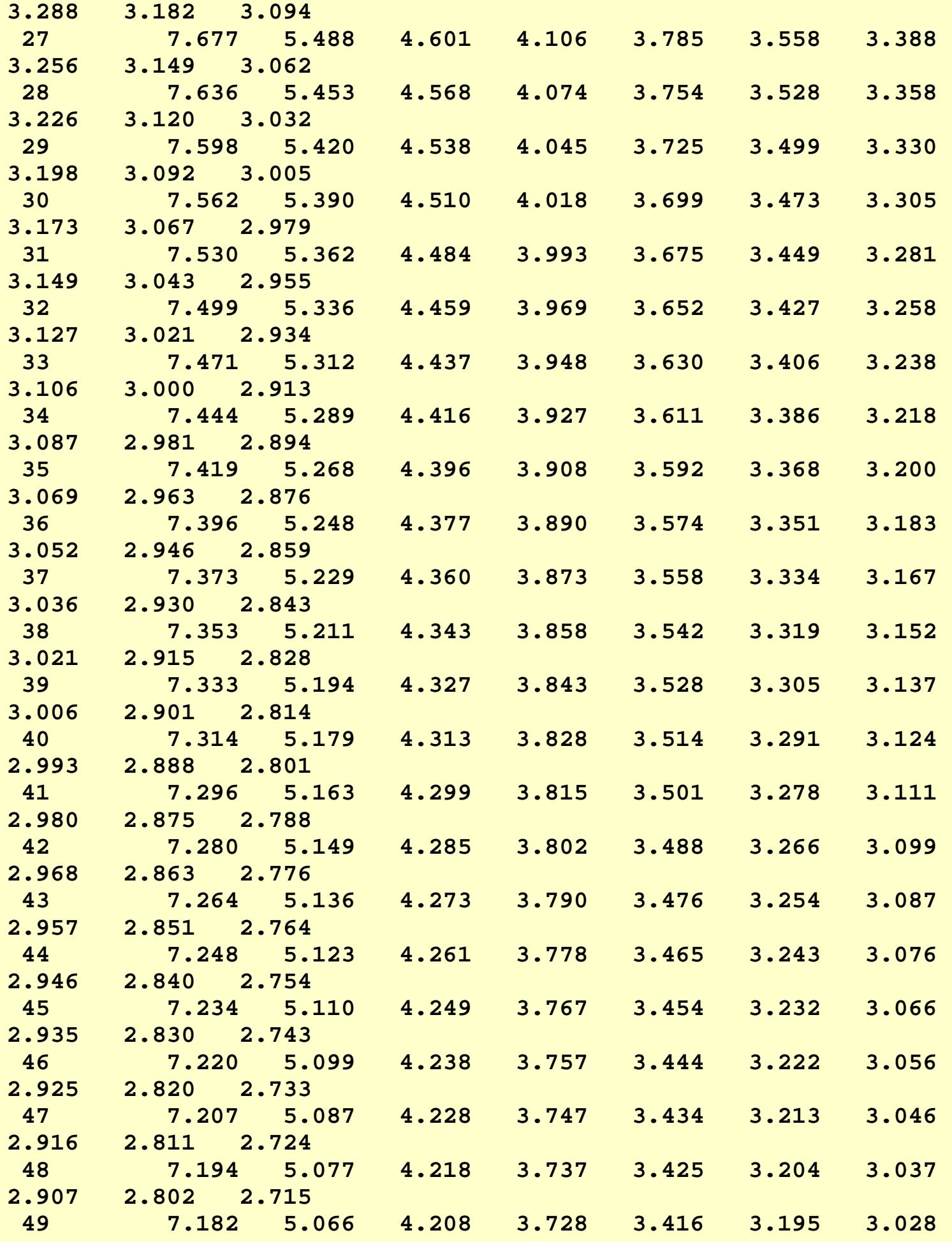

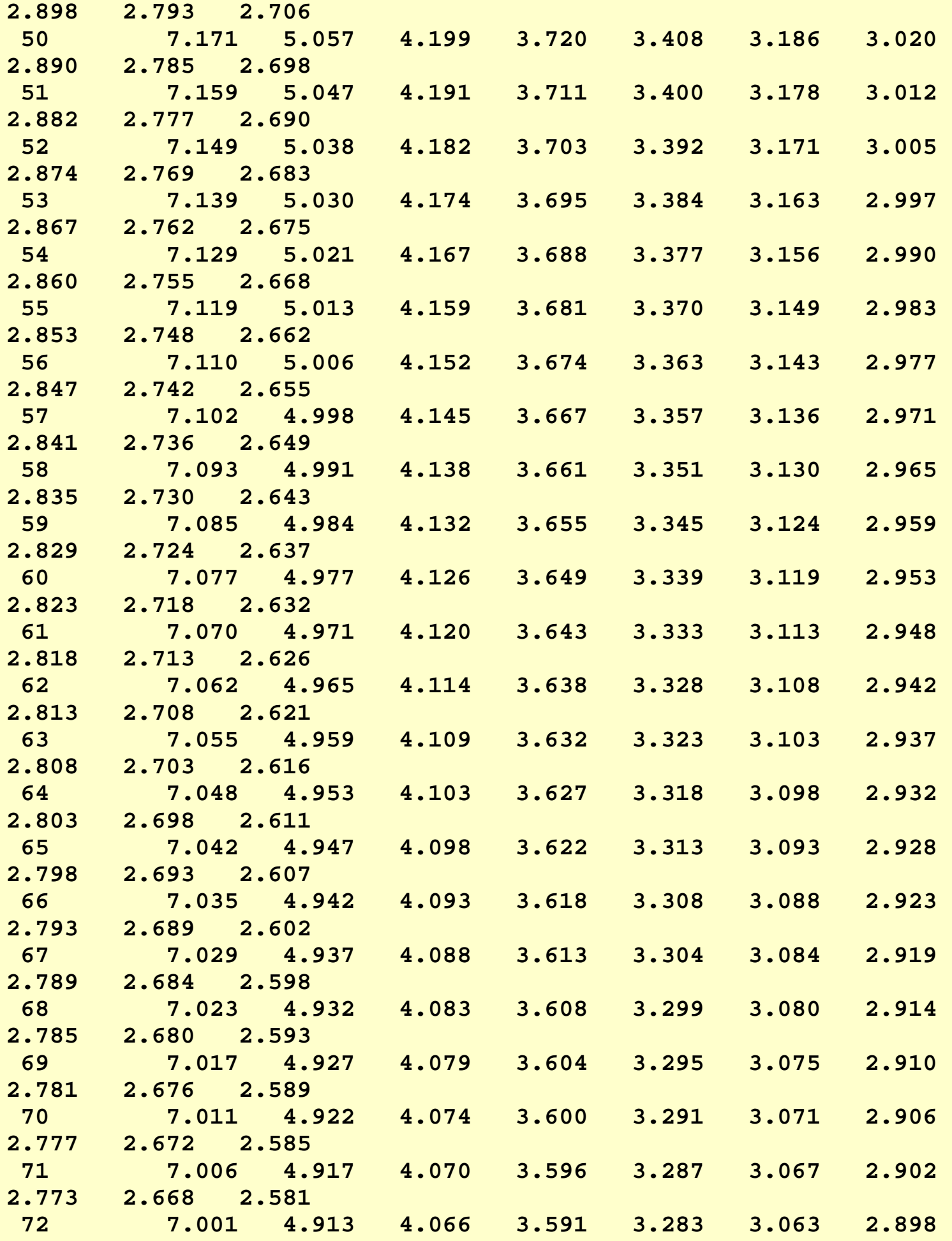

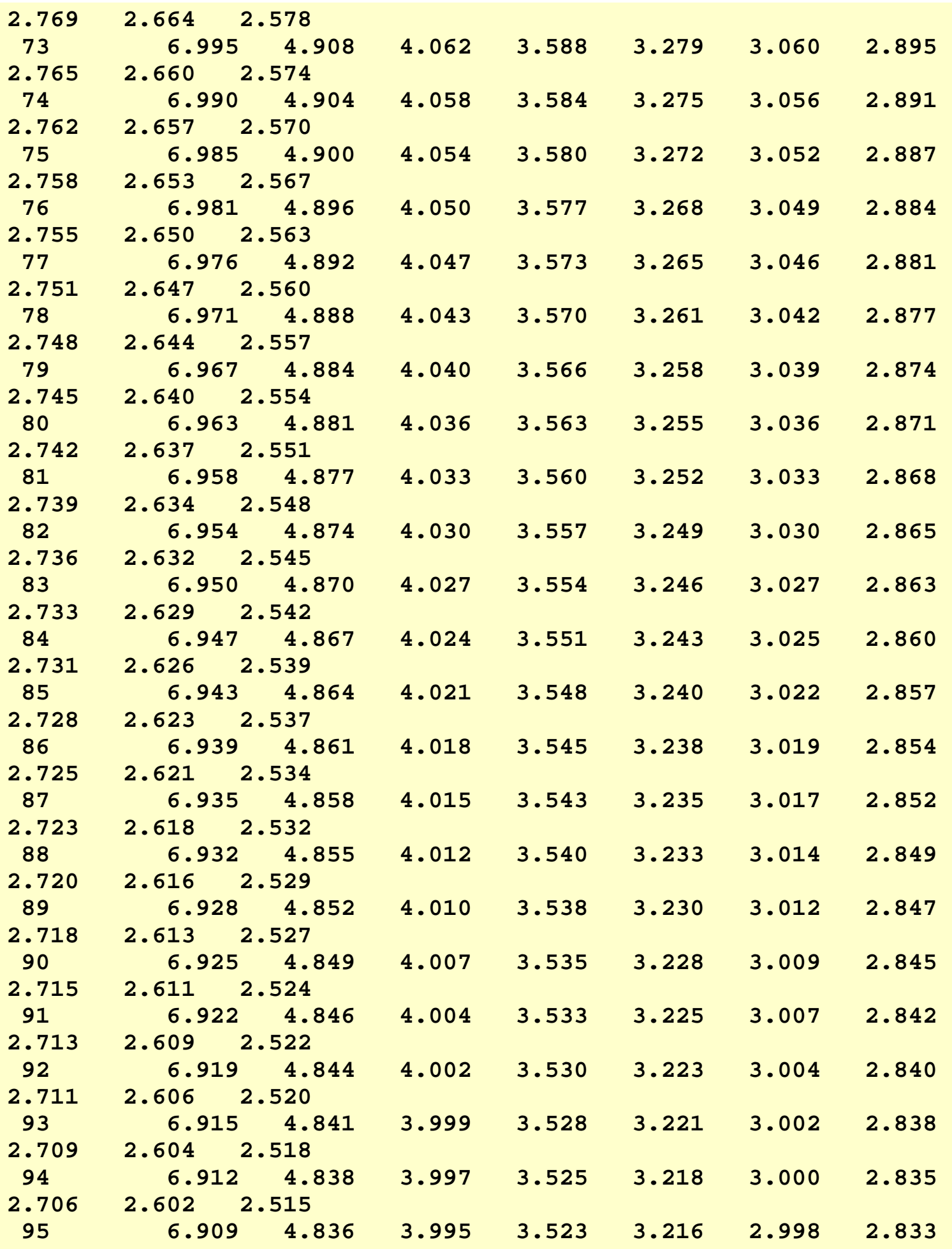

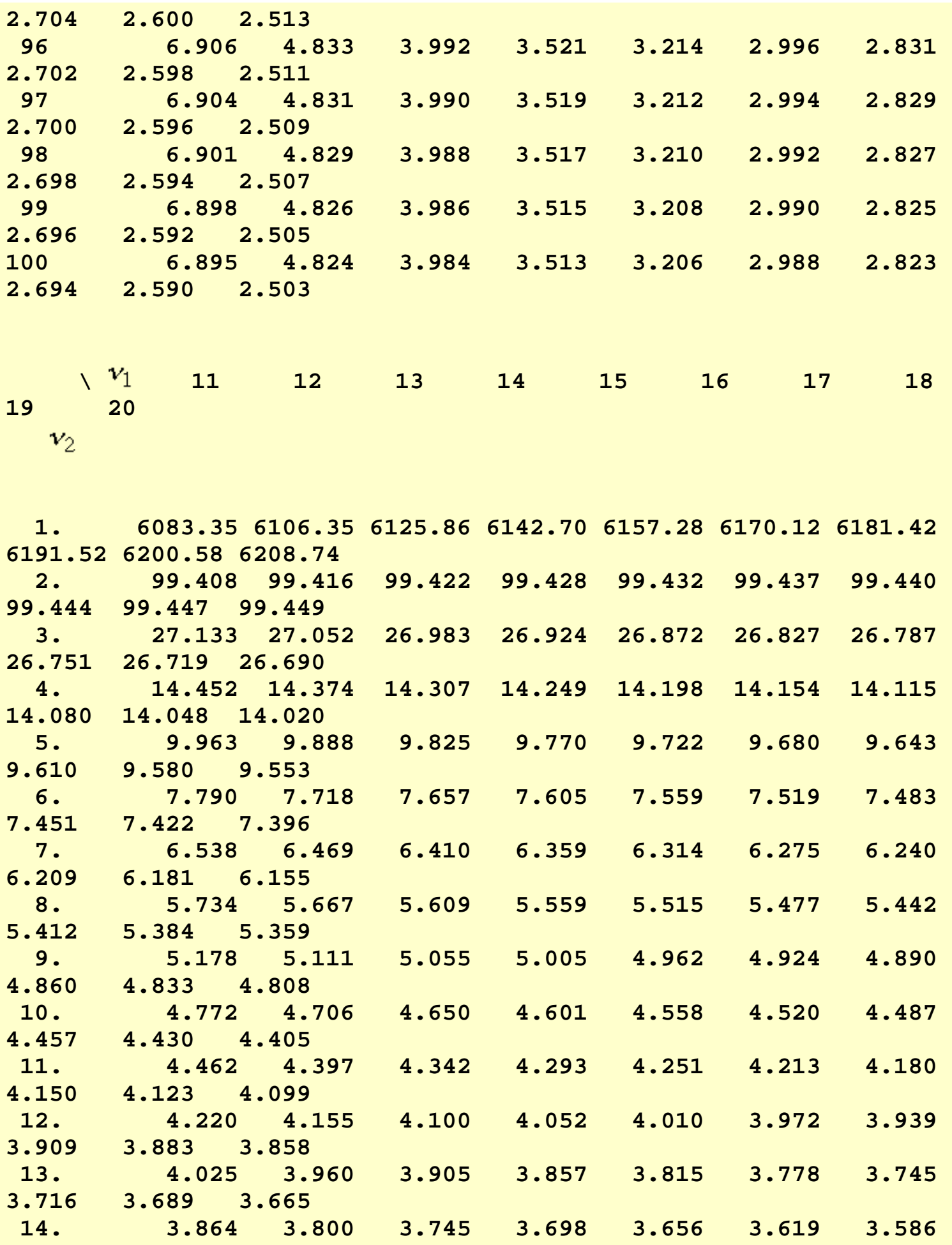

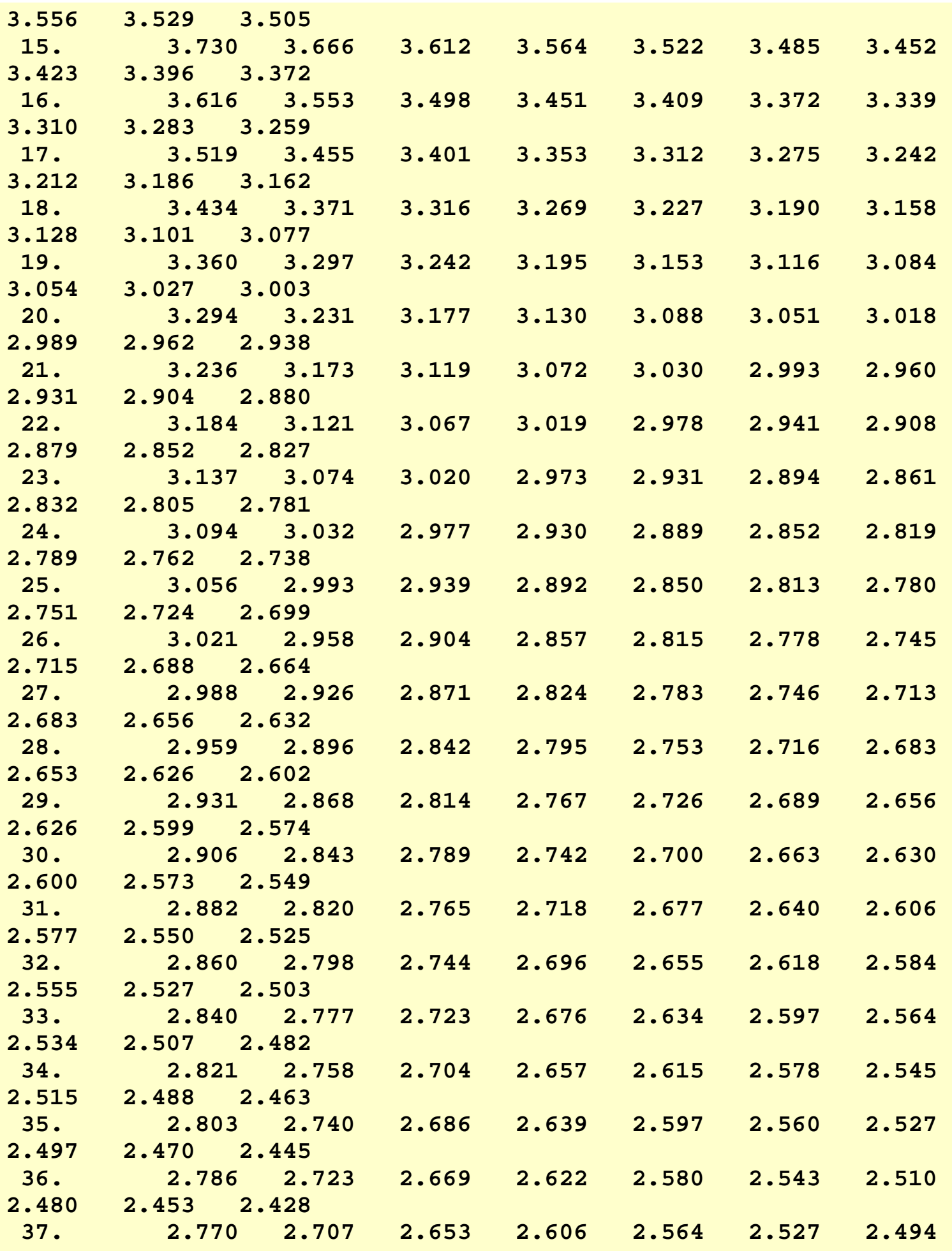

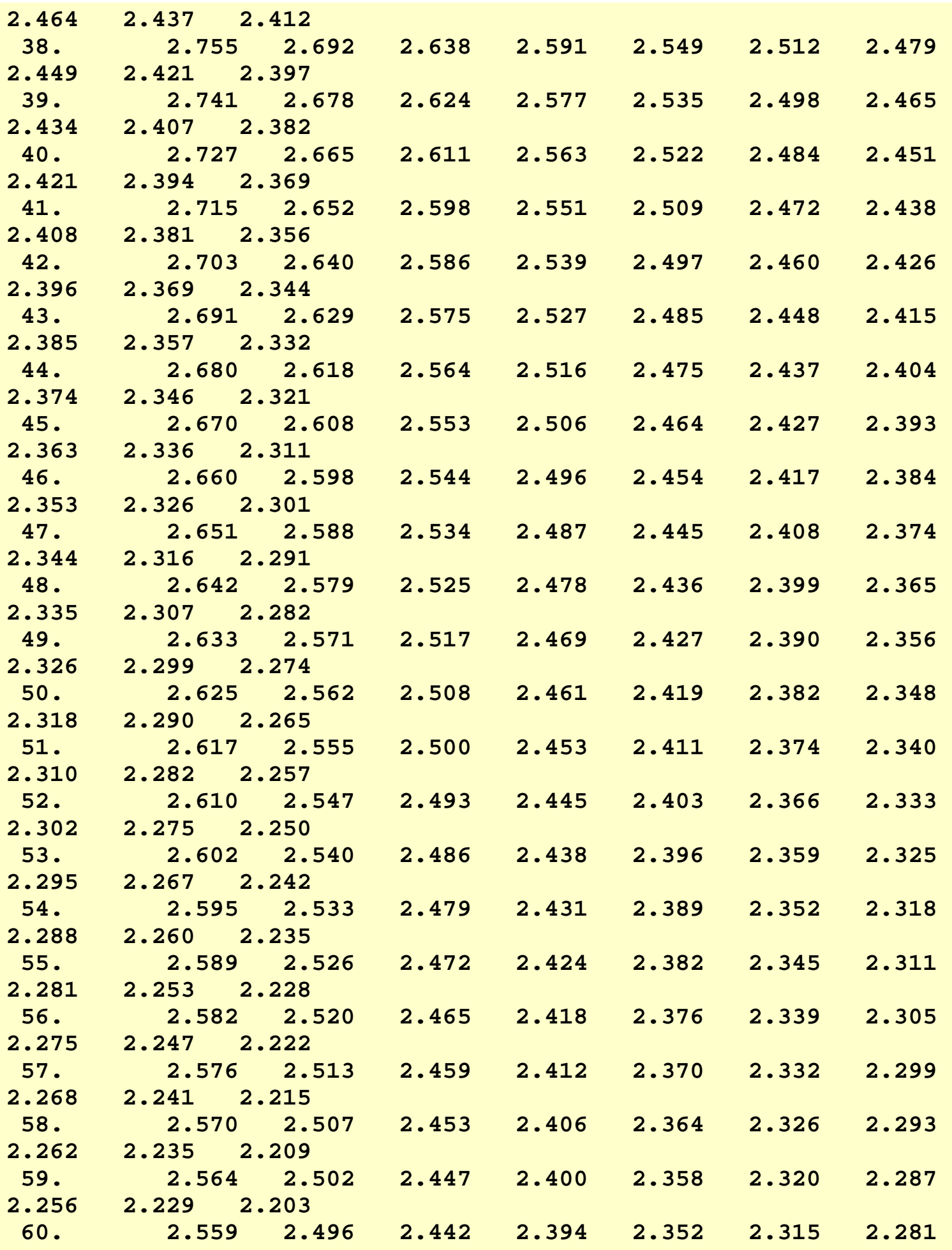

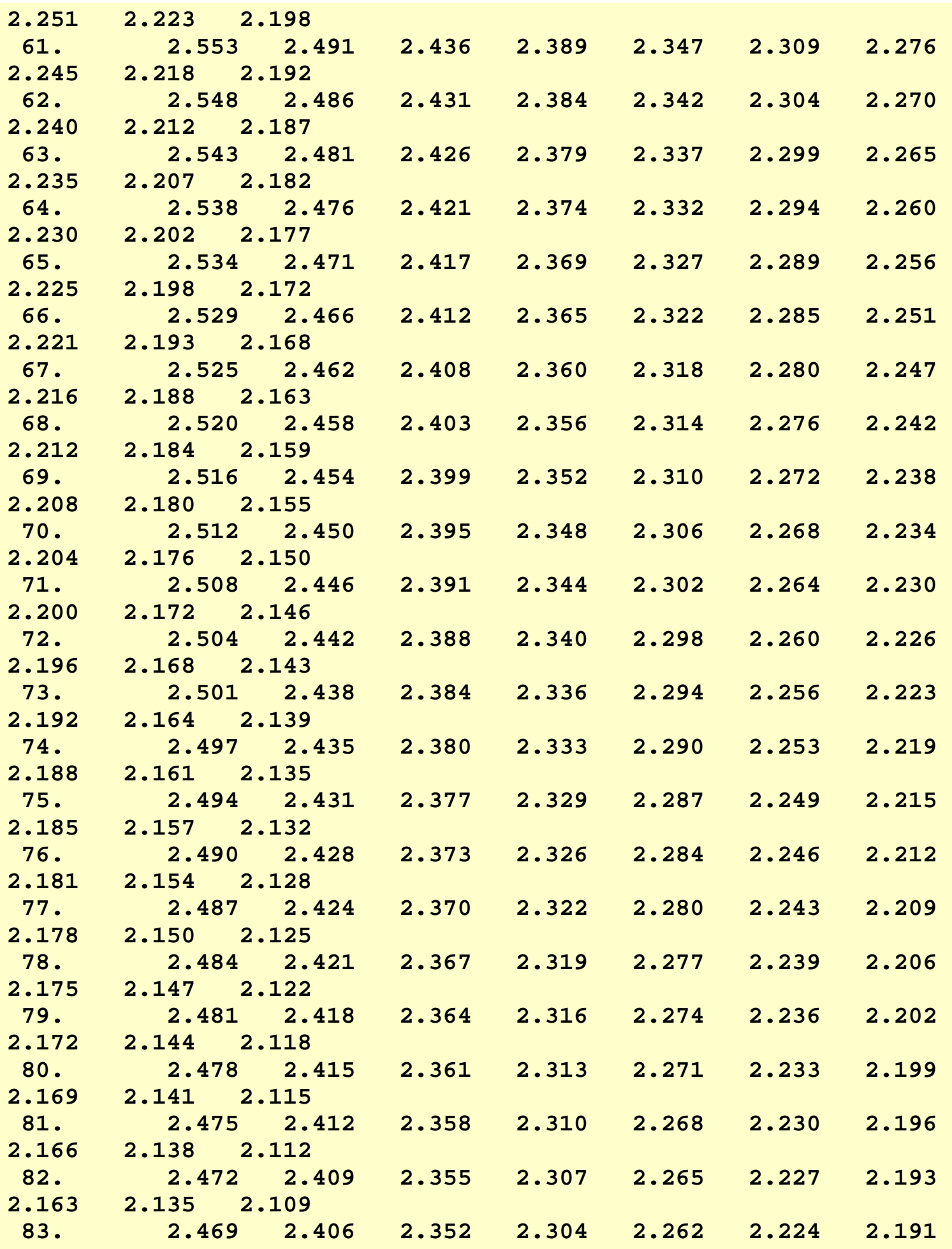

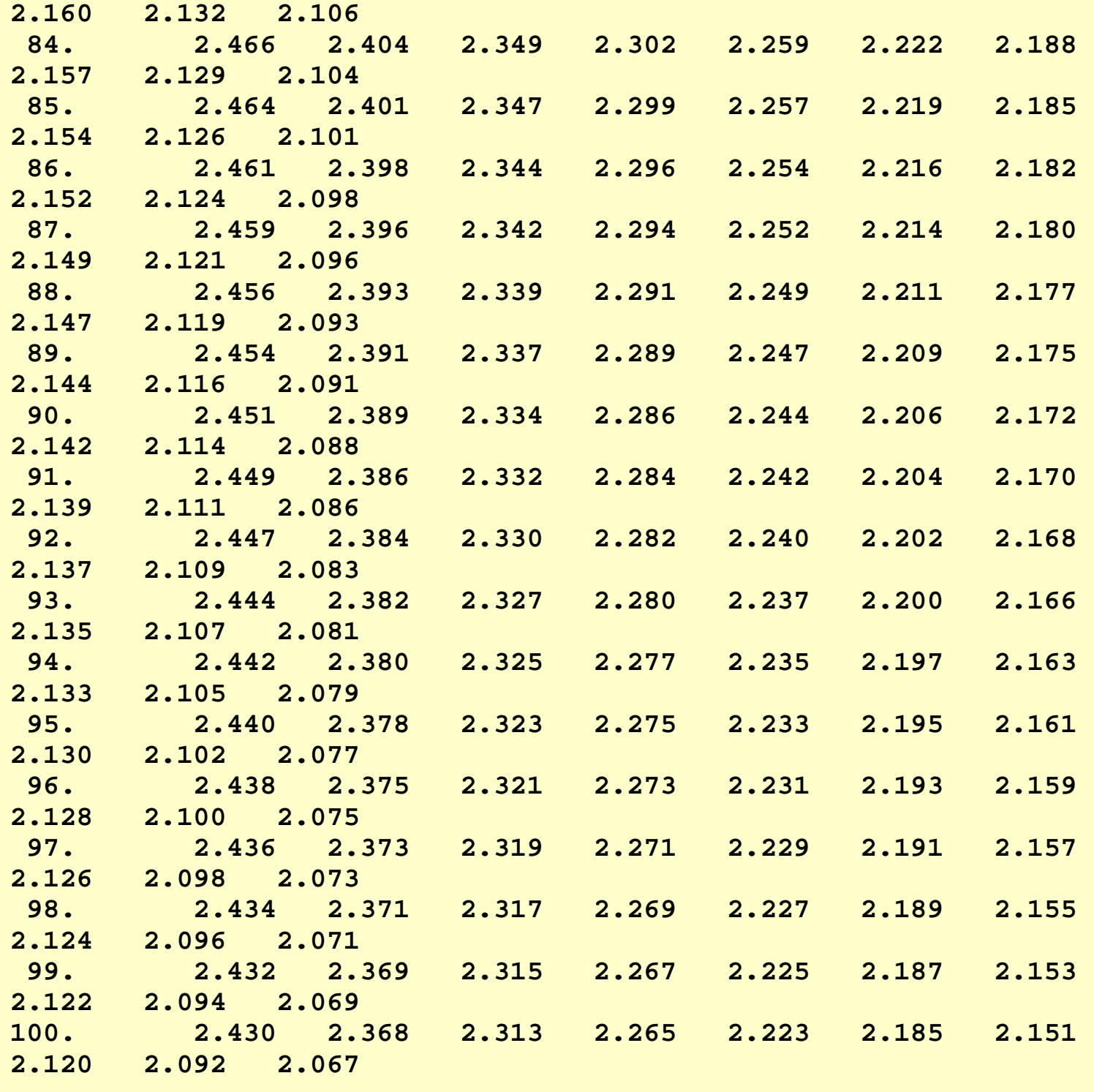

**NIST SEMATECH** 

**HOME** 

**TOOLS & AIDS** 

SEARCH BACK NEXT

1.3.6.7.4. Critical Values of the Chi-Square Distribution

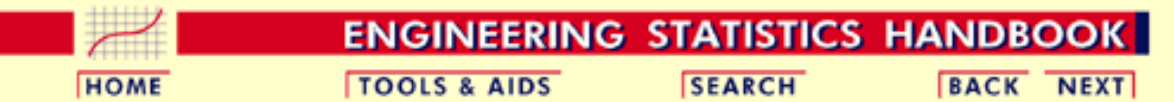

- 1. [Exploratory Data Analysis](#page-0-0)
- 1.3. [EDA Techniques](#page-49-0)
- 1.3.6. [Probability Distributions](#page-346-0)
- 1.3.6.7. [Tables for Probability Distributions](#page-488-0)

# **1.3.6.7.4.Critical Values of the Chi-Square Distribution**

*How to Use This Table*

This table contains the critical values of the [chi-square](#page-404-0) distribution. Because of the lack of symmetry of the chi-square distribution, separate tables are provided for the upper and lower tails of the distribution.

A test statistic with  $\nu$  degrees of freedom is computed from the data. For upper one-sided tests, the test statistic is compared with a value from the table of upper critical values. For two-sided tests, the test statistic is compared with values from both the table for the upper critical value and the table for the lower critical value.

The significance level,  $\alpha$ , is demonstrated with the graph below which shows a chi-square distribution with 3 degrees of freedom for a two-sided test at significance level  $\alpha$  = 0.05. If the test statistic is greater than the upper critical value or less than the lower critical value, we reject the null hypothesis. Specific instructions are given below.

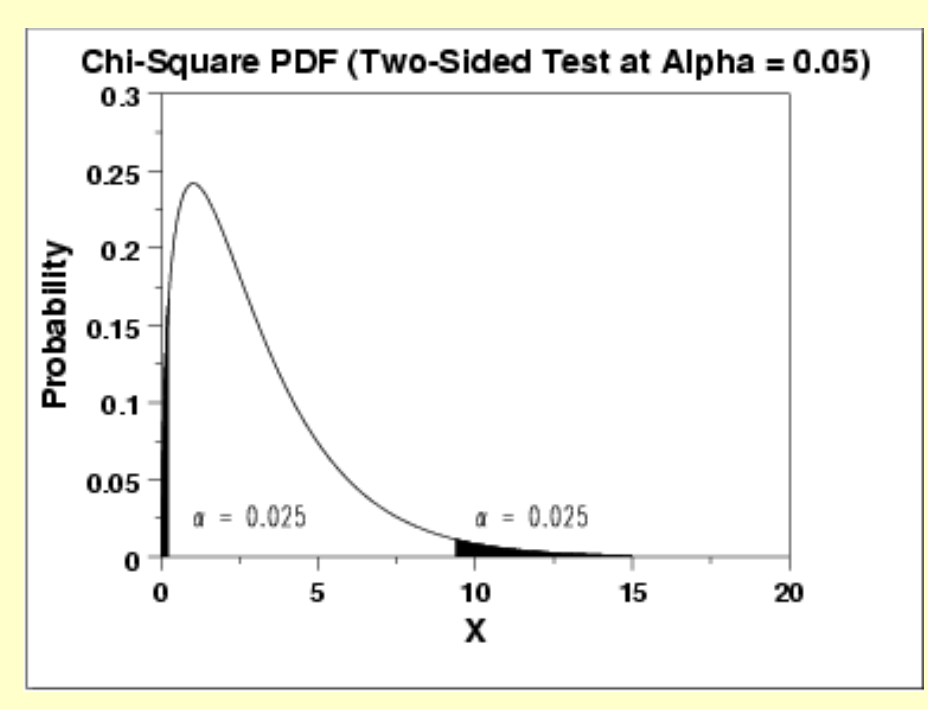

Given a specified value for  $\alpha$ :

1. For a two-sided test, find the column corresponding to  $\alpha/2$  in the table for upper critical values and reject the null hypothesis if the test statistic is greater than the tabled value. Similarly, find the

column corresponding to  $1 - \alpha/2$  in the table for <u>lower critical</u> [values](#page-530-0) and reject the null hypothesis if the test statistic is less than the tabled value.

- 2. For an upper one-sided test, find the column corresponding to in the upper critical values table and reject the null hypothesis if the test statistic is greater than the tabled value.
- For a lower one-sided test, find the column corresponding to **1 -** 3.  $\alpha$  in the [lower critical values](#page-530-0) table and reject the null hypothesis if the computed test statistic is less than the tabled value.

### Upper critical values of chi-square distribution with  $\bm{v}$  degrees of freedom

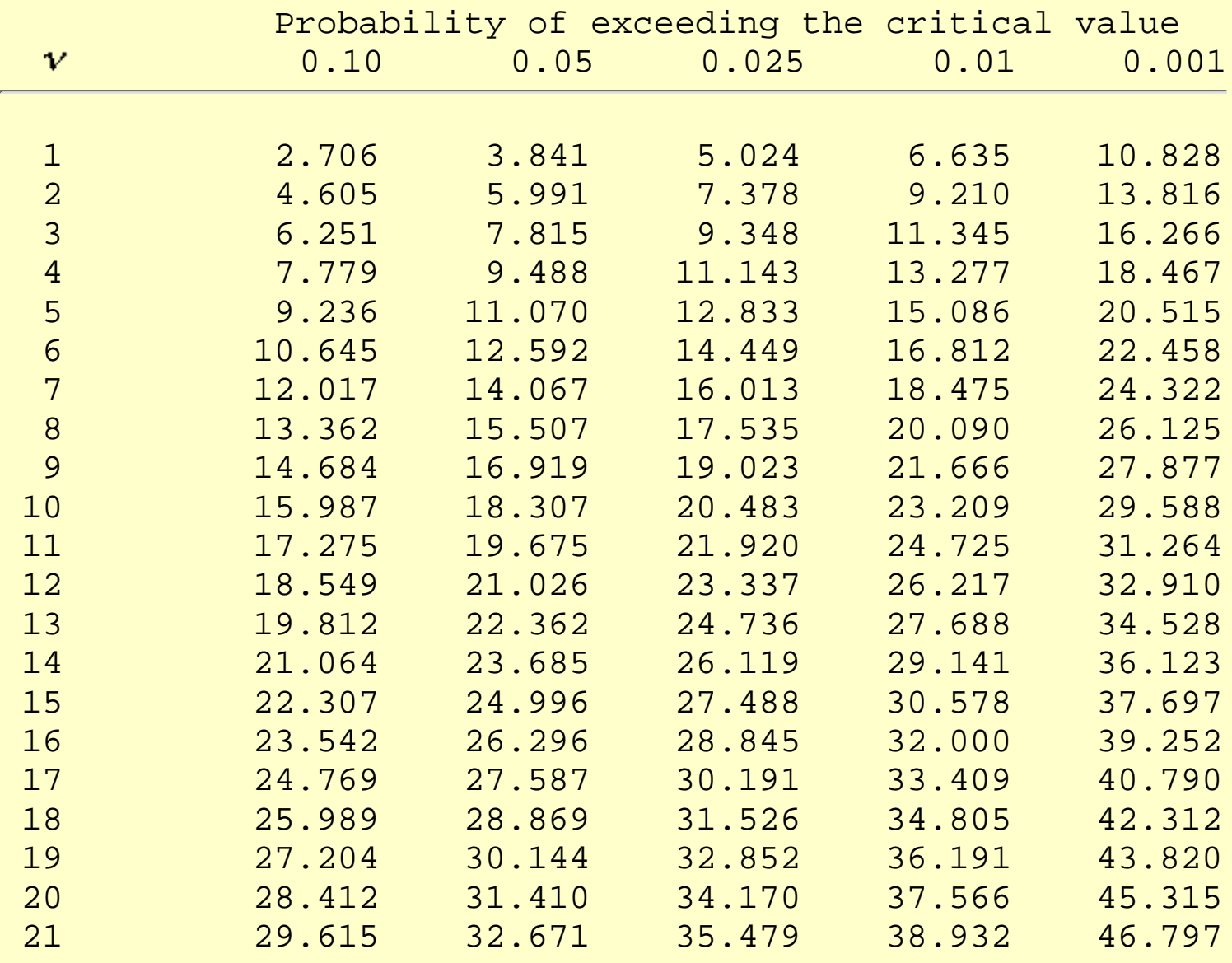

1.3.6.7.4. Critical Values of the Chi-Square Distribution

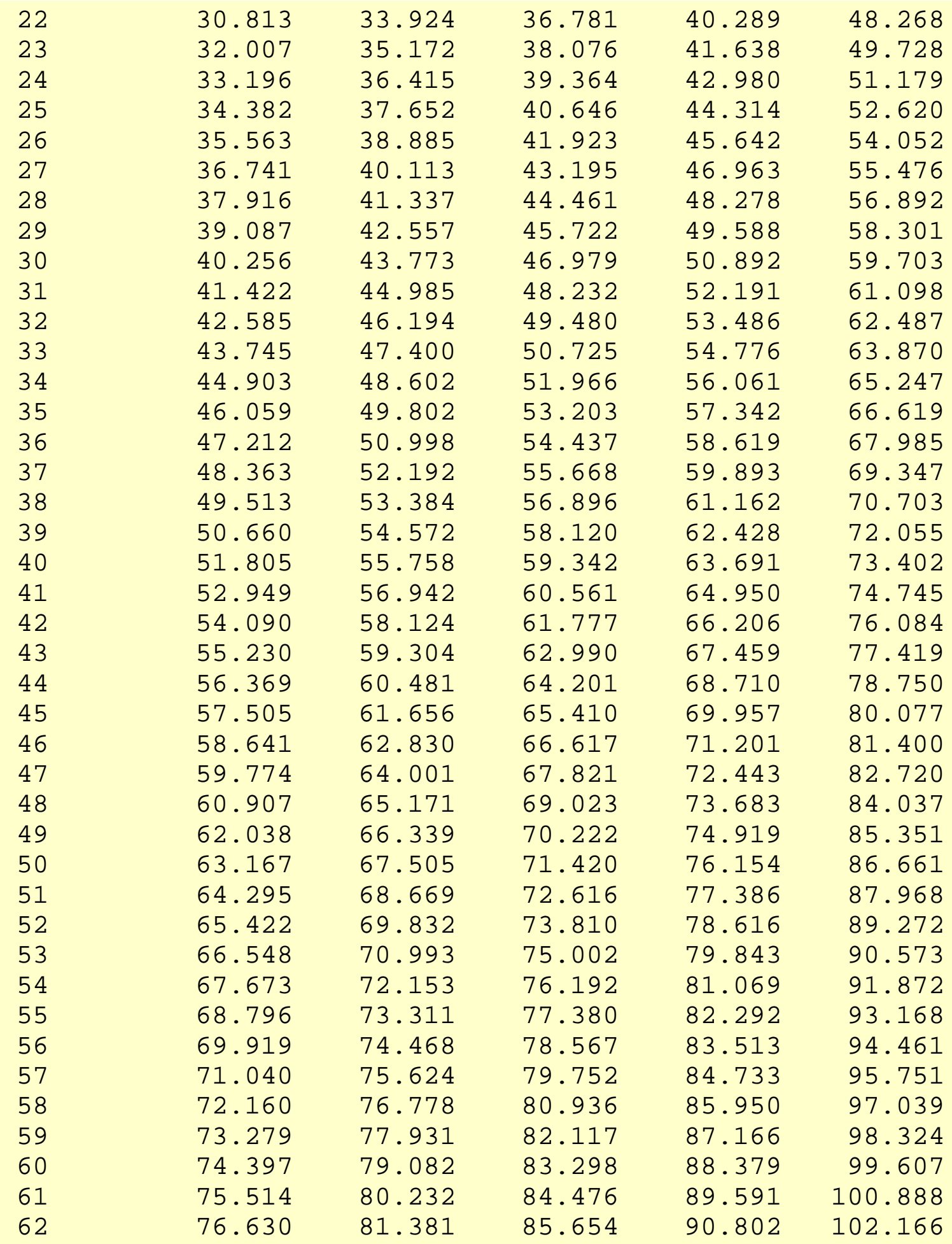

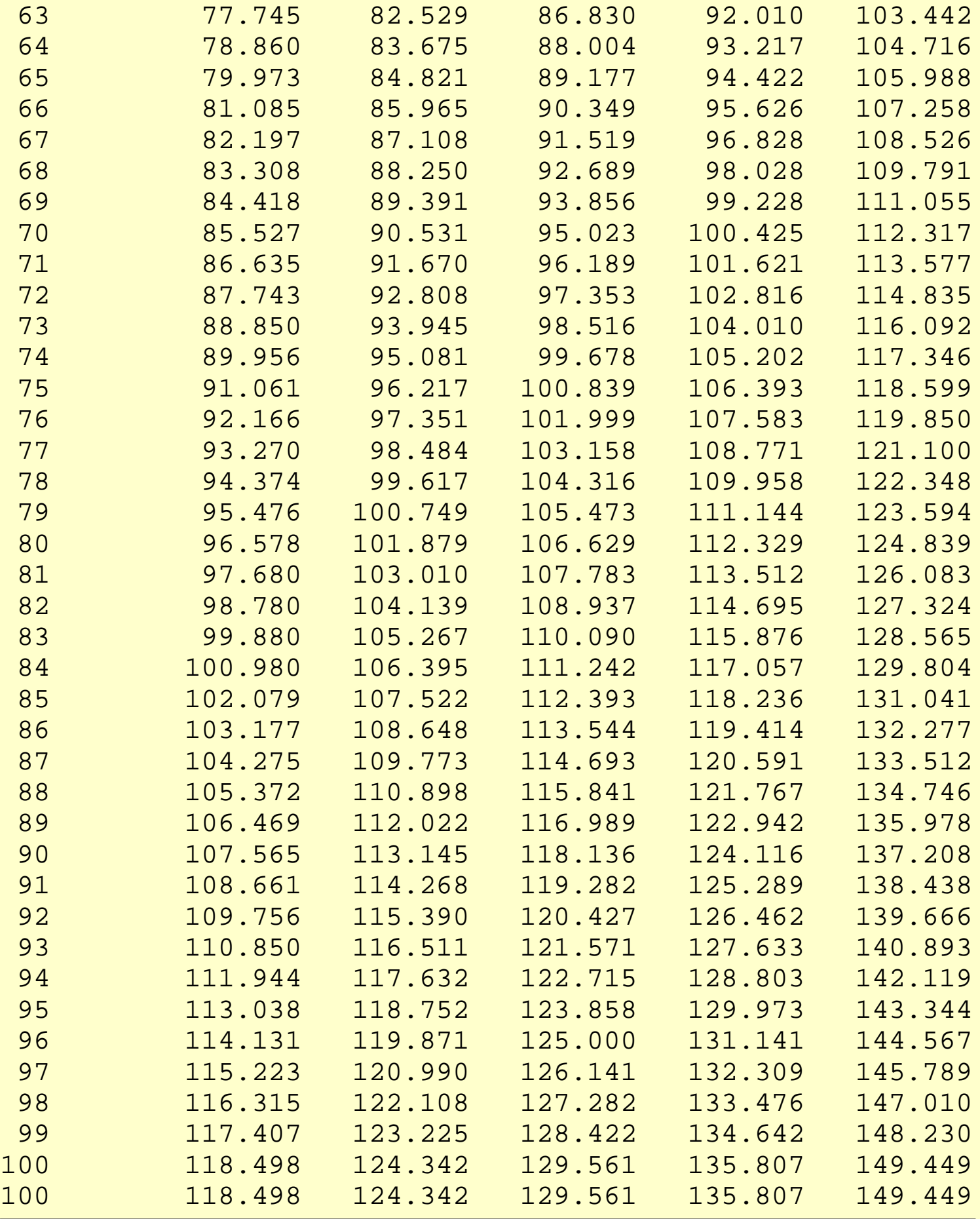

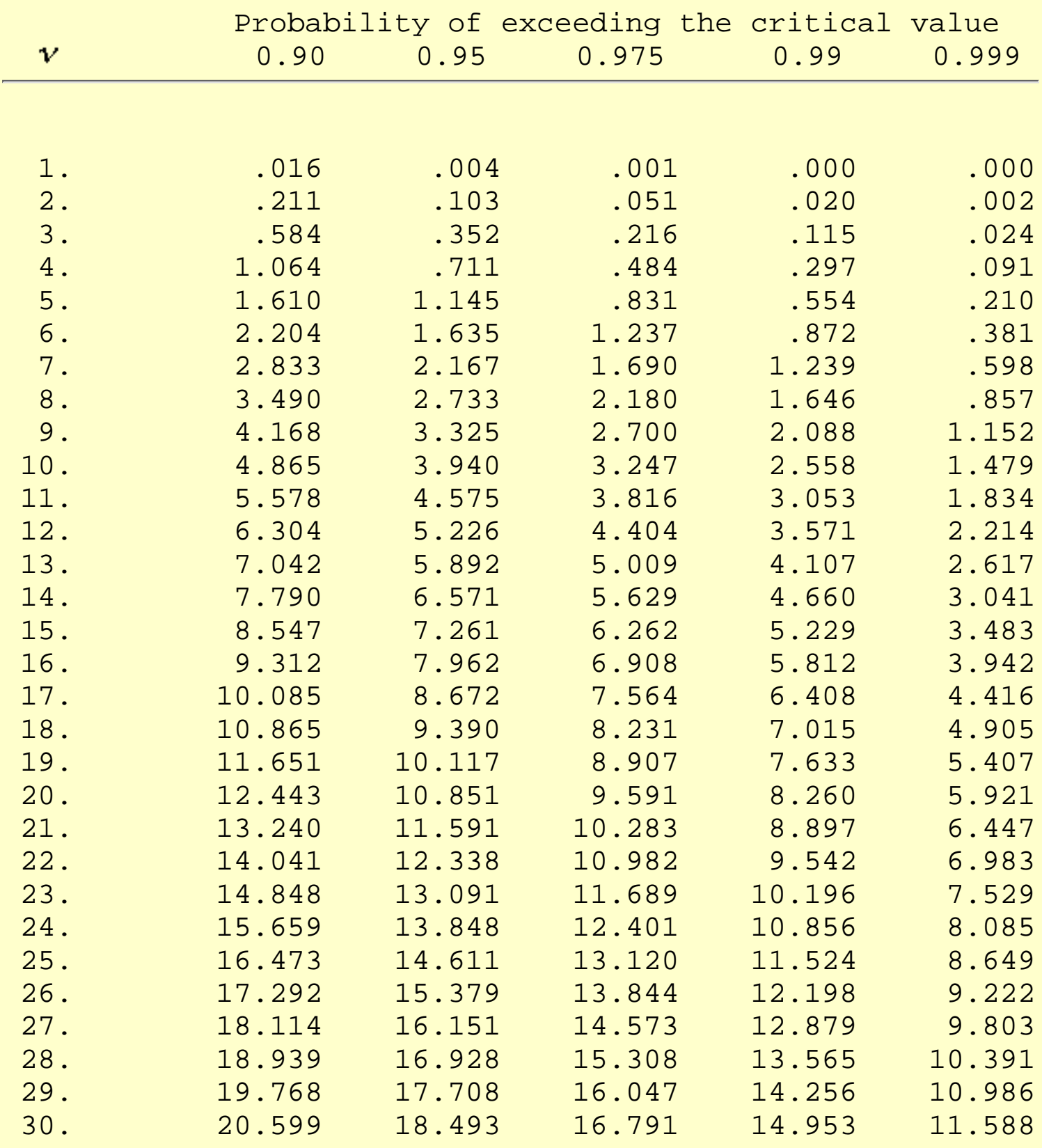

## <span id="page-530-0"></span>Lower critical values of chi-square distribution with  $\bm{v}$  degrees of freedom

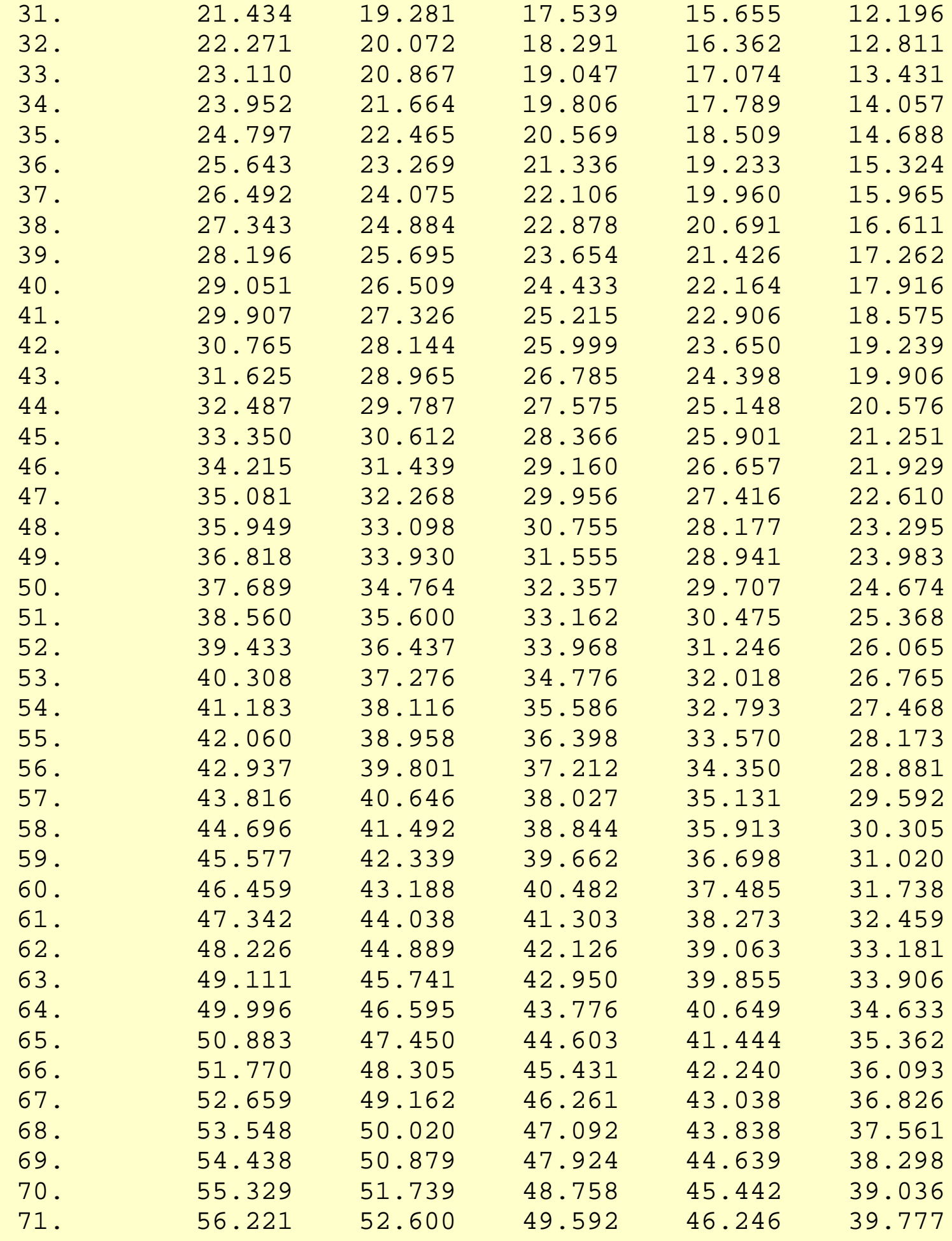

1.3.6.7.4. Critical Values of the Chi-Square Distribution

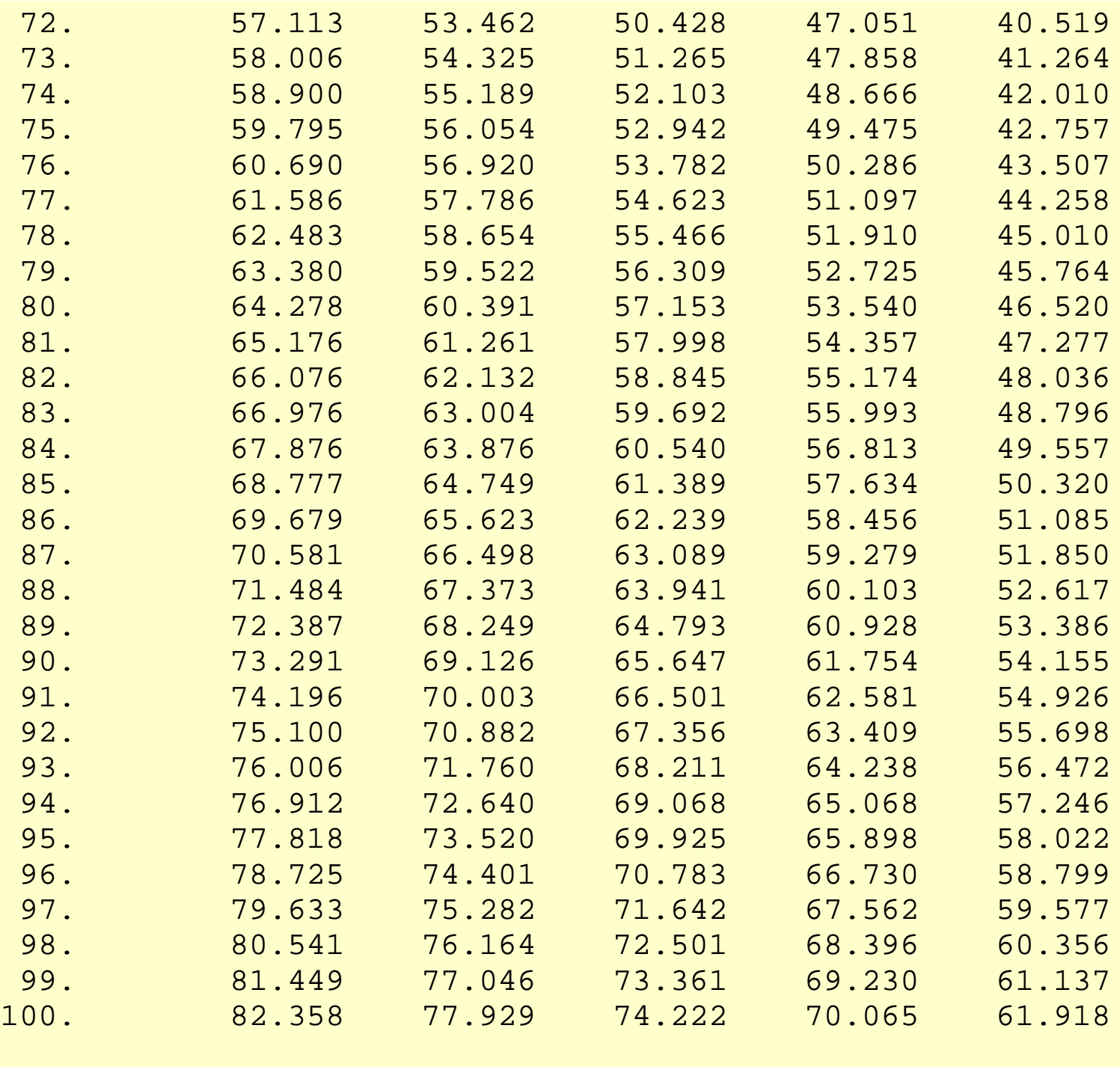

**NIST SEMATECH** 

**HOME** 

TOOLS & AIDS SEARCH

BACK NEXT

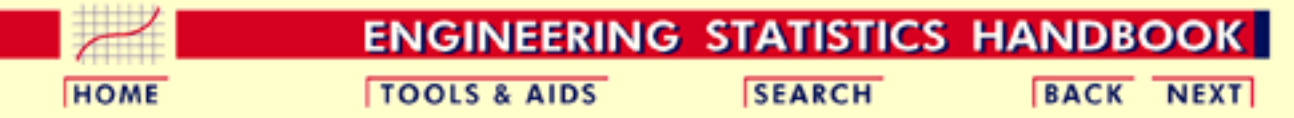

- 1. [Exploratory Data Analysis](#page-0-0)
- 1.3. [EDA Techniques](#page-49-0)
- 1.3.6. [Probability Distributions](#page-346-0)

1.3.6.7. [Tables for Probability Distributions](#page-488-0)

# **1.3.6.7.5.Critical Values of the t\* Distribution**

#### *How to Use This Table*

This table contains upper critical values of the t\* distribution that are appropriate for determining whether or not a calibration line is in a state of statistical control from [measurements on a check standard at three](http://www.itl.nist.gov/div898/handbook/mpc/section3/mpc37.htm) [points in the calibration interval.](http://www.itl.nist.gov/div898/handbook/mpc/section3/mpc37.htm) A [test statistic](http://www.itl.nist.gov/div898/handbook/mpc/section3/mpc371.htm) with  $\nu$  degrees of freedom is compared with the critical value. If the absolute value of the test statistic exceeds the tabled value, the calibration of the instrument is judged to be out of control.

## **Upper critical values of t\* distribution at significance level 0.05 for testing the output of a linear calibration line at 3 points**

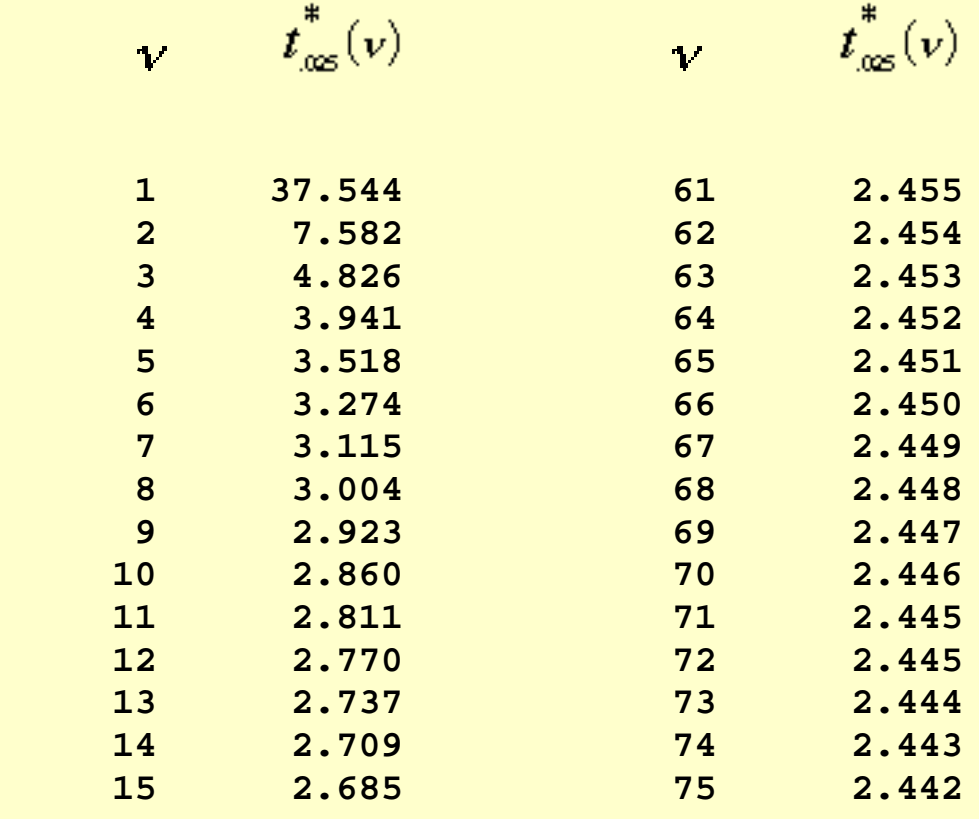

1.3.6.7.5. Critical Values of the t\* Distribution

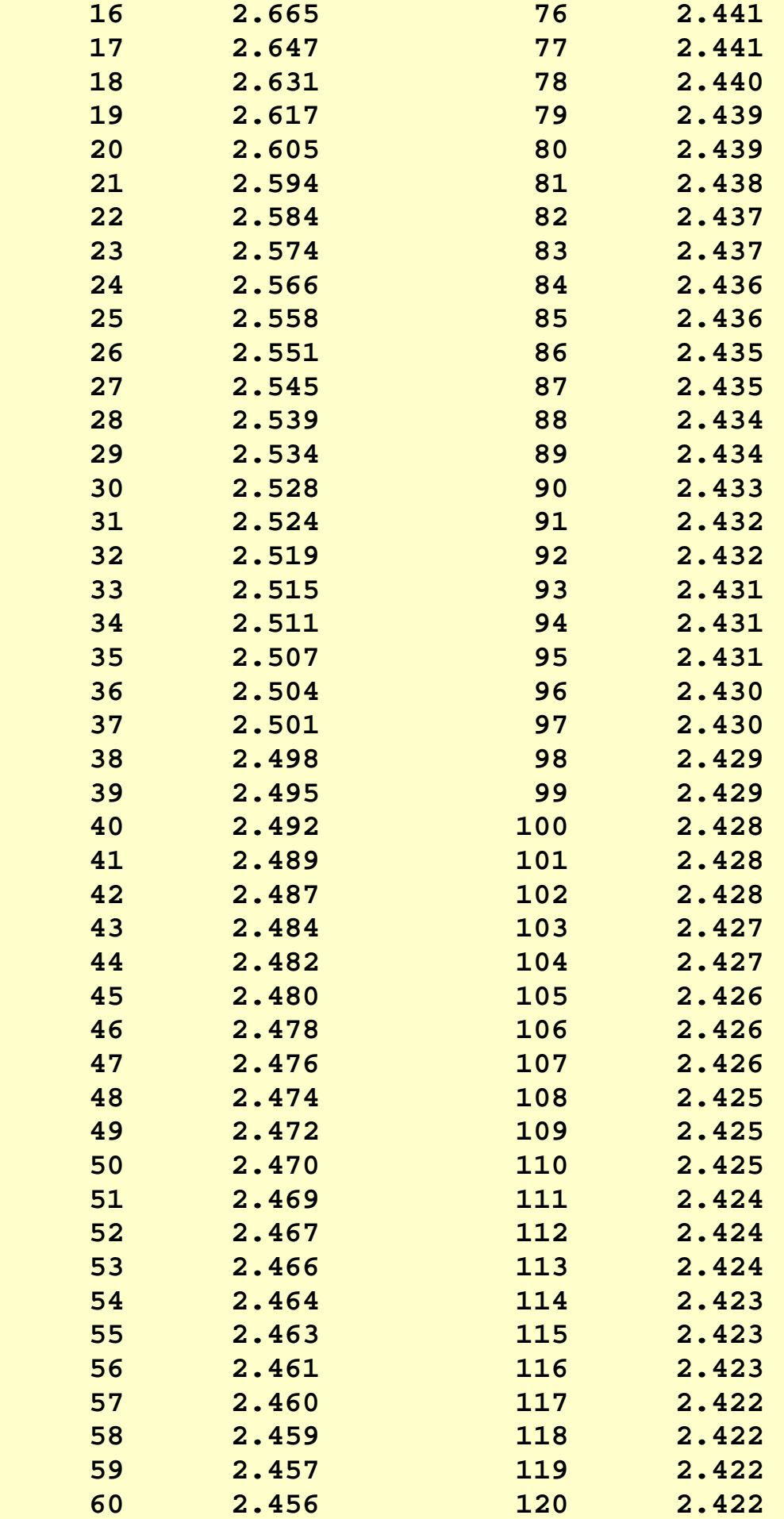

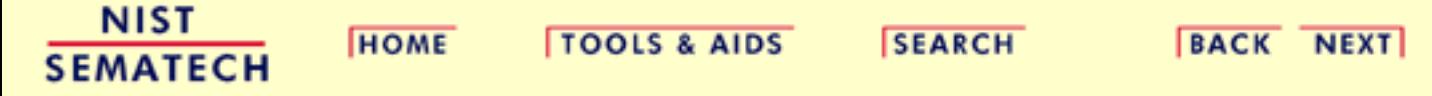

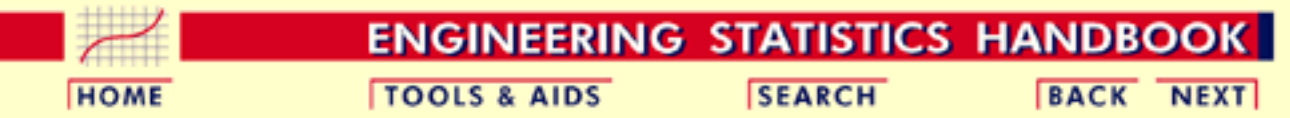

- 1. [Exploratory Data Analysis](#page-0-0)
- 1.3. [EDA Techniques](#page-49-0)
- 1.3.6. [Probability Distributions](#page-346-0)
- 1.3.6.7. [Tables for Probability Distributions](#page-488-0)

# **1.3.6.7.6.Critical Values of the Normal PPCC Distribution**

#### *How to Use This Table*

This table contains the critical values of the normal probability plot correlation coefficient (PPCC) distribution that are appropriate for determining whether or not a data set came from a population with approximately a [normal distribution.](#page-375-0) It is used in conjuction with a [normal probability plot.](http://www.itl.nist.gov/div898/handbook/eda/section3/normprpl.htm) The test statistic is the correlation coefficient of the points that make up a normal probability plot. This test statistic is compared with the critical value below. If the test statistic is less than the tabulated value, the null hypothesis that the data came from a population with a normal distribution is rejected.

For example, suppose a set of 50 data points had a correlation coefficient of 0.985 from the normal probability plot. At the 5% significance level, the critical value is 0.965. Since 0.985 is greater than 0.965, we cannot reject the null hypothesis that the data came from a population with a normal distribution.

## **Critical values of the normal PPCC for testing if data come from a normal distribution**

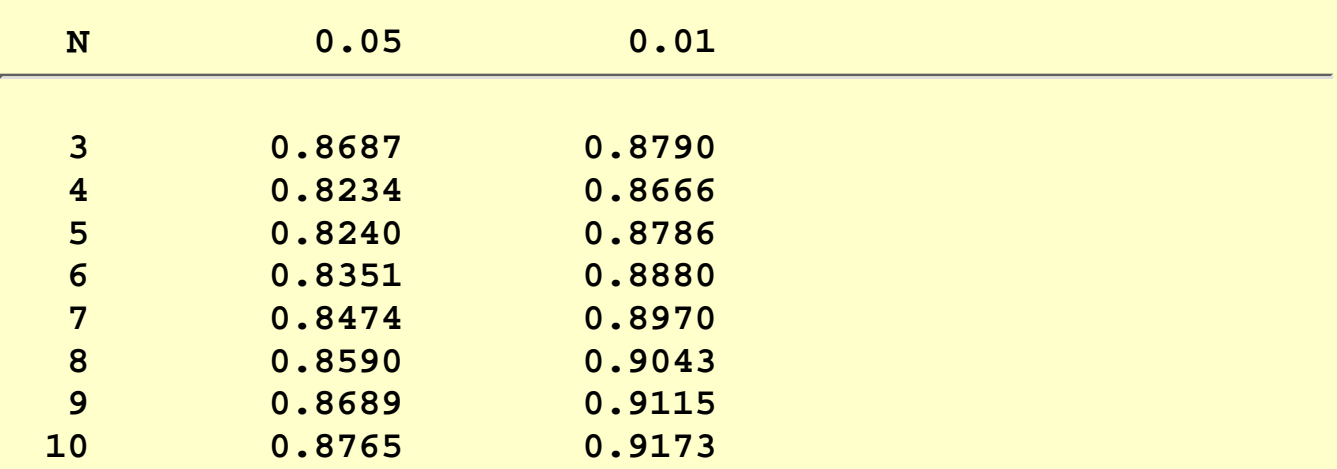

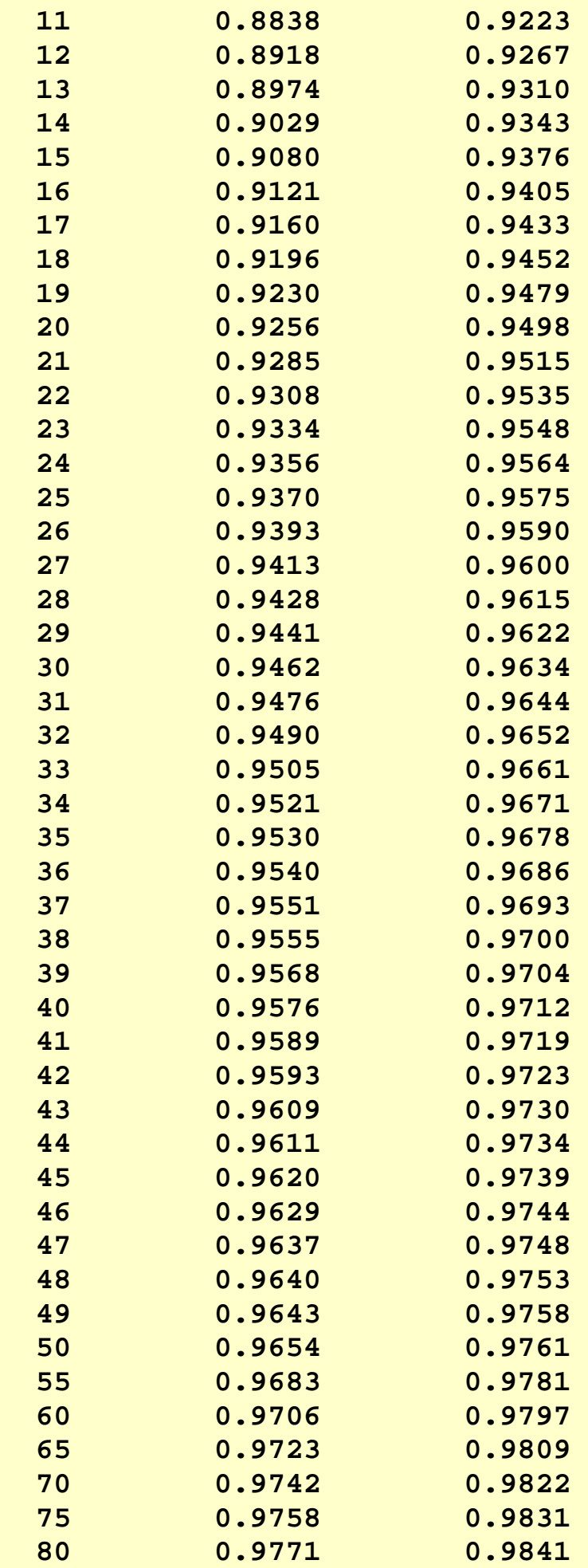

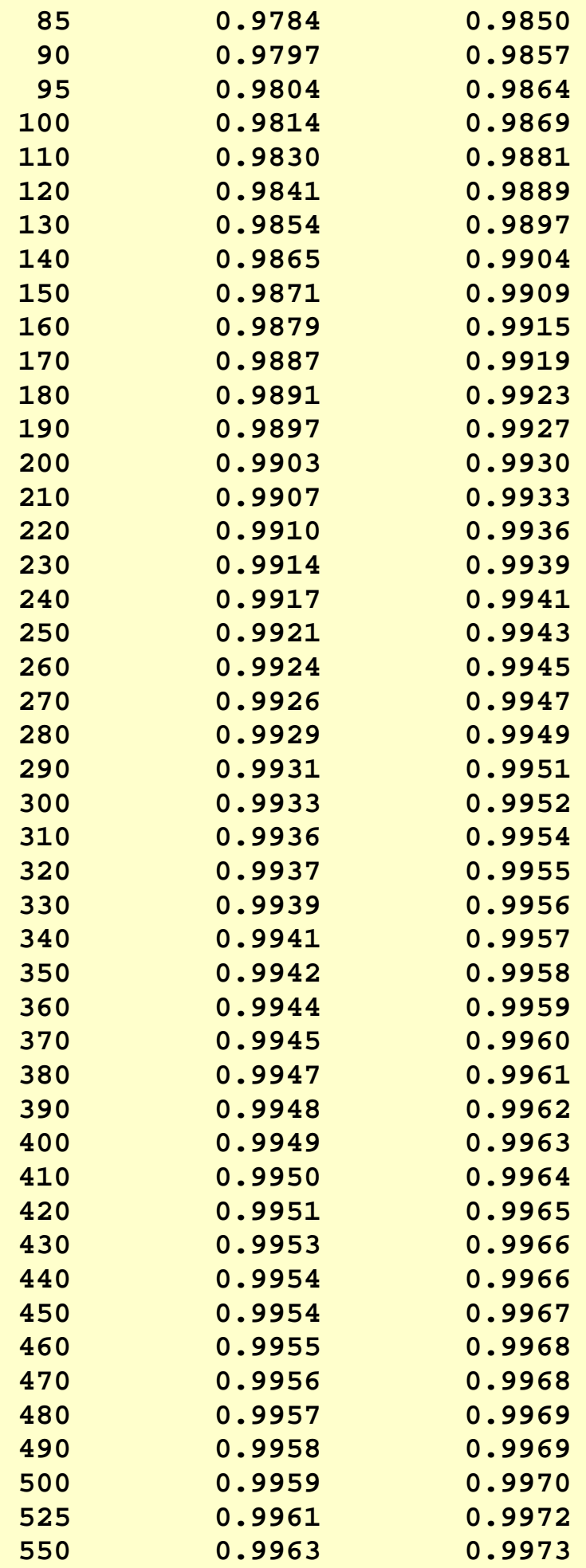

1.3.6.7.6. Critical Values of the Normal PPCC Distribution

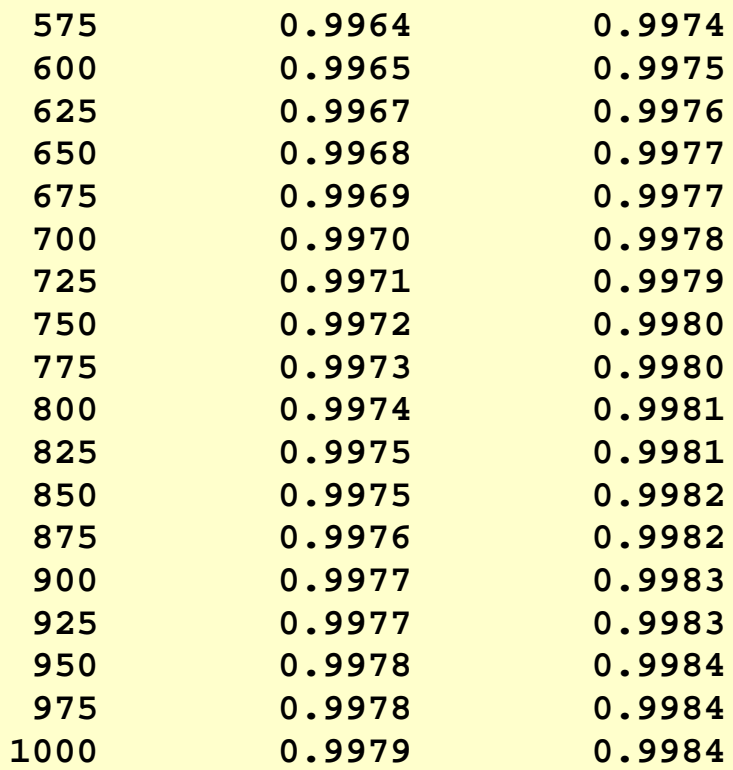

**NIST SEMATECH** 

**HOME** 

TOOLS & AIDS SEARCH BACK NEXT
<span id="page-540-0"></span>**HOME** 

**ENGINEERING STATISTICS HANDBOOK TOOLS & AIDS SEARCH BACK NEXT** 

1. [Exploratory Data Analysis](#page-0-0)

## **1.4.EDA Case Studies**

*Summary* This section presents a series of case studies that demonstrate the application of EDA methods to specific problems. In some cases, we have focused on just one EDA technique that uncovers virtually all there is to know about the data. For other case studies, we need several EDA techniques, the selection of which is dictated by the outcome of the previous step in the analaysis sequence. Note in these case studies how the flow of the analysis is motivated by the focus on underlying assumptions and general EDA principles.

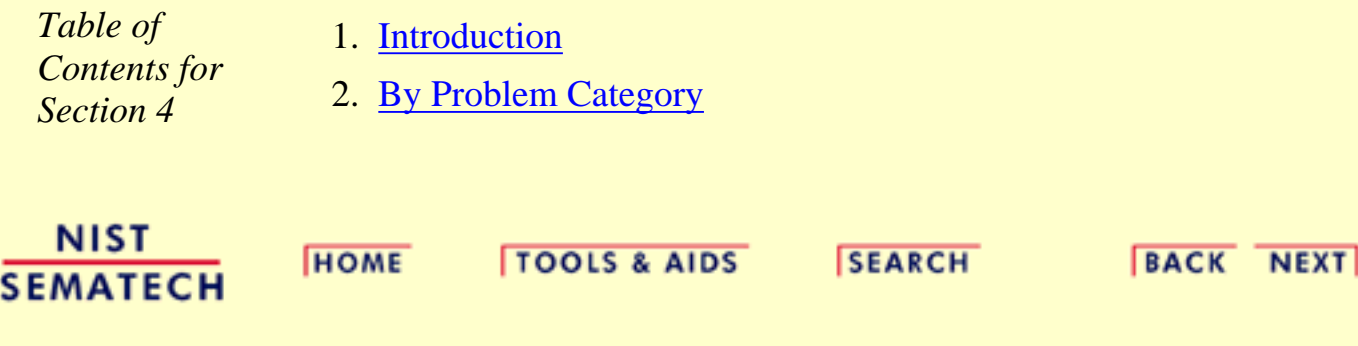

<span id="page-541-0"></span>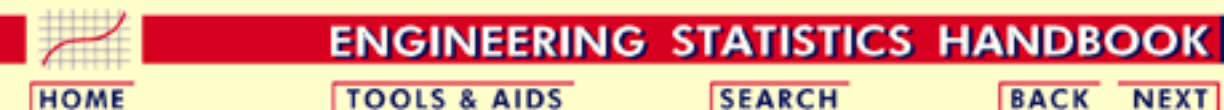

- 1. [Exploratory Data Analysis](#page-0-0)
- 1.4. [EDA Case Studies](#page-540-0)

## **1.4.1.Case Studies Introduction**

*Purpose* The purpose of the first eight case studies is to show how EDA graphics and quantitative measures and tests are applied to data from scientific processes and to critique those data with regard to the following assumptions that typically underlie a measurement process; namely, that the data behave like:

- random drawings
- from a fixed distribution
- with a fixed location
- with a fixed standard deviation

Case studies 9 and 10 show the use of EDA techniques in distributional modeling and the analysis of a designed experiment, respectively.

$$
Y_i = C + E_i
$$

If the above assumptions are satisfied, the process is said to be statistically "in control" with the core characteristic of having "predictability". That is, probability statements can be made about the process, not only in the past, but also in the future.

An appropriate model for an "in control" process is

 $Y_i = C + E_i$ 

where  $C$  is a constant (the "deterministic" or "structural" component), and where  $E_i$  is the error term (or "random" component).

The constant  $C$  is the average value of the process--it is the primary summary number which shows up on any report. Although *C* is (assumed) fixed, it is unknown, and so a primary analysis objective of the engineer is to arrive at an estimate of *C*.

This goal partitions into 4 sub-goals:

- 1. Is the most common estimator of  $C$ ,  $Y$ , the best estimator for *C*? What does "best" mean?
- 2. If  $\overline{Y}$  is best, what is the uncertainty  ${}^{\text{S}}\overline{Y}$  for  $\overline{Y}$ . In particular, is

the usual formula for the uncertainty of  $\overline{Y}$ :

$$
s_{\bar{Y}}=s/\sqrt{N}
$$

valid? Here, *s* is the standard deviation of the data and *N* is the sample size.

- 3. If  $Y$  is **not** the best estimator for  $C$ , what is a better estimator for *C* (for example, median, midrange, midmean)?
- 4. If there is a better estimator,  $\mathbf{C}$ , what is its uncertainty? That is, what is  $\mathbf{s}_{\mathcal{A}}$ ?

EDA and the routine checking of underlying assumptions provides insight into all of the above.

- 1. [Location](#page-246-0) and [variation](#page-275-0) checks provide information as to whether *C* is really constant.
- 2. Distributional checks indicate whether  $\boldsymbol{Y}$  is the best estimator. Techniques for distributional checking include [histograms](http://www.itl.nist.gov/div898/handbook/eda/section3/histogra.htm), [normal probability plots,](http://www.itl.nist.gov/div898/handbook/eda/section3/normprpl.htm) and [probability plot correlation](http://www.itl.nist.gov/div898/handbook/eda/section3/ppccplot.htm) [coefficient plots.](http://www.itl.nist.gov/div898/handbook/eda/section3/ppccplot.htm)
- 3. Randomness checks ascertain whether the usual

$$
s_{\bar{Y}}=s/\sqrt{N}
$$

is valid.

- Distributional tests assist in determining a better estimator, if 4. needed.
- 5. Simulator tools (namely [bootstrapping](http://www.itl.nist.gov/div898/handbook/eda/section3/bootplot.htm)) provide values for the uncertainty of alternative estimators.

*Assumptions not satisfied*

If one or more of the above assumptions is not satisfied, then we use EDA techniques, or some mix of EDA and classical techniques, to find a more appropriate model for the data. That is,

$$
Y_i = D + E_i
$$

where  $\boldsymbol{D}$  is the deterministic part and  $\boldsymbol{E}$  is an error component.

If the data are not random, then we may investigate fitting some simple time series models to the data. If the constant location and scale assumptions are violated, we may need to investigate the measurement process to see if there is an explanation.

The assumptions on the error term are still quite relevant in the sense that for an appropriate model the error component should follow the assumptions. The criterion for validating the model, or comparing competing models, is framed in terms of these assumptions.

*Multivariable data*

*First three case studies utilize data with known characteristics* Although the case studies in this chapter utilize univariate data, the assumptions above are relevant for multivariable data as well.

If the data are not univariate, then we are trying to find a model

 $Y_i = F(X_1, ..., X_k) + E_i$ 

where *F* is some function based on one or more variables. The error component, which is a univariate data set, of a good model should satisfy the assumptions given above. The criterion for validating and comparing models is based on how well the error component follows these assumptions.

The [load cell calibration](http://www.itl.nist.gov/div898/handbook/pmd/section6/pmd61.htm) case study in the process modeling chapter shows an example of this in the regression context.

The first three case studies utilize data that are randomly generated from the following distributions:

- normal distribution with mean 0 and standard deviation 1
- uniform distribution with mean 0 and standard deviation  $\sqrt{1/12}$  (uniform over the interval  $(0,1)$ )
- random walk

The other univariate case studies utilize data from scientific processes. The goal is to determine if

$$
Y_i = C + E_i
$$

is a reasonable model. This is done by testing the underlying assumptions. If the assumptions are satisfied, then an estimate of *C* and an estimate of the uncertainty of *C* are computed. If the assumptions are not satisfied, we attempt to find a model where the error component does satisfy the underlying assumptions.

*Graphical methods that are applied to the data*

To test the underlying assumptions, each data set is analyzed using four graphical methods that are particularly suited for this purpose:

- 1. [run sequence plot](http://www.itl.nist.gov/div898/handbook/eda/section3/runseqpl.htm) which is useful for detecting shifts of location or scale
- 2. [lag plot](http://www.itl.nist.gov/div898/handbook/eda/section3/lagplot.htm) which is useful for detecting non-randomness in the data
- 3. [histogram](http://www.itl.nist.gov/div898/handbook/eda/section3/histogra.htm) which is useful for trying to determine the underlying distribution
- 4. [normal probability plot](http://www.itl.nist.gov/div898/handbook/eda/section3/normprpl.htm) for deciding whether the data follow the normal distribution

There are a number of other techniques for addressing the underlying

assumptions. However, the four plots listed above provide an excellent opportunity for addressing all of the assumptions on a single page of graphics.

Additional graphical techniques are used in certain case studies to develop models that do have error components that satisfy the underlying assumptions.

*Quantitative methods that are applied to the data*

The normal and uniform random number data sets are also analyzed with the following quantitative techniques, which are explained in more detail in an earlier section:

- 1. Summary statistics which include:
	- ❍ [mean](#page-246-0)
	- ❍ [standard deviation](#page-275-0)
	- ❍ [autocorrelation coefficient](#page-301-0) to test for randomness
	- o [normal and uniform probability plot correlation](http://www.itl.nist.gov/div898/handbook/eda/section3/ppccplot.htm) [coefficients](http://www.itl.nist.gov/div898/handbook/eda/section3/ppccplot.htm) (ppcc) to test for a normal or uniform distribution, respectively
	- ❍ Wilk-Shapiro test for a normal distribution
- Linear fit of the data as a function of time to assess drift (test 2. for fixed location)
- 3. [Bartlett test](#page-281-0) for fixed variance
- 4. [Autocorrelation plot](http://www.itl.nist.gov/div898/handbook/eda/section3/autocopl.htm) and coefficient to test for randomness
- 5. [Runs test](#page-305-0) to test for lack of randomness
- 6. [Anderson-Darling test](#page-310-0) for a normal distribution
- 7. [Grubbs test](#page-327-0) for outliers
- 8. Summary report

Although the graphical methods applied to the normal and uniform random numbers are sufficient to assess the validity of the underlying assumptions, the quantitative techniques are used to show the different flavor of the graphical and quantitative approaches.

The remaining case studies intermix one or more of these quantitative techniques into the analysis where appropriate.

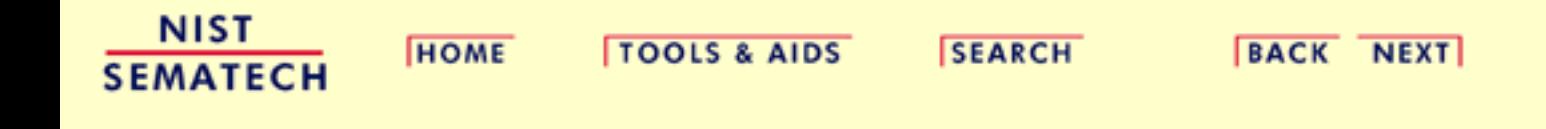

<span id="page-545-0"></span>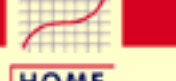

**ENGINEERING STATISTICS HANDBOOK** 

**HOME** 

**TOOLS & AIDS** 

**SEARCH** 

**BACK NEXT** 

- 1. [Exploratory Data Analysis](#page-0-0)
- 1.4. [EDA Case Studies](#page-540-0)

# **1.4.2.Case Studies**

*Univariate*  $Y_i = C + E_i$ 

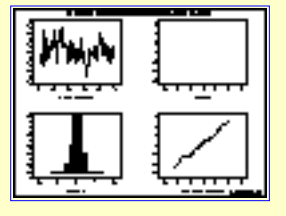

[Normal Random](#page-547-0) **[Numbers](#page-547-0)** 

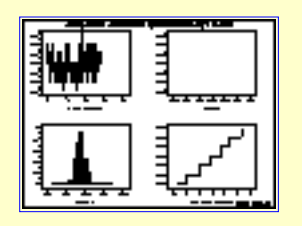

**[Josephson Junction](#page-611-0) [Cryothermometry](#page-611-0)** 

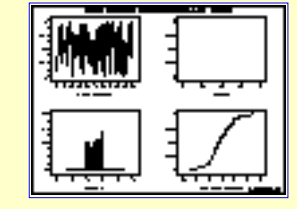

[Uniform Random](#page-564-0) **[Numbers](#page-564-0)** 

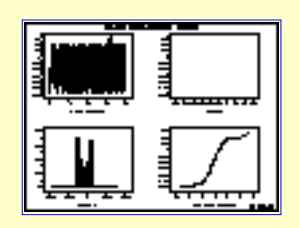

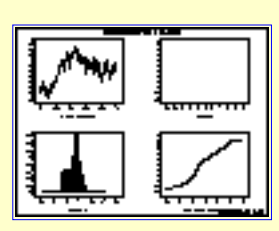

[Random Walk](#page-584-0)

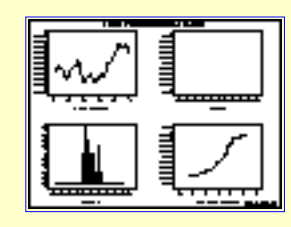

**[Beam Deflections](#page-629-0)** [Filter Transmittance](#page-654-0)

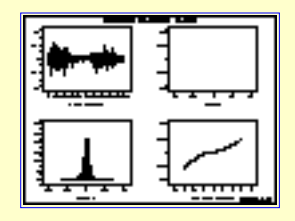

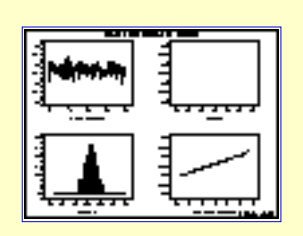

[Standard Resistor](#page-669-0) [Heat Flow Meter 1](#page-706-0)

*Reliability*

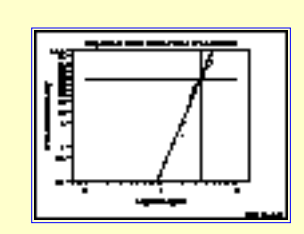

[Airplane Glass](#page-725-0) [Failure Time](#page-725-0)

### *Multi-Factor*

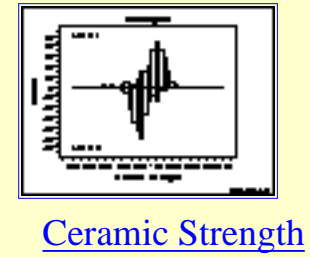

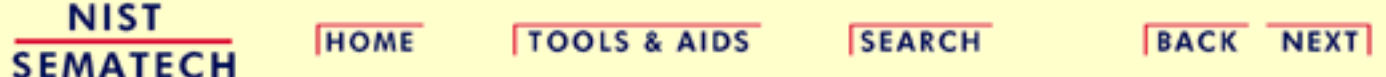

<span id="page-547-0"></span>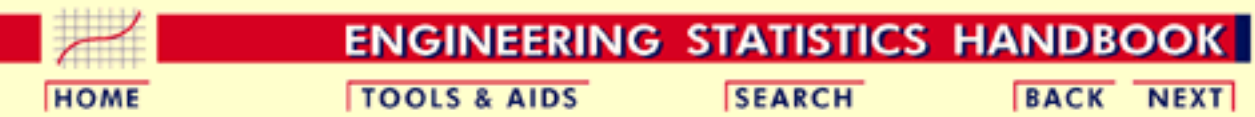

1. [Exploratory Data Analysis](#page-0-0) 1.4. [EDA Case Studies](#page-540-0)

1.4.2. [Case Studies](#page-545-0)

### **1.4.2.1.Normal Random Numbers**

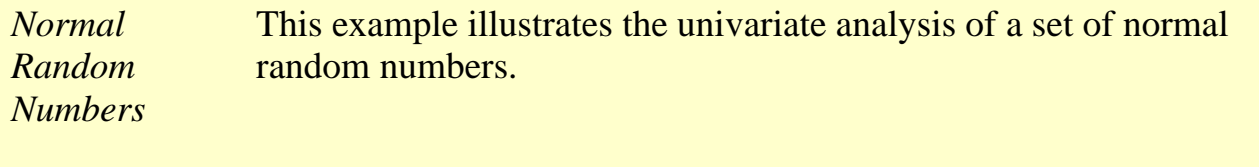

- 1. [Background and Data](#page-548-0)
- 2. [Graphical Output and Interpretation](#page-551-0)
- 3. [Quantitative Output and Interpretation](#page-555-0)
- 4. [Work This Example Yourself](#page-562-0)

**NIST SEMATECH** 

**HOME** 

**TOOLS & AIDS** 

**SEARCH** 

**BACK NEXT** 

<span id="page-548-0"></span>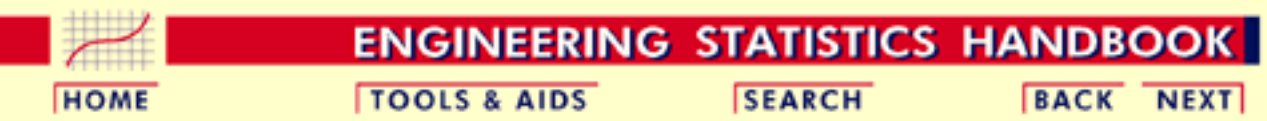

1. [Exploratory Data Analysis](#page-0-0) 1.4. [EDA Case Studies](#page-540-0) 1.4.2. [Case Studies](#page-545-0) 1.4.2.1. [Normal Random Numbers](#page-547-0)

# **1.4.2.1.1.Background and Data**

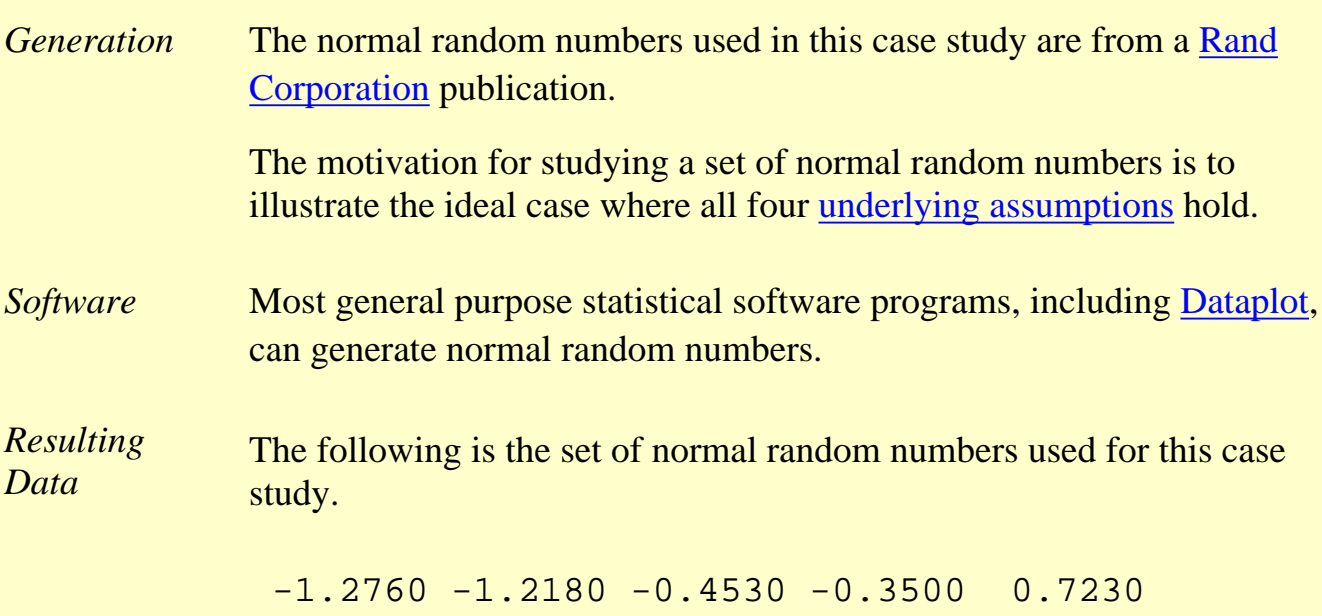

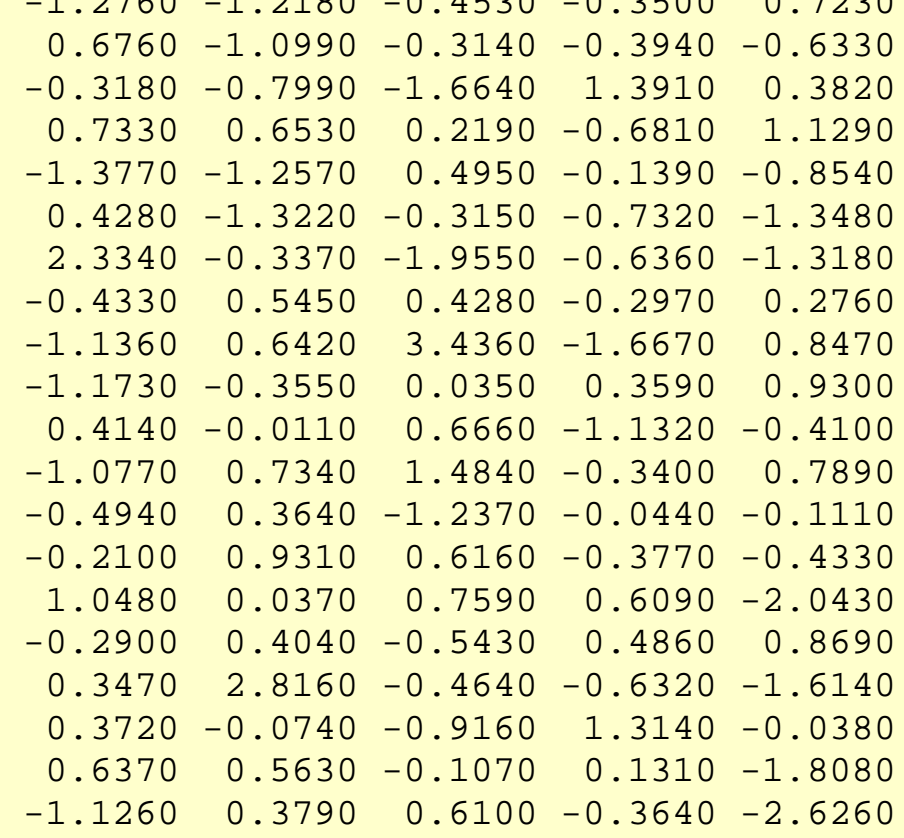

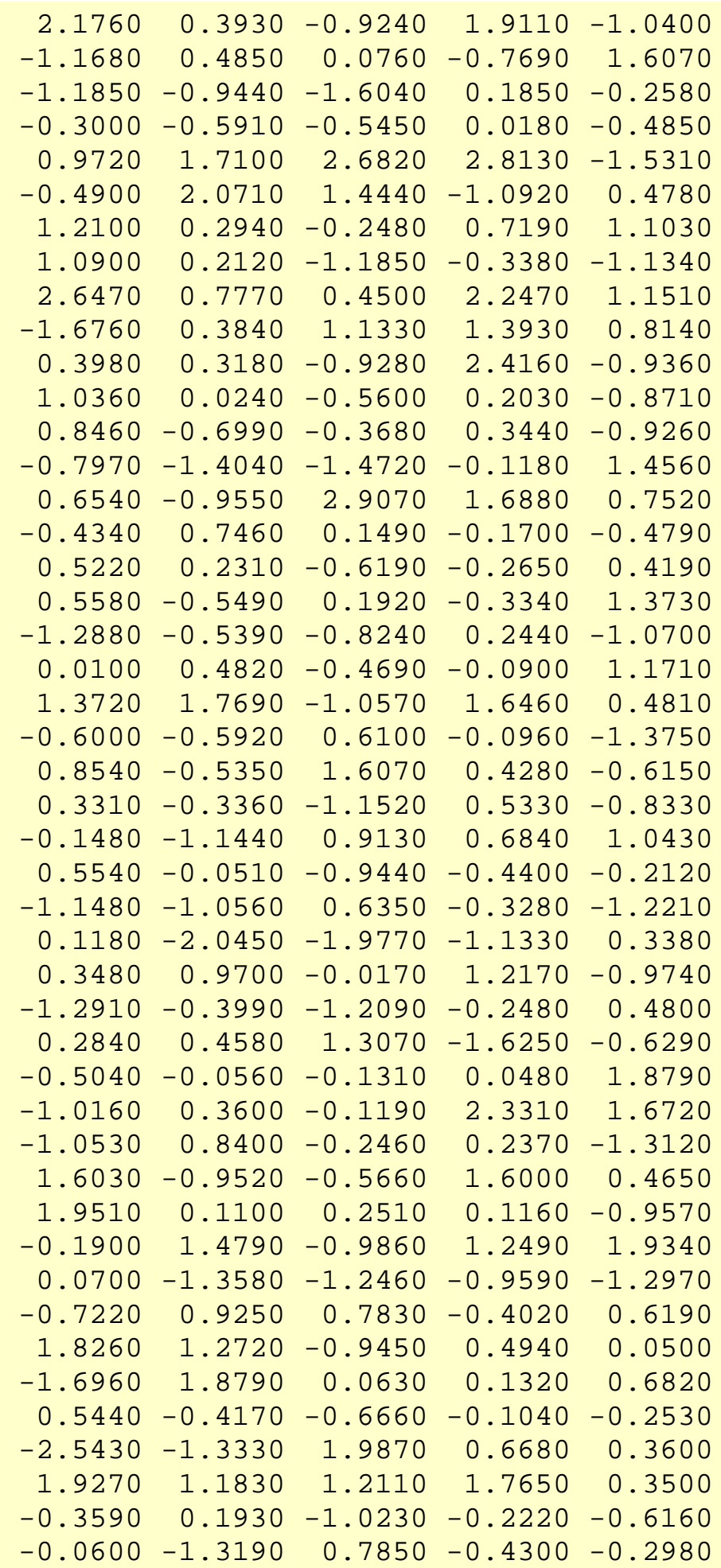

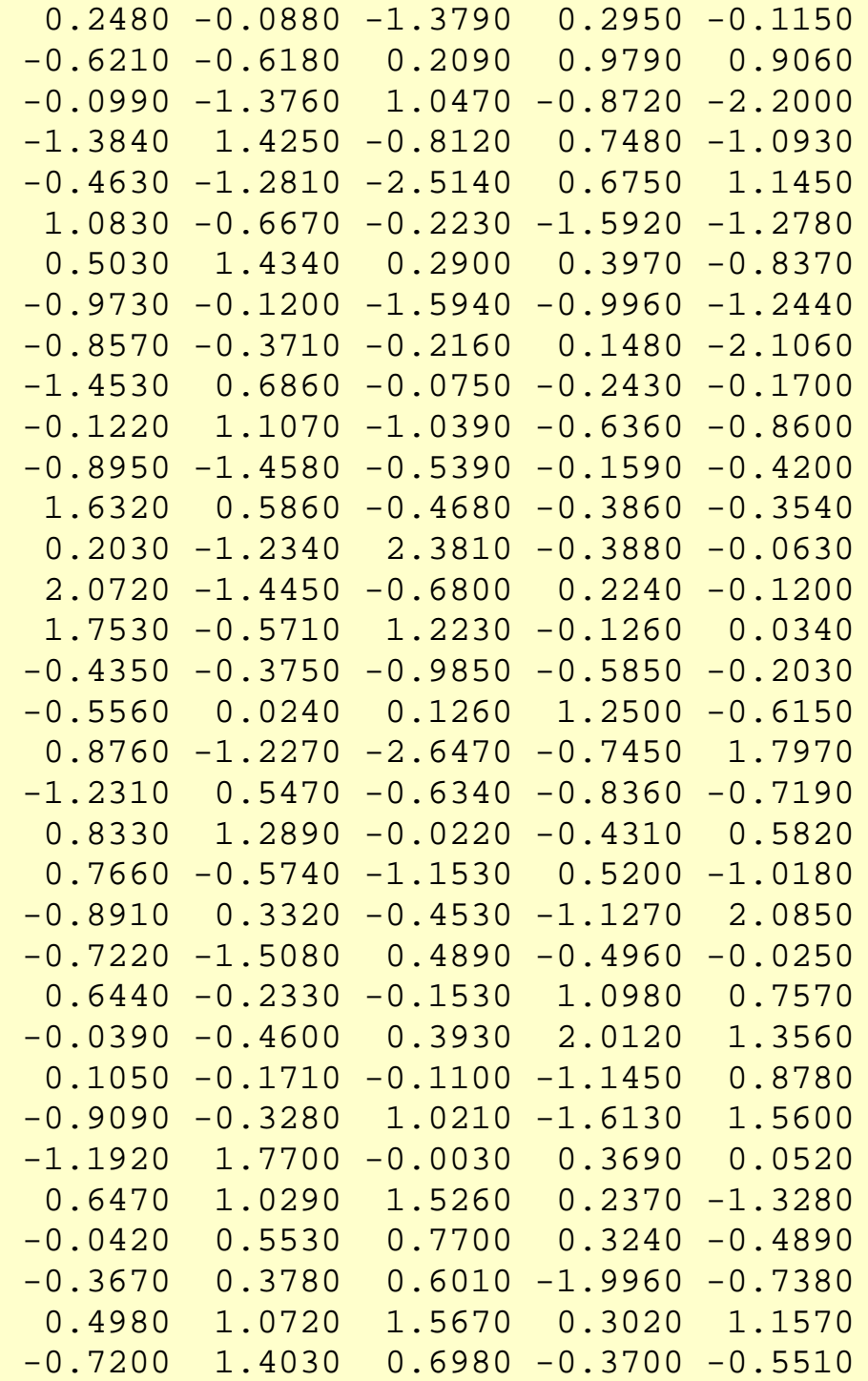

NIST<br>SEMATECH

**HOME** 

**TOOLS & AIDS** 

SEARCH BACK NEXT

<span id="page-551-0"></span>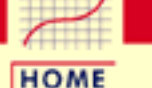

**TOOLS & AIDS** 

**SEARCH** 

**ENGINEERING STATISTICS HANDBOOK** 

**BACK NEXT** 

- 1. [Exploratory Data Analysis](#page-0-0)
- 1.4. [EDA Case Studies](#page-540-0)
- 1.4.2. [Case Studies](#page-545-0)
- 1.4.2.1. [Normal Random Numbers](#page-547-0)

## **1.4.2.1.2.Graphical Output and Interpretation**

*Goal* The goal of this analysis is threefold:

1. Determine if the univariate model:

$$
Y_i=C+E_i
$$

is appropriate and valid.

- 2. Determine if the typical underlying assumptions for an "in control" measurement process are valid. These assumptions are:
	- 1. random drawings;
	- 2. from a fixed distribution;
	- 3. with the distribution having a fixed location; and
	- 4. the distribution having a fixed scale.
- 3. Determine if the confidence interval

 $\bar{Y} \pm 2s/\sqrt{N}$ 

is appropriate and valid where *s* is the standard deviation of the original data.

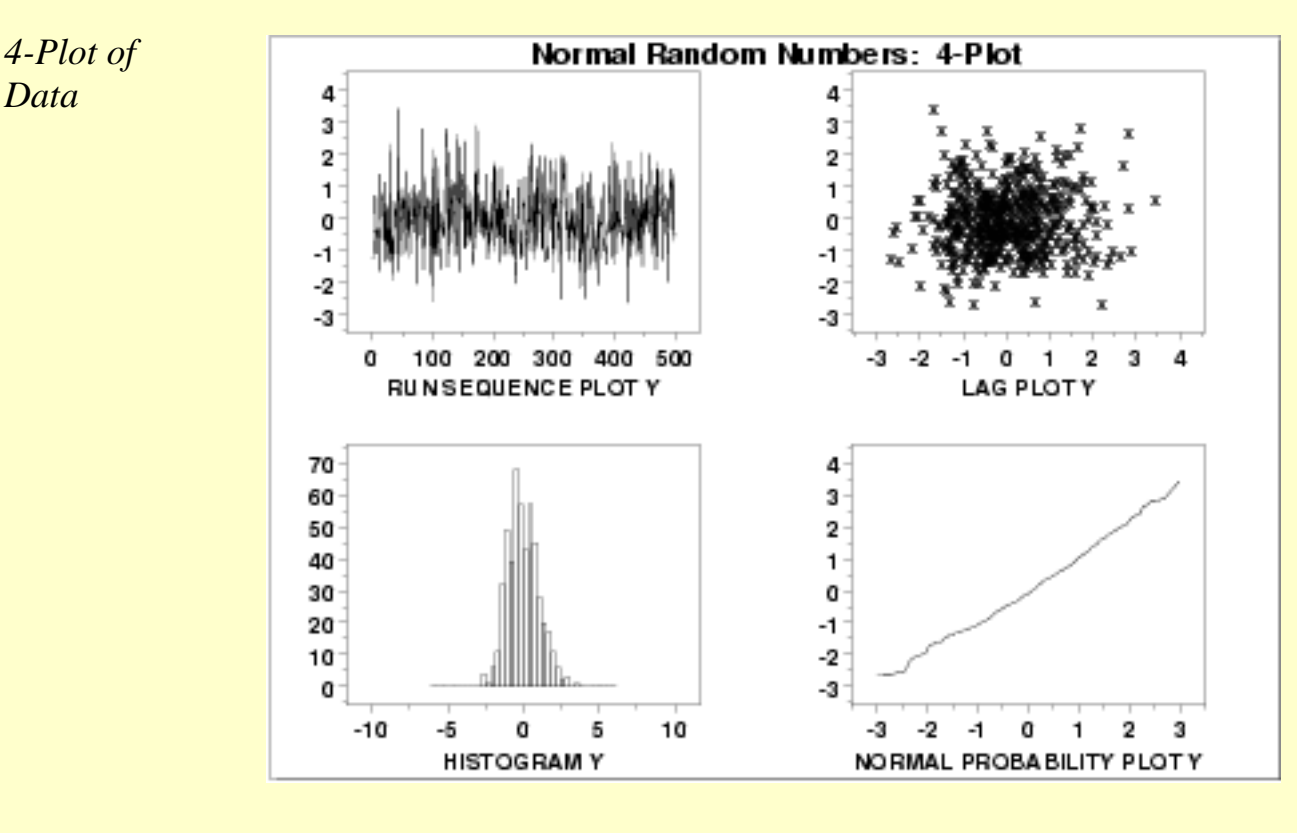

*Interpretation* The assumptions are addressed by the graphics shown above:

- 1. The [run sequence plot](http://www.itl.nist.gov/div898/handbook/eda/section3/runseqpl.htm) (upper left) indicates that the data do not have any significant shifts in location or scale over time. The run sequence plot does not show any obvious outliers.
- 2. The <u>[lag plot](http://www.itl.nist.gov/div898/handbook/eda/section3/lagplot.htm)</u> (upper right) does not indicate any non-random pattern in the data.
- 3. The [histogram](http://www.itl.nist.gov/div898/handbook/eda/section4/section3/histogra.htm) (lower left) shows that the data are reasonably symmetric, there do not appear to be significant outliers in the tails, and that it is reasonable to assume that the data are from approximately a normal distribution.
- 4. The [normal probability plot](http://www.itl.nist.gov/div898/handbook/eda/section3/normprpl.htm) (lower right) verifies that an assumption of normality is in fact reasonable.

From the above plots, we conclude that the underlying assumptions are valid and the data follow approximately a normal distribution. Therefore, the confidence interval form given previously is appropriate for quantifying the uncertainty of the population mean. The numerical values for this model are given in the [Quantitative Output and](#page-560-0) [Interpretation](#page-560-0) section.

*Individual Plots* Although it is usually not necessary, the plots can be generated individually to give more detail.

<span id="page-553-0"></span>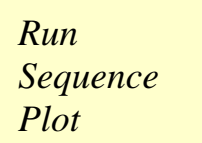

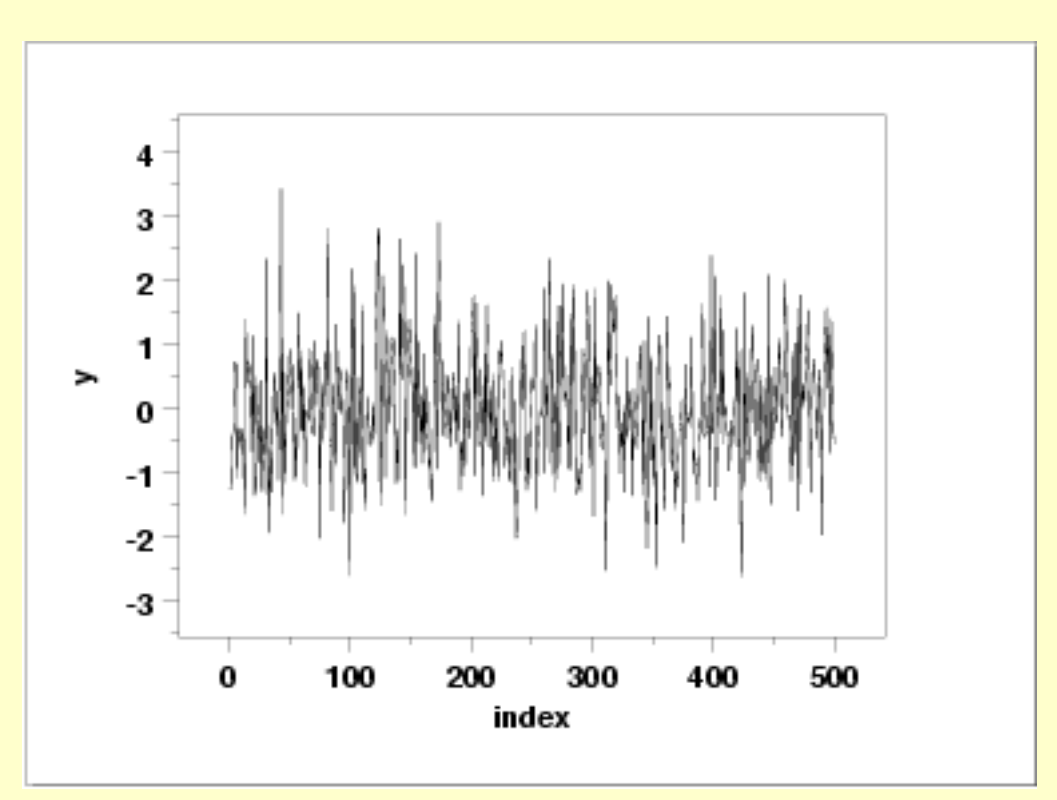

<span id="page-553-1"></span>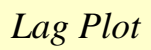

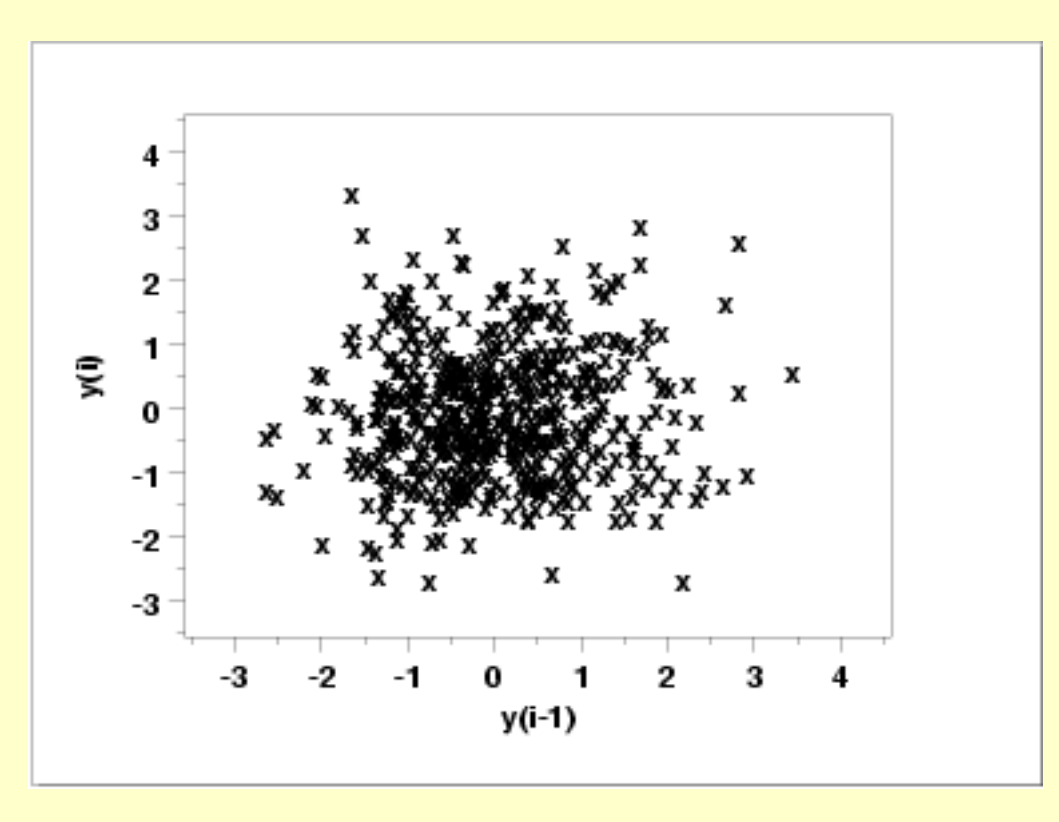

<span id="page-554-0"></span>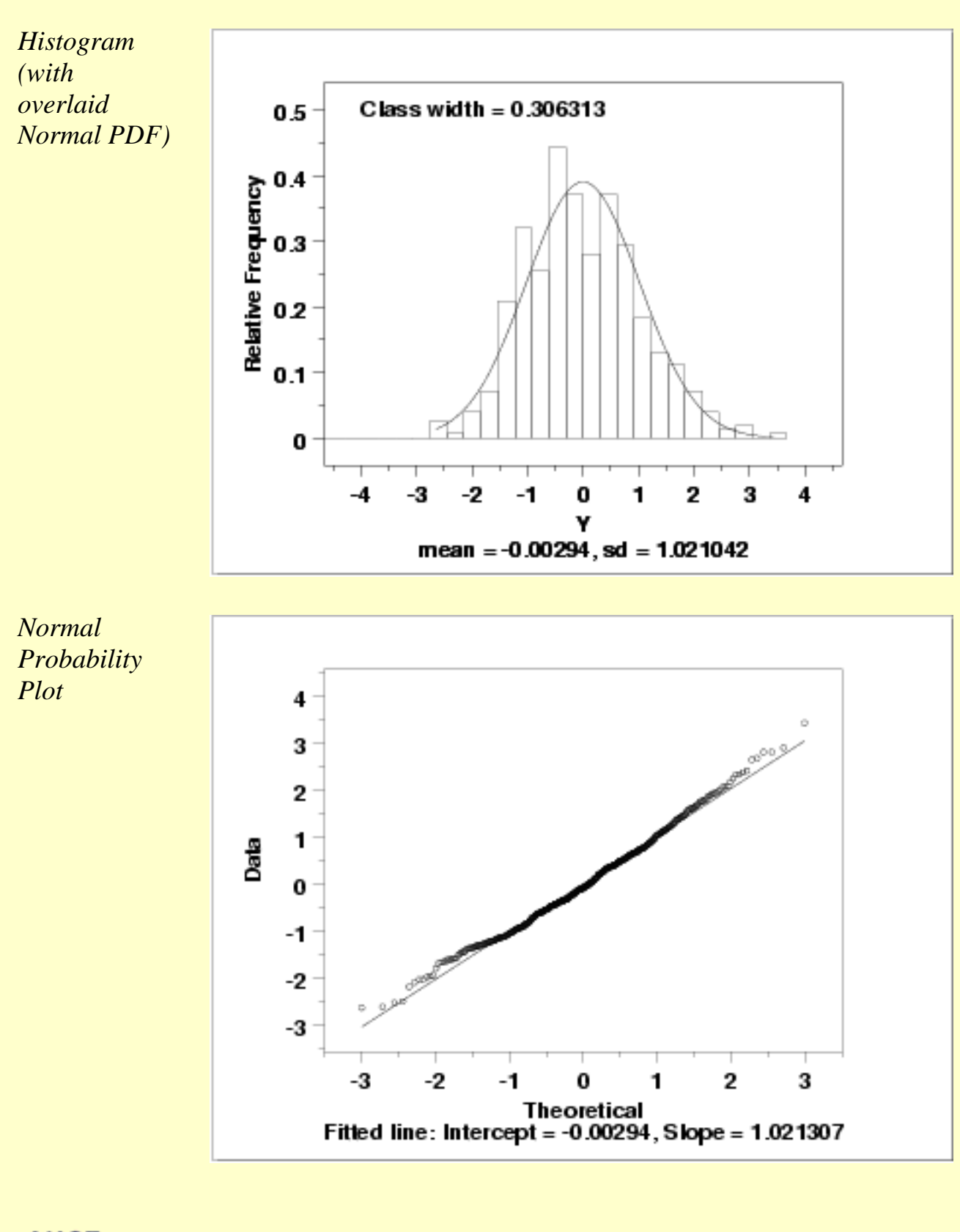

<span id="page-554-1"></span>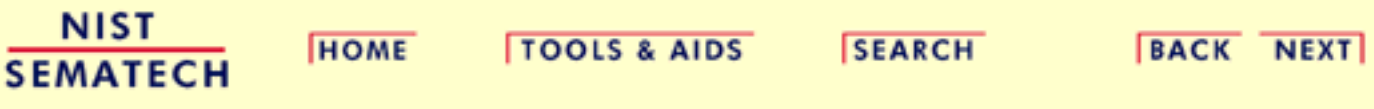

<span id="page-555-0"></span>1.4.2.1.3. Quantitative Output and Interpretation

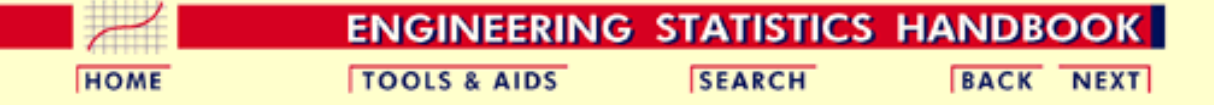

- 1. [Exploratory Data Analysis](#page-0-0)
- 1.4. [EDA Case Studies](#page-540-0)
- 1.4.2. [Case Studies](#page-545-0)
- 1.4.2.1. [Normal Random Numbers](#page-547-0)

### **1.4.2.1.3.Quantitative Output and Interpretation**

<span id="page-555-1"></span>*Summary Statistics*

As a first step in the analysis, a table of summary statistics is computed from the data. The following table, generated by [Dataplot,](http://www.itl.nist.gov/div898/handbook/eda/section4/eda44.htm#SUMMARY) shows a typical set of statistics.

#### SUMMARY

NUMBER OF OBSERVATIONS = 500

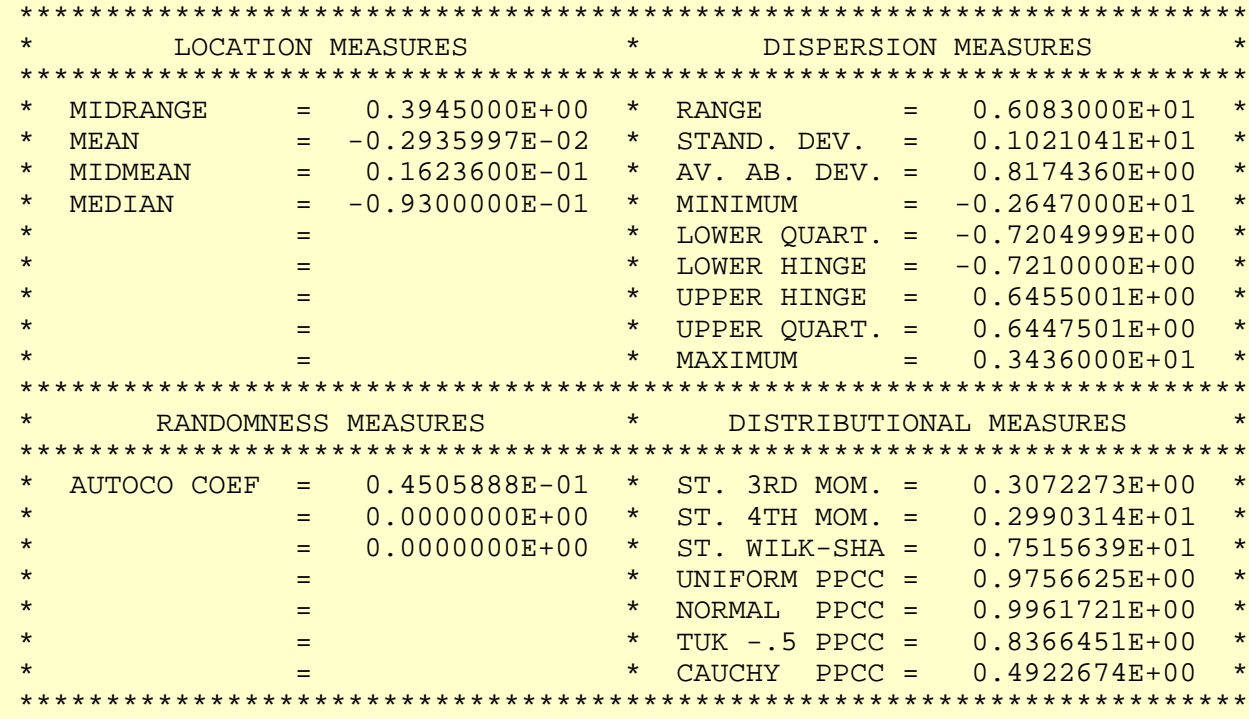

<span id="page-556-0"></span>*Location* One way to quantify a change in location over time is to [fit a straight line](http://www.itl.nist.gov/div898/handbook/pmd/section1/pmd141.htm) to the data set, using the index variable  $X = 1, 2, ..., N$ , with N denoting the number of observations. If there is no significant drift in the location, the slope parameter should be zero. For this data set, Dataplot generated the following output:

> LEAST SQUARES MULTILINEAR FIT SAMPLE SIZE N = 500 NUMBER OF VARIABLES  $=$  1 NO REPLICATION CASE PARAMETER ESTIMATES (APPROX. ST. DEV.) T VALUE 1 A0 0.699127E-02 (0.9155E-01) 0.7636E-01 2 A1 X -0.396298E-04 (0.3167E-03) -0.1251 RESIDUAL STANDARD DEVIATION = 1.02205 RESIDUAL DEGREES OF FREEDOM = 498

> The slope parameter, A1, has a [t value](http://www.itl.nist.gov/div898/handbook/pmd/section4/pmd43.htm) of -0.13 which is statistically not significant. This indicates that the slope can in fact be considered zero.

<span id="page-556-1"></span>*Variation* One simple way to detect a change in variation is with a [Bartlett test,](#page-281-0) after dividing the data set into several equal-sized intervals. The choice of the number of intervals is somewhat arbitrary, although values of 4 or 8 are reasonable. Dataplot generated the following output for the Bartlett test.

> BARTLETT TEST (STANDARD DEFINITION) NULL HYPOTHESIS UNDER TEST--ALL SIGMA(I) ARE EQUAL TEST:  $DEGREES OF FREEDOM = 3.000000$ TEST STATISTIC VALUE = 2.373660 CUTOFF: 95% PERCENT POINT = 7.814727 CUTOFF: 99% PERCENT POINT = 11.34487 CHI-SQUARE CDF VALUE = 0.501443 NULL NULL HYPOTHESIS NULL HYPOTHESIS HYPOTHESIS ACCEPTANCE INTERVAL CONCLUSION ALL SIGMA EQUAL (0.000,0.950) ACCEPT

In this case, the Bartlett test indicates that the standard deviations are not significantly different in the 4 intervals.

#### <span id="page-557-0"></span>*Randomness*

There are many ways in which data can be non-random. However, most common forms of non-randomness can be detected with a few simple tests. The lag plot in the 4-plot above is a simple graphical technique.

Another check is an [autocorrelation plot](http://www.itl.nist.gov/div898/handbook/eda/section3/autocopl.htm) that shows the autocorrelations for various lags. Confidence bands can be plotted at the 95% and 99% confidence levels. Points outside this band indicate statistically significant values (lag 0 is always 1). Dataplot generated the following autocorrelation plot.

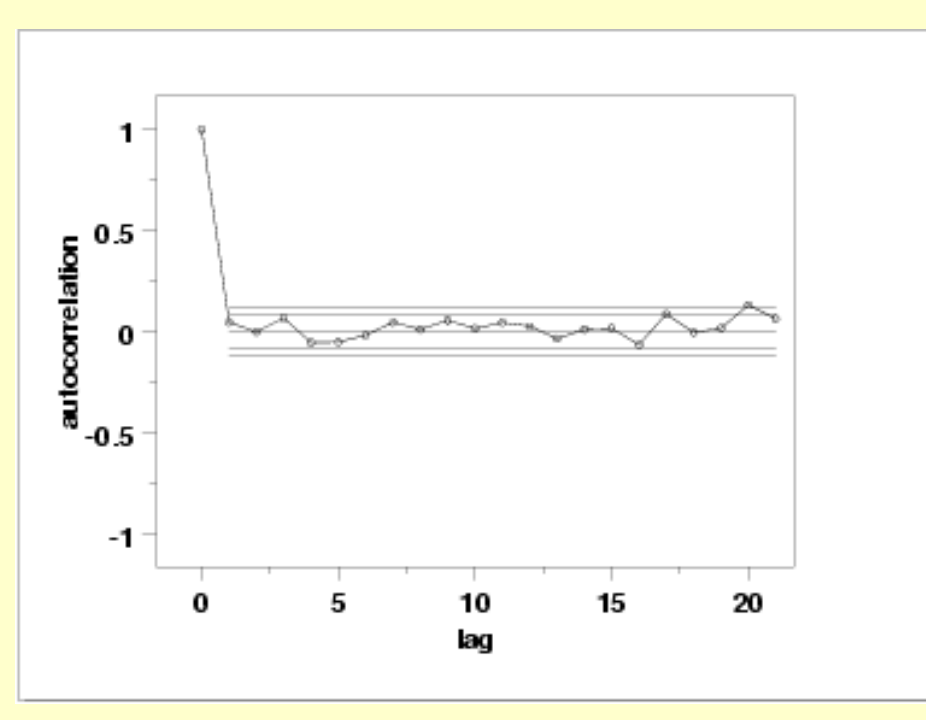

The lag 1 [autocorrelation](#page-301-0), which is generally the one of most interest, is 0.045. The critical values at the 5% significance level are -0.087 and 0.087. Thus, since 0.045 is in the interval, the lag 1 autocorrelation is not statistically significant, so there is no evidence of non-randomness.

A common test for randomness is the [runs test](#page-305-0).

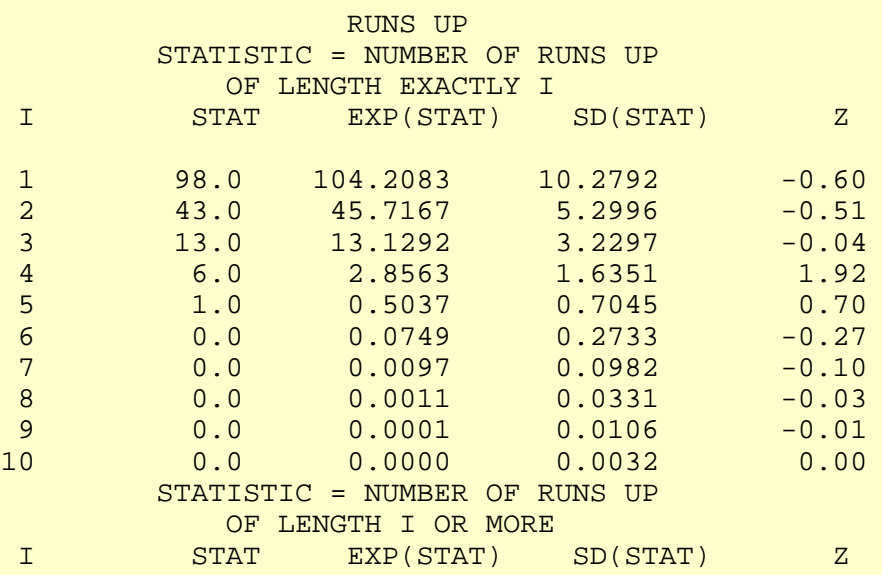

### 1.4.2.1.3. Quantitative Output and Interpretation

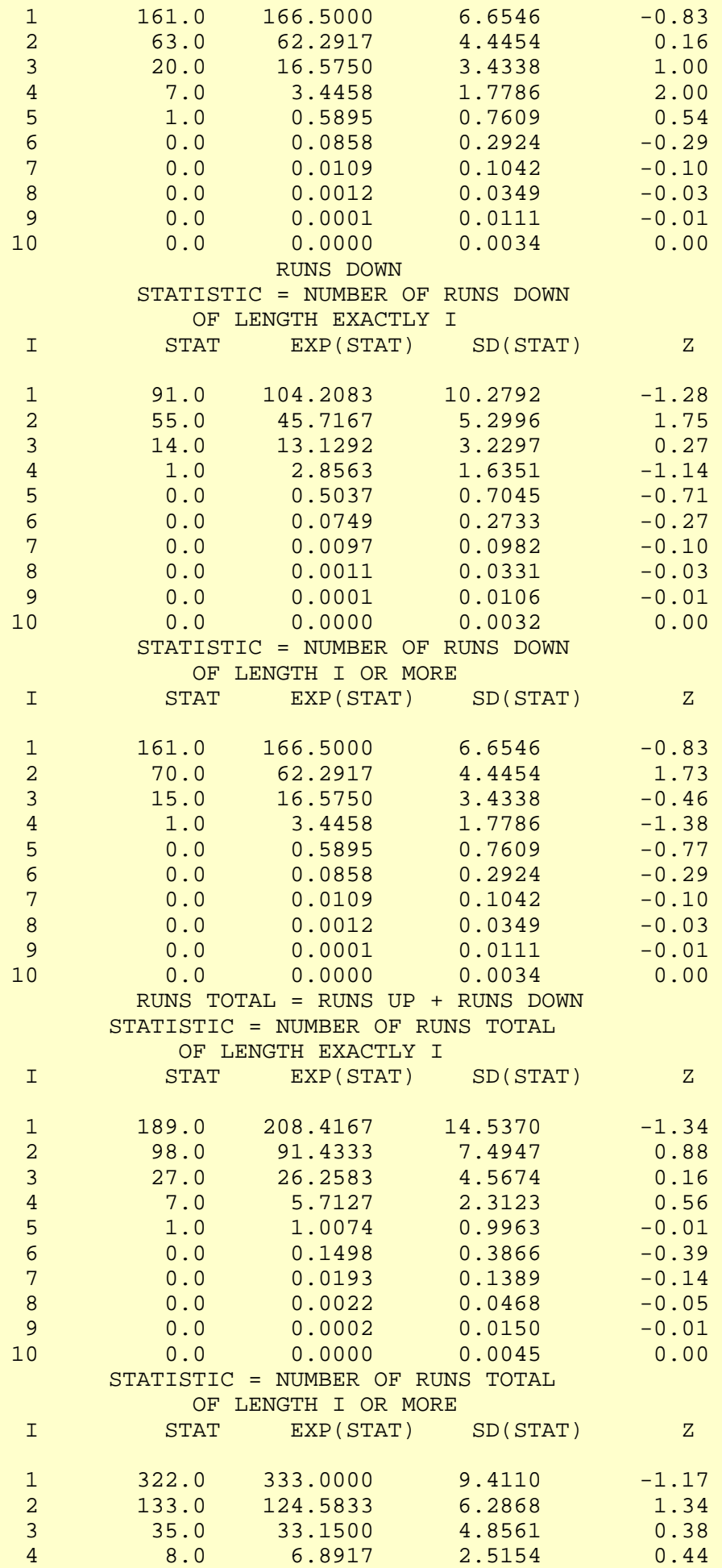

#### 1.4.2.1.3. Quantitative Output and Interpretation

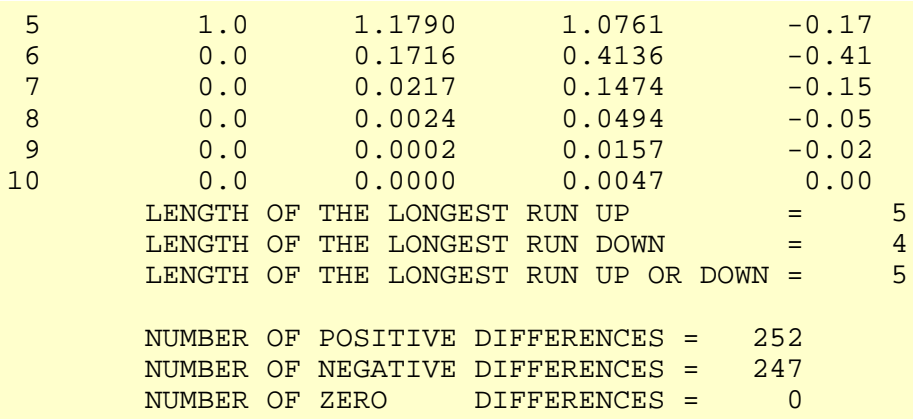

Values in the column labeled "Z" greater than 1.96 or less than -1.96 are statistically significant at the 5% level. The runs test does not indicate any significant non-randomness.

<span id="page-559-0"></span>*Distributional Analysis* [Probability plots](http://www.itl.nist.gov/div898/handbook/eda/section3/probplot.htm) are a graphical test for assessing if a particular distribution provides an adequate fit to a data set.

> A quantitative enhancement to the probability plot is the correlation coefficient of the points on the probability plot. For this data set the correlation coefficient is 0.996. Since this is greater than the critical value of 0.987 (this is a [tabulated value\)](#page-536-0), the normality assumption is not rejected.

> [Chi-square](#page-315-0) and [Kolmogorov-Smirnov](#page-321-0) goodness-of-fit tests are alternative methods for assessing distributional adequacy. The [Wilk-Shapiro](http://www.itl.nist.gov/div898/handbook/prc/section2/prc213.htm) and [Anderson-Darling](#page-310-0) tests can be used to test for normality. Dataplot generates the following output for the Anderson-Darling normality test.

> > ANDERSON-DARLING 1-SAMPLE TEST THAT THE DATA CAME FROM A NORMAL DISTRIBUTION

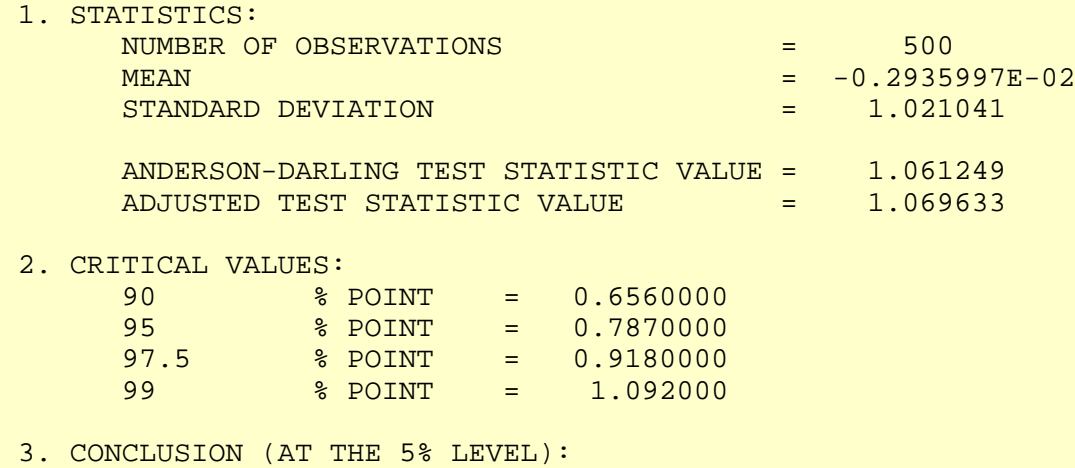

THE DATA DO NOT COME FROM A NORMAL DISTRIBUTION.

The Anderson-Darling test rejects the normality assumption at the 5% level but accepts it at the 1% level.

<span id="page-560-2"></span><span id="page-560-0"></span>*Report*

<span id="page-560-1"></span>*Outlier Analysis* A test for outliers is the [Grubbs test.](#page-327-0) Dataplot generated the following output for Grubbs' test.

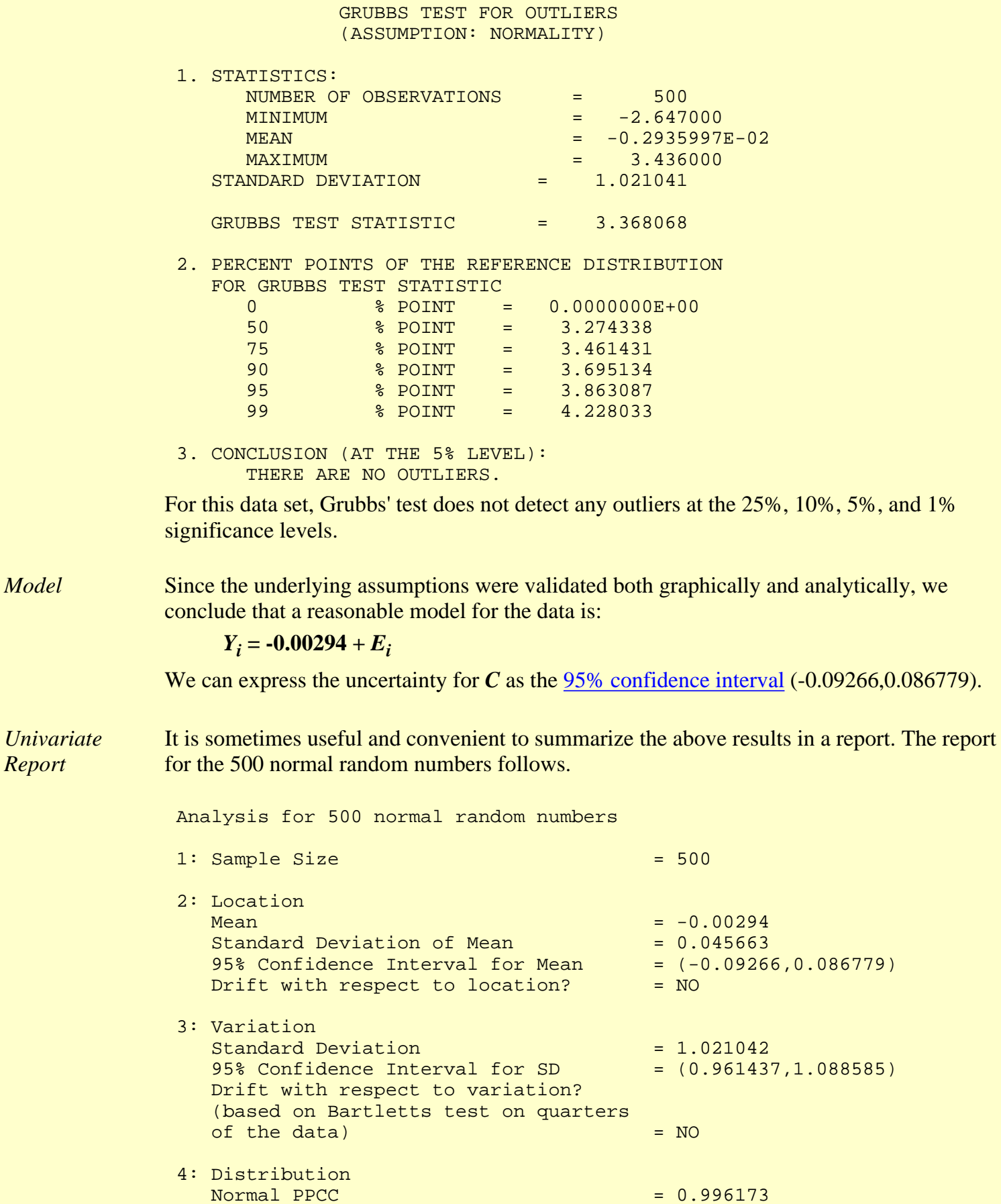

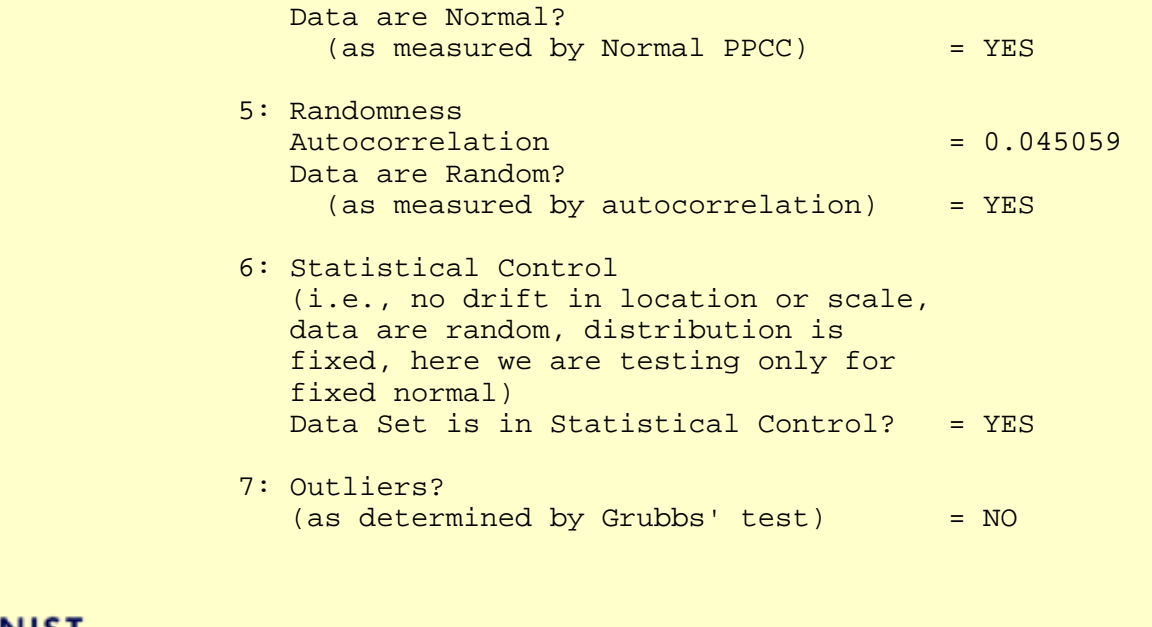

**NIST HOME TOOLS & AIDS SEARCH BACK NEXT SEMATECH** 

<span id="page-562-0"></span>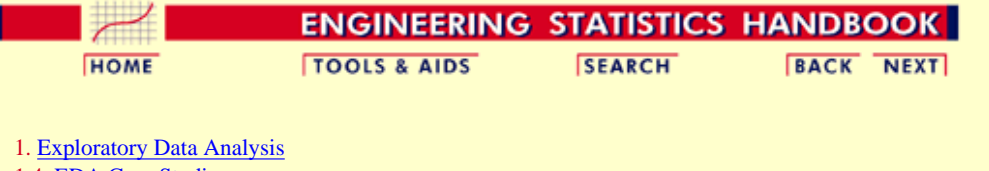

1.4. [EDA Case Studies](#page-540-0)

1.4.2. [Case Studies](#page-545-0)

1.4.2.1. [Normal Random Numbers](#page-547-0)

### **1.4.2.1.4.Work This Example Yourself**

*[View](http://www.itl.nist.gov/div898/handbook/eda/section4/randn4p/randn4p.htm) [Dataplot](http://www.itl.nist.gov/div898/handbook/eda/section4/randn4p/randn4p.htm) [Macro for](http://www.itl.nist.gov/div898/handbook/eda/section4/randn4p/randn4p.htm) [this Case](http://www.itl.nist.gov/div898/handbook/eda/section4/randn4p/randn4p.htm) [Study](http://www.itl.nist.gov/div898/handbook/eda/section4/randn4p/randn4p.htm)*

This page allows you to repeat the analysis outlined in the case study description on the previous page using Dataplot. It is required that you have already [downloaded and installed](http://www.itl.nist.gov/div898/software/dataplot/ftp/homepage.htm) Dataplot and [configured your](http://www.itl.nist.gov/div898/handbook/dpbrows.htm) [browser](http://www.itl.nist.gov/div898/handbook/dpbrows.htm). to run Dataplot. Output from each analysis step below will be displayed in one or more of the Dataplot windows. The four main windows are the Output window, the Graphics window, the Command History window, and the data sheet window. Across the top of the main windows there are menus for executing Dataplot commands. Across the bottom is a command entry window where commands can be typed in.

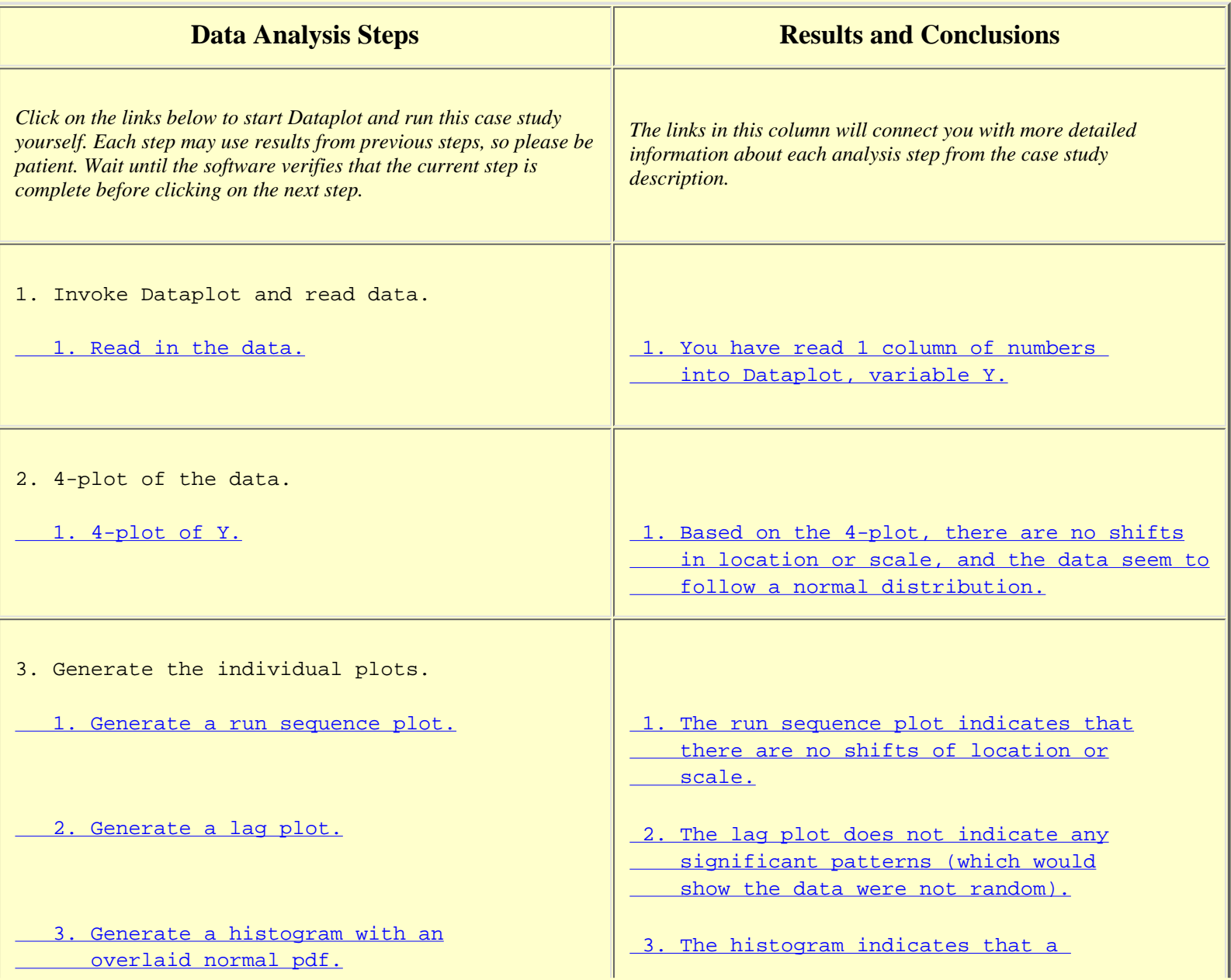

**SEMATECH** 

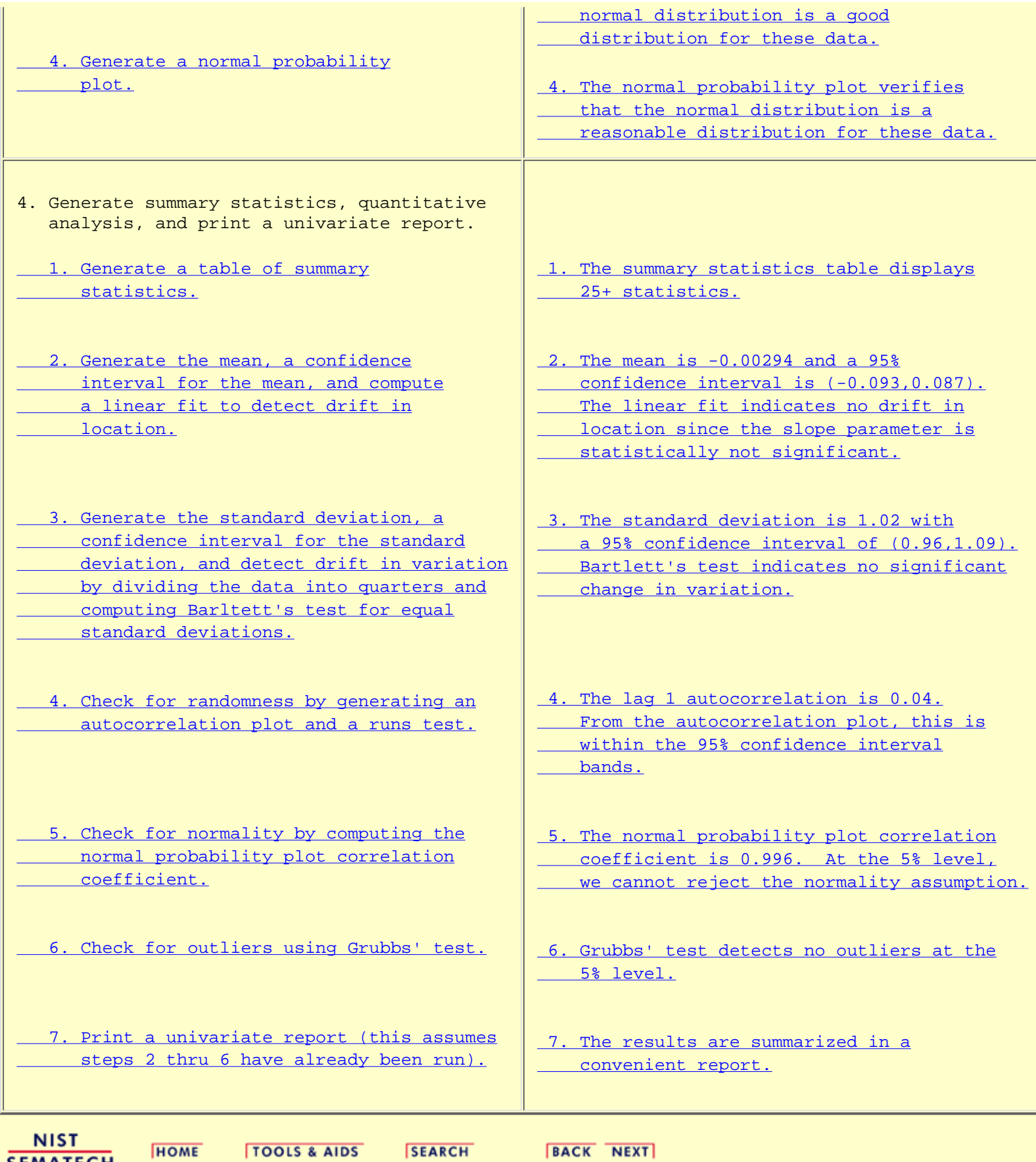

<span id="page-564-0"></span>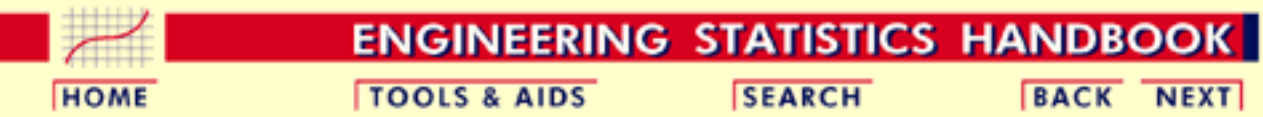

1. [Exploratory Data Analysis](#page-0-0) 1.4. [EDA Case Studies](#page-540-0)

1.4.2. [Case Studies](#page-545-0)

## **1.4.2.2.Uniform Random Numbers**

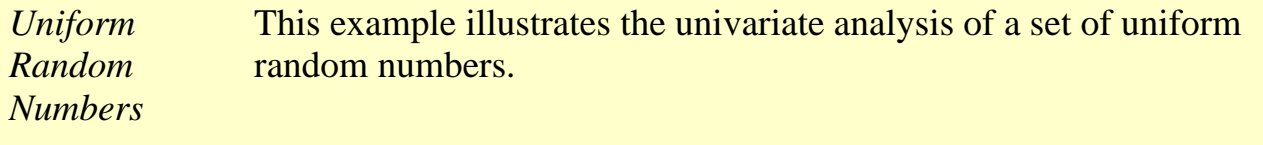

- 1. [Background and Data](#page-565-0)
- 2. [Graphical Output and Interpretation](#page-568-0)
- 3. [Quantitative Output and Interpretation](#page-575-0)
- 4. [Work This Example Yourself](#page-581-0)

**NIST SEMATECH** 

**HOME** 

**TOOLS & AIDS** 

**SEARCH** 

**BACK NEXT** 

<span id="page-565-0"></span>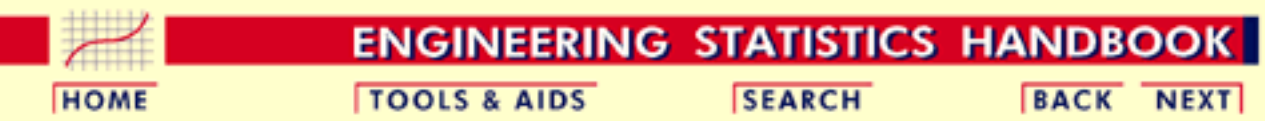

1. [Exploratory Data Analysis](#page-0-0) 1.4. [EDA Case Studies](#page-540-0) 1.4.2. [Case Studies](#page-545-0) 1.4.2.2. [Uniform Random Numbers](#page-564-0)

# **1.4.2.2.1.Background and Data**

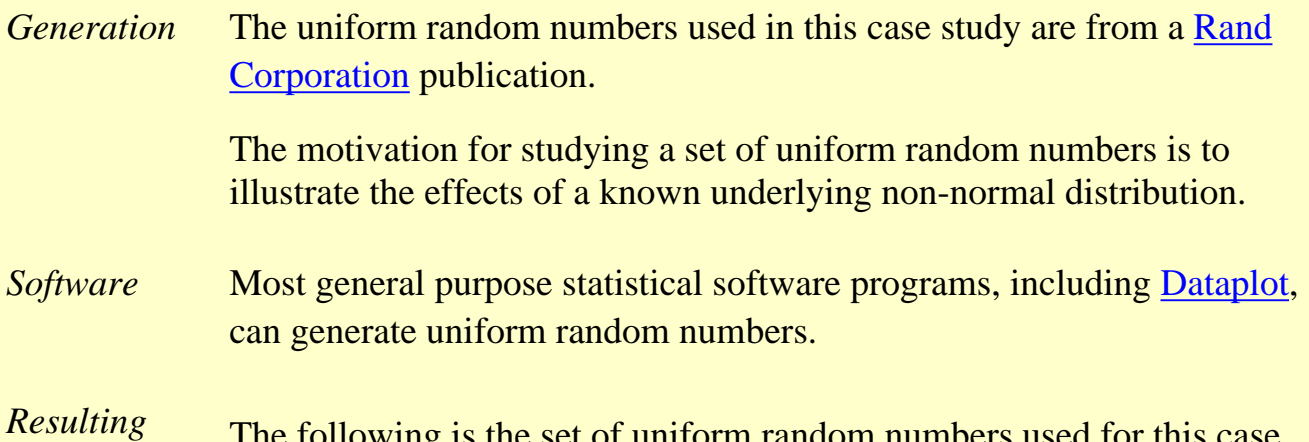

*Data* The following is the set of uniform random numbers used for this case Data study.

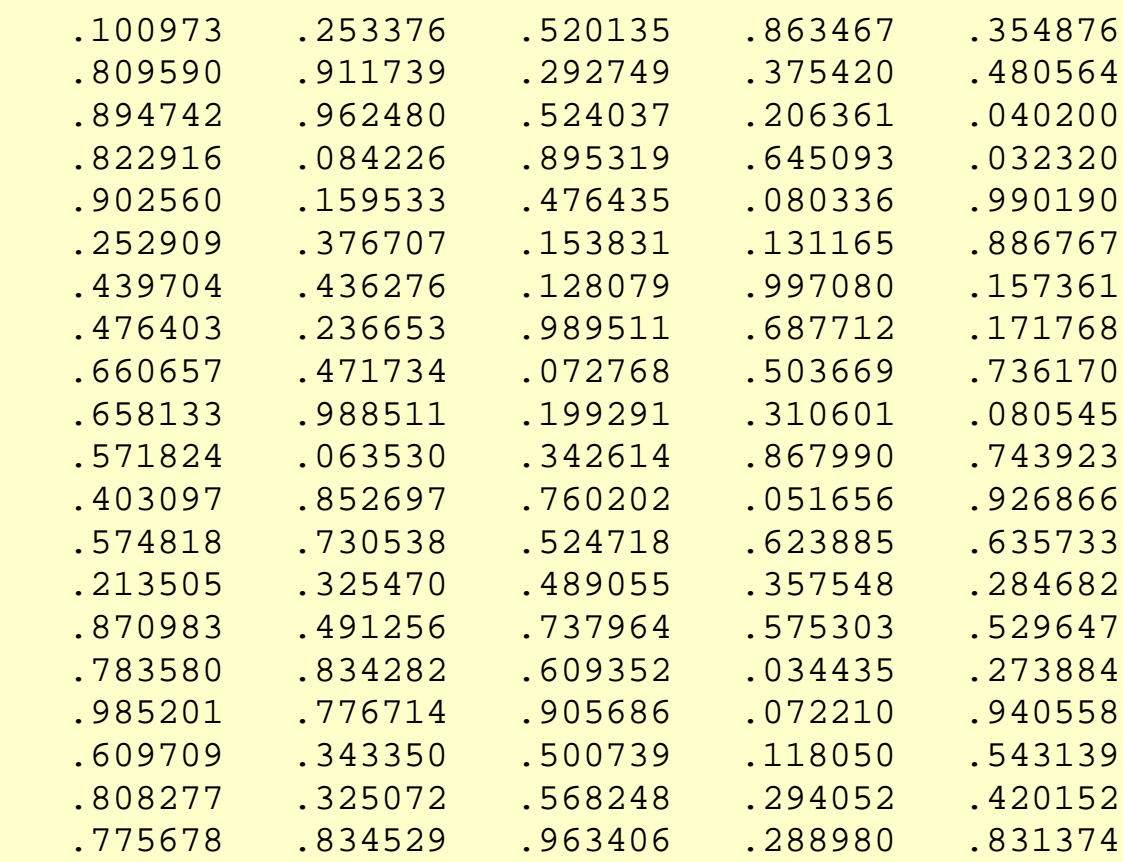

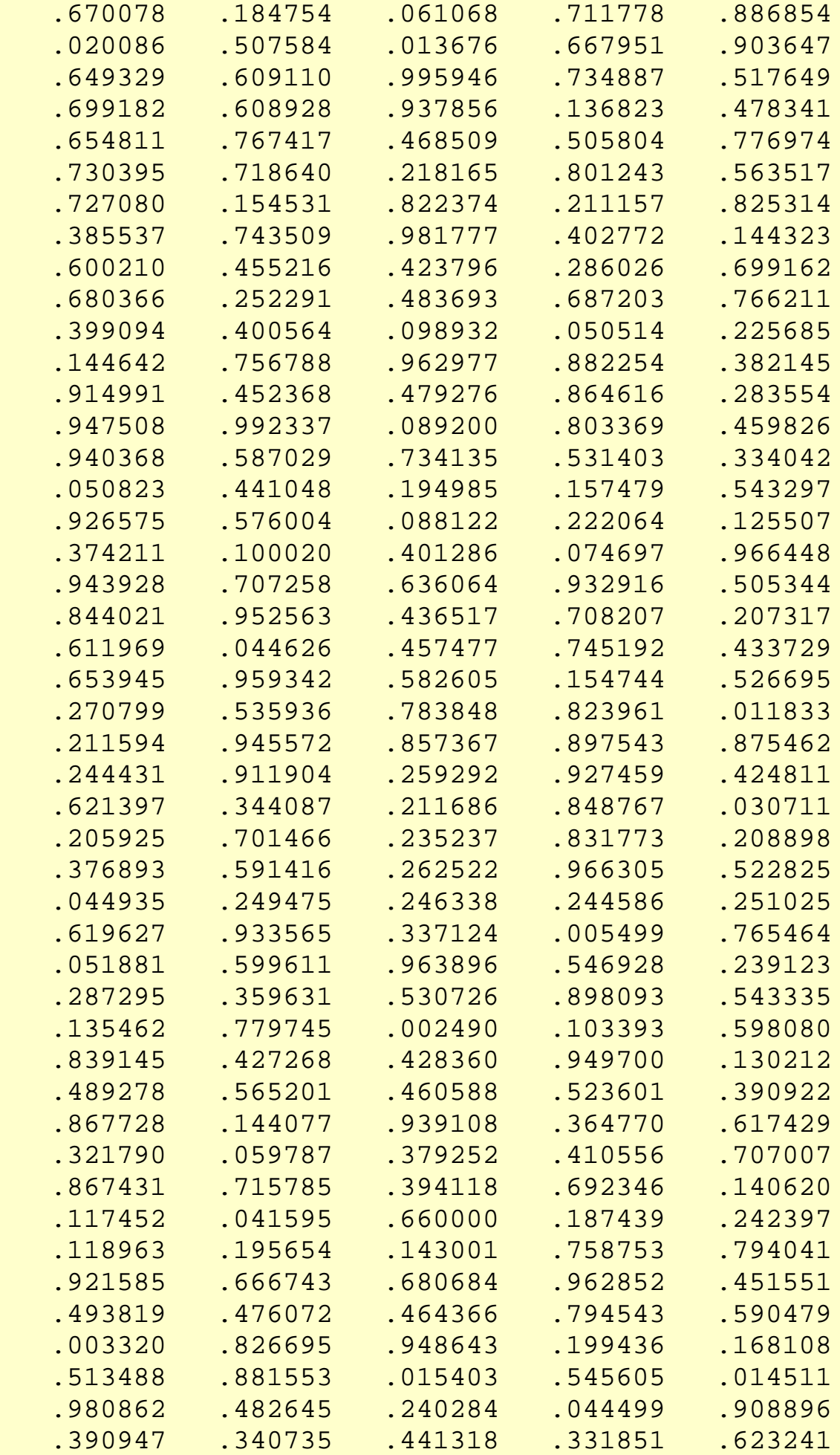

http://www.itl.nist.gov/div898/handbook/eda/section4/eda4221.htm (2 of 3) [5/7/2002 3:15:55 PM]

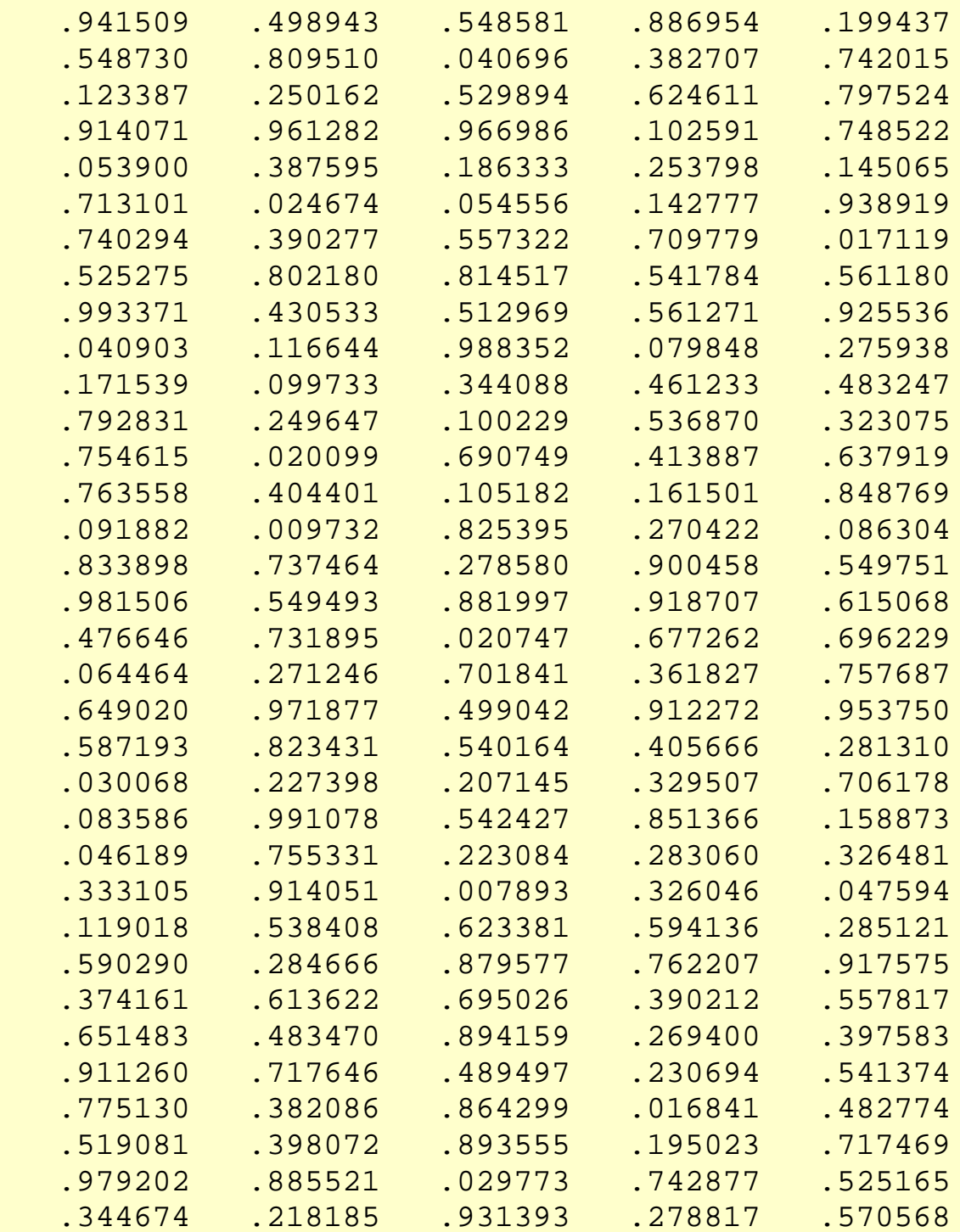

**NIST SEMATECH** 

HOME | TOOLS & AIDS | SEARCH | BACK NEXT|

<span id="page-568-0"></span>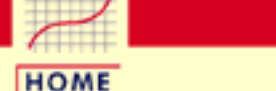

**TOOLS & AIDS** 

**SEARCH** 

**ENGINEERING STATISTICS HANDBOOK** 

**BACK NEXT** 

- 1. [Exploratory Data Analysis](#page-0-0) 1.4. [EDA Case Studies](#page-540-0) 1.4.2. [Case Studies](#page-545-0)
- 1.4.2.2. [Uniform Random Numbers](#page-564-0)

### **1.4.2.2.2.Graphical Output and Interpretation**

*Goal* The goal of this analysis is threefold:

1. Determine if the univariate model:

$$
Y_i=C+E_i
$$

is appropriate and valid.

- 2. Determine if the typical underlying assumptions for an "in control" measurement process are valid. These assumptions are:
	- 1. random drawings;
	- 2. from a fixed distribution;
	- 3. with the distribution having a fixed location; and
	- 4. the distribution having a fixed scale.
- 3. Determine if the confidence interval

 $\bar{Y} \pm 2s/\sqrt{N}$ 

is appropriate and valid where *s* is the standard deviation of the original data.

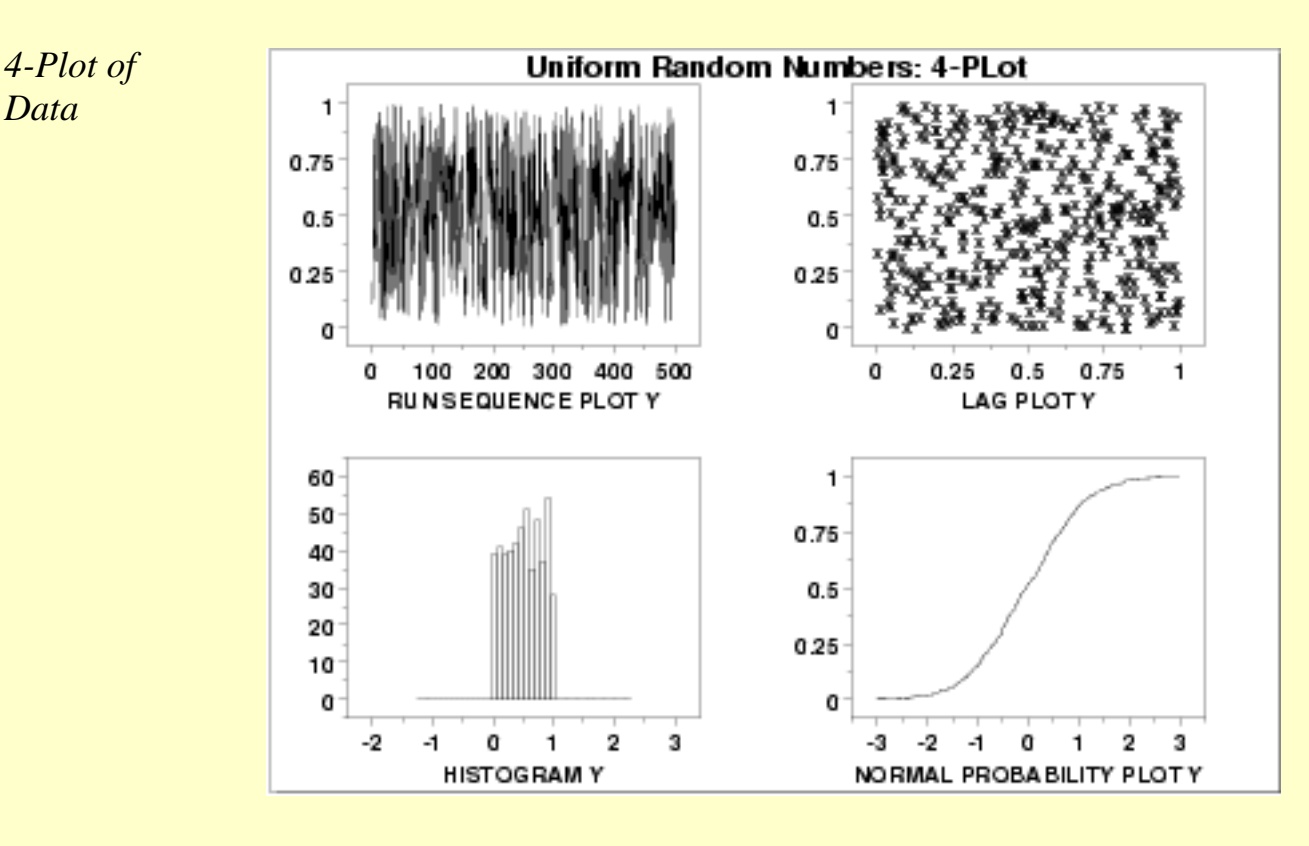

*Plots*

*Interpretation* The assumptions are addressed by the graphics shown above:

- 1. The [run sequence plot](http://www.itl.nist.gov/div898/handbook/eda/section3/runseqpl.htm) (upper left) indicates that the data do not have any significant shifts in location or scale over time.
- 2. The [lag plot](http://www.itl.nist.gov/div898/handbook/eda/section3/lagplot.htm) (upper right) does not indicate any non-random pattern in the data.
- 3. The [histogram](http://www.itl.nist.gov/div898/handbook/eda/section3/histogra.htm) shows that the frequencies are relatively flat across the range of the data. This suggests that the uniform distribution might provide a better distributional fit than the normal distribution.
- 4. The [normal probability plot](http://www.itl.nist.gov/div898/handbook/eda/section3/normprpl.htm) verifies that an assumption of normality is not reasonable. In this case, the 4-plot should be followed up by a uniform probability plot to determine if it provides a better fit to the data. This is shown below.

From the above plots, we conclude that the underlying assumptions are valid. Therefore, the model  $Y_i = C + E_i$  is valid. However, since the data are not normally distributed, using the mean as an estimate of C and the confidence interval cited above for quantifying its uncertainty are not valid or appropriate.

*Individual* Although it is usually not necessary, the plots can be generated individually to give more detail.

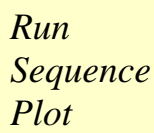

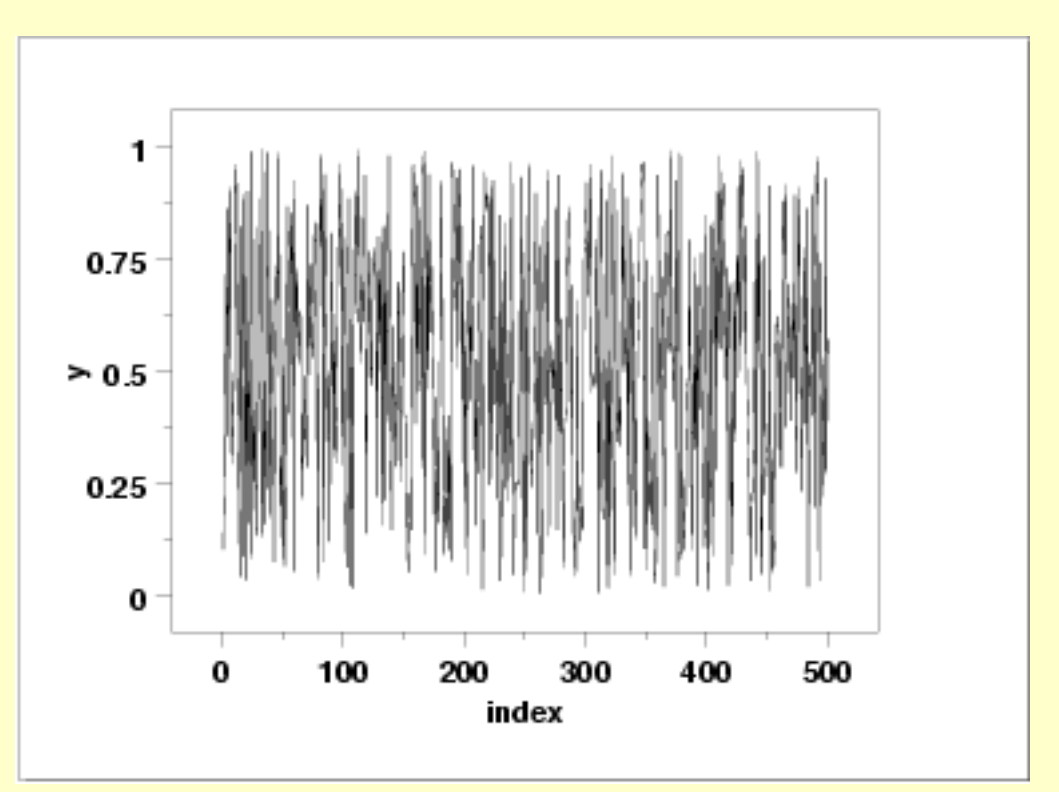

*Lag Plot*

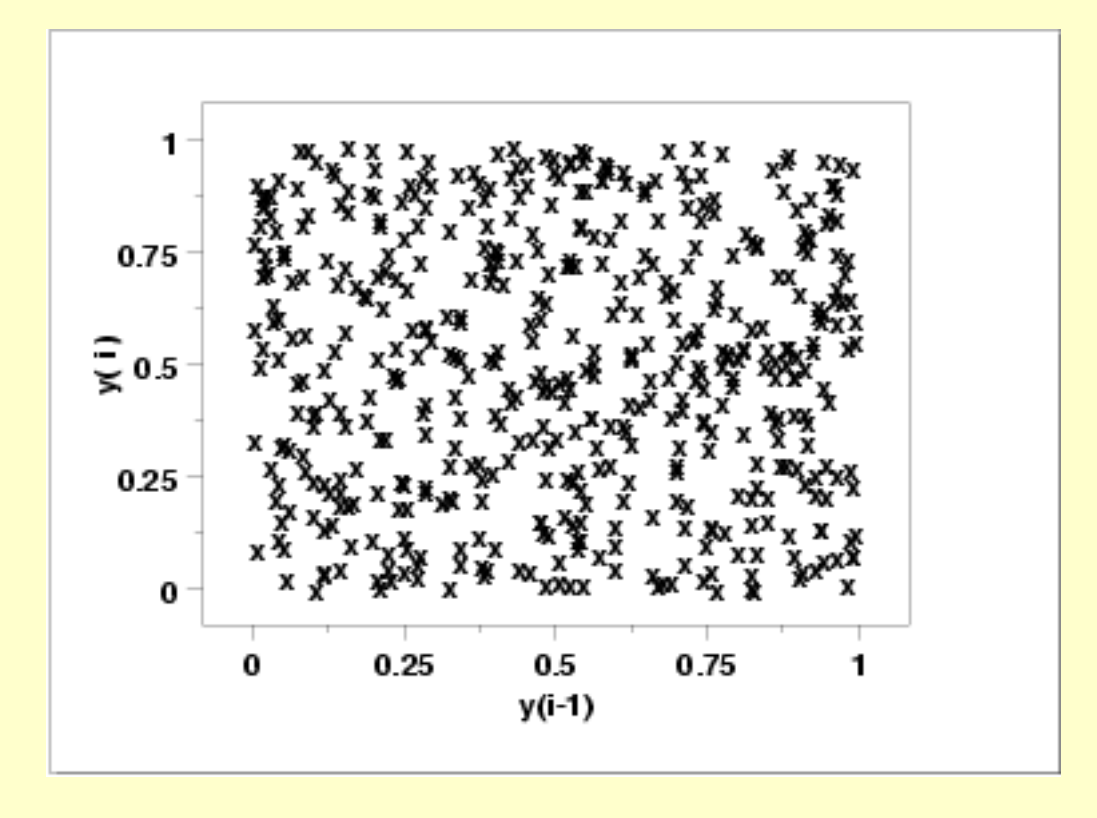

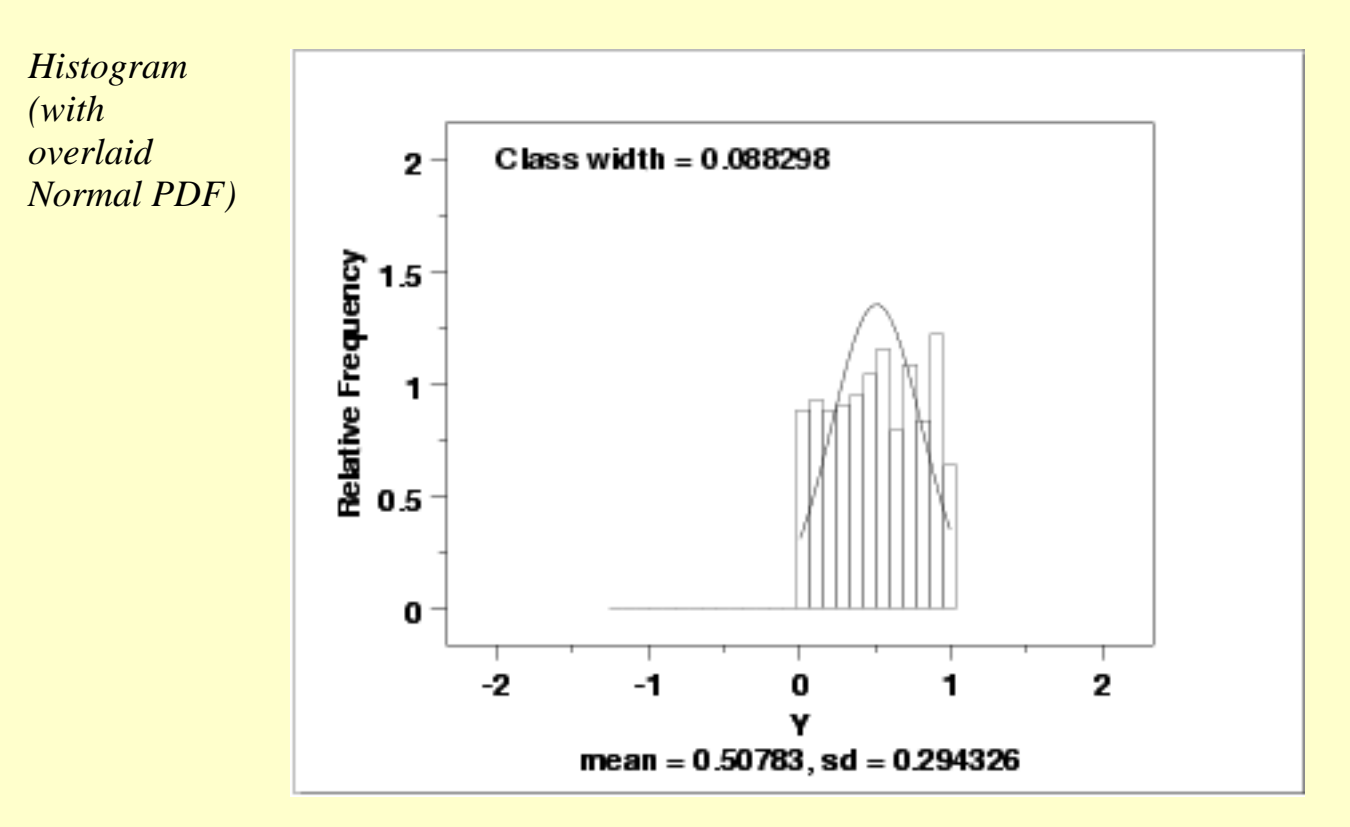

This plot shows that a normal distribution is a poor fit. The flatness of the histogram suggests that a uniform distribution might be a better fit.

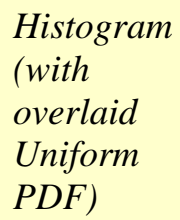

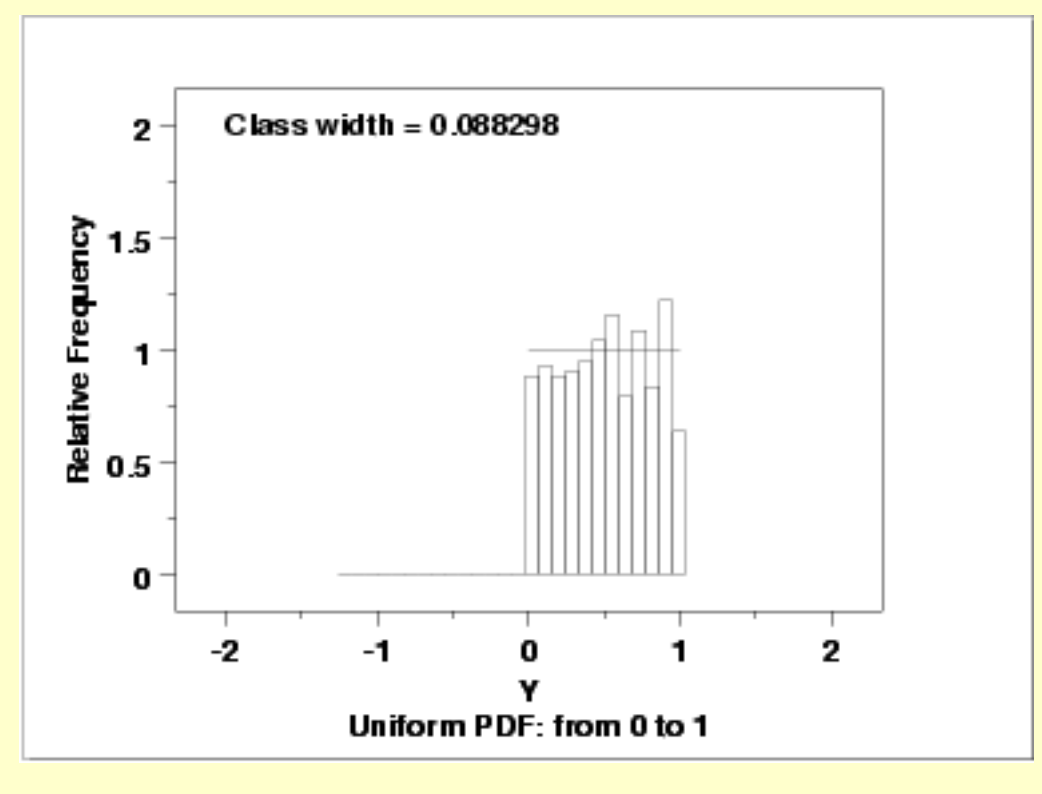

Since the histogram from the 4-plot suggested that the uniform distribution might be a good fit, we overlay a uniform distribution on top of the histogram. This indicates a much better fit than a normal distribution.

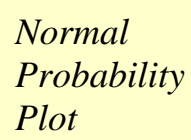

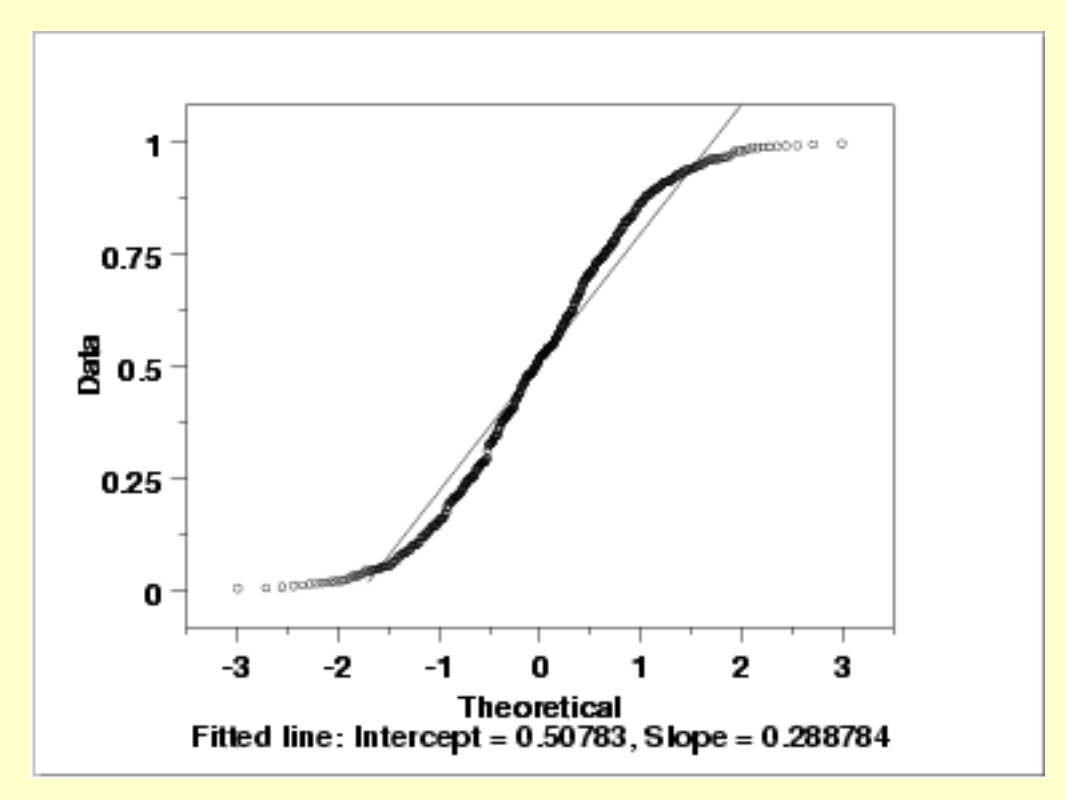

As with the histogram, the normal probability plot shows that the normal distribution does not fit these data well.

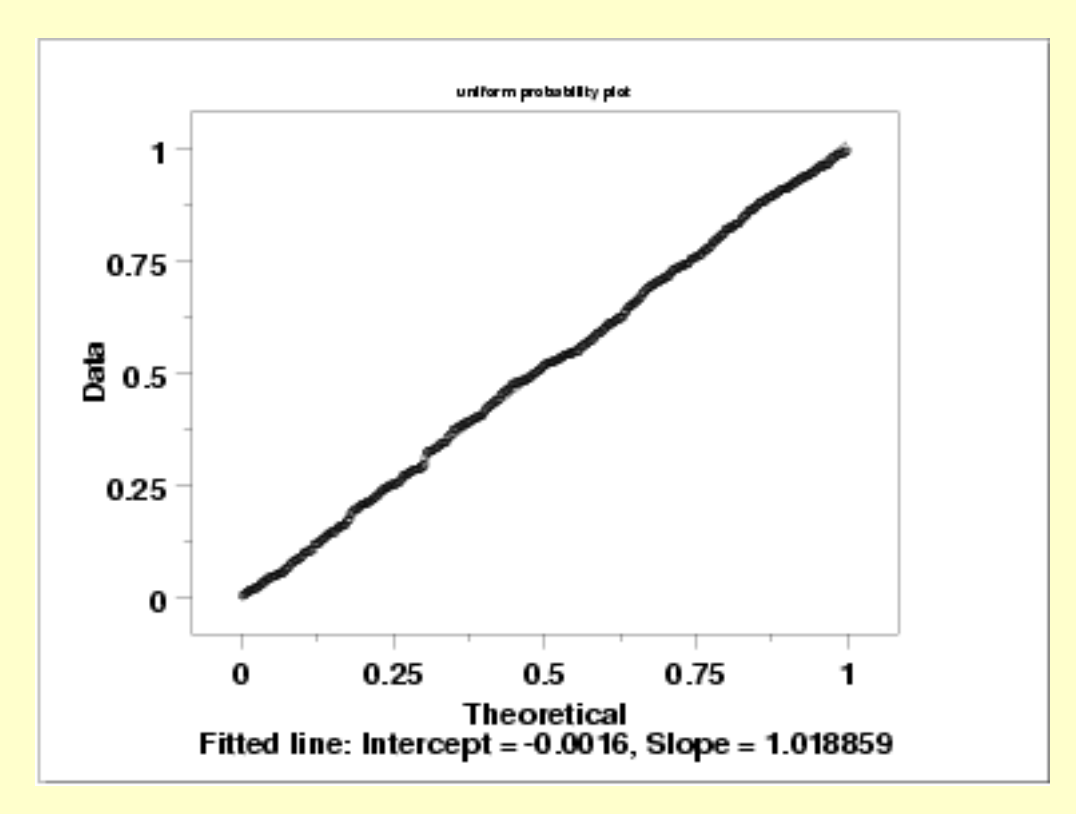

Since the above plots suggested that a uniform distribution might be appropriate, we generate a uniform probability plot. This plot shows that the uniform distribution provides an excellent fit to the data.

*Uniform Probability Plot*

*Better Model* Since the data follow the underlying assumptions, but with a uniform distribution rather than a normal distribution, we would still like to characterize *C* by a typical value plus or minus a confidence interval. In this case, we would like to find a [location estimator](#page-246-0) with the smallest variability.

> The <u>[bootstrap plot](http://www.itl.nist.gov/div898/handbook/eda/section3/bootplot.htm)</u> is an ideal tool for this purpose. The following plots show the bootstrap plot, with the corresponding histogram, for the mean, median, mid-range, and median absolute deviation.

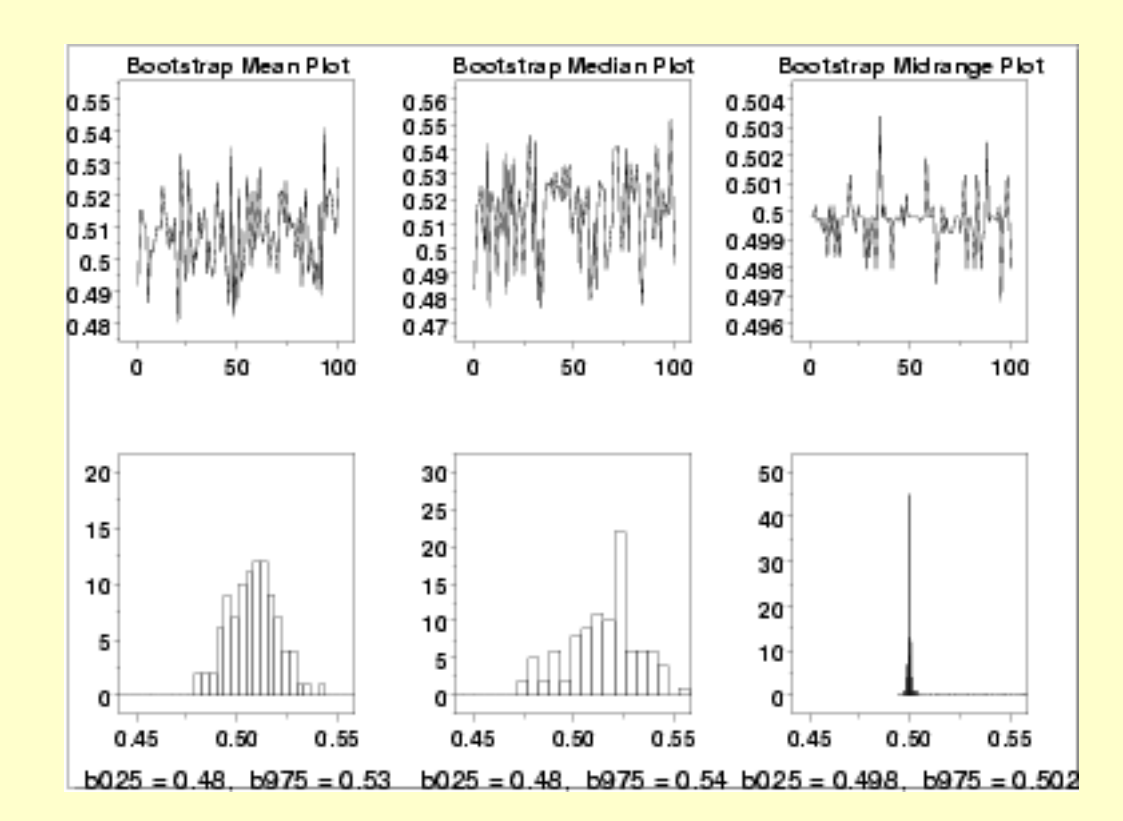

### *Mid-Range is Best*

*Bootstrap Plots*

> From the above histograms, it is obvious that for these data, the mid-range is far superior to the mean or median as an estimate for location.

Using the mean, the location estimate is 0.507 and a 95% confidence interval for the mean is (0.482,0.534). Using the mid-range, the location estimate is 0.499 and the 95% confidence interval for the mid-range is (0.497,0.503).

Although the values for the location are similar, the difference in the uncertainty intervals is quite large.

Note that in the case of a uniform distribution it is known theoretically that the mid-range is the best linear unbiased estimator for location. However, in many applications, the most appropriate estimator will not be known or it will be mathematically intractable to determine a valid condfidence interval. The bootstrap provides a method for determining

1.4.2.2.2. Graphical Output and Interpretation

(and comparing) confidence intervals in these cases.

**NIST SEMATECH** 

**HOME** 

**TOOLS & AIDS** 

**SEARCH** 

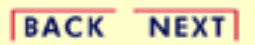

<span id="page-575-0"></span>1.4.2.2.3. Quantitative Output and Interpretation

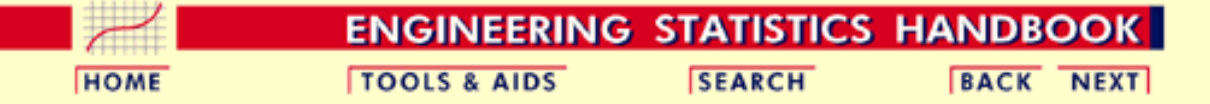

1. [Exploratory Data Analysis](#page-0-0)

1.4. [EDA Case Studies](#page-540-0)

1.4.2. [Case Studies](#page-545-0)

1.4.2.2. [Uniform Random Numbers](#page-564-0)

### **1.4.2.2.3.Quantitative Output and Interpretation**

*Summary Statistics*

As a first step in the analysis, a table of summary statistics is computed from the data. The following table, generated by [Dataplot,](http://www.itl.nist.gov/div898/handbook/eda/section4/eda44.htm#SUMMARY) shows a typical set of statistics.

**SUMMARY** 

NUMBER OF OBSERVATIONS = 500

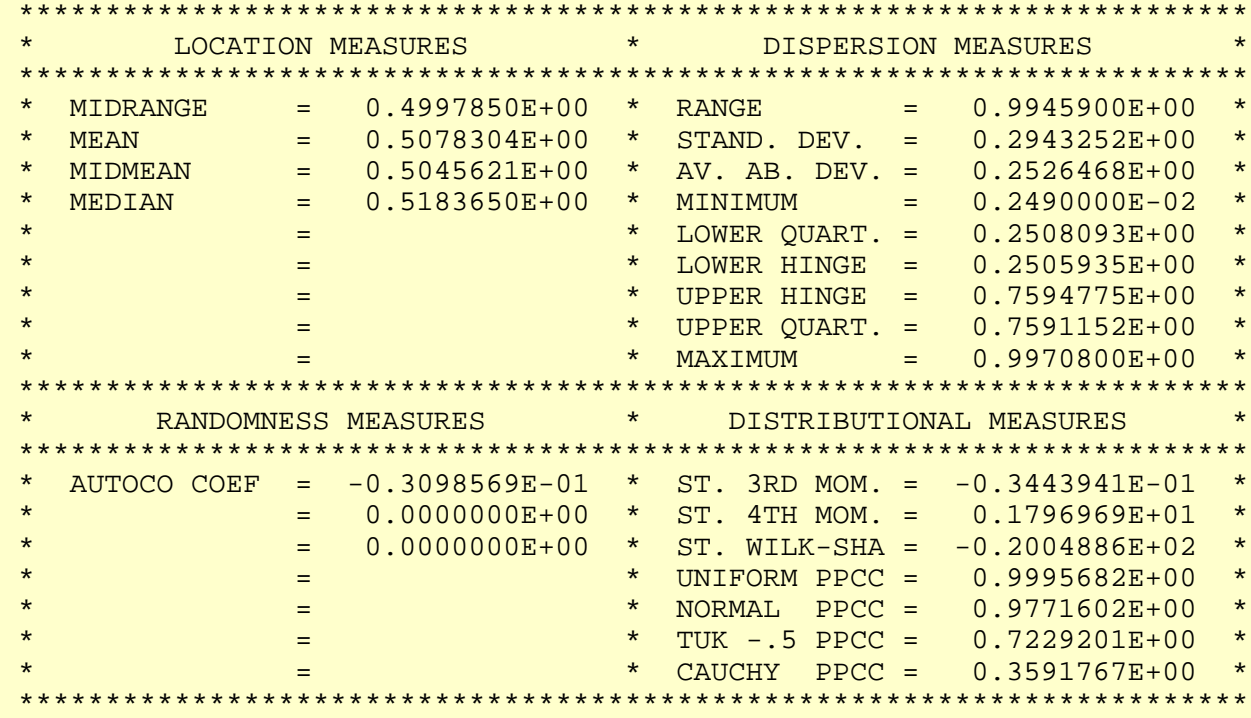

Note that under the distributional measures the uniform [probability plot correlation](http://www.itl.nist.gov/div898/handbook/eda/section3/ppccplot.htm) [coefficient](http://www.itl.nist.gov/div898/handbook/eda/section3/ppccplot.htm) (PPCC) value is significantly larger than the normal PPCC value. This is evidence that the uniform distribution fits these data better than does a normal distribution.
<span id="page-576-0"></span>*Location* One way to quantify a change in location over time is to [fit a straight line](http://www.itl.nist.gov/div898/handbook/pmd/section1/pmd141.htm) to the data set using the index variable  $X = 1, 2, ..., N$ , with N denoting the number of observations. If there is no significant drift in the location, the slope parameter should be zero. For this data set, Dataplot generated the following output:

> LEAST SQUARES MULTILINEAR FIT SAMPLE SIZE  $N = 500$ NUMBER OF VARIABLES  $=$  1 NO REPLICATION CASE **PARAMETER ESTIMATES (APPROX. ST. DEV.) T VALUE**  1 A0 0.522923 (0.2638E-01) 19.82 2 A1 X -0.602478E-04 (0.9125E-04) -0.6603 RESIDUAL STANDARD DEVIATION = 0.2944917 RESIDUAL DEGREES OF FREEDOM = 498

The slope parameter, A1, has a [t value](http://www.itl.nist.gov/div898/handbook/pmd/section4/pmd43.htm) of -0.66 which is statistically not significant. This indicates that the slope can in fact be considered zero.

<span id="page-576-1"></span>*Variation* One simple way to detect a change in variation is with a [Bartlett test](#page-281-0) after dividing the data set into several equal-sized intervals. However, the Bartlett test is not robust for non-normality. Since we know this data set is not approximated well by the normal distribution, we use the alternative [Levene test](#page-284-0). In partiuclar, we use the Levene test based on the median rather the mean. The choice of the number of intervals is somewhat arbitrary, although values of 4 or 8 are reasonable. Dataplot generated the following output for the Levene test.

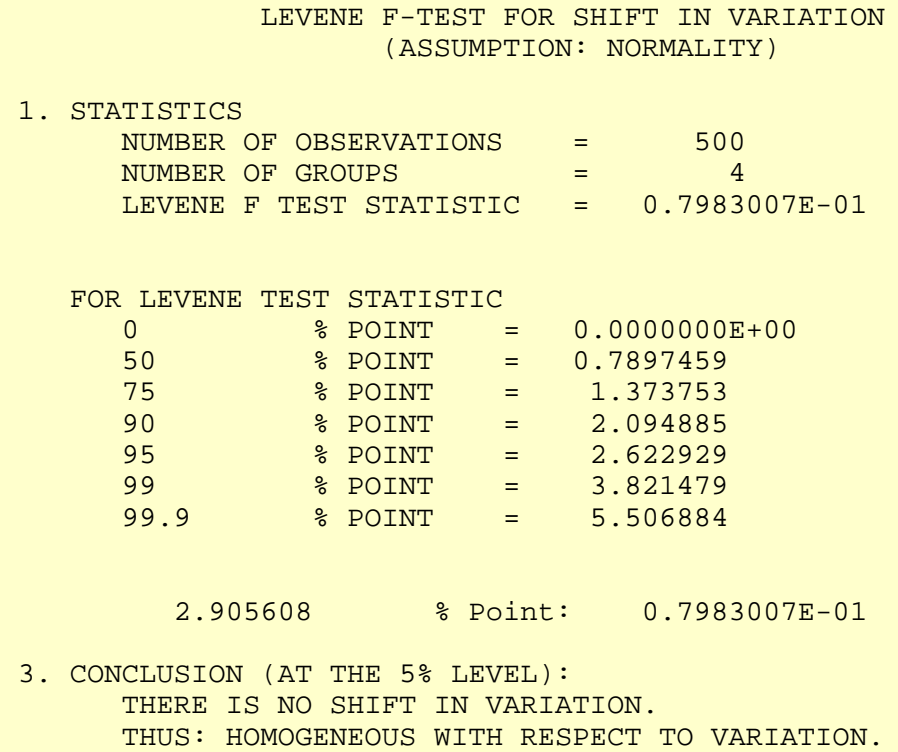

In this case, the Levene test indicates that the standard deviations are not significantly different in the 4 intervals.

<span id="page-577-0"></span>*Randomness* There are many ways in which data can be non-random. However, most common forms of non-randomness can be detected with a few simple tests. The lag plot in the 4-plot in the previous section is a simple graphical technique.

> Another check is an [autocorrelation plot](http://www.itl.nist.gov/div898/handbook/eda/section3/autocopl.htm) that shows the autocorrelations for various lags. Confidence bands can be plotted using 95% and 99% confidence levels. Points outside this band indicate statistically significant values (lag 0 is always 1). Dataplot generated the following autocorrelation plot.

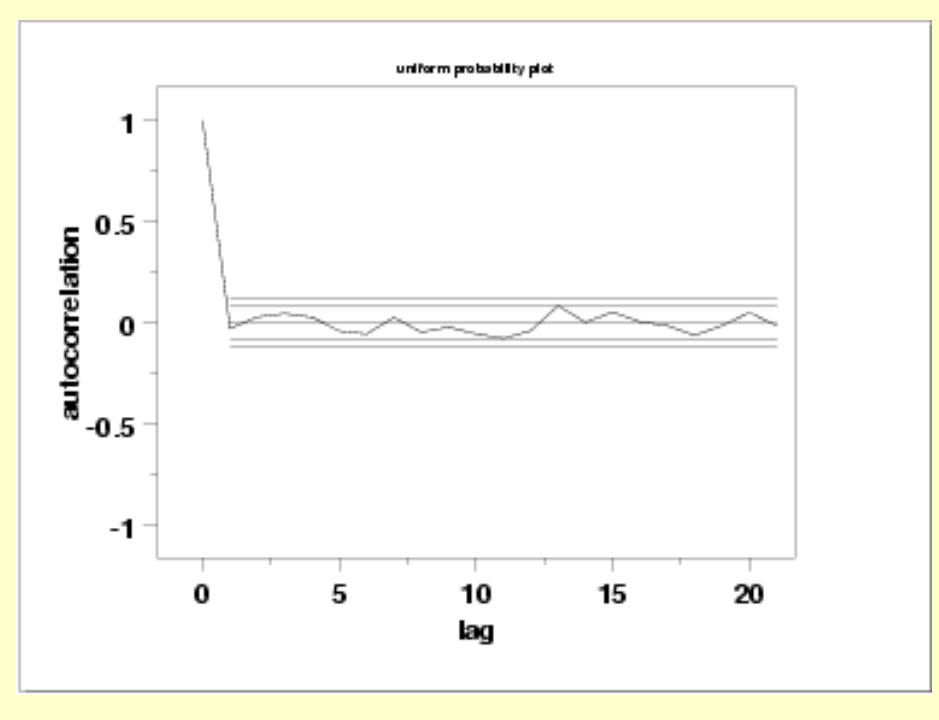

The lag 1 [autocorrelation](#page-301-0), which is generally the one of most interest, is 0.03. The critical values at the 5% significance level are -0.087 and 0.087. This indicates that the lag 1 autocorrelation is not statistically significant, so there is no evidence of non-randomness.

A common test for randomness is the [runs test](#page-305-0).

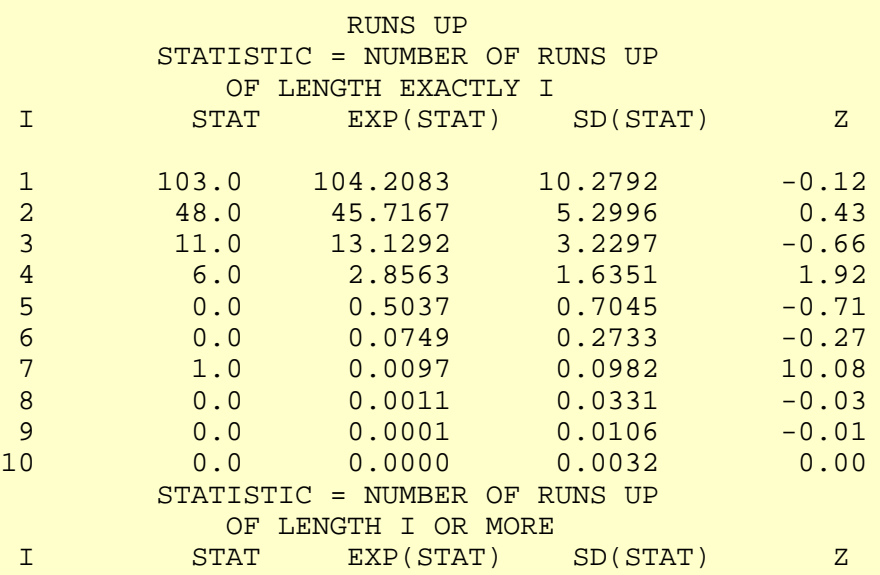

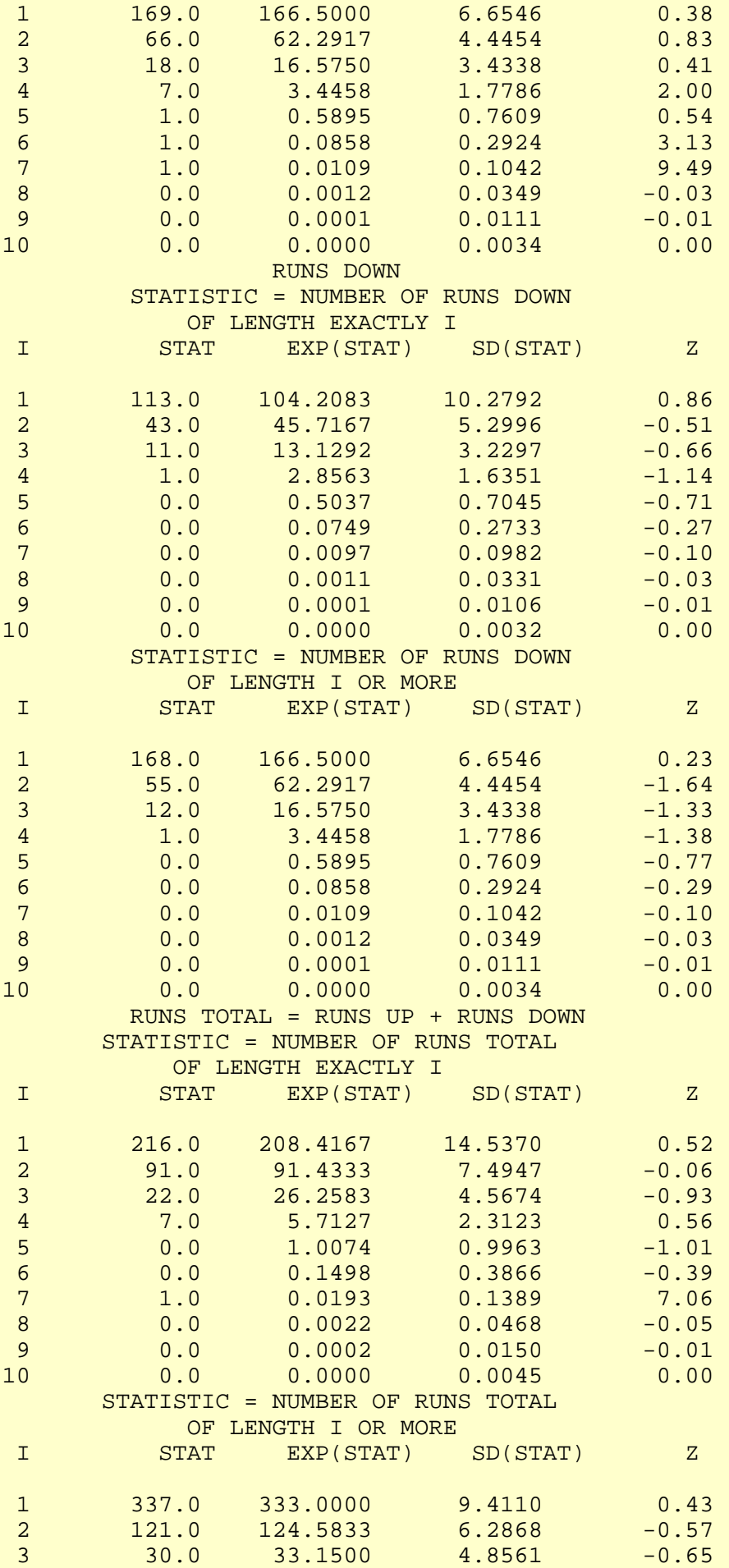

#### 1.4.2.2.3. Quantitative Output and Interpretation

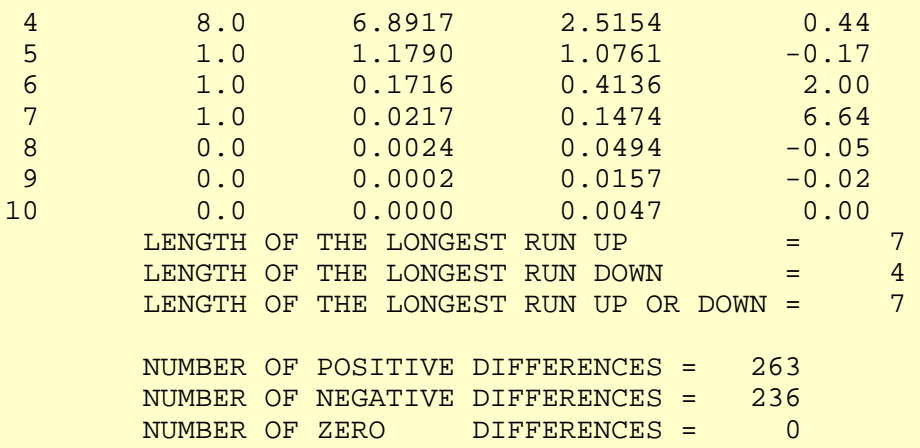

Values in the column labeled "Z" greater than 1.96 or less than -1.96 are statistically significant at the 5% level. This runs test does not indicate any significant non-randomness. There is a statistically significant value for runs of length 7. However, further examination of the table shows that there is in fact a single run of length 7 when near 0 are expected. This is not sufficient evidence to conclude that the data are non-random.

<span id="page-579-0"></span>*Distributional Analysis* [Probability plots](http://www.itl.nist.gov/div898/handbook/eda/section3/probplot.htm) are a graphical test of assessing whether a particular distribution provides an adequate fit to a data set.

> A quantitative enhancement to the probability plot is the correlation coefficient of the points on the probability plot. For this data set the correlation coefficient, from the summary table above, is 0.977. Since this is less than the critical value of 0.987 (this is a [tabulated value\)](#page-536-0), the normality assumption is rejected.

> [Chi-square](#page-315-0) and [Kolmogorov-Smirnov](#page-321-0) goodness-of-fit tests are alternative methods for assessing distributional adequacy. The Wilk-Shapiro and Anderson-Darling tests can be used to test for normality. Dataplot generates the following output for the Anderson-Darling normality test.

> > ANDERSON-DARLING 1-SAMPLE TEST THAT THE DATA CAME FROM A NORMAL DISTRIBUTION

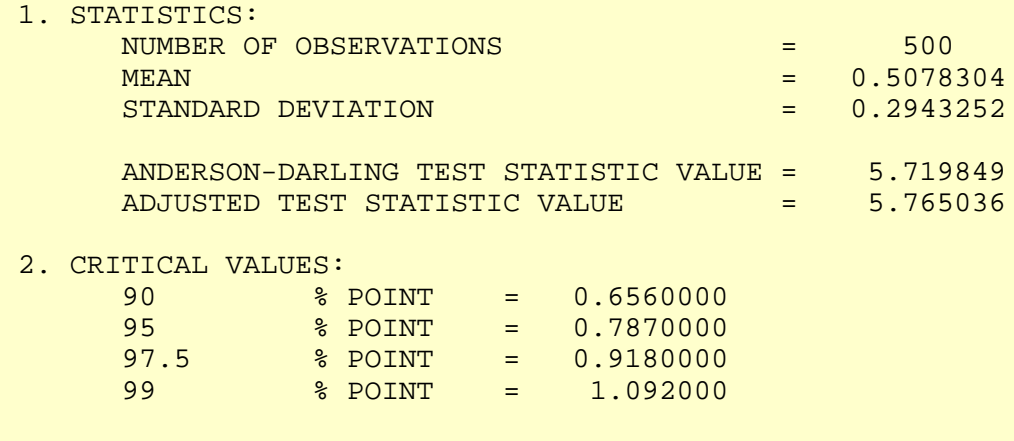

3. CONCLUSION (AT THE 5% LEVEL):

THE DATA DO NOT COME FROM A NORMAL DISTRIBUTION.

The Anderson-Darling test rejects the normality assumption because the value of the test statistic, 5.72, is larger than the critical value of 1.092 at the 1% significance level.

*Model* Based on the graphical and quantitative analysis, we use the model

 $Y_i = C + E_i$ 

where *C* is estimated by the mid-range and the uncertainty interval for *C* is based on a [bootstrap analysis.](#page-573-0) Specifically,

 $C = 0.499$ 95% confidence limit for *C* = (0.497,0.503)

<span id="page-580-0"></span>*Univariate Report* It is sometimes useful and convenient to summarize the above results in a report. The report for the 500 uniform random numbers follows.

Analysis for 500 uniform random numbers

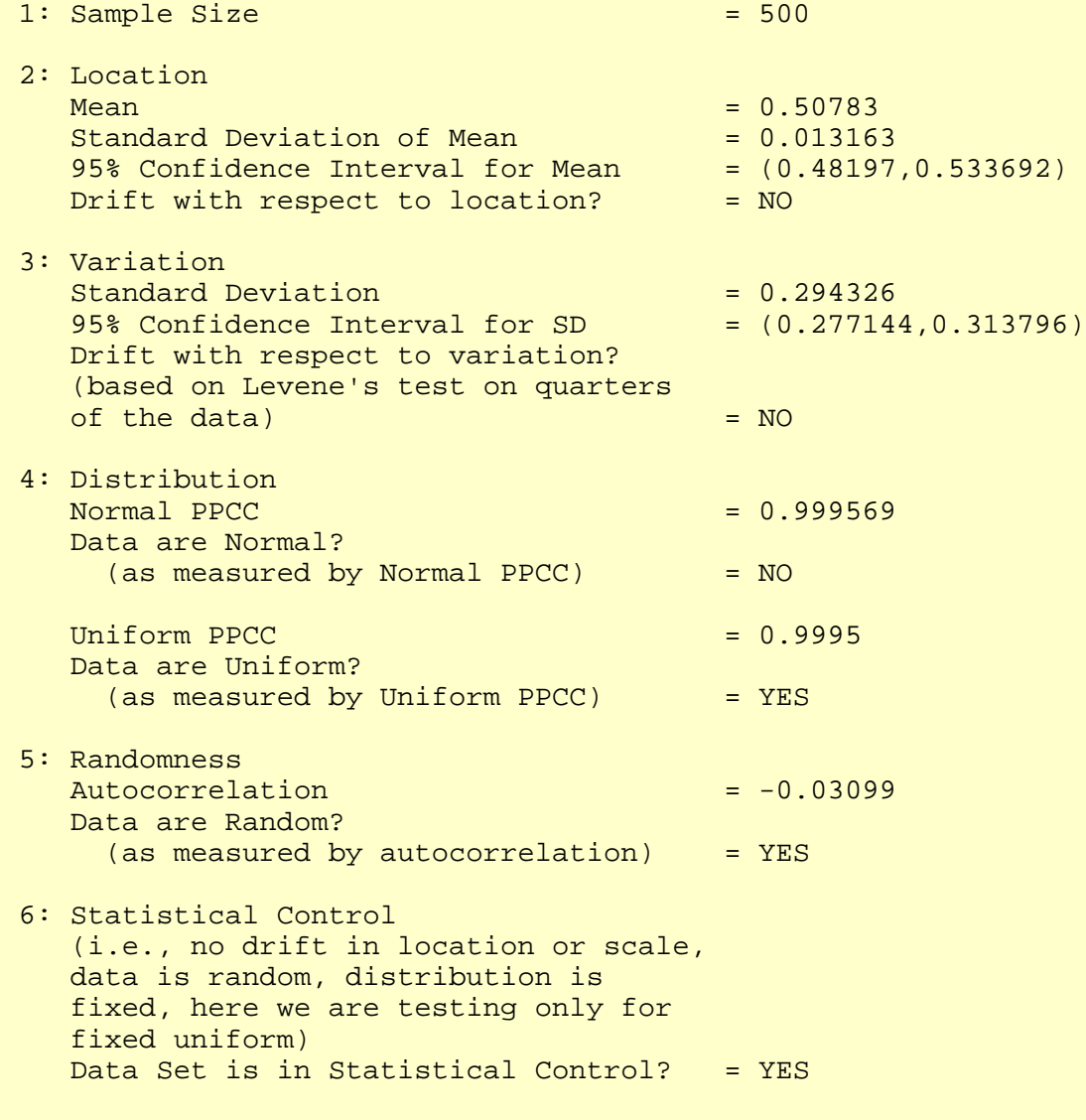

**NIST HOME TOOLS & AIDS SEARCH** BACK NEXT **SEMATECH** 

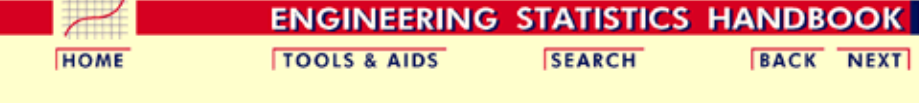

1. [Exploratory Data Analysis](#page-0-0) 1.4. [EDA Case Studies](#page-540-0) 1.4.2. [Case Studies](#page-545-0) 1.4.2.2. [Uniform Random Numbers](#page-564-0)

### **1.4.2.2.4.Work This Example Yourself**

*[View](http://www.itl.nist.gov/div898/handbook/eda/section4/randu4p/randu4p.htm) [Dataplot](http://www.itl.nist.gov/div898/handbook/eda/section4/randu4p/randu4p.htm) [Macro for](http://www.itl.nist.gov/div898/handbook/eda/section4/randu4p/randu4p.htm) [this Case](http://www.itl.nist.gov/div898/handbook/eda/section4/randu4p/randu4p.htm) [Study](http://www.itl.nist.gov/div898/handbook/eda/section4/randu4p/randu4p.htm)*

This page allows you to repeat the analysis outlined in the case study description on the previous page using **Dataplot**. It is required that you have already [downloaded and installed](http://www.itl.nist.gov/div898/software/dataplot/ftp/homepage.htm) Dataplot and [configured your](http://www.itl.nist.gov/div898/handbook/dpbrows.htm) [browser.](http://www.itl.nist.gov/div898/handbook/dpbrows.htm) to run Dataplot. Output from each analysis step below will be displayed in one or more of the Dataplot windows. The four main windows are the Output window, the Graphics window, the Command History window, and the data sheet window. Across the top of the main windows there are menus for executing Dataplot commands. Across the bottom is a command entry window where commands can be typed in.

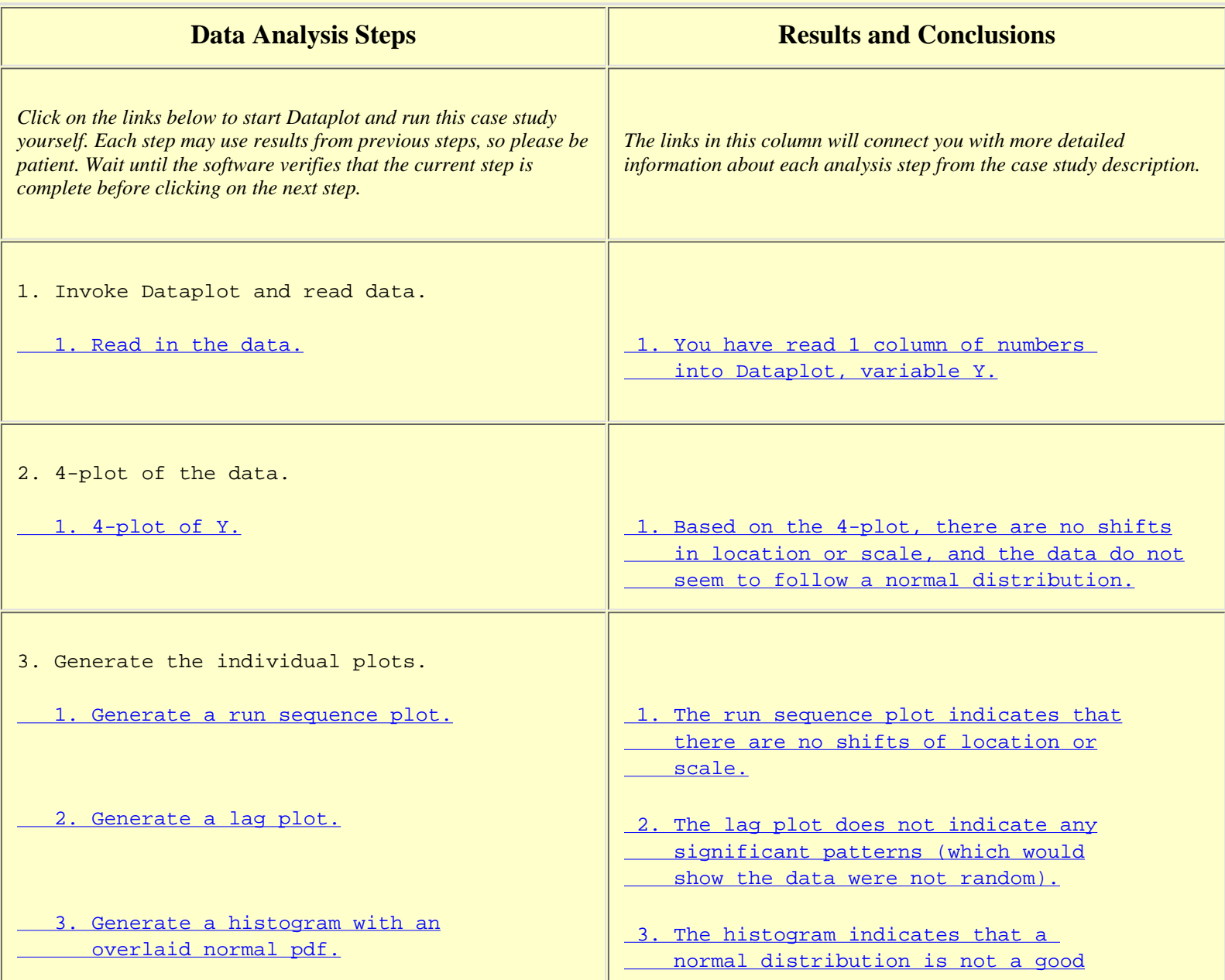

http://www.itl.nist.gov/div898/handbook/eda/section4/eda4224.htm (1 of 3) [5/7/2002 3:15:57 PM]

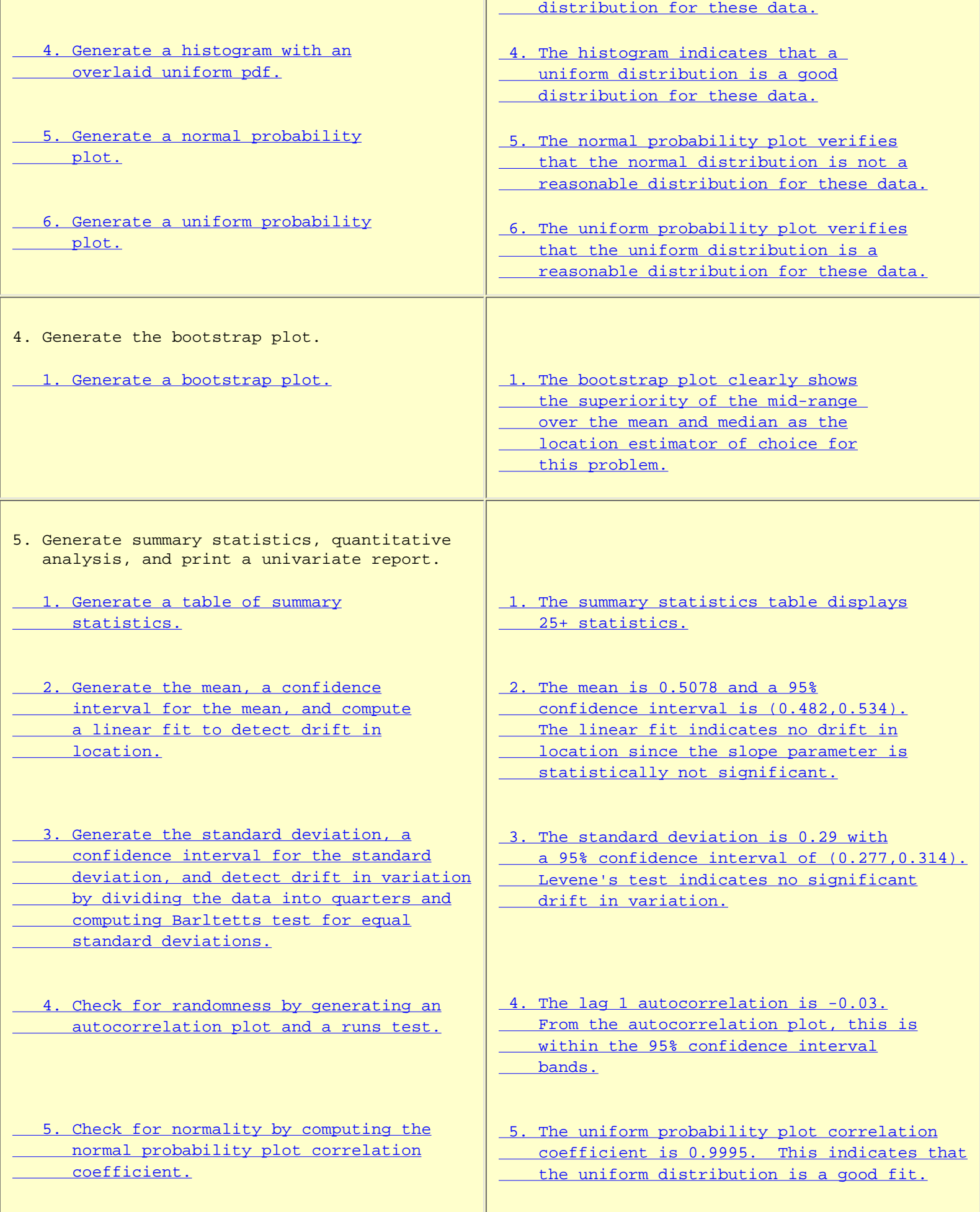

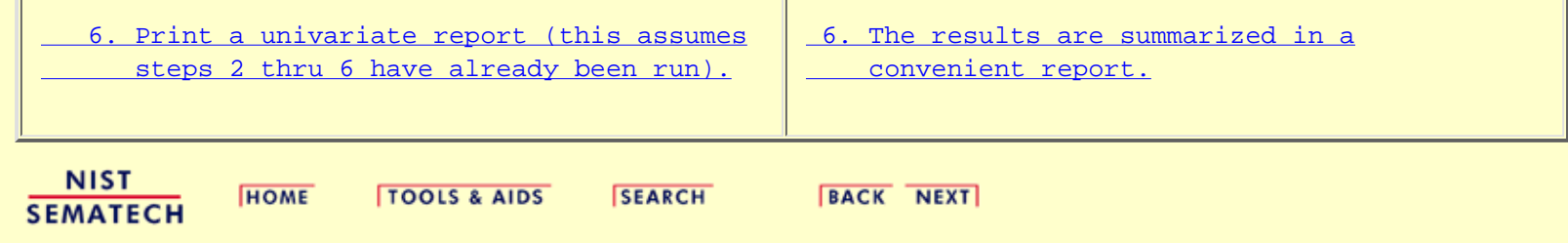

**ENGINEERING STATISTICS HANDBOOK** 

<span id="page-584-0"></span>**HOME** 

**TOOLS & AIDS** 

**SEARCH** 

**BACK NEXT** 

1. [Exploratory Data Analysis](#page-0-0) 1.4. [EDA Case Studies](#page-540-0)

1.4.2. [Case Studies](#page-545-0)

# **1.4.2.3.Random Walk**

**HOME** 

### *Random Walk* This example illustrates the univariate analysis of a set of numbers derived from a random walk. 1. [Background and Data](#page-585-0) 2. [Test Underlying Assumptions](#page-597-0) 3. [Develop Better Model](#page-604-0) 4. [Validate New Model](#page-605-0) 5. [Work This Example Yourself](#page-609-0)

**NIST SEMATECH** 

**TOOLS & AIDS** 

**SEARCH** 

**BACK NEXT** 

http://www.itl.nist.gov/div898/handbook/eda/section4/eda423.htm [5/7/2002 3:15:57 PM]

<span id="page-585-0"></span>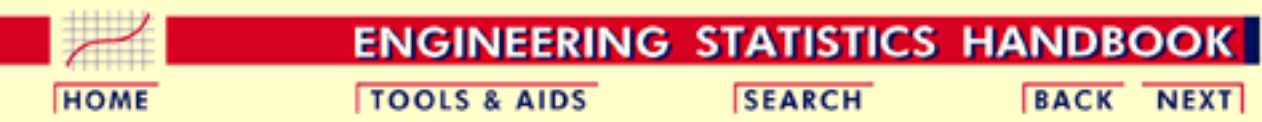

1. [Exploratory Data Analysis](#page-0-0) 1.4. [EDA Case Studies](#page-540-0) 1.4.2. [Case Studies](#page-545-0) 1.4.2.3. [Random Walk](#page-584-0)

# **1.4.2.3.1.Background and Data**

*Generation* A random walk can be generated from a set of uniform random numbers by the formula:

$$
R_i=\sum_{j=1}^i (U_j-0.5)
$$

where U is a set of uniform random numbers.

The motivation for studying a set of random walk data is to illustrate the effects of a known underlying [autocorrelation](#page-301-0) structure (i.e., non-randomness) in the data.

*Software* Most general purpose statistical software programs, including [Dataplot](http://www.itl.nist.gov/div898/handbook/eda/section4/eda44.htm#RANDWALK), can generate data for a random walk.

#### *Resulting Data* The following is the set of random walk numbers used for this case study.

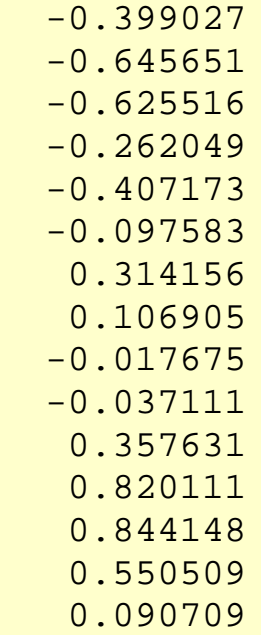

http://www.itl.nist.gov/div898/handbook/eda/section4/eda4231.htm (1 of 12) [5/7/2002 3:15:57 PM]

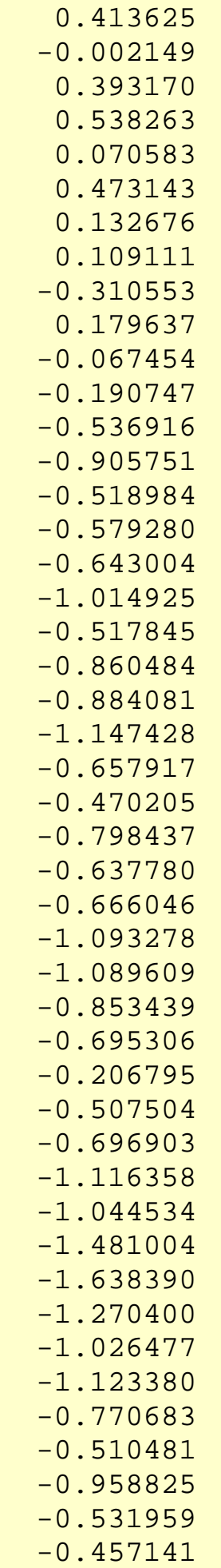

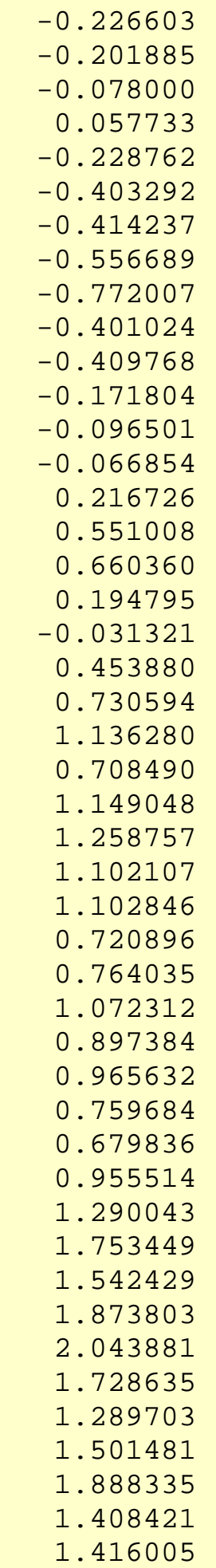

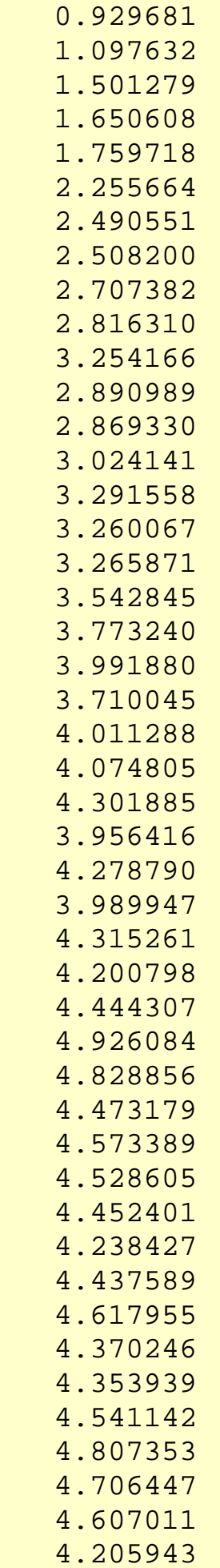

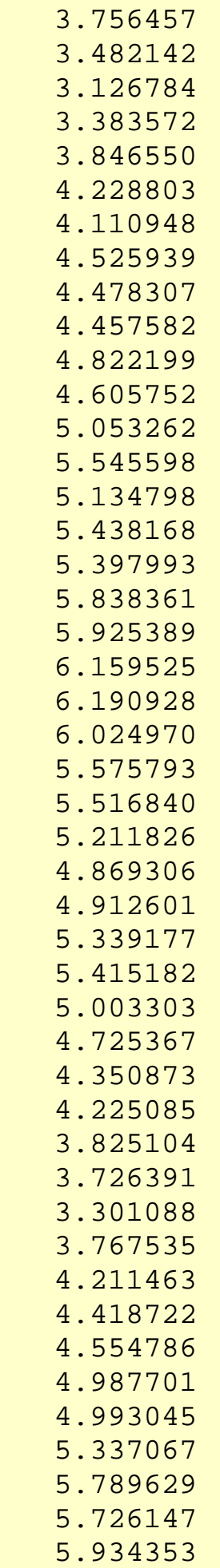

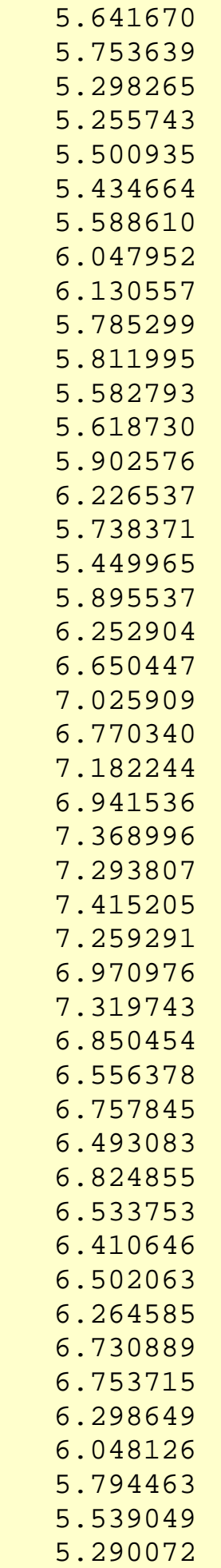

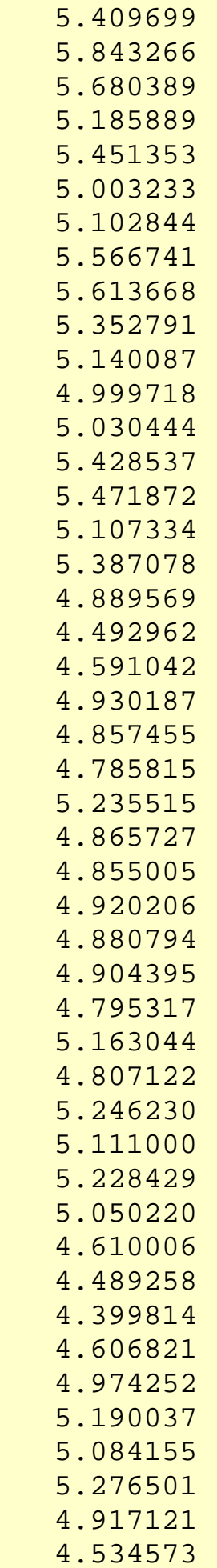

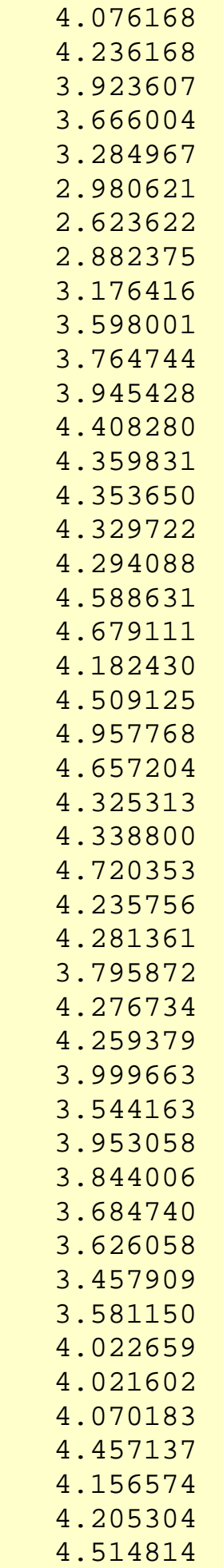

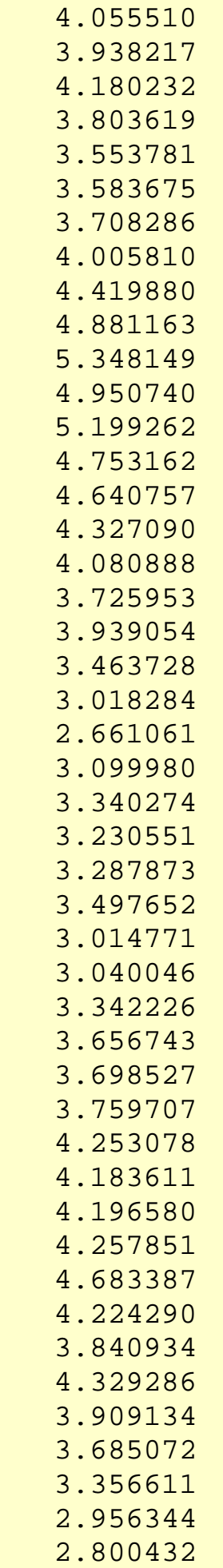

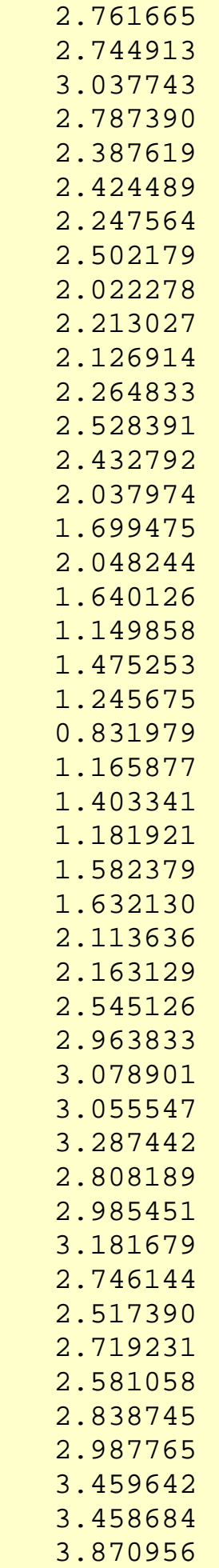

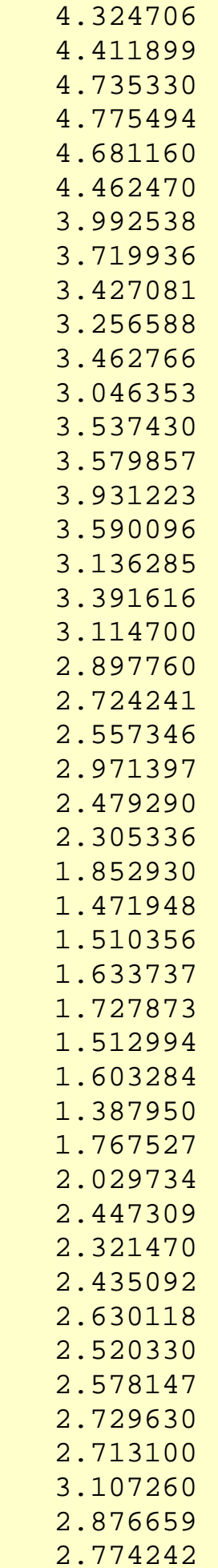

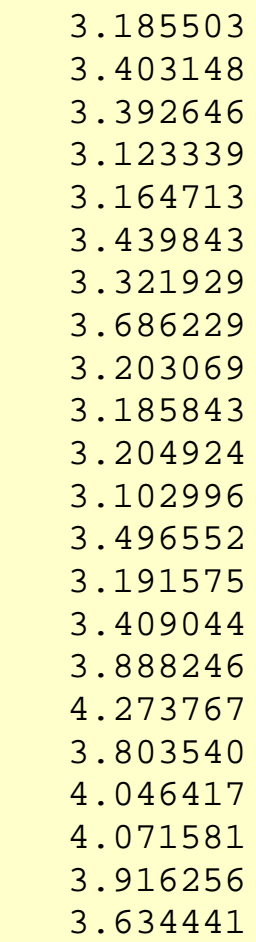

- 4.065834
- 3.844651
- 3.915219

**NIST SEMATECH** 

**HOME** 

TOOLS & AIDS SEARCH BACK NEXT

<span id="page-597-0"></span>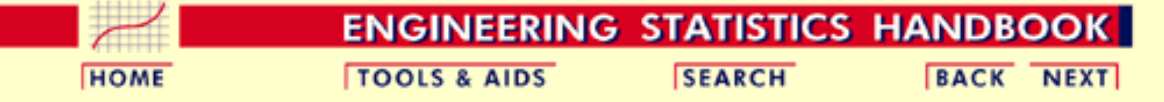

- 1. [Exploratory Data Analysis](#page-0-0)
- 1.4. [EDA Case Studies](#page-540-0)
- 1.4.2. [Case Studies](#page-545-0)
- 1.4.2.3. [Random Walk](#page-584-0)

### **1.4.2.3.2.Test Underlying Assumptions**

**Goal** The goal of this analysis is threefold:

1. Determine if the univariate model:

$$
Y_i=C+E_i
$$

is appropriate and valid.

- 2. Determine if the typical underlying assumptions for an "in control" measurement process are valid. These assumptions are:
	- 1. random drawings;
	- 2. from a fixed distribution;
	- 3. with the distribution having a fixed location; and
	- 4. the distribution having a fixed scale.
- 3. Determine if the confidence interval
	- $\bar{Y} \pm 2s/\sqrt{N}$

is appropriate and valid, with *s* denoting the standard deviation of the original data.

<span id="page-597-1"></span>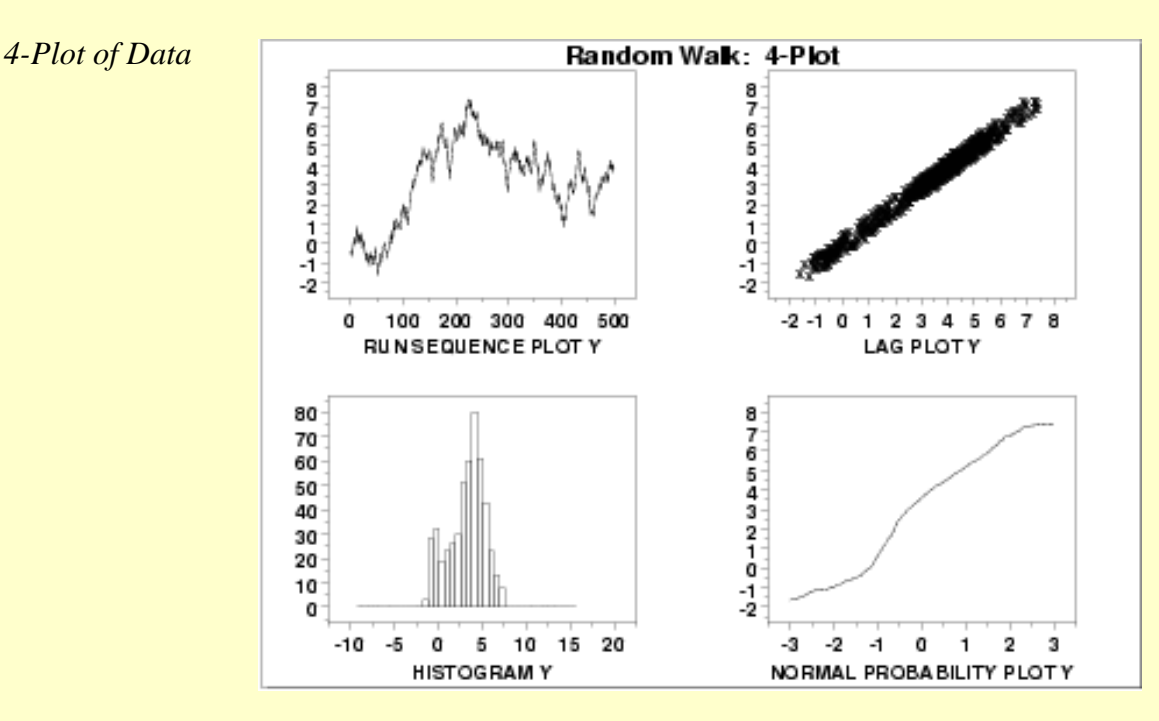

*Interpretation* The assumptions are addressed by the graphics shown above:

- 1. The [run sequence plot](http://www.itl.nist.gov/div898/handbook/eda/section3/runseqpl.htm) (upper left) indicates significant shifts in location over time.
- 2. The [lag plot](http://www.itl.nist.gov/div898/handbook/eda/section3/lagplot.htm) (upper right) indicates significant non-randomness in the data.
- When the assumptions of randomness and constant location and scale are not satisfied, 3. the distributional assumptions are not meaningful. Therefore we do not attempt to make any interpretation of the [histogram](http://www.itl.nist.gov/div898/handbook/eda/section3/histogra.htm) (lower left) or the [normal probability plot](http://www.itl.nist.gov/div898/handbook/eda/section3/normprpl.htm) (lower right).

From the above plots, we conclude that the underlying assumptions are seriously violated. Therefore the  $Y_i = C + E_i$  model is not valid.

When the randomness assumption is seriously violated, a [time series](http://www.itl.nist.gov/div898/handbook/pmc/section4/pmc4.htm) model may be appropriate. The lag plot often suggests a reasonable model. For example, in this case the strongly linear appearance of the lag plot suggests a model fitting  $Y_i$  versus  $Y_{i-1}$  might be appropriate. When the data are non-random, it is helpful to supplement the lag plot with an [autocorrelation plot](http://www.itl.nist.gov/div898/handbook/eda/section3/autocopl.htm) and a [spectral plot.](http://www.itl.nist.gov/div898/handbook/eda/section3/spectrum.htm) Although in this case the lag plot is enough to suggest an appropriate model, we provide the autocorrelation and spectral plots for comparison.

#### <span id="page-598-0"></span>*Autocorrelation Plot* When the lag plot indicates significant non-randomness, it can be helpful to follow up with a an [autocorrelation plot.](http://www.itl.nist.gov/div898/handbook/eda/section3/autocorr.htm)

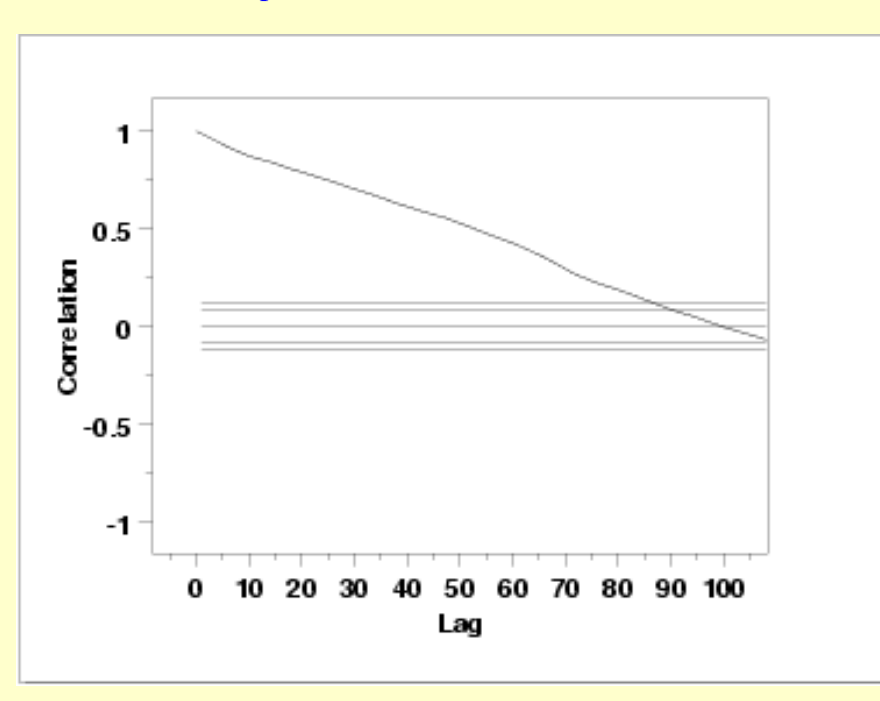

This autocorrelation plot shows significant autocorrelation at lags 1 through 100 in a linearly decreasing fashion.

<span id="page-599-1"></span>*Spectral Plot* Another useful plot for non-random data is the [spectral plot.](http://www.itl.nist.gov/div898/handbook/eda/section3/spectrum.htm)

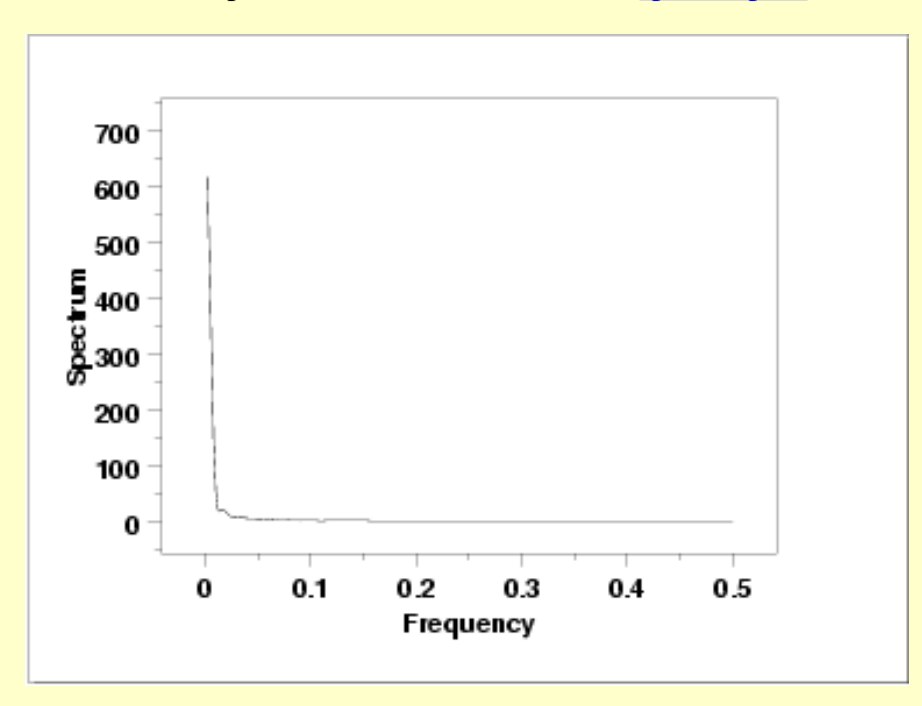

This spectral plot shows a single dominant low frequency peak.

*Quantitative Output* Although the 4-plot above clearly shows the violation of the assumptions, we supplement the graphical output with some quantitative measures.

<span id="page-599-0"></span>*Summary Statistics* As a first step in the analysis, a table of summary statistics is computed from the data. The following table, generated by [Dataplot,](http://www.itl.nist.gov/div898/handbook/eda/section4/eda44.htm#SUMMARY) shows a typical set of statistics.

### SUMMARY

NUMBER OF OBSERVATIONS = 500

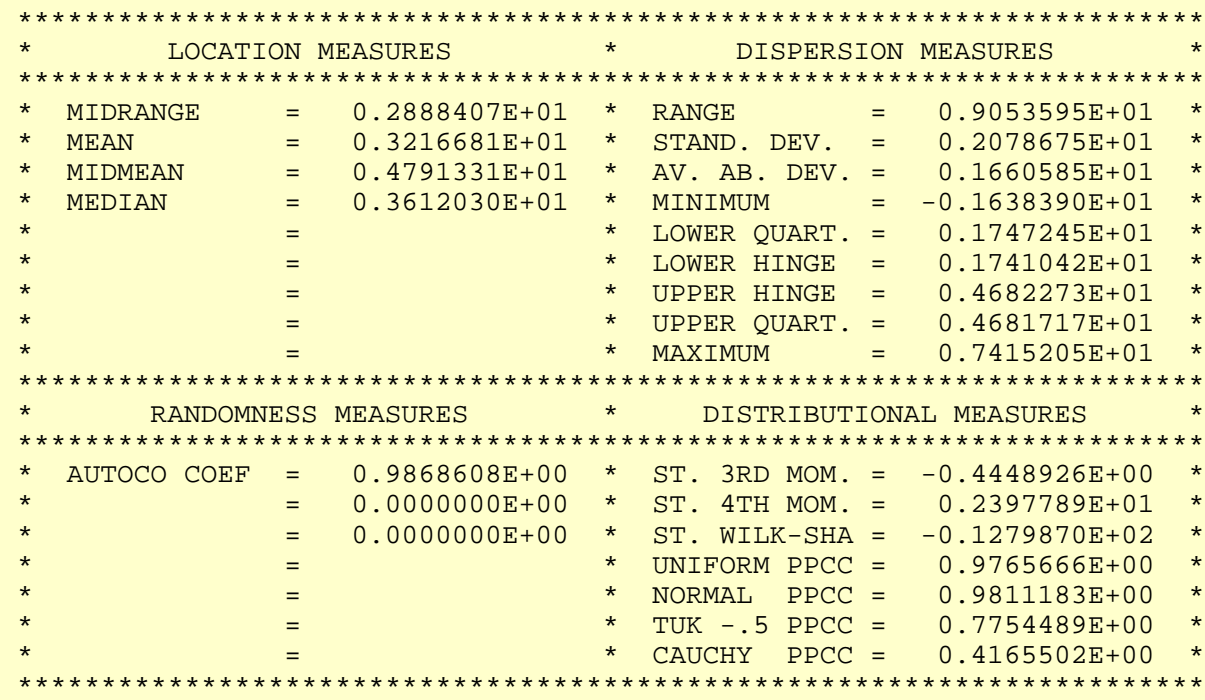

The value of the [autocorrelation statistic](#page-301-0), 0.987, is evidence of a very strong autocorrelation.

<span id="page-600-0"></span>*Location* One way to quantify a change in location over time is to [fit a straight line](http://www.itl.nist.gov/div898/handbook/pmd/section1/pmd141.htm) to the data set using the index variable  $X = 1, 2, ..., N$ , with N denoting the number of observations. If there is no significant drift in the location, the slope parameter should be zero. For this data set, Dataplot generates the following output:

> LEAST SQUARES MULTILINEAR FIT SAMPLE SIZE N = 500 NUMBER OF VARIABLES = 1 NO REPLICATION CASE **PARAMETER ESTIMATES (APPROX. ST. DEV.) T VALUE**  1 A0 1.83351 (0.1721 ) 10.65 2 A1 X 0.552164E-02 (0.5953E-03) 9.275 RESIDUAL STANDARD DEVIATION = 1.921416 RESIDUAL DEGREES OF FREEDOM = 498 COEF AND SD(COEF) WRITTEN OUT TO FILE DPST1F.DAT SD(PRED),95LOWER,95UPPER,99LOWER,99UPPER WRITTEN OUT TO FILE DPST2F.DAT REGRESSION DIAGNOSTICS WRITTEN OUT TO FILE DPST3F.DAT PARAMETER VARIANCE-COVARIANCE MATRIX AND INVERSE OF X-TRANSPOSE X MATRIX WRITTEN OUT TO FILE DPST4F.DAT

The slope parameter, A1, has a [t value](http://www.itl.nist.gov/div898/handbook/pmd/section4/pmd43.htm) of 9.3 which is statistically significant. This indicates that the slope cannot in fact be considered zero and so the conclusion is that we do not have constant location.

<span id="page-600-1"></span>*Variation* One simple way to detect a change in variation is with a [Bartlett test](#page-281-0) after dividing the data set into several equal-sized intervals. However, the Bartlett test is not robust for non-normality. Since we know this data set is not approximated well by the normal distribution, we use the alternative [Levene test.](#page-284-0) In partiuclar, we use the Levene test based on the median rather the mean. The choice of the number of intervals is somewhat arbitrary, although values of 4 or 8 are reasonable. Dataplot generated the following output for the Levene test.

> LEVENE F-TEST FOR SHIFT IN VARIATION (ASSUMPTION: NORMALITY)

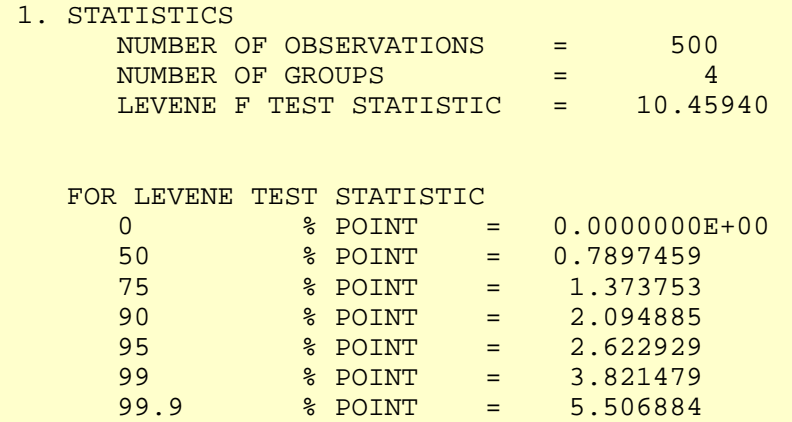

99.99989 % Point: 10.45940

 3. CONCLUSION (AT THE 5% LEVEL): THERE IS A SHIFT IN VARIATION. THUS: NOT HOMOGENEOUS WITH RESPECT TO VARIATION.

In this case, the Levene test indicates that the standard deviations are significantly different in the 4 intervals since the test statistic of 10.46 is greater than the 95% critical value of 2.62. Therefore we conclude that the scale is not constant.

<span id="page-601-0"></span>*Randomness* Although the lag 1 autocorrelation coefficient above clearly shows the non-randomness, we show the output from a [runs test](#page-305-0) as well.

#### RUNS UP

#### STATISTIC = NUMBER OF RUNS UP OF LENGTH EXACTLY I

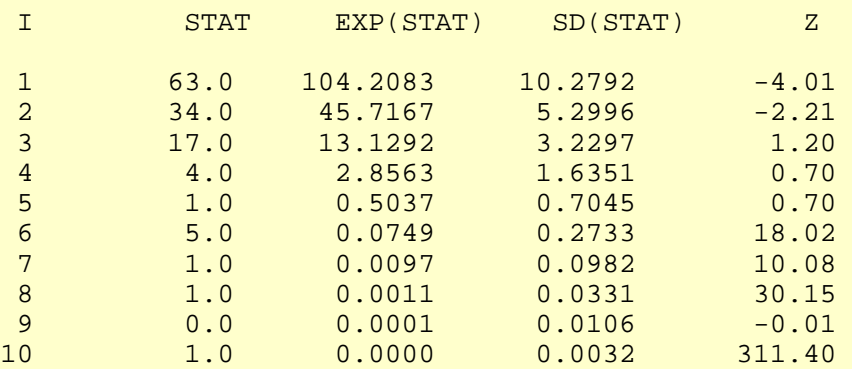

#### STATISTIC = NUMBER OF RUNS UP OF LENGTH I OR MORE

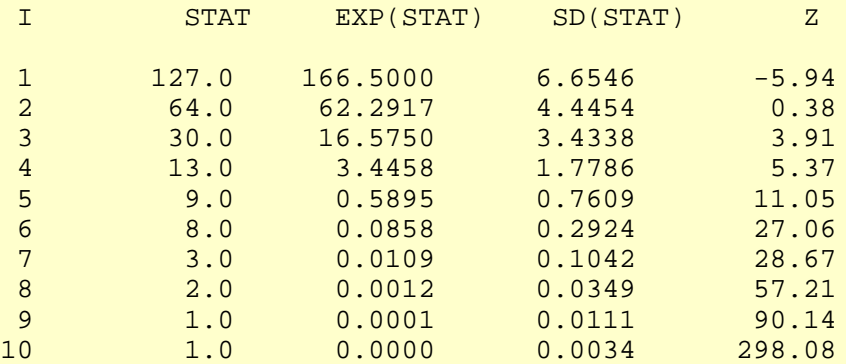

#### RUNS DOWN

#### STATISTIC = NUMBER OF RUNS DOWN OF LENGTH EXACTLY I

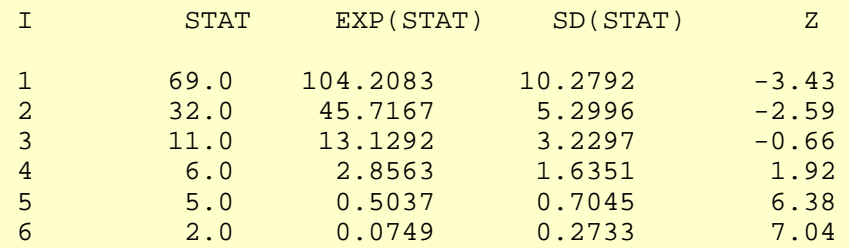

#### 1.4.2.3.2. Test Underlying Assumptions

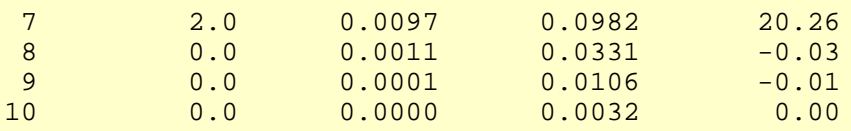

### STATISTIC = NUMBER OF RUNS DOWN OF LENGTH I OR MORE

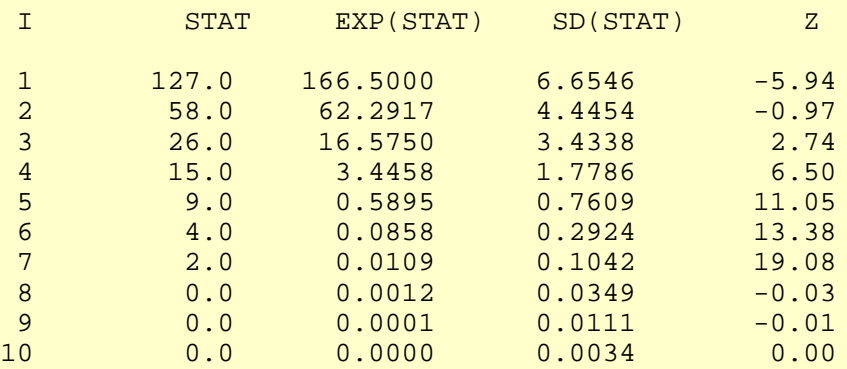

RUNS TOTAL = RUNS UP + RUNS DOWN

#### STATISTIC = NUMBER OF RUNS TOTAL OF LENGTH EXACTLY I

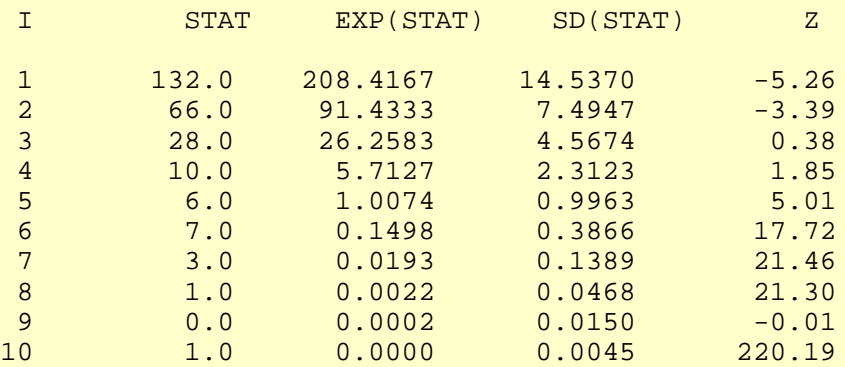

#### STATISTIC = NUMBER OF RUNS TOTAL OF LENGTH I OR MORE

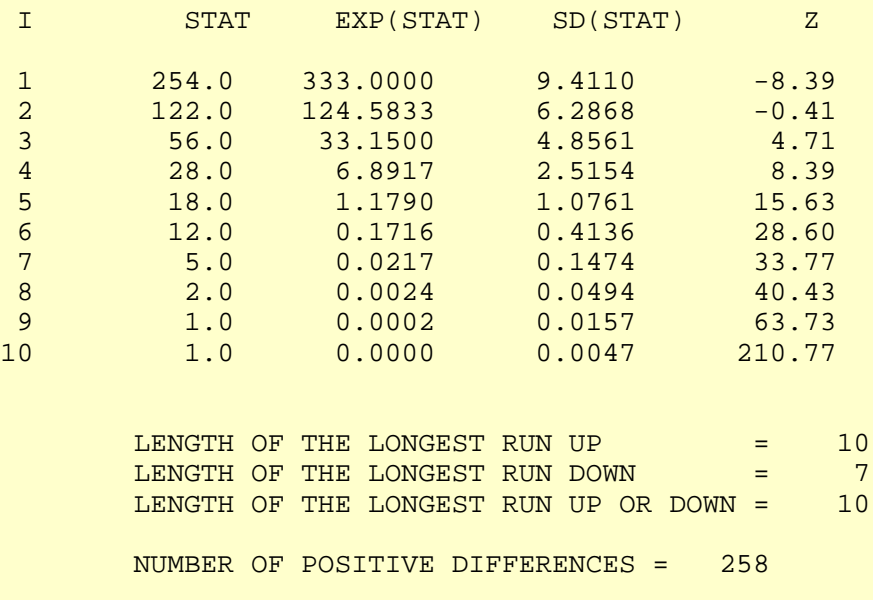

 NUMBER OF NEGATIVE DIFFERENCES = 241 NUMBER OF ZERO DIFFERENCES = 0

Values in the column labeled "Z" greater than 1.96 or less than -1.96 are statistically significant at the 5% level. Numerous values in this column are much larger than  $+/-1.96$ , so we conclude that the data are not random.

*Distributional Assumptions* Since the quantitative tests show that the assumptions of randomness and constant location and scale are not met, the distributional measures will not be meaningful. Therefore these quantitative tests are omitted.

**NIST SEMATECH** 

**HOME** 

**TOOLS & AIDS** 

**SEARCH** 

**BACK NEXT** 

<span id="page-604-0"></span>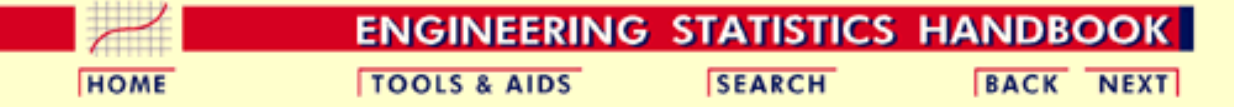

1. [Exploratory Data Analysis](#page-0-0) 1.4. [EDA Case Studies](#page-540-0) 1.4.2. [Case Studies](#page-545-0) 1.4.2.3. [Random Walk](#page-584-0)

### **1.4.2.3.3.Develop A Better Model**

*Lag Plot Suggests Better Model* Since the underlying assumptions did not hold, we need to develop a better model. The lag plot showed a distinct linear pattern. Given the definition of the lag plot,  $Y_i$  versus *Yi-1*, a good candidate model is a model of the form

 $Y_i = A_0 + A_1 * Y_{i-1} + E_i$ 

A [linear fit](http://www.itl.nist.gov/div898/handbook/pmd/section1/pmd141.htm) of this model generated the following output.

*Output*

*Fit*

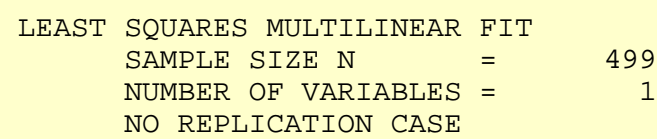

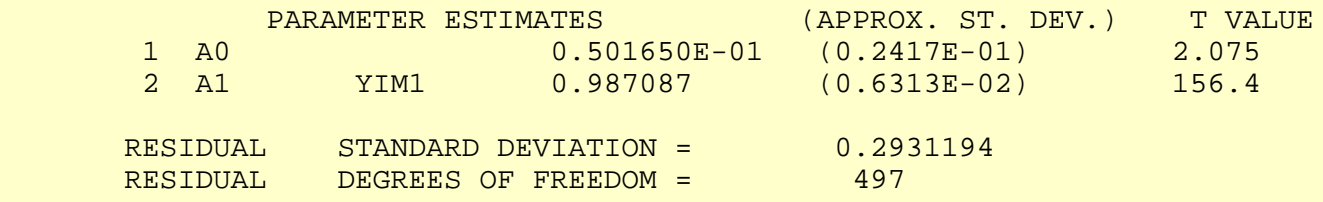

The slope parameter, A1, has a [t value](http://www.itl.nist.gov/div898/handbook/pmd/section4/pmd43.htm) of 156.4 which is statistically significant. Also, the residual standard deviation is 0.29. This can be compared to the standard deviation [shown in](#page-599-0) [the summary table](#page-599-0), which is 2.08. That is, the fit to the autoregressive model has reduced the variability by a factor of 7.

*Time Series Model* This model is an example of a time series model. More extensive discussion of time series is given in the [Process Monitoring](http://www.itl.nist.gov/div898/handbook/pmc/section4/pmc4.htm) chapter.

**NIST SEMATECH** 

**HOME** 

**TOOLS & AIDS** 

**SEARCH** 

**BACK NEXT** 

<span id="page-605-0"></span>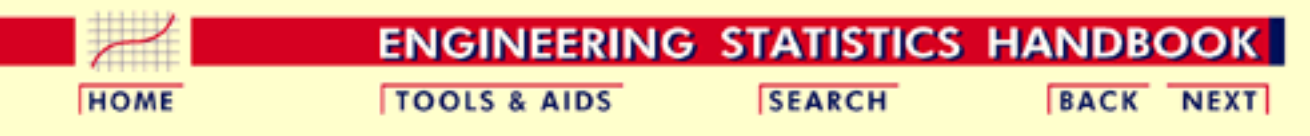

1. [Exploratory Data Analysis](#page-0-0) 1.4. [EDA Case Studies](#page-540-0) 1.4.2. [Case Studies](#page-545-0) 1.4.2.3. [Random Walk](#page-584-0)

### **1.4.2.3.4.Validate New Model**

<span id="page-605-1"></span>*Plot Predicted with Original Data*

The first step in [verifying the model](http://www.itl.nist.gov/div898/handbook/pmd/section4/pmd44.htm) is to plot the predicted values from the fit with the original data.

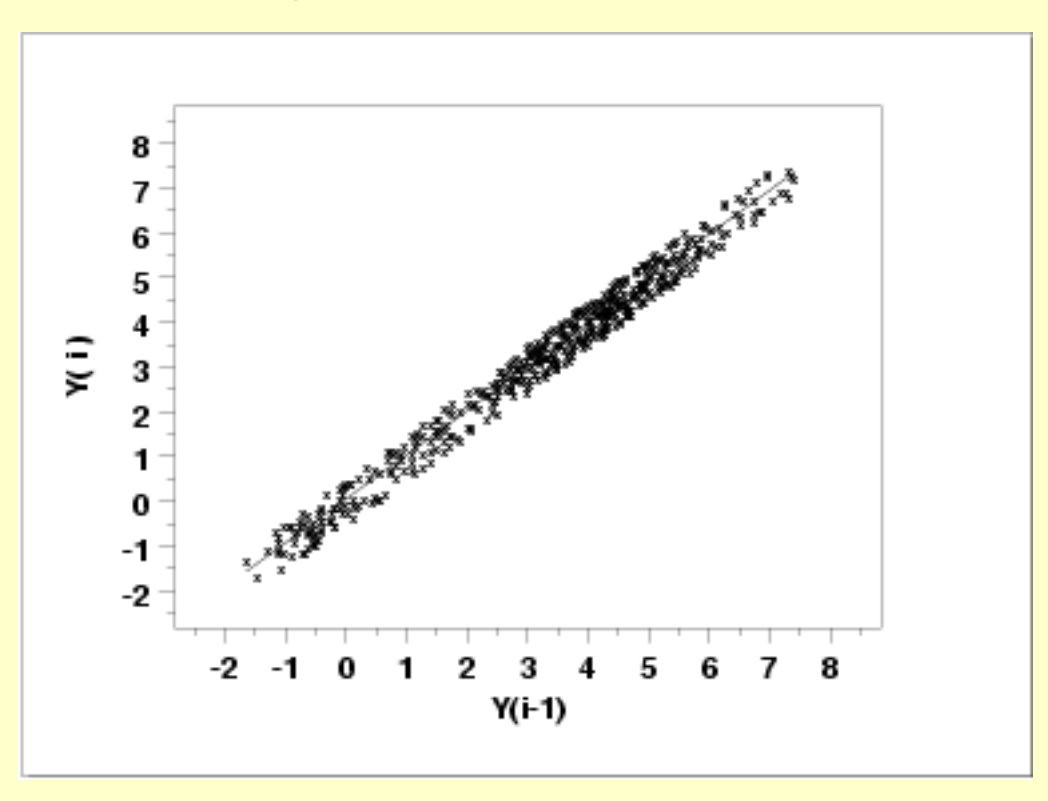

This plot indicates a reasonably good fit.

*Test Underlying Assumptions on the Residuals*

In addition to the plot of the predicted values, the residual standard deviation from the fit also indicates a significant improvement for the model. The next step is to validate the underlying assumptions for the error component, or [residuals](http://www.itl.nist.gov/div898/handbook/pmd/section4/pmd44.htm), from this model.

<span id="page-606-0"></span>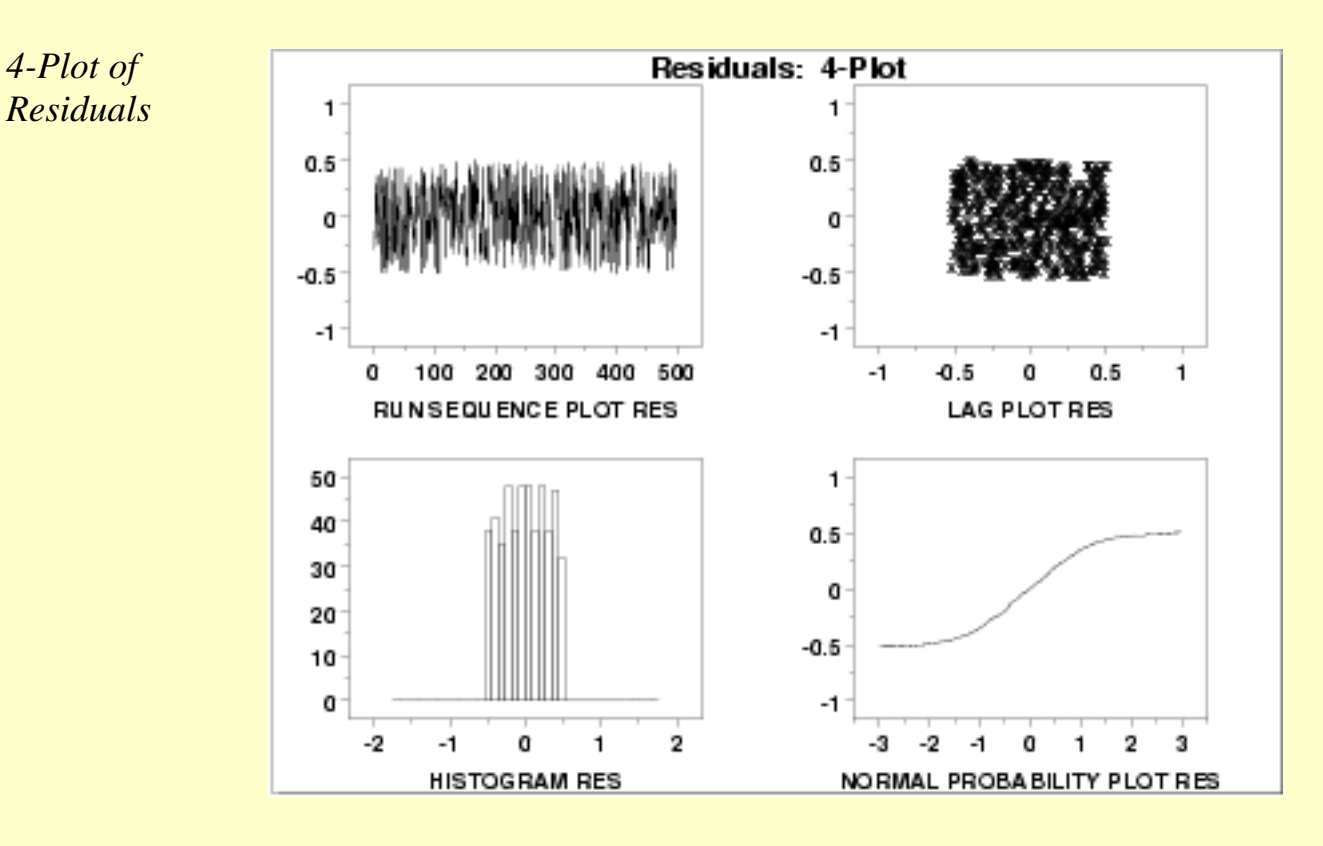

*Interpretation* The assumptions are addressed by the graphics shown above:

- 1. The [run sequence plot](http://www.itl.nist.gov/div898/handbook/eda/section3/runseqpl.htm) (upper left) indicates no significant shifts in location or scale over time.
- 2. The [lag plot](http://www.itl.nist.gov/div898/handbook/eda/section3/lagplot.htm) (upper right) exhibits a random appearance.
- 3. The [histogram](http://www.itl.nist.gov/div898/handbook/eda/section3/histogra.htm) shows a relatively flat appearance. This indicates that a uniform probability distribution may be an appropriate model for the error component (or residuals).
- 4. The [normal probability](http://www.itl.nist.gov/div898/handbook/eda/section3/normprpl.htm) plot clearly shows that the normal distribution is not an appropriate model for the error component.

A uniform probability plot can be used to further test the suggestion that a uniform distribution might be a good model for the error component.

<span id="page-607-0"></span>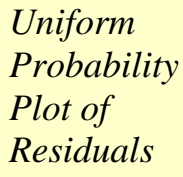

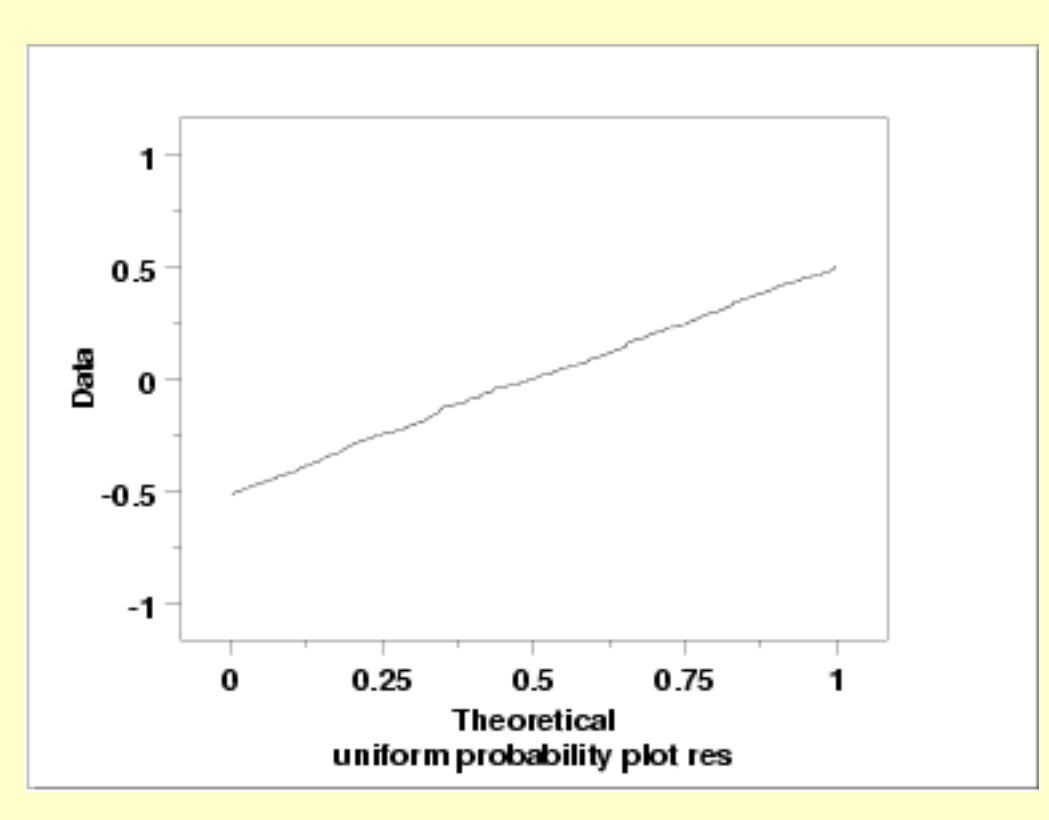

Since the [uniform probability plot](http://www.itl.nist.gov/div898/handbook/eda/section3/probplot.htm) is nearly linear, this verifies that a uniform distribution is a good model for the error component.

*Conclusions* Since the residuals from our model satisfy the underlying assumptions, we conlude that

 $Y_i = 0.0502 + 0.987 * Y_{i-1} + E_i$ 

where the  $E_i$  follow a uniform distribution is a good model for this data set. We could simplify this model to

 $Y_i=1.0*Y_{i-1}+E_i$ 

This has the advantage of simplicity (the current point is simply the previous point plus a uniformly distributed error term).

*Using Scientific and Engineering Knowledge*

In this case, the above model makes sense based on our definition of the random walk. That is, a random walk is the cumulative sum of uniformly distributed data points. It makes sense that modeling the current point as the previous point plus a uniformly distributed error term is about as good as we can do. Although this case is a bit artificial in that we knew how the data were constructed, it is common and desirable to use scientific and engineering knowledge of the process that generated the data in formulating and testing models for the data. Quite often, several competing models will produce nearly equivalent mathematical results. In this case, selecting the model that best approximates the scientific understanding of the process is a reasonable choice.

*Time Series Model* This model is an example of a time series model. More extensive discussion of time series is given in the **[Process Monitoring](http://www.itl.nist.gov/div898/handbook/pmc/section4/pmc4.htm) chapter**.

**NIST SEMATECH** 

**HOME** 

**TOOLS & AIDS** 

**SEARCH** 

**BACK NEXT** 

<span id="page-609-0"></span>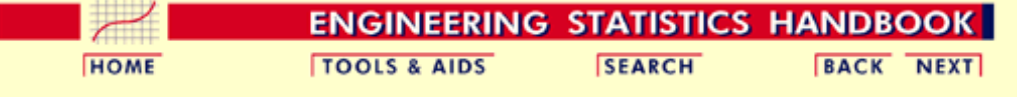

1. [Exploratory Data Analysis](#page-0-0)

1.4. [EDA Case Studies](#page-540-0)

1.4.2. [Case Studies](#page-545-0)

1.4.2.3. [Random Walk](#page-584-0)

### **1.4.2.3.5.Work This Example Yourself**

*[View](http://www.itl.nist.gov/div898/handbook/eda/section4/randwalk/randwalk.htm) [Dataplot](http://www.itl.nist.gov/div898/handbook/eda/section4/randwalk/randwalk.htm) [Macro for](http://www.itl.nist.gov/div898/handbook/eda/section4/randwalk/randwalk.htm) [this Case](http://www.itl.nist.gov/div898/handbook/eda/section4/randwalk/randwalk.htm) [Study](http://www.itl.nist.gov/div898/handbook/eda/section4/randwalk/randwalk.htm)*

This page allows you to repeat the analysis outlined in the case study description on the previous page using **[Dataplot](http://www.itl.nist.gov/div898/handbook/dataplot.htm)**. It is required that you have already [downloaded and installed](http://www.itl.nist.gov/div898/software/dataplot/ftp/homepage.htm) Dataplot and [configured your](http://www.itl.nist.gov/div898/handbook/dpbrows.htm) [browser](http://www.itl.nist.gov/div898/handbook/dpbrows.htm). to run Dataplot. Output from each analysis step below will be displayed in one or more of the Dataplot windows. The four main windows are the Output window, the Graphics window, the Command History window, and the data sheet window. Across the top of the main windows there are menus for executing Dataplot commands. Across the bottom is a command entry window where commands can be typed in.

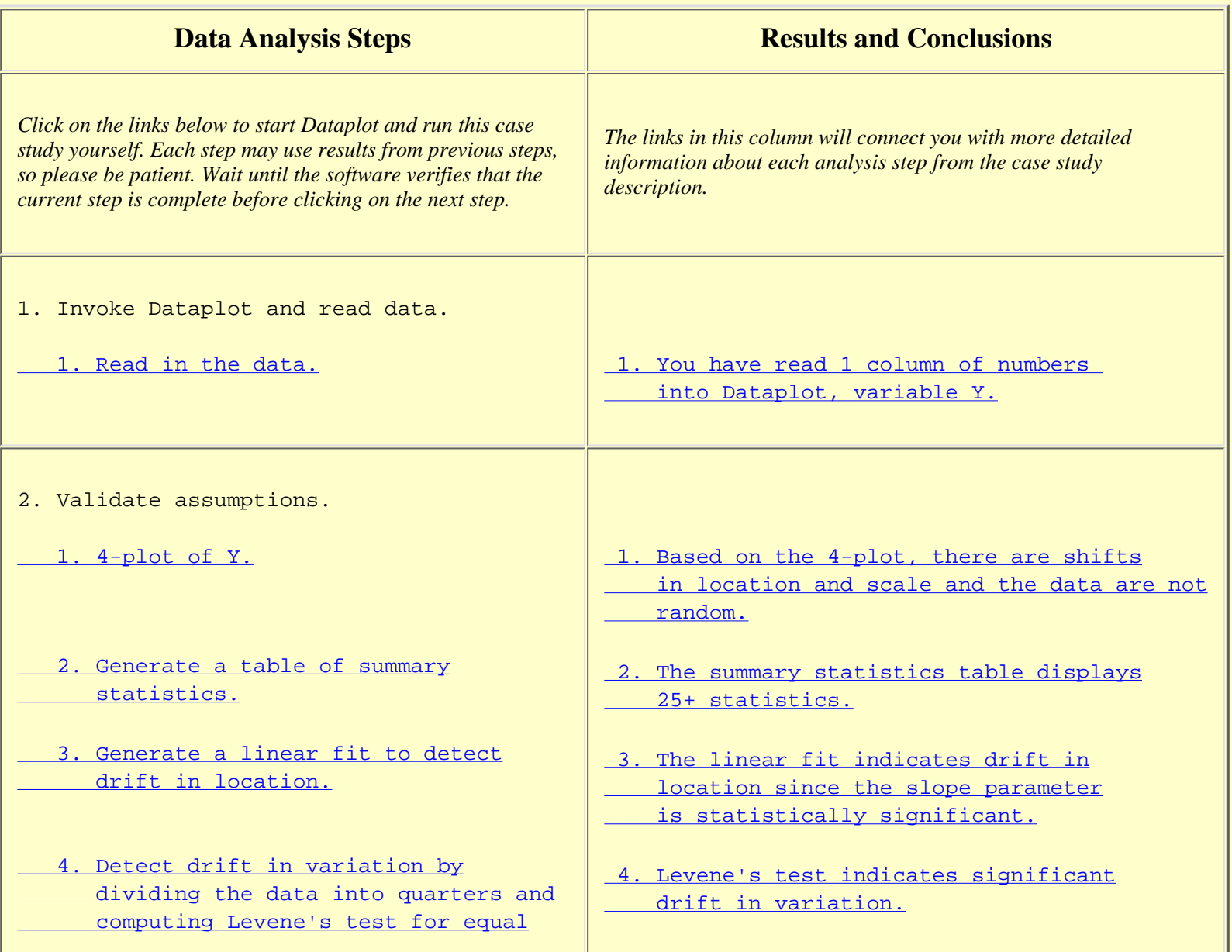

#### 1.4.2.3.5. Work This Example Yourself

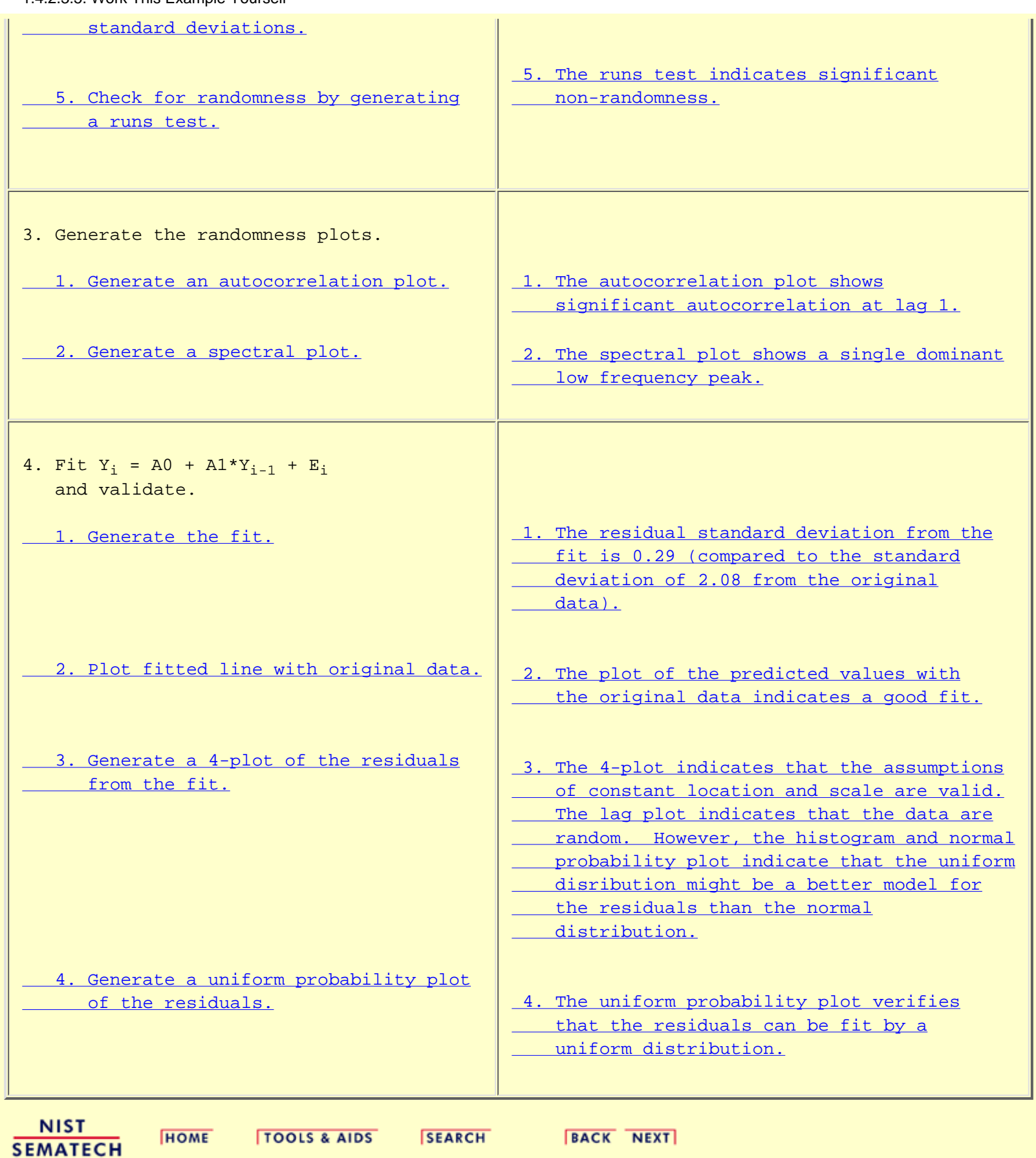

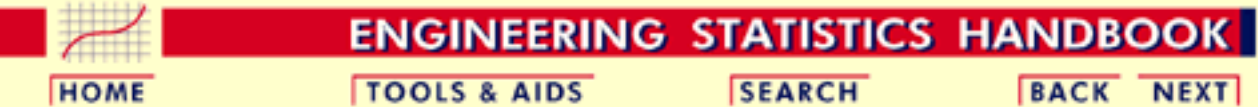

1. [Exploratory Data Analysis](#page-0-0) 1.4. [EDA Case Studies](#page-540-0)

1.4.2. [Case Studies](#page-545-0)

## **1.4.2.4.Josephson Junction Cryothermometry**

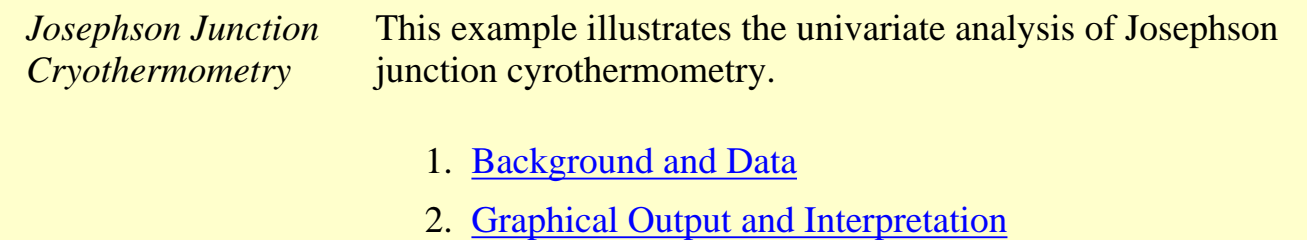

- 3. [Quantitative Output and Interpretation](#page-620-0)
- 4. [Work This Example Yourself](#page-627-0)

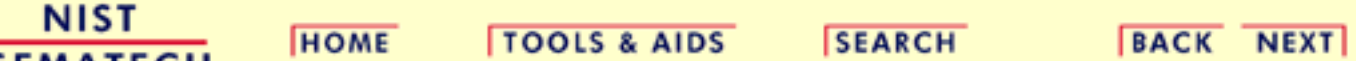

**SEMATECH**
<span id="page-612-0"></span>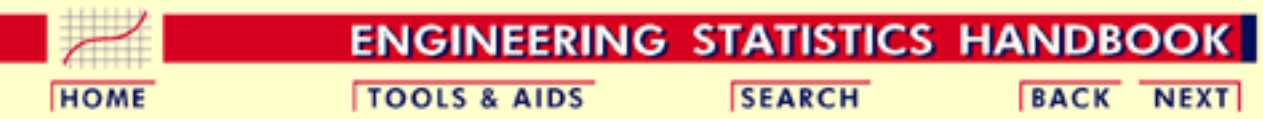

1. [Exploratory Data Analysis](#page-0-0) 1.4. [EDA Case Studies](#page-540-0) 1.4.2. [Case Studies](#page-545-0) 1.4.2.4. [Josephson Junction Cryothermometry](#page-611-0)

## **1.4.2.4.1.Background and Data**

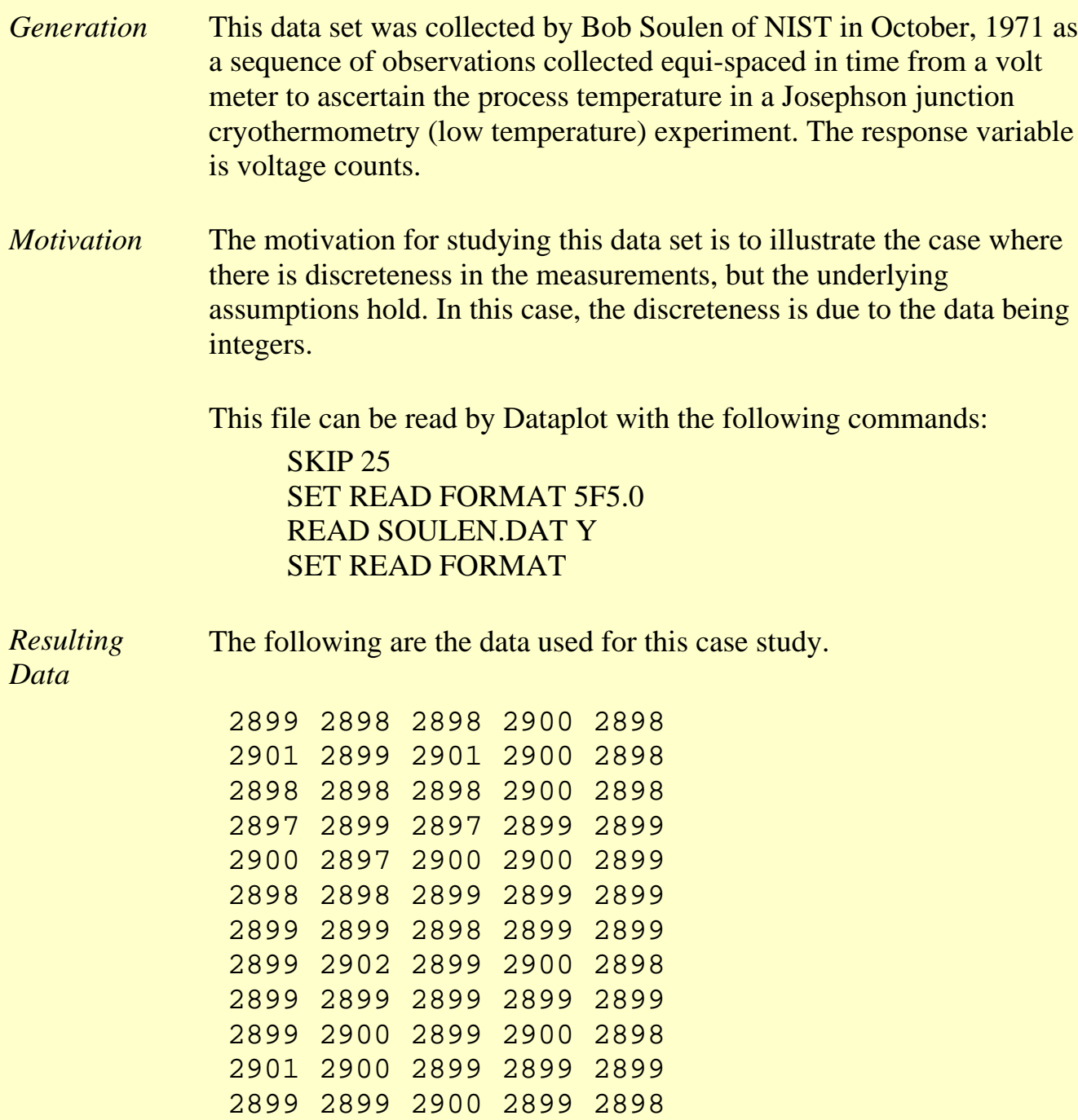

2898 2898 2900 2896 2897

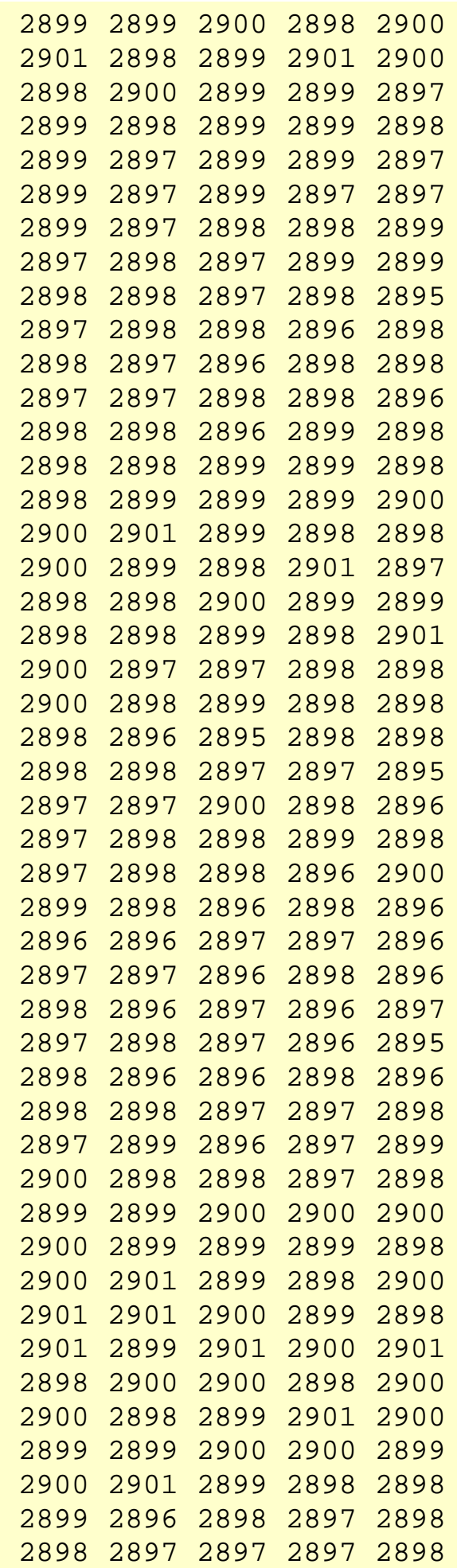

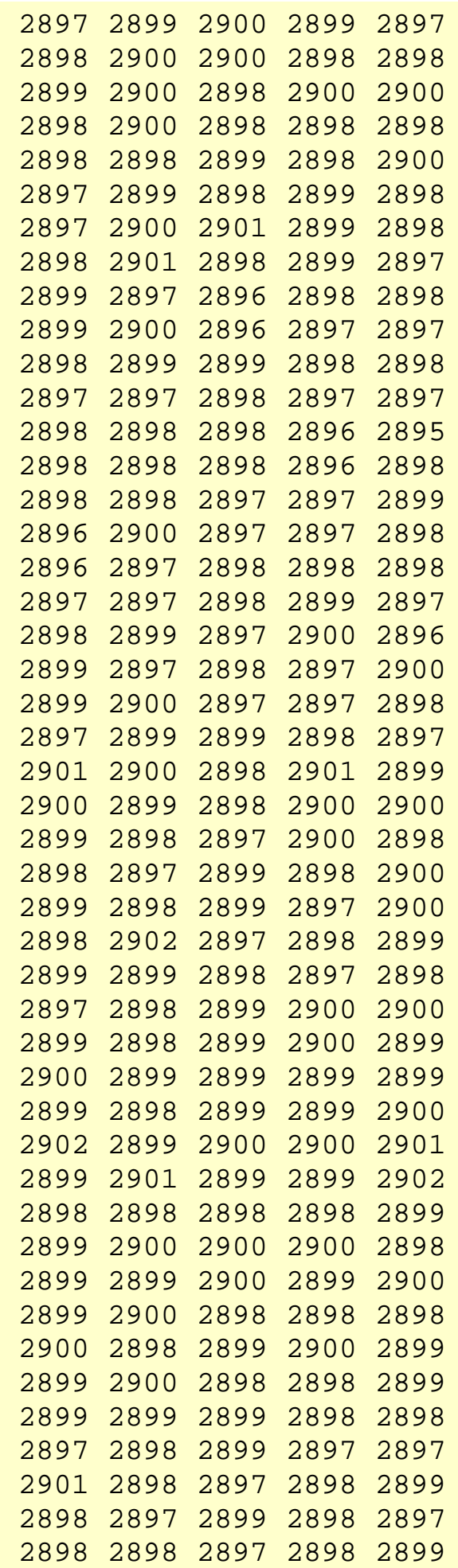

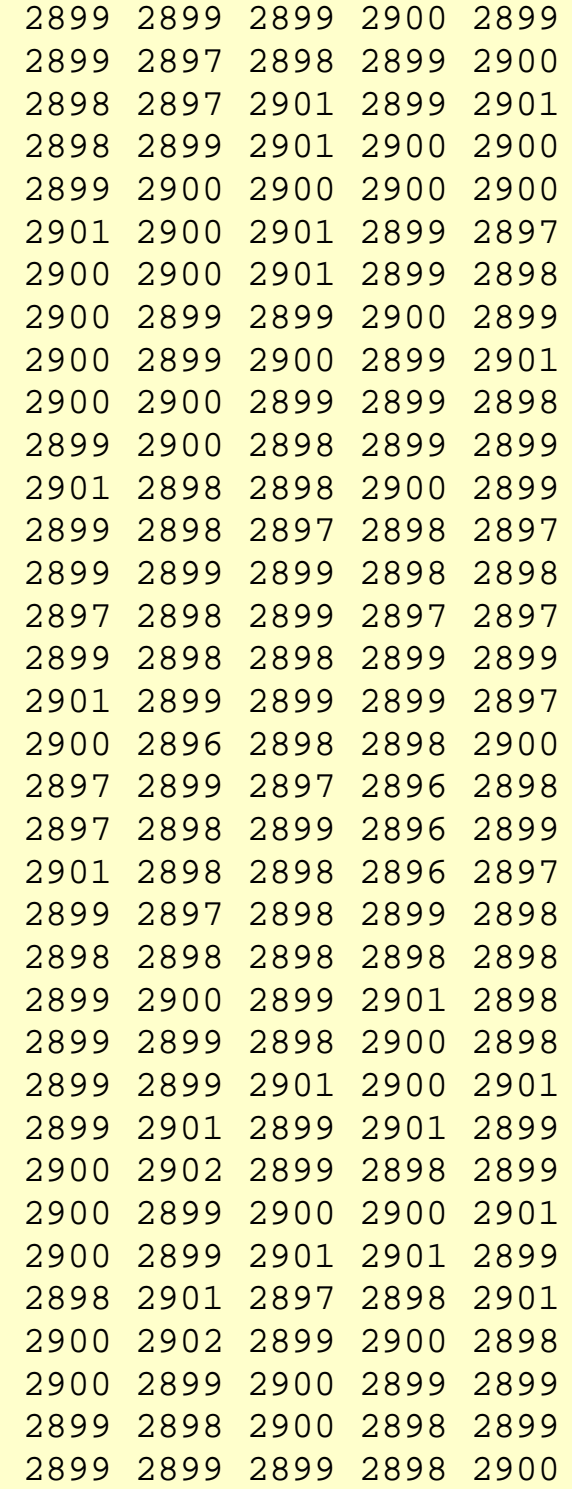

**NIST SEMATECH** 

**HOME** 

**TOOLS & AIDS** 

SEARCH BACK NEXT

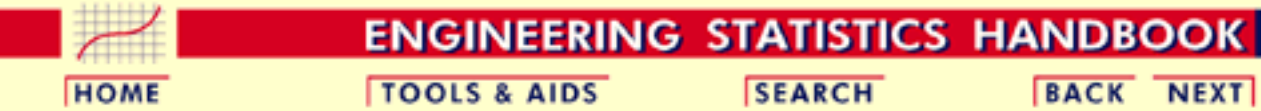

1. [Exploratory Data Analysis](#page-0-0)

1.4. [EDA Case Studies](#page-540-0)

1.4.2. [Case Studies](#page-545-0)

1.4.2.4. [Josephson Junction Cryothermometry](#page-611-0)

## **1.4.2.4.2.Graphical Output and Interpretation**

*Goal* The goal of this analysis is threefold:

1. Determine if the univariate model:

$$
Y_i=C+E_i
$$

is appropriate and valid.

- 2. Determine if the typical underlying assumptions for an "in control" measurement process are valid. These assumptions are:
	- 1. random drawings;
	- 2. from a fixed distribution;
	- 3. with the distribution having a fixed location; and
	- 4. the distribution having a fixed scale.
- 3. Determine if the confidence interval

 $\bar{Y} \pm 2s/\sqrt{N}$ 

is appropriate and valid where *s* is the standard deviation of the original data.

<span id="page-617-0"></span>*4-Plot of Data*

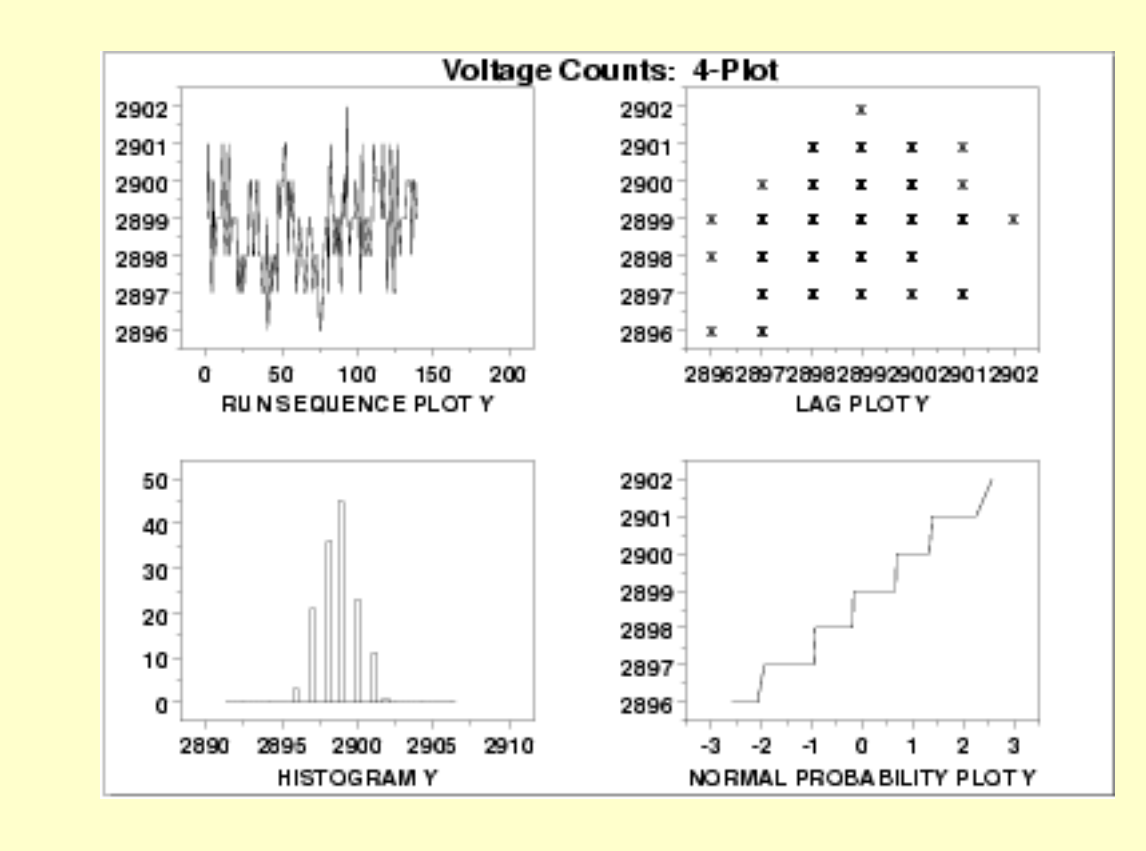

*Interpretation* The assumptions are addressed by the graphics shown above:

- 1. The [run sequence plot](http://www.itl.nist.gov/div898/handbook/eda/section3/runseqpl.htm) (upper left) indicates that the data do not have any significant shifts in location or scale over time.
- 2. The <u>[lag plot](http://www.itl.nist.gov/div898/handbook/eda/section3/lagplot.htm)</u> (upper right) does not indicate any non-random pattern in the data.
- 3. The [histogram](http://www.itl.nist.gov/div898/handbook/eda/section3/histogra.htm) (lower left) shows that the data are reasonably symmetric, there does not appear to be significant outliers in the tails, and that it is reasonable to assume that the data can be fit with a normal distribution.
- 4. The [normal probability plot](http://www.itl.nist.gov/div898/handbook/eda/section3/normprpl.htm) (lower right) is difficult to interpret due to the fact that there are only a few distinct values with many repeats.

The integer data with only a few distinct values and many repeats accounts for the discrete appearance of several of the plots (e.g., the lag plot and the normal probability plot). In this case, the nature of the data makes the normal probability plot difficult to interpret, especially since each number is repeated many times. However, the histogram indicates that a normal distribution should provide an adequate model for the data.

From the above plots, we conclude that the underlying assumptions are valid and the data can be reasonably approximated with a normal distribution. Therefore, the commonly used uncertainty standard is valid and appropriate. The numerical values for this model are given in the [Quantitative Output and Interpretation](#page-644-0) section.

*Individual Plots*

Although it is normally not necessary, the plots can be generated individually to give more detail.

<span id="page-618-1"></span>*Run Sequence Plot*

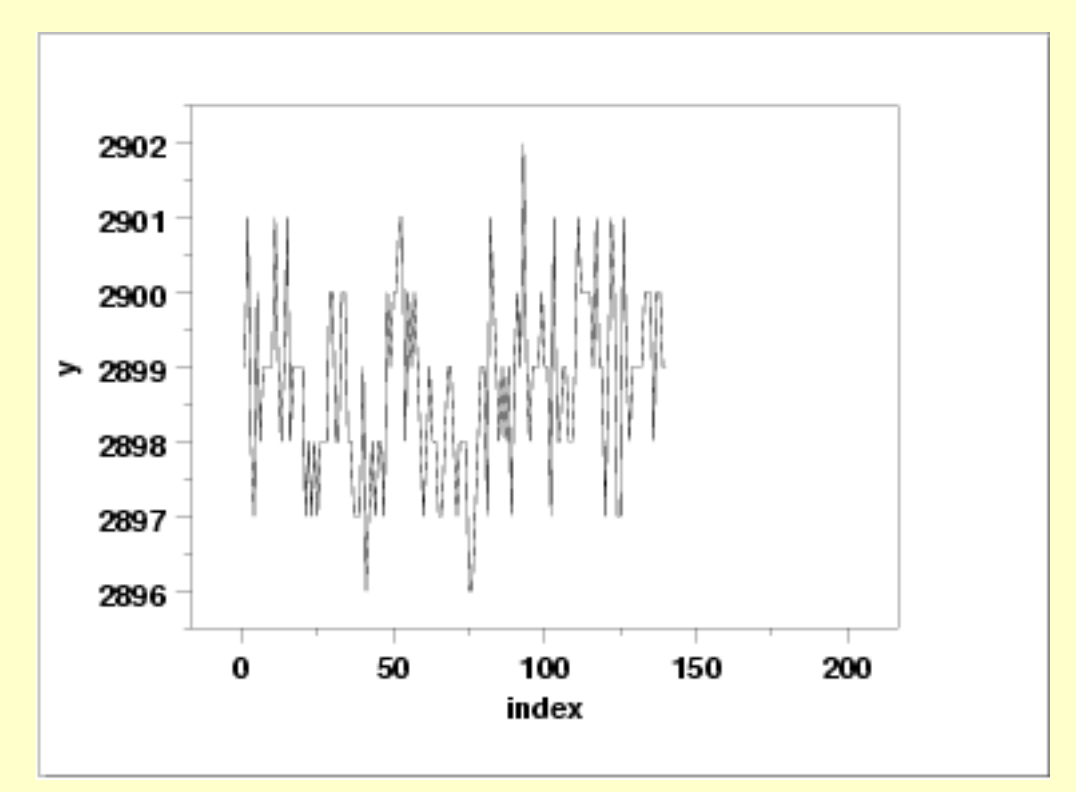

<span id="page-618-0"></span>*Lag Plot*

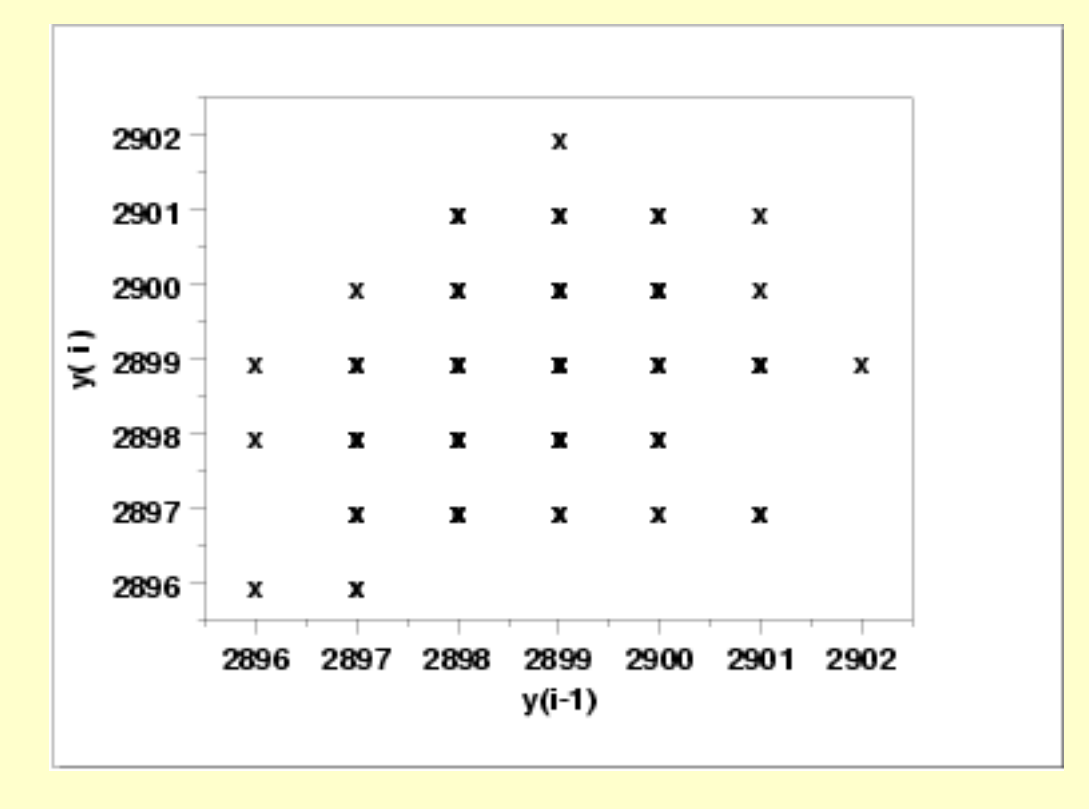

<span id="page-619-1"></span><span id="page-619-0"></span>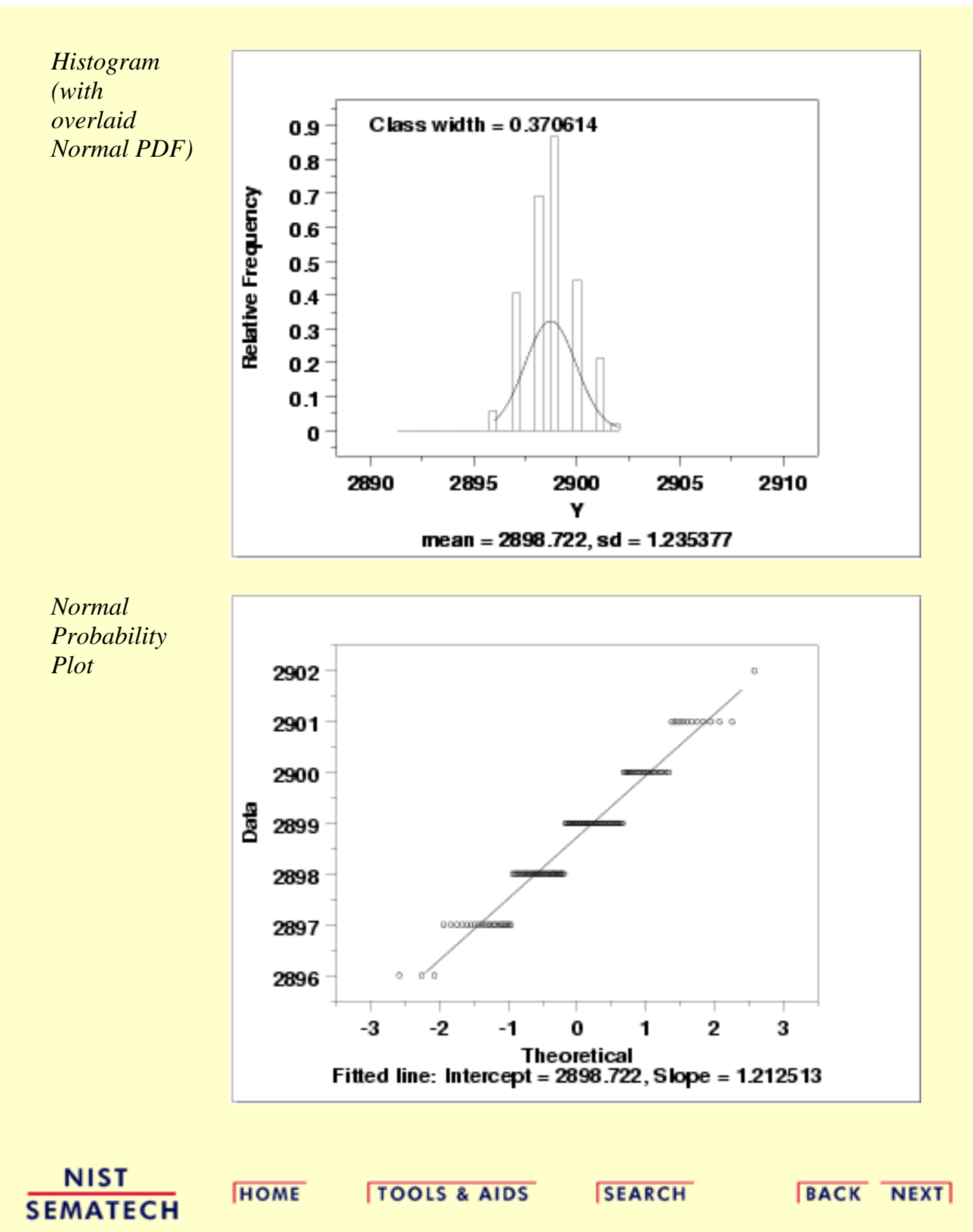

1.4.2.4.3. Quantitative Output and Interpretation

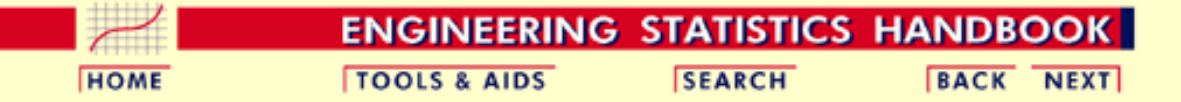

- 1. [Exploratory Data Analysis](#page-0-0)
- 1.4. [EDA Case Studies](#page-540-0)

1.4.2. [Case Studies](#page-545-0)

1.4.2.4. [Josephson Junction Cryothermometry](#page-611-0)

### **1.4.2.4.3.Quantitative Output and Interpretation**

<span id="page-620-0"></span>*Summary Statistics*

As a first step in the analysis, a table of summary statistics is computed from the data. The following table, generated by [Dataplot](http://www.itl.nist.gov/div898/handbook/eda/section4/eda44.htm#SUMMARY), shows a typical set of statistics.

**SUMMARY** 

NUMBER OF OBSERVATIONS = 140

\*\*\*\*\*\*\*\*\*\*\*\*\*\*\*\*\*\*\*\*\*\*\*\*\*\*\*\*\*\*\*\*\*\*\*\*\*\*\*\*\*\*\*\*\*\*\*\*\*\*\*\*\*\*\*\*\*\*\*\*\*\*\*\*\*\*\*\*\*\*\* \* LOCATION MEASURES \* DISPERSION MEASURES \* \*\*\*\*\*\*\*\*\*\*\*\*\*\*\*\*\*\*\*\*\*\*\*\*\*\*\*\*\*\*\*\*\*\*\*\*\*\*\*\*\*\*\*\*\*\*\*\*\*\*\*\*\*\*\*\*\*\*\*\*\*\*\*\*\*\*\*\*\*\*\*  $= 0.2899000E+04$  \* RANGE  $=$ \* MEAN = 0.2898721E+04 \* STAND. DEV. = 0.1235377E+01 \*<br>\* MIDMEAN = 0.2898457E+04 \* AV. AB. DEV. = 0.9642857E+00 \* \* MIDMEAN = 0.2898457E+04 \* AV. AB. DEV. = 0.9642857E+00 \* \* MEDIAN = 0.2899000E+04 \* MINIMUM = 0.2896000E+04 \* \* = \* LOWER QUART. = 0.2898000E+04 \* \* = \* LOWER HINGE = 0.2898000E+04 \* \* = \* UPPER HINGE = 0.2899500E+04 \* \* = \* UPPER QUART. = 0.2899250E+04 \*  $=$   $+$  MAXIMUM  $=$  0.2902000E+04 \*\*\*\*\*\*\*\*\*\*\*\*\*\*\*\*\*\*\*\*\*\*\*\*\*\*\*\*\*\*\*\*\*\*\*\*\*\*\*\*\*\*\*\*\*\*\*\*\*\*\*\*\*\*\*\*\*\*\*\*\*\*\*\*\*\*\*\*\*\*\* \* RANDOMNESS MEASURES \* DISTRIBUTIONAL MEASURES \* \*\*\*\*\*\*\*\*\*\*\*\*\*\*\*\*\*\*\*\*\*\*\*\*\*\*\*\*\*\*\*\*\*\*\*\*\*\*\*\*\*\*\*\*\*\*\*\*\*\*\*\*\*\*\*\*\*\*\*\*\*\*\*\*\*\*\*\*\*\*\* \* AUTOCO COEF = 0.2925397E+00 \* ST. 3RD MOM. = 0.1271097E+00 \* \*  $= 0.0000000E+00 * ST. 4TH MOM. = 0.2571418E+01$ <br>\*  $= 0.0000000F+00 * ST. 111E-SHA = 0.3911592F+01$ \* = 0.0000000E+00 \* ST. WILK-SHA = -0.3911592E+01 \* \* = \* UNIFORM PPCC = 0.9580541E+00 \* \* = \* NORMAL PPCC = 0.9701443E+00 \* \* = \* TUK -.5 PPCC = 0.8550686E+00 \* = \* CAUCHY PPCC =  $0.6239791E+00$  \* \*\*\*\*\*\*\*\*\*\*\*\*\*\*\*\*\*\*\*\*\*\*\*\*\*\*\*\*\*\*\*\*\*\*\*\*\*\*\*\*\*\*\*\*\*\*\*\*\*\*\*\*\*\*\*\*\*\*\*\*\*\*\*\*\*\*\*\*\*\*\*

<span id="page-620-1"></span>

*Location* One way to quantify a change in location over time is to [fit a straight line](http://www.itl.nist.gov/div898/handbook/pmd/section1/pmd141.htm) to the data set using the index variable  $X = 1, 2, ..., N$ , with N denoting the number of observations. If there is no significant drift in the location, the slope parameter should be zero. For this data set, Dataplot generates the following output:

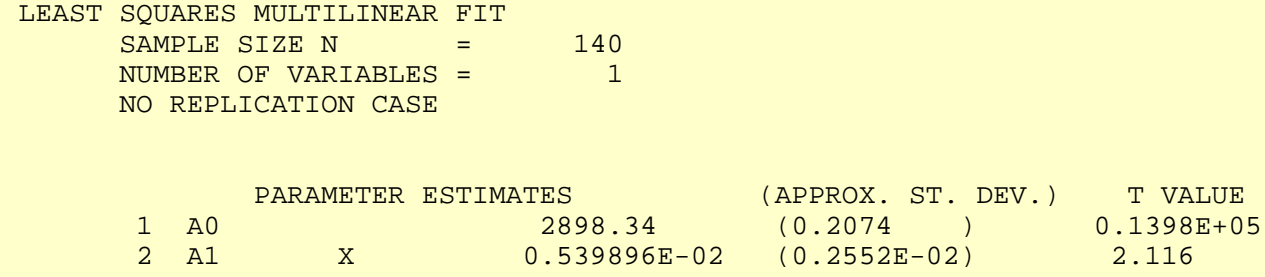

RESIDUAL STANDARD DEVIATION =  $1.220212$ RESIDUAL DEGREES OF FREEDOM = 138 COEF AND SD(COEF) WRITTEN OUT TO FILE DPST1F.DAT SD(PRED),95LOWER,95UPPER,99LOWER,99UPPER WRITTEN OUT TO FILE DPST2F.DAT REGRESSION DIAGNOSTICS WRITTEN OUT TO FILE DPST3F.DAT PARAMETER VARIANCE-COVARIANCE MATRIX AND INVERSE OF X-TRANSPOSE X MATRIX WRITTEN OUT TO FILE DPST4F.DAT

The slope parameter, A1, has a [t value](http://www.itl.nist.gov/div898/handbook/pmd/section4/pmd43.htm) of 2.1 which is statistically significant (the critical value is 1.98). However, the value of the slope is 0.0054. Given that the slope is nearly zero, the assumption of constant location is not seriously violated even though it is (just barely) statistically significant.

<span id="page-621-0"></span>*Variation* One simple way to detect a change in variation is with a **Bartlett test** after dividing the data set into several equal-sized intervals. However, the Bartlett test is not robust for non-normality. Since the nature of the data (a few distinct points repeated many times) makes the normality assumption questionable, we use the alternative [Levene test.](#page-284-0) In partiuclar, we use the Levene test based on the median rather the mean. The choice of the number of intervals is somewhat arbitrary, although values of 4 or 8 are reasonable. Dataplot generated the following output for the Levene test.

> LEVENE F-TEST FOR SHIFT IN VARIATION (ASSUMPTION: NORMALITY)

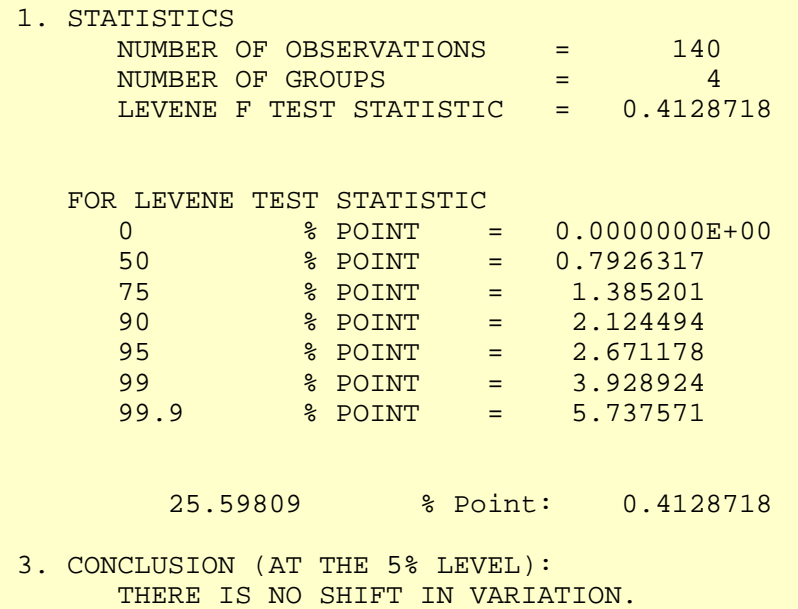

THUS: HOMOGENEOUS WITH RESPECT TO VARIATION.

Since the Levene test statistic value of 0.41 is less than the 95% critical value of 2.67, we conclude that the standard deviations are not significantly different in the 4 intervals.

<span id="page-622-0"></span>*Randomness* There are many ways in which data can be non-random. However, most common forms of non-randomness can be detected with a few simple tests. The [lag plot in the previous section](#page-618-0) is a simple graphical technique.

> Another check is an autocorrelation plot that shows the [autocorrelations](#page-301-0) for various lags. Confidence bands can be plotted at the 95% and 99% confidence levels. Points outside this band indicate statistically significant values (lag 0 is always 1). Dataplot generated the following autocorrelation plot.

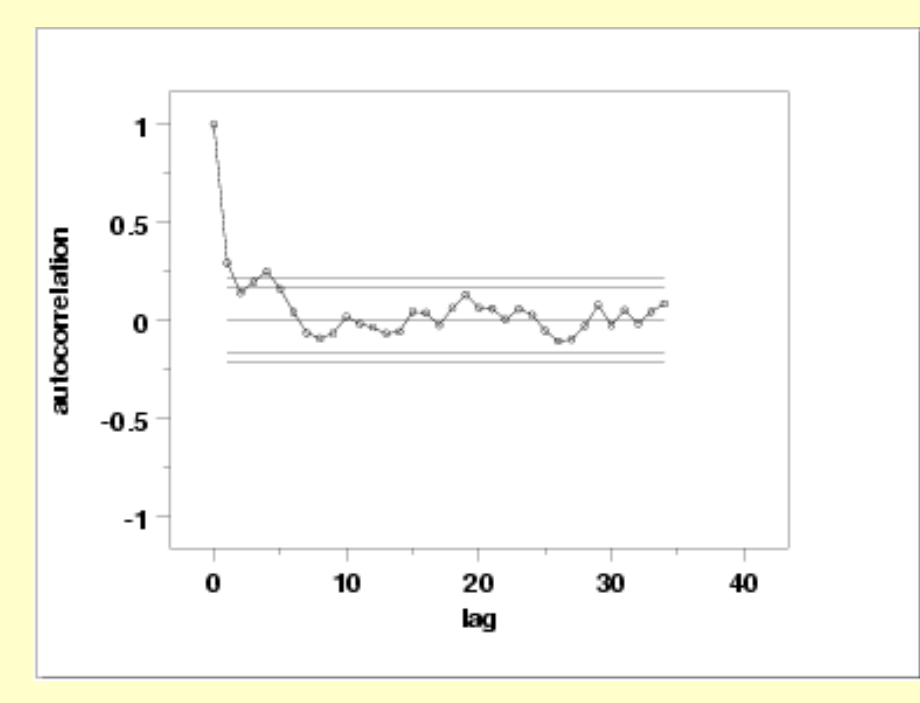

The lag 1 autocorrelation, which is generally the one of most interest, is 0.29. The critical values at the 5% level of significance are -0.087 and 0.087. This indicates that the lag 1 autocorrelation is statistically significant, so there is some evidence for non-randomness.

A common test for randomness is the [runs test.](#page-305-0)

RUNS UP

 STATISTIC = NUMBER OF RUNS UP OF LENGTH EXACTLY I

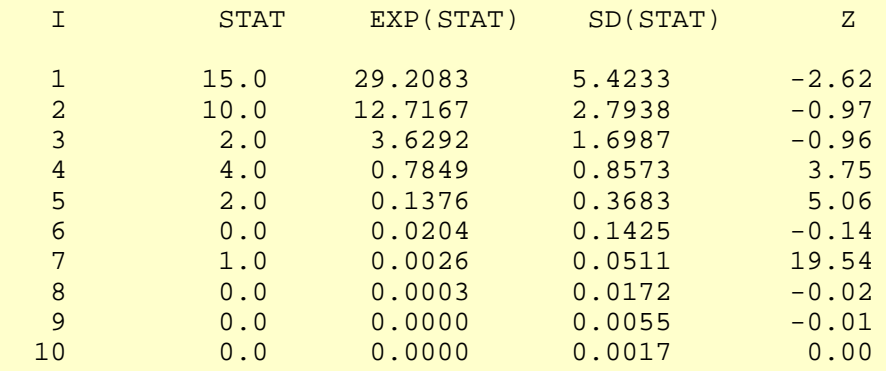

 STATISTIC = NUMBER OF RUNS UP OF LENGTH I OR MORE

### 1.4.2.4.3. Quantitative Output and Interpretation

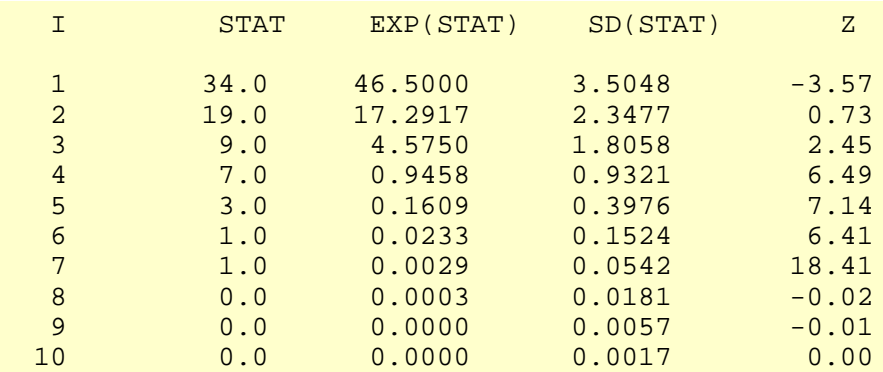

### RUNS DOWN

### STATISTIC = NUMBER OF RUNS DOWN OF LENGTH EXACTLY I

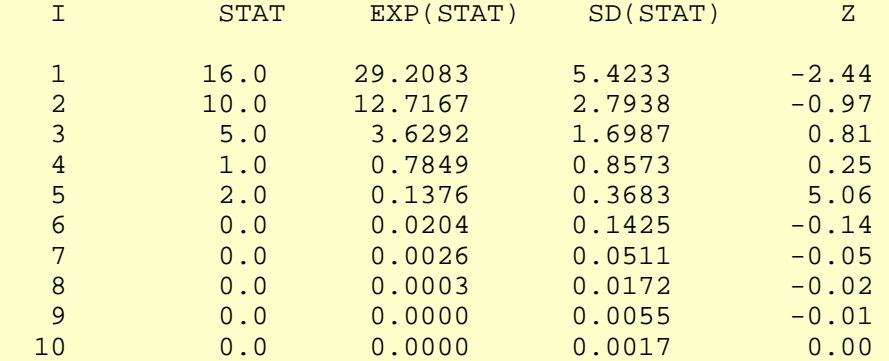

### STATISTIC = NUMBER OF RUNS DOWN OF LENGTH I OR MORE

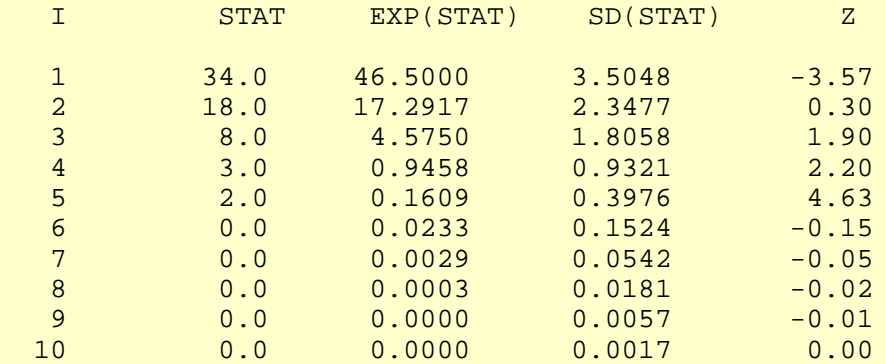

### RUNS TOTAL = RUNS UP + RUNS DOWN

### STATISTIC = NUMBER OF RUNS TOTAL OF LENGTH EXACTLY I

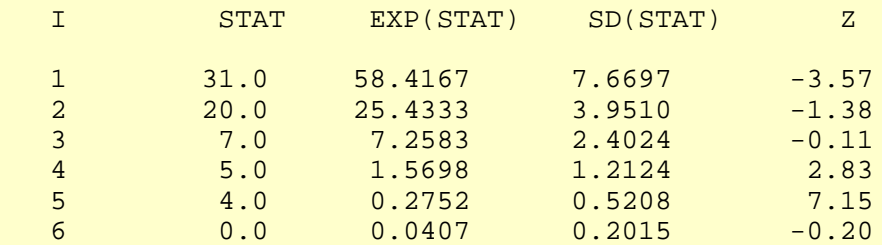

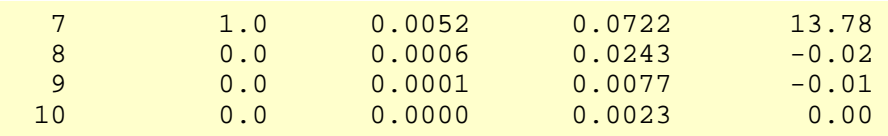

### STATISTIC = NUMBER OF RUNS TOTAL OF LENGTH I OR MORE

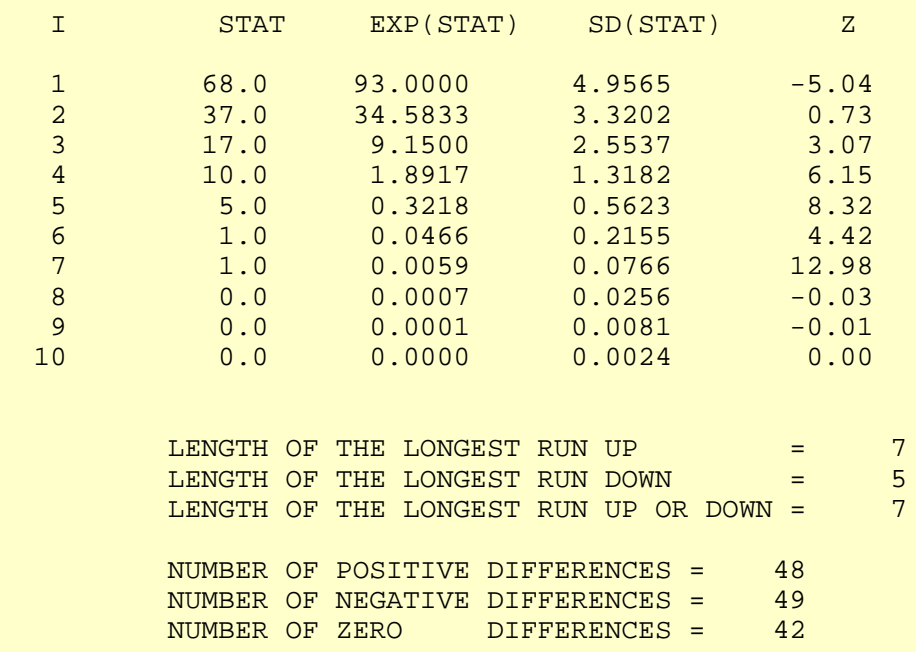

Values in the column labeled "Z" greater than 1.96 or less than -1.96 are statistically significant at the 5% level. The runs test indicates some mild non-randomness.

Although the runs test and lag 1 autocorrelation indicate some mild non-randomness, it is not sufficient to reject the  $Y_i = C + E_i$  model. At least part of the non-randomness can be explained by the discrete nature of the data.

#### <span id="page-624-0"></span>*Distributional Analysis* Probability plots are a graphical test for assessing if a particular distribution provides an adequate fit to a data set.

A quantitative enhancement to the probability plot is the correlation coefficient of the points on the probability plot. For this data set the correlation coefficient is 0.970. Since this is less than the critical value of 0.987 (this is a [tabulated value\)](#page-536-0), the normality assumption is rejected.

[Chi-square](#page-315-0) and [Kolmogorov-Smirnov](#page-321-0) goodness-of-fit tests are alternative methods for assessing distributional adequacy. The [Wilk-Shapiro](http://www.itl.nist.gov/div898/handbook/prc/section2/prc213.htm) and [Anderson-Darling](#page-310-0) tests can be used to test for normality. Dataplot generates the following output for the Anderson-Darling normality test.

> ANDERSON-DARLING 1-SAMPLE TEST THAT THE DATA CAME FROM A NORMAL DISTRIBUTION

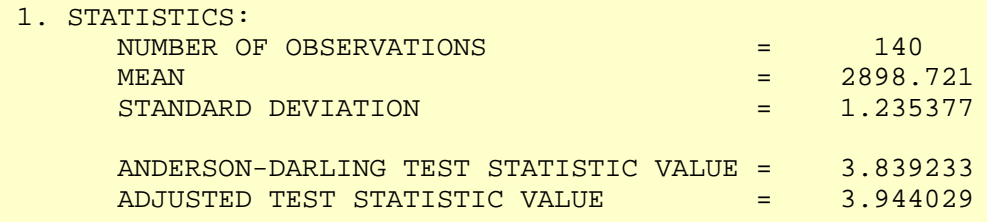

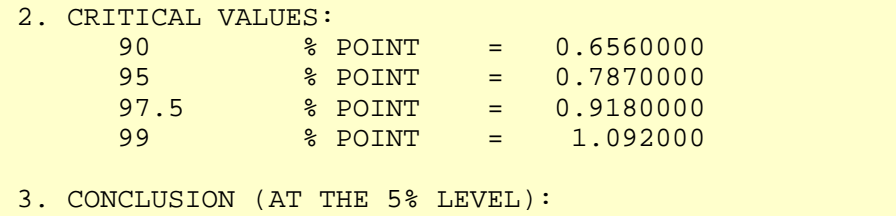

THE DATA DO NOT COME FROM A NORMAL DISTRIBUTION.

The Anderson-Darling test rejects the normality assumption because the test statistic, 3.84, is greater than the 99% critical value 1.092.

Although the data are not strictly normal, the violation of the normality assumption is not severe enough to conclude that the  $Y_i = C + E_i$  model is unreasonable. At least part of the non-normality can be explained by the discrete nature of the data.

<span id="page-625-0"></span>*Outlier Analysis* A test for outliers is the [Grubbs test.](#page-327-0) Dataplot generated the following output for Grubbs' test.

 GRUBBS TEST FOR OUTLIERS (ASSUMPTION: NORMALITY)

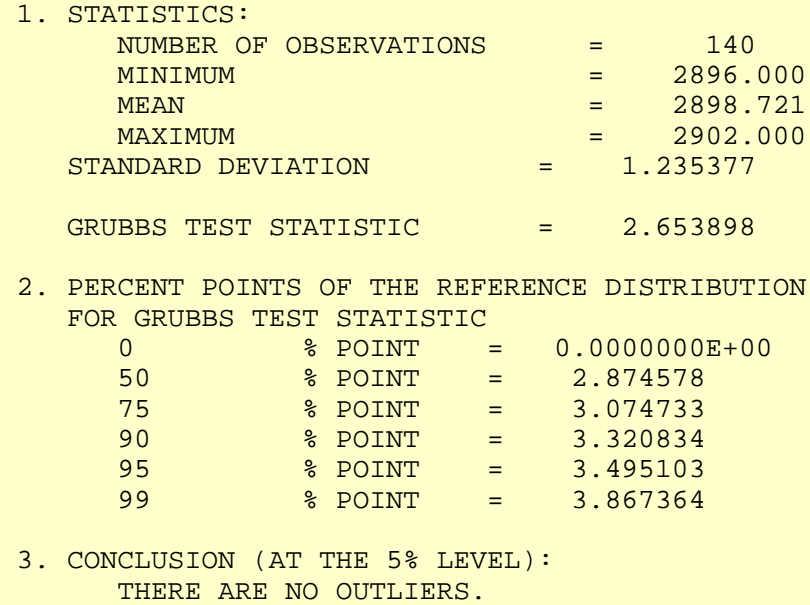

For this data set, Grubbs' test does not detect any outliers at the 10%, 5%, and 1% significance levels.

*Model* Although the randomness and normality assumptions were mildly violated, we conclude that a reasonable model for the data is:

 $Y_i = 2898.7 + E_i$ 

In addition, a 95% confidence interval for the mean value is (2898.515,2898.928).

<span id="page-626-0"></span>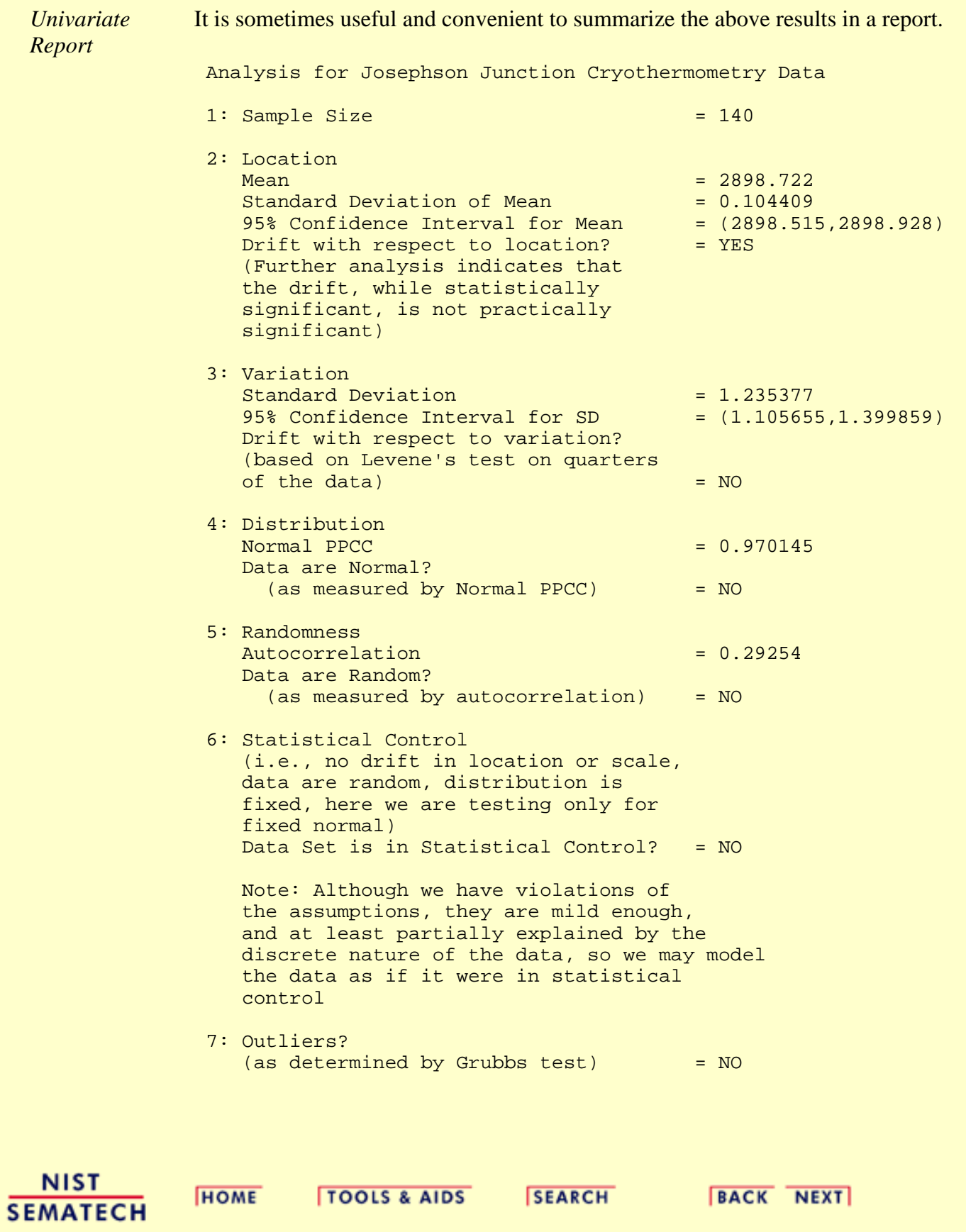

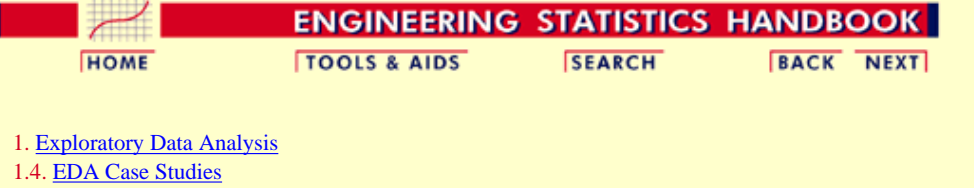

1.4.2. [Case Studies](#page-545-0)

1.4.2.4. [Josephson Junction Cryothermometry](#page-611-0)

### **1.4.2.4.4.Work This Example Yourself**

*[View](http://www.itl.nist.gov/div898/handbook/eda/section4/soulen/soulen.htm) [Dataplot](http://www.itl.nist.gov/div898/handbook/eda/section4/soulen/soulen.htm) [Macro for](http://www.itl.nist.gov/div898/handbook/eda/section4/soulen/soulen.htm) [this Case](http://www.itl.nist.gov/div898/handbook/eda/section4/soulen/soulen.htm) [Study](http://www.itl.nist.gov/div898/handbook/eda/section4/soulen/soulen.htm)*

This page allows you to repeat the analysis outlined in the case study description on the previous page using **[Dataplot](http://www.itl.nist.gov/div898/handbook/dataplot.htm)**. It is required that you have already [downloaded and installed](http://www.itl.nist.gov/div898/software/dataplot/ftp/homepage.htm) Dataplot and [configured your](http://www.itl.nist.gov/div898/handbook/dpbrows.htm) [browser.](http://www.itl.nist.gov/div898/handbook/dpbrows.htm) to run Dataplot. Output from each analysis step below will be displayed in one or more of the Dataplot windows. The four main windows are the Output window, the Graphics window, the Command History window, and the data sheet window. Across the top of the main windows there are menus for executing Dataplot commands. Across the bottom is a command entry window where commands can be typed in.

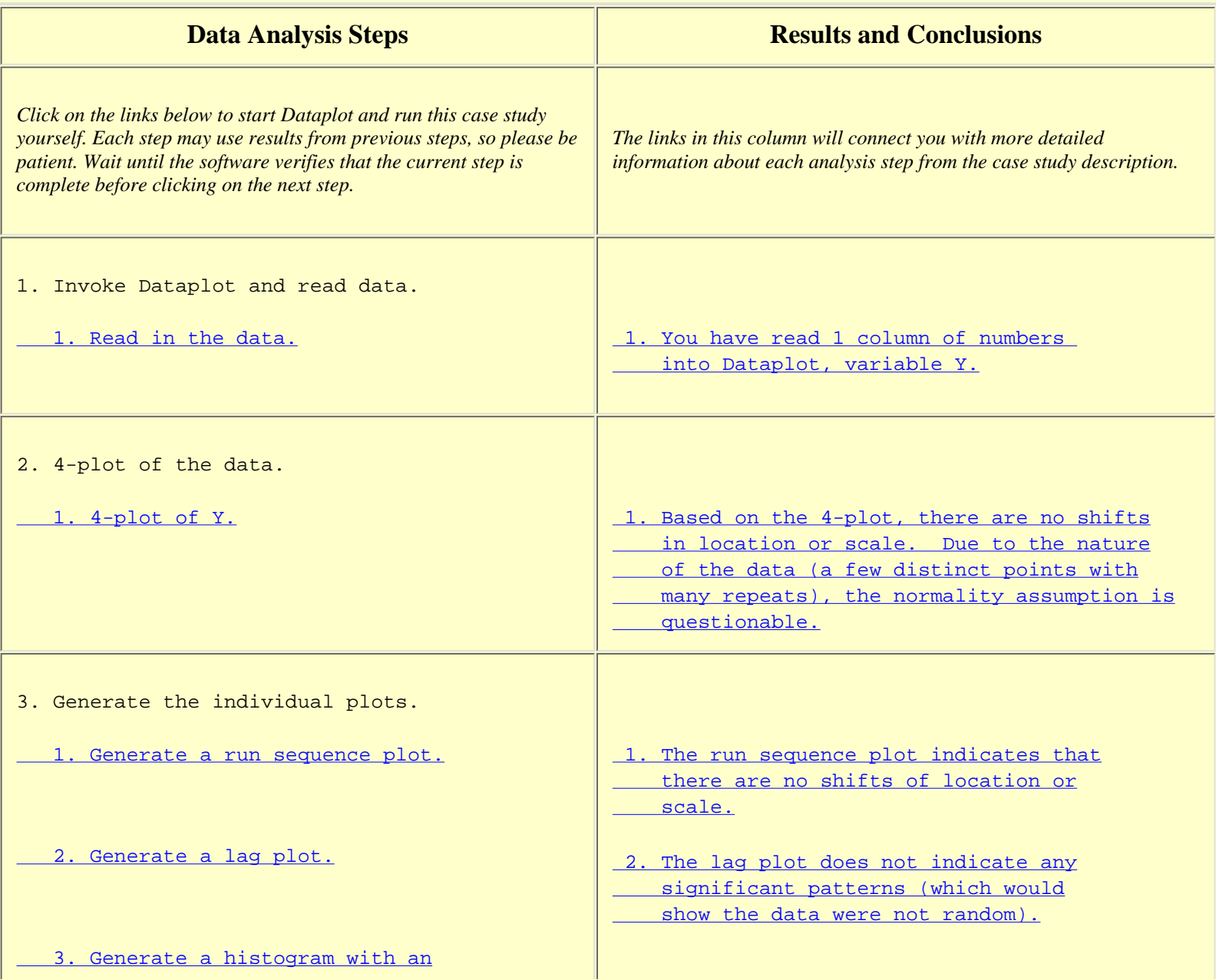

### 1.4.2.4.4. Work This Example Yourself

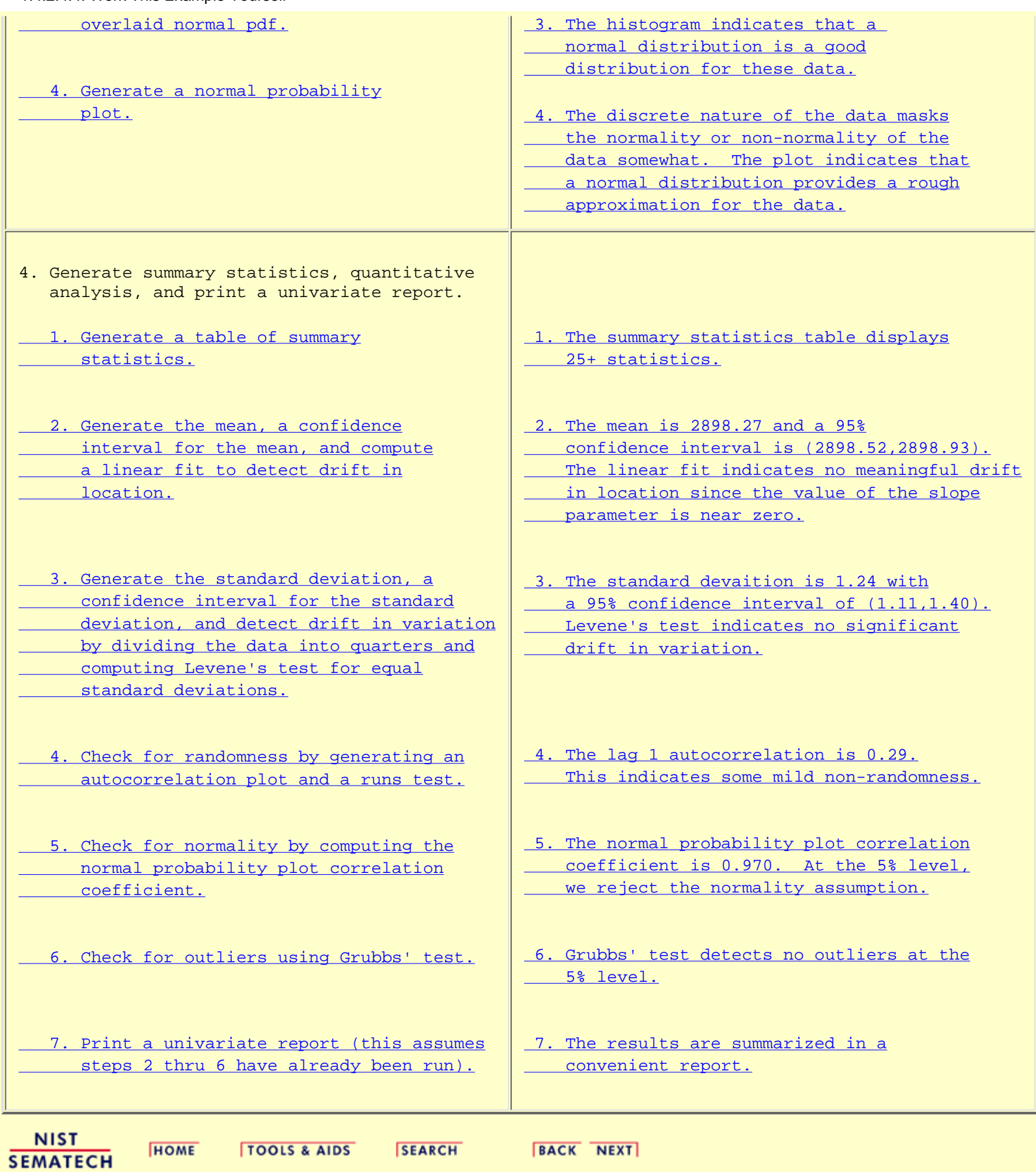

<span id="page-629-0"></span>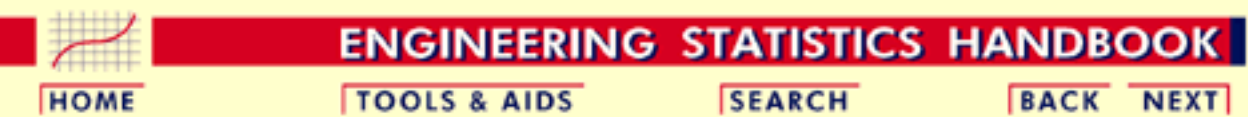

1. [Exploratory Data Analysis](#page-0-0)

1.4. [EDA Case Studies](#page-540-0) 1.4.2. [Case Studies](#page-545-0)

# **1.4.2.5.Beam Deflections**

### *Beam Deflection* This example illustrates the univariate analysis of beam deflection data.

- 1. [Background and Data](#page-630-0)
- 2. [Test Underlying Assumptions](#page-636-0)
- 3. [Develop a Better Model](#page-644-0)
- 4. [Validate New Model](#page-648-0)
- 5. [Work This Example Yourself](#page-651-0)

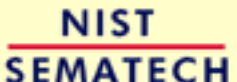

**HOME** 

**TOOLS & AIDS SEARCH**  **BACK NEXT** 

<span id="page-630-0"></span>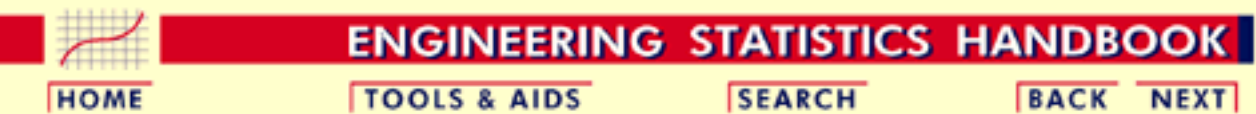

1. [Exploratory Data Analysis](#page-0-0) 1.4. [EDA Case Studies](#page-540-0) 1.4.2. [Case Studies](#page-545-0) 1.4.2.5. [Beam Deflections](#page-629-0)

## **1.4.2.5.1.Background and Data**

*Generation* This data set was collected by H. S. Lew of NIST in 1969 to measure steel-concrete beam deflections. The response variable is the deflection of a beam from the center point.

The following are the data used for this case study.

The motivation for studying this data set is to show how the underlying assumptions are affected by periodic data.

This file can be read by Dataplot with the following commands:

SKIP 25 READ LEW.DAT Y

*Resulting Data*

> -213 -564  $-35$  $-15$  141 115  $-420$  -360 203 -338  $-431$  194  $-220$  -513 154 -125  $-559$  92  $-21$ -579

http://www.itl.nist.gov/div898/handbook/eda/section4/eda4251.htm (1 of 6) [5/7/2002 3:16:09 PM]

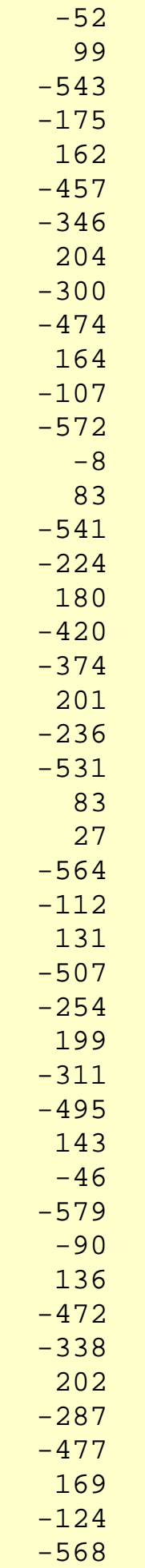

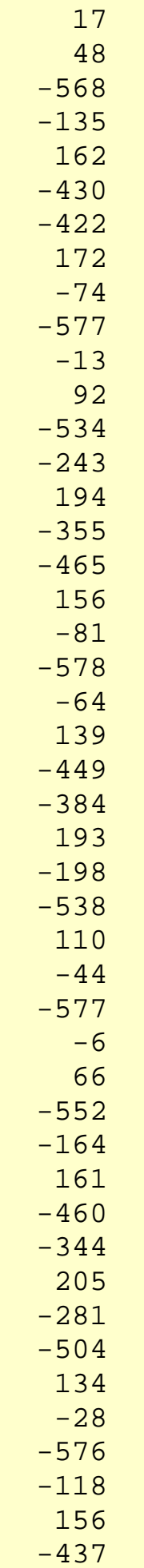

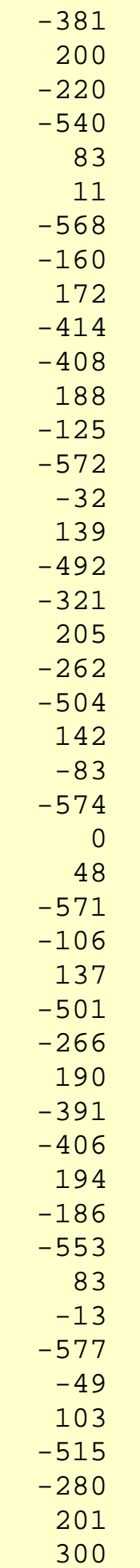

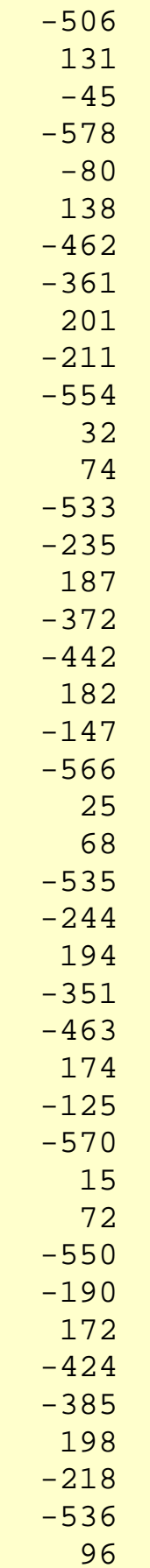

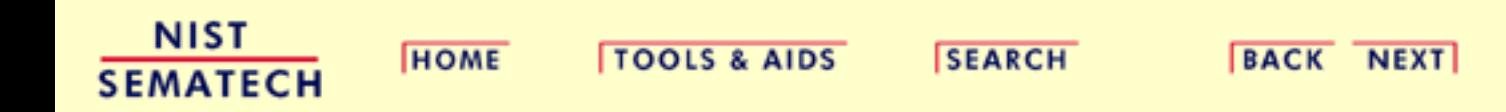

<span id="page-636-0"></span>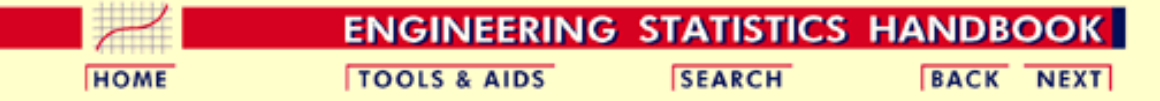

- 1. [Exploratory Data Analysis](#page-0-0)
- 1.4. [EDA Case Studies](#page-540-0)
- 1.4.2. [Case Studies](#page-545-0)
- 1.4.2.5. [Beam Deflections](#page-629-0)

## **1.4.2.5.2.Test Underlying Assumptions**

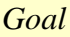

**Goal** The goal of this analysis is threefold:

1. Determine if the univariate model:

$$
Y_i=C+E_i
$$

is appropriate and valid.

- 2. Determine if the typical underlying assumptions for an "in control" measurement process are valid. These assumptions are:
	- 1. random drawings;
	- 2. from a fixed distribution;
	- 3. with the distribution having a fixed location; and
	- 4. the distribution having a fixed scale.
- 3. Determine if the confidence interval

$$
\bar{Y}\pm 2s/\sqrt{N}
$$

is appropriate and valid where *s* is the standard deviation of the original data.

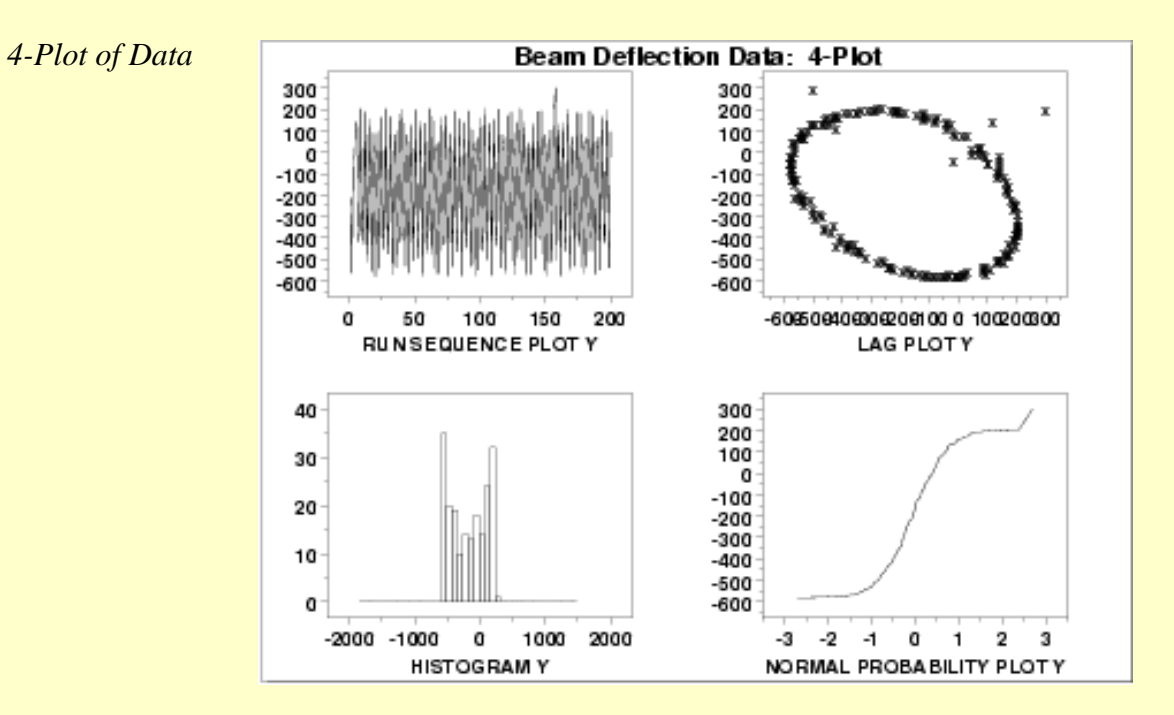

*Interpretation* The assumptions are addressed by the graphics shown above:

- 1. The [run sequence plot](http://www.itl.nist.gov/div898/handbook/eda/section3/runseqpl.htm) (upper left) indicates that the data do not have any significant shifts in location or scale over time.
- 2. The [lag plot](http://www.itl.nist.gov/div898/handbook/eda/section3/lagplot.htm) (upper right) shows that the data are not random. The lag plot further indicates the presence of a few outliers.
- 3. When the randomness assumption is thus seriously violated, the [histogram](http://www.itl.nist.gov/div898/handbook/eda/section3/histogra.htm) (lower left) and [normal probability plot](http://www.itl.nist.gov/div898/handbook/eda/section3/normprpl.htm) (lower right) are ignored since determining the distribution of the data is only meaningful when the data are random.

From the above plots we conclude that the underlying randomness assumption is not valid. Therefore, the model

$$
Y_i=C+E_i
$$

is not appropriate.

We need to develop a better model. Non-random data can frequently be modeled using [time](http://www.itl.nist.gov/div898/handbook/pmc/section4/pmc4.htm) [series](http://www.itl.nist.gov/div898/handbook/pmc/section4/pmc4.htm) mehtodology. Specifically, the circular pattern in the lag plot indicates that a sinusoidal model might be appropriate. The sinusoidal model will be developed in the next section.

The plots can be generated individually for more detail. In this case, only the run sequence plot and the lag plot are drawn since the distributional plots are not meaningful.

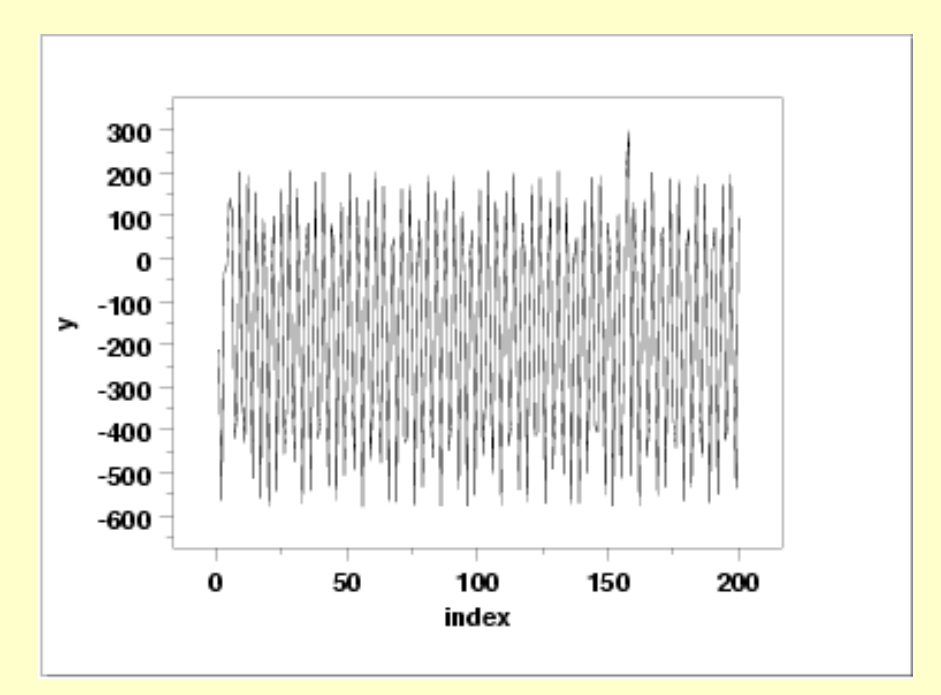

*Individual Plots*

*Plot*

*Run Sequence*

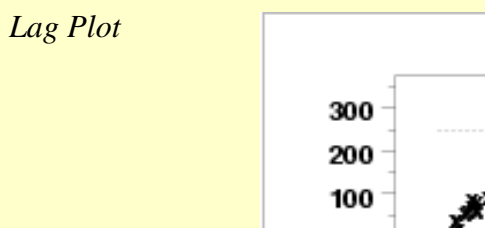

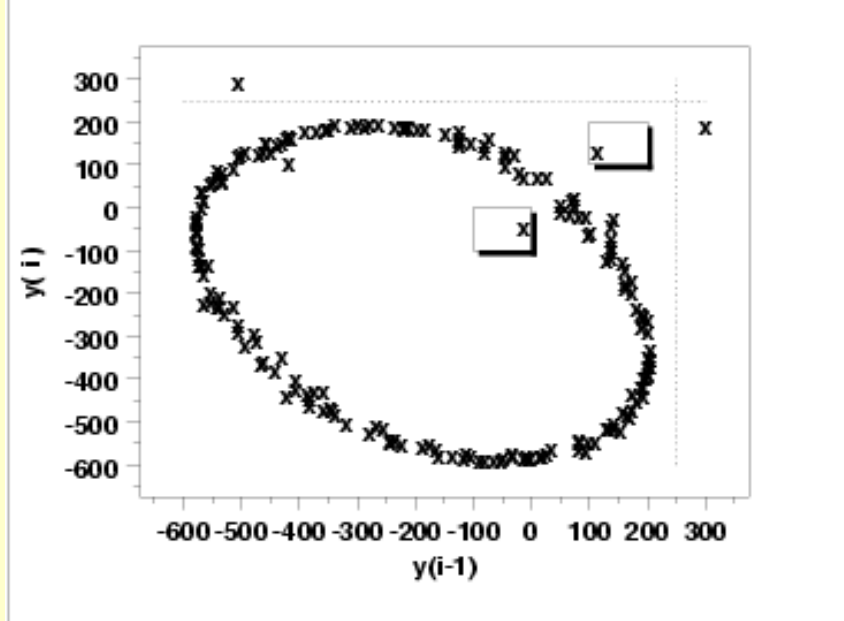

We have drawn some lines and boxes on the plot to better isolate the outliers. The following output helps identify the points that are generating the outliers on the lag plot.

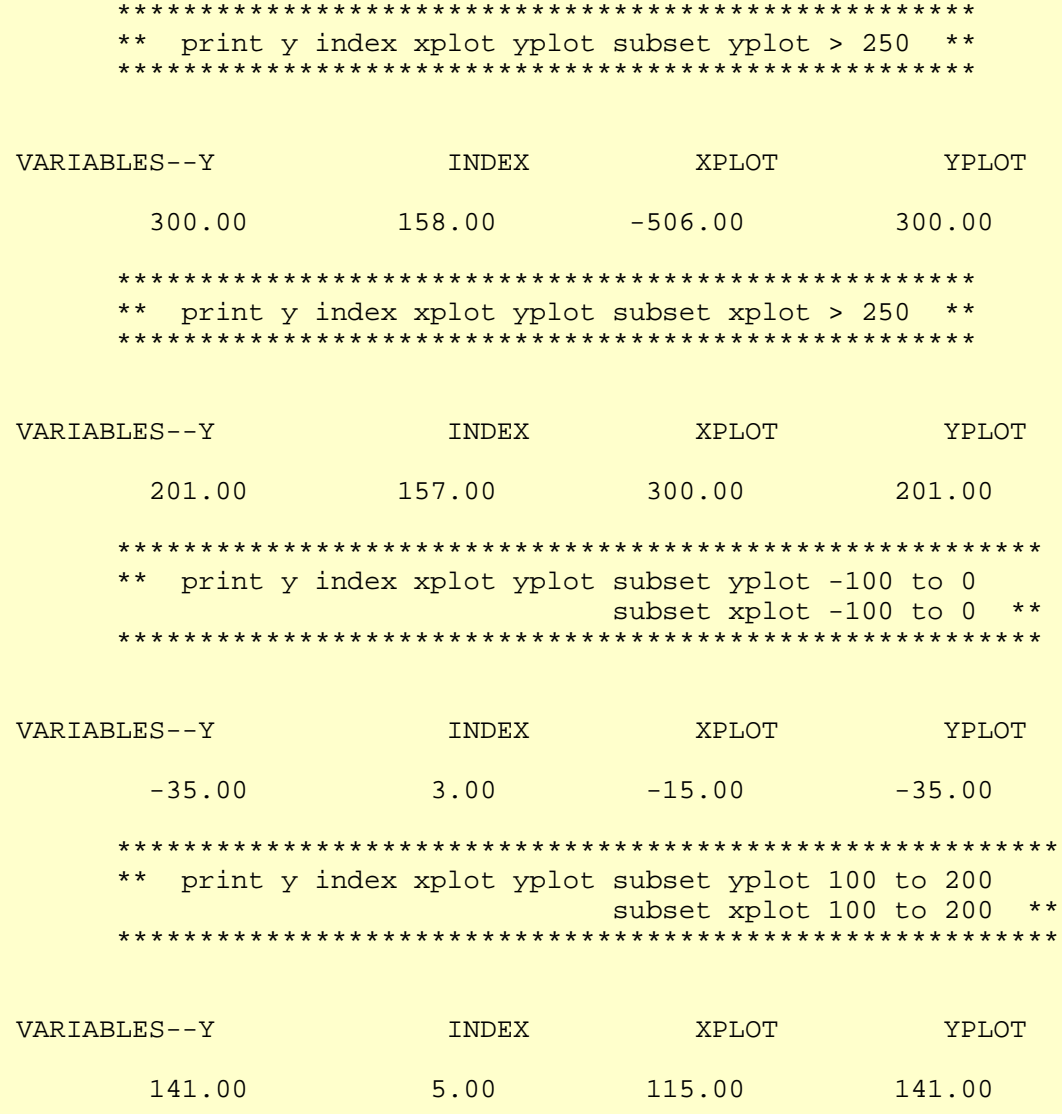

http://www.itl.nist.gov/div898/handbook/eda/section4/eda4252.htm (3 of 8) [5/7/2002 3:16:10 PM]

That is, the third, fifth, and 158th points appear to be outliers.

*Autocorrelation Plot* When the lag plot indicates significant non-randomness, it can be helpful to follow up with a an [autocorrelation plot](http://www.itl.nist.gov/div898/handbook/eda/section3/autocopl.htm).

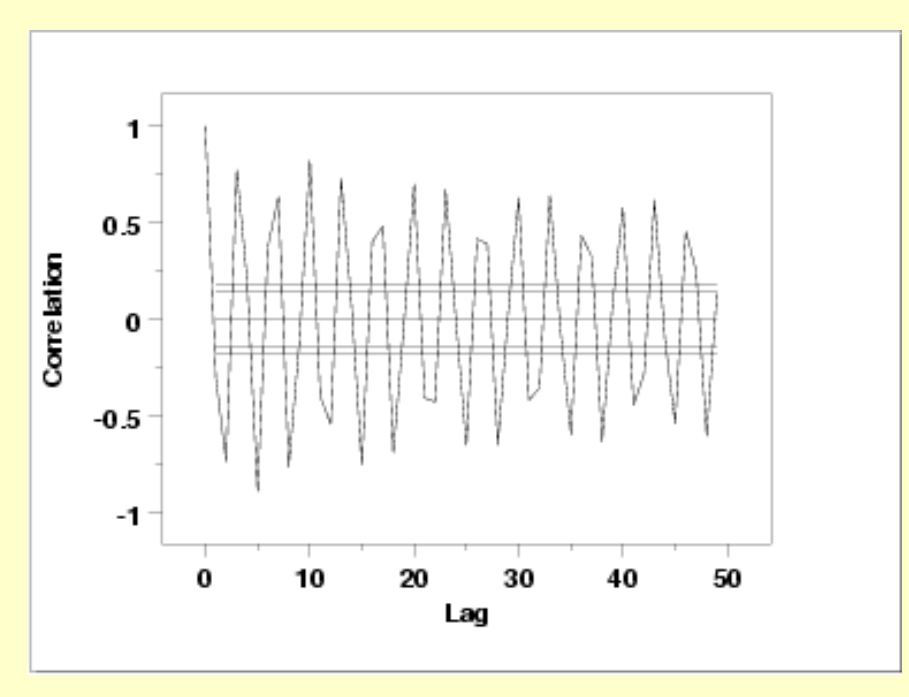

This autocorrelation plot shows a distinct cyclic pattern. As with the lag plot, this suggests a sinusoidal model.

<span id="page-639-0"></span>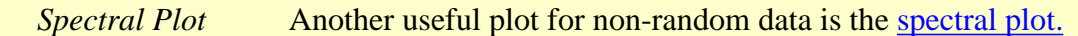

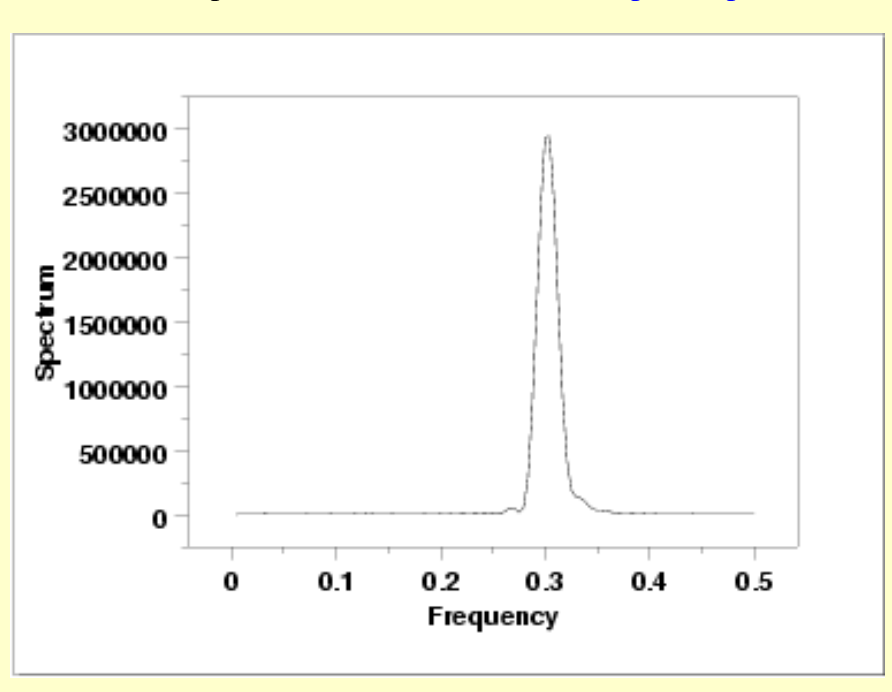

This spectral plot shows a single dominant peak at a frequency of 0.3. This frequency of 0.3 will be used in fitting the sinusoidal model in the next section.

*Quantitative Output* Although the lag plot, autocorrelation plot, and spectral plot clearly show the violation of the randomness assumption, we supplement the graphical output with some quantitative measures. *Summary Statistics*

As a first step in the analysis, a table of summary statistics is computed from the data. The following table, generated by **[Dataplot](http://www.itl.nist.gov/div898/handbook/eda/section4/eda44.htm#SUMMARY)**, shows a typical set of statistics.

```
 SUMMARY
```
NUMBER OF OBSERVATIONS = 200

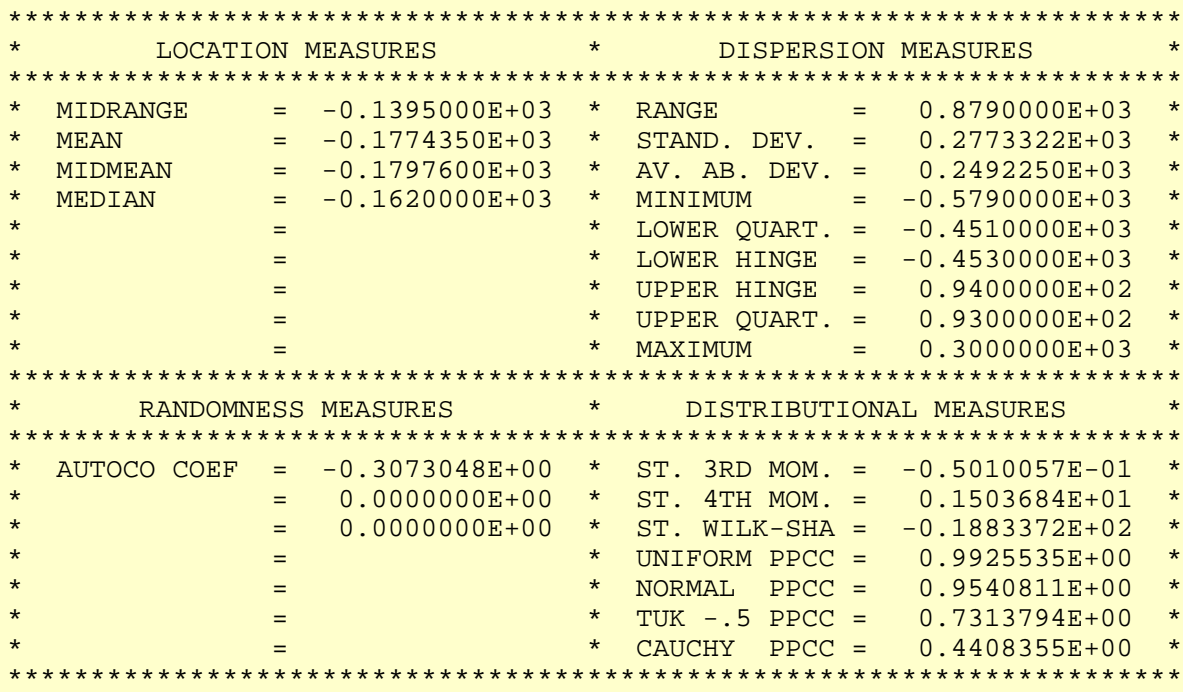

*Location* One way to quantify a change in location over time is to <u>[fit a straight line](http://www.itl.nist.gov/div898/handbook/pmd/section1/pmd141.htm)</u> to the data set using the index variable  $X = 1, 2, ..., N$ , with N denoting the number of observations. If there is no significant drift in the location, the slope parameter should be zero. For this data set, Dataplot generates the following output:

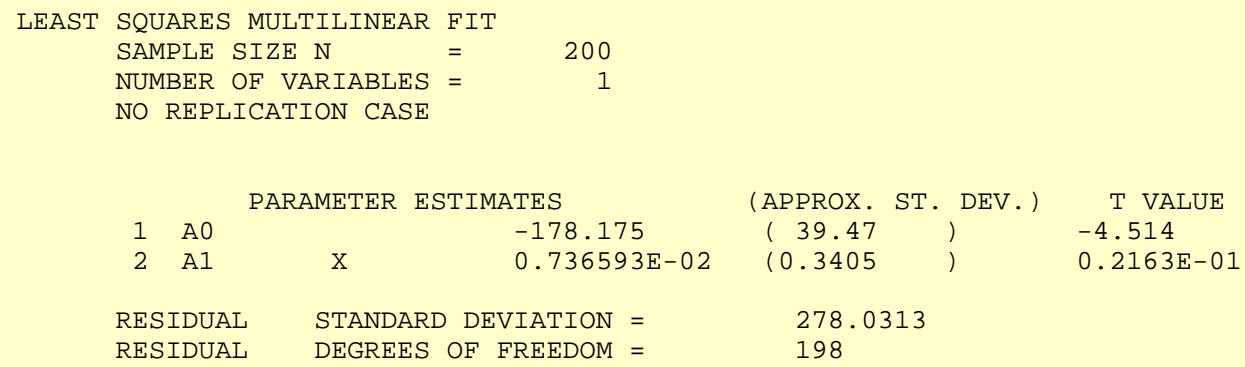

The slope parameter, A1, has a *t* [value](http://www.itl.nist.gov/div898/handbook/pmd/section4/pmd43.htm) of 0.022 which is statistically not significant. This indicates that the slope can in fact be considered zero.

*Variation* One simple way to detect a change in variation is with a [Bartlett test](#page-281-0) after dividing the data set into several equal-sized intervals. However, the Bartlett the non-randomness of this data does not allows us to assume normality, we use the alternative [Levene test](#page-284-0). In partiuclar, we use the Levene test based on the median rather the mean. The choice of the number of intervals is somewhat arbitrary, although values of 4 or 8 are reasonable. Dataplot generated the following output for the Levene test.

> LEVENE F-TEST FOR SHIFT IN VARIATION (ASSUMPTION: NORMALITY)

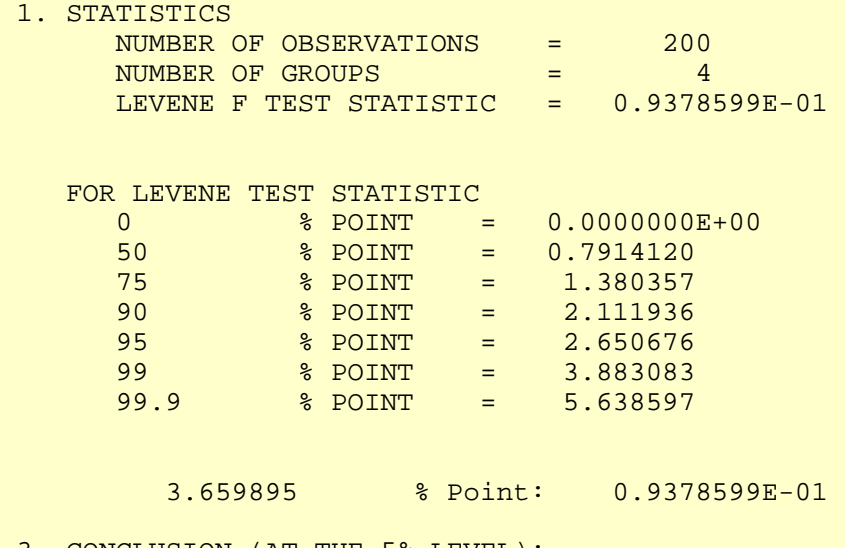

 3. CONCLUSION (AT THE 5% LEVEL): THERE IS NO SHIFT IN VARIATION. THUS: HOMOGENEOUS WITH RESPECT TO VARIATION.

In this case, the Levene test indicates that the standard deviations are significantly different in the 4 intervals since the test statistic of 13.2 is greater than the 95% critical value of 2.6. Therefore we conclude that the scale is not constant.

*Randomness* A [runs test](#page-305-0) is used to check for randomness

#### RUNS UP

 STATISTIC = NUMBER OF RUNS UP OF LENGTH EXACTLY I

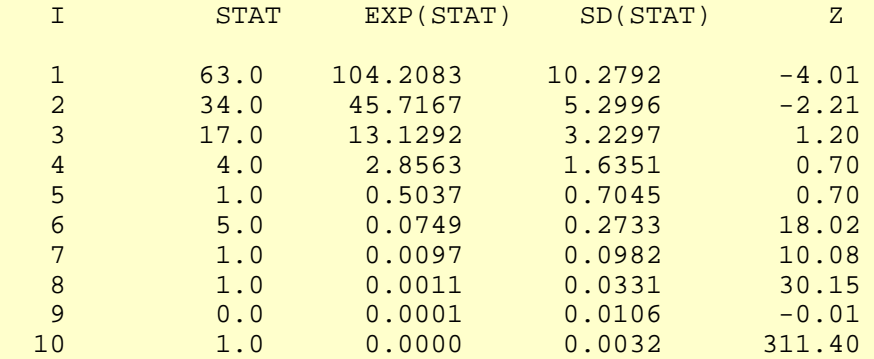

 STATISTIC = NUMBER OF RUNS UP OF LENGTH I OR MORE

### 1.4.2.5.2. Test Underlying Assumptions

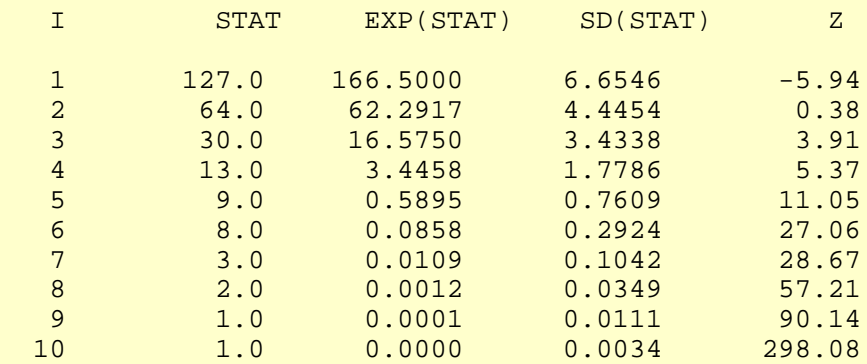

#### RUNS DOWN

### STATISTIC = NUMBER OF RUNS DOWN OF LENGTH EXACTLY I

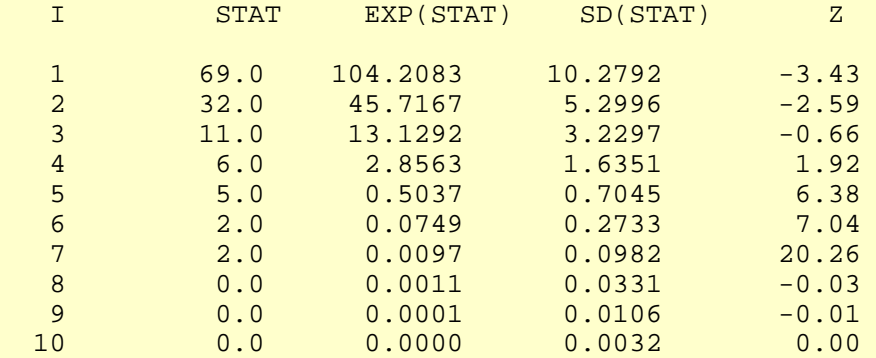

### STATISTIC = NUMBER OF RUNS DOWN OF LENGTH I OR MORE

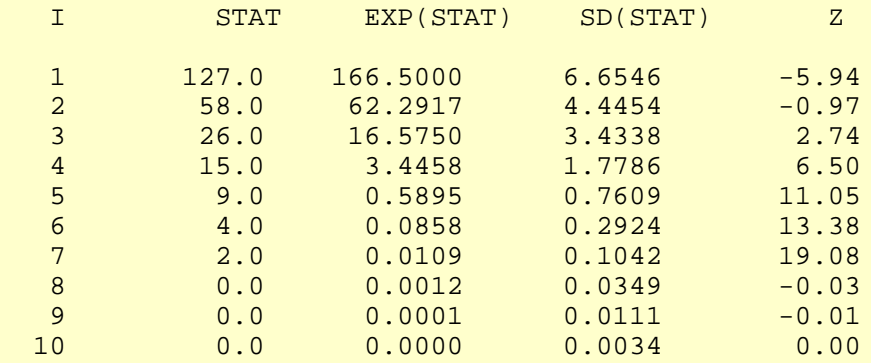

#### RUNS TOTAL = RUNS UP + RUNS DOWN

### STATISTIC = NUMBER OF RUNS TOTAL OF LENGTH EXACTLY I

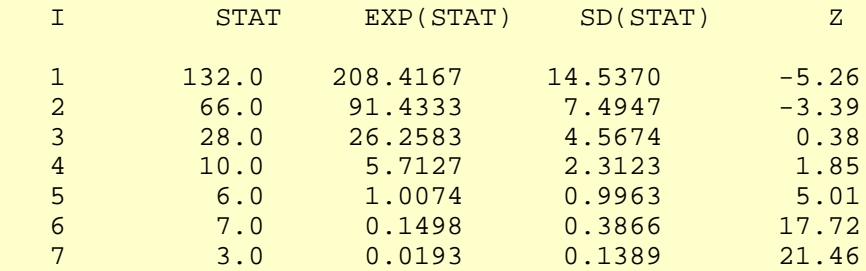

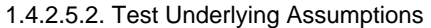

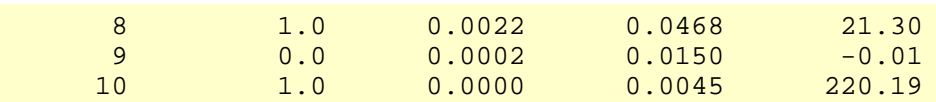

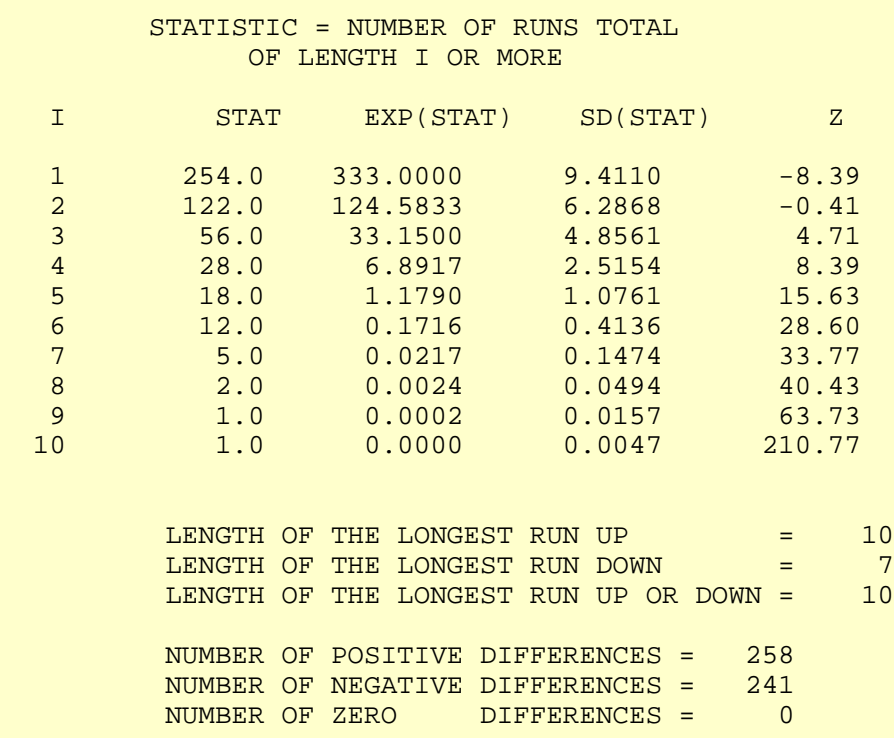

Values in the column labeled "Z" greater than 1.96 or less than -1.96 are statistically significant at the 5% level. Numerous values in this column are much larger than +/-1.96, so we conclude that the data are not random.

*Distributional Assumptions* Since the quantitative tests show that the assumptions of constant scale and non-randomness are not met, the distributional measures will not be meaningful. Therefore these quantitative tests are omitted.

**NIST HOME TOOLS & AIDS SEARCH BACK NEXT SEMATECH** 

<span id="page-644-0"></span>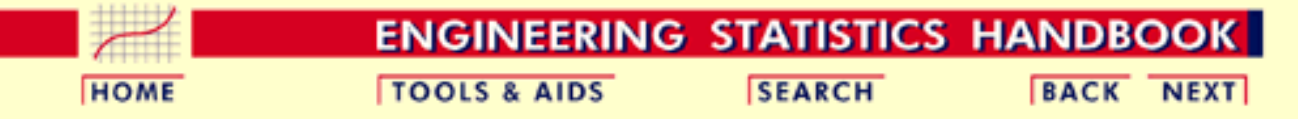

1. [Exploratory Data Analysis](#page-0-0) 1.4. [EDA Case Studies](#page-540-0) 1.4.2. [Case Studies](#page-545-0) 1.4.2.5. [Beam Deflections](#page-629-0)

*Frequency*

## **1.4.2.5.3.Develop a Better Model**

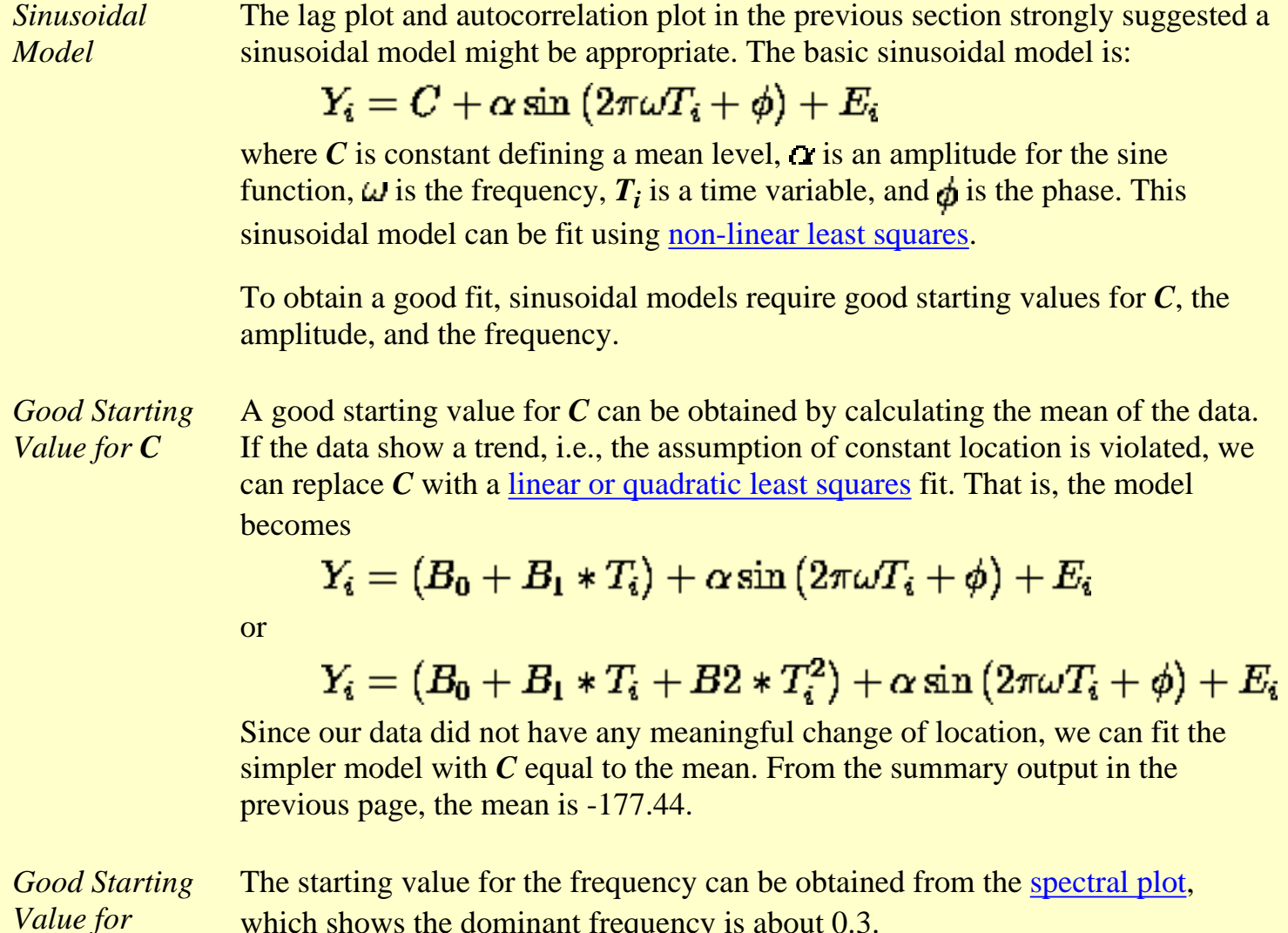

which shows the dominant frequency is about 0.3.

http://www.itl.nist.gov/div898/handbook/eda/section4/eda4253.htm (1 of 4) [5/7/2002 3:16:10 PM]

*Complex Demodulation Phase Plot*

The [complex demodulation phase plot](http://www.itl.nist.gov/div898/handbook/eda/section3/compdeph.htm) can be used to refine this initial estimate for the frequency.

For the complex demodulation plot, if the lines slope from left to right, the frequency should be increased. If the lines slope from right to left, it should be decreased. A relatively flat (i.e., horizontal) slope indicates a good frequency. We could generate the demodulation phase plot for 0.3 and then use trial and error to obtain a better estimate for the frequency. To simplify this, we generate 16 of these plots on a single page starting with a frequency of 0.28, increasing in increments of 0.0025, and stopping at 0.3175.

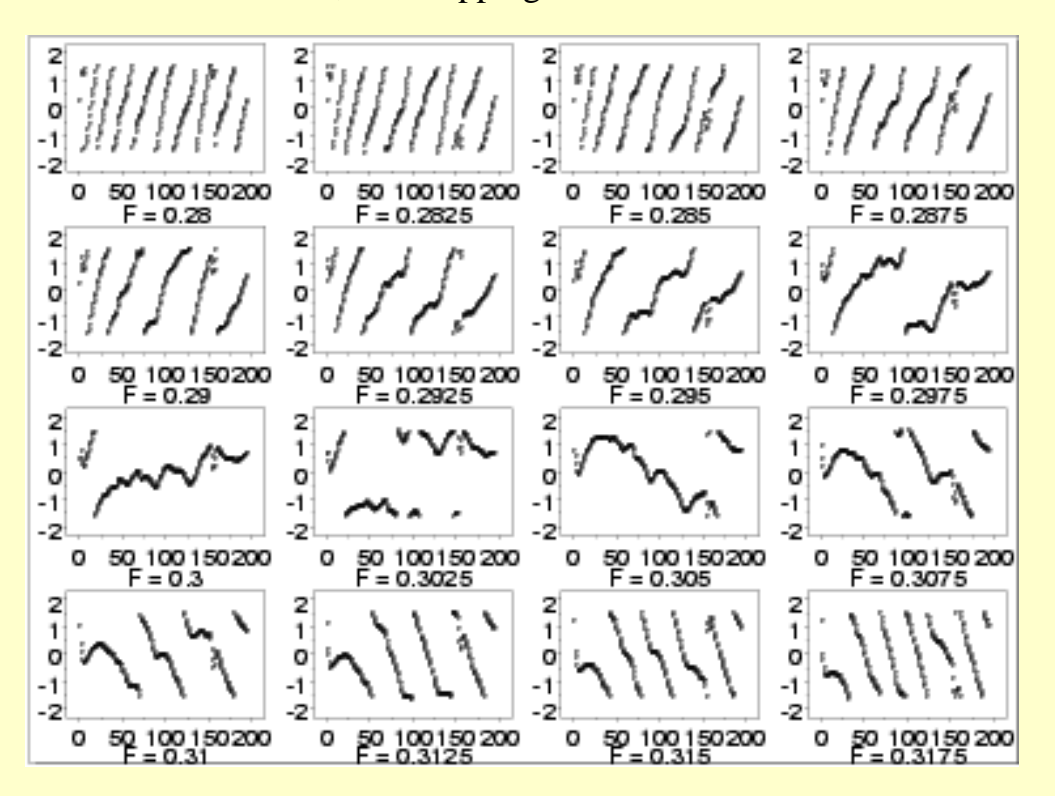

*Interpretation* The plots start with lines sloping from left to right but gradually change to a right to left slope. The relatively flat slope occurs for frequency 0.3025 (third row, second column). The complex demodulation phase plot restricts the range from  $\pi/2$  to  $-\pi/2$ . This is why the plot appears to show some breaks.

*Good Starting Values for Amplitude*

The [complex demodulation amplitude plot](http://www.itl.nist.gov/div898/handbook/eda/section3/compdeam.htm) is used to find a good starting value for the amplitude. In addition, this plot indicates whether or not the amplitude is constant over the entire range of the data or if it varies. If the plot is essentially flat, i.e., zero slope, then it is reasonable to assume a constant amplitude in the non-linear model. However, if the slope varies over the range of the plot, we may need to adjust the model to be:

### $Y_i = C + (B_0 + B_1 * T_i) \sin (2\pi \omega T_i + \phi) + E_i$

That is, we replace  $\alpha$  with a function of time. A linear fit is specified in the model above, but this can be replaced with a more elaborate function if needed.

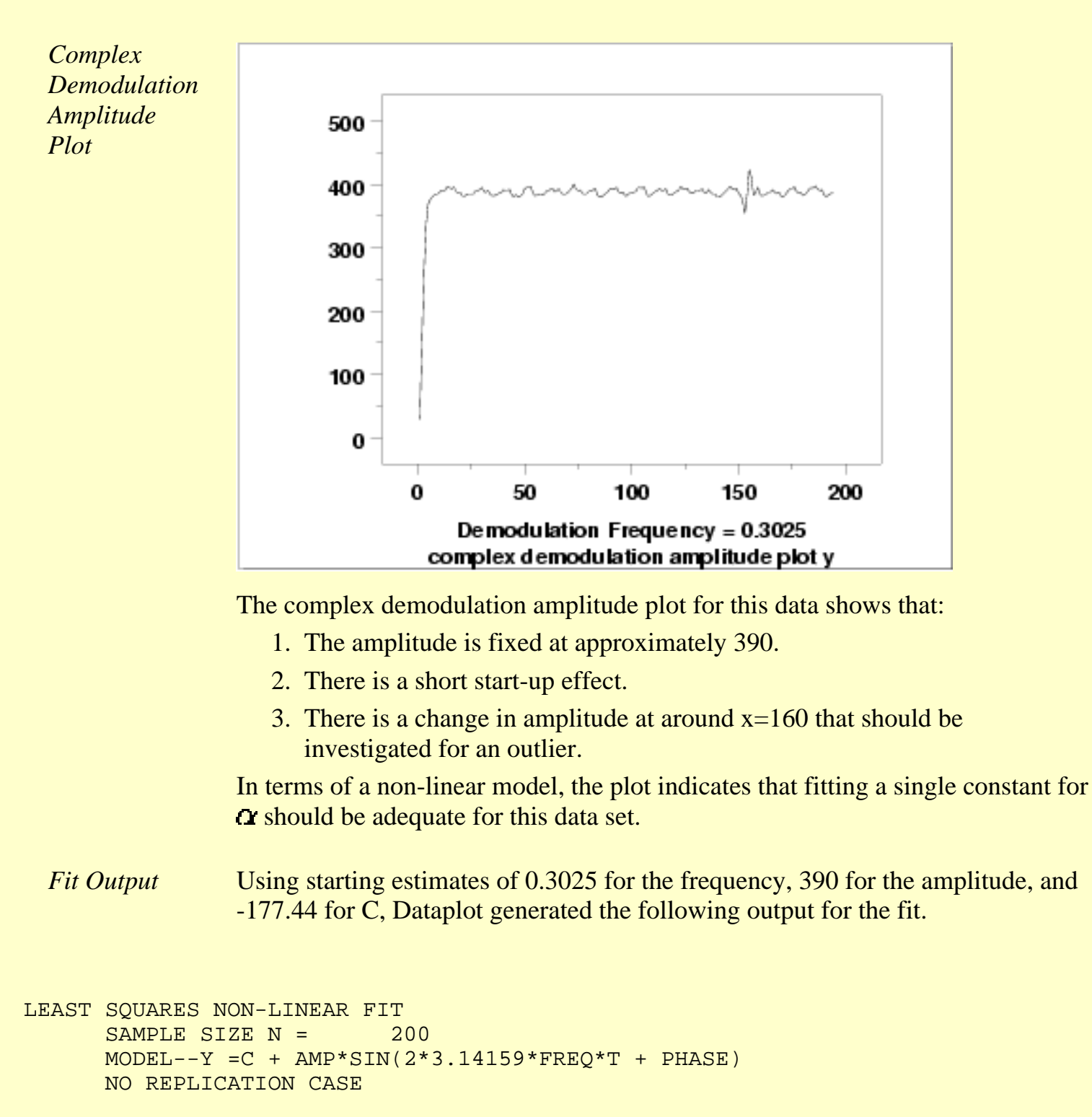

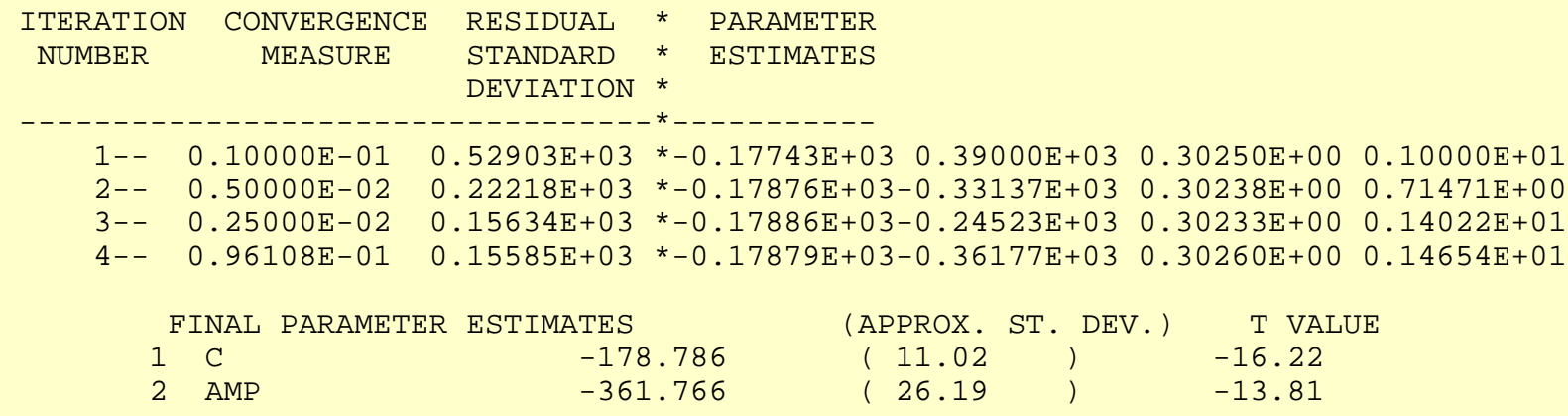

1.4.2.5.3. Develop a Better Model

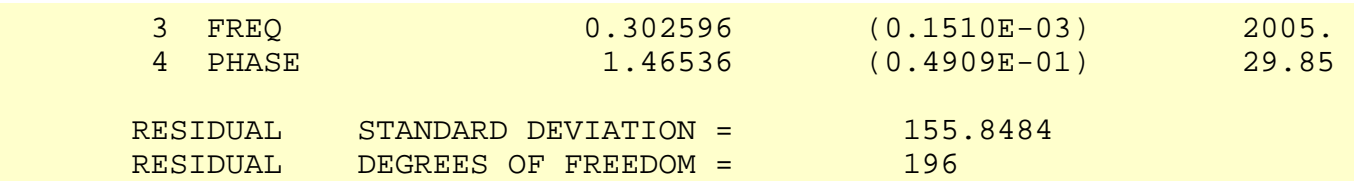

*Model* From the fit output, our proposed model is:

 $Y_i = -178.79 - 361.77 * (2\pi * 0.302596T_i + 1.465) + E_i$ 

We will evaluate the adequacy of this model in the next section.

**NIST SEMATECH** 

**HOME** 

**TOOLS & AIDS** 

**SEARCH** 

**BACK NEXT**
<span id="page-648-1"></span>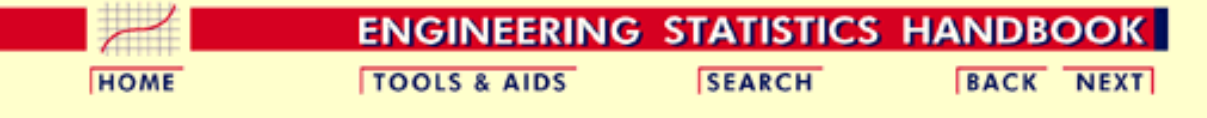

- 1. [Exploratory Data Analysis](#page-0-0)
- 1.4. [EDA Case Studies](#page-540-0)
- 1.4.2. [Case Studies](#page-545-0)
- 1.4.2.5. [Beam Deflections](#page-629-0)

## **1.4.2.5.4.Validate New Model**

<span id="page-648-0"></span>*4-Plot of Residuals* The first step in [evaluating the fit](http://www.itl.nist.gov/div898/handbook/pmd/section4/pmd44.htm) is to generate a [4-plot](http://www.itl.nist.gov/div898/handbook/eda/section3/4plot.htm) of the residuals.

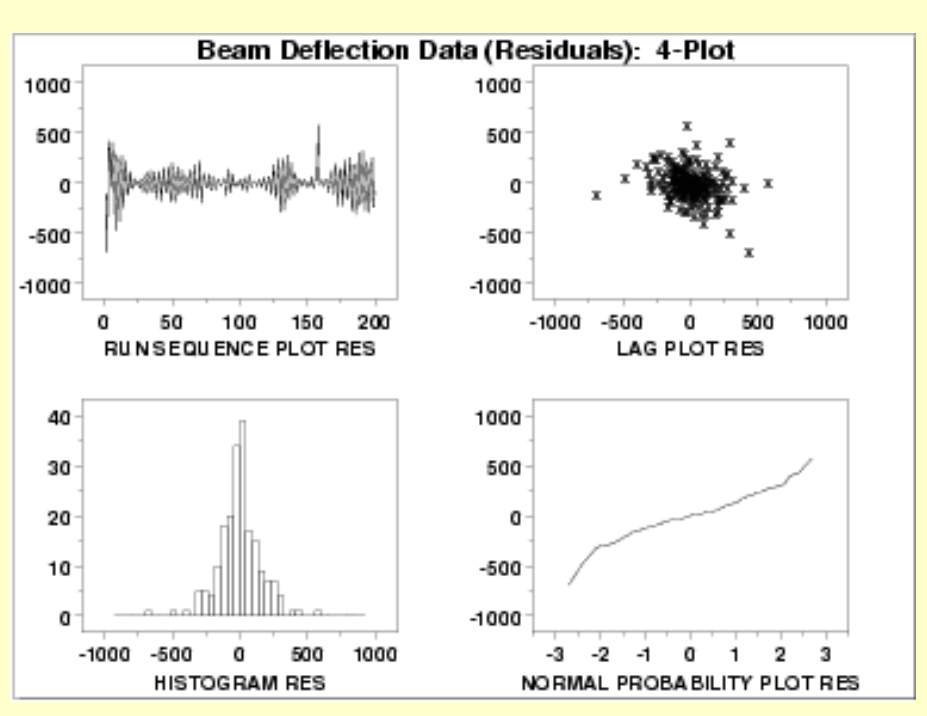

*Interpretation* The assumptions are addressed by the graphics shown above:

- 1. The [run sequence plot](http://www.itl.nist.gov/div898/handbook/eda/section3/runseqpl.htm) (upper left) indicates that the data do not have any significant shifts in location. There does seem to be some shifts in scale. A start-up effect was detected previously by the complex demodulation amplitude plot. There does appear to be a few outliers.
- 2. The [lag plot](http://www.itl.nist.gov/div898/handbook/eda/section3/lagplot.htm) (upper right) shows that the data are random. The outliers also appear in the lag plot.
- 3. The [histogram](http://www.itl.nist.gov/div898/handbook/eda/section3/histogra.htm) (lower left) and the [normal probability plot](http://www.itl.nist.gov/div898/handbook/eda/section3/normprpl.htm) (lower right) do not show any serious non-normality in the residuals. However, the bend in the left portion of the normal probability plot shows some cause for concern.

The 4-plot indicates that this fit is reasonably good. However, we will attempt to improve the fit by removing the outliers.

*Fit Output with Outliers*

```
Removed
  LEAST SQUARES NON-LINEAR FIT
      SAMPLE SIZE N = 197MODEL--Y = C + AMP*SIN(2*3.14159*FREO*T + PHASE) NO REPLICATION CASE
  ITERATION CONVERGENCE RESIDUAL * PARAMETER
   NUMBER MEASURE STANDARD * ESTIMATES
                        DEVIATION *
  ----------------------------------*-----------
      1-- 0.10000E-01 0.14834E+03 *-0.17879E+03-0.36177E+03 0.30260E+00 0.14654E+01
      2-- 0.37409E+02 0.14834E+03 *-0.17879E+03-0.36176E+03 0.30260E+00 0.14653E+01
        FINAL PARAMETER ESTIMATES                 (APPROX. ST. DEV.)     T VALUE<br>1   C                              -178.788         (  10.57     )          -16.91<br>2   AMP                              0.302597        ( 0.1457E-03)
1 C -178.788 ( 10.57 ) -16.91
2 AMP -361.759 ( 25.45 ) -14.22
3 FREQ 0.302597 (0.1457E-03) 2077.
 4 PHASE 1.46533 (0.4715E-01) 31.08
RESIDUAL STANDARD DEVIATION = 148.3398
RESIDUAL DEGREES OF FREEDOM = 193
```
Dataplot generated the following fit output after removing 3 outliers.

The original fit, with a residual standard deviation of 155.84, was:

 $Y_i = -178.79 - 361.77 * (2\pi * 0.302596T_i + 1.465) + E_i$ 

*Edited Data*

*New Fit to*

The new fit, with a residual standard deviation of 148.34, is:

 $Y_i = -178.79 - 361.76 * (2\pi * 0.302597T_i + 1.465) + E_i$ 

There is minimal change in the parameter estimates and about a 5% reduction in the residual standard deviation. In this case, removing the residuals has a modest benefit in terms of reducing the variability of the model.

<span id="page-649-0"></span>*4-Plot for*

*New Fit*

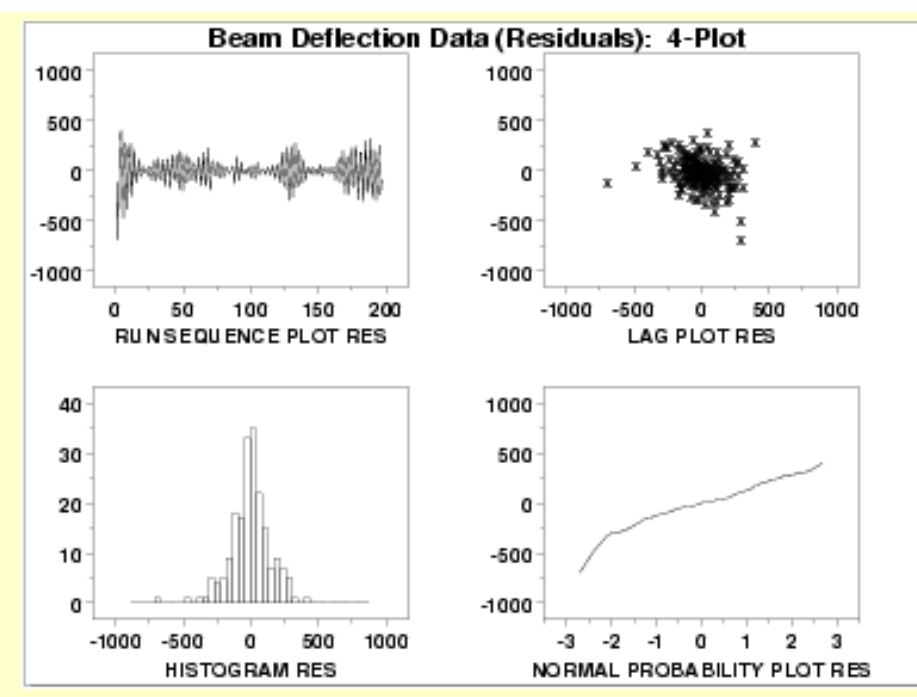

This plot shows that the underlying assumptions are satisfied and therefore the new fit is a good descriptor of the data.

In this case, it is a judgment call whether to use the fit with or without the outliers removed.

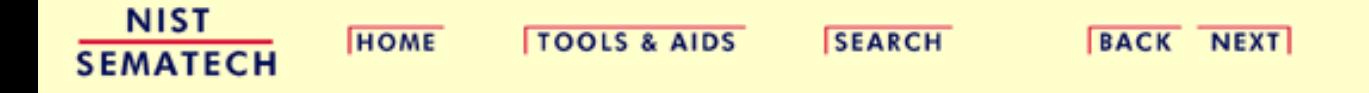

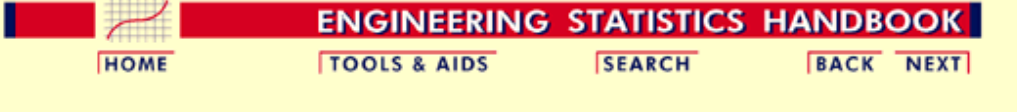

1. [Exploratory Data Analysis](#page-0-0) 1.4. [EDA Case Studies](#page-540-0)

1.4.2. [Case Studies](#page-545-0)

1.4.2.5. [Beam Deflections](#page-629-0)

### **1.4.2.5.5.Work This Example Yourself**

*[View](http://www.itl.nist.gov/div898/handbook/eda/section4/lew/lew.htm) [Dataplot](http://www.itl.nist.gov/div898/handbook/eda/section4/lew/lew.htm) [Macro for](http://www.itl.nist.gov/div898/handbook/eda/section4/lew/lew.htm) [this Case](http://www.itl.nist.gov/div898/handbook/eda/section4/lew/lew.htm) [Study](http://www.itl.nist.gov/div898/handbook/eda/section4/lew/lew.htm)*

This page allows you to repeat the analysis outlined in the case study description on the previous page using **Dataplot**. It is required that you have already [downloaded and installed](http://www.itl.nist.gov/div898/software/dataplot/ftp/homepage.htm) Dataplot and [configured your](http://www.itl.nist.gov/div898/handbook/dpbrows.htm) [browser](http://www.itl.nist.gov/div898/handbook/dpbrows.htm). to run Dataplot. Output from each analysis step below will be displayed in one or more of the Dataplot windows. The four main windows are the Output window, the Graphics window, the Command History window, and the data sheet window. Across the top of the main windows there are menus for executing Dataplot commands. Across the bottom is a command entry window where commands can be typed in.

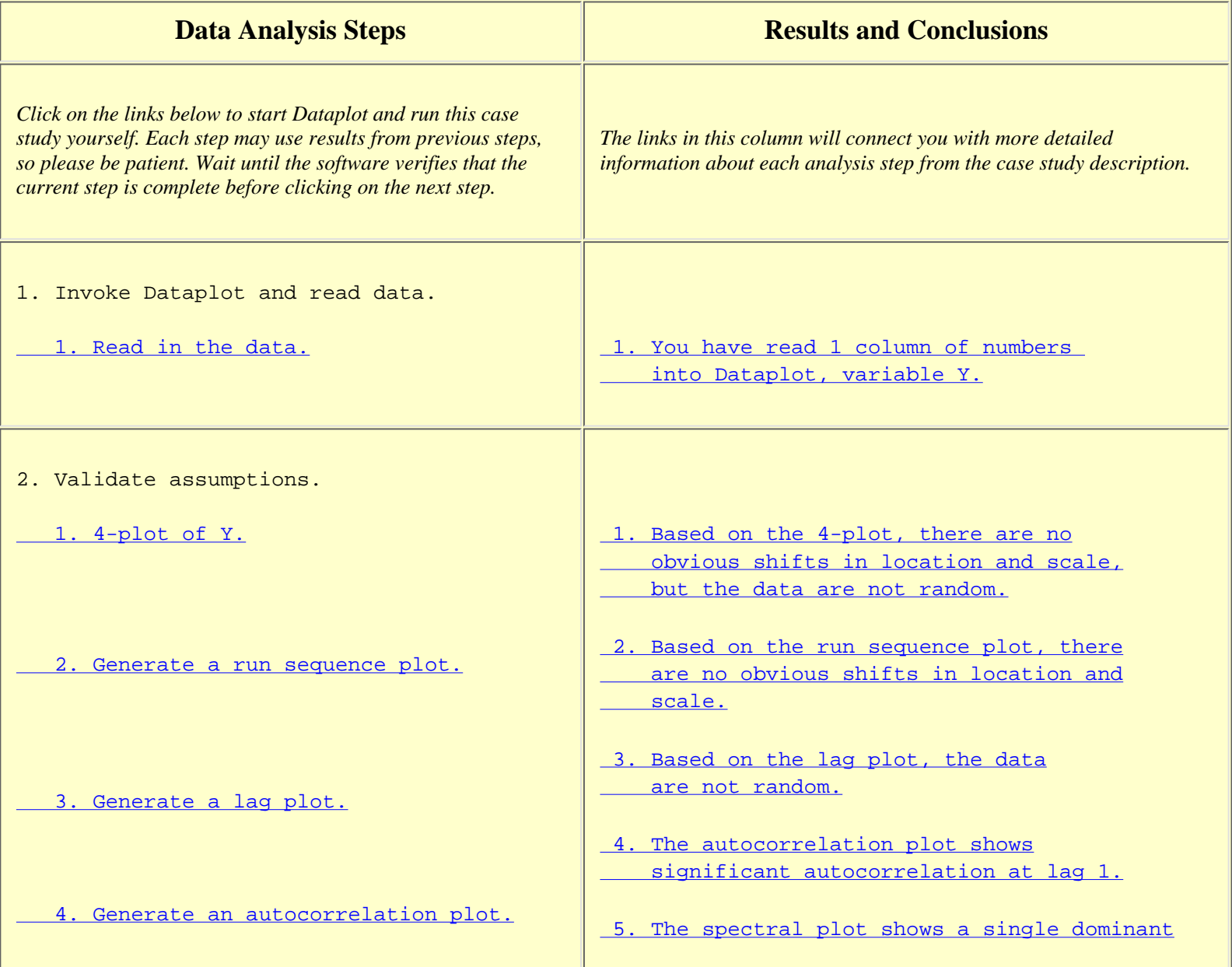

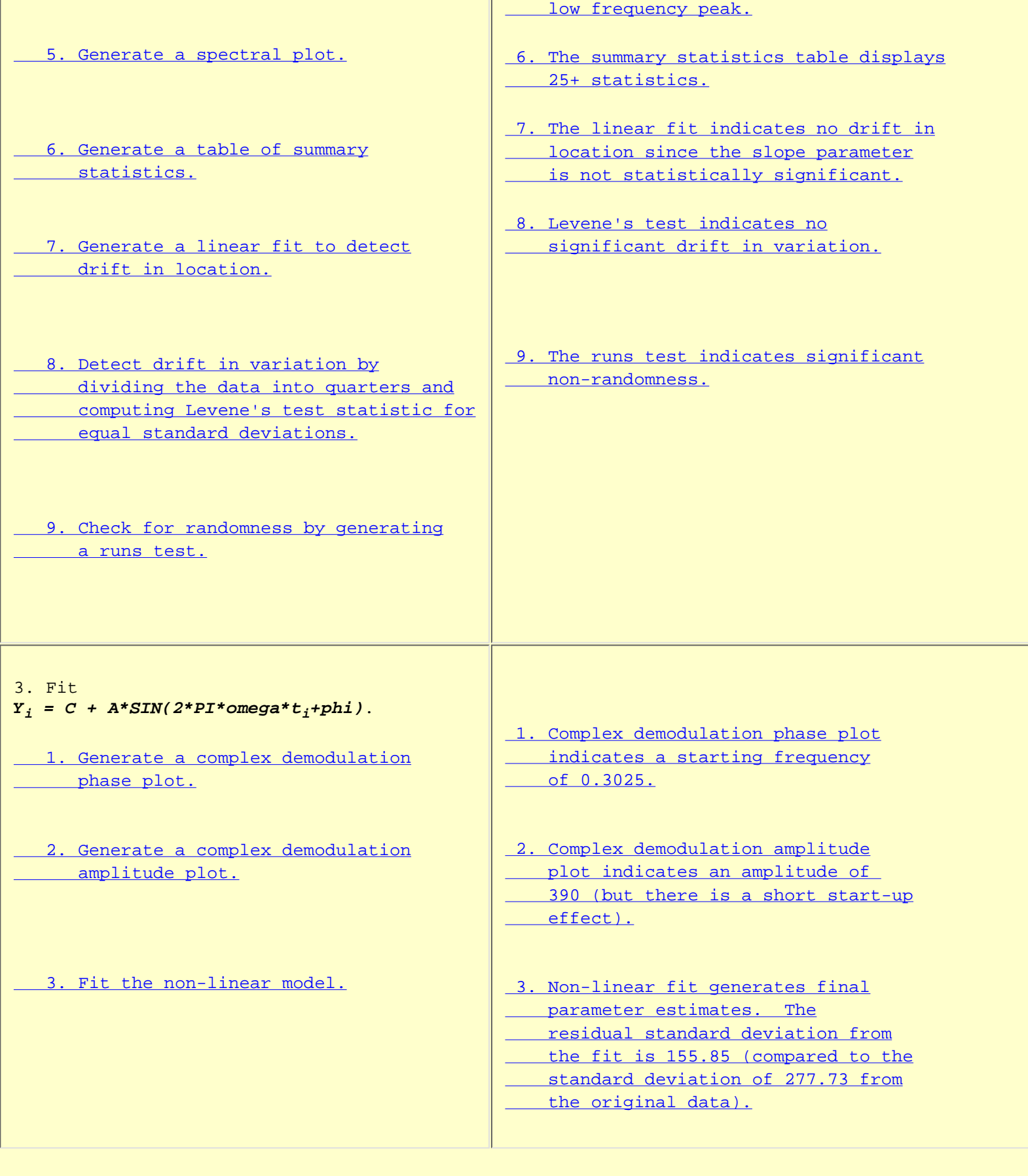

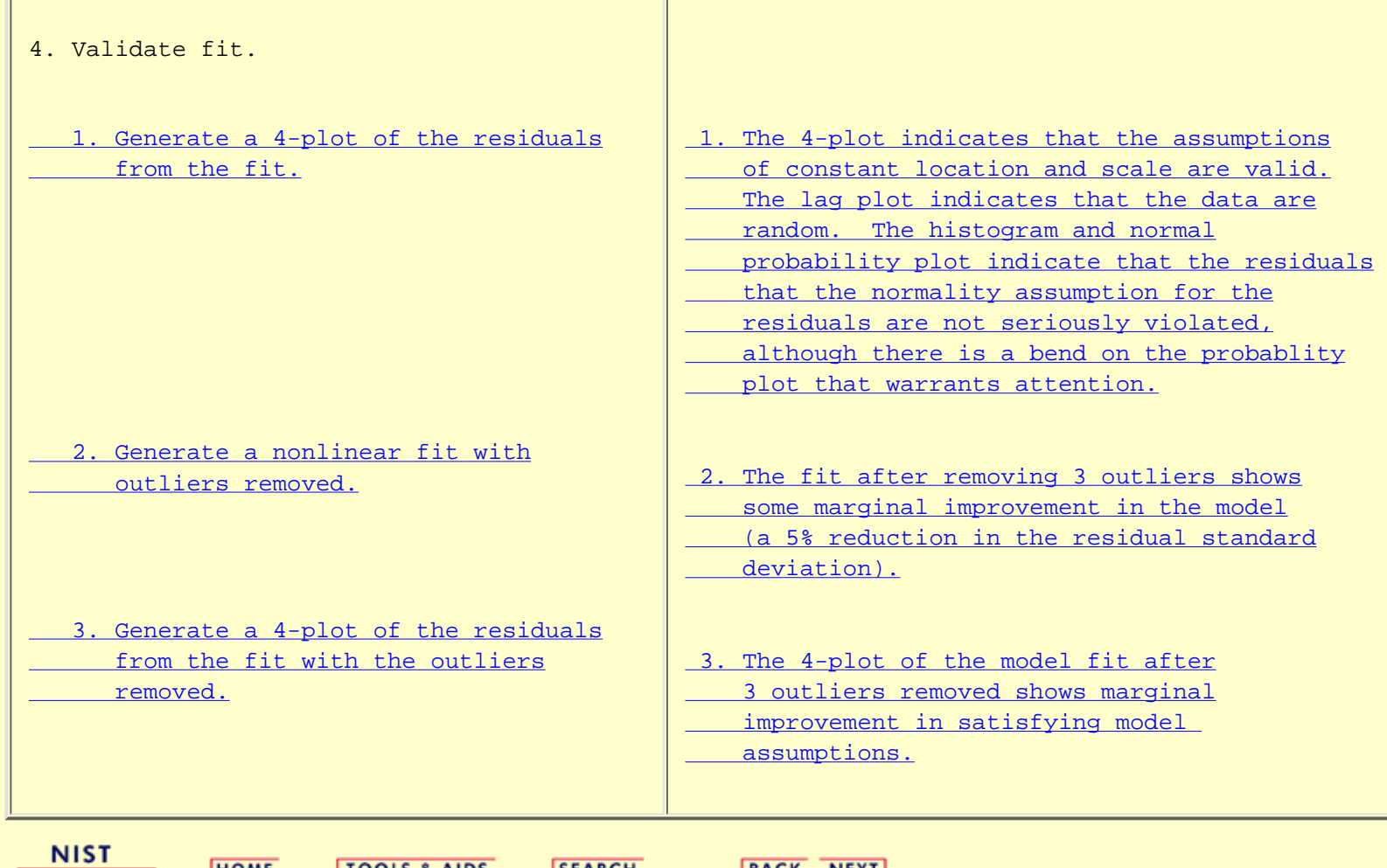

**SEMATECH** 

HOME | TOOLS & AIDS | SEARCH | BACK NEXT|

<span id="page-654-0"></span>**HOME** 

**TOOLS & AIDS** 

**SEARCH** 

**ENGINEERING STATISTICS HANDBOOK** 

**BACK NEXT** 

1. [Exploratory Data Analysis](#page-0-0)

- 1.4. [EDA Case Studies](#page-540-0)
- 1.4.2. [Case Studies](#page-545-0)

# **1.4.2.6.Filter Transmittance**

*Filter Transmittance* This example illustrates the univariate analysis of filter transmittance data.

- 1. [Background and Data](#page-655-0)
- 2. [Graphical Output and Interpretation](#page-657-0)
- 3. [Quantitative Output and Interpretation](#page-661-0)
- 4. [Work This Example Yourself](#page-667-0)

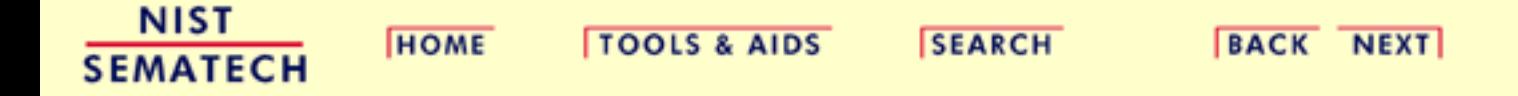

<span id="page-655-0"></span>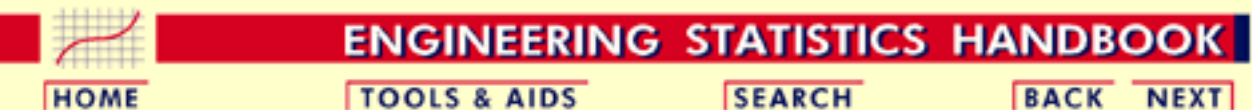

1. [Exploratory Data Analysis](#page-0-0) 1.4. [EDA Case Studies](#page-540-0) 1.4.2. [Case Studies](#page-545-0) 1.4.2.6. [Filter Transmittance](#page-654-0)

# **1.4.2.6.1.Background and Data**

*Generation* This data set was collected by NIST chemist Radu Mavrodineaunu in the 1970's from an automatic data acquisition system for a filter transmittance experiment. The response variable is transmittance.

> The motivation for studying this data set is to show how the underlying autocorrelation structure in a relatively small data set helped the scientist detect problems with his automatic data acquisition system.

This file can be read by Dataplot with the following commands:

SKIP 25 READ MAVRO.DAT Y

*Resulting Data*

The following are the data used for this case study.

 2.00180 2.00170 2.00180 2.00190 2.00180 2.00170 2.00150 2.00140 2.00150 2.00150 2.00170 2.00180 2.00180 2.00190 2.00190 2.00210 2.00200 2.00160 2.00140

http://www.itl.nist.gov/div898/handbook/eda/section4/eda4261.htm (1 of 2) [5/7/2002 3:16:12 PM]

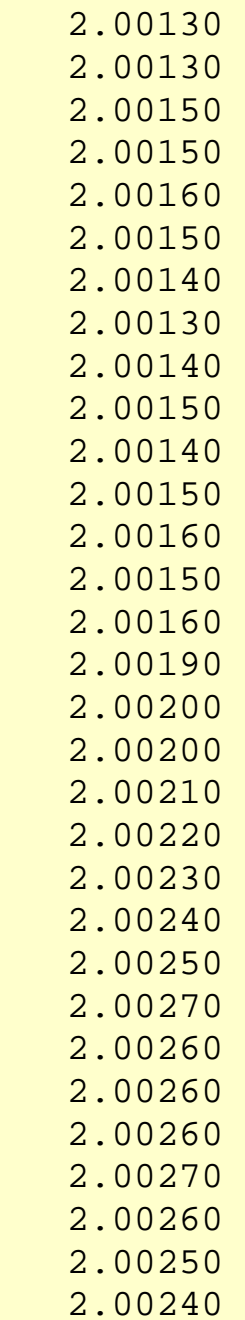

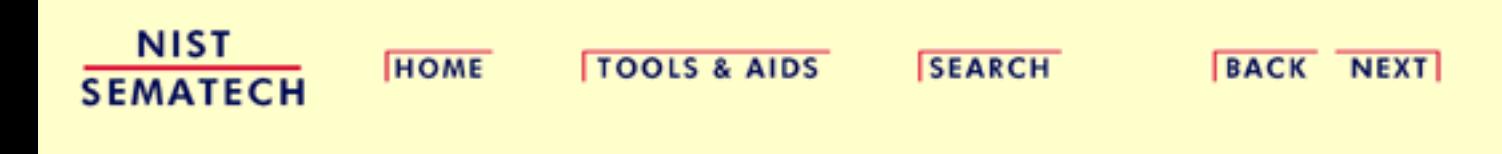

<span id="page-657-0"></span>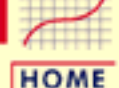

**TOOLS & AIDS** 

**SEARCH** 

**ENGINEERING STATISTICS HANDBOOK** 

**BACK NEXT** 

1. [Exploratory Data Analysis](#page-0-0) 1.4. [EDA Case Studies](#page-540-0) 1.4.2. [Case Studies](#page-545-0) 1.4.2.6. [Filter Transmittance](#page-654-0)

# **1.4.2.6.2.Graphical Output and Interpretation**

*Goal* The goal of this analysis is threefold:

1. Determine if the univariate model:

$$
Y_i=C+E_i
$$

is appropriate and valid.

- 2. Determine if the typical underlying assumptions for an "in control" measurement process are valid. These assumptions are:
	- 1. random drawings;
	- 2. from a fixed distribution;
	- 3. with the distribution having a fixed location; and
	- 4. the distribution having a fixed scale.
- 3. Determine if the confidence interval

 $\bar{Y} \pm 2s/\sqrt{N}$ 

is appropriate and valid where *s* is the standard deviation of the original data.

<span id="page-658-0"></span>*4-Plot of Data*

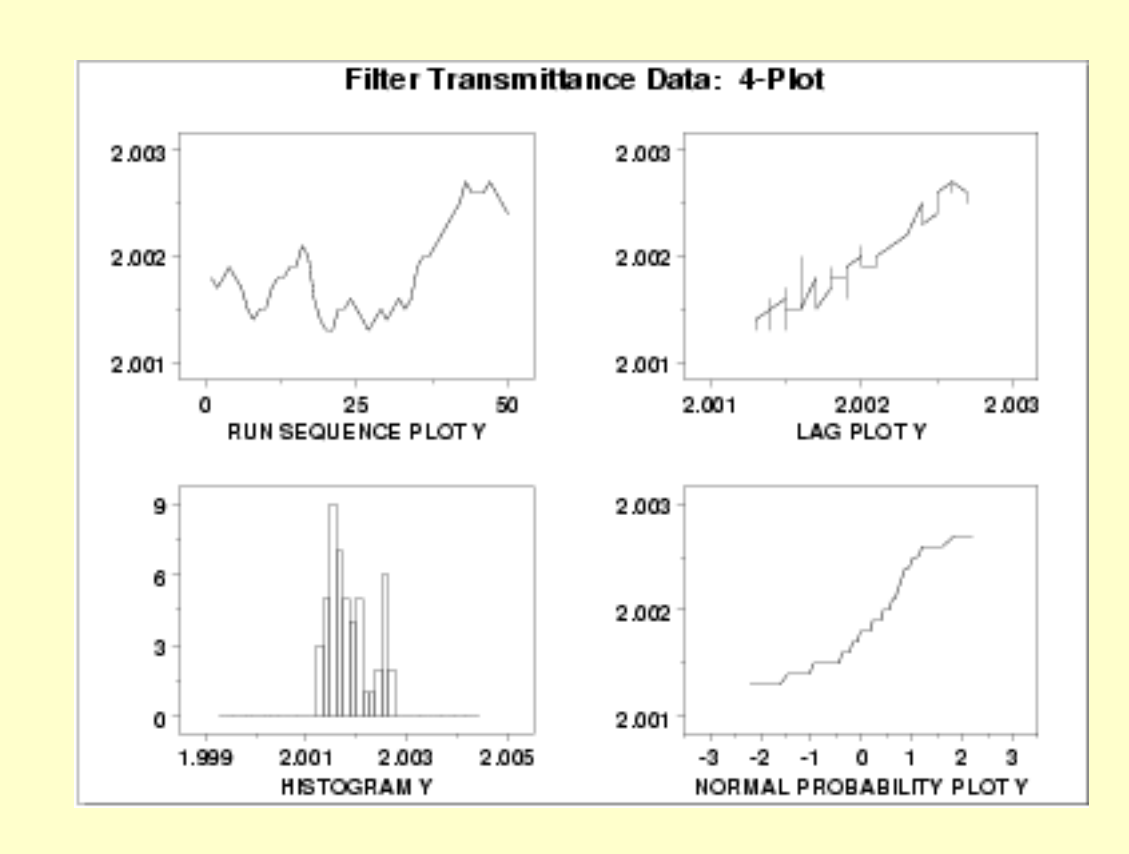

*Interpretation* The assumptions are addressed by the graphics shown above:

- 1. The [run sequence plot](http://www.itl.nist.gov/div898/handbook/eda/section3/runseqpl.htm) (upper left) indicates a significant shift in location around x=35.
- 2. The linear appearance in the [lag plot](http://www.itl.nist.gov/div898/handbook/eda/section3/lagplot.htm) (upper right) indicates a non-random pattern in the data.
- Since the lag plot indicates significant non-randomness, we do 3. not make any interpretation of either the [histogram](http://www.itl.nist.gov/div898/handbook/eda/section3/histogra.htm) (lower left) or the [normal probability plot](http://www.itl.nist.gov/div898/handbook/eda/section3/normprpl.htm) (lower right).

The serious violation of the non-randomness assumption means that the univariate model

 $Y_i = C + E_i$ 

is not valid. Given the linear appearance of the lag plot, the first step might be to consider a model of the type

 $Y_i = A_0 + A_1 * Y_{i-1} + E_i$ 

However, in this case discussions with the scientist revealed that non-randomness was entirely unexpected. An examination of the experimental process revealed that the sampling rate for the automatic data acquisition system was too fast. That is, the equipment did not have sufficient time to reset before the next sample started, resulting in the current measurement being contaminated by the previous measurement. The solution was to rerun the experiment allowing more time between samples.

Simple graphical techniques can be quite effective in revealing unexpected results in the data. When this occurs, it is important to investigate whether the unexpected result is due to problems in the experiment and data collection or is indicative of unexpected underlying structure in the data. This determination cannot be made on the basis of statistics alone. The role of the graphical and statistical analysis is to detect problems or unexpected results in the data. Resolving the issues requires the knowledge of the scientist or engineer.

*Individual Plots*

Although it is generally unnecessary, the plots can be generated individually to give more detail. Since the lag plot indicates significant non-randomness, we omit the distributional plots.

<span id="page-659-0"></span>*Run Sequence Plot*

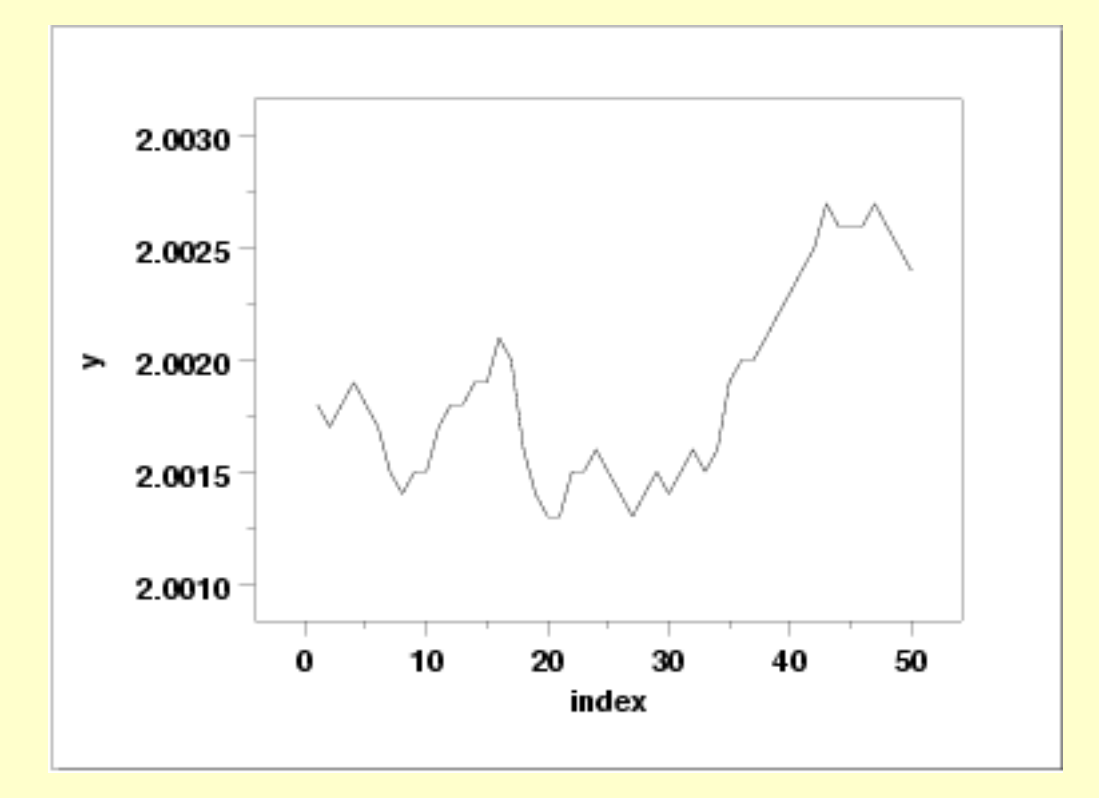

<span id="page-659-1"></span>*Lag Plot*

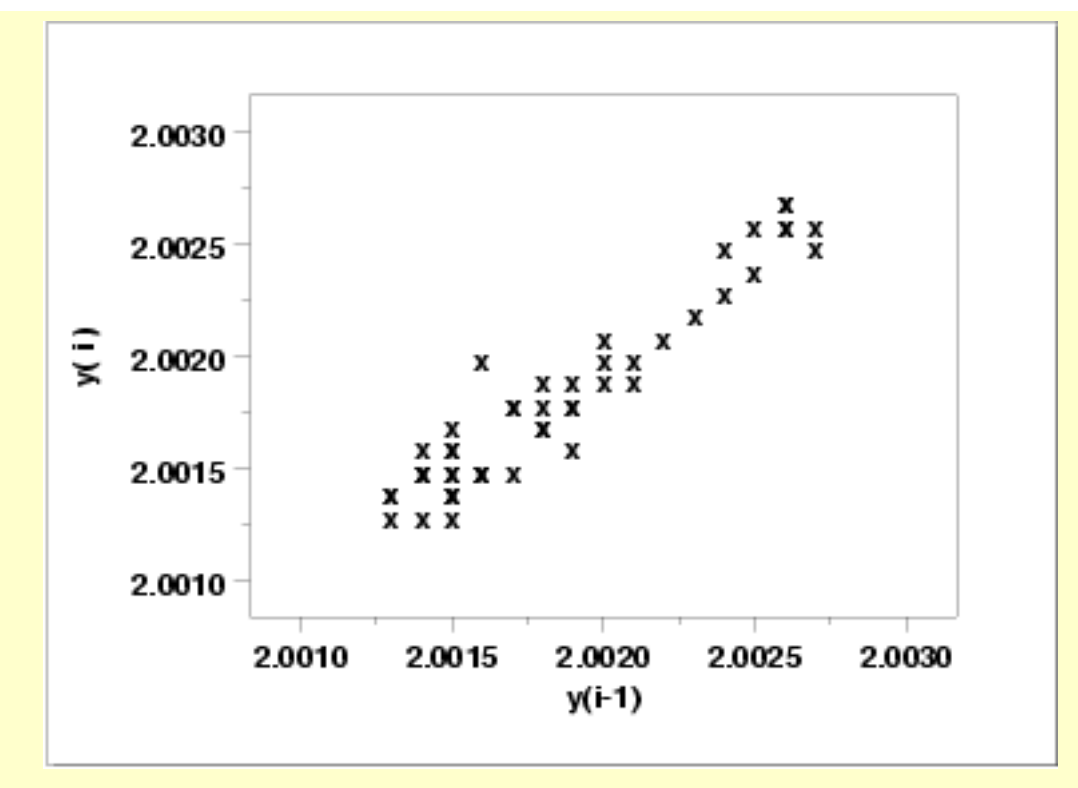

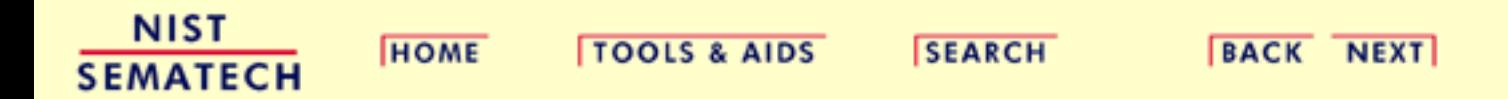

<span id="page-661-0"></span>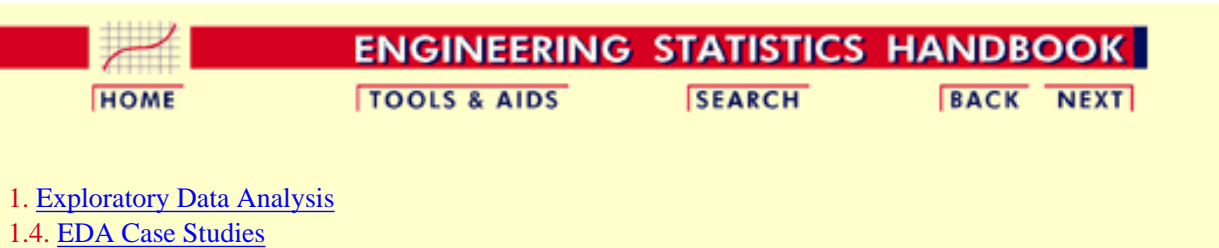

1.4.2. [Case Studies](#page-545-0)

1.4.2.6. [Filter Transmittance](#page-654-0)

### **1.4.2.6.3.Quantitative Output and Interpretation**

<span id="page-661-1"></span>*Summary Statistics*

As a first step in the analysis, a table of summary statistics is computed from the data. The following table, generated by [Dataplot](http://www.itl.nist.gov/div898/handbook/eda/section4/eda44.htm#SUMMARY), shows a typical set of statistics.

### **SUMMARY**

NUMBER OF OBSERVATIONS = 50

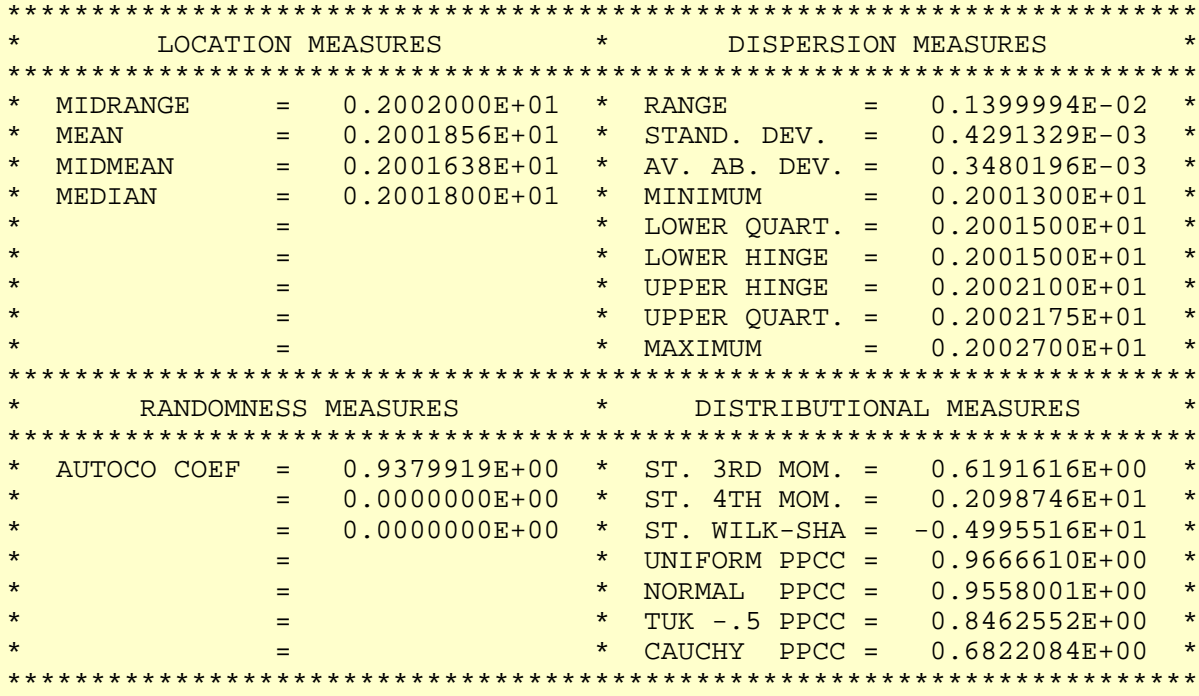

<span id="page-662-0"></span>*Location* One way to quantify a change in location over time is to [fit a straight line](http://www.itl.nist.gov/div898/handbook/pmd/section1/pmd141.htm) to the data set using the index variable  $X = 1, 2, ..., N$ , with N denoting the number of observations. If there is no significant drift in the location, the slope parameter should be zero. For this data set, Dataplot generates the following output:

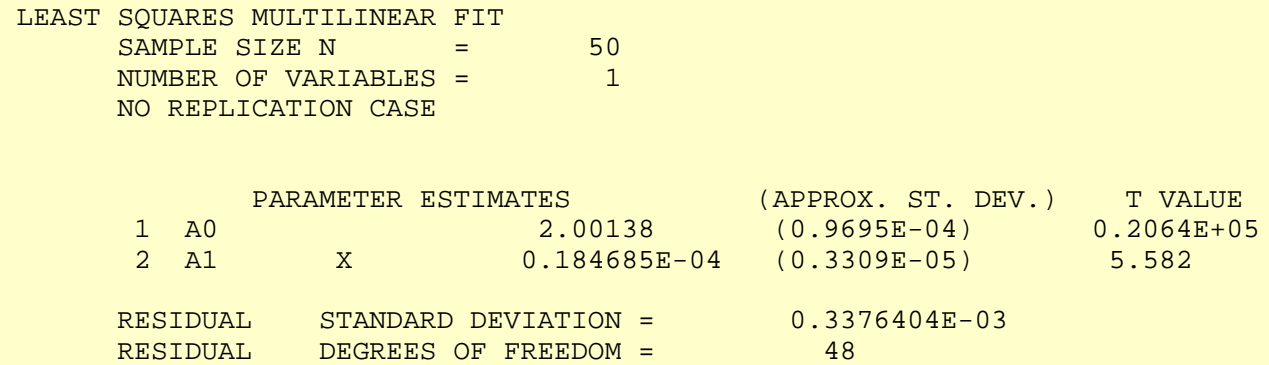

The slope parameter, A1, has a *t* [value](http://www.itl.nist.gov/div898/handbook/pmd/section4/pmd43.htm) of 5.6, which is statistically significant. The value of the slope parameter is 0.0000185. Although this number is nearly zero, we need to take into account that the original scale of the data is from about 2.0012 to 2.0028. In this case, we conclude that there is a drift in location, although by a relatively minor amount.

<span id="page-662-1"></span>*Variation* One simple way to detect a change in variation is with a [Bartlett test](#page-281-0) after dividing the data set into several equal sized intervals. However, the Bartlett test is not robust for non-normality. Since the normality assumption is questionable for these data, we use the alternative [Levene](#page-284-0) [test](#page-284-0). In partiuclar, we use the Levene test based on the median rather the mean. The choice of the number of intervals is somewhat arbitrary, although values of 4 or 8 are reasonable. Dataplot generated the following output for the Levene test.

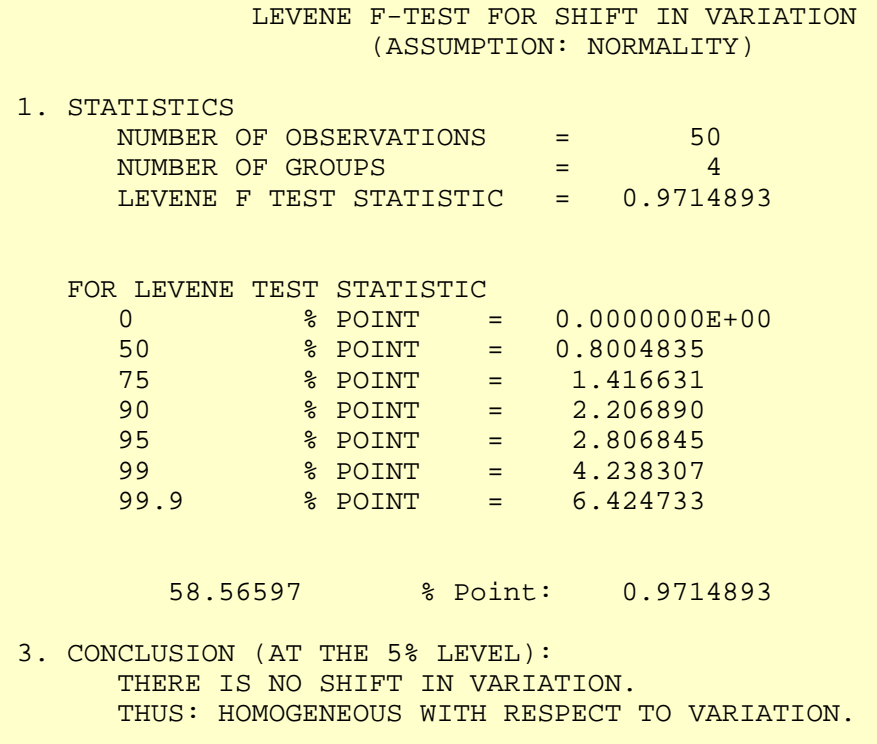

In this case, since the Levene test statistic value of 0.971 is less than the critical value of 2.806 at the 5% level, we conclude that there is no evidence of a change in variation.

<span id="page-663-0"></span>*Randomness* There are many ways in which data can be non-random. However, most common forms of non-randomness can be detected with a few simple tests. The lag plot in the 4-plot in the previous seciton is a simple graphical technique.

> One check is an autocorrelation plot that shows the [autocorrelations](#page-301-0) for various lags. Confidence bands can be plotted at the 95% and 99% confidence levels. Points outside this band indicate statistically significant values (lag 0 is always 1). Dataplot generated the following autocorrelation plot.

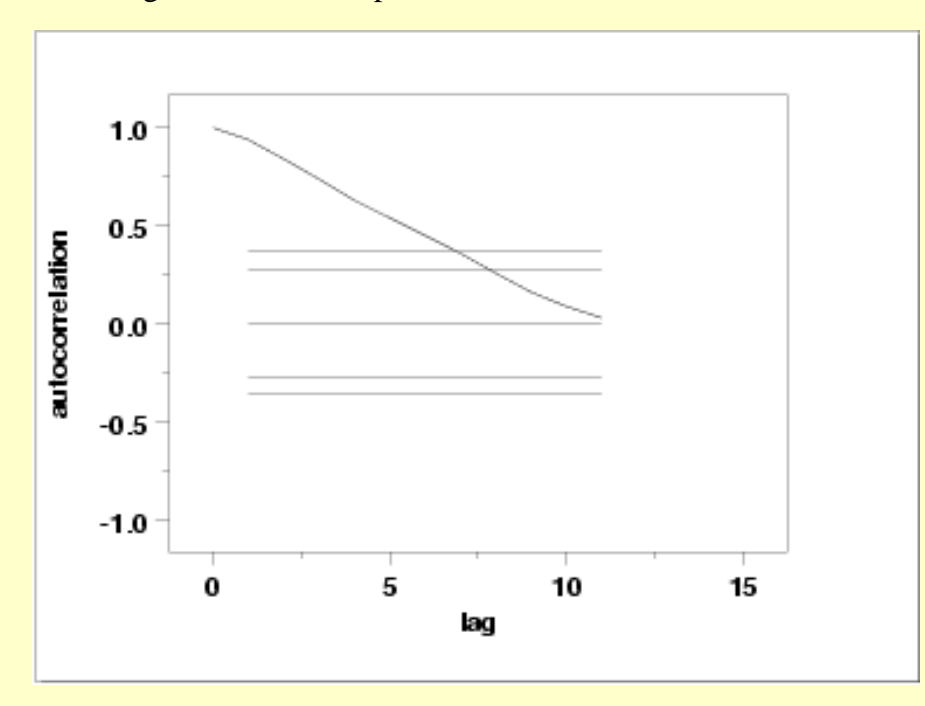

The lag 1 autocorrelation, which is generally the one of most interest, is 0.93. The critical values at the 5% level are -0.277 and 0.277. This indicates that the lag 1 autocorrelation is statistically significant, so there is strong evidence of non-randomness.

A common test for randomness is the [runs test.](#page-305-0)

#### RUNS UP

 STATISTIC = NUMBER OF RUNS UP OF LENGTH EXACTLY I

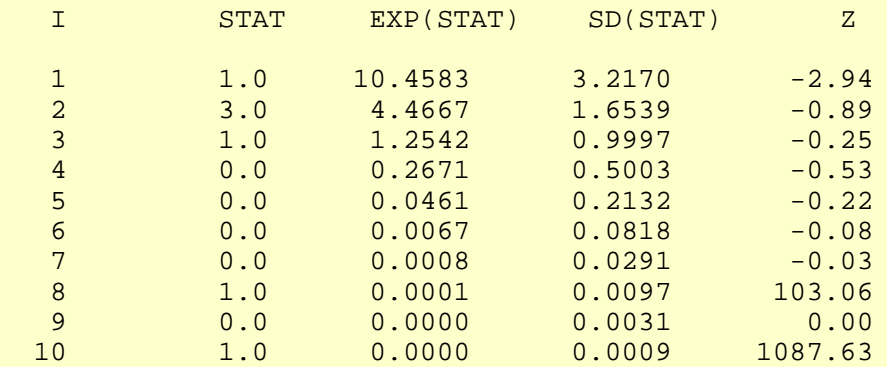

 STATISTIC = NUMBER OF RUNS UP OF LENGTH I OR MORE

### 1.4.2.6.3. Quantitative Output and Interpretation

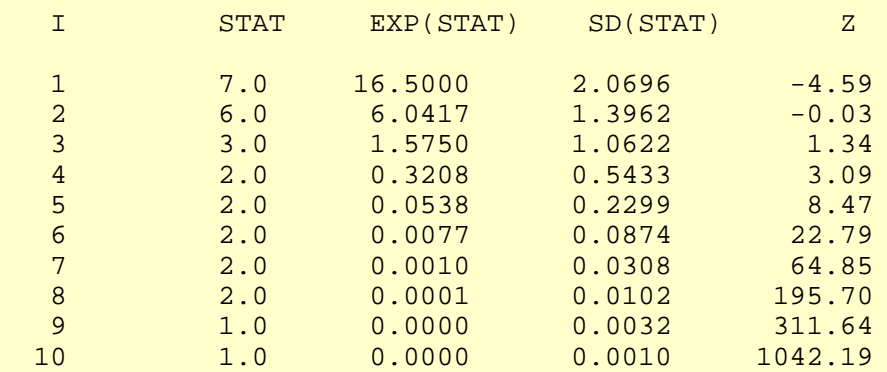

#### RUNS DOWN

### STATISTIC = NUMBER OF RUNS DOWN OF LENGTH EXACTLY I

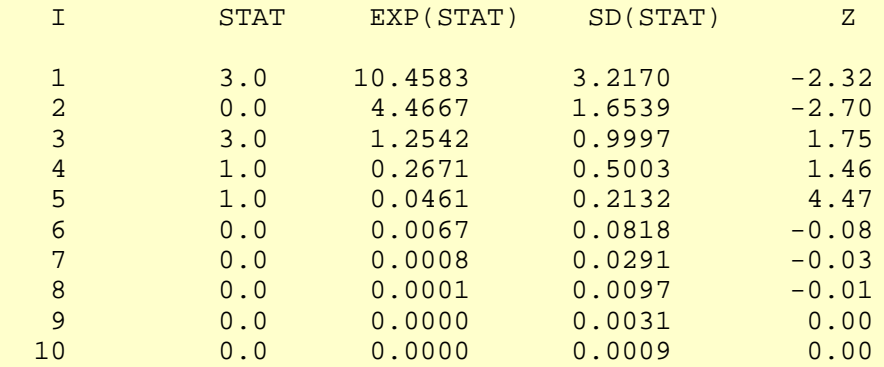

### STATISTIC = NUMBER OF RUNS DOWN OF LENGTH I OR MORE

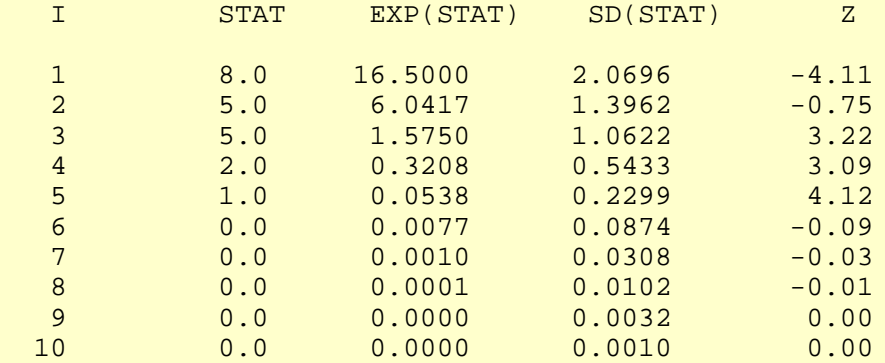

#### RUNS TOTAL = RUNS UP + RUNS DOWN

### STATISTIC = NUMBER OF RUNS TOTAL OF LENGTH EXACTLY I

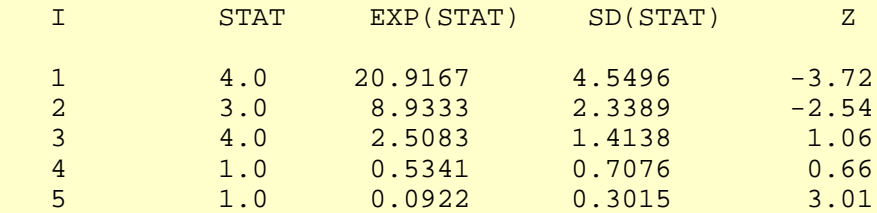

http://www.itl.nist.gov/div898/handbook/eda/section4/eda4263.htm (4 of 6) [5/7/2002 3:16:12 PM]

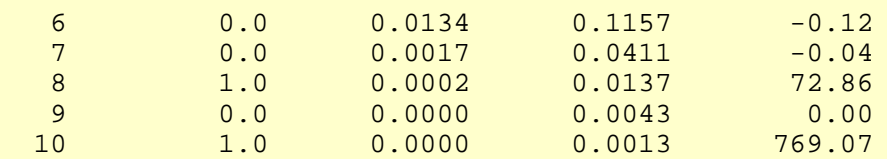

#### STATISTIC = NUMBER OF RUNS TOTAL OF LENGTH I OR MORE

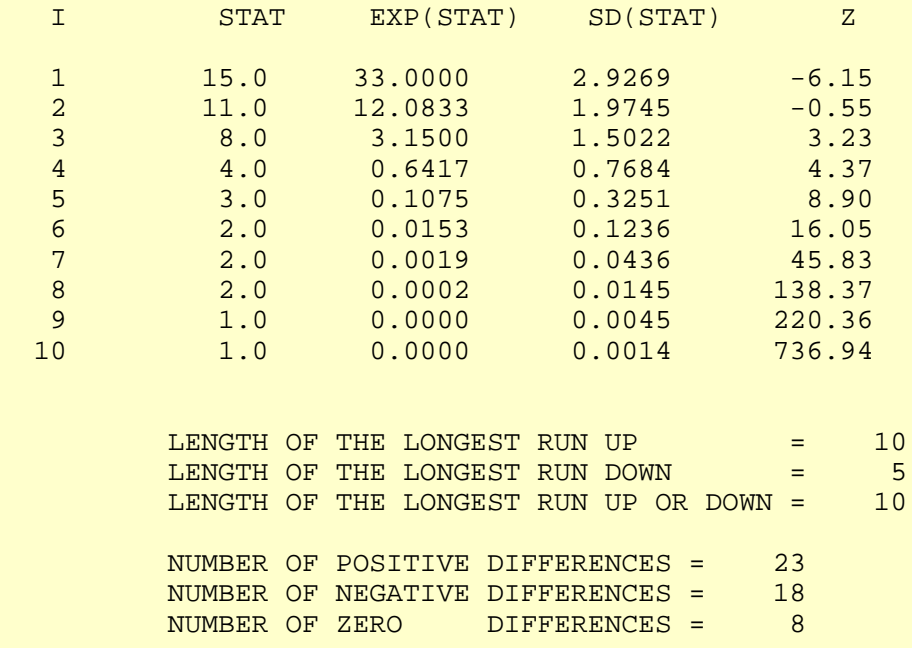

Values in the column labeled "Z" greater than 1.96 or less than -1.96 are statistically significant at the 5% level. Due to the number of values that are much larger than the 1.96 cut-off, we conclude that the data are not random.

*Distributional Analysis* Since we rejected the randomness assumption, the distributional tests are not meaningful. Therefore, these quantitative tests are omitted. We also omit Grubbs' outlier test since it also assumes the data are approximately normally distributed.

<span id="page-665-0"></span>*Univariate Univariate* It is sometimes useful and convenient to summarize the above results in a report.<br>Report

Analysis for filter transmittance data

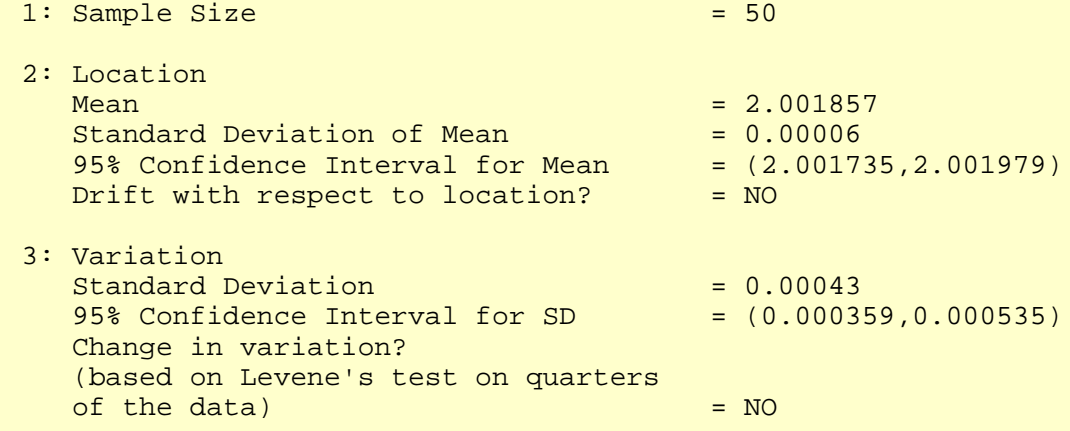

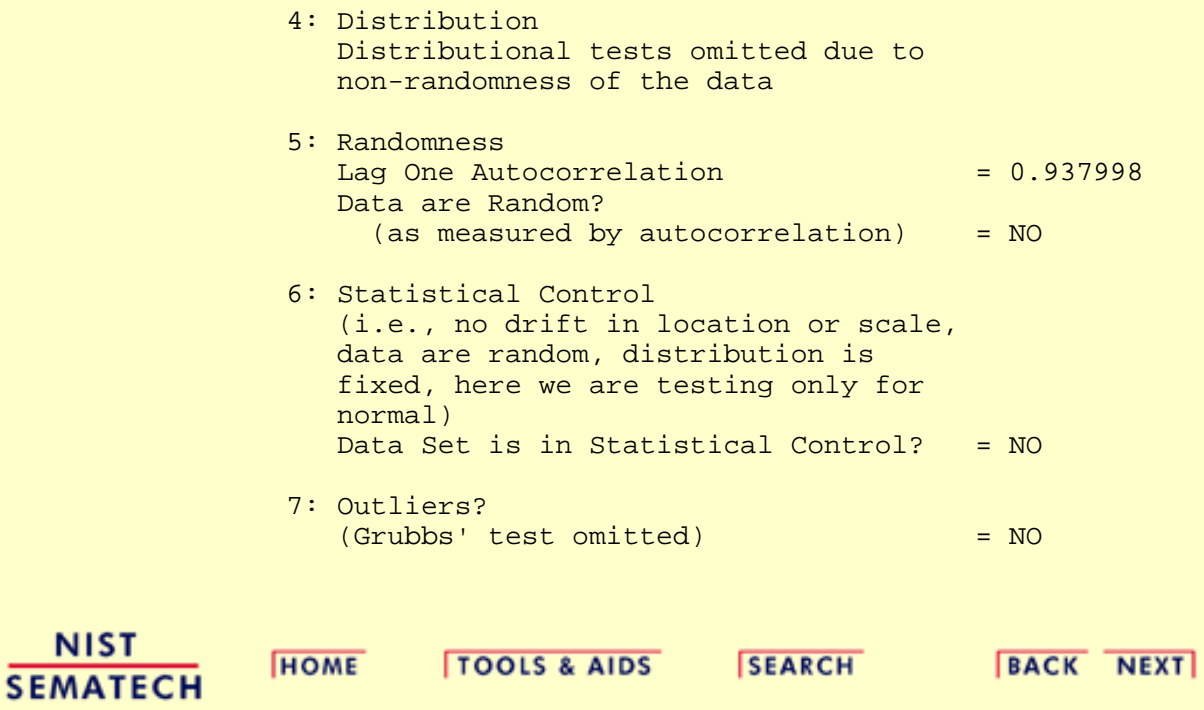

<span id="page-667-0"></span>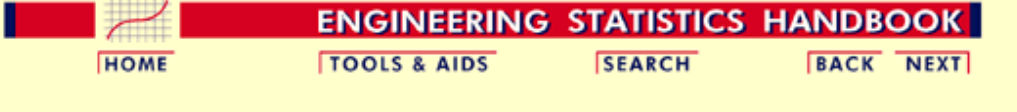

1. [Exploratory Data Analysis](#page-0-0) 1.4. [EDA Case Studies](#page-540-0) 1.4.2. [Case Studies](#page-545-0) 1.4.2.6. [Filter Transmittance](#page-654-0)

### **1.4.2.6.4.Work This Example Yourself**

*[View](http://www.itl.nist.gov/div898/handbook/eda/section4/mavro/mavro.htm) [Dataplot](http://www.itl.nist.gov/div898/handbook/eda/section4/mavro/mavro.htm) [Macro for](http://www.itl.nist.gov/div898/handbook/eda/section4/mavro/mavro.htm) [this Case](http://www.itl.nist.gov/div898/handbook/eda/section4/mavro/mavro.htm) [Study](http://www.itl.nist.gov/div898/handbook/eda/section4/mavro/mavro.htm)*

This page allows you to repeat the analysis outlined in the case study description on the previous page using **Dataplot**. It is required that you have already [downloaded and installed](http://www.itl.nist.gov/div898/software/dataplot/ftp/homepage.htm) Dataplot and [configured your](http://www.itl.nist.gov/div898/handbook/dpbrows.htm) [browser](http://www.itl.nist.gov/div898/handbook/dpbrows.htm). to run Dataplot. Output from each analysis step below will be displayed in one or more of the Dataplot windows. The four main windows are the Output window, the Graphics window, the Command History window, and the data sheet window. Across the top of the main windows there are menus for executing Dataplot commands. Across the bottom is a command entry window where commands can be typed in.

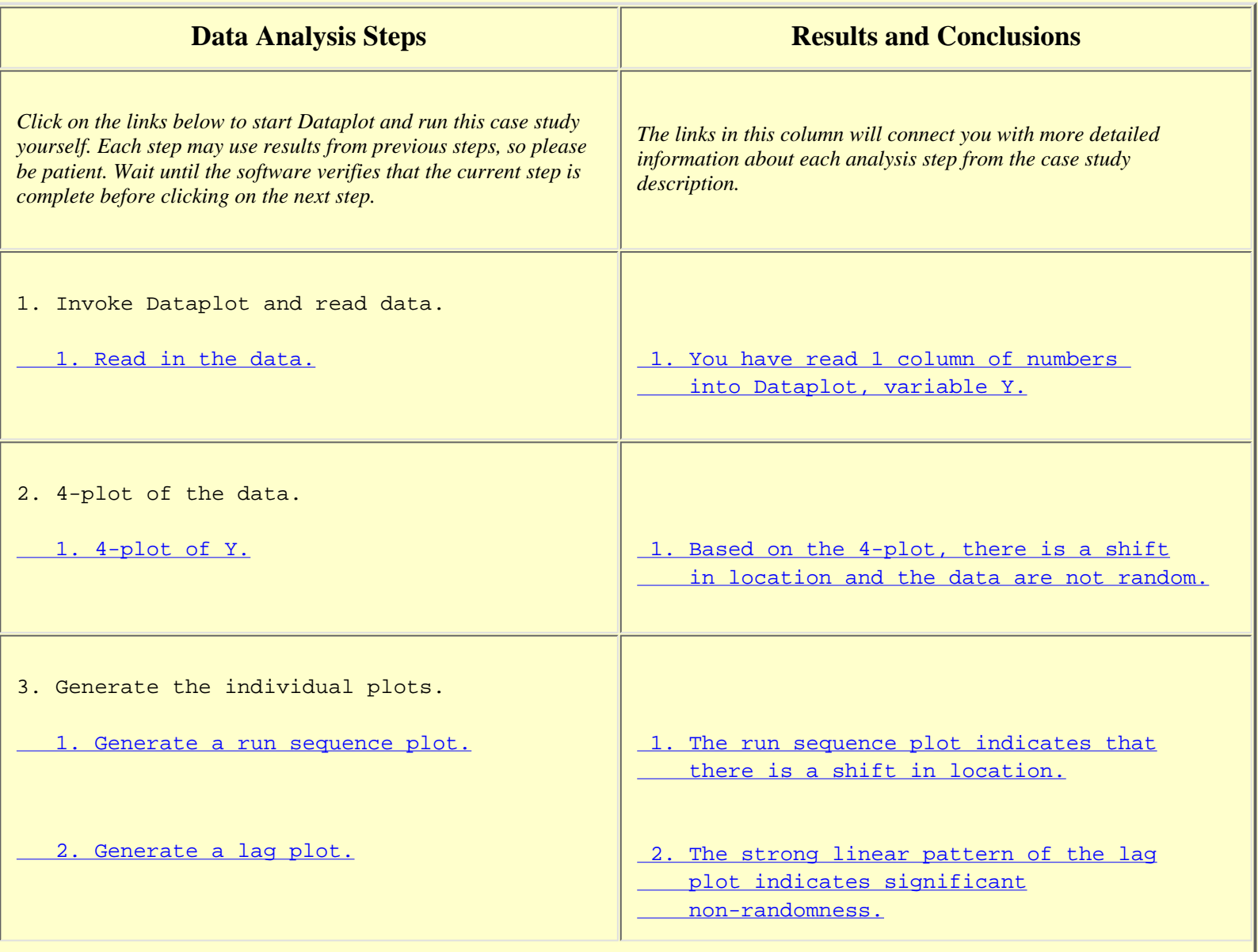

Г

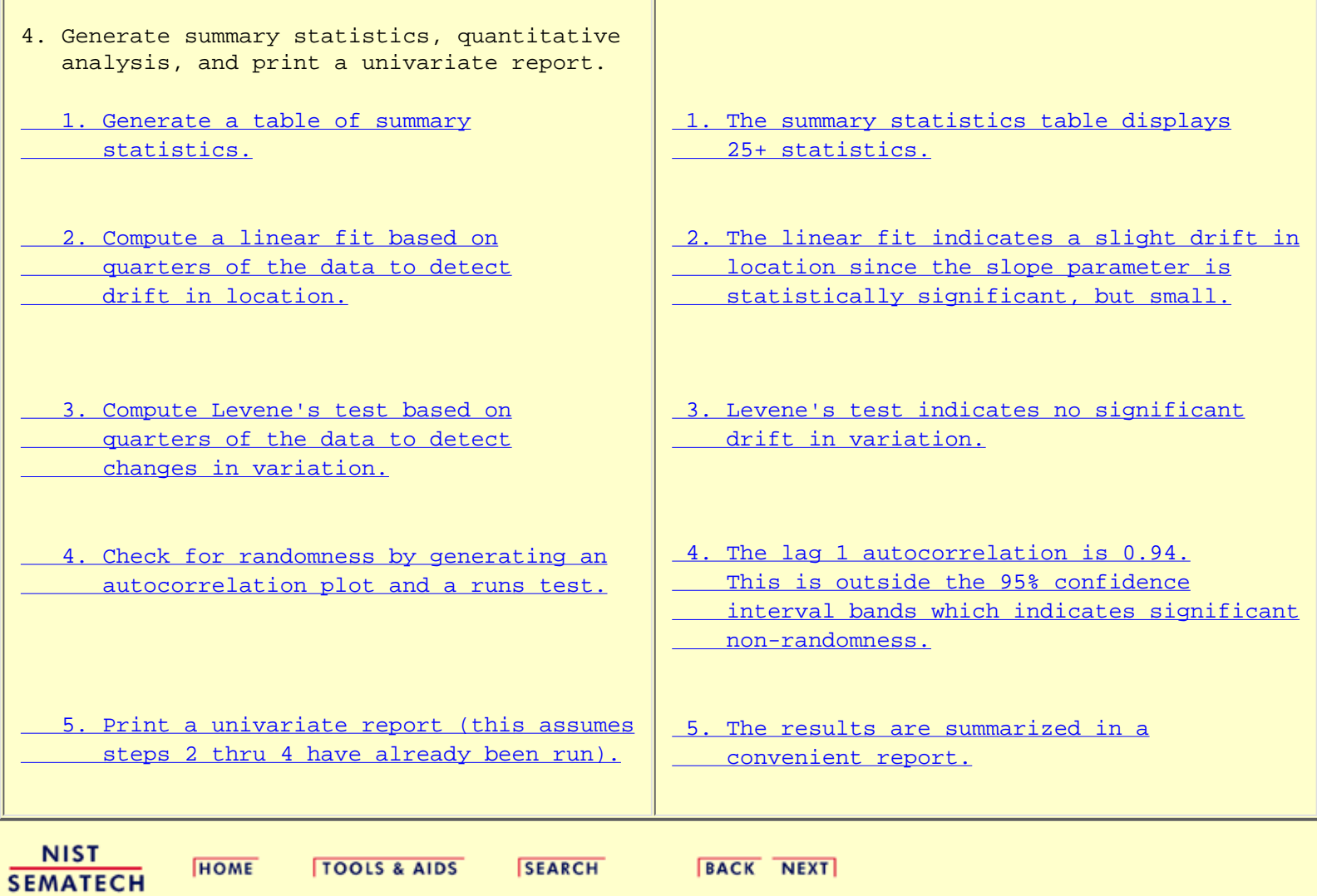

<span id="page-669-0"></span>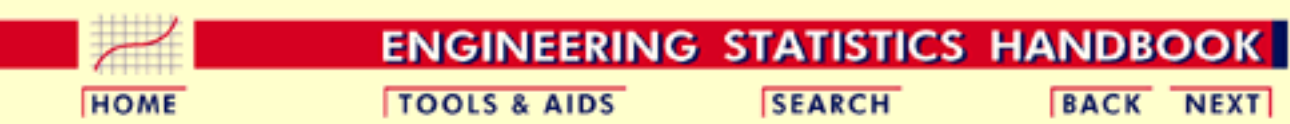

1. [Exploratory Data Analysis](#page-0-0)

- 1.4. [EDA Case Studies](#page-540-0)
- 1.4.2. [Case Studies](#page-545-0)

# **1.4.2.7.Standard Resistor**

*Standard Resistor* This example illustrates the univariate analysis of standard resistor data.

- 1. [Background and Data](#page-670-0)
- 2. [Graphical Output and Interpretation](#page-693-0)
- 3. [Quantitative Output and Interpretation](#page-697-0)
- 4. [Work This Example Yourself](#page-703-0)

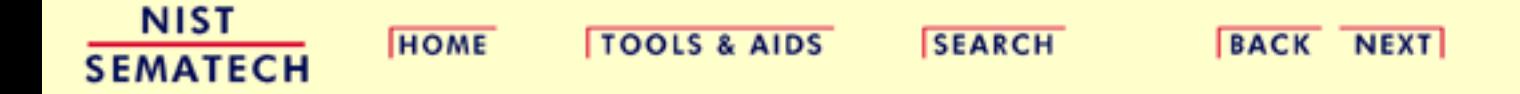

<span id="page-670-0"></span>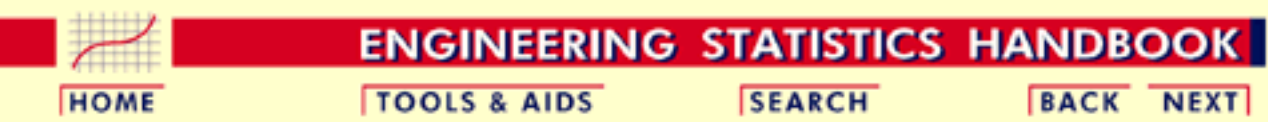

1. [Exploratory Data Analysis](#page-0-0) 1.4. [EDA Case Studies](#page-540-0) 1.4.2. [Case Studies](#page-545-0) 1.4.2.7. [Standard Resistor](#page-669-0)

# **1.4.2.7.1.Background and Data**

*Generation* This data set was collected by Ron Dziuba of NIST over a 5-year period from 1980 to 1985. The response variable is resistor values.

> The motivation for studying this data set is to illustrate data that violate the assumptions of constant location and scale.

This file can be read by Dataplot with the following commands:

SKIP 25 COLUMN LIMITS 10 80 READ DZIUBA1.DAT Y COLUMN LIMITS

*Resulting* The following are the data used for this case study.

*Data*

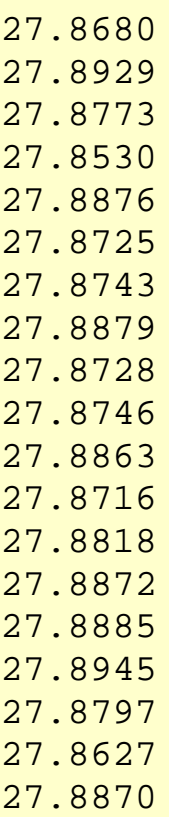

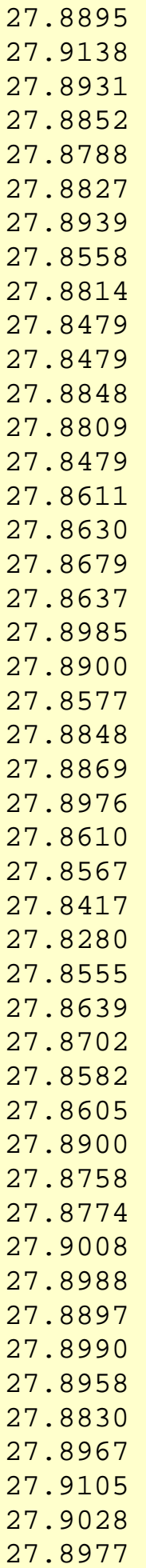

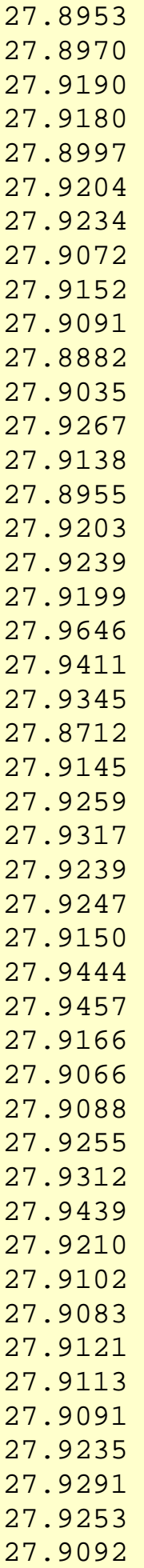

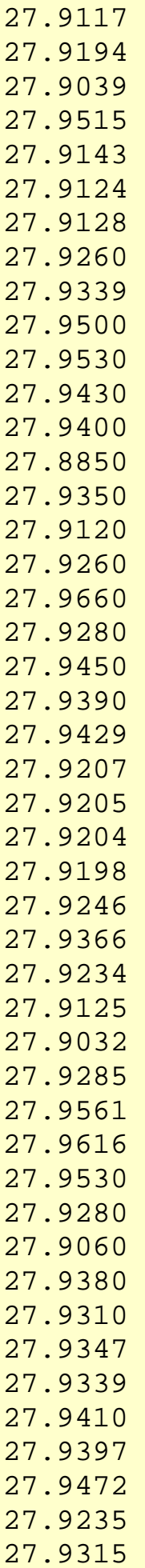

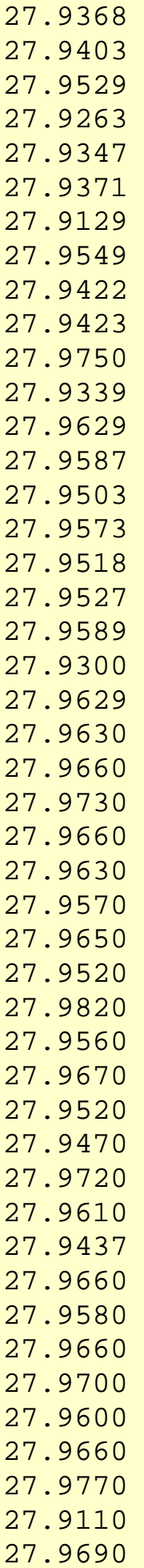

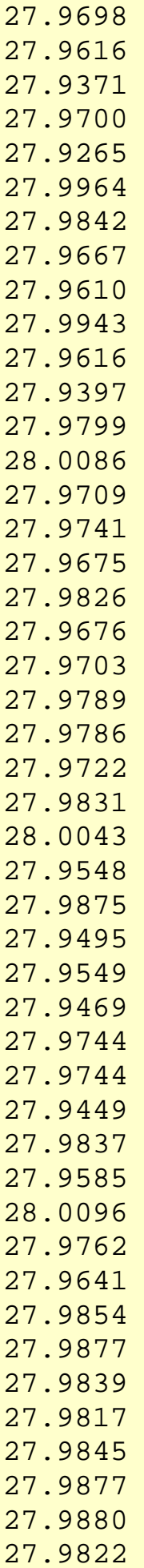

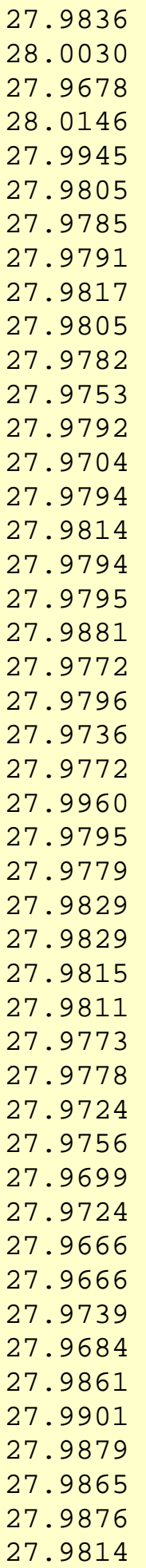

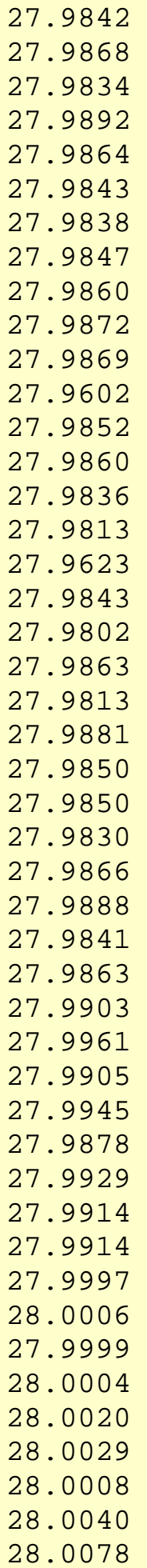

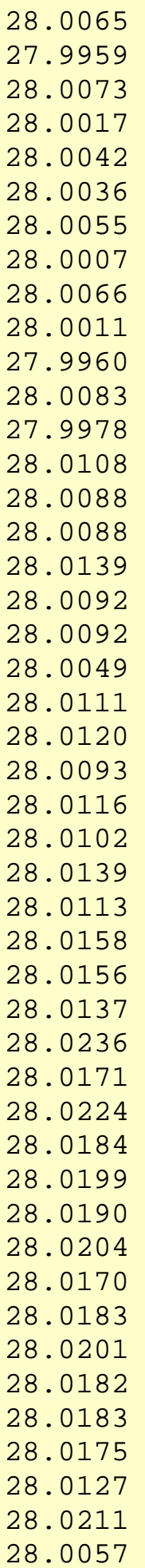

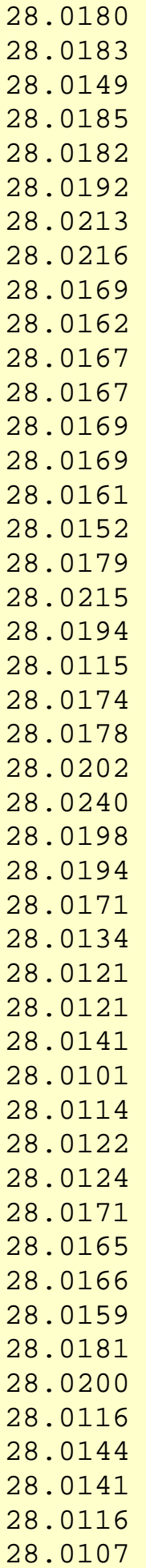

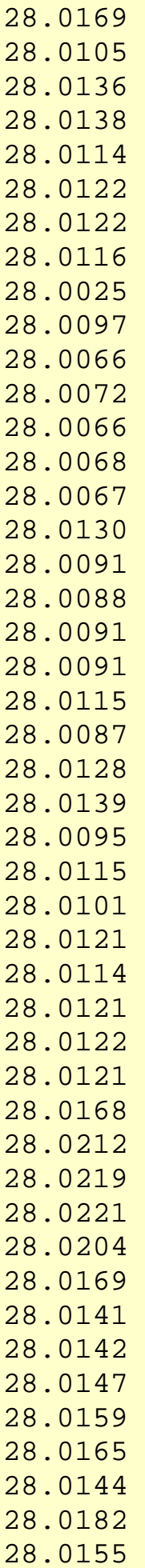

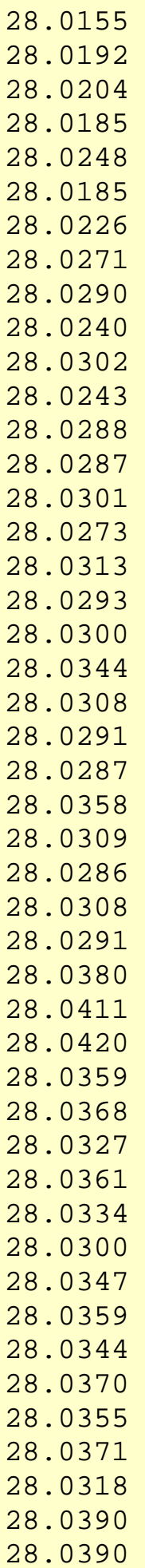

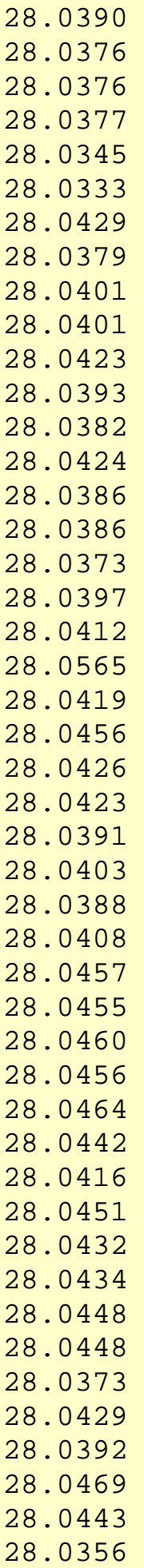

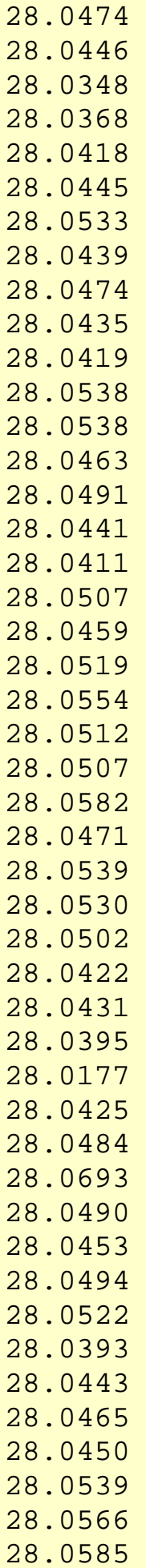
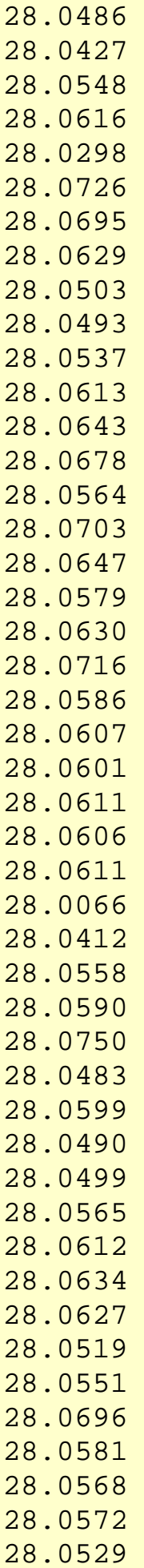

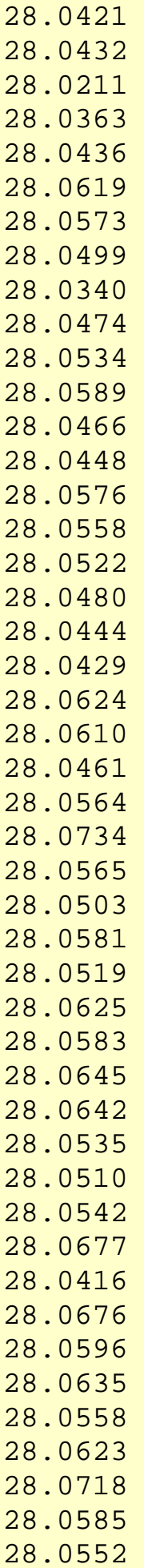

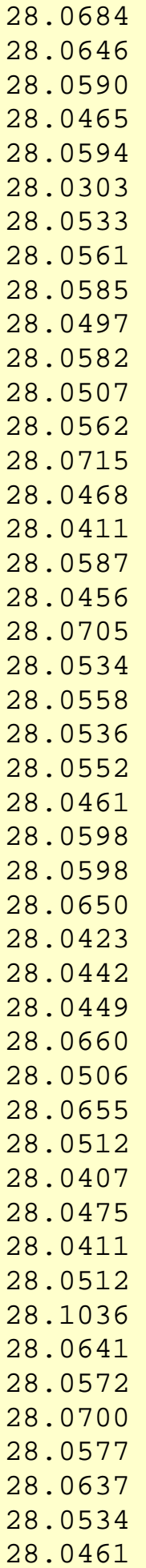

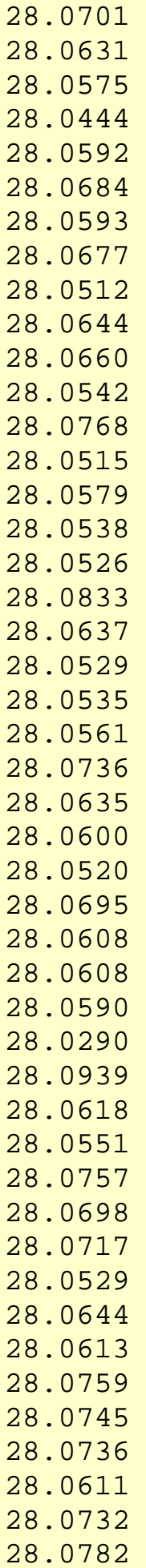

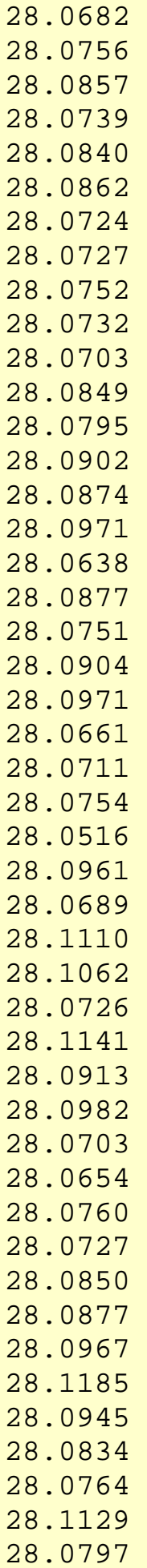

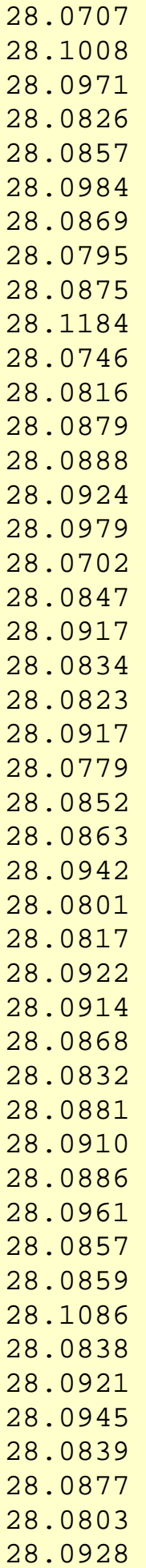

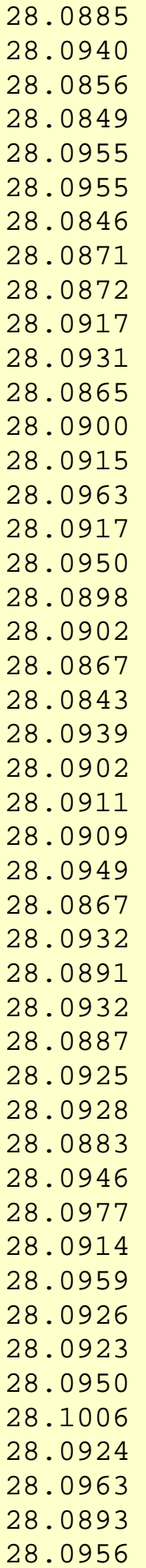

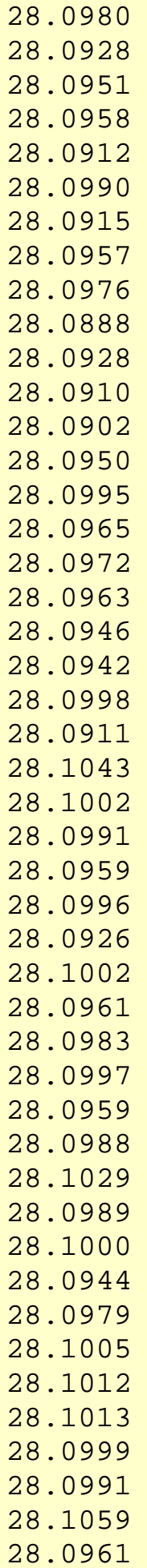

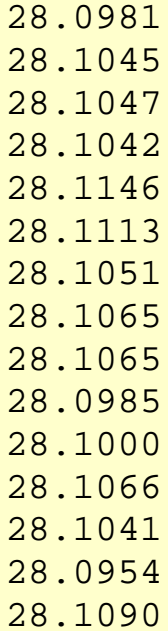

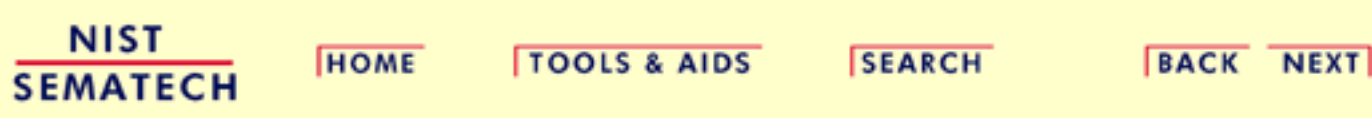

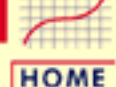

**TOOLS & AIDS** 

**ENGINEERING STATISTICS HANDBOOK SEARCH** 

**BACK NEXT** 

- 1. [Exploratory Data Analysis](#page-0-0) 1.4. [EDA Case Studies](#page-540-0) 1.4.2. [Case Studies](#page-545-0)
- 1.4.2.7. [Standard Resistor](#page-669-0)

# **1.4.2.7.2.Graphical Output and Interpretation**

*Goal* The goal of this analysis is threefold:

1. Determine if the univariate model:

$$
Y_i=C+E_i
$$

is appropriate and valid.

- 2. Determine if the typical underlying assumptions for an "in control" measurement process are valid. These assumptions are:
	- 1. random drawings;
	- 2. from a fixed distribution;
	- 3. with the distribution having a fixed location; and
	- 4. the distribution having a fixed scale.
- 3. Determine if the confidence interval

 $\bar{Y} \pm 2s/\sqrt{N}$ 

is appropriate and valid where *s* is the standard deviation of the original data.

<span id="page-694-0"></span>*4-Plot of Data*

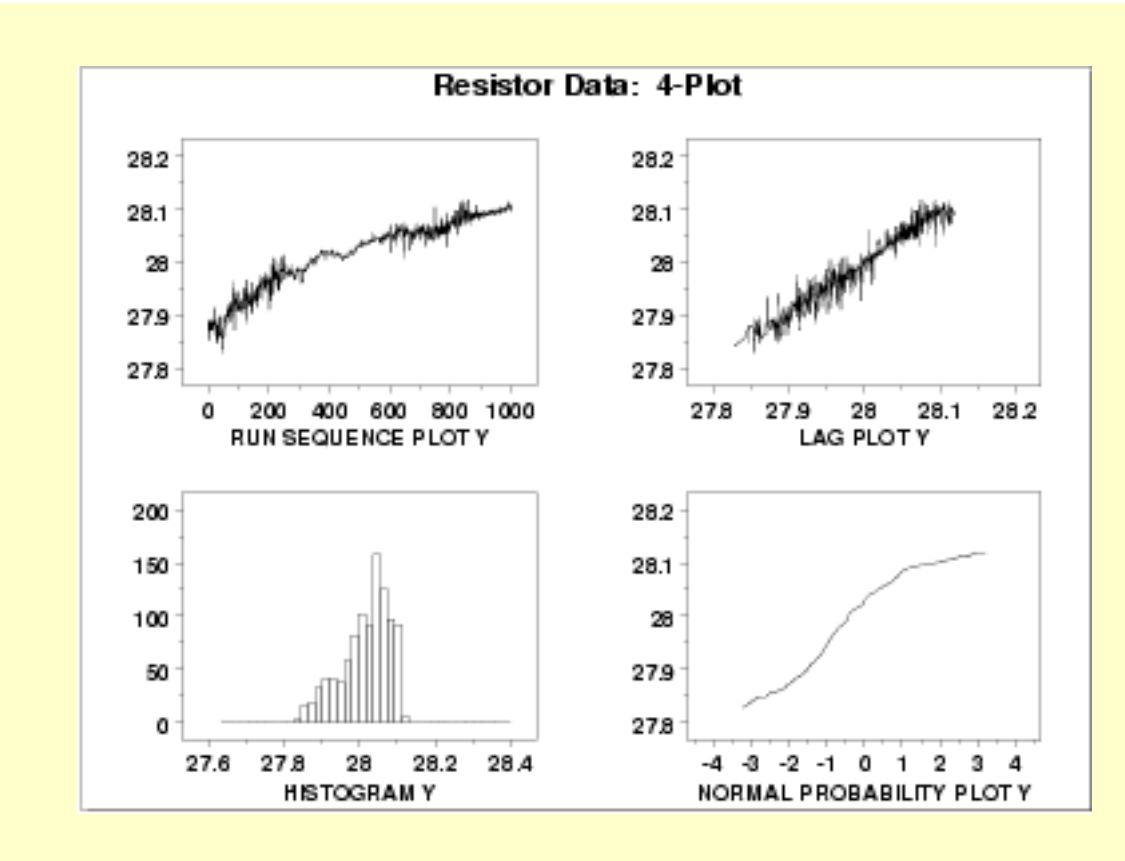

*Interpretation* The assumptions are addressed by the graphics shown above:

- 1. The [run sequence plot](http://www.itl.nist.gov/div898/handbook/eda/section3/runseqpl.htm) (upper left) indicates significant shifts in both location and variation. Specifically, the location is increasing with time. The variability seems greater in the first and last third of the data than it does in the middle third.
- 2. The <u>[lag plot](http://www.itl.nist.gov/div898/handbook/eda/section3/lagplot.htm)</u> (upper right) shows a significant non-random pattern in the data. Specifically, the strong linear appearance of this plot is indicative of a model that relates  $Y_t$  to  $Y_{t-1}$ .
- 3. The distributional plots, the [histogram](http://www.itl.nist.gov/div898/handbook/eda/section3/histogra.htm) (lower left) and the [normal probability plot](http://www.itl.nist.gov/div898/handbook/eda/section3/normprpl.htm) (lower right), are not interpreted since the randomness assumption is so clearly violated.

The serious violation of the non-randomness assumption means that the univariate model

 $Y_i = C + E_i$ 

is not valid. Given the linear appearance of the lag plot, the first step might be to consider a model of the type

 $Y_i = A_0 + A_1 * Y_{i-1} + E_i$ 

However, discussions with the scientist revealed the following:

1. the drift with respect to location was expected.

2. the non-constant variability was not expected.

The scientist examined the data collection device and determined that the non-constant variation was a seasonal effect. The high variability

data in the first and last thirds was collected in winter while the more stable middle third was collected in the summer. The seasonal effect was determined to be caused by the amount of humidity affecting the measurement equipment. In this case, the solution was to modify the test equipment to be less sensitive to enviromental factors.

Simple graphical techniques can be quite effective in revealing unexpected results in the data. When this occurs, it is important to investigate whether the unexpected result is due to problems in the experiment and data collection, or is it in fact indicative of an unexpected underlying structure in the data. This determination cannot be made on the basis of statistics alone. The role of the graphical and statistical analysis is to detect problems or unexpected results in the data. Resolving the issues requires the knowledge of the scientist or engineer.

Although it is generally unnecessary, the plots can be generated individually to give more detail. Since the lag plot indicates significant non-randomness, we omit the distributional plots.

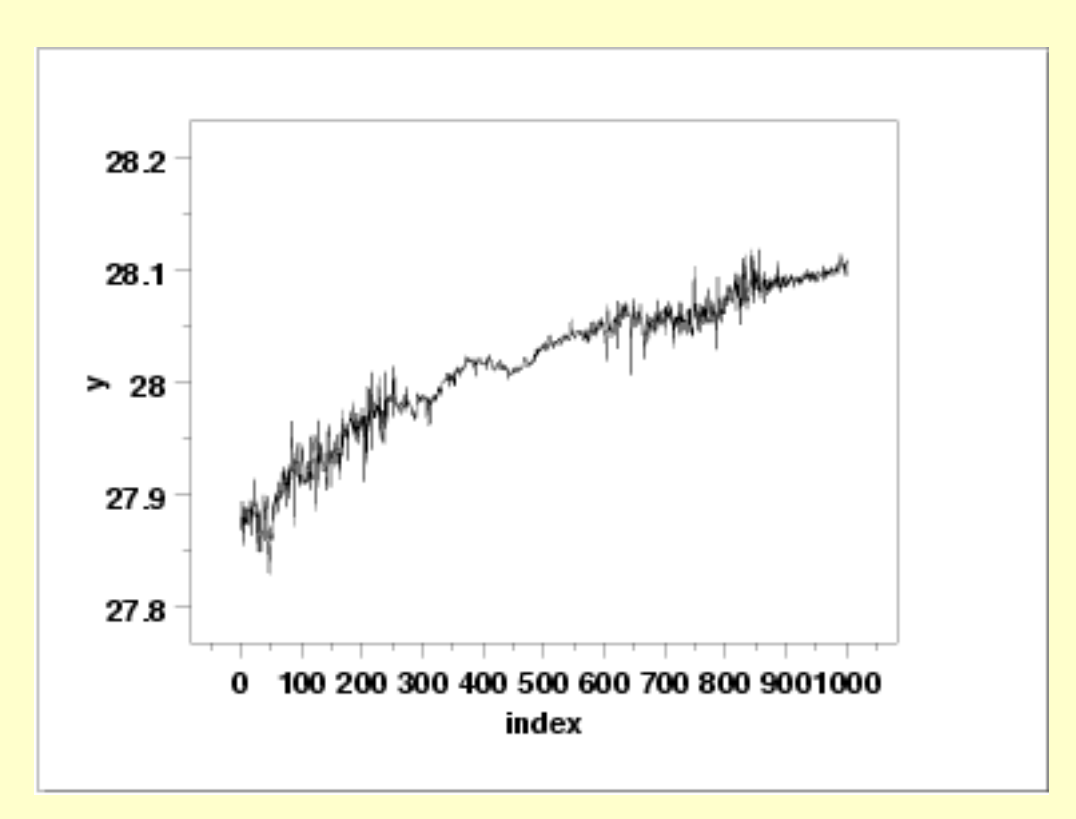

*Plots*

<span id="page-695-0"></span>*Individual*

*Run Sequence Plot*

<span id="page-696-0"></span>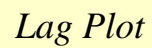

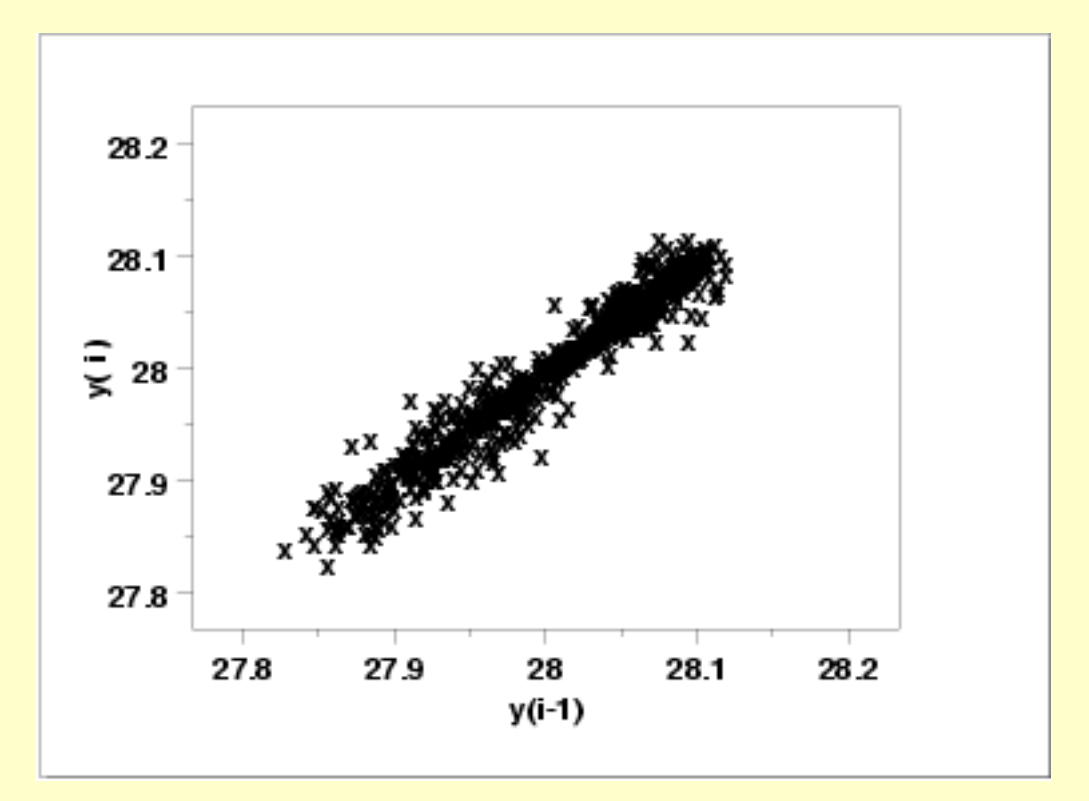

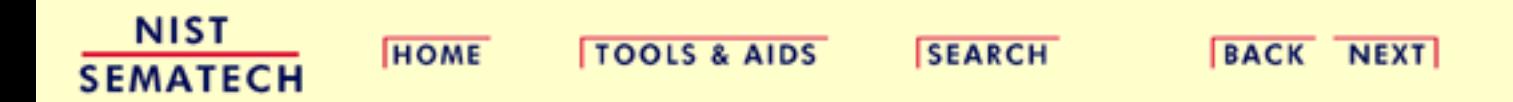

<span id="page-697-0"></span>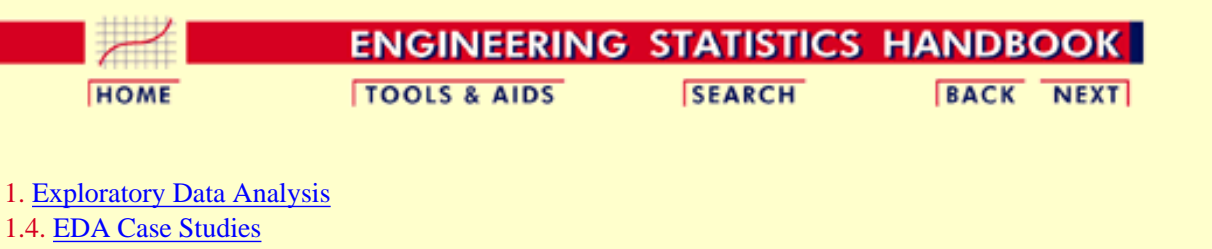

# 1.4.2. [Case Studies](#page-545-0)

1.4.2.7. [Standard Resistor](#page-669-0)

# **1.4.2.7.3.Quantitative Output and Interpretation**

*Summary Statistics*

As a first step in the analysis, a table of summary statistics is computed from the data. The following table, generated by [Dataplot](http://www.itl.nist.gov/div898/handbook/eda/section4/eda44.htm#SUMMARY), shows a typical set of statistics.

# **SUMMARY**

NUMBER OF OBSERVATIONS = 1000

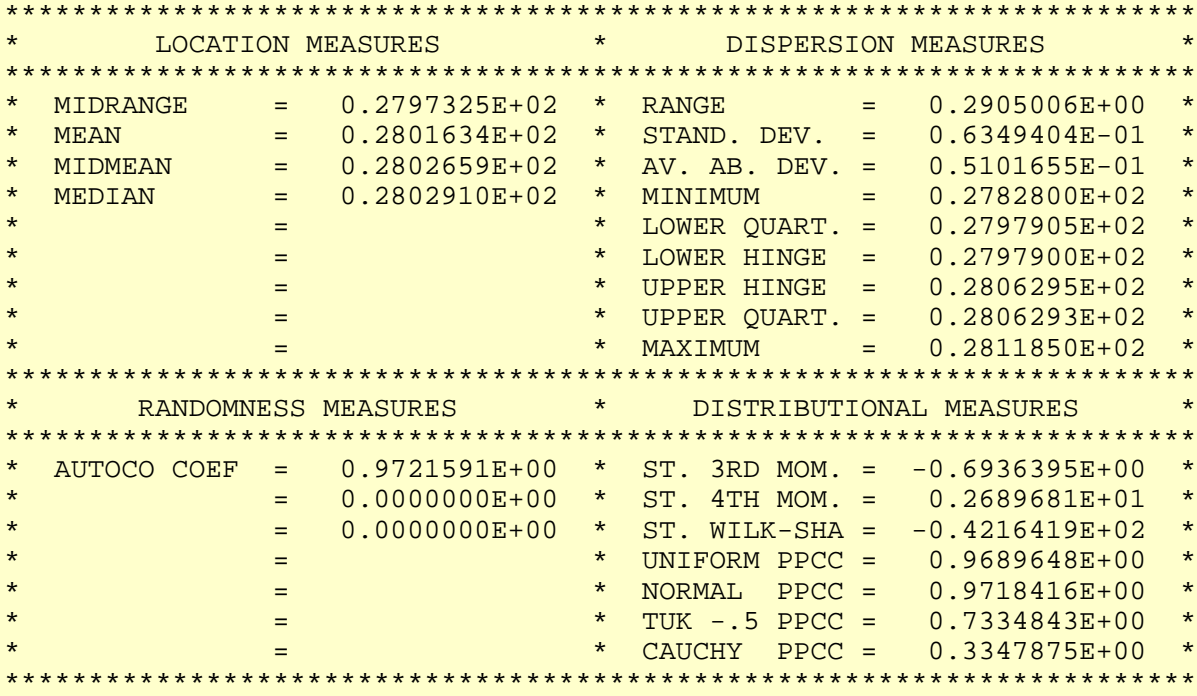

The autocorrelation coefficient of 0.972 is evidence of significant non-randomness.

<span id="page-698-0"></span>*Location* One way to quantify a change in location over time is to [fit a straight line](http://www.itl.nist.gov/div898/handbook/pmd/section1/pmd141.htm) to the data set using the index variable  $X = 1, 2, ..., N$ , with N denoting the number of observations. If there is no significant drift in the location, the slope parameter estimate should be zero. For this data set, Dataplot generates the following output:

```
 LEAST SQUARES MULTILINEAR FIT
     SAMPLE SIZE N = 1000NUMBER OF VARIABLES = 1
      NO REPLICATION CASE
 PARAMETER ESTIMATES (APPROX. ST. DEV.) T VALUE
1 \overline{A0} 27.9114 (0.1209E-02) 0.2309E+052 A1 x 0.209670E-03 (0.2092E-05) 100.2
     RESIDUAL STANDARD DEVIATION = 0.1909796E-01<br>RESIDUAL DEGREES OF FREEDOM = 998
               DEGREES OF FREEDOM =
      COEF AND SD(COEF) WRITTEN OUT TO FILE DPST1F.DAT
      SD(PRED),95LOWER,95UPPER,99LOWER,99UPPER
                      WRITTEN OUT TO FILE DPST2F.DAT
      REGRESSION DIAGNOSTICS WRITTEN OUT TO FILE DPST3F.DAT
      PARAMETER VARIANCE-COVARIANCE MATRIX AND
       INVERSE OF X-TRANSPOSE X MATRIX
       WRITTEN OUT TO FILE DPST4F.DAT
```
<span id="page-698-1"></span>The slope parameter, A1, has a *t* [value](http://www.itl.nist.gov/div898/handbook/pmd/section4/pmd43.htm) of 100 which is statistically significant. The value of the slope parameter estimate is 0.00021. Although this number is nearly zero, we need to take into account that the original scale of the data is from about 27.8 to 28.2. In this case, we conclude that there is a drift in location.

*Variation* One simple way to detect a change in variation is with a **[Bartlett test](#page-281-0) after dividing the data set** into several equal-sized intervals. However, the Bartlett test is not robust for non-normality. Since the normality assumption is questionable for these data, we use the alternative [Levene](#page-284-0) [test](#page-284-0). In partiuclar, we use the Levene test based on the median rather the mean. The choice of the number of intervals is somewhat arbitrary, although values of 4 or 8 are reasonable. Dataplot generated the following output for the Levene test.

> LEVENE F-TEST FOR SHIFT IN VARIATION (ASSUMPTION: NORMALITY)

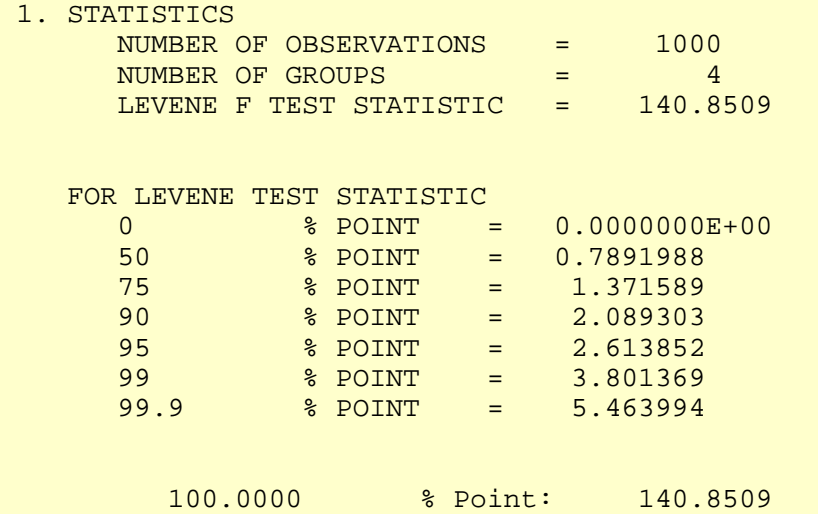

<span id="page-699-0"></span> 3. CONCLUSION (AT THE 5% LEVEL): THERE IS A SHIFT IN VARIATION. THUS: NOT HOMOGENEOUS WITH RESPECT TO VARIATION.

In this case, since the Levene test statistic value of 140.9 is greater than the 5% significance level critical value of 2.6, we conclude that there is significant evidence of nonconstant variation.

*Randomness* There are many ways in which data can be non-random. However, most common forms of non-randomness can be detected with a few simple tests. The lag plot in the 4-plot in the previous section is a simple graphical technique.

> One check is an autocorrelation plot that shows the [autocorrelations](#page-301-0) for various lags. Confidence bands can be plotted at the 95% and 99% confidence levels. Points outside this band indicate statistically significant values (lag 0 is always 1). Dataplot generated the following autocorrelation plot.

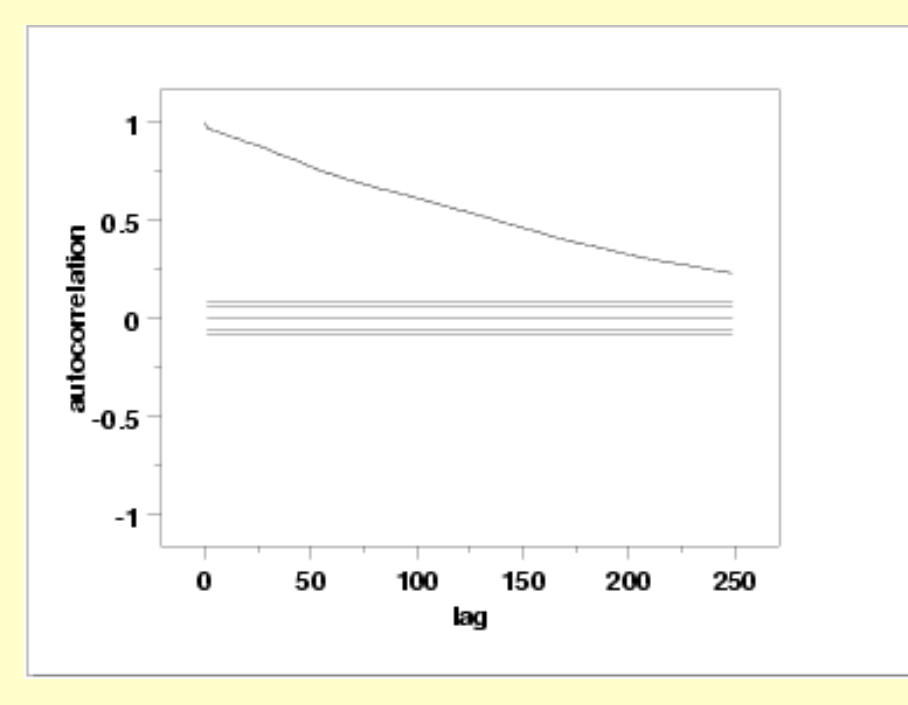

The lag 1 autocorrelation, which is generally the one of greatest interest, is 0.97. The critical values at the 5% significance level are -0.062 and 0.062. This indicates that the lag 1 autocorrelation is statistically significant, so there is strong evidence of non-randomness.

A common test for [randomness](#page-305-0) is the runs test.

 RUNS UP STATISTIC = NUMBER OF RUNS UP OF LENGTH EXACTLY I I STAT EXP(STAT) SD(STAT) Z 1 178.0 208.3750 14.5453 -2.09 2 90.0 91.5500 7.5002 -0.21 3 29.0 26.3236 4.5727 0.59 4 16.0 5.7333 2.3164 4.43 5 2.0 1.0121 0.9987 0.99 6 0.0 0.1507 0.3877 -0.39

# 1.4.2.7.3. Quantitative Output and Interpretation

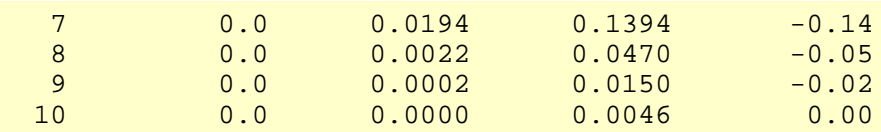

# STATISTIC = NUMBER OF RUNS UP OF LENGTH I OR MORE

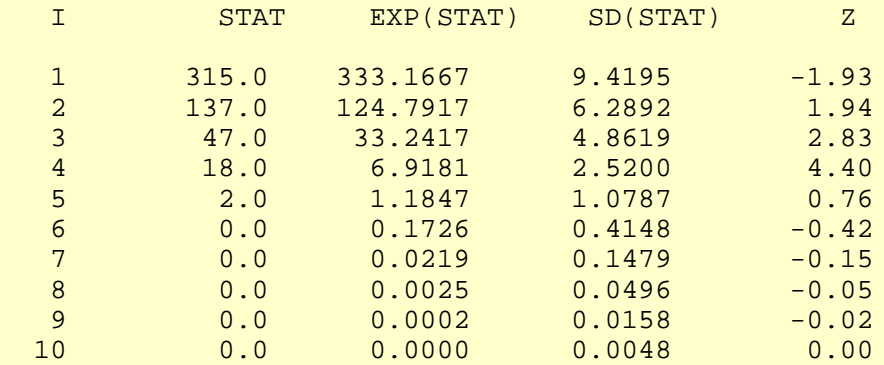

### RUNS DOWN

### STATISTIC = NUMBER OF RUNS DOWN OF LENGTH EXACTLY I

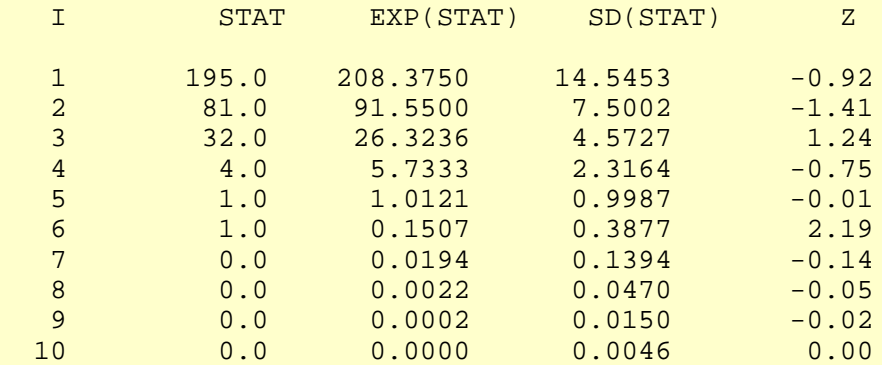

# STATISTIC = NUMBER OF RUNS DOWN OF LENGTH I OR MORE

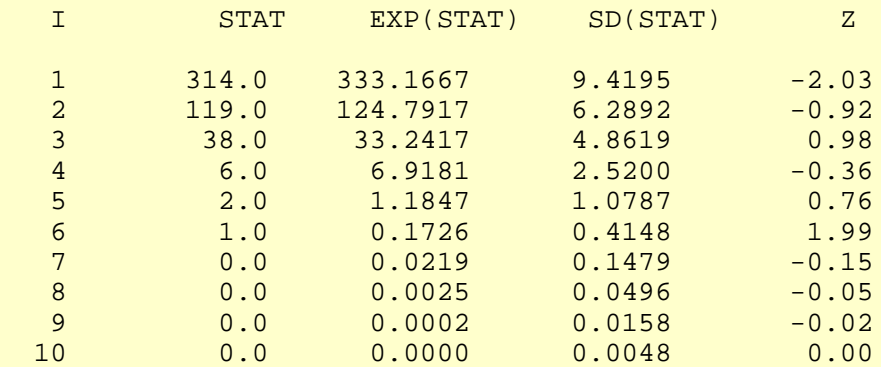

RUNS TOTAL = RUNS UP + RUNS DOWN

## STATISTIC = NUMBER OF RUNS TOTAL OF LENGTH EXACTLY I

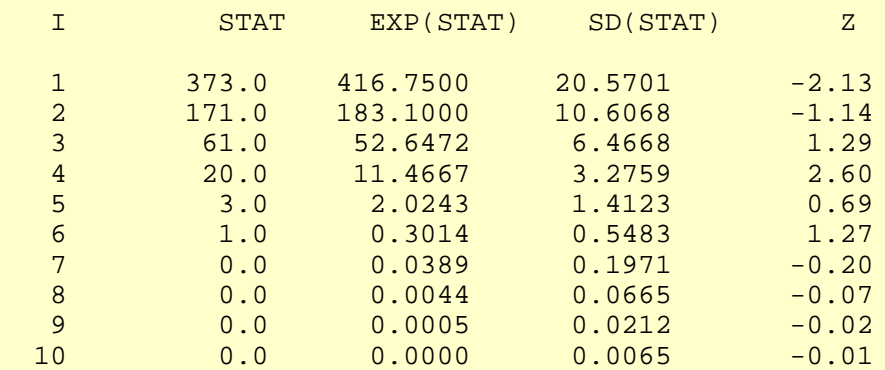

# STATISTIC = NUMBER OF RUNS TOTAL OF LENGTH I OR MORE

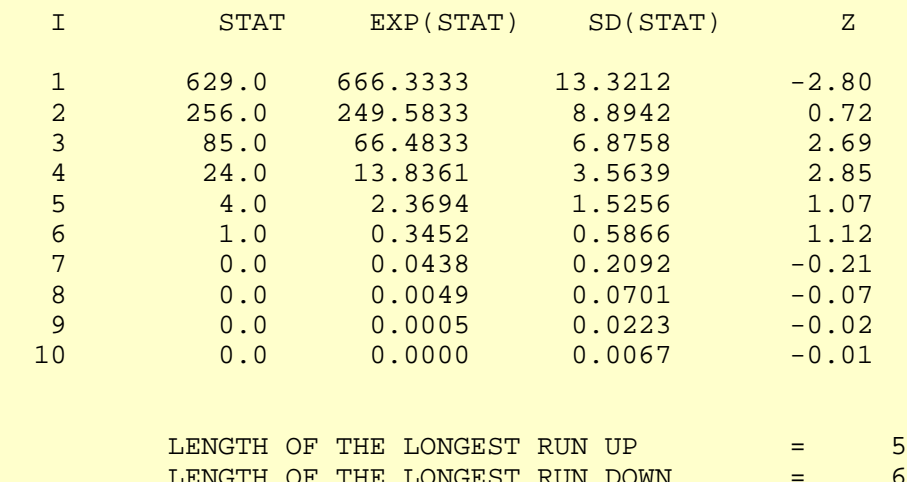

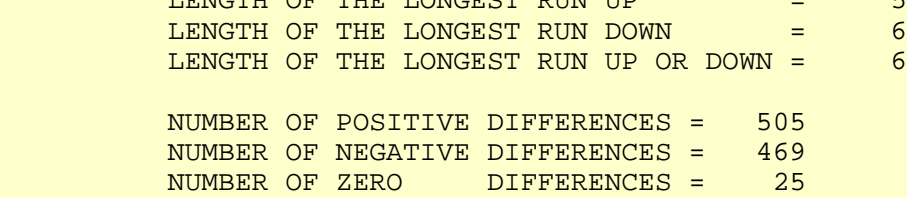

Values in the column labeled "Z" greater than 1.96 or less than -1.96 are statistically significant at the 5% level. Due to the number of values that are larger than the 1.96 cut-off, we conclude that the data are not random. However, in this case the evidence from the runs test is not nearly as strong as it is from the autocorrelation plot.

*Distributional Analysis* Since we rejected the randomness assumption, the distributional tests are not meaningful. Therefore, these quantitative tests are omitted. Since the Grubbs' test for outliers also assumes the approximate normality of the data, we omit Grubbs' test as well.

<span id="page-702-0"></span>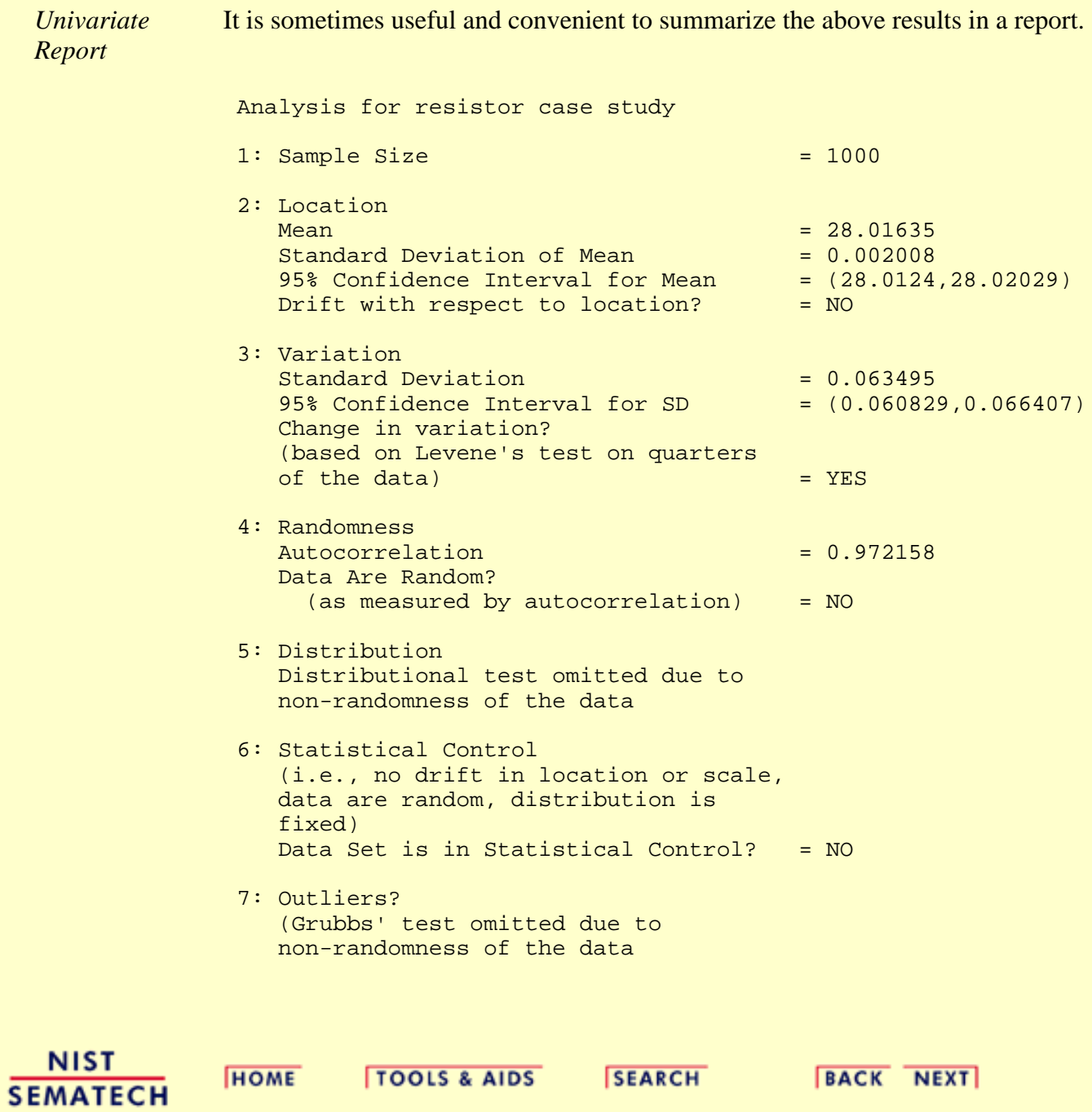

1.4.2.7.4. Work This Example Yourself

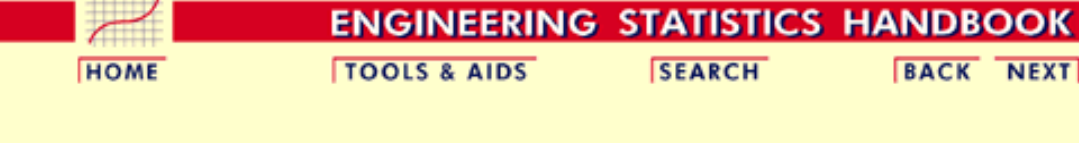

- 1. [Exploratory Data Analysis](#page-0-1)
- 1.4. [EDA Case Studies](#page-540-1)
- 1.4.2. [Case Studies](#page-545-1)
- 1.4.2.7. [Standard Resistor](#page-669-1)

# **1.4.2.7.4.Work This Example Yourself**

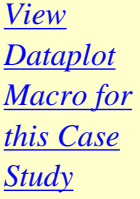

This page allows you to repeat the analysis outlined in the case study description on the previous page using [Dataplot](http://www.itl.nist.gov/div898/handbook/dataplot.htm) . It is required that you have already [downloaded and installed](http://www.itl.nist.gov/div898/software/dataplot/ftp/homepage.htm) Dataplot and [configured your](http://www.itl.nist.gov/div898/handbook/dpbrows.htm) [browser.](http://www.itl.nist.gov/div898/handbook/dpbrows.htm) to run Dataplot. Output from each analysis step below will be displayed in one or more of the Dataplot windows. The four main windows are the Output window, the Graphics window, the Command History window, and the data sheet window. Across the top of the main windows there are menus for executing Dataplot commands. Across the bottom is a command entry window where commands can be typed in.

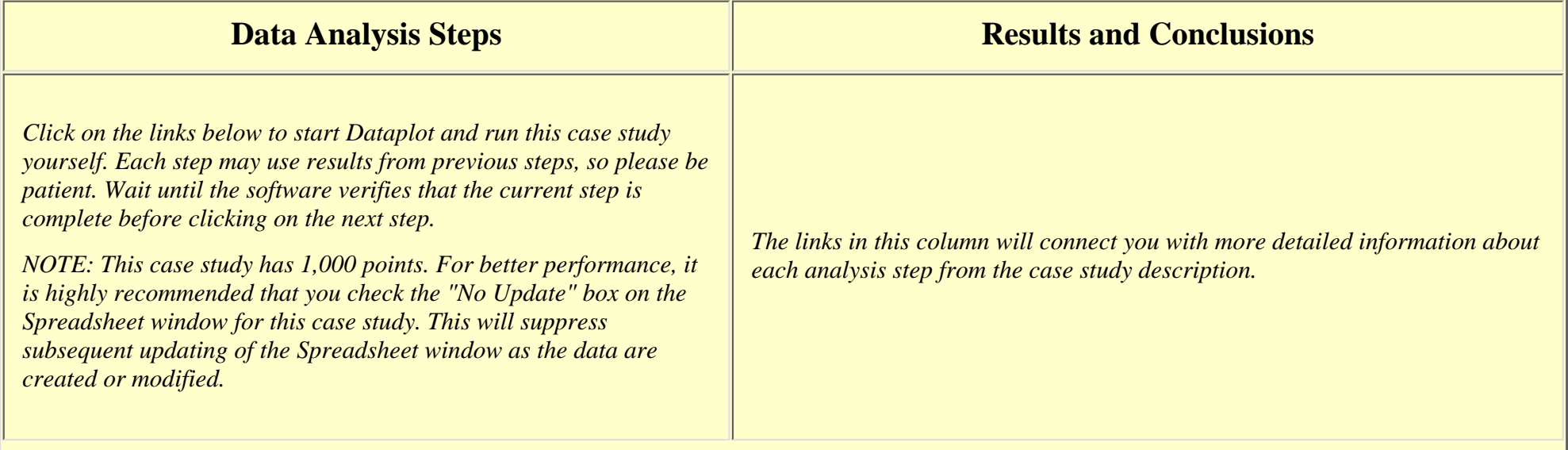

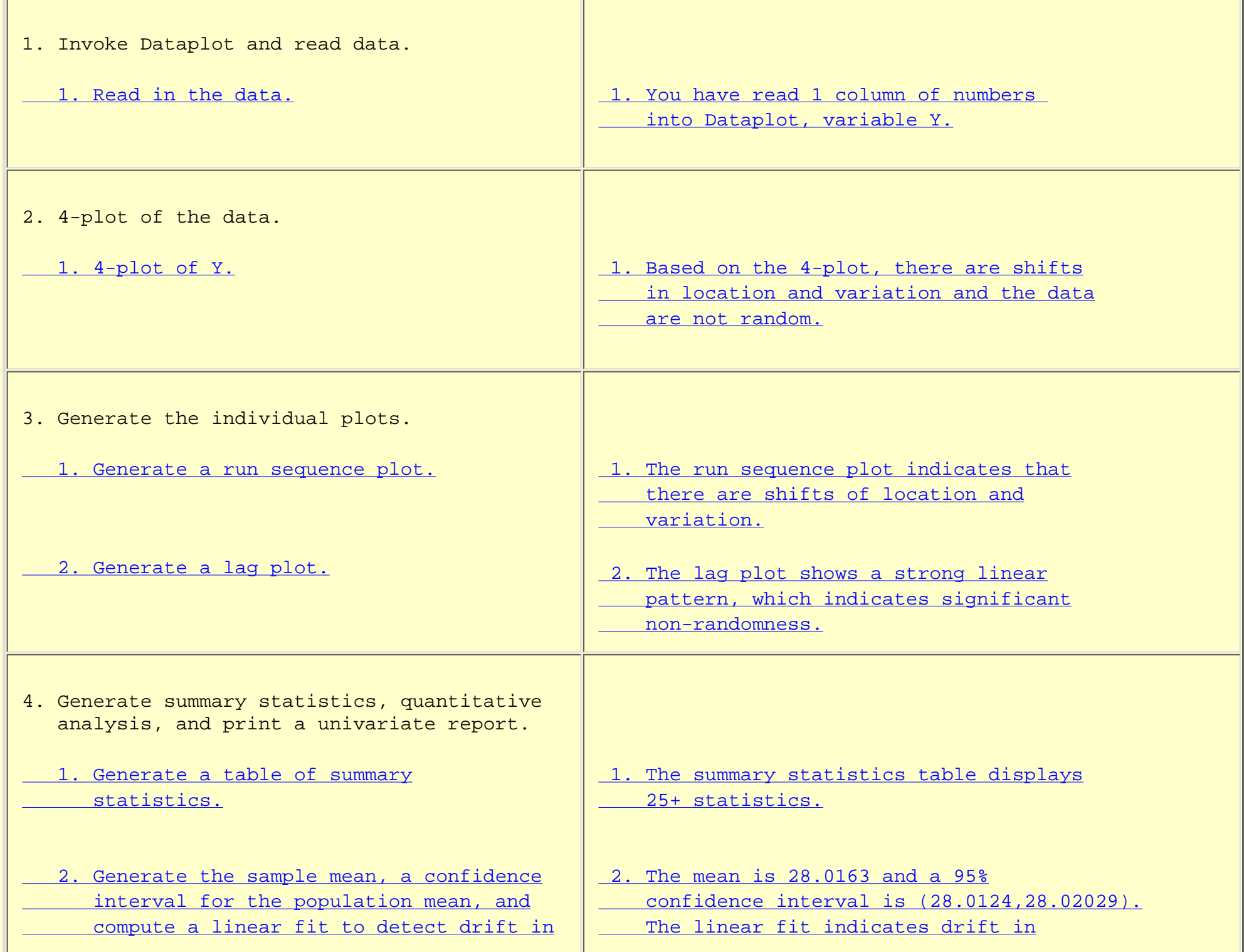

http://www.itl.nist.gov/div898/handbook/eda/section4/eda4274.htm (2 of 3) [5/7/2002 3:16:15 PM]

# 1.4.2.7.4. Work This Example Yourself

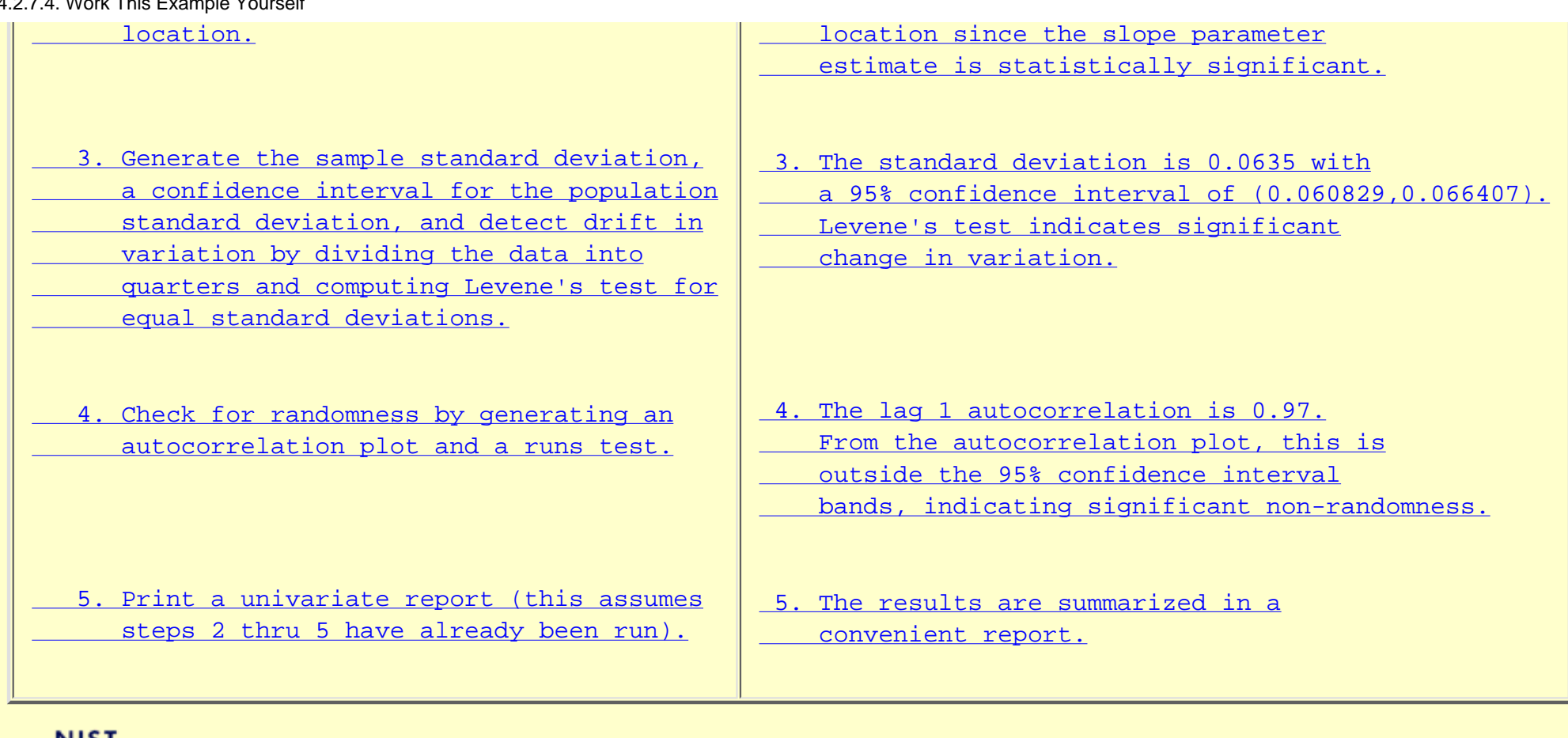

<u>NIST</u> **SEMATECH** 

**HOME TOOLS & AIDS**  **SEARCH** 

**BACK NEXT** 

<span id="page-706-0"></span>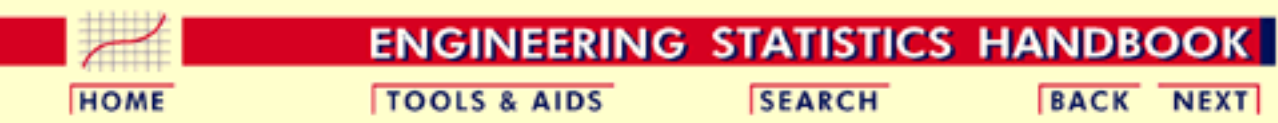

1. [Exploratory Data Analysis](#page-0-0) 1.4. [EDA Case Studies](#page-540-0)

1.4.2. [Case Studies](#page-545-0)

# **1.4.2.8.Heat Flow Meter 1**

*Heat Flow Meter Calibration and Stability* This example illustrates the univariate analysis of standard resistor data.

- 1. [Background and Data](#page-707-0)
- 2. [Graphical Output and Interpretation](#page-712-0)
- 3. [Quantitative Output and Interpretation](#page-716-0)
- 4. [Work This Example Yourself](#page-723-0)

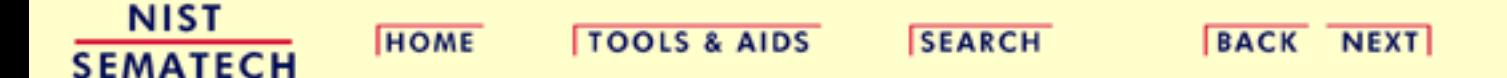

<span id="page-707-0"></span>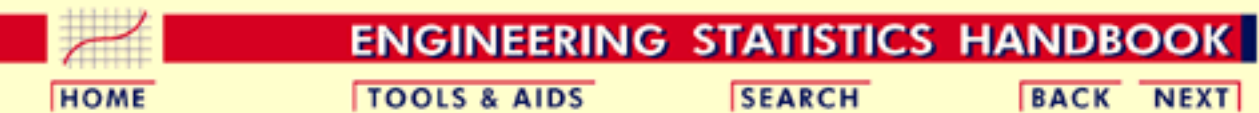

1. [Exploratory Data Analysis](#page-0-0) 1.4. [EDA Case Studies](#page-540-0) 1.4.2. [Case Studies](#page-545-0) 1.4.2.8. [Heat Flow Meter 1](#page-706-0)

# **1.4.2.8.1.Background and Data**

*Generation* This data set was collected by Bob Zarr of NIST in January, 1990 from a heat flow meter calibration and stability analysis. The response variable is a calibration factor.

> The motivation for studying this data set is to illustrate a well-behaved process where the underlying assumptions hold and the process is in statistical control.

This file can be read by Dataplot with the following commands:

The following are the data used for this case study.

SKIP 25 READ ZARR13.DAT Y

*Resulting Data*

> 9.206343 9.299992 9.277895 9.305795 9.275351 9.288729 9.287239 9.260973 9.303111 9.275674 9.272561 9.288454 9.255672 9.252141 9.297670 9.266534 9.256689 9.277542 9.248205

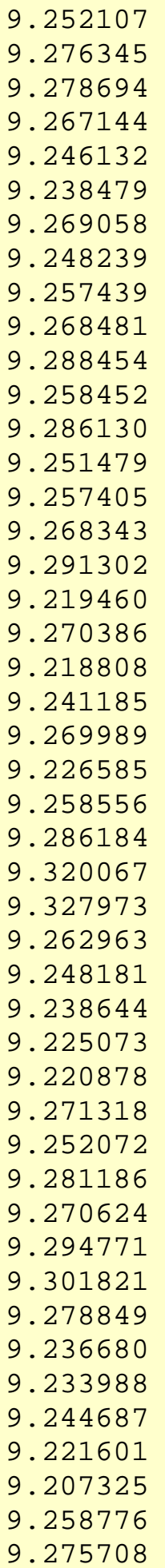

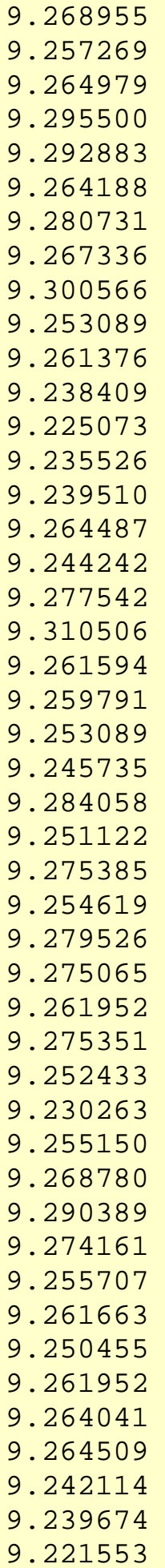

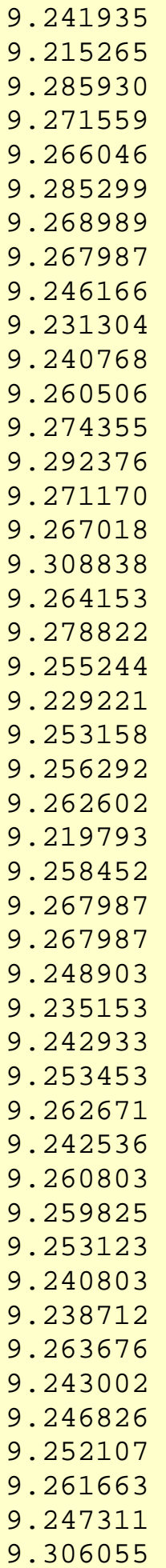

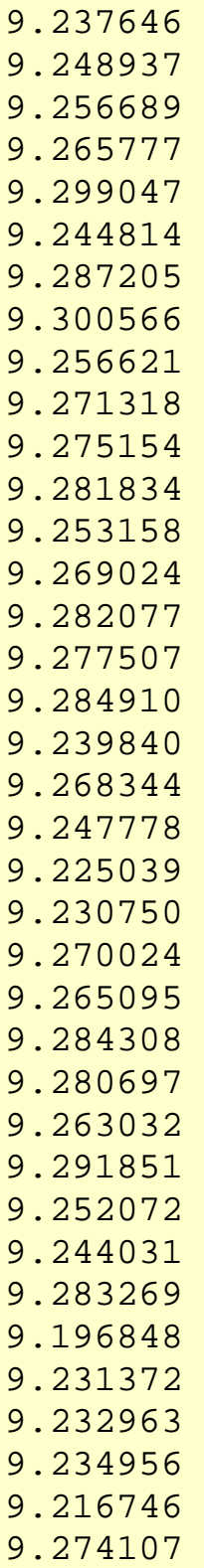

**NIST SEMATECH** 

**HOME** 

9.273776

TOOLS & AIDS SEARCH BACK NEXT

<span id="page-712-0"></span>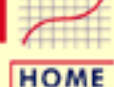

**TOOLS & AIDS** 

**SEARCH** 

**ENGINEERING STATISTICS HANDBOOK** 

**BACK NEXT** 

1. [Exploratory Data Analysis](#page-0-0) 1.4. [EDA Case Studies](#page-540-0) 1.4.2. [Case Studies](#page-545-0) 1.4.2.8. [Heat Flow Meter 1](#page-706-0)

# **1.4.2.8.2.Graphical Output and Interpretation**

*Goal* The goal of this analysis is threefold:

1. Determine if the univariate model:

$$
Y_i=C+E_i
$$

is appropriate and valid.

- 2. Determine if the typical underlying assumptions for an "in control" measurement process are valid. These assumptions are:
	- 1. random drawings;
	- 2. from a fixed distribution;
	- 3. with the distribution having a fixed location; and
	- 4. the distribution having a fixed scale.
- 3. Determine if the confidence interval

 $\bar{Y} \pm 2s/\sqrt{N}$ 

is appropriate and valid where *s* is the standard deviation of the original data.

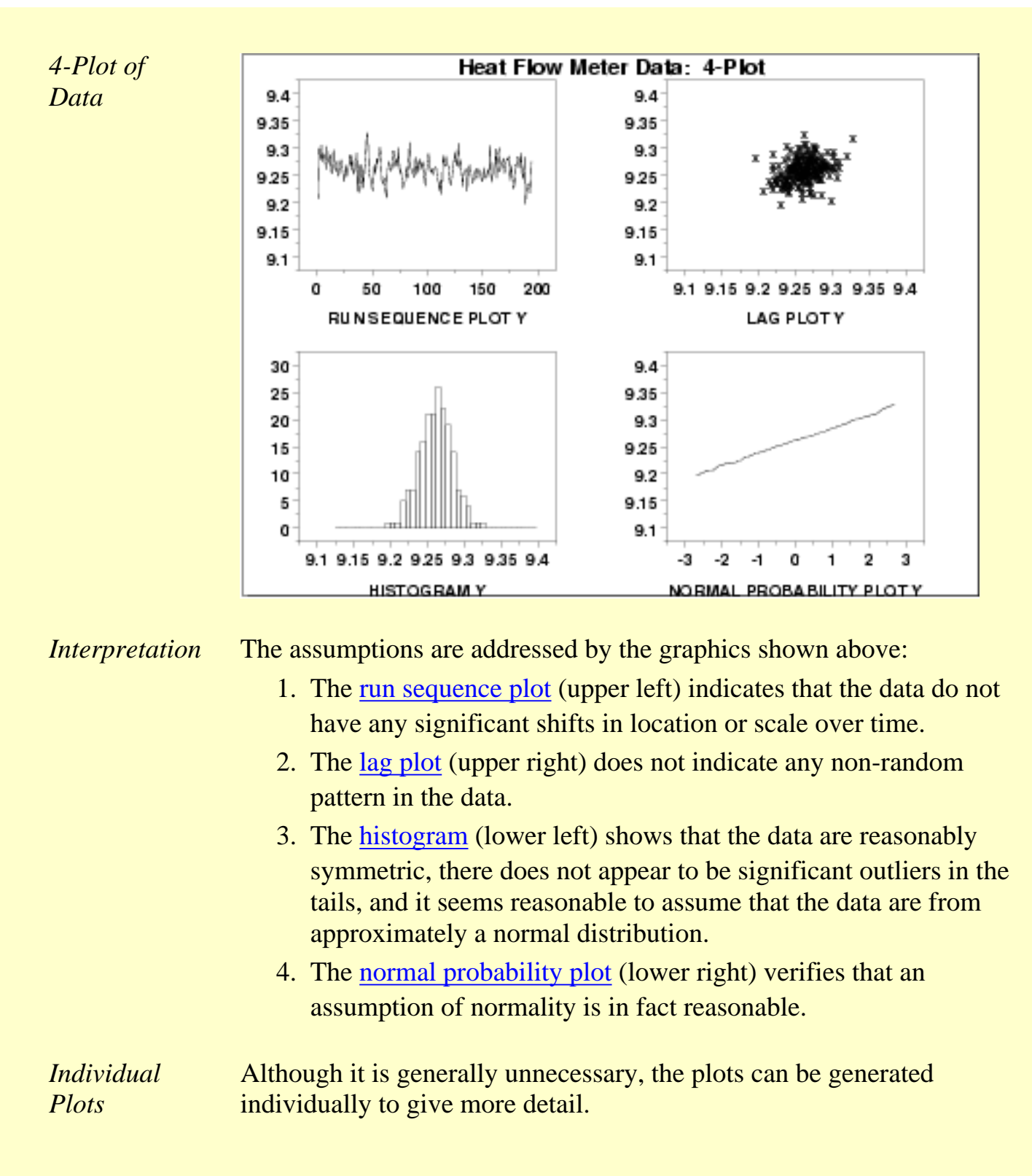

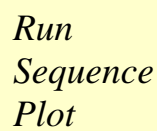

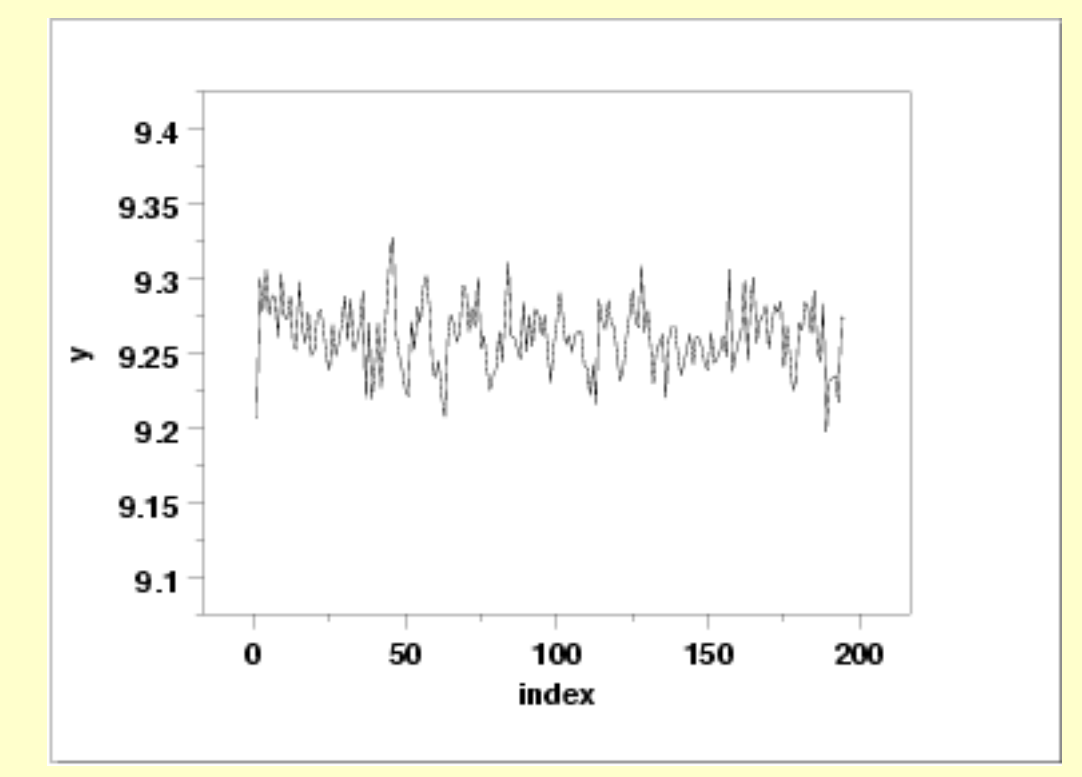

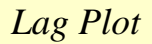

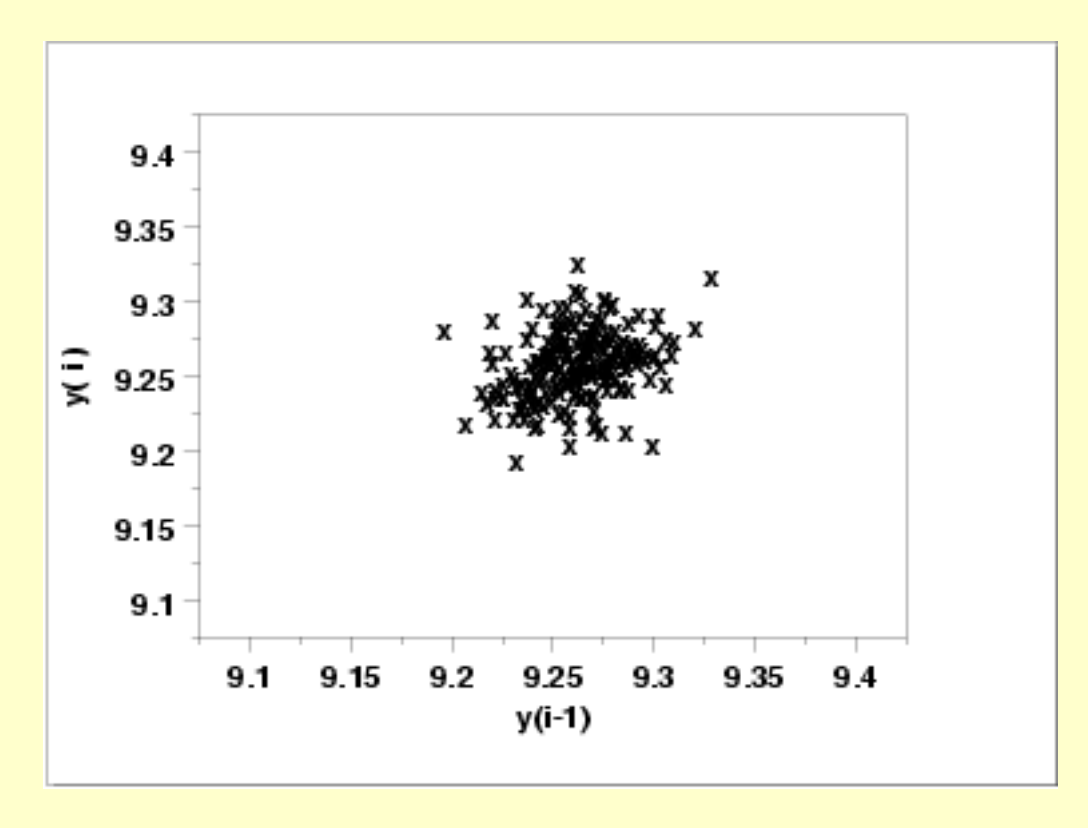

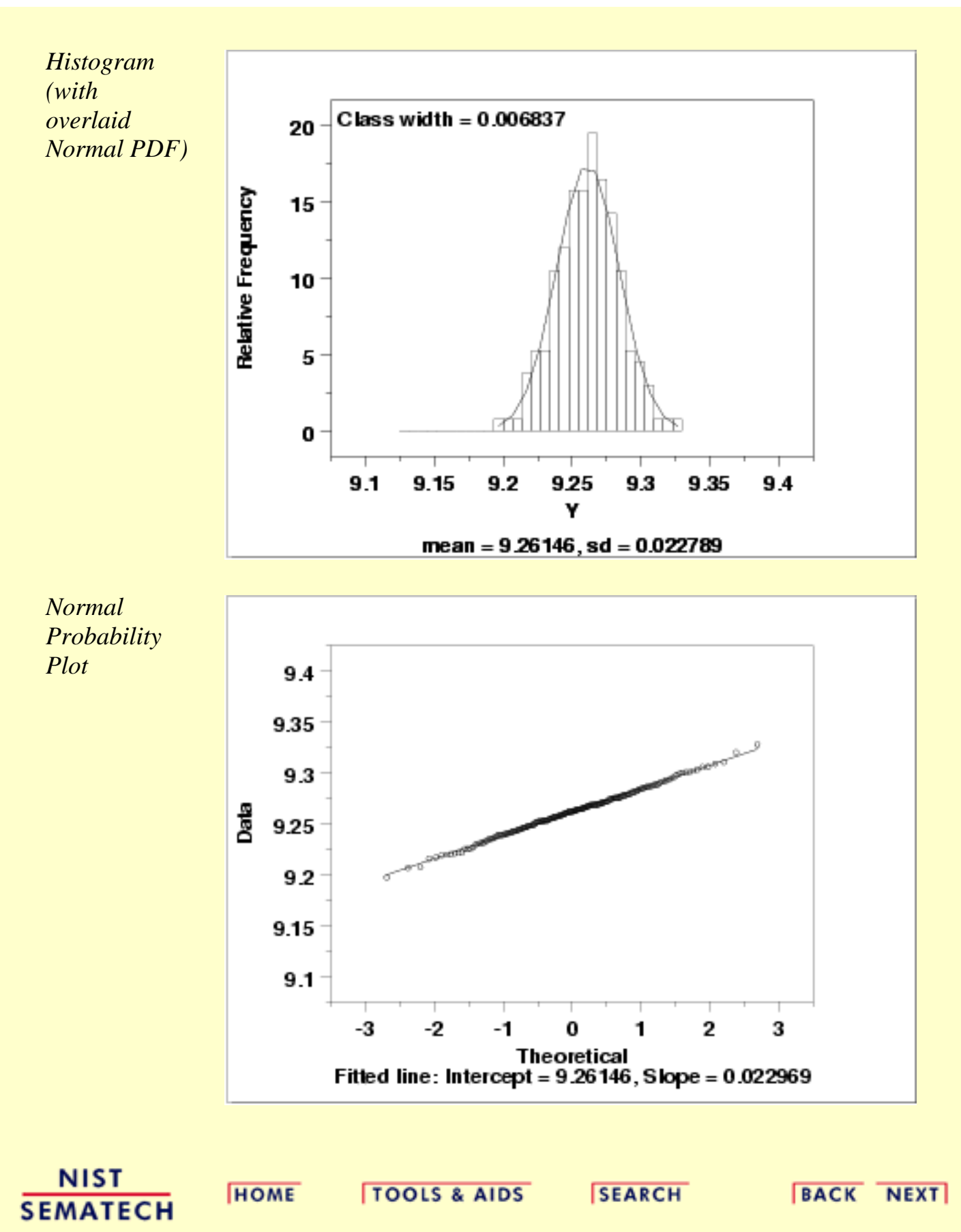

<span id="page-716-0"></span>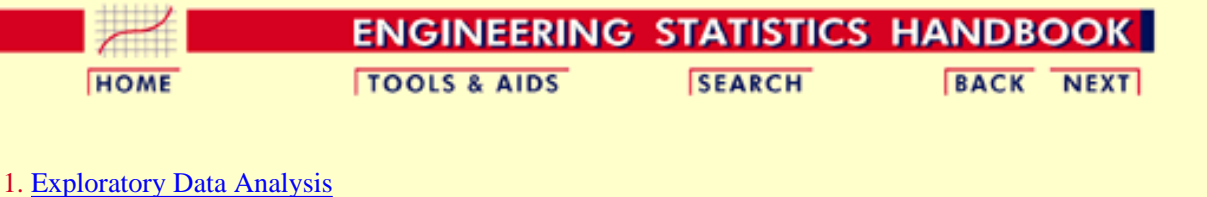

1.4. [EDA Case Studies](#page-540-0) 1.4.2. [Case Studies](#page-545-0) 1.4.2.8. [Heat Flow Meter 1](#page-706-0)

# **1.4.2.8.3.Quantitative Output and Interpretation**

*Summary Statistics*

As a first step in the analysis, a table of summary statistics is computed from the data. The following table, generated by [Dataplot](http://www.itl.nist.gov/div898/handbook/eda/section4/eda44.htm#SUMMARY), shows a typical set of statistics.

## **SUMMARY**

NUMBER OF OBSERVATIONS = 195

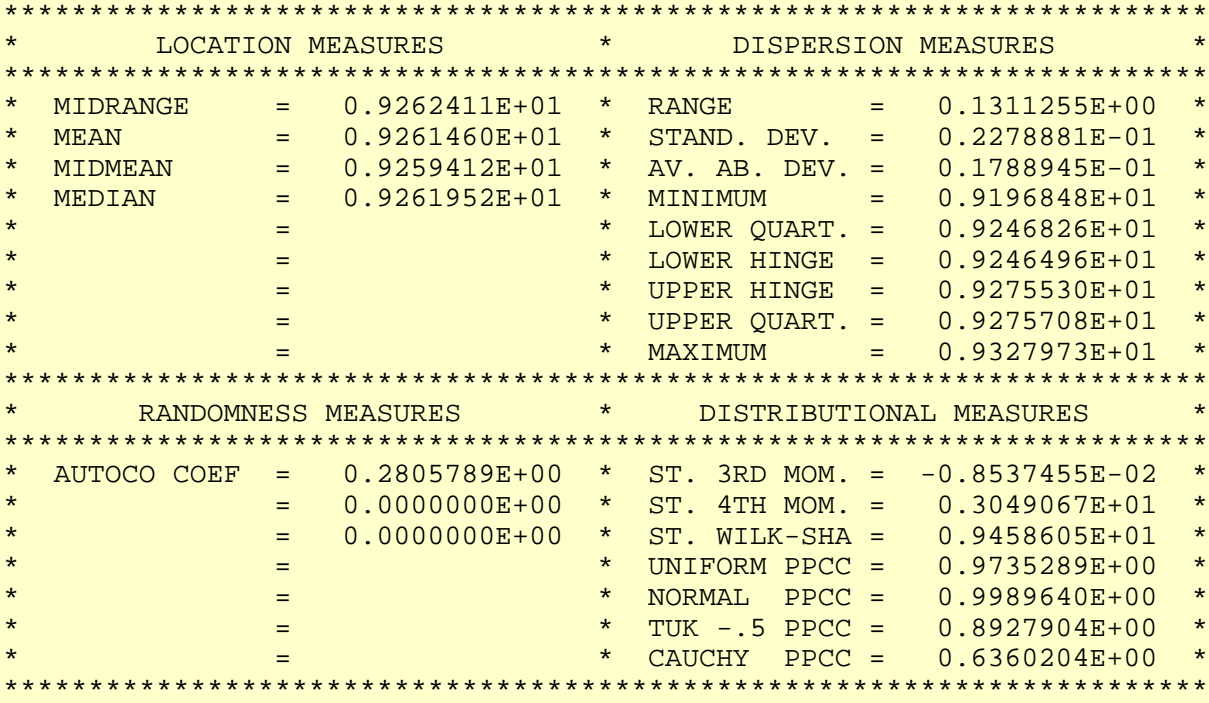

*Location* One way to quantify a change in location over time is to [fit a straight line](http://www.itl.nist.gov/div898/handbook/pmd/section1/pmd141.htm) to the data set using the index variable  $X = 1, 2, ..., N$ , with N denoting the number of observations. If there is no significant drift in the location, the slope parameter should be zero. For this data set, Dataplot generates the following output:

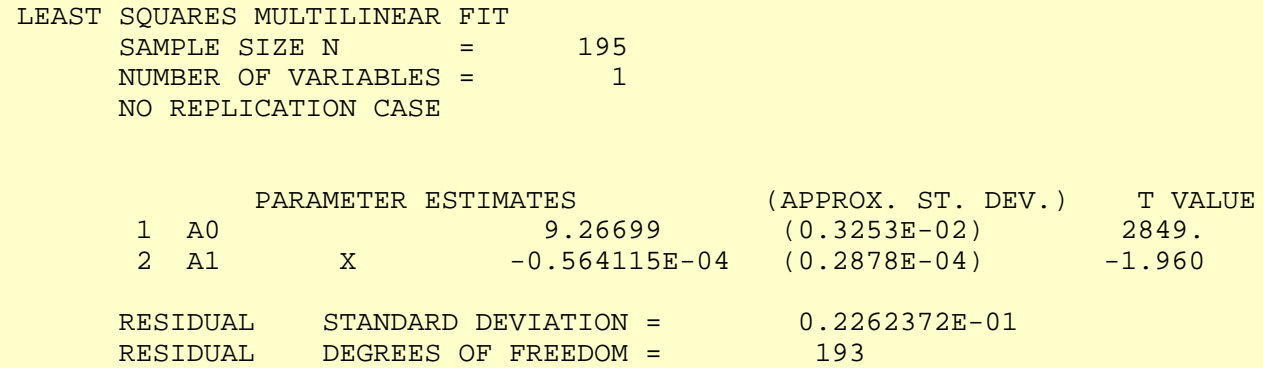

The slope parameter, A1, has a *t* [value](http://www.itl.nist.gov/div898/handbook/pmd/section4/pmd43.htm) of -1.96 which is (barely) statistically significant since it is essentially equal to the 95% level cutoff of -1.96. However, notice that the value of the slope parameter estimate is -0.00056. This slope, even though statistically significant, can essentially be considered zero.

*Variation* One simple way to detect a change in variation is with a [Bartlett test](#page-281-0) after dividing the data set into several equal-sized intervals. The choice of the number of intervals is somewhat arbitrary, although values of 4 or 8 are reasonable. Dataplot generated the following output for the Bartlett test.

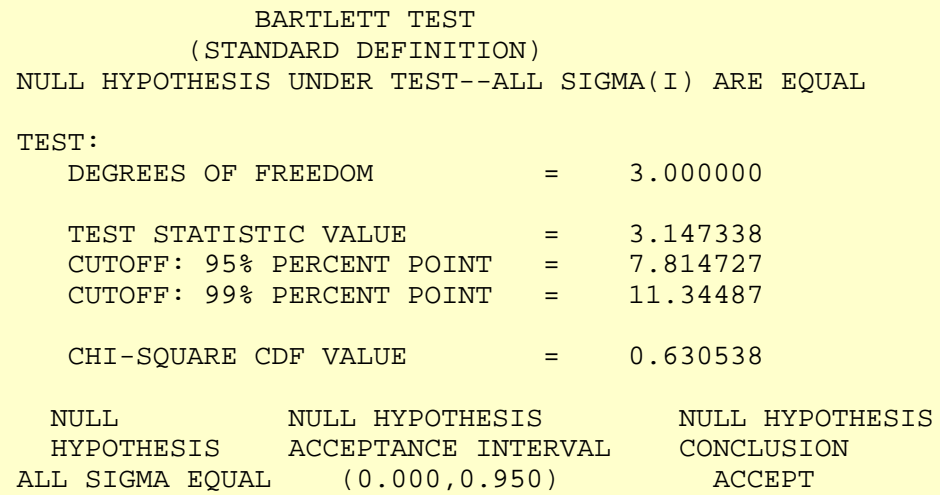

In this case, since the Bartlett test statistic of 3.14 is less than the critical value at the 5% significance level of 7.81, we conclude that the standard deviations are not significantly different in the 4 intervals. That is, the assumption of constant scale is valid.

*Randomness* There are many ways in which data can be non-random. However, most common forms of non-randomness can be detected with a few simple tests. The lag plot in the previous section is a simple graphical technique.

> Another check is an autocorrelation plot that shows the [autocorrelations](#page-301-0) for various lags. Confidence bands can be plotted at the 95% and 99% confidence levels. Points outside this band indicate statistically significant values (lag 0 is always 1). Dataplot generated the following autocorrelation plot.

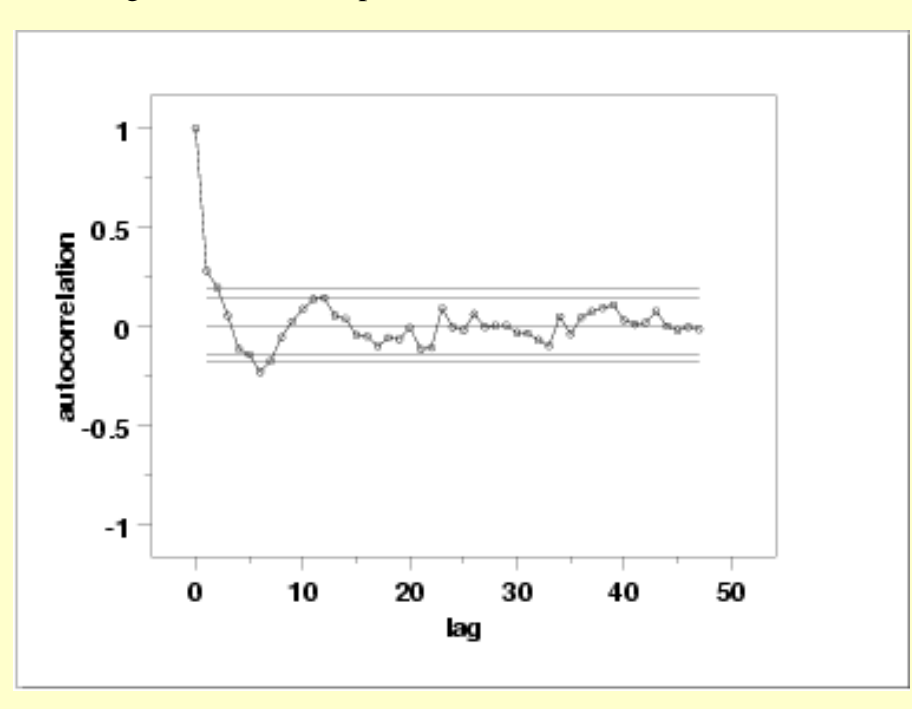

The lag 1 autocorrelation, which is generally the one of greatest interest, is 0.281. The critical values at the 5% significance level are -0.087 and 0.087. This indicates that the lag 1 autocorrelation is statistically significant, so there is evidence of non-randomness.

A common test for randomness is the [runs test](#page-305-0).

### RUNS UP

 STATISTIC = NUMBER OF RUNS UP OF LENGTH EXACTLY I

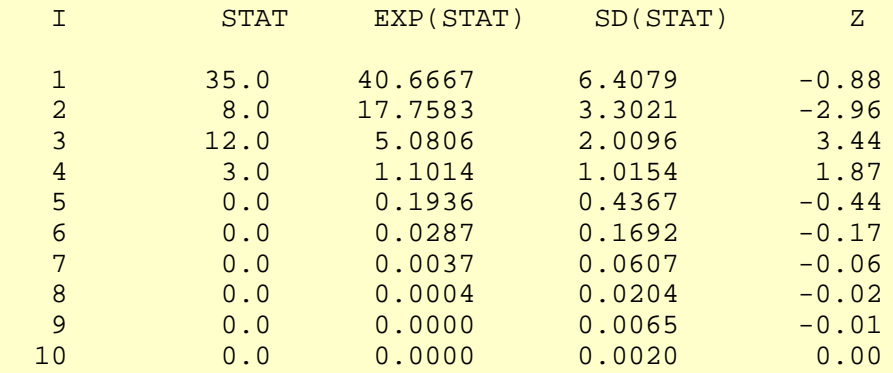

 STATISTIC = NUMBER OF RUNS UP OF LENGTH I OR MORE

# 1.4.2.8.3. Quantitative Output and Interpretation

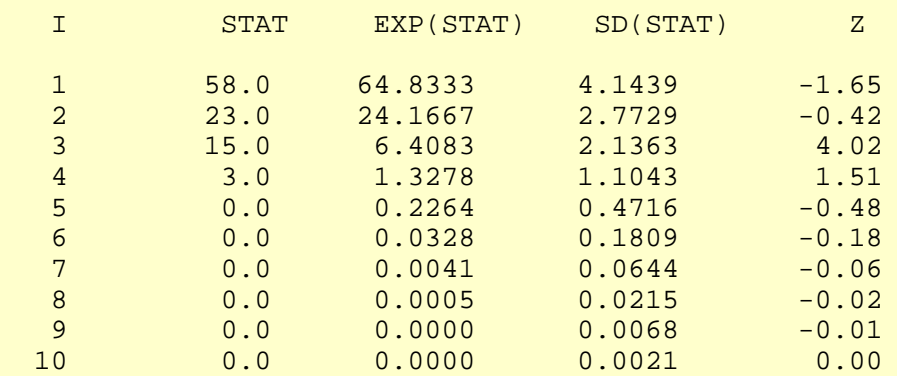

### RUNS DOWN

# STATISTIC = NUMBER OF RUNS DOWN OF LENGTH EXACTLY I

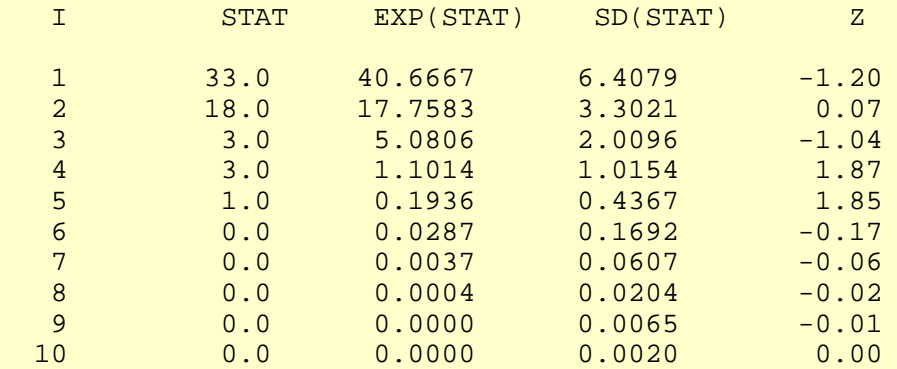

# STATISTIC = NUMBER OF RUNS DOWN OF LENGTH I OR MORE

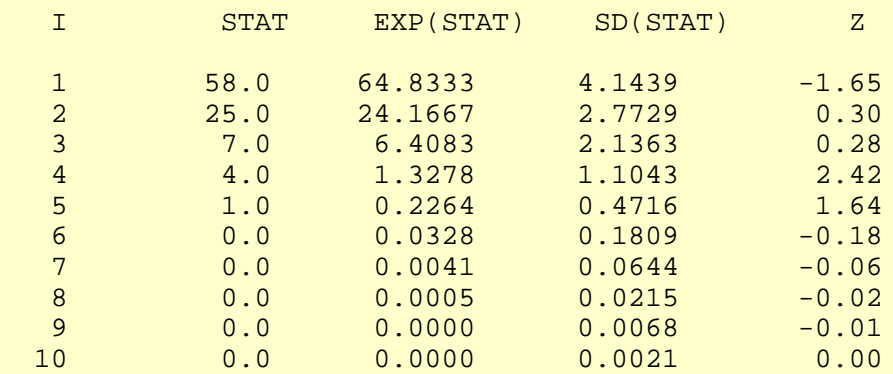

# RUNS TOTAL = RUNS UP + RUNS DOWN

## STATISTIC = NUMBER OF RUNS TOTAL OF LENGTH EXACTLY I

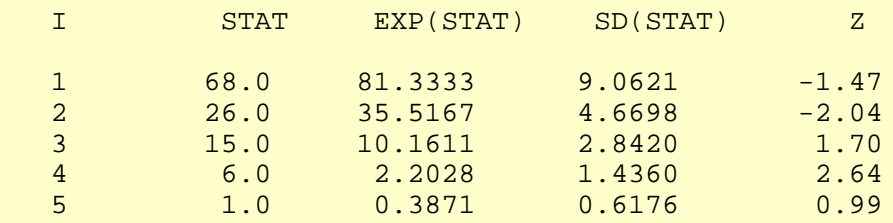
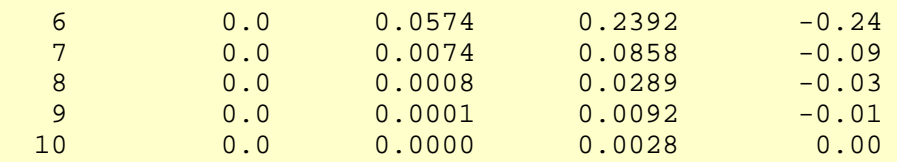

### STATISTIC = NUMBER OF RUNS TOTAL OF LENGTH I OR MORE

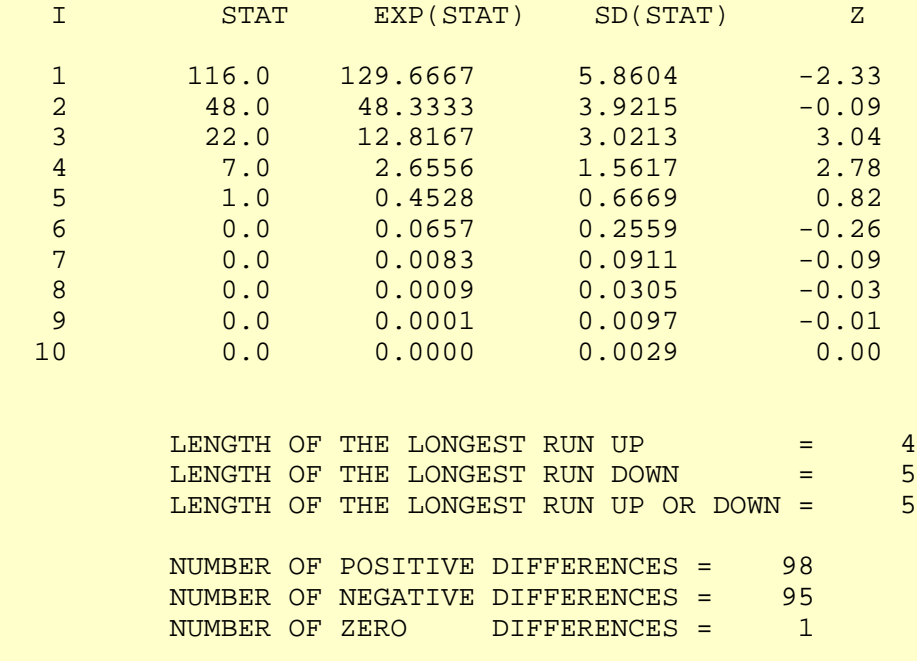

Values in the column labeled "Z" greater than 1.96 or less than -1.96 are statistically significant at the 5% level. The runs test does indicate some non-randomness.

Although the autocorrelation plot and the runs test indicate some mild non-randomness, the violation of the randomness assumption is not serious enough to warrant developing a more sophisticated model. It is common in practice that some of the assumptions are mildly violated and it is a judgement call as to whether or not the violations are serious enough to warrant developing a more sophisticated model for the data.

*Distributional Analysis* [Probability plots](http://www.itl.nist.gov/div898/handbook/eda/section3/probplot.htm) are a graphical test for assessing if a particular distribution provides an adequate fit to a data set.

> A quantitative enhancement to the probability plot is the correlation coefficient of the points on the probability plot. For this data set the correlation coefficient is 0.996. Since this is greater than the critical value of 0.987 (this is a [tabulated value\)](#page-536-0), the normality assumption is not rejected.

> [Chi-square](#page-315-0) and [Kolmogorov-Smirnov](#page-321-0) goodness-of-fit tests are alternative methods for assessing distributional adequacy. The [Wilk-Shapiro](http://www.itl.nist.gov/div898/handbook/prc/section2/prc242.htm) and [Anderson-Darling](#page-310-0) tests can be used to test for normality. Dataplot generates the following output for the Anderson-Darling normality test.

> > ANDERSON-DARLING 1-SAMPLE TEST THAT THE DATA CAME FROM A NORMAL DISTRIBUTION

1. STATISTICS:

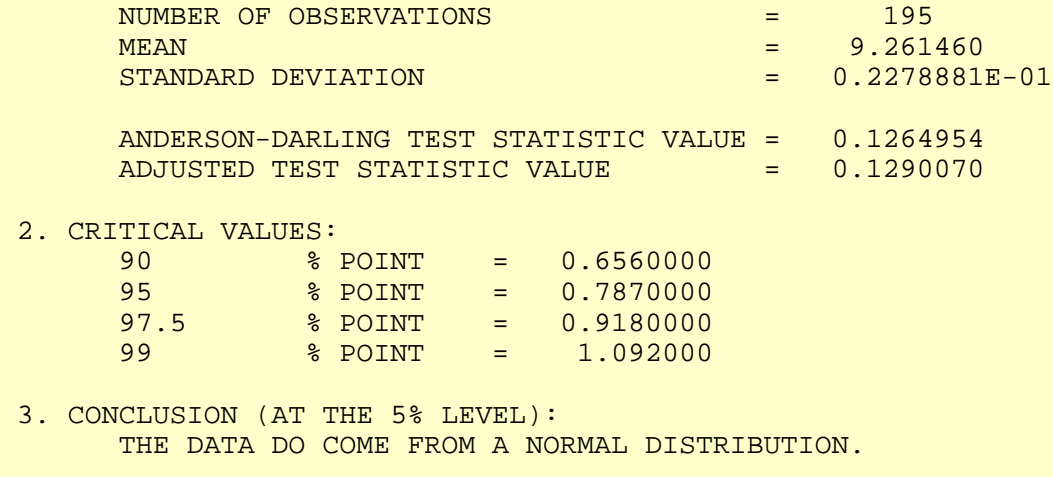

The Anderson-Darling test also does not reject the normality assumption because the test statistic, 0.129, is less than the critical value at the 5% significance level of 0.918.

*Outlier Analysis* A test for outliers is the [Grubbs' test.](#page-327-0) Dataplot generated the following output for Grubbs' test.

 GRUBBS TEST FOR OUTLIERS (ASSUMPTION: NORMALITY)

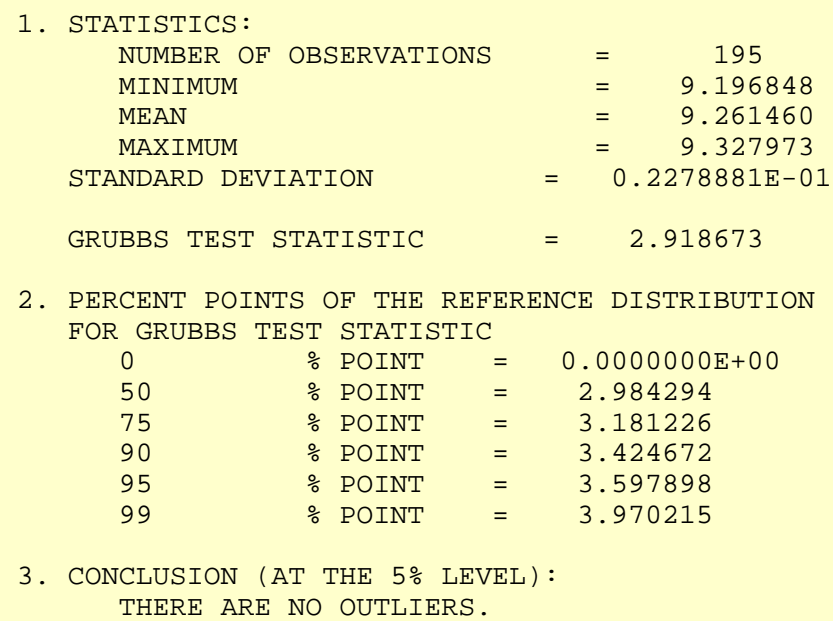

For this data set, Grubbs' test does not detect any outliers at the 25%, 10%, 5%, and 1% significance levels.

*Model* Since the underlying assumptions were validated both graphically and analytically, with a mild violation of the randomness assumption, we conclude that a reasonable model for the data is:

### $Y_i = 9.26146 + E_i$

We can express the uncertainty for *C*, here estimated by 9.26146, as the [95% confidence](#page-251-0) [interval](#page-251-0) (9.258242,9.26479).

*Univariate Report* It is sometimes useful and convenient to summarize the above results in a report. The report for the heat flow meter data follows.

```
 Analysis for heat flow meter data
```
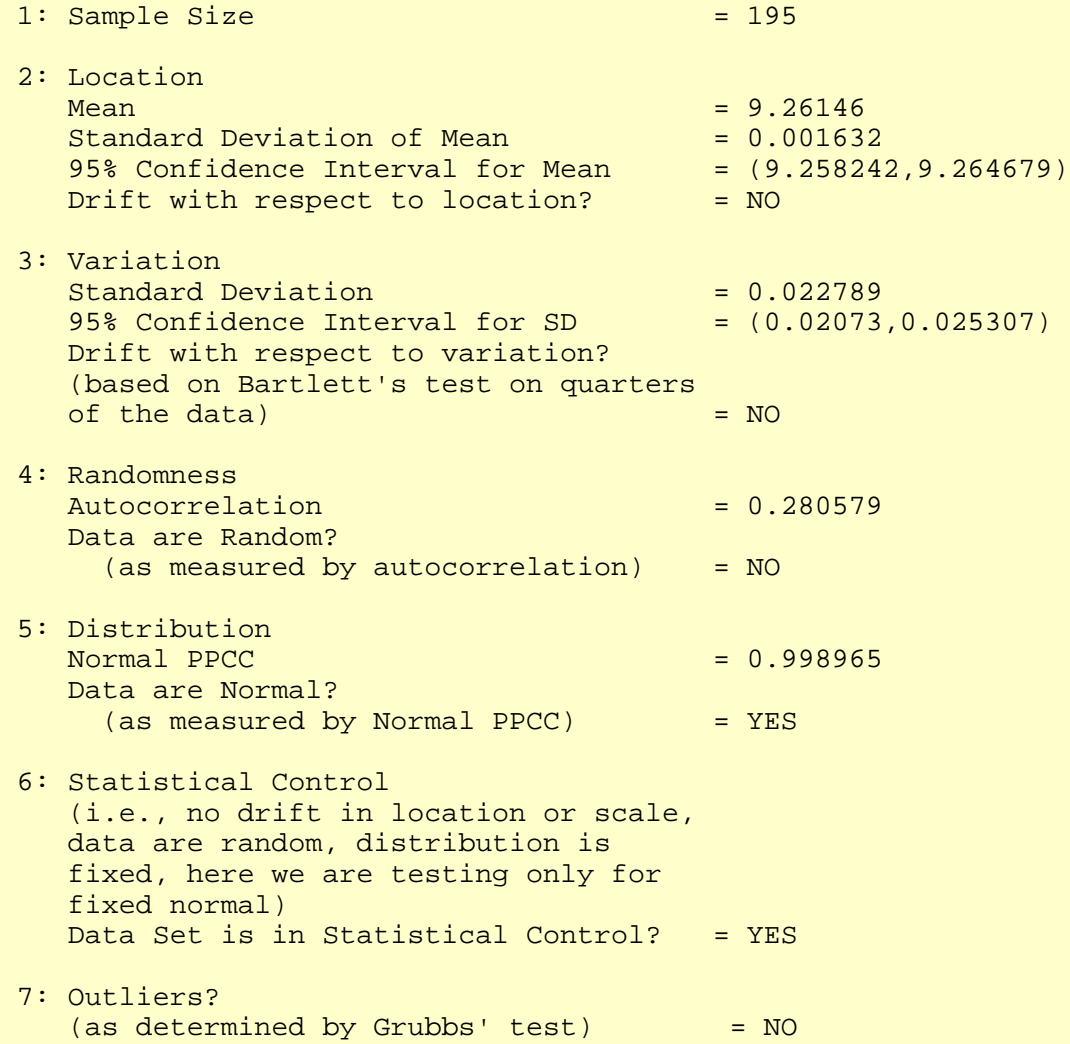

**NIST HOME** TOOLS & AIDS SEARCH BACK NEXT **SEMATECH** 

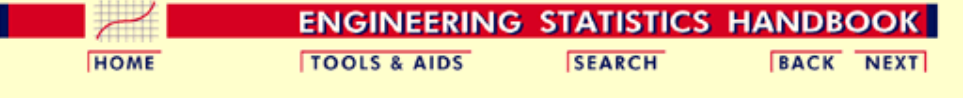

1. [Exploratory Data Analysis](#page-0-0) 1.4. [EDA Case Studies](#page-540-0) 1.4.2. [Case Studies](#page-545-0) 1.4.2.8. [Heat Flow Meter 1](#page-706-0)

### **1.4.2.8.4.Work This Example Yourself**

*[View](http://www.itl.nist.gov/div898/handbook/eda/section4/zarr13/zarr13.htm) [Dataplot](http://www.itl.nist.gov/div898/handbook/eda/section4/zarr13/zarr13.htm) [Macro for](http://www.itl.nist.gov/div898/handbook/eda/section4/zarr13/zarr13.htm) [this Case](http://www.itl.nist.gov/div898/handbook/eda/section4/zarr13/zarr13.htm) [Study](http://www.itl.nist.gov/div898/handbook/eda/section4/zarr13/zarr13.htm)*

This page allows you to repeat the analysis outlined in the case study description on the previous page using **Dataplot**. It is required that you have already [downloaded and installed](http://www.itl.nist.gov/div898/software/dataplot/ftp/homepage.htm) Dataplot and [configured your](http://www.itl.nist.gov/div898/handbook/dpbrows.htm) [browser.](http://www.itl.nist.gov/div898/handbook/dpbrows.htm) to run Dataplot. Output from each analysis step below will be displayed in one or more of the Dataplot windows. The four main windows are the Output window, the Graphics window, the Command History window, and the data sheet window. Across the top of the main windows there are menus for executing Dataplot commands. Across the bottom is a command entry window where commands can be typed in.

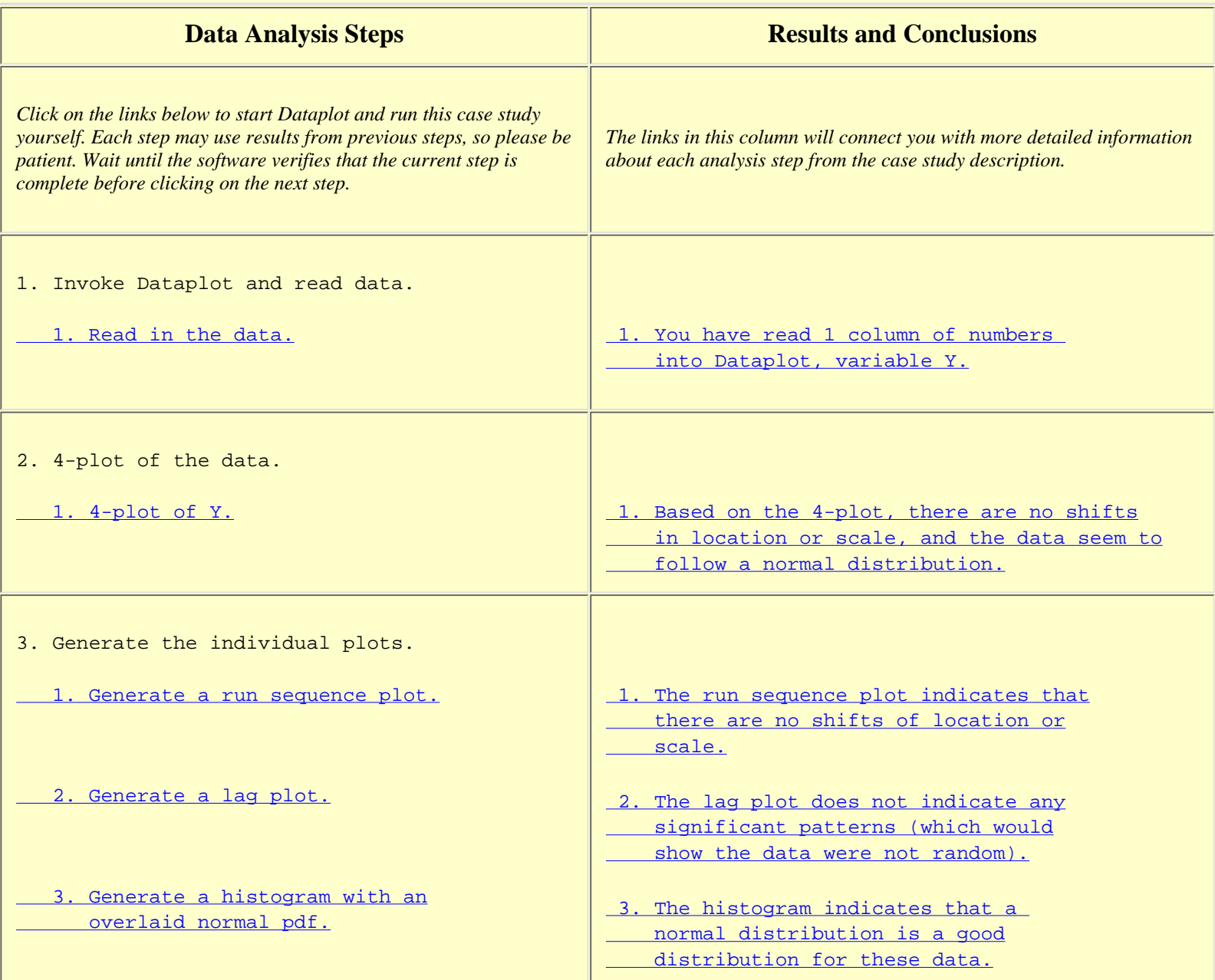

### 1.4.2.8.4. Work This Example Yourself

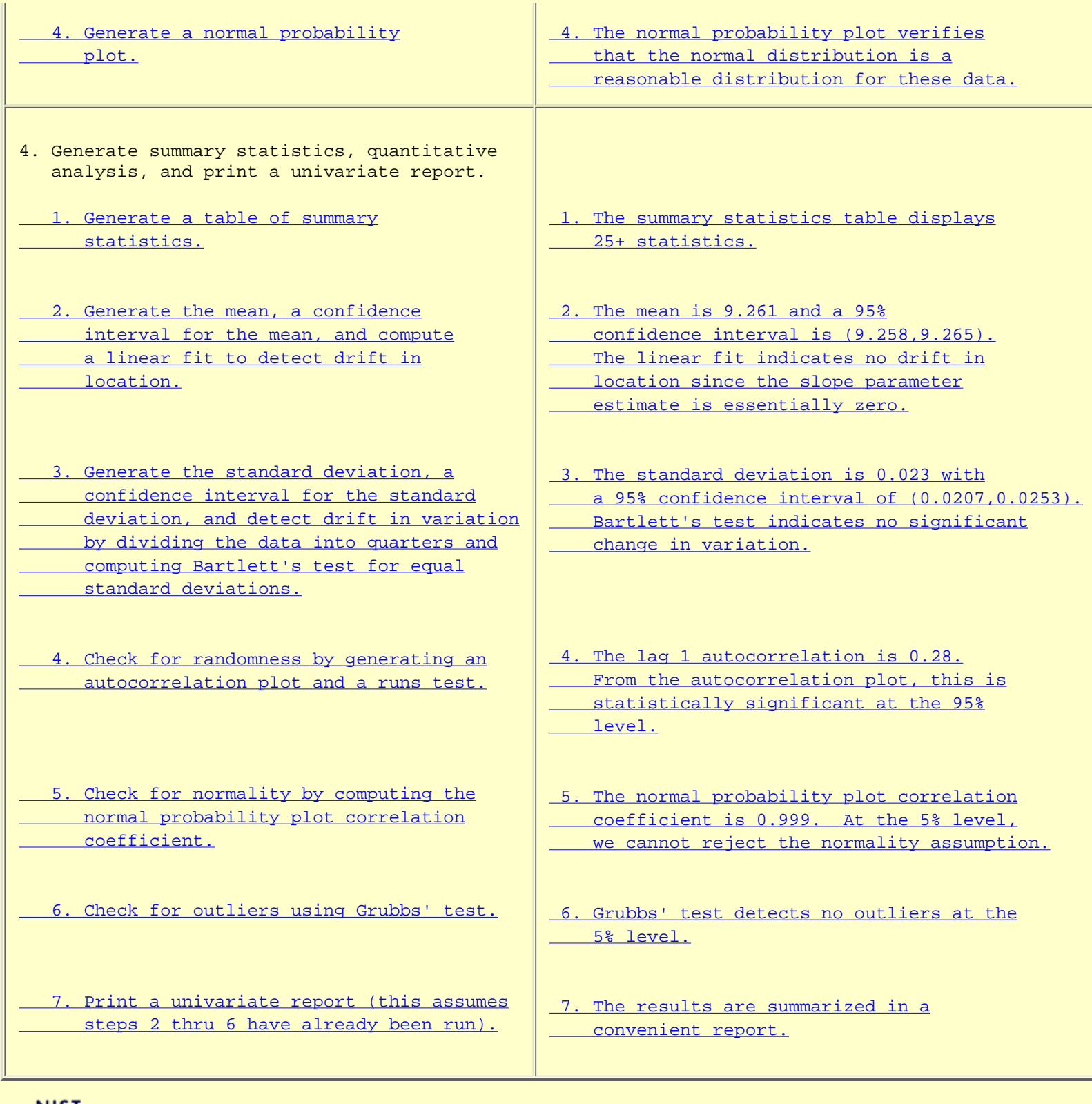

**NIST SEMATECH** 

**HOME TOOLS & AIDS** 

**SEARCH** 

**BACK NEXT** 

<span id="page-725-0"></span>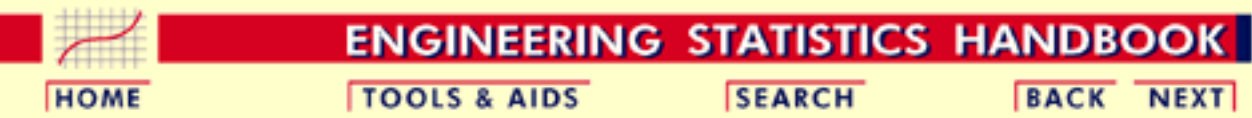

1. [Exploratory Data Analysis](#page-0-0) 1.4. [EDA Case Studies](#page-540-0)

1.4.2. [Case Studies](#page-545-0)

## **1.4.2.9.Airplane Glass Failure Time**

*Airplane Glass Failure Time* This example illustrates the univariate analysis of airplane glass failure time data.

- 1. [Background and Data](#page-726-0)
- 2. [Graphical Output and Interpretation](#page-728-0)
- 3. [Weibull Analysis](#page-735-0)
- 4. [Lognormal Analysis](#page-738-0)
- 5. [Gamma Analysis](#page-740-0)
- 6. [Power Normal Analysis](#page-742-0)
- 7. [Power Lognormal Analysis](#page-744-0)
- 8. [Work This Example Yourself](#page-746-0)

**NIST BACK NEXT HOME TOOLS & AIDS SEARCH SEMATECH** 

<span id="page-726-0"></span>**ENGINEERING STATISTICS HANDBOOK TOOLS & AIDS SEARCH BACK NEXT HOME** 

1. [Exploratory Data Analysis](#page-0-0) 1.4. [EDA Case Studies](#page-540-0) 1.4.2. [Case Studies](#page-545-0) 1.4.2.9. [Airplane Glass Failure Time](#page-725-0)

## **1.4.2.9.1.Background and Data**

*Generation* This data set was collected by Ed Fuller of NIST in December, 1993. The response variable is time to failure for airplane glass under test.

*Purpose of Analysis* The goal of this case study is to find a good distributional model for the data. Once a good distributional model has been determined, various percent points for glass failure will be computed.

> Since the data are failure times, this case study is a form of reliability analysis. The [assessing product reliability](http://www.itl.nist.gov/div898/handbook/apr/apr.htm) chapter contains a more complete discussion of reliabilty methods. This case study is meant to complement that chapter by showing the use of graphical techniques in one aspect of reliability modeling.

> Failure times are basically extreme values that do not follow a normal distribution; non-parametric methods (techniques that do not rely on a specific distribution) are frequently recommended for developing confidence intervals for failure data. One problem with this approach is that sample sizes are often small due to the expense involved in collecting the data, and non-parametric methods do not work well for small sample sizes. For this reason, a parametric method based on a specific distributional model of the data is preferred if the data can be shown to follow a specific distribution. Parametric models typically have greater efficiency at the cost of more specific assumptions about the data, but, it is important to verify that the distributional assumption is indeed valid. If the distributional assumption is not justified, then the conclusions drawn from the model may not be valid.

This file can be read by Dataplot with the following commands:

SKIP 25 READ FULLER2.DAT Y *Resulting Data*

The following are the data used for this case study.

18.830 20.800 21.657 23.030 23.230 24.050 24.321 25.500 25.520 25.800 26.690 26.770 26.780 27.050 27.670 29.900 31.110 33.200 33.730 33.760 33.890 34.760 35.750 35.910 36.980 37.080 37.090 39.580 44.045 45.290

45.381

**NIST SEMATECH** 

**HOME** 

**TOOLS & AIDS** 

**SEARCH** 

**BACK NEXT** 

http://www.itl.nist.gov/div898/handbook/eda/section4/eda4291.htm (2 of 2) [5/7/2002 3:16:17 PM]

<span id="page-728-0"></span>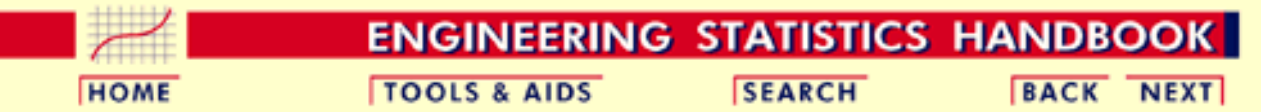

<span id="page-728-1"></span>1. [Exploratory Data Analysis](#page-0-0) 1.4. [EDA Case Studies](#page-540-0) 1.4.2. [Case Studies](#page-545-0)

1.4.2.9. [Airplane Glass Failure Time](#page-725-0)

### **1.4.2.9.2.Graphical Output and Interpretation**

*Goal* The goal of this analysis is to determine a good distributional model for these failure time data. A secondary goal is to provide estimates for various percent points of the data. Percent points provide an answer to questions of the type "At what time do we expect 5% of the airplane glass to have failed?".

# *Initial Plots of the*

*Data* The first step is to generate a [histogram](http://www.itl.nist.gov/div898/handbook/eda/section3/histogra.htm) to get an overall feel for the data.

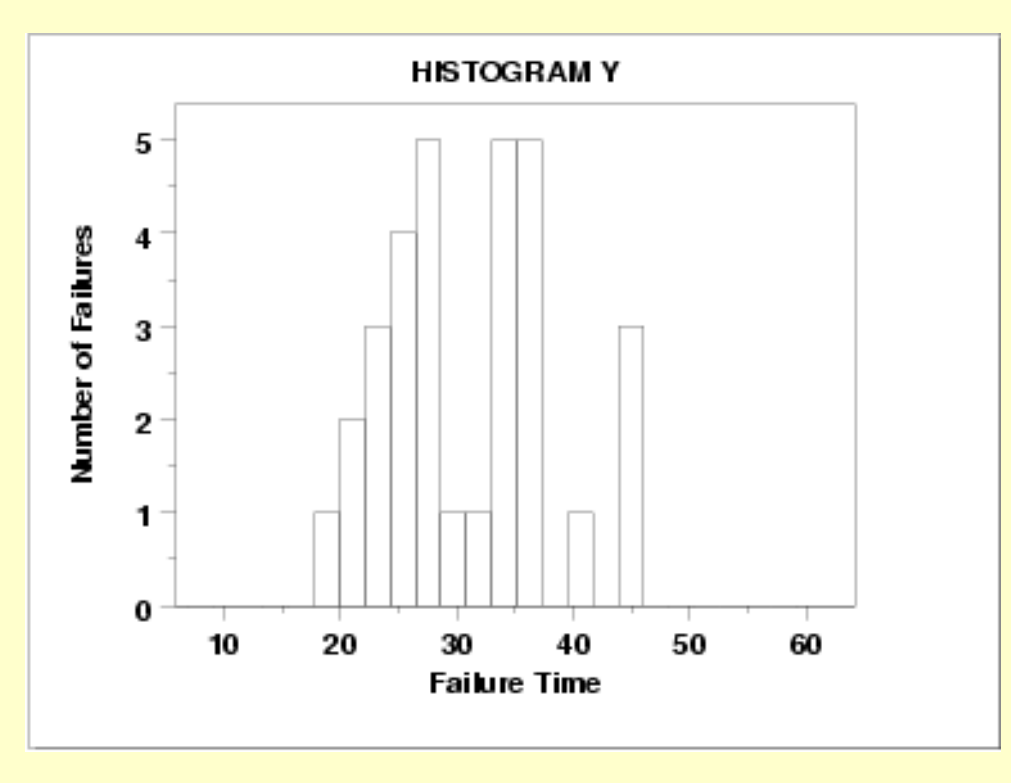

The histogram shows the following:

- The failure times range between slightly greater than 15 to slightly less than 50.
- There are modes at approximately 28 and 38 with a gap in-between.
- The data are somewhat symmetric, but with a gap in the middle.

We next generate a [normal probability plot.](http://www.itl.nist.gov/div898/handbook/eda/section3/normprob.htm)

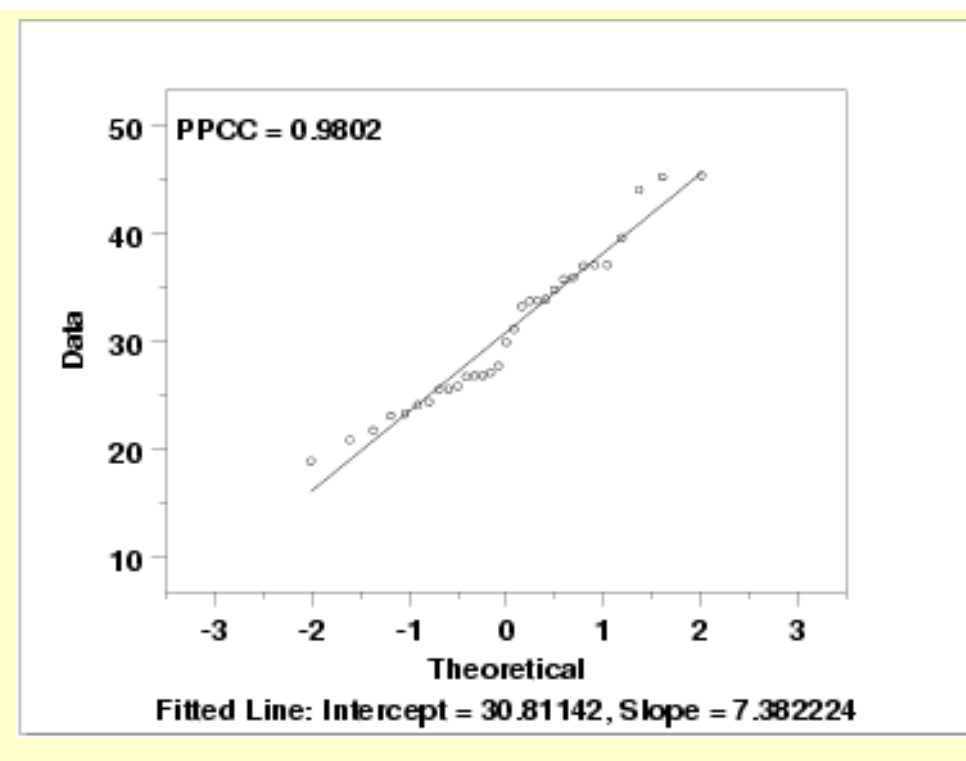

The normal probability plot has a correlation coefficient of 0.980. We can use this number as a reference baseline when comparing the performance of other distributional fits.

*Other Potential Distributions*

There is a large number of distributions that would be distributional model candidates for the data. However, we will restrict ourselves to consideration of the following distributional models because these have proven to be useful in reliability studies.

- 1. Normal distribution
- 2. Exponential distribution
- 3. Weibull distribution
- 4. Lognormal distribution
- 5. Gamma distribution
- 6. Power normal distribution
- 7. Power lognormal distribution

*Approach* There are two basic questions that need to be addressed.

- 1. Does a given distributional model provide an adequate fit to the data?
- 2. Of the candidate distributional models, is there one distribution that fits the data better than the other candidate distributional models?

The use of [probability plots](http://www.itl.nist.gov/div898/handbook/eda/section3/probplot.htm) and [probability plot correlation coefficient \(PPCC\)](http://www.itl.nist.gov/div898/handbook/eda/section3/PPCCplot.htm) [plots](http://www.itl.nist.gov/div898/handbook/eda/section3/PPCCplot.htm) provide answers to both of these questions.

If the distribution does not have a shape parameter, we simply generate a probability plot.

- 1. If we fit a straight line to the points on the probability plot, the intercept and slope of that line provide estimates of the location and scale parameters, respectively.
- 2. Our critierion for the "best fit" distribution is the one with the most linear probability plot. The correlation coefficient of the fitted line of the points on the probability plot, referred to as the PPCC value, provides a measure of the linearity of the probability plot, and thus a measure of how well the distribution fits the data. The PPCC values for multiple distributions can be compared to address the second question above.

If the distribution does have a shape parameter, then we are actually addressing a family of distributions rather than a single distribution. We first need to find the optimal value of the shape parameter. The PPCC plot can be used to determine the optimal parameter. We will use the PPCC plots in two stages. The first stage will be over a broad range of parameter values while the second stage will be in the neighborhood of the largest values. Although we could go further than two stages, for practical purposes two stages is sufficient. After determining an optimal value for the shape parameter, we use the probability plot as above to obtain estimates of the location and scale parameters and to determine the PPCC value. This PPCC value can be compared to the PPCC values obtained from other distributional models.

*Analyses for Specific Distributions* We analyzed the data using the approach described above for the following distributional models:

- 1. Normal distribution from the 4-plot above, the PPCC value was 0.980.
- Exponential distribution the exponential distribution is a special case of 2. the Weibull with shape parameter equal to 1. If the Weibull analysis yields a shape parameter close to 1, then we would consider using the simpler exponential model.
- 3. [Weibull distribution](#page-735-0)
- 4. [Lognormal distribution](#page-738-0)
- 5. [Gamma distribution](#page-740-0)
- 6. [Power normal distribution](#page-742-0)
- 7. [Power lognormal distribution](#page-744-0)

*Summary of Results*

The results are summarized below. Normal Distribution Max PPCC  $= 0.980$ Estimate of location = 30.81 Estimate of scale  $= 7.38$ Weibull Distribution Max PPCC  $= 0.988$ Estimate of shape  $= 2.13$ Estimate of location = 15.9 Estimate of scale  $= 16.92$ Lognormal Distribution Max PPCC  $= 0.986$ Estimate of shape  $= 0.18$ Estimate of location = -9.96 Estimate of scale  $=$  40.17 Gamma Distribution Max PPCC  $= 0.987$ Estimate of shape  $= 11.8$ Estimate of location  $= 5.19$ Estimate of scale  $= 2.17$ Power Normal Distribution  $Max$  PPCC = 0.987 Estimate of shape  $= 0.11$ Estimate of location = 20.9 Estimate of scale  $= 3.3$ Power Lognormal Distribution Max PPCC  $= 0.988$ Estimate of shape  $= 50$ Estimate of location  $= 13.5$ Estimate of scale  $= 150.8$ 

These results indicate that several of these distributions provide an adequate distributional model for the data. We choose the 3-parameter Weibull distribution as the most appropriate model because it provides the best balance between simplicity and best fit.

*Percent Point Estimates*

The final step in this analysis is to compute [percent point](#page-351-0) estimates for the 1%, 2.5%, 5%, 95%, 97.5%, and 99% percent points. A percent point estimate is an estimate of the time by which a given percentage of the units will have failed. For example, the 5% point is the time at which we estimate 5% of the units will have failed.

To calculate these values, we use the Weibull percent point function with the appropriate estimates of the [shape](#page-357-0), [location, and scale](#page-359-0) parameters. The Weibull percent point function can be computed in many general purpose statistical software programs, including [Dataplot.](http://www.itl.nist.gov/div898/handbook/eda/section4/eda44.htm#WEIBDIST)

Dataplot generated the following estimates for the percent points:

Estimated percent points using Weibull Distribution

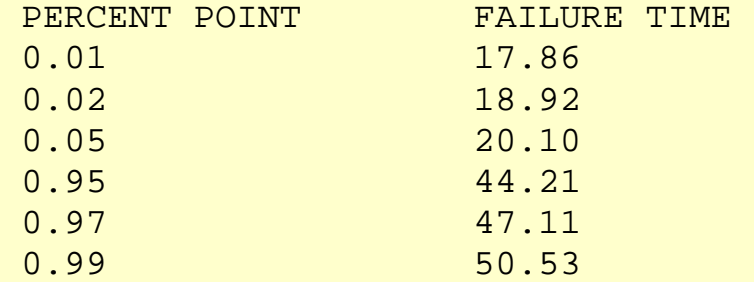

*Quantitative Measures of Goodness of Fit* Although it is generally unnecessary, we can include quantitative measures of distributional goodness-of-fit. Three of the commonly used measures are:

- 1. [Chi-square](#page-315-0) goodness-of-fit.
- 2. [Kolmogorov-Smirnov](#page-321-0) goodness-of-fit.
- 3. [Anderson-Darling](#page-310-0) goodness-of-fit.

In this case, the sample size of 31 precludes the use of the chi-square test since the chi-square approximation is not valid for small sample sizes. Specifically, the smallest expected frequency should be at least 5. Although we could combine classes, we will instead use one of the other tests. The Kolmogorov-Smirnov test requires a fully specified distribution. Since we need to use the data to estimate the shape, location, and scale parameters, we do not use this test here. The Anderson-Darling test is a refinement of the Kolmogorov-Smirnov test. We run this test for the normal, lognormal, and Weibull distributions.

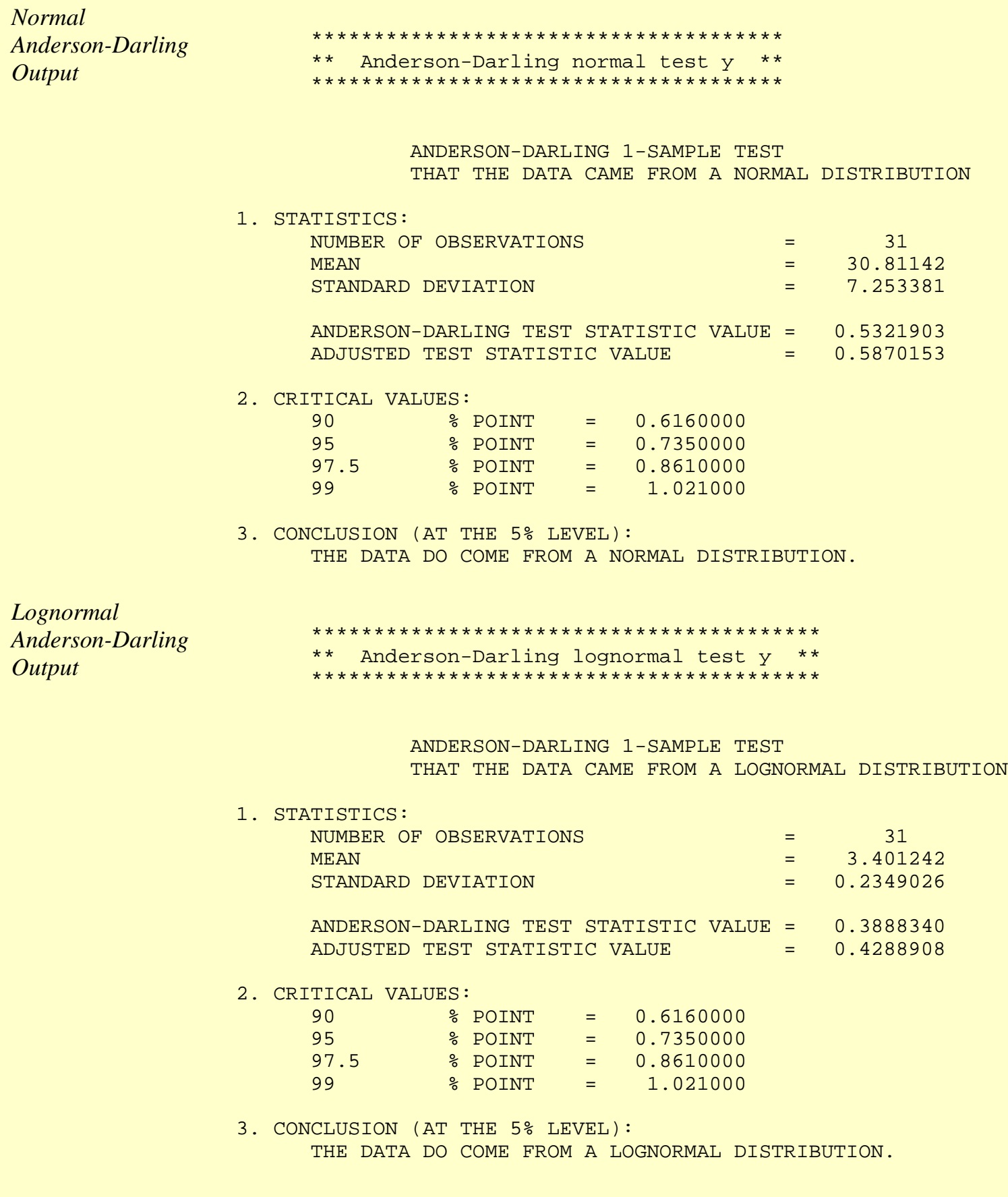

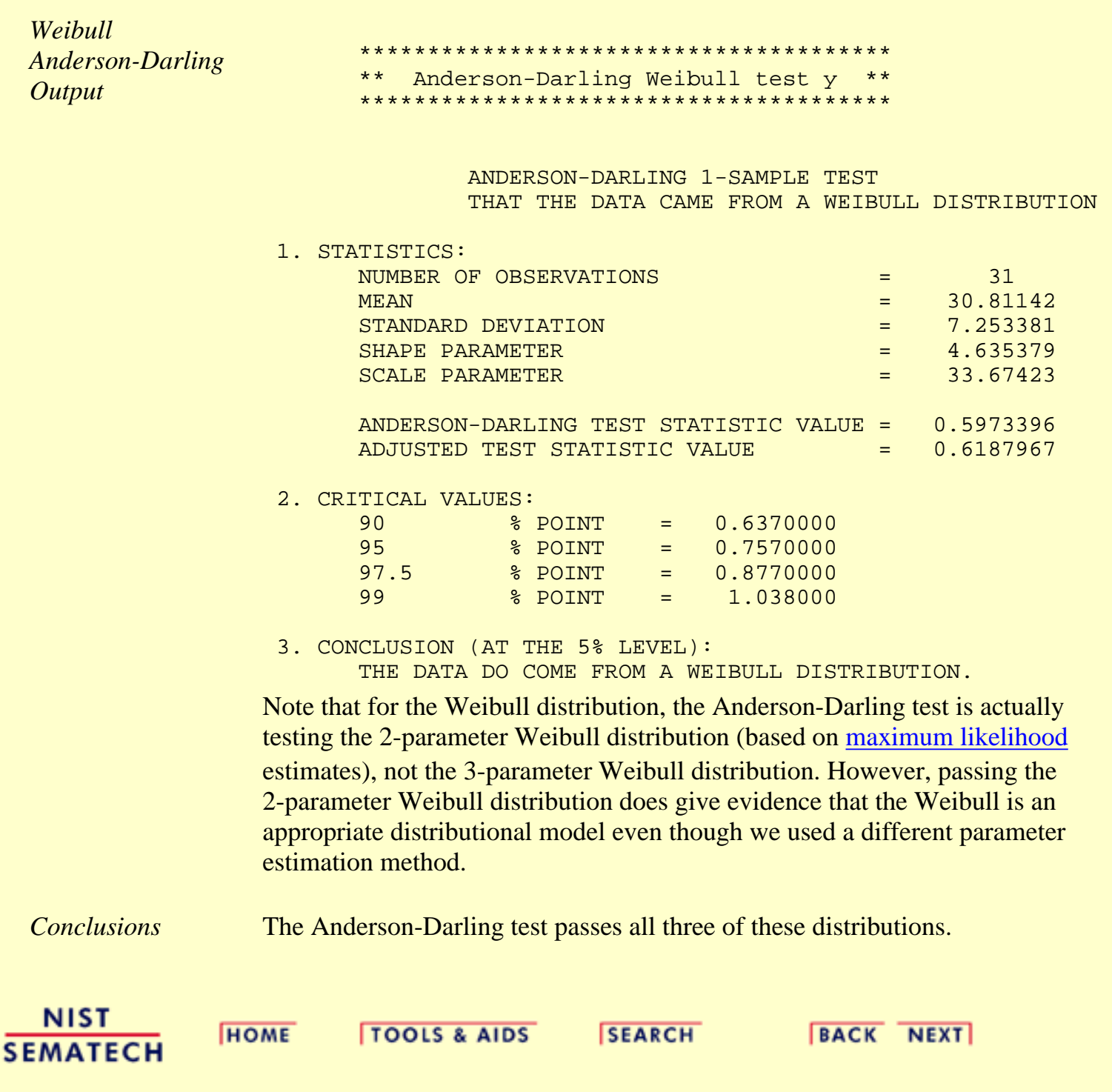

<span id="page-735-0"></span>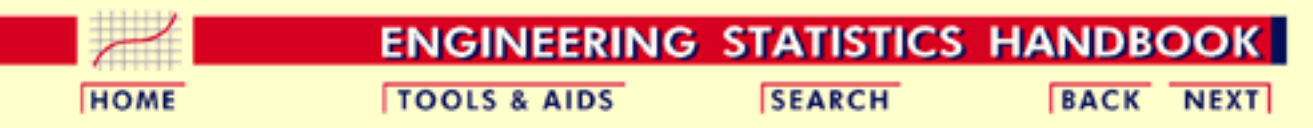

- <span id="page-735-1"></span>1. [Exploratory Data Analysis](#page-0-0) 1.4. [EDA Case Studies](#page-540-0) 1.4.2. [Case Studies](#page-545-0)
- 1.4.2.9. [Airplane Glass Failure Time](#page-725-0)

# **1.4.2.9.3.Weibull Analysis**

*Plots for* The following plots were generated for a [Weibull distribution](#page-415-0). *Weibull Distribution* WEIBULL PPCC PLOT Y WEIBULL PPCC PLOTY 1 1 0.99 0.975 ppcc g 0.98 0.95 0.97 0.925 0.96 max ppcc = 0.9881 тах ррсс = 0.9883  $shape = 2$ shape =  $2.133$  $0.9<sup>°</sup>$ 0.95 50 ٥ 10 20 30 40 1  $1.5$ 2 25 з gamma gam ma WEIBULL PROBABILITY PLOT Y HISTOGRAM WITH OVERLAID PDF  $location = 15.902$ 50 0.08 slope = 16.92 0.07 40 80.0 DATA 0.05 ð 30 0.04 0.03 20 0.02 0.01 10 0 2 10 20 30 40 50 ٥ 0.5 1 1.5 THEORETICAL **FAILURE TIMES** 

*Conclusions* We can make the following conclusions from these plots.

- 1. The optimal value, in the sense of having the most linear probability plot, of the shape parameter gamma is 2.13.
- 2. At the optimal value of the shape parameter, the PPCC value is 0.988.
- At the optimal value of the shape parameter, the estimate of the 3. location parameter is 15.90 and the estimate of the scale parameter is 16.92.
- Fine tuning the estimate of gamma (from 2 to 2.13) has minimal 4. impact on the PPCC value.

*Alternative Plots* The [Weibull plot](http://www.itl.nist.gov/div898/handbook/eda/section3/weibplot.htm) and the [Weibull hazard plot](http://www.itl.nist.gov/div898/handbook/apr/section2/apr222.htm) are alternative graphical analysis procedures to the PPCC plots and probability plots.

> These two procedures, especially the Weibull plot, are very commonly employed. That not withstanding, the disadvantage of these two procedures is that they both assume that the location parameter (i.e., the lower bound) is zero and that we are fitting a 2-parameter Weibull instead of a 3-parameter Weibull. The advantage is that there is an extensive literature on these methods and they have been designed to work with either [censored or uncensored](http://www.itl.nist.gov/div898/handbook/apr/section1/apr131.htm) data.

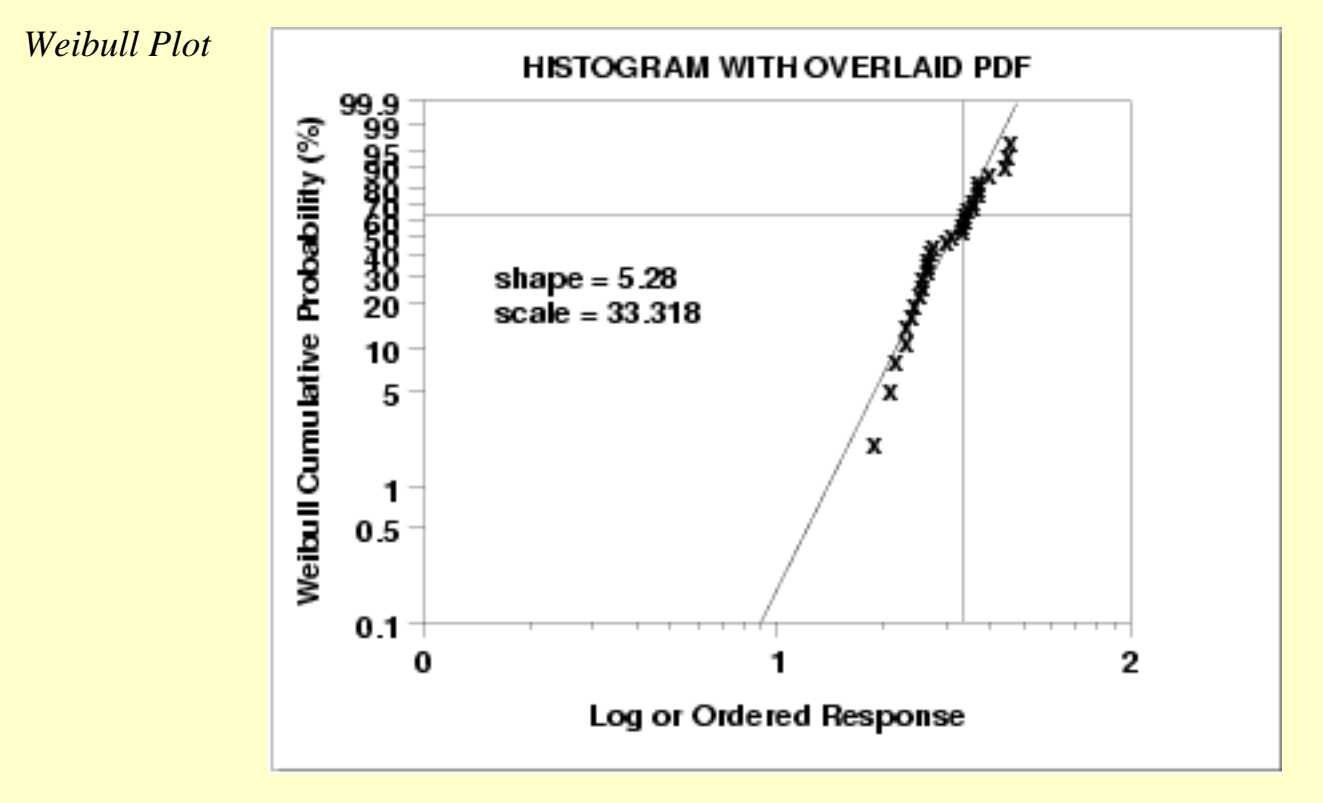

This Weibull plot shows the following

- 1. The Weibull plot is approximately linear indicating that the 2-parameter Weibull provides an adequate fit to the data.
- 2. The estimate of the shape parameter is 5.28 and the estimate of the scale parameter is 33.32.

*Weibull*

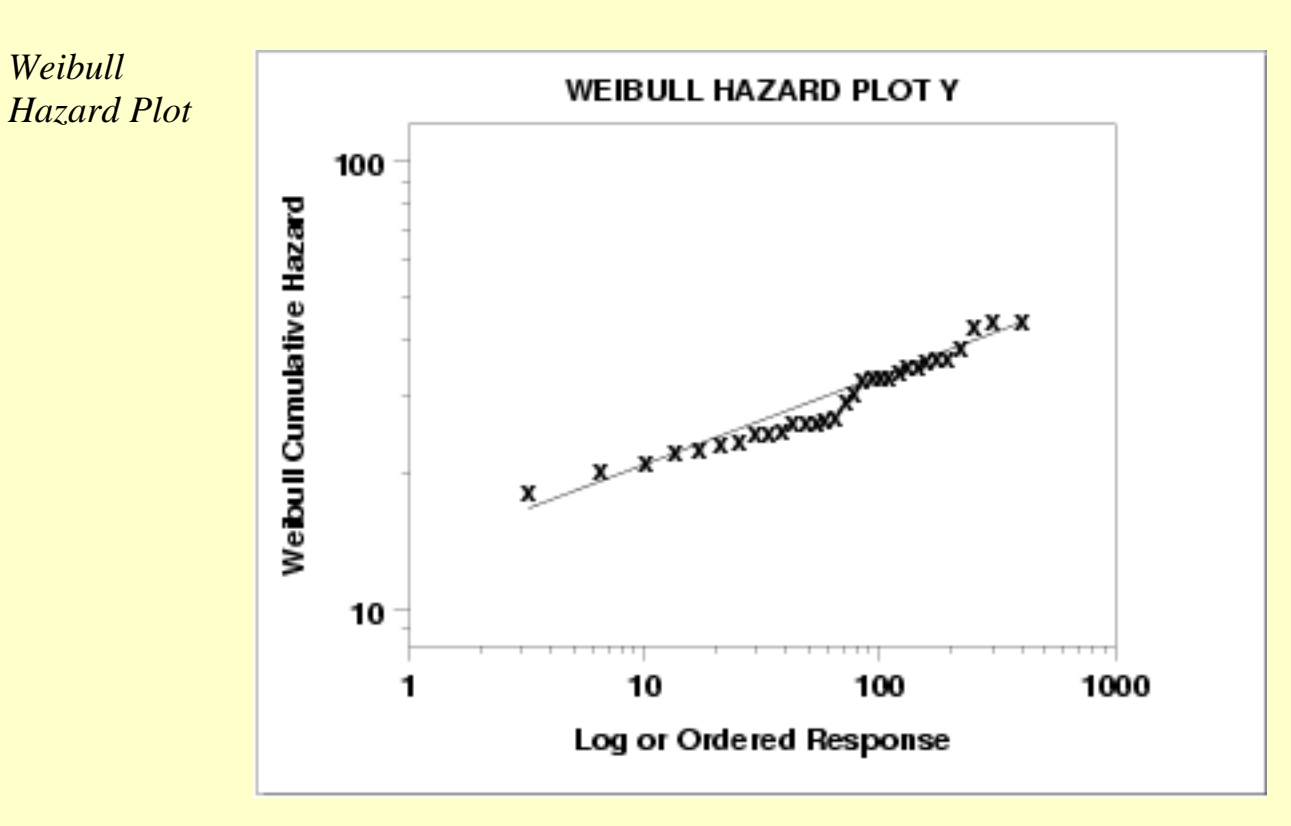

The construction and interpretation of the Weibull hazard plot is discussed in the [Assessing Product Reliability](http://www.itl.nist.gov/div898/handbook/apr/section2/apr222.htm) chapter.

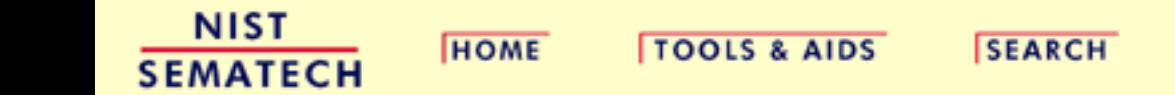

**BACK NEXT** 

<span id="page-738-0"></span>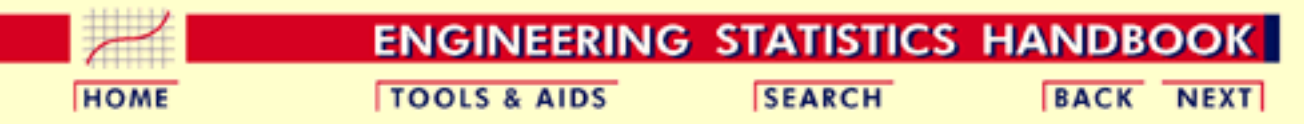

- 1. [Exploratory Data Analysis](#page-0-0) 1.4. [EDA Case Studies](#page-540-0) 1.4.2. [Case Studies](#page-545-0)
- 1.4.2.9. [Airplane Glass Failure Time](#page-725-0)

# **1.4.2.9.4.Lognormal Analysis**

The following plots were generated for a [lognormal distribution.](#page-422-0)

*Lognormal Distribution*

*Plots for*

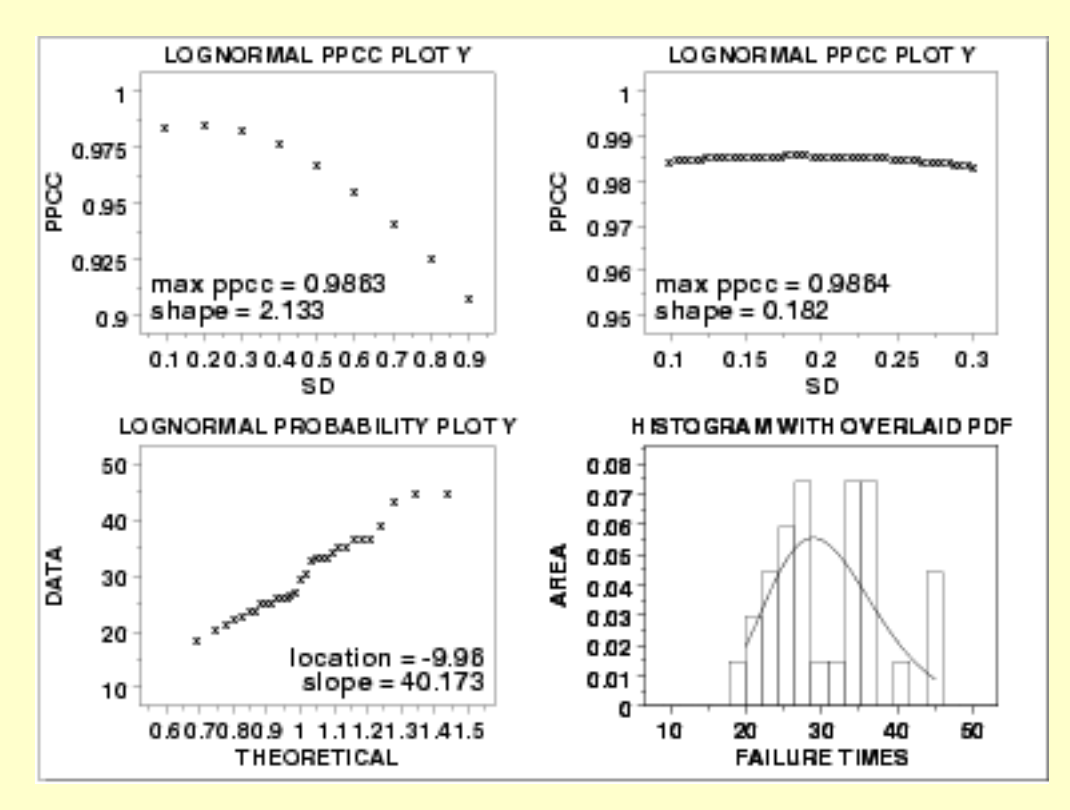

*Conclusions* We can make the following conclusions from these plots.

- 1. The optimal value, in the sense of having the most linear probability plot, of the shape parameter  $\sigma$  is 0.18.
- 2. At the optimal value of the shape parameter, the PPCC value is 0.986.
- At the optimal value of the shape parameter, the estimate of the 3. location parameter is -9.96 and the estimate of the scale parameter is 40.17.
- Fine tuning the estimate of the shape parameter (from 0.2 to 0.18) 4. has minimal impact on the PPCC value.

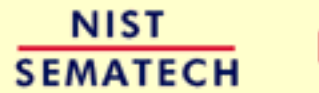

**HOME** 

**TOOLS & AIDS** 

**SEARCH** 

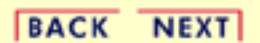

http://www.itl.nist.gov/div898/handbook/eda/section4/eda4294.htm (2 of 2) [5/7/2002 3:16:18 PM]

<span id="page-740-0"></span>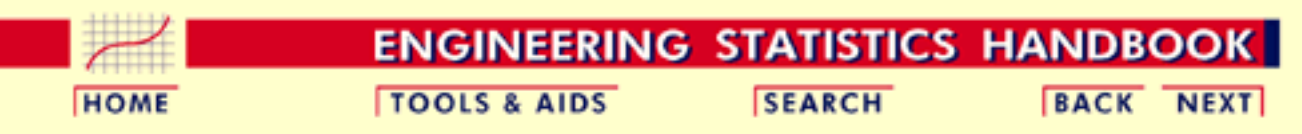

- 1. [Exploratory Data Analysis](#page-0-0) 1.4. [EDA Case Studies](#page-540-0) 1.4.2. [Case Studies](#page-545-0)
- 1.4.2.9. [Airplane Glass Failure Time](#page-725-0)

# **1.4.2.9.5.Gamma Analysis**

*Plots for Gamma Distribution* The following plots were generated for a [gamma distribution](#page-437-0).

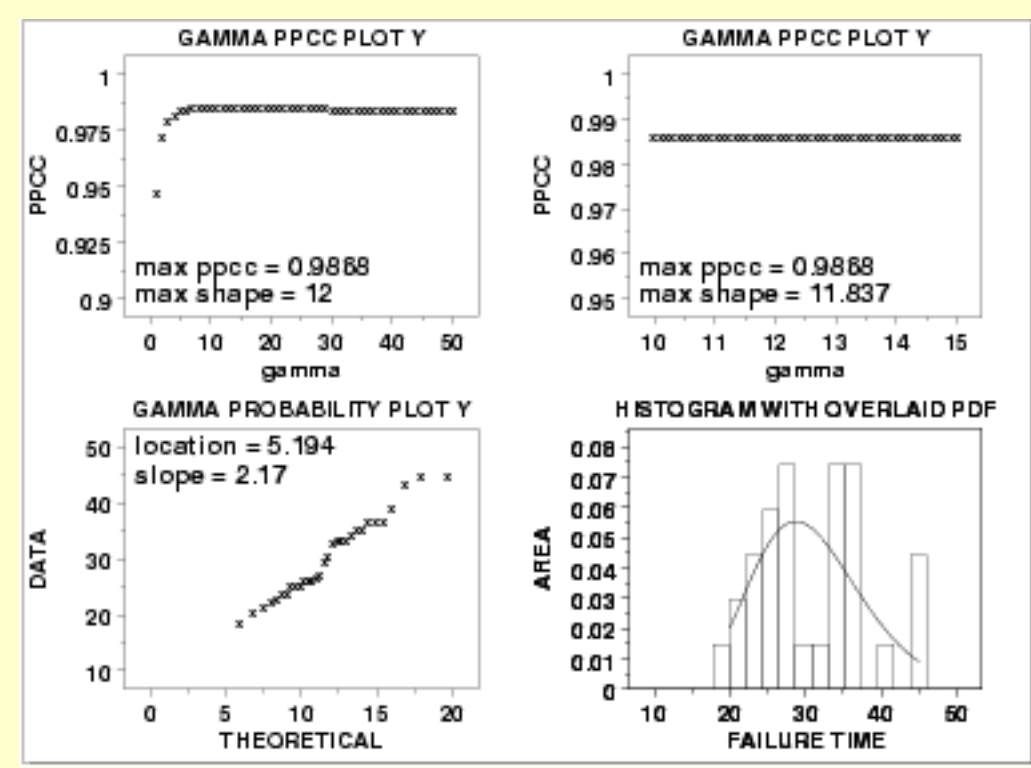

*Conclusions* We can make the following conclusions from these plots.

- 1. The optimal value, in the sense of having the most linear probability plot, of the shape parameter  $\gamma$  is 11.8.
- 2. At the optimal value of the shape parameter, the PPCC value is 0.987.
- At the optimal value of the shape parameter, the estimate of the 3. location parameter is 5.19 and the estimate of the scale parameter is 2.17.
- 4. Fine tuning the estimate of  $\gamma$  (from 12 to 11.8) has some impact on the PPCC value (from 0.978 to 0.987).

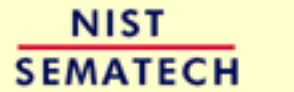

**HOME** 

**TOOLS & AIDS** 

**SEARCH** 

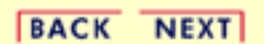

http://www.itl.nist.gov/div898/handbook/eda/section4/eda4295.htm (2 of 2) [5/7/2002 3:16:19 PM]

<span id="page-742-0"></span>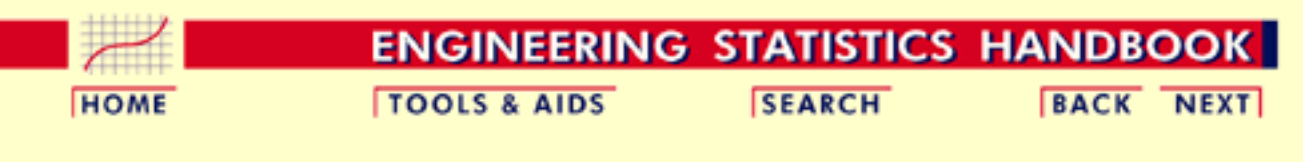

1. [Exploratory Data Analysis](#page-0-0) 1.4. [EDA Case Studies](#page-540-0) 1.4.2. [Case Studies](#page-545-0) 1.4.2.9. [Airplane Glass Failure Time](#page-725-0)

# **1.4.2.9.6.Power Normal Analysis**

*Plots for Power Normal Distribution* The following plots were generated for a [power normal distribution](#page-451-0).

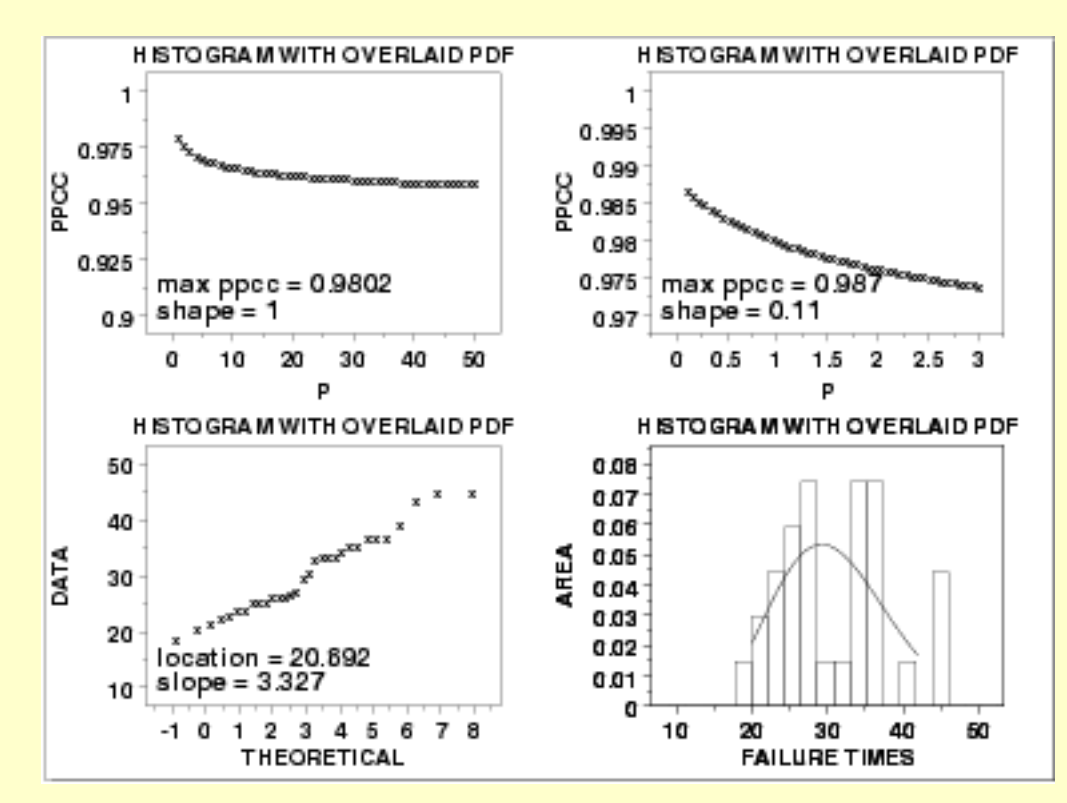

*Conclusions* We can make the following conclusions from these plots.

- 1. A reasonable value, in the sense of having the most linear probability plot, of the shape parameter p is 0.11.
- 2. At the this value of the shape parameter, the PPCC value is 0.987.
- At the optimal value of the shape parameter, the estimate of the 3. location parameter is 20.9 and the estimate of the scale parameter is 3.3.
- 4. Fine tuning the estimate of  $p$  (from 1 to 0.11) results in a slight improvement of the the computed PPCC value (from 0.980 to 0.987).

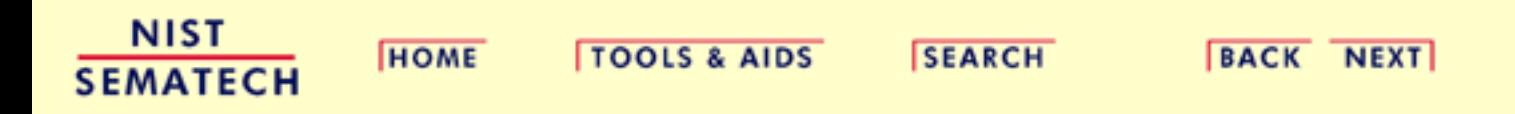

<span id="page-744-0"></span>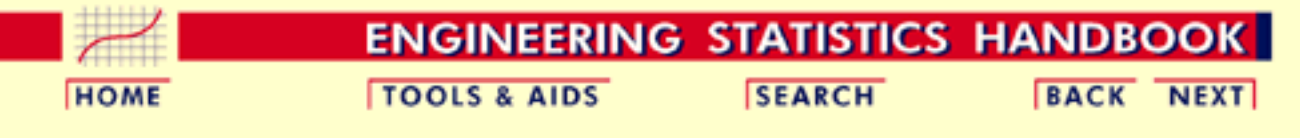

1. [Exploratory Data Analysis](#page-0-0) 1.4. [EDA Case Studies](#page-540-0) 1.4.2. [Case Studies](#page-545-0) 1.4.2.9. [Airplane Glass Failure Time](#page-725-0)

### **1.4.2.9.7.Power Lognormal Analysis**

The following plots were generated for a [power lognormal distribution](#page-458-0).

POWER LOGNORMAL PPCC PLOTY POWER LOGNORMAL PPCC PLOTY 1 ٠ 0.99 0.975 PPCC ppcc 0.98 0.95 0.97 0.925 0.96 max ppcc = 0.9887 max ppcc = 0.9873 shape = 100 shape =  $50$ 0.9 0.95 O 10 50 50 60 70 100 20 30 80 Q۵ D D POWER LOGNORMAL PROBABILITY PLOT Y HISTO GRAM WITH OVERLAID PDF 0.08 50 0.07 40 90.0 DATA **LEA** 0.05 30 0.04 CO. D 20 0.02 location = 12.013 slope = 212.918 0.01 10 o 10 20 30 40 50 0  $0.05$  $0.1$  $0.15$  $0.2$ **FAILURE TIMES** THEORETICAL

*Plots for Power*

*Lognormal Distribution*

*Conclusions* We can make the following conclusions from these plots.

- 1. A reasonable value, in the sense of having the most linear probability plot, of the shape parameter p is 100 (i.e., p is asymptotically increasing).
- 2. At this value of the shape parameter, the PPCC value is 0.987.
- At this value of the shape parameter, the estimate of the location 3. parameter is 12.01 and the estimate of the scale parameter is 212.92.
- 4. Fine tuning the estimate of p (from 50 to 100) has minimal impact on the PPCC value.

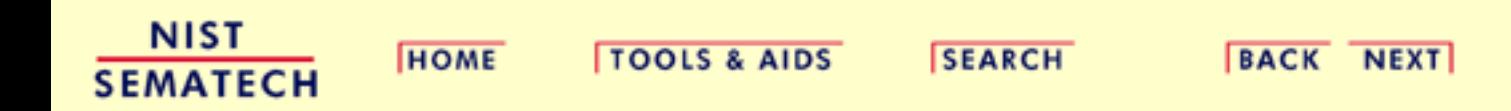

<span id="page-746-0"></span>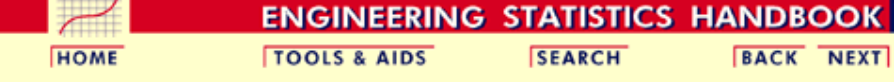

1. [Exploratory Data Analysis](#page-0-0) 1.4. [EDA Case Studies](#page-540-0) 1.4.2. [Case Studies](#page-545-0) 1.4.2.9. [Airplane Glass Failure Time](#page-725-0)

### **1.4.2.9.8.Work This Example Yourself**

*[View](http://www.itl.nist.gov/div898/handbook/eda/section4/fuller/fuller.htm) [Dataplot](http://www.itl.nist.gov/div898/handbook/eda/section4/fuller/fuller.htm) [Macro for](http://www.itl.nist.gov/div898/handbook/eda/section4/fuller/fuller.htm) [this Case](http://www.itl.nist.gov/div898/handbook/eda/section4/fuller/fuller.htm) [Study](http://www.itl.nist.gov/div898/handbook/eda/section4/fuller/fuller.htm)*

This page allows you to repeat the analysis outlined in the case study description on the previous page using [Dataplot](http://www.itl.nist.gov/div898/handbook/dataplot.htm) . It is required that you have already [downloaded and installed](http://www.itl.nist.gov/div898/software/dataplot/ftp/homepage.htm) Dataplot and [configured your](http://www.itl.nist.gov/div898/handbook/dpbrows.htm) [browser.](http://www.itl.nist.gov/div898/handbook/dpbrows.htm) to run Dataplot. Output from each analysis step below will be displayed in one or more of the Dataplot windows. The four main windows are the Output window, the Graphics window, the Command History window, and the data sheet window. Across the top of the main windows there are menus for executing Dataplot commands. Across the bottom is a command entry window where commands can be typed in.

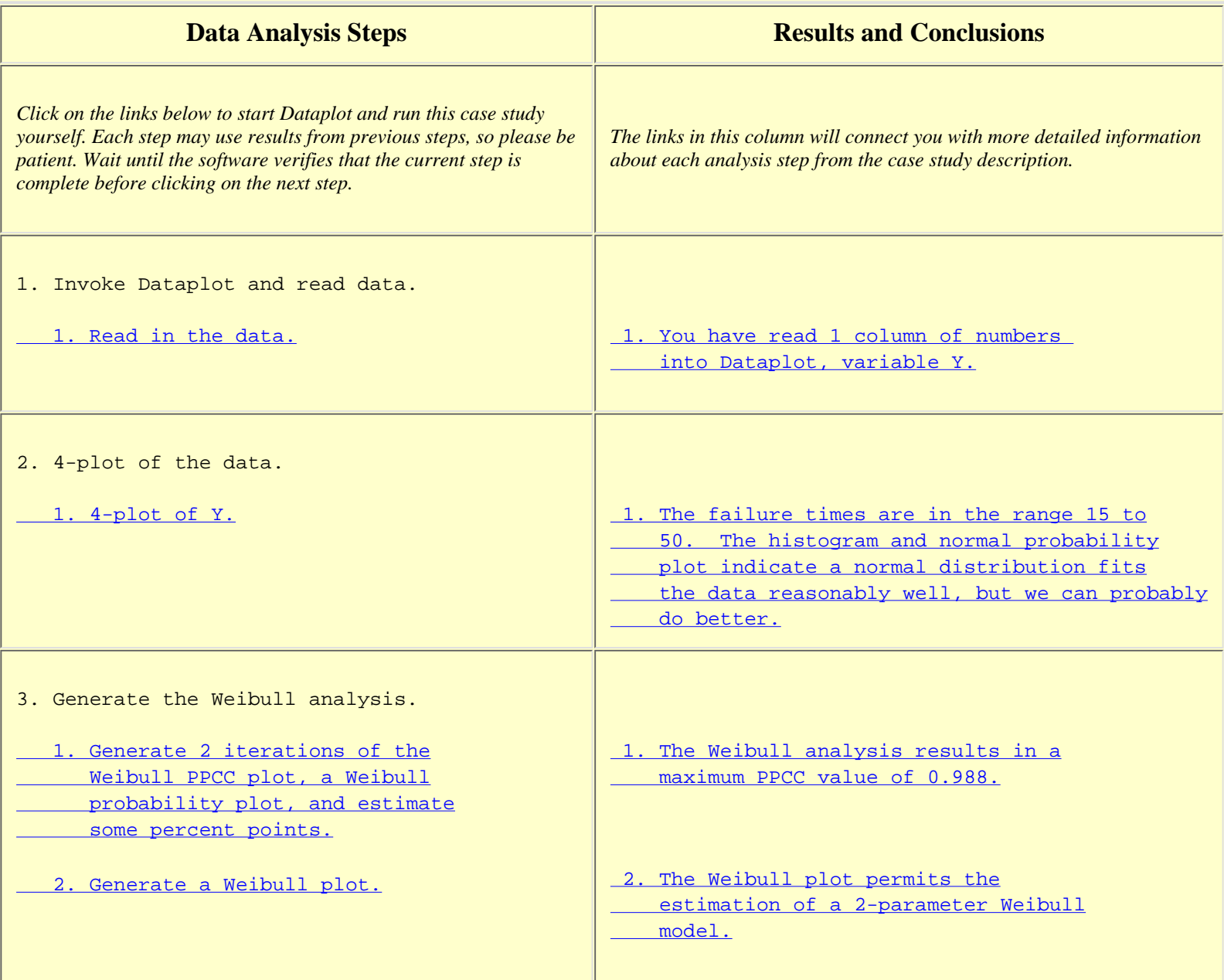

### 1.4.2.9.8. Work This Example Yourself

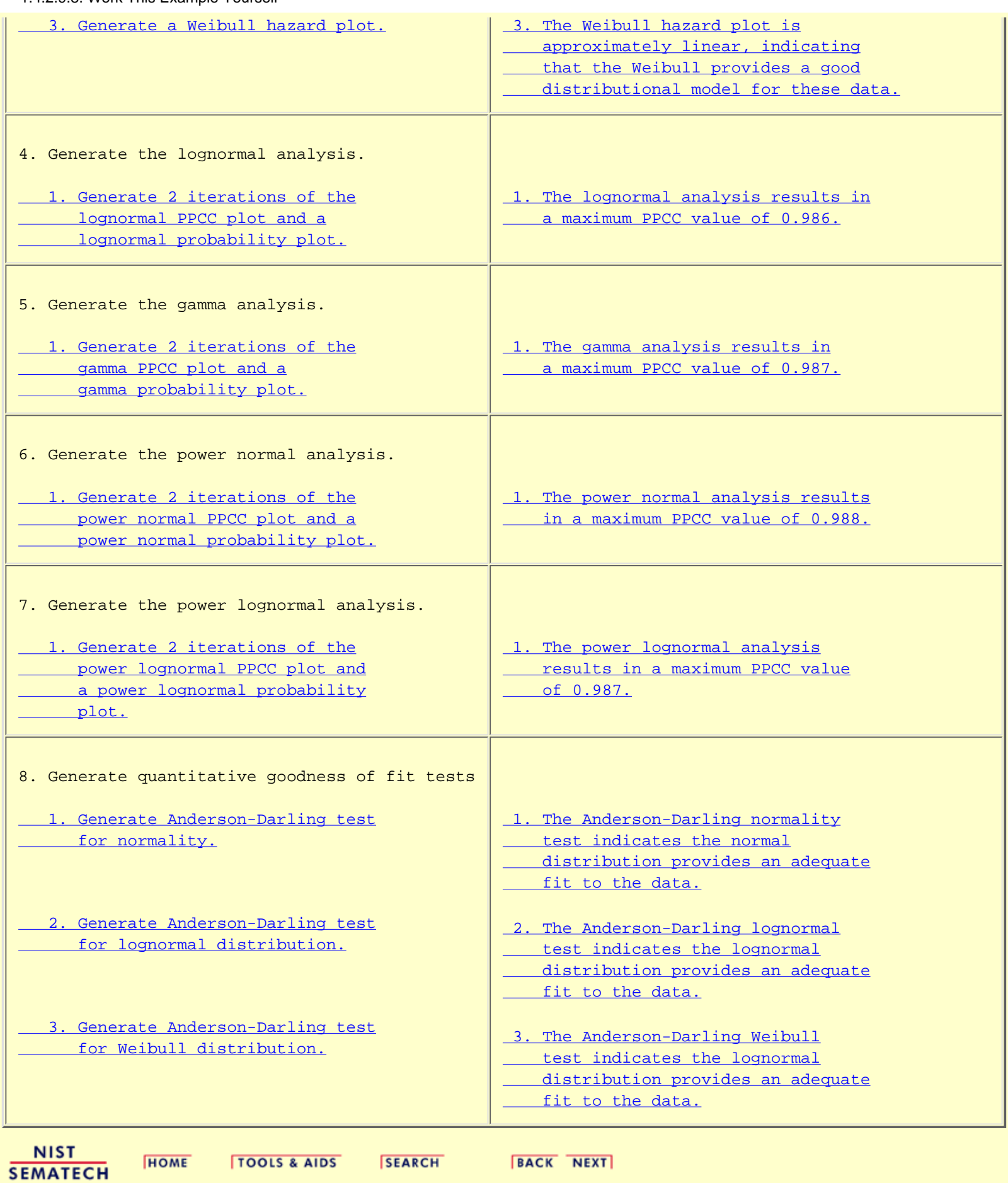

<span id="page-748-0"></span>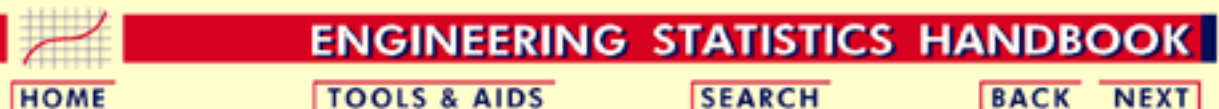

1. [Exploratory Data Analysis](#page-0-0) 1.4. [EDA Case Studies](#page-540-0)

1.4.2. [Case Studies](#page-545-0)

### **1.4.2.10.Ceramic Strength**

*Ceramic Strength*

This case study analyzes the effect of machining factors on the strength of ceramics.

- 1. [Background and Data](#page-749-0)
- 2. [Analysis of the Response Variable](#page-762-0)
- 3. [Analysis of Batch Effect](#page-764-0)
- 4. [Analysis of Lab Effect](#page-769-0)
- 5. [Analysis of Primary Factors](#page-772-0)
- 6. [Work This Example Yourself](#page-779-0)

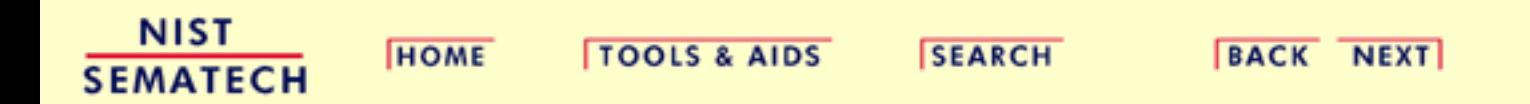

<span id="page-749-0"></span>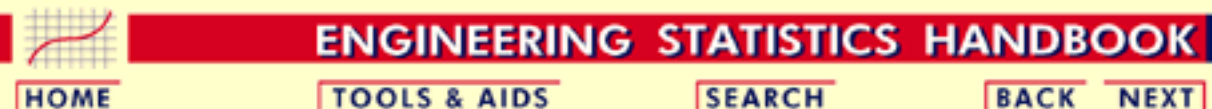

1. [Exploratory Data Analysis](#page-0-0) 1.4. [EDA Case Studies](#page-540-0) 1.4.2. [Case Studies](#page-545-0) 1.4.2.10. [Ceramic Strength](#page-748-0)

## **1.4.2.10.1.Background and Data**

*Generation* The data for this case study were collected by Said Jahanmir of the NIST Ceramics Division in 1996 in connection with a NIST/industry ceramics consortium for strength optimization of ceramic strength

> The motivation for studying this data set is to illustrate the analysis of multiple factors from a designed experiment

This case study will utilize only a subset of a full study that was conducted by Lisa Gill and James Filliben of the NIST Statistical Engineering Division

The response variable is a measure of the strength of the ceramic material (bonded  $S_i$  nitrate). The complete data set contains the following variables:

- 1. Factor  $1 =$  Observation ID, i.e., run number (1 to 960)
- 2. Factor  $2 =$  Lab  $(1 \text{ to } 8)$
- 3. Factor  $3 = Bar ID$  within lab (1 to 30)
- 4. Factor  $4 = Test$  number  $(1 to 4)$ .
- 5. Response Variable  $=$  Strength of Ceramic
- 6. Factor  $5 =$  Table speed (2 levels: 0.025 and 0.125)
- 7. Factor  $6 =$  Down feed rate (2 levels: 0.050 and 0.125)
- 8. Factor  $7 =$  Wheel grit size (2 levels: 150 and 80)
- 9. Factor  $8 =$  Direction (2 levels: longitudinal and transverse)
- 10. Factor  $9 =$  Treatment (1 to 16)
- 11. Factor  $10 =$  Set of 15 within lab (2 levels: 1 and 2)
- 12. Factor  $11$  = Replication (2 levels: 1 and 2)
- 13. Factor  $12 = \text{Bar}$  Batch  $(1 \text{ and } 2)$

The four primary factors of interest are:

- 1. Table speed  $(X1)$
- 2. Down feed rate  $(X2)$
- 3. Wheel grit size  $(X3)$ .

4. Direction (X4)

For this case study, we are using only half the data. Specifically, we are using the data with the direction longitudinal. Therefore, we have only three primary factors

In addtion, we are interested in the nuisance factors

- 1. Lab
- 2. Batch

The complete file can be read into Dataplot with the following commands:

DIMENSION 20 VARIABLES SKIP 50 READ JAHANMI2.DAT RUN RUN LAB BAR SET Y X1 TO X8 BATCH

*Purpose of Analysis*

- The goals of this case study are:
	- 1. Determine which of the four primary factors has the strongest effect on the strength of the ceramic material
	- 2. Estimate the magnitude of the effects
	- 3. Determine the optimal settings for the primary factors
	- Determine if the nuisance factors (lab and batch) have an effect on the 4. ceramic strength

This case study is an example of a designed experiment. The [Process](http://www.itl.nist.gov/div898/handbook/pri/pri.htm) [Improvement](http://www.itl.nist.gov/div898/handbook/pri/pri.htm) chapter contains a detailed discussion of the construction and analysis of designed experiments. This case study is meant to complement the material in that chapter by showing how an EDA approach (emphasizing the use of graphical techniques) can be used in the analysis of designed experiments

*Resulting* The following are the data used for this case study

*Data*

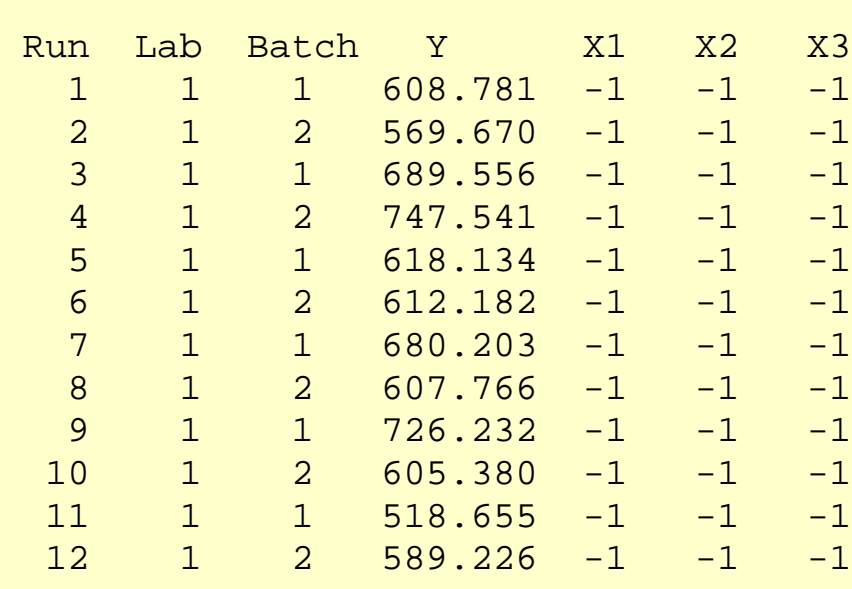

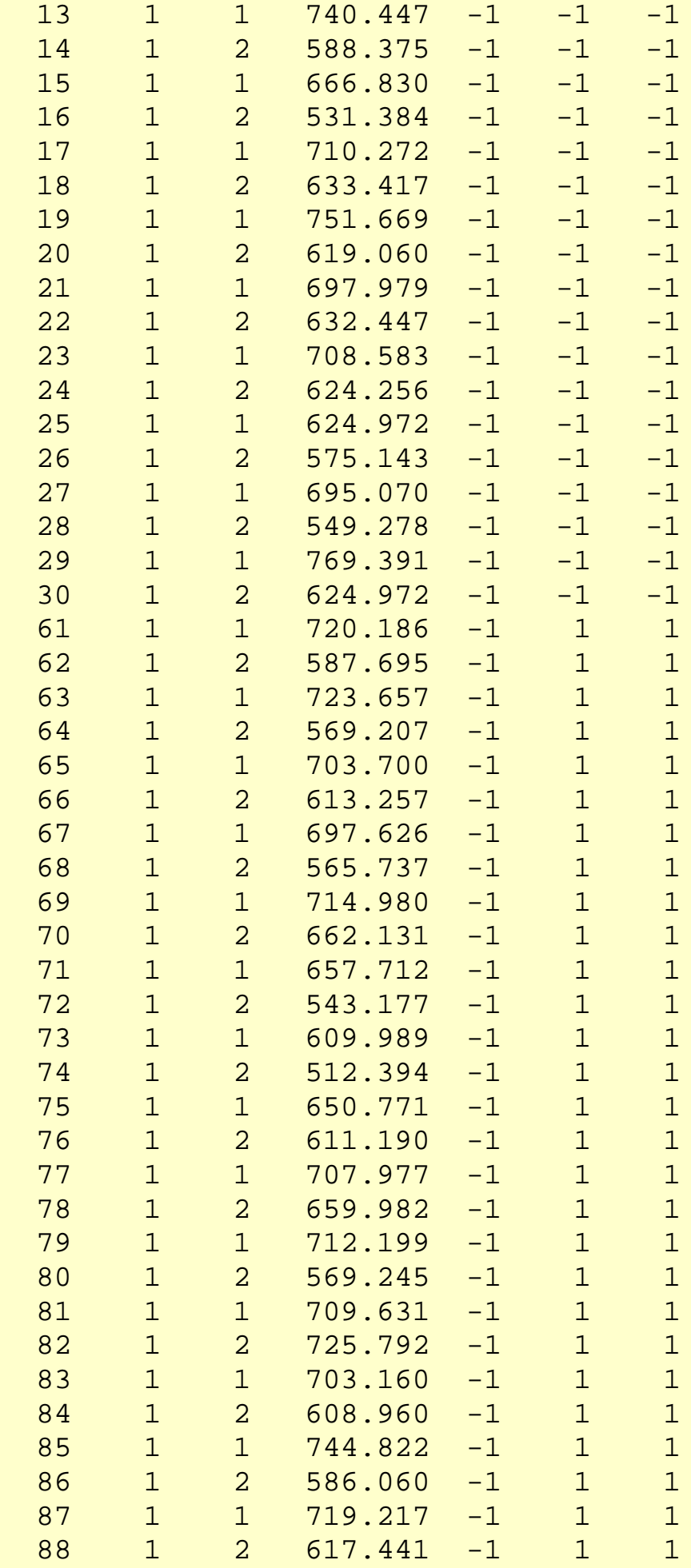

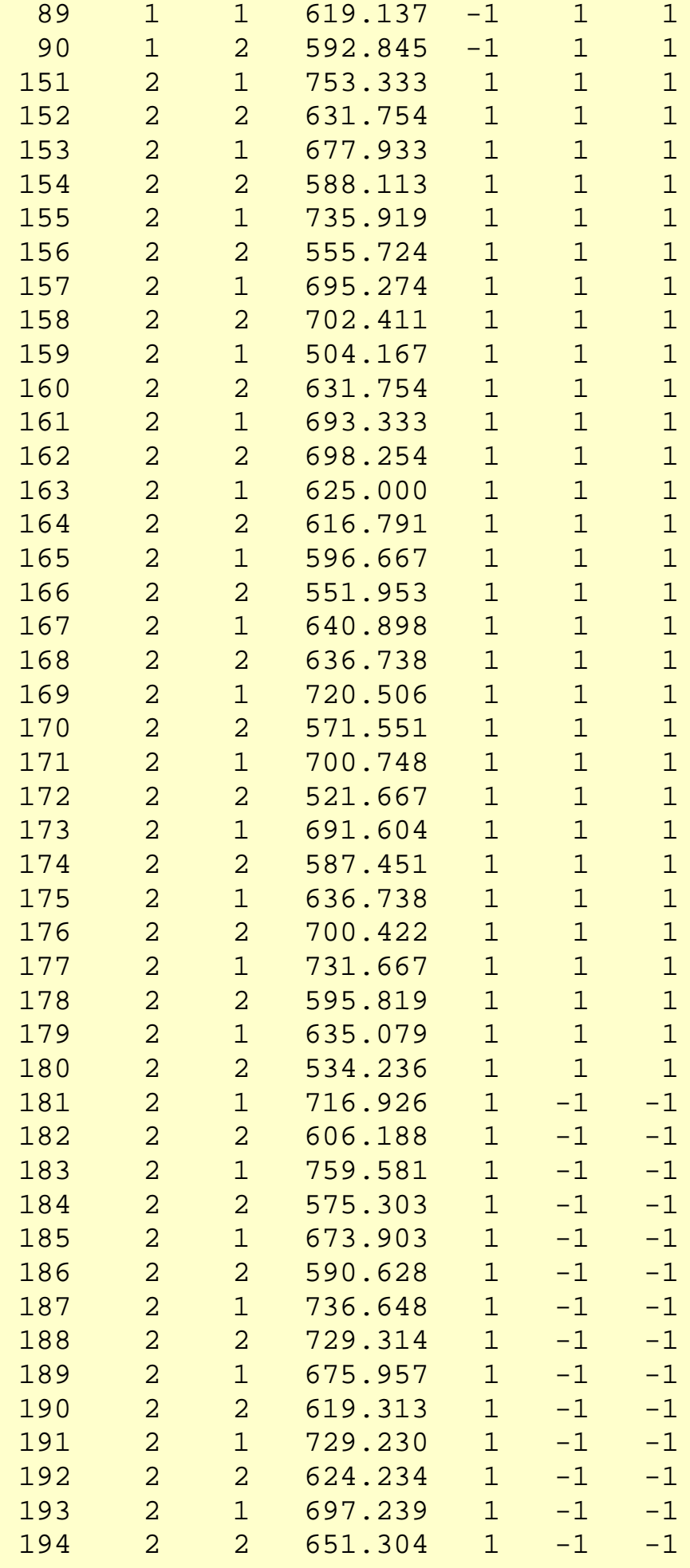

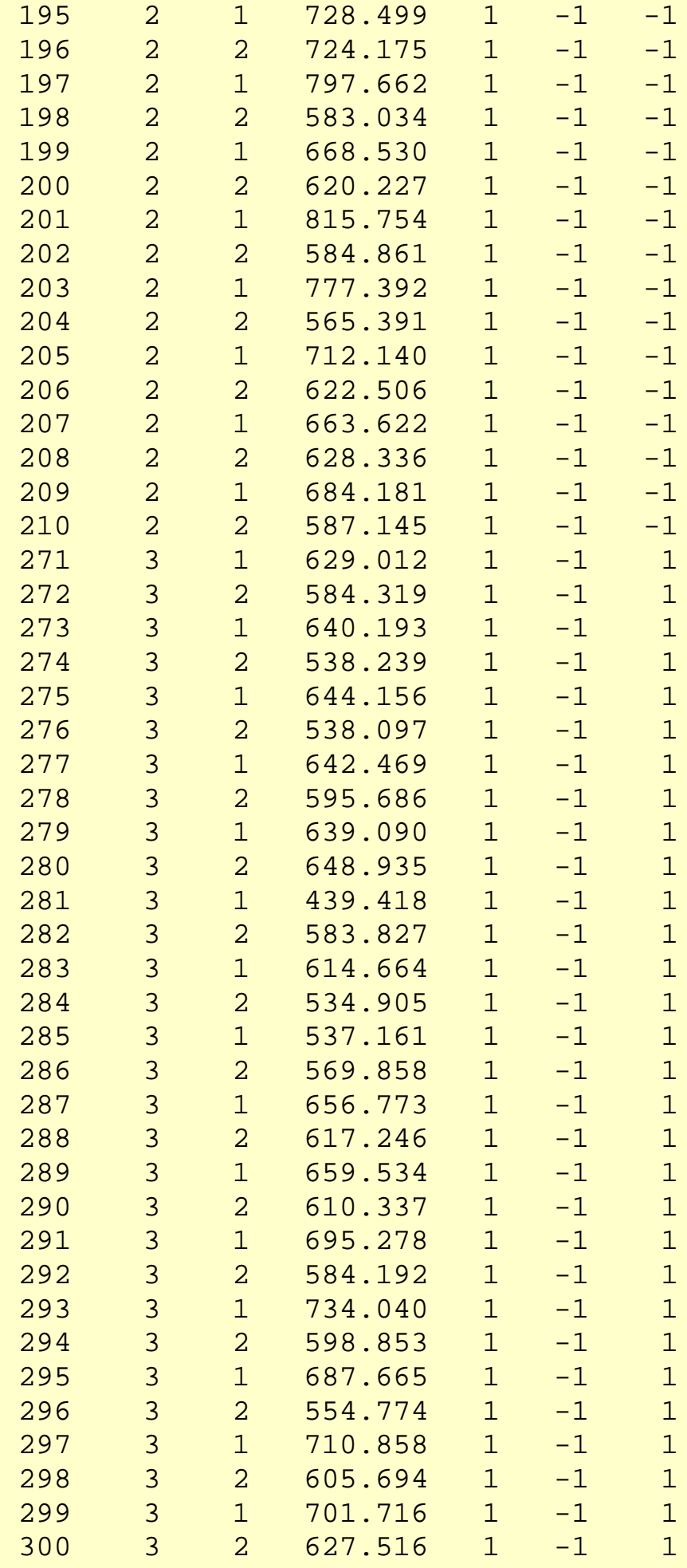

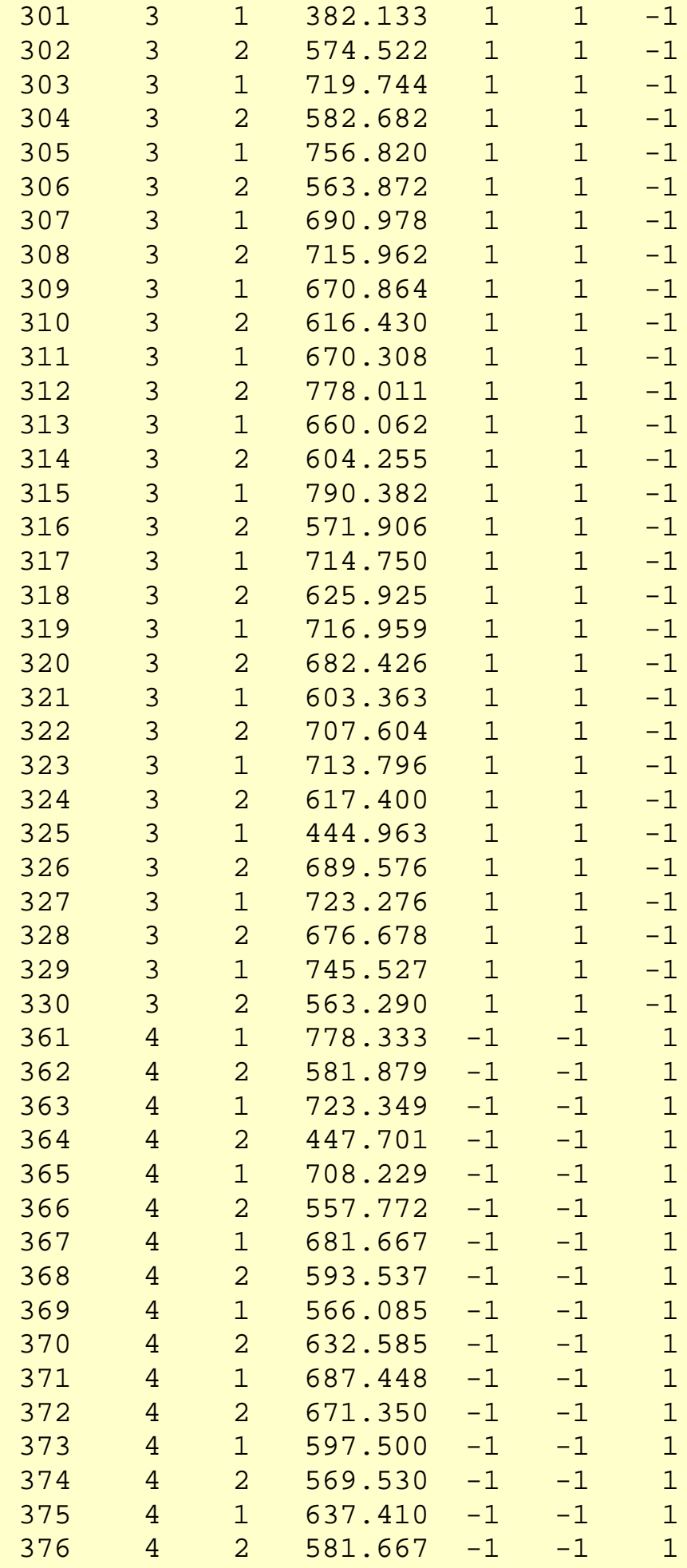

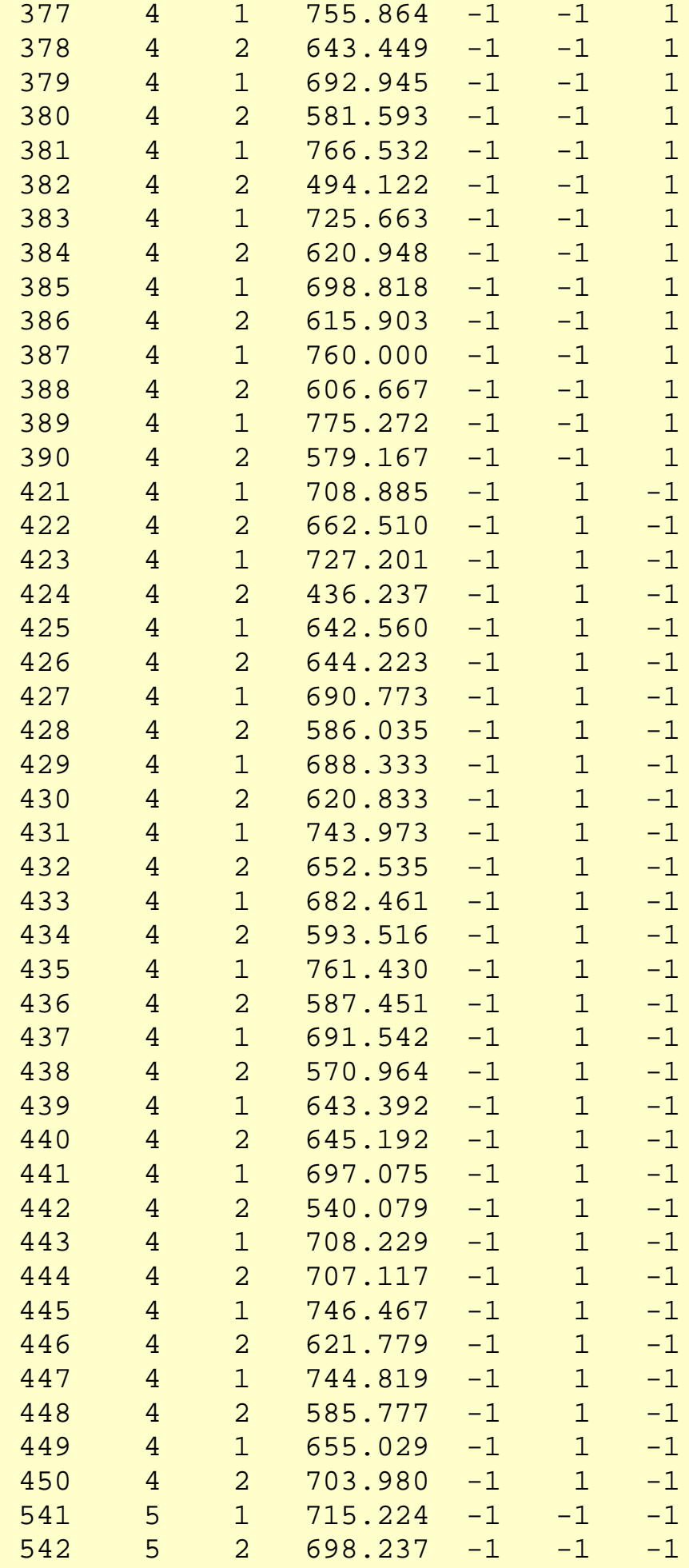
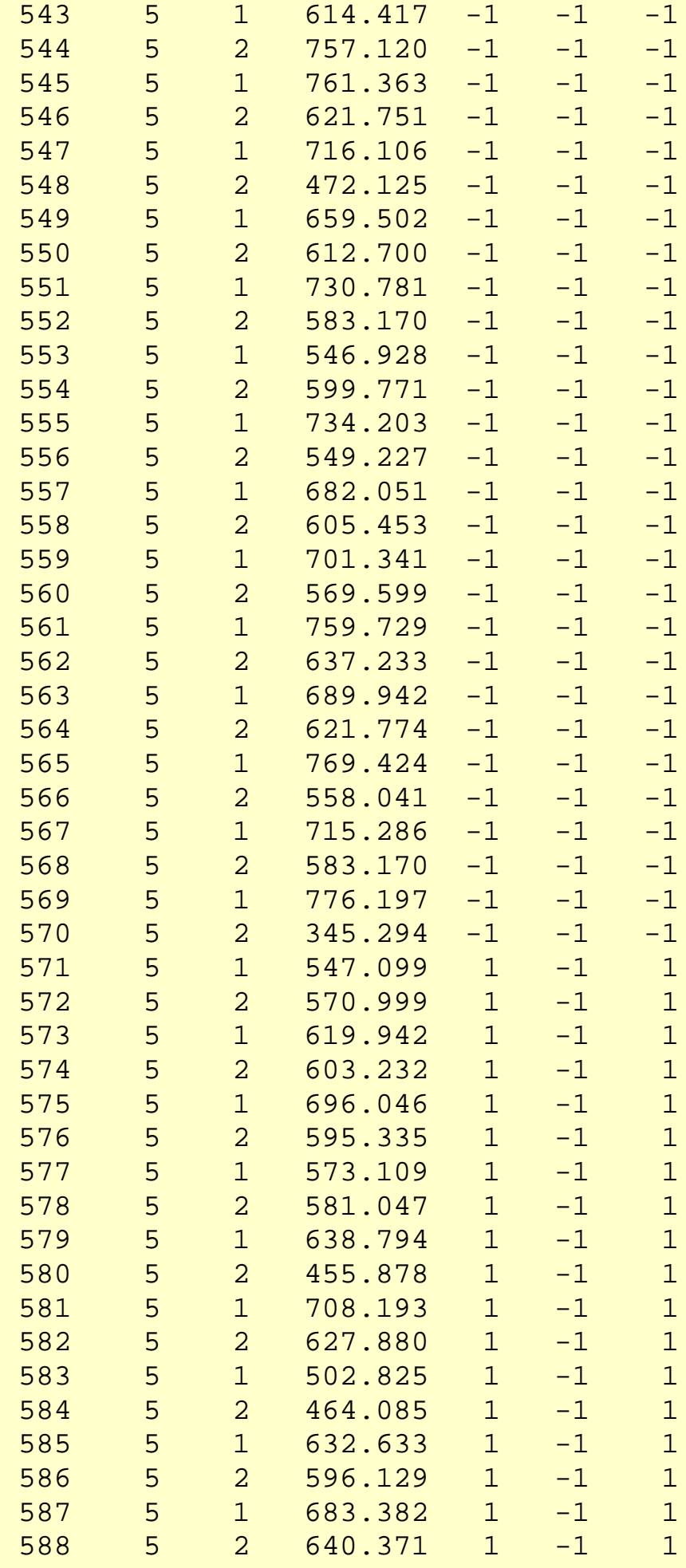

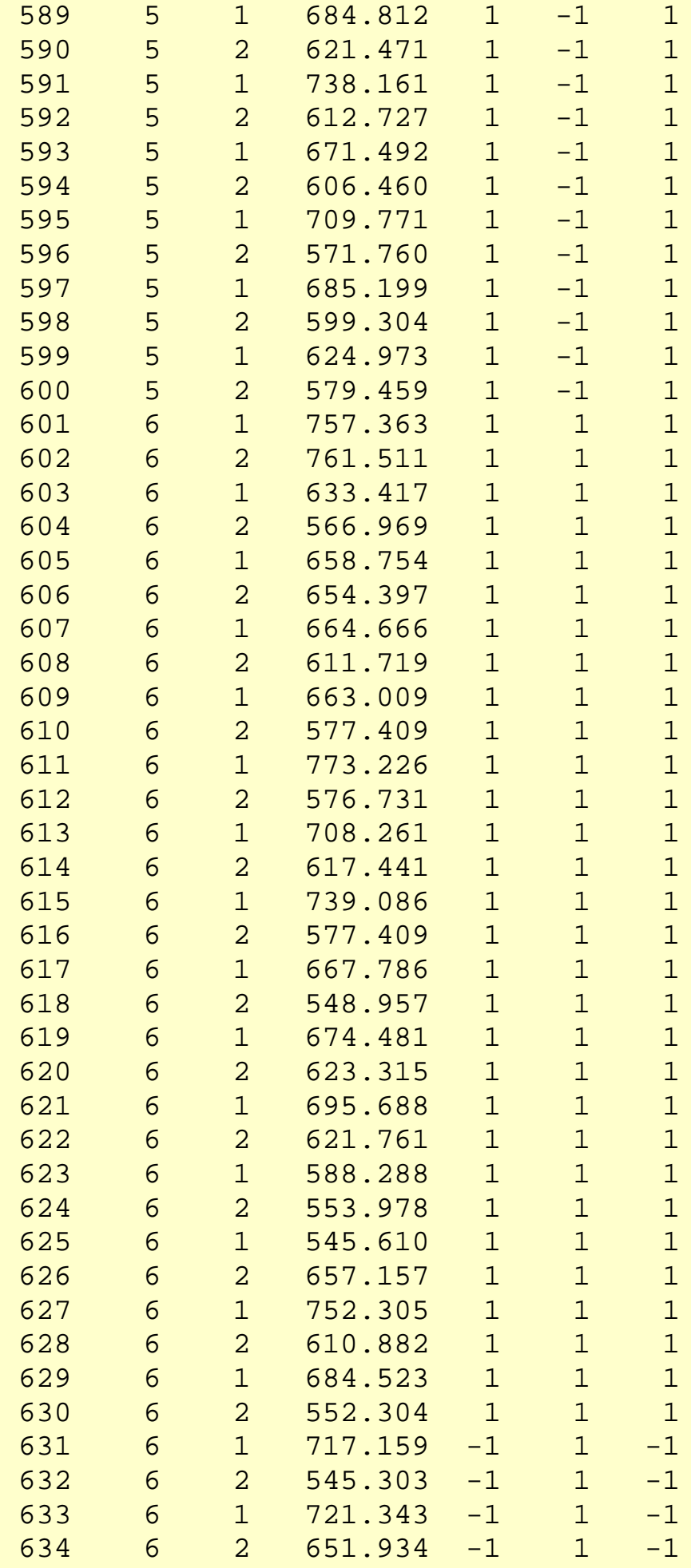

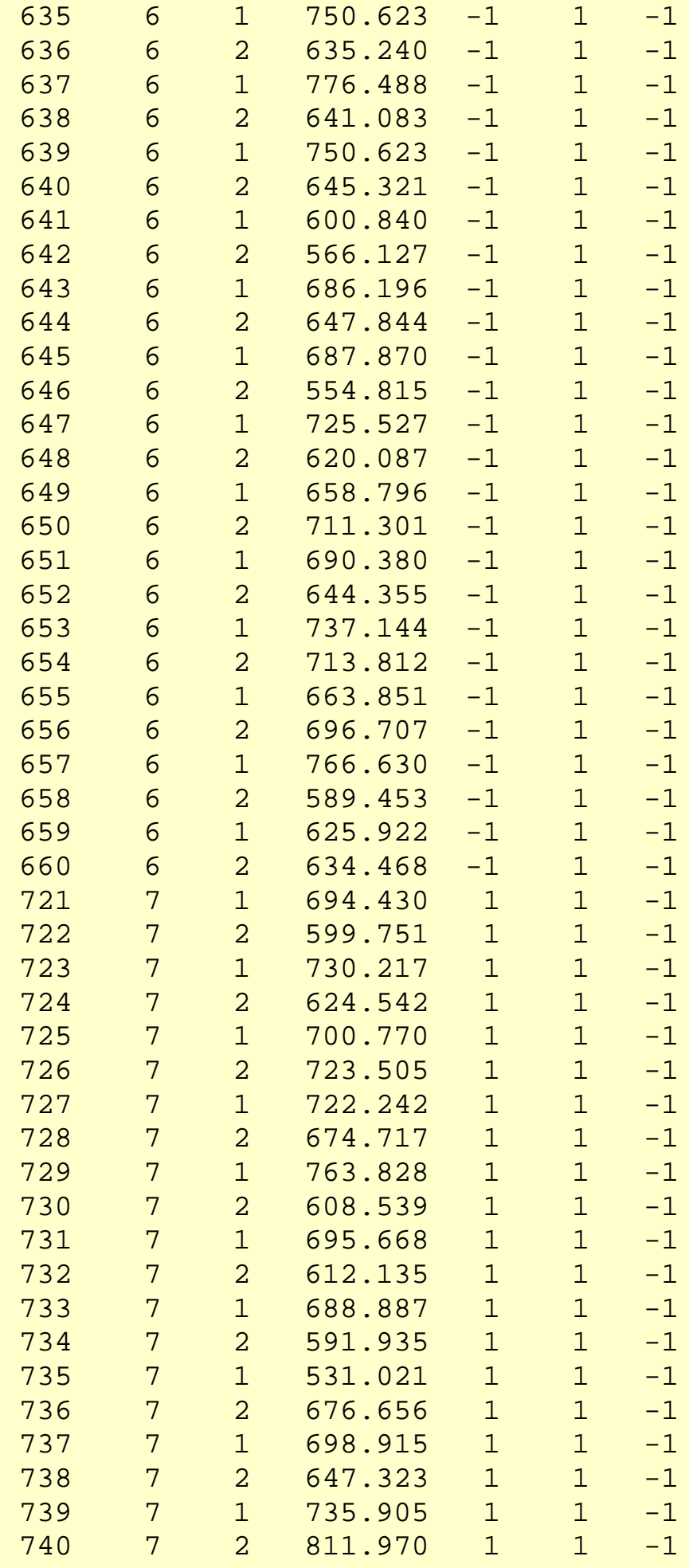

1.4.2.10.1. Background and Data

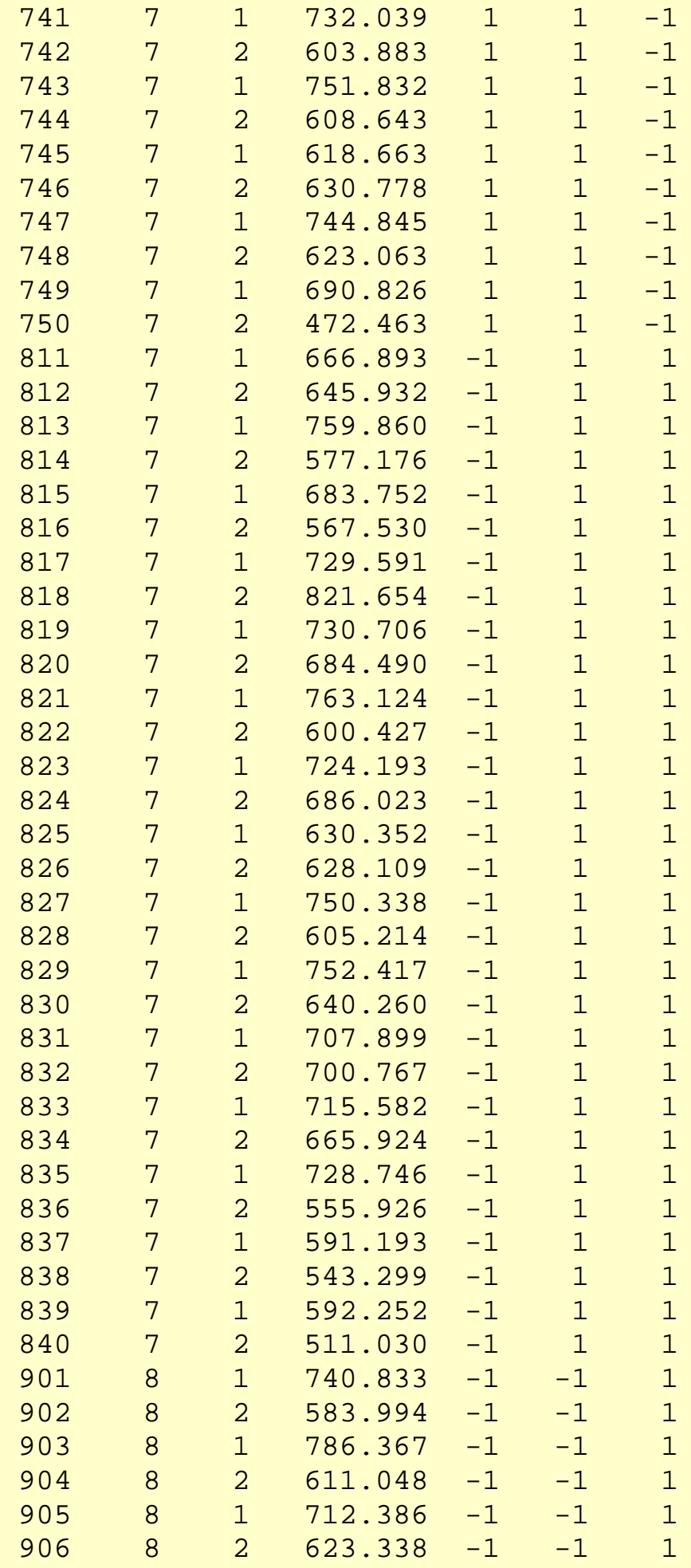

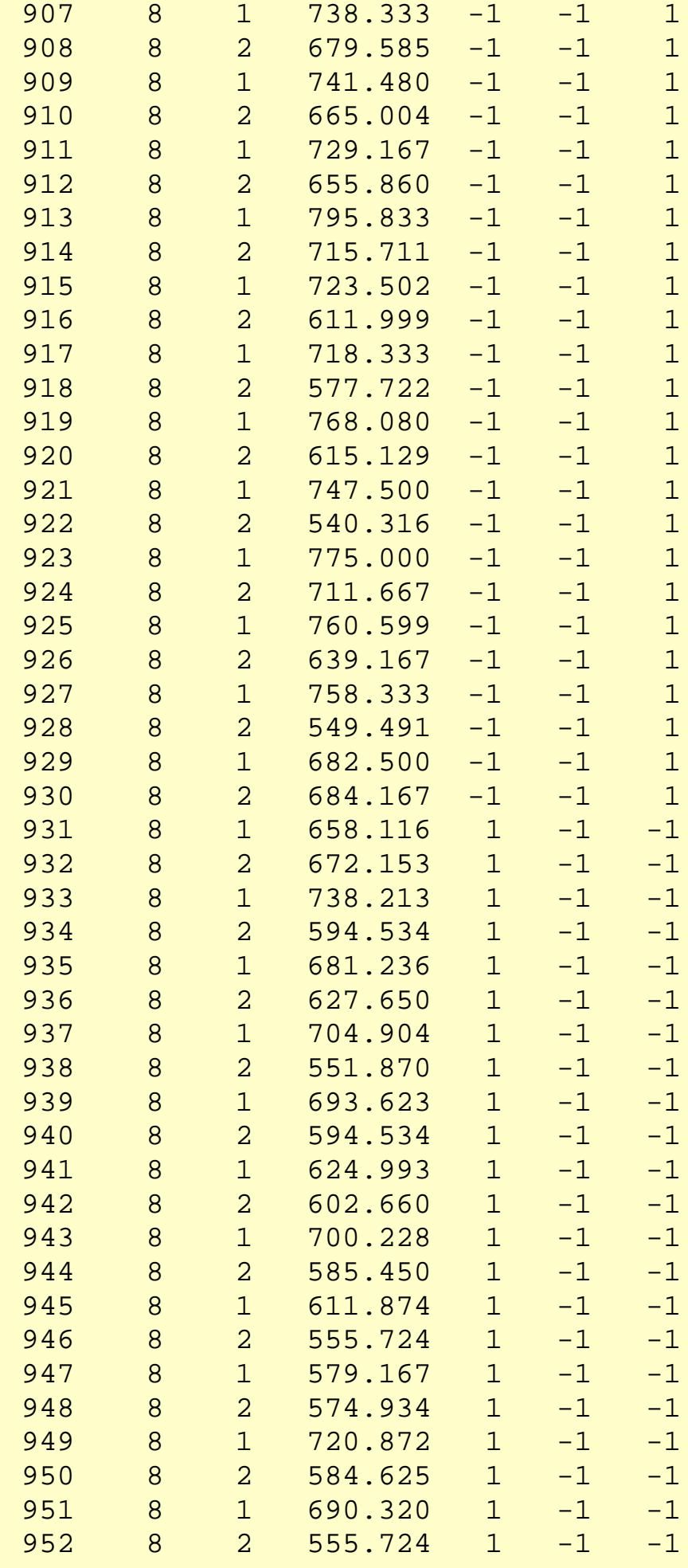

### 1.4.2.10.1. Background and Data

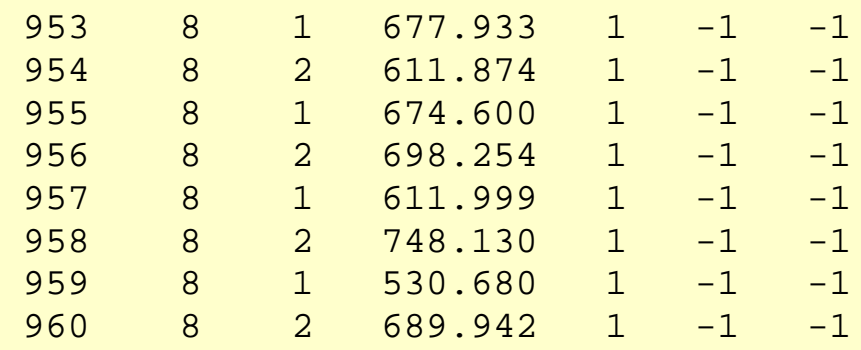

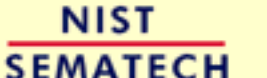

**HOME** 

**TOOLS & AIDS** 

SEARCH |BACK NEXT

1.4.2.10.2. Analysis of the Response Variable

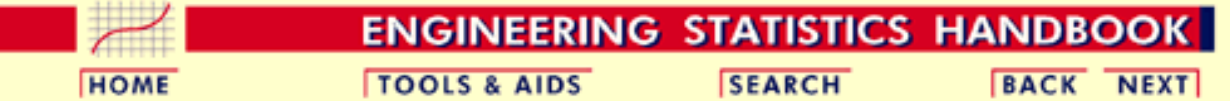

1. [Exploratory Data Analysis](#page-0-0) 1.4. [EDA Case Studies](#page-540-0) 1.4.2. [Case Studies](#page-545-0) 1.4.2.10. [Ceramic Strength](#page-748-0)

## **1.4.2.10.2.Analysis of the Response Variable**

<span id="page-762-0"></span>*Numerical Summary*

As a first step in the analysis, a table of summary statistics is computed for the response variable. The following table, generated by [Dataplot,](http://www.itl.nist.gov/div898/handbook/eda/section4/eda44.htm#SUMMARY) shows a typical set of statistics.

#### **SUMMARY**

NUMBER OF OBSERVATIONS = 480

\*\*\*\*\*\*\*\*\*\*\*\*\*\*\*\*\*\*\*\*\*\*\*\*\*\*\*\*\*\*\*\*\*\*\*\*\*\*\*\*\*\*\*\*\*\*\*\*\*\*\*\*\*\*\*\*\*\*\*\*\*\*\*\*\*\*\*\*\*\*\* LOCATION MEASURES \* \* DISPERSION MEASURES \*\*\*\*\*\*\*\*\*\*\*\*\*\*\*\*\*\*\*\*\*\*\*\*\*\*\*\*\*\*\*\*\*\*\*\*\*\*\*\*\*\*\*\*\*\*\*\*\*\*\*\*\*\*\*\*\*\*\*\*\*\*\*\*\*\*\*\*\*\*\* MIDRANGE = 0.5834740E+03 \* RANGE = 0.4763600E+03 \* \* MEAN = 0.6500773E+03 \* STAND. DEV. = 0.7463826E+02 \* \* MIDMEAN = 0.6426155E+03 \* AV. AB. DEV. = 0.6184948E+02 \* \* MEDIAN = 0.6466275E+03 \* MINIMUM = 0.3452940E+03 \* \* = \* LOWER QUART. = 0.5960515E+03 \* \* = \* LOWER HINGE = 0.5959740E+03 \* \* = \* UPPER HINGE = 0.7084220E+03 \* \* = \* UPPER QUART. = 0.7083415E+03 \* \* = \* MAXIMUM = 0.8216540E+03 \* \*\*\*\*\*\*\*\*\*\*\*\*\*\*\*\*\*\*\*\*\*\*\*\*\*\*\*\*\*\*\*\*\*\*\*\*\*\*\*\*\*\*\*\*\*\*\*\*\*\*\*\*\*\*\*\*\*\*\*\*\*\*\*\*\*\*\*\*\*\*\* \* RANDOMNESS MEASURES \* DISTRIBUTIONAL MEASURES \* \*\*\*\*\*\*\*\*\*\*\*\*\*\*\*\*\*\*\*\*\*\*\*\*\*\*\*\*\*\*\*\*\*\*\*\*\*\*\*\*\*\*\*\*\*\*\*\*\*\*\*\*\*\*\*\*\*\*\*\*\*\*\*\*\*\*\*\*\*\*\* \* AUTOCO COEF = -0.2290508E+00 \* ST. 3RD MOM. = -0.3682922E+00 \*  $= 0.0000000E+00 * ST. 4TH MOM. = 0.3220554E+01$ \* = 0.0000000E+00 \* ST. WILK-SHA = 0.3877698E+01 \* \* = \* UNIFORM PPCC = 0.9756916E+00 \* \* = \* NORMAL PPCC = 0.9906310E+00 \* \* = \* TUK -.5 PPCC = 0.8357126E+00 \* \* = \* CAUCHY PPCC = 0.5063868E+00 \* \*\*\*\*\*\*\*\*\*\*\*\*\*\*\*\*\*\*\*\*\*\*\*\*\*\*\*\*\*\*\*\*\*\*\*\*\*\*\*\*\*\*\*\*\*\*\*\*\*\*\*\*\*\*\*\*\*\*\*\*\*\*\*\*\*\*\*\*\*\*\*

From the above output, the mean strength is 650.08 and the standard deviation of the strength is 74.64.

<span id="page-763-0"></span>*4-Plot* The next step is generate a [4-plot](http://www.itl.nist.gov/div898/handbook/eda/section3/4plot.htm) of the response variable.

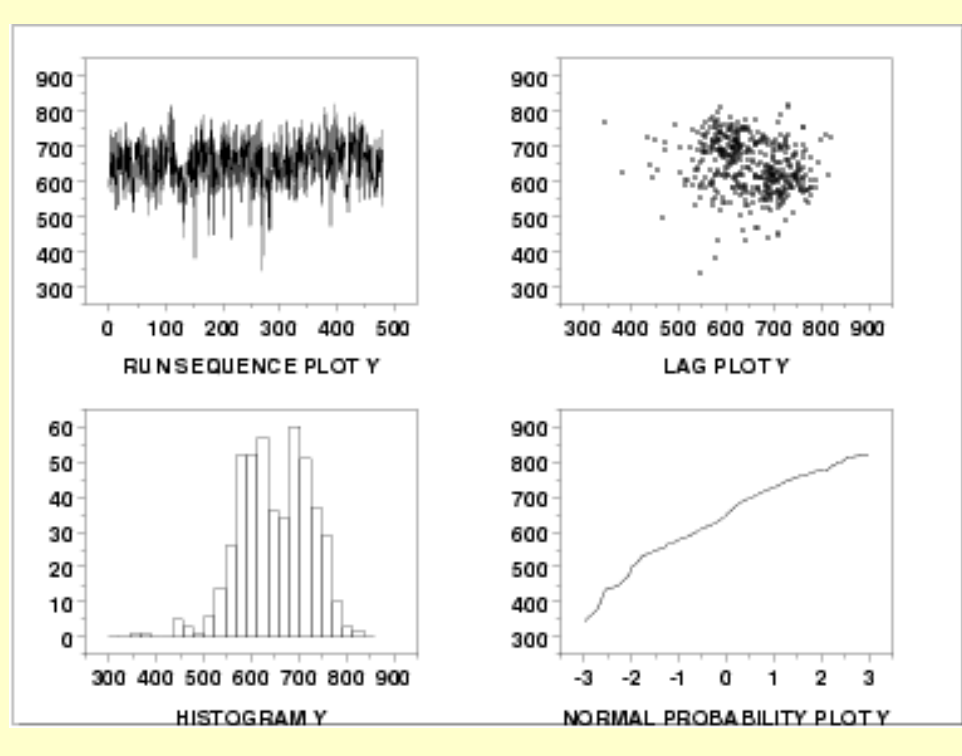

This [4-plot](http://www.itl.nist.gov/div898/handbook/eda/section3/4plot.htm) shows:

1. The [run sequence plot](http://www.itl.nist.gov/div898/handbook/eda/section3/runseqpl.htm) (upper left corner) shows that the location and scale are relatively constant. It also shows a few outliers on the low side. Most of the points are in the range 500 to 750. However, there are about half a dozen points in the 300 to 450 range that may require special attention.

A run sequence plot is useful for designed experiments in that it can reveal time effects. Time is normally a nuisance factor. That is, the time order on which runs are made should not have a significant effect on the response. If a time effect does appear to exist, this means that there is a potential bias in the experiment that needs to be investigated and resolved.

- 2. The [lag plot](http://www.itl.nist.gov/div898/handbook/eda/section3/lagplot.htm) (the upper right corner) does not show any significant structure. This is another tool for detecting any potential time effect.
- 3. The [histogram](http://www.itl.nist.gov/div898/handbook/eda/section3/histogra.htm) (the lower left corner) shows the response appears to be reasonably symmetric, but with a bimodal distribution.
- 4. The [normal probability plot](http://www.itl.nist.gov/div898/handbook/eda/section3/normprpl.htm) (the lower right corner) shows some curvature indicating that distributions other than the normal may provide a better fit.

**NIST HOME TOOLS & AIDS SEARCH BACK NEXT SEMATECH** 

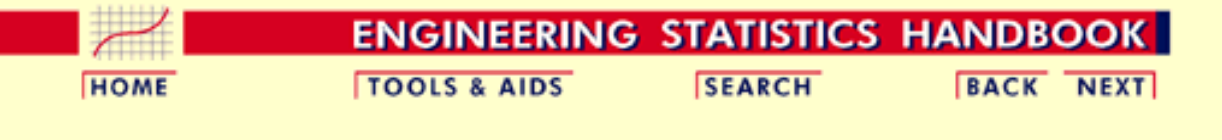

- 1. [Exploratory Data Analysis](#page-0-0) 1.4. [EDA Case Studies](#page-540-0)
- 1.4.2. [Case Studies](#page-545-0)
- 1.4.2.10. [Ceramic Strength](#page-748-0)

## **1.4.2.10.3.Analysis of the Batch Effect**

*Batch is a Nuisance Factor* The two nuisance factors in this experiment are the batch number and the lab. There are 2 batches and 8 labs. Ideally, these factors will have minimal effect on the response variable.

We will investigate the batch factor first.

### *Bihistogram*

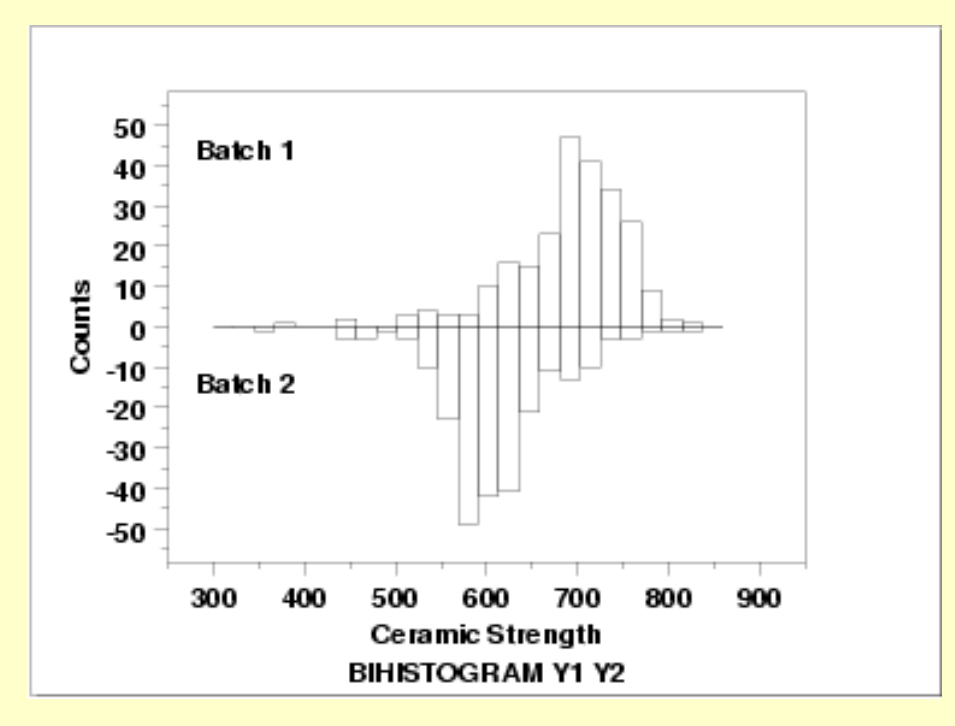

This [bihistogram](http://www.itl.nist.gov/div898/handbook/eda/section3/bihistog.htm) shows the following.

- 1. There does appear to be a batch effect.
- 2. The batch 1 responses are centered at 700 while the batch 2 responses are centered at 625. That is, the batch effect is approximately 75 units.
- 3. The variability is comparable for the 2 batches.
- 4. Batch 1 has some skewness in the lower tail. Batch 2 has some skewness in the center of the distribution, but not as much in the tails compared to batch 1.
- 5. Both batches have a few low-lying points.

Although we could stop with the bihistogram, we will show a few other commonly used two-sample graphical techniques for comparison.

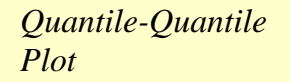

*Box Plot*

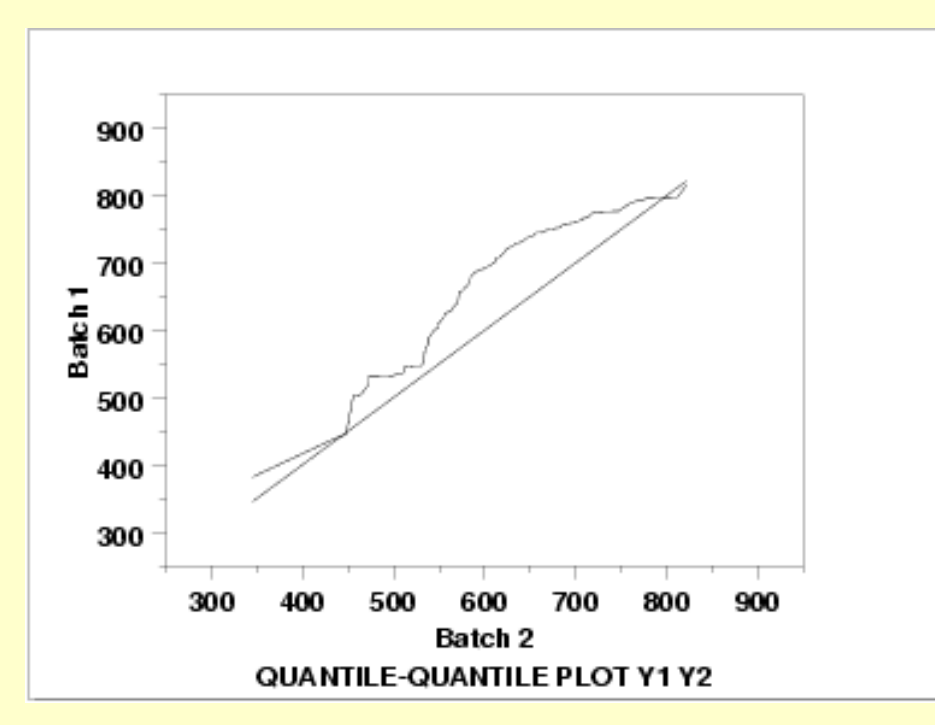

This [q-q plot](http://www.itl.nist.gov/div898/handbook/eda/section3/qqplot.htm) shows the following.

- Except for a few points in the right tail, the batch 1 values have higher quantiles 1. than the batch 2 values. This implies that batch 1 has a greater location value than batch 2.
- 2. The q-q plot is not linear. This implies that the difference between the batches is not explained simply by a shift in location. That is, the variation and/or skewness varies as well. From the bihistogram, it appears that the skewness in batch 2 is the most likely explanation for the non-linearity in the q-q plot.

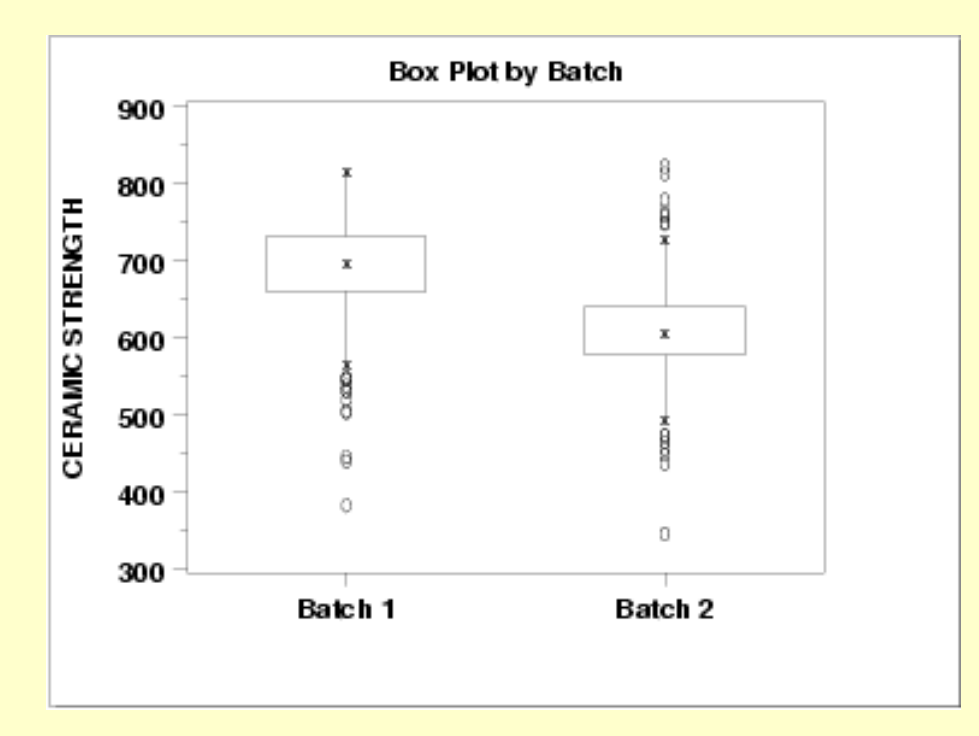

This [box plot](http://www.itl.nist.gov/div898/handbook/eda/section3/boxplot.htm) shows the following.

1. The median for batch 1 is approximately 700 while the median for batch 2 is approximately 600.

http://www.itl.nist.gov/div898/handbook/eda/section4/eda42a3.htm (2 of 5) [5/7/2002 3:16:27 PM]

- The spread is reasonably similar for both batches, maybe slightly larger for batch 2. 1.
- 3. Both batches have a number of outliers on the low side. Batch 2 also has a few outliers on the high side. Box plots are a particularly effective method for identifying the presence of outliers.

*Block Plots* A block plot is generated for each of the eight labs, with "1" and "2" denoting the batch numbers. In the first plot, we do not include any of the primary factors. The next 3 block plots include one of the primary factors. Note that each of the 3 primary factors (table speed  $= X1$ , down feed rate  $= X2$ , wheel grit size  $= X3$ ) has 2 levels. With 8 labs and 2 levels for the primary factor, we would expect 16 separate blocks on these plots. The fact that some of these blocks are missing indicates that some of the combinations of lab and primary factor are empty.

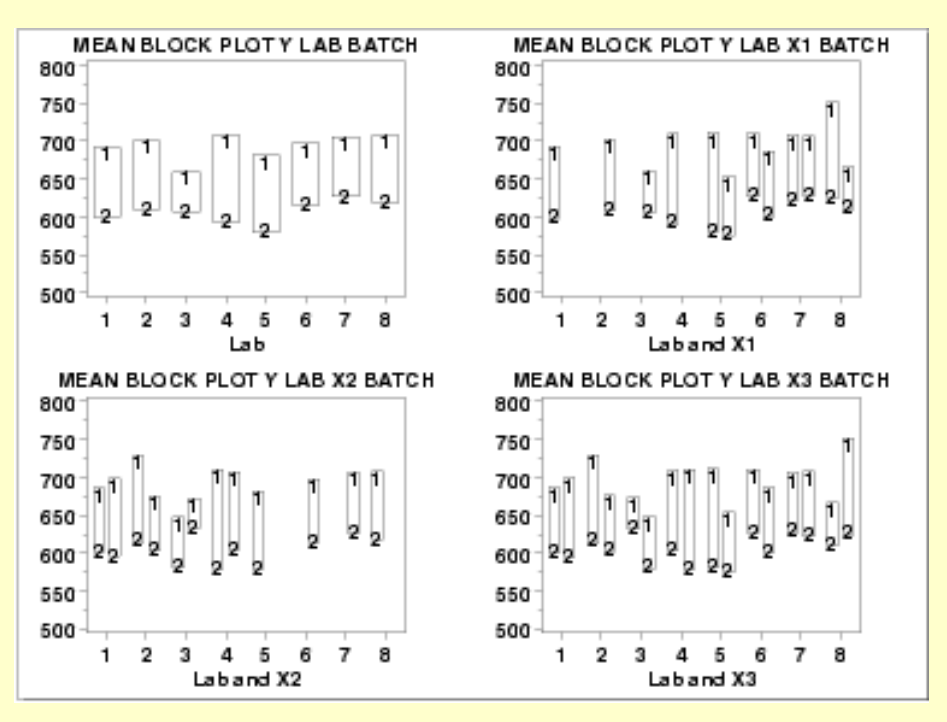

These [block plots](http://www.itl.nist.gov/div898/handbook/eda/section3/blockplo.htm) show the following.

1. The mean for batch 1 is greater than the mean for batch 2 in all of the cases above. This is strong evidence that the batch effect is real and consistent across labs and primary factors.

*Quantitative Techniques*

We can confirm some of the conclusions drawn from the above graphics by using quantitative techniques. The [two sample t-test](#page-255-0) can be used to test whether or not the means from the two batches are equal and the [F-test](#page-290-0) can be used to test whether or not the standard deviations from the two batches are equal.

*T-Test*

*Two Sample* The following is the Dataplot output from the two sample t-test. T-TEST (2-SAMPLE) NULL HYPOTHESIS UNDER TEST--POPULATION MEANS MU1 = MU2 SAMPLE 1: NUMBER OF OBSERVATIONS = 240  $MEAN$  = 688.9987

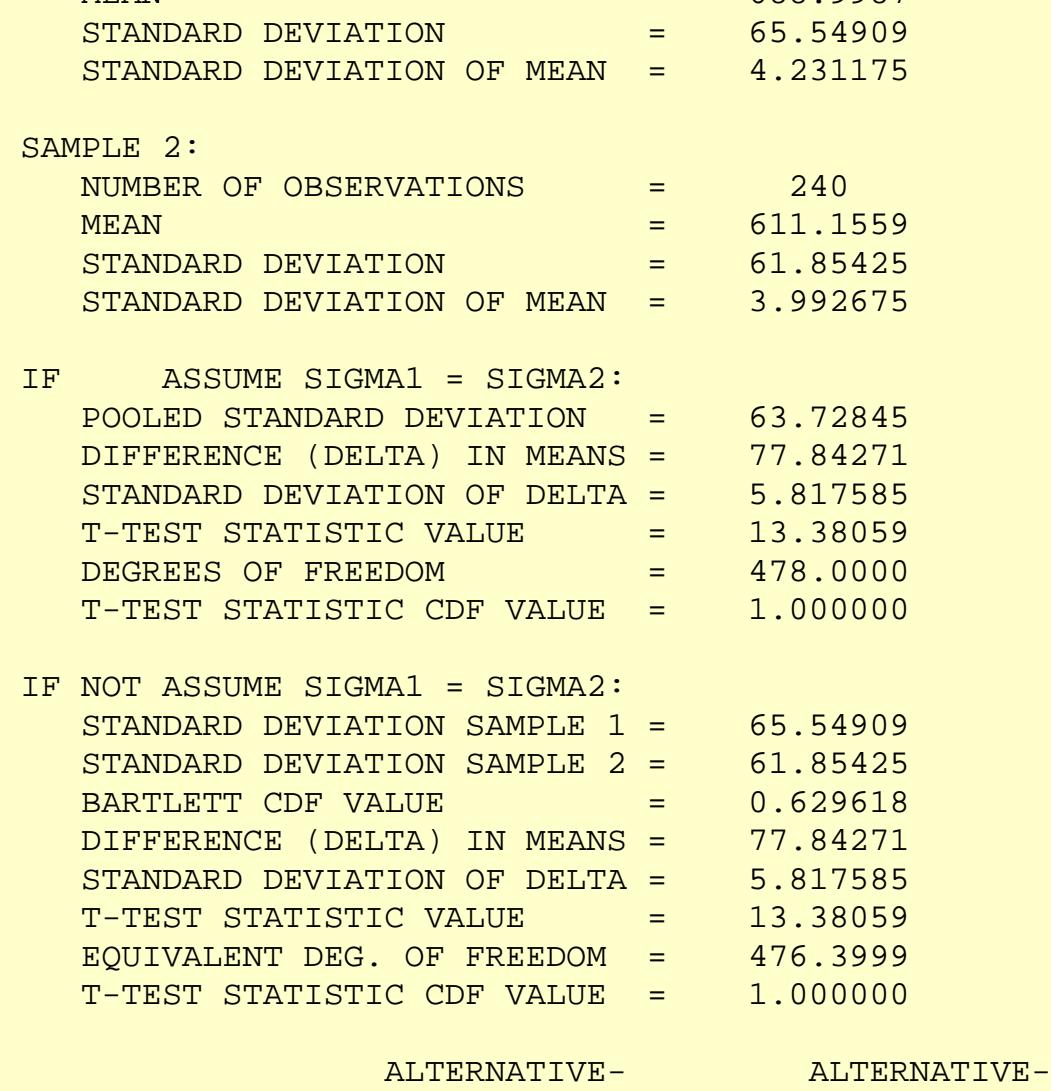

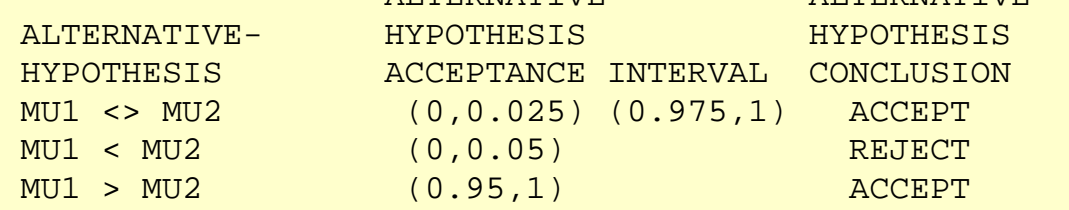

The t-test indicates that the mean for batch 1 is larger than the mean for batch 2 (at the 5% confidence level).

**SEMATECH** 

*F-Test* The following is the Dataplot output from the F-test.

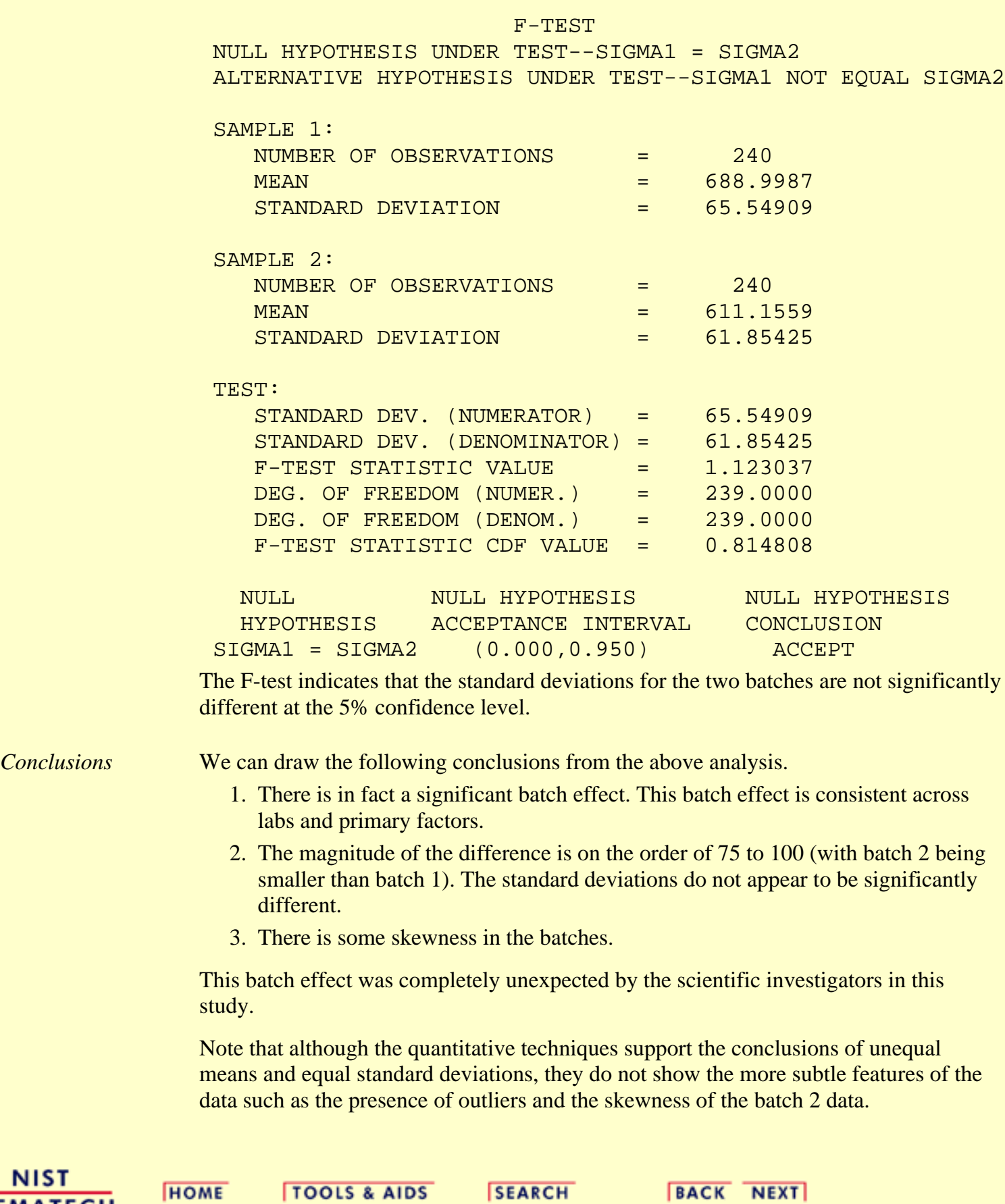

BACK NEXT

http://www.itl.nist.gov/div898/handbook/eda/section4/eda42a3.htm (5 of 5) [5/7/2002 3:16:27 PM]

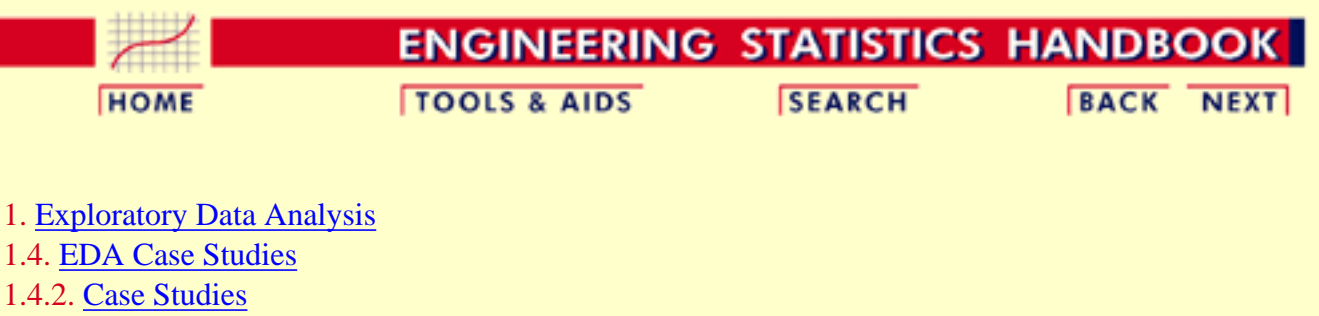

1.4.2.10. [Ceramic Strength](#page-748-0)

## **1.4.2.10.4.Analysis of the Lab Effect**

*Box Plot* The next matter is to determine if there is a lab effect. The first step is to generate a box plot for the ceramic strength based on the lab.

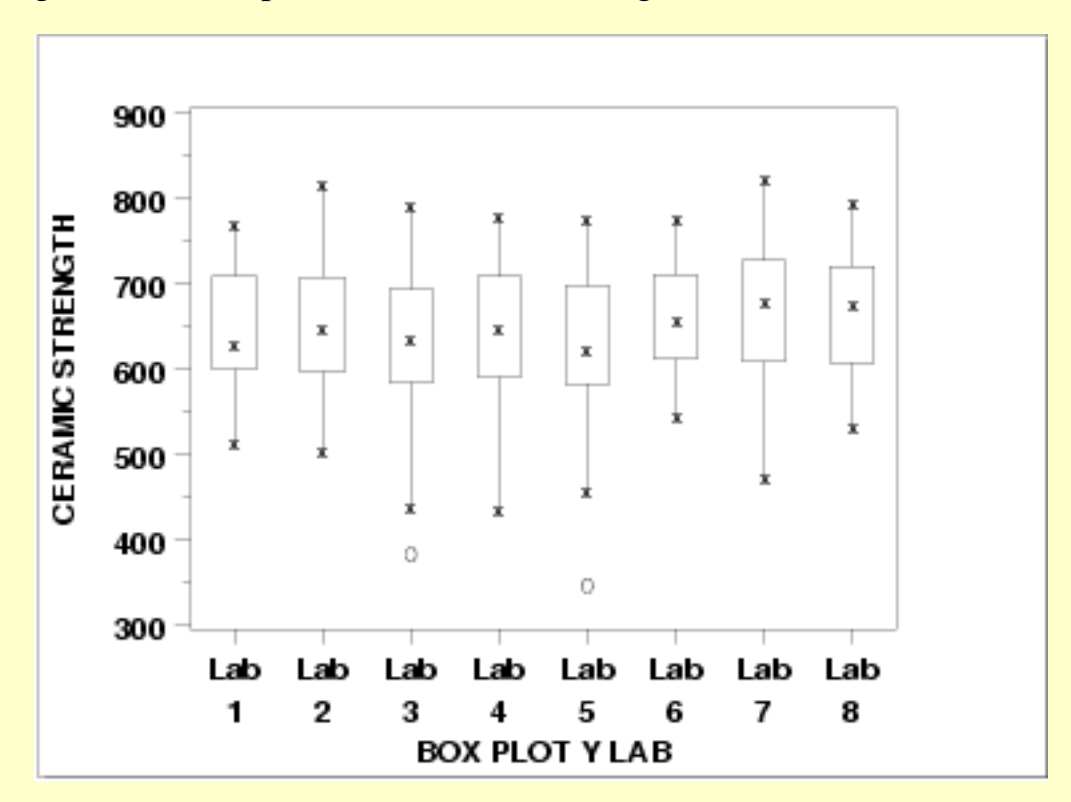

This [box plot](http://www.itl.nist.gov/div898/handbook/eda/section3/boxplot.htm) shows the following.

- 1. There is minor variation in the medians for the 8 labs.
- 2. The scales are relatively constant for the labs.
- 3. Two of the labs (3 and 5) have outliers on the low side.

### *Box Plot for Batch 1*

Given that the previous section showed a distinct batch effect, the next step is to generate the box plots for the two batches separately.

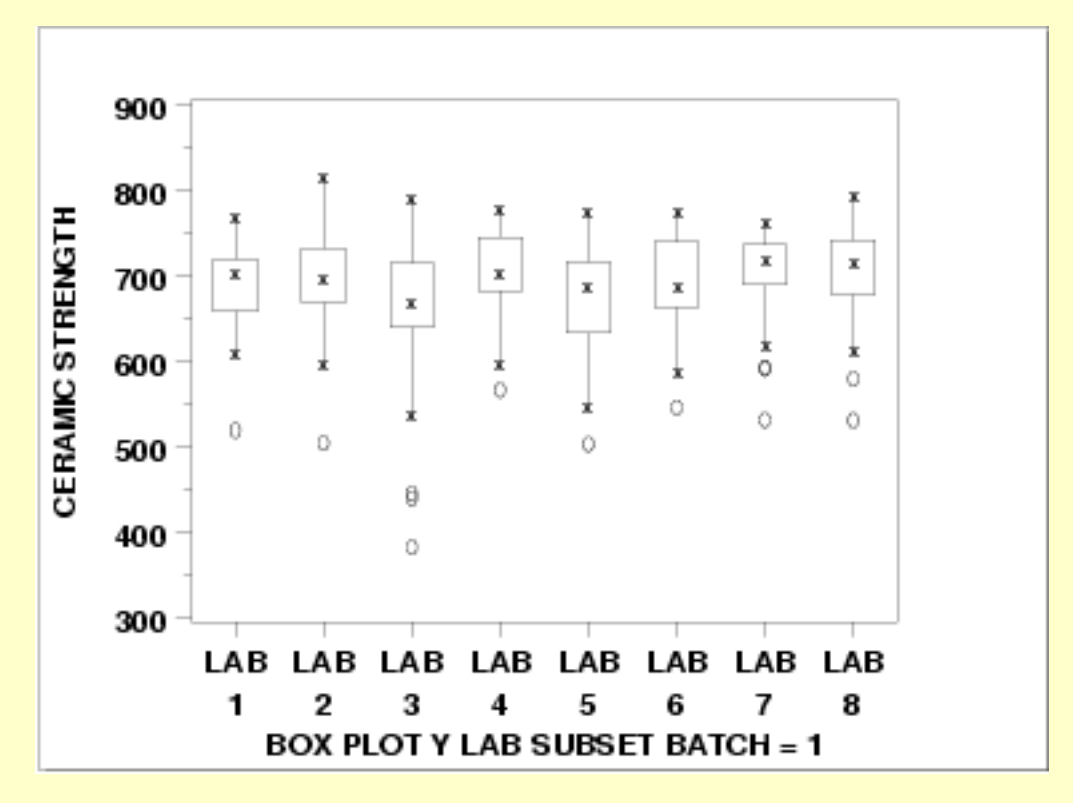

This [box plot](http://www.itl.nist.gov/div898/handbook/eda/section3/boxplot.htm) shows the following.

- 1. Each of the labs has a median in the 650 to 700 range.
- 2. The variability is relatively constant across the labs.
- 3. Each of the labs has at least one outlier on the low side.

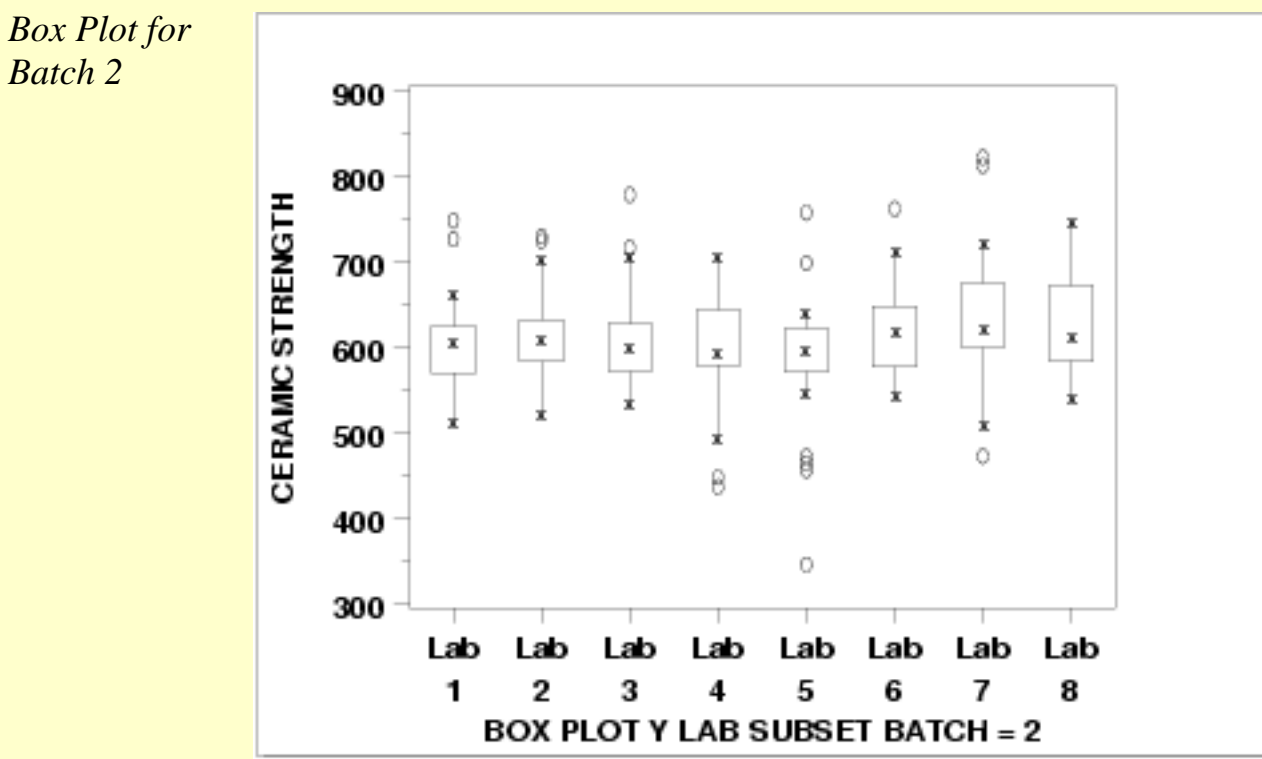

# *Batch 2*

This [box plot](http://www.itl.nist.gov/div898/handbook/eda/section3/boxplot.htm) shows the following.

- 1. The medians are in the range 550 to 600.
- 2. There is a bit more variability, across the labs, for batch2 compared to batch 1.
- Six of the eight labs show outliers on the high side. Three of the 3. labs show outliers on the low side.

### *Conclusions* We can draw the following conclusions about a possible lab effect from the above box plots.

- 1. The batch effect (of approximately 75 to 100 units) on location dominates any lab effects.
- 2. It is reasonable to treat the labs as homogeneous.

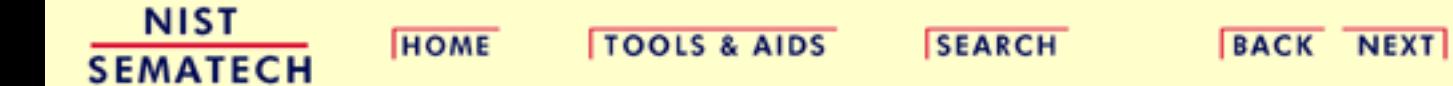

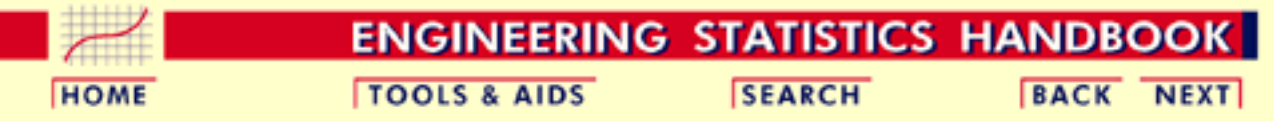

1. [Exploratory Data Analysis](#page-0-0) 1.4. [EDA Case Studies](#page-540-0) 1.4.2. [Case Studies](#page-545-0) 1.4.2.10. [Ceramic Strength](#page-748-0)

## **1.4.2.10.5.Analysis of Primary Factors**

<span id="page-772-0"></span>*Dex Scatter Plot for Batch 1*

*Main effects* The first step in analyzing the primary factors is to determine which factors are the most significant. The [dex scatter plot](http://www.itl.nist.gov/div898/handbook/eda/section3/dexsplot.htm), [dex mean plot,](http://www.itl.nist.gov/div898/handbook/eda/section3/dexmeanp.htm) and the [dex standard deviation plots](http://www.itl.nist.gov/div898/handbook/eda/section3/dexsdplo.htm) will be the primary tools, with "dex" being short for "design of experiments".

> Since the previous pages showed a significant batch effect but a minimal lab effect, we will generate separate plots for batch 1 and batch 2. However, the labs will be treated as equivalent.

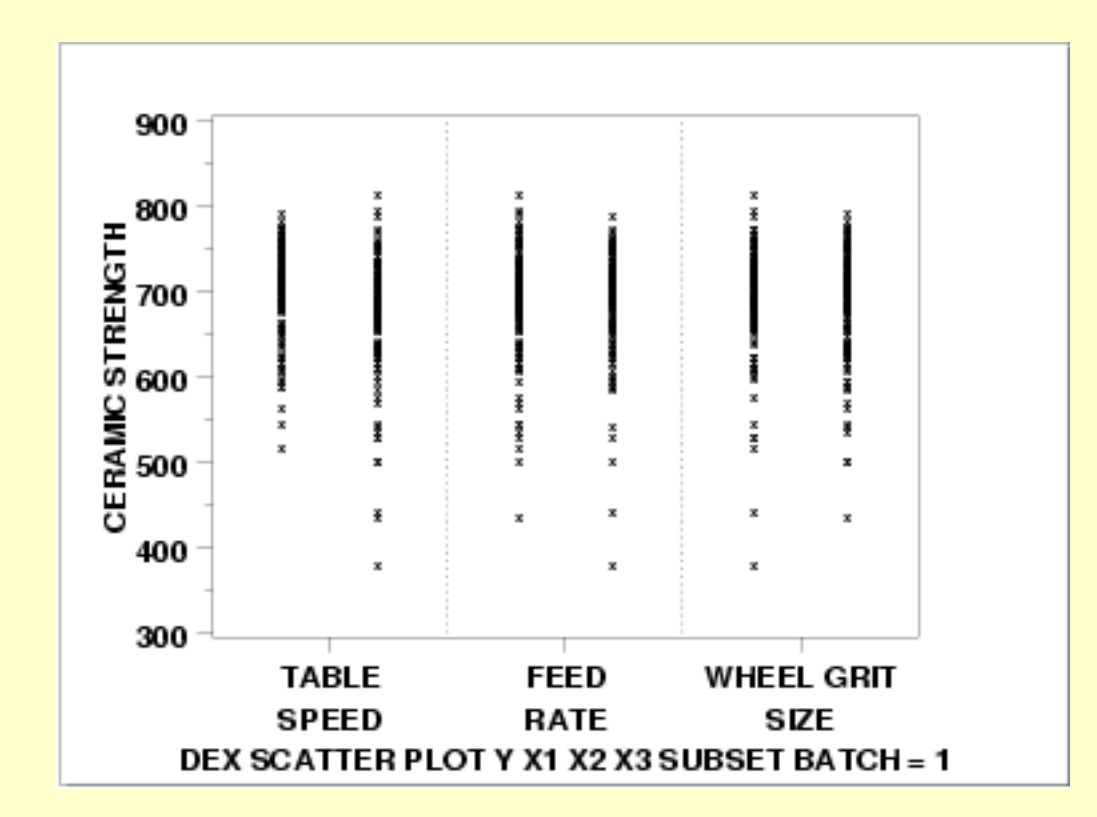

This dex scatter plot shows the following for batch 1.

- 1. Most of the points are between 500 and 800.
- 2. There are about a dozen or so points between 300 and 500.
- Except for the outliers on the low side (i.e., the points between 3. 300 and 500), the distribution of the points is comparable for the

<span id="page-773-0"></span>*Plot for Batch 1*

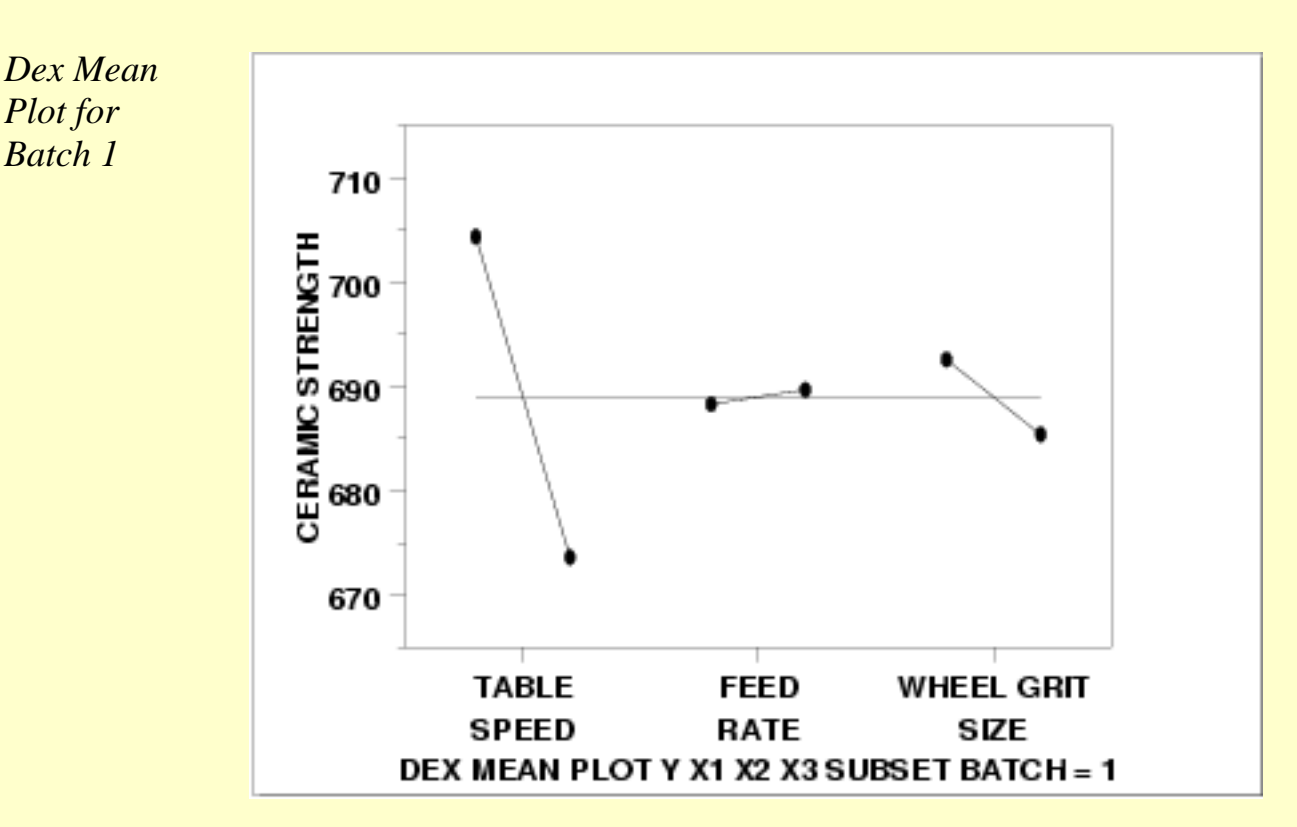

3 primary factors in terms of location and spread.

This dex mean plot shows the following for batch 1.

- 1. The table speed factor  $(X1)$  is the most significant factor with an effect, the difference between the two points, of approximately 35 units.
- 2. The wheel grit factor  $(X3)$  is the next most significant factor with an effect of approximately 10 units.
- 3. The feed rate factor  $(X2)$  has minimal effect.

<span id="page-773-1"></span>*Dex SD Plot for Batch 1*

<span id="page-774-0"></span>*Dex Scatter Plot for Batch 2*

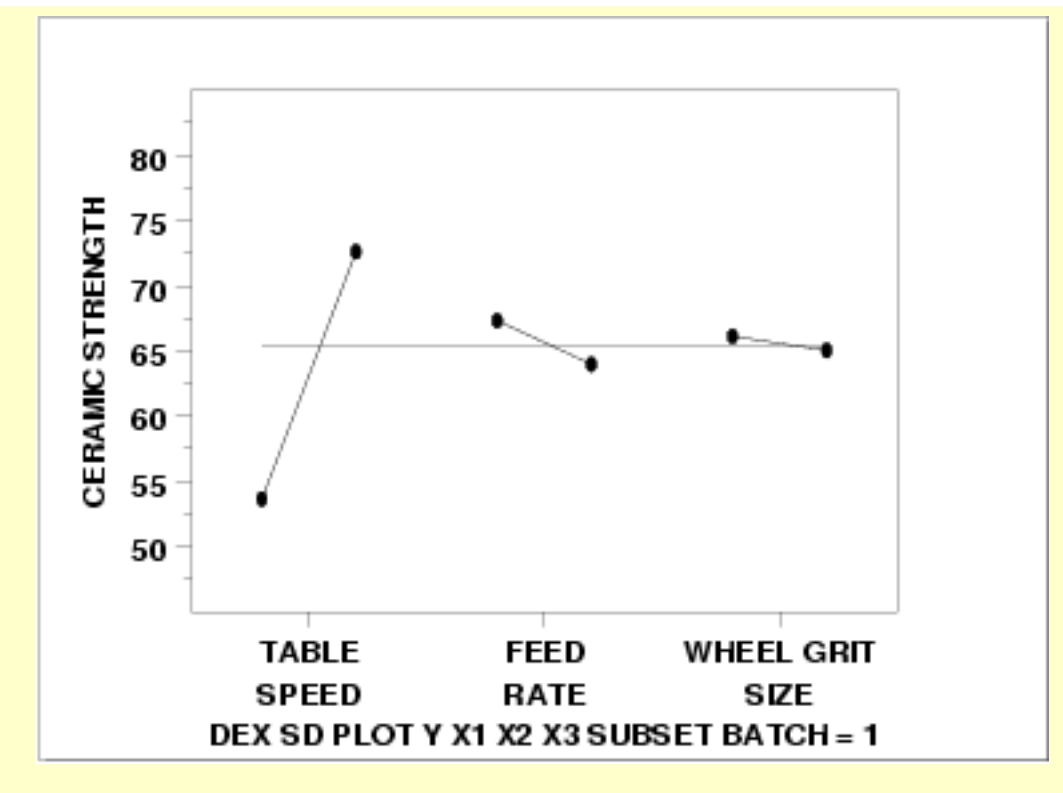

This dex standard deviation plot shows the following for batch 1.

- 1. The table speed factor  $(X1)$  has a significant difference in variability between the levels of the factor. The difference is approximately 20 units.
- 2. The wheel grit factor  $(X3)$  and the feed rate factor  $(X2)$  have minimal differences in variability.

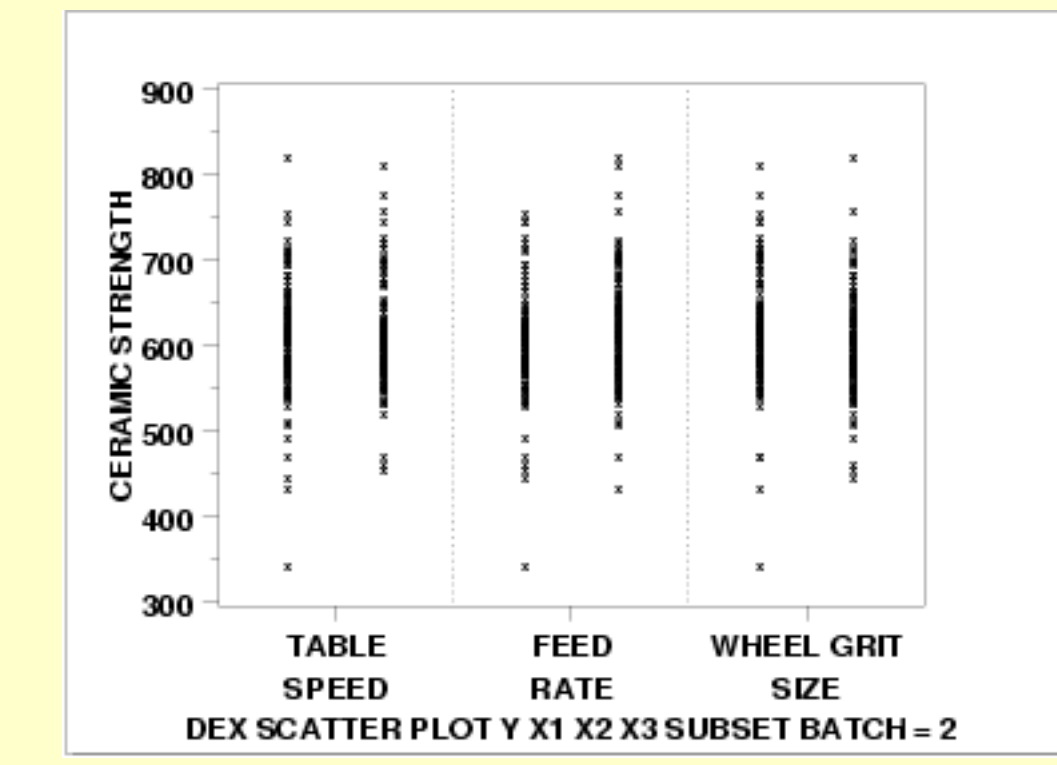

This dex scatter plot shows the following for batch 2.

*Plot for Batch 2*

- 1. Most of the points are between 450 and 750.
- 2. There are a few outliers on both the low side and the high side.
- Except for the outliers (i.e., the points less than 450 or greater 3. than 750), the distribution of the points is comparable for the 3 primary factors in terms of location and spread.

<span id="page-775-0"></span>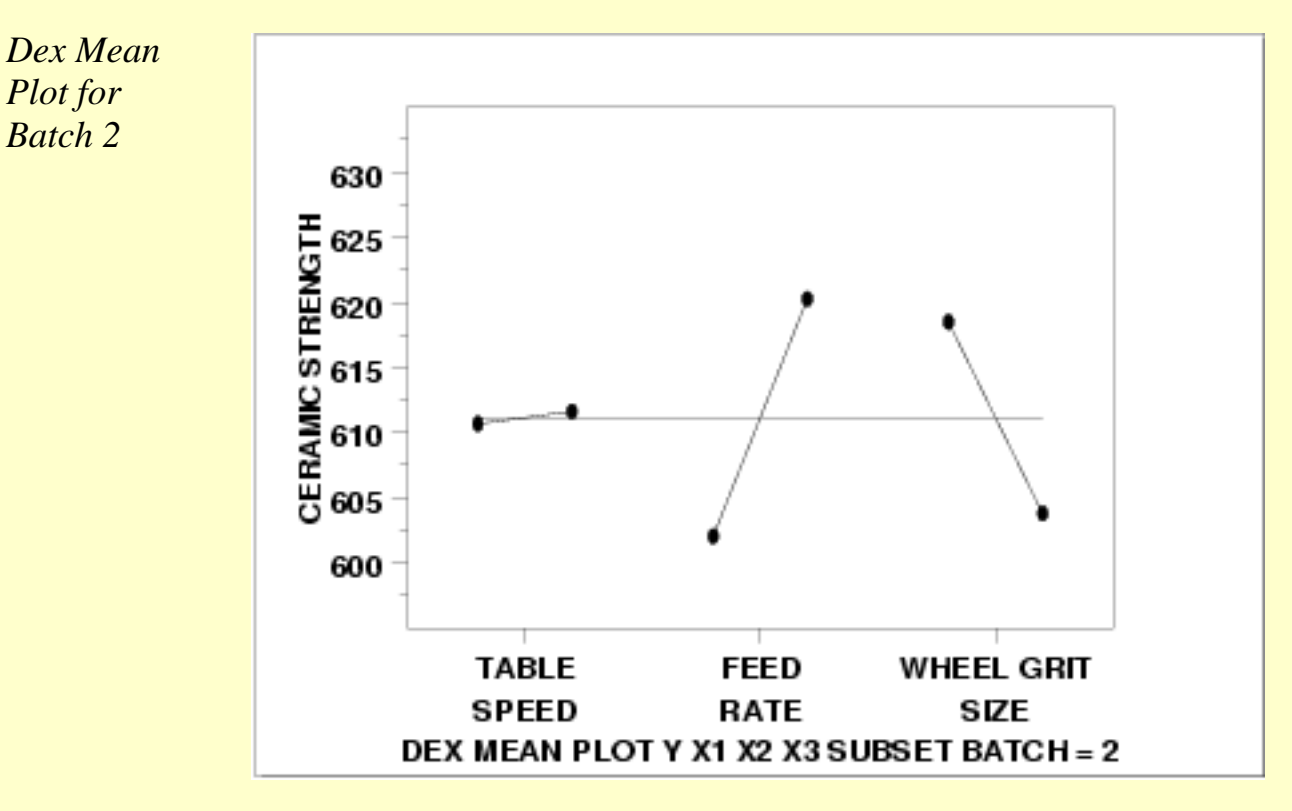

This dex mean plot shows the following for batch 2.

- 1. The feed rate  $(X2)$  and wheel grit  $(X3)$  factors have an approximately equal effect of about 15 or 20 units.
- 2. The table speed factor (X1) has a minimal effect.

<span id="page-775-1"></span>*Dex SD Plot for Batch 2*

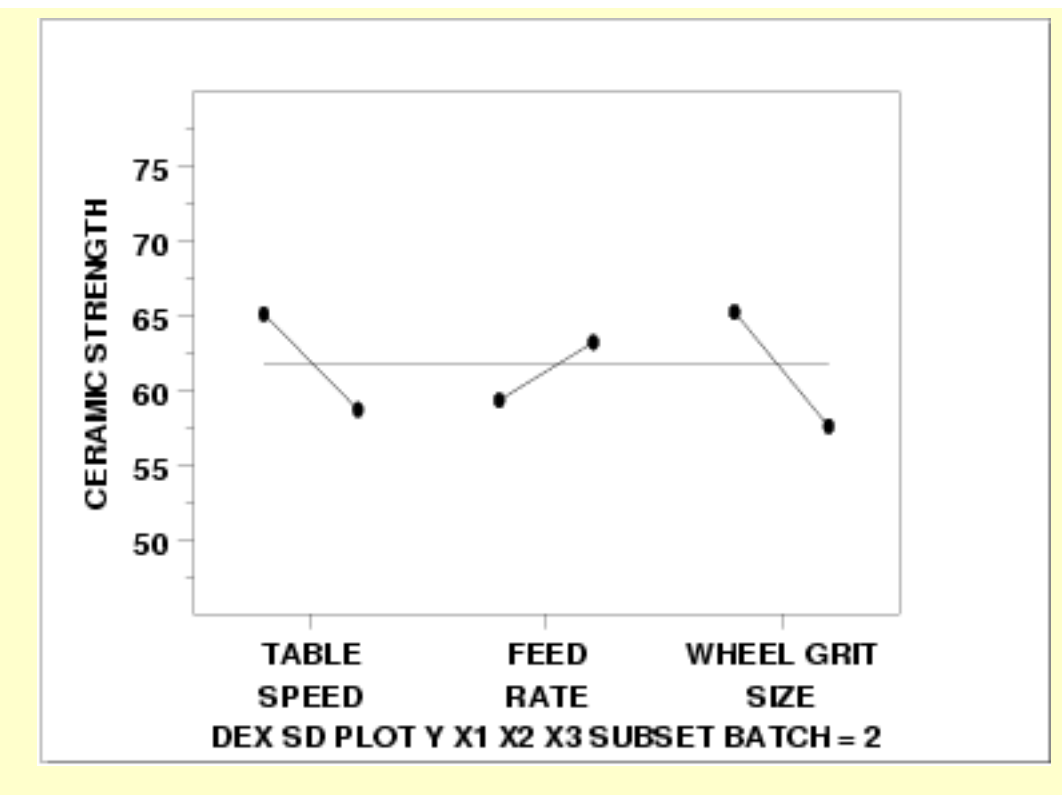

This dex standard deviation plot shows the following for batch 2.

1. The difference in the standard deviations is roughly comparable for the three factors (slightly less for the feed rate factor).

*Interaction Effects* The above plots graphically show the main effects. An additonal concern is whether or not there any significant interaction effects.

> Main effects and 2-term interaction effects are discussed in the chapter on [Process Improvement](http://www.itl.nist.gov/div898/handbook/pri/pri.htm).

In the following [dex interaction plots](http://www.itl.nist.gov/div898/handbook/eda/section3/dexmeanp.htm), the labels on the plot give the variables and the estimated effect. For example, factor 1 is TABLE SPEED and it has an estimated effect of 30.77 (it is actually -30.77 if the direction is taken into account).

<span id="page-776-0"></span>*DEX Interaction Plot for Batch 1*

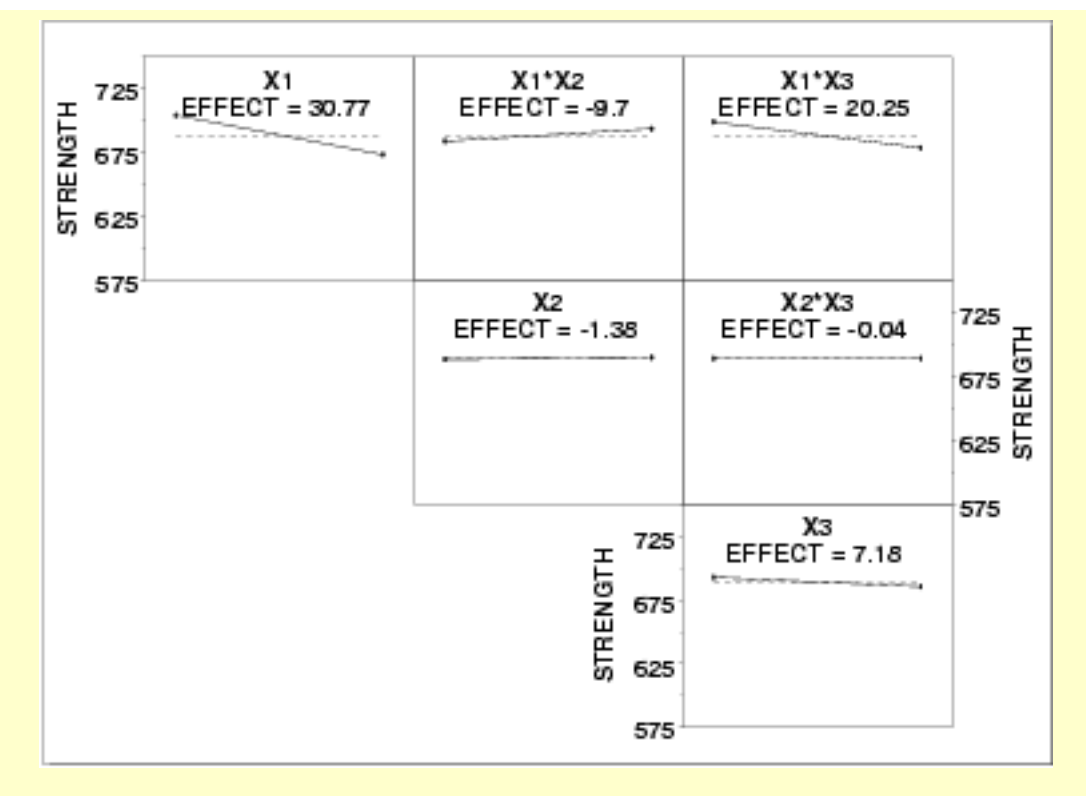

The ranked list of factors for batch 1 is:

- 1. Table speed (X1) with an estimated effect of -30.77.
- 2. The interaction of table speed  $(X1)$  and wheel grit  $(X3)$  with an estimated effect of -20.25.
- 3. The interaction of table speed  $(X1)$  and feed rate  $(X2)$  with an estimated effect of 9.7.
- 4. Wheel grit (X3) with an estimated effect of -7.18.
- 5. Down feed  $(X2)$  and the down feed interaction with wheel grit (X3) are essentially zero.

<span id="page-777-0"></span>*DEX Interaction Plot for Batch 2*

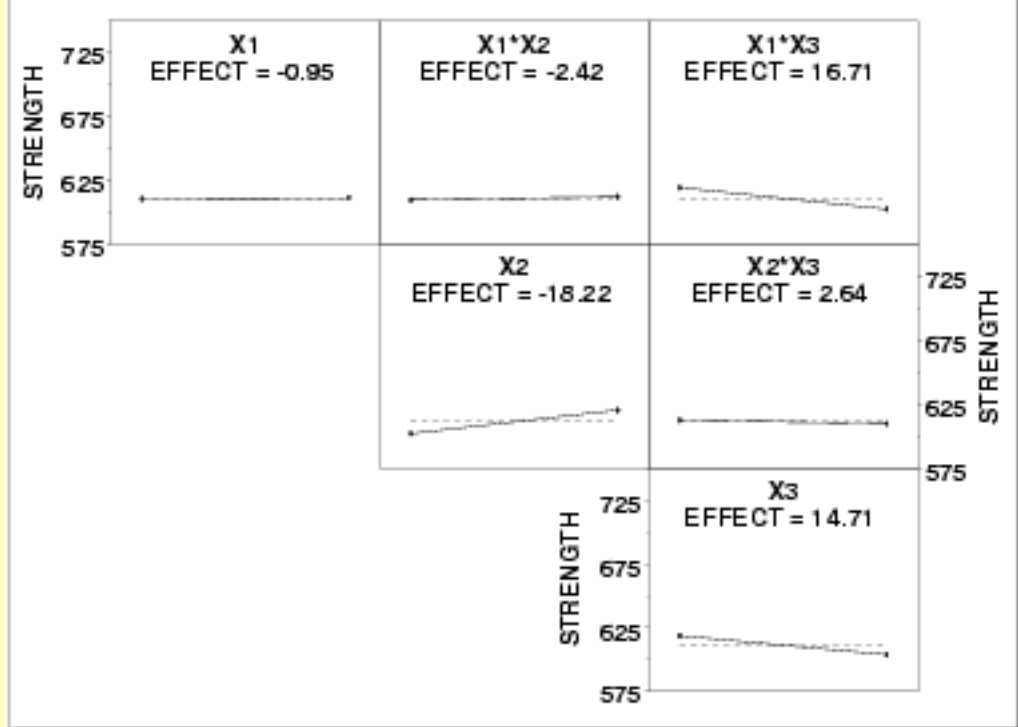

The ranked list of factors for batch 2 is:

- 1. Down feed (X2) with an estimated effect of 18.22.
- 2. The interaction of table speed  $(X1)$  and wheel grit  $(X3)$  with an estimated effect of -16.71.
- 3. Wheel grit (X3) with an estimated effect of -14.71
- 4. Remaining main effect and 2-factor interaction effects are essentially zero.

### *Conclusions* From the above plots, we can draw the following overall conclusions.

- 1. The batch effect (of approximately 75 units) is the dominant primary factor.
- 2. The most important factors differ from batch to batch. See the above text for the ranked list of factors with the estimated effects.

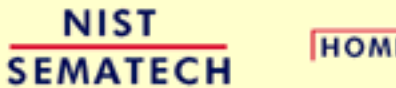

**HOME** 

**TOOLS & AIDS** 

**SEARCH** 

**BACK NEXT** 

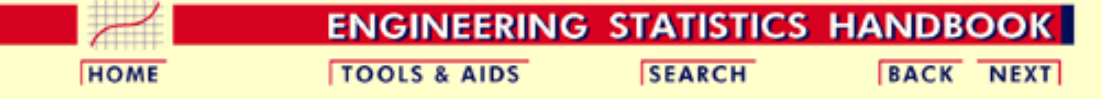

- 1. [Exploratory Data Analysis](#page-0-0)
- 1.4. [EDA Case Studies](#page-540-0)
- 1.4.2. [Case Studies](#page-545-0)

*[View](http://www.itl.nist.gov/div898/handbook/eda/section4/jahanmi2/jahanmi2.htm)*

1.4.2.10. [Ceramic Strength](#page-748-0)

### **1.4.2.10.6.Work This Example Yourself**

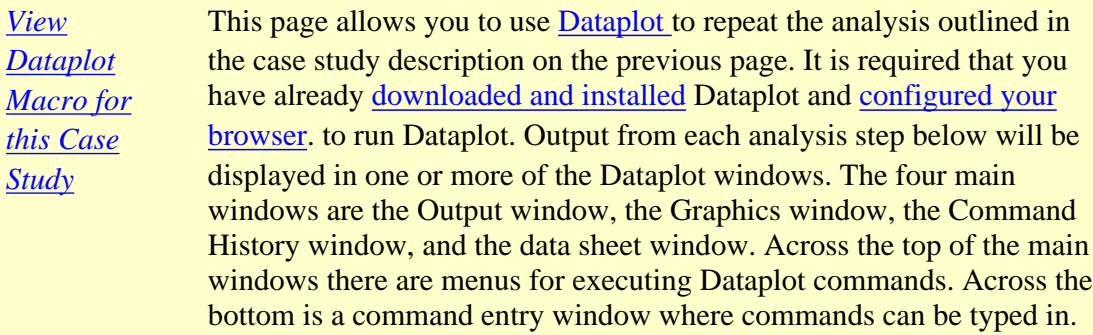

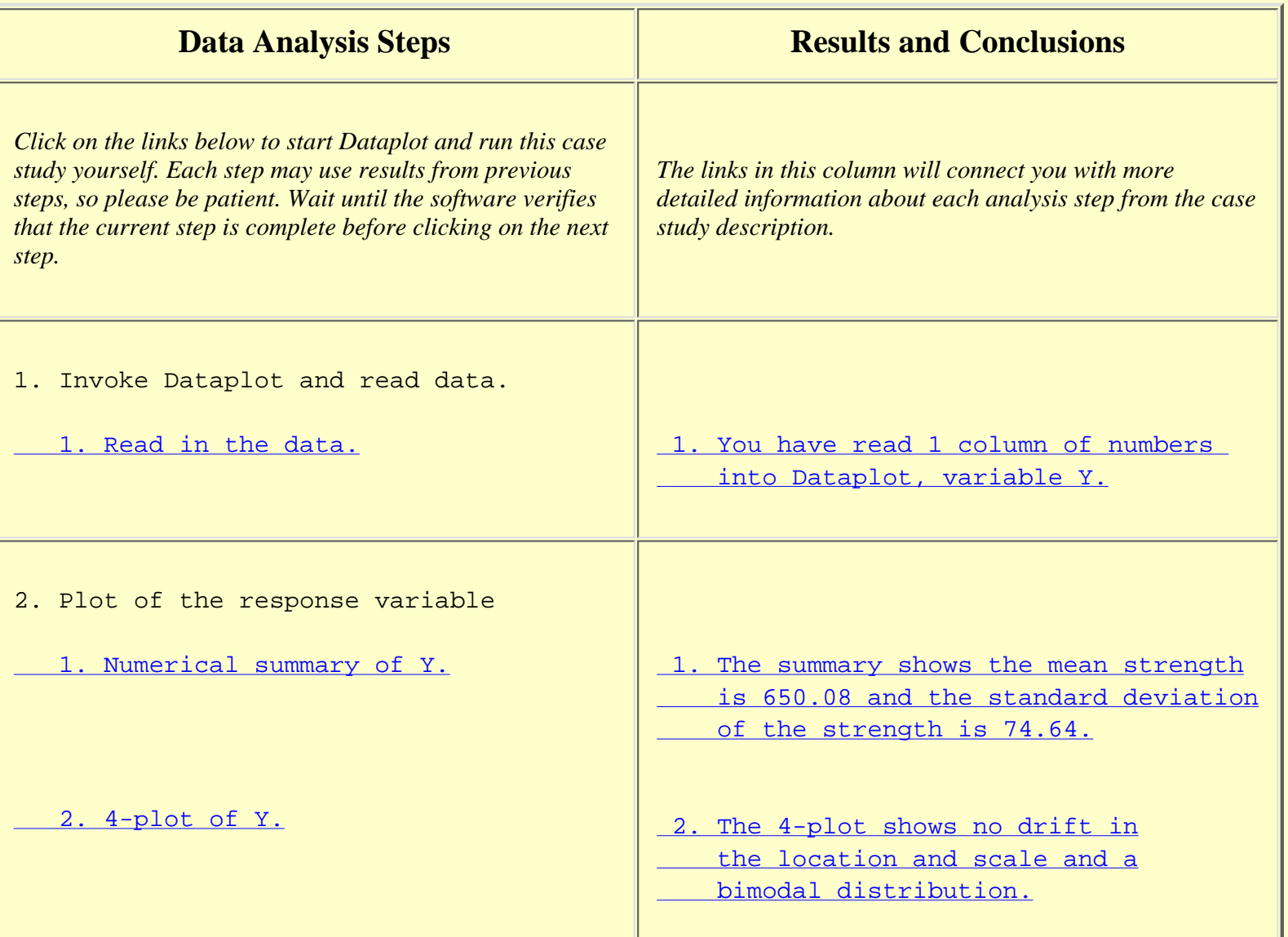

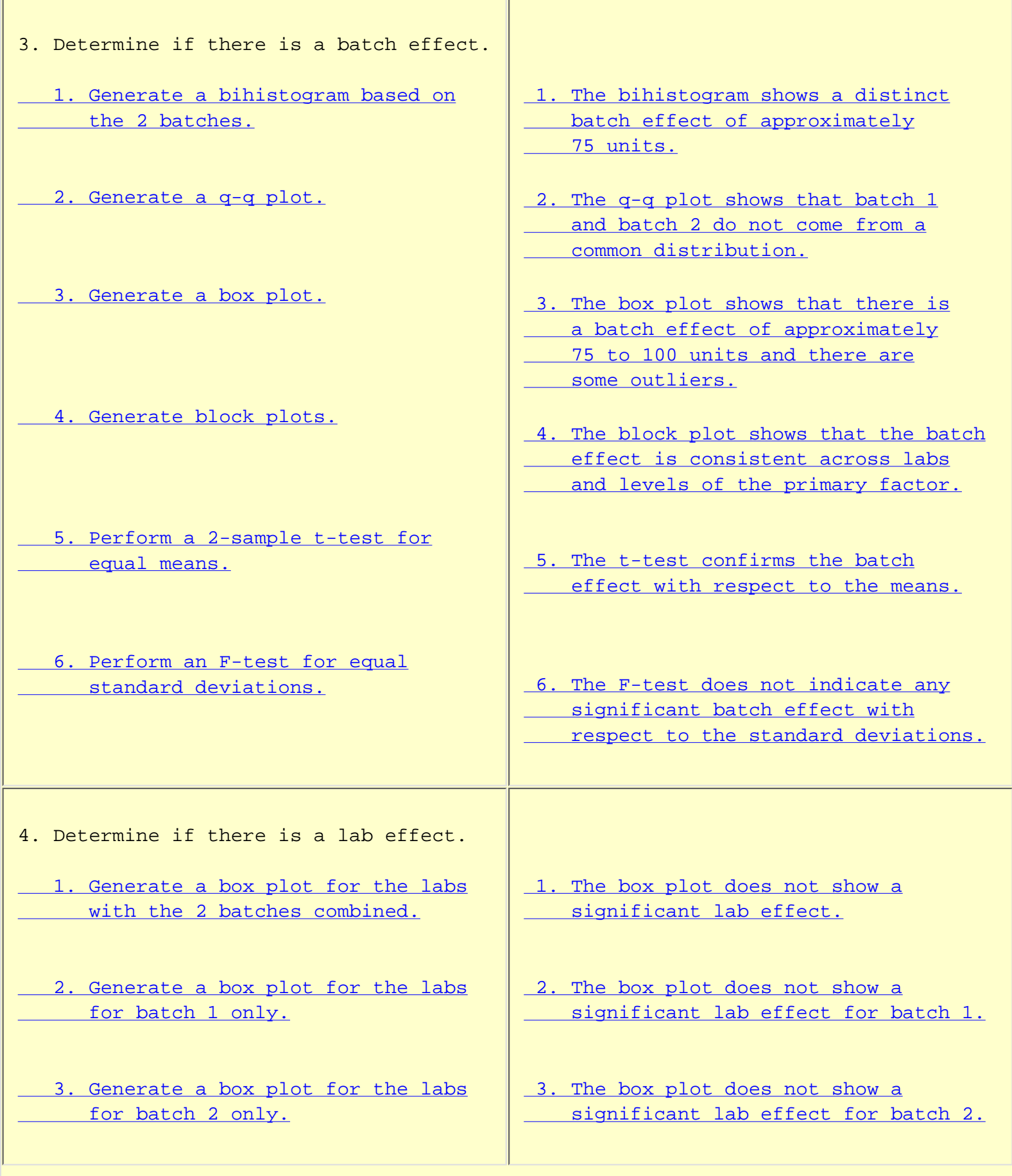

**SEMATECH** 

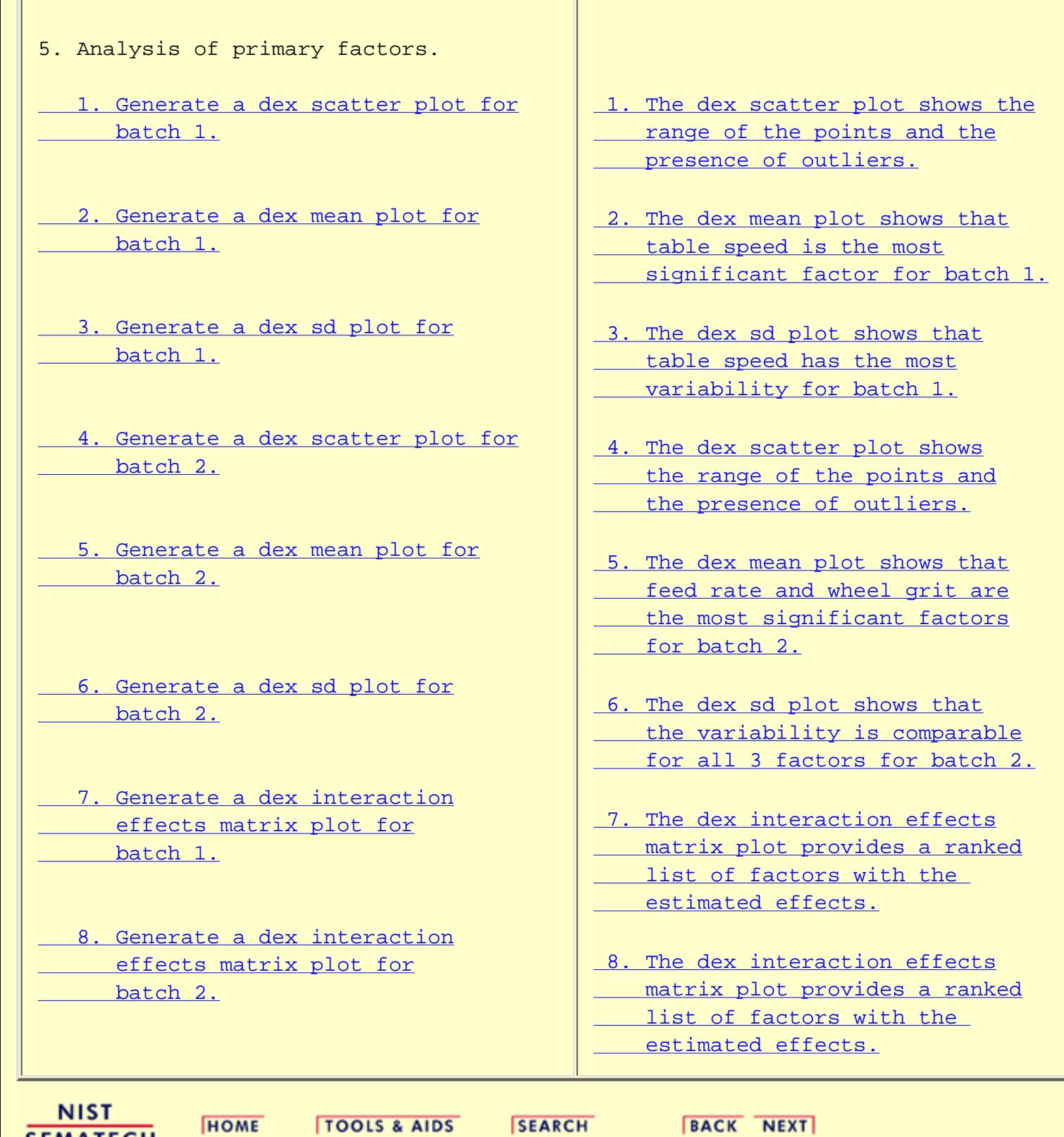

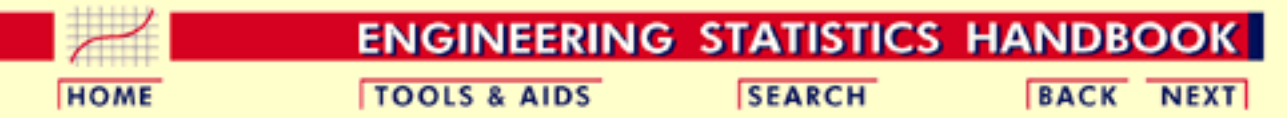

- 1. [Exploratory Data Analysis](#page-0-0)
- 1.4. [EDA Case Studies](#page-540-0)

## **1.4.3.References For Chapter 1: Exploratory Data Analysis**

Anscombe, Francis (1973), *Graphs in Statistical Analysis*, The American Statistician, pp. 195-199.

Anscombe, Francis and Tukey, J. W. (1963), *The Examination and Analysis of Residuals*, Technometrics, pp. 141-160.

Bloomfield, Peter (1976), *Fourier Analysis of Time Series*, John Wiley and Sons.

Box, G. E. P. and Cox, D. R. (1964), *An Analysis of Transformations*, Journal of the Royal Statistical Society, 211-243, discussion 244-252.

Box, G. E. P., Hunter, W. G., and Hunter, J. S. (1978), *Statistics for Experimenters: An Introduction to Design, Data Analysis, and Model Building*, John Wiley and Sons.

Box, G. E. P., and Jenkins, G. (1976), *Time Series Analysis: Forecasting and Control*, Holden-Day.

Bradley, (1968). *Distribution-Free Statistical Tests*, Chapter 12.

Brown, M. B. and Forsythe, A. B. (1974), *Journal of the American Statistical Association*, 69, 364-367.

Chakravarti, Laha, and Roy, (1967). *Handbook of Methods of Applied Statistics, Volume I*, John Wiley and Sons, pp. 392-394.

Chambers, John, William Cleveland, Beat Kleiner, and Paul Tukey, (1983), *Graphical Methods for Data Analysis*, Wadsworth.

Cleveland, William (1985), *Elements of Graphing Data*, Wadsworth.

Cleveland, William and Marylyn McGill, Editors (1988), *Dynamic Graphics for Statistics*, Wadsworth.

Cleveland, William (1993), *Visualizing Data*, Hobart Press.

Draper and Smith, (1981). *Applied Regression Analysis, 2nd ed.*, John Wiley and Sons.

du Toit, Steyn, and Stumpf (1986), *Graphical Exploratory Data Analysis*, Springer-Verlag.

Evans, Hastings, and Peacock (2000), *Statistical Distributions*, 3rd. Ed., John Wiley and Sons.

Everitt, Brian (1978), *Multivariate Techniques for Multivariate Data*, North-Holland.

Efron and Gong (February 1983), *A Leisurely Look at the Bootstrap, the Jackknife, and Cross Validation*, The American Statistician.

Filliben, J. J. (February 1975), *The Probability Plot Correlation Coefficient Test for Normality* , Technometrics, pp. 111-117.

Gill, Lisa (April 1997), *Summary Analysis: High Performance Ceramics Experiment to Characterize the Effect of Grinding Parameters on Sintered Reaction Bonded Silicon Nitride, Reaction Bonded Silicon Nitride, and Sintered Silicon Nitride* , presented at the NIST - Ceramic Machining Consortium, 10th Program Review Meeting, April 10, 1997.

Granger and Hatanaka (1964). *Spectral Analysis of Economic Time Series,* Princeton University Press.

Grubbs, Frank (February 1969), *Procedures for Detecting Outlying Observations in Samples*, Technometrics, Vol. 11, No. 1, pp. 1-21.

Harris, Robert L. (1996), *Information Graphics*, Management Graphics.

Jenkins and Watts, (1968), *Spectral Analysis and Its Applications*, Holden-Day.

Johnson, Kotz, and Balakrishnan, (1994), *Continuous Univariate Distributions, Volumes I and II*, 2nd. Ed., John Wiley and Sons.

Johnson, Kotz, and Kemp, (1992), *Univariate Discrete Distributions*, 2nd. Ed., John Wiley and Sons.

Kuo, Way and Pierson, Marcia Martens, Eds. (1993), *Quality Through Engineering Design"*, specifically, the article Filliben, Cetinkunt, Yu, and Dommenz (1993), *Exploratory Data Analysis Techniques as Applied to a High-Precision Turning Machine*, Elsevier, New York, pp. 199-223.

Levene, H. (1960). In *Contributions to Probability and Statistics: Essays in Honor of Harold Hotelling*, I. Olkin et al. eds., Stanford University Press, pp. 278-292.

McNeil, Donald (1977), *Interactive Data Analysis*, John Wiley and Sons.

Mosteller, Frederick and Tukey, John (1977), *Data Analysis and Regression*, Addison-Wesley.

Nelson, Wayne (1982), *Applied Life Data Analysis*, Addison-Wesley.

Neter, Wasserman, and Kunter (1990). *Applied Linear Statistical Models, 3rd ed.*, Irwin.

Nelson, Wayne and Doganaksoy, Necip (1992), *A Computer Program POWNOR for Fitting the Power-Normal and -Lognormal Models to Life or Strength Data from Specimens of Various Sizes*, NISTIR 4760, U.S. Department of Commerce, National Institute of Standards and Technology.

The RAND Corporation (1955), *A Million Random Digits with 100,000 Normal Deviates*, Free Press.

Ryan, Thomas (1997). *Modern Regression Methods*, John Wiley.

Scott, David (1992), *Multivariate Density Estimation: Theory, Practice, and Visualization* , John Wiley and Sons.

Snedecor, George W. and Cochran, William G. (1989), *Statistical Methods, Eighth Edition*, Iowa State University Press.

Stefansky, W. (1972), *Rejecting Outliers in Factorial Designs*, Technometrics, Vol. 14, pp. 469-479.

Stephens, M. A. (1974). *EDF Statistics for Goodness of Fit and Some Comparisons*, Journal of the American Statistical Association, Vol. 69, pp. 730-737.

Stephens, M. A. (1976). *Asymptotic Results for Goodness-of-Fit Statistics with Unknown Parameters*, Annals of Statistics, Vol. 4, pp. 357-369.

Stephens, M. A. (1977). *Goodness of Fit for the Extreme Value Distribution*, Biometrika, Vol. 64, pp. 583-588.

Stephens, M. A. (1977). *Goodness of Fit with Special Reference to Tests for Exponentiality* , Technical Report No. 262, Department of Statistics, Stanford University, Stanford, CA.

Stephens, M. A. (1979). *Tests of Fit for the Logistic Distribution Based on the Empirical Distribution Function*, Biometrika, Vol. 66, pp. 591-595.

Tukey, John (1977), *Exploratory Data Analysis*, Addison-Wesley.

Tufte, Edward (1983), *The Visual Display of Quantitative Information*, Graphics Press.

Velleman, Paul and Hoaglin, David (1981), *The ABC's of EDA: Applications, Basics, and Computing of Exploratory Data Analysis*, Duxbury.

Wainer, Howard (1981), *Visual Revelations*, Copernicus.

**NIST SEMATECH** 

**HOME** 

**TOOLS & AIDS** 

**SEARCH** 

BACK NEXT